# **DEVELOPMENT GUIDE DEVELOPER GUIDE** Acumatica Framework 6.1

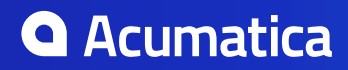

## **Contents**

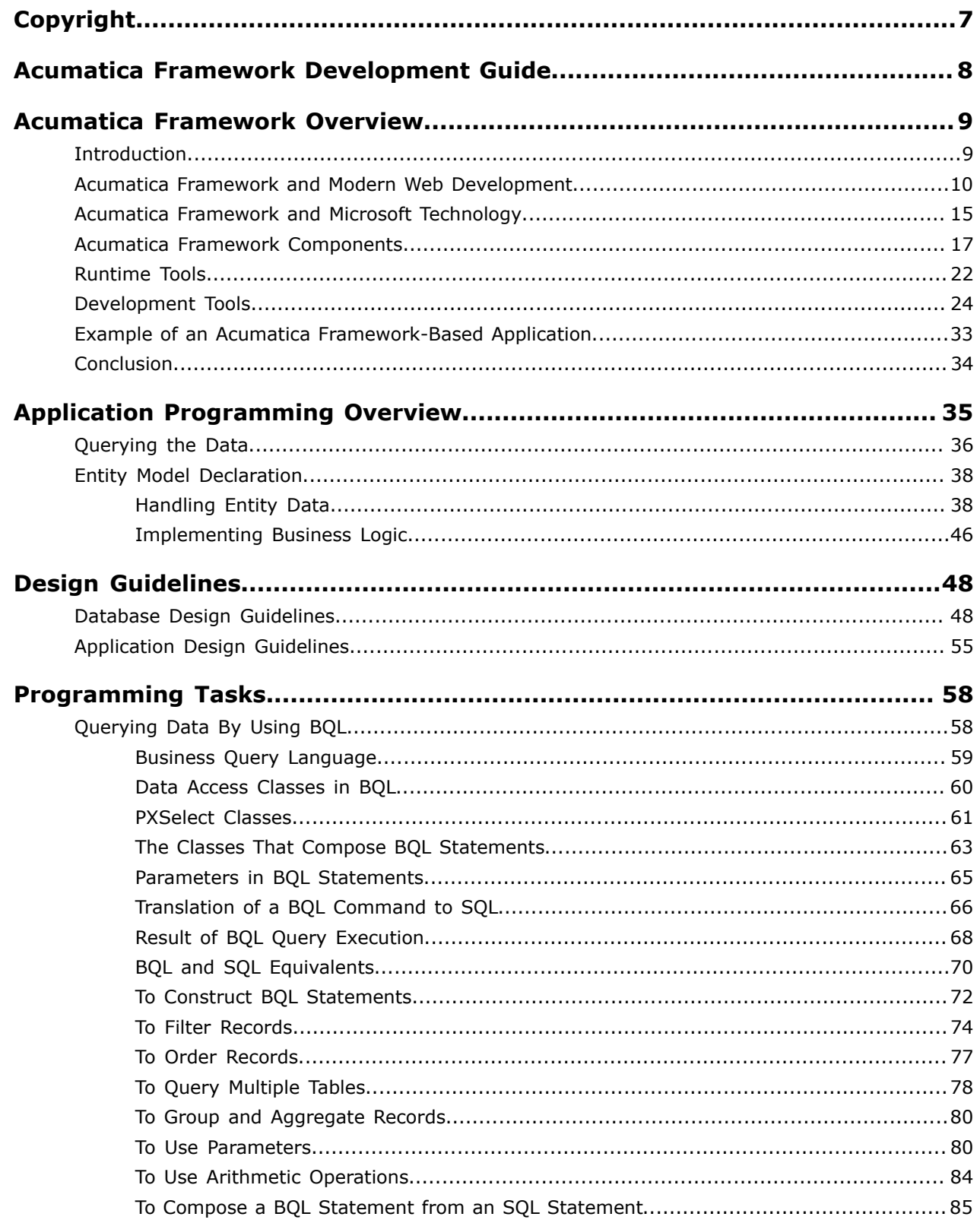

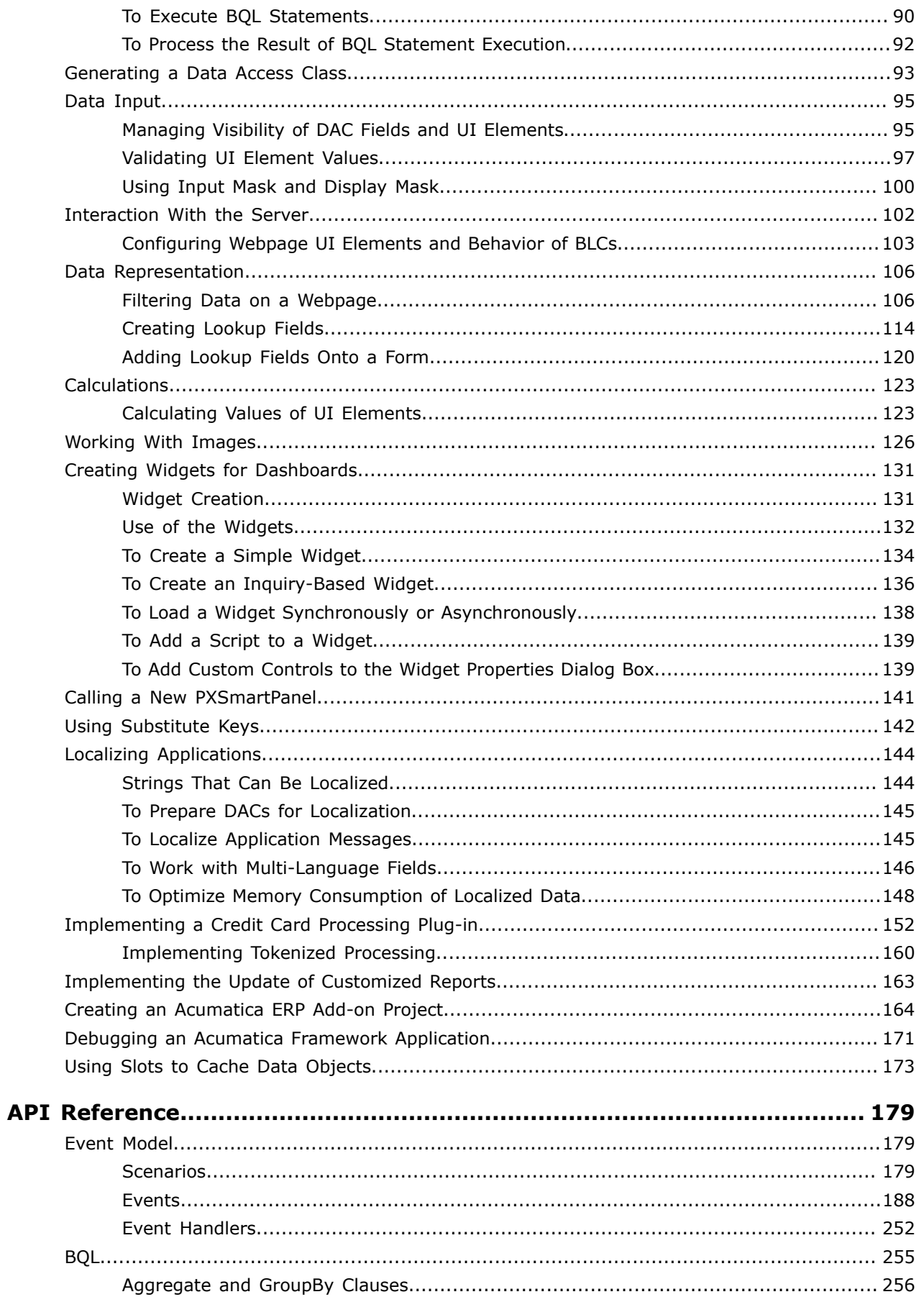

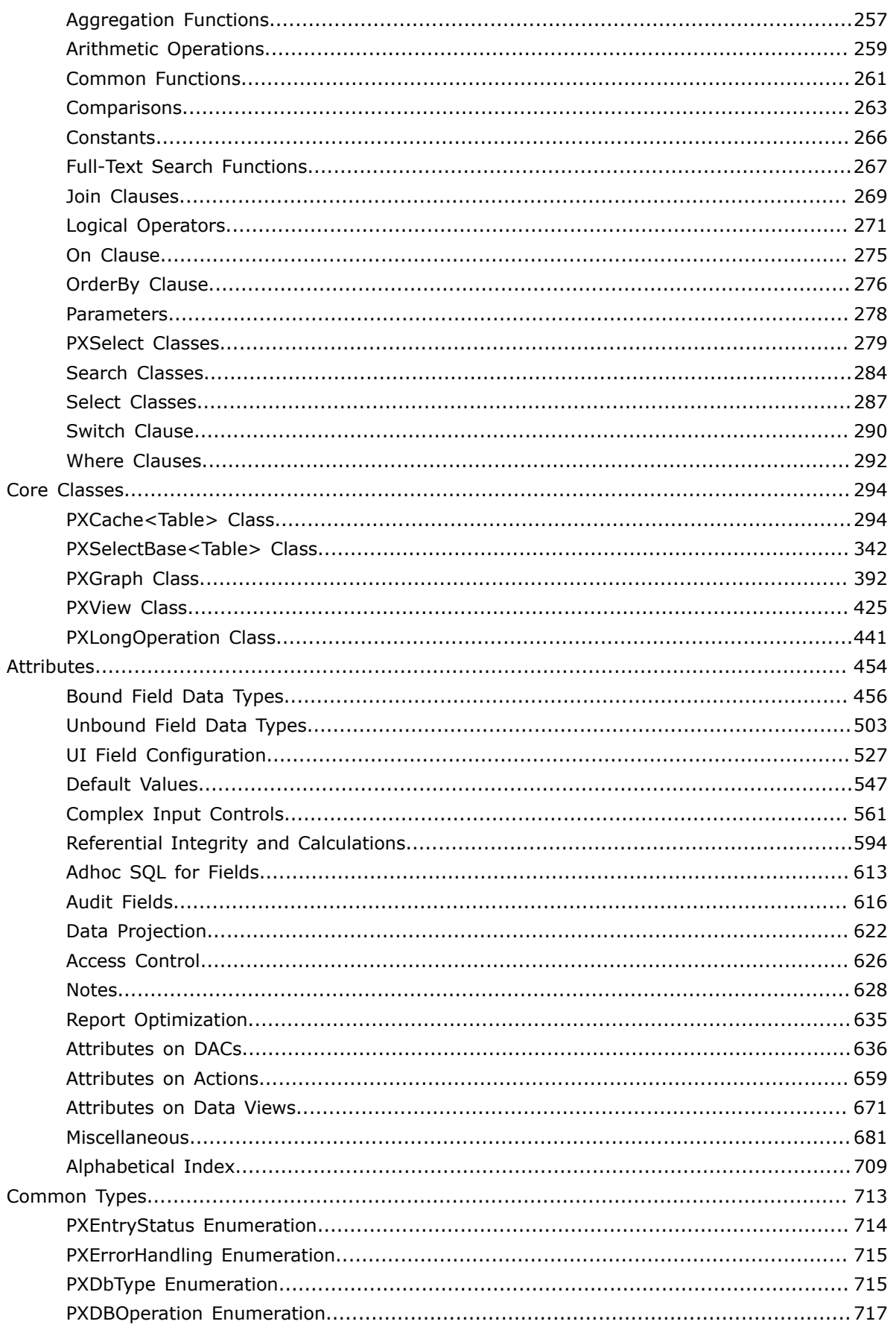

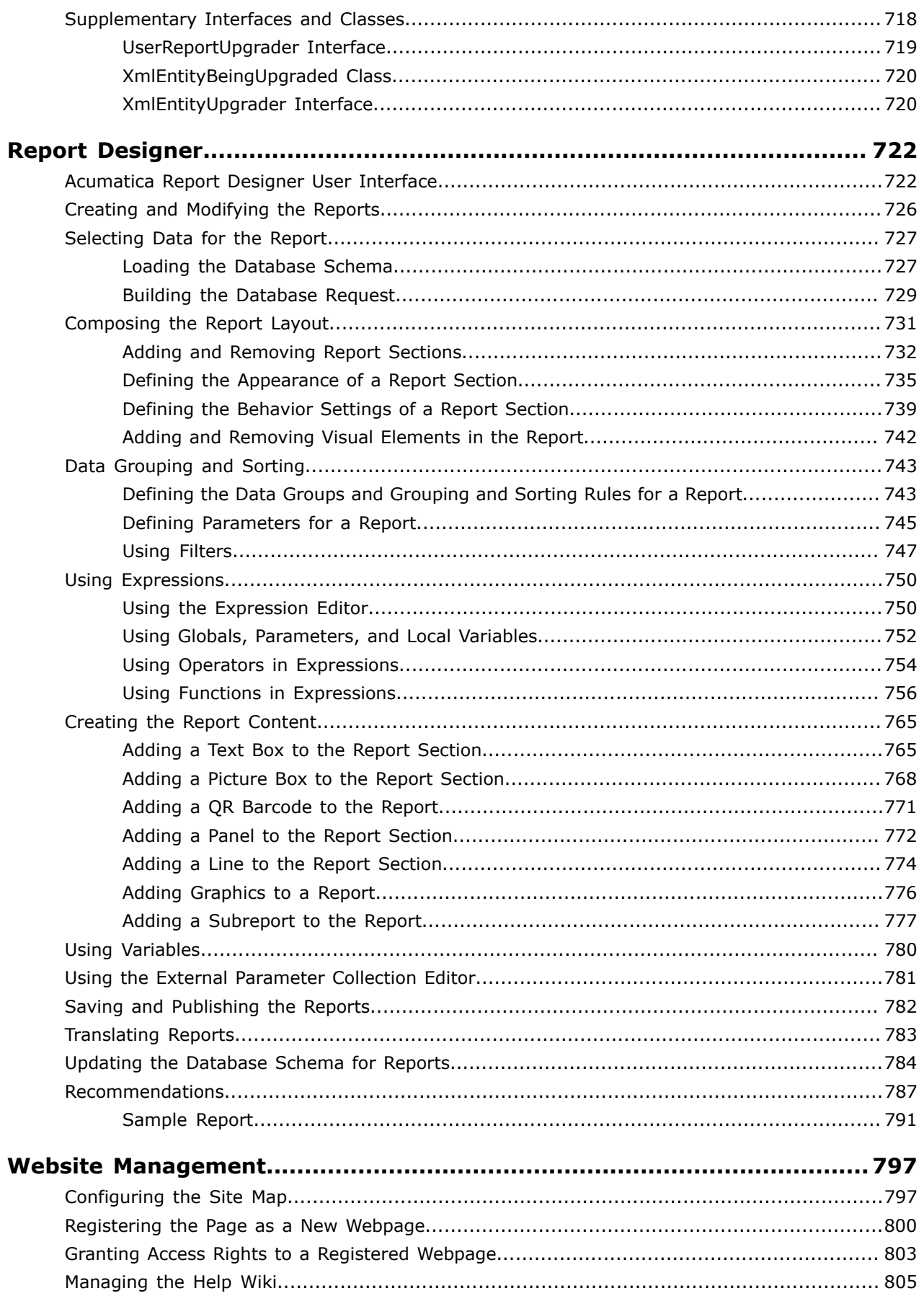

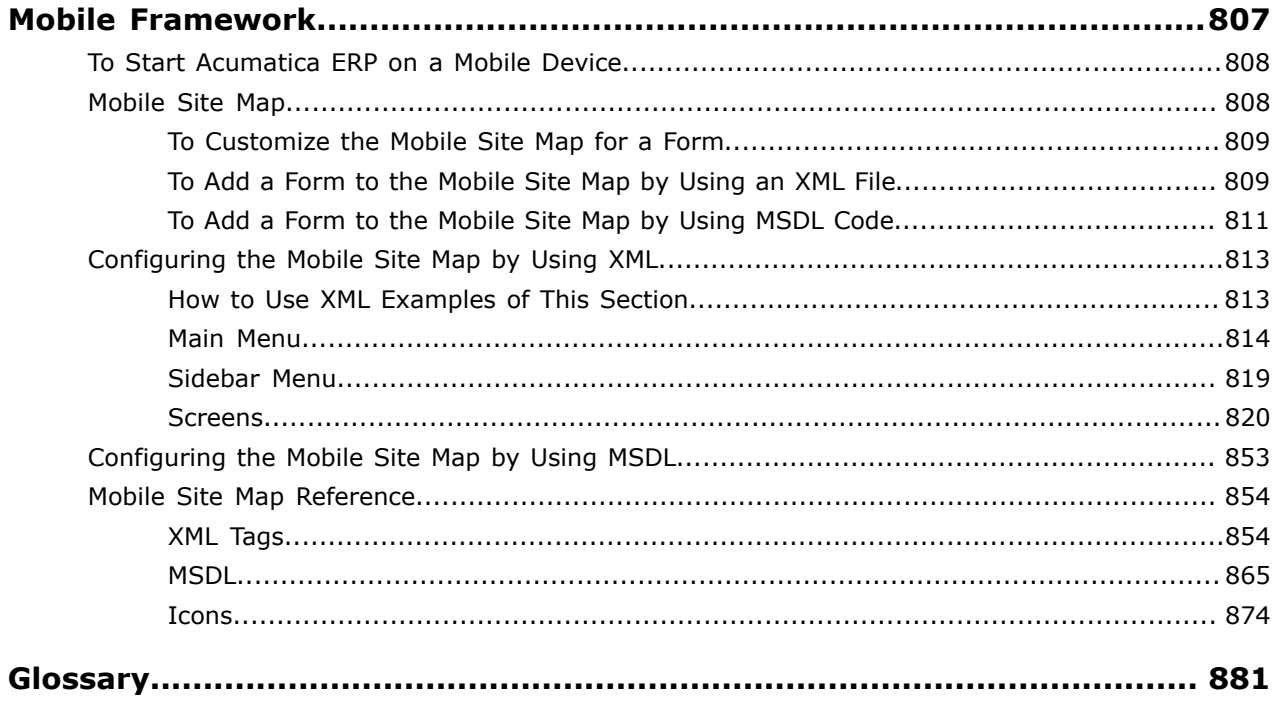

## **Copyright**

#### **© 2017 Acumatica, Inc. ALL RIGHTS RESERVED.**

No part of this document may be reproduced, copied, or transmitted without the express prior consent of Acumatica, Inc.

11235 SE 6th, Suite 140 Bellevue, WA 98004

#### **Restricted Rights**

The product is provided with restricted rights. Use, duplication, or disclosure by the United States Government is subject to restrictions as set forth in the applicable License and Services Agreement and in subparagraph (c)(1)(ii) of the Rights in Technical Data and Computer Software clause at DFARS 252.227-7013 or subparagraphs (c)(1) and (c)(2) of the Commercial Computer Software-Restricted Rights at 48 CFR 52.227-19, as applicable.

#### **Disclaimer**

Acumatica, Inc. makes no representations or warranties with respect to the contents or use of this document, and specifically disclaims any express or implied warranties of merchantability or fitness for any particular purpose. Further, Acumatica, Inc. reserves the right to revise this document and make changes in its content at any time, without obligation to notify any person or entity of such revisions or changes.

#### **Trademarks**

Acumatica is a registered trademark of Acumatica, Inc. HubSpot is a registered trademark of HubSpot, Inc. Microsoft Exchange and Microsoft Exchange Server are registered trademarks of Microsoft Corporation. All other product names and services herein are trademarks or service marks of their respective companies.

Software Version: 6.1 Last updated: July 20, 2017

## **Acumatica Framework Development Guide**

Acumatica Framework provides the platform and tools for developing cloud business applications. For more information, see the information listed below.

- *[Acumatica Framework Overview](#page--1-0)*
- *[Design Guidelines](#page--1-0)*
- *[Application Programming Overview](#page--1-0)*
- *[Programming Tasks](#page--1-0)*
- *[Debugging an Acumatica Framework Application](#page--1-62)*
- *[API Reference](#page--1-0)*
- *[Report Designer](#page--1-0)*
- *[Website Management](#page--1-0)*
- *[Mobile Framework](#page--1-0)*
- *[Glossary](#page--1-0)*

## **Acumatica Framework Overview**

This part provides a high-level overview of Acumatica Framework architecture and components and highlights the main concepts behind the platform design.

#### **In This Part**

- *[Introduction](#page--1-1)*
- *[Acumatica Framework and Modern Web Development](#page--1-2)*
- *[Acumatica Framework and Microsoft Technology](#page--1-3)*
- *[Acumatica Framework Components](#page--1-4)*
- *[Runtime Tools](#page--1-5)*
- *[Development Tools](#page--1-6)*
- *[Conclusion](#page--1-7)*

## **Introduction**

Acumatica Framework is a modern web application development platform designed for developing business applications. This document provides a high-level overview of Acumatica Framework architecture and components and highlights the main concepts behind the platform design.

CTOs, software architects and application developers who are interested in using Acumatica Framework for commercial or internal software development are the target audience of this Acumatica Framework overview.

In addition to delivering traditional features specific to enterprise resource planning (ERP) development platforms, Acumatica Framework introduces advanced features and functionality necessary for the development of web applications, as listed below.

#### **Modern Web Technology**

- Desktop-like GUI functionality and accessibility through a web browser
- Security model that eliminates the possibility of browser-side data manipulation
- Excellent application performance, even over latent and unreliable Internet connections
- Cross-platform compatibility at the web browser level

#### **Readiness for Data Center and SaaS Delivery Models**

- Ability to scale horizontally and run on server farms behind a load balancer
- High application density, which allows for the maximum number of users per server
- Built-in support for multi-tenancy
- Centralized upgrade and version management

#### **Tools for Personalization, Customization, and Integration with External Systems**

• Built-in localization and personalization support

- Tools for customizing applications at the graphical user interface (GUI), business logic, and database levels, including the integrated web interface and Acumatica Extensibility Framework
- Tools for developing add-on modules and components
- Generic web service application programming interface (API) for accessing the business logic

Acumatica Framework not only enables the development of modern web applications, but also provides application developers with everything they need to develop and maintain applications in a fast and cost-efficient way. This maximum efficiency of application development is achieved through the following items.

#### **Development Environment Built on an Industry-Standard Platform**

- Runtime environment built on top of a Microsoft.NET platform
- Development environment built on top of Microsoft Visual Studio IDE
- Ready to host on Microsoft Azure

#### **System Foundation Layer**

- Set of low-level components and primitives required for full-cycle application development
- Database access layer and primitives to isolate the application developer from database specific logic
- Set of integrated UI elements to isolate application developers from HTML, HTTP, and JavaScript
- Application programming model that isolates the business logic layer from the presentation and data access layers
- Security model that is transparent to the application developer
- Set of wizards and designers to automate the creation of database access and presentation layers
- Set of extendable templates for creating typical application webpages

#### **Application Foundation Layer**

- Common application frameset and site management application
- Built-in security management and user management application
- Integrated report designer and report engine
- Integrated Help management system
- Integrated document management system
- Translation and localization tools

### **Acumatica Framework and Modern Web Development**

The inspiration behind Acumatica Framework was the concept of creating a commodity platform that enables the development of contemporary web applications. To achieve this task two items must be addressed:

- Providing the technologies and runtime architecture that deliver the features and functionality of a modern web application
- Providing the development tools and methodology that make it a commodity product for application development

This section explains the technologies implemented in the runtime design of Acumatica Framework that address these items. Development tools and development process are covered in *[Development Tools](#page--1-6)*.

#### **What is a Modern Web Application?**

In our vision, a modern web application can be differentiated from traditional desktop or web applications by combining the following features:

- The primary client interface is a web browser and can be accessed from anywhere via an ordinary Internet connection.
- The application does not require any files or components to be installed on the client's computer.
- The application is easy and convenient to use, especially when compared to similar Desktop applications.
- The application addresses issues related to slow and unreliable Internet connections without affecting the user experience.
- The application addresses security issues related to the exchange of confidential data over a public Internet connection and eliminates the possibility of client-side data manipulation.
- The application can be configured and operated in high-availability mode so that the failure of one of the deployment infrastructure nodes does not result in data loss or prevent the application from its normal operations.
- It should be possible to scale the application horizontally, which means there is a nearly linear increase of the application throughput in terms of number of users, number of tenants and number of transactions by adding more computing power.
- The application is designed for datacenter deployment and natively supports deployment and operation in a multi-tenant environment.
- Operating in a multi-tenant environment does not compromise application density, application performance or application security.

Each of the points above can be addressed individually, but when combined, they present quite a challenge to application development and the runtime architecture. The articles below explain how these challenges were addressed during the design of the Acumatica Framework runtime components.

#### **Interactive GUI using an Internet Browser**

To provide an interactive GUI through the web browser interface Acumatica Framework exposes a set of advanced web controls through the browser Document Object Model (DOM) and implements a communication layer between these controls and the application server through the XMLHttpRequest object in the web browser. This technology can be referred to as an AJAX application model.

The client-side Acumatica Framework web controls are designed as a set of JavaScripts functions that are downloaded during the initial application load and then cached by the web browser. Each application screen is a standard HTML page that contains the details of the screen layout and references to the client side web controls. When combined, the HTML page and the web controls produce an interactive web page that is similar in functionality and behavior to traditional Desktop applications.

Additionally, this technology only requires a standard web browser and does not require the installation of any client-side software or redistributable components. It also works over HTTP or HTTPS protocol which makes it available virtually everywhere.

#### **Performance over Unreliable and Latent Connections**

An application written with Acumatica Framework provides good performance even over unreliable and latent Internet connections. This is achieved through the following techniques:

- JavaScript is moved into static generic classes that are loaded one time, when opening the application, and then cached by the browser.
- The static HTML part of the form is minimized to present only the visible screen area. The rest of the form is loaded on demand.
- After the initial form load, only the modified data is sent between the client and server to minimize network traffic and improve response time.
- Server is optimized for the fastest possible request execution.

#### **Browser Level Cross-Platform Compatibility**

Generally, an application written with Acumatica Framework is supported by any browser that is compatible to the Level 2 Domain Object Model standard maintained by W3C.

An application written with Acumatica Framework can be accessed through the following Web browsers:

- Internet Explorer
- Mozilla Firefox
- Apple Safari
- Google Chrome

These browsers are available on Windows, Linux and Mac OS platforms providing cross-platform application compatibility.

The list of supported Internet browsers will be extended in the future.

#### **Prevention of Client Side Data Manipulation**

The AJAX programming model assumes the use of browser side JavaScript. The JavaScript executed in the browser is not protected, enabling a user to take control of the executed code using a JavaScript debugger. This means that any application logic written with JavaScript is vulnerable to data manipulation. For business applications this means that any data received from the client cannot be trusted and needs to be re-validated when received by the server $^1$ .

With Acumatica Framework, JavaScript is only used for handling initial data format validation, GUI related logic and synchronizing the browser content with data located on the application server. All business logic is executed exclusively on the application server. All data validation logic is duplicated on the application server to prevent any possibility of data manipulation on the client-side.

 $1$ This assumption is only valid for applications where data manipulation on the client side is not acceptable. For a large range of applications where data manipulation on the client side is not critical, business logic can be moved to the client browser.

#### **Exchange of Confidential Data over the Internet**

Acumatica Framework relies on and supports the HTTPS protocol to provide confidentiality of data transmitted over the Internet. This is the same technology the banking industry uses to provide on-line Internet banking services.

#### **High Performance, Scalability, and Availability Support**

To achieve horizontal scalability and fault tolerance an application written with Acumatica Framework can be configured to run in a cluster of application servers behind a load balancer. With this configuration, it is not possible to predict the application server that will receive the next request from the client. In this model, session specific data must be shared between the application servers.

The following diagram shows difference in storing session data on a stand-alone server and in a cluster. On a stand-alone Acumatica ERP server, session data is stored in the server memory. In a cluster of

application servers, session data must be serialized and stored in a high-performance remote server, such as Redis or MS SQL.

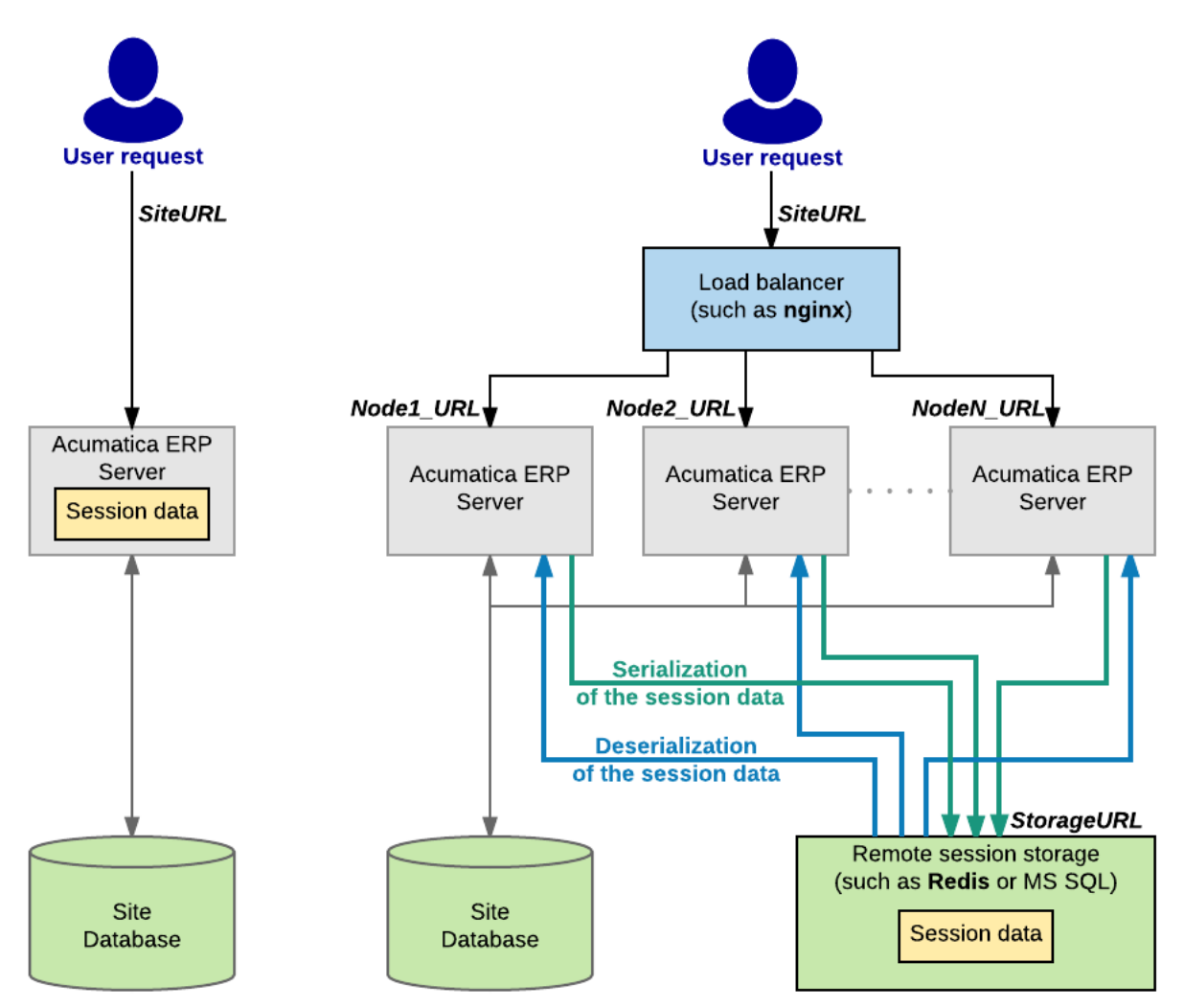

**Figure: Storing session data on a stand-alone server and in a cluster**

The cost of serialization and the amount of data that need to be shared between application servers is often the main challenge to scaling complex business applications horizontally.

Acumatica Framework implements the following techniques to address issues related to session-state management without sacrificing performance, fault tolerance, or scalability:

- Objects on the application server are created on each request and disposed after the request execution. The application state is preserved in the session through the serialization mechanism.
- Data serialized into the session is minimized<sup>1</sup> to store only modified data (inserted, deleted, held and modified records). The rest of the data is extracted from the database on demand<sup>2</sup> and built around the session data.
- A custom serialization mechanism is implemented to serialize only relevant data and reduce the amount of service information.<sup>3</sup>
- Hash tables, constraints, relations, and indexes concerned with the execution of business logic are created strictly on demand. This technique allows the user to avoid execution of these operations on each request if not needed.<sup>4</sup>

<sup>1</sup>Serialization and retrieval times are directly proportional to the size of the serialized data.

 $2$ A custom algorithm that extracts only the data required for the current request execution from the database is implemented.

<sup>3</sup>The standard serialization mechanism implemented in the Microsoft .NET platform is generic and cannot be optimized when used for a specific task.

<sup>4</sup>Creation of indexes, constrains, hash tables, and relations consumes a significant amount of CPU and runtime memory.

#### **High Application Density**

An application created with Acumatica Framework provides an excellent per-user density. In general, a web-based application provides a better per-user density compared with traditional applications deployed through Microsoft Remote Desktop, Citrix, or Virtual Desktop Infrastructure technologies. This is because of lower memory consumption and extensive pooling of shared resources. The use of AJAX technology in Acumatica Framework allows the user to achieve an even better application density $^1$ compared with standard web-based applications. Two factors take place here:

- Expensive HTML rendering operations are performed only once: on the initial page load. All subsequent requests to the same page do not trigger HTML rendering, which reduces the load on the application server.
- Exchange with only modified data between client and server reduces network traffic.

<sup>1</sup>It should be pointed out that because of the rich GUI functionality a user can generate more requests to the server within the same period of time when compared to traditional web-based applications. This may result in a higher server load generated by a single user within the same time period. But, at the same time, the rich GUI allows the user to execute the same job faster compared to traditional web applications, providing better user experience. Overall the number of transactions per second that could be handled in an AJAX model on the same hardware is higher.

#### **Designed for Datacenter Deployment**

Combination of the following factors makes applications created with Acumatica Framework perfect for deployment in datacenters:

- Build-in support for deployment of single instance of application on multiple application servers behind a load balancer. This mean that highly reliable and scalable configurations can be supported.
- An excellent per-user density. This means lower investments into hardware infrastructure.
- Web-based and accessible through HTTP and/or HTTPS protocol, a set of technologies to minimize network traffic. This means simple network configuration and lower requirements for network bandwidth.
- Zero footprint on client computers. This means simple upgrade and update management and lower maintenance costs.
- All the benefits of underlying Microsoft.NET technology in regards to datacenter deployment.

#### **Ability to Scale Up or Down**

Scaling an application down is as important as scaling an application up. With minimum deployment an application created with Acumatica Framework can be installed on a single desktop or notebook computer in both production or development environment. With a single code base an application can be scaled up or down.

#### **Built in Multi-tenancy Support**

With the development of microprocessor technologies and increasing computing power it becomes possible to host multiple tenants on a single application server. This approach can be referred to

as multi-tenancy. The multi-tenant approach allows for the best application density and hardware utilization. In addition, the use of a multi-tenant approach opens the questions related to tenants isolation and quality of the services monitored.

Acumatica Framework has a build-in multi-tenancy architecture and applications created with Acumatica Framework can be configured to operate in multi-tenant mode. Acumatica Framework supports both the execution of a single application instance that hosts multiple tenants and the execution of an individual application instance for each tenant. The following items are addressed on the platform level:

- Isolation of custom code that is submitted by tenants as customization and the quality of service for each of these tenants<sup>1</sup> are addressed by starting the application in a different application domain<sup>2</sup>.
- Tenants database isolation is implemented by providing a single tenant identifying field in all database structures<sup>1</sup>. This mechanism is generic, the name and value of the field are linked to the tenant's application domain and are not exposed to application code or logic<sup>3</sup>.
- Database isolation can also be achieved by linking the tenant's application domain to the individual tenant database.
- Acumatica Framework provides a set of tools for automated tenant deployment, monitoring of services quality and upgrade management of multi-tenant deployments<sup>4</sup>.

Configuring an application, created with Acumatica Framework, to operate in multi-tenant mode creates close to zero overhead compared to running in single tenant mode.

 $1$ This is a configurable option and can be activated if required.

<sup>2</sup>Application domain is a term specific for Microsoft.NET platform. Please, refer to Microsoft documentation for mode detailed explanation.

 $3$ This is important, because if the multi-tenancy isolation mechanism is exposed to application logic it becomes vulnerable to mistakes made by application programmers.

<sup>4</sup>These tools are not a part of standard Acumatica Framework and must be purchased separately.

## **Acumatica Framework and Microsoft Technology**

Acumatica Framework is built on top of Microsoft.NET and Microsoft Visual Studio IDE technologies. This choice makes it easy for an application developer who is familiar with Microsoft.NET technology to learn Acumatica Framework and start application development. Also, the use of Microsoft Visual Studio IDE provides an efficient and productive environment for programmers. This section explains the use of Microsoft technologies in Acumatica Framework.

#### **Acumatica Framework and Microsoft.NET Technology**

Acumatica Framework is designed and created on top of Microsoft.NET technology. It is written using C# programming language as a managed code. Acumatica Framework extensively uses core services and components of Microsoft.NET technology such as:

- CLR and JIT compilation
- Thread and memory management
- Session Management
- Build Providers
- SOAP Implementation
- C# Programming Language
- Generics and Attributes
- Code Reflection
- Dynamic Methods
- Web Site Code Compiler
- Code Security
- Application Domain model

Additionally, Acumatica Framework does not rely on or use the high level components, primitives or application building blocks provided with Microsoft.NET. Instead, it implements its own stack of primitives and components on top of core Microsoft.NET technologies. This stack includes:

- Application programing API and application event model
- Database access layer and support of multiple database access engines
- Transaction management and thread pooling
- Serialization, searching and indexing primitives
- Caching
- SOAP proxy builder
- Membership and access providers
- Site management
- Localization
- Audit tools
- Help system
- Session splitter
- Web controls

Microsoft.NET technology was selected as a foundation for Acumatica Framework because:

- It fits Acumatica Framework runtime performance and scalability requirements
- It provides all the features and technologies required for Acumatica Framework design
- It provides a complete set of high quality services, components and primitives required to build Acumatica Framework
- Wide acceptance of the technology and programmers familiarity of Microsoft.NET platform
- Microsoft Visual Studio IDE environment
- Support and maintenance from industry leader

The reasons for implementing its own stack of primitives, components, and building blocks instead of one supplied with Microsoft.NET platform are:

- Implementation of functionality that is specific for Acumatica Framework
- Optimization of components and primitives to meet performance requirements of Acumatica Framework
- Elimination of wrappers and additional code layers related to modification of generic components behavior for Acumatica Framework requirements
- Independence from software vendor on possible components and primitives modification $<sup>1</sup>$ </sup>

<sup>1</sup>Core features and services of Microsoft.NET platform that are used as a base for Acumatica Framework are stable, reliable and not subjected to significant changes from the vendor. At the same time, high

level components, primitives, and services are less generic and subjected to significant functionality and code changes.

#### **Acumatica Framework and Microsoft Visual Studio IDE**

The Acumatica Framework development environment is implemented as a set of extensions to Microsoft Visual Studio IDE. These extensions include:

- Template project for Microsoft Visual Studio
- Master pages and a set of Page Templates to create typical application screens
- Web controls integrated with Visual Web Designer
- Wizards for creating data access, business logic, and presentation layers
- Design time libraries and components of Acumatica Framework

The choice of Microsoft Visual Studio IDE is quite natural considering the use of Microsoft.NET technology.

Acumatica Report Designer is implemented as a standalone WinForms application and does not utilize Microsoft Visual Studio IDE.

#### **Acumatica Framework and External Components**

Acumatica Framework does not rely, use, or depend on any external non-Microsoft tools or components. This is a principal decision, chosen for the following reasons:

- All Acumatica Framework components are designed to be integrated to provide the best performance and development experience. The use of external components significantly restricts this integrated design.
- Acumatica Framework does not contain any unmanaged code and extensively uses the code security model provided by Microsoft.NET. Most of the external components do not use the same standards.
- Use of external components raises the question of functionality and security issues and at the same time triggers compatibility issues on components, updates, and upgrades.
- Use of external components also increases the cost of software through licensing and royalty fees.

In fact, it is the same set of reasons why the use of Microsoft.NET technology is limited to core services and components.

However, Acumatica Framework does not restrict the use of external components if the developer needs them.

#### **Acumatica Framework and Microsoft Azure**

Applications developed with the Acumatica Framework are easily hosted with Microsoft Azure for the following reasons:

- Hosting at Microsoft Azure out of the box with one code base
- Full support of Microsoft SQL Azure
- Unique load-balancing proxy for effective multi-server deployment

## **Acumatica Framework Components**

This section provides an overview of the Acumatica Framework component structure.

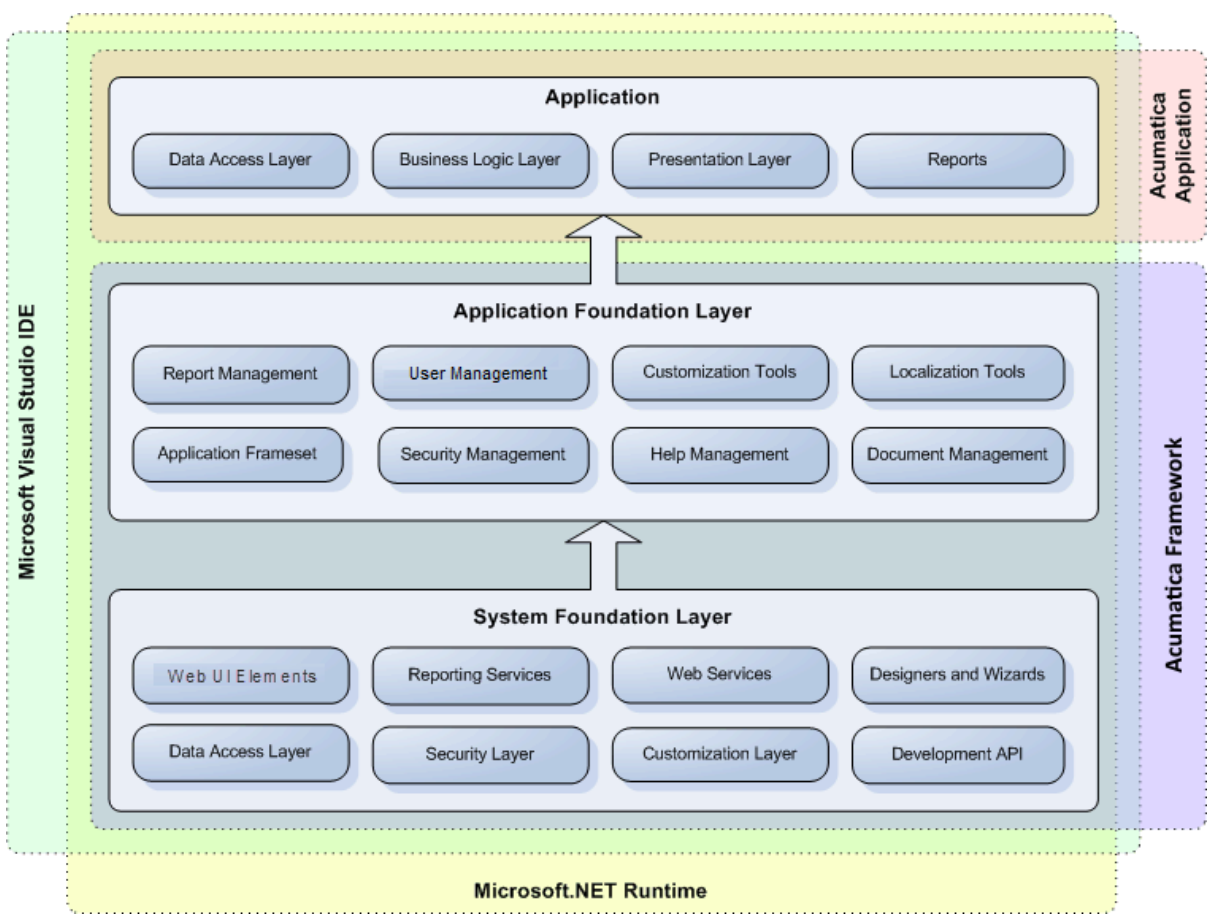

#### **Figure: Acumatica Framework components**

Acumatica Framework consists of the *System Foundation Layer* that provides core platform services and the *Application Foundation Layer* that provides a template application and a set of application building blocks.

#### **System Foundation Layer**

*System Foundation Layer* is a set of core components and primitives with functionality required to develop and run an Acumatica Framework-based application.

The primary reasons behind the inclusion of the system foundation layer are:

- Isolate application programmer from complexities related to coding of a web application and from direct use of HTML, CSS, HTTP, and JavaScript.
- Provide the application programmer with a development environment where all pieces of the GUI, business logic, and database access are programmed with the same language and technology.
- Provide the application programmer with development API and methodology to create an application.
- Provide transparent to application programmer runtime services to handle application security, customization, localization, and personalization.
- Provide a set of high level tools and utilities to speed up and automate the creation of business and GUI components and at the same time enforce application integrity.

The *System Foundation Layer* consists of the following main components:

- *Data Access Layer*: A set of components responsible for database access, data manipulations, and data persistence management.
- *Security Layer*: A set of components responsible for user authorization, access rights verification, and audit on data access and business logic levels.
- *Customization Layer*: A set of components responsible for providing runtime customization features on the GUI, database access, and business logic layers.
- *Development API*: A set of templates and API for implementing application business logic.
- *Web Controls*: A set of web controls implementing access to business logic through the Web GUI interface.
- *Web Services*: The component that provides access to application business logic through the generic Web Service API.
- *Reporting Services*: *Acumatica Report Designer* and components responsible for runtime report execution.
- *Designers and Wizards* set of components to automate creation of the application data access classes from the database tables and the GUI (Web Forms) during application development.

#### **Application Foundation Layer**

*Application Foundation Layer* is a set of application building blocks and database structures implemented on top of the system foundation layer components. It provides the application programmer with ready to use components and framework for creating and extending Acumatica Framework-based applications. By using the *System Foundation Layer* components, the programmer will be able to focus on implementing the application business logic and then plug it into the template application, delivering it to the end user as a full functioning business application.

The application foundation layer consists of the following components:

- *Application Frameset*, also referred to as the template application: The application and database structures providing frameset, layout, and navigation services.
- *User Management System*: A set of components and database structures for managing users and storing users personal settings and user preferences.
- *Security Management*: A set of components and database structures for managing application security, application access policies, and security audit.
- *Help Management System*: The integrated Wiki-based help content editing, management, and search system.
- *Document Management System*: The integrated document storage and management system.
- *Report Management System*: A set of tools, components, and database structures that allow registration, listing, and execution of reports created with the Acumatica Report Designer.
- *Customization Tools*: A set of tools, components, and database structures for creating, storing, and applying the customization of the standard application on the representation, functional, and database levels.
- *Localization Tools*: A the component that allows localization of the application to the different languages.

#### **Application Layer**

An application written with Acumatica Framework has the n-tier architecture with a clear separation of the presentation, business, and data access layers. All these layers are implemented by application programmers on top of *System Foundation Layer* and *Application Foundation Layer*.

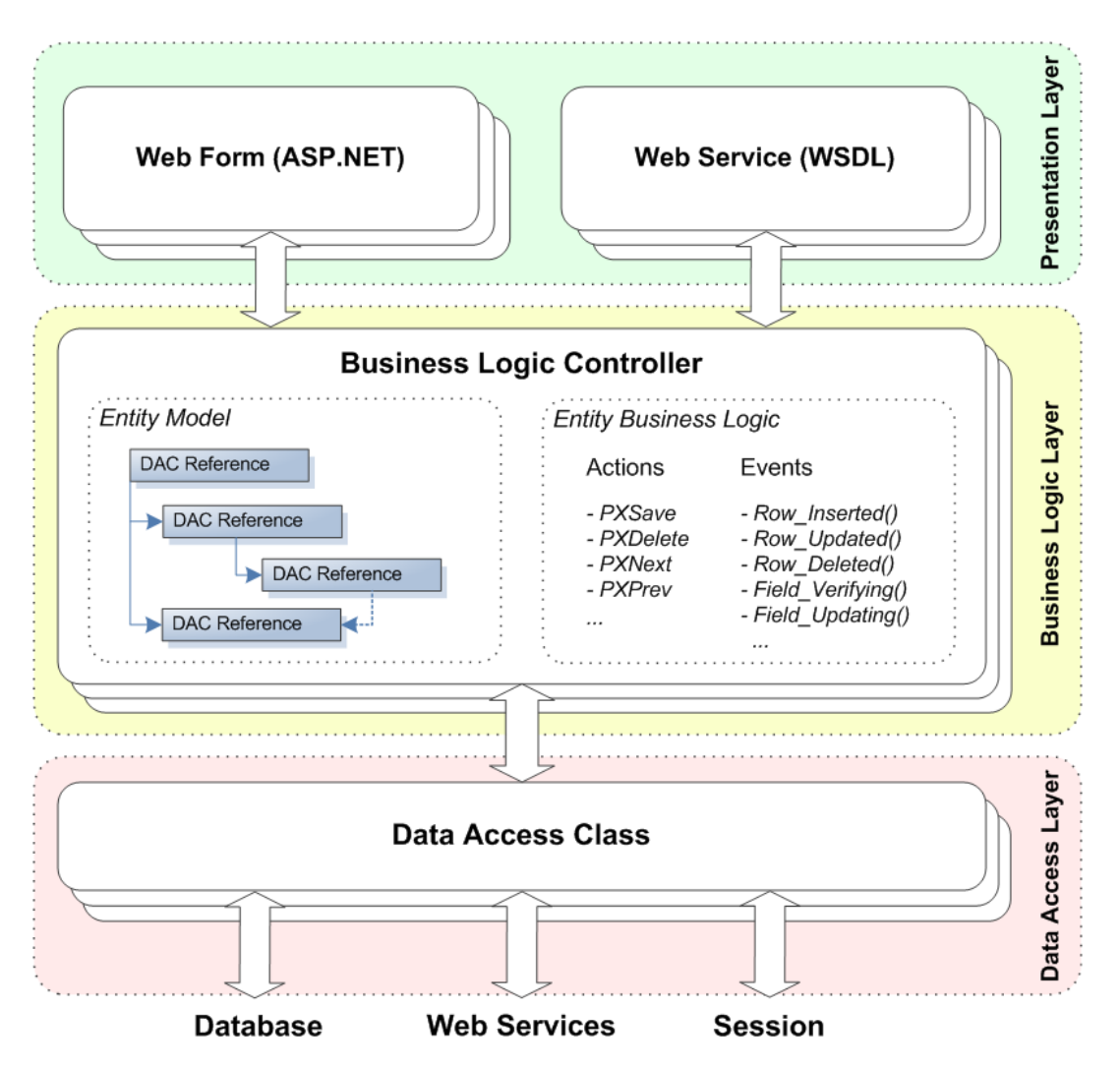

#### **Figure: Application architecture**

The picture above illustrates the application component model from the point of view of the application programmer.

#### **Data Access Layer**

*Data Access Layer* is implemented as a set of *data access classes* which wrap data from database tables or data received through other external sources. A data access class associated with a database table may be generated with the help of the *Data Access Class Generator* wizard, which reads database meta data and allows the application developer to select a table and specify columns that should be reflected in the data access class.

Instances of data access classes are maintained by the *Business Logic Layer*. Between requests they are stored in the session. On a stand-alone Acumatica ERP server, session data is stored in the server memory. In a cluster of application servers, session data is serialized and stored in a high-performance remote server through a custom optimized serialization mechanism.

#### **Business Logic Layer**

The business logic is implemented though the *business logic controller*. These objects are classes derived by the application programmer from the special API class and tied to one or more *data access classes*.

Each business logic controller consists conceptually of two parts: (i) *Object Model*, which includes the required *data access classes*, their relationships, and other meta information, and (ii) *Business Logic* section, which implements the business logic. Each business logic controller could be accessed from *Presentation Layer* or from the application code that is implemented within another business logic controller.

When the business logic controller receives an execution request, it extracts data required for request execution from the data access classes included in the *Object Model*, triggers business logic execution, returns its result to the requesting party, and updates data access classes instances with modified data.

#### **Presentation Layer**

*Presentation Layer* is responsible for providing access to the application business logic through the GUI. It consists of a set of declarative *Web Forms* bound to particular *business logic controllers*. Web Forms are created by the application developer from the templates provided with Acumatica Framework and customized with the help of the *Layout Editor* wizard, which utilizes meta data information extracted from the business logic controller.

When the user requests a new web page, the Presentation Layer is responsible for processing this request. Web Forms are used for generating static HTML page content and providing additional service information required for dynamic configuration of the *Web Controls*. When the user receives the requested page and starts browsing or entering data, the Presentation Layer is responsible for handling asynchronous HTTP requests. During processing, the Presentation Layer submits a request to the Business Logic Layer for execution. Once execution is completed, it analyzes any changes in the business logic container state and generates the response that is sent back to the browser as an XML document.

Business logic can also be accessed through the generic *Web Services* that are part of the Presentation Layer as well. Web Services provide an alternative interface to the application business logic associated with a particular Web Form. From the point of view of the related business logic controller, request from the Web Form and the Web Service are identical and, thus, cause execution of exactly the same business logic. Unlike Web Forms, Web Services are generic and automatically generated by the Acumatica Framework runtime component, based on meta data information extracted from the business logic container and the Web Form.

The Presentation Layer also includes *reports* created with the Acumatica Report Designer. At runtime, reports are loaded and executed through *Reporting Services*, which interface with the Presentation Layer through the special, predefined, *business logic controller* included in the *Application Foundation Layer*.

#### **Session**

The Acumatica ERP server creates a separate session for each browser tab or window that opens an Acumatica ERP form.

The server creates the first session for a user after the user authorization when the starting form is loading. Then the server does the following:

- Saves the user authorization data (.ASPXAUTH) and the session ID (ASP.NET SessionID) in the browser cookies for the website URL
- Creates the shared session data to be used for the Acumatica ERP forms opened in new browser tabs and windows
- Saves the shared session data in the storage that is specified in the website configuration

When the user opens a form of Acumatica ERP in a new browser tab, the server creates a new session that is based on the previous session data. To access the shared data, the server uses the session ID from the cookies, which are added to the request by the browser.

The following diagram shows how the server of Acumatica ERP manages the shared session data that is used for multiple sessions of a single user.

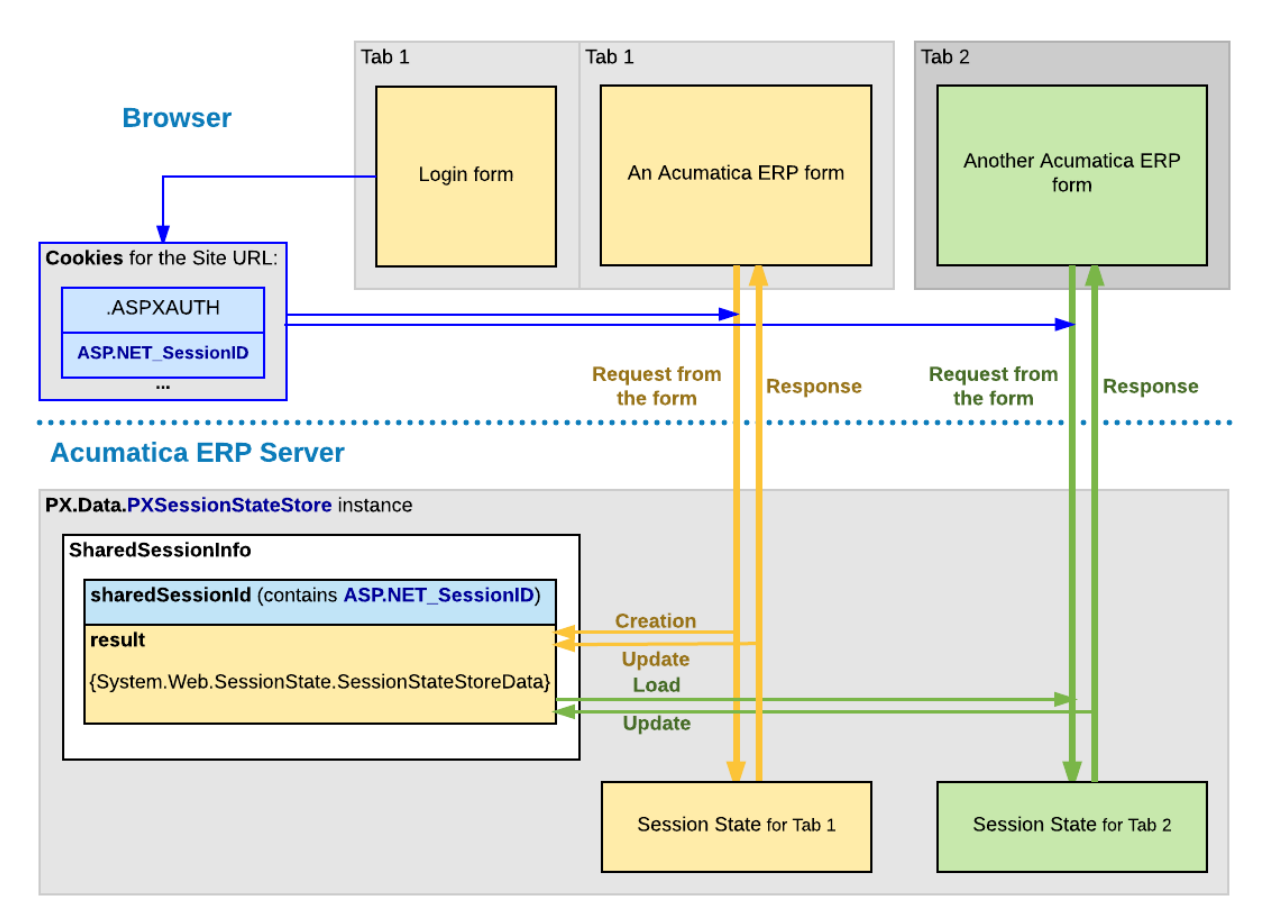

#### **Figure: Use of shared data for multiple sessions of a user**

If the session data has been changed during the processing of a request, the server updates the data in the shared session data store. For example, if the user clicks **Copy** on a form toolbar to copy the form data, the data is stored in the shared session, so that it is accessible for the **Paste** action in another session of the same user.

To distinguish different sessions that have the same ASP. NET SessionID, the server adds to each new session a unique identifier that consists of the *W* character and a number value wrapped in parentheses. In the browser, you can see such an identifier in the site URL, as with the bolded part in the following example: *http://localhost/MySite/(W(3))/Main.aspx?ScreenId=AR301000*.

## **Runtime Tools**

The previous section explained the ability of Acumatica Framework to deliver a set of core services and tools that are important for building and deploying large business applications. All these tools and services are generic and transparent to the application developer. This means that the application developer should not worry about implementing them during the design or application programming stages. In this section, the tools and services used at run time are explained in more detail.

#### **Role-Based Security**

Applications created with Acumatica Framework automatically implement role-based security. Access rights can be assigned to:

- A group of screens and reports that have similar logic and are listed under the same namespace
- A screen or report
- Fields used in a particular screen or report

• Methods that can be executed from a particular screen or report

The following access rights can be granted:

- Namespace: Denied, View Only, Granted
- Screen or report: Denied, View Only, Edit, Insert, Delete, Undefined (inherited from the namespace level)
- Field: Denied, View Only, Edit, Undefined (inherited from the screen level)
- Method: Denied, Granted, Undefined (inherited from the screen level)

Assess rights are implemented on the Business Logic Level. Access rights are validated each time the business logic is accessed through both GUI or Web Services.

#### **Personalization**

Applications created with Acumatica Framework can be personalized by the user through:

- Adding any application screen or report to the favorites folder
- Saving widgets of an application screen to the personal dashboard
- Preserving the sequence, width, and set of visible columns for grids in any application screen
- Preserving personal filtering settings for any grid and lookup window in any application screen
- Configuring personal export and regional settings

#### **Localization**

Applications created with Acumatica Framework can be localized on the presentation, business logic, and database level owing to:

- Standard Microsoft.NET localization mechanism is implemented for localizing the presentation layer.
- All messages returned from the business logic layer can be localized through the dictionary mechanism.
- The runtime environment of Acumatica Framework supports the Unicode standard to store and operate with data in a non-ANSI format.
- Information like addresses or product descriptions can be stored in special, language-specific, database fields and presented in the user selected language.

Acumatica Framework also provides a built-in utility that enables localization of the product by the end user. Once localization is entered and applied, the applicaiton does not require any recompilation or reinstallation. Also, localization can also be exported, imported, and merged.

#### **Customization for End Customers**

An important feature of Acumatica Framework is the built-in support for end-customer customization, which allows modification of all application layers without recompilation and re-installation of the application and includes:

- Customization of the *Presentation Layer* through:
	- Removing or disabling controls from any application form
	- Changing the form layout by moving controls and changing the tab order of controls
	- Adding new bounded and unbounded controls to any application form
	- Modifying lookup logic by adding more fields to the lookup windows or even by completely replacing the lookup logic
- Customization of the *Data Access Layer* through an extension of the database scheme with new user defined fields
- Customization of the *Business Logic Layer* by submitting a custom application code to the application server

Customization is stored separately from the core application code as meta data. Customization can be modified, exported, or imported. Because customization is stored separately, it is preserved with updates and upgrades of the core application.

#### **Customization for Serial Solutions**

Acumatica Extensibility Framework is a part of Acumatica Framework customization plaform that enforces development of third party solutions for multiple customers. Acumatica Extensibility Framework is the key instrument for independent software vendors (ISVs), owing to the following features:

- Customization of the *Data Access Layer* through an extension of the database scheme with new user-defined fields or new user-defined tables that are logical extensions of existing tables
- Customization of *Business Logic Layer* through extension classes built into a separate assembly
- Support for multiple interdependent extensions of both the *Data Access Layer* and *Business Logic Layer* on a single instance of the end-customer application

#### **Generic Web Service API**

Applications created with Acumatica Framework expose a generic Web Service application programming interface (API). The API is based on SOAP and WSDL standards and provides programmable access to the same application logic. It is a fast, reliable, and convenient way to perform such operations as:

- Data migration and data import
- Data query and extraction of information for reporting
- Application integration with the external systems
- Execution of long running operations
- Administrative tasks

Each operation made in the API is executed through the same business logic as in the GUI. This ensures functionality and database integrity of the application, regardless of the way it was accessed.

Access to the business logic layer through the API is controlled by the same security mechanism that controls access to the business logic layer through the GUI. In order to perform the API operations, the user must be authorized on the application server and must be granted the appropriate access rights.

The Web Service API is dynamically generated from the application data access and business logic layers and customized metadata. Meaning that if any customization of the data access layer or the business logic layer is made, it will be reflected with the Web Service API as well.

### **Development Tools**

Providing the development tools and the methodology that make a modern web application a commodity is one of the main objectives of Acumatica Framework. This section gives an overview of such development tools and methodologies provided by Acumatica Framework to the application developer and explains on examples of how this increases product quality and the application programmer's productivity.

#### **Visual Web Designer Support**

The Acumatica Framework Integrated Development Environment (IDE) is built on top of the Microsoft Visual Studio product. However, it implements its own set of web controls to generate an advanced GUI in a web browser.

The creation of a consistent, professional, and appealingly looking GUI is a complicated task, and special attention was paid in Acumatica Framework to GUI development. All of Acumatica Framework's *Web Controls* have the same rendering and similar appearance in design mode in the IDE and runtime mode in a web browser. This allows the developer to utilize all the facilities of the Visual Web Designer component of Visual Studio. The application developer can use the convenient drag-and-drop mechanism to create an application form layout, to perform form visual editing, and to set control's properties and behavior through an intuitive graphical interface. This approach does not require any knowledge of HTML or Java Script, yet allows the developer to create a professional and appealing web GUI.

The example below illustrates design versus runtime rendering.

| Pages/RapidByte/RB204000.aspx X                                             |                             |                                                            |                                     |                    |                    |  |
|-----------------------------------------------------------------------------|-----------------------------|------------------------------------------------------------|-------------------------------------|--------------------|--------------------|--|
| <b>PERMIT AND COMMON PROPERTY</b>                                           | //MasterPages/FormTab.maste | « C Suppliers $\uparrow$                                   |                                     |                    | $Help \rightarrow$ |  |
| Insert Delete<br>First Prev Next Last<br>Save Cancel                        | $\rightarrow$               |                                                            |                                     |                    |                    |  |
| AccountCD<br>CompanyName                                                    | 囹                           | Û<br>$\hat{\mathbf{u}}$<br>÷<br>$\mathbf{v}$<br>$\sqrt{2}$ |                                     |                    |                    |  |
|                                                                             |                             | Supplier ID:<br>CompanyName:                               |                                     |                    |                    |  |
|                                                                             |                             |                                                            |                                     |                    |                    |  |
|                                                                             |                             |                                                            |                                     |                    |                    |  |
|                                                                             |                             |                                                            |                                     |                    |                    |  |
| Supplier Products                                                           |                             |                                                            |                                     |                    |                    |  |
| ContactTitle<br>CreatedBvID                                                 |                             |                                                            |                                     |                    |                    |  |
| CreatedByScreenID<br>Address                                                |                             | Supplier Products                                          |                                     |                    |                    |  |
| CreatedDateTime<br>City                                                     | ContactTitle:               |                                                            | CreatedByID:                        | Q<br>admin - admin |                    |  |
| LastModifiedByID<br>Region                                                  | Address:                    |                                                            | CreatedByScreenID:                  | RB.20.40.00        |                    |  |
| LastModifiedByScreen<br>PostalCode                                          | City:                       |                                                            | CreatedDateTime:                    | 5/20/2013 7:0! *   |                    |  |
| LastModifiedDateTime<br>CountryCD                                           | Region:                     |                                                            | LastModifiedByID:                   | Ω<br>admin - admin |                    |  |
|                                                                             | PostalCode:                 |                                                            | LastModifiedByScr                   | RB.20.40.00        |                    |  |
| Phone                                                                       | CountryCD:                  |                                                            | LastModifiedDateTi 5/20/2013 7:0! ~ |                    |                    |  |
| Fax                                                                         | Phone:                      |                                                            |                                     |                    |                    |  |
|                                                                             |                             |                                                            |                                     |                    |                    |  |
| m.                                                                          | Fax                         |                                                            |                                     |                    |                    |  |
| <asp:content#cont1><br/>G Design   O Split   B Source  </asp:content#cont1> | $\boxed{\mathbb{F}}$        |                                                            |                                     |                    |                    |  |

**Figure: Web Form in design mode (left) vs. Web Form in runtime mode (right)**

#### **Convenient Programming API**

In Acumatica Framework, the application programmer is provided with a convenient, event-driven programming API, traditional in rich GUI applications. This model covers database access, business logic, GUI behavior, and error handling. All coding is done with a single language: C#.

This piece of code is written to update the receipt total once one of its related transactions is updated and gives an example of the business logic implemented in the business logic controller:

```
public virtual void DocTransation_RowUpdated(PXCache cache,
                                                                              PXRowUpdatedEventArgs e)
{
       DocTransaction old = e.OldRow as DocTransaction;
       DocTransaction trn = e.Row as DocTransaction;
       if ((trn != null) && (trn.TranQty != old.TranQty ||
                                                            trn.UnitPrice != old.UnitPrice))
        {
              Document doc = Receipts.Current;
             if (doc != null)\left\{ \begin{array}{cc} 0 & 0 & 0 \\ 0 & 0 & 0 \\ 0 & 0 & 0 \\ 0 & 0 & 0 \\ 0 & 0 & 0 \\ 0 & 0 & 0 \\ 0 & 0 & 0 \\ 0 & 0 & 0 \\ 0 & 0 & 0 \\ 0 & 0 & 0 \\ 0 & 0 & 0 \\ 0 & 0 & 0 & 0 \\ 0 & 0 & 0 & 0 \\ 0 & 0 & 0 & 0 \\ 0 & 0 & 0 & 0 & 0 \\ 0 & 0 & 0 & 0 & 0 \\ 0 & 0 & 0 & 0 & 0 \\ 0 & 0 & 0 & 0 & 0 \\ 0 & 0 & 0 & 0 & 0 doc.TotalAmt -= old.TranQty * old.UnitPrice;
                     doc.TotalAmt += trn.TranQty * trn.UnitPrice;
             Receipts.Update(doc);
 }
        }
}
```
This code's execution will result in the following behavior:

- **1.** The user selects document transaction in the grid and updates its fields.
- **2.** To complete the row editing, the user presses *Ctrl + Enter* on the keyboard. This triggers an event and execution of the code above resulting in update of the receipt total (see the figure below).

| Document Info                                                                                                    |                                      |                          | <b>Totals</b>           |                          | Document Info            |                                      | <b>Totals</b>                  |                          |
|----------------------------------------------------------------------------------------------------|--------------------------------------|--------------------------|-------------------------|--------------------------|--------------------------|--------------------------------------|--------------------------------|--------------------------|
| * Reference Nbr.:                                                                                                    | 0004                                 | Ω                        | <b>TotalAmt:</b>        | 200.00                   | * Reference Nbr.:        | Q<br>0004                            | TotalAmt                       | 300.00                   |
| DocType:                                                                                                    | Receipt                              | $\overline{\phantom{a}}$ | TotalQtv:               | 10.00                    | DocType:                 | Receipt<br>$\rightarrow$             | TotalQtv:                      | 15.00                    |
| * DocDate:                                                                                                    | 1/1/1900<br>$\overline{\phantom{a}}$ |                          |                         | Released                 | DocDate:                 | 1/1/1900<br>$\overline{\phantom{a}}$ |                                | Released                 |
| ExtDocNbr:                                                                                                    |                                      |                          | Audit data              |                          | ExtDocNbr:               |                                      | Audit data                     |                          |
| Supplier ID:                                                                                                    |                                      | Ω                        | CreatedBvID:            | Q<br>admin - admin       | Supplier ID:             | ρ                                    | CreatedBvID:                   | ρ<br>admin - admin       |
| Description:                                                                                                    |                                      |                          | CreatedBvScreenID:      | RB.30.10.00              | Description:             |                                      | CreatedByScreenID:             | RB.30.10.00              |
|                                                                                                    |                                      |                          | CreatedDateTime:        | 5/24/2013 12:: *         |                          |                                      | CreatedDateTime:               | 5/24/2013 12: -          |
|                                                                                                    |                                      |                          | LastModifiedBvID:       | Q<br>admin - admin       |                          |                                      | LastModifiedBvID:              | ρ<br>admin - admin       |
|                                                                                                    |                                      |                          | LastModifiedByScreenID: | RB.30.10.00              |                          |                                      | LastModifiedByScreenID:        | RB.30.10.00              |
|                                                                                                    |                                      |                          | LastModifiedDateTime:   | 5/24/2013 12:: $\div$    |                          |                                      | LastModifiedDateTime:          | $5/24/2013$ 12: $-$      |
| <b>Delete</b><br><b>Delete</b><br>$\mathbf{\overline{X}}$ Export<br>$\mapsto$ Adjust<br>$\mathbb{X}$ Export<br>$\mapsto$ Adjust<br>+ New Line<br>+ New Line<br>C. Refresh<br>C Refresh |                                      |                          |                         |                          |                          |                                      |                                |                          |
| Tran. Qty ProductID                                                                                                    | Unit                                 | StockUnit                | UnitPrice<br>Conv       | Line Total LastTransacti | Tran. Qty ProductID<br>a | Unit                                 | UnitPrice<br>StockUnit<br>Conv | Line Total LastTransacti |
| 10.00<br>BANANA                                                                                                    | 100 kg                               | 100 kg                   | 20.00<br>1.0I           | 200.00                   | 15.00 BANANA             | 100 kg                               | 20.00<br>100 kg<br>1.0         | 300.00                   |

**Figure: Example of document transaction details update**

#### **BQL and Multiple Database Engine Support**

With Acumatica Framework, the application programmer is restricted from direct database access and from writing SQL queries. Database specifics are hidden for the application behind *data access classes*, and the SQL queries are constructed declaratively through *Business Query Language (BQL)*. Through a set of generic classes, the BQL library provides rich syntax for building equivalents of SQL queries of any complexity. Unlike SQL statements, BQL statements operate with data access classes, rather than database tables, and provide compatibility between different database engines. The BQL library supports MS SQL and MySQL database engines as well as access to the database through the ODBC provider.

You can see an example of building BQL queries in the application code below, where BQL queries are declared using generic *PXSelect* and *PXSelectOrderBy* classes and execution of the queries is triggered by invoking static Select() methods of these classes:

```
private IEnumerable accInqRecords()
{
       int? ledgerid = ((AccountHistoryFilter)AccInqFilter.Current).Ledger;
      string periodnbr = ((AccountHistoryFilter)AccInqFilter.Current).PeriodNbr;
       if (ledgerid == null && periodnbr == null)
            yield break;
     List<string> fperiods = new List<string>();
       if (periodnbr != null)
       {
             foreach (FiscalPeriod fp in
                          PXSelect<FiscalPeriod,
                                       Where<FiscalPeriod.periodNbr,
                                                Equal<Current<FiscalPeriod.periodNbr>>>>.
                               Select(this))
\left\{ \begin{array}{cc} 0 & 0 & 0 \\ 0 & 0 & 0 \\ 0 & 0 & 0 \\ 0 & 0 & 0 \\ 0 & 0 & 0 \\ 0 & 0 & 0 \\ 0 & 0 & 0 \\ 0 & 0 & 0 \\ 0 & 0 & 0 \\ 0 & 0 & 0 \\ 0 & 0 & 0 \\ 0 & 0 & 0 & 0 \\ 0 & 0 & 0 & 0 \\ 0 & 0 & 0 & 0 \\ 0 & 0 & 0 & 0 & 0 \\ 0 & 0 & 0 & 0 & 0 \\ 0 & 0 & 0 & 0 & 0 \\ 0 & 0 & 0 & 0 & 0 \\ 0 & 0 & 0 & 0 & 0fperiods.Add(fp.FiscalPeriodID);
 }
       }
       foreach (PXResult<AccountHistory, Account> res in
                    PXSelectOrderBy<
                          AccountHistory,
                          LeftJoin<Account,
                                       On<AccountHistory.accountID,
                                            Equal<Account.accountID>>>,
                          OrderBy<Asc<Account.accountCD>>>.Select(this))
```
{

```
 AccountHistory ah = res;
                      if ((ah.LedgerID == ledgerid || ledgerid == null) &&
                      (fperiods.Contains(ah.FiscalPeriod) || periodnbr == null))
\left\{ \begin{array}{cc} 0 & 0 & 0 \\ 0 & 0 & 0 \\ 0 & 0 & 0 \\ 0 & 0 & 0 \\ 0 & 0 & 0 \\ 0 & 0 & 0 \\ 0 & 0 & 0 \\ 0 & 0 & 0 \\ 0 & 0 & 0 \\ 0 & 0 & 0 \\ 0 & 0 & 0 \\ 0 & 0 & 0 & 0 \\ 0 & 0 & 0 & 0 \\ 0 & 0 & 0 & 0 \\ 0 & 0 & 0 & 0 & 0 \\ 0 & 0 & 0 & 0 & 0 \\ 0 & 0 & 0 & 0 & 0 \\ 0 & 0 & 0 & 0 & 0 \\ 0 & 0 & 0 & 0 & 0yield return res;<br>}
 }
           }
```
Besides creating abstraction from the database specifics, the BQL library also provides the following benefits to the application programmer:

- Compile time statements verification
- Dynamic query building
- Prevention of SQL infusion
- Intellisense support

}

- Implemented methods for select, insert, update, and delete
- Intelligent requests execution.

A repeated request does not result in additional query to the database and returns the data cached in the business logic controller, unless the requested collection was changed in the database. The Business Logic Layer can be configured to identify such situations and automatically load and return the latest version of data from the database.

#### **Code Reuse through Attributes**

Take a look at the first example of code above. It implements logic of updating receipt total based on updating a document transaction. Such logic is often common for entire applications, not a single screen. This logic can be generalized by having it moved into an *Attribute* class. The attribute is used to annotate a data field in the data access class. Then it can be reused anywhere in the code, as in the example below:

```
public class DocTransaction : PX.Data.IBqlTable
{
 ...
     #region TotalAmt
     public abstract class totalAmt : PX.Data.IBqlField
\left\{ \begin{array}{c} \end{array} \right. }
     [PXDBDecimal(2)]
     [PXDefault(TypeCode.Decimal, "0.00")]
     [PXUIField(DisplayName = "Line Total", Enabled = false)]
     [DeltaMultiply(typeof(DocTransaction.tranQty), typeof(DocTransaction.unitPrice),
                      typeof(Document.totalAmt)]
     public virtual decimal? ExtPrice { get; set; }
     #endregion
     ...
}
```
In this example, the logic of updating receipt total on updating of the transaction is generalized and implemented inside the *DeltaMultiply* attribute. It will be triggered after each update, delete, or insert operation on the *DocTransaction* data access class instance and will update totals on the receipt level, in the the appropriate *Document* data access class instance.

Acumatica Framework provides a wide range of preprogrammed attributes that can be used for defining data types, database mapping, referential integrity, data format validation, and specifying default values for the field, among other things. For example, the logic shown in the above example can be

implemented using the preprogrammed *PXFormula* attribute, which is meant exactly for implementing calculations of data fields:

```
public class DocTransaction : PX.Data.IBqlTable
{
 ...
     #region TotalAmt
     public abstract class totalAmt : PX.Data.IBqlField
\left\{ \begin{array}{c} \end{array} \right. }
     [PXDBDecimal(2)]
     [PXDefault(TypeCode.Decimal, "0.00")]
     [PXUIField(DisplayName = "Line Total", Enabled = false)]
     [PXFormula(typeof(Mult<DocTransaction.tranQty, DocTransaction.unitPrice>),
                 typeof(SumCalc<Document.totalAmt>))]
     public virtual decimal? ExtPrice { get; set; }
     #endregion
     ...
}
```
As the *data access classes* are shared within an application, formatting, custom logic, and any constraints implemented in attributes will be reused in each *business logic controller* that utilizes this *data access class* . This technique allows the user to move shared application functionality into attributes and avoid code duplication, while still enforcing application integrity.

#### **Error and Message Handling**

Acumatica Framework provides the application programmer with a standard mechanism to handle multiple errors and messages in the application code, which transparently passes these errors and messages to the client. The code below gives an example of handling an error triggered by the business logic on an attempt to add a data record:

```
protected virtual void SupplierProduct_RowInserting(PXCache cache, 
                                                          PXRowInsertingEventArgs e)
{
     SupplierProduct product = (SupplierProduct)e.Row;
     if ((product != null) && (product.ProductID != null))
\left\{ \begin{array}{c} \end{array} \right. SupplierProduct record = 
              PXSelect<SupplierProduct,
                        Where<SupplierProduct.accountID,
                              Equal<Current<Supplier.accountID>>,
                              And<SupplierProduct.productID,
                                   Equal<Required<SupplierProduct.productID>>>>>.
                 Select(this, product.ProductID);
         if (record != null) 
     throw new PXException("Such supplier's product already exists");
 }
}
```
This code will result in the error indication in the GUI if the user attempts to a add a product that already exists for the given supplier account, as illustrated below.

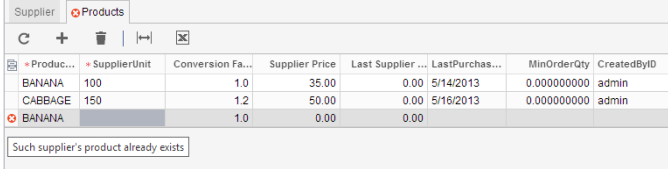

#### **Figure: Error handling example**

#### **Managing Advanced GUI Behavior**

By using the API provided by Acumatica Framework, the developer has access to special properties of the Business logic controller. Elements such as: visible, disabled, tab stop, color etc. These properties are mapped to the appropriate properties of Web Controls during data binding. Any change to these properties gets propagated back to the browser during the request execution and is reflected in the user GUI. This piece of code illustrates disabling of controls in case the document is not subjected to modifications because of its state:

```
protected void Document RowSelected(PXCache sender, PXRowSelectedEventArgs e)
{
     Document doc = e.Row as Document;
     if (doc == null || doc.Released == true)
\left\{ \begin{array}{c} \end{array} \right. PXUIFieldAttribute.SetEnabled(sender, doc, false);
         Receipts.Cache.AllowDelete = false;
         Receipts.Cache.AllowUpdate = false;
         ReceiptTransactions.Cache.AllowDelete = false;
         ReceiptTransactions.Cache.AllowUpdate = false;
         ReceiptTransactions.Cache.AllowInsert = false;
     }
     else
     {
         PXUIFieldAttribute.SetEnabled(sender, doc, true);
         PXUIFieldAttribute.SetEnabled<Document.totalAmt>(sender, doc, false);
         PXUIFieldAttribute.SetEnabled<Document.totalQty>(sender, doc, false);
         Receipts.Cache.AllowDelete = true;
         Receipts.Cache.AllowUpdate = true;
         ReceiptTransactions.Cache.AllowDelete = true;
         ReceiptTransactions.Cache.AllowUpdate = true;
         ReceiptTransactions.Cache.AllowInsert = true;
 }
    PXUIFieldAttribute.SetEnabled<Document.docNbr>(sender, doc, true);
     PXUIFieldAttribute.SetEnabled<Document.docType>(sender, doc, true);
}
```
This code's execution will result in the following behavior on the screen:

- **1.** The user selects a document that is not released and can see that the controls on the form and the grid are available for modification.
- **2.** The user navigates to a released document and can see that the data entry controls become disabled. Also, the user cannot insert or update any data in either the document header or the details (see the figure below).

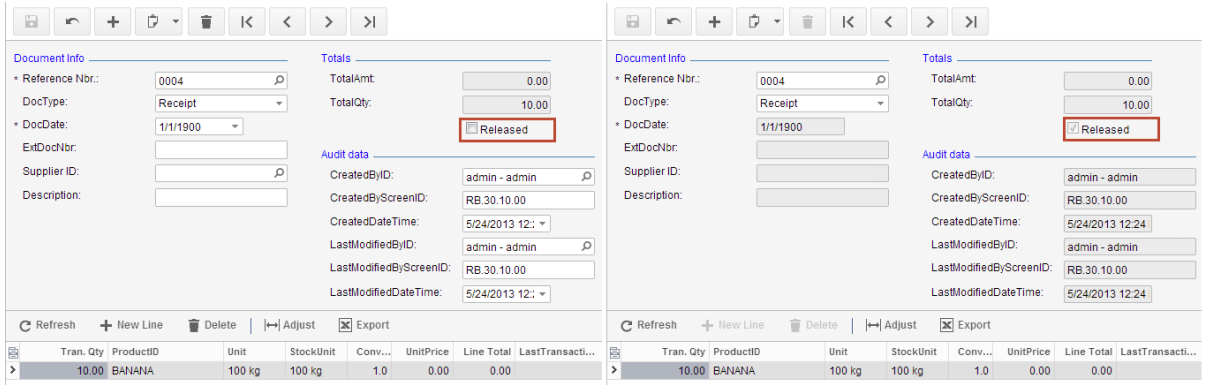

#### **Figure: Example of disabling controls**

It is important to mention that changes in the representation logic coded inside the business logic controller are not pushed into the Presentation Layer, but requested by the Presentation Layer if it supports and recognizes this additional information. This technique enables support of an alternative Presentation Layer like Web Services that might not be aware or require such advanced behavior. At the same time, it allows programming of advanced GUI behavior in the same location where the application business logic is coded. This feature is convenient for the programmer, because it reduces the application code base and the possibility of programming mistakes.

#### **Master Pages, Templates, and CSS Support**

The Visual Studio project and item templates provide reusable and customizable project and item stubs that accelerate the development process, removing the need to create new projects and items from scratch. Project templates provide the basic files needed for a particular project type, include standard assembly references, and set default project properties and compiler options.

Acumatica Framework distribution includes:

- The project template for the creation of a new application
- A set of page templates that automate the creation of typical page layouts

The master pages mechanism in ASP.NET allows for the creation of an application that looks and feels consistent. Master pages define the standard appearance and behavior that is common in all application pages. The application developer creates individual content pages that refer to the master page. When a content page is requested, it merges with the master page to produce output that combines the layout and base functionality of the master page with the content of the requested page.

Acumatica Framework fully supports the master pages mechanism and provides the application developer with a set of predefined master pages. The application developer can design his own master pages or modify existing ones.

A web application written with Acumatica Framework supports style modification through Cascading Style Sheets (CSS).

The combination of these technologies creates consistent application GUI and behavior.

#### **Application Creation Wizards**

Acumatica Framework provides a set of wizards for automating creation of *data access classes* and *Web Forms*. Use of these wizards eliminates the manual job associated with data access class creation and data biding configuration.

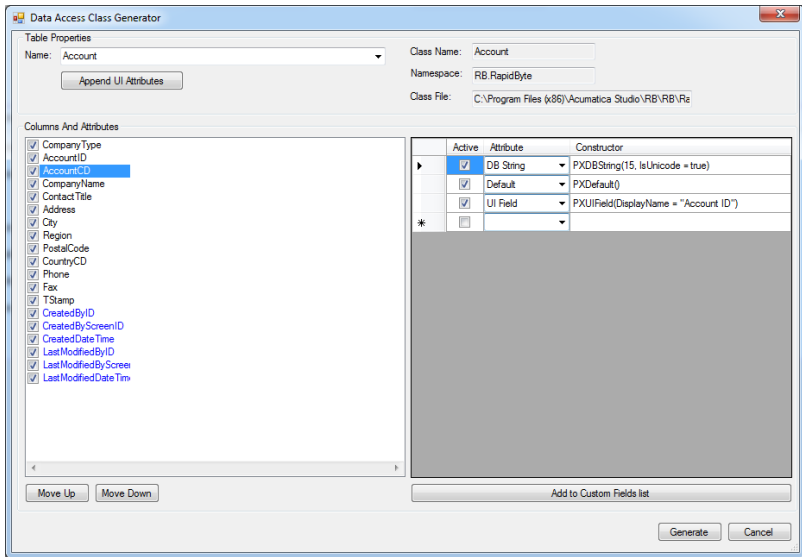

**Figure: Data Access Class Generator**

The *Data Access Class Generator* wizard provides the application developer with an easy and convenient way to create and modify data access classes. It implements the following functionality:

- Reading data structure from a table, SQL query, or Web Service (referred to as an external data source).
- Creating a data access class based on data structure received from external data source.
- Reading data access class structure from its definition and merging it with data structure received from the external data source.
- Automatical mapping of application-specific attributes based on external data source properties' names.

The *Data Access Class Generator* wizard is a powerful reverse engineering tool, which allows the user to connect to an existing database and extract the information required for building the application *Data Access Layer*.

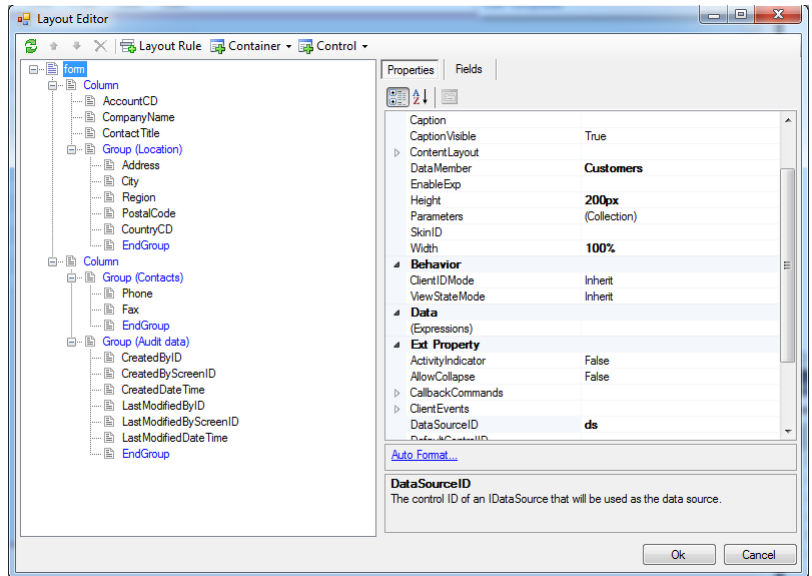

**Figure: Web Page Layout Editor**

The *Layout Editor* wizard automates creation of new web forms. It uses meta data stored in the business logic controller and data access class to help the application developer create new web forms or to modify existing ones in a fast and efficient manner. The *Layout Editor* wizard implements the following features:

- Reading meta data from the *business logic controller* and the *data access class* and creating a list of controls that could be added to the Web Form.
- Adding controls selected by the programmer to the Web Form.
- Updating Web Form controls with changed *business logic controller* and the *data access class* meta data.

#### **Acumatica Report Designer**

Acumatica Framework provides application developers with an integrated report designer.

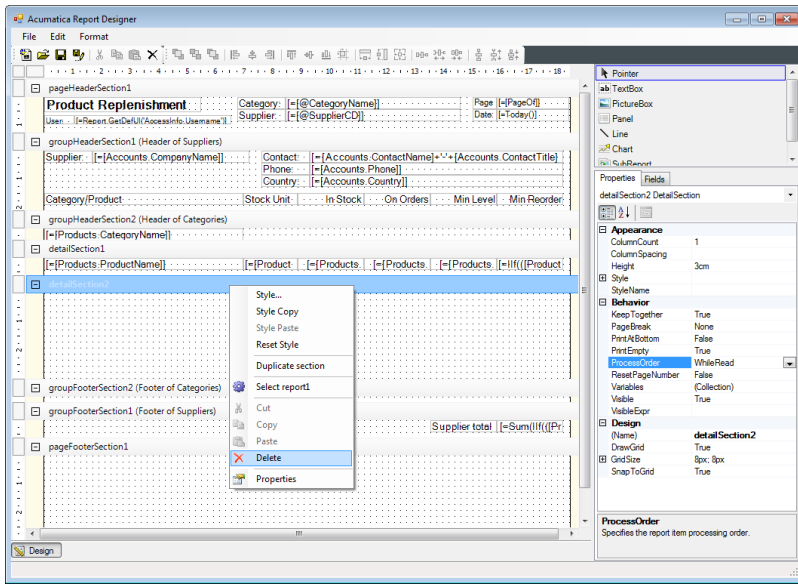

**Figure: Acumatica Report Designer**

Acumatica Report Designer is implemented as a standalone desktop application. It can be used by both application developers, for developing new reports, and end users, for customizing existing reports.

Acumatica Report Designer is tightly integrated with Acumatica Framework runtime components and provides the following features and services:

- Remote connection to the application server and the ability to browse the application database schema through web services.
- Report's query designer that supports simple selects, sub selects, views, and server-side preprocessing.
- Grouping, sorting, and filtering support.
- Creation of report elements tree with support of drag and drop placement of report elements on the design form.
- Automatic formatting of report elements based on meta data extracted from application database schema.
- Support of basic aggregate expressions and runtime-calculated formulas.
- Support of mass control movement, alignment, editing, and formatting operations with undo functionality.
- Integrated report starting form with report parameters that are dynamically loaded from the report's definition.
- Runtime synchronization of report elements' formatting such as setting masks and decimal values' precision.
- Export to HTML, Excel, and PDF formats.
- Drill down to application forms.

Integrated with *Reporting Services*,Acumatica Report Designer provides a complete reporting solution for the application developer and a complete set of customization tools for the end user.

## **Example of an Acumatica Framework-Based Application**

The Acumatica ERP is an application developed completely on the platform of the Acumatica Framework. It is the fully functional ERP for mid-sized businesses, which consists of the following tightly integrated modules.

#### **Financial Management Suite**

- General Ledger
- Cash Management
- Accounts Receivable
- Accounts Payable
- Employee Portal
- Currency Management
- Tax Management
- Deferred Revenue Management
- Fixed Assets Management
- Inter-Company Accounting

#### **Distribution Management Suite**

- Inventory Management
- Purchasing Management
- Sales Order Management
- Requisition Management

#### **Project Accounting Suite**

- Expense Management
- Advanced Billing
- Budget Tracking
- Time and Expense Tracking
- Resource Management

#### **Customer Management Suite**

- Sales Automation
- Marketing Automation
- Service and Support Automation

To implement these modules, the development team created more than 500 data access classes, over 500 application webpages each associated with a separate business logic controller, and more than 270 reports, and continues to actively develop and support the product.

Yet, the capabilities of the Acumatica Framework allowed the company to be compact with the overall head count of the team that develops, test, and supports the application under 20 people.

## **Conclusion**

Acumatica Framework provides the complete suite of components and technologies for developing complex web applications with rich graphical user interface.

Acumatica Framework is generally suitable for creating any kind of application, but the biggest competitive advantage could be achieved on large projects that require the creation of multiple screens, with similar interface and rich business logic functionality, such as:

- Business Support Systems (ERP, CRM, or MRP)
- Large custom solutions implemented by consulting companies
- Custom solutions in large companies implemented by internal development teams

The main advantages Acumatica Framework provides are:

- High speed of application development through the high level of development automation
- Low number of errors in the application code by enforcing code reuse and application integirty
- Simplicity of the platform through a single coding place
- Language and transparency of the platform services to the application developers
- Scalability and high-availability of the created application combined with simple application deployment
- Remote availability of the created application through the common Internet connection
- Rich and consistent GUI

All of this results in:

- Faster time to market
- Lower application development costs
- Lower TCO for customers
- Better user experience and satisfaction

## **Application Programming Overview**

Acumatica Framework provides the platform and tools for developing cloud business applications. This part explains Acumatica Framework runtime structure, introduces main components, and illustrates their relationships on simple examples.

The part is a starting point for application developers who are going to develop and customize applications with the help of Acumatica Framework.

#### **Runtime Structure and Components**

An application written with Acumatica Framework has n-tier architecture with a clear separation of the presentation, business, and data access layers. The picture below illustrates the application component model from the point of view of the application programmer.

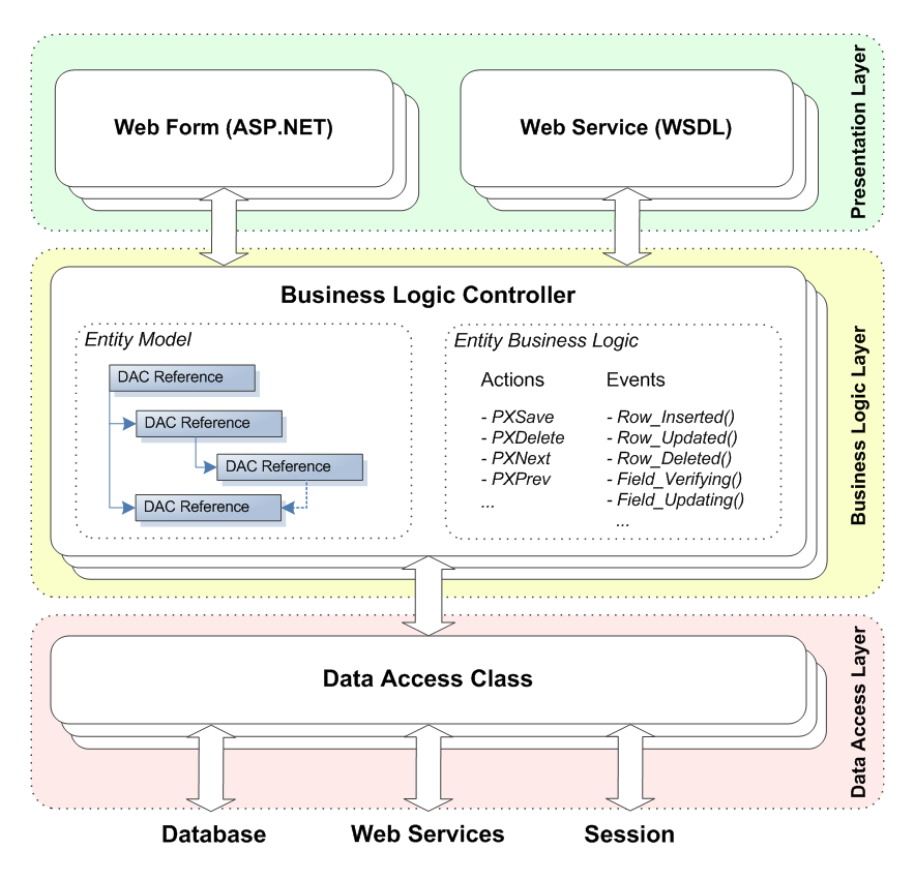

**Figure: Application architecture.**

#### **Data Access Layer**

Acumatica Framework relies on *object relationship mapping (ORM)* technology to access the database from the business logic. Acumatica Framework implements own, proprietary ORM technology. This technology provides an application developer with a set of standard CRUD operations to execute on database tables and methods to execute complex SQL queries.

An important feature of the Acumatica Framework ORM technology is a high-performance serialization mechanism that stores modified but not persisted database records in the session state. Modified data are merged with the result of the query execution to emulate statefull data access behavior for the application developer and minimize the amount of data stored in the session.

#### **Business Logic Layer**

*Business Logic Layer* is implemented as a set of *business logic controllers (graphs)*.

Each business logic controller consists of two parts:

- *Entity Model* that declares *data access classes* the entities are stored in, their relationships, and actions that can be executed over the entities
- *Entity Business Logic* that implements the business logic of the actions and events associated with modifying entity data

Business logic controllers implement the interfaces for *Presentation Layer* to retrieve the entity data and execute the actions over the entity. *Business Logic Layer* relies on *Data Access Layer* to retrieve data from the database and execute CRUD operation.

#### **Presentation Layer**

*Presentation Layer* is responsible for providing:

- The user interface based on the ASPX technology and implemented as a set of declarative *Web Forms*
- The alternative interface for accessing the business logic in the form of auto-generated *Web Service API*

*Presentation Layer* is completely declarative and contains no business logic.

## **Querying the Data**

This system implements a custom language for writing database queries called BQL (business query language). It is not LINQ and doesn't use it. BQL is written in C# and based on generic classes syntax, but still is very similar to SQL syntax. It has almost the same keywords placed in the order they are used in SQL. For example:

```
PXSelect<Product,
     Where<Product.availQty, IsNotNull,
         And<Product.availQty, Greater<Product.bookedQty>>>>
```
If the database provider is MS SQL Server, the framework will translate this expression into the following SQL query:

```
SELECT * FROM Product
WHERE Product.AvailQty IS NOT NULL
    AND Product.AvailQty > Product.BookedQty
```
BQL gives several benefits to the application developer. It does not depend on database-provider specifics, is object-oriented and extendable. An important benefit is compile-time syntax validation, which helps to prevent SQL syntax errors.

Since BQL is implemented on top of generic classes, you need types that would represent database tables. In the context of Acumatica Framework, they are called *data access classes (DACs)*.

For example, to execute the SQL query from the example above, you should define the Product data access class as:

```
using System;
using PX.Data;
// Types used in BQL statements should derive from special interfaces:
// table - IBqlTable, column - IBqlField.
[System.SerializableAttribute()]
public class Product : PX.Data.IBqlTable
```
```
 // The type used in BQL statements to reference the ProductID column
     public abstract class productID : PX.Data.IBqlField
\left\{ \begin{array}{c} \end{array} \right. }
     // The property holding ProductID value in a record
     [PXDBIdentity(IsKey = true)]
     public virtual int? ProductID { get; set; }
     // The type used in BQL statements to reference the AvailQty column
     public abstract class availQty : PX.Data.IBqlField
\left\{ \begin{array}{c} \end{array} \right.\left\{\begin{array}{ccc} \end{array}\right\} // The property holding AvailQty value in a record
    [PXDBDecimal(2)]
     public virtual decimal? AvailQty { get; set; }
     // The type used in BQL statements to reference the BookedQty column
     public abstract class bookedQty : PX.Data.IBqlField
\left\{ \begin{array}{c} \end{array} \right. }
     // The property holding BookedQty value in a record
     [PXDBDecimal(2)]
     public virtual decimal? BookedQty { get; set; }
```
Each table field is declared in a data access class twice:

- As a *type* to reference a field in the BQL command
- As a *value* to hold the table field data

If the DAC is bound to the database, it must have the same class name as the database table. Fields are bound to the database by means of data mapping attributes (such as PXDBIdentity and PXDBDecimal), using the same naming convention.

The code below demonstrates an example of how to get data records from the database.

```
// Select Product records
PXResultset<Product> res = PXSelect<Product, Where<Product.availQty, IsNotNull,
                          And<Product.availQty, Greater<Product.bookedQty>>>>
                      .Select(new PXGraph());
// You can iterate through the result set
foreach(PXResult<Product> rec in res)
{
     // A record from the result set can be cast to the DAC
   Product p = (Product) rec; ...
}
```
BQL library also supports such advanced features as:

- DACs that are not bound to the database
- Virtual fields that are not bound to the database
- Scalar sub-selects
- Projections

{

}

- Stored procedures execution
- Server-side calculated fields
- Non-blocking updates of statistical data records

## **Entity Model Declaration**

*Business Entity* or simply *Entity* in Acumatica Framework represents an individual instance of the objects (such as *Product*, *Order*) to which the information pertains. Entity can be simple, where the data are represented with a single database record in a single table, or complex. With the complex entity, data are typically held in multiple tables and associated through a complex hierarchy and relationship rules.

Working with the business entities in Acumatica Framework is implemented through the *business logic controller* object also referred as *graph* (graph is a mathematical term for a set of objects where some pairs of objects are connected by links).

A graph provides the interface for the presentation logic to operate with the business entity and relies on Data Access Layer components to store and retrieve the business entity from the database.

Let's first take a look at the declaration of a simple business entity:

```
//Declaration of the graph
public class ProductMaint : PXGraph<ProductMaint>
{
     //Declaraion of the data view
   public PXSelect<Product> Products;
     //Declaration of the actions
    public PXCancel<Product> Cancel;
    public PXSave<Product> Save;
}
```
In this example the graph implements the following interfaces:

- **Products** the *data view* that can be used for querying and modifying entity data
- **Cancel** the *action* that discard all the changes made to the entity and reloads it from the database
- **Save** the *action* that commits the changes made to the entity to the database and then reloads the committed data

## **Handling Entity Data**

#### **Data View and Entity Cache**

Data views implement the interfaces for querying entity data from the business logic controller and submitting modified data back to the entity.

Data views are declared as public fields of PXSelect command type:

public PXSelect<Product> Products;

Based on this declaration, the system automatically instantiates the DAC *entity cache*.

An *entity cache* object in the Acumatica Framework is the primary interface for working with individual entity records from the graph business logic. It has two components and two primary responsibilities:

- The Cached collection in-memory cache that contains modified entity records. The Cached collection is instantiated based on the corresponding DAC declaration and managed by the cache.
- The controller the cache component that implements basic CRUD operations on the Cached collection and triggers a sequence of data manipulation events when modifying or accessing the data in the Cached collection. These events can be later subscribed from the graph to implement the business logic associated with entity data modification.

The diagram below helps to understand the internal graph structure and responsibilities of the data view and the entity cache.

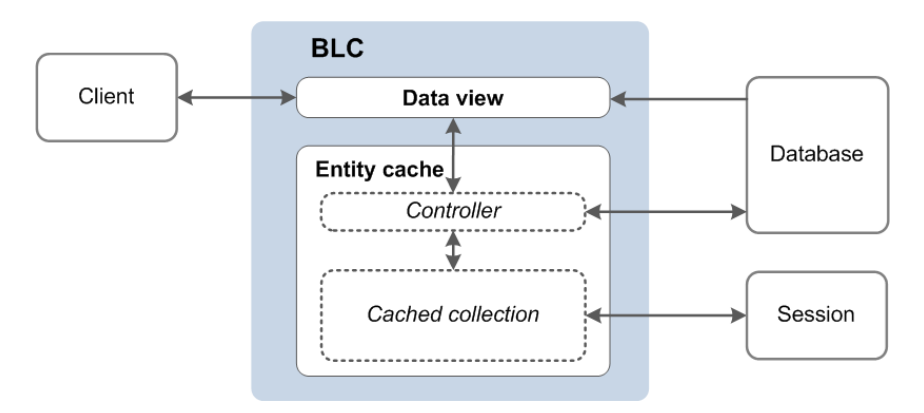

#### **Figure: The graph structure – a data view and an entity cache.**

#### **Data Modification Scenarios**

Now lets consider basic entity data manipulation scenarios that can be executed from the graph business logic or from the user interface. Entity data manipulation through the user interface indirectly invokes the same methods as the direct call from the business logic.

#### **Querying Entity Data for the First Time**

Entity data can be requested through the *Products.Select()* method. During this operation, the systems will execute BQL command from the data view declaration. Data returned by the BQL command will be returned to the requester. See the diagram below.

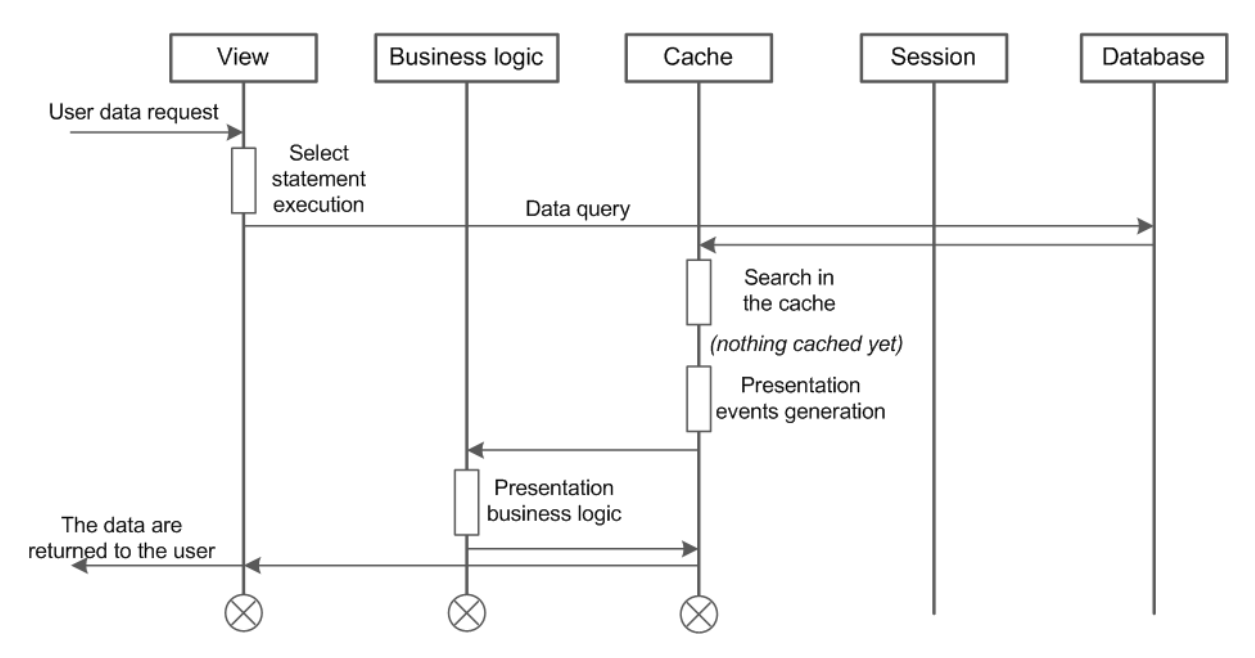

#### **Figure: Querying entity data for the first time.**

#### **Updating an Existing Entity Record**

An existing business entity record can be updated through the *Products.Update(record)* method. This method places the modified record into the cache.

If the data record is not found in the Cached collection, the cache controller will load the data record from the database, add it to the Cached collection, mark it as updated, and update it with the new

values. The search of the data record in the Cached collection and loading of the data record from the database is based on the DAC key fields. The diagram below illustrates this scenario.

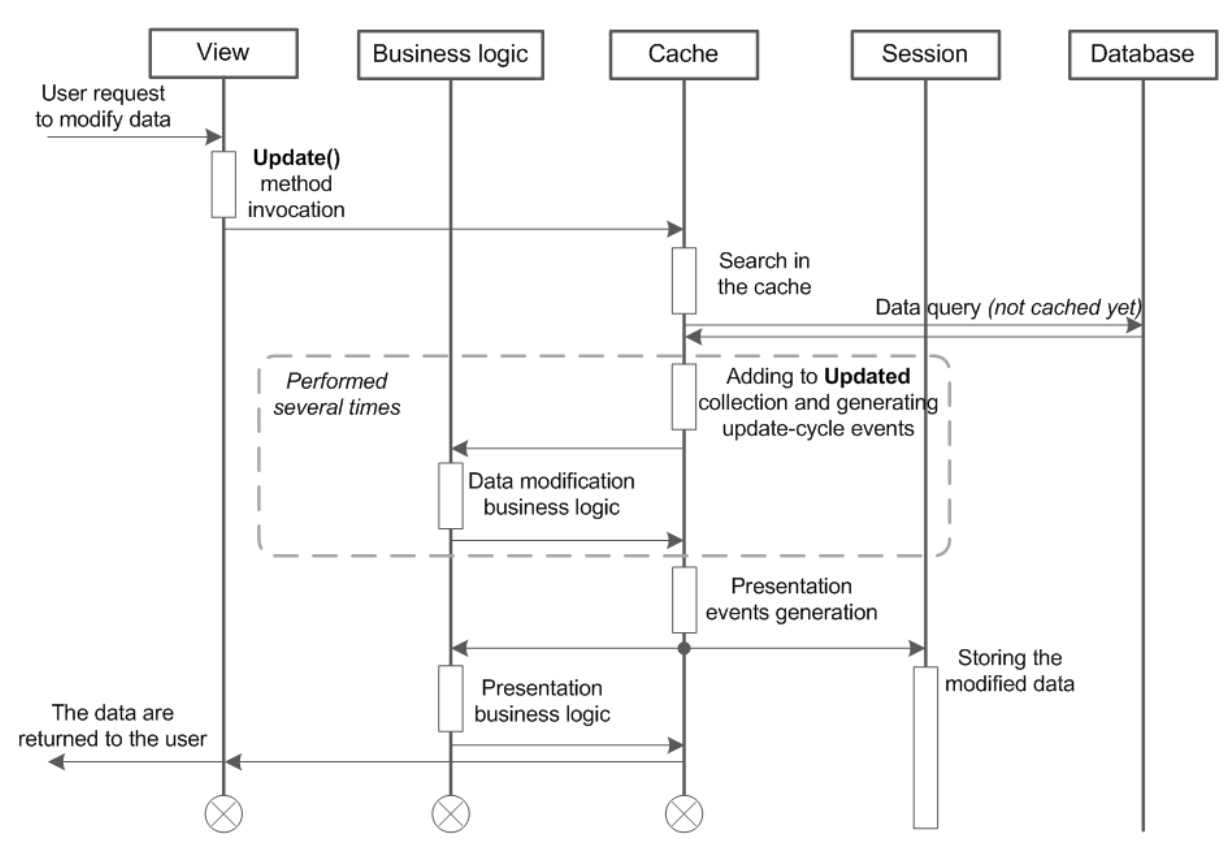

**Figure: Updating the entity record for the first time.**

If the updated record exists in the Cached collection the cache controller will locate it and update it with the new values. The diagram below illustrates this scenario.

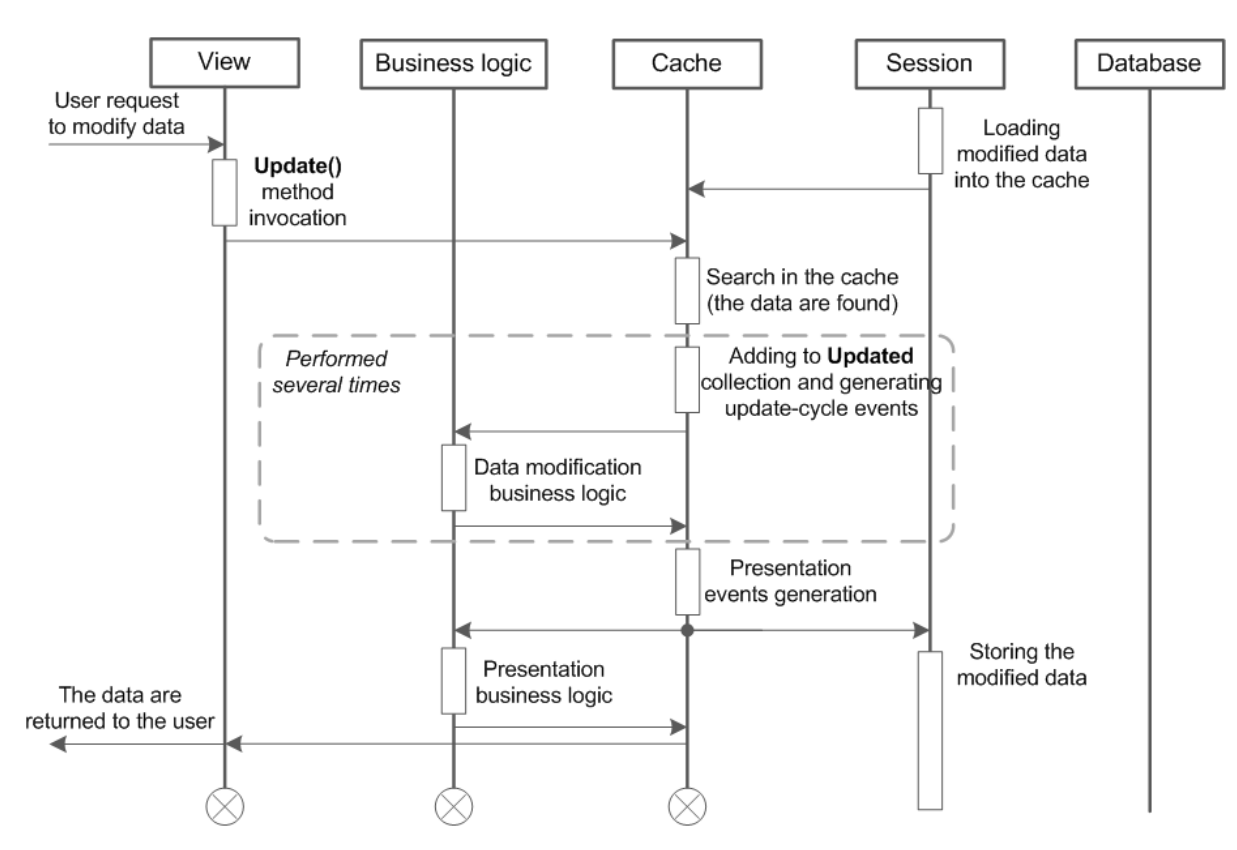

**Figure: Updating the cached (previously modified) entity record.**

#### **Inserting a New Entity Record**

A new record can be inserted into the business entity through the *Products.Insert(record)* method. The new inserted record will be added to the Cached collection and marked as inserted. The diagram below illustrates this scenario.

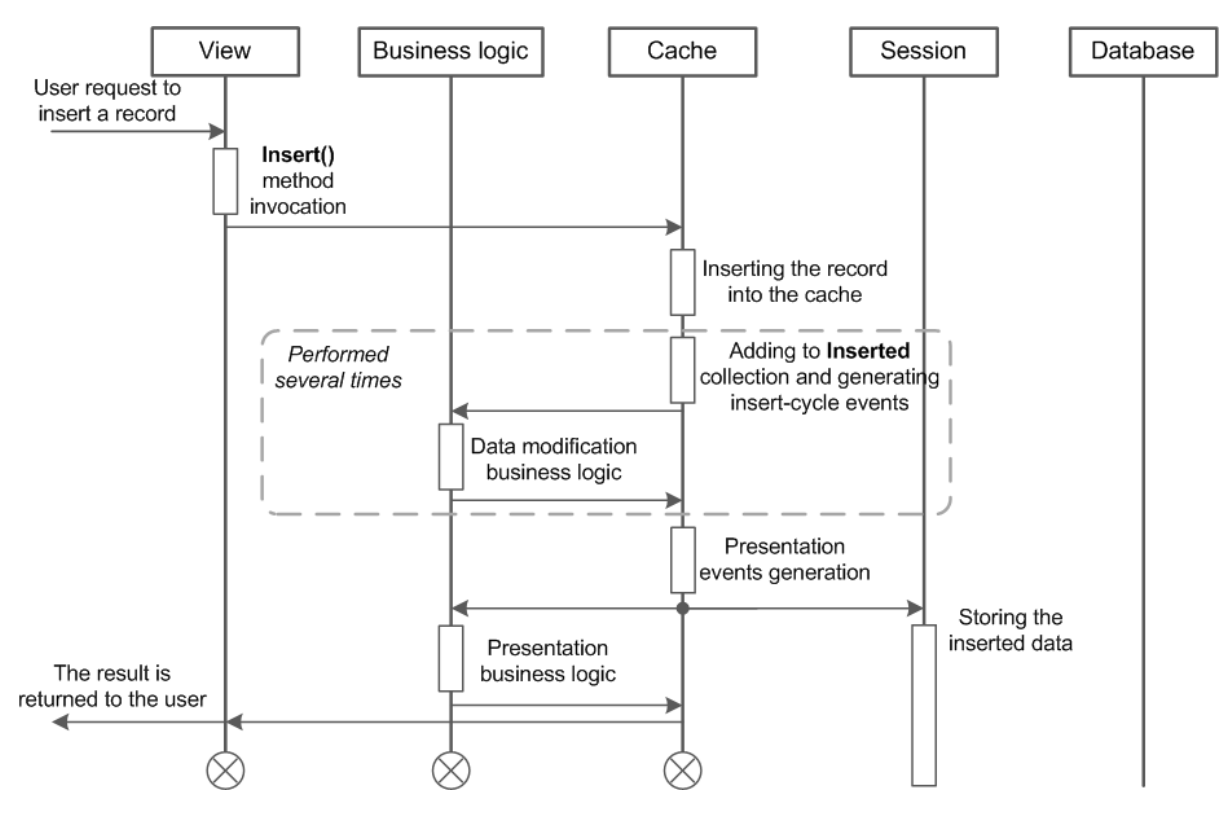

**Figure: Inserting the new entity record.**

#### **Deleting an Existing Entity Record**

An existing record can be deleted from the business entity using the *Products.Delete(record)* method.

If the data record is not found in the Cached collection, the cache controller will load the data record from the database, add it to the Cached collection, and mark it as deleted. The search of the data record in the Cached collection and loading of the data record from the database is based on the DAC key fields. The diagram below illustrates this scenario.

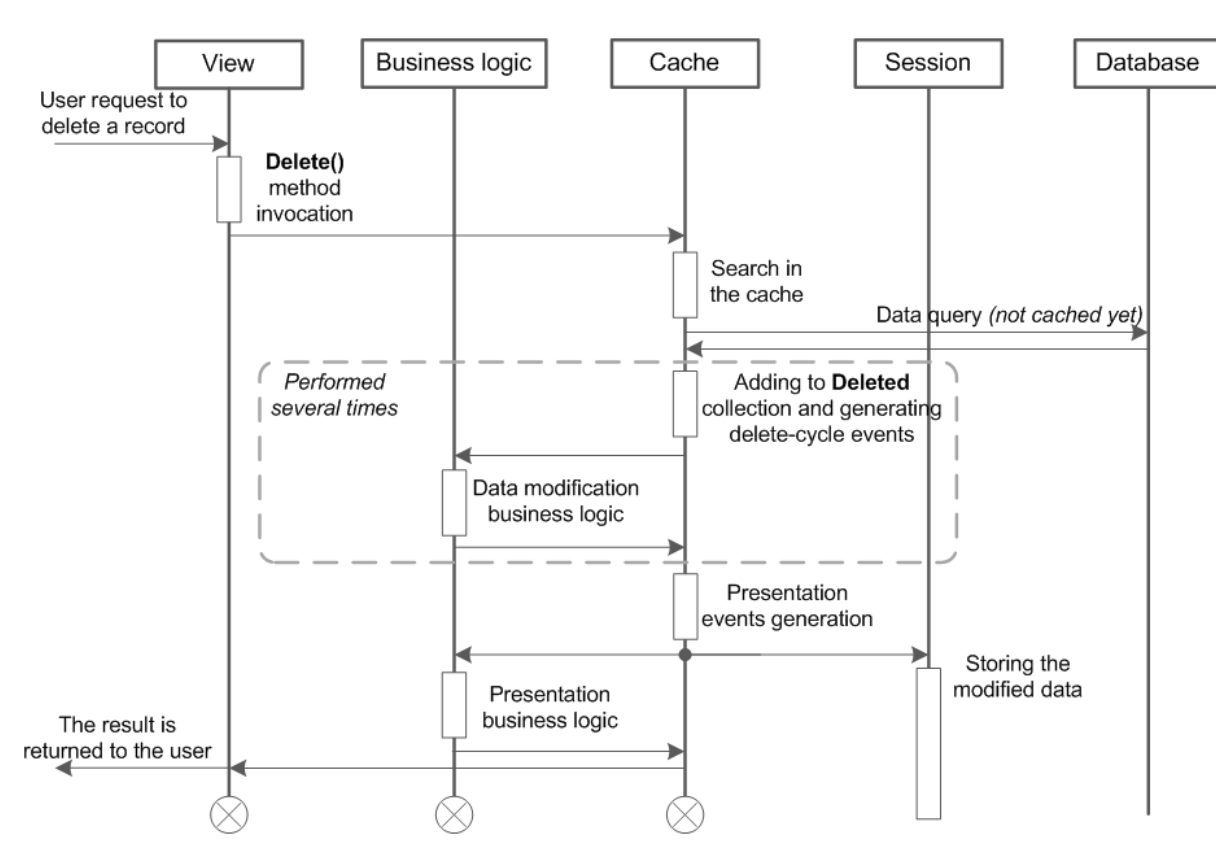

**Figure: Deleting the non-cached (unmodified) entity record.**

If the deleted record is found in the Cached collection, the cache controller will locate it and mark as deleted. The diagram below illustrates this scenario.

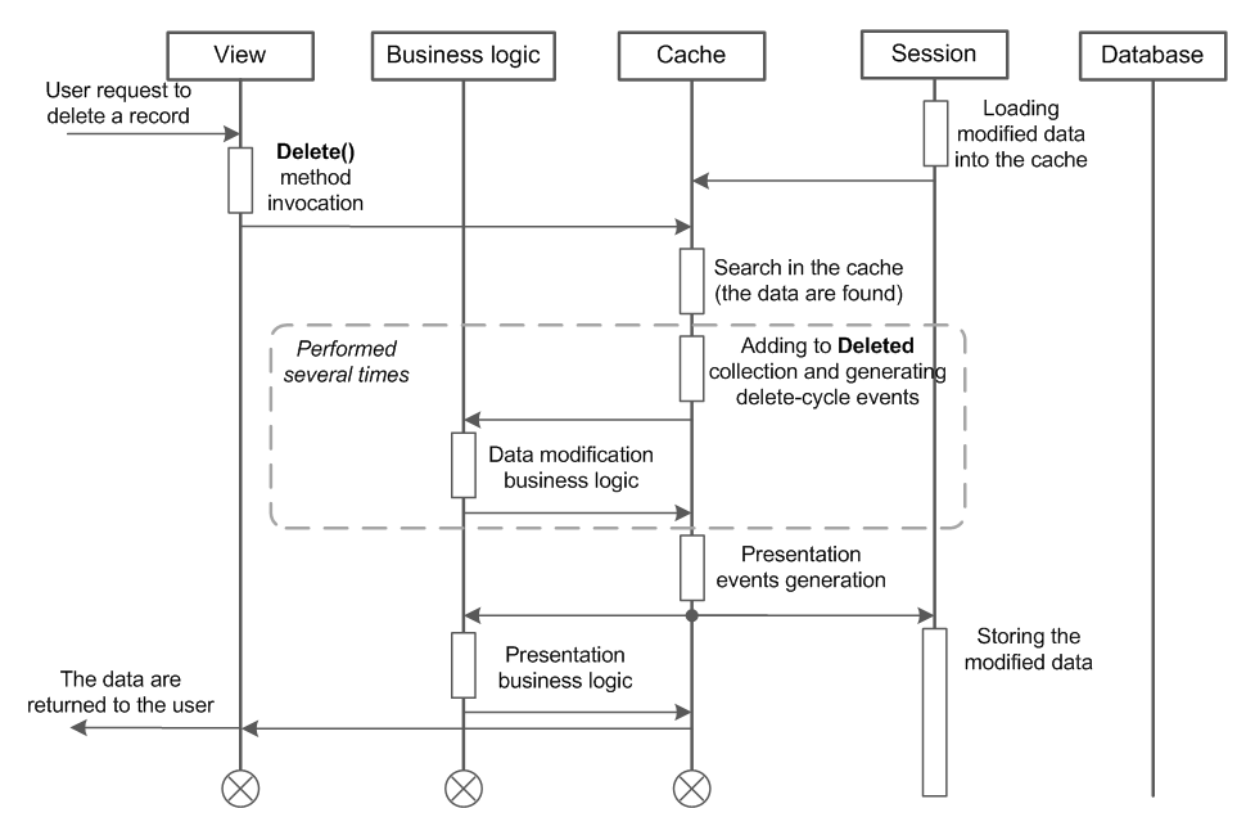

**Figure: Deleting of the cached (previously modified) entity record.**

#### **Querying an Updated Entity Data**

Entity data can be modified and then queried again. In this scenario, the data records stored in the caches memory will be merged with the result of the BQL command execution. Data records merge is based on DAC key fields. The final result of the Select () execution will incorporate all the earlier entity records modifications that has not been preserved to the database yet. The diagram below illustrates this scenario.

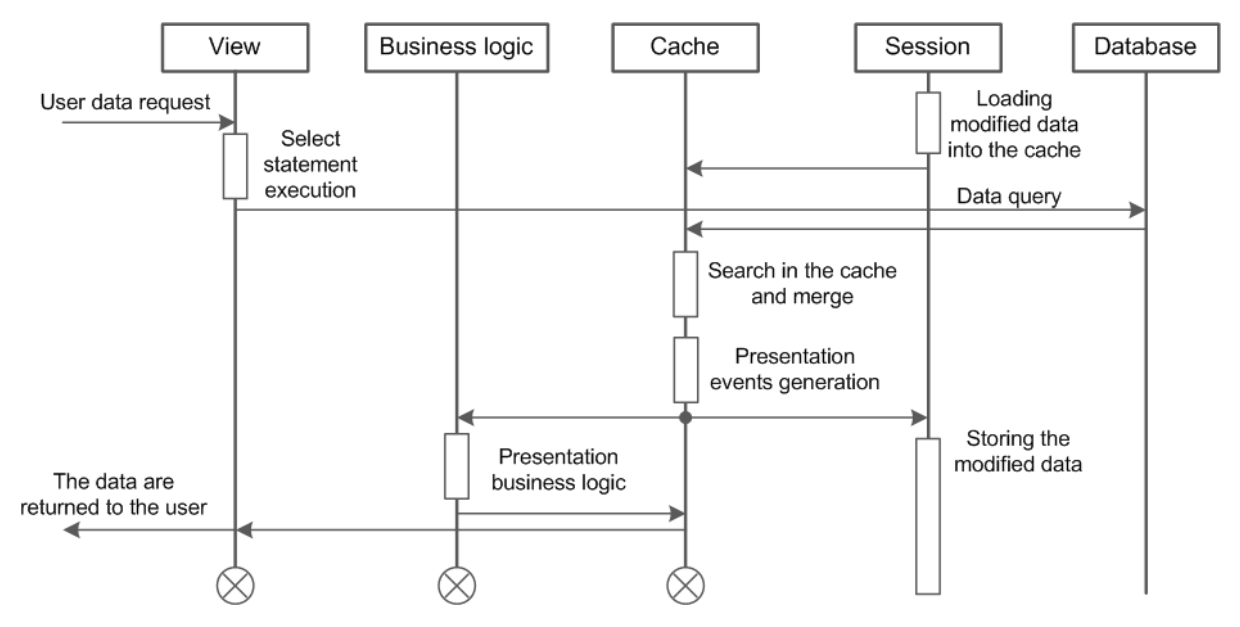

**Figure: Querying the modified entity data – reading and merging with the cached data.**

#### **Persisting Entity Changes to the Database**

When entity data are modified, the system has two different entity versions, the new one stored in the caches memory and the original one persisted in the database. At this point a programmer has two options:

- Save the new entity version to the database using the  $Persist()$  method of the graph
- Discard all in-memory changes and load the original entity version using the Clear() method of the graph

From the Presentation Layer these methods are called by invocation of the Save and Cancel actions. These actions are predefined and mapped to the Persist() and Clear() methods.

The diagram below illustrated saving of entity changes to to the database.

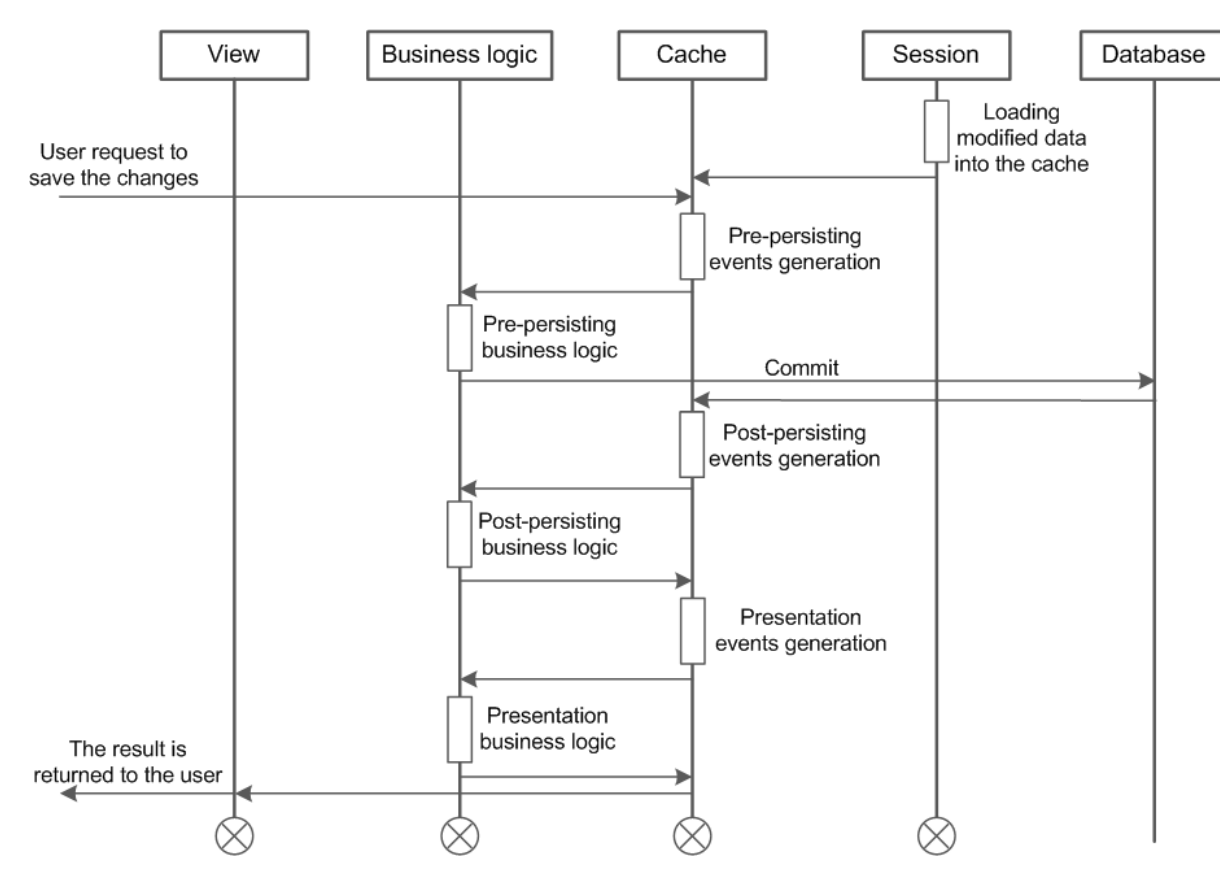

**Figure: Saving the entity changes to the database.**

The diagram below illustrated discarding of all in-memory entity changes.

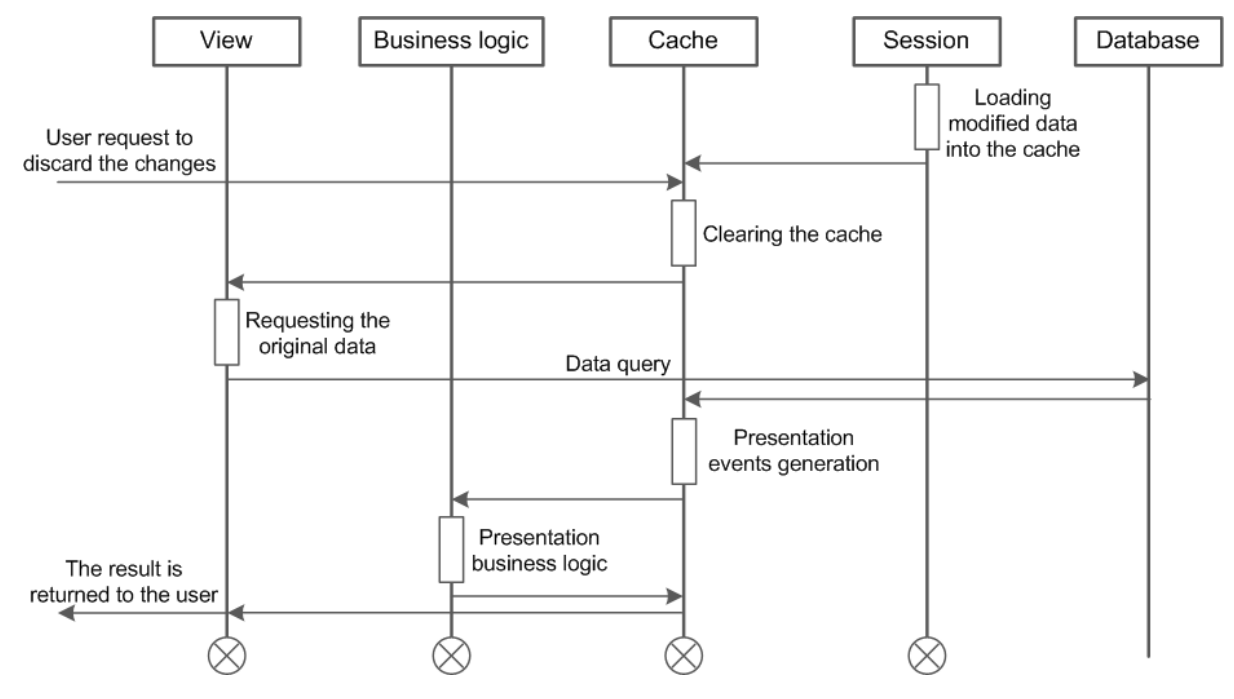

**Figure: Discarding the changes and loading the original entity data.**

#### **Preserving the Entity Version Between the Round Trips and Handling the Subsequent Selects from the Views**

It is important to understand that a graph is a stateless object. It is discarded after each data request. In order to preserve the modified entity version between the requests, the cache controller serializes the Cached collection into the session state and restores it later when the graph is instantiated on the subsequent request. In this scenario, it is very important that the cache contains only the modified entity records, not the complete entity record set.

## **Implementing Business Logic**

Business logic is implemented by overloading certain methods invoked by the system in the process of manipulating data. For such procedures as inserting a data record or updating a data record, the PXCache controllers generate series of events causing invocation of the methods called *event handlers*. The application is able to interfere in the series of events on different stages. For this purpose, the application impements methods that are executed as event handlers.

There are 18 events raised on all stages of data processing.

Business logic can be divided into common logic relevant to different parts of the application and the logic specific to an application screen (web page). The common logic is implemented through event handler methods defined in attributes, while the screen-specific logic is implemented as methods in the associated graph.

#### **Common Business Logic**

The common business logic is implemented by defining event handlers in attributes. If such attribute is added to the declaration of a data access class, attribute logic is applied to the data records of this type for any graph used to access this table.

There are a number of predefined attributes implemented in the framework. For example, in the following declaration of a data field for a column

```
[PXDBDecimal(2)]
public virtual string AvailQty { get; set; }
```
PXDBDecimal is an attribute binding this field to a database column of the decimal type. The attributes of this form exist for most database data types.

Another typical example of an attribute is PXUIField. It is used to configure the input control for the column in the user interface. This allows having the same visual representation of the column on all application screens (unless a screen redefines it). For example:

```
[PXDBDecimal(2)]
[PXUIField(DisplayName = "Available Qty", Enabled = false)]
public virtual string AvailQty { get; set; }
```
Application can also define its own attributes, in the following way:

```
// Application-defined attribute implementing common business logic
public class MyAttribute : PXEventSubscriberAttribute,
                             IPXEventNameSubscriber
{
     // An event handler
     protected virtual void EventName(PXCache sender,
                                       PXRowEventNameEventArgs e)
     {
         ...
     }
     ...
}
```
Such attributes are also added to the DAC declaration:

```
[PXDBDecimal(2)]
[PXUIField(DisplayName = "Available Qty", Enabled = false)]
[MyAttribute]
public virtual string AvailQty { get; set; }
```
#### **Screen-Specific Business Logic**

For a specific screen, the application can redefine the common logic or extend it. For this purpose, you should define event handlers in the graph associated with the screen. Each event handler method is tied to a particular table or a table field via the naming convention.

For example, you can verify a value of a column:

```
public class ProductRecalc : PXGraph<ProductRecalc>
{
 ...
 // Event handler verifying that the value of the AvailQty column
    // in Product records is greater than 0.
     // It is triggered when, for instance, a Product record is updated.
    protected virtual void Product_AvailQty_FieldVerifying(
        PXCache sender, 
        PXFieldVerifyingEventArgs e)
     {
        Product p = (Product)e.Row; if (p != null && p.AvailQty != null)
         {
             if (p.AvailQty < 0)
                throw new PXSetPropertyException<Product.availQty>(
                     "Value must be greater than 0.");
         }
     }
}
```
# **Design Guidelines**

This part contains the design guidelines for the database schema and applications built on Acumatica Framework.

#### **In This Part**

- *[Database Design Guidelines](#page--1-0)*
- *[Application Design Guidelines](#page--1-1)*

## **Database Design Guidelines**

This topic covers the main aspects of database design used in Acumatica Framework.

#### **System and Application Tables**

The database of your Acumatica Framework-based application consists of the following tables:

- System tables: Those that are created by default for the application template and not used to store your application data
- Application tables: Acumatica ERP tables (which exist if you have created an add-on project or implemented customization) and your own tables

Do not add columns to system tables or modify them in any other way. Such modifications could corrupt the application and would be lost during the next database upgrade.

Regarding your own application tables, you have to design and create the needed tables that store your application data. You then map these application tables to data access classes (DACs) that define the object model of the application. In one table, you can keep data records of multiple entities, each of which is defined as a separate data access class in the application object model.

#### **Table and Column Naming Conventions**

When you are creating a table, you should consider the following suggestions regarding naming conventions:

- Make sure that table and column names are valid C# identifiers, because these names match the names of the classes and properties you declare in the application. Do not start a table or column name with a digit.
- Do not use the underscore symbol (\_) in table or column names, because it is a reserved symbol in Acumatica Framework. For example, CompanyType is a valid column name, while Company Type is invalid.
- Use singular nouns for table names. Typically, a table is mapped to a data access class that represents the entity. For instance, the SOShipment table contains data records that represent instances of the SOShipment entity.

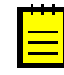

**:** Acumatica Framework generates SQL statements with table and column names in the same letter case (that is, uppercase or lowercase) as the corresponding data access classes and fields are declared in the application. Also, the DAC Generator tool produces data access class declarations in the same letter case as the tables and columns are defined in the database schema.

• Use two prefixes in table names: a two-letter company name and then a two-letter application module prefix. For example, the MCSVAppointment table can be used in the Services (SV) module for the MyCompany company (which corresponds to the *MC* prefix). These prefixes help to distinguish your application tables from Acumatica ERP tables and tables of other vendors if you create an add-on project or extension library.

- If you add a column to an Acumatica ERP table, start the column name with the *Usr* prefix followed by the two-letter company name. For instance, you could use UsrMCColumn for the column of the MyCompany company. In this case, the column will be preserved during upgrades. In your own application tables, there are no strict requirements to start column names with any prefixes.
- Be sure that custom indexes on Acumatica ERP tables start with the *Usr* prefix followed by the two-letter company name, so that the indexes will be preserved during upgrades.

#### **Column Name Suffixes**

We recommend that you use the following suffixes in column names:

- *ID* for surrogate keys, including database identity columns, such as CustomerID
- *CD* for natural keys, such as CustomerCD
- *Nbr* for numbering identifiers, such as OrderNbr
- *Price* for prices, such as UnitPrice
- *Cost* for costs, such as UnitCost
- *Amt* for amounts, such as FreightAmt
- *Total* for totals, such as OrderTotal
- *Qty*, *QtyMin*, and *QtyMax* for quantities, such as OrderQty
- *Date* for dates, such as OrderDate
- *Time* for time points and time spans, such as BillableTime
- *Pct* for percents, such as DiscountPct

#### **Common Columns and Data Types**

You should use the following data types for columns. In the **Type Attribute on the Data Field** column in the table below, you can find the most common type attributes that are added to the corresponding data fields in the data access class declaration.

#### *Common Data Types*

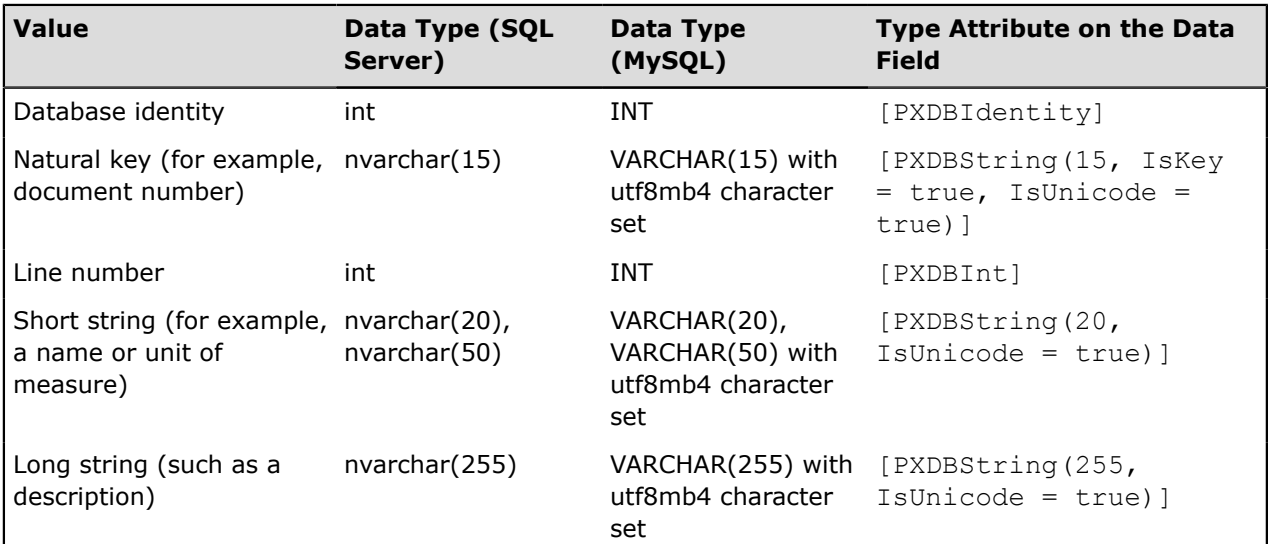

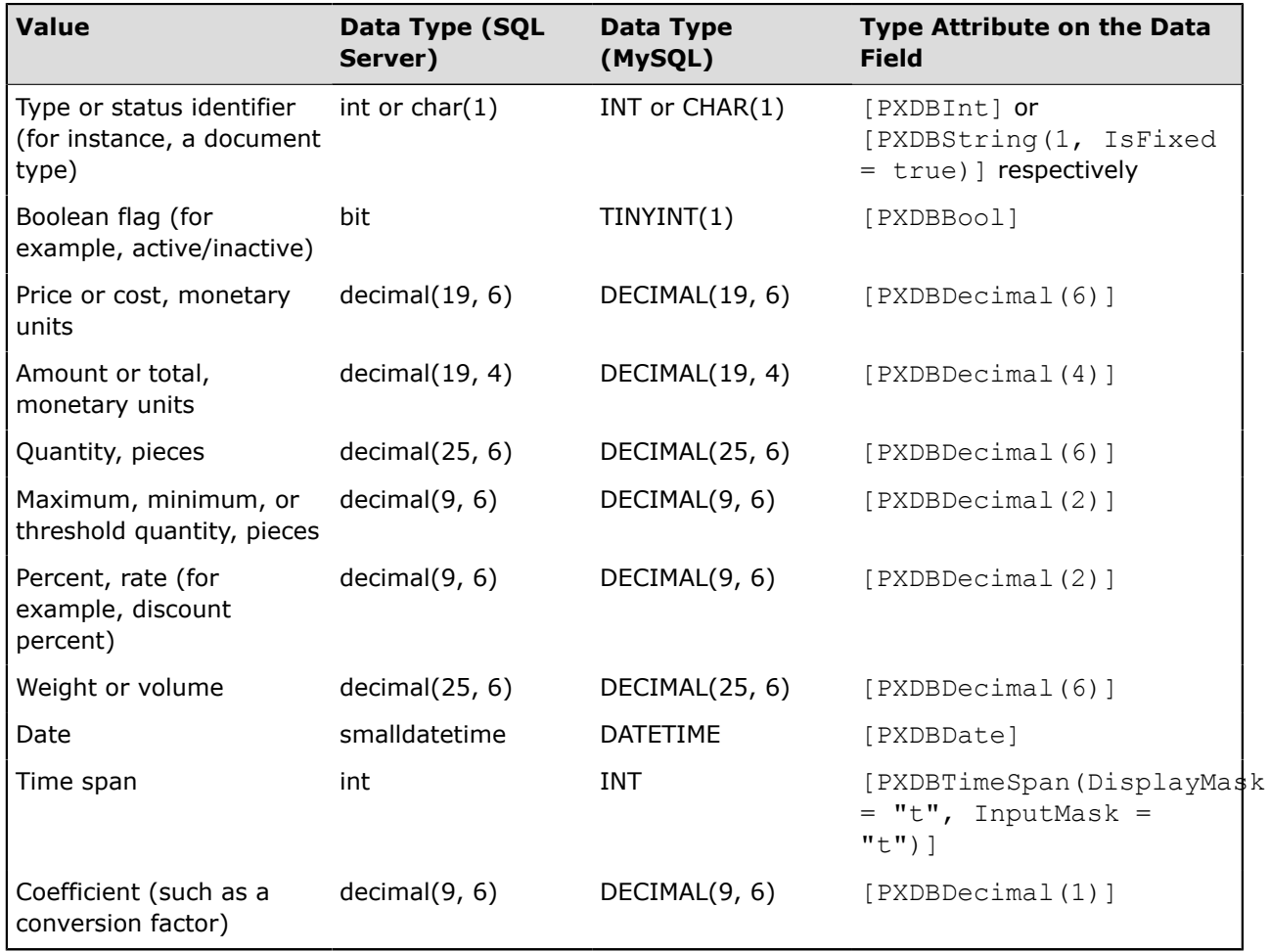

### **Primary Key**

You have to define the primary key in each application table that you create. The primary key may consist of one column or multiple columns. The primary key must include the *[CompanyID](#page--1-2) column* if one is defined in the table.

For each table, you can use one of the following typical variants of primary keys:

- One key column included in the primary key in the table and set as the key in the data access class
- A pair of columns, with one column included in the primary key in the table and the other column set as the key in the data access class
- Multiple columns that are included in the primary key and set as the compound key in the data access class

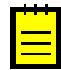

**:** In a setup table, only the CompanyID column must be included in the primary key.

#### **One Key Column**

You may use one key column for rather short tables. For instance, you can use the two-letter country code from ISO 3166 as the key in the Country table.

#### **A Pair of Columns with Key Substitution in the UI**

If you want to represent a user-friendly key in the user interface (UI) that corresponds to a surrogate key in the database, you can use a pair of columns and the key substitution mechanism provided by

Acumatica Framework. You can define two columns in a table, one for the surrogate key (typically the database identity column) and one for the natural key, and set only the surrogate key as primary in the table. In the application object model, you set the key to only the data field that is a natural key. In this case, Acumatica Framework provides the ability to transparently work with different keys at the database and application levels. In the UI, users work with only the natural key while the database operates with the surrogate key (see the graphic below, which illustrates key substitution).

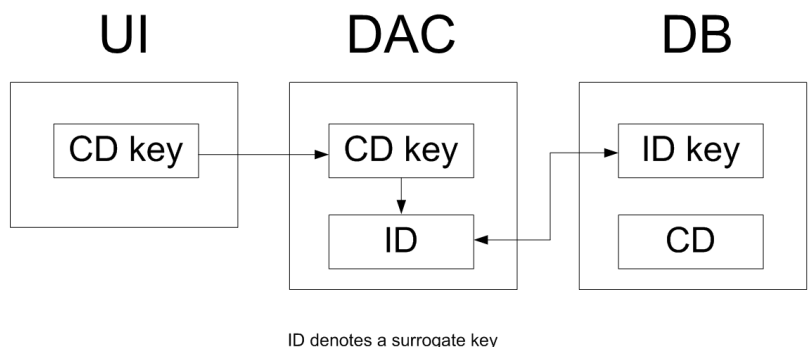

CD denotes a natural key

#### **Figure: Key substitution in Acumatica Framework**

For instance, you can define two columns in the Product table, ProductID and ProductCD. ProductID is the identity column that is the only column included in the primary key of the table. ProductCD is the string key of a product instance, which is entered by the user through the UI. The ProductCD column isn't included in the primary key and is handled as the unique key column by Acumatica Framework.

#### **Multiple Column Key**

A compound key consisting of multiple columns may be used for complex entities. For instance, you can include two columns, DocType and DocNbr, in the primary key for the Document table. In the DocDetail table, you may use DocNbr and DocDetailNbr as the compound primary key. The corresponding data fields should be also set as the key fields in the data access class.

#### **Foreign Keys and Nullable Columns**

In the database, you have to define the primary key in each application table that you create. The primary key defines the unique data record identifier, which provides table-level integrity of data.

There are no strict requirements to define column-level constraints and foreign keys in application tables. Whether you define the constraints at the database level depends on the design approach you use. At a higher level of the application object model, which is represented by data access classes, you can flexibly define any level of constraints, including default values, nullable fields, and parentchild relationships between data access classes. If you aren't sure whether a column should allow a null value, you can allow null values for it in the database. Later, in the data access class, you can make the data field either required or nullable; you can even make the field required on one page and optional on another.

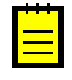

**:** For Boolean and decimal columns, we recommend that you define default values either in the database or in data access classes. This simplifies the application code by helping to avoid checking of values for nulls multiple times.

#### **Audit Fields**

Audit fields keep meta information on the creation and the last change of a database record. Audit fields are updated automatically by the framework.

To enable the tracking of audit data for a particular table, you should add the columns listed below to the table and declare the corresponding audit data fields in the data access class. You have to add the corresponding type attribute to each audit field. If the audit columns are properly created in the database table and the corresponding data fields are declared in the data access class, Acumatica Framework automatically updates audit data in these fields every time a data record is modified from the application. The audit column parameters and DAC attributes are given below.

#### *Audit Columns*

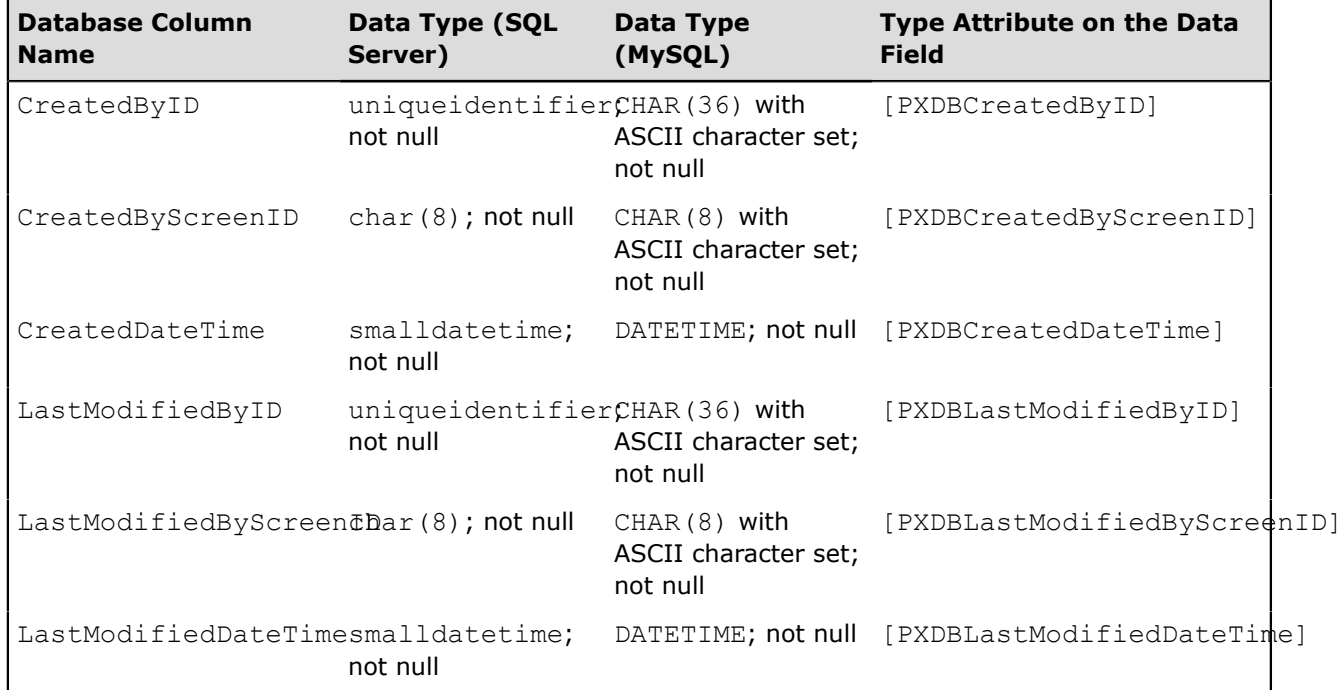

#### **Concurrent Update Control**

You can add the SQL Server time stamp column to a table to make Acumatica Framework able to handle concurrent updates. The corresponding time stamp data field should be declared in the data access class. If the time stamp data field is declared, Acumatica Framework handles the time stamp column automatically. Acumatica Framework checks the row version every time the row is modified. We recommend that you add the time stamp column, with the parameters shown in the following table, to all tables of your application.

#### *The Time Stamp Column*

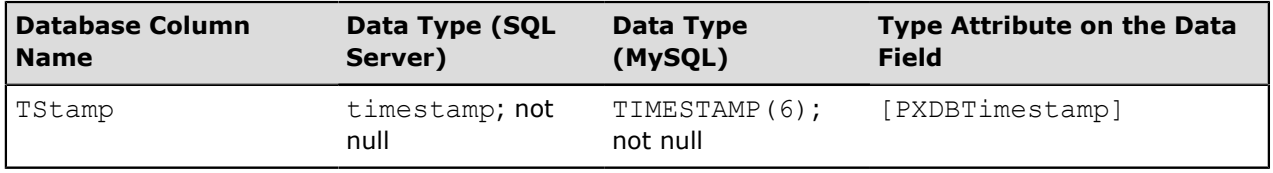

#### **Support for Attaching Additional Objects to Data Records**

You can attach additional objects to a data record—for instance, attach a text note or an uploaded file or multiple uploaded files to a data record.

You turn on or off support for data record attachments for each particular table individually. To turn on support for data record attachments, add a column that stores the global data record identifier (typically, NoteID) to the table and declare the corresponding field in the data access class. For more information on uploading files through an application page, see *[Working With Images](#page--1-3)*. See below for the parameters of the global identifier column and the attribute that should be added to the corresponding DAC field.

#### *The Global Data Record Identifier Column (NoteID)*

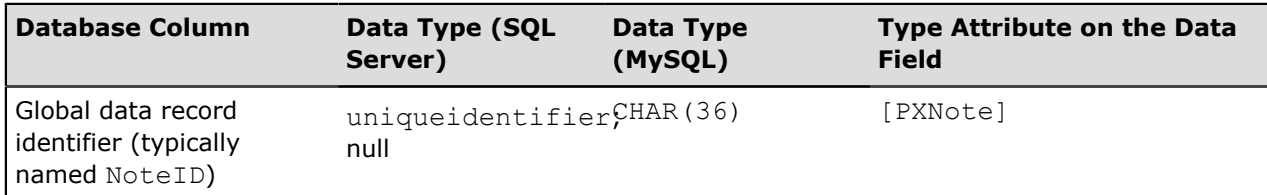

#### **Preservation of Deleted Records**

Acumatica Framework provides a low-level mechanism (which is performed on the database level) for preserving deleted data records in the database. With this mechanism, when an application initiates the deletion of a data record, the data access layer generates an SQL query that marks the data record as deleted but does not permanently remove the data record from the table. When data records are selected from the table, the data access layer generates the SQL query, which returns only data records that are not marked as deleted. The data records that are preserved in this way can be restored.

You can turn on or off the preservation of deleted data records for each table individually. To preserve data records in a particular table, add the DeletedDatabaseRecord column to the table and do not declare the data field in the data access class. When a data record is deleted in the table, the framework automatically preserves the deleted data record transparently to the application developer.

#### *The DeletedDatabaseRecord Column*

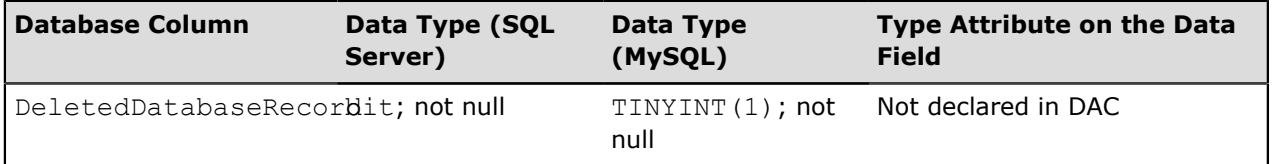

#### **Multi-Tenancy Support**

Multiple companies or *tenants* can work on the same instance of an Acumatica Framework-based application with completely isolated data. The application looks identical to all tenants, but each company has exclusive access to its data only. Data is isolated at the lowest level of the application, in the data access layer that executes SQL queries for the company of the user who is currently signed in.

The following graphic illustrates how different logical companies work with the Acumatica Frameworkbased application in a multi-tenant configuration. They work with the same application but have isolated data access, as if they are working with different database instances.

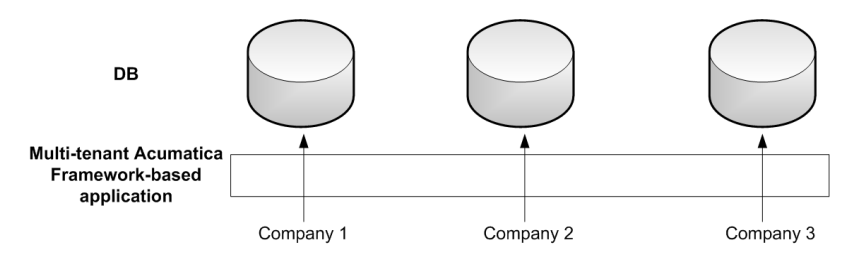

**Figure: Multi-tenant Acumatica Framework-based application**

Multi-tenancy support is turned on or off for each particular table individually. To turn on multi-tenancy support for a table, add the  $\text{CompanyID}$  column to it and include the column in the primary key (see the column parameters in the table below) and all indexes. The CompanyID column is handled automatically by the framework and should not be declared in data access classes. If a table doesn't have the CompanyID column, all data from the table is fully accessible to all companies that exist in the database. For more information, see *Support of Multiple Companies*.

#### *The CompanyID Column*

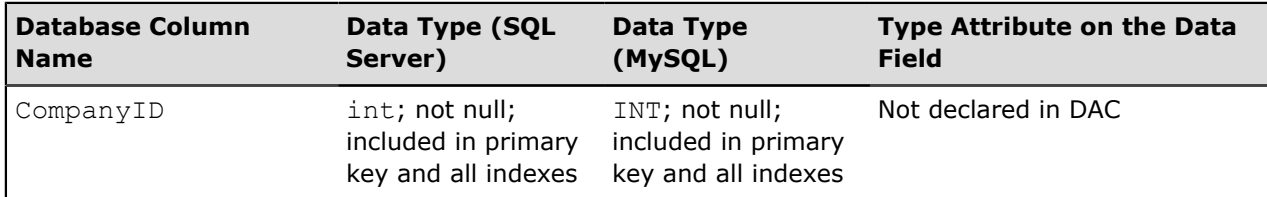

#### **Support for Shared Data Access Between Companies**

Acumatica Framework provides shared data access in a multi-tenant configuration. Acumatica Framework supports a hierarchy of logical companies that may work with a combination of shared and individual data. In shared access mode, every company may work with its individual copy of a data record; copies differ by CompanyID. All copies represent the same logical object in the application but different data records in the database. For instance, each company may use the individual settings of the application.

The graphic below shows a possible multi-tenant configuration with shared data access between Company 1, Company 2, and Company 3. The users of Company 2 have access to the data of all three companies. The users from each of the other two companies have access to their company's individual data only. Physically, the data of all three companies is stored in a single database instance.

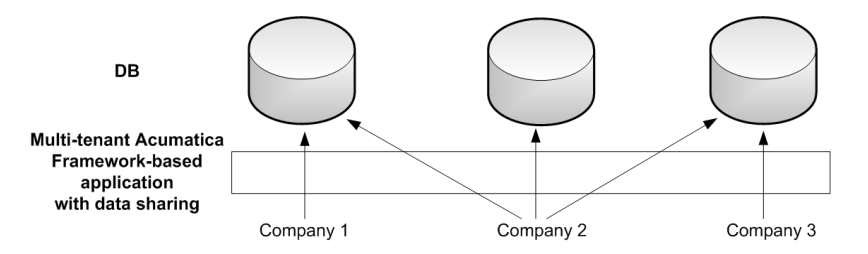

**Figure: Shared data access in a multi-tenant Acumatica Framework-based application**

Support for shared data access is turned on or off for each particular table individually. To turn on support for shared data access for a table, add the CompanyMask column to the table (see the column parameters in the table below). The CompanyMask column is handled automatically by the framework and should not be declared in data access classes. If a table doesn't have the CompanyMask column, shared data access is not available for this table.

#### *The CompanyMask Column*

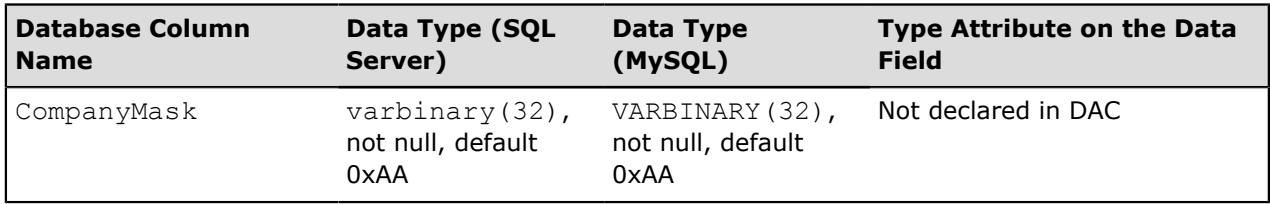

CompanyMask is a 32-bit mask. In this mask, each two bits correspond to each company. The first of these two bits specifies whether the record may be read by this company, and the second bit specifies whether the record may be written to by this company. For example, suppose that CompanyMask is set to 0xBE02 for a record. That is, it specifies the following mask: 10 11 11 10 00 00 00 10, which designates that the record may be both read and written to by the companies with company IDs 2 and 3, the record may be read by the companies with IDs 4 and 5 and the system company (which has ID 1), and the record may not be read or written to by other companies.

CompanyMask: 10 11 11 10 00 00 00 10<br>CompanyID: 4 3 2 1 8 7 6 5 CompanyID: 4 3 2 1 8 7 6 5 The default value of CompanyMask is 0xAA, which means that the record may be read by all companies.

# **Application Design Guidelines**

This topic summarizes the application design and style conventions used in Acumatica Framework.

#### **Development Environment Options**

To create stand-alone applications with Acumatica Framework or develop customizations and add-on solutions for Acumatica ERP, the environment where you install and use Acumatica Framework, should meet particular requirements that are described in *System Requirements for Acumatica Framework 6.1*.

We recommend the following settings for the MS Visual Studio environment to ensure a uniform webpage appearance:

- **1.** Under the **Tools** > **Options** > **HTML Designer** > **CSS** section, set the following options:
	- **Font and text**: *CSS (classes)*
	- **Padding and borders**: *CSS (classes)*
	- **Floating, positioning, and sizing**: *CSS (inline styles)*
	- **Bullets and numbering**: *CSS (classes)*
	- **Background**: *CSS (classes)*
	- **Margins**: *CSS (classes)*
- **2.** Under the **Tools** > **Options** > **HTML Designer** > **CSS Styling** section, select **Auto Style Application**, and specify the following settings:
	- **Only reuse classes with the prefix "auto-style"**: Selected
	- **Use width and height attributes for image instead of CSS**: Selected
	- **Use <strong> and <em> for bold and italic text**: Cleared
	- **Use shorthand properties when generating styles**: Selected
	- **Change positioning to absolute for controls added using Toolbox, paste, or drag and drop**: Selected

We also recommended that you use the following settings of the Designer for ASPX pages in Visual Studio:

- **View** > **Visual Aids** > **CSS Display:none Elements**: Cleared
- **View** > **Visual Aids** > **CSS Visibility:hidden Elements**: Cleared

#### **Graph Naming**

When you are creating business logic controllers (graphs), use the following suffixes in the names of the graphs, depending on the types of the webpages they are used for:

- Maint: For the graphs for maintenance pages that are helper pages used for the input of data on the data entry and processing pages, and for the graphs for the setup pages that provide the configuration parameters for the application. For example, CountryMaint can be the name of the graph for the Countries maintenance page, which provides editing of the list of countries.
- Entry: For the graphs for data entry pages that are used for the input of business documents. For example, SalesOrderEntry can be the name of the graph for the Sales Order data entry page, which provides the basic functionality for working with sales orders.
- Inq: For the graphs for inquiry pages, which display a list of data records selected by the specified filter. For example, SalesOrderIng can be the name of the inquiry page named Sales Order Inquiry, which provides the list of documents selected by the specified customer.
- Process: For the graphs for processing pages that provide mass processing operations. For example, SalesOrderProcess can be the name of the Approve Sales Orders processing page, which provides mass approval of sales orders.

#### **Screen Numbering**

When numbering screens in Acumatica ERP, use the following conventions:

```
 XX.99.99.99
    | | | |_ Subscreen Sequential Number
            | Screen Sequential Number
             Screen Type:
                         | 10: Setup
                         | 20: Maintenance
                         | 30: Data Entry
                         | 40: Inquiry 
                         | 50: Processing
                         | 60: Reports
              Two-Letter Module Code
```
#### **Report Numbering**

When you are numbering reports in Acumatica ERP, use the following conventions in addition to those outlined above:

```
 XX.6X.99.99
 | 
           |____ Report Type: 
             61: Review Reports (Reports for document review prior to release) 
              62: Register Reports (Reports used to print audit information 
                                         on processed documents or entities)
              63: Balance Reports (Reports reflecting current or historical
                                                         balance information)
              64: Forms (Printed webpages)
              65: Inquiry Reports (Reports that provide status information
                                         required for operational management)
              66: Statistical Reports (Reports that provide statistical or 
                                                      historical information)
```
#### **Item Grouping Under the Menus on the Form Toolbar**

Menu items can be grouped on the form toolbar to keep a reasonable number of buttons on the toolbar. When you are building the menu structure, use the menus described below.

#### **Data entry forms:**

- **Actions**: Use this menu to group the operations that give the user the ability to process the document, including the actions that navigate to related data entry forms (with the system filling in appropriate settings) so users can quickly create linked documents. For example, see the **Enter Payment/Apply Memo** action on the *Invoices and Memos* (AR.30.10.00) form. The most frequently used operations can be placed on the toolbar outside any groups as separate buttons that provide quick access to the actions. For example, notice the **Release** action on the *Invoices and Memos* form.
- **Reports**: Use this menu to group the actions that open related Report Designer reports and printable forms of documents.
- **Inquiries**: Use this menu to group the actions that navigate to related inquiry forms.

#### **Inquiry forms:**

- **Actions:** Use this menu to group the operations that give the user the ability to navigate to related data entry forms.
- **Reports:** Use this menu to group the actions that open the related Report Designer reports.

#### **Maintenance forms:**

- **Actions**: Use this menu to group the operations that update the settings of the master record and navigate to related data entry forms.
- **Reports**: Use this menu to group the actions that open related Report Designer reports.
- **Inquiries**: Use this menu to group the actions that navigate to related inquiry forms.

# **Programming Tasks**

The articles from this part explain how to complete various programming tasks that you may face with while developing a business application on Acumatica Framework.

#### **In This Part**

- *[Querying Data By Using BQL](#page--1-4)*
- *[Generating a Data Access Class](#page--1-5)*
- *[Data Input](#page--1-6)*
- *[Interaction With the Server](#page--1-7)*
- *[Data Representation](#page--1-8)*
- *[Calculations](#page--1-9)*
- *[Working With Images](#page--1-3)*
- *[Creating Widgets for Dashboards](#page--1-10)*
- *[Calling a New PXSmartPanel](#page--1-11)*
- *[Using Substitute Keys](#page--1-12)*
- *[Localizing Applications](#page--1-13)*
- *[Implementing a Credit Card Processing Plug-in](#page--1-14)*
- *[Implementing the Update of Customized Reports](#page--1-15)*
- *[Creating an Acumatica ERP Add-on Project](#page--1-16)*
- *[Debugging an Acumatica Framework Application](#page--1-17)*
- *[Using Slots to Cache Data Objects](#page--1-18)*

# **Querying Data By Using BQL**

To query data from the database, you use the business query language (BQL), which is a part of the data access layer of Acumatica Framework. BQL statements represent specific SQL queries and are translated into SQL by the framework, which helps you to avoid specifics of the database provider and validate the queries at the time of compilation.

In this chapter, you can find information on how to create BQL queries and how the system executes BQL queries.

#### **In This Chapter**

- *[Business Query Language](#page--1-19)*
- *[Data Access Classes in BQL](#page--1-20)*
- *[PXSelect Classes](#page--1-21)*
- *[The Classes That Compose BQL Statements](#page--1-22)*
- *[Parameters in BQL Statements](#page--1-23)*
- *[Translation of a BQL Command to SQL](#page--1-18)*
- *[To Construct BQL Statements](#page--1-24)*
- *[To Filter Records](#page--1-25)*
- *[To Order Records](#page--1-26)*
- *[To Query Multiple Tables](#page--1-27)*
- *[To Group and Aggregate Records](#page--1-28)*
- *[To Use Parameters](#page--1-29)*
- *[Result of BQL Query Execution](#page--1-30)*
- *[BQL and SQL Equivalents](#page--1-31)*
- *[To Use Arithmetic Operations](#page--1-32)*
- *[To Compose a BQL Statement from an SQL](#page--1-33) [Statement](#page--1-33)*
- *[To Execute BQL Statements](#page--1-34)*
- *[To Process the Result of BQL Statement](#page--1-35) [Execution](#page--1-35)*

## **Business Query Language**

When a data request occurs, the system creates an instance of a business logic controller (also referred as a graph). The graph contains the data views that you define in code by using PXSelect classes (that is, descendants of the PXSelectBase<Table> class). In the PXSelect classes, you define the queries to be executed to retrieve the requested data by using the business query language (BQL).

BQL is written in C#; it is based on generic class syntax, which is similar to SQL syntax. Thus, BQL has almost the same keywords as SQL, placed in the order in which they are used in SQL. For example, suppose the database provider is MS SQL Server and the following BQL query is used.

```
PXSelect<Product,
     Where<Product.availQty, IsNotNull,
         And<Product.availQty, Greater<Product.bookedQty>>>>
```
Acumatica Framework translates the BQL query shown above into the following SQL query, where [list of columns] is the list of columns of the Product table.

SELECT [list of columns] FROM Product WHERE Product.AvailQty IS NOT NULL AND Product.AvailQty > Product.BookedQty

Acumatica Framework explicitly enumerates the columns of the database table in the SQL query. For details on which columns are enumerated, see *[Translation of a BQL Command to SQL](#page--1-18)*.

BQL offers several benefits to the application developer. BQL does not depend on database-provider specifics, and it is object-oriented and extendable. Also, BQL provides compile-time syntax validation, which helps to prevent SQL syntax errors.

When a graph executes a data view (which is defined by a PXSelect class), the graph creates the following objects:

- the PXView object, which contains the BQL command that corresponds to the PXSelect statement of the data view
- the PXCache<Node> objects whose type parameter is defined by the data access classes (DACs) that are used in the BQL command

The PXView object uses the BQL command to retrieve data from the database and stores the retrieved data in the PXCache object. The data view stores references to the corresponding PXView object and the PXCache object of the first DAC used in the PXSelect statement, as shown in the following diagram.

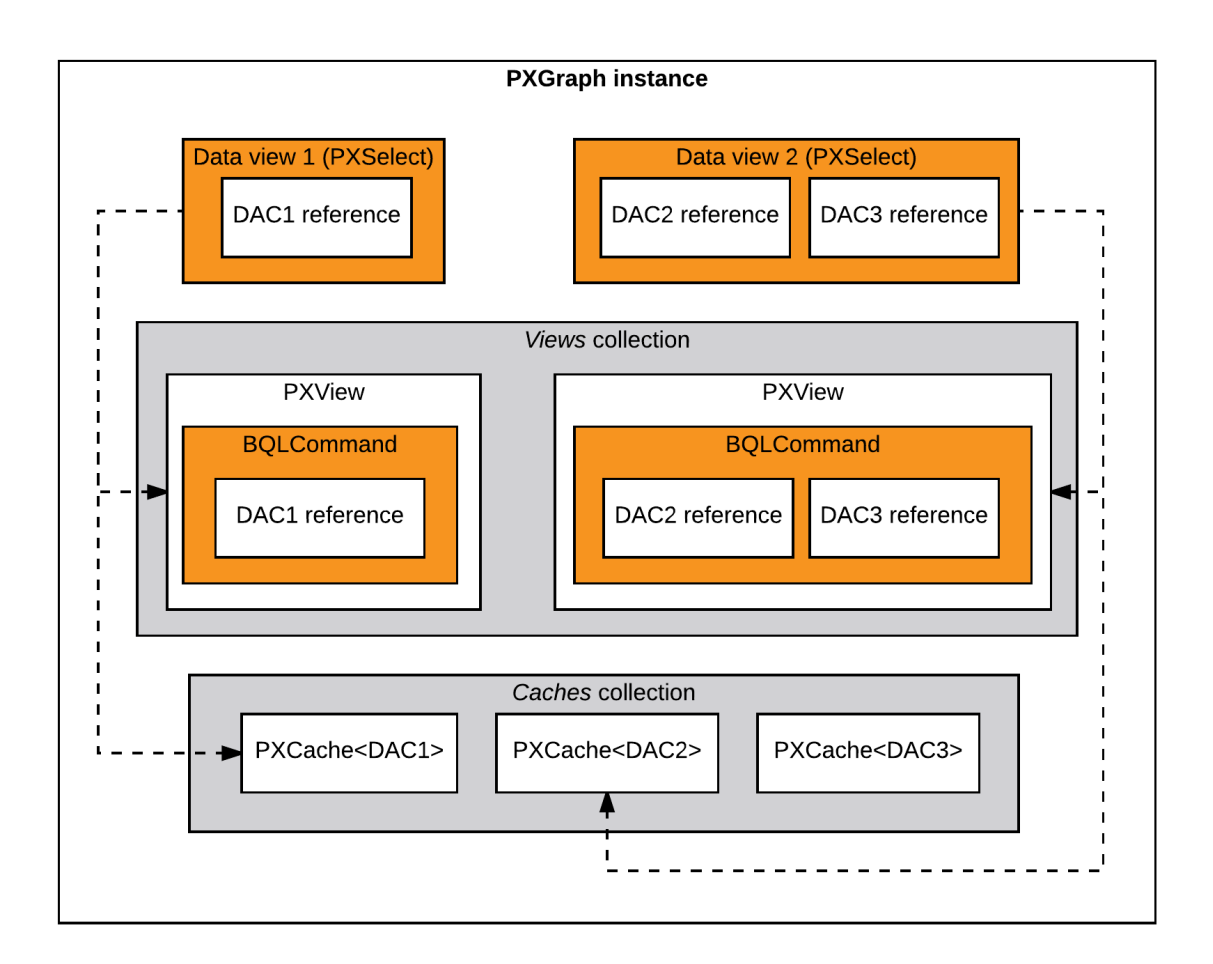

#### **Figure: Example of relationships between classes**

#### **BQL Classes**

When you compose a query to the database, you work with the following classes:

- The classes that correspond to database tables (data access classes) and columns. For details on data access classes, see *[Data Access Classes in BQL](#page--1-20)*.
- The classes that define data views in a graph and select data from the database in code (PXSelect classes). For more information on these classes, see *[PXSelect Classes](#page--1-21)*.
- The classes that compose BQL statements, such as Select, Search, Where, OrderBy, And, and Add. For more information on these classes, see *[The Classes That Compose BQL Statements](#page--1-22)*.
- The classes that pass parameters to BQL statements, such as Current, Required, Optional, Argument. For details on BQL parameters, see *[Parameters in BQL Statements](#page--1-23)*.

## **Data Access Classes in BQL**

The classes that represent database tables in Acumatica Framework are called *data access classes (DACs)*. You derive these classes from the IBqlTable interface. These classes are marked with the Serializable attribute. The name of the class is usually the same as the name of the database table to which it provides access (except with the DACs that have the PXTable or PXProjection attributes, which change the default binding of DACs to database tables).

For each table column, you add a data field to the corresponding data access class by declaring the following two members:

• A public abstract class (which is also referred to as *class field*)

You derive the class from the IBqlField interface and assign it a name that starts with a lowercase letter. You use this class to reference the table column in a business query language (BQL) statement.

• A public virtual property (which is also referred to as *property field*)

You bind the data field to the table column by specifying the type attribute that is derived from the PXDBFieldAttribute class, such as PXDBString, and specifying the name of the column as the name of the property. If you don't need to bind the property to a database column (for example, if you want the value of the property to be calculated from the database fields), you specify an unbound type attribute, such as PXDBCalced. You assign the property a name that starts with an uppercase letter.

The system uses the property to hold the column data of the table. In the SQL command generated from BQL, the framework explicitly lists columns for all bound data fields defined in the DAC. For the unbound data fields whose property attribute defines a BQL command, if this data field is used in a BQL query, the system translates the BQL command of the property to SQL when the BQL query is translated to SQL. For more information on the translation of BQL to SQL, see *[Translation of a BQL Command to SQL](#page--1-18)*.

The following code shows an example of the Product data access class.

```
using System;
using PX.Data;
[Serializable]
public class Product : PX.Data.IBqlTable
{
     // The class used in BQL statements to refer to the ProductID column
     public abstract class productID : PX.Data.IBqlField
\left\{ \begin{array}{c} \end{array} \right. }
     // The property holding the ProductID value in a record
     [PXDBIdentity(IsKey = true)]
     public virtual int? ProductID { get; set; }
     // The class used in BQL statements to refer to the AvailQty column
     public abstract class availQty : PX.Data.IBqlField
\left\{ \begin{array}{c} \end{array} \right. }
     // The property holding the AvailQty value in a record
     [PXDBDecimal(2)]
     public virtual decimal? AvailQty { get; set; }
}
```
## **PXSelect Classes**

You define a data view or request database data in code by using one of the PXSelect classes (that is, the classes derived from PXSelectBase).

#### **PXSelect Classes**

The instances of PXSelect classes are complex objects containing the following:

- A reference to the PXView object instantiated to process the data query
- A reference (through the  $PXYiew$  object) to the  $S^{e}$  object, which is the business query language (BQL) command to be executed
- A reference to the graph
- A reference to the cache of the data access class (DAC) type that is specified in the first type parameter of PXSelect

That is, through the PXSelect classes, you can execute the BQL command and interact with the cache, as illustrated in the following diagram.

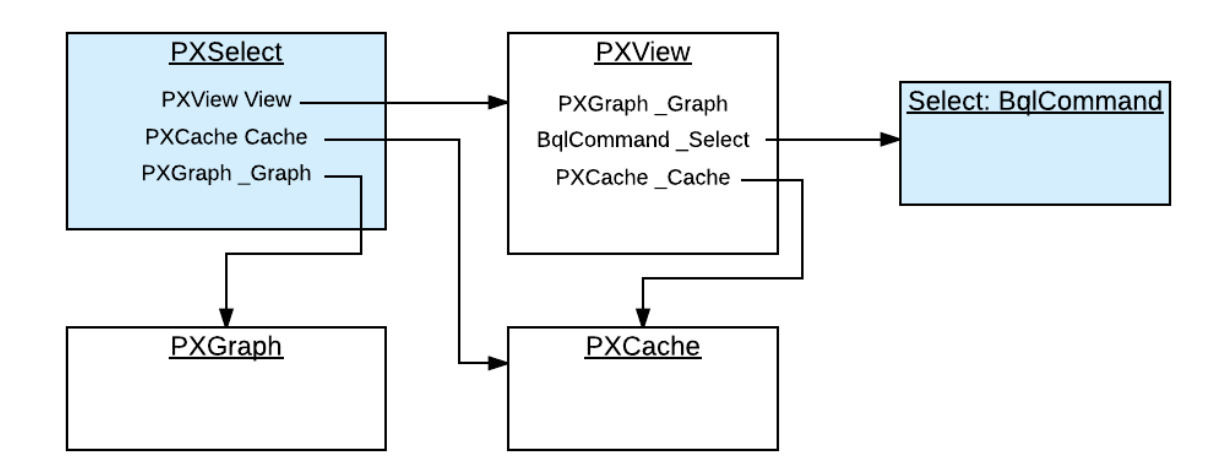

**:** Do not confuse the PXSelect classes with the Select classes. PXSelect is an aggregate of the data view, cache, and graph. You can use PXSelect classes to read, write, update, and delete records in the scope of a graph. Select classes simply represent BQL commands. You cannot read records by using a BQL command without instantiating a data view. For more information on the Select classes, see *[The](#page--1-22) [Classes That Compose BQL Statements](#page--1-22)*.

#### **Types of PXSelect Classes**

The first type parameter of all PXSelect classes is a data access class (DAC) generally bound to a database table. The resulting SQL query selects records from this table. Other type parameters (such as Where, OrderBy, Join, and Aggregate) are optional and represent clauses that can be added to the basic select statement.

Depending on the clauses that will be used in a query, you select the appropriate variant of the PXSelect class.

For example, if you need to use the Where, OrderBy, and Join clauses, you can use the PXSelectJoin<Table, Join, Where, OrderBy> class to create the query, as shown in the following BQL sample code.

```
PXSelectJoin<Table1,
     LeftJoin<Table2, On<Table2.field2, Equal<Table1.field1>>>,
     Where<Table1.field3, IsNotNull>,
     OrderBy<Asc<Table1.field1>>>
```
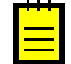

**:** Acumatica Framework translates this statement to the following SQL query, where [list of columns] is the list of columns of the joined tables.

```
SELECT [list of columns] FROM Table1
     LEFT JOIN Table2 ON Table2.Field2 = Table1.Field1
     WHERE Table1.Field3 IS NOT NULL
     ORDER BY Table1.Field1
```
Acumatica Framework explicitly enumerates the columns of the database table in the SQL query. For details on which columns are enumerated, see *[Translation of a BQL Command to SQL](#page--1-18)*.

For more information on how to use the BQL clauses, see *[To Construct BQL Statements](#page--1-24)*.

If you need to retrieve data as it is currently stored in the database, you use one of the PXSelect classes that has Readonly in its name, such as the PXSelectReadonly<Table> class, or any of the PXSelect classes that use aggregation, such as the PXSelectGroupBy<Table, Aggregate> class. Otherwise, the data retrieved from the database can be merged with the data currently stored in the cache. For more information on how the data is merged with the cache, see *[Result of BQL Query](#page--1-30) [Execution](#page--1-30)*.

#### **The List of PXSelect Classes**

Acumatica Framework provides the following PXSelect classes:

- PXSelect<Table, Where, OrderBy>
- PXSelect<Table, Where>
- PXSelect<Table>
- PXSelectGroupBy<Table, Aggregate>
- PXSelectGroupBy<Table, Where, Aggregate, OrderBy>
- PXSelectGroupBy<Table, Where, Aggregate>
- PXSelectGroupByOrderBy<Table, Aggregate, OrderBy>
- PXSelectGroupByOrderBy<Table, Join, Aggregate, OrderBy>
- PXSelectJoin<Table, Join, Where, OrderBy>
- PXSelectJoin<Table, Join, Where>
- PXSelectJoin<Table, Join>
- PXSelectJoinGroupBy<Table, Join, Aggregate>
- PXSelectJoinGroupBy<Table, Join, Where, Aggregate, OrderBy>
- PXSelectJoinGroupBy<Table, Join, Where, Aggregate>
- PXSelectJoinOrderBy<Table, Join, OrderBy>
- PXSelectOrderBy<Table, Join, OrderBy>
- PXSelectOrderBy<Table, OrderBy>
- PXSelectReadonly<Table, Where, OrderBy>
- PXSelectReadonly<Table, Where>
- PXSelectReadonly<Table>
- PXSelectReadonly2<Table, Join, Where, OrderBy>
- PXSelectReadonly2<Table, Join, Where>
- PXSelectReadonly2<Table, Join>
- PXSelectReadonly3<Table, Join, OrderBy>
- PXSelectReadonly3<Table, OrderBy>

## **The Classes That Compose BQL Statements**

This topic contains an overview of the classes that you use to compose business query language (BQL) statements inside PXSelect and to define attributes of DACs.

#### **Overview of the Classes**

Almost all classes that compose BQL statements are derived from the IBqlCreator interface, which inherits from the IBqlVerifier interface. These interfaces provide the following key methods:

- IBqlCreator. Parse(): Used during a BQL command preparation to translate a BQL statement into an SQL statement to be sent to the database maintenance server. For more information on how this method is used during BQL statement execution, see *[Translation of a BQL Command to](#page--1-18) [SQL](#page--1-18)*.
- IBqlVerifier.Verify(): Used during cache merging to evaluate a condition on a record retrieved from the database or calculate an expression with the record.

Depending on the purpose of each BQL class, the class also implements the methods of the interfaces derived from the IBqlCreator interface. For example, the aggregation functions—such as Sum, Avg, Min, and Max-implement the methods of the IBqlFunction interface.

The high-level overview of BQL class inheritance is illustrated in the following diagram. For descriptions of the interfaces and classes, see *[API Reference](#page--1-36)*.

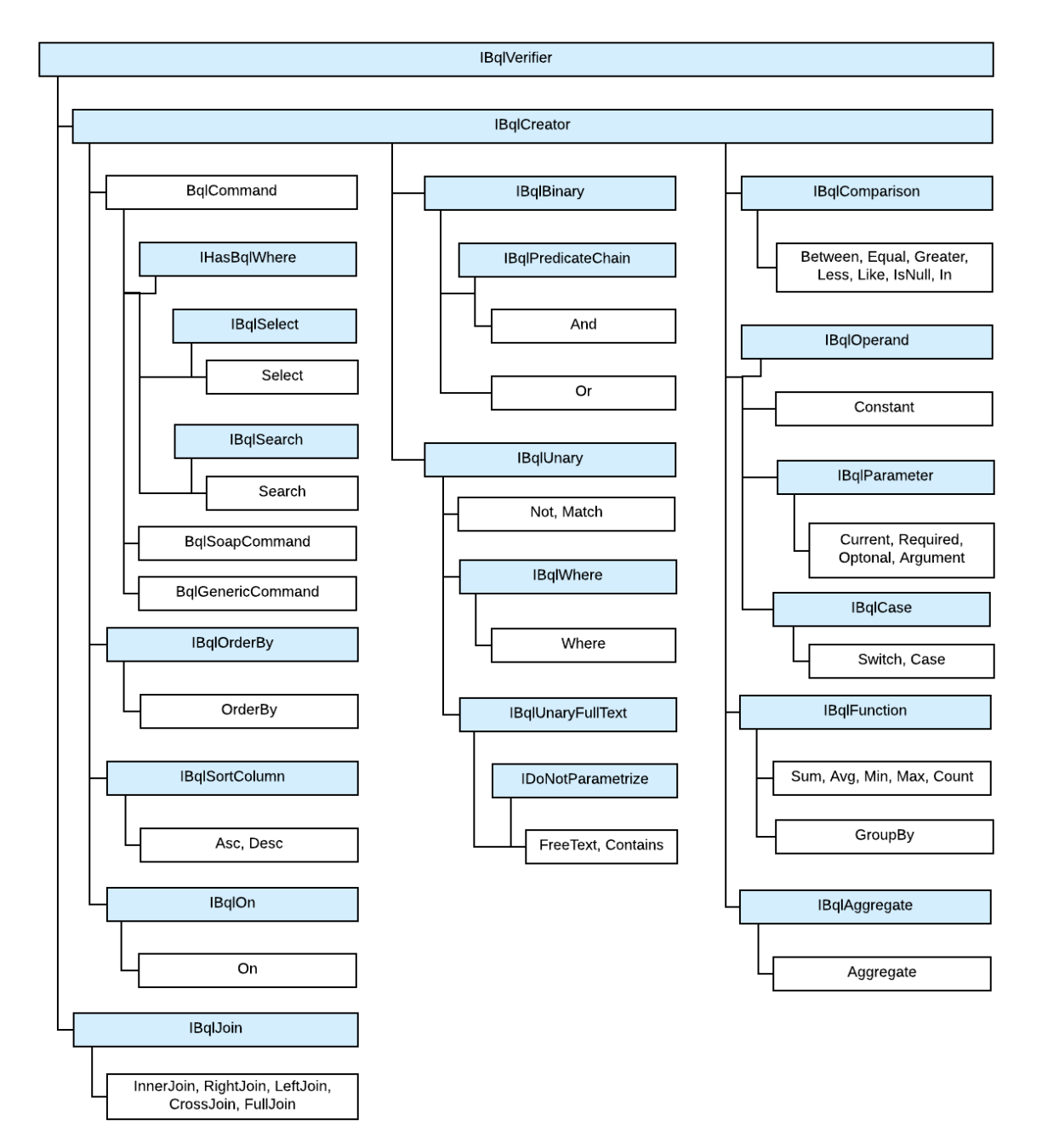

**Figure: BQL commands**

The sections below describe the classes derived from the BqlCommand class.

#### **Select Classes**

The Select classes, which are derived from the BqlCommand class, represent BQL commands and select all bound fields of the DAC and the unbound fields with specific attributes, such as PXDBCalced.

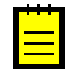

**:** More specific, the Select classes select all DAC fields that are decorated with the attributes that subscribe to the PXCommandPreparing event. For details on which fields are selected, see *[Translation of a](#page--1-18) [BQL Command to SQL](#page--1-18)*.

In a BQL expression based on  $\text{select}$ , the first type parameter is a DAC, as shown in the following sample BQL statement.

Select<Product>

The Select classes can parse themselves into SQL and provide methods for modifying the BQL command. However, you cannot directly use the Select class to execute the BQL query. Typically, you use Select in attributes in DACs, such as the PXProjection attribute.

#### **Search Classes**

The Search classes, which are derived from the BqlCommand class, select one field of a DAC (while the Select classes select multiple fields).

In a Search-based statement, the first type parameter is a DAC field, as shown in the following sample BQL expression. This expression selects the Product.unitPrice field.

Search<Product.unitPrice>

These classes can parse themselves into SQL and provide methods for modifying the BQL command. However, you cannot directly use the Search class to execute the BQL query. Typically, you use Search in attributes in DACs, such as the PXSelector attribute. (PXSelectorAttribute requires a Search class and not a Select because the lookup control, which is configured by this attribute, displays precisely one field (usually a key field), which is what Search returns.)

#### **BqlCommand Classes**

The Bq1Command classes represent BQL commands. The system uses the following types of Bq1Command classes:

- BqlCommand: This base class for the Select and Search classes is used by the system during the processing of data queries on the data entry forms.
- BqlGenericCommand: This class, which is derived from the BqlCommand class, is used by the system during the processing of generic inquiries.
- BqlSoapCommand: This class, which is derived from the BqlCommand class, is used by the system during the processing of reports.

The main purpose of BqlCommand classes is to convert BQL commands to SQL text. The BqlGenericCommand and BqlSoapCommand classes provide additional methods for generic inquiry and report processing.

## **Parameters in BQL Statements**

If you need to specify values in a business query language (BQL) statement, you use BQL parameters, which are replaced with the needed values in the translation to SQL. For details, how BQL statements with parameters are translated to SQL, see *[Translation of a BQL Command with Parameters](#page--1-37)*.

In this topic, you can find the description of the BQL parameters and the difference between them.

#### **Current and Current2**

The Current parameter, as well as the Current2 parameter, inserts the field value of the Current object from the PXCache object in the SQL query. If the Current object from the PXCache object is null, the Current parameter retrieves the default value of the field, while the Current2 parameter doesn't retrieve the default value and inserts null.

By using the Current or Current2 parameter in the declaration of a data view, you can refer to another view to relate these data views to each other. A typical example is referencing the current master record on master-detail webpages. For details on how the Current and Current2 parameters are used, see *[To Relate Data Views to One Another](#page--1-38)*.

#### **Required**

The Required parameter inserts a specific value into the SQL query.

By using the Required parameters, you can pass values to the SQL query, as described in *[To Pass a](#page--1-39) [Field Value to the SQL Query](#page--1-39)* and *[To Pass Multiple Field Values to the SQL Query](#page--1-40)*.

#### **Optional and Optional2**

The Optional parameter works similarly to Current (as well as the Optional2 parameter works similarly to Current2) if you don't specify an explicit value for this parameter during BQL statement execution. However, you can also pass an explicit value of the parameter to the SQL query.

By using the Optional or Optional2 parameters, you can pass the external presentations of the values to the SQL query, as described in *[To Provide External Presentation of the Field Value to the SQL Query](#page--1-41)*.

#### **Argument**

The Argument parameter passes values from UI controls to the SQL query.

By using the Argument parameters, you can pass values to the data view delegates. For more information on how to use the Argument parameter, see *[To Pass a Value from a UI Control to a Data](#page--1-42) [View](#page--1-42)*.

## **Translation of a BQL Command to SQL**

The system requests data from the database by using the PXDatabaseProvider class, which translates the business query language (BQL) command to SQL (as described in detail in the following section) and applies any limitations to the data to be retrieved, such as the data that is available to a certain company.

PXDatabaseProvider serves as a layer of abstraction between the BQL and specific database maintenance system (DBMS) supported by Acumatica Framework (MS SQL or MySQL). Acumatica Framework provides the following database providers: PXSq1DatabaseProvider, MySqlDatabaseProvider, which are derived from PXDatabaseProvider.

#### **Translation of a BQL Command to SQL**

To translate a BQL command to SQL, the PXDatabaseProvider instance requests the SQL text of the command from an instance of the Bq1Command class. The Bq1Command instance parses itself to retrieve the text of the command. When the instance encounters a field in the BQL command, it requests the name of the field from the Cache object that corresponds to the data access class (DAC) to which the field belongs. The PXCache object generates the OnCommandPreparing event with the specified PXDBOperation type (which specifies the type of the database operation). The attribute assigned to the DAC field (this attribute implements the IPXCommandPreparingSubscriber interface) handles the event and returns the name of the field or the SQL statement that is defined by the field attribute; the name of the field or the SQL statement of the attribute is then appended to the text of the SQL command. The following diagram shows how PXDatabaseProvider requests the text of a BQL command.

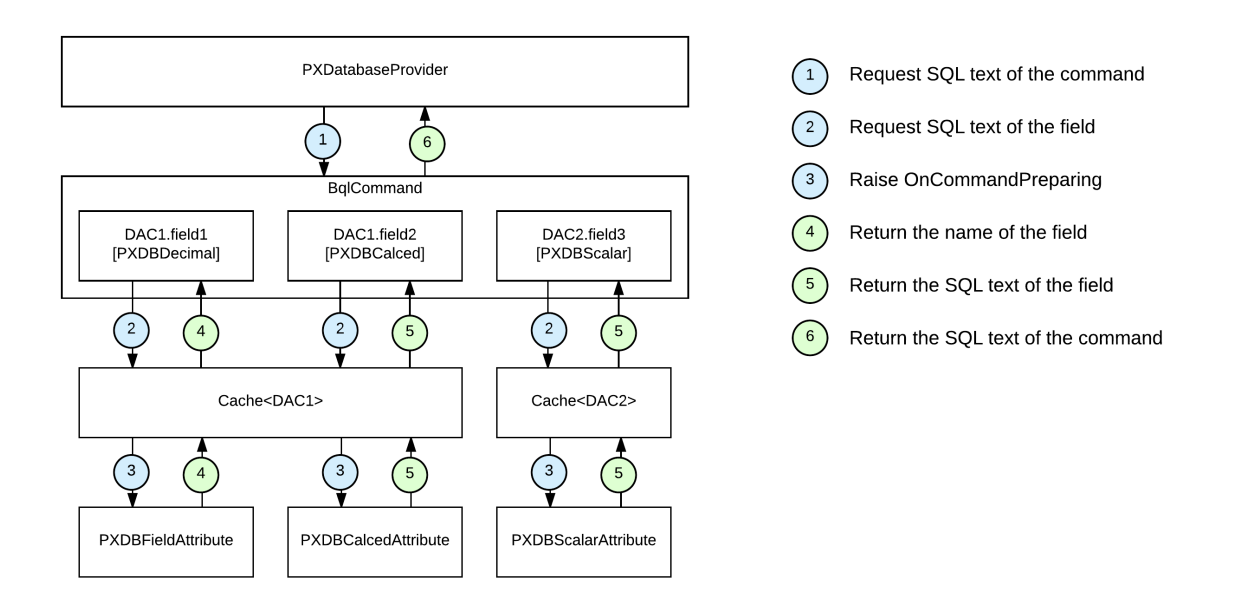

#### **Figure: Request of the SQL text of a BQL command**

To request the SQL text of the command, the PXDatabaseProvider class calls the BqlCommand.GetText() method, which uses other methods as follows to prepare the text of the SQL query:

- For all classes in the BQL statement that implement the IBq1Creator interface, Bq1Command successively executes the IBqlCreator.Parse() method, starting from the Select or Search class and then proceeding with enclosed classes, such as the Where classes and comparison classes, as shown in the following diagram.
- For each DAC field in the BQL statement, the  $IBqlCreateer.Parse()$  method calls the BqlCommand.GetSingleField() method, which returns the name of the field or the SQL statement that is defined by the field attribute; the IBqlCreator. Parse() method then appends the name of the field or the SQL statement of the attribute to the text of the SQL command.
- For each DAC in the BQL statement, the IBqlCreator. Parse() method calls the BqlCommand.GetTableName() method, which returns the name of the corresponding database table.

When parsing the Select or Search class, the Parse() method calls either the BqlCommand.InsertFields() method, or the BqlCommand.InsertFunctionFields() method. The InsertFields() method lists the columns of the database table that should be selected; the InsertFunctionFields() method lists the columns surrounded with appropriate aggregation functions. In the list of columns, the methods include the columns that correspond to the DAC fields that subscribe to the OnCommandPreparing event and are not restricted by PXFieldScope. The list of columns is then included in the SQL query by the  $BqlCommand.GetText()$  method.

The following diagram, based on the example of a simple BQL command, shows the methods that the system uses to translate a BQL command to an SQL query.

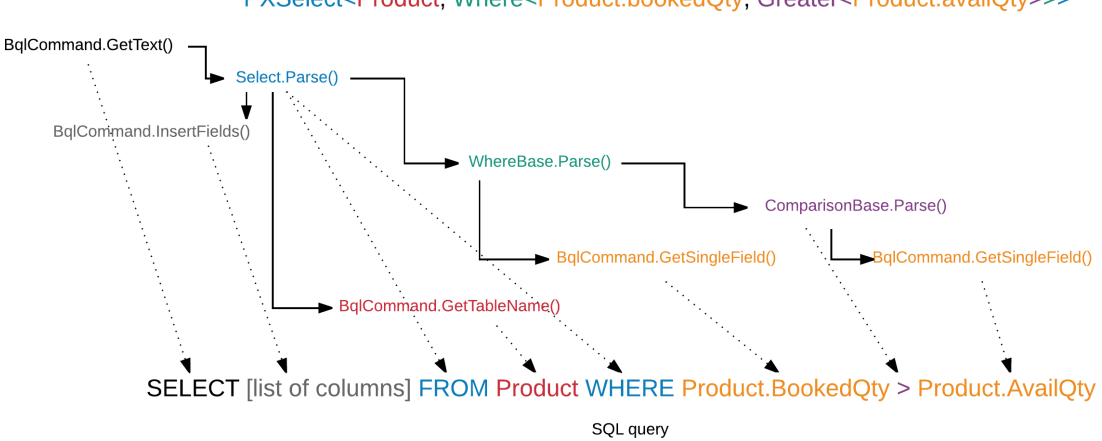

#### BOL command PXSelect<Product, Where<Product.bookedQty, Greater<Product.availQty>>>

#### **Figure: Translation from BQL to SQL**

#### **Translation of a BQL Command with Parameters**

Before requesting the text of a BQL command from the database provider, the PXView object retrieves the values of the parameters used in the query as follows:

• For a field specified in the Current parameter, the PXView object retrieves the field value from the Current object of the PXCache object. If the current field value is null, the PXView object triggers the FieldDefaulting event handlers and retrieves the default value from the PXDefault attribute value (if any).

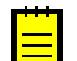

**:** The default value is not retrieved if the Current2 parameter is used.

• For a field specified in the Optional parameter, if the field value is specified, the PXView object triggers the FieldUpdating event handlers, which can transform the external presentation of the field value to internal value (for example, transform ProductCD to ProductID). If the field value is not specified, the PXView object retrieves the field value from the Current object of the PXCache object. If the current field value is null, the PXView object triggers the FieldDefaulting event handlers and retrieves the default value from the PXDefault attribute value (if any).

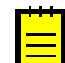

**:** The default value is not retrieved if the Optional2 parameter is used.

When PXDatabaseProvider retrieves the text of the BOL command, PXDatabaseProvider replaces the parameters in the SQL text with placeholders. After the BQL command has been parsed, PXDatabaseProvider replaces the placeholders with the values of the parameters, as shown in the following sample SQL query.

```
SET @P1 = 'INV'
SELECT APRegister.DocType, APRegister.RefNbr 
FROM APRegister
WHERE APRegister.DocType = @P1
```
## **Result of BQL Query Execution**

In code, you execute a business query language (BQL) statement in one of the following ways:

- You declare a PXSelect class as a member in a graph and specify this data view as the data member of the webpage control. The system uses this data view for basic data manipulation (inserting a data record, updating a data records, and deleting a data record) and executes the data view by calling the Select () method.
- You use the static Select() method of a PXSelect class with a graph object as the parameter.
- You dynamically instantiate a  $PXSelect$  class in code and execute it by using its  $Select()$ method. (You provide the graph object as a parameter to the PXSelect constructor.)
- You instantiate a class derived from the  $Bq1Command$  class (such as  $Select$  class), create a PXView object that uses this  $BqlCommand$  class, create a graph object, and call one of the view's  $Select()$ methods.

When the  $\text{select}$ () method of a PXSelect class is executed, the system instantiates a PXView object, which contains references to PXGraph and the BqlCommand object to be executed, and calls the PXView. Select () method, which is responsible for further processing of the request. The PXView. Select() method searches for the requested records in the cache, and if none have been found, requests data from the database, as described in *[Translation of a BQL Command to SQL](#page--1-18)*. The PXView object merges the records retrieved from the database with the records stored in PXCache, as described in the following section.

#### **Merge of the Database Records with Cache**

A BQL statement is read-only if the  $I_5$ ReadOnly property of the underlying PXView object is true. For example, the BQL statements that use aggregation or are based on one of the PXSelectReadonly classes are read-only. For such statements, the result set is not merged with the contents of the PXCache object having the same type as the primary DAC of the data view. The Select () method of a PXSelect class returns the data records as they are currently stored in the database.

If a BQL statement is not read-only and does not contain joins, the result set is merged with the contents of the appropriate PXCache object, and the Select() method of a PXSelect class returns the merged result set.

If the BQL statement is not read-only and joins data from multiple tables, the result set is merged only with the PXCache object that corresponds to the first table of the BOL statement. The PXResultset<> object, which represents the result set, contains objects of the generic PXResult<> type. This type can be cast to the data access classes (DACs) that represent the joined tables. The instance of the primary DAC to which the PXResult<> is cast contains the records from the database and the modifications stored in the cache. (This instance is stored in the cache.) On the other hand, casting  $PXResult<<$  to a joined DAC returns the instance that contains values from the database and has no relation with the caches of the corresponding DAC types.

The following diagram illustrates the database records being merged with the cache and cast to DAC types.

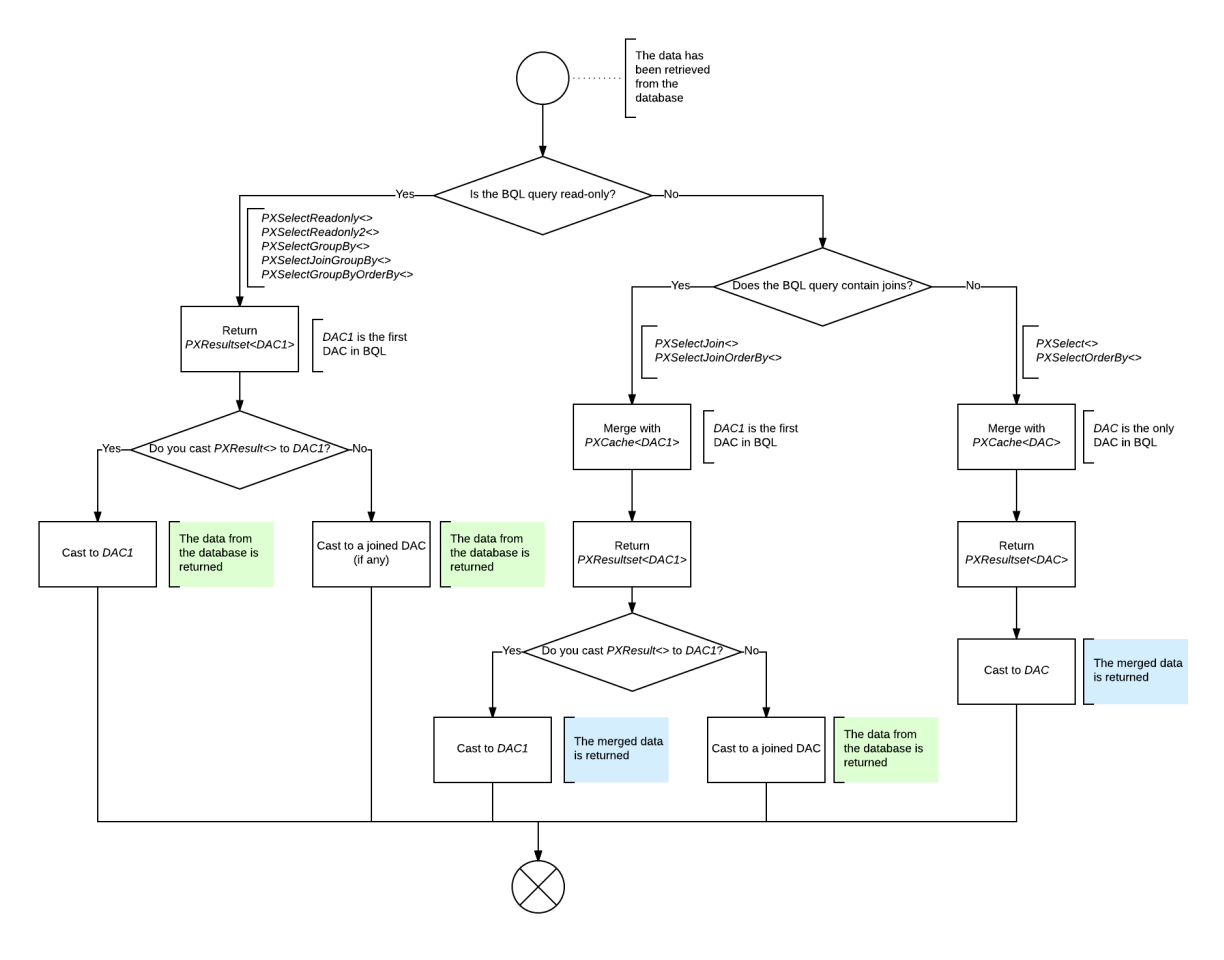

#### **Figure: Merge with cache**

#### **Result of the BQL Statement Execution**

The Select() method of a PXSelect class returns the PXResultset<T0> object. The type parameter is set to the DAC specified as the first type parameter of the PXSelect class.

You can iterate through the result set in a foreach loop, obtaining either DAC instances or PXResult <> instances. A PXResult<> instance represents a tuple of joined records from the result set. It can be cast to any of the DAC types joined in the BQL statement. For more information on use of the PXResultset<T0> class, see *[To Process the Result of BQL Statement Execution](#page--1-35)*.

## **BQL and SQL Equivalents**

The business query language (BQL) library defines the following SQL function equivalents. Note that the use of the BQL equivalents may slightly differ from the use of the corresponding SQL functions. For details on each BQL class, see *[API Reference](#page--1-36)*.

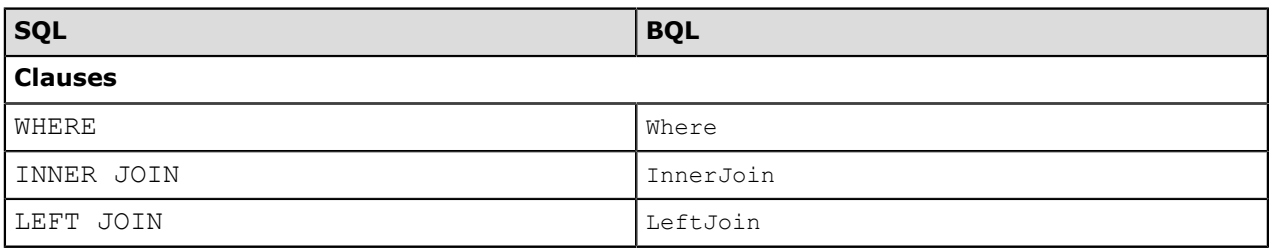

#### *Correspondence Between SQL and BQL*

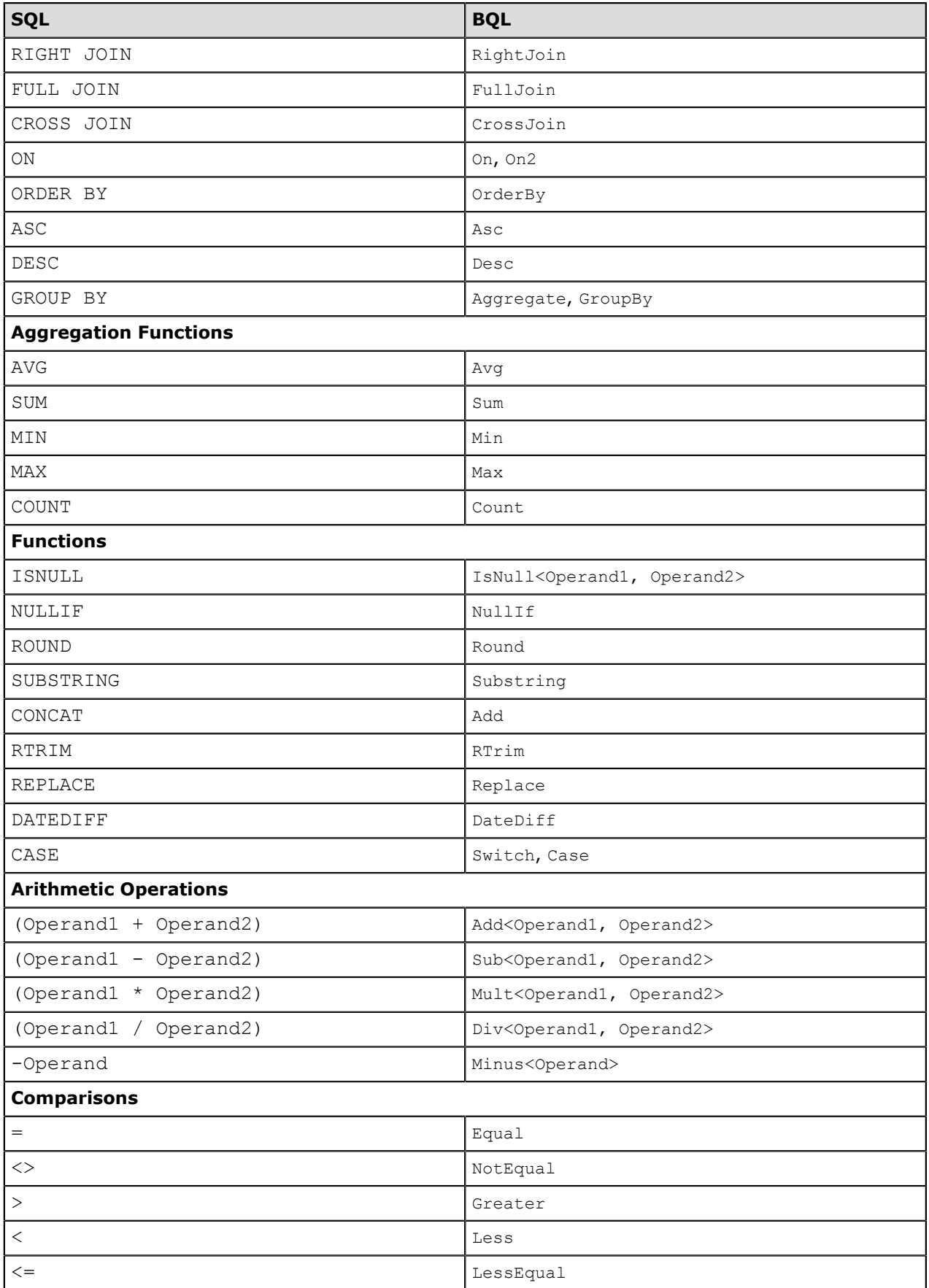

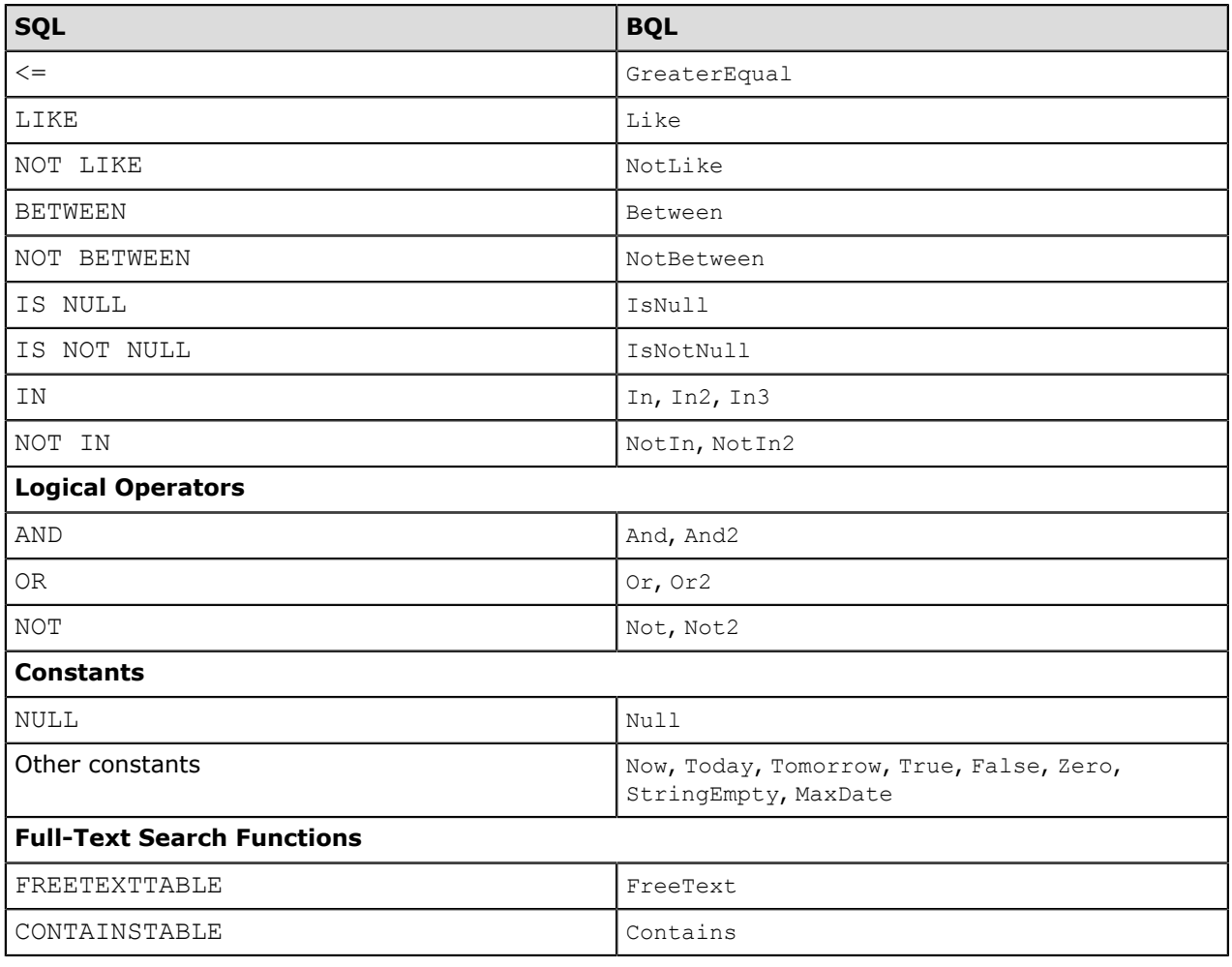

## **To Construct BQL Statements**

To construct a business query language (BQL) statement, you use one of the generic PXSelect classes. You select the needed PXSelect class depending on the statement you need to compose, as described in the sections of this topic.

#### **Before You Proceed**

Make sure that the application database has the database tables from which you are going to request data, and that the application defines the data access classes (DACs) for these tables. For more information on defining DACs, see *[Data Access Classes in BQL](#page--1-20)*.

#### **To Select All Records from a Database Table**

To select all data from one database table without applying any filtering conditions or ordering, use one of the PXSelect classes that has DAC as the only type parameter, such as the PXSelect<Table> or PXSelectReadonly<Table> class, as shown in the following sample BQL statement.

PXSelect<Product>

In this BQL statement, you are selecting all data records (with the values of all bound fields) from the Product table.

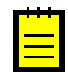

**:** For example, suppose that the Product table has two columns, ProductID and UnitPrice. In this case, Acumatica Framework translates the previous BQL statement to the following SQL query. The
framework adds ordering by the DAC key field (in ascending order) to the end of the SQL query because the BQL statement does not specify ordering.

```
SELECT Product.ProductID, Product.UnitPrice FROM Product 
       ORDERBY Product.ProductID
```
## **To Filter Records**

To filter records in the database table to be retrieved, construct a BQL statement with conditions by doing the following:

- **1.** Use one of the PXSelect classes that has the Where type parameter, such as PXSelect<Table, Where>.
- **2.** Specify the filtering conditions by using the Where clause, as described in *[To Filter Records](#page--1-0)*.
- **3.** To specify the field that should be used for filtering, use the class field defined in the DAC, such as Product.productID. (The name of the field class starts with a lowercase letter. Do not confuse it with the property field, which has the same name but starts with uppercase letter.)

The following sample BQL statement selects all data records from the Product table that have the specified value in the ProductID column.

```
PXSelect<Product,
```
Where<Product.productID, Equal<Required<Product.productID>>>>>

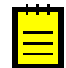

**:** Acumatica Framework translates the previous BQL statement to the following SQL query. In this SQL query, [list of columns] is the list of columns of the Product table; [parameter] is the value passed to the Select() method of the PXSelect class, which is called when the BQL query is executed.

```
SET @P0 = [parameter];
SELECT [list of columns] FROM Product
     WHERE Product.ProductID = @P0
         ORDERBY Product.ProductID
```
Acumatica Framework explicitly enumerates the columns of the database table in the SQL query. For details on which columns are enumerated, see *[Translation of a BQL Command to SQL](#page--1-1)*.

## **To Order Records**

To order records in the database table to be retrieved, construct a BQL statement with ordering by doing the following:

- **1.** Use one of the PXSelect classes that has the OrderBy type parameter, such as PXSelectOrderBy<Table, OrderBy or PXSelect<Table, Where, OrderBy>.
- **2.** Use the OrderBy clause to order records, as described in *[To Order Records](#page--1-2)*.
- **3.** To specify the field that should be used for filtering, use the class field defined in the DAC, such as Product.productID. (The name of the field class starts with a lowercase letter. Do not confuse it with the property field, which has the same name but starts with uppercase letter.)

The following sample BQL statement selects all Product data records and sorts them by the UnitPrice field in ascending order.

PXSelectOrderBy<Product, OrderBy<Asc<Product.unitPrice>>>

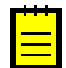

**:** Acumatica Framework translates the previous BQL statement to the following SQL query, where [list of columns] is the list of columns of the Product table.

SELECT [list of columns] FROM Product ORDER BY Product.UnitPrice

Acumatica Framework explicitly enumerates the columns of the database table in the SQL query. For details on which columns are enumerated, see *[Translation of a BQL Command to SQL](#page--1-1)*.

## **To Query Multiple Tables**

To join multiple tables, construct a BQL statement by doing the following:

- **1.** Use one of the PXSelect classes that has the Join type parameter, such as PXSelectJoin<Table, Join> or PXSelectReadonly2<Table, Join>.
- **2.** In the Join type parameter of the PXSelect class, use one of the Join clauses—such as InnerJoin, LeftJoin, RightJoin, FullJoin, or CrossJoin—that are directly mapped to SQL JOIN clauses, as shown in the following sample BQL statement. For more information on the use of Join clauses, see *[To Query Multiple Tables](#page--1-3)*.

```
PXSelectJoin<SalesOrder,
     InnerJoin<OrderDetail,
         On<OrderDetail.orderNbr, Equal<SalesOrder.orderNbr>>>>
```
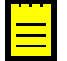

**:** Acumatica Framework translates the previous BQL statement to the following SQL query, where [list of columns] is the list of columns of the joined tables.

```
SELECT [list of columns] FROM SalesOrder
INNER JOIN OrderDetail
    ON OrderDetail.OrderNbr = SalesOrder.OrderNbr
```
Acumatica Framework explicitly enumerates the columns of the database table in the SQL query. For details on which columns are enumerated, see *[Translation of a BQL Command to SQL](#page--1-1)*.

## **To Aggregate Records**

To group or aggregate records, construct a BQL statement by doing the following:

- **1.** Use one of the PXSelect classes with the Aggregate type parameter, such as PXSelectGroupBy<Table, Aggregate>.
- **2.** In the Aggregate type parameter of the PXSelect class, specify the grouping conditions and aggregation functions by using the Aggregate<Function> class, the GroupBy clauses, and the Min, Max, Sum, Avg, and Count aggregation functions, as shown in the following sample BQL statement. For more information on the use of the grouping conditions and aggregation functions, see *[To Group and Aggregate Records](#page--1-4)*.

```
PXSelectGroupBy<Product,
    Aggregate<GroupBy<Product.categoryCD>>>
```
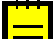

**:** Acumatica Framework translates the previous BQL statement to the following SQL query.

```
SELECT Product.CategoryCD,
        [MAX(Field) for other fields]
FROM Product
GROUP BY Product.CategoryCD
```
## **To Filter Records**

You construct business query language (BQL) statements with filtering conditions by using the Where clause in a PXSelect class that has the Where type parameter. (For more information on selecting the PXSelect class, see *[To Construct BQL Statements](#page--1-5)*.) One Where clause can contain multiple conditions chained to one another by logical operators ( $Or$ , And, and  $Not$ ) and nested Where clauses (these nested clauses are equivalent to placing conditions in brackets).

Typically, you construct a BQL statement with a condition to compare one field with another field or a constant, or to check if the field value has been specified (that is, to compare the field value with null). You can also use multiple conditions in the Where clause.

## **To Compare a Field with Another Field**

To compare one field with another field in the Where clause, do the following:

- **1.** Select the comparison class that you need, such as NotEqual, Greater, or Less.
- **2.** Specify the compared field in the first type parameter of the Where class and the comparison in the second type parameter, as shown in the following sample BQL statement.

PXSelect<Product, Where<Product.bookedQty, Greater<Product.availQty>>>

**:** Acumatica Framework translates the previous BQL statement to the following SQL query, where [list of columns] is the list of columns of the Product table.

SELECT [list of columns] FROM Product WHERE Product.BookedQty > Product.AvailQty

Acumatica Framework explicitly enumerates the columns of the database table in the SQL query. For details on which columns are enumerated, see *[Translation of a BQL Command to SQL](#page--1-1)*.

#### **To Compare a Field with a Constant**

To compare a field with a constant in the Where clause, do the following:

- **1.** Select the comparison class that you need, such as NotEqual, Greater, or Less.
- **2.** Select one of the predefined constants—that is, the BQL class derived from the Constant<Type> class (such as Boolean values True and False, integer Zero, datetime Now, Today, and MaxDate, and string StringEmpty), or define your own constant as a class derived from the Constant<Type> class.
- **3.** Specify the compared field in the first type parameter of the Where class and the comparison in the second type parameter, as shown in the following sample BQL statement.

PXSelect<Product, Where<Product.active, Equal<True>>>

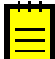

**:** Acumatica Framework translates this BQL statement to the following SQL query, where [list of columns] is the list of columns of the Product table.

SELECT [list of columns] FROM Product WHERE Product.Active = CONVERT(BIT, 1)

Acumatica Framework explicitly enumerates the columns of the database table in the SQL query. For details on which columns are enumerated, see *[Translation of a BQL Command to SQL](#page--1-1)*.

## **To Compare the Field Value with Null**

To check whether a field value is specified, you compare the field value with null in one of the following ways:

• To check that the field is null, use the Where<Operand, Comparison class, as shown in the following sample BQL statement.

PXSelect<Product, Where<Product.bookedQty, IsNull>>

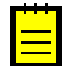

**:** Acumatica Framework translates the previous BQL statement to the following SQL query, where [list of columns] is the list of columns of the Product table.

SELECT [list of columns] FROM Product WHERE Product.BookedQty IS NULL

Acumatica Framework explicitly enumerates the columns of the database table in the SQL query. For details on which columns are enumerated, see *[Translation of a BQL Command to SQL](#page--1-1)*.

- To check that the field is not null, do one of the following:
	- Use the Where<Operator> class and the logical operator Not, as shown in the following sample BQL statement.

PXSelect<Product, Where<Not<Product.bookedQty, IsNull>>>

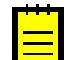

**:** Acumatica Framework translates the previous BQL statement to the following SQL query, where [list of columns] is the list of columns of the Product table.

SELECT [list of columns] FROM Product WHERE NOT (Product.BookedQty IS NULL)

Acumatica Framework explicitly enumerates the columns of the database table in the SQL query. For details on which columns are enumerated, see *[Translation of a BQL Command to](#page--1-1) [SQL](#page--1-1)*.

• Use the Where<Operand, Comparison class, as shown in the following sample BQL statement..

PXSelect<Product, Where<Product.bookedQty, IsNotNull>>

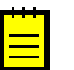

**:** Acumatica Framework translates the previous BQL statement to the following SQL query, where [list of columns] is the list of columns of the Product table.

SELECT [list of columns] FROM Product WHERE Product.BookedQty IS NOT NULL

Acumatica Framework explicitly enumerates the columns of the database table in the SQL query. For details on which columns are enumerated, see *[Translation of a BQL Command to](#page--1-1) [SQL](#page--1-1)*.

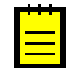

**Important:** The predefined constant Null cannot be used in the Where clause with Equal to select records with null fields. The Null constant is used in Switch conditions in *[Arithmetic Operations](#page--1-6)*.

### **To Use Multiple Conditions in One Where Clause**

To specify multiple comparisons in one Where clause, do one of the following:

- To specify multiple comparisons that are connected with the same logical operator, use the Where<Operand, Comparison, NextOperator> class and specify its type parameters as follows:
	- In the first type parameter, specify the first compared field.
	- In the second type parameter, specify the first comparison, such as  $NotEqual, Greater,$  or Less.
	- In the third type parameter, specify the logical operator, such as  $And2$ ,  $Or$ , or  $Or2$ . You can chain any number of comparisons to one another by using binary operators with three type parameters, as shown in the following sample BQL statement.

```
PXSelect<Product,
     Where<Product.bookedQty, Greater<Product.availQty>,
         Or<Product.availQty, Less<Product.minAvailQty>,
         Or<Product.availQty, IsNull>>>>
```
**:** Acumatica Framework translates the previous BQL statement to the following SQL query, where [list of columns] is the list of columns of the Product table.

```
SELECT [list of columns] FROM Product
WHERE Product.BookedQty > Product.AvailQty
```

```
 OR Product.AvailQty < Product.MinAvailQty
 OR Product.AvailQty IsNull
```
Acumatica Framework explicitly enumerates the columns of the database table in the SQL query. For details on which columns are enumerated, see *[Translation of a BQL Command to](#page--1-1) [SQL](#page--1-1)*.

• To write more complex conditional expressions with logical operators of different types, use nested Where or Where2 clauses. For more information on writing complex BQL statements, see *[To](#page--1-7) [Compose a BQL Statement from an SQL Statement](#page--1-7)*.

## **To Order Records**

You construct business query language (BQL) statements that include ordering of records by using the OrderBy clause in one of the PXSelect classes that has the OrderBy type parameter. (For more information on selecting the PXSelect class, see *[To Construct BQL Statements](#page--1-5)*.)

By default, if the BQL statement does not specify ordering, Acumatica Framework adds ordering by the data access class (DAC) key fields (in the order of field declaration) in ascending order to the end of the SQL query. You can order the records by one column or multiple columns, or by a condition.

### **To Order Records by One Column**

To order records by one column in ascending or descending order, use the  $\alpha$ -derBy class and the Asc<Field> or Desc<Field> class, as shown in the following sample BQL statement.

```
PXSelectOrderBy<Product, OrderBy<Asc<Product.unitPrice>>>
```
In this statement, all Product data records are selected and are sorted by the UnitPrice field in ascending order.

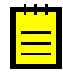

**:** Acumatica Framework translates this BQL statement to the following SQL query, where [list of columns] is the list of columns of the Product table.

```
SELECT [list of columns] FROM Product
     ORDER BY Product.UnitPrice
```
Acumatica Framework explicitly enumerates the columns of the database table in the SQL query. For details on which columns are enumerated, see *[Translation of a BQL Command to SQL](#page--1-1)*.

### **To Order Records by Multiple Columns**

To order records by multiple columns, use the  $OrderBy$  class and the  $Asc \le Field$ ,  $NextField >$  or Desc<Field, NextField> class, as shown in the following sample BQL statement.

```
PXSelectOrderBy<Product,
    OrderBy<Asc<Product.unitPrice, Desc<Product.availQty>>>>
```
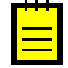

**:** Acumatica Framework translates the previous BQL statement to the following SQL query, where [list of columns] is the list of columns of the Product table.

```
SELECT [list of columns] FROM Product
     ORDER BY Product.UnitPrice, Product.AvailQty DESC
```
Acumatica Framework explicitly enumerates the columns of the database table in the SQL query. For details on which columns are enumerated, see *[Translation of a BQL Command to SQL](#page--1-1)*.

## **To Order Records by a Condition**

To sort data records according to a condition, put the  $S_{\text{witch}}$  clause inside Asc or Desc in OrderBy, as shown in the following sample BQL statement.

```
PXSelectOrderBy<Product,
    OrderBy<Asc<
        Switch<Case<Where<Product.availQty, Greater<Product.bookedQty>>, True>,
               False>>>>
```
In this statement, the records with AvailQty values less or equal to BookedQty values are ordered first.

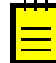

**:** Acumatica Framework translates the previous BQL statement to the following SQL query, where [list of columns] is the list of columns of the Product table.

```
SELECT [list of columns] FROM Product
ORDER BY
     ( CASE
         WHEN Product.AvailQty > Product.BookedQty THEN 1
          ELSE 0
       END )
```
Acumatica Framework explicitly enumerates the columns of the database table in the SQL query. For details on which columns are enumerated, see *[Translation of a BQL Command to SQL](#page--1-1)*.

## **To Query Multiple Tables**

You construct business query language (BQL) statements that join multiple tables by using one of the Join clauses in one of the PXSelect classes that has the Join type parameter. (For more information on selecting the PXSelect class, see *[To Construct BQL Statements](#page--1-5)*.) In BQL statements, you can join multiple database tables by using the following clauses directly mapped to SQL JOIN clauses:

- InnerJoin returns all records where there is at least one match in both tables.
- LeftJoin returns all records from the left table, and the matched records from the right table. Where there are no matched records from the right table, null values are inserted.
- RightJoin returns all records from the right table, and the matched records from the left table. Where there are no matched records from the left table, null values are inserted.
- FullJoin returns all records when there is a match in one of the tables.
- CrossJoin returns the entire Cartesian product of the two tables.

#### **To Join Two Tables (Inner Join, Left Join, Right Join, or Full Join)**

To join two tables, use one of the Join clauses with two type parameters (such as InnerJoin<Table, On>) and the On<Operand, Comparison> or On<Operator> class to specify a conditional expression for joining, as shown in the following sample BQL statement.

```
PXSelectJoin<SalesOrder,
     InnerJoin<OrderDetail,
         On<OrderDetail.orderNbr, Equal<SalesOrder.orderNbr>>>>
```
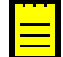

**:** Acumatica Framework translates the previous BQL statement to the following SQL query, where [list of columns] is the list of columns of the joined tables.

```
SELECT [list of columns] FROM SalesOrder
INNER JOIN OrderDetail
     ON OrderDetail.OrderNbr = SalesOrder.OrderNbr
```
Acumatica Framework explicitly enumerates the columns of the database table in the SQL query. For details on which columns are enumerated, see *[Translation of a BQL Command to SQL](#page--1-1)*.

### **To Cross-Join Two Tables**

To cross-join two tables, use the CrossJoin<Table> class, as shown in the following sample BQL statement.

PXSelectJoin<Product, CrossJoin<Supplier>>

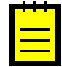

**:** Acumatica Framework translates the previous BQL statement to the following SQL query, where [list of columns] is the list of columns of the joined tables.

SELECT [list of columns] FROM Product CROSS JOIN Supplier

Acumatica Framework explicitly enumerates the columns of the database table in the SQL query. For details on which columns are enumerated, see *[Translation of a BQL Command to SQL](#page--1-1)*.

### **To Join Multiple Tables**

To specify multiple join clauses, use the following instructions:

• Use a Join clause with three type parameters (such as InnerJoin $\langle$ Table, On, NextJoin>). Each subsequent join clause is specified as the last type parameter of the previous join clause, as shown in the following sample BQL statement.

```
PXSelectJoin<SalesOrder,
     InnerJoin<OrderDetail,
         On<OrderDetail.orderNbr, Equal<SalesOrder.orderNbr>>,
    LeftJoin<Employee,
         On<Employee.employeeID, Equal<SalesOrder.employeeID>>>>>
```
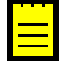

**:** Acumatica Framework translates this BQL statement to the following SQL query, where [list of columns] is the list of columns of the joined tables.

```
SELECT [list of columns] FROM SalesOrder
INNER JOIN OrderDetail
    ON OrderDetail.OrderNbr = SalesOrder.OrderNbr
LEFT JOIN Employee
    ON Employee.EmployeeID = SalesOrder.EmployeeID
```
Acumatica Framework explicitly enumerates the columns of the database table in the SQL query. For details on which columns are enumerated, see *[Translation of a BQL Command to SQL](#page--1-1)*.

• Use the On conditions to specify conditional expressions for joining, as shown in the following sample BQL statement. In subsequent join clauses, the On conditions can refer to fields from any joined table, and can contain any number of conditions chained by logical operators as in filtering conditions.

```
PXSelectJoin<SalesOrder,
     InnerJoin<OrderDetail,
         On<OrderDetail.orderNbr, Equal<SalesOrder.orderNbr>>,
     LeftJoin<Employee,
         On<Employee.employeeID, Equal<SalesOrder.employeeID>>,
     RightJoin<Product,
         On<Product.productID, Equal<OrderDetail.productID>,
         And<Product.unitPrice, Equal<OrderDetail.unitPrice>>>>>>>
```
**:** Acumatica Framework translates the previous BQL statement to the following SQL query, where [list of columns] is the list of columns of the joined tables.

```
SELECT [list of columns] FROM SalesOrder
INNER JOIN OrderDetail
    ON OrderDetail.OrderNbr = SalesOrder.OrderNbr
LEFT JOIN Employee
    ON Employee.EmployeeID = SalesOrder.EmployeeID
RIGHT JOIN Product
    ON (Product.ProductID = OrderDetail.ProductID AND
```

```
 Product.UnitPrice = OrderDetail.UnitPrice)
```
Acumatica Framework explicitly enumerates the columns of the database table in the SQL query. For details on which columns are enumerated, see *[Translation of a BQL Command to SQL](#page--1-1)*.

## **To Group and Aggregate Records**

You construct business query language (BQL) statements that group and aggregate records by using the Aggregate clause in one of the PXSelect classes that has the Aggregate type parameter. (For more information on selecting the PXSelect class, see *[To Construct BQL Statements](#page--1-5)*.)

## **To Group and Aggregate Records**

To group and aggregate records, follow the instructions below:

**1.** Specify all grouping conditions (the GroupBy clause) and aggregation functions (such as Min, Max, Sum, Avg, and Count) in the Aggregate clause, as shown in the following sample BQL statement. Fields specified in GroupBy clauses are selected as is; an aggregation function is applied to all other fields. The default Max function is used if no function is specified for a field. If a data field has the PXDBScalar attribute, NULL is inserted for that field.

```
PXSelectGroupBy<Product,
     Aggregate<GroupBy<Product.categoryCD>>>
     : Acumatica Framework translates the previous BQL statement to the following SQL query.
      SELECT Product.CategoryCD,
              [MAX(Field) for other fields]
      FROM Product
      GROUP BY Product.CategoryCD
```
**2.** If necessary, insert another GroupBy clause or aggregation function as the second type parameter of the previous  $G_{\text{Fough}}$  clause or aggregation function, as shown in the following sample BQL statement.

```
PXSelectGroupBy<Product,
     Aggregate<GroupBy<Product.categoryCD,
                Sum<Product.availQty,
                Sum<Product.bookedQty,
                GroupBy<Product.stockUnit,
                Min<Product.unitPrice>>>>>>>
     : Acumatica Framework translates the previous BQL statement to the following SQL query.
      SELECT Product.CategoryCD, Product.StockUnit,
              SUM(Product.AvailQty), SUM(Product.AvailQty), MIN(Product.UnitPrice),
              [MAX(Field) for other fields]
      FROM Product
      GROUP BY Product.CategoryCD, Product.StockUnit
```
## **To Use Parameters**

You may need to use BQL parameters if you need to relate data views to each other, to pass field values to the SQL query, to pass the external presentations of the values to the SQL query, or to pass values from UI controls to the SQL query. For more information on the BQL parameters, see *[Parameters in BQL](#page--1-8) [Statements](#page--1-8)*.

## **To Relate Data Views to One Another**

To relate data views to one another, use the Current parameter, as shown in the following sample code.

```
// The view declarations in a graph
PXSelect<Document> Documents;
```

```
PXSelect<DocTransaction,
     Where<DocTransaction.docNbr, Equal<Current<Document.docNbr>>,
         And<DocTransaction.docType, Equal<Current<Document.docType>>>>>
             DocTransactions;
```
In this code, there is a many-to-one relationship between the DocTransaction and Document data access classes (DACs), and this relationship is implemented through the  $DocNbr$  and  $DocType$  key fields. The views in the code connect the Document and DocTransaction records.

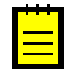

**:** Acumatica Framework translates the BQL query of the second view in the sample BQL code to the following SQL statement. In this SQL query, [parameter1] is the DocNbr value and [parameter2] is the DocType value taken from the Current property of the DocTransaction cache; [list of columns] is the list of columns of the DocTransaction table.

```
SET @P0 = [parameter1] 
SET @P1 = [parameter2]
SELECT * FROM DocTransaction
WHERE DocTransaction.DocNbr = @P0
     AND DocTransaction.DocType = @P1
```
Acumatica Framework explicitly enumerates the columns of the database table in the SQL query. For details on which columns are enumerated, see *[Translation of a BQL Command to SQL](#page--1-1)*.

## **To Pass a Field Value to the SQL Query**

To pass a specific value to the SQL query, use the Required parameter in the BQL statement and specify the needed value as the Select() method argument. The value passed to Select() must be of the same type as the type of the specified field.

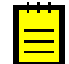

**:** The Required parameter should be used only in the BQL statements that are directly executed in the application code. The data views that are queried from the UI will not work if they contain Required parameters.

The code below shows the execution of a BQL statement with the Required parameter.

```
// Suppose an event handler related to the Product DAC
// is being executed
Product product = (Product)e.Row;
// Select the Category record with the specified CategoryCD
Category category =
    PXSelect<Category,
         Where<Category.categoryCD, Equal<Required<Category.categoryCD>>>>
         .Select(this, product.CategoryCD);
```
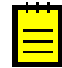

**:** Acumatica Framework translates the previous BQL query to the following SQL statement. In this SQL query, [parameter] is the value of the product.CategoryCD variable at the moment the Select() method is invoked; [list of columns] is the list of columns of the Category table.

```
SET @P0 = [parameter] 
SELECT * FROM Category
WHERE Category.CategoryCD = @P0
```
Acumatica Framework explicitly enumerates the columns of the database table in the SQL query. For details on which columns are enumerated, see *[Translation of a BQL Command to SQL](#page--1-1)*.

## **To Pass Multiple Field Values to the SQL Query**

To pass multiple values to the SQL query, use multiple Required parameters in the BQL statement and specify the needed values as the Select() method arguments in the order in which the parameters are specified in the BQL statement. The number of Required parameters must match the number of parameters passed to the Select () function.

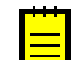

**:** The Required parameters should be used in only the BQL statements that are executed in the application code.

The following code shows an example of a BQL statement with two Required parameters.

```
// Suppose an event handler related to the DocTransaction DAC
// is being executed
DocTransaction line = (DocTransaction)e.Row;
...
Document doc =
    PXSelect<Document,
        Where<Document.docNbr, Equal<Required<DocTransaction.docNbr>,
             And<Document.docType, Equal<Required<DocTransaction.docType>>>>>
     .Select(this, line.DocNbr, line.DocType);
```
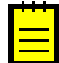

**:** Acumatica Framework translates the previous BQL query to the following SQL statement, where [list of columns] is the list of columns of the Document table.

```
SET @P0 = [line.DocNbr value]
SET @P1 = [line.DocType value]
SELECT * FROM Document
WHERE Document.DocNbr = @P0
     AND Document.DocType = @P1
```
Acumatica Framework explicitly enumerates the columns of the database table in the SQL query. For details on which columns are enumerated, see *[Translation of a BQL Command to SQL](#page--1-1)*.

## **To Provide External Presentation of the Field Value to the SQL Query**

To substitute the value in the SQL query, do the following:

**1.** Add the PXSelector attribute with a substitute key to a DAC field, as shown in the following example.

```
[PXSelector(typeof(Search<Product.productID>),
                     new Type [] {
                                  typeof(Product.productCD),
                                  typeof(Product.productName)
\}, \}, \}, \}, \}, \}, \}, \}, \}, \}, \}, \}, \}, \}, \}, \}, \}, \}, \}, \}, \}, \}, \}, \}, \}, \}, \}, \}, \}, \}, \}, \}, \}, \}, \}, \}, \},
                     SubstituteKey = typeof(Product.productCD))]
public virtual int? ProductID { get; set; }
```
In this example, PXSelector replaces the ProductID field in the user interface with the humanreadable ProductCD field. In the UI control for this field, the user enters a ProductCD value. The PXSelector attribute implements the FieldUpdating event handler, which replaces the ProductCD value with the corresponding ProductID value.

**2.** Use the Optional parameter to select records by the external presentation of the field value, as shown in the following code for OrderDetail records.

```
// Product data record obtained
Product p = ...// Selecting OrderDetail records: ProductCD value is passed
// to the Select() method.
PXSelect<OrderDetail,
     Where<OrderDetail.ProductID, Equal<Optional<OrderDetail.ProductID>>>>
         .Select(this, p.ProductCD);
```
**3.** In the Select() method, provide values for all Optional, Required, and Argument parameters up to the last Required or Argument parameter in the BQL statement, as shown in the following sample code.

// Related OrderDetail and Product records obtained

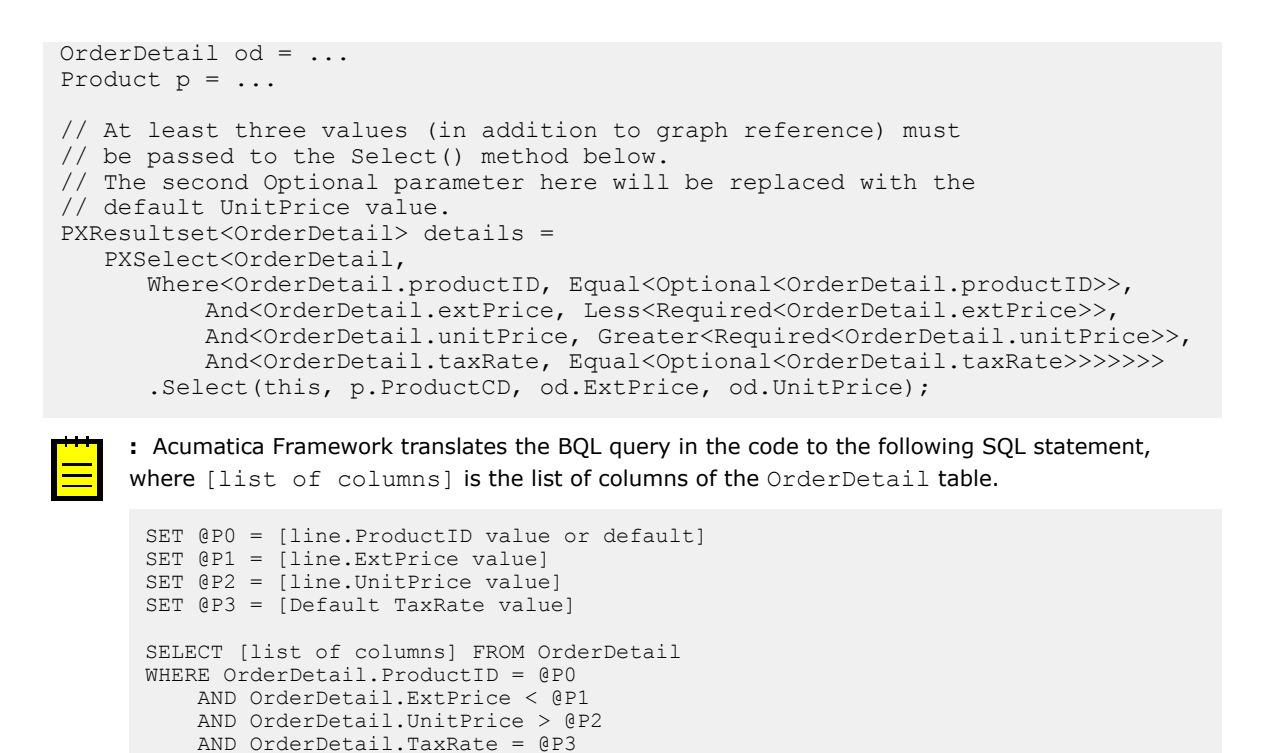

Acumatica Framework explicitly enumerates the columns of the database table in the SQL query. For details on which columns are enumerated, see *[Translation of a BQL Command to SQL](#page--1-1)*.

#### **To Pass a Value from a UI Control to a Data View**

To pass a value from a UI control to a data view, do the following:

**1.** Define the PXSelect data view with the Argument parameter whose type parameter specifies the data type of the expected value, as shown in the following sample BQL query.

```
PXSelect<TreeViewItem,
    Where<TreeViewItem.parentID, Equal<Argument<int?>>>,
     OrderBy<Asc<TreeViewItem.parentID>>> GridDataSource;
```
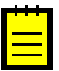

**:** Acumatica Framework translates the previous BQL query to the following SQL statement. In this SQL query, [parameter] will contain the value received from the UI control and passed to the Select() method; [list of columns] is the list of columns of the TreeViewItem table.

```
SET @P0 = [parameter]
SELECT [list of columns] FROM TreeViewItem
WHERE TreeViewItem.ParentID = @P0
ORDER BY TreeViewItem.ParentID
```
Acumatica Framework explicitly enumerates the columns of the database table in the SQL query. For details on which columns are enumerated, see *[Translation of a BQL Command to SQL](#page--1-1)*.

**2.** Define the data view delegate with the parameters through which you can access the values passed from the UI. (You can find more information on how to use data view delegates in *[To](#page--1-9) [Execute a BQL Statement in a Data View Delegate](#page--1-9)*.)

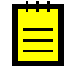

**:** When a BQL statement with the Argument parameter is executed in code, the value must be specified in the parameters of the Select () method.

## **To Use Arithmetic Operations**

Arithmetic operations—such as Add<Operand1, Operand2>, Sub<Operand1, Operand2>, Mult<Operand1, Operand2>, Div<Operand1, Operand2>, and Minus<Operand>—are used primarily in attributes to calculate the value of a field from other fields. Arithmetic operations can also be used as operands in Where and OrderBy clauses in business query language (BQL) statements.

## **To Use Arithmetic Operations in Attributes**

To calculate an expression in an attribute, do the following:

**1.** Compose the expression by using arithmetic operations. For example, you can calculate product reorder discrepancy by using the following BOL expression, where the decimal 0 constant represents the 0 decimal value. IsNull returns the first argument if it is not null or the second argument otherwise.

```
Minus<
    Sub<Sub<IsNull<Product.availQty, decimal 0>,
            IsNull<Product.bookedQty, decimal 0>>,
         Product.minAvailQty>>
```
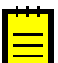

**:** Acumatica Framework translates the previous BQL statement to the following SQL query.

```
 -((ISNULL(Product.AvailQty, .0) - ISNULL(Product.BookedQty, .0))
   - Product.MinAvailQty)
```
**2.** Use the calculated expression in an attribute (such as **PXDBCalced)** to define a calculated field that is not bound to a database column, as shown in the following sample code.

```
// Data field definition in a DAC
[PXDecimal(2)]
[PXDBCalced(typeof(Minus<
                       Sub<Sub<IsNull<Product.availQty, decimal 0>,
                                IsNull<Product.bookedQty, decimal_0>>, 
                            Product.minAvailQty>>),
             typeof(Decimal))]
public virtual decimal? Discrepancy { get; set; }
```
## **To Use Arithmetic Operations in BQL Statements**

To use arithmetic operations in a conditional expression in a BQL statement, do the following:

**1.** Compose the expression by using arithmetic operations. For example, you can calculate product reorder discrepancy by using the following BQL expression, where the decimal 0 constant represents the 0 decimal value. IsNull returns the first argument if it is not null or the second argument otherwise.

```
Minus<
     Sub<Sub<IsNull<Product.availQty, decimal_0>, 
            IsNull<Product.bookedQty, decimal 0>>,
         Product.minAvailQty>>
```
**:** Acumatica Framework translates the previous BQL statement to the following SQL query.

```
 -((ISNULL(Product.AvailQty, .0) - ISNULL(Product.BookedQty, .0))
    - Product.MinAvailQty)
```
**2.** Use the calculated expression in a BQL statement, as shown in the following example.

```
PXSelect<Product,
    Where<Minus<
              Sub<Sub<IsNull<Product.availOty, decimal 0>,
                      IsNull<Product.bookedQty, decimal 0 \gg,
```

```
 Product.minAvailQty>>,
       NotEqual<decimal_0>>>
: Acumatica Framework translates the previous BQL statement to the following SQL query, where
[list of columns] is the list of columns of the Product table.
 SELECT [list of columns] FROM Product
 WHERE -((ISNULL(Product.AvailQty, .0) - ISNULL(Product.BookedQty, .0))
           - Product.MinAvailQty) <> .0
```
Acumatica Framework explicitly enumerates the columns of the database table in the SQL query. For details on which columns are enumerated, see *[Translation of a BQL Command to SQL](#page--1-1)*.

## **To Compose a BQL Statement from an SQL Statement**

If you are familiar with the construction of SQL statements, you may want to first construct an SQL statement and then translate it to business query language (BQL). You can follow the instructions described in this topic to translate SQL statements to BQL statements.

### **To Translate an SQL Statement to BQL**

To translate an SQL statement to BQL, do the following:

**1.** Construct an SQL statement that selects the data you need.

For example, suppose that you need to convert to BQL the following SQL statement. In this SQL query, we use the  $*$  sign to indicate that all columns of the  $Product$  table should be selected.

```
SELECT * FROM Product
INNER JOIN SupplierProduct
    ON SupplierProduct.ProductID = Product.ProductID
INNER JOIN Supplier
     ON Supplier.AccountID = SupplierProduct.AccountID
WHERE (Product.BookedQty IS NOT NULL
        AND Product.AvailQty IS NOT NULL
       AND Product.MinAvailQty IS NOT NULL
       AND(Product.Active = 1
            OR Product.Active IS NULL)
       AND(Product.BookedQty > Product.AvailQty
            OR Product.AvailQty < Product.MinAvailQty))
     OR Product.AvailQty IS NOT NULL
ORDER BY Product.UnitPrice, Product.AvailQty DESC
```
**2.** Replace the names of columns with the names of class fields that correspond to the columns in data access classes (DACs). That is, change the uppercase letter in the name of each column to the lowercase, as shown in the following sample code. In this sample code, the changes are shown in bold type.

```
SELECT * FROM Product
INNER JOIN SupplierProduct
     ON SupplierProduct.productID = Product.productID
INNER JOIN Supplier
    ON Supplier.accountID = SupplierProduct.accountID
WHERE (Product.bookedQty IS NOT NULL
       AND Product.availQty IS NOT NULL
       AND Product.minAvailQty IS NOT NULL
       AND(Product.active = 1
            OR Product.active IS NULL)
       AND(Product.bookedQty > Product.availQty
            OR Product.availQty < Product.minAvailQty))
    OR Product.availQty IS NOT NULL
ORDER BY Product.unitPrice, Product.availQty DESC
```
- **3.** If your SQL statement contains constants, replace it with either one of the predefined constants or your own constant. (For details on using constants, see *[To Compare a Field with a Constant](#page--1-10)* and the description of the *[Constant<ConstType>](#page--1-11)* class.) If you need to change the values of the constants at runtime, replace the constants with parameters, as describe in *[To Use Parameters](#page--1-12)*.
- **4.** Find the JOIN, WHERE, GROUP BY, and ORDER BY clauses that you have in the SQL statement. Depending on the included clauses, select one of the  $PXSefect$  classes, and replace  $SELET *$ FROM with this class in your SQL statement. For details on selection of the PXSelect class, see *[To Construct BQL Statements](#page--1-5)*. For the list of all PXSelect classes, see *[PXSelect Classes](#page--1-13)*.

In the sample code that has been presented in this topic, you would use the PXSelectJoin<Table, Join, Where, OrderBy> class, and you would change the sample code as follows. (The changes are shown in bold type.)

```
PXSelectJoin<Product,
INNER JOIN SupplierProduct
     ON SupplierProduct.productID = Product.productID
INNER JOIN Supplier
     ON Supplier.accountID = SupplierProduct.accountID,
WHERE (Product.bookedQty IS NOT NULL
       AND Product.availQty IS NOT NULL
        AND Product.minAvailQty IS NOT NULL
       AND(Product.active = 1
           OR Product.active IS NULL)
       AND(Product.bookedQty > Product.availQty
            OR Product.availQty < Product.minAvailQty))
     OR Product.availQty IS NOT NULL,
ORDER BY Product.unitPrice, Product.availQty DESC>
```
- **5.** If your SQL statement includes JOIN clauses, do the following:
	- **a.** Replace the last JOIN clause with the corresponding BQL Join clause. You would change the sample code of this topic as follows. (The changes are shown in bold type.)

```
PXSelectJoin<Product,
INNER JOIN SupplierProduct
    ON SupplierProduct.productID = Product.productID
InnerJoin<Supplier,
    ON Supplier.accountID = SupplierProduct.accountID>,
WHERE (Product.bookedQty IS NOT NULL
       AND Product.availQty IS NOT NULL
       AND Product.minAvailQty IS NOT NULL
       AND(Product.active = 1
            OR Product.active IS NULL)
       AND(Product.bookedQty > Product.availQty
           OR Product.availQty < Product.minAvailQty))
    OR Product.availQty IS NOT NULL,
ORDER BY Product.unitPrice, Product.availQty DESC>
```
**b.** Chain other JOIN clauses to one another, as described in *[To Query Multiple Tables](#page--1-3)*. You would change the sample code of this topic as follows. (The changes are shown in bold type.)

```
PXSelectJoin<Product,
InnerJoin<SupplierProduct,
    ON SupplierProduct.productID = Product.productID,
InnerJoin<Supplier,
    ON Supplier.accountID = SupplierProduct.accountID>>,
WHERE (Product.bookedQty IS NOT NULL
       AND Product.availQty IS NOT NULL
       AND Product.minAvailQty IS NOT NULL
       AND(Product.active = 1
            OR Product.active IS NULL)
        AND(Product.bookedQty > Product.availQty
            OR Product.availQty < Product.minAvailQty))
```

```
 OR Product.availQty IS NOT NULL,
ORDER BY Product.unitPrice, Product.availQty DESC>
```
- **c.** Replace each ON clause, as follows:
	- For a single condition or groups that start with a simple condition, replace the ON clause with On.
	- For groups that start with a group of conditions, replace the  $ON$  clause with  $On2$ .

With these replacements, the sample code used in this topic would be changed to the following code. (The changes are shown in bold type.)

```
PXSelectJoin<Product,
InnerJoin<SupplierProduct,
     On<SupplierProduct.productID = Product.productID>,
InnerJoin<Supplier,
    On<Supplier.accountID = SupplierProduct.accountID>>>,
WHERE (Product.bookedQty IS NOT NULL
       AND Product.availQty IS NOT NULL
        AND Product.minAvailQty IS NOT NULL
       AND(Product.active = 1
           OR Product.active IS NULL)
       AND(Product.bookedQty > Product.availQty
            OR Product.availQty < Product.minAvailQty))
    OR Product.availQty IS NOT NULL,
ORDER BY Product.unitPrice, Product.availQty DESC>
```
- **6.** If your SQL statement includes a WHERE clause, replace the WHERE clause and each pair of parentheses that encloses each group of conditions in the WHERE clause with a Where, Where2, Not, or Not2 clause, as follows:
	- Where is used for groups that start with a simple condition.
	- Not is used for groups that start with a simple condition but are preceded with the logical NOT.
	- Where2 is used for groups that start with a group of conditions.
	- Not2 is used for groups that start with a group of conditions but preceded with the logical NOT.

With these replacements, the sample code used in this topic would be changed to the following code. (The changes are shown in bold type.)

```
PXSelectJoin<Product,
InnerJoin<SupplierProduct,
    On<SupplierProduct.productID = Product.productID>,
InnerJoin<Supplier,
     On<Supplier.accountID = SupplierProduct.accountID>>>,
Where2<Where<Product.bookedQty, IS NOT NULL
       AND Product.availQty IS NOT NULL
       AND Product.minAvailQty IS NOT NULL
       AND Where<Product.active = 1,
            OR Product.active IS NULL>
        AND Where<Product.bookedQty > Product.availQty,
            OR Product.availQty < Product.minAvailQty>>,
     OR Product.availQty IS NOT NULL>,
OrderBy<Asc<Product.unitPrice, Desc<Product.availQty>>>>
```
**7.** In each BQL Where or On clause, replace the logical operators (either AND or OR) to And, Or, And2, or Or2, as follows:

**a.** Replace the last AND or OR in each BQL Where or On clause with the And or Or operator, respectively, as shown in the following code. (The changes are shown in bold type.)

```
PXSelectJoin<Product,
InnerJoin<SupplierProduct,
    On<SupplierProduct.productID = Product.productID>,
InnerJoin<Supplier,
    On<Supplier.accountID = SupplierProduct.accountID>>>,
Where2<Where<Product.bookedQty, IS NOT NULL
       AND Product.availQty IS NOT NULL
        AND Product.minAvailQty IS NOT NULL
      AND Where<Product.active = 1,
            Or<Product.active IS NULL>>
       And<Where<Product.bookedQty > Product.availQty,
            Or<Product.availQty < Product.minAvailQty>>>>,
     Or<Product.availQty IS NOT NULL>>,
OrderBy<Asc<Product.unitPrice, Desc<Product.availQty>>>>
```
**b.** In each BQL Where or On clause, if the AND or OR is located before a simple condition, replace it with And or  $Or$ , respectively. If the condition is preceded by  $NOT$ , wrap it in  $Not$ . With these replacements, the sample code used in this topic would be changed to the following code. (The changes are shown in bold type.)

```
PXSelectJoin<Product,
InnerJoin<SupplierProduct,
     On<SupplierProduct.productID = Product.productID>,
InnerJoin<Supplier,
     On<Supplier.accountID = SupplierProduct.accountID>>>,
Where2<Where<Product.bookedQty, IS NOT NULL,
       And<Product.availQty IS NOT NULL,
       And<Product.minAvailQty IS NOT NULL,
      AND Where<Product.active = 1,
            Or<Product.active IS NULL>>
        And<Where<Product.bookedQty > Product.availQty,
            Or<Product.availQty < Product.minAvailQty>>>>>>,
     Or<Product.availQty IS NOT NULL>>,
OrderBy<Asc<Product.unitPrice, Desc<Product.availQty>>>>
```
**c.** In each BQL Where or On clause, if the AND or OR is located before a group of conditions, replace it with And2<Operator, NextOperator> or Or2<Operator, NextOperator>, respectively. The first parameter in a logical operator is Where (or Where2). If the condition is preceded by NOT, place Not before a group in a Where clause. The following sample code implements these changes (shown in bold type).

```
PXSelectJoin<Product,
InnerJoin<SupplierProduct,
     On<SupplierProduct.productID = Product.productID>,
InnerJoin<Supplier,
    On<Supplier.accountID = SupplierProduct.accountID>>>,
Where2<Where<Product.bookedQty, IS NOT NULL,
       And<Product.availQty IS NOT NULL,
       And<Product.minAvailQty IS NOT NULL,
      And2<Where<Product.active = 1,
            Or<Product.active IS NULL>>,
       And<Where<Product.bookedQty > Product.availQty,
            Or<Product.availQty < Product.minAvailQty>>>>>>>,
     Or<Product.availQty IS NOT NULL>>,
OrderBy<Asc<Product.unitPrice, Desc<Product.availQty>>>>
```
**8.** In each Where or On clause, replace the groups that use arithmetic operations with the corresponding BQL operators, as described in *[To Use Arithmetic Operations](#page--1-14)*.

**9.** In each Where or On clause, replace each comparison with the corresponding comparison operator, such as Equal, Greater, or IsNull. For more information on constructing comparisons, see *[To Filter Records](#page--1-0)*.

The following sample code includes these changes (shown in bold type).

```
PXSelectJoin<Product,
InnerJoin<SupplierProduct,
     On<SupplierProduct.productID, Equal<Product.productID>>,
InnerJoin<Supplier,
     On<Supplier.accountID, Equal<SupplierProduct.accountID>>>>,
Where2<Where<Product.bookedQty, IsNotNull,
        And<Product.availQty, IsNotNull,
        And<Product.minAvailQty, IsNotNull,
        And2<Where<Product.active, Equal<True>,
            Or<Product.active, IsNull>>,
       And<Where<Product.bookedQty, Greater<Product.availQty>,
            Or<Product.availQty, Less<Product.minAvailQty>>>>>>>>,
     Or<Product.availQty, IsNotNull>>,
OrderBy<Asc<Product.unitPrice, Desc<Product.availQty>>>>
```
- **10.** Align logical operators of the same level so that they have the same indentation and so that each simple condition is placed on a separate line. Do not add line breaks before nested Where clauses.
- **11.** If your SQL statement includes the GROUP BY clause, do the following:
	- **a.** Replace the GROUP BY clause with the Aggregate clause.
	- **b.** Chain the GroupBy clause and aggregation functions (such as Min, Max, Sum, Avg, and Count) to one another as described in *[To Group and Aggregate Records](#page--1-4)*.
- **12.** If your SQL statement includes the ORDER BY clause, do the following:
	- **a.** Replace the ORDER BY clause with the OrderBy clause. The following sample code shows this change (with changes shown in bold type).

```
PXSelectJoin<Product,
InnerJoin<SupplierProduct,
    On<SupplierProduct.productID, Equal<Product.productID>>,
InnerJoin<Supplier,
    On<Supplier.accountID, Equal<SupplierProduct.accountID>>>>,
Where2<Where<Product.bookedQty, IsNotNull,
       And<Product.availQty, IsNotNull,
       And<Product.minAvailQty, IsNotNull,
        And2<Where<Product.active, Equal<True>,
            Or<Product.active, IsNull>>,
        And<Where<Product.bookedQty, Greater<Product.availQty>,
            Or<Product.availQty, Less<Product.minAvailQty>>>>>>>>,
     Or<Product.availQty, IsNotNull>>,
OrderBy<Product.unitPrice, Product.availQty DESC>>
```
**b.** Chain the Asc and Desc operators to one another, as described in *[To Order Records](#page--1-2)*. The following sample code shows this change (with changes shown in bold type).

```
PXSelectJoin<Product,
InnerJoin<SupplierProduct,
    On<SupplierProduct.productID, Equal<Product.productID>>,
InnerJoin<Supplier,
    On<Supplier.accountID, Equal<SupplierProduct.accountID>>>>,
Where2<Where<Product.bookedQty, IsNotNull,
       And<Product.availQty, IsNotNull,
       And<Product.minAvailQty, IsNotNull,
        And2<Where<Product.active, Equal<True>,
            Or<Product.active, IsNull>>,
       And<Where<Product.bookedQty, Greater<Product.availQty>,
```

```
 Or<Product.availQty, Less<Product.minAvailQty>>>>>>>>,
     Or<Product.availQty, IsNotNull>>,
OrderBy<Asc<Product.unitPrice, Desc<Product.availQty>>>>
```
- **13.** Check that the final statement is correct by doing the following:
	- Check that all lines except the last line of the BQL statement end with a comma.
	- Ensure that the number of closing angle brackets equals the number of opening angle brackets.

## **To Execute BQL Statements**

To send a request to the database, you call the Select () method of the PXSelect class, as described in this topic. The method can take additional parameters if a business query language (BQL) statement includes parameters.

## **To Execute a BQL Statement That Defines a Data View**

When a webpage requests data, you do not need to execute a data view manually; the system executes each data view automatically. If you need to manually execute a BQL statement that defines a data view, do the following:

- **1.** Declare a data view as a member in a graph.
- **2.** Execute the data view by calling the Select () method of the PXSelect class, as shown in the following sample code.

```
// Business logic controller (graph) declaration
public class OrderDataEntry : PXGraph<OrderDataEntry, SalesOrder>
{
     // A data view declared as a graph member
    public PXSelectOrderBy<SalesOrder,
                OrderBy<Asc<SalesOrder.orderNbr>>> Orders;
     ...
     public void SomeMethod()
     {
         // An execution of the data view in code
        foreach(SalesOrder so in Orders.Select())
\{ // The SalesOrder record selected by a data view can
             // be modified and updated through the Update() method.
             so.OrderTotal = so.LinesTotal + so.FreightAmt;
             // Update the SalesOrder data record in the cache
             Orders.Update(so); 
         }
     }
}
```
#### **To Execute a BQL Statement Statically**

Execute a BQL statement by using the static Select() method of a PXSelect class. Provide a graph object as the parameter of the method, as shown in the following sample code.

```
// Business logic controller (graph) declaration
public class OrderDataEntry : PXGraph<OrderDataEntry, SalesOrder>
{
 ...
 public void SomeMethod()
\left\{ \begin{array}{c} \end{array} \right. // Execution through the static Select() method
          foreach(SalesOrder so in
                  PXSelectReadOnly3<SalesOrder,
                       OrderBy<Asc<SalesOrder.orderNbr>>>.Select(this))
              ...
```
#### } }

 $\begin{array}{ccc} & & \\ \hline & & \end{array}$ 

## **To Execute a BQL Statement Dynamically**

Dynamically instantiate a data view in code, and execute it by using the Select () method of the PXSelect instance. You should also provide the graph object as a parameter to the PXSelect constructor, as shown in the following example.

```
// Business logic controller (graph) declaration
public class OrderDataEntry : PXGraph<OrderDataEntry, SalesOrder>
{
      ...
     public void SomeMethod()
\left\{ \begin{array}{c} \end{array} \right. // Dynamic instantiation of a data view
          PXSelectBase<SalesOrder> orders =
              new PXSelectOrderBy<SalesOrder,
                        OrderBy<Asc<SalesOrder.orderNbr>>>(this);
          // An execution of a dynamically created BQL statement
          foreach(SalesOrder so in orders.Select())
              ...
     }
}
```
## **To Execute a BQL Statement with Parameters**

Use the Current, Optional, and Required parameters to pass specific values to a BQL statement, as shown in the following example. For more details on how to construct a BQL statement with parameters, see *[To Use Parameters](#page--1-12)*.

```
// Declaration of a BLC
public class ReceiptDataEntry : PXGraph<ReceiptDataEntry, Document>
{
     // When a screen associated with this BLC is first opened,
     // the Optional parameter is replaced with the default DocType value.
     public PXSelect<Document,
        Where<Document.docType, Equal<Optional<Document.docType>>>> Receipts;
     // The Current parameters are replaced with the values from
     // the PXCache<Document> object's Current property.
     public PXSelect<DocTransaction, 
         Where<DocTransaction.docNbr, Equal<Current<Document.docNbr>>,
             And<DocTransaction.docType, Equal<Current<Document.docType>>>>,
         OrderBy<Asc<DocTransaction.lineNbr>>> ReceiptTransactions;
     public void SomeMethod()
\left\{ \begin{array}{c} \end{array} \right. // Select documents of the same DocType as the Current document
         // has, or of the default DocType if Current is null.
         PXResult<Document> res1 = Receipts.Select();
         // Select documents of the "N" DocType.
         PXResult<Document> res2 = Receipts.Select("N");
         // Parameter values are taken from the Current document.
         PXResult<DocTransaction> res3 = ReceiptTransactions.Select();
         // Use the Required parameter to provide values in code.
         // The result set here is the same as res2.
         PXResult<Document> res4 =
             PXSelect<Document,
                 Where<Document.docType, Equal<Required<Document.docType>>>>
             .Select(this, "N");
```
#### ... }

### **To Execute a BQL Statement in a Data View Delegate**

If the data requested from the database cannot be described by a declarative BQL statement, implement the data view delegate that is used instead of the standard Select () logic to retrieve data from the database; this data view delegate satisfies the following requirements:

- The data view delegate must have the same name as the data view except for the first letter, which must be lowercase.
- The data view delegate must return IEnumerable, as shown in the following example.

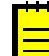

**:** If the data view delegate is not defined or it returns null, the standard Select() logic is executed.

The following sample code defines a data view delegate.

```
// A view declaration in a graph
public PXSelectJoin<BalancedAPDocument,
         LeftJoin<APInvoice,
             On<APInvoice.docType, Equal<BalancedAPDocument.docType>,
             And<APInvoice.refNbr, Equal<BalancedAPDocument.refNbr>>>,
         LeftJoin<APPayment,
             On<APPayment.docType, Equal<BalancedAPDocument.docType>,
             And<APPayment.refNbr, Equal<BalancedAPDocument.refNbr>>>>>>
         DocumentList;
// The data view delegate
protected virtual IEnumerable documentlist()
{
     // Iterating over the result set of a complex BQL statement
     foreach (PXResult<BalancedAPDocument, APInvoice, APPayment, APAdjust> res in
         PXSelectJoinGroupBy<BalancedAPDocument,
             LeftJoin<APInvoice,
                 On<APInvoice.docType, Equal<BalancedAPDocument.docType>,
                 And<APInvoice.refNbr, Equal<BalancedAPDocument.refNbr>>>,
             LeftJoin<APPayment,
                 On<APPayment.docType, Equal<BalancedAPDocument.docType>,
                 And<APPayment.refNbr, Equal<BalancedAPDocument.refNbr>>>,
             LeftJoin<APAdjust,
                 On<APAdjust.adjgDocType,Equal<BalancedAPDocument.docType>>>>>,
             Aggregate<GroupBy<BalancedAPDocument.docType, 
                 GroupBy<BalancedAPDocument.refNbr, 
                 GroupBy<BalancedAPDocument.released, 
                 GroupBy<BalancedAPDocument.prebooked,
                 GroupBy<BalancedAPDocument.openDoc>>>>>>>.Select(this))
     {
         // Casting a result set record to DAC types
        BalancedAPDocument apdoc = (BalancedAPDocument)res;APAdjust adj = (APAdjust) res;
         // Checking some conditions and modifying records
         ...
     }
     return new PXResult<BalancedAPDocument, APInvoice, APPayment>(
             apdoc, res, res);
}
```
## **To Process the Result of BQL Statement Execution**

Select() returns the PXResultset<T0> object. The type parameter (T0) is set to the first table selected by the business query language (BQL) statement. PXResultset<T0> is a collection of PXResult<T0> objects. You can iterate through the result set in a foreach loop and obtain either data access class

(DAC) instances or PXResult<> instances. A PXResult<> instance represents a whole result set record and can be cast to any of the DAC types joined in the BQL statement.

## **To Get the Objects of the Primary DAC**

In the foreach loop, cast each **PXResult<T0>** object in the collection to an object of the main DAC. The PXResult<T0> object is implicitly converted to the T0 class. In the following sample code, records are selected from the Document table.

```
// Result set records are implicitly cast to the Document DAC.
foreach(Document doc in PXSelect<Document>.Select(this))
{
 ...
}
```
## **To Get the Objects of Joined DACs**

- **1.** In the foreach loop, cast each PXResult<T0> object in the collection to the needed PXResult<T0, T1, T2,  $\ldots$  > object, where T0, T1, T2, and other type parameters are joined DACs from the BQL statement. The PXResult<T0, T1, T2,  $\ldots$  type must be specialized with the DACs of all joined tables.
- **2.** Cast each PXResult<T0, T1, T2, ...> item to any of the listed types to get the object of this type.

The following sample code shows how to process the result set of a BQL statement joining two tables.

```
// The static Select() method is called to execute a BQL command.
PXResultset<OrderDetail> result =
     PXSelectJoin<OrderDetail, InnerJoin<SalesOrder,
         On<SalesOrder.orderNbr, Equal<OrderDetail.orderNbr>>>>.Select(this);
// Iterating over the result set:
// PXResult should be specialized with the DACs of all joined tables
// to be able to cast to these DACs.
foreach(PXResult<OrderDetail, SalesOrder> record in result)
{
     // Casting a result set record to the OrderDetail DAC:
   OrderDetail detail = (OrderDetail) record;
     // Casting a result set record to the SalesOrder DAC:
   SalesOrder order = (SalesOrder) record;
     ...
}
```
# **Generating a Data Access Class**

Once you have linked the created page to the business logic container (BLC) class, you can generate a data access class (DAC) that implements a communication layer between the BLC and the database. To use the Data Access Class Generator to generate the *Country.cs* DAC file code in the simplest way, do the following steps:

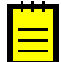

**:** In this topic, we assume that your database includes the simple *Country* table. Although for simplicity this table doesn't include the system attribute **NoteID** and the audit fields **CreatedByID**, **CreatedByScreenID**, **CreatedDateTime**, **LastModifiedByID**, **LastModifiedByScreenID**, and **LastModifiedDateTime**, we recommend that you use all these fields in each database table.

**1.** Open the page in design mode, point to the **ds** control, click the smart tag associated with this control, and select **Generate Class**, as shown in the screenshot below.

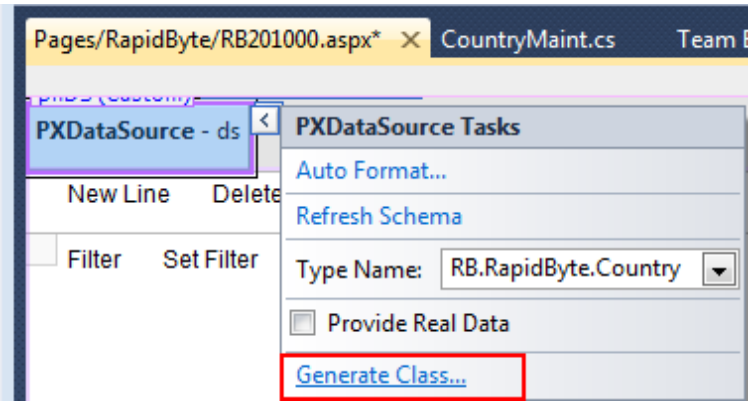

#### **Figure: Starting to generate the DAC**

- **2.** In the Data Access Class Generator window that appears (see the screenshot below), type Country into the **Name** field under the Table Properties section as the name of the table that will store countries' data, or select **Country** from the drop-down list of database tables. The list of fields from the *Country* table appears.
- **3.** Click **Append UI Attributes** to add the PXUIField attribute to the fields.

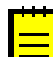

- **:** If you decide not to display some DAC fields on the webpage, after generating the DAC, you should manually delete redundant PXUIField attributes.
- **4.** Click **Generate** to generate the data access class.

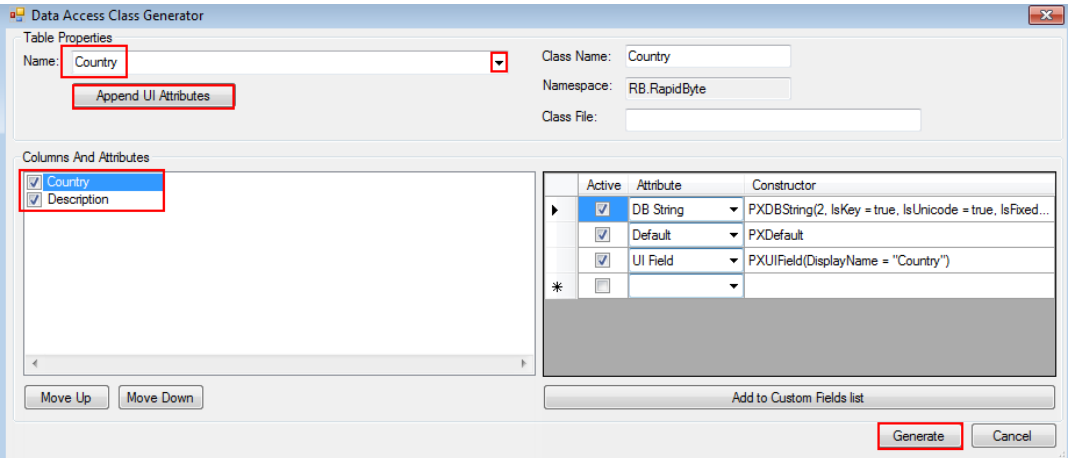

**Figure: Generating the DAC by using the Data Access Class Generator window**

As a result, Acumatica Framework creates the new file, *Country.cs*, with the generated DAC code and then opens this file.

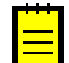

**:** When the list of fields is loaded, the Data Access Class Generator automatically assigns attributes to the audit fields. The settings are stored in the *CustomFields.config* file, which you can update by clicking **Add to Custom Fields List**. If the DAC already exists, the wizard that is built into the DAC Generator loads data from the DAC and replenishes the list of fields with the database fields that are not listed in the DAC. By default, new fields, which are displayed at the end of the list, are not selected.

When you click **Generate**, already existing fields are overridden if you have selected them for generation.

The *CustomFields.config* file has an XML structure and consists of two main sections, called *Config* and *CustomFields*:

- In the *Config* section, the design class type is annotated, and some necessary default property values are defined.
- The *CustomFields* section contains the definitions, type definitions, and constructors of the system attribute NoteID and the audit attributes CreatedByID, CreatedByScreenID, CreatedDateTime, LastModifiedByID, LastModifiedByScreenID, and LastModifiedDateTime are defined.

Only Acumatica ERP developers can change the content of the *CustomFields.config* file. You can use this file as a reference manual, for instance, on the stage of constructing the structure of database tables or the generation of multiple DACs.

# **Data Input**

In this chapter, you will get acquainted with the specific singularities of data input support and various types of data manipulation by using Acumatica Framework tools and facilities. Topics of this chapter also contain descriptions of how to import data from external files, validate field values, add input masks.

## **In This Chapter**

This chapter covers the following topics:

- *[Managing Visibility of DAC Fields and UI Elements](#page--1-15)*
- *[Validating UI Element Values](#page--1-16)*
- *[Using Input Mask and Display Mask](#page--1-17)*

## **Managing Visibility of DAC Fields and UI Elements**

You can manage visibility of a DAC field in the appropriate section of the Layout Editor window, and a user interface (UI) element—such as a field, combo box, check box—on a webpage.

## **Using the Visibility Parameter**

In this section is described the managing of a data access class (DAC) field visibility in the appropriate segment of the Layout Editor window (on the **Fields** tab).

Layout Editor is used to adjust each UI element properties and append them onto a page while working in design mode. Each visible DAC field must have its PXUIField-DAC field attribute. This attribute may have parameters, one of which predefines visibility of a DAC field in one of segments of the Layout Editor window: *Visible*, *Invisible*, or *Selector*. The capability of splitting UI elements into different segments facilitates creation of a webpage and enables the developer to quickly analyze correctness of the DAC code (for instance, not to forget to define a DAC field in the DAC code as a selector (lookup) field).

See below the *Country* DAC code fragment for an example of usage parameters of the **PXUIField** attribute.

```
...........................
 public abstract class country : PX.Data.IBqlField
\left\{ \begin{array}{c} \end{array} \right. }
    [PXDBString(2, IsKey = true, IsUnicode = true, IsFixed = true)]
    [PXDefault()]
   [PXUIField(DisplayName = "Country", Visibility = PXUIVisibility.SelectorVisible)]
  public virtual string Country { get; set; }
................................
```
The PXUIField attribute denotes the appearance of the DAC field within appropriate segment of the Layout Editor. The DisplayName parameter specifies the name of the UI element on the interface. The Visibility parameter specifies the visibility scope of the UI element and has four possible values:

- *PXUIVisibility.Visible*: Indicates that the DAC field is to be included in the *Visible* segment of the Layout Editor window. If the PXUIField attribute is added for a field without the Visibility parameter, this DAC field becomes visible by default for Layout Editor.
- *PXUIVisibility.Invisible*: It means that the DAC field is to be included in the *Invisible* segment of the Layout Editor window. If the PXUIField attribute is not added for a field, this field also is included in the *Invisible* segment of Layout Editor.
- *PXUIVisibility.SelectorVisible*: Indicates that the DAC field is to be included in the *Selector* segment of the Layout Editor window to use it for generation the selector (lookup) field or column. You can use such fields as columns of a lookup field when this field has no explicit set of columns specified.
- *PXUIVisibility.Dynamic*: It means that a DAC field bound to a grid control is not visible in any section of the Layout Editor window. You can use such DAC fields to automatically display them in a details table or tab table as columns of a webpage, if you add no columns onto the page and set the **AutoGenerateColumns** property value to *AppendDynamic*.

## **Using the Visible Parameter**

This is a static way of the UI element visibility management. The following code fragment of a business logic container (BLC) code illustrates the use of this parameter.

```
...................................
  #region DAC Overrides
  [PXDBString(1, IsKey = true, IsUnicode = true, IsFixed = true)]
  [PXUIField(DisplayName = "Company Type", Visible = false)]
  [PXDefault(CompanyType.Supplier)]
 public virtual void Accounts CompanyType CacheAttached(PXCache Sender){}
...................................
```
You made the **Company Type** field invisible by adding Visible = false in the *DAC Overrides* region of a BLC code.

The next code fragment of a DAC code illustrates making invisible of a special system grid column, **LastLineNumber**, whose value is used by the appropriate BLC logic, but is not needed for the user's work.

```
...................................
  #region LastLineNbr
  public abstract class lastLineNbr : PX.Data.IBqlField
\{ }
   [PXDBInt()]
  [PXUIField(Visible = false)]
  public virtual int? LastLineNbr { get; set; }
   #endregion
  #region NoteID
  public abstract class noteID : PX.Data.IBqlField
  ...................................
```
The Visible parameter has an alternative—Enabled parameter, which is used when instead of making a UI element invisible, is necessary to make it visible, but non-editable.

## **Using the SetVisible Method**

The PXUIField attribute class enables dynamic modification of PXUIField attribute parameters. Here, the *SetVisible* method is used by the event handler to override the Visible parameter when data is selected from the DAC.

```
...................................
   public class EmployeeList : EmployeeMaint
    {
      public virtual void Employees RowSelected(PXCache cache,
                                        PXRowSelectedEventArgs e)
     { 
       if (e.Row != null)
      PXUIFieldAttribute.SetVisible<Employees.employeeCD>(cache, e.Row, false);
     }
   } 
...................................
```
The PXUIFieldAttribute.SetVisible method sets the Visible parameter of the appropriate PXUIField attribute to *false* at run time. If you don't supply a field name, this method affects all fields of the DAC.

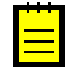

**:** The PXUIFieldAttribute.SetVisible method overrides the default value of the Visible parameter specified in the DAC. Therefore, if you apply this method to the entire DAC and must make invisible some fields under certain conditions, you should explicitly make invisible these fields.

The next code fragment of the *APInvoiceEntry* BLC code illustrates making invisible of a form UI elements and grid columns, CuryOrigDocAmt and Box1099, appropriately in the invoice (if the RequireControlTotal property in the AP setup is set to *False* or the document has not been released), and in the *Transactions* grid (if the **Vendor1099** value is *False*).

```
...................................
protected virtual void APInvoice_RowSelected
(PXCache cache, RowSelectedEventArgs e);
{
 APInvoice doc = e.row as APInvoice;
...................................
PXUIFieldAttribute.SetVisible<APInvoice.curyOrigDocAmt>(cache, 
doc, (bool)APSetUp.Current.RequireControlTotal | | docreleased);
PXUIFieldAttribute.SetVisible<APTran.box1099>
(Transactions.Cache, null, Vendor1099);
...................................
```
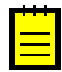

**:** Only the RowSelected handler on a PrimaryView DAC's BLC code or a BLC constructor are places where is possibly to modify visibility through the code.

# **Validating UI Element Values**

In this topic, the process of implementing a simple validation logic for user interface (UI) elements is described. Validation logic is necessary to prevent entering wrong or inadmissible values to user interface (UI) elements, as well as values that do not match the conditions that are specified beforehand. As a rule, validation logic is implemented by using various kinds of event handlers.

## **Implementing a Simple Validation Logic**

Suppose that you must restrict UI element values of your *Employees* webpage, whose **General Info** tab includes data sections of more than one data access class (DAC). The **Hire Date** UI element (the date type field) had been included in the *EPEmployee* DAC, while the **Date Of Birth** UI element (also the date type field) had been included in the *CRContact* DAC (see the screenshot below). The **Date Of Birth** field must have not null or empty (blank) values; values of the **Hire Date** must match the condition: the age of the employee cannot be less than 16 years.

**:** It doesn't matter, in a common or in different DACs are allocated UI elements that are to be bound by a condition; the illustrated situation with different DACs is a bit more complicated, and nothing more.

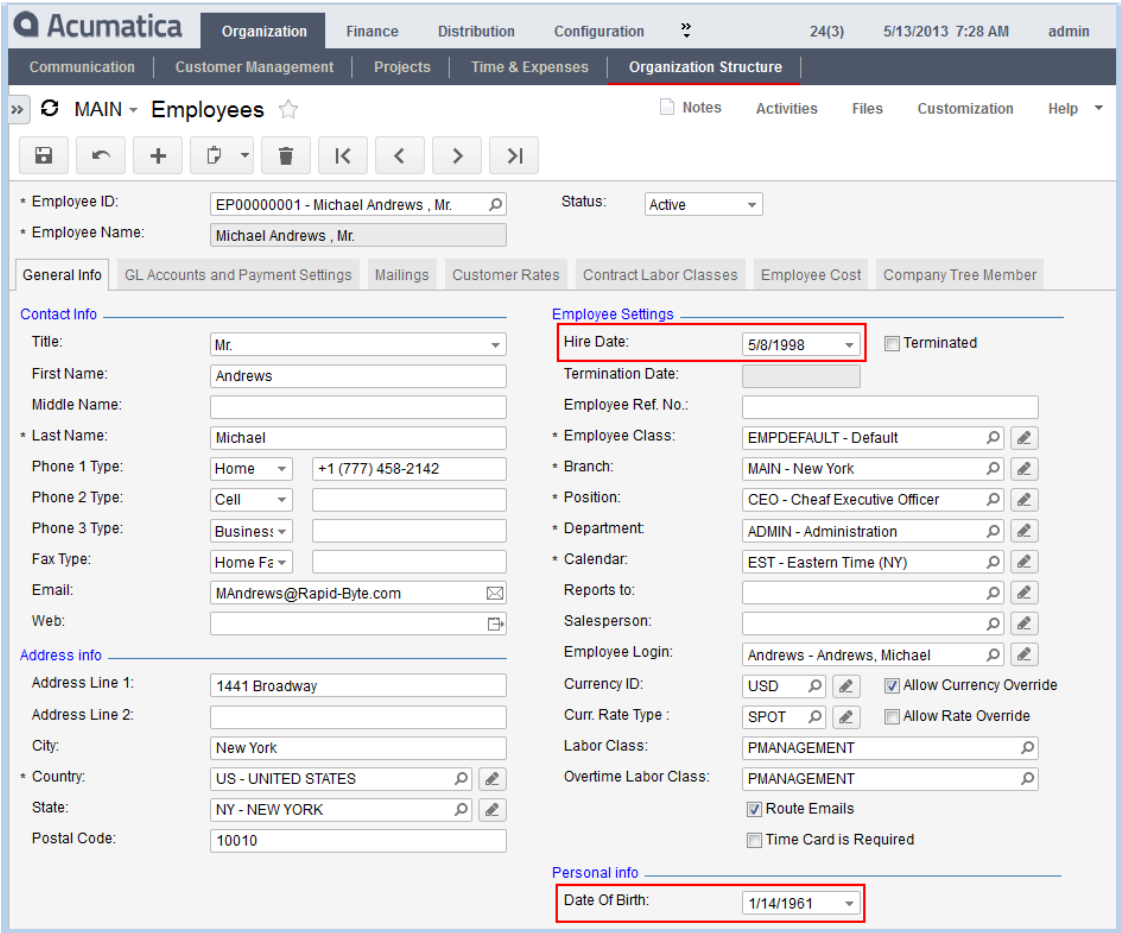

#### **Figure: The UI elements to be validated**

(You shouldn't perform these instructions, just analyze the code lines.) To implement this validation logic, proceed as follows.

**1.** Add to the *EPEmployeeEvents* region of the *EP.EmployeeMaint* business logic container (BLC) code the following code lines.

```
 #region EPEmployee Events
...........................................................................
 protected override void EPEmployee_RowPersisting(PXCache sender, 
                                                   PXRowPersistingEventArgs e)
  {
   PXDefaultAttribute.SetPersistingCheck<Contact.dateOfBirth>
                               (sender, e.Row, PXPersistingCheck.NullOrBlank);
  DateTime birth = (DateTime)this.Contact.Current.DateOfBirth;
   EPEmployee row = (EPEmployee)e.Row;
  DateTime alloweddate = new DateTime(birth.Year + 16,
                 birth.Month, birth.Day);
  DateTime hire = (Daterime) row.HireDate; if (hire != null &&((DateTime)hire) < alloweddate)
   throw new PXSetPropertyException("The employee's hire date must be " +
                                 "at least 16 years after his or her
 birthdate.");
 }
 #endregion
```
**:** Within the *RowPersisting* event code, two methods of a field validation are used: The *PXDefaultAttribute.SetPersistingCheck* method, which is used to remind the user to enter the appropriate date of birth. (You can tweak the validation process by using the **PXPersistingCheck** parameter values (*Null*, *NullOrBlank*, or *Nothing*.) The following code lines, which (along with the *PXSetPropertyException* method) checks the condition to warn the user if the new employee is younger than 16. These validation methods prevent a record from being saved if at least one of the aforementioned conditions is true. If the date of birth is null or empty, the common error message is displayed (such as *Nullable object must have a value*), but you can use the *PXSetPropertyException* method to declare your own detailed error message by using the second validation version.

...........................................................................

- **2.** Set the *AutoCallBack* properties for the **Hire Date** field as follows:
	- **Enabled**: *True* (keep default)
	- **Target** : *form*
	- **Command**: *Save*
- **3.** Build the solution.

## **Testing the Results**

Now you can test the results of the implemented validation logic to ensure that the logic works properly.

(You shouldn't perform these instructions, just imagine the testing steps.) Perform the following actions:

- **1.** Return to the *Employees* form and try to add a new employee record without entering the **Date Of Birth** value. Enter values for all the other required fields (allocated by the asterisk at the left of the name).
- **2.** Click **Save**: The error message appears that the not nullable object must have a value, and the record is not saved.

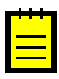

**:** As was mentioned in the hint in the previous section, to define a more exact error message, you can add on your own a few more customization code lines to the *EP.EmployeeMaint* BLC code lines that contain the appropriate condition check and error message text.

**3.** Enter the date of birth so that the difference between it and the hire date is less than 16 years, and the second error message appears, as shown in the screenshot below. This is the message text added by you to the event code as a parameter of the *PXSetPropertyException* method.

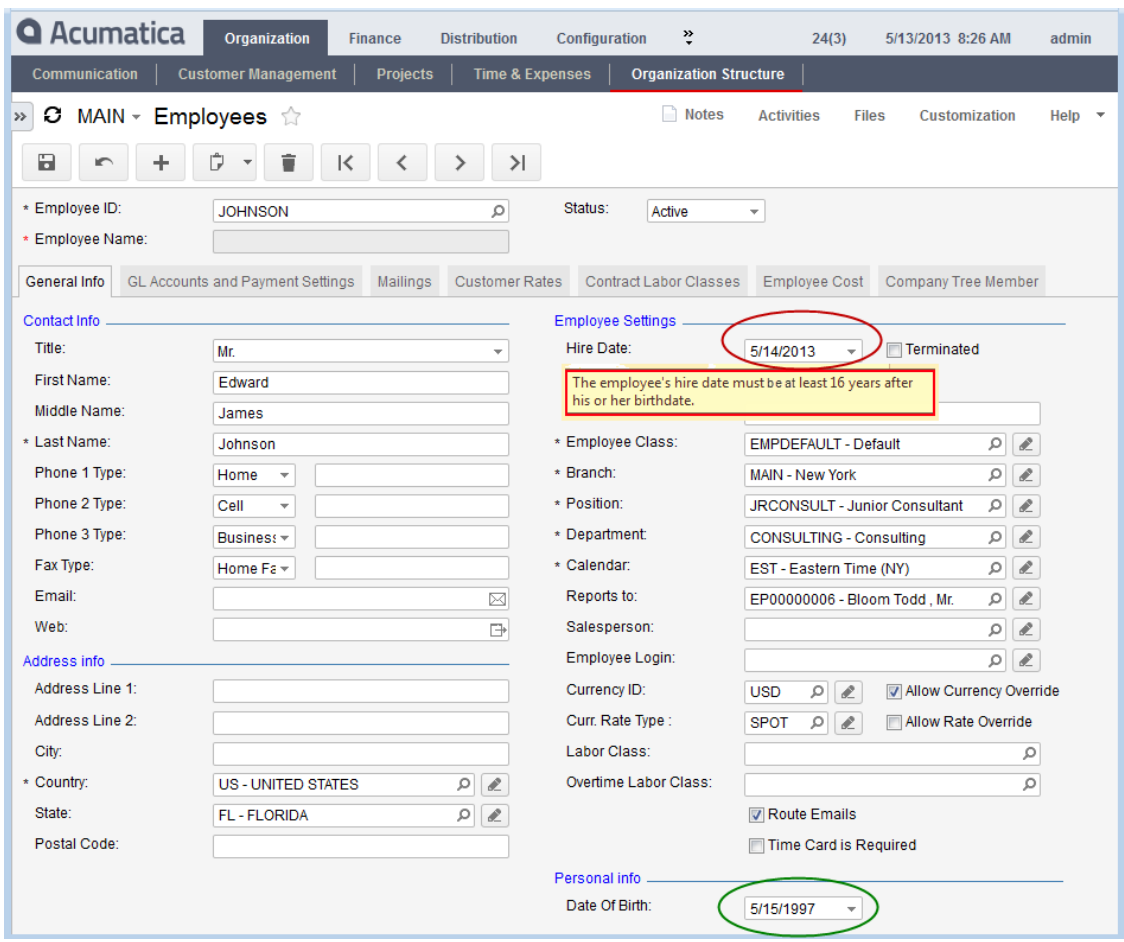

**Figure: Entering a record with the not permitted Hire Date value**

**4.** Make the hire date at least 16 years later than the date of birth, and click **Save**. The new record has been saved.

Further in your practice, you will possibly have to implement more complicated validation logic: For instance, logic which provides blocking of the user's data entering (in the multi-user mode) when one or more dynamically changed values of a group of fields can disturb the defined threshold value (such as the minimum number of units in stock). As a rule, you will use the one or more kinds of event handlers to successfully resolve required problems.

## **Using Input Mask and Display Mask**

This topic describes how to use the InputMask parameter of the PXDBString attribute to restrict entering of text data for specified user interface (UI) elements of webpages. Value restrictions of UI elements can be of two types: content and structure.

In the first section is given the definition of the InputMask parameter and described the list of the possible values of this parameter and their usage, while in the second section is given the simple example of adding and using the InputMask parameter in the data access class (DAC) code.

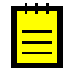

**:** You can use also the DisplayMask parameter: While the InputMask parameter enables the programmer to get or set the value specifying how users will enter data, the DisplayMask parameter enables the programmer to specifying how the UI element data will be displayed. The display mask has the same settings.

### **The InputMask Parameter and Its Possible Values**

The InputMask parameter is a pattern that indicates the allowed characters in a string value. As a result, the application does not allow the user to enter other characters or more or less number of characters than had been defined for the UI element.

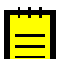

**:** The default value of the InputMask parameter for key fields: >AAAAAA.

The mask format follows C# conventions, including the following:

- C, &: Any symbol
- A, a: Any letter or digit
- L, ?: Letter only
- $\bullet$  #, 0, 9: Digit only
- $\bullet$  >: All of the following characters will be in uppercase
- $\bullet$   $\leq$ : All of the following characters will be in lowercase

Example of use:

```
InputMask = ">LLLLL"
InputMask = ">aaaaaaaaaa"
InputMask = ">CC.00.00.00"
```
Static methods to set the parameter at run time:

```
public static void SetInputMask(PXCache cache, Object data, String name, String
 mask)
public static void SetInputMask<Field>(PXCache cache, Object data, String mask)
public static void SetInputMask(PXCache cache, String name, String mask)
public static void SetInputMask<Field>(PXCache cache, String mask)
```
### **Adding and Using an InputMask Parameter**

Instructions below represent a simple example of creating and using the *InputMask* parameter. You shouldn't perform any actions, just analyze them.

To add a mask for validating the home phone number, do the following:

**1.** Modify the **HomePhone** member of the *Employee* data access class (DAC), as shown below. (*Plus* at the left of a code line means that this code line must be added while *minus* denotes deleting a code line that is to be replaced with the next line marked by the sign of plus.)

```
 ...
     public class Employee : PX.Data.IBqlTable
     {
 ...
         #region HomePhone
         public abstract class homePhone : PX.Data.IBqlField
\{ }
        [PXDBString(24, IsUnicode = true)]
       [PXDBString(24, IsUnicode = true, InputMask = "(*##") # #++###")] [PXUIField(DisplayName = "Home Phone")]
        public virtual string HomePhone { get; set; }
         #endregion
         ...
    }
     ...
```
- **2.** Build the project.
- **3.** Open the *Employees* page, right-click any area of the page, and select *Refresh*.

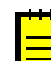

**:** If this page was already opened, you must refresh it to retrieve the changes you have made.

- **4.** Point to the **form** control, open the smart tag associated with it, and select **Edit Content Layout**.
- **5.** In the left area of the Layout Editor window that appears, expand the second column node and delete the **HomePhone** field by clicking the **Remove active** item.
- **6.** In the right window of the Layout Editor, click the **Fields** tab, and notice the **HomePhone** field, which is defined now as a *MaskEdit* control.
- **7.** Select the check box that precedes the **HomePhone** field, and click **Generate**.
- **8.** In the left window of the Layout Editor, move up by one position the restored **HomePhone** field to place it in its original position.

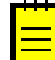

**:** Formatting characters are not stored in the database or applied on the DAC level. For example, if a phone number is displayed in the UI as *(999) 999-9999*, the number is stored in the database as *9999999999*. As a result, some existing data may be displayed incorrectly if, for instance, imported data contained invalid characters or a different number of digits. In such cases, you need to restore the appropriate value of this phone number manually or change the incorrect input mask.

- **9.** Click **OK** to close the Layout Editor window, and save the page.
- **10.** Start the application with the *Employees* webpage, open the webpage (or perform refresh procedure, if it had been opened before), and explore the functionality of the masked field: Insert a new employee record and add a phone number to ensure that you cannot add more than ten digits to this field, and that the parentheses and hyphen are displayed in the appropriate positions, in compliance with the mask definitions. (See the screenshot below.)

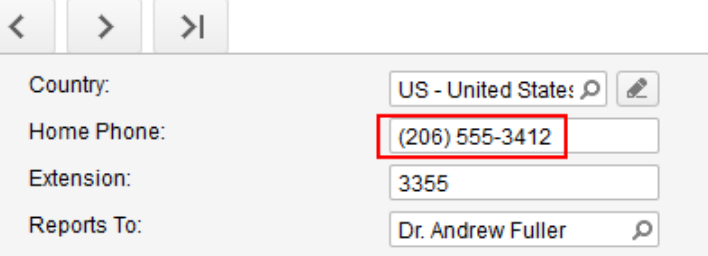

**Figure: Exploring the HomePhone field with the InputMask value restrictions**

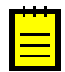

**:** You can specify input masks only for masked text edit fields. However, a simple text edit field has the ValidateExp property, for which you can specify a regular expression that will be executed by JavaScript when fields in a browser are validated.

# **Interaction With the Server**

In this chapter, you will get acquainted with the singularity of interaction a webpage with the Server.

## **In This Chapter**

This chapter covers the following topics:

• *[Configuring Webpage UI Elements and Behavior of BLCs](#page--1-14)*

# **Configuring Webpage UI Elements and Behavior of BLCs**

User interface (UI) elements have the CommitChanges property for specifying dynamic webpage behavior. This property indicates for the webpage when the client data needs to be sent to the server for processing. The first section of this topic is devoted to the description of the CommitChanges property while in the second section is illustrated the use of the AutoCallback group of properties, which provides navigation buttons that can be employed for moving from one webpage to another one.

## **The CommitChanges Property**

Navigation between records on the webpage is based on the *key fields* concept. When the user selects key field on the webpage (for instance, to navigate to another product ID), the browser sends the keys to the server to retrieve a new record based on the selected key values.

The some UI element values may need to be sent to the server for processing (for instance, to respecify possible values of the webpage's UI elements that depend on the added or updated field value). To activate the system capability to provide interactive webpage behavior during data entry or update, the developer should set the **CommitChanges** property to *True* for appropriate UI elements. These UI elements can be placed on the form control or in the grid control as table columns.

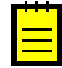

**:** Depending on the implemented logic, changed values of UI elements (with the **CommitChanges** property that is set to *True*) can be send to the server at the moment of modifying their values or at the moment of losing focus. UI element values are sent and refreshed only for UI elements with the **CommitChanges** property set to *True*,

During execution of the **CommitChanges** property, data the user inserted on the web page is posted to the server and submitted to the BLC to trigger the execution of the associated business logic.

## **Using AutoCallBack Properties to Add a Navigation Button on a Grid Toolbar**

For an example, adding a navigation button on the grid toolbar of the *List of Employees* inquiry webpage is illustrated. Users may click this button to open the *Employees* maintenance webpage, if they want detailed information about the current employee.

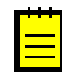

**:** Because this example illustrates only the design part of implementation of a navigation button, without logic changes in the business logic controller (BLC) code, to describe the use of the **AutoCallBack** properties, you shouldn't perform the instructions below.

To add the **Employee Details** navigation button, the developer must fulfill the following actions:

**1.** Open the *Employees* page in design mode and select the **ds** control. Select the **CallbackCommands** property and click the button at the right. On the **Callback Commands** window that appears, select the **openEmployee** command (that was defined in the appropriate BLC code) and change the **DependOnGrid** property value to *grid*. Click **OK**.

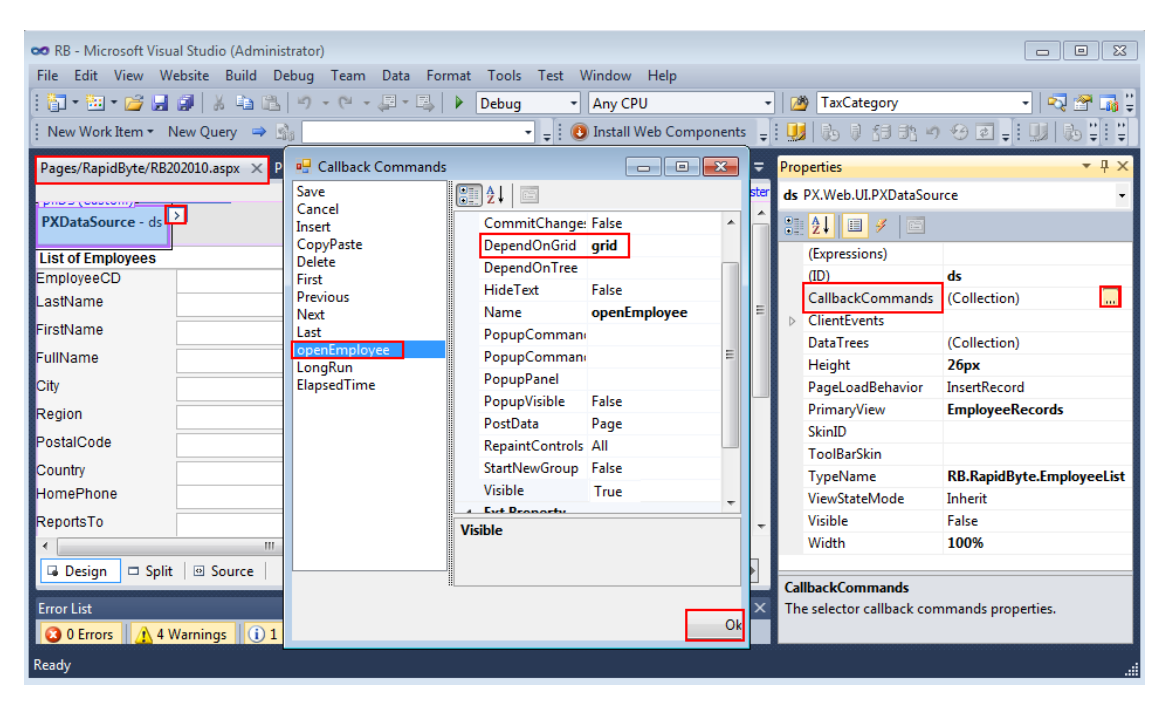

#### **Figure: Setting the DependOnGrid property**

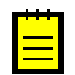

**:** The **DependOnGrid** property specifies the **grid** control the action depends on. When the action button is clicked, the data source posts the keys from the active **grid** control row to synchronize the **grid** control column values with the current DAC reference before the action is executed.

- **2.** Add the custom button on the grid toolbar, as the screenshot below illustrates. Select the **grid** control and select the **ActionBar** > **CustomItems** property. On the **PXToolBarItem Collection Editor** window that appears, add a new member by clicking **Add** in the lower left area of the window. Modify the properties of the new button as follows:
	- **Text**: *Details*
	- **AutoCallBack** > **Command**: *openEmployee*

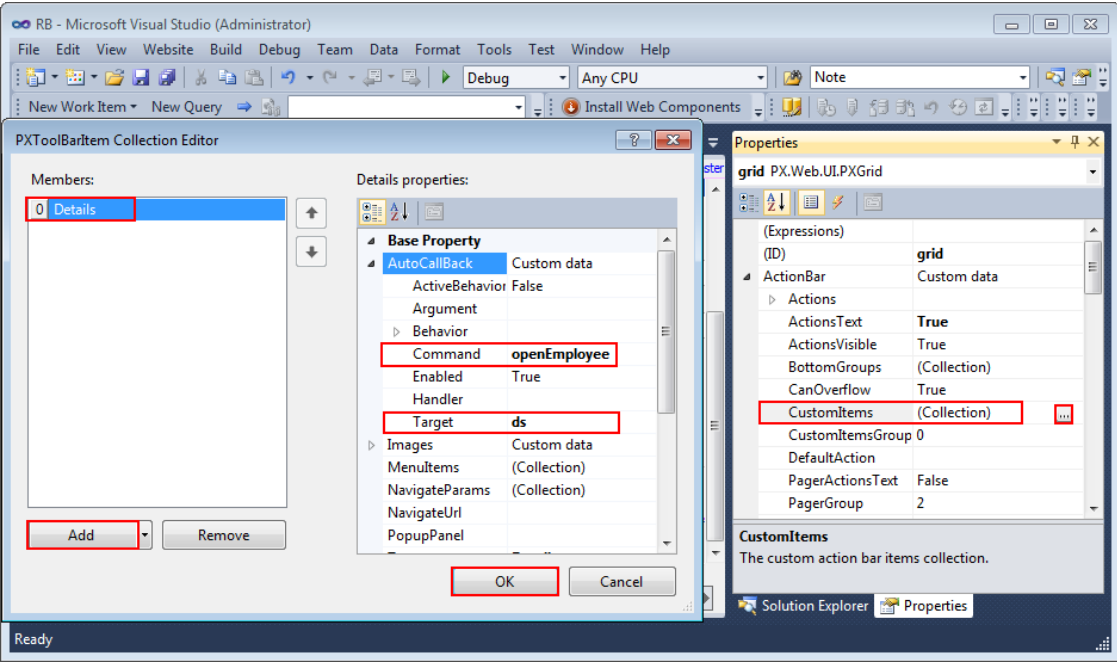

## **Figure: Adding a custom button**

**3.** After saving the page and building the solution; you can start application, open the *List of Employees* webpage, select any row with an employee, and click the **Employee Details** button. The *Employees* webpage opens, with more detailed information about the selected employee (see the screenshot below).

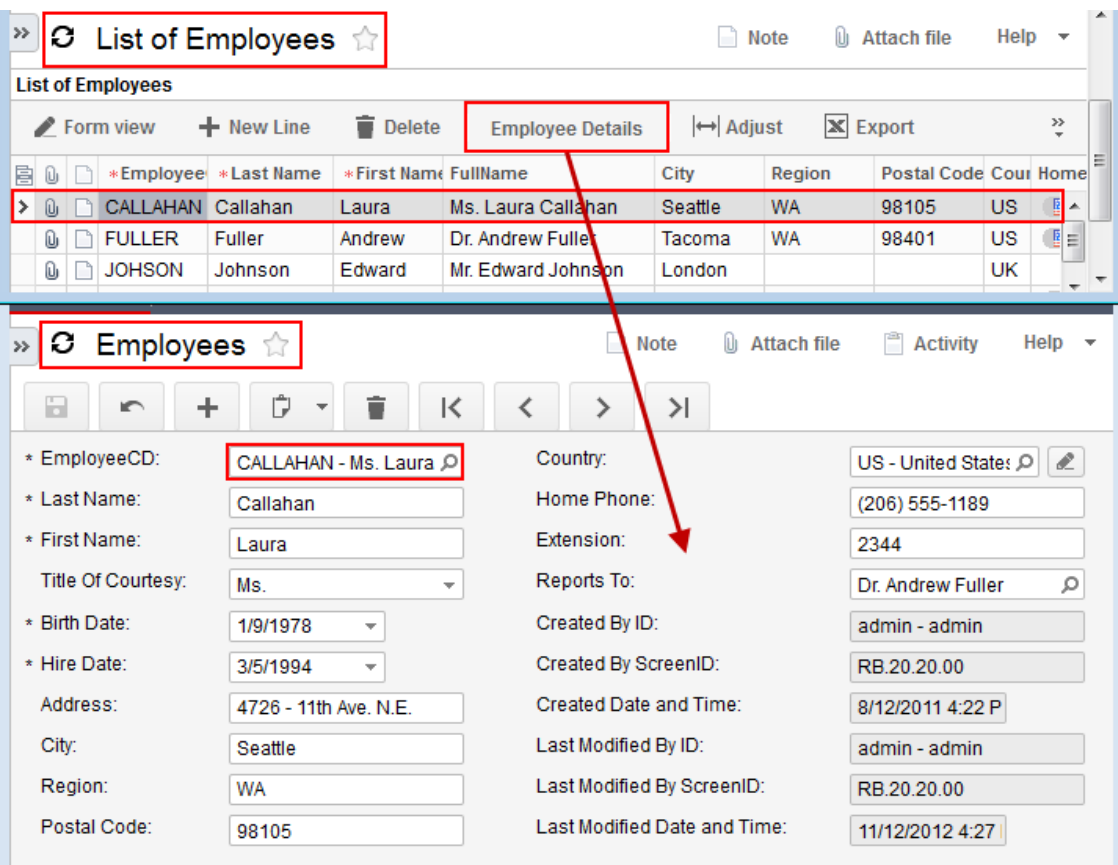

**Figure: Using the Employee Details button**

# **Data Representation**

In this chapter, you will get acquainted with the various aspects of a webpage representation, such as how to configure and design a webpage layout, adjust lookup fields, filter webpage data, and use status field.

## **In This Chapter**

- *[Filtering Data on a Webpage](#page--1-18)*
- *[Creating Lookup Fields](#page--1-19)*
- *[Adding Lookup Fields Onto a Form](#page--1-20)*

## **Filtering Data on a Webpage**

This topic describes two filtering methods: setting selection criteria in the top (master) area of a webpage to filter the details, and defining a reusable filter. The topic describes how you would create a special inquiry webpage that enables the filtering of records; such a webpage uses the first filtering method. The second method, defining a reusable filter, can be used with most processing webpages and reports.

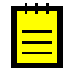

**:** We illustrate the implementation of both methods and the appropriate testing steps by using an example with a simple application, *Rapid Byte*. You should not perform any of the actions described in this topic. These actions are provided to show a part of the development process while helping you become acquainted with the filtering methods that can be used in applications developed with Acumatica Framework.

A third filtering method, used for processing pages, is described in the last section of this topic.

## **Creating a DAC and a BLC for the Inquiry Webpage**

In this section, the groundwork is laid for the first filtering method, for which you would create a special inquiry webpage. This section describes the process of creating a data access class (DAC) and a business logic container (BLC, also called a *graph*) for filtering webpage data. You can see the code lines that implement the filtering logic for the first filtering method.

Suppose that you need to create a complex webpage based on the *FormDetail* template to filter and sort products that the company sells or plans to sell. In the upper (master) area of this webpage, the **Category Name** (of the product) and **Supplier ID** fields will be used as the filter conditions, while in the lower (details) area, the table with the filtered products will be displayed.

For this method, first you would create a simple DAC for filtering conditions, and then you would create a BLC to implement the filtering logic. To perform these steps, you would do the following: (Again, you shouldn't perform these actions at this time; just analyze them.)

**1.** Manually create a new DAC, ProductFilter, that includes two DAC fields, CategoryName and SupplierID, as shown below.

```
// public class ProductFilter : PX.Data.IBqlTable
namespace RB.RapidByte
{
 using System;
 using PX.Data;
  [System.SerializableAttribute()]
 public class ProductFilter : PX.Data.IBqlTable
 {
   #region CategoryName
  public abstract class categoryName : PX.Data.IBqlField
 {
 }
   [PXString(15, IsUnicode = true)]
   [PXUIField(DisplayName = "Category Name")]
   [PXSelector(typeof(Category.categoryName),
                           DescriptionField = typeof(Category.description))]
  public virtual string CategoryName { get; set; }
   #endregion
   #region SupplierID
   public abstract class supplierID : PX.Data.IBqlField
 {
 }
   [PXString(15, IsUnicode = true)]
   [PXUIField(DisplayName = "Supplier ID")]
   [PXSelector(typeof(Search<Account.accountID, Where<Account.companyType,
          Equal<CompanyType.supplier>>>),
          new Type[] {typeof(Account.accountID),
                      typeof(Account.companyName),
                      typeof(Account.country),
                      typeof(Account.contactName), 
                      typeof(Account.contactTitle)
 })]
 public virtual string SupplierID { get; set; }
   #endregion
    }
}
```
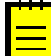

**:** Because PXFilter contains a single DAC object that is always created during webpage initialization and never saved to the database, there is no need to specify any key field within a DAC exclusively used in the PXSelector<Table> data members.

**2.** Add the *ProductInquiry.cs* BLC file code, based on the *PXGraph* template, and modify it as follows. (The *+* sign at the left of the code line means that this code line must be added, while the *-* sign means that you should delete the code line because it is redundant.)

```
using System;
using System.Collections;
-using System.Collections.Generic;
using PX.Data;
using PX.SM;
namespace RB.RapidByte
\mathfrak{t} public class ProductInquiry : PXGraph<ProductInquiry>
 {
+ public PXCancel<ProductFilter> Cancel;
+ public PXFilter<ProductFilter> Filter;
+ [PXFilterable]
+ public PXSelectJoin<Product, LeftJoin<SupplierProduct, On
   + <Product.productID, Equal<SupplierProduct.productID>>>> ProductRecords;
+ public ProductInquiry()
+ {<br> ++ Cancel.SetCaption("Clear Filter");
+ this.ProductRecords.Cache.AllowInsert = false;
+ this.ProductRecords.Cache.AllowDelete = false;
    this.ProductRecords.Cache.AllowUpdate = false;
+ }
+ protected virtual IEnumerable productRecords()
+<sub>+</sub>
+ ProductFilter filter = Filter.Current as ProductFilter;<br>+ PXSelectBase<Product> cmd = new PXSelectJoinOrderBv<Pro
+ PXSelectBase<Product> cmd = new PXSelectJoinOrderBy<Product, LeftJoin
+ <SupplierProduct, On<Product.productID, Equal<br>+ <SupplierProduct.productID>>>, OrderBy<
+ <SupplierProduct.productID>>>, OrderBy<<br>+ Asc<Product.productName>>>(this);
      Asc<Product.productName>>>(this);
\ddot{}+ if (filter.SupplierID != null)
+ \leftarrow +
        cmd.WhereAnd<Where<SupplierProduct.supplierID,
             Equal<Current<ProductFilter.supplierID>>>>();
+<br>++ if (filter.CategoryName != null)
+ {
        cmd.WhereAnd<Where<Product.categoryName,
Equal<Current<ProductFilter.categoryName>>>>();
\begin{matrix} + & & \\ + & & \\ + & & \\ \end{matrix}+ return cmd.Select();<br>+ }
   + }
  }
}
```
**3.** Build the project.

PXFilter always contains a single data record, which is created and inserted into an appropriate PXCache object when the BLC is retrieving data. The PXFilterable attribute is used to allow the end user to filter a **PXGrid** control's data (the records of a tab table or the details table of a webpage).

In the DAC code, the PXFilter BQL statement blocks all logic associated with database operations, neither attempting to read from the database nor persisting changed records. You use **PXFilter** for storing and displaying records that are used in business logic and available on the user interface (UI) but that you do not need to preserve. PXFilter creates a unique record in a cache, and the values of the record attribute depend on the current filtering conditions. The PXFilterable attribute activates the preservable (reusable) filter on the details table so the user can save the current filtering settings as a template filter.
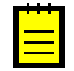

**:** The PXFilterable attribute enables the user to work with the second filtering method (described in the next section), while all the other lines of the BLC file code are needed to implement the first filtering method.

The *ProductInquiry* BLC is not parameterized with the primary view type—that is, the BLC class does not have the second parameter, as the following expression shows: public class ProductInquiry : PXGraph<ProductInquiry>. The following table describes the programming goals and the way the BLC code accomplishes them.

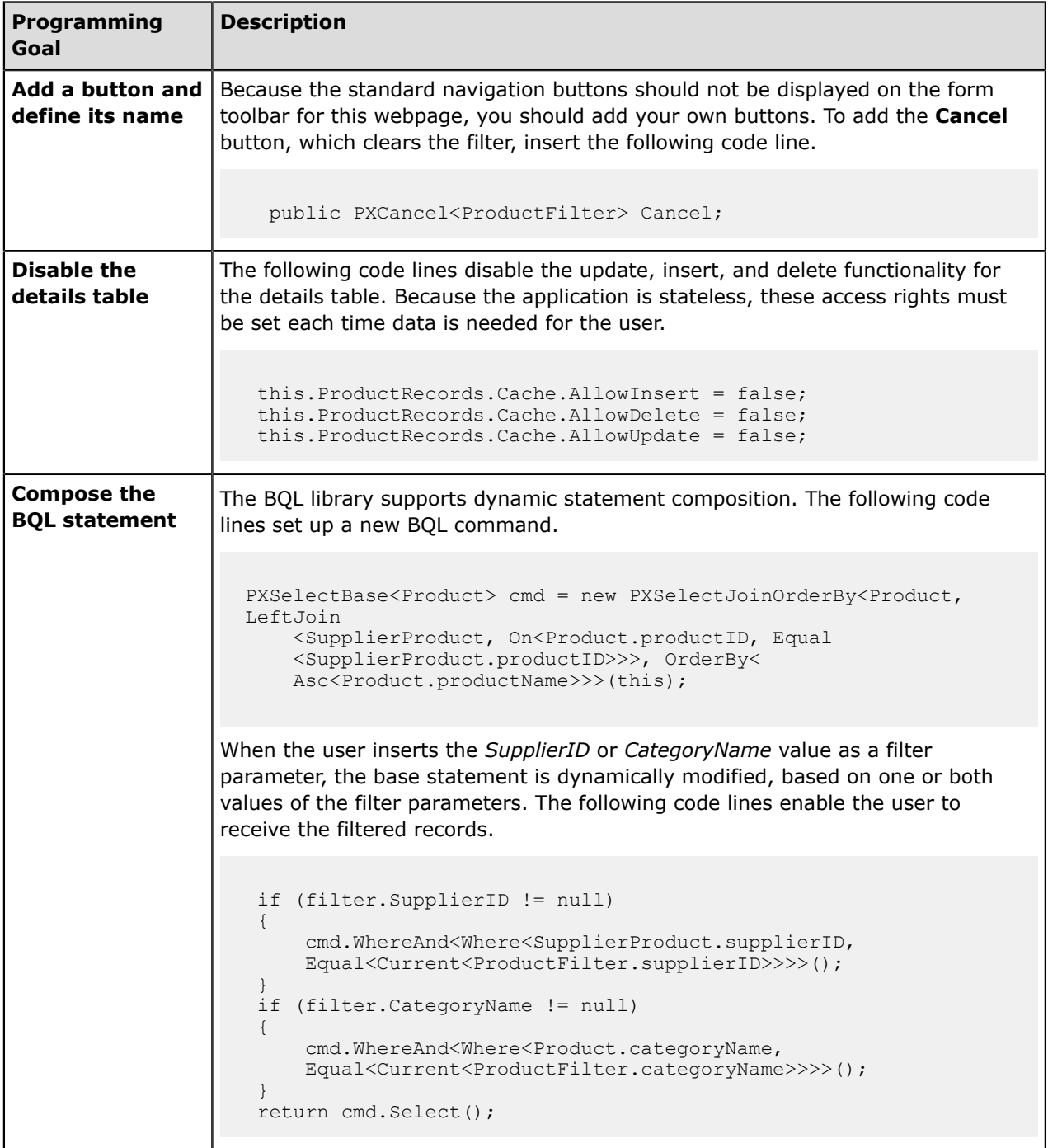

## **Creating an Inquiry Webpage**

This section describes the creation of an inquiry webpage based on the DAC and BLC created in the previous section. By using this webpage, an end user could use the first filtering method. Here are

the instructions you would perform (again, you shouldn't perform any of these actions at this time) to create and refine an inquiry webpage to filter products:

- **1.** In the Solution Explorer window, right-click **Pages**, select the folder of your solution, and select **Add New Item**. Select the **Visual C#** node of the template tree, select the *FormDetail* template, and enter the page name. Click **Add** to create the page.
- **2.** Open the created page in design mode, refresh it, and specify the following control properties for the **ds** control to link it to the created BLC:
	- TypeName: *RB.RapidByte.ProductInquiry*
	- PrimaryView: *Filter*
- **3.** Specify the following properties for the **PXFormView** control (**form**):
	- Datasource: *ds* (has been automatically set by the system)
	- DataMember: *Filter*
- **4.** For the **PXGrid** control (**grid**), specify the following properties:
	- Datasource: *ds* (has been automatically set by the system)
	- DataMember: *ProductRecords*
	- SkinID: *Details*

**:** See *[Using Predefined Skins](#page--1-0)* to get detailed information about predefined values for the SkinID property of the PXFormView, PXGrid, and PXPanel controls.

- **5.** By using the Layout Editor, generate and adjust two filtering fields and add the fields onto the master area of the page, and then generate, adjust, and add all the necessary columns onto the details table.
- **6.** Build the solution.
- **7.** Start the application and open the *Product Inquiry* webpage.
- **8.** By using the **Category Name** lookup field, select a category name and watch the filtering of the information in the details table (see the screenshot below). You can also select the supplier by using the **Supplier ID** lookup field; again note the filtering of the information in the details table.

|            | $\bullet$ Product Inquiry |                                        |                                      |                  |                 |   |                        |            |                             |          | <b>Dashboard</b> | Help $\blacktriangledown$<br>$\overline{\mathbf{v}}$ |  |
|------------|---------------------------|----------------------------------------|--------------------------------------|------------------|-----------------|---|------------------------|------------|-----------------------------|----------|------------------|------------------------------------------------------|--|
| $\sqrt{2}$ | <b>Prev Category</b>      | > Next Category                        | <b>Details</b><br><b>New Product</b> |                  |                 |   |                        |            |                             |          |                  |                                                      |  |
|            | Category Name:            | CONDIMENTS - Sweet and savory sauce: Q | Supplier ID:                         |                  |                 |   |                        | ام         |                             |          |                  |                                                      |  |
| C Refresh  | $-$ New Line              | <b>Delete</b>                          | New Product<br><b>Details</b>        | $\mapsto$ Adjust | <b>X</b> Export |   |                        |            | $\blacktriangledown$ Filter |          |                  | $\times$ -                                           |  |
| n<br>FBI O | Category Na               | *Product CD                            | * Product Name                       | * Stock          | Unit Price Ac   |   | <b>Supplier CD</b>     | Supplie    | Conve                       | Supplier | Reorde           | <b>Min Order Qty</b>                                 |  |
| > 0        | <b>CONDIMENTS</b>         | NORTHWOODS CRAN                        | Northwoods Cranberry Sauce           | 12 oz jars       | 55.00           | ▽ | <b>TOKYO TRADERS</b>   | 12 oz jars | 1.0                         | 40.00    | 30.00            |                                                      |  |
| Û          | <b>CONDIMENTS</b>         | NORTHWOODS CRAN                        | Northwoods Cranberry Sauce           | 12 oz jars       | 55.00           | ⊽ | <b>GRANDMA KELLY S</b> | 12 oz jars | 1.0                         | 0.00     | 30.00            |                                                      |  |
| Û          | <b>CONDIMENTS</b>         | NORTHWOODS CRAN                        | Northwoods Cranberry Sauce           | 12 oz jars       | 55.00           | ⊽ | BÓLIDO COMIDAS         | 48 oz jars | 4.0                         | 104.00   | 30.00            |                                                      |  |
| Û,         | <b>CONDIMENTS</b>         | QUESO MANCHEGO                         | Queso Manchego La Pastora            | 1 kg pkgs        | 38.00           | ⊽ | <b>CACTUS COMIDAS</b>  | 0.5 kg p   | 0.5                         | 12.99    | 20.00            |                                                      |  |
|            |                           |                                        |                                      |                  |                 |   |                        |            |                             |          |                  |                                                      |  |

**Figure: Analyzing the filtering effect**

### **Filtering Data on the Webpage by Using Two Methods**

This section demonstrates how users can filter data on the created webpage by using two methods: specifying selection criteria in the top (master) area of the created page, and defining a reusable filter. (Again, you shouldn't perform these actions.) To analyze both methods, you would proceed as follows:

- **1.** Open the *Product Inquiry* webpage, which shows a variety of information for each product record that already exists in the database, such as the stock and supplier unit of measure ( **Stock Unit** and **Supplier Unit**), sales and supplier price (**Unit Price** and **Supplier Price**), conversion factor, and minimum order quantity.
- **2.** To use the first filtering method, in the **Category Name** field, select a category. This filters data by the selected category.
- **3.** In the **Supplier ID** field, select a supplier to see data filtered by the specified category and supplier.
- **4.** Click the **Cancel (Esc)** button in the form toolbar to again display all product records.

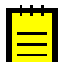

**:** Because these filtering conditions (selection criteria) cannot be saved for later use, the first filtering method can be considered an ad hoc method.

**5.** To begin using the second filtering method (establishing a reusable filter), click the **Filter** icon to bring up the **Filter settings** dialog. In the condition table, enter two conditions joined by the *AND* logical operator, as shown in the screenshot below. To save this condition as a named filter to make the filter conditions reusable, click **Save**, and enter the name of the filter (for instance, *1*). Select the **Default** check box if you want these filter conditions to be applied automatically when you open this page. (Each time you save a filter as the default for a page, this check box is cleared automatically for any filter that was previously set as the default for the page.)

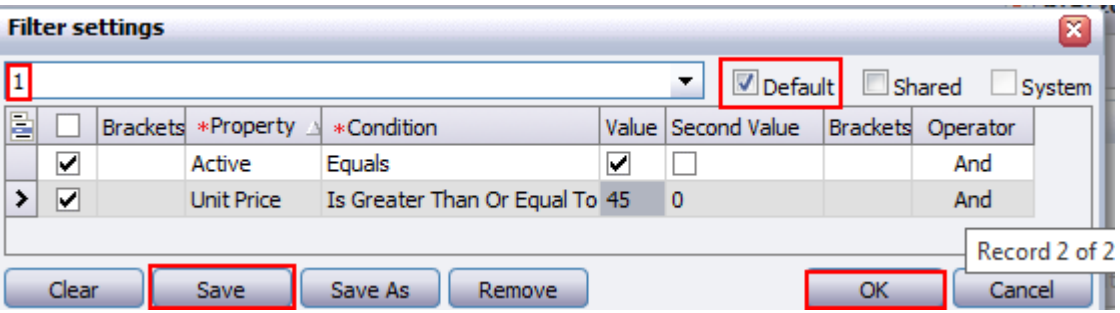

**Figure: Adding the filter conditions for the default filter**

**6.** Click **OK** to exit the **Filter Settings** dialog. Notice that records are filtered based on the filter you defined, as the screenshot below illustrates. The system displays only active products (that is, products having the **Active** status) with unit price values that are greater than or equal to \$45.

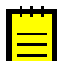

**:** Now you can use the filter any time you open this page. If you defined the filter as the default filter for the page, the Filter action will be available (with the name of the default filter within the unlabeled field, as the screenshot below shows). If you haven't defined a default filter, the unlabeled field will be blank, and you can click the black arrow to open the list of filters available for this form and select one to apply. To add another filter, click the **Filter** icon; in the **Filter settings** dialog, click **Clear**, and add new condition lines. See also *Reusable Filters*.

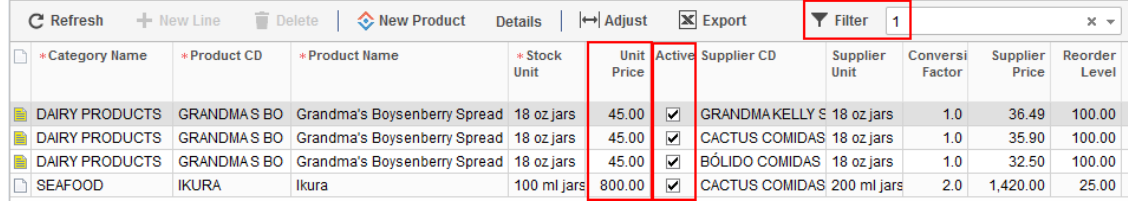

#### **Figure: Viewing the filtered products**

**7.** Select and manually remove the filter name so that the unlabeled field becomes blank. All the product records will again be displayed.

**8.** Repeatedly click the **Prev Category** button and then the **Next Category** button. Watch how the composition of product records changes in the details table based on the category.

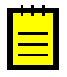

**:** You can use both filtering methods simultaneously. In this case, the filtering conditions are joined with the *AND* logical operator. That is, you will see the product records that meet both sets of filtering criteria.

#### **Creating a BLC for Implementing Filtering of Processing Webpages**

The third filtering method, which provides filtering of processing pages, works within a long-running operation.

Analyze the *RenewContracts* BLC code fragment given below, which illustrates the third filtering method. For the appropriate processing webpage, this code filters the contracts that are to be closed because of expired contract dates. Further, these contracts will be processed to prepare bills for customers and change the status of the contracts. The PXFilter<ExpiringContractFilter> expression implements the filter based on expiring contracts that the user has selected for processing.

```
...................................
 public class RenewContracts : PXGraph < RenewContracts >
\{ public PXCancel<ExpiringContractFilter> Cancel; 
   public PXFilter<ExpiringContractFilter> Filter; 
   public PXFilteredProcessing<ContractsList,
   ExpiringContractFilter> Items; 
   public RenewContracts() 
\left\{ \begin{array}{c} 1 \end{array} \right\} Items.SetSelected<ContractsList.selected>(); 
    } 
   protected virtual IEnumerable items() 
\left\{ \begin{array}{c} 1 \end{array} \right\} ExpiringContractFilter filter = Filter.Current; 
      if (filter == null) 
      { 
        yield break; 
\qquad \qquad \} bool found = false; 
      foreach (ContractsList item in Items.Cache.Inserted) 
\left\{ \begin{array}{c} 1 \\ 1 \end{array} \right\}found = true;
        yield return item; 
\qquad \qquad \} if (found) 
      yield break; 
      PXSelectBase<Contract>
     select = new PXSelectJoin<Contract, InnerJoin<ContractBillingSchedule,
      On<Contract.contractID, Equal< ContractBillingSchedule.contractID>>,
       InnerJoin<Customer, On<Customer.bAccountID, 
       Equal< Contract.customerID>>>>, 
      Where<Contract.isTemplate, Equal<br/>boolFalse>,
       And<Contract.baseType, Equal<Contract.ContractBaseType>,
       And<Contract.expireDate, LessEqual<Current<ExpiringContractFilter.
       endDate>>,And<Contract.type, NotEqual<ContractType.ContractUnlimited>,
       And<Contract.status, NotEqual<ContractStatus.
       ContractStatusCanceled>>>>>>>( this); 
      if (! string.IsNullOrEmpty(filter.CustomerClassID))
         select.WhereAnd<Where<Customer.customerClassID, Equal<Current
         <ExpiringContractFilter.customerClassID>>>>();
         if (filter.TemplateID != null) 
\{ select.WhereAnd<Where<Contract.templateID, Equal<Current
             <ExpiringContractFilter.templateID>>>>();
\{ \mathcal{A} \} /* Expiring Contracts has a hierarchical structure and we
         need to show only the latest expiring node hiding all 
        of its original contracts
         foreach (PXResult<Contract, ContractBillingSchedule, Customer>
```

```
resultSet in select.Select())
\{Contract contract = (Contract) resultset; ContractBillingSchedule schedule = 
           (ContractBillingSchedule)resultSet;
           Customer customer = (Customer) resultSet;
            bool skipItem = false; 
         if (contract.Type == ContractType.Expiring) 
\{ Contract child =
            PXSelect<Contract, Where<Contract.originalContractID,
           Equal<Required< Contract.originalContractID>>>>.Select
           (this.contract.ContractID); 
            skipItem = child != null; 
 } 
         if (!skipItem) 
\{ ContractsList result new ContractsList(); 
          result.ContractID = contract.ContractID; 
          result.Description = contract.Description; 
          result.Type = contract.Type; 
           result.ExpireDate = contract.ExpireDate; 
          result.CustomerID = contract.CustomerID; 
          result.CustomerName = customer.AcctName; 
          result.LastDate = shedule.LastDate; 
          result.NextDate = schedule.NextDate; 
           result.ExpireDate = contract.ExpireDate; 
           result.TemplateID = contract.TemplateID; 
           result.Status = contract.Status; 
           yield return Items.Insert(result); 
        } 
\qquad \qquad \} Items.Cache.IsDirty = false; 
   } 
...................................
```
### **Using Predefined Skins**

In the code of Acumatica ERP, there are predefined skins that are used to assign a style and a set of toolbar buttons to a container. The SkinID property of a container specifies which of these skins to apply to the container. A skin is specific to a particular container; you cannot share skin setting between containers of different types. If you do not set the SkinID property, a container uses the default skin if one is defined.

The following table describes the predefined skins for the PXFormView, PXGrid, and PXPanel containers.

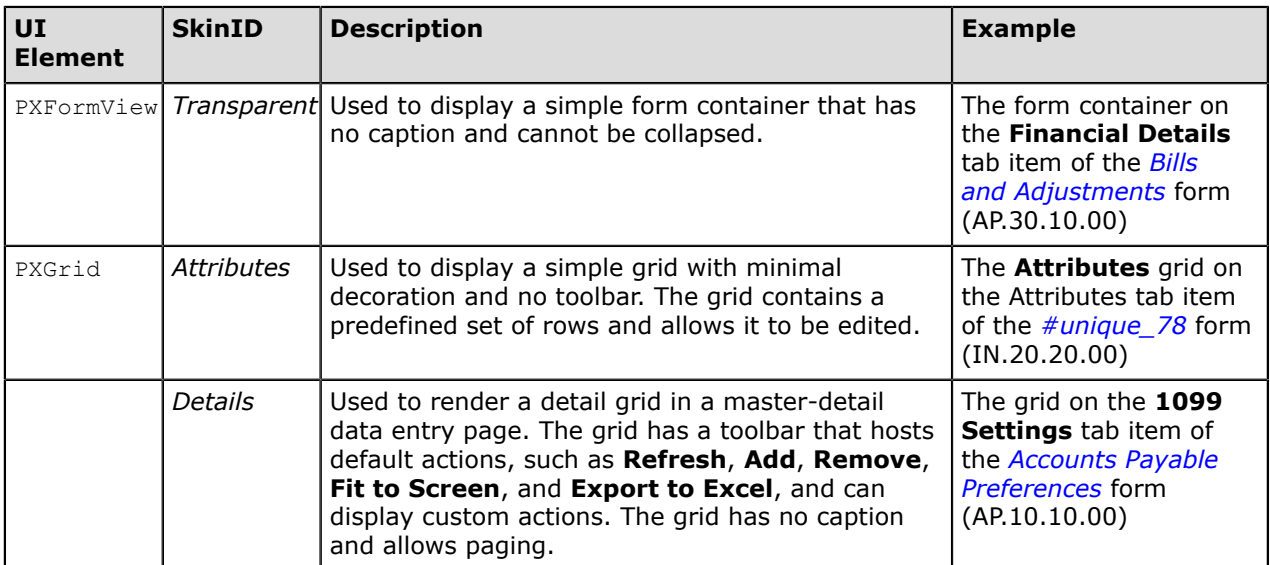

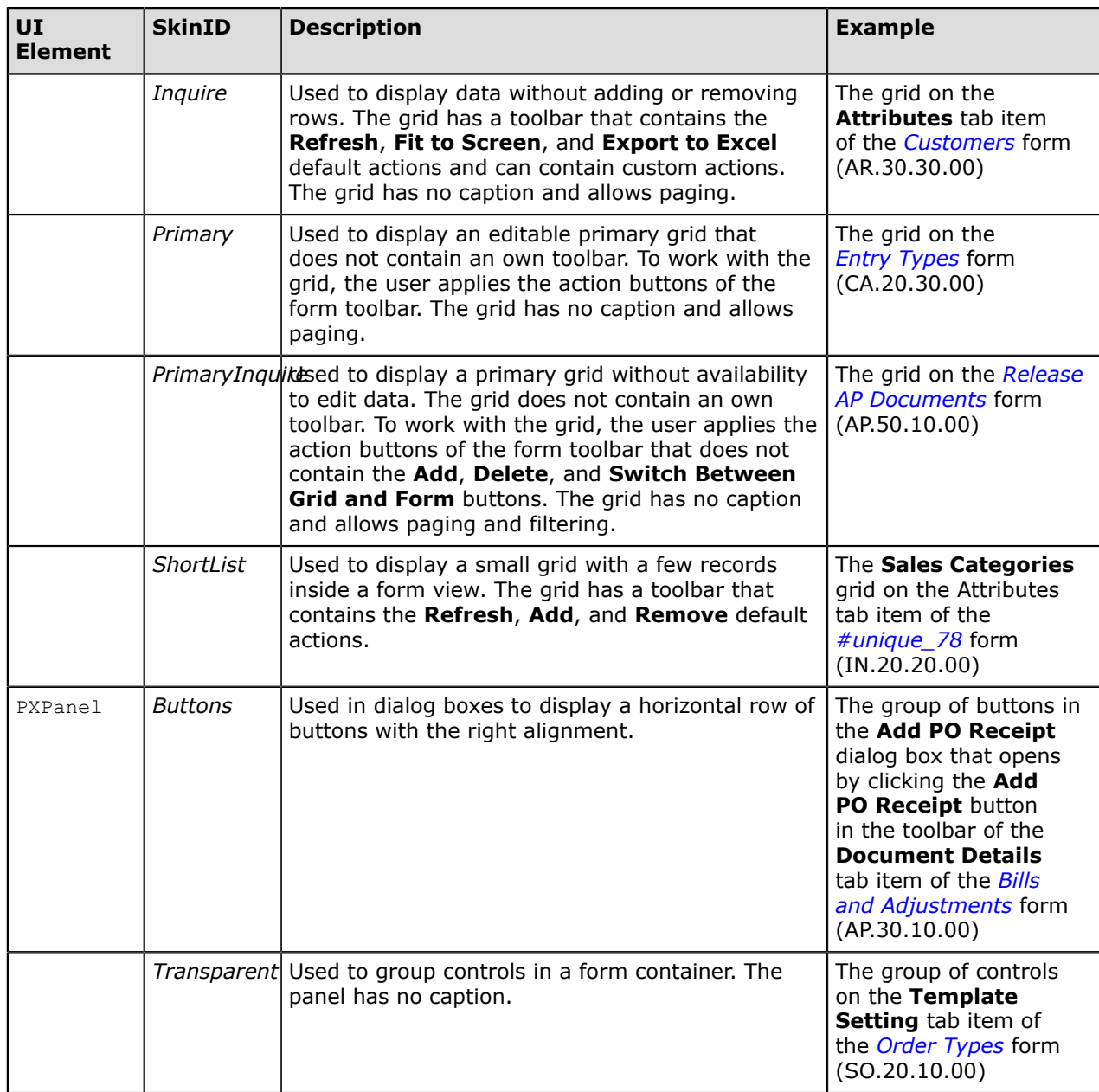

## **Creating Lookup Fields**

A lookup field represents one of the user interface (UI) elements, but unlike a text field and check box, and along with a combo box that has a drop-down list, a lookup field has a pop-up window. This window, called lookup window, is used for quick search of the required item, and may consist of arbitrary number of named columns. Any lookup window is populated with data records retrieved from the database or by using a special method declared in the code (the PXCustomSelector derived attribute class).

Before adding the lookup field onto a page, you have to define the structure and content of the lookup window.

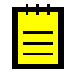

**:** You can also modify the type of an existing text or numbering field to make it a lookup field. In this case, you will have to delete and add again this field onto the page after making the appropriate modification in the field's definition code.

You can create the lookup window content through the data access class (DAC) or business logic controller (BLC) code by using the PXSelector or your own PXCustomSelector derived attribute. Columns and their order in the lookup window is defined as *typeof* parameters in an addition to the special *Search* BQL expression, by using which you can restrict displaying data.

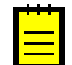

.

**:** The primary DAC in a *Search* BQL expression is also used in definition of columns' structure and their order. See below the *[The Rules for Defining Lookup Columns' Structure and Their Order](#page--1-1)* section.

If the created lookup field is not a key field, after adding it onto the form area of the page, you can set the**CommitChanges** property for this field to *True*, if it's necessary to immediately apply selected value and force appropriate business logic execution.

### **Creating Lookup Columns by Using the PXSelector Attribute**

By using this attribute, you can create a lookup field columns that are bound with a database,

So after choosing a field to change it to a selector field, you need to add the **PXSelector** attribute with appropriate parameters for a DAC field. The first typical selector expression for the column list creation is the following.

```
 [PXSelector(typeof(Search<Accounts.accountCD>),
               typeof(Accounts.accountCD),
               typeof(Accounts.companyName),
              typeof (Accounts.country),
               typeof(Accounts.contactName), 
              typeof(Accounts.contactTitle)<br>)]
\qquad \qquad)]
```
When you use the direct reference to the DAC class field, the first parameter of the **PXSelector** attribute indicates the referred DAC, and the second one, after the period, indicates the DAC field. You can refer to a DAC class type either directly or through a BQL statement. Only the first member of the Search expression is employed as a DAC field. The first DAC in such an expression is named primary DAC.

The simple Search BQL expression defines that all the records of the *Accounts* database table will be displayed on the lookup window. By using the additional typeof () expressions, we define columns and their order in the lookup window.

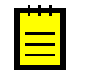

**:**

If you are going to use a Search statement without any search restriction section, and without any *Join* or *OrderBy* operation, you can replace that Search expression with the typeof (MyDAC.MyField) expression. In this case, the common expression may be the following. (Notice that the typeof(Accounts.accountCD) field is added twice: first, to define the primary DAC name (that is name of the first DAC in the substituted Search expression as the first parameter) and its field as the second parameter, and second, to allocate this column as the leftmost. You could place the second typeof (Accounts.accountCD) field to the any needed place to change the order of this field's column. Moreover, if you don't add the primary DAC's field in the additional typeof() expression, this field anyway will be displayed, but its position will be the rightmost. It doesn't matter, which notation you use—see the code fragment above or below.)

```
 [PXSelector(typeof(Accounts.accountCD),
             typeof(Accounts.accountCD),
             typeof(Accounts.companyName),
            typeof(Accounts.country),
             typeof(Accounts.contactName), 
             typeof(Accounts.contactTitle))]
```
• If you use only the Search selection (or only the first typeof () parameter), all the fields that have the*PXUIVisibility.SelectorVisible* value of the Visibility parameter for the PXUIField primary DAC attribute are automatically included to the list of columns for the lookup window. You can

include as lookup columns only fields that are specified with the*PXUIVisibility.SelectorVisible* value of the Visibility parameter in the primary DAC. To do so, use only the Search parameter or only the first typeof() parameter. More details concerning the Visibility parameter you can see in *[Using the Visibility Parameter](#page--1-2)*. See also the *[The Rules for Defining Lookup Columns' Structure and](#page--1-1) [Their Order](#page--1-1)* section.

Use a more complicated Search expression, when it's necessary to restrict values of a primary DAC field, join values of a few DACs, or change sort order of this field (from *ascended* to *descended*). As the result, you get the restricted and sorted list of items in the pop-up window which can include columns from several DACs. The user can select for the webpage only the attribute value of the field in the Search expression, as the webpage's field is based the primary DAC's field.

This way implies mandatory adding the PXSelector attribute with the Search method as a parameter. The Search method gives you possibility to display data records of a lookup window which are restricted by conditions specified in a BQL expression.

For instance, you can see the code fragment of the Account DAC below. The condition of displaying companies in the lookup window is that each company must have the *Supplier* company type. (We assume that all companies—suppliers, customers, and other companies—are located in one database table . They are compatible as they have the similar set of fields.)

```
................................
  #region SupplierCD
  public abstract class supplierCD : PX.Data.IBqlField
 {
 }
   [PXDBString(15, IsUnicode = true)]
   [PXUIField(DisplayName = "Supplier CD")]
   [PXSelector(typeof(Search<Account.accountCD, Where<Account.companyType,
                    Equal<CompanyType.supplier>>>),
                   {typeof(Account.accountCD),
                    typeof(Account.companyName),
                    typeof(Account.country),
                    typeof(Account.contactName), 
                    typeof(Account.contactTitle)})]
  public virtual string SupplierCD { get; set; }
  #endregion
................................
```
When it's needed to join several DAC data records, the common selector expression, in which the nore compicated BQL statement is used, may be written as follows. (The typeof() additional expression isn't used in this example. but the optional DescriptionField parameter is used.)

 [PXSelector(typeof(Search2<VendorClass.vendorClassID, LeftJoin<EPEmployeeClass, On<EPEmployeeClass.vendorClassID, Equal<VendorClass.vendorClassID>>>>), DescriptionField = typeof(VendorClass.descr))]

As a result, the lookup field with two columns is created, **VendorClassID** and **Description**. If the VendorClass primary DAC comprises fields with the *PXUIVisibility.SelectorVisible* Visibility parameter value, all these fields will be displayed as columns of the created lookup field along with the aforementioned two columns. Anyway, in this case the **VendorClassID** will be displayed as the leftmost column, while the **Description** field—as the rightmost one. All the selector fields with the *PXUIVisibility.SelectorVisible* value of **Visibility** will be displayed as columns located between the **VendorClassID** and the **Description** columns in order of their declaration.

You can create a selector whose columns comprise field values of several DACs, and also define any other column order. (See the following code fragment.)

```
 [PXSelector(typeof(Search2<VendorClass.vendorClassID, 
          LeftJoin<EPEmployeeClass, On<EPEmployeeClass.vendorClassID, 
           Equal<VendorClass.vendorClassID>>>>),
```

```
 typeof(EPEmployeeClass.paymentMethodID),
 typeof(VendorClass.vendorClassID),
 typeof(VendorClass.cashAcctID),
 typeof(EPEmployeeClass.salesAcctID),
 DescriptionField = typeof(VendorClass.descr))]
```
In this code, fields of two DACs, VendorClass and EPEmployeeClass, have been included as columns in the selector. The key field **VendorClass.vendorClassID** will be displayed not as the leftmost, but as the second column from the right of the selector pop-up window.

The DescriptionField parameter, which is not a mandatory parameter, indicates the hint field associated with the lookup field; this hint provides a description of the selected item, if applicable, in the lookup window and within the field box. (The description field text is displayed both within the webpage field and in a separate column of the lookup window.)

You can use the SubstituteKey parameter to replace the surrogate key with natural one to display more informative key value, particularly, in the lookup window: instead of the surrogate key column, the natural key column can be used. See *[Using Substitute Keys](#page--1-3)* for details.

In the code fragment below, the example of usage the SubstituteKey parameter (along with the DescriptionField parameter) is shown.

```
 [PXSelector( typeof(Search2<FABook.bookID, InnerJoin<FABookBalance,
              On<FABookBalance.bookID, Equal< FABook.bookID>>>,
             Where<FABookBalance.depreciate, Equal<br/>boolTrue>>>),
              SubstituteKey = typeof(FABook.bookCode),
              DescriptionField = typeof(FABook.description))]
```
As a result, the lookup field with minimum two columns is created: **BookID** and **Description**. If the FABook primary DAC comprises fields with the *PXUIVisibility.SelectorVisible* Visibility parameter value, all these fields will be displayed as columns of the created lookup field along with the aforementioned two columns.

Instead of the surrogate **BookID** key field, the **BookCode** key field will be displayed on the lookup field.

Data in this lookup field is restricted with conditions that only **FABook.bookID** books are displayed, which have the IDs in the *FABookBalance* book database table, and are to be depreciated, while number of items equal the minimum number of the records containing such **BookID** values in the *FABookBalance* or in the *FABook* database table, as we used the *InnerJoin* operator.

See the *[Adding Lookup Fields Onto a Form](#page--1-4)*, where the consequent actions of adding lookup fields onto the page are described.

## **The Rules for Defining Lookup Columns' Structure and Their Order**

To properly construct required columns of a lookup field so that all the columns were placed in the needed order and contain only the data necessary for users, you should stick to the following rules:

- **1.** Any PXSelector attribute's expression consist of a Search statement (the mandatory part) and additional  $typeof()$  part (the optional part). The mandatory part may be represented by a Search BQL statement or by a typeof (MyDAC.MyField) expression, where **MyDAC.MyField**—the primary DAC's name (before the dot) and the name of this DAC's field (after the dot).
- **2.** If you are going to use a Search statement without any search restriction section, and without any Join and Order operation, you can replace that Search BQL statement with a typeof(MyDAC.MyField) expression.
- **3.** Don't use the additional typeof() part of the selector expression to automatically display the *SelectorVisible* fields of the primary DAC as the lookup field's columns; otherwise, these fields are not displayed. The order of the columns straightly depends on the order of the fields

declaration in the primary DAC. The primary DAC's field of the Search expression (or in the first typeof), or its suvstitute key field, will be displayed in any case.

- **4.** If you use the additional typeof() part of the selector expression, notice that all the columns to be displayed must be listed in this part, including primary DAC's field (or the field in the first typeof) . Exception: the primary DAC field (or its substitute field), if this field is not listed in the additional  $typeof()$  part of the selector expression, will ever be displayed as a lookup field's column.
- **5.** Define the order of columns (from the left to the right) by the corresponding order of the additional typeof() part of the selector expression.
- **6.** The primary DAC's field (or the field in the first typeof) will be displayed as the rightmost lookup field's column, if it hasn't been listed in the additional  $typeof()$  of the selector expression. Otherwise, this field will be displayed in order, in which it has been listed.
- **7.** If the DescriptionField is defined, and this field is not listed among the *SelectorVisible* fields or in the additional  $typeof()$  part of the selector expression, the appropriate column will be added to the right side of the lookup window, but as the second column at the right, if the primary DAC's column is to be added as a rightmost column.
- **8.** If the SubstituteKey parameter is used. the natural key field replaces the surrogate key value in every case.

### **Creating Lookup Columns by Using the PXCustomSelector Attribute**

By using this attribute, you can also create a lookup field columns. Instead of a Search expression, the GetRecords() method is used.

After generating the required DAC, you can add the PXCustomSelector attribute with appropriate parameters to the DAC field code.

The first example illustrates development and use of the PXCustomSelector attribute of the lookup field with an unbound lookup column. (See the code fragments below.)

```
...................
   [AttributeUsage(AttributeTargets.Property, AllowMultiple = false)]
   public sealed class DaylightSelectorAttribute : PXCustomSelectorAttribute
   { 
        public DaylightSelectorAttribute() 
                    : base(typeof(Year.nbr), typeof(Year.nbr)) 
\left\{ \begin{array}{cc} 0 & 0 \\ 0 & 0 \end{array} \right\}\qquad \qquad \} public IEnumerable GetRecords() 
\left\{ \begin{array}{cc} 0 & 0 \\ 0 & 0 \end{array} \right\} var currentYear = DateTime.Today.Year; 
           const int range = 30;
           var start = currentYear - range;
           var end = currentYear + range;
           for (int i = start; i < end; i++) yield return new Year { Nbr = i }; 
        }
   }
...................
```
The DaylightSelector attribute defined as a class that inherits from the PXCustomSelector attribute, has been created to provide a lookup field's column with the range of years. This range is defined by using the for cycle, range constant, and value of the Year variable. The DaylightSelector class derived from the PXCustomSelectorAttribute was created to provide a lookup field populated with a list of years that are less or more by 30 than the current one.

The next code fragment illustrates attaching the DaylightSelector attribute to the Year field of the DaylightShiftFilter DAC.

```
...................
   [Serializable]
   [PXCacheName(Messages.CalendarYear)]
   public partial class DaylightShiftFilter : IBqlTable
\left\{ \begin{array}{c} 1 \end{array} \right\} #region Year 
       public abstract class year : IBqlField 
\left\{ \begin{array}{c} 1 & 1 \\ 1 & 1 \end{array} \right\} }
      [PXInt]
       [PXUIField(DisplayName = "Year")] 
       [CurrentYearByDefault]
       [DaylightSelector] 
       public virtual int? Year { get; set; }
       #endregion}
...................
```
The user will be able to select a year, that is less or more by 30 than the current one. In accordance with this code example, the displaying year range will depend on the current client operational system year.

The second example illustrates development and use of the PXCustomSelector attribute of the lookup field with bound lookup columns. (See the code fragments below.)

```
...................
 public class CustomerPriceClassAttribute : PXCustomSelectorAttribute
\left\{ \begin{array}{c} 1 \end{array} \right\} public CustomerPriceClassAttribute()
                : base(typeof(AR.ARPriceClass.priceClassID)) 
     { 
                this.DescriptionField = typeof(AR.ARPriceClass.description);
 } 
     protected virtual IEnumerable GetRecords() 
     { 
                AR.ARPriceClass epc = new PX.Objects.AR.ARPriceClass(); 
                epc.PriceClassID = AR.ARPriceClass.EmptyPriceClass; 
                epc.Description = Messages.BasePriceClassDescription;
                yield return epc; 
                foreach (AR.ARPriceClass pc in PXSelect<AR.ARPriceClass>.
                     \texttt{Select}(\texttt{this.} \_\texttt{Graph})){1 \over 2} (and {1 \over 2} ) and {1 \over 2} (b) and {1 \over 2} (b) and {1 \over 2}yield return pc;<br>}
 } 
     }
   }
...................
```
The CustomerPriceClass attribute, which is also defined as a class that inherits from the PXCustomSelector attribute, has been created to provide a lookup field's columns with the price class and their descriptions, obtained from the ARPriceClass DAC by using the foreach cycle.

The next code fragment illustrates implementing the CustomerPriceClass attribute by adding it to the SalesPriceFilter DAC code for the CustPriceClassID selector field.

```
...................
  [Serializable]
  public partial class SalesPriceFilter : IBqlTable{
   ...................
  #region CustPriceClassID 
  public abstract class custPriceClassID : PX.Data.IBqlField 
 {
 } 
 [PXDBString(10, InputMask = ">aaaaaaaaaa")] 
  [PXDefault(AR.ARPriceClass.EmptyPriceClass)]
```

```
 [PXUIField(DisplayName = "Customer Price Class", 
        Visibility = PXUIVisibility.SelectorVisible)]
   [CustomerPriceClass]
  public virtual string CustPriceClassID { get; set; }
  #endregion
...................
```
**:** While in the first example the explicitly defined columns are employed, in the second example the SelectorVisible columns will be displayed in the pop-up window.

The user will be able to select the required customer price class from the lookup field after you add this selector field onto the page and compile the project. In accordance with this code example, two columns will be displayed in the selector field: **PriceClassID** and **Description**, as they have the Visibility property set to *SelectorVisible*.

## **Adding Lookup Fields Onto a Form**

A lookup (or selector) field is a standard user interface (UI) element that is used for quick search of the required item value through a webpage field or details table column element. Searched items are displayed on the pop-up window that includes one or more columns with data.

Before adding lookup fields, you should create them by modifying the code of the appropriate data access class (DAC) or business logic container (BLC). Creating process of a lookup field and typical selector expression structures are described in details in *[Creating Lookup Fields](#page--1-5)*.

Suppose that you have created the lookup field's code for the *Employees* webpage, which already has UI elements, including the **EmployeeCD** simple text field that is to be transformed to a selector field.

In this case, your typical actions may be the following:

**1.** Open the *Employees* page, right-click any area of the page, and select *Refresh*.

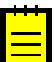

**:** If this page was already opened, the refresh procedure lets you retrieve the changes you have made during the first adding UI elements onto the page.

- **2.** Point to the **form** control, open the smart tag associated with it, and select **Edit Content Layout**.
- **3.** On the left area of the Layout Editor that appears, delete the **EmployeeCD** field by clicking **Remove active item**.

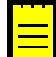

**:** First you should do before adding a lookup (selector) field—remove the same field that existed before as a text or numeric field.

- **4.** On the right area of the Layout Editor, select the **Fields** tab, and you can see the **EmployeeCD** field, defined as a *Selector* control (that is, as a lookup field).
- **5.** Select the check box for the **EmployeeCD** field and click **Generate**.
- **6.** On the left area of the Layout Editor, move up by one position the restored **EmployeeCD** field to place it in its original position.
- **7.** On the **Properties** tab, open the drop-down list for the **DisplayMode** property to see the options, but keep the *Hint* default value, as shown in the screenshot below.

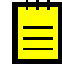

**:** The **DisplayMode** property defines the display format of the lookup field value on the webpage and within the lookup window during run time. The property has the following settings: *Value*: If you use this mode, you can see in the webpage field only the employee CD (the first 15 letters of the employee's last name in this case), and in the lookup window you see two columns—one with the employee CD, and for the other the **DescriptionField** property is used. *Text*: If you use this mode, in the webpage field, you see only the description field's name, and in the lookup window, you see two columns: one with the employee CD, and the other with the employee's description. This mode is used when the field value is calculated, such as a numbered key value (defined as an **Identity** field) or, for instance, the full name of an employee (as the description field). To allow the user to add a calculated value for a non-nullable field, you must also set the **TextMode** property to *Editable*. *Hint*: If you use this mode, on the webpage field box and in the lookup window, you can see two values: the employee CD and the employee's full name.

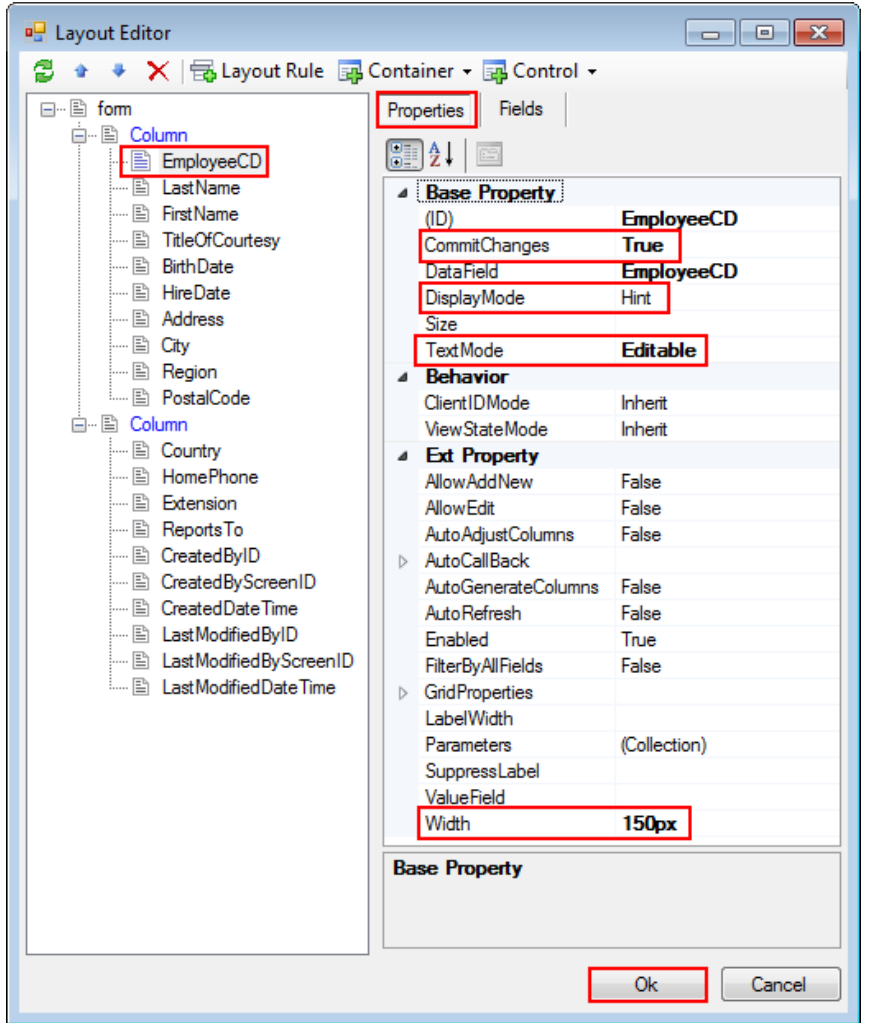

#### **Figure: Adjusting properties of the lookup field**

- **8.** For each lookup field, set the value of **CommitChanges** property to *True*.
- **9.** Optional: Enter the optimal **Width** property value.
- **10.** Click **OK** to close the Layout Editor window.
- **11.** Select the source mode to see the .aspx code; notice that the **EmployeeCD** lookup field's tag has been created—*PXSelector*— which contains entered property values. (See the screenshot below.)

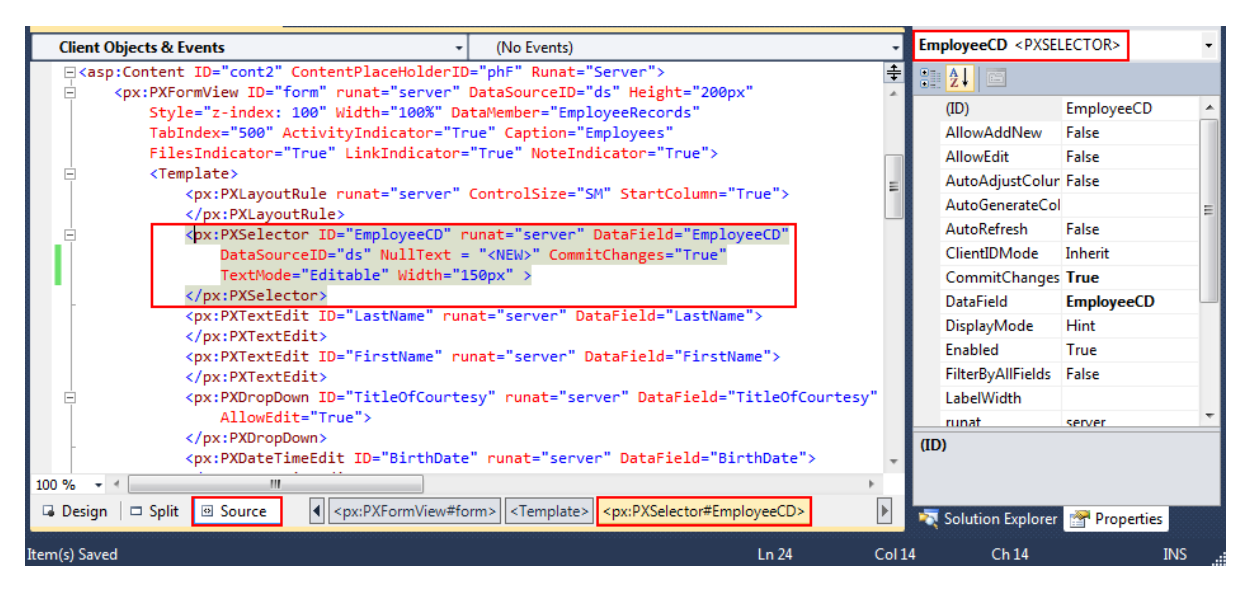

**Figure: Analyzing the PXSelector tag's content**

**12.** Start the application with the *Employees* webpage, open (or refresh the page if it's already open), click **Insert**, and add another employee record. Click **Save** to save the entered record. Click navigation buttons to select existing records and watch their attribute values. Notice that in the *Hint* display mode (as in the *Text* mode), in the **EmployeeCD** field box, the employee CD is displayed, followed by a hyphen and the employee's full name (the description field), as shown in the screenshot below.

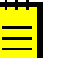

**:** In the describing example, the system automatically capitalizes all letters entered in the **EmployeeCD** field and trims all letters past the 15th letter on the right. Because blanks on the left are never trimmed, we recommend that you not add blanks left of the **EmployeeCD** value.

**13.** Click the Magnifier icon of the **EmployeeCD** field. You see the drop-down list with the CDs and full names of employees, as the screenshot below illustrates.

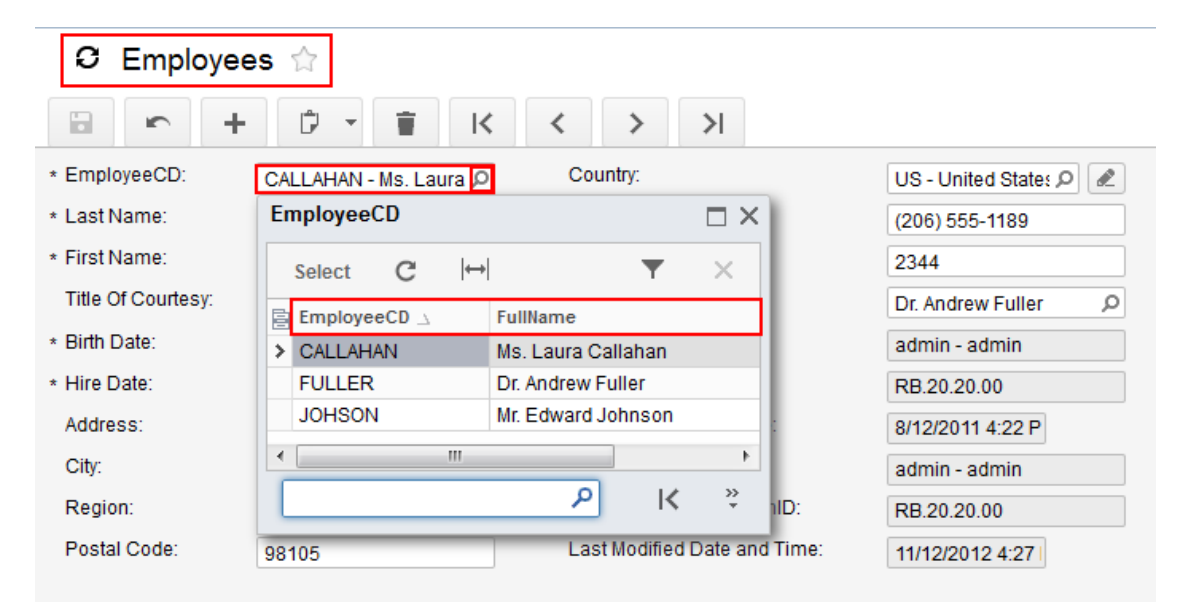

**Figure: Viewing the structure of the EmployeeCD lookup field**

# **Calculations**

In this chapter, you will get acquainted with the various types of calculations, including calculations by using formulas, autonumbering, and calculation by using accumulator attributes. Topics of this chapter also contain descriptions of how to handle concurrent and frequent field updates.

## **In This Chapter**

This chapter covers the following topics:

• *[Calculating Values of UI Elements](#page--1-6)*

## **Calculating Values of UI Elements**

To implement the calculation of values, you use the following attributes:

- PXDBCalced, which creates an equation in a final T-SQL statement, is used for unbound data access class (DAC) fields.
- PXDBScalar, which declares a sub-query in a final T-SQL statement, also is used for unbound DAC fields.
- PXFormula performs various types of calculations, including totals, and is used for both databasebound and unbound DAC fields.
- PXUnboundFormula is used for unbound DAC fields. It performs aggregate calculations depending on one or more conditions and assigns results to one or more summary fields.

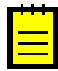

**:** In many cases, the *FieldSelecting* event handler is raised when a DAC field value is being prepared to be displayed on the UI. This event should be used to calculate database-unbound DAC field values whose calculation methods can not be specified declaratively. For detailed information, see *[FieldSelecting Event](#page--1-7)*.

## **Calculating With PXDBCalced**

By using the PXDBCalced attribute, you can perform calculations with four standard arithmetical operators: addition (*Add*), subtraction (*Sub*), multiplication (*Mult*), and division (*Div*). The attribute also provides the *Minus* operator, which you can use to change a negative decimal result to a positive one and a positive result to a negative one. You can see the list of all operands in *[PXDBCalced Attribute](#page--1-8)*.

For example, see the following DAC code fragment, where the **Discrepancy** field is used to define the quantity of products to be reordered. The second parameter is used to define the data type of the result.

```
 [PXDBCalced(typeof(Minus<Sub<Sub<ProductReorder.unitsInStock, 
              ProductReorder.unitsOnOrder>, ProductReorder.reorderLevel>>), 
                                                            typeof(Decimal))]
```
### **Calculating With PXDBScalar**

The PXDBScalar attribute declares a sub-query, which you can use to obtain the result of a BQL statement.

By using the following DAC code fragment, you can obtain the quantity of the specified product in stock.

```
[PXDBScalar(typeof(Search<StockBalance.unitsInStock, 
     Where<StockBalance.productID, Equal<Products.productID>>>))]
```
By using the DAC code fragment that follows, you can get an array of the current product's **Supplier Price** values of different suppliers, sort the values from the lowest to the highest price, and return the value with the lowest price.

...............................................

```
 #region SupplierPrice
       public abstract class supplierPrice : PX.Data.IBqlField
\left\{ \begin{array}{c} 1 \end{array} \right. }
       [PXDecimal(2)]
       [PXUIField(DisplayName = "Supplier Price")]
       [PXDBScalar(typeof(Search<SupplierProduct.supplierPrice,
         Where<SupplierProduct.productID, Equal<ProductReorder.productID>,
             And<SupplierProduct.supplierPrice, Greater<decimal_0>>>,
             OrderBy<Asc<SupplierProduct.supplierPrice>>>))]
       [PXDBDefault(typeof(Search<SupplierProduct.supplierPrice,
          Where<SupplierProduct.productID, Equal<Current
           <ProductReorder.productID>>, And<SupplierProduct.supplierCD,
                            Equal<Current<ProductReorder.supplierCD>>>>>))]
       public virtual decimal? SupplierPrice { get; set; }
       #endregion
...............................................
```
### **Calculating Column and Total Values With PXFormula**

This section illustrates the PXFormula calculation attribute by using the *Sales Orders* webpage, which is based on the *FormDetails* template.

PXFormula is used to declare various kinds of formulas for calculation of DAC field values, such as discounts, extended prices, line totals, and other values you might need to calculate. The PXFormula attribute provides calculations by using four standard arithmetical operators: addition (*Add*), subtraction (*Sub*), multiplication (*Mult*), and division (*Div*). A few aggregate methods can be used by the PXFormula attribute as a parameter: *SumCalc*, *CountCalc*, *MinCalc*, and *MaxCalc*.

Three typical code examples with different structures are given below. The second and third examples do not permit the user to add any value to the formula, since all the values are to be calculated. The first example permits the user to enter values to pass them for calculations of aggregates.

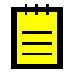

**:** The PXParent attribute, illustrated below, provides a master-details relationship between the upper and lower areas of the webpage. The total field values in the master area change as lines in the details table are inserted or updated, based on values in the columns of the details table.

```
[PXParent ( typeof(Select<Order,Where<Order.orderID, 
           Equal<Current<OrderDetails.orderID>>>>))]
```
It doesn't matter on which field the PXParent attribute was declared. The first PXParent attribute found will be used with the DAC defined for this aggregate. This attribute works only with the first and second code examples showing the usage of the PXFormula attribute.

For the first example, shown below this paragraph, a simple expression with one parameter is illustrated. It calculates only the aggregate value in the **TotalQty** field by using the PXFormula attribute; the total quantity of the current receipt is defined each time the user saves inserted or updated data.

[PXFormula(null, typeof(SumCalc<Documents.totalQty>))].

The second example (shown below this paragraph) shows a more complicated expression with two parameters. This formula, declared for the **Extended Price** column of the details table, updates the **Lines Total** value in the form area of the webpage with the sum of the **Extended Price** column rows, whose DAC field (ExPrice) is used as a parameter of the PXParent attribute. (See the screenshot and the note below.) The formula also updates for each row the **Extended Price** value, which is calculated by multiplying the following numbers: the value of the **Unit Price** column, the value of the **Quantity** column, and the result when the **Discount** column value (the percent divided by 100) is subtracted from 1.

[PXFormula(typeof(Mult<Mult<OrderDetail.unitPrice, OrderDetail.quantity>, Sub<DecimalOne, Div<OrderDetail.discount, DecimalHundred>>>), typeof(SumCalc<Order.linesTotal>))]

Thus, if the unit price was \$55.00, the quantity was 42.00, and the specified discount percent was 10.00, the extended price would be calculated as follows:  $$55.00 * 42.00 * (1 - 10.00/100) =$ \$2079.00, as the screenshot below illustrates.

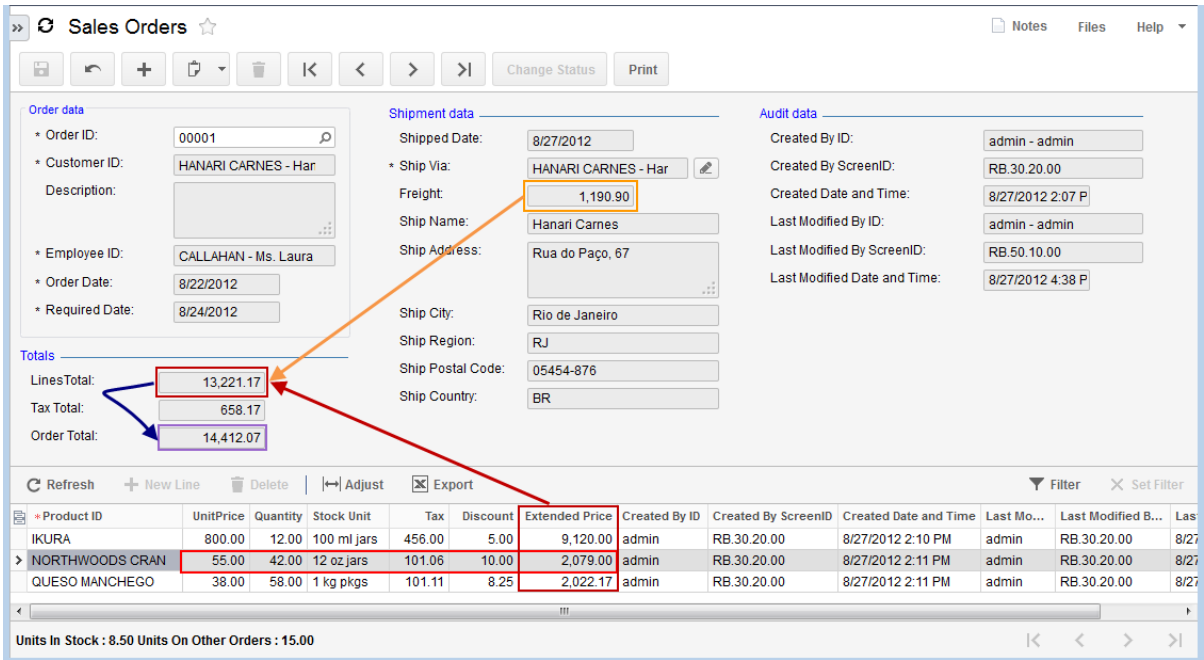

#### **Figure: Calculation of sales order totals**

- **:** In the code fragment shown in the second example, note the following:
	- The DecimalOne and DecimalHundred classes represent the constants that equal 1 and 100, respectively. These constants, declared earlier, are used in the PXFormula expression to calculate the coefficient by which product costs are multiplied. Users enter discount values as percentages; the entered discount percent is then divided by 100.

For the third example (shown below this paragraph), the simplest expression with one parameter is illustrated, with the static formula, declared for the **Order Total** field. This formula updates the order total amount with the sum of **Lines Total** and **Freight**. (See also the screenshot above.)

[PXFormula(typeof(Add<Order.linesTotal, Order.freight>))]

### **Calculating Aggregate Values With PXUnboundFormula**

The PXUnboundFormula attribute, which is mostly used with the Switch operator, lets you obtain aggregate results and assign them to the respective summary webpage fields. As a first parameter of this attribute, the BQL expression (usually with the Switch operator) is used, while in the second parameter, the *SumCalc* aggregate method is used along with the summary field name. The PXUnboundFormula attribute may be added to any DAC field code, since the destination field does not depend on the field chosen for this attribute. The destination summary field is specified in the second parameter of the attribute, which is added after the SumCalc aggregate method.

You can see a DAC code fragment that uses the PXUnboundFormula attribute below. Note that several **PXUnboundFormula** attributes have been added to the **Taxable Amount** field definition. Also, notice that the **Taxable Amount** field value does not depend on the results of the calculations of the PXUnboundFormula attributes. These results will be entered to the summary fields that are defined in the second parameter of each attribute.

...............................................

```
#region CuryTaxableAmt
public new abstract class curyTaxableAmt : PX.Data.IBqlField
{
}
[PXDBCurrency(typeof(APTaxTran.curyInfoID), typeof(APTaxTran.taxableAmt))]
[PXDefault(TypeCode.Decimal, "0.0")]
[PXUIField(DisplayName = "Taxable Amount", Visibility = PXUIVisibility.Visible)]
[PXUnboundFormula(typeof(Switch<Case<WhereExempt<APTaxTran.taxID>, 
                              APTaxTran.curyTaxableAmt>, decimal0>), 
                                 typeof(SumCalc<APInvoice.curyVatExemptTotal>))]
[PXUnboundFormula(typeof(Switch<Case<WhereTaxable<APTaxTran.taxID>, 
                                         APTaxTran.curyTaxableAmt>, decimal0>), 
                                typeof(SumCalc<APInvoice.curyVatTaxableTotal>))]
[PXUnboundFormula(typeof(Switch<Case<WhereExempt<APTaxTran.taxID>, 
                                            APTaxTran.curyTaxableAmt>, decimal0>), 
              typeof(SumCalc<AP.Standalone.APQuickCheck.curyVatExemptTotal>))]
[PXUnboundFormula(typeof(Switch<Case<WhereTaxable<APTaxTran.taxID>, 
APTaxTran.curyTaxableAmt>, decimal0>), typeof(SumCalc<AP.Standalone.
                                  APQuickCheck.curyVatTaxableTotal>))]
public override decimal? CuryTaxableAmt { get; set }
}
#endregion
...............................................
```
# **Working With Images**

This topic covers how to upload images to attach them to webpages and how to manage uploaded images. You can attach image and video files to any area of a webpage: upper (form), lower (tab), or lower (tab table). In this topic, attachment of an image file to the form area of a webpage is illustrated.

## **Preparing a Placeholder to Upload an Image File**

To make it possible to upload an image file and attach the uploaded image to the required area of the webpage, you must perform the following actions:

- **1.** Add two mandatory fields—**Image**, having the *nvarchar(256)* data type, and **NoteID**, with the *bigint* data type—to the database table whose fields are to be used for generating the respective data access class (DAC) fields, so that the Image and NoteID fields in the DAC code are defined as classes.
- **2.** Open an Acumatica Framework solution and generate a new DAC.
- **3.** Create the page.
- **4.** Set the DataMember property value as the related business logic container (BLC, also called *graph*) name based on this DAC.
- **5.** Open the source mode and modify the .aspx page code of the created page: Replace the starting and ending *PXTextEdit* tags of the Image field with the *PXImageUploader* tags, as shown in the screenshot below.

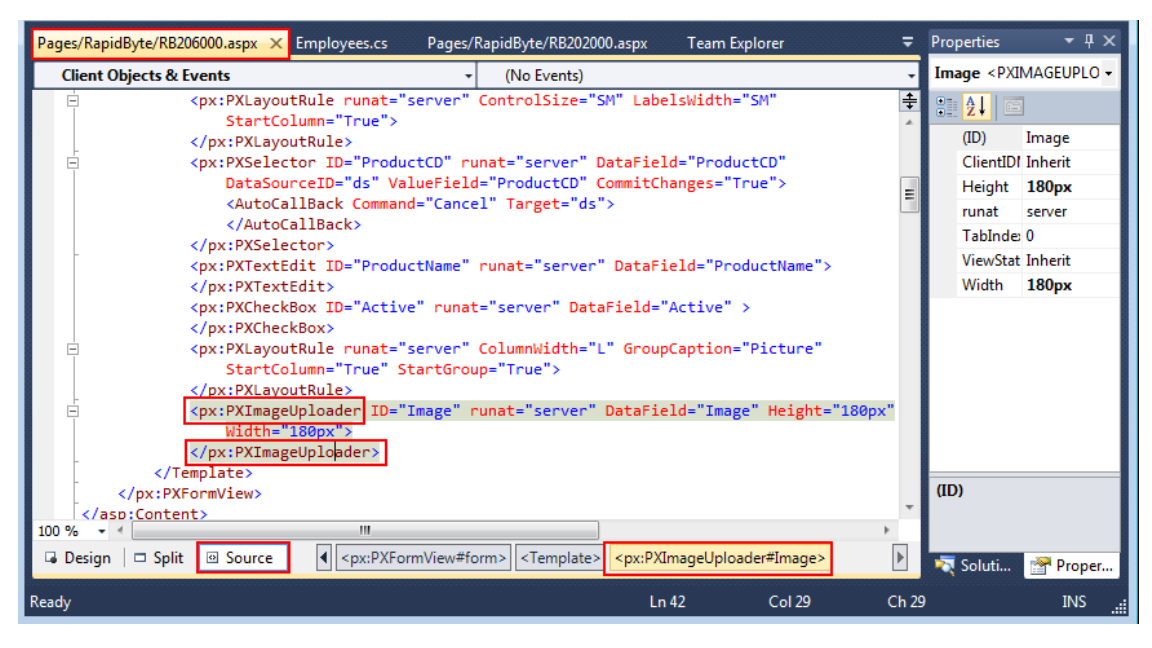

**Figure: Modifying the tag name of the .aspx page**

**6.** By using the Layout Editor window, add the **Image** field (after setting optimal default Height and Width property values), along with all the other required fields, onto the appropriate area of the page. (You shouldn't add the **NoteID** field onto the page.)

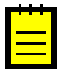

**:** Image file extensions of files to be uploaded must be registered on the *File Upload Preferences* (SM.20.25.50) form. Navigate to the **Configuration** > **Document Management** > **Configure** > **File Upload Preferences** form. If the required file types are not defined already, define them and save your changes. On this form, you can also define the maximum size of an uploaded file (in kilobytes), as shown in the following screenshot.

| <b>Q</b> Acumatica<br>Organization               |   | <b>Finance</b>            | <b>Distribution</b>                | Configuration              | ٠<br>24(3)          | 4/22/2013 4:11 AM             | admin                            |  |
|--------------------------------------------------|---|---------------------------|------------------------------------|----------------------------|---------------------|-------------------------------|----------------------------------|--|
| <b>Common Settings</b><br><b>User Security</b>   |   | <b>Row-Level Security</b> |                                    | <b>Document Management</b> | <b>Email</b>        |                               |                                  |  |
| Document Management                              | « |                           | C MAIN - File Upload Preferences ☆ |                            |                     |                               |                                  |  |
| Search<br>Type your query here                   |   |                           |                                    |                            | Notes               | <b>Files</b><br>Customization | Help<br>$\overline{\phantom{a}}$ |  |
| $\blacktriangleright$ Manage                     |   | a<br>n                    |                                    |                            |                     |                               |                                  |  |
| Wiki                                             |   | Maximum File Upload Size: |                                    |                            | 25000               |                               |                                  |  |
| Wiki Site Map                                    |   |                           |                                    |                            |                     |                               |                                  |  |
| Wiki Access By Role                              |   | C<br>÷                    | $\mathbbmss{K}$<br>$\rightarrow$   |                            |                     |                               | ▼<br>$\times$                    |  |
| <b>Wiki Style Sheets</b>                         |   | <b>B</b> File Extension   | <b>Icon URL</b>                    |                            | <b>Is Forbidden</b> | Is Image                      |                                  |  |
| $\div$ Explore                                   |   | .cer                      |                                    |                            | П                   | П                             |                                  |  |
| Search in Files                                  |   | .CSV                      | ~/lcons/xls.gif                    |                            | $\Box$              | $\Box$                        |                                  |  |
| Schedule                                         |   | dat                       | ~/Icons/binary.gif                 |                            | Е                   | $\Box$                        |                                  |  |
| <b>File Synchronization</b>                      |   | doc                       | ~/lcons/doc.gif                    |                            | П                   | П                             |                                  |  |
|                                                  |   | docx.                     | ~/lcons/doc.gif                    |                            | г                   | П                             |                                  |  |
| $\div$ Print                                     |   | .exe                      | ~/Icons/binary.gif                 |                            | Е                   | □                             |                                  |  |
| Wiki Articles By Status                          |   | .gif                      |                                    |                            | □                   | $\Box$                        |                                  |  |
| <b>Wiki Article Statistics</b>                   |   | .ico                      | ~/lcons/image.gif                  |                            | □                   | $\Box$                        |                                  |  |
| $\sim$ Configure<br><b>External File Storage</b> |   | .jpeg                     |                                    |                            |                     | □                             |                                  |  |
|                                                  |   | .jpg<br>.mdb              |                                    |                            |                     | П                             |                                  |  |
| <b>File Upload Preferences</b>                   |   |                           | ~/lcons/mdb.gif                    |                            |                     | П                             |                                  |  |
|                                                  |   | .msi<br>.ofx              | ~/lcons/msi.gif<br>~/lcons/bt.gif  |                            |                     | П<br>П                        |                                  |  |
|                                                  |   | .pdf                      | ~/lcons/pdf.gif                    |                            | с                   | П                             |                                  |  |
|                                                  |   | .pfx                      |                                    |                            | $\Box$              | $\Box$                        |                                  |  |
|                                                  | ٠ | .png                      |                                    |                            | п                   | □                             |                                  |  |
|                                                  |   | .ppt                      | ~/lcons/ppt.gif                    |                            |                     | П                             |                                  |  |
|                                                  |   | .pptx                     | ~/lcons/ppt.gif                    |                            |                     | $\Box$                        |                                  |  |
|                                                  |   | .rar                      | ~/Icons/rar.gif                    |                            | Е                   | $\Box$                        |                                  |  |
|                                                  |   | .rtf                      | ~/lcons/doc.gif                    |                            | П                   | П                             |                                  |  |
|                                                  |   |                           |                                    |                            |                     |                               | $\mathbf{1}$<br>2                |  |

**Figure: Making sure image file extensions are registered**

### **Uploading Image Files and Managing Images**

This section provides a simple example, by using the *Products* sample webpage, of uploading and managing image files. To upload three images, proceed as follows:

- **1.** Start the application, navigate to the *Products* webpage, and click **Click here to upload image** in the upper webpage area, where you had placed the **Image** field. Click **Browse** and find the required image file.
- **2.** Select the desired file and click **Upload**. Notice the image under **Click here to upload image**, as the screenshot below illustrates.

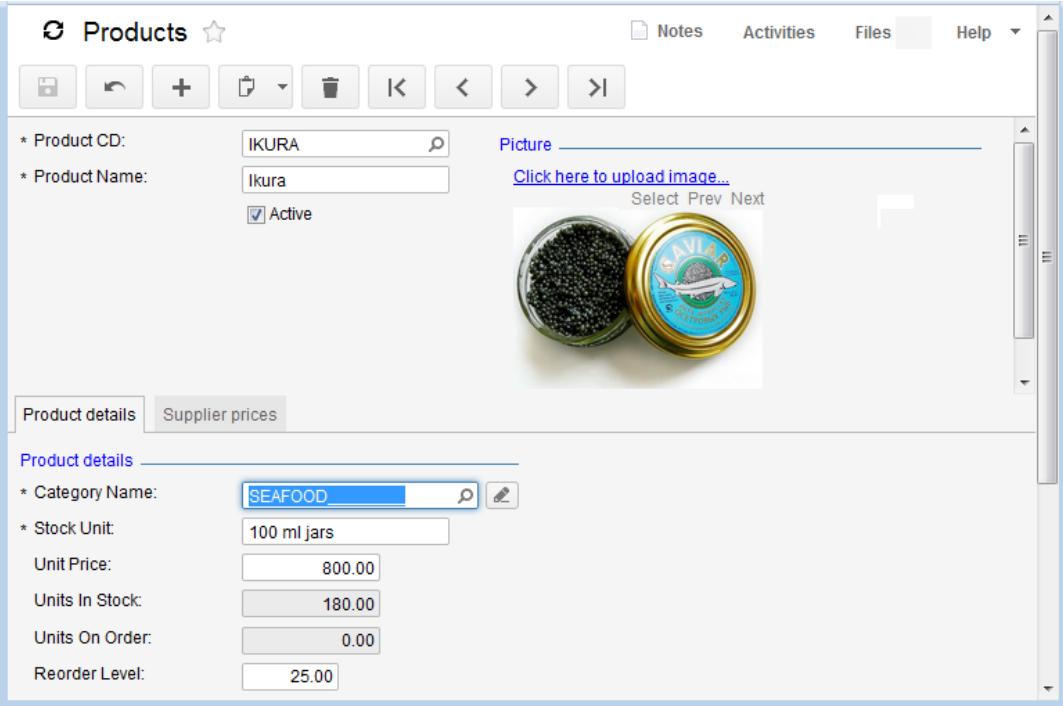

#### **Figure: The first uploaded image**

- **3.** To upload a second and third image, repeat the two previous instructions twice.
- **4.** After you have uploaded the third image, ensure that the **Next**, **Prev**, and **Select** navigation buttons in the upper right corner have become available.

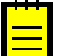

**:** By clicking **Next** or **Prev**, you can scroll through all images—those you uploaded and those that already existed.

- **5.** Select the image to be displayed by default.
- **6.** To adjust the selected image to be displayed by default, click **Select**; then click **Save** on the form toolbar. Open another webpage or select another product, and then open the *Products* webpage and select the product record to which you assigned the default image. Notice that the default image is located where it was earlier.
- **7.** Click the image to see the file image in its original scale.

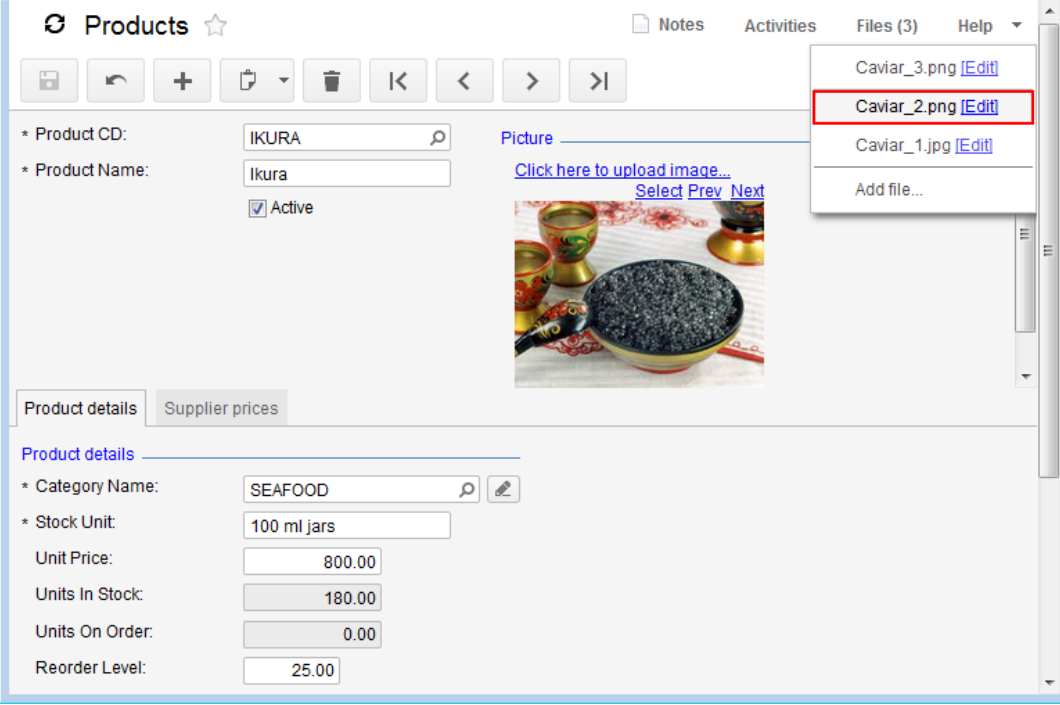

#### **Figure: Opening the image file editor window**

**8.** To replace any attached image file, click **File** and then click the *Edit* link (at the right of the name of the image file, as shown in the screenshot above) to open the *File Maintenance* (SM.20.25.10) form in a window. On the form toolbar of this form, click **Upload New Version** (see the screenshot below), and then attach the file as described above in Instruction 2. After you have replaced the file, you can see the new line in the table on the **Versions** tab; the appearance of the new line means that the full uploading and replacement history data is available for any uploaded image.

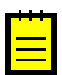

**:** To delete the attachment of the image (or any version of the image file), just click **Delete** (to delete the image file attachment) in the upper area or **Delete Row** (to delete a version of the image file attachment) in the lower part of the *File Maintenance* form.

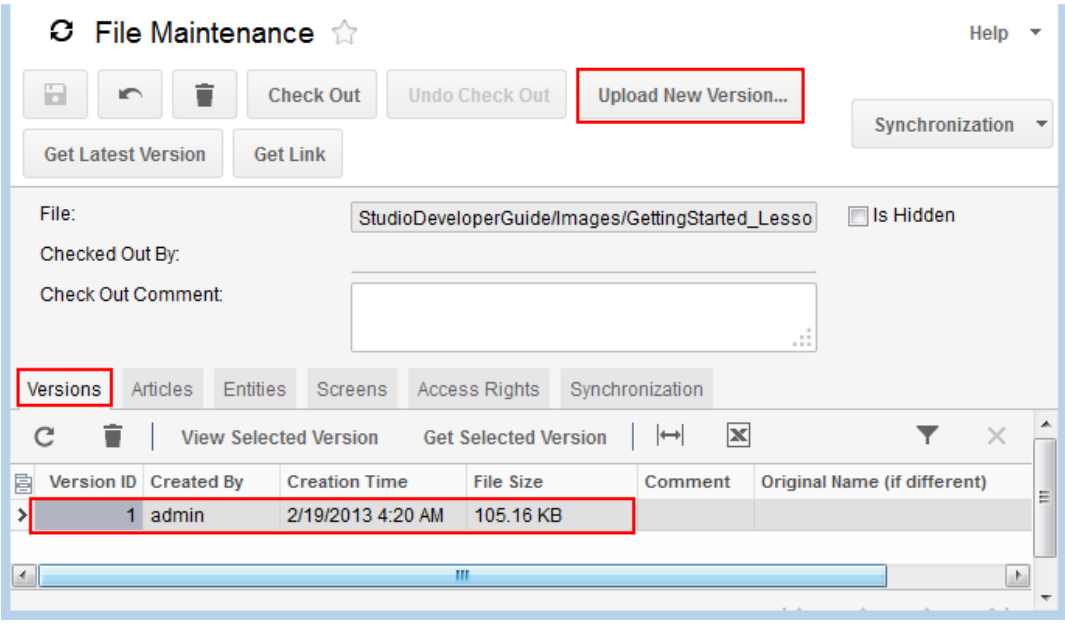

**Figure: Replacing the attached image file**

## **Creating Widgets for Dashboards**

In Acumatica ERP or an Acumatica Framework-based application, a *dashboard* is a collection of widgets that are displayed on a single page to give you information at a glance. A *widget* is a small component that delivers a particular type of information. Acumatica ERP and any Acumatica Framework-based application support a number of predefined types of widgets that you can add to dashboards. For more information on the supported widgets and their types, see *Dashboards and Widgets*.

If none of the predefined widget types suits your task, you can create custom widgets, as the topics in this chapter describe, and use these widgets in the dashboards of Acumatica ERP or an Acumatica Framework-based application.

### **In This Chapter**

- *[Widget Creation](#page--1-9)*
- *[Use of the Widgets](#page--1-10)*
- *[To Create a Simple Widget](#page--1-11)*
- *[To Create an Inquiry-Based Widget](#page--1-12)*
- *[To Load a Widget Synchronously or Asynchronously](#page--1-13)*
- *[To Add a Script to a Widget](#page--1-14)*
- *[To Add Custom Controls to the Widget Properties Dialog Box](#page--1-15)*

## **Widget Creation**

When you create a custom widget to be used in Acumatica ERP or an Acumatica Framework-based application, you must implement at least the three classes described in the sections below. (For details on the implementation of the classes, see *[To Create a Simple Widget](#page--1-11)* and *[To Create an Inquiry-Based](#page--1-12) [Widget](#page--1-12)*.)

### **Data Access Class with the Widget Parameters**

The data access class (DAC) with the widget parameters is a general DAC that implements the IBqlTable interface.

You can use any DAC attributes with this DAC. However, only the fields with PXDB attributes, such as PXDBString and PXDBInt, are stored in the database. The values of these fields are stored in the database automatically; you do not need to create a database table for them.

The fields of the DAC are displayed as controls in the **Widget Properties** dialog box when a user adds a new widget instance to a dashboard or modifies the parameters of an existing widget instance. (The way the controls are displayed depends on *[PXFieldState](#page--1-16)* of the corresponding fields.) For information on adding comprehensive controls to the dialog box, see *[To Add Custom Controls to the Widget Properties](#page--1-15) [Dialog Box](#page--1-15)*.

## **Graph for the Widget**

The graph for the widget is used to manage the widget parameters and read data for the widget. The graph must be inherited from the PX. Dashboards. WizardMaint class. For the widget graph, you can manage widget parameters by defining new events and redefining the events that are available in the base classes, such as the RowSelected and FieldSelecting events. (You work with the events of the widget graph in the same way as you work with the events of a general graph.)

## **Class of the Widget**

The widget class is used by the system to work with the widget instances. The widget class must implement the PX.Web.UI.IDashboardWidget interface. The system treats as widgets the classes that implement this interface and are available in a library in the  $Bin$  folder of an instance of Acumatica ERP or Acumatica Framework-based application. The caption and description of the widget from these classes are displayed in the **Add Widget** dialog box automatically when a user adds a new widget to a dashboard. The methods of this class are used by the system to manage the parameters of a widget instance and display the widget on a dashboard page.

## **Use of the Widgets**

In this topic, you will learn how a custom widget is used in Acumatica ERP or an Acumatica Frameworkbased application. For more information on how to work with widgets on a dashboard page, see *Configuring Dashboards*.

## **How the Widget Is Detected in an Application**

Once the library that contains the class of the widget is placed in the Bin folder of an instance of Acumatica ERP or an Acumatica Framework-based application, the **Add Widget** dialog box, which you open to add a new widget to a dashboard page, contains the caption and description of the new widget. The system takes the caption and description of the widget from the implementation of the Caption and Description properties of the IDashboardWidget interface.

The following diagram illustrates the relations of the class of the widget and the **Add Widget** dialog box. In the diagram, the items that you add for the custom widget are shown in rectangles with a red border.

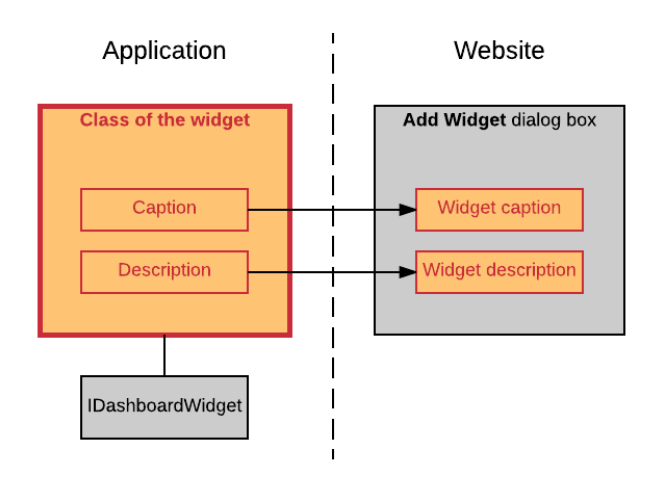

#### **Figure: Widget detection**

### **How a Widget Instance Is Configured**

When you select the widget in the **Add Widget** dialog box and click **Next**, the controls for the parameters that should be configured for a new widget instance—that is, the predefined **Caption** box and the controls for the parameters, which are defined in the custom DAC—are displayed in the **Widget Properties** dialog box. These controls are maintained by using the graph for the widget, to which the reference is provided by the class of the widget. The graph uses the  $Widget$  DAC and the custom DAC with the widget parameters to save the parameters of a widget instance in the Widget table of the application database.

To display custom controls, such as buttons and pop-up panels, in the **Widget Properties** dialog box, the system uses the implementations of the RenderSettings() and RenderSettingsComplete() methods of the IDashboardWidget interface from the class of the widget. For more information on adding custom controls to the dialog box, see *[To Add Custom Controls to the Widget Properties Dialog](#page--1-15) [Box](#page--1-15)*.

The following diagram illustrates the interaction of the components of the widget with the **Widget Properties** dialog box. In the diagram, the items that you add for the custom widget are shown in rectangles with a red border.

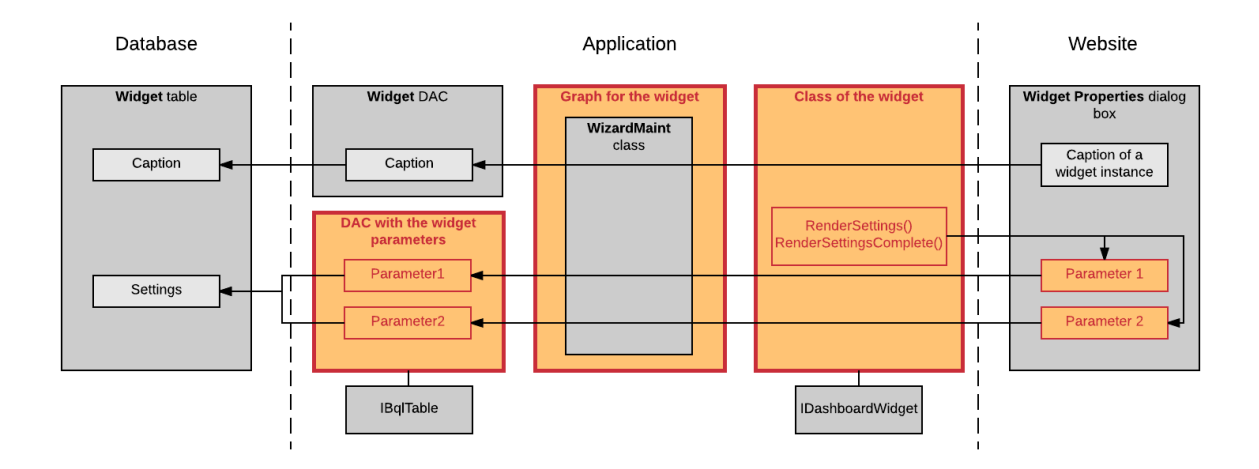

**Figure: Configuration of a widget instance**

### **How a Widget Instance Is Displayed on a Dashboard Page**

After a widget instance is configured and saved in the **Widget Properties** dialog box, the widget instance is displayed on the dashboard page. To display the caption of the widget instance on the dashboad page, the widget graph retrieves the caption from the Widget table of the database by using the Widget DAC. To display the widget contents, the system uses the implementations of the Render() and RenderComplete() methods of the IDashboardWidget interface from the class of the widget. These implementations use the parameters of the widget, which the widget graph retrieves from the Widget table of the application database by using the DAC with the widget parameters.

You can specify how the widget should be loaded to a dashboard page and implement custom scripts to manage the way the widget is displayed on a dashboard page. For more information, see *[To Load a](#page--1-13) [Widget Synchronously or Asynchronously](#page--1-13)* and *[To Add a Script to a Widget](#page--1-14)*.

The following diagram illustrates the interaction of the components of the widget with a dashboard page. In the diagram, the items that you add for the custom widget are shown in rectangles with a red border.

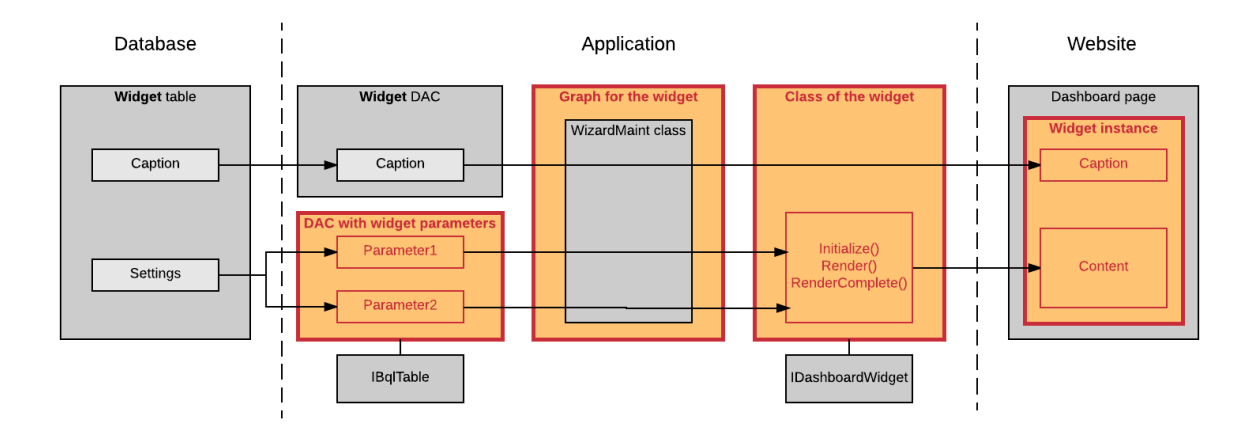

**Figure: Widget instance on a dashboard page**

## **To Create a Simple Widget**

A simple widget displays information from a single data source and does not require calculations or comprehensive data retrieval. Multiple simple widgets, such as wiki widgets or embedded page widgets, are available in Acumatica ERP or an Acumatica Framework-based application by default.

To create a simple widget, you need to perform the basic steps that are described in this topic.

## **To Create a Simple Widget**

**1.** In the project of your Acumatica ERP add-on application or your Acumatica Framework-based application, create a data access class (DAC), which stores the parameters of the widget. The DAC must implement the IBq1Table interface; you can use any DAC attributes with this DAC.

The following code fragment shows an example of a DAC for a simple widget, which uses one parameter.

```
using PX.Data;
[PXHidden]
public class YFSettings : IBqlTable
{
     #region PagePath
    [PXDBString]
    [PXDefault]
     [PXUIField(DisplayName = "Help Article")]
```

```
 public string PagePath { get; set; }
 public abstract class pagePath : IBqlField { }
 #endregion
```

```
}
```
**2.** In the project, create a graph for working with the parameters of the widget and reading the data for the widget. The graph must be inherited from the PX. Dashboards. WizardMaint class.

The following code fragment shows an example of a graph for a widget.

```
using PX.Dashboards;
public class YFSettingsMaint : WizardMaint<YFSettingsMaint, YFSettings>
{
}
```
- **3.** In the project, create a widget class that implements the PX.Web.UI.IDashboardWidget interface. Use the following instructions for implementation:
	- Inherit the widget class from the PX. Dashboards. Widgets. PXWidgetBase abstract class. This class implements part of the required functionality of the IDashboardWidget interface, such as localization of the caption and the description of the widget (which are displayed in the **Add Widget** dialog box when a user adds a new widget to a dashboard). This class also stores useful properties of the widget, such as Settings, DataGraph, Page, DataSource, and WidgetID.
	- Store the values of the caption and the description of the widget in a Messages class that has the PXLocalizable attribute. This approach is required for localization functionality to work properly.
	- Perform initialization of a widget class instance in the Initialize() method of the IDashboardWidget interface.
	- Create the tree of controls of the widget in the Render() method of the IDashboardWidget interface.
	- If you need to check the access rights of a user to the data displayed in the widget, implement the IsAccessible() method of the IDashboardWidget interface. If the user has access to the data in the widget, the method must return true; if the user has insufficient rights to access the data in the widget, the method must return false.
	- If you want to specify the way the widget is loaded, override the AsyncLoading () method of the PXWidgetBase abstract class, as described in *[To Load a Widget Synchronously or](#page--1-13) [Asynchronously](#page--1-13)*.

The following code fragment gives an example of a widget class. This class is inherited from the PXWidgetBase class. The caption and description of the widget are specified in the Messages class, which has PXLocalizable attribute. The widget class implements the  $\text{Render}$  () method to create the control of the widget and performs the configuration of the control in the RenderComplete() method.

```
using PX.Web.UI;
using PX.Dashboards.Widgets;
using System.Web.UI;
using System.Web.UI.WebControls;
public class YFWidget: PXWidgetBase<YFSettingsMaint, YFSettings>
{
     public YFWidget()
          : base(Messages.YFWidgetCaption, Messages.YFWidgetDescription)
\left\{ \begin{array}{c} \end{array} \right. }
     protected override WebControl Render(PXDataSource ds, int height,
```

```
 bool designMode)
     {
         if (String.IsNullOrEmpty(Settings.PagePath)) return null;
        WebControl frame = frame = new WebControl(HtmlTextWriterTag.Iframe)
          \{ \text{CssClass} = \text{``iframe''} \} frame.Attributes["frameborder"] = "0";
        frame.Width = frame.Height = Unit.Percentage(100); frame.Attributes["src"] = "javascript:void 0";
         return frame;
     }
     public override void RenderComplete()
\left\{ \begin{array}{c} \end{array} \right.if (\_ \text{frame} != null)\{ var renderer = JSManager.GetRenderer(this.Page);
             renderer.RegisterStartupScript(this.GetType(),
                  this.GenerateControlID(this.WidgetID),
                  string.Format("px.elemByID('{0}').src = '{1}';", 
                   frame.ClientID, Settings.PagePath), true);
 }
         base.RenderComplete();
     }
    private WebControl frame;
[PXLocalizable]
public static class Messages
{
     public const string YFWidgetCaption = "YogiFon Help Page";
     public const string YFWidgetDescription = "Displays a Help page.";
```
- **4.** Compile your Acumatica ERP add-on application or Acumatica Framework-based application.
- **5.** Run the application and make sure that the new widget appears in the **Add Widget** dialog box. The widget class, which implements the IDashboardWidget interface, is detected by the system and automatically added to the list of widgets available for selection in the dialog box.

## **To Create an Inquiry-Based Widget**

}

}

An inquiry widget retrieves data for the widget from an inquiry form, such as a generic inquiry form or a custom inquiry form. Inquiry-based widgets that are available in Acumatica ERP or an Acumatica Framework-based application by default include chart widgets, table widgets, and KPI widgets.

To create an inquiry-based widget, you need to perform the basic steps that are described in the section below. In these steps, you use the predefined classes, which provide the following functionality to simplify the development of an inquiry-based widget:

- Selection of the inquiry form in the widget settings
- Selection of a shared inquiry filter
- Selection of the parameters of the inquiry
- The ability to drill down in the inquiry form when a user clicks on the widget caption
- Verification of the user's access rights to the widget, which is performed based on the user's access rights to the inquiry form

### **To Create an Inquiry-Based Widget**

**1.** In the project of your Acumatica ERP add-on application or your Acumatica Frameworkbased application, create a data access class (DAC) that implements the IBqlTable interface and stores the parameters of the widget. We recommend that you inherit the DAC from the

PX. Dashboards. Widgets. InquiryBasedWidgetSettings class, which provides the following parameters for the widget:

- *InquiryScreenID*: Specifies the inquiry form on which the widget is based
- *FilterID*: Specifies one of the shared filters available for the specified inquiry form

The following code shows a fragment of the DAC for the predefined inquiry-based data table widget. The DAC is inherited from the InquiryBasedWidgetSettings class.

```
using PX.Data;
using PX.Dashboards.Widgets;
[PXHidden]
public class TableSettings : InquiryBasedWidgetSettings, IBqlTable
{
     #region AutoHeight
     [PXDBBool]
     [PXDefault(true)]
    [PXUIField(DisplayName = "Automatically Adjust Height")]
    public bool AutoHeight { get; set; }
    public abstract class autoHeight : IBqlField { }
     #endregion
     ...
}
```
- **2.** In the project, create a graph for working with widget parameters and reading data for the widget. Use the following instructions when you implement the graph:
	- Inherit the graph from the PX.Dashboards.Widgets.InquiryBasedWidgetMaint abstract class, which is inherited from the PXWidgetBase abstract class.
	- Implement the SettingsRowSelected() event, which is the RowSelected event for the DAC with widget parameters; it contains the current values of the parameters of the widget instance and the list of available fields of the inquiry form. (For information on how to work with the fields of the inquiry form, see *[To Use the Parameters and Fields of the](#page--1-17) [Inquiry Form in the Widget](#page--1-17)*.) The signature of the method is shown below.

```
protected virtual void SettingsRowSelected(PXCache cache, 
  TPrimary settings, InqField[] inqFields)
```
- **3.** In the project, create a widget class. We recommend that you inherit this class from the PX.Dashboards.Widgets.InquiryBasedWidget class.
- **4.** Compile your Acumatica ERP add-on application or Acumatica Framework-based application.
- **5.** Run the application, and make sure that the new widget appears in the **Add Widget** dialog box. The widget class, which implements the IDashboardWidget interface, is detected by the system and automatically added to the list of widgets available for selection in the dialog box.

### **To Use the Parameters and Fields of the Inquiry Form in the Widget**

You can access the parameters and fields of the inquiry from that is used in the widget by using the DataScreenBase class, which is available through the DataScreen property in the widget graph and in the widget class. An instance of the DataScreenBase class, which is created based on the inquiry form selected by a user in the widget settings, contains the following properties:

- ViewName: Specifies the name of the data view from which the data for the widget is taken.
- View: Returns the data view from which the data for the widget is taken.
- ParametersViewName: Specifies the name of the data view with the parameters of the inquiry.
- ParametersView: Returns the data view with the parameters of the inquiry. It can be null if the inquiry has no parameters.
- ScreenID: Specifies the ID of the inquiry form.
- DefaultAction: Specifies the action that is performed when a user double-clicks on the row in the details table of the inquiry form.

To access the fields of the inquiry form in the widget, use the  $G$ etFields() method of the DataScreenBase class. This method returns the InqField class, which provides the following properties:

- Name: Specifies the internal name of the field
- DisplayName: Specifies the name of the field as it is displayed in the UI
- $\bullet$  FieldType: Specifies the C# type of the field
- Visible: Specifies whether the field is visible in the UI
- Enabled: Specifies whether the field is enabled in the UI
- LinkCommand: Specifies the linked command of the field

To access the parameters of the inquiry form in the widget, use the  $\text{GetParameters}(i)$  method of the DataScreenBase class, which returns the InqField class.

## **To Load a Widget Synchronously or Asynchronously**

By default, if a widget class is inherited from the PX. Dashboards. Widgets. PXWidgetBase abstract class, the widget is loaded asynchronously after the page has been loaded. You can change this behavior by using the AsyncLoading() method of the widget class, as described in the following sections.

#### **To Load a Widget Synchronously**

To load a widget synchronously along with the page, override the AsyncLoading() method, as the following code shows.

```
using PX.Web.UI;
using PX.Dashboards.Widgets;
public override AsyncLoadMode AsyncLoading
{
     get { return AsyncLoadMode.False; }
}
```
### **To Load a Widget Asynchronously**

To load a widget asynchronously after the page has been loaded, you do not need to perform any actions, because the following implementation of the AsyncLoading() method is used by default.

```
using PX.Web.UI;
using PX.Dashboards.Widgets;
public override AsyncLoadMode AsyncLoading
{
     get { return AsyncLoadMode.True; }
}
```
### **To Load a Widget that Performs a Long-Running Operation**

If a widget performs a long-running operation during loading, such as reading data that takes a long time, use the following approach to load this widget:

**1.** Override the AsyncLoading() method, as the following code shows. In this case, for processing the data of the widget, the system starts the long-running operation in a separate thread.

```
using PX.Web.UI;
using PX.Dashboards.Widgets;
public override AsyncLoadMode AsyncLoading
{
     get { return AsyncLoadMode.LongRun; }
}
```
- **2.** Override the ProcessData() method of the widget class so that it implements all the logic for the widget that consumes significant time while loading.
- **3.** Override the SetProcessResult() method of the widget class so that it retrieves the result of the processing of the widget data.

If these methods are implemented, the system calls them automatically when it loads the widget on a dashboard page.

## **To Add a Script to a Widget**

You can specify how a widget should be displayed on a dashboard page by using a custom script. For example, you can implement a script that handles the way the widget is resized.

To add a custom script to a widget, you override the RegisterScriptModules() method of the PX. Dashboards. Widgets. PXWidgetBase abstract class. The following code shows an example of the method implementation for a predefined data table widget.

```
using PS.Web.UI;
using PX.Dashboards.Widgets;
internal const string JSResource = 
   "PX.Dashboards.Widgets.Table.px_dashboardGrid.js";
public override void RegisterScriptModules(Page page)
{
    var renderer = JSManager.GetRenderer(page);
    renderer.RegisterClientScriptResource(this.GetType(), JSResource);
    base.RegisterScriptModules(page);
}
```
## **To Add Custom Controls to the Widget Properties Dialog Box**

The **Widget Properties** dialog box is displayed when a user creates or edits a widget. If you need to add custom controls, such as buttons or grids, to this dialog box, you need to create these controls in the RenderSettings() or RenderSettingsComplete() method of the widget class, as is described in the sections below.

### **To Add Buttons to the Widget Properties Dialog Box Dynamically**

If you need to add buttons to the **Widget Properties** dialog box that appear based on a particular user action in the dialog box, override the RenderSettings() method of the widget class so that it dynamically adds the needed controls to the dialog box. The method must return true if all controls are created in the method implementation (that is, no automatic generation of controls is required). The default implementation of the RenderSettings () method of the PXWidgetBase class returns false.

The following example provides the implementation of this method in the predefined Power BI tile widget. When a user clicks the **Sign In** button in the **Widget Properties** dialog box and successfully logs in to Microsoft Azure Active Directory, the **Dashboard** and **Tile** boxes appear in the dialog box.

```
 var cc = owner.Controls;
    var btn = new PXButton() { ID = "btnAzureLogin", Text = 
      PXLocalizer.Localize(Messages.PowerBISignIn, typeof(Messages).FullName), 
     Width = Unit. Pixel(100) };
    btn.ClientEvents.Click = "PowerBIWidget.authorizeButtonClick";
    cc.Add(new PXLayoutRule() { StartColumn = true, ControlSize = "XM", 
   LabelsWidth = "SM" });
    cc.Add(new PXTextEdit() { DataField = "ClientID", CommitChanges = true });
    cc.Add(new PXLayoutRule() { Merge = true });
    cc.Add(new PXTextEdit() { DataField = "ClientSecret", 
      CommitChanges = true });
    cc.Add(btn);
    cc.Add(new PXLayoutRule() { });
    cc.Add(new PXDropDown() { DataField = "DashboardID", 
      CommitChanges = true });
   cc.Add(new PXDropDown() { DataField = "TileID", CommitChanges = true });
    cc.Add(new PXTextEdit() { DataField = "AccessCode", 
      CommitChanges = true });
    cc.Add(new PXTextEdit() { DataField = "RedirectUri" });
   cc.Add(new PXTextEdit() { DataField = "AccessToken" });
    cc.Add(new PXTextEdit() { DataField = "RefreshToken" });
    foreach (Control wc in cc)
     {
         IFieldEditor fe = wc as IFieldEditor;
        if (fe != null) wc.ID = fe.DataField;
        wc.ApplyStyleSheetSkin(ds.Page);
       PXTextEdit te = wc as PXTextEdit;
        if (te != null) switch (te.ID)
{f} case "ClientID":
                     te.ClientEvents.Initialize = 
                       "PowerBIWidget.initializeClientID";
                     break;
                 case "ClientSecret":
                     te.ClientEvents.Initialize = 
                       "PowerBIWidget.initializeClientSecret";
                     break;
                 case "AccessCode":
                     te.ClientEvents.Initialize = 
                       "PowerBIWidget.initializeAccessCode";
                     break;
                 case "RedirectUri":
                     te.ClientEvents.Initialize = 
                       "PowerBIWidget.initializeRedirectUri";
            break;
 }
 }
    return true;
```
### **To Open a Pop-Up Panel in the Widget Properties Dialog Box**

{

}

If you need to open a pop-up panel in the **Widget Properties** dialog box, override the RenderSettingsComplete() method of the widget class and create the panel within it.

The following code shows a sample implementation of the method in the predefined chart widget. The method adds the buttons to the dialog box and creates the pop-up panel after the standard controls of the dialog box have been created.

```
public override void RenderSettingsComplete(PXDataSource ds, WebControl owner)
{
    var btn = btnConfig = new PXButton() {
     ID = "btnConfig", Width = Unit.Pixel(150), Text = PXLocalizer.Localize(Messages.ChartConfigure,
```

```
 typeof(Messages).FullName), 
     PopupPanel = "pnlConfig", Enabled = false, CallbackUpdatable = true };
    owner.Controls.Add(btn);
    btn.ApplyStyleSheetSkin(owner.Page);
    owner.Controls.Add(CreateSettingsPanel(ds, ds.PrimaryView));
   (ds.DataGraph as ChartSettingsMaint).InquiryIDChanged += (s, e) =>
      btnConfig.Enabeled = !string.IsNullOrEmpty(e); base.RenderSettingsComplete(ds, owner);
}
```
## **Calling a New PXSmartPanel**

How does the **Copy Order** (or any similar) action know to call the *PXSmartPanel*, that is, for the copy order (or another webpage used as a printable document), that is, how the programmer or customizer can get a new *PXSmartPanel* to display when he or she clicks the **OK** button? (See the screenshot below.)

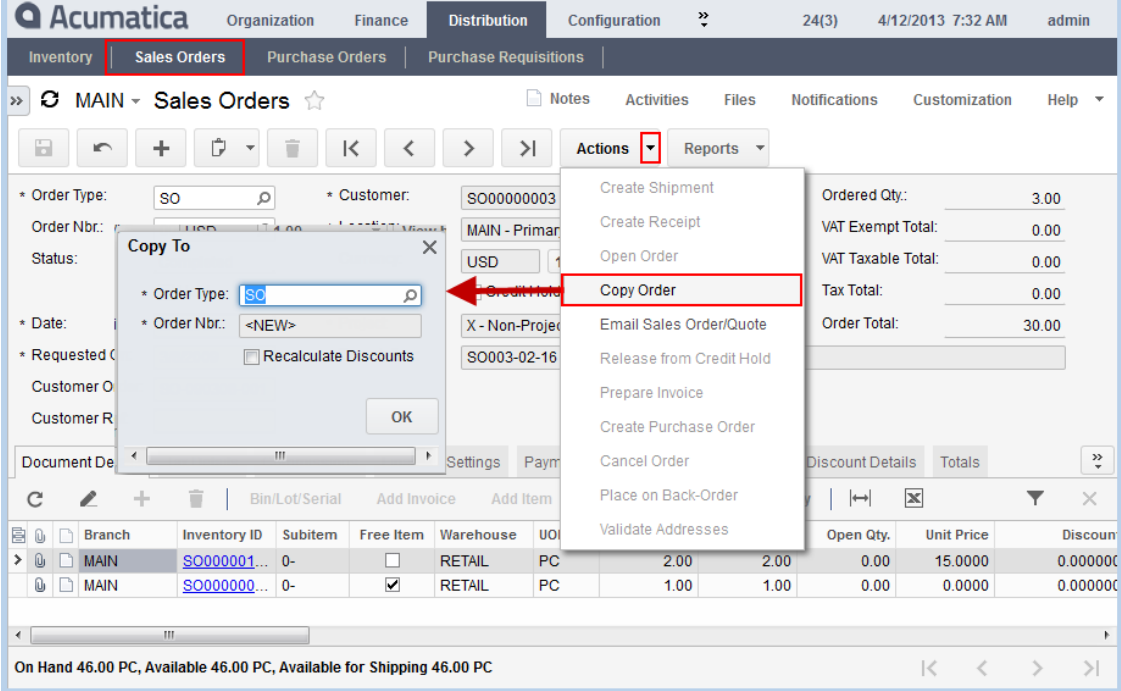

#### **Figure: Calling a Smart Panel**

Here is the explanation. To define a smart panel in the .aspx page, you should specify the *Key* property for it making this property equal to one of the view names in your business logic container (BLC, called also as graph). Then you should append a button to the panel with expected dialog result.

```
<px:PXSmartPanel ID="panelCopyTo" runat="server" 
Height="135px" Width="300px" Style="z-index: 108; left: 351px;
position: absolute; top: 99px;" Caption="Copy To" CaptionVisible="true"
DesignView="Content" LoadOnDemand="true" 
Key="copyparamfilter" 
AutoCallBack-Enabled="true"AutoCallBack-Target="formCopyTo" 
AutoCallBack-Command="Refresh" CallBackMode-CommitChanges="True"
CallBackMode-PostData="Page">
<px:PXButton ID="PXButton9" runat="server" DialogResult="OK" Text="OK" 
Width="63px" Height="20px" TabIndex="102" CommandName="CheckCopyParams"
CommandSourceID="ds"> </px:PXButton>
```
Then in the button delegate, which will process copy order request, perform a call to *AskExt* method of the view specified as a *Key*:

```
public virtual IEnumerable CopyOrder(PXAdapter adapter)
   \mathcal{L} if (copyparamfilter.AskExt() == WebDialogResult.OK && 
        string.IsNullOrEmpty(copyparamfilter.Current.OrderType) == false)
\left\{ \begin{array}{c} 1 \end{array} \right.......................................................................
```
When the user clicks the **Copy Order** (or another document) menu item, the execution will interrupt on the *AskExt* call and a pop-up window will be displayed. After user clicks the **OK** button in the panel, the system will call the *CopyOrder* method for the second time, and this time *AskExt* will return required dialog result.

# **Using Substitute Keys**

This article explains the use of surrogate keys in Acumatica Framework.

In the table defined below, *LedgerID* is a surrogate key and *LedgerCD* is a native or natural key associated with this record.

```
CREATE TABLE [dbo].[Ledger](
     [CompanyID] [int] NOT NULL,
    [LedgerID] [int] IDENTITY(1,1) NOT NULL,
     [LedgerCD] [varchar](10) NOT NULL,
     [BalanceType] [char](1) NOT NULL,
    [BaseCuryID] [varchar](5) NOT NULL,
     [Descr] [nvarchar](60) NULL,
     [tstamp] [timestamp] NULL,
     [CreatedByID] [uniqueidentifier] NOT NULL,
     [CreatedByScreenID] [char](8) NOT NULL,
     [CreatedDateTime] [smalldatetime] NOT NULL,
     [LastModifiedByID] [uniqueidentifier] NOT NULL,
     [LastModifiedByScreenID] [char](8) NOT NULL,
     [LastModifiedDateTime] [smalldatetime] NOT NULL,
 CONSTRAINT [Ledger_PK] PRIMARY KEY CLUSTERED 
(
     [CompanyID] ASC,
     [LedgerID] ASC
))
CREATE UNIQUE NONCLUSTERED INDEX [Ledger1] ON [dbo].[Ledger] 
(
    [CompanyID] ASC,
     [LedgerCD] ASC
)
```
Let's assume that we have *Batch* record that references *Ledger* record by surrogate key *LedgerID*. In this case user expects to see *LedgerCD* value in applicaiton UI. But at the same time *Batch* record stores *LedgerID* value for referencing *Ledger* record. For such situations, Acumatica Framework provides *Substitute Key* feature that substitutes *surrogate key* with *natural key* on presenting data in User Interface.

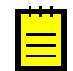

**:** Use of surrogate allows to significantly reduce the space that is used by database for referencing and at the same time provide user with convenient data entry mechanism and generic functionality for renaming *natural keys* that are presented to the user in interface at a single dictionary.

In order use substitute key functionality following declaration is required:

1: Modify class *Ledger* by removing **IsKey** named parameter from *LedgerID* member, and add **IsKey**  named parameter to *LedgerCD* member as below:

```
 [System.SerializableAttribute()]
```

```
 public class Ledger : PX.Data.IBqlTable
\left\{ \begin{array}{c} \end{array} \right. #region LedgerID
             public abstract class ledgerID : PX.Data.IBqlField
\{ }
            protected Int32? LedgerID;
- <font color = "red"><b>[PXDBIdentity(), IsKey=true]</b></font><br>
<font color = "green"><b>[PXDBIdentity()]</b></font>
                      <font color = "green"><b>[PXDBIdentity()]</b></font>
             [PXUIField(DisplayName = "Ledger ID", Visibility = PXUIVisibility.Visible,
  Visible = false )]
             public virtual Int32? LedgerID
\left\{ \begin{array}{cc} 0 & 0 & 0 \\ 0 & 0 & 0 \\ 0 & 0 & 0 \\ 0 & 0 & 0 \\ 0 & 0 & 0 \\ 0 & 0 & 0 \\ 0 & 0 & 0 \\ 0 & 0 & 0 \\ 0 & 0 & 0 \\ 0 & 0 & 0 \\ 0 & 0 & 0 \\ 0 & 0 & 0 & 0 \\ 0 & 0 & 0 & 0 \\ 0 & 0 & 0 & 0 \\ 0 & 0 & 0 & 0 & 0 \\ 0 & 0 & 0 & 0 & 0 \\ 0 & 0 & 0 & 0 & 0 \\ 0 & 0 & 0 & 0 & 0 \\ 0 & 0 & 0 & 0 & 0 get
\{return this._LedgerID;
 }
                  set<br>{
\{this._LedgerID = value;<br>}
 }
 }
             #endregion
             #region LedgerCD
             public abstract class ledgerCD : PX.Data.IBqlField
\left\{ \begin{array}{cc} 0 & 0 & 0 \\ 0 & 0 & 0 \\ 0 & 0 & 0 \\ 0 & 0 & 0 \\ 0 & 0 & 0 \\ 0 & 0 & 0 \\ 0 & 0 & 0 \\ 0 & 0 & 0 \\ 0 & 0 & 0 \\ 0 & 0 & 0 \\ 0 & 0 & 0 \\ 0 & 0 & 0 & 0 \\ 0 & 0 & 0 & 0 \\ 0 & 0 & 0 & 0 \\ 0 & 0 & 0 & 0 & 0 \\ 0 & 0 & 0 & 0 & 0 \\ 0 & 0 & 0 & 0 & 0 \\ 0 & 0 & 0 & 0 & 0 \\ 0 & 0 & 0 & 0 & 0 }
            protected string LedgerCD;
-<br>
<font color = "red"><b>[PXDBString(10)]</b></font><br>
<font color = "green"><b>[PXDBString(10. IsKey=tru
                      <font color = "green"><b>[PXDBString(10, IsKey=true)]</b></font>
              [PXUIField(DisplayName = "Ledger", Visibility =
  PXUIVisibility.SelectorVisible)]
             public virtual string LedgerCD
\{get<br>{
{f}return this._LedgerCD;
 }
                    set
\{this._LedgerCD = value;
 }
 }
             #endregion
             ...
 }
```
1: Use parameter *SubstituteKey* in *PXSelector* attribute definition for *LedgerID* member of *Batch* class as specified below:

```
 public class Batch : PX.Data.IBqlTable
    {
 ...
 #region LedgerID
        public abstract class ledgerID : PX.Data.IBqlField
\{ }
       protected Int32? LedgerID;
        [PXDBInt()]
        [PXDefault(typeof(GLSetup.ledgerID))]
        [PXUIField(DisplayName = "Ledger ID", Visibility =
 PXUIVisibility.SelectorVisible)]
        [PXSelector(typeof(Search<Ledger.ledgerID, Where<Ledger.balanceType,
 NotEqual<BudgetLedger>>>),
                       <font color = "green"><b>SubstituteKey =
typeof(Ledger.ledgerCD))</b></font>]
        public virtual Int32? LedgerID
 {
```

```
 get
\{return this. LedgerID;
 }
        set
\{this. LedgerID = value;
 }
 }
      #endregion
 ....
   }
```
With such declaration *Field Schema Editor Wizard* will replace *LedgerID* with *LedgerCD* on adding *LedgerID* member from *Batch* class on application form. During runtime system will automatically substitute *LedgerID* with *LedgerCD* on providing data to UI and convert it back on passing data from UI to DAC.

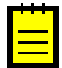

**:** With marking *LedgerCD* with **IsKey** parameters in class *Ledger* you must add parameter **SubstituteKey** to all *Data Access Classes* that references class *Ledger* by *LedgerID*.

# **Localizing Applications**

Acumatica Framework provides built-in localization tools that you can use to translate the user interface and application messages to different languages. This chapter provides guidelines on how to prepare the Acumatica Framework application for localization efforts.

To get the application ready for localization, you must prepare data access classes (DACs) and the application code.

## **In This Chapter**

- *[Strings That Can Be Localized](#page--1-18)*
- *[To Prepare DACs for Localization](#page--1-19)*
- *[To Localize Application Messages](#page--1-20)*
- *[To Work with Multi-Language Fields](#page--1-21)*
- *[To Optimize Memory Consumption of Localized Data](#page--1-22)*

## **Strings That Can Be Localized**

By using the *Translation Dictionaries* (SM.20.05.40) form, you can add translations for the string constants that are collected from the code of the application, and save them to the database. When a user signs in with a specific language, the systems loads the translations and displays the translated strings to the user. For more information on localization, see *Locales and Languages*.

The system collects for localization the string constants that are specified in the following items of the application:

- The DisplayName property of the PXUIField attribute of the fields of data access classes (DACs)
- The DisplayName property of the PXUIField attribute of fields and actions of a business logic controller (BLC) object, which override the attributes of the fields and actions of a DAC
- The AllowedLabels properte of the PXStringList and PXIntList attributes
- The Values property of the classes that implement the ILocalizableValues interface
- Captions of form, grid, and panel controls and labels of input controls, which are specified in ASPX
- Titles of all nodes in the site map
- Report elements (such as text box labels and diagram agendas)
• public const string fields of the classes marked with the PXLocalizable attribute

You can also translate user input to multiple languages and store translations in the database. For more information on the localization of user input, see *[To Work with Multi-Language Fields](#page--1-0)*.

### **To Prepare DACs for Localization**

When the system localizes the fields of the data access classes (DACs) and DAC names, it collects the string constants that are specified in the following code elements:

- The DisplayName property of the PXUIField attribute of the fields of DACs
- The AllowedLabels property of the PXStringList attribute or PXIntList attribute of the fields of DACs

To prepare each DAC for localization, you need to perform the steps that are described in this topic.

#### **To Prepare Each DAC for Localization**

**1.** Make sure the DisplayName parameter of the PXUIField attribute is specified for each visible field in the DAC, as shown in the following example.

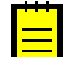

**:** If you change the DisplayName value of the PXUIField attribute on the fly (by creating your own PXFieldState), you should localize the string independently.

```
public new abstract class docType : PX.Data.IBqlField{}
[PXDBString(3, IsKey = true, IsFixed = true)]
[PXDefault()]
[PXUIField(DisplayName = "Document Type")]
public override string DocType { get; set; }
```
**2.** Specify the values that should be displayed in drop-down lists by using the PXStringList attribute, as shown in the following example.

```
public abstract class lineSource : PX.Data.IBqlField{}
[PXString(1, IsFixed = true)] 
[PXStringList(
   new string[] { "D", "R" },
    new string[] { "Draft", "Request" })]
[PXUIField(DisplayName = "Line Source")]
public virtual string LineSource { get; set; }
```
### **To Localize Application Messages**

For localization of the messages in the source code, the system collects the strings from the classes that are marked with the PXLocalizable attribute.

To make your application display localized messages, you need to perform the steps, which are described in this topic.

#### **To Display Localized Messages in Your Application**

**1.** Move all strings that should be translated to the public static Messages class and specify the PXLocalizable attribute for this class, as shown in the following code.

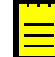

**:** The exceptions to this requirement are field descriptions and list attributes in the data access classes, which are handled separately. For details on how to make field descriptions and list attributes localizable, see *[To Prepare DACs for Localization](#page--1-1)*.

```
using System;
using PX.Data;
[PXLocalizable()]
```

```
public static class Messages
{
    public const string FieldNotFound = "The field is not found.";
   public const string InvalidAddress = "The address is not valid.";
   public const string AdditionalData = "Author's title: {0}; author's name:
  {1}."
}
```
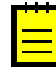

**:** No hyphenation is provided by the system. During the acquisition process of localizable data, all the new-line symbols (*\n\r*) are to be removed. You can use the reserved symbol (*~*) to cause the insertion of a new line.

**2.** If the message from the Messages class is used in an error or warning message, which is displayed when an exception of the PXException type or of a type derived from PXException is thrown, provide a non-localized message, as shown in the following example. The system displays the localized message automatically if there is a translation for this message in the database.

```
if (field == null)
{
         throw new PXException(Messages.FieldNotFound);
}
```
- **3.** If you need to receive the translation of a message from the Messages class within the application code (for example, if the message is displayed in the confirmation dialog box, which is displayed if you use the  $Ask()$  method of a data view in the code), use one of the following methods:
	- PXMessages. Localize(): The method searches for the translation of the provided string in the database and returns the first translation found.

string msg = PXMessages.Localize(Messages.FieldNotFound);

- PXMessages.LocalizeFormat(): The method searches for the translation of the provided string, which includes placeholders (such as *{0}* or *{1}*), in the database and returns the first translation found.
- PXLocalizer.Localize(): The method returns the translation with the given key, which you specify in the second parameter. A string may have multiple translations; one translation for each occurrence of the string in the application. For each of the occurrences, a key value is created. For example, if the string is declared in a class marked with the PXLocalizable attribute, the full qualified name of the class is the key, as the following code shows.

```
string localizedMsg = PXLocalizer.Localize(
    ActionsMessages.ChangesWillBeSaved,
     typeof(ActionsMessages).ToString());
```
### **To Work with Multi-Language Fields**

With Acumatica Framework, you can create fields into which a user can type values in multiple languages if multiple locales are configured in the applicable Acumatica Framework application. For example, in Acumatica ERP, if an instance works with English and French locales, you can specify the value of the **Description** box on the *Stock Items* (IN.20.25.00) form in English and French. For details on multi-language fields on Acumatica ERP forms, see *Managing Locales and Languages*.

#### **To Configure a Field to Have Values in Multiple Languages**

**1.** In the data access class (DAC) that you want to contain a multi-language field, define the NoteID field with the PXNote attribute, as follows.

```
public abstract class noteID : IBqlField { }
[PXNote]
public virtual Guid? NoteID { get; set; }
```
**2.** If you want to configure a field to have values in multiple languages, annotate this field with the PXDBLocalizableString attribute. The following code shows an example of the use of the PXDBLocalizableString attribute.

```
[PXDBLocalizableString(60, IsUnicode = true)]
```
The PXDBLocalizableString attribute works similarly to the PXDBString attribute, but unlike the PXDBString attribute, the PXDBLocalizableString attribute can be used instead of the PXDBText and PXString attributes.

**3.** If you need to give values in multiple languages to a field with the PXDBText attribute, replace this attribute with the PXDBLocalizableString attribute and do not specify the length parameter, as shown in the following example.

```
[PXDBLocalizableString(IsUnicode = true)]
```
**4.** If you need to configure a field that has the **PXString attribute**, which is used in conjunction with the PXDBCalced attribute, replace the PXString attribute with the PXDBLocalizableString attribute and set the value of the  $NonDB$  parameter to  $true$ , as shown in the following example.

```
[PXDBLocalizableString(255, IsUnicode = true, NonDB = true, 
   BqlField = typeof(PaymentMethod.descr))] 
[PXDBCalced(typeof(Switch<Case<Where<PaymentMethod.descr, IsNotNull>, 
   PaymentMethod.descr>, CustomerPaymentMethod.descr>), typeof(string))]
```
#### **To Configure the Default Value of a Multi-Language Field**

If you want a multi-language field to have a default value in a specific language, use the PXLocalizableDefault attribute instead of the PXDefault attribute and specify in its second parameter either a BQL field or a BQL select that provides language selection.

For example, in Acumatica ERP, the SOLine line description defaulted to the appropriate InventoryItem description based on the language that is set for a customer. The TransactionDesr field of the SOLine DAC has the PXLocalizableDefault attribute with a second parameter that specifies the language as follows: typeof (Customer.languageName). See the following example of the use of the PXLocalizableDefault attribute.

```
[PXLocalizableDefault(typeof(Search<InventoryItem.descr,
   Where<InventoryItem.inventoryID, 
   Equal<Current<SOLine.inventoryID>>>>),
    typeof(Customer.languageName), 
    PersistingCheck = PXPersistingCheck.Nothing)]
```
#### **To Obtain the Value of a Multi-Language Field in the Current Locale**

If you want to obtain the value of a multi-language field in the current locale, use the PXDatabase.SelectSingle() or PXDatabase.SelectMulti() method, and pass to it the return value of the PXDBLocalizableStringAttribute.GetValueSelect () static method instead of passing a new PXDataField object to it. (The PXDBLocalizableStringAttribute.GetValueSelect() method takes

three input parameters: the table name, the field name, and a Boolean flag that indicates whether strings should be returned as text with unlimited length.)

The following code shows an example of the use of the

PXDBLocalizableStringAttribute.GetValueSelect() method.

```
foreach (PXDataRecord record in PXDatabase.SelectMulti<Numbering>(
   newPXDataField<Numbering.numberingID>(), 
    PXDBLocalizableStringAttribute.GetValueSelect("Numbering", 
       "NewSymbol", false),
    newPXDataField<Numbering.userNumbering>())) 
{
    ...
}
```
**:** Generally, you use the PXDatabase.SelectSingle() and PXDatabase.SelectMulti() methods for retrieving data within the Prefetch() method of a database slot. Don't forget to add language code to the slot key when you obtain a slot, as shown in the following example, because with the use of PXDBLocalizableStringAttribute, the data becomes language-specific. Therefore, you need different slot instances for different languages.

```
Numberings items = PXDatabase.GetSlot<Numberings>(
   typeof(Numberings).Name + currentLanguage, typeof(Numbering));
```
#### **To Obtain the Value of a Multi-Language Field in a Specific Language**

If you want to obtain the value of a multi-language field in a specific language, use the PXDBLocalizableStringAttribute.GetTranslation() method. Pass to the method as input parameters a DAC cache, a DAC instance, a field name, and the ISO code of the language.

The following code shows an example of use of the PXDBLocalizableStringAttribute.GetTranslation() method.

```
tran.TranDesc =
   PXDBLocalizableStringAttribute.GetTranslation(
      Caches[typeof(InventoryItem)], item, typeof(InventoryItem.descr).Name,
      customer.Current?.LanguageName);
```
## **To Optimize Memory Consumption of Localized Data**

To optimize the memory consumption of static data, you can move the localization data from all customer application instances to centralized storage. By default, the localization data is kept in the database of every Acumatica ERP instance, and the total size of this data therefore equals the number of instances times the size of the data. If you move the localization data to centralized storage, there is only one copy of this data.

Alternatively, you can optimize the consumption of memory by disabling localization.

Whether you set up centralized storage of localization data or disable localization, you should perform the following steps:

- **1.** Implement a custom translation provider. Follow the instruction in *[To Implement a Custom](#page--1-2) [Translation Provider](#page--1-2)* or *[To Disable Localization](#page--1-3)* in this topic depending on which way of optimization of memory consumption you select.
- **2.** Place the assembly file with the new provider in the Bin directory of the Acumatica ERP instance, and add the assembly to the customization project as a *File* element.
- **3.** Register the new provider in the pxtranslate element of the web.config file, as described in *[To](#page--1-4) [Register the New Provider in Web.config](#page--1-4)* in this topic.

#### **To Implement a Custom Translation Provider**

To implement a custom translation provider, derive a class from the PXTranslationProvider class and override the LoadCultureDictionary() method, as the following example shows.

```
public class DemoTranslationProvider : PXTranslationProvider
{
     public override PXCultureDictionary LoadCultureDictionary(
    string locale, bool includeObsolete, bool escapeStrings)
\left\{ \begin{array}{c} \end{array} \right. PXCultureDictionary dictionary = new PXCultureDictionary();
 ...
          // Adding a general translation for some string
          dictionary.Append(
              valueToTranslate,
             new PXCultureValue(locale, translation));
          // Adding a special translation for some string
          dictionary.AppendException(
              valueToTranslate,
              new PXCultureEx(resourceID, locale, translation));
. . . . . . . . . . . .
          return dictionary;
     }
}
```
The LoadCultureDictionary() method returns an instance of the PXCultureDictionary type. Values are added to objects of this type through the  $Append()$  and  $AppendException()$  methods. Append() adds a general translation for a string. AppendException() adds a translation for a special case (exception) identified by the resource key.

The code below defines a custom translation provider that loads the localization data from an external Acumatica ERP database by using ADO.NET tools.

```
using System;
using System.Collections.Generic;
using System.Data.SqlClient;
using System.Linq;
using System.Text;
using PX.Data;
using PX.Translation;
namespace Demo.Translation
{
     public class DemoTranslationProvider : PXTranslationProvider
\left\{ \begin{array}{c} \end{array} \right. private struct TranslationKey
\{ public Guid id;
             public string resKey;
        public string locale;
 }
         // The connection string for the database that stores localization
         // data
         // Specify a specific value of the connection string
         private const string connectionString = "";
         // Overriding the method that returns the dictionary of
         // localization data
         public override PXCultureDictionary LoadCultureDictionary(
             string locale, bool includeObsolete, bool escapeStrings)
\{string localizationValueSelect;
             string localizationTranslationSelect;
             InitializeSelectCommand(locale, includeObsolete,
                                      out localizationValueSelect,
                                      out localizationTranslationSelect);
```

```
 Dictionary<Guid, string> localizationValue;
             Dictionary<TranslationKey, string> localizationTranslation;
              SelectLocalizationValues(localizationValueSelect,
                                          localizationTranslationSelect,
                                          out localizationValue,
                                         out localizationTranslation);
              return CreateCultureDictionary(escapeStrings, localizationValue,
        localizationTranslation);<br>}
 }
         // Builds the SQL statement for selecting localization data
         private void InitializeSelectCommand(
              string locale, bool includeObsolete,
              out string localizationValueSelect,
          out string localizationTranslationSelect)
\{ StringBuilder localizationValueSelectBld = 
                  new StringBuilder("Select IDlv, NeutralValue" + 
                                       "From LocalizationValue");
              if (!includeObsolete)
\{ localizationValueSelectBld.Append(" Where IsObsolete = 0");
 }
              localizationValueSelect = localizationValueSelectBld.ToString();
              StringBuilder localizationTranslationSelectBld =
                  new StringBuilder("Select IDlt, ResKey, Value, Locale" + 
                                      "From LocalizationTranslation");
              if (!string.IsNullOrEmpty(locale))
\{ localizationTranslationSelectBld.AppendFormat(
                     " Where Locale = !(0)'", locale);
 }
              localizationTranslationSelect = 
        localizationTranslationSelectBld.ToString();<br>}
 }
         // Retrieves localization data from the database by using the provided
         // SQL statement
         private void SelectLocalizationValues(
              string localizationValueSelect,
              string localizationTranslationSelect,
              out Dictionary<Guid, string> localizationValue,
         out Dictionary<TranslationKey, string> localizationTranslation)
\left\{ \begin{array}{cc} 0 & 0 & 0 \\ 0 & 0 & 0 \\ 0 & 0 & 0 \\ 0 & 0 & 0 \\ 0 & 0 & 0 \\ 0 & 0 & 0 \\ 0 & 0 & 0 \\ 0 & 0 & 0 \\ 0 & 0 & 0 \\ 0 & 0 & 0 \\ 0 & 0 & 0 \\ 0 & 0 & 0 & 0 \\ 0 & 0 & 0 & 0 \\ 0 & 0 & 0 & 0 \\ 0 & 0 & 0 & 0 & 0 \\ 0 & 0 & 0 & 0 & 0 \\ 0 & 0 & 0 & 0 & 0 \\ 0 & 0 & 0 & 0 & 0 \\ 0 & 0 & 0 & 0 & 0 localizationValue = new Dictionary<Guid, string>();
              localizationTranslation = 
                  new Dictionary<TranslationKey, string>();
              using (SqlConnection connection = 
                     new SqlConnection(connectionString))
\{ connection.Open();
                 SqlCommand command = new SqlCommand (localizationValueSelect, connection);
                 using (SqlDataReader reader = command.ExecuteReader())
{
                      while (reader.Read())
{1 \over 2} (and {1 \over 2} ) and {1 \over 2} (b) and {1 \over 2} (b) and {1 \over 2} (b) and {1 \over 2} localizationValue.Add(reader.GetGuid(0),
                      reader.GetString(1));<br>}
 }
 }
                  command.CommandText = localizationTranslationSelect;
                 using (SqlDataReader reader = command.ExecuteReader())
 {
                       while (reader.Read())
```

```
{1 \over 2} (and {1 \over 2} ) and {1 \over 2} (b) and {1 \over 2} (b) and {1 \over 2} (b) and {1 \over 2} TranslationKey newTranslationKey = new TranslationKey()
 {
                             id = reader.GetGuid(0),
                             resKey = reader.GetString(1),
                        locale = reader.GetString(3) };
\} ; and \{ \} ; and \} ; and \{ \} ; and \{ \} ; and \{ \} ; and \{ \} ; and \{ \} ; and \{ \} ; and \{ \} ; and \{ \} ; and \{ \} ; and \{ \} ; and \{ \} ; and \{ \ localizationTranslation.Add(newTranslationKey,
                    reader.GetString(2));
 }
 }
 }
        }
         // Fills the PXCultureDictionary object with localization data by using
         // the provided dictionaries of values to translate and the
        // corresponding translations
        private PXCultureDictionary CreateCultureDictionary(
            bool escapeStrings,
             Dictionary<Guid, string> localizationValue,
        Dictionary<TranslationKey, string> localizationTranslation)
\{ PXCultureDictionary dictionary = new PXCultureDictionary();
             if (localizationTranslation.Count != 0)
{f} foreach (Guid id in localizationValue.Keys)
 {
                     IEnumerable<TranslationKey> localizationTranslationKeys = 
                        from translationRowKey in localizationTranslation.Keys
                         where translationRowKey.id == id
                         select translationRowKey;
                     foreach (TranslationKey key in localizationTranslationKeys)
{1 \over 2} (and {1 \over 2} ) and {1 \over 2} (b) and {1 \over 2} (b) and {1 \over 2} (b) and {1 \over 2} string translationResKey = key.resKey;
                         string translationLocale = key.locale;
                        string translationValue = localizationTranslation[key];
                         string value = escapeStrings ?
                             PXLocalizer.EscapeString(translationValue) :
                             translationValue;
                         if (string.IsNullOrEmpty(translationResKey))
 {
                             dictionary.Append(
                                 localizationValue[id],
                        new PXCultureValue(translationLocale, value));
 }
else else
 {
                             dictionary.AppendException(
                                 localizationValue[id],
                                 new PXCultureEx(translationResKey,
                        translationLocale, value));<br>}
 }
 }
 }
 }
            return dictionary;
        }
     }
```
### **To Disable Localization**

}

To disable localization, implement a custom translation provider with the LoadCultureDictionary() method that returns null, as the following code shows.

public class DemoTranslationProvider : PXTranslationProvider

```
{
     public override PXCultureDictionary LoadCultureDictionary(
         string locale, bool includeObsolete, bool escapeStrings)
     {
         return null;
     }
}
```
#### **To Register the New Provider in Web.config**

Once the provider class is defined, register it in the web.config file by adding a new key to the providers collection of the pxtranslate element and specifying the new key in the defaultProvider property of pxtranslate. Use the add element to register the provider. Set the name attribute to the key, which can be any unique value, and specify the type of the custom provider in the  $type$  attribute.

The following code shows the configuration of DemoTranslationProvider, introduced in the example above, in the pxtranslate element of the web.config file.

```
<pxtranslate defaultProvider="DemoTranslationProvider">
  <providers>
     <!--The default translation provider-->
     <remove name="PXDBTranslatonProvider" />
     <add name="PXDBTranslatonProvider"
          type="PX.Data.PXDBTranslatonProvider, PX.Data" />
    <!--The custom translation provider-->
     <remove name="DemoTranslationProvider" />
     <add name="DemoTranslationProvider"
          type="Demo.Translation.DemoTranslationProvider, TranslationProvider"
          applicationName="/"/>
  </providers>
</pxtranslate>
```
## **Implementing a Credit Card Processing Plug-in**

With Acumatica ERP, you can process credit card payments through third-party authorization centers. In the system core, only the processing through Authorize.Net is supported, but it can be implemented for other authorization service providers. This may be done in the future versions of Acumatica ERP or even by the Acumatica ERP client development team. Usually, access to the authorization service service requires certain prerequisites from the client:

- Must have an Internet Merchant Account (IMA)
- Must provide an SSL connection to the authorization center, so must have valid SSL certificate.
- Must have a contract with the corresponding authorization center.

#### **Implementation of Credit Card Processing**

Generally, a credit card authorization center has its own communication protocol: specific rules to send required data (card number, amount, CCV code, and so on) and to receive and interpret its response. Normally, the protocol includes the following functions:

- **Authorize CC Payment**: Checks if the requested sum may be taken from credit card and locks it on the credit card account. Usually, if authorization is not captured or voided, it expires after 30 days.
- **Capture CC Payment**: Actually takes the previously authorized amount from the card.
- **Authorize And Capture** (optional): Performs the previous two actions in one transaction.
- **Void**: Reverses the authorized or captured transaction. This may be done during a certain period of time after the transaction (such as 24 hours).
- **Credit**: Returns money back to the card.
- **Void Or Credit** (optional): Tries a void first and then performs a credit if voiding failed.

So we need only to implement this protocol and the communication with the core of Acumatica ERP.

The object must implement the following interface:

```
// This class implements the interaction with the authorization center
public abstract class ICCPaymentProcessing
{
     abstract public void Initialize(
         IProcessingCenterSettingsStorage aSettingsReader,
         ICreditCardDataReader aCardDataReader,
         ICustomerDataReader aCustomerDataReader,
         IDocDetailsDataReader aDocDetailsReader);
     abstract public void Initialize(
         IProcessingCenterSettingsStorage aSettingsReader,
         ICreditCardDataReader aCardDataReader,
         ICustomerDataReader aCustomerDataReader);
     abstract public bool DoTransaction(CCTranType aType,
                                          ProcessingInput aInputData,
                                          ProcessingResult aResult);
     abstract public bool IsSupported(CCTranType aType);
    abstract public void ExportSettings(IList<ISettingsDetail> aSettings);
     abstract public void ExportSettings(
         IList<ISettingsDetail> aSettings,
         CCProcessingSettingsType settingsType);
    abstract public CCErrors ValidateSettings (ISettingsDetail setting);
    abstract public void TestCredentials (APIResponse apiResponse);
}
// Types of transactions
public enum CCTranType
{
    AuthorizeAndCapture, //Authorize And Capture as one transaction<br>AuthorizeOnly, //Authorize only
    AuthorizeOnly,
   PriorAuthorizedCapture, //Capture previously authorized transaction<br>CaptureOnly, //Capture manually authorized transaction
CaptureOnly, \frac{1}{2} //Capture manually authorized transaction
Credit, \frac{1}{2} //Return of the previously authorized transaction
Void, \frac{1}{2} //Void the previously authorized transaction
     VoidOrCredit, //Try to Void, if failed - Credit previously authorized
  transaction
}
// Supplementary interface to read processing center settings
// from the Acumatica ERP core
public interface IProcessingCenterSettingsStorage
{
    void ReadSettings(Dictionary<string, string> aSettings, string aCenterID);
}
// Supplementary interface to read credit card data from the
// Acumatica ERP core
public interface ICreditCardDataReader
{
     void ReadData(Dictionary<string, string> aData);
    string Key CardNumber { get; }
     string Key_CardExpiryDate { get; }
    string Key_CardCVV { get; }
    string Key<sup>-</sup>PMCCProcessingID { get; }
}
// Supplementary interface to read customer data from the Acumatica ERP core
public interface ICustomerDataReader
{
     void ReadData(Dictionary<string, string> aData);
    string Key CustomerCD { get; }
    string Key_CustomerName { get; }
```

```
string Key Customer FirstName { get; }
    string Key Customer LastName { get; }
 string Key_Customer_CCProcessingID { get; }
 string Key_BillAddr_Country { get; }
 string Key_BillAddr_State { get; }
   string Key BillAddr City { get; }
    string Key BillAddr Address { get; }
    string Key BillAddr PostalCode { get; }
    string Key_BillContact_Phone { get; }
 string Key_BillContact_Fax { get; }
 string Key_BillContact_Email { get; }
}
// Supplementary interface to read specific document (bill, payment)
// item's data from the Acumatica ERP core
public interface IDocDetailsDataReader 
{
     void ReadDate(List<DocDetailInfo> aData); 
}
// Supplementary class to store document line information
public class DocDetailInfo 
{
    public string ItemID;
    public string ItemName;
     public string ItemDescription;
 public decimal Quantity;
 public decimal Price;
     public bool? IsTaxable;
}
// Supplementary class to receive data of the specific transaction
// from the Acumatica ERP core.
// Not all the fields may be used, depending on the type of the transaction.
public class ProcessingInput
{
     public int TranID;
     public int PMInstanceID;
     public string CustomerCD;
     public string DocType;
    public string DocRefNbr;
    public string OrigRefNbr;
     public string CuryID; //ISO Code
     public decimal Amount;
     public bool VerifyCVV;
}
// Supplementary class to return the result of authorization
// center transaction to Acumatica ERP
public class ProcessingResult
{
    public int TranID;
     public CCTranStatus TranStatus;
     public bool isAuthorized;
     public string PCTranNumber;
     public string PCResponseCode;
     public string PCResponseReasonCode;
    public string PCResponse;
    public string PCCVVResponse;
     public string AuthorizationNbr;
     public string PCResponseReasonText;
     public string ErrorText;
     public int? ExpireAfterDays;
    public CcvVerificationStatus CcvVerificatonStatus;
     public CCErrors.CCErrorSource ErrorSource = CCErrors.CCErrorSource.None;
}
```
The central object for the implementation is the ICCPaymentProcessing class; the rest just describes interfaces to communicate with the Acumatica ERP core.

```
abstract public bool DoTransaction(CCTranType aType, ProcessingInput aInputData,
 ProcessingResult aResult);
```
This is the main function of the object, which is called by Acumatica ERP to perform a request to the authorization center. So it must implement all of the main functions described above.

abstract public bool IsSupported(CCTranType aType);

Called by the core to determine if the operation is supported by the authorization center (useful for the optional types).

```
abstract public void Initialize(
     IProcessingCenterSettingsStorage aSettingsReader,
     ICreditCardDataReader aCardDataReader,
     ICustomerDataReader aCustomerDataReader,
     IDocDetailsDataReader aDocDetailsReader);
abstract public void Initialize(
     IProcessingCenterSettingsStorage aSettingsReader,
     ICreditCardDataReader aCardDataReader,
     ICustomerDataReader aCustomerDataReader);
```
These functions are called by the core when the object is created to provide a communication interface for the required data pulling (used in the DoTransaction () function).

abstract public void ExportSettings(IList<ISettingsDetail> aSettings);

Used to export required for the processing settings keys (such as account login, password, and communication definitions). This function is used in the processing center configuration interface. These settings may be entered manually, but it's more convenient to import the key for them from the object.

#### *Transaction Input and Output*

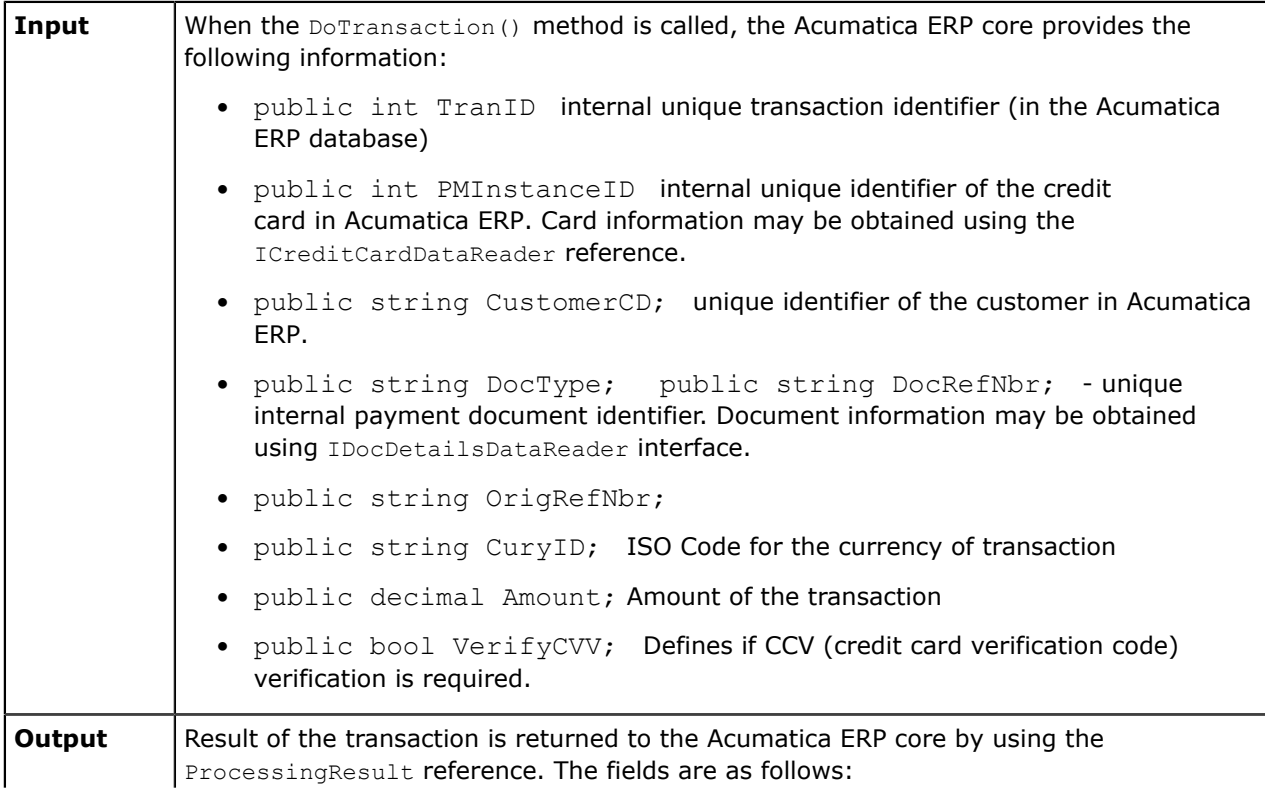

```
• public int TranID; Internal unique transaction identifier (in the Acumatica
    ERP database), which must be the same as in input.
 • public CCTranStatus TranStatus; The status of the transaction, which
    must be one of the following
public enum CCTranStatus
{
     Approved, //The transaction is approved
     Declined, //The transaction is declined
              1/There is an error in the transaction processing
 Error, //There is an error in<br>(usually, in the processing center)
     HeldForReview, //The transaction is held for review
                    1/Unknown - for example, there is no answer or the
  answer can't be interpreted.
}
 • public bool isAuthorized; The transaction was authorized, for
    convenience
 • public string PCTranNumber; The transaction number assigned by the
    authorization center. It is needed to reference this transaction, for example, if you
    want to capture the authorized transaction.
 • public string PCResponseCode; The raw response code of the
    authorization center.
 • public string PCResponseReasonCode; The raw response reason code, a
    more detailed code from the authorization center.
 • public string PCResponse; The complete raw response from the
    authorization center.
 • public string PCCVVResponse; Additional code of the CCV verification from
    the authorization center (part of the complete response).
 • public string AuthorizationNbr;
 • public string PCResponseReasonText; The text of the response reason
    from the authorization center (part of the complete response). This text will be
    displayed in the credit card payment processing interface.
 • public string ErrorText; The description of the error if it happens in the
    object itself. For example, some settings are missing or the request to processing
    center can't be done.
 • public int? ExpireAfterDays; The period in days after which the
    transaction is automatically expired (for authorization transactions).
 • public CcvVerificationStatus CcvVerificatonStatus; The CCV
    verification status, which must be one of the following:
public enum CcvVerificationStatus
{
    Match, //CCV code is correct<br>NotMatch, //CCV code is wrongNotMatch,<br>NotProcessed,<br>\frac{1}{2} //CCV code is not p
    NotProcessed, //CCV code is not processed<br>ShouldHaveBeanPresent, //CCV code was not provided//CCV code was not provided, but is
  required for the authorization
     IssuerUnableToProcessRequest, //Card issuer is not able to verify
 the code<br>RelyOnPreviousVerification,
                                     //CCV code has been verified before
  (by the Acumatica ERP core) - 
     //this flag is never set by the Credit Card Processing module.
                                   //Other
```
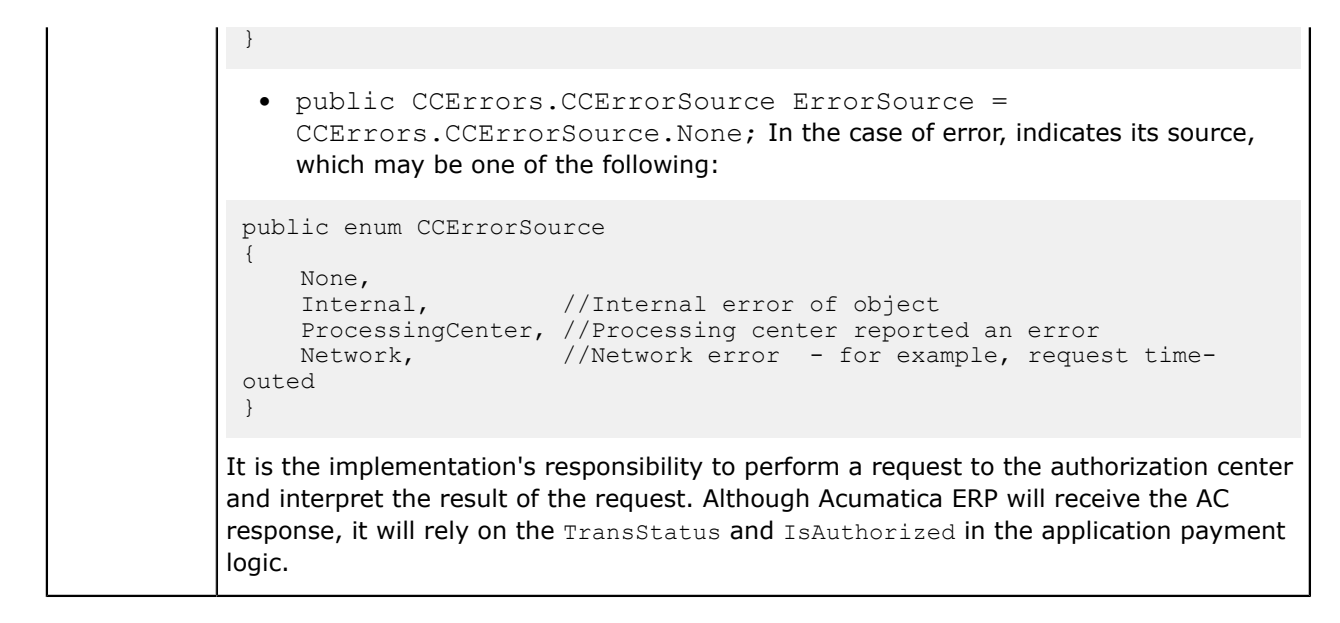

#### **How It works**

On the Acumatica ERP side, the description of the credit card processing object is configured using the processing center configuration interface:

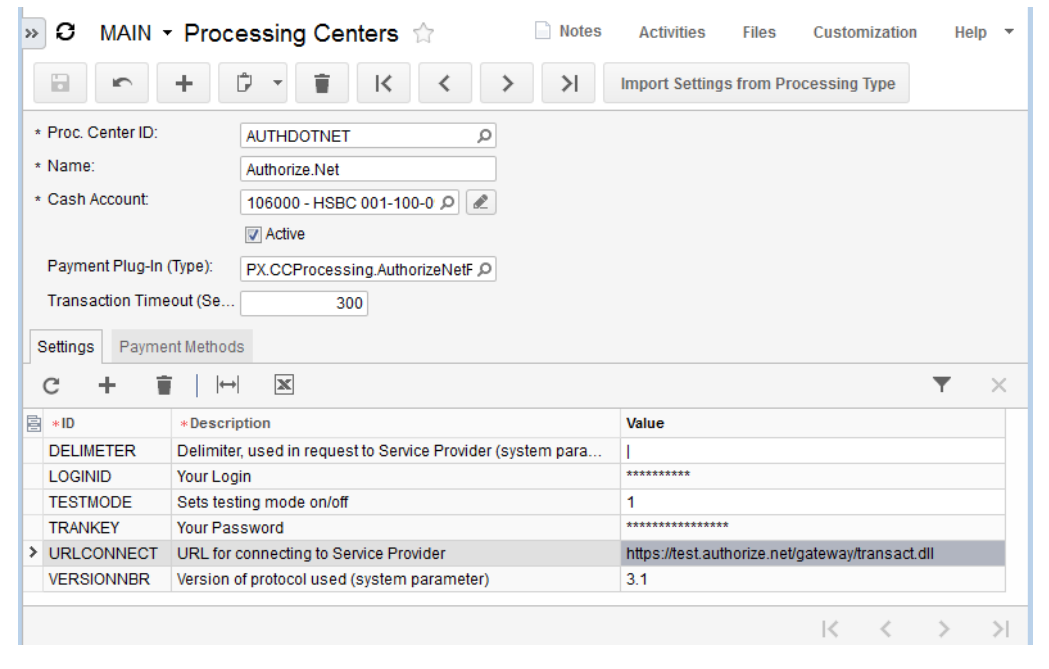

#### **Figure: Configuration Screen**

In this interface, the user must provide:

- The ID of the processing center and its description. This ID will be passed to the object when the Initialize() method is called.
- The full name of the credit card processing class.
- The set of default parameters for payment methods. This parameters are stored as key-value pairs. Keys may be imported from the objects if the ExportSettings() method is implemented properly in the class.
- The processed transaction open period; see the Warning for details.

On the second tab of configuration screen, the user can configure payment method types, which will be processed using the selected processing center. The card must be marked as active and the default in order to be processed through the processing center.

Specific card data is entered in the customer definition screen and stored encrypted in the database (unless tokenized processing is used). Sensitive data, such as the CCV code for the card, is stored encrypted until the first authorization is successfully made. After that, the data is deleted from the database and the following transactions are done without verification of the CCV code in the processing center. So, they will have CcvVerificationStatus = RelyOnPreviousVerification.

To perform actual credit card processing, the user should use the **Finance** > **Accounts Receivable** > **Work Area** > **Payments and Applications** page.

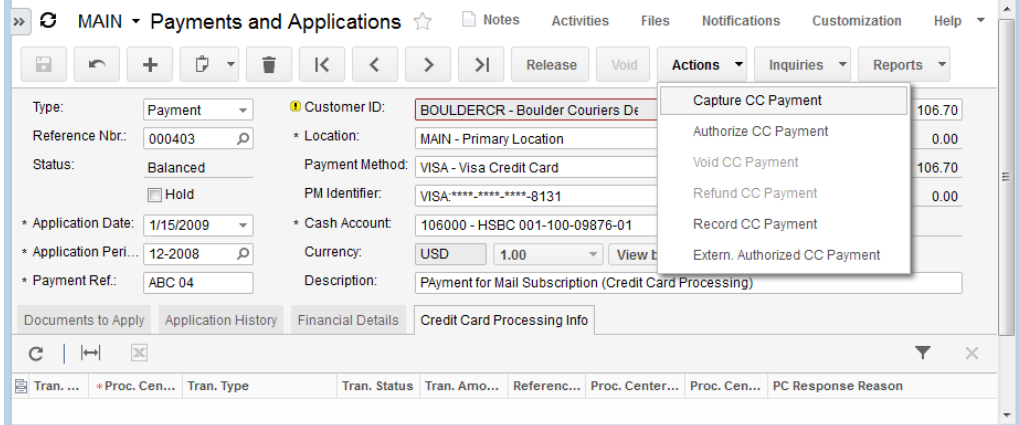

**Figure: Credit Card Payment**

The payment is entered as usual. If the customer has credit cards configured as the methods of payment, one of them may be selected as the payment method ( if one is configured as the default for the customer, it will be selected automatically). In this case, the following options on the **Card Processing** menu will be available:

- Capture: To authorize and capture amount of this payment document. If the authorization center supports **Authorize And Capture**, this will be done in one transaction. Otherwise, two separate transactions will be performed. If the document already has the authorization transaction, only the **Capture** will be done.
- Authorize: To do the **Authorize** transaction only.
- Void: To Void/Credit Authorized or Captured Transaction. In some cases, voiding of the document is required.

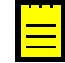

**:** If the **Integrated CC Processing** check box on the Accounts Receivable Preferences form is selected, successful capturing of the payment will automatically release the payment document. Otherwise, releasing the document is the user's responsibility.

When a user presses the one of the CC Processing buttons, the system creates an instance of the CCPaymentProcessing class, which is responsible for credit card transactions handling.

```
public class CCPaymentProcessing : PXGraph<CCPaymentProcessing>, 
                                     IProcessingCenterSettingsStorage, 
                                     ICustomerDataReader, 
                                     ICreditCardDataReader,
                                     IDocDetailsDataReader
{
     public bool Authorize(int aPMInstanceID, bool aCapture, string aCuryID,
                           decimal aAmount, string aDocType, string aRefNbr,
                            ref int aTranNbr)
     public bool Capture(int aPMInstanceID, int aAuthTranNbr, string aCuryID,
                         decimal aAmount, ref int aTranNbr)
```

```
 public bool Void(int aPMInstanceID, int aRefTranNbr, ref int aTranNbr)
 public bool VoidOrCredit(int aPMInstanceID,int aRefTranNbr,
                          ref int aTranNbr) 
public bool Credit(int aPMInstanceID, int aRefTranNbr, string aCuryID,
                    decimal? aAmount, ref int aTranNbr)
```
}

The requested function is then called:

- Does preliminary validation of the credit card, checking the expiration date.
- Finds the authorization center configured to process this card.
- Creates an instance of the card processing object (which implements the ICCPaymentProcessing interface).

```
try
{
    Type processorType = BuildManager.GetType(aProcCenter.ProcessingTypeName, true);
     processor = (ICCPaymentProcessing)Activator.CreateInstance(processorType);
}
catch (HttpException)
{
     throw new PXException(Messages.ERR_ProcessingCenterTypeIsInvalid,
                          aProcCenter. ProcessingTypeName,
 aProcCenter.ProcessingCenterID);
}
catch (Exception)
{
     throw new PXException(Messages.ERR_ProcessingCenterTypeInstanceCreationFailed,
                          aProcCenter. ProcessingTypeName,
 aProcCenter.ProcessingCenterID);
}
```
It then calls its Initialize function, which does the following:

- Detects if CCV code for the card was verified, and sets the VerifyCVV flag to true, if not.
- Creates and commits to the database a transaction record; its unique identifier will be passed to the card processing object.
- Calls the DoTransaction () method of the object.

```
try
{
   hasError = !processor. DoTransaction (aTranType, inputData, result);
}
catch (WebException webExn)
{
   hasError = true;
    result.ErrorSource = CCErrors.CCErrorSource.Network;
    result.ErrorText = webExn.Message;
}
catch (Exception exn)
{
    hasError = true;
    result.ErrorSource = CCErrors.CCErrorSource.Internal;
    result.ErrorText = exn.Message;
    throw new
PXException(String.Format(Messages.ERR CCPaymentProcessingInternalError,aTranNbr,
 exn.Message));
}
finally
{
     this.EndTransaction(aTranNbr, result, (hasError ? CCProcStatus.Error :
 CCProcStatus.Finalized));
}
```
• After the transaction completion, it updates (closes) the transaction record based on the returned result (or error handling procedure). Note that errors are stored in a separate field in the database rather than in the PCResponseText field ( if the error happens on our side). For an authorization transaction, it also stores the expiration date if the processing object provides a value for it in the result.

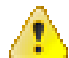

**:** A protection mechanism prevents the user from starting two transaction for the same document in parallel (for example, from another window or computer). Before starting, the system checks if there is an open transaction for the document and rejects the action if so. In some conditions, such as server crash or hardware malfunction, the result of the transaction processing may be lost by the system so it will open forever. To avoid locking of the system, open transactions are made auto-expiring: when they start, an open period length is defined for them. If the processing result is lost, this transaction is considered as expired after this period and the user can start another one. This period length is defined in the processing center configuration interface as **Open Transaction Timeout (sec)**. Unfortunately, there is no way to synchronize an expired transaction with the authorization server automatically (it may be successful there); it will require user interaction to prevent double-charges.

• If transaction is successful and credit card processing is synchronized with document state handling, it may be released (or voided) after the processing.

#### **Void Transactions Processing**

In Acumatica ERP, a released AR document can't be deleted from the system. When you need to void such a document, the system actually creates another one that is reversing the original transaction. This document has the same number as original document, but another DocType, Void. If the original transaction has been paid by credit card, this payment has to be voided or refunded. To do this processing correctly, all of the credit card transactions made for the original document are also attached to the voiding document (so credit card processing transactions are shared between the original and the voiding document). The system tries to void the transaction first and if the transaction is declined by the authorization center (a void is possible after a rather short period of time), it tries to refund it. The transaction is processed the same way as described above.

## **Implementing Tokenized Processing**

To avoid storing credit card data in the application database, you should associate the processing center instance with a plugin that supports tokenization. Acumatica ERP includes the PX.CCProcessing.AuthorizeNetTokenizedProcessing plugin, which works with Authorize.Net to process transactions. You can implement your own plugin.

#### **How It Works**

When you associate a processing center with a tokenized processing plug-in, credit card information is not saved to the application database and is stored only at the processing center. The application database stores identification tokens that associate customers and payment methods in the application with credit card data on the remote servers.

Plugin's methods are called directly only from CCPaymentProcessing class. This class hides processing implementation from the rest of the application and exposes methods for processing every type of transactions. The application doesn't call the methods of this class directly as well. They are wrapped by the CCPaymentEntry class, which exposes generic methods for making credit card transactions.

For a user, the process is the same, only the credit card details can be entered through the hosted form rather than the standard Acumatica ERP form (if the plugin implements the ICCProcessingHostedForm interface).

#### **Creating a Tokenized Processing Plugin**

To create a tokenized processing plug-in, you should define a class that derives from the ICCPaymentProcessing abstract class and implements the ICCTokenizedPaymnetProcessing and ICCProcessingHostedForm interfaces, as the following code shows.

```
public class AuthorizeNetTokenizedProcessing : ICCPaymentProcessing,
                                                  ICCTokenizedPaymentProcessing,
                                                  ICCProcessingHostedForm
{
     ...
}
```
The ICCPaymentProcessing class defines an interface common for all processing centers. (See the definition of the class below.)

```
public abstract class ICCPaymentProcessing
{
     // Called by the core when the object is created to provide a
     // communication interface for the required data pulling
     // (used in the DoTransaction() function)
     abstract public void Initialize(IProcessingCenterSettingsStorage
 aSettingsReader, ICreditCardDataReader aCardDataReader, ICustomerDataReader
  aCustomerDataReader, IDocDetailsDataReader aDocDetailsReader);
     abstract public void Initialize(IProcessingCenterSettingsStorage
  aSettingsReader, ICreditCardDataReader aCardDataReader, ICustomerDataReader
  aCustomerDataReader);
     // Performs a request to the authorization center; use the aType
     // parameter to process different types of transactions
     abstract public bool DoTransaction(CCTranType aType, ProcessingInput aInputData,
  ProcessingResult aResult);
     // Called to determine if the operation is supported by the
     // authorization center
     abstract public bool IsSupported(CCTranType aType);
    abstract public void ExportSettings(IList<ISettingsDetail> aSettings);
   abstract public void ExportSettings(IList<ISettingsDetail> aSettings,
 CCProcessingSettingsType settingsType);
    abstract public CCErrors ValidateSettings(ISettingsDetail setting);
    abstract public void TestCredentials (APIResponse apiResponse);
}
```
The ICCTokenizedPaymentProcessing interface defines the methods that are necessary for the tokenized processing. (See the definition of the interface below.)

```
public interface ICCTokenizedPaymentProcessing
{
     // Creates a new customer at the processing center's servers and
     // returns its ID
    void CreateCustomer(APIResponse apiResponse, out string id);
    //Checks if the customer with the provided ID exists at the
    // processing center
    void CheckCustomerID(APIResponse apiResponse);
     // Deletes customer information from the processing center
    void DeleteCustomer(APIResponse apiResponse);
    // Creates a new payment method at the processing center's servers and
     // returns its ID. Credit card data should be acquired from the data
     // readers.
    void CreatePMI(APIResponse apiResponse, out string id);
     // Requests the payment method's details from the processing center
     // by using the payment method ID. The details that were retrieved from
```

```
 // the processing center should be stored in the syncResponse parameter.
    void GetPMI(APIResponse apiResponse, SyncPMResponse syncResponse);
     // Deletes the payment method's information from the processing center
    void DeletePMI(APIResponse apiResponse);
}
```
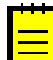

**:** *PMI* stands for *Payment Method Instance*.

The types used in the parameters have the following definitions.

```
// Holds the response returned from the processing center
public class APIResponse
{
     // Must be true if the request was completed without errors and
     // false otherwise
     public bool isSucess = false;
     // Must contain error messages that were received from the processing
     // center
     public Dictionary<string, string> Messages;
     // Details about the source of errors
     public CCErrors.CCErrorSource ErrorSource = CCErrors.CCErrorSource.None;
     public APIResponse()
\left\{ \begin{array}{c} \end{array} \right. Messages = new Dictionary<string, string>();
 }
}
// Contains credit card details (in stripped form) that were returned
// from the processing server
public class SyncPMResponse
{
     public Dictionary<string, Dictionary<string, string>> PMList;
     public SyncPMResponse()
\left\{ \begin{array}{c} \end{array} \right. PMList = new Dictionary<string, Dictionary<string, string>>();
 }
}
```
The key of the PMList field above must be the ID (that was acquired from processing center) of the corresponding payment method. The value of the **PMList field is a dictionary with** CustomerPaymentMethodDetail 's DetailID as key and Value as value.

Finally, the ICCProcessingHostedForm interface shown below contains methods for working with the hosted form. Users will use this form to enter credit card information, which will get directly to the processing center.

```
public interface ICCProcessingHostedForm
{
     // Displays the processing center's hosted form to a user.
     // This form should have necessary fields for entering credit card data.
     void CreatePaymentMethodHostedForm(APIResponse apiResponse, string callbackURL);
     // Returns all payment methods with details for the customer with the
     // provided ID in the syncResponse parameter.
     // The application will call this method after every call to the Create()
     // and Manage() hosted form methods.
     void SynchronizePaymentMethods(APIResponse apiResponse, SyncPMResponse
  syncResponse);
     // Displays processing center hosted form to user.
     // This form should contain credit card data for the current
     // payment method, and the user should be able to edit it.
```
void ManagePaymentMethodHostedForm(APIResponse apiResponse, string callbackURL);

Hosted forms have platform-level support. To invoke a hosted form, you should throw the PXPaymentRedirectException exception. This exception should be raised only within the PXAction context to be handled correctly. After the system handles the PXPaymentRedirectException, it calls the action specified in the ASPX code of the element that represents PXAction. For correct implementation, this callback action must invoke the SynchronizePaymentMethods() method.

#### **Adding the Plugin to the System**

To add the plugin to the system, you should place the assembly with the plugin to the *Bin* folder of the Acumatica ERP website. The system will automatically discover all classes that support processing interfaces in your assembly and will list them on the **Finance** > **Cash Management** > **Configuration** > **Processing Center** page.

## **Implementing the Update of Customized Reports**

By using the Report Designer tool, you can create reports and publish them in an Acumatica Framework application or an Acumatica ERP add-on application. When you are creating a report, you specify the data that should be included in the report by selecting the data access classes (DACs) that contain the data. After the report is ready, you save it in a RPX file and publish it on your site. When the report is published, it is saved into the application database in XML format.

During an update of your system, if you change something in any DAC that are used in reports (for example, remove a field of the DAC), you also need to update all reports that use this DAC. With changes in a DAC, you can manually fix the reports, or you can simplify the update by creating classes that perform the updates of reports. In this topic, you will find information on how to simplify the update of reports.

#### **Implementation of the Update of Reports**

To simplify the update of reports, you can create a class that implements the PX.BulkInsert.SpecialUpgrade.UserReports.UserReportUpgrader interface. This class should define:

- The version of the class, which is the date when the class was added (in the MaxVersionToUpgradeFrom property). This version is used to identify the classes that can update a report.
- The order number of the class in the sequence of update classes (in the  $\alpha$ rderNumber property).
- The actions that should be performed during update (in the Upgrade () method).

An example of the UserReportUpgrader interface implementation is shown in the following code. You can create this class in any part of your application's project. For details on the UserReportUpgrader interface, see *[UserReportUpgrader Interface](#page--1-5)* in API Reference.

```
using System;
using System.Collections.Generic;
using System.Linq;
using System.Text;
using System.Xml;
namespace PX.BulkInsert.SpecialUpgrade.UserReports
{
  public class So64101xUpgradeExample : UserReportUpgrader
 {
     public int MaxVersionToUpgradeFrom { get { return 20160713; } }
    public int OrderNumber { get { return 1; } }
     public XmlElement Upgrade(XmlElement entity)
```
}

```
\left\{ \begin{array}{c} \end{array} \right. //Make sure this is the right report
        bool found1 = false;
        foreach (XmlNode p in entity.GetElementsByTagName("ReportParameter"))
\left\{ \begin{array}{c} \end{array} \right. if (p.ChildNodes.OfType<XmlNode>()
                .Any(n => n.Name == "Name" & w n. InnerText == "BONbr"))
           found1 = true; }
        if (!found1)
          return null;
        //Perform the update of the report
 ...
       entity.SetAttribute("version", "20160713");
        return entity;
     }
   }
}
```
#### **The Use of the UserReportUpgrader Interface During the Update of Reports**

If you have modified some DAC and implemented the update of reports that use this DAC by using the UserReportUpgrader interface, during the update of the database of an Acumatica Framework application or an Acumatica ERP add-on application or during the publication of an Acumatica ERP customization, the system performs the update of customized reports as follows:

- **1.** The system searches for the classes that implement the UserReportUpgrader interface in all assemblies of the application that are currently loaded into memory.
- **2.** The system identifies the latest version of a class among the found classes. (The version is defined in the MaxVersionToUpgradeFrom property.)
- **3.** The system sorts the found classes by the **OrderNumber** property if it is defined.
- **4.** For each report from the database, the system loads the XML content of the report from the database and searches for a version of the report, which is the date when the report was created or updated. If the version of the report is greater (newer) than the latest version of update classes, no update of the report is required. If the report was created earlier than the latest update class, the system iterates all update classes, compares the version of each class with the version of the report, and if the report was created earlier than the update class, tries to use the Upgrade() method of the class to update the report.
- **5.** If the report has been updated, it is saved into the database of the application in XML format. The RPX file of the report remains unchanged.

## **Creating an Acumatica ERP Add-on Project**

This article explains how to create a new project in Microsoft Visual Studio. You create the project before you start to develop an add-on application integrated with Acumatica ERP.

#### **Upload an Acumatica ERP Website**

Before you begin, make sure that Acumatica Framework has been installed on your computer. Then upload an Acumatica ERP website into Microsoft Visual Studio Solution by performing the following actions:

**1.** Start Microsoft Visual Studio. On the **Files** menu, select *Open* and then *Web Site*, as shown in the screenshot below.

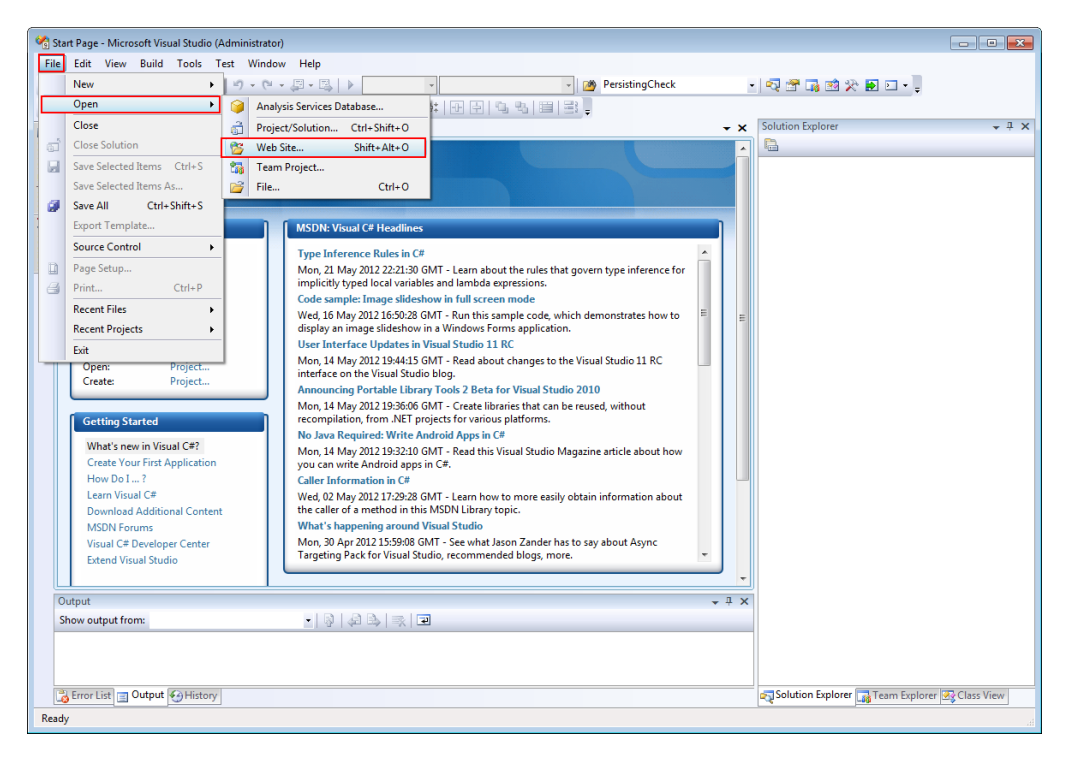

#### **Figure: Starting to import a website**

**2.** On the **Open Web Site** dialog box that appears, select the folder where the original Acumatica ERP application instance had been installed, and click **Open**. The Acumatica ERP site structure is imported into Microsoft Visual Studio as a new solution, as shown in the screenshot below.

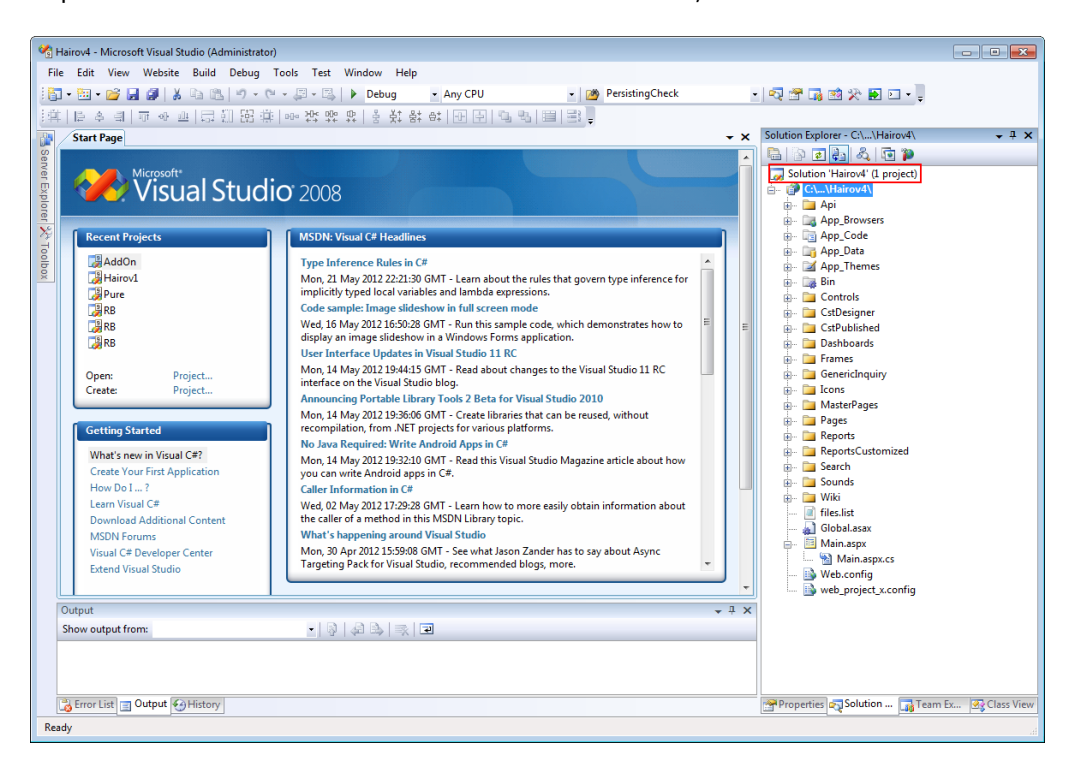

**Figure: The imported website**

#### **Create an Add-on Project**

Now you create a new project within the solution by doing the following:

**1.** In the Solution Explorer tree, right-click the solution name, and select *Add* and then *New Project*, as shown in the screenshot below.

| Mal Hairov4 - Microsoft Visual Studio (Administrator)<br>$\Box$ $\Box$ $x$ |                                                          |                                                                                                    |                                                 |                                                        |  |  |  |  |  |  |  |
|----------------------------------------------------------------------------|----------------------------------------------------------|----------------------------------------------------------------------------------------------------|-------------------------------------------------|--------------------------------------------------------|--|--|--|--|--|--|--|
| File Edit View Project Build Debug Tools Test Window Help                  |                                                          |                                                                                                    |                                                 |                                                        |  |  |  |  |  |  |  |
|                                                                            | <b>印 · 田 · 彦 日 劇   ※ 4a 出   ウ - セ - 厚 - 民   ▶ Debug</b>  | - M PersistingCheck<br>- Any CPU                                                                                                    | - 2 全国的父国口 -                                    |                                                        |  |  |  |  |  |  |  |
| 12 全日 市 ※ 业 展知熙燕  ※ 奖 柴 月 美 紫 鲜 12  田 田 屯 弘 国 三。<br>!直                     |                                                          |                                                                                                    |                                                 |                                                        |  |  |  |  |  |  |  |
| 歯                                                                          | <b>Start Page</b>                                        |                                                                                                    | <b>Solution Explorer</b><br>$\mathbf{v} \times$ | $-1x$                                                  |  |  |  |  |  |  |  |
|                                                                            |                                                          |                                                                                                    | a prede                                         |                                                        |  |  |  |  |  |  |  |
|                                                                            | Visual Studio 2008                                       |                                                                                                    | Solution 'Hairov4' (1 project)                  |                                                        |  |  |  |  |  |  |  |
|                                                                            |                                                          |                                                                                                    | a CA<br>ģ.,<br>in El                            | <b>Build Solution</b><br><b>Rebuild Solution</b>       |  |  |  |  |  |  |  |
|                                                                            |                                                          |                                                                                                    | <b>List</b><br>ф.                               | Batch Build                                            |  |  |  |  |  |  |  |
|                                                                            | <b>Recent Projects</b>                                   | <b>MSDN: Visual C# Headlines</b>                                                                                                    | ė- la                                           | <b>Configuration Manager</b>                           |  |  |  |  |  |  |  |
| Server Explorer X Toolbox                                                  | <b>AddOn</b>                                             | <b>Type Inference Rules in C#</b>                                                                                                    | é- G                                            | Г<br>Add                                               |  |  |  |  |  |  |  |
|                                                                            | Hairov1                                                  | Mon, 21 May 2012 22:21:30 GMT - Learn about the rules that govern type inference                                                                      | New Project                                     |                                                        |  |  |  |  |  |  |  |
|                                                                            | <b>APure</b><br><b>BRB</b>                               | implicitly typed local variables and lambda expressions.<br>Code sample: Image slideshow in full screen mode                                          | <b>Existing Project</b><br>New Web Site         | Set StartUp Projects<br>Add Solution to Source Control |  |  |  |  |  |  |  |
|                                                                            | <b>ARB</b>                                               | Wed, 16 May 2012 16:50:28 GMT - Run this sample code, which demonstrates how                                                                          | 03<br>Existing Web Site                         |                                                        |  |  |  |  |  |  |  |
|                                                                            | <b>BRB</b>                                               | display an image slideshow in a Windows Forms application.<br>New Item                                                                                | B                                               | Paste<br>Rename                                        |  |  |  |  |  |  |  |
|                                                                            |                                                          | 細<br>User Interface Updates in Visual Studio 11 RC<br>Mon, 14 May 2012 19:44:15 GMT - Read about changes to the Visual Studio 11 RC<br>$\mathbb{R}^2$ | Existing Item<br>e.                             |                                                        |  |  |  |  |  |  |  |
|                                                                            | Project<br>Open:<br>Create:<br>Project                   | interface on the Visual Studio blog.                                                                                                    | cons<br><b>New Solution Folder</b>              | <b>Properties</b>                                      |  |  |  |  |  |  |  |
|                                                                            |                                                          | Announcing Portable Library Tools 2 Beta for Visual Studio 2010                                                                                       | MasterPages                                     |                                                        |  |  |  |  |  |  |  |
|                                                                            | <b>Getting Started</b>                                   | Mon. 14 May 2012 19:36:06 GMT - Create libraries that can be reused, without<br>recompilation, from .NET projects for various platforms.              | <b>B</b> Pages                                  |                                                        |  |  |  |  |  |  |  |
|                                                                            | What's new in Visual C#?                                 | No Java Required: Write Android Apps in C#                                                                                                    | Reports                                         | ReportsCustomized                                      |  |  |  |  |  |  |  |
|                                                                            | <b>Create Your First Application</b>                     | Mon, 14 May 2012 19:32:10 GMT - Read this Visual Studio Magazine article about how<br>you can write Android apps in C#.                               | Search                                          |                                                        |  |  |  |  |  |  |  |
|                                                                            | How Do I?                                                | <b>Caller Information in C#</b>                                                                                                    | Sounds<br><b>B</b> Miki                         |                                                        |  |  |  |  |  |  |  |
|                                                                            | Learn Visual C#                                          | Wed, 02 May 2012 17:29:28 GMT - Learn how to more easily obtain information about<br>the caller of a method in this MSDN Library topic.               | <b>al</b> files.list                            |                                                        |  |  |  |  |  |  |  |
|                                                                            | <b>Download Additional Content</b><br><b>MSDN Forums</b> | <b>What's happening around Visual Studio</b>                                                                                                    | Global.asax                                     |                                                        |  |  |  |  |  |  |  |
|                                                                            | Visual C# Developer Center                               | Mon, 30 Apr 2012 15:59:08 GMT - See what Jason Zander has to say about Async                                                                          | Main.aspx                                       | Main.aspx.cs                                           |  |  |  |  |  |  |  |
|                                                                            | <b>Extend Visual Studio</b>                              | Targeting Pack for Visual Studio, recommended blogs, more.                                                                                            | <b>Neb.config</b>                               |                                                        |  |  |  |  |  |  |  |
|                                                                            |                                                          |                                                                                                    |                                                 | web_project_x.config                                   |  |  |  |  |  |  |  |
|                                                                            | Output                                                   | $-1 x$                                                                                                    |                                                 |                                                        |  |  |  |  |  |  |  |
|                                                                            | Show output from:                                        | • 3 23 3 2                                                                                                    |                                                 |                                                        |  |  |  |  |  |  |  |
|                                                                            |                                                          |                                                                                                    |                                                 |                                                        |  |  |  |  |  |  |  |
|                                                                            |                                                          |                                                                                                    |                                                 |                                                        |  |  |  |  |  |  |  |
|                                                                            | Error List   Output 4 History                            |                                                                                                    | Properties C Solution                           | Team Ex <b>We Class View</b>                           |  |  |  |  |  |  |  |
|                                                                            |                                                          |                                                                                                    |                                                 |                                                        |  |  |  |  |  |  |  |
|                                                                            | Ready                                                    |                                                                                                    |                                                 |                                                        |  |  |  |  |  |  |  |

**Figure: Adding a new project**

**2.** In the **Add New Project** window that appears, select **Visual C#** as the project type and **Class** Library as the project template. Type the name of the new project and select the folder where the new project must be located, as shown in the second screenshot below. Click **OK**.

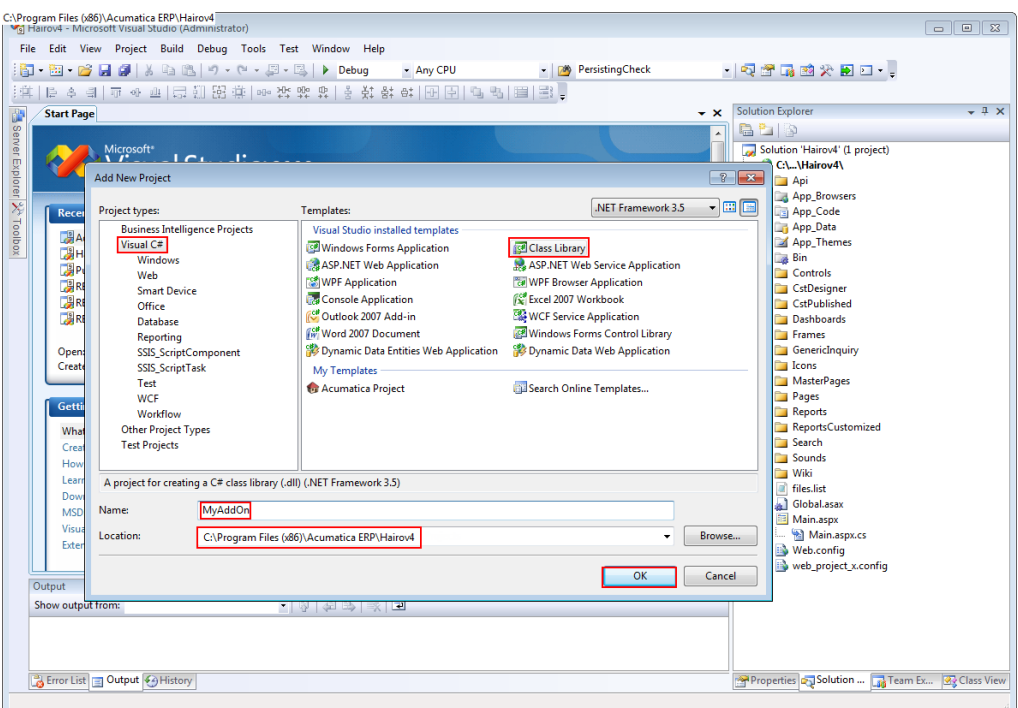

#### **Figure: Defining the project properties**

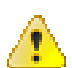

**:** The project name must be unique within the Acumatica ERP installations that exist on the server or on your PC (if you are installing the project locally).

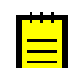

**:** We recommend that you place the files of the new project within the Acumatica ERP application solution folder so that you can easily locate them. (See the example on the screenshot above.)

- **3.** Right-click the created project's name, and select *Add* and then *New Folder*, to create the **DAC** folder within the project. Repeat these steps to create the **Descriptor** folder within the project.
- **4.** Right-click **References** under the project's name and then select *Add Reference*, as the screenshot below illustrates.

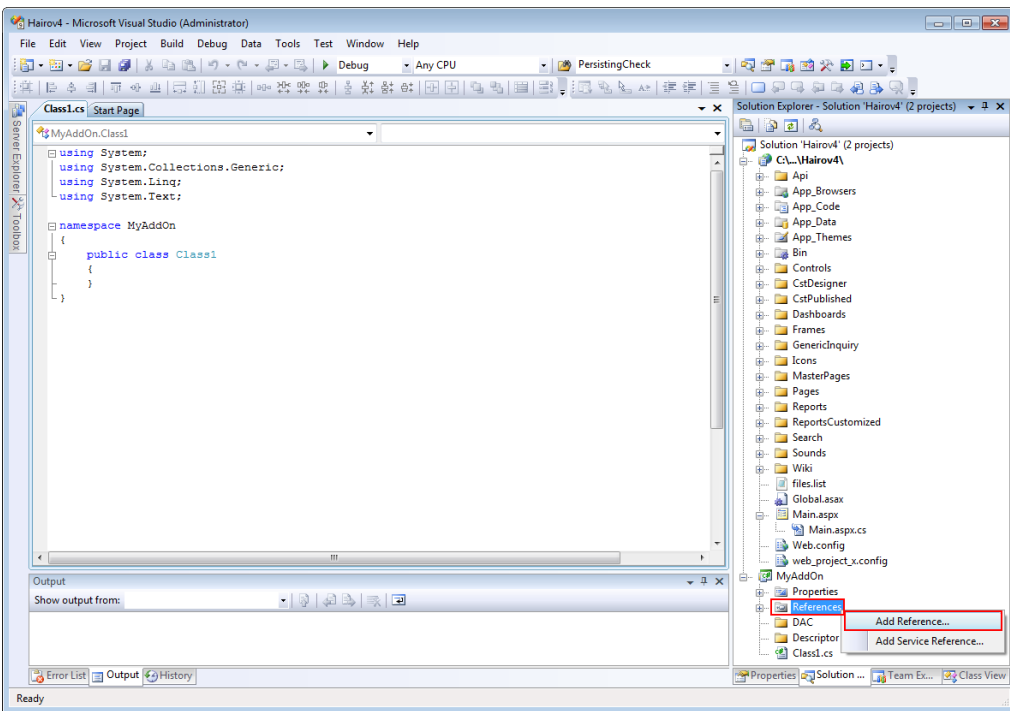

#### **Figure: Starting to get references**

**5.** In the **Add Reference** window that appears, select the **Browse** tab. Via the **Look in** search box, find the folder where the original application is located, select its **Bin** subfolder, and select the *PX.Common.dll*, *PX.Data.dll*, and *PX.Objects.dll* files. Then click **OK** to get references from the original application. (See the screenshot below.)

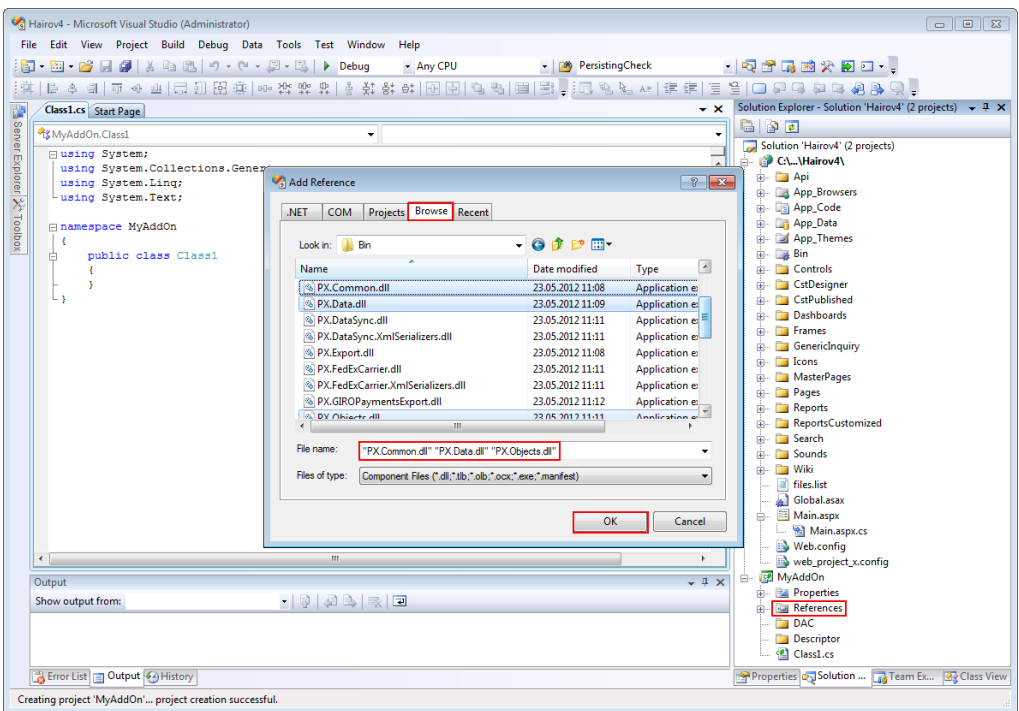

#### **Figure: Getting references**

**6.** Right-click the **Bin** folder and select *Add Reference*, as shown in the screenshot below.

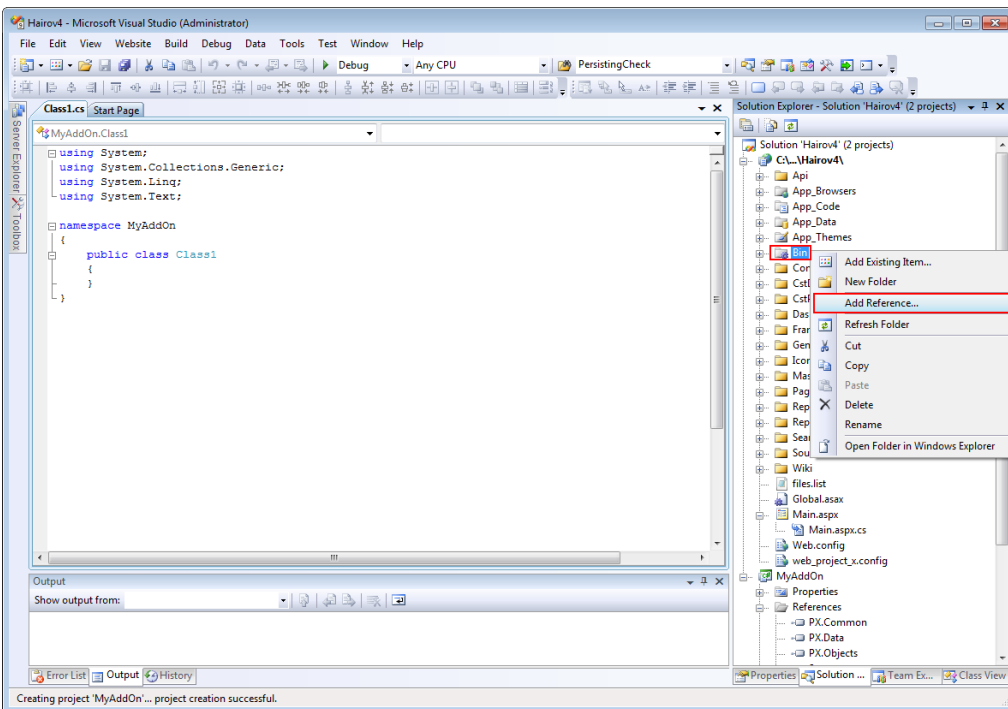

#### **Figure: Preparing to add the reference**

**7.** In the **Add Reference** window that appears again, open the **Projects** tab. Select the automatically created record with the new project's name from the list (which contains one record in the illustrated case), and click **OK**, as shown in the screenshot below. The reference to the created project is added to the Acumatica ERP website.

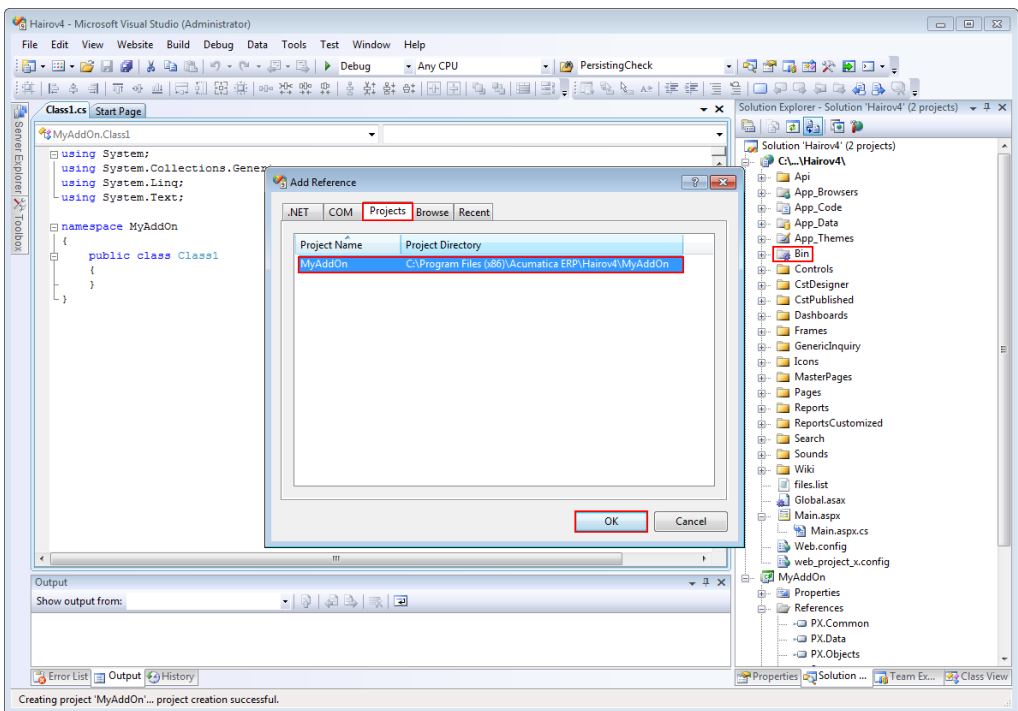

**Figure: Adding the reference from the original application**

**8.** In the Solution Explorer, right-click the *Class1.cs* file in the root of the project, and select *Delete* to remove this redundant file, as shown in the screenshot below.

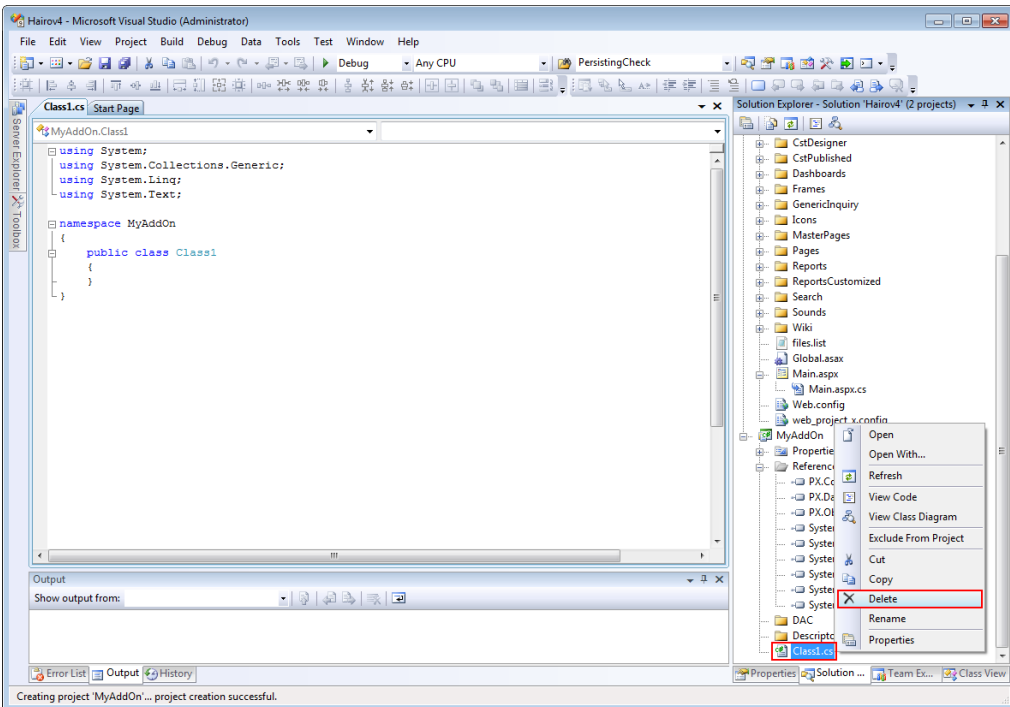

#### **Figure: Deleting the originally created file**

**9.** On the **File** menu, select *Save all*. Select the full path to the new project, and type the name (or keep the default name) of the solution file, as shown in the screenshot below, to save the created project within its solution.

|                               |                                                                     | Hairov4 - Microsoft Visual Studio (Administrator)<br>File Edit View Project Build Debug Data Tools Test Window<br>$\mathbb{E}[\mathbf{E} \cdot \mathbf{E}] \cdot \mathbf{E} \cdot \mathbf{E}$ of $\mathbf{E} \cdot \mathbf{E}$ . The set of $\mathbf{E} \cdot \mathbf{E}$ is the set of $\mathbf{E} \cdot \mathbf{E}$ is the set of $\mathbf{E} \cdot \mathbf{E}$ is the set of $\mathbf{E} \cdot \mathbf{E}$ is the set of $\mathbf{E} \cdot \mathbf{E}$ |        | Help<br>- Any CPU                                               | - M PersistingCheck             |                                                                                   | $\begin{array}{c c c c c c} \hline \multicolumn{3}{c }{\mathbf{C}} & \multicolumn{3}{c }{\mathbf{E}} & \multicolumn{3}{c }{\mathbf{E}} \\ \hline \multicolumn{3}{c }{\mathbf{D}} & \multicolumn{3}{c }{\mathbf{E}} & \multicolumn{3}{c }{\mathbf{E}} \\ \hline \multicolumn{3}{c }{\mathbf{D}} & \multicolumn{3}{c }{\mathbf{E}} & \multicolumn{3}{c }{\mathbf{E}} \\ \hline \multicolumn{3}{c }{\mathbf{D}} & \multicolumn{3}{c }{\mathbf{D}} & \multicolumn$<br>- Q 子属的父医口 - - |
|-------------------------------|---------------------------------------------------------------------|----------------------------------------------------------------------------------------------------|--------|-----------------------------------------------------------------|---------------------------------|-----------------------------------------------------------------------------------|----------------------------------------------------------------------------------------------------|
| 主                             |                                                                     |                                                                                                    |        |                                                                 |                                 |                                                                                   |                                                                                                    |
|                               | <b>Start Page</b>                                                   |                                                                                                    |        |                                                                 |                                 | $\mathbf{v} \times$                                                               | Solution Explorer - Solution 'Hairov4' (2 projects) $\arrow$ # $\times$                                                                                                    |
|                               |                                                                     |                                                                                                    |        |                                                                 |                                 | 高 印 司<br>$\blacktriangle$                                                         |                                                                                                    |
|                               |                                                                     | <b>O</b> S Save File As                                                                                                    |        |                                                                 |                                 | <b>A</b> Controls<br>$\mathbf{x}$<br><b>En CstDesigner</b>                        |                                                                                                    |
| The Dever Explorer Xy Toolbox |                                                                     | G                                                                                                    |        | « System (C:) > Program Files (x86) > Acumatica ERP > Hairov4 > | Search Hairov4<br>$\frac{1}{2}$ | in CstPublished<br>م                                                              |                                                                                                    |
|                               |                                                                     |                                                                                                    |        |                                                                 |                                 | <b>Dashboards</b>                                                                 |                                                                                                    |
|                               | R                                                                   | Organize v<br>New folder                                                                                                    |        |                                                                 | 8⊟ ▼                            | $\mathbf{\Omega}$<br><b>Frames</b>                                                |                                                                                                    |
|                               |                                                                     | <b>Program Files</b>                                                                                                    | ۸      | Name                                                            | Date modified                   | <b>E</b> GenericInquiry<br>$\overline{\phantom{a}}$<br>Type<br>$\mathbb{R}$ Trens |                                                                                                    |
|                               |                                                                     | Program Files (x86)                                                                                                    |        | App_Code                                                        | 24.05.2012 16:07                | <b>E</b> MasterPages<br><b>File fold</b>                                          |                                                                                                    |
|                               |                                                                     | Acumatica ERP                                                                                                    |        | App_Data                                                        | 24.05.2012 16:07                | in The Pages<br><b>File fold</b>                                                  |                                                                                                    |
|                               |                                                                     | AddOn                                                                                                    |        | App_Themes                                                      | 24.05.2012 16:07                | <b>E</b> Reports<br><b>File fold</b>                                              |                                                                                                    |
|                               |                                                                     | BackUp                                                                                                    |        | Bin                                                             | 24.05.2012 16:07                | File fold $\equiv$<br>in Search                                                   | <b>ReportsCustomized</b>                                                                                                    |
|                               |                                                                     | Customization                                                                                                    |        | Controls                                                        | 24.05.2012 16:07                | <b>File fold</b><br>in Sounds                                                     |                                                                                                    |
|                               | ٥ı                                                                  | Data                                                                                                    |        | <b>CstDesigner</b>                                              | 24.05.2012 16:07                | <b>A</b> Miki<br><b>File fold</b>                                                 |                                                                                                    |
|                               | G                                                                   | <b>Database</b><br>Files                                                                                                    |        | CstPublished                                                    | 24.05.2012 16:07                | il files.list<br>File fold                                                        |                                                                                                    |
|                               |                                                                     |                                                                                                    |        | <b>Dashboards</b>                                               | 24.05.2012 16:07                | File fold                                                                         | Global.asax                                                                                                    |
|                               | G                                                                   | Hairov<br>Hairov1                                                                                                    |        | <b>Frames</b>                                                   | 24.05.2012 16:07                | Main.aspx<br>ė-<br>File fold                                                      | Main.aspx.cs                                                                                                    |
|                               |                                                                     | Hairov4                                                                                                    |        | GenericInquiry                                                  | 24.05.2012 16:07                | File fold                                                                         | <b>Web.config</b>                                                                                                    |
|                               |                                                                     | <b>Report Designer</b>                                                                                                    |        | Icons                                                           | 24.05.2012 16:07                | <b>File fold</b>                                                                  | in web_project_x.config                                                                                                    |
|                               |                                                                     | Snapshots                                                                                                    |        | MacterPanec<br>m                                                | 24.05.2012.16:07                | File fold<br>MyAddOn                                                              |                                                                                                    |
|                               |                                                                     |                                                                                                    |        |                                                                 |                                 | <b>E</b> Properties<br>References<br>ė.                                           |                                                                                                    |
|                               | File name: C:\Program Files (x86)\Acumatica ERP\Hairov4\MyAddOn.sln |                                                                                                    |        |                                                                 |                                 | $\Box \Box$ PX.Common                                                             |                                                                                                    |
|                               |                                                                     | Save as type: UTF-8 Solution File (*.sln)                                                                                                    |        |                                                                 |                                 |                                                                                   | - - - PX.Data                                                                                                    |
|                               |                                                                     |                                                                                                    |        |                                                                 |                                 |                                                                                   | PX.Objects                                                                                                    |
|                               |                                                                     | Hide Folders                                                                                                    |        |                                                                 | Save                            | Cancel                                                                            | - G System                                                                                                    |
|                               |                                                                     |                                                                                                    |        |                                                                 |                                 |                                                                                   | -a System.Core<br>-C System.Data                                                                                                    |
|                               | Output                                                              |                                                                                                    |        |                                                                 |                                 | $\overline{+}$ $\overline{+}$ $\times$                                            | -C System.Data.DataSetExtensions                                                                                                    |
|                               |                                                                     | Show output from:                                                                                                    | $-344$ |                                                                 |                                 |                                                                                   | -a System.Xml                                                                                                    |
|                               |                                                                     |                                                                                                    |        |                                                                 |                                 |                                                                                   | -- System.Xml.Ling                                                                                                    |
|                               |                                                                     |                                                                                                    |        |                                                                 |                                 | <b>DAC</b><br><b>Descriptor</b>                                                   |                                                                                                    |
|                               |                                                                     |                                                                                                    |        |                                                                 |                                 |                                                                                   |                                                                                                    |
|                               |                                                                     | Error List   Output 4 History                                                                                                    |        |                                                                 |                                 |                                                                                   | Properties 2 Solution  Team Ex 22 Class View<br>ы                                                                                                    |

**Figure: Saving the add-on project**

**10.** On the **Build** menu, select *Build Solution*. At this point, the new solution (with the new add-on project) should be built without errors. The screenshot below illustrates the build process.

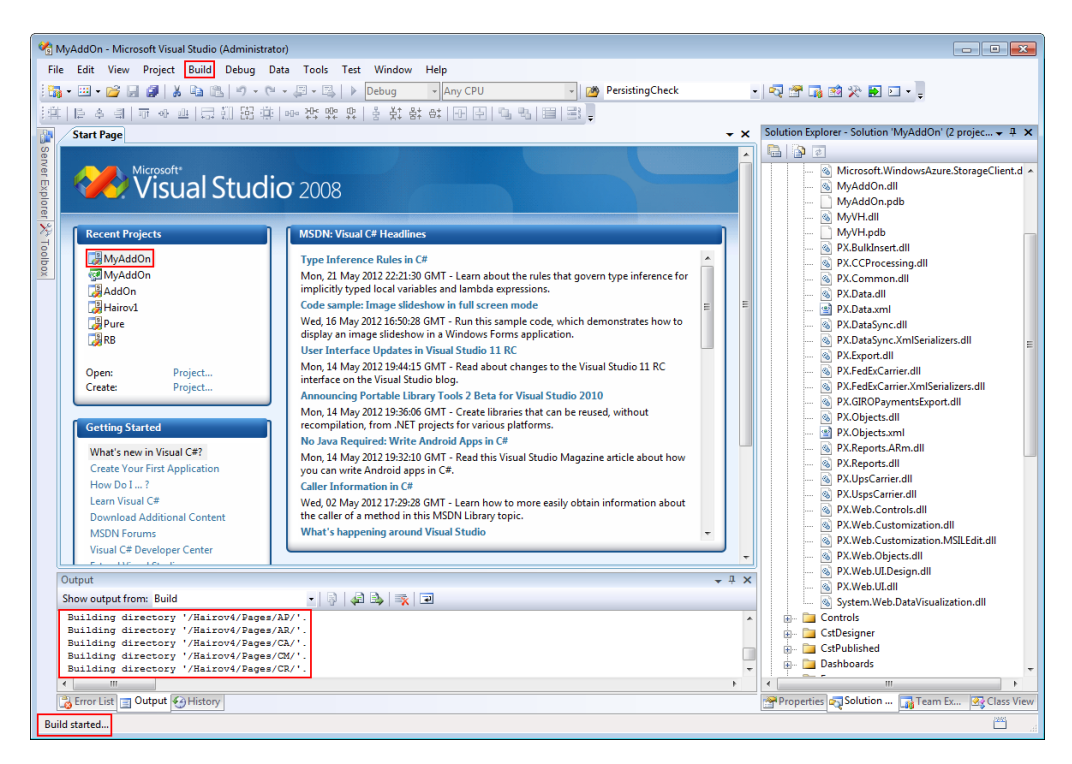

**Figure: Building the entire solution**

#### **Summary**

By executing the instructions in this article, you have learned to do the following:

- Upload the original Acumatica ERP site into Microsoft Visual Studio and create the new solution for developing a new integrated product.
- Create the new project and file structure within this solution for development of an add-on application. The new project area can be used for implementing business logic within that add-on application.
- Create references between the Acumatica ERP website and the new project. This enables the use of Acumatica ERP objects in your project and adds the reference to the new project within the original Acumatica ERP website.
- Add the configuration file to provide automatic mapping of the Acumatica ERP application attributes to the corresponding database fields.

## **Debugging an Acumatica Framework Application**

This article explains how to link the Acumatica Framework application site to the database and start the Acumatica Framework application in the debug mode.

#### **Linking the Acumatica Framework Application Site to the Database**

- 1. Locate the RB.sln file on C:\Program Files (x86)\Acumatica Framework\RB\RB.sln and doubleclick it to open the solution.
- **2.** Locate the web.config file inside the website project, and open it for editing.
- **3.** Modify the connection string by specifying the credentials to your development database as shown below.

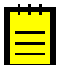

**:** Use the credentials database name and company IDs you created. If login fails because of database connection errors, you can verify the connection settings in the Web.config file under the connectionStrings section. You can use the following examples as a reference. For a locally installed SQL Server that uses SQL Server authentication:

```
connectionString ="data source=(local);Initial Catalog=Northwind1; User
  Id=USERID; Password=PASSWORD"
```
For a locally installed SQL Server that uses Windows authentication:

```
 connectionString="data source=(local);Initial Catalog=Northwind1; Integrated
 Security=yes"/>
```
For a remote SQL Server that uses SQL Server authentication:

```
connectionString ="data source=MSSQLSERVER; Initial Catalog=Northwind1; User
  Id=USERID; Password=PASSWORD"
```
- **4.** Set the Main.aspx page in the root of the website project as a project starting point.
- **5.** Run the application from the Visual Studio. It will start the development server and run the application in Debug mode.

**:** If you created a new database, use the credentials below for the first login:

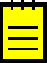

- **Login**: admin
- **Password**: setup

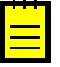

**:** When you run your project in Debug mode, code execution may suspend at certain points with warning or error messages such as *SecurityException was unhandled by user code*. These warnings, artifacts of the debugging environment in which the project is executing, will not occur when the project is deployed to a production IIS server. You can safely ignore them and continue code execution by simply pressing F5 or clicking the **Run/continue** button on the debugging toolbar in Visual Studio. Alternatively, you can avoid the error messages during debugging by commenting out the security restriction section of the Web.config file, as shown below:

```
< 1 - - <securityPolicy>
         <trustLevel name="ProjectX" policyFile="web_project_x.config"/>
     </securityPolicy>
    <trust level="ProjectX" originUrl=""/>
 -->
```
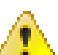

**:** The web.config file is allowed for check-out but not allowed for check-in.

#### **Debugging the Acumatica Framework Application Under IIS Server**

In many cases the developer, instead of running the Acumatica Framework application from the Visual Studio development server, finds it more convenient to run it from IIS. Below are the steps that are required to register Acumatica Framework with the IIS server and attach it to the application with the debugger:

- **1.** Register the Acumatica Framework application site under IIS as follows:
	- **a.** Open the Internet Information Server (IIS) Manager application.

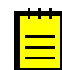

**:** To locate this application, in the search area of the windows start menu, type IIS.

**b.** In the IIS Manager, focus on **Default Web Site** and from the content menu, select **Add Application...**. The Add Application menu will appear.

**c.** In the Add Application menu, specify the website alias, application pool and physical path of the site. Use the example below as a reference:

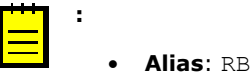

- **Application Pool**: DefaultAppPool
- **Local Path**: C:\Program Files (x86)\Acumatica Framework\RB\Site\
- **d.** Click **Add** to create the new website.
- **e.** Go to the created site and set the Main.aspx page as a default document for this site.
- **f.** Make sure that site works by accessing it as http://localhost/RB.
- **2.** Open the C:\Program Files (x86)\Acumatica Framework\RB\RB.sln solution in Visual Studio.

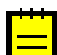

**:** If you have user access control activated on your computer, make sure that you run Visual Studio as an Administrator.

- **3.** Edit the web.config file like: <compilation debug="true" ... >...</compilation>
- **4.** Once the project is opened in the Visual Studio, go to the **Debug->Attach to Process** menu.
- **5.** In the **Attach to Process** pop-up window, select the **Show processes from all users** and **Show processes from all sessions** check boxes. Locate the process named w3wp.exe and click **Attach**.
- **6.** Accept the warning and the debug session will start. Now you can access the website from http://localhost/RB and intercept the break points set in the code from Visual Studio.

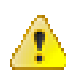

**:** Note that your local path might differ from the path specified if you mapped the solution to the different location on the local file system or building different branch.

## **Using Slots to Cache Data Objects**

If you have to cache a data object from your code, you can use the slots provided by the PXContext and PXDatabase classes. By using these slots, you can cache any type of data object without restrictions.

A slot provided by the PXContext class exists in the memory of the application server only during the current HTTP request. Therefore, you can use these slots for quick data exchange between different server modules while the server processes a single request.

A slot of the PXDatabase class is stored in the server memory until you clear the slot. Therefore, you can use such a slot to cache a data object for a long time—for example, to read the cached data during a future HTTP request.

If a PXDatabase slot is used to cache the data that is obtained from the database tables, you can use a special API to automatically update the data in the slot when any of these tables has been changed.

For detailed information on using slots, see the following sections of this topic:

- *[Caching Data in PXContext Slots](#page--1-6)*
- *[Caching Data in PXDatabase Slots](#page--1-7)*
- *[Automatic Updating Data in a PXDatabase Slot](#page--1-8)*

#### **Caching Data in PXContext Slots**

If you need to keep a data object during a single HTTP request, we recommend that you cache the object in a slot provided by the PXContext class.

You can use the following public static methods of the class to save a data object in a slot.

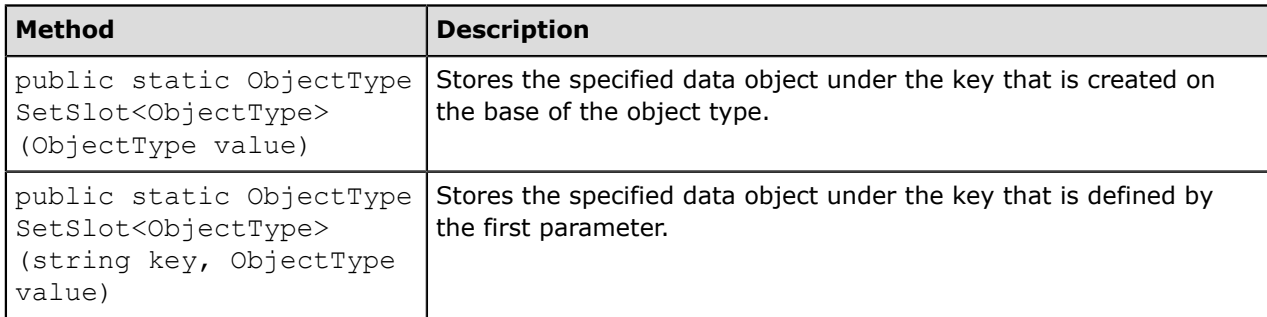

The following example shows how you can save the MyData object in the slot of the current HTTP context under the key that is the same as the object type.

PXContext.SetSlot<MyDataType>(MyData);

To get a data object that is cached in the current HTTP context, you can use the following methods of the PXContext class.

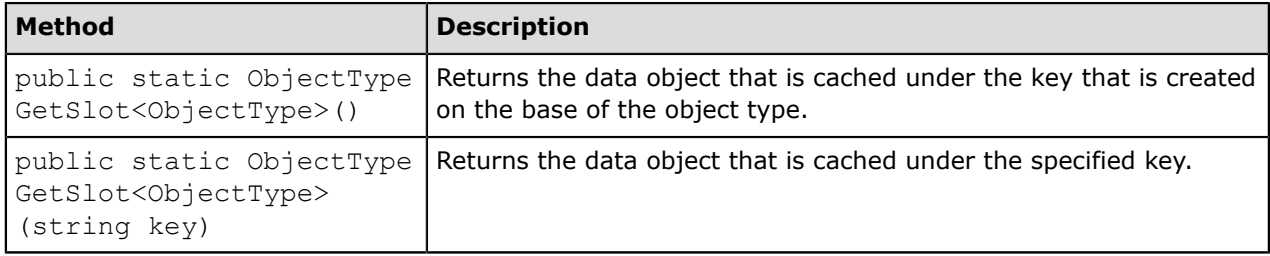

The following example shows how you can get from the slot of the current HTTP context the MyData object that is cached under the *MyData22* key.

var MyData = PXContext.GetSlot<MyDataType>("MyData22");

The following diagram illustrates how you can use a data object cached by using a slot provided by the PXContext class.

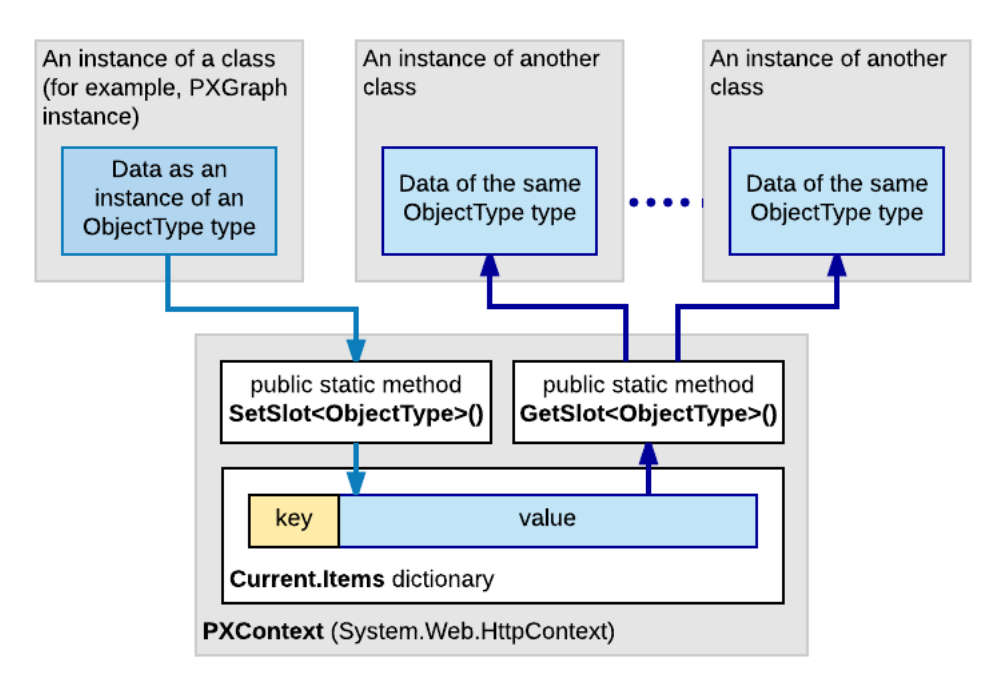

#### **Figure: Caching data in a slot of the PXContext class**

You do not need to delete the data saved in the PXContext class slots, because the system deletes these slots from the server memory along with the data of the current HTTP context created for the current request.

#### **Caching Data in PXDatabase Slots**

If you need to keep a data object in the server memory for a long time, we recommend that you cache the object in a slot provided by the PXDatabase class.

You can use the following public static methods of the class to cache a data object in a slot and to get the cached object from the slot.

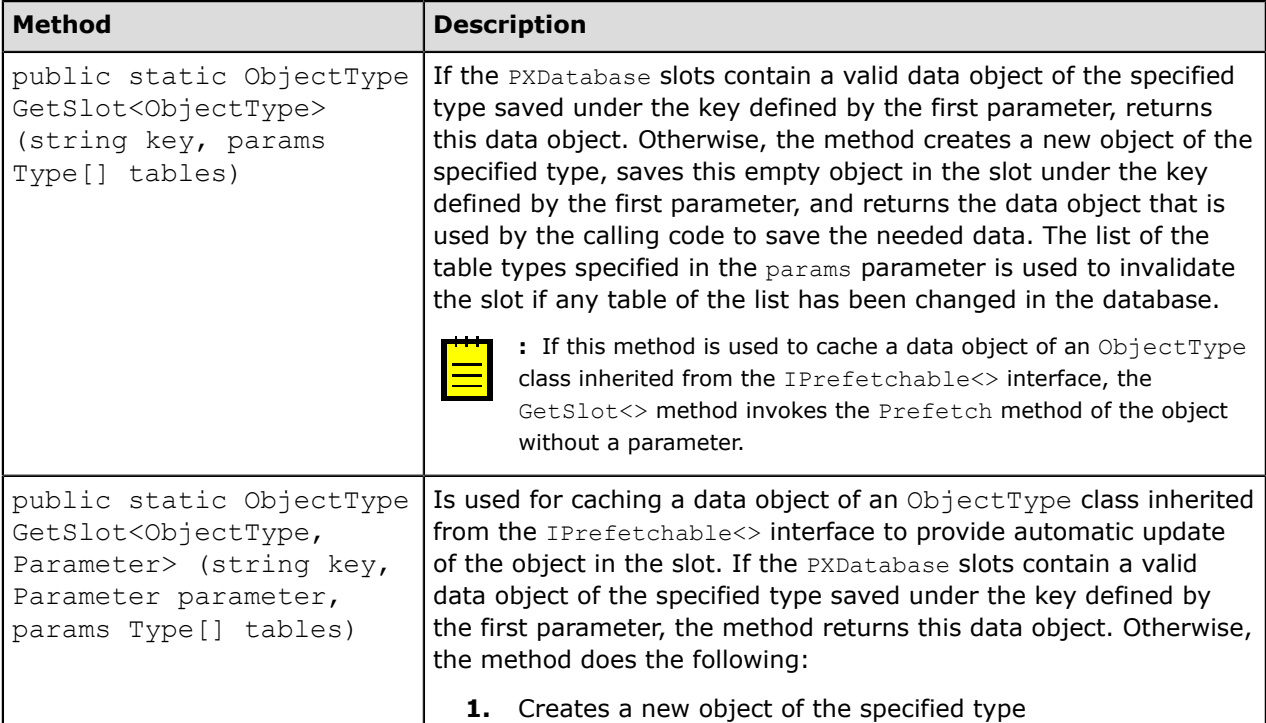

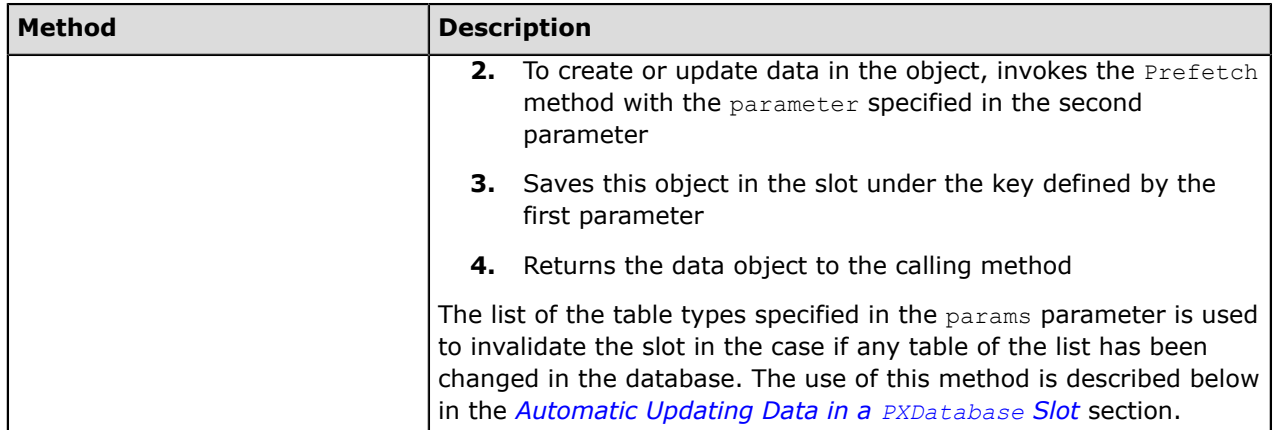

The following example shows how you can use the GetSlot<ObjectType> (string key, params Type [] tables) method to cache data under the *MyData* key in the slot of the PXDatabase class.

```
...
  Dictionary<string, string[]> dict = PXDatabase.GetSlot<Dictionary<string,
string[]>>("MyData", typeof(Table1), typeof(Table2), typeof(Table3));
  lock (((System.Collections.ICollection)dict).SyncRoot)
  {
...
   List<string> myList = new List<string>();
...
    string key = "myListKey";
    dict[key] = myList.ToArray(); }
...
```
After the data object has been cached, you can access the object by using the following instruction.

```
Dictionary<string, string[]> dict = PXDatabase.GetSlot<Dictionary<string,
string[]>>("MyData", typeof(Table1), typeof(Table2), typeof(Table3));
```
You can clear a slot provided by the PXDatabase class by means of the following public static methods of the class.

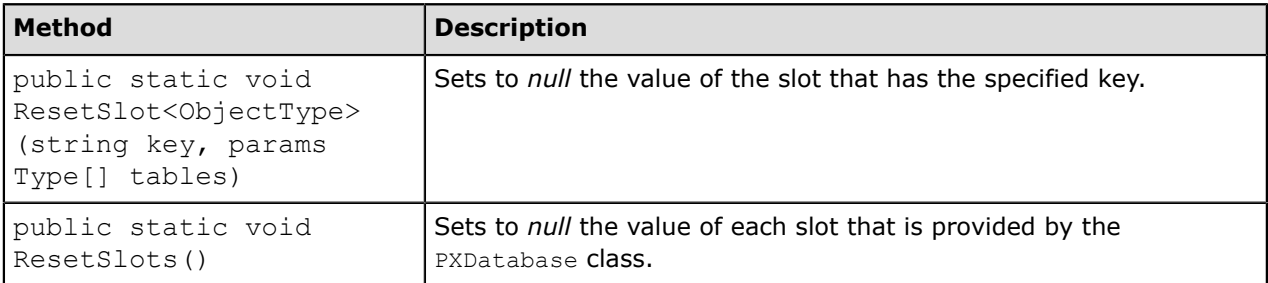

The following example shows how you can clear the slot created in the example above.

```
PXDatabase.ResetSlot<MyDataType>("MyData", typeof(Table1), typeof(Table2),
  typeof(Table3));
```
#### **Automatically Updating Data in a PXDatabase Slot**

If a data object that is to be cached depends on data in the database, we recommend that you inherit the object class from the IPrefetchable<> interface and develop in this class the Prefetch method, to provide automatic updating of data in the object. Then the GetSlot<ObjectType, Parameter>(string key, Parameter parameter, params Type[] tables) method of the PXDatabase class will use the Prefetch method to update the data in the slot, if required. (See the description of the method in *[Caching Data in](#page--1-7) PXDatabase Slots*.)

For example, suppose that you need to develop a data provider that selects data from multiple tables of the database and caches the data in PXDatabase slots. To do this, you can develop the provider class based on the following code.

```
public abstract class MyProvider : ProviderBase
{
   // Here you can add abstract definitions for all the methods of the
 PXDatabaseMyProvider class
}
public class PXDatabaseMyProvider : MyProvider
{
   private class MyDataObject : IPrefetchable<PXDatabaseMyProvider>
 {
     public MyDataType MyData = new MyData();
     public void Prefetch(PXDatabaseMyProvider provider)
\left\{ \begin{array}{c} \end{array} \right. // Here you can implement the code to generate data of the MyData object.
 }
   }
   private MyDataObject MyDataObj
 {
     get
\left\{ \begin{array}{c} \end{array} \right. return PXDatabase.GetSlot<MyDataObject,
 PXDatabaseMyProvider>("MYDATA_SLOT_KEY",
                 this, typeof(Table1), typeof(Table2), typeof(Table3)
                 \frac{1}{x},... Add here the types of all tables, any change in which should
make the slot invalid. */ );
     }
 }
  // Here you need to add the code for all the methods that are defined in the
 MyProvider abstract class.
   // These methods can be used to manage the MyData object.
...
}
```
The code above contains declarations of the following classes:

- The MyProvider abstract class, which derives from the System.Configuration.Provider.ProviderBase public abstract class and is used to define implementation of the PXDatabaseMyProvider class.
- The PXDatabaseMyProvider class, which contains the following:
	- The MyDataObject private class, which derives from the IPrefetchable<PXDatabaseMyProvider> interface and contains the following members:
		- The MyData data object to be cached
		- The Prefetch method, which creates or updates the data object
	- An implementation of the methods that are declared in the  $MyProwider$  abstract class and used to manage to the MyData object. To access the data object stored in the database slot, in these methods, you can use the MyDataObject property of the PXDatabaseMyProvider class, as the following instruction shows.

```
MyDataObject data = MyDataObj;
```
For the code above, the following diagram shows how the data object is cached and automatically updated in the PXDatabase slot.

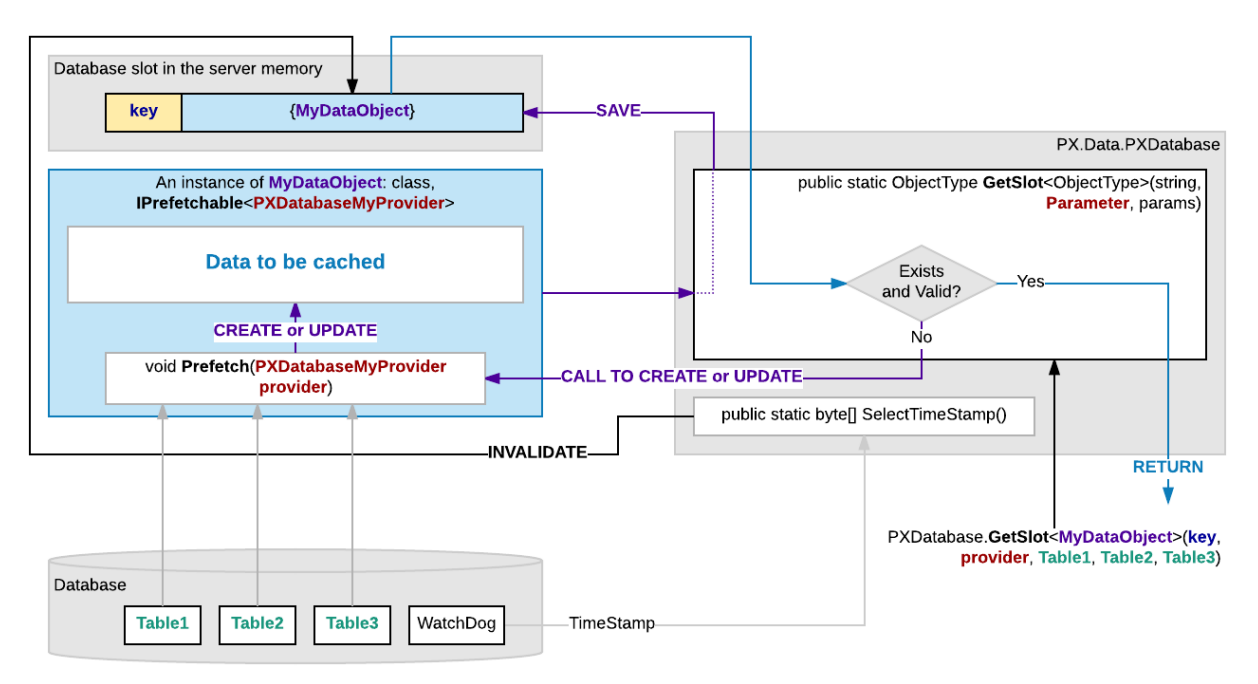

#### **Figure: Automatic update of the cached data**

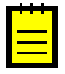

**:** If you have discovered that a PXDatabase slot returns legacy data, you can invoke the SelectTimeStamp() public static method of the PXDatabase class to invalidate all the PXDatabase slots that contain data obtained from the database tables that have been changed. Then the GetSlot method invokes the Prefetch method and updates the data in the slot.

# **API Reference**

This reference describes the application programming interface (API) of the Acumatica Framework. The part is divided into the chapters, which correspond to the specific components of the API.

#### **In This Part**

- *[Event Model](#page--1-9)*
- *[BQL](#page--1-10)*
- *[Core Classes](#page--1-11)*
- *[Attributes](#page--1-12)*
- *[Common Types](#page--1-10)*
- *[Supplementary Interfaces and Classes](#page--1-13)*

## **Event Model**

The Acumatica Framework provides its own event model. *Events* related to the manipulation of data records and data fields are raised in a particular order within certain *scenarios*. An *event handler* is a method invoked by the Acumatica Framework once the corresponding event is raised.

By implementing event handlers, application developers can add business logic for the manipulation of data within business logic controllers (BLCs). This business logic includes validation and calculation of field values, management of related data records (inserting, updating, or deleting), checks for duplicate records, and implementation of user interface (UI) presentation logic.

The following chapters provide detailed diagrams for common data manipulation scenarios, contain complete reference information on all events, including code samples demonstrating common usage and classes and enumerations related to these events, and describe different ways of adding event handlers:

- *[Scenarios](#page--1-14)*
- *[Events](#page--1-15)*
- *[Event Handlers](#page--1-16)*

### **Scenarios**

Most events are raised within common scenarios related to the manipulation of data records. The scenarios are invoked by Acumatica Framework on certain user actions in the user interface (UI), on the corresponding requests to the Web Service API, and on the execution of special methods within the business logic controller (BLC).

The following diagram shows how different types of event handlers are invoked while updating, inserting, deleting, displaying, and saving a data record.

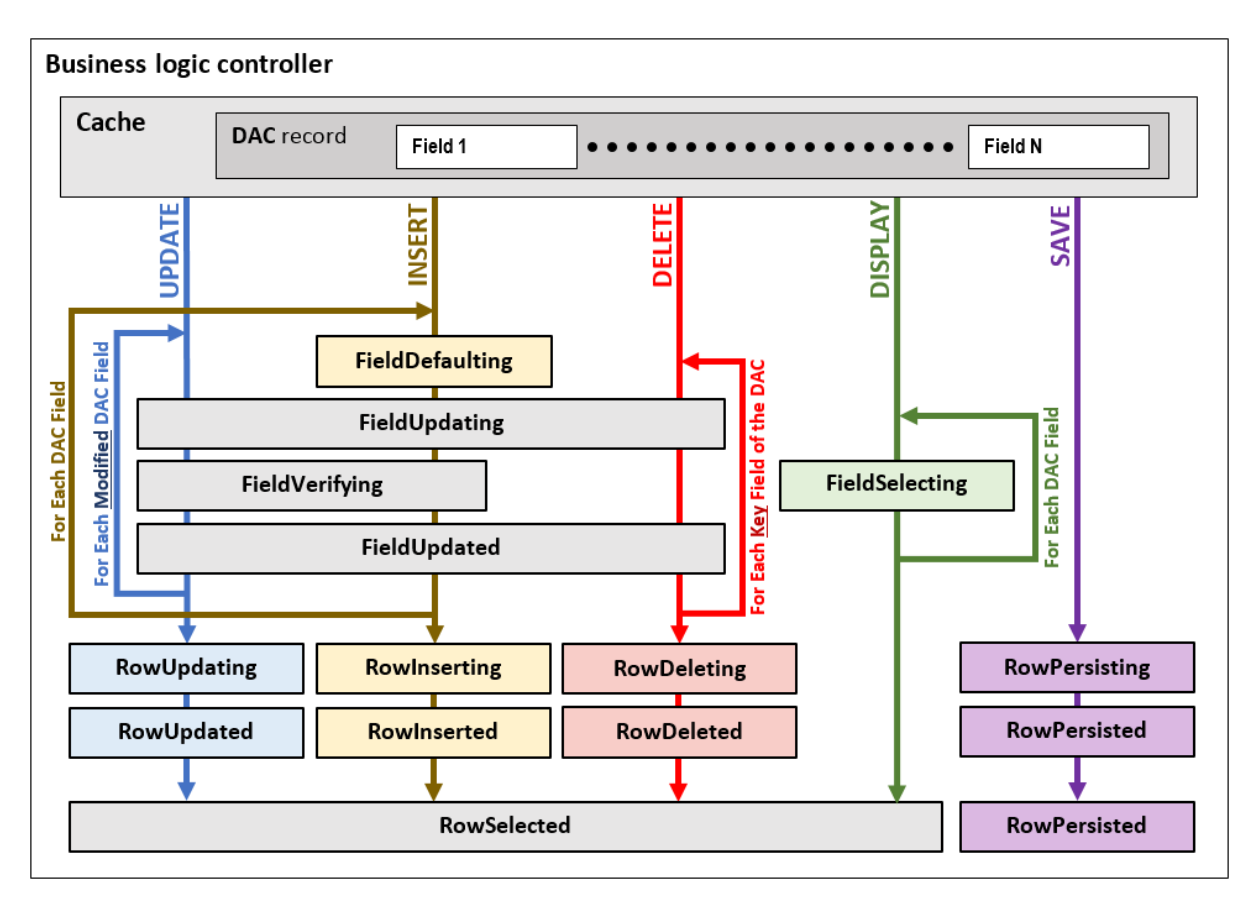

#### **Figure: Using event handlers while processing the basic data operations**

For details on how Acumatica Framework processes the basic data operations, see the following topics:

- *[Inserting a Data Record](#page--1-17)*
- *[Updating a Data Record](#page--1-18)*
- *[Deleting a Data Record](#page--1-19)*
- *[Displaying a Data Record](#page--1-20)*
- *[Saving Changes to the Database](#page--1-21)*

#### **Inserting a Data Record**

The sequence of events raised during the insertion of a data record is illustrated in the figure below.
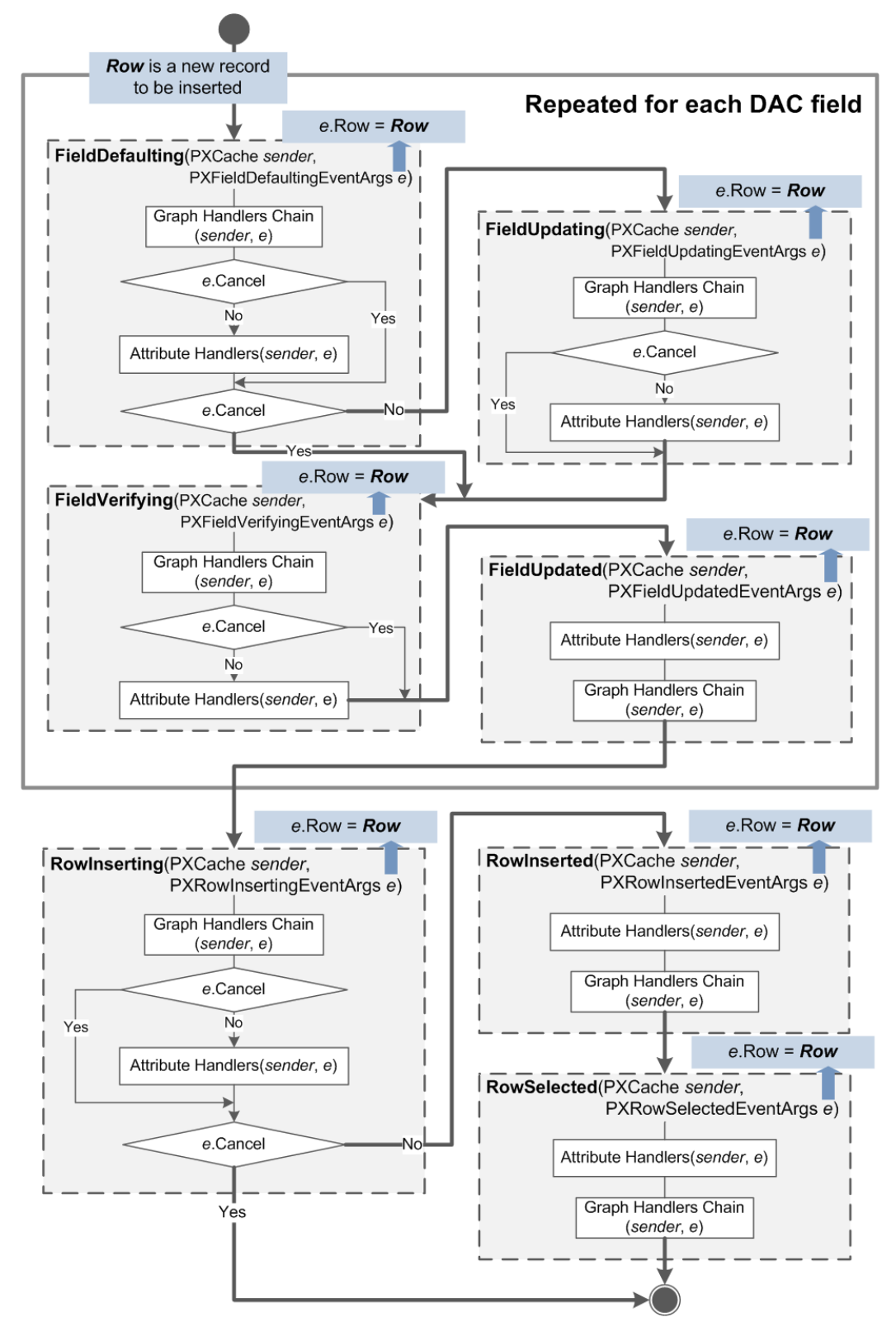

**Figure: Inserting a data record**

The system inserts a data record—as an instance of a data access class (DAC)—when a user creates a new data record in the user interface (UI), a request is sent to the Web Service API, or, in code, the Insert () method of a data view is called. The data record is actually inserted into the PXCache object that corresponds to the DAC of the data record. An inserted data record has the Inserted status and is available through the Inserted and Dirty collections of the PXCache object.

When a data record is inserted, data field events are raised for each data field in the following order:

- FieldDefaulting
- If the e.Cancel property equals true, FieldUpdating
- FieldVerifying
- FieldUpdated

Next, the following data record events are raised:

- RowInserting
- If the e.Cancel property is not equal to true:
	- RowInserted
	- RowSelected

The instance of the inserted data record is available in the  $e$ . Row property of event arguments.

# **Updating a Data Record**

The sequence of events raised during the update of a data record is illustrated in the figure below.

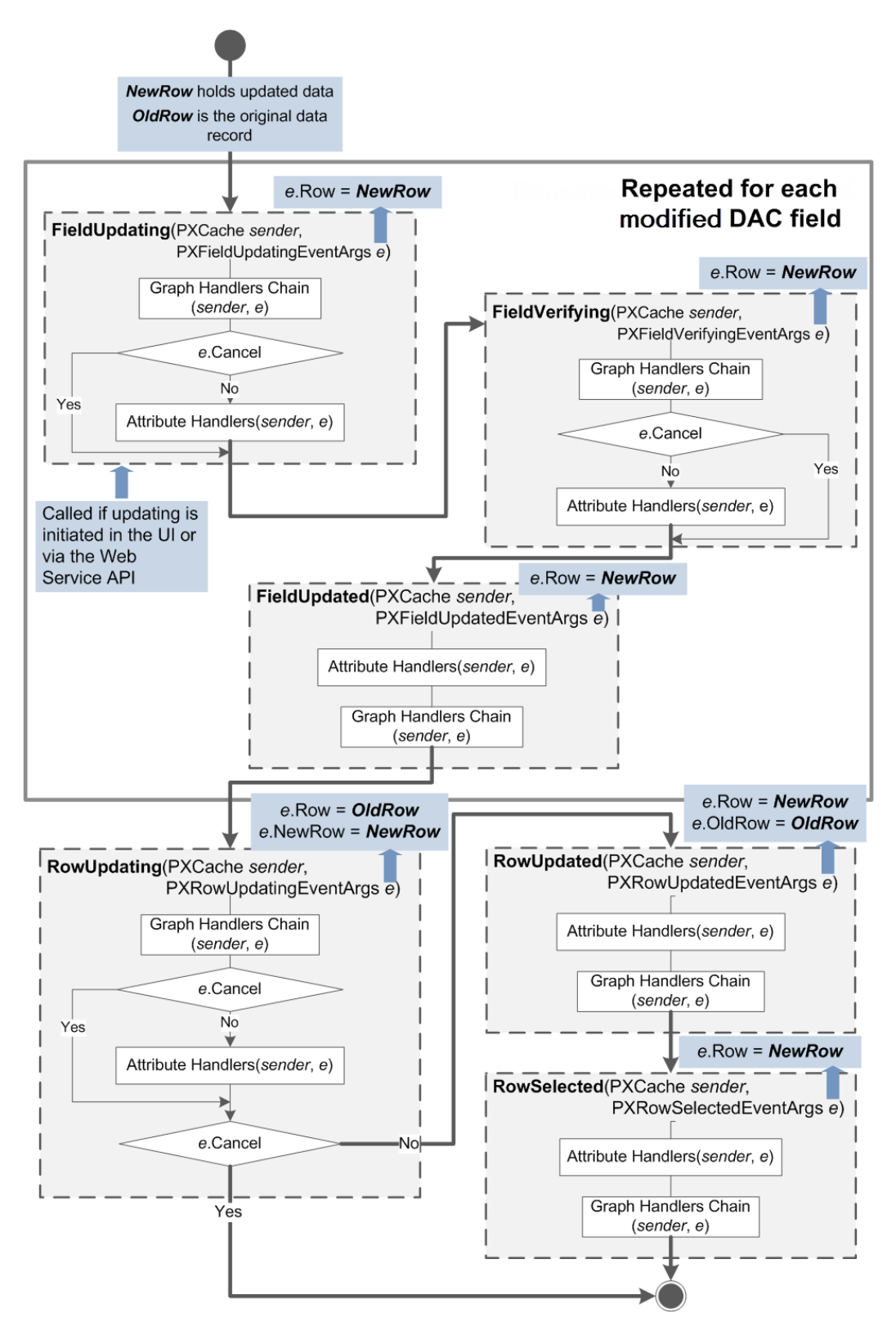

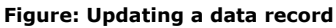

A data record is updated when a user modifies the data record on the user interface (UI), the request is sent through the Web Service API, or the Update () method is invoked on the data view. Updated data records, which the system gives the Updated status, are later available through the Updated and Dirty collections of the appropriate PXCache object.

The RowUpdating and RowUpdated events are fired before the update happens and after the update happens, respectively. The developer can handle these events and has access to the updated data record and the previous version of the data record that is kept in the PXCache object. The actual update happens between these two events when the data record is copied to the PXCache object.

When a data record is updated, the following data field events are raised for each updated data field:

- FieldUpdating
- FieldVerifying
- FieldUpdated

Next, data record events are raised as follows:

- RowUpdating is raised. At this moment, in the  $e$  variable representing event data,  $e$ . Row holds the data record version from the cache, while e. NewRow holds the updated data record. You can still stop updating by throwing a PXException instance.
- If e.Cancel doesn't equal true:
	- RowUpdated is raised. e.Row now holds the updated instance, while the e. OldRow holds a copy of the old data record with old values.
	- RowSelected is raised. Only the updated data record can be accessed through e.Row.

## **Deleting a Data Record**

The sequence of events raised during the deletion of a data record is illustrated in the figure below.

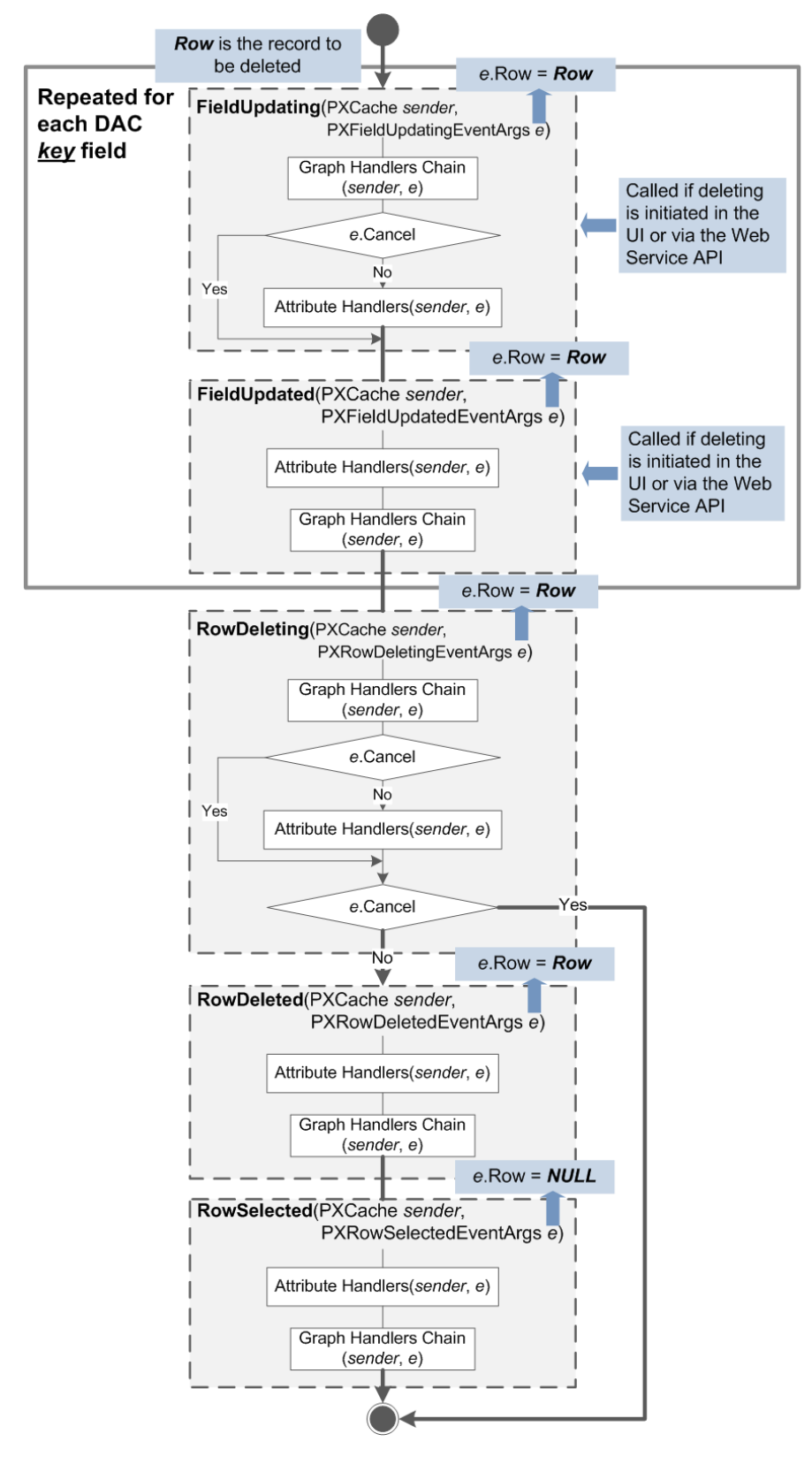

**Figure: Deleting a data record**

A data record is deleted when a user deletes the record on the user interface (UI), the request is sent through the Web Service API, or the Delete() method of a data view is invoked in code. As a result of the deletion, the data record gets the Deleted status, if it already exists in the database, or the

InsertedDeleted status, if the record has just been inserted into the PXCache object and the deletion from the database is not required. The data record is later available through the Deleted and Dirty collections of the PXCache object.

If the deletion has been initiated by a user on the UI or through the Web Service API, first, the following field events are raised for each *key* data field:

- FieldUpdating
- FieldUpdated

Next, data record events are raised as follows:

- RowDeleting is raised. At this point, the developer can still stop the deleting by throwing a PXException instance. In the e variable representing event data, e. Row holds the data record being deleted.
- If e.Cancel doesn't equal true:
	- RowDeleted is raised, and e.Row still holds the data record.
	- RowSelected is raised, and e.Row equals NULL.

# **Displaying a Data Record**

Each time a data record is displayed in the user interface (UI) or retrieved through the Web Service API, the RowSelected event is raised, as well as the FieldSelecting event, for each data field. For both events, the  $e$ . Row property of event arguments holds the data record that is being displayed or retrieved.

This process is illustrated in more detail in the diagram below.

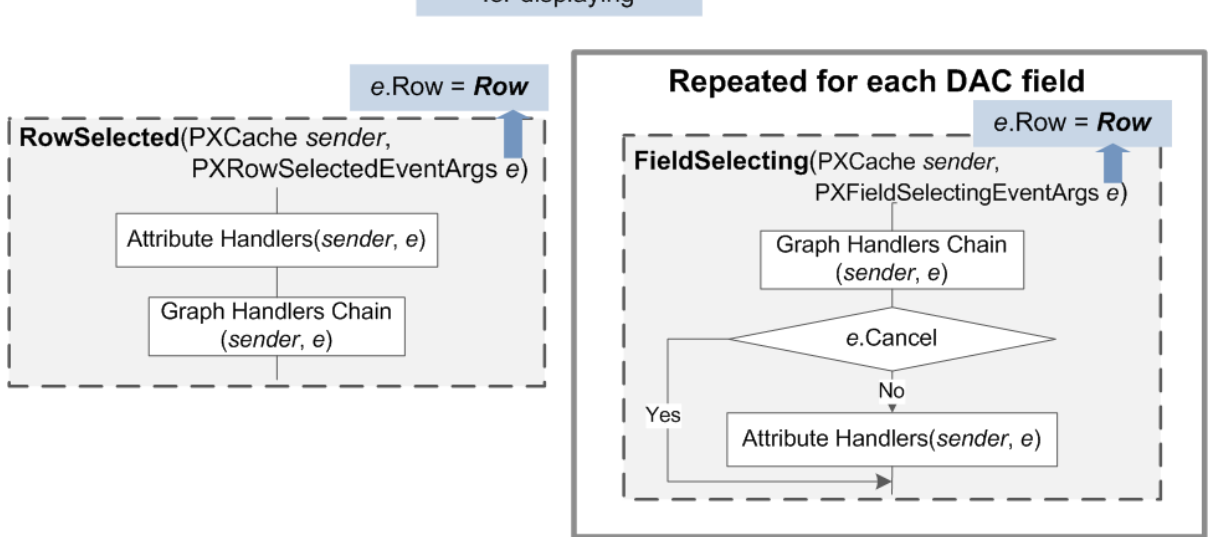

Row is being prepared for displaying

#### **Figure: Displaying a data record**

## **Saving Changes to the Database**

The sequence of events raised during the saving of a data record is illustrated in the figure below.

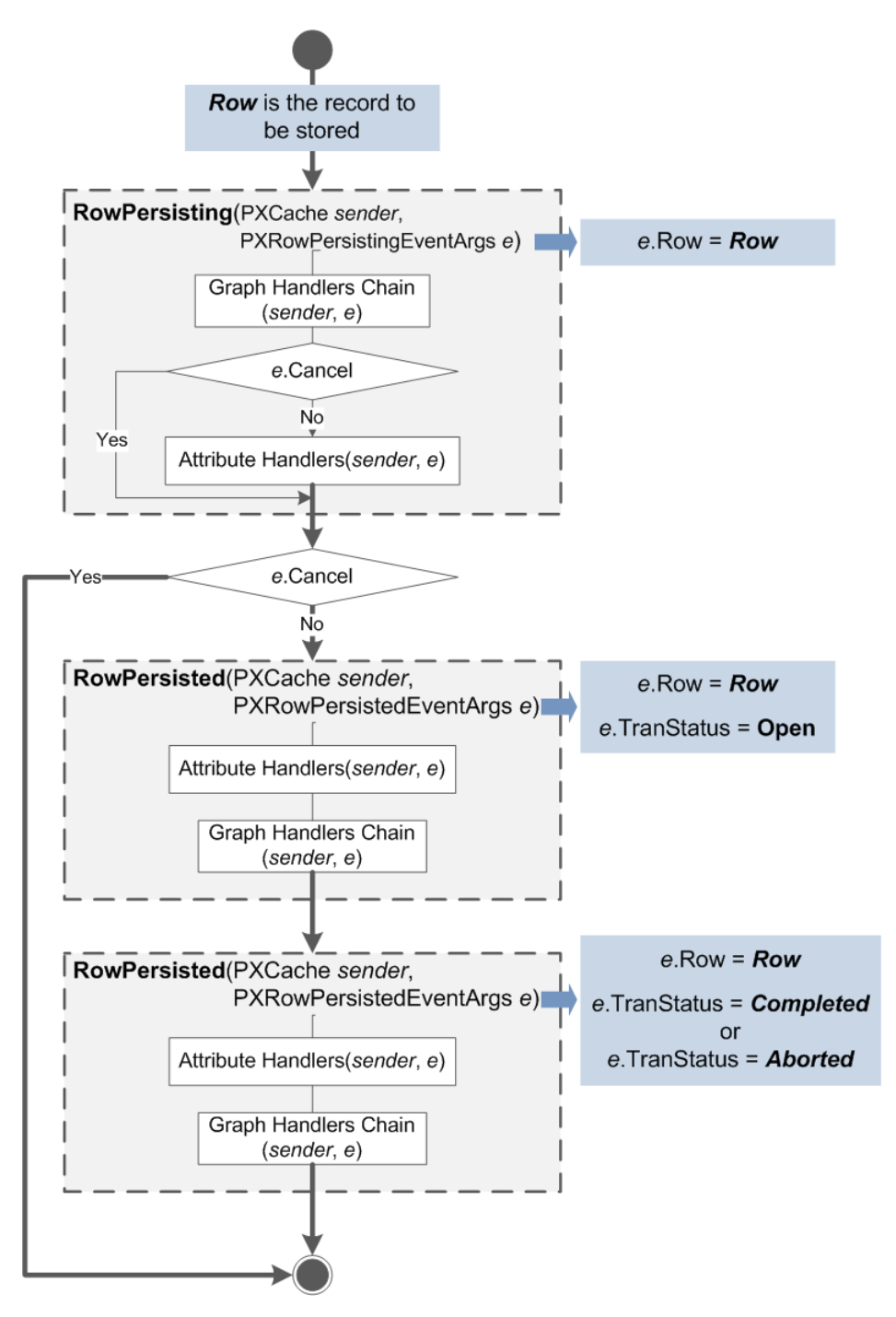

**Figure: Committing a data record to the database**

While a user is inserting, updating, or deleting a data record, no changes are committed to the database. The system stores the modified data records in the session, and you can access them through the appropriate PXCache object. The system commits the changes to the database when the user presses *Save* in the user interface (UI), the request is sent through the Web Service API, or Actions.PressSave() is invoked on the business logic controller (BLC) instance.

During the process of saving changes to the database, events are raised as follows:

• RowPersisting is raised. By this moment, a database transaction has already been opened. If any of the handlers sets e. Cancel to true, the process will be canceled for the currently processed data record, without an error being reported to the user. To cancel the whole process of committing changes and indicate the error to the user, you should throw an instance of PXException.

- If e.Cancel doesn't equal true:
	- RowPersisted is raised. The committing operation for the current data record (available through e.Row in the handler) is completed, but the transaction is still open: e.TranStatus equals Open.
	- RowPersisted is raised one more time, either with e.TranStatus equal to Completed (if all changes have been saved successfully) or with e.TranStatus equal to Aborted if an error occurred and all changes have been canceled.

# **Events**

This section includes reference information on all events as well as on classes and enumerations related to only one particular event (such as the event arguments class).

See below for the lists, by categories, of all events:

- Data field events:
	- *[FieldDefaulting Event](#page--1-0)*
	- *[FieldVerifying Event](#page--1-1)*
	- *[FieldUpdating Event](#page--1-2)*
	- *[FieldUpdated Event](#page--1-3)*
	- *[FieldSelecting Event](#page--1-4)*
- Data record events:
	- *[RowSelected Event](#page--1-5)*
	- *[RowInserting Event](#page--1-6)*
	- *[RowInserted Event](#page--1-7)*
	- *[RowUpdating Event](#page--1-8)*
	- *[RowUpdated Event](#page--1-9)*
	- *[RowDeleting Event](#page--1-10)*
	- *[RowDeleted Event](#page--1-11)*
- Database-related events:
	- *[CommandPreparing Event](#page--1-12)*
	- *[RowSelecting Event](#page--1-13)*
	- *[RowPersisting Event](#page--1-14)*
	- *[RowPersisted Event](#page--1-15)*
- Exception-handling event:
	- *[ExceptionHandling Event](#page--1-16)*
- Event for overriding DAC field attributes:
	- *[CacheAttached Event](#page--1-4)*

# **FieldDefaulting Event**

The FieldDefaulting event is triggered:

- When a user's action on the user interface (UI) or a Web Service application programming interface (API) call causes insertion of a new record into the PXCache object.
- When any of the following methods of the PXCache class initiates assigning a field its default value:
	- Insert()
	- Insert(object)
	- Insert(IDictionary)
	- SetDefaultExt(object, string)
	- SetDefaultExt<Field>(object)

The FieldDefaulting event handler is used to generate and assign the default value to a data access class (DAC) field.

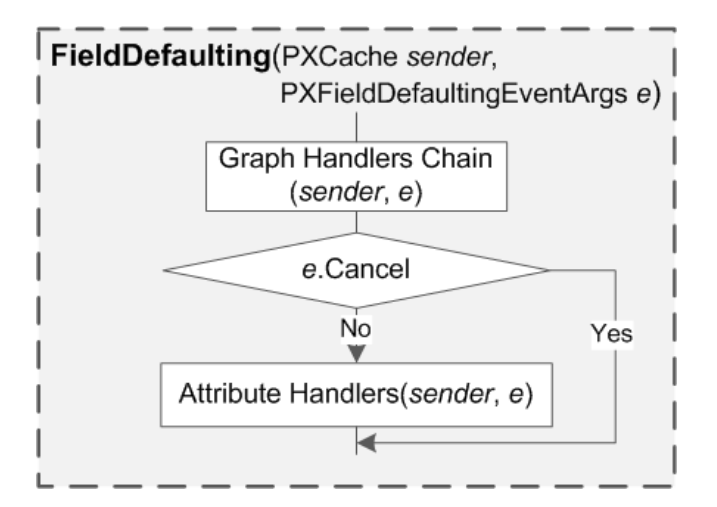

#### **Figure: Execution order for FieldDefaulting event handlers**

## **Syntax**

You should define a graph event handler as follows.

```
protected virtual void DACName_FieldName_FieldDefaulting(
     PXCache sender, 
     PXFieldDefaultingEventArgs e)
{
     ...
}
```
# **Parameters**

• *(required)* PXCache sender

The cache object that raised the event

• *(required)* PXFieldDefaultingEventArgs e

The instance of the *[PXFieldDefaultingEventArgs](#page--1-17)* type that holds data for the FieldDefaulting event

#### **Examples of Use**

The code below generates the default value for a DAC field.

```
public class POOrderEntry : PXGraph<POOrderEntry, POOrder>, 
                              PXImportAttribute.IPXPrepareItems
{
     ...
     protected virtual void POOrder_ExpectedDate_FieldDefaulting(
         PXCache sender, 
         PXFieldDefaultingEventArgs e)
     {
        POOrder row = (POOrder)e.Row;
         Location vendorLocation = this.location.Current;
         if (row != null && row.OrderDate.HasValue)
\{ int offset = (vendorLocation != null ? 
                          (int)(vendorLocation.VLeadTime ?? 0) : 0);
             e.NewValue = row.OrderDate.Value.AddDays(offset);
         }
     }
     ...
}
```
## **Related Types**

• *[PXFieldDefaultingEventArgs Class](#page--1-17)*

## **PXFieldDefaultingEventArgs Class**

Provides data for the *[FieldDefaulting](#page--1-0)* event.

## **Inherits**

CancelEventArgs

#### **Syntax**

public sealed class PXFieldDefaultingEventArgs : CancelEventArgs

## **Properties**

• public object Row

Gets the current DAC object.

• public object NewValue

Gets or sets the default value for the DAC field.

• public bool Cancel

Inherited from the CancelEventArgs ancestor class; gets or sets the value indicating whether FieldDefaulting event handlers specified within the DAC field attributes should be invoked. The handlers will not be invoked if the property is set to true.

## **FieldVerifying Event**

The system triggers the FieldVerifying event for each data access class (DAC) field of a data record that is inserted or updated in the PXCache object in the process of:

• Insertion or update initiated in the user interface (UI) or through the Web Service application programming interface (API).

- Any of the following methods of the PXCache class initiates the assignment of the default value to the DAC field:
	- Insert()
	- Insert(object)
	- Insert(IDictionary)
	- SetDefaultExt(object, string)
	- SetDefaultExt<Field>(object)
- A DAC field update that is initiated by any of the following methods of the PXCache class:
	- Update(object)
	- Update(IDictionary, IDictionary)
	- SetValueExt(object, string, object)
	- SetValueExt<Field>(object, object)
- Validation of a DAC *key* field value when the validation is initiated by any of the following methods of the PXCache class:
	- Locate(IDictionary)
	- Update(IDictionary, IDictionary)

The FieldVerifying event handler is used to:

- Implement the business logic associated with validation of the DAC field value before the value is assigned to the DAC field.
- Cancel the assigning of a value by throwing an exception of PXSetPropertyException type—if the value does not fit the requirements.
- Convert the external presentation of a DAC field value to the internal presentation and implement the associated business logic. The internal presentation is the value stored in a DAC instance.

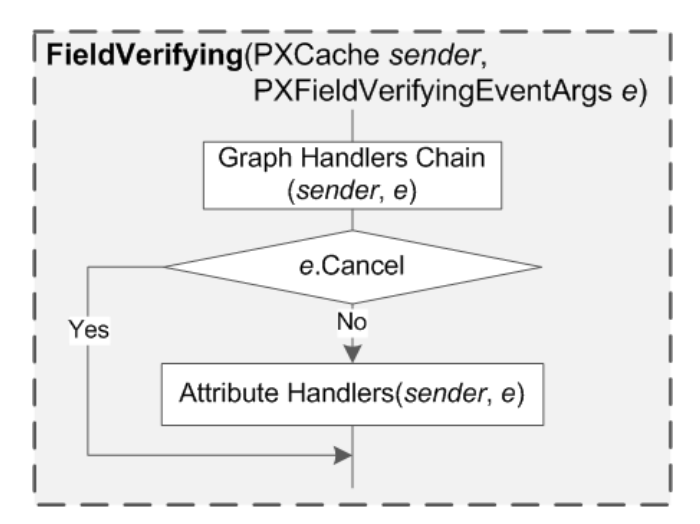

#### **Figure: Execution order for FieldVerifying event handlers**

## **Syntax**

You should define a graph event handler as follows.

protected virtual void DACName\_FieldName\_FieldVerifying(

```
 PXCache sender, 
     PXFieldVerifyingEventArgs e)
{
     ...
}
```
# **Parameters**

• *(required)* PXCache sender

The cache object that raised the event

• *(required)* PXFieldVerifyingEventArgs e

The instance of the *[PXFieldVerifyingEventArgs](#page--1-18)* type that holds data for the FieldUpdating event

## **Examples of Use**

The code below validates the new value of a DAC field.

```
public class APPaymentEntry : APDataEntryGraph<APPaymentEntry, APPayment>
{
     ...
     protected virtual void APPayment_AdjDate_FieldVerifying(
         PXCache sender, 
         PXFieldVerifyingEventArgs e)
     {
         if ((bool)((APPayment)e.Row).VoidAppl == false && 
             vendor.Current != null && (bool)vendor.Current.Vendor1099)
\{ string Year1099 = ((DateTime)e.NewValue).Year.ToString();
             AP1099Year year = PXSelect<
                 AP1099Year, 
                 Where<AP1099Year.finYear, 
                       Equal<Required<AP1099Year.finYear>>>>.
                Select(this, Year1099);
             if (year != null && year.Status != "N")
                 throw new PXSetPropertyException(
                     Messages.AP1099_PaymentDate_NotIn_OpenYear,
                     PXUIFieldAttribute.
                         GetDisplayName<APPayment.adjDate>(sender));
 }
     }
     ...
}
```
The code below validates the external presentation of a DAC field value and converts it to the internal presentation if it is acceptable.

```
[TableAndChartDashboardType]
public class CAReconEnq : PXGraph<CAReconEnq>
{
     ...
     protected virtual void CashAccountFilter_CashAccountID_FieldVerifying(
         PXCache sender, 
         PXFieldVerifyingEventArgs e)
     {
         CashAccountFilter createReconFilter = (CashAccountFilter)e.Row;
         if (!e.NewValue is string) return;
         CashAccount acct = 
             PXSelect<CashAccount, 
                       Where<CashAccount.accountCD, 
                             Equal<Required<CashAccount.accountCD>>>>.
```

```
Select(this, (string)e.NewValue);
         if (acct != null && acct.Reconcile != true)
             throw new PXSetPropertyException(Messages.CashAccounNotReconcile);
         e.NewValue = acct.AccountID;
     }
     ...
}
```
# **Related Types**

• *[PXFieldVerifyingEventArgs Class](#page--1-18)*

#### **PXFieldVerifyingEventArgs Class**

Provides data for the *[FieldVerifying](#page--1-1)* event.

## **Inherits**

CancelEventArgs

## **Syntax**

public sealed class PXFieldVerifyingEventArgs : CancelEventArgs

## **Properties**

• public object Row

Gets the current DAC object.

• public object NewValue

Gets or sets the new value of the current DAC field.

• public bool Cancel

Inherited from the CancelEventArgs ancestor class; gets or sets the value indicating whether FieldVerifying event handlers specified within the DAC field attributes should be invoked. The handlers will not be invoked if the property is set to true.

• public bool ExternalCall

Gets the value specifying if the new value of the current DAC field has been received from the UI or through the Web Service API.

## **FieldUpdating Event**

In the following cases, the FieldUpdating event is triggered for a data access class (DAC) field before the field is updated:

- For each DAC field value received from the user interface (UI) or through the Web Service application programming interface (API) when a data record is being inserted or updated.
- For each DAC *key* field value in the process of deleting a data record when the deletion is initiated from the UI or through the Web Service API.
- While any of the following methods of the PXCache class initiates assigning a field its default value:
	- Insert()
	- Insert(object)
	- Insert(IDictionary)
- SetDefaultExt(object, string)
- SetDefaultExt<Field>(object)
- While any of the following methods of the PXCache class initiates updating a field:
	- Update(IDictionary, IDictionary)
	- SetValueExt(object, string, object)
	- SetValueExt<Field>(object, object)
	- SetValuePending(object, string, object)
	- SetValuePending<Field>(object, object)
- During conversion of the external DAC key field presentation to the internal field value, initiated by the following PXCache class methods:
	- Locate(IDictionary)
	- Update(IDictionary, IDictionary)
	- Delete(IDictionary, IDictionary) methods

The FieldUpdating event handler is used when either or both of the following occur:

- The external presentation of a DAC field (the value displayed in the UI) differs from the value stored in the DAC.
- Value storage is spread among several DAC fields (database columns).

In both cases, the application should implement both the FieldUpdating and *[FieldSelecting](#page--1-4)* events.

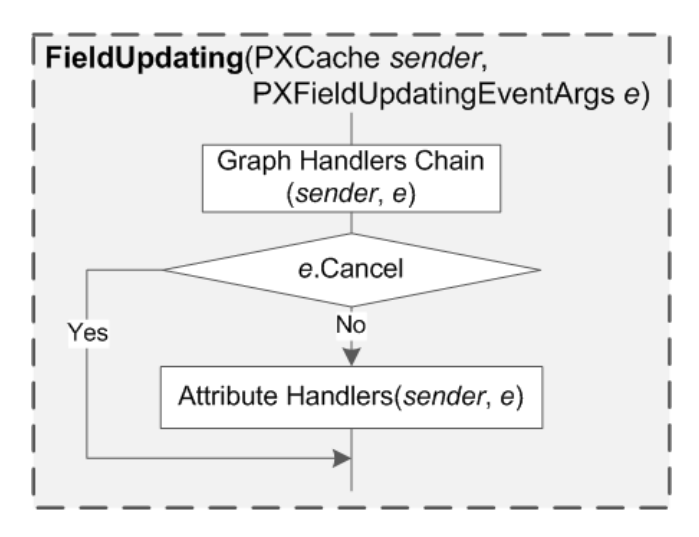

**Figure: Execution order for FieldUpdating event handlers**

# **Syntax**

You should define a graph event handler as follows.

```
protected virtual void DACName_FieldName_FieldUpdating(
     PXCache sender, 
     PXFieldUpdatingEventArgs e)
{
 ...
}
```
# **Parameters**

• *(required)* PXCache sender

The cache object that raised the event

• *(required)* PXFieldUpdatingEventArgs e The instance of the *[PXFieldUpdatingEventArgs](#page--1-19)* type that holds data for the FieldUpdating event

#### **Examples of Use**

 $\left\{\begin{array}{ccc} \end{array}\right\}$ 

The code below spreads the external presentation of a field among multiple DAC fields.

```
protected void Batch ManualStatus FieldUpdating(PXCache sender,
 PXFieldUpdatingEventArgs e)
{
   Batch batch = (Batch)e.Row; if (batch != null && e.NewValue != null)
     {
         switch ((string)e.NewValue)
\{ case "H":
                batch.Hold = true;
                batch.Released = false;
                batch.Posted = false;
                break;
            case "B":
                batch.Hold = false;
                batch.Released = false;
                batch.Posted = false;
                break;
            case "U":
                batch.Hold = false;
                batch.Released = true;
                batch.Posted = false;
                break;
            case "P":
                batch.Hold = false;
                batch.Released = true;
                batch.Posted = true;
        break;
 }
   }
}
protected void Batch ManualStatus FieldSelecting(PXCache sender,
 PXFieldSelectingEventArgs e)
{
    Batch batch = (Batch)e.Row; if (batch != null)
     {
        if (batch.Hold == true)
        {
            e.ReturnValue = "H";
 }
         else if (batch.Released != true)
\{ e.ReturnValue = "B";
 }
         else if (batch.Posted != true)
\{e.ReturnValue = "U";
 }
        else
         {
        e.ReturnValue = "P";
 }
```
# **Related Types**

}

- *[PXFieldUpdatingEventArgs Class](#page--1-19)*
- *[PXEntryStatus Enumeration](#page--1-20)*

# **PXFieldUpdatingEventArgs Class**

Provides data for the *[FieldUpdating](#page--1-2)* event.

# **Inherits**

CancelEventArgs

## **Syntax**

public sealed class PXFieldUpdatingEventArgs : CancelEventArgs

# **Properties**

• public object Row

Gets the current DAC object.

• public object NewValue

Gets or sets the internal DAC field value.

• public bool Cancel

Inherited from the CancelEventArgs ancestor class; gets or sets the value indicating whether FieldUpdating event handlers specified within the DAC field attributes should be invoked. The handlers will not be invoked if the property is set to true.

# **FieldUpdated Event**

In the following cases, the FieldUpdated event is triggered after a data access class (DAC) field is actually updated:

- For each DAC field value received from the user interface (UI) or through the Web Service application programming interface (API) when a data record is inserted or updated in the **PXCache** object
- For each DAC key field value in the process of deleting a data record from the PXCache object when the deletion is initiated from the UI or through the Web Service API
- While any of the following methods of the PXCache class initiates assigning a field its default value:
	- Insert()
	- Insert(object)
	- Insert(IDictionary)
	- SetDefaultExt(object, string)
	- SetDefaultExt<Field>(object)
- While a field is updated in the PXCache object, initiated by any of the following methods of the PXCache class:
	- Update(object)
- SetValueExt(object, string, object)
- SetValueExt<Field>(object, object)
- During validation of the DAC key field value initiated by any of the following PXCache class methods:
	- Locate(IDictionary)
	- Update(IDictionary, IDictionary)
	- Delete(IDictionary, IDictionary)

The FieldUpdated event handler is used to implement the business logic associated with changes to the value of the DAC field in the following cases:

- Assigning the related fields of the data record containing the modified field their default values or updating them
- Updating any of the following:
	- The detail data records in a one-to-many relationship
	- The related data records in a one-to-one relationship
	- The master data records in a many-to-one relationship

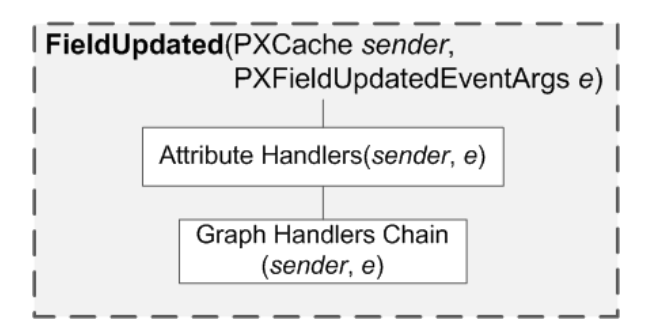

**Figure: Execution order for FieldUpdated event handlers**

#### **Syntax**

You should define a graph event handler as follows.

```
protected virtual void DACName_FieldName_FieldUpdated(
    PXCache sender, 
     PXFieldUpdatedEventArgs e)
{
 ...
}
```
# **Parameters**

• *(required)* PXCache sender

The cache object that raised the event

• *(required)* PXFieldUpdatedEventArgs e

The instance of the *[PXFieldUpdatedEventArgs](#page--1-21)* type that holds data for the FieldUpdated event

#### **Examples of Use**

The code below updates the related field values of the current data record, assigns them the default values, or performs both actions.

```
public class APInvoiceEntry : APDataEntryGraph<APInvoiceEntry,
                                APInvoice>, 
                                PXImportAttribute.IPXPrepareItems
{
     ...
     protected virtual void APTran_UOM_FieldUpdated(
        PXCache sender, 
         PXFieldUpdatedEventArgs e)
     {
       APTran tran = (APTran)e.Row; sender.SetDefaultExt<APTran.unitCost>(tran);
         sender.SetDefaultExt<APTran.curyUnitCost>(tran);
        sender.SetValue<APTran.unitCost>(tran, null);
     }
     ...
}
```
The code below updates the related data records.

```
public class ARCashSaleEntry : ARDataEntryGraph<ARCashSaleEntry, 
                                                    ARCashSale>
{
     ...
     protected virtual void ARCashSale_ProjectID_FieldUpdated(
         PXCache sender, 
         PXFieldUpdatedEventArgs e)
     {
         ARCashSale row = e.Row as ARCashSale;
         foreach (ARTran tran in Transactions.Select())
             Transactions.Cache.SetDefaultExt<ARTran.projectID>(tran);
     }
     ...
}
```
# **Related Types**

- *[PXFieldUpdatedEventArgs Class](#page--1-21)*
- *[PXEntryStatus Enumeration](#page--1-20)*

#### **PXFieldUpdatedEventArgs Class**

Provides data for the *[FieldUpdated](#page--1-3)* event.

## **Inherits**

CancelEventArgs

#### **Syntax**

public sealed class PXFieldUpdatedEventArgs : CancelEventArgs

# **Properties**

• public object Row

Gets the current DAC object

• public object OldValue

Gets the previous value of the current DAC field

• public bool ExternalCall

Gets the value specifying whether the new value of the current DAC field has been changed in the UI or through the Web Service API

# **FieldSelecting Event**

The FieldSelecting event is triggered:

- When the external representation—the way the value should be displayed in the user interface (UI)—of a data access class (DAC) field value is requested from the UI or through the Web Service application programming interface (API).
- When any the following methods of the PXCache class initiates assigning a field its default value:
	- Insert()
	- Insert(object)
	- Insert(IDictionary)
- While a field is updated in the PXCache object, initiated by any the following methods of the PXCache class:
	- Update(object)
	- Update(IDictionary, IDictionary)
- While a DAC field value is requested through any of the following methods of the PXCache class:
	- GetValueInt(object, string)
	- GetValueInt<Field>(object)
	- GetValueExt(object, string)
	- GetValueExt<Field>(object)
	- GetValuePending(object, string)
	- ToDictionary(object)
	- GetStateExt(object, string)
	- GetStateExt<Field>(object)

The FieldSelecting event handler is used to:

- Convert the internal presentation of a DAC field (the data field value of a DAC instance) to the external presentation (the value displayed in the UI).
- Convert the values of multiple DAC fields to a single external presentation.
- Provide additional information to set up a DAC field input control or cell presentation.

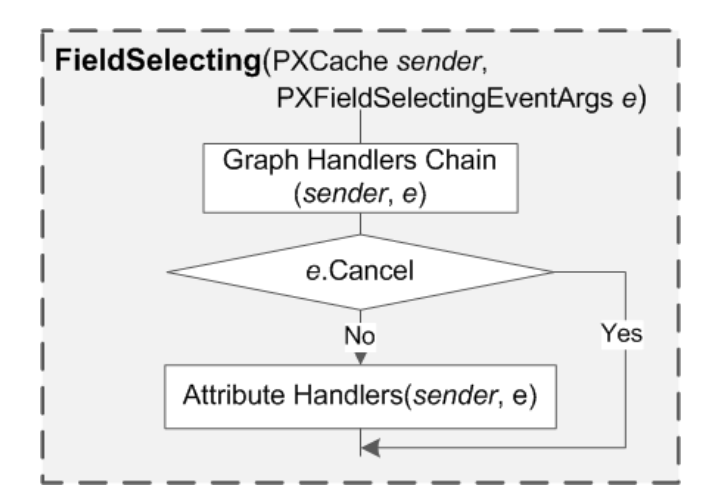

**Figure: Execution order for FieldSelecting event handlers**

## **Syntax**

You should define a graph event handler as follows.

```
protected virtual void DACName_FieldName_FieldSelecting(
     PXCache sender, 
     PXFieldSelectingEventArgs e)
{
     ...
}
```
# **Parameters**

• *(required)* PXCache sender

The cache object that raised the event

• *(required)* PXFieldSelectingEventArgs e

The instance of the *[PXFieldSelectingEventArgs](#page--1-22)* type that holds data for the FieldSelecting event.

## **Examples of Use**

The code below converts the DAC field value to its external presentation.

```
public class PXTimeSpanLongAttribute : PXIntAttribute
{
 ...
    public override void FieldSelecting(PXCache sender, 
                                         PXFieldSelectingEventArgs e)
     {
         if (_AttributeLevel == PXAttributeLevel.Item || e.IsAltered)
\{ string inputMask = this.inputMask ?? 
                                inputMasks[(int)this. Format];
            int lenght = this. inv Mask != null ? maskLenght :
                                            lengths [(int)this. Format];
            inputMask = PXMessages.LocalizeNoPrefix(inputMask); e.ReturnState = PXStringState.CreateInstance(
                 e.ReturnState, 
                 lenght, 
                 null,
```

```
FieldName,
                _IsKey, 
               \overline{\text{null}},
                String.IsNullOrEmpty(inputMask) ? null : inputMask, 
                null, null, null, null);
 }
        if (e.ReturnValue != null)
\{TimeSpan span = new TimeSpan(0, 0, (int)e. ReturnValue, 0);
            int hours = 
               (this. Format == TimeSpanFormatType.LongHoursMinutes) ?
               span.Days * 24 + span.Hours : span.Hours;
           e.ReturnValue = string.Format( outputFormats[(int)this. Format],
       span.Days, hours, span.Minutes);
 }
    }
     ...
}
```
The *[example](#page--1-23)* related to FieldUpdating demonstrates the conversion of multiple DAC field values into external presentation in a single field.

The code below calculates the external value of a DAC field.

```
[TableAndChartDashboardType]
public class RevalueAPAccounts : PXGraph<RevalueAPAccounts>
{
 ...
     protected virtual void RevalueFilter_TotalRevalued_FieldSelecting(
         PXCache sender, 
         PXFieldSelectingEventArgs e)
     {
         if (e.Row == null) return;
        decimal val = 0m;
         foreach (RevaluedAPHistory res in APAccountList.Cache.Updated)
             if ((bool)res.Selected)
                val += (decimal)res.FinPtdRevalued;
         e.ReturnValue = val;
         e.Cancel = true;
     }
     ...
}
```
The code below defines the mask for the input control or cell presentation of a DAC field.

```
[AttributeUsage(AttributeTargets.Property | AttributeTargets.Parameter | 
                      AttributeTargets.Class | AttributeTargets.Method)]
public class PXDBStringWithMaskAttribute : PXDBStringAttribute, 
                                                          IPXFieldSelectingSubscriber 
{
      ...
      public override void FieldSelecting(PXCache sender, 
                                                       PXFieldSelectingEventArgs e)
      {
           if (e.Row == null) return;
           string mask = this.FindMask(sender, e.Row);
           if (!string.IsNullOrEmpty(mask))
                 e.ReturnState = PXStringState.CreateInstance(e.ReturnState, 
\hspace{0.1cm} \texttt{\_Length} , which is a set of the contract of the contract of the contract of the contract of the contract of the contract of the contract of the contract of the contract of the contract of the contract of the co
null, \mathbf{n} and \mathbf{n} and \mathbf{n} and \mathbf{n} and \mathbf{n} and \mathbf{n}FieldName,
```
null, null, null,<br>null);

```
null, \mathbf{n} and \mathbf{n} and \mathbf{n} and \mathbf{n} and \mathbf{n} and \mathbf{n}mask, mask, mask, mask, mask, mask, mask, mask, mask, mask, mask, mask, mask, mask, mask, mask, mask, mask, ma
null); \frac{1}{2} and \frac{1}{2} and \frac{1}{2} and \frac{1}{2} and \frac{1}{2} and \frac{1}{2} and \frac{1}{2} and \frac{1}{2} and \frac{1}{2} and \frac{1}{2} and \frac{1}{2} and \frac{1}{2} and \frac{1}{2} and \frac{1}{2} and \frac{1}{2} and \frac{ else
                          base.FieldSelecting(sender, e);
          }
          ...
}
```
The code below defines precision for a DAC field input control or cell presentation.

 $\_$ IsKey,  $\_$ IsKey,  $\_$ 

```
public class LSSOShipLine : 
     LSSelect<
           SOShipLine, SOShipLineSplit, SOShipLineSplit.uOM,
           Where<SOShipLineSplit.shipmentNbr, 
                    Equal<Current<SOShipLine.shipmentNbr>>,
                 And<SOShipLineSplit.inventoryID, 
                       Equal<Current<INLotSerialStatus.inventoryID>>,
                 And<SOShipLineSplit.siteID, 
                       Equal<Current<INLotSerialStatus.siteID>>,
                 And<SOShipLineSplit.subItemID, 
                       Equal<Current<INLotSerialStatus.subItemID>>,
                 And<SOShipLineSplit.locationID, 
                       Equal<Current<INLotSerialStatus.locationID>>,
                 And<SOShipLineSplit.lotSerialNbr, 
                      Equal<Current<INLotSerialStatus.lotSerialNbr>>>>>>>>>
{
       ...
      protected virtual void OrigOrderQty_FieldSelecting(
            PXCache sender, 
            PXFieldSelectingEventArgs e)
       {
            e.ReturnState = 
                  PXDecimalState.CreateInstance(
                        e.ReturnState, 
                        ((INSetup)_Graph.Caches[typeof(INSetup)].Current).DecPlQty, 
                          _OrigOrderQtyField, 
                       \overline{f}alse,<br>0,
\overline{\phantom{a}}, \overline{\phantom{a}}, 
                        decimal.MinValue, 
                        decimal.MaxValue);
             ((PXFieldState)e.ReturnState).DisplayName = 
                  PXMessages.LocalizeNoPrefix(Messages.OrigOrderQty);
             ((PXFieldState)e.ReturnState).Enabled = false;
       }
       ...
}
```
The code below defines lists of values and labels for the PXDropDown input control of the DAC field.

```
[AttributeUsage(AttributeTargets.Property | AttributeTargets.Class | 
                 AttributeTargets.Parameter | AttributeTargets.Method)]
[PXAttributeFamily(typeof(PXBaseListAttribute))]
public class PXStringListAttribute : PXEventSubscriberAttribute, 
                                       IPXFieldSelectingSubscriber
{
     ...
     public virtual void FieldSelecting(PXCache sender, 
                                         PXFieldSelectingEventArgs e)
     {
         if (_AttributeLevel == PXAttributeLevel.Item || e.IsAltered)
```

```
\{string[] values = AllowedValues;
          e.ReturnState = PXStringState.CreateInstance(
e.ReturnState, null, null, _FieldName,
null, -1, null, values, _AllowedLabels,
exclusiveValues, null);
 }
    }
    ...
}
```
# **Related Types**

- *[PXFieldSelectingEventArgs Class](#page--1-22)*
- *[PXFieldState Class](#page--1-24)*
	- *[PXStringState Class](#page--1-25)*
	- *[PXSegmentedState Class](#page--1-26)*
		- *[PXSegment Class](#page--1-20)*
	- *[PXDoubleState Class](#page--1-27)*
	- *[PXFloatState Class](#page--1-28)*
	- *[PXDecimalState Class](#page--1-29)*
	- *[PXDateState Class](#page--1-30)*
	- *[PXIntState Class](#page--1-31)*
	- *[PXGuidState Class](#page--1-32)*
	- *[PXLongState Class](#page--1-33)*
- *[PXUIVisibility Enumeration](#page--1-32)*
- *[PXErrorLevel Enumeration](#page--1-34)*
- *[PXErrorHandling Enumeration](#page--1-35)*

# **PXFieldSelectingEventArgs Class**

Provides data for the *[FieldSelecting](#page--1-4)* event.

## **Inherits**

CancelEventArgs

## **Syntax**

public sealed class PXFieldSelectingEventArgs : CancelEventArgs

# **Properties**

- public object Row Gets the current DAC object.
- public object ReturnState Gets or sets the data used to set up DAC field input control or cell presentation.
- public bool IsAltered

Gets or sets the value indicating whether the ReturnState property should be created for each data record.

• public object ReturnValue

Gets or sets the external presentation of the value of the DAC field.

• public bool ExternalCall

Gets the value specifying if the current DAC field has been selected in the UI or through the Web Service API.

• public bool Cancel

Inherited from the CancelEventArgs ancestor class; gets or sets the value indicating whether FieldSelecting event handlers specified within the DAC field attributes should be invoked. The handlers will not be invoked if the property is set to true.

# **PXFieldState Class**

Provides data to set up a DAC field input control or cell presentation.

# **Inherits**

IDataSourceFieldSchema, ICloneable

### **Syntax**

public class PXFieldState : IDataSourceFieldSchema, ICloneable

# **Properties**

- public virtual Type DataType Gets the type of data stored in the field.
- public virtual bool Identity

Gets the value indicating whether the field is mapped to an identity column in a database table.

• public virtual bool IsReadOnly

Gets the value indicating whether the field is read-only.

• public virtual bool IsUnique

Gets the indication of a uniqueness constraint on the field.

• public virtual int Length

Gets or sets the storage size of the field.

- public virtual string Name Gets the name of the field.
- public virtual bool Nullable

Gets the value indicating whether the field can store the null value.

• public virtual int Precision

Gets the maximum number of digits used to represent a numeric value stored in the field.

• public virtual int Scale

Gets the number of digits to the right of the decimal point used to represent a numeric value stored in the field.

- public virtual bool? Required Gets or sets the value indicating whether the value of the field is required.
- public virtual object Value Gets or sets the value stored in the field.
- public virtual string Error Gets or sets the error text assigned to the field.
- public virtual bool IsWarning

Gets or sets the value indicating whether the field is marked with the Warning sign.

• public virtual PXErrorLevel ErrorLevel

Gets or sets the error level assigned to the field.

• public virtual bool Enabled

Gets or sets the value indicating whether the current field input control or cell will respond to a user's interaction.

• public virtual bool Visible

Gets or sets the value indicating whether the current field input control or column is displayed.

• public virtual string DisplayName

Gets or sets the display name for the field.

• public virtual string DescriptionName

Gets or sets the name of a DAC field displayed in the PXSelector control of the field if the DisplayMode property is set to Text. If the DisplayMode property is set to Hint, the name is displayed in the ValueField - DescriptionName format. By default, DisplayMode is set to Hint.

• public virtual PXUIVisibility Visibility

Gets or sets the PXUIVisibility object for the field.

• public virtual object DefaultValue

Gets or sets the default value that is displayed in the field's cell for a new record that is not yet committed to the PXGraph instance.

• public virtual string ViewName

Gets or sets the name for the PXView object bound to the PXSelector field control.

• public virtual string[] FieldList

Gets or sets the array of DAC fields for the PXSelector field control.

• public virtual string[] HeaderList

Gets or sets the array of field display names for the PXSelector field control.

• public virtual string ValueField

Gets or sets the name of a DAC field, which is:

- Displayed in the PXSelector field control on focus.
- Used to locate the selected record in the PXSelector field control.
- Displayed in the PXSelector field control when the DisplayMode property is set to Value.
- public virtual bool PrimaryKey

Gets the value indicating whether the field is marked as a key field.

### **Methods**

- public void SetFieldName(string)
	- Sets the name of the field.
- public static PXFieldState CreateInstance(object value, Type dataType, bool? isKey, bool? nullable, int? required, int? precision, int? length, object defaultValue, string fieldName, string descriptionName, string displayName, string error, PXErrorLevel errorLevel, bool? enabled, bool? visible, bool? readOnly, PXUIVisibility visibility, string viewName, string[] fieldList, object value)

Creates an instance of the PXFieldState class.

• public PXFieldState CreateInstance(Type dataType, bool? isKey, bool? nullable, int? required, int? precision, int? length, object defaultValue, string fieldName, string descriptionName, string displayName, string error, PXErrorLevel errorLevel, bool? enabled, bool? visible, bool? readOnly, PXUIVisibility visibility, string viewName, string[] fieldList, Type dataType)

Creates an instance of the PXFieldState class.

• public static string GetStringValue(PXFieldState state, string fFormat, PXFieldState state)

Returns the string representation of the field's value.

#### *Parameters:*

• state

The PXFieldState object of the field.

• fFormat

The format for a numeric value.

• dFormat

The format for a DateTime value.

• public static PXFieldState[] GetFields(PXGraph, Type[], PXGraph)

Returns the PXFieldState objects for the specified PXGraph instance and the array of DAC objects.

*PXStringState Class*

Provides data to set up the segstringmented DAC field input control or cell presentation.

# **Inherits**

PXFieldState

#### **Syntax**

public class PXStringState : PXFieldState

#### **Properties**

- public virtual string InputMask Gets or sets the value specifying how users enter data and how data is displayed
- public virtual string[] AllowedValues

Gets or sets the list of values for the PXDropDown field input control

• public virtual string[] AllowedLabels

Gets or sets the list of labels for the PXDropDown field input control

• public virtual string[] AllowedImages

Gets or sets the list of images for the PXDropDown field input control

• public virtual bool ExclusiveValues

Gets a value that enables or disables editing of the value in the PXDropDown field input control

• public virtual bool IsUnicode

Gets or sets a value indicating whether Unicode string content is supported

• public Dictionary

Gets the collection of values and labels for the field PXDropDown input control.

# **Methods**

• public static PXFieldState CreateInstance(object value, int? length, bool? isUnicode, string fieldName, bool? isKey, int? required, string inputMask, string[] allowedValues, string[] allowedLabels, bool? exclusiveValues, object value)

Creates an instance of the PXStringState class

#### *PXSegmentedState Class*

Provides data to set up the segmented DAC field input control or cell presentation.

## **Inherits**

PXStringState

### **Syntax**

public class PXSegmentedState : PXStringState

## **Properties**

• public PXSegment[] Segments

Gets or sets the list of segments for the segmented field input control or cell presentation

• public bool ValidCombos

Gets or sets the value indicating whether the segmented field input control displays a single lookup or a separate lookup for each segment

• public string Wildcard

Gets or sets the collection of characters allowed to be specified within each segment in addition to the Mask property of PXSegment

## **Methods**

• public static PXFieldState CreateInstance(object value, string fieldName, PXSegment[] segments, string viewName, bool? validCombos, object value)

Creates an instance of the PXSegment class

# PXSegment Class

Provides data to set up a single segment of a segmented field input control or cell presentation.

# **Syntax**

public class PXSegment

# **Methods**

• public PXSegment(char editMask, char fillCharacter, short length, bool validate, short caseConverter, short align, char separator, char editMask)

Creates an instance of the PXSegment class

# **Fields**

• public readonly char EditMask

Gets the input mask for the segment:

- C: MaskType.Ascii
- a: MaskType.AlphaNumeric
- 9: MaskType.Numeric
- ?: MaskType.Alpha
- public readonly short Length

Gets the number of characters in the segment

• public readonly bool Validate

Gets the value indicating whether the new specified segment value should be validated

• public readonly short CaseConvert

Gets the value that specifies whether the letters in the segment are converted to uppercase or lowercase:

- 0: NotSet
- 1: Upper
- 2: Lower
- public readonly short Align

Gets the text alignment type in the segment:

- 1: Left
- 2: Right
- public readonly char Separator

Gets the character used to separate the segment from the previous one

• public readonly bool ReadOnly

Gets the value indicating whether the contents of the segment can be changed

# *PXDoubleState Class*

Provides data to set up the decimal DAC field input control or cell presentation.

# **Inherits**

PXFieldState

## **Syntax**

public class PXDoubleState : PXFieldState

#### **Properties**

• public virtual double MinValue

Gets or sets the minimum value that can be set in the field input control

• public virtual double MaxValue

Gets or sets the maximum value that can be set in the field input control

# **Methods**

• public static PXFieldState CreateInstance(object value, int? precision, string fieldName, bool? isKey, int? required, double? minValue, object value)

Creates an instance of the PXDoubleState class

#### *PXFloatState Class*

Provides data to set up the  $float$  DAC field input control or cell presentation.

#### **Inherits**

PXFieldState

#### **Syntax**

public class PXFloatState : PXFieldState

## **Properties**

• public virtual double MinValue

Gets or sets the minimum value that could be set in the field input control.

• public virtual double MaxValue

Gets or sets the maximum value that could be set in the field input control.

## **Methods**

• public static PXFieldState CreateInstance(object value, int? precision, string fieldName, bool? isKey, int? required, float? minValue, object value)

Creates an instance of the PXFloatState class

#### *PXDecimalState Class*

Provides data to set up the decimal DAC field input control or cell presentation.

## **Inherits**

PXFieldState

#### **Syntax**

public class PXDecimalState : PXFieldState

#### **Properties**

• public virtual double MinValue

Gets or sets the minimum value that can be set in the field input control

• public virtual double MaxValue

Gets or sets the maximum value that can be set in the field input control

## **Methods**

• public static PXFieldState CreateInstance(object value, int? precision, string fieldName, bool? isKey, int? required, decimal? minValue, object value)

Creates an instance of the PXDecimalState class

#### *PXDateState Class*

Provides data to set up the DateTime DAC field input control or cell presentation.

# **Inherits**

PXFieldState

#### **Syntax**

public class PXDateState : PXFieldState

#### **Properties**

- public virtual string InputMask Gets or sets the value specifying how users enter data
- public virtual string DisplayMask

Gets or sets the value specifying how data is displayed

- public virtual DateTime MinValue Gets or sets the minimum value that can be set in the field input control
- public virtual DateTime MaxValue

Gets or sets the maximum value that can be set in the field input control

# **Methods**

• public static PXFieldState CreateInstance(object value, string fieldName, bool? isKey, int? required, string inputMask, string displayMask, DateTime? minValue, object value)

Creates an instance of the PXDateState class

# *PXIntState Class*

Provides data to set up the integer DAC field input control or cell presentation.

# **Inherits**

PXFieldState

## **Syntax**

public class PXIntState : PXFieldState

#### **Properties**

- public virtual int MinValue Gets or sets the minimum value that could be set in the field input control
- public virtual int MaxValue

Gets or sets the maximum value that could be set in the field input control

• public virtual string[] AllowedValues

Gets or sets the list of values for the field input control of the PXDropDown type

• public virtual string[] AllowedLabels

Gets or sets the list of labels for the field input control of the PXDropDown type

• public virtual string[] AllowedImages

Gets or sets the list of images for the field input control of the PXDropDown type

#### **Methods**

• public static PXFieldState CreateInstance(object value, string fieldName, bool? isKey, int? required, int? minValue, int? maxValue, int[] allowedValues, string[] allowedLabels, Type dataType, object value)

Creates an instance of the PXIntState class

#### *PXGuidState Class*

Provides data to set up the Guid DAC field input control or cell presentation.

#### **Inherits**

PXFieldState

#### **Syntax**

public class PXGuidState : PXFieldState

# **Methods**

• public static PXFieldState CreateInstance(object value, string fieldName, bool? isKey, object value)

Creates an instance of the PXGuidState class

# *PXLongState Class*

Provides data to set up the long DAC field input control or cell presentation.

## **Inherits**

PXFieldState

## **Syntax**

public class PXLongState : PXFieldState

# **Properties**

• public virtual double MinValue

Gets or sets the minimum value that could be set in the field input control

• public virtual double MaxValue

Gets or sets the maximum value that could be set in the field input control

## **Methods**

• public static PXFieldState CreateInstance(object value, string fieldName, bool? isKey, int? required, long? minValue, long? maxValue, long[] allowedValues, string[] allowedLabels, object value)

Creates an instance of the PXLongState class

# **RowSelected Event**

The RowSelected event is triggered in the process of:

- Displaying a data record in the user interface (UI).
- Execution of the following methods of the PXCache class:
	- Locate(IDictionary)
	- Insert()
	- Insert(object)
	- Insert(IDictionary)
	- Update(object)
	- Update(IDictionary, IDictionary)
	- Delete(IDictionary, IDictionary)

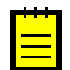

**:** Avoid executing BQL statements in a RowSelected event handler, because this execution may cause performance degradation because of multiple invocations of the RowSelected event for a single data record.

The RowSelected event handler is used to:

- Implement the UI presentation logic.
- Set up the processing operation on a processing screen (a type of UI screen that allows the execution of a long-running operation on multiple data records at once).

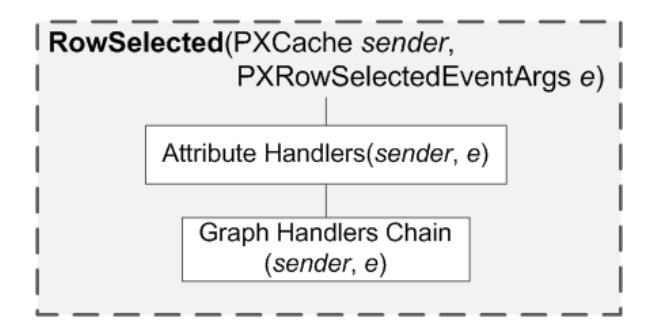

**Figure: Execution order for RowSelected event handlers**

## **Syntax**

You should define a graph event handler as follows.

```
protected virtual void DACName_RowSelected(PXCache sender, 
                                                PXRowSelectedEventArgs e)
{
     ...
}
```
## **Parameters**

• *(required)* PXCache sender

The cache object that raised the event

• *(required)* PXRowSelectedEventArgs e

The instance of the *[PXRowSelectedEventArgs](#page--1-36)* type that holds data for the RowSelected event

## **Examples of Use**

...

The code below sets UI properties for input controls at run time.

```
public class VendorMaint :
      BusinessAccountGraphBase<VendorR, VendorR,
          Where<BAccount.type, Equal<BAccountType.vendorType>,
             Or<BAccount.type, Equal<BAccountType.combinedType>>>>
{
     ...
    protected virtual void Vendor RowSelected(PXCache sender,
                                                PXRowSelectedEventArgs e)
     {
         Vendor row = (Vendor)e.Row;
         if (row == null) return;
         bool isNotInserted = !(sender.GetStatus(row) ==
                                PXEntryStatus.Inserted);
         PXUIFieldAttribute.SetVisible<VendorBalanceSummary.depositsBalance>(
             VendorBalance.Cache, null, isNotInserted);
         PXUIFieldAttribute.SetVisible<VendorBalanceSummary.balance>(
            VendorBalance.Cache, null, isNotInserted);
         PXUIFieldAttribute.SetEnabled<Vendor.taxReportFinPeriod>(
             sender, null,
             row.TaxPeriodType != PX.Objects.TX.VendorTaxPeriodType.FiscalPeriod);
         PXUIFieldAttribute.SetEnabled<Vendor.taxReportPrecision>(
            sender, null, row.TaxUseVendorCurPrecision != true);
     }
```
The code below sets UI properties for actions.

```
public class APAccess : PX.SM.BaseAccess
{
     ...
   protected virtual void RelationGroup RowSelected(PXCache sender,
                                                  PXRowSelectedEventArgs e)
     {
        PX.SM.RelationGroup group = e.Row as PX.SM.RelationGroup;
       if (group != null)
\{ if (String.IsNullOrEmpty(group.GroupName))
\{ Save.SetEnabled(false);
            Vendor.Cache.AllowInsert = false;
 }
           else<br>{
\{ Save.SetEnabled(true);
            Vendor.Cache.AllowInsert = true;
 }
        }
     }
     ...
}
```
The code below sets up the processing operation on a processing screen.

```
[TableAndChartDashboardType]
public class APIntegrityCheck : PXGraph<APIntegrityCheck>
{
     ...
    protected virtual void APIntegrityCheckFilter_RowSelected(
        PXCache sender, 
        PXRowSelectedEventArgs e)
     {
        APIntegrityCheckFilter filter = Filter.Current;
        APVendorList.SetProcessDelegate<APReleaseProcess>(
            delegate(APReleaseProcess re, Vendor vend)
\{ re.Clear(PXClearOption.PreserveTimeStamp);
             re.IntegrityCheckProc(vend, filter.FinPeriodID);
 }
        );
     }
     ...
}
```
# **Related Types**

• *[PXRowSelectedEventArgs Class](#page--1-36)*

# **PXRowSelectedEventArgs Class**

Provides data for the *[RowSelected](#page--1-5)* event.

}

# **Inherits**

EventArgs

# **Syntax**

public sealed class PXRowSelectedEventArgs : EventArgs

# **Properties**

• public object Row

Gets the DAC object that is being processed

## **RowInserting Event**

The RowInserting event is trigged before the new data record is inserted into the PXCache object as a result of:

- Inserting initiated in the user interface (UI) or through the Web Service application programming interface (API).
- Invocation of the following methods of the PXCache class:
	- Insert()
	- Insert(object)
	- Insert(IDictionary)

The RowInserting event handler is used to:

- Evaluate the data record that is being inserted.
- Cancel the insert operation by throwing an exception (see *[Examples of Use](#page--1-37)*).
- Assign the default values to the fields of the data record that is being inserted.

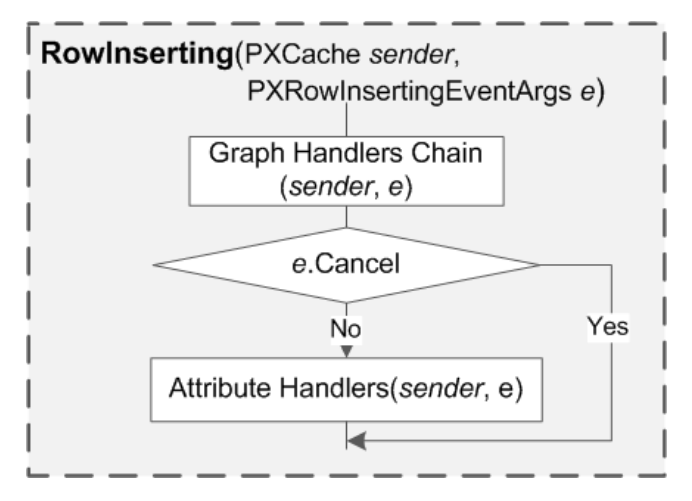

**Figure: Execution order for RowInserting event handlers**

# **Syntax**

You should define a graph event handler as follows.

```
protected virtual void DACName_RowInserting(PXCache sender, 
                                              PXRowInsertingEventArgs e)
{
```
#### ... }

#### **Parameters**

• *(required)* PXCache sender

The cache object that raised the event

• *(required)* PXRowInsertingEventArgs e

The instance of the *[PXRowInsertingEventArgs](#page--1-38)* type that holds data for the RowInserting event

## **Examples of Use**

The code below evaluates the data record that is being inserted and cancels the insert operation.

```
public class CashAccountMaint : PXGraph<CashAccountMaint>
{
     ...
     protected virtual void PaymentMethodAccount_RowInserting(
         PXCache sender, 
         PXRowInsertingEventArgs e)
     {
         PaymentMethodAccount row = (PaymentMethodAccount)e.Row;
         if (row.PaymentMethodID != null)
             foreach (PaymentMethodAccount it in Details.Select())
                  if (!object.ReferenceEquals(row, it) && 
                      it.PaymentMethodID == row.PaymentMethodID)
                      throw new PXException(
                          Messages.DuplicatedPaymentMethodForCashAccount, 
                          row.PaymentMethodID);
         if (row.APIsDefault == true && 
             String.IsNullOrEmpty(row.PaymentMethodID))
             throw new PXException(ErrorMessages.FieldIsEmpty, 
                                     typeof(PaymentMethodAccount.
                                         paymentMethodID).Name);
     }
     ...
}
```
The code below assigns the default field values to the data record that is being inserted.

```
public class MyCaseDetailsMaint : PXGraph<MyCaseDetailsMaint>
{
         ...
        protected virtual void EPActivity_RowInserting(PXCache sender, 
                                                                                                PXRowInsertingEventArgs e)
         {
               EPActivity row = e.Row as EPActivity;
               if (Case.Current != null)
\left\{ \begin{array}{cc} 0 & 0 & 0 \\ 0 & 0 & 0 \\ 0 & 0 & 0 \\ 0 & 0 & 0 \\ 0 & 0 & 0 \\ 0 & 0 & 0 \\ 0 & 0 & 0 \\ 0 & 0 & 0 \\ 0 & 0 & 0 \\ 0 & 0 & 0 \\ 0 & 0 & 0 \\ 0 & 0 & 0 & 0 \\ 0 & 0 & 0 & 0 \\ 0 & 0 & 0 & 0 \\ 0 & 0 & 0 & 0 & 0 \\ 0 & 0 & 0 & 0 & 0 \\ 0 & 0 & 0 & 0 & 0 \\ 0 & 0 & 0 & 0 & 0 \\ 0 & 0 & 0 & 0 & 0 row.StartDate = PXTimeZoneInfo.Now;
                      row.RefNoteID = Case.Current.NoteID;
                      row.ClassID = CRActivityClass.Activity;
               row.IsExternal = true;
 }
         }
         ...
}
```
# **Related Types**

- *[PXRowInsertingEventArgs Class](#page--1-0)*
- *[PXEntryStatus Enumeration](#page--1-1)*

## **PXRowInsertingEventArgs Class**

Provides data for the *[RowInserting](#page--1-2)* event.

## **Inherits**

CancelEventArgs

### **Syntax**

public sealed class PXRowInsertingEventArgs : CancelEventArgs

# **Properties**

• public object Row

Gets the DAC object that is being inserted.

• public bool Cancel

Inherited from the CancelEventArgs ancestor class; gets or sets the value indicating whether RowInserting event handlers specified within DAC field attributes should be invoked. The handlers will not be invoked if the property is set to true.

• public bool ExternalCall

Gets the value indicating, if it equals true, that the DAC object is being inserted from the UI or through the Web Service API.

# **RowInserted Event**

The RowInserted event is triggered after a new data record has been successfully inserted into the PXCache object as a result of:

- Insertion initiated in the user interface (UI) or through the Web Service application programming interface (API).
- Invocation of any of the following PXCache class methods:
	- Insert()
	- Insert(object)
	- Insert(IDictionary)

The RowInserted event handler is used to implement the business logic for:

- Inserting the detail data records in a one-to-many relationship.
- Updating the master data record in a many-to-one relationship.
- Inserting or updating the related data record in a one-to-one relationship.

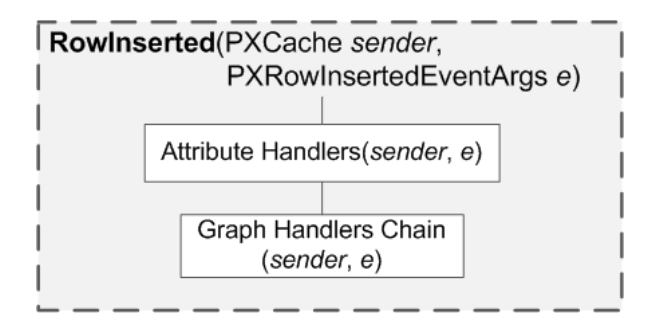

**Figure: Execution order for RowInserted event handlers**

# **Syntax**

You should define a graph event handler as follows.

```
protected virtual void DACName_RowInserted(PXCache sender, 
                                                PXRowInsertedEventArgs e)
{
     ...
}
```
# **Parameters**

- *(required)* PXCache sender The cache object that raised the event
- *(required)* PXRowInsertedEventArgs e The instance of the *[PXRowInsertedEventArgs](#page--1-3)* type that holds data for the RowInserted event

# **Examples of Use**

The code below inserts the detail data records in a one-to-many relationship.

```
public class VendorClassMaint : PXGraph<VendorClassMaint>
{
     ...
    public virtual void VendorClass_RowInserted(PXCache sender, 
                                                 PXRowInsertedEventArgs e)
     {
         VendorClass row = (VendorClass)e.Row;
        if (row == null || row.VendorClassID == null) return;
         foreach (APNotification n in PXSelect<
             APNotification,
             Where<APNotification.sourceCD, 
                  Equal<APNotificationSource.vendor>>>.
        Select(this))
\{ NotificationSource source = new NotificationSource();
             source.SetupID = n.SetupID;
        NotificationSources.Insert(source);
 }
     }
     ...
}
```
The code below updates the master data record in a many-to-one relationship.

```
public class InventoryItemMaint : PXGraph<InventoryItemMaint>
{
        ...
       protected virtual void POVendorInventory_RowInserted(
               PXCache sender, 
              PXRowInsertedEventArgs e)
        {
              POVendorInventory current = e.Row as POVendorInventory;
               if (current.IsDefault == true && current.VendorID != null && 
                      current.VendorLocationID != null && current.SubItemID != null &&
                     this.Item.Current.PreferredVendorLocationID != 
               current.VendorLocationID)
\left\{ \begin{array}{cc} 0 & 0 & 0 \\ 0 & 0 & 0 \\ 0 & 0 & 0 \\ 0 & 0 & 0 \\ 0 & 0 & 0 \\ 0 & 0 & 0 \\ 0 & 0 & 0 \\ 0 & 0 & 0 \\ 0 & 0 & 0 \\ 0 & 0 & 0 \\ 0 & 0 & 0 \\ 0 & 0 & 0 & 0 \\ 0 & 0 & 0 & 0 \\ 0 & 0 & 0 & 0 \\ 0 & 0 & 0 & 0 & 0 \\ 0 & 0 & 0 & 0 & 0 \\ 0 & 0 & 0 & 0 & 0 \\ 0 & 0 & 0 & 0 & 0 \\ 0 & 0 & 0 & 0 & 0 InventoryItem upd = Item.Current;
                     upd.PreferredVendorID = current.IsDefault == true ? 
                                                                                                    current.VendorID :<br>null;
null; \mathcal{L} = \{ \mathbf{u}_1, \mathbf{u}_2, \ldots, \mathbf{u}_n \} , \mathbf{u}_1 , \mathbf{u}_2 , \mathbf{u}_3 , \mathbf{u}_4 , \mathbf{u}_5 , \mathbf{u}_6 , \mathbf{u}_7 , \mathbf{u}_8 , \mathbf{u}_9 , \mathbf{u}_9 , \mathbf{u}_9 , \mathbf{u}_9 , \mathbf{u}_9 , \mathbf{u}_9 , \mathbfupd = this.Item.Update(upd);
                     upd.PreferredVendorLocationID = current.IsDefault == 
                            true ? current.VendorLocationID : null;
                     Item.Update(upd);
              }
        }
        ...
}
```
### **Related Types**

- *[PXRowInsertedEventArgs Class](#page--1-3)*
- *[PXEntryStatus Enumeration](#page--1-1)*

#### **PXRowInsertedEventArgs Class**

Provides data for the *[RowInserted](#page--1-4)* event.

#### **Inherits**

EventArgs

#### **Syntax**

public sealed class PXRowInsertedEventArgs : EventArgs

#### **Properties**

• public object Row

Gets the DAC object that has been inserted

• public bool ExternalCall

Gets the value indicating, if it equals true, that the DAC object has been inserted in the UI or through the Web Service API

## **RowUpdating Event**

The RowUpdating event is triggered before the data record is actually updated in the PXCache object during an update initiated:

• In the user interface (UI) or through the Web Service application programming interface (API).

- By invocation of the following methods of the PXCache class:
	- Update(object)
	- Update(IDictionary, IDictionary)

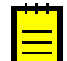

**:** Updating of a data record is executed only when there is a data record with the same values of the DAC key fields in either the PXCache object or the database. Otherwise, the process of inserting the data record is started.

The RowUpdating event handler is used to evaluate the data record that is being updated and cancel the update operation if the data record does not fit the business logic requirements.

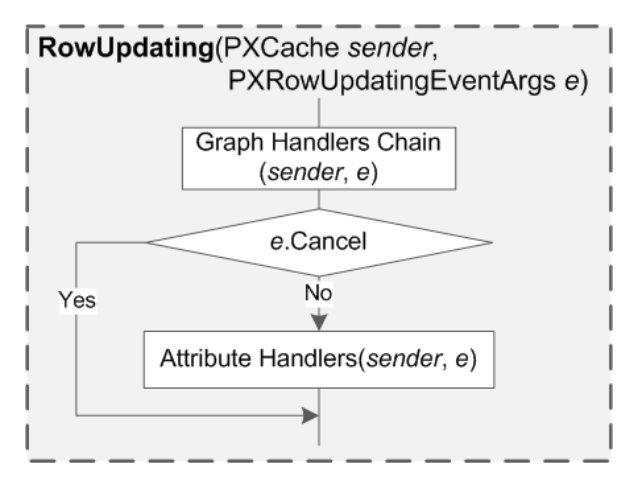

### **Figure: Execution order for RowUpdating event handlers**

## **Syntax**

You should define a graph event handler as follows.

```
protected virtual void DACName_RowUpdating(PXCache sender, 
                                                PXRowUpdatingEventArgs e)
{
     ...
}
```
### **Parameters**

• *(required)* PXCache sender

The cache object that raised the event

• *(required)* PXRowUpdatingEventArgs e

The instance of the *[PXRowUpdatingEventArgs](#page--1-5)* type that holds data for the RowUpdating event

#### **Examples of Use**

The code below evaluates the data record that is being updated, cancels the update operation, and shows a message box.

```
public class APPaymentEntry : APDataEntryGraph<APPaymentEntry, APPayment>
{
      ...
     protected virtual void APAdjust RowUpdating(PXCache sender,
                                                              PXRowUpdatingEventArgs e)
\left\{ \begin{array}{c} \end{array} \right.
```

```
APAdjust adj = (APAdjust)e.Row; if (_IsVoidCheckInProgress == false && adj.Voided == true)
\left\{ \begin{array}{cc} 0 & 0 & 0 \\ 0 & 0 & 0 \\ 0 & 0 & 0 \\ 0 & 0 & 0 \\ 0 & 0 & 0 \\ 0 & 0 & 0 \\ 0 & 0 & 0 \\ 0 & 0 & 0 \\ 0 & 0 & 0 \\ 0 & 0 & 0 \\ 0 & 0 & 0 \\ 0 & 0 & 0 & 0 \\ 0 & 0 & 0 & 0 \\ 0 & 0 & 0 & 0 \\ 0 & 0 & 0 & 0 & 0 \\ 0 & 0 & 0 & 0 & 0 \\ 0 & 0 & 0 & 0 & 0 \\ 0 & 0 & 0 & 0 & 0 \\ 0 & 0 & 0 & 0 & 0throw new PXException(ErrorMessages.CantUpdateRecord);
 }
            }
            ...
}
```
The code below evaluates the data record that is being updated, cancels the update operation, and shows the warning or error indication near the input control for one field or multiple fields.

```
protected virtual void INLotSerClass RowUpdating(PXCache sender,
                                                    PXRowUpdatingEventArgs e)
{
     INLotSerClass row = (INLotSerClass) e.NewRow;
     if (row.LotSerTrackExpiration != true &&
         row.LotSerIssueMethod == INLotSerIssueMethod.Expiration)
     {
         sender.RaiseExceptionHandling<INLotSerClass.lotSerIssueMethod>(
             row, null,
             new PXSetPropertyException(
                 Messages.LotSerTrackExpirationInvalid,
                 typeof(INLotSerClass.lotSerIssueMethod).Name));
        e. Cancel = true;
     }
}
```
# **Related Types**

- *[PXRowUpdatingEventArgs Class](#page--1-5)*
- *[PXEntryStatus Enumeration](#page--1-1)*

#### **PXRowUpdatingEventArgs Class**

Provides data for the *[RowUpdating](#page--1-6)* event.

#### **Inherits**

CancelEventArgs

## **Syntax**

public sealed class PXRowUpdatingEventArgs : CancelEventArgs

### **Properties**

• public object Row

Gets the original DAC object that is being updated.

• public object NewRow

Gets the updated copy of the DAC object that is going to be merged with the original one.

• public bool Cancel

Inherited from the CancelEventArgs ancestor class; gets or sets the value indicating whether RowUpdating event handlers specified within the DAC field attributes should be invoked. The handlers will not be invoked if the property is set to true.

# **Fields**

• public bool ExternalCall

Gets the value indicating, if it equals true, that the update of the DAC object has been initiated from the UI or through the Web Service API

# **RowUpdated Event**

The RowUpdated event is triggered after the data record has been successfully updated in the PXCache object as a resulf of:

- An update initiated in the user interface (UI) or through the Web Service application programming interface (API).
- Invocation of the following methods of the PXCache class:
	- Update(object)
	- Update(IDictionary, IDictionary)

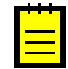

**:** Updating of a data record is executed only when there is a data record with the same values of the data access class (DAC) key fields, either in the PXCache object or in the database. Otherwise, the process of inserting the data record is started.

The RowUpdated event handler is used to implement the business logic of:

- Updating the master data record in a many-to-one relationship.
- Inserting or updating the detail data records in a one-to-many relationship.
- Updating the related data record in a one-to-one relationship.

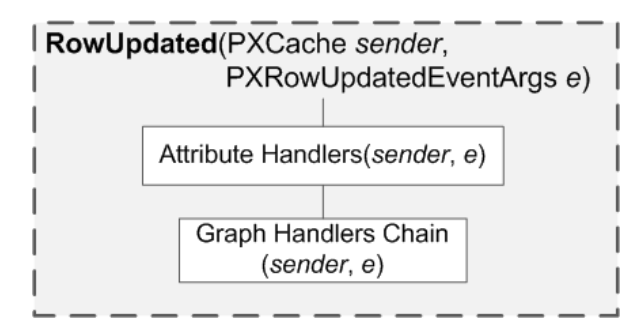

### **Figure: Execution order for RowUpdated event handlers**

# **Syntax**

You should define a graph event handler as follows.

```
protected virtual void DACName_RowUpdated(PXCache sender, 
                                              PXRowUpdatedEventArgs e)
{
     ...
}
```
# **Parameters**

• *(required)* PXCache sender

The cache object that raised the event

• *(required)* PXRowUpdatedEventArgs e

The instance of the *[PXRowUpdatedEventArgs](#page--1-7)* type that holds data for the RowUpdated event

### **Examples of Use**

The code below updates the detail data records in a one-to-many relationship.

```
public class DraftScheduleMaint : PXGraph<DraftScheduleMaint, DRSchedule>
{
     ...
    protected virtual void DRSchedule_RowUpdated(PXCache sender, 
                                                 PXRowUpdatedEventArgs e)
     {
         DRSchedule row = e.Row as DRSchedule;
        if (!sender.ObjectsEqual<DRSchedule.documentType, DRSchedule.refNbr, 
                                 DRSchedule.lineNbr, DRSchedule.bAccountID, 
                                 DRSchedule.finPeriodID, 
        \verb|DRSchedule.docDate>| (e.Row, e.O1dRow)|| \\\{ foreach (DRScheduleDetail detail in Components.Select())
\{ detail.Module = row.Module;
                detail.DocumentType = row.DocumentType;
                detail.DocType = row.DocType;
                detail.RefNbr = row.RefNbr;
                detail.LineNbr = row.LineNbr;
                detail.BAccountID = row.BAccountID;
                detail.FinPeriodID = row.FinPeriodID;
                detail.DocDate = row.DocDate;
            Components.Update(detail);
 }
        }
     }
     ...
}
```
The code below updates the master data record in a many-to-one relationship.

```
public class ARInvoiceEntry : ARDataEntryGraph<ARInvoiceEntry, ARInvoice>,
                                              PXImportAttribute.IPXPrepareItems
{
       ...
       protected virtual void ARTran_RowUpdated(PXCache sender, 
                                                                     PXRowUpdatedEventArgs e)
       {
           ARTran row = (ARTran)e.Row;
           ARTran oldRow = (ARTran)e.OldRow;
             if (Document.Current != null && 
                  IsExternalTax == true &&
                   !sender.ObjectsEqual<ARTran.accountID, ARTran.inventoryID, 
                                                  ARTran.tranDesc,
                                                   ARTran.tranAmt, ARTran.tranDate, 
            ARTran.taxCategoryID>(e.Row, e.OldRow))
\left\{ \begin{array}{cc} 0 & 0 & 0 \\ 0 & 0 & 0 \\ 0 & 0 & 0 \\ 0 & 0 & 0 \\ 0 & 0 & 0 \\ 0 & 0 & 0 \\ 0 & 0 & 0 \\ 0 & 0 & 0 \\ 0 & 0 & 0 \\ 0 & 0 & 0 \\ 0 & 0 & 0 \\ 0 & 0 & 0 & 0 \\ 0 & 0 & 0 & 0 \\ 0 & 0 & 0 & 0 \\ 0 & 0 & 0 & 0 & 0 \\ 0 & 0 & 0 & 0 & 0 \\ 0 & 0 & 0 & 0 & 0 \\ 0 & 0 & 0 & 0 & 0 \\ 0 & 0 & 0 & 0 & 0 ARInvoice copy = Document.Current;
                  copy.IsTaxValid = false;
            Document.Update(copy);<br>}
 }
       }
 ...
}
```
# **Related Types**

• *[PXRowUpdatedEventArgs Class](#page--1-7)*

• *[PXEntryStatus Enumeration](#page--1-1)*

# **PXRowUpdatedEventArgs Class**

Provides data for the *[RowUpdated](#page--1-8)* event.

# **Inherits**

EventArgs

# **Syntax**

public sealed class PXRowUpdatedEventArgs : EventArgs

# **Properties**

• public object Row

Gets the DAC object that has been updated

• public object OldRow

Gets the copy of the original DAC object before the Update operation

## **Fields**

• public bool ExternalCall

Gets the value indicating, if it equals true, that the DAC object has been updated from the UI or through the Web Service API

### **RowDeleting Event**

The RowDeleting event is triggered for a data record that is being deleted from the PXCache object after its status has been set to Deleted or InsertedDeleted, but the data record can still be reverted to the previous state by canceling the delete operation (see *[Examples of Use](#page--1-9)*). The status of the data record is set to Deleted or InsertedDeleted as a result of:

- Deletion initiated in the user interface (UI) or through the Web Service application programming interface (API).
- Invocation of the following methods of the PXCache class:
	- Delete(object)
	- Delete(IDictionary, IDictionary)

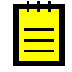

**:** When a data record is deleted that has already been stored in the database (and, hence, exists in both the database and the PXCache object), the status of the data record is set to Deleted. For a data record that has not yet been stored in the database but was only inserted in the PXCache object, the status of the data record is set to InsertedDeleted.

The RowDeleting event handler is used to evaluate the data record that is marked as Deleted or InsertedDeleted and cancel the delete operation if it is required by the business logic.

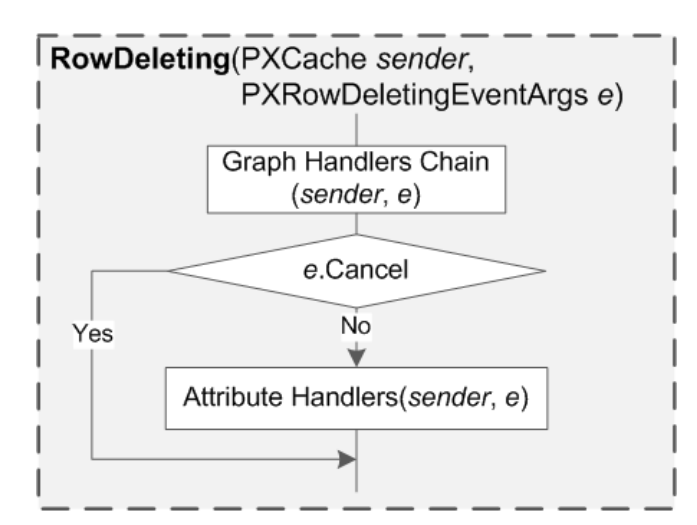

#### **Figure: Execution order for RowDeleting event handlers**

# **Syntax**

You should define a graph event handler as follows.

```
protected virtual void DACName_RowDeleting(PXCache sender, 
                                             PXRowDeletingEventArgs e)
{
 ...
}
```
# **Parameters**

• *(required)* PXCache sender

The cache object that raised the event

• *(required)* PXRowDeletingEventArgs e

The instance of the *[PXRowDeletingEventArgs](#page--1-10)* type that holds data for the RowDeleting event

### **Examples of Use**

The code below evaluates the data record that is being deleted and cancels the delete operation by throwing an exception.

```
public class VendorMaint : BusinessAccountGraphBase<
    VendorR, VendorR, 
    Where<BAccount.type,
            Equal<BAccountType.vendorType>,
            Or<BAccount.type, 
               Equal<BAccountType.combinedType>>>>
{
     ...
    protected virtual void Vendor RowDeleting(PXCache sender,
                                                 PXRowDeletingEventArgs e)
     {
         Vendor row = e.Row as Vendor;
         TX.Tax tax = PXSelect<
             TX.Tax, 
             Where<TX.Tax.taxVendorID, 
                    Equal<Current<Vendor.bAccountID>>>>.
```

```
 Select(this);
         if (tax != null)
             throw new PXException(Messages.TaxVendorDeleteErr);
     }
     ...
}
```
# **Related Types**

- *[PXRowDeletingEventArgs Class](#page--1-10)*
- *[PXEntryStatus Enumeration](#page--1-1)*

# **PXRowDeletingEventArgs Class**

Provides data for the *[RowDeleting](#page--1-11)* event.

# **Inherits**

CancelEventArgs

# **Syntax**

public sealed class PXRowDeletingEventArgs : CancelEventArgs

# **Properties**

• public object Row

Gets the DAC object that has been marked as Deleted.

• public bool Cancel

Inherited from the CancelEventArgs ancestor class; gets or sets the value indicating whether RowDeleting event handlers specified within DAC field attributes should be invoked. The handlers will not be invoked if the property is set to true.

• public bool ExternalCall

Gets the value indicating, if it equals true, that the DAC object has been marked as Deleted in the UI or through the Web Service API.

# **RowDeleted Event**

The RowDeleted event is triggered for a data record that is being deleted from the PXCache object—that is, a data record whose status has been successfully set to Deleted or InsertedDeleted as result of:

- Deletion initiated in the user interface (UI) or through the Web Service application programming interface (API).
- Invocation of the following methods of the PXCache class:
	- Delete(object)
	- Delete(IDictionary, IDictionary)

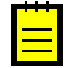

**:** When a data record is deleted that has already been stored in the database (and, hence, exists in both the database and the PXCache object), the status of the data record is set to Deleted. For a data record that has not yet been stored in the database but was only inserted in the PXCache object, the status of the data record is set to InsertedDeleted.

The RowDeleted event handler is used to implement the business logic of:

• Deleting the detail data records in a one-to-many relationship.

- Updating the master data record in a many-to-one relationship.
- Deleting or updating the related data record in a one-to-one relationship.

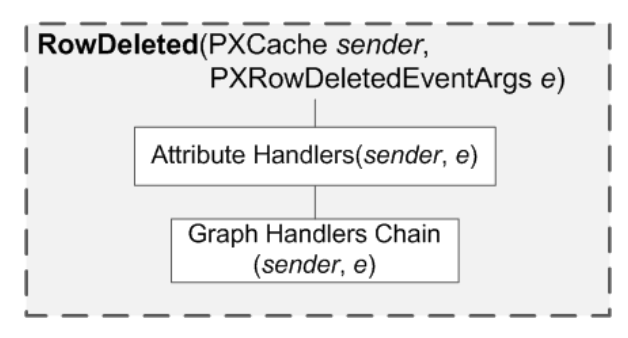

**Figure: Execution order for RowDeleted event handlers**

### **Syntax**

You should define a graph event handler as follows.

```
protected virtual void DACName_RowDeleted(PXCache sender, 
                                            PXRowDeletedEventArgs e)
{
 ...
}
```
# **Parameters**

- *(required)* PXCache sender The cache object that raised the event
- *(required)* PXRowDeletedEventArgs e

The instance of the *[PXRowDeletedEventArgs](#page--1-12)* type that holds data for the RowDeleted event

## **Examples of Use**

The code below deletes detail data records in a one-to-many relationship.

```
public class CashTransferEntry : PXGraph<CashTransferEntry, CATransfer>
{
 ...
    public virtual void CATransfer_RowDeleted(PXCache sender, 
                                                PXRowDeletedEventArgs e)
     {
         foreach (CATran item in TransferTran.Select())
             TransferTran.Delete(item);
     }
 ...
}
```
The code below updates the master data record in a many-to-one relationship.

```
public class INSiteMaint : PXGraph<INSiteMaint, INSite>
{
     ...
   protected virtual void INLocation RowDeleted(PXCache sender,
```

```
 PXRowDeletedEventArgs e)
     {
        INLocation l = (INLocation)e. Row;
        if (site.Current == null || l == null || site.Cache.GetStatus(site.Current) == PXEntryStatus.Deleted) 
            return;
         INSite s = site.Current;
         if (s.DropShipLocationID == l.LocationID)
             s.DropShipLocationID = null;
         if (s.ReceiptLocationID == l.LocationID)
             s.ReceiptLocationID = null;
         if (s.ShipLocationID == l.LocationID)
             s.ShipLocationID = null;
         if (s.ReturnLocationID == l.LocationID)
             s.ReturnLocationID = null;
         site.Update(s);
     }
 ...
}
```
# **Related Types**

- *[PXRowDeletedEventArgs Class](#page--1-12)*
- *[PXEntryStatus Enumeration](#page--1-1)*

### **PXRowDeletedEventArgs Class**

Provides data for the *[RowDeleted](#page--1-13)* event.

## **Inherits**

EventArgs

#### **Syntax**

public sealed class PXRowDeletedEventArgs : EventArgs

### **Properties**

• public object Row

Gets the DAC object that has been marked as **Deleted**

• public bool ExternalCall

Gets the value indicating, if it equals true, that the DAC object has been marked as **Deleted** in the UI or through the Web Services API

### **CommandPreparing Event**

The CommandPreparing event is triggered each time the Acumatica Data Access Layer prepares a database-specific SQL statement for SELECT, INSERT, UPDATE, or DELETE operation. This event is raised for every data access class (DAC) field placed in the **PXCache** object. By using the CommandPreparing event subscriber, the application developer can alter the property values of the PXCommandPreparingEventArgs.FieldDescription object that is used in the generation of an SQL statement.

The CommandPreparing event handler is used to:

- Exclude a DAC field from a SELECT, INSERT, or UPDATE operation
- Replace a DAC field from a SELECT operation with a custom SQL statement

• Transform a DAC field value submitted to the server for INSERT, UPDATE, or DELETE operation

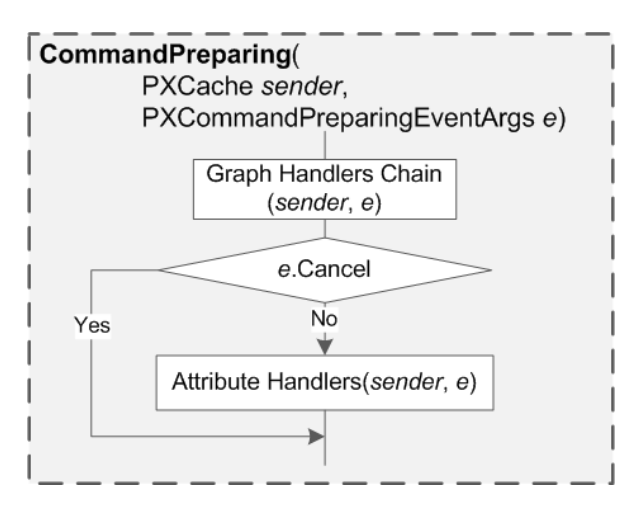

**Figure: Execution order for CommandPreparing event handlers**

### **Syntax**

You should define a graph event handler as follows.

```
protected virtual void DACName_FieldName_CommandPreparing(
    PXCache sender, 
     PXCommandPreparingEventArgs e)
{
 ...
}
```
# **Parameters**

• *(required)* PXCache sender

The cache object that raised the event

• *(required)* PXCommandPreparingEventArgs e

The instance of the *[PXCommandPreparingEventArgs](#page--1-14)* type that hold data for the CommandPreparing event

# **Examples of Use**

The code below excludes a DAC field from the UPDATE operation.

```
public class APReleaseProcess : PXGraph<APReleaseProcess>
{
         ...
        protected virtual void APRegister_FinPeriodID_CommandPreparing(
                 PXCache sender, 
                 PXCommandPreparingEventArgs e)
         {
                 if ((e.Operation & PXDBOperation.Command) == PXDBOperation.Update)
\left\{ \begin{array}{cc} 0 & 0 & 0 \\ 0 & 0 & 0 \\ 0 & 0 & 0 \\ 0 & 0 & 0 \\ 0 & 0 & 0 \\ 0 & 0 & 0 \\ 0 & 0 & 0 \\ 0 & 0 & 0 \\ 0 & 0 & 0 \\ 0 & 0 & 0 \\ 0 & 0 & 0 \\ 0 & 0 & 0 & 0 \\ 0 & 0 & 0 & 0 \\ 0 & 0 & 0 & 0 \\ 0 & 0 & 0 & 0 & 0 \\ 0 & 0 & 0 & 0 & 0 \\ 0 & 0 & 0 & 0 & 0 \\ 0 & 0 & 0 & 0 & 0 \\ 0 & 0 & 0 & 0 & 0 e.FieldName = string.Empty;
                e.Cancel = true;
 }
         }
}
```
The code below replaces a DAC field with a custom T-SQL statement.

```
[PXAttributeFamily(typeof(PXDBFieldAttribute))]
public class BillContactFullNameAttribute : PXDBFieldAttribute
{
     public override void CommandPreparing(PXCache sender, 
                                               PXCommandPreparingEventArgs e)
\left\{ \begin{array}{c} \end{array} \right. if ((e.Operation & PXDBOperation.Command) == PXDBOperation.Select)
\{ BqlCommand search = new Search<SOContact.fullName, 
                                        Where<SOContact.contactID, 
                                               Equal<SOOrder.billContactID>>>();
              StringBuilder text = new StringBuilder();
              BqlCommand.Selection selection = new BqlCommand.Selection();
             search.Parse(sender.Graph, new List<IBqlParameter>(),
                            new List<Type>(), 
                            null, null, text, selection);
             e.BqlTable = BqlTable;
             Type field = \sqrt{(IBqlSearch) search}. GetField();
             Type table = BqlCommand.GetItemType(field);
              e.FieldName = BqlCommand.SubSelect + 
                             selection.Get(table.Name + "." + 
                             field.Name) + text.ToString() + ")";
         }
     }
}
public partial class SOOrder : PX.Data.IBqlTable, PX.Data.EP.IAssign, 
                                   IFreightBase, ICCAuthorizePayment,
                                   ICCCapturePayment, IInvoice
{
     ...
     #region BillContactFullName
     public abstract class billContactFullName : PX.Data.IBqlField
\left\{ \begin{array}{c} \end{array} \right. }
     [PXString(255, IsUnicode = true)]
     [BillContactFullNameAttribute]
     [PXUIField(DisplayName = "Business Name", IsReadOnly = true)]
     public virtual String BillContactFullName { get; set; }
     #endregion
}
```
The code below transforms the DAC field value during INSERT and UPDATE operations.

```
public class PXDBCryptStringAttribute : PXDBStringAttribute, 
                                                                 IPXFieldVerifyingSubscriber, 
                                                                 IPXRowUpdatingSubscriber, 
                                                                 IPXRowSelectingSubscriber
{
        ...
       public override void CommandPreparing(PXCache sender, 
                                                                    PXCommandPreparingEventArgs e)
        {
              if ((e.Operation & PXDBOperation.Command) == PXDBOperation.Insert ||
              (e.Operation & PXDBOperation.Command) == PXDBOperation.Update)
\left\{ \begin{array}{cc} 0 & 0 & 0 \\ 0 & 0 & 0 \\ 0 & 0 & 0 \\ 0 & 0 & 0 \\ 0 & 0 & 0 \\ 0 & 0 & 0 \\ 0 & 0 & 0 \\ 0 & 0 & 0 \\ 0 & 0 & 0 \\ 0 & 0 & 0 \\ 0 & 0 & 0 \\ 0 & 0 & 0 & 0 \\ 0 & 0 & 0 & 0 \\ 0 & 0 & 0 & 0 \\ 0 & 0 & 0 & 0 & 0 \\ 0 & 0 & 0 & 0 & 0 \\ 0 & 0 & 0 & 0 & 0 \\ 0 & 0 & 0 & 0 & 0 \\ 0 & 0 & 0 & 0 & 0string value = (string)sender.GetValue(e.Row, FieldOrdinal);
                    e.Value = !string.IsNullOrEmpty(value) ?
                                    Convert.ToBase64String(
                                          Encrypt(Encoding.Unicode.GetBytes(value))) :
                                    null;
```

```
 }
        base.CommandPreparing(sender, e);
    }
     ...
}
```
# **Related Types**

- *[PXCommandPreparingEventArgs Class](#page--1-14)*
- *[PXDbType Enumeration](#page--1-15)*
- *[PXDBOperation Enumeration](#page--1-16)*

# **PXCommandPreparingEventArgs Class**

Provides data for the *[CommandPreparing](#page--1-17)* event.

# **Inherits**

CancelEventArgs

# **Syntax**

public sealed class PXCommandPreparingEventArgs : CancelEventArgs

# **Properties**

- public object Row Gets the current DAC object.
- public object Value

Gets or sets the current DAC field value.

• public PXDBOperation Operation

Gets the PXDBOperation value of the current operation.

• public Type Table

Gets the type of DAC objects placed in the cache.

• public Type BqlTable

Gets or sets the type of the DAC being used during the current operation.

• public string FieldName

Gets or sets the name of the DAC field being used during the current operation.

• public PXDbType DataType

Gets or sets the PXDbType of the DAC field being used during the current operation.

• public int? DataLength

Gets or sets the number of characters in the DAC field being used during the current operation.

• public object DataValue

Gets or sets the DAC field value being used during the current operation.

• public bool IsRestriction

Gets or sets the value indicating that the DAC field being used during the UPDATE or DELETE operation is placed in the WHERE clause.

• public bool Cancel

Inherited from the CancelEventArgs ancestor class; gets or sets the value indicating whether CommandPreparing event handlers specified within the DAC field attributes should be invoked. The handlers will not be invoked if the property is set to true.

# **FieldDescription Class**

The nested class that provides information about the field required for the T-SQL statement generation.

*Syntax:*

public sealed class FieldDescription

*Properties:*

• public readonly Type BqlTable

Gets the type of DAC objects placed in the cache

- public readonly string FieldName Gets the name of the DAC field
- public readonly PXDbType DataType Gets the PXDbType of the DAC field
- public readonly int? DataLength

Gets the storage size of the DAC field

• public readonly object DataValue

Gets the value stored in the DAC field

• public readonly bool IsRestriction

Gets the value indicating that the DAC field being used during the UPDATE or DELETE operation is placed in the WHERE clause

# **RowSelecting Event**

The RowSelecting event is triggered for each retrieved data record when the result of a BQL statement is processed. For a BQL statement that contains a JOIN clause, the RowSelecting event is raised for every joined data access class (DAC).

The RowSelecting event handler is used to:

- Calculate DAC field values that are not bound to specific database columns.
- Convert the database table value of a DAC field to its presentation form.

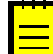

**:** The application developer can execute additional BQL statements within a RowSelecting event handler. However, the connection scope used to retrieve data, which triggered the RowSelecting event, is still busy at the moment, so no other operations on this connection scope are allowed. Therefore, to execute additional BQL statements in a RowSelecting handler, it is necessary to use a separate connection scope (see *[Examples of Use](#page--1-18)*).

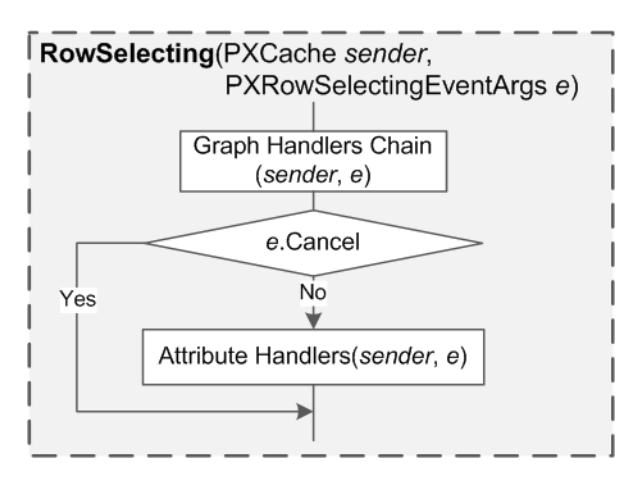

**Figure: Execution order for RowSelecting event handlers**

# **Syntax**

You should define a graph event handler as follows.

```
protected virtual void DACName_RowSelecting(PXCache sender, 
                                                 PXRowSelectingEventArgs e)
{
     ...
}
```
# **Parameters**

• *(required)* PXCache sender

The cache object that raised the event

• *(required)* PXRowSelectingEventArgs e

The instance of the *[PXRowSelectingEventArgs](#page--1-19)* type that holds data for the RowSelecting event

# **Examples of Use**

The code below calculates a DAC field value that is not bound to a specific column in a database table.

```
public class LocationMaint : 
    LocationMaintBase<Location, Location, 
                        Where<Location.bAccountID, 
                              Equal<Optional<Location.bAccountID>>>>
{
     ...
     protected virtual void Location_RowSelecting(PXCache sender, 
                                                     PXRowSelectingEventArgs e)
     {
        Location record = (Location)e.Row; if (record != null)
             record.IsARAccountSameAsMain = 
                  !object.Equals(record.LocationID, record.CARAccountLocationID);
     }
     ...
}
```
The code below executes an additional BQL statement to calculate a DAC field value that is not bound to a specific column in a database table.

```
public class SOInvoiceEntry : ARInvoiceEntry
{
 ...
      protected virtual void ARInvoice_RowSelecting(PXCache sender, 
                                                                    PXRowSelectingEventArgs e)
\left\{ \begin{array}{c} \end{array} \right. ARInvoice row = (ARInvoice)e.Row;
           if (row != null && !String.IsNullOrEmpty(row.DocType) 
           \&\&\!text{!String.IsNullOrEmpty(row.RefNbr)}\left\{ \begin{array}{cc} 0 & 0 & 0 \\ 0 & 0 & 0 \\ 0 & 0 & 0 \\ 0 & 0 & 0 \\ 0 & 0 & 0 \\ 0 & 0 & 0 \\ 0 & 0 & 0 \\ 0 & 0 & 0 \\ 0 & 0 & 0 \\ 0 & 0 & 0 \\ 0 & 0 & 0 \\ 0 & 0 & 0 & 0 \\ 0 & 0 & 0 & 0 \\ 0 & 0 & 0 & 0 \\ 0 & 0 & 0 & 0 & 0 \\ 0 & 0 & 0 & 0 & 0 \\ 0 & 0 & 0 & 0 & 0 \\ 0 & 0 & 0 & 0 & 0 \\ 0 & 0 & 0 & 0 & 0 row.IsCCPayment = false;
                 using (new PXConnectionScope())
{f} if (PXSelectJoin<
                            CustomerPaymentMethodC,
                            InnerJoin<
                                 CA.PaymentMethod,
                                 On<CA.PaymentMethod.paymentMethodID, 
                                     Equal<CustomerPaymentMethodC.paymentMethodID>>,
                                 InnerJoin<
                                      SOInvoice,
                                      On<SOInvoice.pMInstanceID, 
                                          Equal<CustomerPaymentMethodC.pMInstanceID>>>>,
                            Where<SOInvoice.docType, 
                                    Equal<Required<SOInvoice.docType>>,
                                    And<SOInvoice.refNbr, 
                                        Equal<Required<SOInvoice.refNbr>>,
                                         And<CA.PaymentMethod.paymentType, 
                                               Equal<CA.PaymentMethodType.creditCard>,
                                         And<CA.PaymentMethod.aRIsProcessingRequired, 
                                               Equal<True>>>>>>.
                           Select(this, row.DocType, row.RefNbr).Count > 0)
{ }row.IsCCPayment = true;
 }
 }
           }
      }
      ...
}
```
The code below converts the database table value of a DAC field to the internal presentation.

```
public class PXDBCryptStringAttribute : PXDBStringAttribute, 
                                          IPXFieldVerifyingSubscriber, 
                                          IPXRowUpdatingSubscriber, 
                                          IPXRowSelectingSubscriber
{
     ...
     public override void RowSelecting(PXCache sender, 
                                        PXRowSelectingEventArgs e)
     {
         base.RowSelecting(sender, e);
         if (e.Row == null || sender.GetStatus(e.Row) 
                            != PXEntryStatus.Notchanged) return;
        string value = (string)sender.GetValue(e.Row, FieldOrdinal);
         string result = string.Empty;
         if (!string.IsNullOrEmpty(value))
         {
             try
\{
```

```
 result = Encoding.
                Unicode.
         GetString(Decrypt(Convert.FromBase64String(value)));
 }
          catch (Exception)
\{ try
{ } result = Encoding.Unicode.
            GetString(Convert.FromBase64String(value));
 }
             catch (Exception)
{
                result = value;
 }
 }
 }
      sender. SetValue(e.Row, FieldOrdinal,
                  result.Replace("\0", string.Empty));
    }
    ...
}
```
# **Related Types**

- *[PXRowSelectingEventArgs Class](#page--1-19)*
- *[PXDataRecord Class](#page--1-20)*

# **PXRowSelectingEventArgs Class**

Provides data for the *[RowSelecting](#page--1-21)* event.

#### **Inherits**

CancelEventArgs

### **Syntax**

public sealed class PXRowSelectingEventArgs : CancelEventArgs

# **Properties**

- public object Row Gets the DAC object that is being processed.
- public PXDataRecord Record

Gets the proceeded data record in the result set.

• public object Position

Gets or sets the index of the proceeded column in the result set.

• public object IsReadOnly

Gets the value indicating that the DAC object is read-only.

• public bool Cancel

Inherited from the CancelEventArgs ancestor class; gets or sets the value indicating whether RowSelecting event handlers specified within the DAC field attributes should be invoked. The handlers will not be invoked if the property is set to true.

# **PXDataRecord Class**

Used for wrapping a single record of a result set obtained by executing a BQL statement. A record includes data fields of all joined tables.

## **Inherits**

IDisposable

### **Syntax**

public class PXDataRecord : IDisposable

#### **Properties**

• public virtual int FieldCount

Gets the number of columns in the current data record. If the PXDataRecord instance is not positioned in a valid data record, the value is  $0$ . The default value is  $-1$ .

# **Methods**

- public PXDataRecord(IDataReader reader, IDbCommand command, IDataReader reader)
- public virtual bool? GetBoolean(int i)

*Parameters:*

• i

The index of the zero-based column.

*Returns:*

The Boolean value of the column.

### *Exceptions:*

• System.IndexOutOfRangeException

The index passed was outside the range from 0 to System.Data.IDataRecord.FieldCount - 1.

• public virtual byte? GetByte(int i)

*Parameters:*

• i

The index of the zero-based column.

#### *Returns:*

The 8-bit unsigned integer value of the specified column.

*Exceptions:*

• System.IndexOutOfRangeException

The index passed was outside the range from 0 to System.Data.IDataRecord.FieldCount - 1.

• public virtual long GetBytes(int i, long fieldOffset, byte[] buffer, int bufferoffset, int i)

Reads a stream of bytes from the specified column offset into the buffer as an array, starting at the given buffer offset.

*Parameters:*

• buffer

The buffer into which to read the stream of bytes.

• bufferoffset

The index for the buffer to start reading.

• fieldOffset

The index within the field from which reading should start.

• i

The index of the zero-based column.

• length

The number of bytes to read.

*Returns:*

The actual number of bytes read.

*Exceptions:*

• System.IndexOutOfRangeException

The index passed was outside the range from 0 to System.Data.IDataRecord.FieldCount - 1.

- public virtual byte[] GetTimeStamp(int i)
- public virtual byte[] GetBytes(int i)
- public virtual char? GetChar(int i)

*Parameters:*

• i

The index of the zero-based column.

*Returns:*

The character value of the specified column.

*Exceptions:*

• System.IndexOutOfRangeException

The index passed was outside the range from 0 to System.Data.IDataRecord.FieldCount - 1.

• public virtual long GetChars(int i, long fieldoffset, char[] buffer, int bufferoffset, int length)

Reads a stream of characters from the specified column and the offset within it into the buffer as an array, starting from the provided offset.

*Parameters:*

• i

The index of the zero-based column.

• fieldoffset

The index within the row from which to start reading.

• buffer

The buffer into which the stream of bytes should be read.

• bufferoffset

The index in the buffer to start reading from.

• length

The number of bytes to read.

# *Returns:*

The actual number of characters read.

# *Exceptions:*

• System.IndexOutOfRangeException

The index passed was outside the range from 0 to System.Data.IDataRecord.FieldCount - 1.

• public virtual string GetDataTypeName(int i)

# *Parameters:*

• i

The index of the zero-based column.

# *Returns:*

The data type information for the specified column.

# *Exceptions:*

• System.IndexOutOfRangeException

The index passed was outside the range from 0 to System.Data.IDataRecord.FieldCount - 1.

• public virtual DateTime? GetDateTime(int i)

# *Parameters:*

• i

The index of the zero-based column.

# *Returns:*

The date and time value of the specified field.

*Exceptions:*

• System.IndexOutOfRangeException

The index passed was outside the range from 0 to System.Data.IDataRecord.FieldCount - 1.

```
• public virtual decimal? GetDecimal(int i)
```
*Parameters:*

• i

The index of the zero-based column.

*Returns:*

The fixed-position numeric value of the specified column. *Exceptions:*

• System.IndexOutOfRangeException

The index passed was outside the range from 0 to System.Data.IDataRecord.FieldCount - 1.

• public virtual double? GetDouble(int i)

*Parameters:*

• i

The index of the zero-based column.

*Returns:*

The double-precision floating point value of the specified column.

*Exceptions:*

• System.IndexOutOfRangeException

```
The index passed was outside the range from 0 to
System.Data.IDataRecord.FieldCount - 1.
```
• public virtual Type GetFieldType(int i)

*Parameters:*

• i

The index of the zero-based column.

*Returns:*

The System. Type information corresponding to the type of System. Object that would be returned by System.Data.IDataRecord.GetValue(System.Int32).

*Exceptions:*

• System.IndexOutOfRangeException

```
The index passed was outside the range from 0 to
System.Data.IDataRecord.FieldCount - 1.
```

```
• public virtual float? GetFloat(int i)
```
*Parameters:*

• i

The index of the zero-based column.

*Returns:*

The single-precision floating point number of the specified column.

*Exceptions:*

• System.IndexOutOfRangeException

The index passed was outside the range from 0 to System.Data.IDataRecord.FieldCount - 1.

• public virtual Guid? GetGuid(int i)

*Parameters:*

• i

The index of the zero-based column.

*Returns:*

The GUID value of the specified column.

*Exceptions:*

• System.IndexOutOfRangeException

```
The index passed was outside the range from 0 to
System.Data.IDataRecord.FieldCount - 1.
```
• public virtual short? GetInt16(int i)

*Parameters:*

• i

The index of the zero-based column.

*Returns:*

The 16-bit signed integer value of the specified column.

*Exceptions:*

• System.IndexOutOfRangeException

The index passed was outside the range from 0 to System.Data.IDataRecord.FieldCount - 1.

```
• public virtual int? GetInt32(int i)
```
*Parameters:*

• i

The index of the zero-based column.

*Returns:*

The 32-bit signed integer value of the specified column.

*Exceptions:*

• System.IndexOutOfRangeException

The index passed was outside the range from 0 to System.Data.IDataRecord.FieldCount - 1.

• public virtual long? GetInt64(int i)

*Parameters:*

• i

The zero-based column's index.

*Returns:*

the 64-bit signed integer value of the specified field.

*Exceptions:*

• System.IndexOutOfRangeException

```
The index passed was outside the range from 0 to
System.Data.IDataRecord.FieldCount - 1.
```
• public virtual string GetName(int i)

*Parameters:*

• i

The zero-based column's index.

# *Returns:*

The name of the specified column or the empty string (""), if there is no value to return.

*Exceptions:*

- System.IndexOutOfRangeException The index passed was outside the range from 0 to System.Data.IDataRecord.FieldCount - 1.
- public virtual string GetString(int i)

*Parameters:*

• i

The zero-based column's index.

*Returns:*

The string value of the specified column.

*Exceptions:*

• System.IndexOutOfRangeException

The index passed was outside the range from  $0$  to System.Data.IDataRecord.FieldCount - 1.

```
• public virtual object GetValue(int i)
```
Returns the value of the specified column.

*Parameters:*

• i

The index of the zero-based column.

*Returns:*

The System.Object containing the value of the column.

*Exceptions:*

• System.IndexOutOfRangeException

The index passed was outside the range from 0 to System.Data.IDataRecord.FieldCount - 1.

• public virtual bool IsDBNull(int i)

Specifies whether the value of the specified column is null.

*Parameters:*

• i

The index of the zero-based column.

*Returns:*

true if the specified column is set to null and false otherwise.

*Exceptions:*

• System.IndexOutOfRangeException

The index passed was outside the range from 0 to System.Data.IDataRecord.FieldCount - 1.

# **RowPersisting Event**

The RowPersisting event is triggered in the process of committing changes to the database for every data record whose status is Inserted, Updated, or Deleted before the corresponding changes for the data record are committed to the database.

Committing changes to a database is initiated by invoking the Actions. PressSave () method of the business logic controller (BLC). While processing this method, the Acumatica Data Access Layer first commits every Inserted data record, then every Updated data record, and finally each Deleted data record.

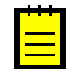

**:** Avoid executing additional BQL statements in a RowPersisting event handler. When the RowPersisting event is raised, the associated transaction scope is busy saving the changes, and any other operation performed within this transaction scope may cause performance degradation and deadlocks.

The RowPersisting event handler is used to:

- Validate the data record before it has been committed to the database.
- Cancel the commit operation of the data record by throwing an exception (see *[Examples of Use](#page--1-22)*).

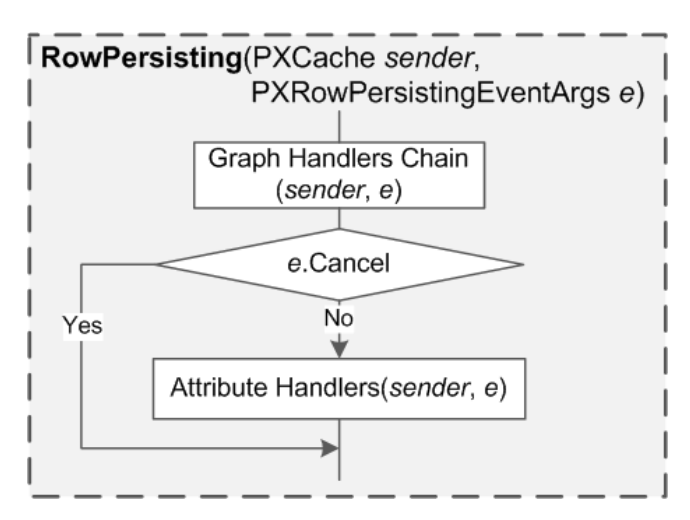

**Figure: Execution order for RowPersisting event handlers**

# **Syntax**

You should define a graph event handler as follows.

```
protected virtual void DACName_RowPersisting(PXCache sender, 
                                                  PXRowPersistingEventArgs e)
{
     ...
}
```
# **Parameters**

• *(required)* PXCache sender

The cache object that raised the event

• *(required)* PXRowPersistingEventArgs e

The instance of the *[PXRowPersistingEventArgs](#page--1-23)* type that holds data for the RowPersisting event

### **Examples of Use**

The code below validates the data record before it is committed to the database.

```
public class CCProcessingCenterMaint : PXGraph<CCProcessingCenterMaint, 
                                                                        CCProcessingCenter>, 
                                                            IProcessingCenterSettingsStorage
{
       ...
      protected virtual void CCProcessingCenter_RowPersisting(
            PXCache sender, 
            PXRowPersistingEventArgs e)
       {
            if ((e.Operation & PXDBOperation.Command) != PXDBOperation.Delete && 
                    e.Row != null && 
                    (bool)((CCProcessingCenter)e.Row).IsActive && 
                    string.IsNullOrEmpty(((CCProcessingCenter)e.Row).
            ProcessingTypeName))
\left\{ \begin{array}{cc} 0 & 0 & 0 \\ 0 & 0 & 0 \\ 0 & 0 & 0 \\ 0 & 0 & 0 \\ 0 & 0 & 0 \\ 0 & 0 & 0 \\ 0 & 0 & 0 \\ 0 & 0 & 0 \\ 0 & 0 & 0 \\ 0 & 0 & 0 \\ 0 & 0 & 0 \\ 0 & 0 & 0 & 0 \\ 0 & 0 & 0 & 0 \\ 0 & 0 & 0 & 0 \\ 0 & 0 & 0 & 0 & 0 \\ 0 & 0 & 0 & 0 & 0 \\ 0 & 0 & 0 & 0 & 0 \\ 0 & 0 & 0 & 0 & 0 \\ 0 & 0 & 0 & 0 & 0 throw new PXRowPersistingException(
                        typeof(CCProcessingCenter.processingTypeName).Name, 
                         null, 
                         ErrorMessages.FieldIsEmpty, 
            typeof(CCProcessingCenter.processingTypeName).Name);
 }
       }
       ...
}
```
The code below shows a message box as well as the warning and error indications near the input control for one or multiple fields.

```
protected virtual void APInvoice RowPersisting(PXCache sender,
                                                 PXRowPersistingEventArgs e)
{
     APInvoice doc = (APInvoice)e.Row;
    if (doc.PaySel == true & doc.PayDate == null) {
         sender.RaiseExceptionHandling<APInvoice.payDate>(
             doc, null,
             new PXSetPropertyException(ErrorMessages.FieldIsEmpty,
                                         typeof(APInvoice.payDate).Name));
 }
     if (doc.PaySel == true && doc.PayDate != null &&
         ((DateTime)doc.DocDate).CompareTo((DateTime)doc.PayDate) > 0)
     {
         sender.RaiseExceptionHandling<APInvoice.payDate>(
             e.Row, doc.PayDate,
            new PXSetPropertyException(Messages.ApplDate Less DocDate,
                                         PXErrorLevel.RowError,
                                         typeof(APInvoice.payDate).Name));
     }
}
```
The code below cancels the operation of committing a data record.

```
public class CampaignMemberMassProcess : PXGraph<CampaignMemberMassProcess>
{
     ...
     protected virtual void Contact_RowPersisting(PXCache sender, 
                                                    PXRowPersistingEventArgs e)
     {
         e.Cancel = true;
     }
```
#### ... }

## **Related Types**

- *[PXRowPersistingEventArgs Class](#page--1-23)*
- *[PXEntryStatus Enumeration](#page--1-1)*
- *[PXDBOperation Enumeration](#page--1-16)*

# **PXRowPersistingEventArgs Class**

Provides data for the *[RowPersisting](#page--1-20)* event.

# **Inherits**

CancelEventArgs

### **Syntax**

public sealed class PXRowPersistingEventArgs : CancelEventArgs

### **Properties**

• public object Row

Gets the DAC object that is being committed to the database.

• public PXDBOperation Operation

Gets the PXDBOperation of the current commit operation

• public bool Cancel

Inherited from the CancelEventArgs ancestor class; gets or sets the value indicating whether RowPersisting event handlers specified within the DAC field attributes should be invoked. If the property is set to true, the handlers will not be invoked and the commit operation of the data record will be canceled. Otherwise, the handlers will be invoked and the commit operation will not be cancelled.

# **RowPersisted Event**

The RowPersisted event is triggered in the process of committing changes to the database for every data record whose status is Inserted, Updated, or Deleted. The RowPersisted event is triggered twice:

- When the data record has been committed to the database and the status of the transaction scope (indicated in the e.TranStatus field) is Open
- When the status of the transaction scope has changed to  $\text{Complete}$ , indicating successful committing, or Aborted, indicating that a database error has occurred and changes to the database have been dropped

The Actions. PressSave() method of the business logic controller (graph) initiates committing changes to a database. While processing this method, the Acumatica Data Access Layer first commits every Inserted data record, then each Updated data record, and finally each Deleted data record.

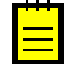

**:** Avoid executing additional BQL statements in a RowPersisted event handler when the status of the transaction scope is Open. When the RowPersisted event is raised with this status, the associated transaction scope is busy saving the changes, and any other operation performed within this transcation scope may cause performance degradation and deadlocks.

The RowPersisted event handler is used to:

- Retrieve data generated by the database.
- Restore data access class (DAC) field values if the status of the transaction scope is Aborted (changes have not been saved). Note that in this case the DAC fields do not revert to any previous state automatically but are left by the Acumatica Data Access Layer in exactly the state they were in before the committing was initiated.
- Validate the data record while committing it to the database.

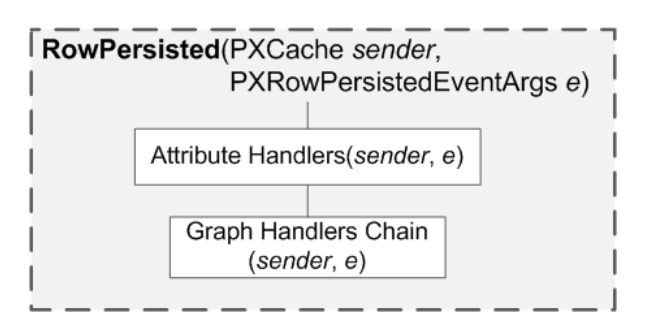

**Figure: Execution order for RowPersisted event handlers**

#### **Syntax**

You should define a graph event handler as follows.

```
protected virtual void DACName_RowPersisted(PXCache sender, 
                                              PXRowPersistedEventArgs e)
{
 ...
}
```
## **Parameters**

- *(required)* PXCache sender The cache object that raised the event
- *(required)* PXRowPersistedEventArgs e

The instance of the *[PXRowPersistedEventArgs](#page--1-24)* type that holds data for the RowPersisted event

# **Examples of Use**

The code below retrieves data generated by the database.

```
[AttributeUsage(AttributeTargets.Property | AttributeTargets.Parameter | 
                  AttributeTargets.Class | AttributeTargets.Method)]
public class PXDBIdentityAttribute : PXDBFieldAttribute, 
                                          IPXFieldDefaultingSubscriber, 
                                          IPXRowSelectingSubscriber, 
                                          IPXCommandPreparingSubscriber, 
                                          IPXFieldUpdatingSubscriber, 
                                          IPXFieldSelectingSubscriber, 
                                          IPXRowPersistedSubscriber, 
                                          IPXFieldVerifyingSubscriber
{
 ...
     public virtual void RowPersisted(PXCache sender, 
                                         PXRowPersistedEventArgs e)
\left\{ \begin{array}{c} \end{array} \right. if ((e.Operation & PXDBOperation.Command) == PXDBOperation.Insert)
```

```
\{ if (e.TranStatus == PXTranStatus.Open)
\{ if (_KeyToAbort == null)
                    KeyToAbort = (int?) sender.GetValue(e.Row, FieldOrdinal);if (\overline{\text{KeyToAbort}} < 0){
                    int? id = 
                       Convert.ToInt32(PXDatabase.SelectIdentity( BqlTable));
                    if ((id ?? 0m) == 0m)
{1 \over 2} (and {1 \over 2} ) and {1 \over 2} (b) and {1 \over 2} (b) and {1 \over 2} (b) and {1 \over 2} PXDataField[] pars = 
                           new PXDataField[sender.Keys.Count + 1];
                        pars[0] = new PXDataField(_DatabaseFieldName);
                       for (int i = 0; i < sender. Keys. Count; i++)
 {
                            string name = sender.Keys[i];
                            PXCommandPreparingEventArgs.
                                FieldDescription description = null;
                            sender.RaiseCommandPreparing(
                               name, e.Row, 
                                sender.GetValue(e.Row, name), 
                                PXDBOperation.Select, 
                               BqlTable, out description);
                            if (description != null && 
                                !String.IsNullOrEmpty(
                                    description.FieldName) && 
                           description.IsRestriction)<br>{
 {
                                pars[i + 1] = new PXDataFieldValue(
                                    description.FieldName, 
                                    description.DataType, 
                                    description.DataLength, 
                           description.DataValue);<br>}
 }
 }
                        using (PXDataRecord record = 
                        PXDatabase.SelectSingle(_BqlTable, pars))
 {
                            if (record != null)
                       id = record.GetInt32(0); }
 }
                   sender.SetValue(e.Row, _FieldOrdinal, id);
 }
                else
           \label{eq:ex1} \begin{array}{rcl} \texttt{KeyToAbort} = \texttt{null}; \end{array} }
            else if (e.TranStatus == PXTranStatus.Aborted && 
            _KeyToAbort != null)
\{sender.SetValue(e.Row, FieldOrdinal, KeyToAbort);
           e^{\text{KeyToAbort}} = \text{null}; }
        }
    }
    ...
```
The code below restores the values of a DAC field if the commit operation failed—resulting in the Aborted status of the transaction scope.

```
public class AddressRevisionIDAttribute : PXEventSubscriberAttribute, 
                                            IPXRowPersistingSubscriber, 
                                            IPXRowPersistedSubscriber
{
 ...
```
}

```
 public virtual void RowPersisted(PXCache sender, 
                                       PXRowPersistedEventArgs e)
     {
         if (e.TranStatus == PXTranStatus.Aborted && 
             (e.Operation == PXDBOperation.Insert || e.Operation == 
             PXDBOperation.Update))
\{int? revision = (int?) sender.GetValue(e.Row, FieldOrdinal);
             revision--;
            sender.SetValue(e.Row, _FieldOrdinal, revision);
         }
     }
     ...
}
```
The code below validates a data record while it is being committed to the database.

```
protected virtual void Batch_RowPersisted(PXCache sender, PXRowPersistedEventArgs e)
{
     if (e.TranStatus == PXTranStatus.Open &&
         Convert.ToInt32(((Batch)e.Row).BatchNbr) > 10)
         throw new PXRowPersistedException(
             typeof(Batch.batchNbr).Name,
             ((Batch)e.Row).BatchNbr,
            "Number of batches created should not exceed 10 in trial mode.");
}
```
### **Related Types**

- *[PXRowPersistedEventArgs Class](#page--1-24)*
- *[PXTranStatus Enumeration](#page--1-7)*
- *[PXEntryStatus Enumeration](#page--1-1)*
- *[PXDBOperation Enumeration](#page--1-16)*

### **PXRowPersistedEventArgs Class**

Provides data for the *[RowPersisted](#page--1-25)* event.

## **Inherits**

EventArgs

### **Syntax**

public sealed class PXRowPersistedEventArgs : EventArgs

## **Properties**

• public object Row

Gets the DAC object that has been committed to the database

- public PXDBOperation Operation
	- Gets the PXDBOperation value indicating the type of the current commit operation
- public Exception Exception Gets the Exception object thrown while changes are committed to the database
- public PXTranStatus TranStatus

Gets the status of the transation scope associated with the current committing operation

# **PXTranStatus Enumeration**

Describes the current status of a transaction scope.

### **Syntax**

public enum PXTranStatus

# **Members**

• Open

The status of the transaction is unknown, because some participants still have to be polled.

• Completed

The changes associated with the transaction scope have been successfully committed to the database.

• Aborted

The changes within the transaction scope have been dropped because of an error.

# **ExceptionHandling Event**

The ExceptionHandling event is triggered under the following circumstances:

- When the PXSetPropertyException exception is thrown while the system is:
	- Processing a data access class (DAC) field value received from the user interface (UI) or through the Web Service application programming interface (API) when a data record is being inserted or updated in the PXCache object.
	- Processing DAC key field values when deletion of a data record from the PXCache object is initiated in the UI or through the Web Service API.
	- Assigning any field its default value or updating the value when the asignment or update is initiated by any of the following methods of the PXCache class:
		- Insert(IDictionary)
		- SetDefaultExt(object, string)
		- SetDefaultExt<Field>(object)
		- Update(IDictionary, IDictionary)
		- SetValueExt(object, string, object)
		- SetValueExt<Field>(object, object)
	- Converting the external DAC key field presentation to the internal field value initiated by any of the following methods of the PXCache class:
		- Locate(IDictionary)
		- Update(IDictionary, IDictionary)
		- Delete(IDictionary, IDictionary)
- When the PXCommandPreparingException, PXRowPersistingException, or PXRowPersistedException exception is thrown in the process of saving an inserted, updated, or deleted data record in the database.

The ExceptionHandling event handler is used to:

- Catch and handle the exceptions mentioned above (the platform rethrows all unhandled exceptions).
- Implement non-standard handling of the exceptions mentioned above.

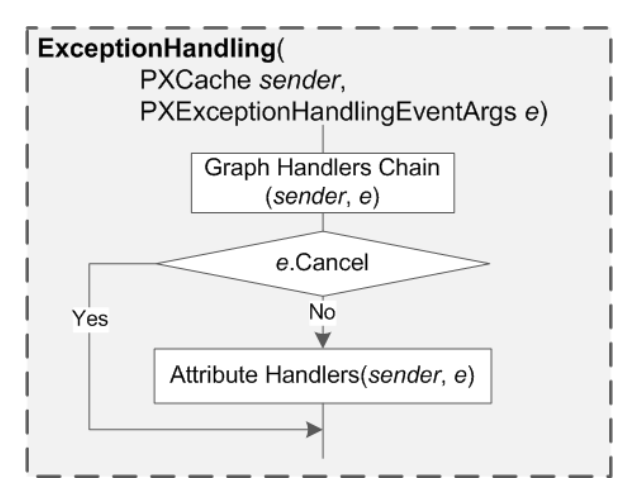

**Figure: Execution order for ExceptionHandling event handlers**

# **Syntax**

You should define a graph event handler as follows.

```
protected virtual void DACName_FieldName_ExceptionHandling(
     PXCache sender, 
     PXExceptionHandlingEventArgs e)
{
     ...
}
```
# **Parameters**

• *(required)* PXCache sender

The cache object that raised the event

• *(required)* PXExceptionHandlingEventArgs e

The instance of the *[PXExceptionHandlingEventArgs](#page--1-26)* type that holds data for the ExceptionHandling event

# **Examples of Use**

The code below handles an exception on a DAC field and sets the field value.

```
public class APVendorBalanceEnq : PXGraph<APVendorBalanceEnq>
{
          ...
         protected virtual void APHistoryFilter_AccountID_ExceptionHandling(
                 PXCache sender, 
                 PXExceptionHandlingEventArgs e)
          {
                 APHistoryFilter header = e.Row as APHistoryFilter;
                if (header != null)
\left\{ \begin{array}{cc} 0 & 0 & 0 \\ 0 & 0 & 0 \\ 0 & 0 & 0 \\ 0 & 0 & 0 \\ 0 & 0 & 0 \\ 0 & 0 & 0 \\ 0 & 0 & 0 \\ 0 & 0 & 0 \\ 0 & 0 & 0 \\ 0 & 0 & 0 \\ 0 & 0 & 0 \\ 0 & 0 & 0 & 0 \\ 0 & 0 & 0 & 0 \\ 0 & 0 & 0 & 0 \\ 0 & 0 & 0 & 0 & 0 \\ 0 & 0 & 0 & 0 & 0 \\ 0 & 0 & 0 & 0 & 0 \\ 0 & 0 & 0 & 0 & 0 \\ 0 & 0 & 0 & 0 & 0 e.Cancel = true;
                          header.AccountID = null;
```

```
 }
 }
   ...
}
```
The code below alters an exception on a DAC field by setting its description.

```
public class CustomerMaint : 
     BusinessAccountGraphBase<Customer, Customer, 
                              Where<BAccount.type,
                                    Equal<BAccountType.customerType>,
                                    Or<BAccount.type, 
                                       Equal<BAccountType.combinedType>>>>
{
     ...
    protected virtual void Customer CustomerClassID ExceptionHandling(
         PXCache sender, 
        PXExceptionHandlingEventArgs e)
     {
         PXSetPropertyException ex = e.Exception as PXSetPropertyException;
        if (ex != null)<br>{
\{ ex.SetMessage(ex.Message + System.Environment.NewLine + 
                           System.Environment.NewLine + 
                           "Stack Trace:" + System.Environment.NewLine + 
        ex.StackTrace);
 }
     }
     ...
}
```
# **Related Types**

• *[PXExceptionHandlingEventArgs Class](#page--1-26)*

### **PXExceptionHandlingEventArgs Class**

Provides data for the *[ExceptionHandling](#page--1-27)* event.

## **Inherits**

CancelEventArgs

### **Syntax**

public sealed class PXExceptionHandlingEventArgs : CancelEventArgs

## **Properties**

• public object Row

Gets the current DAC object.

• public object NewValue

Gets or sets the values of the DAC field. By default, containsvalues that are:

- Generated in the process of assigning a DAC field its default value.
- Passed as new values when a field is updated.
- Entered in the UI or through the Web Service API.
- Received with the PXCommandPreparingException, PXRowPersistingException, or PXRowPersistedException exception.
- public Exception Exception

Gets the initial exception that caused the event to be raised.

• public bool Cancel

Inherited from the CancelEventArgs ancestor class; gets or sets the value indicating whether ExceptionHandling event handlers specified within the DAC field attributes should be invoked. If the property is set to true, the handlers will not be invoked and the exception will be handled. Otherwise, the exception is rethrown.

### **CacheAttached Event**

The CacheAttached handler is used to override data access class (DAC) field attributes declared directly within the DAC. By declaring a CacheAttached handler and attaching appropriate attributes to the handler within a graph, the developer forces the framework to completely override DAC field attributes within this graph.

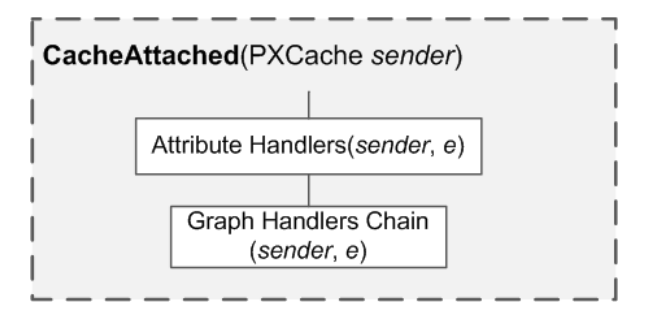

**Figure: Execution order for CacheAttached event handlers**

#### **Syntax**

You should define a graph event handler as follows.

```
[DAC_Field_Attribute_1]
...
[DAC_Field_Attribute_N]
protected virtual void DACName_FieldName_CacheAttached(PXCache sender)
{
 ...
}
```
# **Parameters**

• *(required)* PXCache sender

The cache object that raised the event

# **Examples of Use**

The code below overrides DAC field attributes within a graph.

```
public class DimensionMaint : PXGraph<DimensionMaint, Dimension>
{
     ...
     [PXDBString(15, IsUnicode = true, IsKey = true)]
     [PXDefault(typeof(Dimension.dimensionID))]
```

```
 [PXUIField(DisplayName = "Dimension ID", Visibility = 
     PXUIVisibility.Invisible, Visible = false)]
     [PXSelector(typeof(Dimension.dimensionID), DirtyRead = true)]
     protected virtual void Segment_DimensionID_CacheAttached(PXCache sender)
\left\{ \begin{array}{c} \end{array} \right. }
      ...
}
```
## **Related Types**

• *[PXUIVisibility Enumeration](#page--1-28)*

# **Event Handlers**

The framework raises events in the context of a graph. An event handler can be implemented in a graph, as well as in an attribute of a data field.

*Graph event handlers* are defined as methods in a BLC class for a particular data access class (DAC) or a particular DAC field. See the reference topic of each event for an example of a graph event handler declaration.

*Attribute event handlers* are defined as methods in attribute classes. The corresponding logic is attached to all DAC objects or data fields annotated with these attributes. The attribute in which an attribute event handler is implemented must be derived from the PXEventSubscriberAttribute class and must implement the interface of the IPX*EventName*Subscriber form, as shown in the following example.

```
// The attribute implements handlers for the FieldVerifying
// and RowPersisting events
public class MyAttribute : PXEventSubscriberAttribute,
                             IPXFieldVerifyingSubscriber,
                             IPXRowPersistingSubscriber
{
      public virtual void FieldVerifying(PXCache sender,
                                           PXFieldVerifyingEventArgs e)
      {
          ...
      }
      public virtual void RowPersisting(PXCache sender,
                                          PXRowPersistingEventArgs e)
      {
          ...
      }
}
```
# **Event Handlers Execution**

All event handlers for a particular event share the same PXCache instance that has raised this event. A PXCache instance is created to control the modified data records of a particular DAC type. The PXCache instance is always available as the first argument in an event handler. The second argument provides specific data corresponding to the event.

Once an event is raised, the order in which associated event handlers are executed may differ.

For some events, the chain of graph event handlers is executed before attribute event handlers, which are executed only if the Cancel property of the event arguments doesn't equal true after execution of the graph event handlers.

For other events, the attribute event handlers are executed first, and the graph event handlers are executed afterwards. The reference topic for each event includes a diagram showing the order in which the system invokes handlers for a particular event.
## **Adding Event Handlers Dynamically**

A BLC includes collections of graph event handlers for all events except CacheAttached. Each such collection holds event handlers for a particular event and has the same name as the event . By using the methods of these collections, you can add and remove graph event handlers in code at run time.

A method added as an event handler must have the signature of a graph event handler, but doesn't need to follow the naming convention for graph event handlers. If you want to add a method as an event handler, invoke the AddHandler <> () method on the corresponding collection. For example, if the event is related to a row, it is invoked as follows.

RowEventName.AddHandler<DACName>(MethodName);

The event is invoked as follows if it is related to a field.

FieldEventName.AddHandler<DACName.fieldName>(MethodName);

To remove a handler, you should invoke the  $Removeflandler \langle\rangle$  method in exactly the same way.

On invocation of  $AddHandler\left(>\right)$ , event handlers are added to either the beginning or the end of the collection:

- Event handlers are added to the beginning of the collection for any event whose name ends with ing, except the RowSelecting event.
- Event handlers are added to the beginning of the collection for any event whose name ends with *ed* and for the RowSelecting event.

### **Naming Convention for an Event Handler Defined in a Graph**

In Acumatica Framework, you must adhere to the naming convention for an event handler to be implemented in a graph or graph extension. The name of an event handler must include the event type and the object to be processed by the handler.

### **Naming Convention for a Record Event Handler**

The name of a data record event handler must have the following segments, which are separated by the *\_* symbol:

- **1.** The name of a data access class (DAC) declared in the server
- **2.** The name of a record event supported by the server

Therefore, the name of a data record event handler must be in the following format: *DACName\_EventName* (for example, SOOrder\_RowSelected).

### **Naming Convention for a Field Event Handler**

The name of a data field event handler must have the following segments, which are separated by the *\_* symbol:

- **1.** The name of a DAC declared in the server
- **2.** The name of a data field declared within the DAC that name is specified in the first segment
- **3.** The name of a field event supported by the server

Therefore, for a field event handler, the name must be in the following format: *DACName\_FieldName\_EventName* (for example SOOrder\_CustomerID\_FieldUpdated).

### **Initialization of an Event Handler Collection**

On each round trip, while initializing a graph instance, the  $PXGraph()$  constructor does the following:

**1.** Creates the Cashes, Views, Actions, and other required collections, which are initially empty.

- **2.** If the graph instance is created on the Acumatica ERP server for the first time:
	- **a.** Obtains the metadata of this graph from the appropriate assembly. For most graphs in the application, this is the PX. Objects assembly.
	- **b.** By using the metadata, emits the InitializeDelegate method, which is designed to initialize graph views, caches, and actions, and to subscribe event handlers. To process the metadata for the fields declared in the graph, the constructor invokes the PXGraph. ProcessFields static method. To process the metadata of the methods that are defined in the graph, the constructor invokes the PXGraph. ProcessMethods static method.

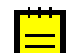

**:** The ProcessMethods method processes the metadata of the methods that are declared in the graph and all extensions of the graph. Because by the naming convention for event handlers, the *\_* symbol is a separator, this method tries to split the name of each processed method into segments. If the name of a processed method has fewer than two segments or more than three segments, this method is skipped.

If the name of a processed method adheres to the naming convention for record event handlers, this method is added to the EventsRow collection of the PXCache<DACName> object that is instantiated in the graph instance based on the DAC declaration. For example, the SOOrder\_RowSelected event handler is added to the EventsRow collection of the PXCache<SOOrder> cache object as an element with the RowSelected key.

If the name of a processed method adheres to the naming convention for field event handlers, the processed method is added to the *EventName*Events collection of the PXCache<DACName> object. For example, the SOOrder\_CustomerID\_FieldUpdated event handler is added to the FieldUpdatedEvents collection of the PXCache<SOOrder> cache object as an element with the CustomerID key.

- **c.** Saves the graph metadata and the InitializeDelegate emitted method in the Acumatica ERP server memory as the GraphStaticInfo static object shared for the entire application instance.
- **3.** From the GraphStaticInfo static object, invokes the InitializeDelegate method, which initializes graph views, caches, and actions; the method also adds event handler delegates to the appropriate event handler collections of the appropriate PXCache objects.

The following diagram shows how an instance of the PX. Objects.SO.SOOrderEntry graph uses the PX. Objects assembly metadata to add the SOOrder CustomerID FieldUpdated() event handler (described both in the graph and an extension of the graph) to the FieldUpdatedEvents collection of the PXCache<SOOrder> cache object.

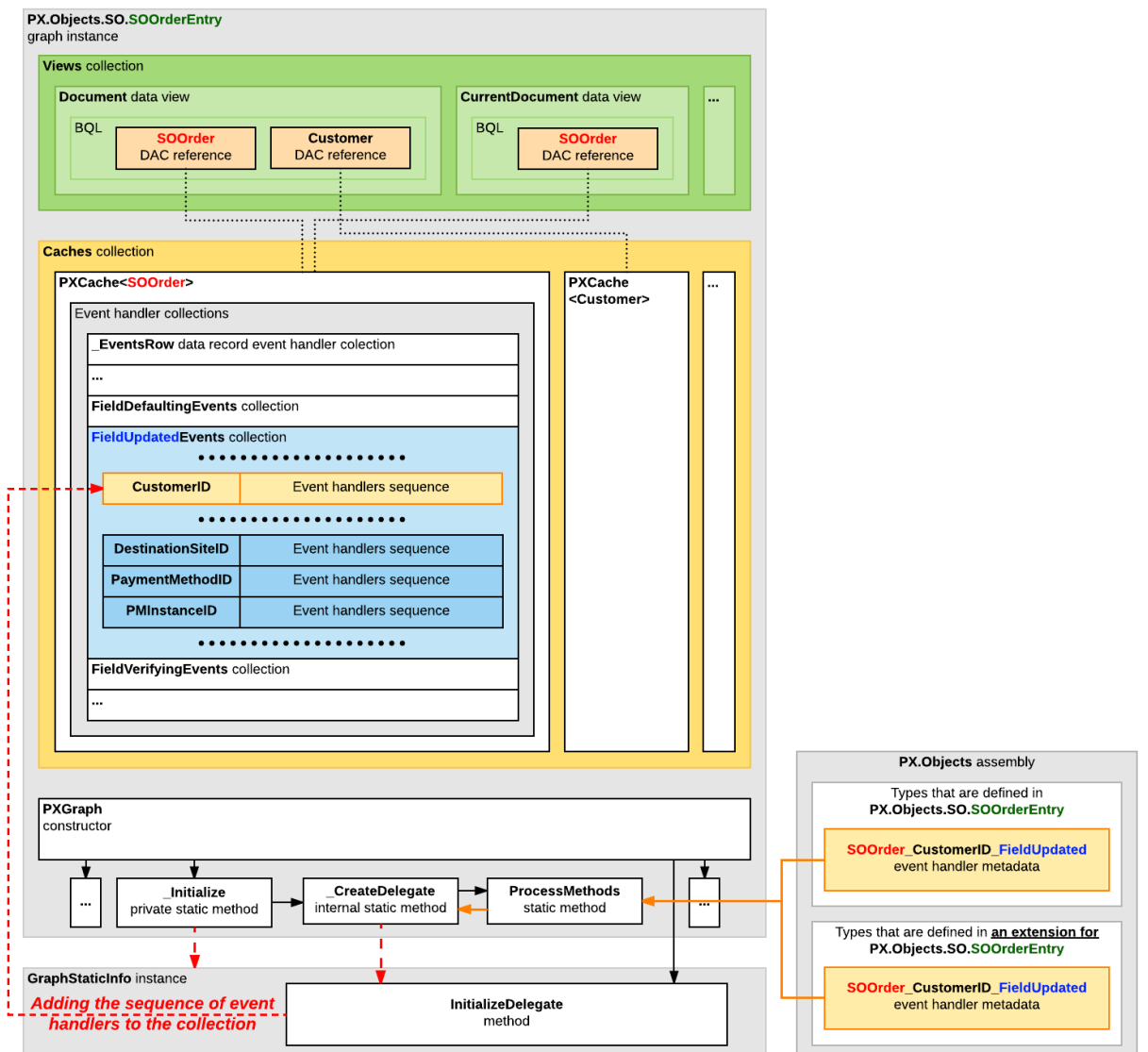

#### **Figure: Adding an event handler to the appropriate collection**

In the collection, the CustomerID field name is used as a key, and the delegate of the event handler sequence for the field processing is used as a value.

# **BQL**

BQL is a part of the data access layer of the Acumatica Framework. BQL statements represent specific SQL queries and are translated into SQL by the framework. This helps the developer to avoid specifics of the database provider and validate the queries at compile time. This chapter contains the reference of business query language (BQL) classes.

## **In This Chapter**

- *[Aggregate and GroupBy Clauses](#page--1-0)*
- *[Aggregation Functions](#page--1-1)*
- *[Arithmetic Operations](#page--1-2)*
- *[Common Functions](#page--1-3)*
- *[Comparisons](#page--1-4)*
- *[Constants](#page--1-5)*
- *[Full-Text Search Functions](#page--1-6)*
- *[Join Clauses](#page--1-7)*
- *[Logical Operators](#page--1-8)*
- *[On Clause](#page--1-9)*
- *[OrderBy Clause](#page--1-10)*
- *[Parameters](#page--1-11)*
- *[PXSelect Classes](#page--1-12)*
- *[Search Classes](#page--1-13)*
- *[Select Classes](#page--1-14)*
- *[Switch Clause](#page--1-15)*
- *[Where Clauses](#page--1-16)*

# **Aggregate and GroupBy Clauses**

This set of classes implement SQL GROUP BY and the aggregate functions.

Unlike SQL, all grouping clauses and aggregations are gathered in a BQL statement in one Aggregate clause. The Aggregate clause is specified as the PXSelectGroupBy variant's type parameter.

In the SQL translation, alll fields not specified in GroupBy clauses are aggregated using:

- The aggregation function specified in the Aggregate clause
- The MAX function if no aggregation function is specified explicitly for a field
- NULL if MAX is not applicable to the field

For example, consider the folloing BQL statement.

```
PXSelectGroupBy<Table,
    Aggregate<GroupBy<Table.field1>>>
```
It is translated into:

```
SELECT Table.Field1,
        [MAX(Table.Field) or NULL for all fields]
FROM Table
GROUP BY Table.Field1
```
While the following BQL statement:

```
PXSelectGroupBy<Table,
     Aggregate<GroupBy<Table.field1,
               Avg<Table.field2,
               Min<Table.field3>>>>>
```
## is translated into:

```
SELECT Table.Field1,
        AVG(Table.Field2), MIN(Table.Field3),
        [MAX(Table.Field) or NULL for all other fields]
FROM Table
GROUP BY Table.Field1
```
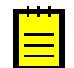

**:** An aggregation BQL statement has a read-only result set.

## **Aggregate<Function> : IBqlAggregate**

A wrapper clause for the  $GroupBy$  clauses and aggregation functions.

*Examples:*

The following BQL statement groups Table records by the Table. field1 field and calculates sums of the Table.field2 field in each group.

```
PXSelectGroupBy<Table,
    Aggregate<GroupBy<Table.field1, Sum<Table.field2>>>>
```
This is translated into the following SQL code.

```
SELECT Table.Field1, SUM(Table.Field2),
        [MAX(Table.Field) or NULL for other fields]
FROM Table
GROUP BY Table.Field1
```
*Type Parameters:*

• Function : IBqlFunction

#### **GroupBy<Field> : IBqlFunction**

Adds grouping by the field specified in Field. Equivalent to SQL operator GROUP BY.

*Type Parameters:*

• Field : IBqlField

#### **GroupBy<Field, NextAggregate> : IBqlFunction**

Adds grouping by the field specified in Field and continues the aggregation clause with NextAggregate. Equivalent to SQL operator GROUP BY.

*Type Parameters:*

- Field : IBqlField
- NextAggregate : IBqlFunction

## **Aggregation Functions**

The aggregation functions are calculated for all field values in a group. To apply an aggregation to a field, specify the field in the type parameter and append the clause to the Aggregate operator.

#### **Sum<Field> : IBqlFunction**

Returns the sum of all Field values in a group. Equivalent to SQL function SUM.

*Type Parameters:*

• Field : IBqlField

## **Sum<Field, NextAggregate> : IBqlFunction**

Returns the sum of all Field values in a group and continues the aggregation clause with NextAggregate. Equivalent to SQL function SUM.

*Examples:*

```
PXSelectGroupBy<Table,
    Aggregate<Sum<Table.field1,
               Sum<Table.field2,
               GroupBy<Table.field3>>>>>
```
*Type Parameters:*

- Field : IBqlField
- NextAggregate : IBqlFunction

## **Avg<Field> : IBqlFunction**

Returns the average of the values of Field in a group. Equivalent to SQL function AVG.

*Type Parameters:*

• Field : IBqlField

## **Avg<Field, NextAggregate> : IBqlFunction**

Returns the average of the values of Field in a group and continues the aggregation clause with NextAggregate. Equivalent to SQL function AVG.

*Type Parameters:*

- Field : IBqlField
- NextAggregate : IBqlFunction

## **Min<Field> : IBqlFunction**

Returns the minimum value of Field in a group. Equivalent to SQL function MIN.

*Type Parameters:*

• Field : IBqlField

### **Min<Field, NextAggregate> : IBqlFunction**

Returns the minimum value of  $Field$  in a group and continues the aggregation clause with NextAggregate. Equivalent to SQL function MIN.

*Type Parameters:*

- Field : IBqlField
- NextAggregate : IBqlFunction

## **Max<Field> : IBqlFunction**

Returns the maximum value of Field in a group. Equivalent to SQL function MAX.

*Type Parameters:*

• Field : IBqlField

### **Max<Field, NextAggregate> : IBqlFunction**

Returns the maximum value of  $Fied$  in a group and continues the aggregation clause with NextAggregate. Equivalent to SQL function MAX.

*Type Parameters:*

• Field : IBqlField

• NextAggregate : IBqlFunction

#### **Count : IBqlFunction**

Counts the number of items in a group if a GroupBy clause is specified or, otherwise, the total number of records in the result set. In the translation to SOL, it is represented by  $\text{count}(*)$  added to the list of selected columns.

You access the calculated value through the RowCount property of the PXResult<> type.

*Examples:*

```
PXResult<Table> res =
     PXSelectGroupBy<Table, Aggregate<Count>>.Select(this);
// The calculated number of records is stored in the
// PXResult.RowCount property.
int tableRecordsNumber = res.RowCount;
```
The BQL code in this example is translated into the following SQL query.

```
SELECT [MAX(Table.Field) or NULL for all fields defined in the Table DAC],
        COUNT(*)
FROM Table
```
## **Count<Field> : IBqlFunction**

Counts distinct values of the specified field in a group. Equivalent to SQL function COUNT DISTINCT.

You access the calculated value through the RowCount property of the PXResult<> type. Note that you should use only one Count<> function in a BQL query, because you won't be able to access other such counted values.

*Examples:*

```
foreach(PXResult<Table> row in PXSelectGroupBy<Table,
    Aggregate<GroupBy<Table.field1, Count<Table.field2>>>>.Select(this))
{
    // The calculated number of distinct values of field2 in a group
    int field2CountInGroup = row.RowCount;
     ...
}
```
The BQL code in this example is translated into the following SQL query.

```
SELECT COUNT(DISTINCT Table.Field2),
       [MAX(Table.Field) or NULL for all other fields defined in the Table DAC]
FROM Table
GROUP BY Table.Field1
```
*Type Parameters:*

• Field : IBqlField

## **Arithmetic Operations**

Arithmetic functions are used to construct arithmetic expressions out of fields, constants, and other functions.

#### **Add<Operand1, Operand2> : IBqlOperand, IBqlCreator**

Returns the sum of Operand1 and Operand2.

#### *Examples:*

Add<Table.field1, Table.field2>

#### This is tranlsated into:

(Table.Field1 + Table.Field2)

*Type Parameters:*

- Operand1 : IBqlOperand
- Operand2 : IBqlOperand

## **Sub<Operand1, Operand2> : IBqlOperand, IBqlCreator**

Returns the substraction of Operand2 from Operand1

*Examples:*

Sub<Table.field1, Table.field2>

This is tranlsated into:

(Table.Field1 - Table.Field2)

*Type Parameters:*

- Operand1 : IBqlOperand
- Operand2 : IBqlOperand

## **Mult<Operand1, Operand2> : IBqlOperand, IBqlCreator**

Returns the multiplication of Operand1 by Operand2.

*Examples:*

Mult<Table.field1, Table.field2>

This is tranlsated into:

(Table.Field1 \* Table.Field2)

*Type Parameters:*

- Operand1 : IBqlOperand
- Operand2 : IBqlOperand

## **Div<Operand1, Operand2> : IBqlOperand, IBqlCreator**

Return the division of Operand1 on Operand2.

*Examples:*

Div<Table.field1, Table.field2>

This is tranlsated into:

(Table.Field1 / Table.Field2)

- Operand1 : IBqlOperand
- Operand2 : IBqlOperand

### **Minus<Operand> : IBqlOperand, IBqlCreator**

Returns -Operand (multiplies by -1).

*Examples:*

Minus<Table.field>

This is tranlsated into:

-Table.Field

*Type Parameters:*

• Operand : IBqlOperand

## **Common Functions**

Common functions are translated to the equivalent SQL functions.

## **IsNull<Operand1, Operand2> : IBqlOperand, IBqlCreator**

Returns Operand1 if it is not null, or Operand2 otherwise. Equivalent to SQL function ISNULL.

*Examples:*

```
IsNull<Table.field1, Table.field2>
```
This is tranlsated into:

```
ISNULL(Table.Field1, Table.Field2)
```
*Type Parameters:*

- Operand1 : IBqlOperand
- Operand2 : IBqlOperand

#### **Substring<Operand, Start, Length> : IBqlOperand, IBqlCreator**

Returns the Length characters from the Operand string starting from the Start index (the first character has index 1). Equivalent to SQL function SUBSTRING.

To use constant numeric values in Start and Length, define the corresponding integer constants as classes derived from *[Constant<int>](#page--1-17)*.

*Examples:*

Substring<Table.field, int 1, int 5>

Provided int 1 and int 5 are classes representing integer constants 1 and 5, this is tranlsated into:

SUBSTRING(Table.Field, 1, 5)

- Operand : IBqlOperand
- Start : IBqlOperand

• Length : IBqlOperand

## **Round<Operand1, Operand2> : IBqlOperand, IBqlCreator**

Returns a numeric value rounded to the specified precision. Equivalent to SQL function ROUND.

*Examples:*

Round<Table.field1, Table.field2>

This is tranlsated into:

Round(Table.Field1, Table.Field2)

*Type Parameters:*

- Operand1 : IBqlOperand
- Operand2 : IBqlOperand

#### **NullIf<Operand1, Operand2> : IBqlOperand, IBqlCreator**

Returns null if Operand1 equals Operand2 and returns Operand1 if the two expression are not equal. Equivalent to SQL function NULLIF.

*Examples:*

NullIf<Table.field1, Table.field2>

This is tranlsated into:

NULLIF(Table.Field1, Table.Field2)

*Type Parameters:*

- Operand1 : IBqlOperand
- Operand2 : IBqlOperand

## **Replace<Operand, toReplace, replaceWith> : IBqlOperand, IBqlCreator**

Replaces all occurrences of a string with another string in the source expression. Equivalent to SQL function REPLACE.

*Examples:*

Replace<Table.field, str\_AAA, str\_BBB>

Provided str\_AAA and str\_BBB are classes representing string constants "AAA" and "BBB", this is tranlsated into:

REPLACE(Table.Field, "AAA", "BBB")

- Operand : IBqlOperand
- toReplace : IBqlOperand
- replaceWith : IBqlOperand

## **DateDiff<Operand1, Operand2, UOM> : IBqlOperand, IBqlCreator**

Returns the count of the datepart boundaries specified in UOM crossed between Operand1 and Operand2. Equivalent to SQL function DATEDIFF.

#### *Examples:*

DateDiff<Table.field1, Table.field2, DateDiff.hour>

#### This is translated into:

DATEDIFF(hh, Table.Field1, Table.Field2)

#### *Type Parameters:*

- Operand1 : IBqlOperand
- Operand2 : IBqlOperand
- UOM : Constant<string>, new()

## **DateDiff**

Wraps string constants that can be used as the third argument in the DateDiff function.

- public class day : Constant<string>
- Constant dd.
- public class hour : Constant<string> Constant hh.
- public class minute : Constant<string> Constant mi.
- public class second : Constant<string> Constant ss.
- public class millisecond : Constant<string> Constant ms.

## **Comparisons**

Comparison operators compare an operand with another operand. An operand is a constant, a particular field, or an expression built from fields and constants using *[functions](#page--1-2)*.

The following BQL statement demonstrates the usage of the Greater and Between comparison operators.

```
PXSelect<Table,
     Where<Table.field1, Greater<Table.field2>,
         And<Table.field3, Between<Table.field1, Table.field2>>>>
```
The first compared operand goes in the BQL statement right before the comparison. The second compared operand is specified as the type parameter of a comparison. Here, the Greater operator compares Table. field1 with Table. field2. The condition is true if the latter is greater than the former. The Between operator sets the condition that is true when Table. field3 value is between the Table.field1 and Table.field2 values.

The BQL statement above is translated into the following SQL query.

```
SELECT * FROM Table
WHERE Table. Field1 > Table. Field2
```
AND Table.Field3 BETWEEN Table.Field1 AND Table.Field2

The preceding operand and the comparison together constitute a condition. Conditions are concatenated using *[logical operators](#page--1-8)*.

### **Equal<Operand> : IBqlComparison**

Compares the preceding operand with Operand for equality.

*Type Parameters:*

• Operand : IBqlOperand

## **NotEqual<Operand> : IBqlComparison**

Checks if the preceding operand is not equal to Operand.

*Type Parameters:*

• Operand : IBqlOperand

#### **Greater<Operand> : IBqlComparison**

Checks if the preceding operand is greater than Operand.

*Type Parameters:*

• Operand : IBqlOperand

#### **Less<Operand> : IBqlComparison**

Checks if the preceding operand is less than Operand.

*Type Parameters:*

• Operand : IBqlOperand

## **LessEqual<Operand> : IBqlComparison**

Checks if the preceding operand is less or equal to Operand.

*Type Parameters:*

• Operand : IBqlOperand

#### **GreaterEqual<Operand> : IBqlComparison**

Checks if the preceding operand is greater or equal to Operand.

*Type Parameters:*

• Operand : IBqlOperand

## **Like<Operand> : IBqlComparison**

Compares the preceding operand with the pattern specified in Operand. Equivalent to the SQL operator LIKE.

Operand should have a wildcard string value in which the sign "%" is used to substitute missing letters. For example, "%land%" will be matched by "Iceland" and "Laplandia".

*Type Parameters:*

• Operand : IBqlOperand

## **NotLike<Operand> : IBqlComparison**

Checks if the preceding operand does not match the pattern specified in Operand. Equivalent to SQL operator NOT LIKE.

*Type Parameters:*

• Operand : IBqlOperand

## **Between<Operand1, Operand2> : IBqlComparison**

Checks if the value of the preceding operand falls between the values of Operand1 and Operand2. Equivalent to SQL operator BETWEEN.

*Type Parameters:*

- Operand1 : IBqlOperand
- Operand2 : IBqlOperand

## **NotBetween<Operand1, Operand2> : IBqlComparison**

Checks if the value of the preceding operand does not fall between the values of Operand1 and Operand2. Equivalent to SQL operator NOT BETWEEN.

*Type Parameters:*

- Operand1 : IBqlOperand
- Operand2 : IBqlOperand

## **IsNull : IBqlComparison**

Checks if the preceding field is null. Equivalent to SQL operator IS NULL.

## **IsNotNull : IBqlComparison**

Checks if the preceding field is not null. Results in true for data records with this field containing a value. Equivalent to SQL operator IS NOT NULL.

### **In<Operand> : IBqlComparison**

Checks if the preceding operand matches any value in the array returned by the operand that should be the Required or Optional BQL parameter with a specified field name. The condition is true if the preceding operand is equal to a value from the array. Equivalent to the SQL operator IN.

The  $In$  operator is used to replace multiple  $OR$  conditions in a BQL statement.

*Type Parameters:*

• Operand : IBqlCreator

## **NotIn<Operand> : IBqlComparison**

Checks if the preceding operand does not match any value in the array returned by the operand that should be the Required or Optional BQL parameter with a specified field name. The condition is true if the array does not contain a value that is equal to the preceding operand. Equivalent to SQL operator NOT IN.

*Type Parameters:*

• Operand : IBqlCreator

## **In2<Operand> : IBqlComparison**

Checks if the preceding operand matches any value in the results of the Search-based statement that is defined by the operand. The condition is true if the preceding operand is equal to a value from the result set. Equivalent to SQL statement IN(SELECT … FROM …).

*Type Parameters:*

• Operand : IBqlSearch, IBqlCreator

## **NotIn2<Operand> : IBqlComparison**

Checks if the preceding operand does not match any value in the results of the Search-based statement that is defined by the operand. The condition is true if the  $Search \ge$  result set does not contain a value that is equal to the preceding operand.

*Type Parameters:*

• Operand : IBqlSearch, IBqlCreator

## **In3<Operand> : IBqlComparison**

Checks if the specified field value matches any value in the list of constants defined by the operand. The list can contain from two to four constants. The condition is true if the field value is equal to a value from the list. Equivalent to (... OR ... OR ... OR ...) statement.

*Type Parameters:*

- Operand1 : IBqlOperand
- Operand2 : IBqlOperand
- Operand3 : IBqlOperand
- Operand4 : IBqlOperand

## **Constants**

Constants represent predefined values. They can be used in conditional expressions, for comparison with fields, and in arithmetic expressions.

Constants are implemented as classes derived from the generic Constant<ConstType> class. You can define custom constants.

### **Constant<ConstType> : Constant, IBqlOperand, IBqlCreator**

The base class for BQL constants.

To define a custom constant in the application, derive a class from Constant. Specify constant's type in the ConstType type parameter and implement the constructor. The constructor should inherit base class constructor and provide the constant's actual value in its argument.

*Examples:*

The predefined constant Zero represents integer 0 and is not suitable for comparison with decimal values. The application should define a custom constant for decimal zero, deriving it from Constant<Decimal> in the following way:

```
public class decimal 0 : Constant<Decimal>
{
      public decimal_0()
            : base(0m)
\left\{ \begin{array}{c} \end{array} \right. }
}
```
This constant can be used in BQL statements in the following way:

```
PXSelect<Table,
    Where<Table.decimalField, Greater<decimal_0>>>
```
This BQL statement is translated into the following SQL query:

```
SELECT * FROM Table
WHERE Table.DecimalField > .0
```
#### **Null : IBqlOperand, IBqlCreator**

The null value used in Switch clauses as a default value. Don't use this constant for checking fields for null value - use the IsNull and IsNotNull comparisons instead.

## **Now : Constant<DateTime>**

Current UTC time.

## **Today : Constant<DateTime>**

Today date.

### **Tomorrow : Constant<DateTime>**

Tomorrow date.

## **True : Constant<short>**

The true value for comparing with boolean fields. In translation to SQL corresponds to CONVERT (BIT, 1).

#### **False : Constant<short>**

The false value for comparing with boolean fields. In translation to SQL corresponds to CONVERT (BIT, 0).

#### **Zero : Constant<int>**

The integer zero, not comparable with floating point numeric types (such as decimal).

#### **StringEmpty : Constant<string>**

An empty string.

## **MaxDate : Constant<DateTime>**

The maximum date: 06/06/2079.

## **Full-Text Search Functions**

By using full-text search functions, you can perform a full-text search on full-text indexed columns containing character-based data types. The full-text search functions can be used in the *[Where](#page--1-16)* clause.

## **FreeText<Field, Operand, FieldKey> : IBqlUnaryFullText, IDoNotParametrize**

This function is used to find all records for which the value of the specified field matches the meaning (not just the exact wording) of the text that is specified in the operand.

- Field: IBqlField
- Operand: IBqlOperand
- FieldKey: IBqlField

For example, the following statement illustrates the use of the FreeText function.

```
PXSelect<SearchIndex, 
  Where<
    FreeText<
       SearchIndex.content, 
       Required<SearchIndex.content>, 
      SearchIndex.indexID>>>
```
This statement is converted to the following SQL statement, where search value is the value that is specified with the Required parameter.

```
SELECT * FROM SearchIndex
  INNER JOIN FREETEXTTABLE(SearchIndex, SearchIndex.content, search_value) 
    AS ftt_SearchIndex ON ftt_SearchIndex.Key = SearchIndex.indexID
```
## **FreeText<Field, Operand, FieldKey, TopCount> : IBqlUnaryFullText, IDoNotParametrize**

This function is used to find all records for which the value of the specified field matches the meaning (not just the exact wording) of the text that is specified in the operand. The returned table contains the specified number of the highest-ranked matches.

*Type Parameters*

- Field: IBqlField
- Operand: IBqlOperand
- FieldKey: IBqlField
- TopCount: IBqlOperand

For example, the following statement illustrates the use of the FreeText function.

```
PXSelect<SearchIndex, 
  Where<
    Contains<
      SearchIndex.content, 
      Required<SearchIndex.content>, 
       SearchIndex.indexID,
       Argument<int?>>>>
```
This statement is converted to the following SQL statement, where search value is the value that is specified with the Required parameter, and  $number of records$  is the value that is specified with the Argument parameter.

```
SELECT * FROM SearchIndex
  INNER JOIN FREETEXTTABLE(SearchIndex, SearchIndex.content, search_value,
  number_of_records) 
    AS \overline{f}tt SearchIndex ON ftt SearchIndex.Key = SearchIndex.indexID
```
## **Contains<Field, Operand, FieldKey> : IBqlUnaryFullText, IDoNotParametrize**

This function is used to find all records for which the value of the specified field contains the text that is specified in the operand.

*Type Parameters*

• Field: IBqlField

- Operand: IBqlOperand
- FieldKey: IBqlField

For example, the following statement illustrates the use of the Contains function.

```
PXSelect<SearchIndex, 
  Where<
    Contains<
      SearchIndex.content, 
       Required<SearchIndex.content>, 
       SearchIndex.indexID>>>
```
This statement is converted to the following SQL statement, where search value is the value that is specified with the Required parameter.

```
SELECT * FROM SearchIndex
  INNER JOIN CONTAINSTABLE(SearchIndex, SearchIndex.content, search_value) 
   AS ftt SearchIndex ON ftt SearchIndex.Key = SearchIndex.indexID
```
#### **Contains<Field, Operand, FieldKey, TopCount> : IBqlUnaryFullText, IDoNotParametrize**

The function is used to find all records for which the value of the specified field contains the text that is specified in the operand. The returned table contains the specified number of the highest-ranked matches.

*Type Parameters*

- Field: IBqlField
- Operand: IBqlOperand
- FieldKey: IBqlField
- TopCount: IBqlOperand

For example, the following statement illustrates the use of the Contains function.

```
PXSelect<SearchIndex, 
  Where<
     Contains<
       SearchIndex.content, 
       Required<SearchIndex.content>, 
       SearchIndex.indexID,
       Argument<int?>>>>
```
This statement is converted to the following SQL statement, where search value is the value that is specified with the Required parameter, and number of records is the value that is specified with the Argument parameter.

```
SELECT * FROM SearchIndex
 INNER JOIN CONTAINSTABLE(SearchIndex, SearchIndex.content, search value,
 number_of_records) 
   AS ftt SearchIndex ON ftt SearchIndex.Key = SearchIndex.indexID
```
## **Join Clauses**

"Join" clauses link other tables to the main one specified as the first type parameter in the BQL statement. An example is given below.

```
PXSelectJoin<Table1,
    InnerJoin<Table2, On<Table2.field2, Equal<Table1.field1>>,
    LeftJoin<Table3, On<Table3.field3, Equal<Table1.field4>>>>>
```
This is tranlsated into the following SQL query.

```
SELECT * FROM Table1
INNER JOIN Table2
    ON Table2.Field2 = Table1.Field1
LEFT JOIN Table3
    ON Table3.Field3 = Table1.Field4
```
Conditional expression for joining is specified using the *[On](#page--1-9)* classes. The syntax for conditional expressions set in On is the same as used in Where.

## **InnerJoin<Table, On> : IBqlJoin**

Joins a table via INNER JOIN.

*Type Parameters:*

- Table : IBqlTable
- On : IBqlOn

### **InnerJoin<Table, On, NextJoin> : IBqlJoin**

Joins a table via INNER JOIN and allows joining one or several more tables..

*Type Parameters:*

- Table : IBqlTable
- On : IBqlOn, new()
- NextJoin : IBqlJoin

### **LeftJoin<Table, On> : IBqlJoin**

Joins a table via LEFT JOIN.

*Type Parameters:*

- Table : IBqlTable
- On : IBqlOn

## **LeftJoin<Table, On, NextJoin> : IBqlJoin**

Joins a table via LEFT JOIN and allows joining one or several more tables..

*Type Parameters:*

- Table : IBqlTable
- On : IBqlOn, new()
- NextJoin : IBqlJoin

### **RightJoin<Table, On> : IBqlJoin**

Joins a table via RIGHT JOIN.

- Table : IBqlTable
- On : IBqlOn

## **RightJoin<Table, On, NextJoin> : IBqlJoin**

Joins a table via RIGHT JOIN and allows joining one or several more tables..

*Type Parameters:*

- Table : IBqlTable
- On : IBqlOn, new()
- NextJoin : IBqlJoin

#### **FullJoin<Table, On> : IBqlJoin**

Joins a table via FULL JOIN.

*Type Parameters:*

- Table : IBqlTable
- On : IBqlOn

#### **FullJoin<Table, On, NextJoin> : IBqlJoin**

Joins a table via FULL JOIN and allows joining one or several more tables..

*Type Parameters:*

- Table : IBqlTable
- On : IBqlOn, new()
- NextJoin : IBqlJoin

#### **CrossJoin<Table> : IBqlJoin**

Joins a table via CROSS JOIN. Not joining condition is specified.

#### *Examples:*

PXSelectJoin<Table1, CrossJoin<Table2>>

This is translated into:

SELECT \* FROM Table1 CROSS JOIN Table2

*Type Parameters:*

• Table : IBqlTable

#### **CrossJoin<Table, NextJoin> : IBqlJoin**

Joins a table via CROSS JOIN and allows joining one or several more tables.

*Type Parameters:*

- Table : IBqlTable
- NextJoin : IBqlJoin

## **Logical Operators**

Logical operators concatenate conditions and condition groups into conditional expressions. They can be used in *[Where](#page--1-16)* and *[On](#page--1-9)* clauses.

To append one more logical operator to the current one, you should use a form with the NextOperator type parameter. NextOperator is set to the next logical operator. For example, an expression (C1 and C2 and C3 and C4) corresponds to a BQL code of the following form (C with a number denotes a single condition).

Where<C1, And<C2, And<C3, And<C4>>>>

The BQL statement below gives an example of such expression.

PXSelect<Table Where<Table.field1, Equal<Table.field2>, And<Table.field3, Greater<Zero>, And<Table.field3, IsNotNull>, And<Table.field4, Less<Table.field5>>>>>>

This is translated into the following SQL query.

```
SELECT * FROM Table
WHERE Table.Field1 = Table.Field2
    AND Table.Field3 > 0
    AND Table.Field3 IS NOT NULL
    AND Table.Field4 < Table.Field5
```
#### **And<Operand, Comparison> : IBqlBinary**

Appends a single condition to a conditional expression via logical "and".

#### *Examples:*

And<Table.field1, Greater<Table.field2>>

#### *Type Parameters:*

- Operand : IBqlOperand
- Comparison : IBqlComparison

#### **And<Operand, Comparison, NextOperator> : IBqlBinary**

Appends a single condition to a conditional expression via logical "and" and continues the chain of conditions. The condition is set by Operand and Comparison. NextOperator is set to And (And2) or Or (Or2) operator which continues the filtering expression.

*Examples:*

```
And<Table.field1, IsNull,
And<Table.field2, IsNotNull,
And<...>>>
```
*Type Parameters:*

- Operand : IBqlOperand
- Comparison : IBqlComparison, new()
- NextOperator : IBqlBinary

#### **And<Operator> : IBqlBinary**

Appends a unary operator to a conditional expression via logical "and". The unary operator is the  $Not$ , Where, or Match operator.

*Examples:*

```
And<Not<Table.field1, Equal<Zero>>>
```
*Type Parameters:*

• Operator : IBqlUnary

### **And2<Operator, NextOperator> : IBqlBinary**

Appends a unary operator to a conditional expression via logical "and" and continues the chain of conditions. The unary operator is the Not, Where, or Match operator.

*Type Parameters:*

- Operator : IBqlUnary, new()
- NextOperator : IBqlBinary

## **Or<Operand, Comparison> : IBqlBinary**

Appends a single condition or a group of conditions wrapped in Where to a conditional expression via logical "or".

*Type Parameters:*

- Operand : IBqlOperand
- Comparison : IBqlComparison

## **Or<Operand, Comparison, NextOperator> : IBqlBinary**

Appends a single condition to a conditional expression via logical "or" and continues the chain of conditions. The condition is set by Operand and Comparison. NextOperator is set to And (And2) or Or (Or2) operator which continues the filtering expression.

*Type Parameters:*

- Operand : IBqlOperand
- Comparison : IBqlComparison, new()
- NextOperator : IBqlBinary

#### **Or<Operator> : IBqlBinary**

Appends a unary operator to a conditional expression via logical "or". The unary operator is the Not, Where, or Match operator.

*Type Parameters:*

• Operator : IBqlUnary

#### **Or2<Operator, NextOperator> : IBqlBinary**

Appends a unary operator to a conditional expression via logical "or" and continues the chain of conditions. The unary operator is the Not, Where, or Match operator.

*Type Parameters:*

- Operator : IBqlUnary, new()
- NextOperator : IBqlBinary

### **Not<Operand, Comparison> : IBqlUnary**

Adds logical "not" to a single condition.

*Type Parameters:*

• Operand : IBqlOperand

• Comparison : IBqlComparison

#### **Not<Operand, Comparison, NextOperator> : IBqlUnary**

Adds logical "not" to a conditional expression. In the resulting SOL, the group is preceded with not and surrounded by brackets.

*Type Parameters:*

- Operand : IBqlOperand
- Comparison : IBqlComparison
- NextOperator : IBqlBinary

#### **Not<Operator> : IBqlUnary**

Adds logical "not" to a unary operator. A unary operator is the Where or Match operator. In the resulting SQL the group is preceded with not and surrounded by brackets.

*Type Parameters:*

• Operator : IBqlUnary

#### **Not2<Operator, NextOperator> : IBqlUnary**

Adds logical "not" to a unary operator. A unary operator is the Where or Match operator. In the resulting SQL the group is preceded with not and surrounded by brackets.

*Type Parameters:*

- Operator : IBqlUnary
- NextOperator : IBqlBinary

## **Match<Parameter> : IBqlUnary**

Matches only the data records the specified user has access rights for. The condition is applied to the data records of the first table mentioned in a BQL statement. The user is specified in Parameter, typically through the Current parameter.

*Examples:*

```
PXSelect<Table,
     Where<Match<Current<AccessInfo.userName>>>>
```
*Type Parameters:*

• Parameter : IBqlParameter

#### **Match<Table, Parameter> : IBqlUnary**

Matches only the data records the specified user has access rights for. The condition is applied to the data records of the table set with Table. The user is specified in Parameter, typically through the Current parameter.

This form of Match is used when the filtered table is added though a join clause.

*Examples:*

```
PXSelectJoin<Table1,
     InnerJoin<Table2, On<Table1.field1, Equal<Table2.field2>>>,
     Where<Match<Table2, Current<AccessInfo.userName>>>>
```
- Table : IBqlTable
- Parameter : IBqlParameter

#### **CurrentMatch<Field> : IBqlUnary**

Equivalent to Match<Field>, but is used in the PXProjection attribute.

*Type Parameters:*

• Field : IBqlField

## **CurrentMatch<Table, Field> : IBqlUnary**

Equivalent to Match<Table, Field>, but is used in the PXProjection attribute.

*Type Parameters:*

- Table : IBqlTable
- Field : IBqlField

## **MatchWithBranch<Field> : IBqlUnary**

Matches the data records whose field is null or holds the ID of a branch that can be accessed from within the current branch. The current branch is the branch to which the user is signed in.

*Type Parameters:*

• Field : IBqlOperand

A field where to look for the branch ID whose rights should be checked.

## **MatchWithBranch<Field, Parameter> : IBqlUnary**

Matches the data records whose field is null or holds the ID of a branch that can be accessed from within the specified branch or its subsidiaries.

*Type Parameters:*

• Field : IBqlOperand

A field where to look for the branch ID whose rights should be checked.

• Parameter : IBqlParameter

The branch to check against the branch found in Field.

## **On Clause**

The On clause defines the conditional expression for table *[joining](#page--1-7)*.

#### **On<Operand, Comparison> : IBqlOn**

Specifies a single joining condition. Corresponds to SQL keyword ON.

*Examples:*

```
PXSelectJoin<Table1,
    InnerJoin<Table2, On<Table2.field2, Equal<Table1.field1>>>>
```
- Operand : IBqlOperand
- Comparison : IBqlComparison

### **On<Operator> : IBqlOn**

Specifies the joining condition through the Not, Where, or Where2 clause. Corresponds to SQL keyword ON.

#### *Examples:*

```
PXSelectJoin<Table1,
    InnerJoin<Table2, On<Not<Table2.field2, Equal<Table1.field1>>>>>
```
*Type Parameters:*

• Operator : IBqlUnary

#### **On<Operand, Comparison, NextOperator> : IBqlOn**

Specifies a single joining condition and allows continuing the chain of conditions using a logical operator. Corresponds to SQL keyword ON.

*Examples:*

```
PXSelectJoin<Table1,
     InnerJoin<Table2,
        On<Table2.field1, Equal<Table1.field2>,
         And<Table2.field3, Equal<Table1.field4>>>>>
```
This is translated into:

```
SELECT * FROM Table1
INNER JOIN Table2 ON
    Table2.Field1 = Table1.Field2 AND Table2.Field3 = Table1.Field4
```
*Type Parameters:*

- Operand : IBqlOperand
- Comparison : IBqlComparison
- NextOperator : IBqlBinary

#### **On2<Operator, NextOperator> : IBqlOn**

Specifies the joining condition using Not, Where, or Where2 and allows continuing the chain of conditions using a logical operator. Corresponds to SQL keyword ON.

*Type Parameters:*

- Operator : IBqlUnary
- NextOperator : IBqlBinary

## **OrderBy Clause**

The OrderBy clause sorts the result set of a BQL statement. Sorting may be performed by one or several fields in ascending (Asc) or descending (Desc) order. The type parameter of OrderBy clause is set to the Asc or Desc operator specifying the field to sort by. For example:

```
PXSelect<Table, OrderBy<Asc<Table.field1>>>
```
This is translated into:

```
SELECT * FROM Table
ORDER BY Table.field1
```
An example of sorting by two fields:

```
PXSelect<Table,
    OrderBy<Asc<Table.field1,
             Desc<Table.field2>>>>
```
Note that to attach the second ordering field, a variant of Asc with two type parameters is used. To add sorting by even more fields, you would insert another Asc or Desc operator in the last such operator. The BQL statement above is translated into:

```
SELECT * FROM Table
ORDER BY Table.field1, Table.field2 DESC
```
The result set is sorted by the first field. Then the records that have the same value in the first field are sorted by the second field, and so on.

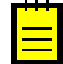

**:** If a BQL statement does not include OrderBy,Acumatica Framework automatically appends ordering by DAC key fields to the SQL query.

## **OrderBy<List> : IBqlOrderBy**

The clause for specifying how to order the result set of a BQL statetement, equivalent to the SQL clause ORDER BY.

*Type Parameters:*

• List : IBqlSortColumn

## **Asc<Field> : IBqlSortColumn**

Indication of sorting in ascending order: from the least value to the largest value. The field to order by is specified in the Field type parameter. The clause itself is used as a type parameter in  $\text{OrderBy}.$ 

*Type Parameters:*

• Field : IBqlOperand

### **Desc<Field> : IBqlSortColumn**

Indication of sorting in descending order: from the largest value down to the least value. The field to order by is specified in the Field type parameter. The clause itself is used as a type parameter in OrderBy.

*Type Parameters:*

• Field : IBqlOperand

### **Asc<Field, NextField> : IBqlSortColumn**

A variant of the Asc clause used to add additional sort expression.

*Type Parameters:*

- Field : IBqlOperand
- NextField : IBqlSortColumn

## **Desc<Field, NextField> : IBqlSortColumn**

A variant of the Desc clause used to add additional sort expression.

*Type Parameters:*

• Field : IBqlOperand

• NextField : IBqlSortColumn

## **Parameters**

Parameters are used as operands in conditional expressions to pass values determined at run time into the resulting SQL.

#### **Current<Field> : IBqlParameter**

Inserts the field value from the Current property of the cache. If the Current property is null or the field value is null, the parameter is replaced by the default value.

*Examples:*

```
// Declaration of views in a BLC
PXSelect<Table1> MasterRecords;
PXSelect<Table2,
    Where<Table2.tableID, Equal<Current<Table1.tableID>>>> DetailRecords;
```
The second view corresponds to the following SQL query.

```
SELECT * FROM Table2
WHERE Table2.TableID = [value]
```
Where [value] is the TableID value from the Current property of the PXCache<Table1> object.

*Type Parameters:*

• Field : IBqlField

#### **Current2<Field> : IBqlParameter**

The same as Current, but in case the null value is passed to the parameter, doesn't insert the default value.

*Type Parameters:*

• Field : IBqlField

#### **CurrentValue<Field> : IBqlOperand, IBqlCreator**

Equivalent to the Current parameter, but is used in the *PXProjection* attribute.

*Type Parameters:*

• Field : IBqlField

## **Required<Field> : IBqlParameter**

Is replaced by a value passed to the Select () method. The value type should match the type of the field specified as Field.

*Examples:*

```
PXResutset<Table> res =
   PXSelect<Table, Where<Table.field1, Equal<Required<Table.field1>>>>
         .Select(this, val);
```
The BQL statement in this example is translated into the following SQL query.

```
SELECT * FROM Table
WHERE Table.Field1 = [the val variable value]
```
• Field : IBqlField

#### **Optional<Field> : IBqlParameter**

Inserts the value from the Current property of the cache or the value explicitly passed to the Select() method. In the latter case, the parameter causes raising of the FieldUpdating event for the specified field (which can modify or substitute the value). If the null value is passed or the Current property is null, the default value of the field is inserted.

*Examples:*

```
PXResutset<Table1> res =
   PXSelect<Table1, Where<Table1.field1, Equal<Optional<Table2.field1>>>>
        .Select(this, val);
```
The view corresponds to the following SQL query:

```
SELECT * FROM Table1
WHERE Table1.Field1 = [value]
```
Where [value] is the value of the val variable, possibly, modified by FieldUpdating event handlers.

*Type Parameters:*

• Field : IBqlField

## **Optional2<Field> : IBqlParameter**

The same as Optional, but in case the null value is passed to the parameter, doesn't insert the default value.

*Type Parameters:*

• Field : IBqlField

#### **Argument<ArgumentType> : IBqlParameter**

Is used to pass a value of a particular data type from a UI control to the associated view. When a BQL statement with Argument is executed in code, a value is passed in the Select () method's arguments.

*Examples:*

```
// Declaration of a view in a BLC
PXSelect<Table, Where<Table.field1, Greater<Argument<int?>>>> Records;
...
// Execution of the view in code
foreach(Table rec in Records.Select(5))
     ...
```
The BQL here is translated into the following SQL query.

```
SELECT * FROM Table
WHERE Table.Field1 > 5
```
*Type Parameters:*

• ArgumentType : Type

## **PXSelect Classes**

The PXSelect class and other classes derived from PXSelectBase (referred to below as PXSelect classes) are used as a basis for building BQL statements. For details on the PXSelect classes, see *[PXSelect Classes](#page--1-18)*.

## **PXSelect<Table> : PXSelectBase<Table>**

Selects records from one table. The result set is merged with the modified data records kept in the PXCache<Table> object.

*Type Parameters:*

• Table : class, IBqlTable, new()

## **PXSelect<Table, Where> : PXSelectBase<Table>**

Selects records from one table filtered by an expression set in Where. The result set is merged with the modified data records kept in the PXCache<Table> object.

*Type Parameters:*

- Table : class, IBqlTable, new()
- Where : IBqlWhere, new()

#### **PXSelect<Table, Where, OrderBy> : PXSelectBase<Table>**

Selects records from one table, filters them by an expression set in Where, and orders by fields specified in OrderBy. The result set is merged with the modified data records kept in the PXCache<Table> object.

*Type Parameters:*

- Table : class, IBqlTable, new()
- Where : IBqlWhere, new()
- OrderBy : IBqlOrderBy, new()

## **PXSelectJoin<Table, Join> : PXSelectBase<Table>**

Selects records from multiple tables linked via the Join clause. The resulting data records from the main table are merged with the modified data records from the PXCache<Table> object.

*Type Parameters:*

- Table : class, IBqlTable, new()
- Join : IBqlJoin, new()

#### **PXSelectJoin<Table, Join, Where> : PXSelectBase<Table>**

Selects records from multiple tables linked via the Join clause and filters the result set according to expression set in Where. The resulting data records from the main table are merged with the modified data records from the PXCache<Table> object.

*Type Parameters:*

- Table : class, IBqlTable, new()
- Join : IBqlJoin, new()
- Where : IBqlWhere, new()

#### **PXSelectJoinOrderBy<Table, Join, OrderBy> : PXSelectBase<Table>**

Selects records from multiple tables linked via the Join clause, filters the result set by the expression set in Where, and sorts it by the fields specified in OrderBy. The resulting data records from the main table are merged with the modified data records from the PXCache<Table> object.

*Type Parameters:*

• Table : class, IBqlTable, new()

- Join : IBqlJoin, new()
- OrderBy : IBqlOrderBy, new()

#### **PXSelectJoin<Table, Join, Where, OrderBy> : PXSelectBase<Table>**

Selects records from multiple tables. The resulting data records from the main table are merged with the modified data records from the PXCache<Table> object.

*Type Parameters:*

- Table : class, IBqlTable, new()
- Join : IBqlJoin, new()
- Where : IBqlWhere, new()
- OrderBy : IBqlOrderBy, new()

#### **PXSelectOrderBy<Table, OrderBy> : PXSelectBase<Table>**

Selects records from one table and sorts them by fields specified in OrderBy. The result set is merged with the modified data records kept in the PXCache<Table> object.

*Type Parameters:*

- Table : class, IBqlTable, new()
- OrderBy : IBqlOrderBy, new()

#### **PXSelectOrderBy<Table, Join, OrderBy> : PXSelectBase<Table>**

Selects records from multiple tables. The resulting data records from the main table are merged with the modified data records from the PXCache<Table> object.

*Type Parameters:*

- Table : class, IBqlTable, new()
- Join : IBqlJoin, new()
- OrderBy : IBqlOrderBy, new()

#### **PXSelectReadonly<Table> : PXSelectBase<Table>**

Selects records from one table without merging the result set with the PXCache<Table> object.

*Type Parameters:*

• Table : class, IBqlTable, new()

### **PXSelectReadonly<Table, Where> : PXSelectBase<Table>**

Selects records from one table without merging the result set with the PXCache<Table> object.

*Type Parameters:*

- Table : class, IBqlTable, new()
- Where : IBqlWhere, new()

## **PXSelectReadonly<Table, Where, OrderBy> : PXSelectBase<Table>**

Selects records from one table without merging the result set with the PXCache<Table> object. *Type Parameters:*

- Table : class, IBqlTable, new()
- Where : IBqlWhere, new()
- OrderBy : IBqlOrderBy, new()

## **PXSelectReadonly2<Table, Join> : PXSelectBase<Table>**

Selects records from one table without merging the result set with the PXCache<Table> object.

*Type Parameters:*

- Table : class, IBqlTable, new()
- Join : IBqlJoin, new()

## **PXSelectReadonly2<Table, Join, Where> : PXSelectBase<Table>**

Selects records from multiple tables without merging the result set with the PXCache<Table> object. *Type Parameters:*

- Table : class, IBqlTable, new()
- Join : IBqlJoin, new()
- Where : IBqlWhere, new()

## **PXSelectReadonly2<Table, Join, Where, OrderBy> : PXSelectBase<Table>**

Selects records from multiple tables without merging the result set with the PXCache<Table> object. *Type Parameters:*

- Table : class, IBqlTable, new()
- Join : IBqlJoin, new()
- Where : IBqlWhere, new()
- OrderBy : IBqlOrderBy, new()

## **PXSelectReadonly3<Table, OrderBy> : PXSelectBase<Table>**

Selects records from one table without merging the result set with the PXCache<Table> object.

*Type Parameters:*

- Table : class, IBqlTable, new()
- OrderBy : IBqlOrderBy, new()

## **PXSelectReadonly3<Table, Join, OrderBy> : PXSelectBase<Table>**

Selects records from multiple tables without merging the result set with the PXCache<Table> object.

*Type Parameters:*

- Table : class, IBqlTable, new()
- Join : IBqlJoin, new()
- OrderBy : IBqlOrderBy, new()

## **PXSelectGroupBy<Table, Aggregate> : PXSelectBase<Table>**

Selects records from the one table, grouping and applying aggregations. The result set is not merged with the PXCache<Table> object.

*Type Parameters:*

- Table : class, IBqlTable, new()
- Aggregate : IBqlAggregate, new()

## **PXSelectGroupBy<Table, Where, Aggregate> : PXSelectBase<Table>**

Selects records from one table, grouping and applying aggregations. The result set is not merged with the PXCache<Table> object.

*Type Parameters:*

- Table : class, IBqlTable, new()
- Where : IBqlWhere, new()
- Aggregate : IBqlAggregate, new()

#### **PXSelectGroupBy<Table, Where, Aggregate, OrderBy> : PXSelectBase<Table>**

Selects records from one table grouping and applying aggregations. The result set is not merged with the PXCache<Table> object.

*Type Parameters:*

- Table : class, IBqlTable, new()
- Where : IBqlWhere, new()
- Aggregate : IBqlAggregate, new()
- OrderBy : IBqlOrderBy, new()

#### **PXSelectJoinGroupBy<Table, Join, Aggregate> : PXSelectBase<Table>**

Selects records from multiple tables, grouping and applying aggregations. The result set is not merged with the PXCache<Table> object.

*Type Parameters:*

- Table : class, IBqlTable, new()
- Join : IBqlJoin, new()
- Aggregate : IBqlAggregate, new()

#### **PXSelectJoinGroupBy<Table, Join, Where, Aggregate> : PXSelectBase<Table>**

Selects records from multiple tables, grouping and applying aggregations. The result set is not merged with the PXCache<Table> object.

*Type Parameters:*

- Table : class, IBqlTable, new()
- Join : IBqlJoin, new()
- Where : IBqlWhere, new()
- Aggregate : IBqlAggregate, new()

## **PXSelectJoinGroupBy<Table, Join, Where, Aggregate, OrderBy> : PXSelectBase<Table>**

Selects records from multiple tables, grouping and applying aggregations. The result set is not merged with the PXCache<Table> object.

- Table : class, IBqlTable, new()
- Join : IBqlJoin, new()
- Where : IBqlWhere, new()
- Aggregate : IBqlAggregate, new()
- OrderBy : IBqlOrderBy, new()

#### **PXSelectGroupByOrderBy<Table, Aggregate, OrderBy> : PXSelectBase<Table>**

Selects records from one table, grouping and applying aggregations. The result set is not merged with the PXCache<Table> object.

#### *Type Parameters:*

- Table : class, IBqlTable, new()
- Aggregate : IBqlAggregate, new()
- OrderBy : IBqlOrderBy, new()

## **PXSelectGroupByOrderBy<Table, Join, Aggregate, OrderBy> : PXSelectBase<Table>**

Selects records from multiple tables, grouping and applying aggregations. The result set is not merged with the PXCache<Table> object.

*Type Parameters:*

- Table : class, IBqlTable, new()
- Join : IBqlJoin, new()
- Aggregate : IBqlAggregate, new()
- OrderBy : IBqlOrderBy, new()

## **Search Classes**

The Search classes are used for specifying BQL statements in such attributes as PXSelector, PXDBScalar, and PXDefault. A Search statement selects a value of a particular field rather than a whole record. The field is specified as the first type parameter instead of the table. Apart from this, the syntax of BQL statements based on Search and PXSelect classes is identical.

In the example below, the PXDBScalar attribute will add a subrequest into SQL queries that request SomeField.

```
// Declaration of a field in the DAC representing Table1.
// SomeField will be assigned a value retrieved from Table2.
[PXDecimal(2)]
[PXDBScalar(typeof(
    Search<Table2.someField,
        Where<Table2.field2, Equal<Table1.field1>>>))]
public virtual decimal? SomeField { get; set; }
```
For more details on attributes and examples, see *Attributes Reference*.

#### **Search<Field> : BqlCommand, IBqlSearch**

Retrieves a field value.

*Type Parameters:*

• Field : IBqlField

## **Search<Field, Where> : BqlCommand, IBqlSearch**

Retrieves a field value, applying filtering.

*Type Parameters:*

- Field : IBqlField
- Where : IBqlWhere, new()

## **Search<Field, Where, OrderBy> : BqlCommand, IBqlSearch**

Retrieves a field from a table, applying filtering and ordering.

*Type Parameters:*

- Field : IBqlField
- Where : IBqlWhere, new()
- OrderBy : IBqlOrderBy, new()

## **Search2<Field, Join> : BqlCommand, IBqlSearch, IBqlJoinedSelect**

Retrieves a field from a table joined with other tables.

*Type Parameters:*

- Field : IBqlField
- Join : IBqlJoin, new()

#### **Search2<Field, Join, Where> : BqlCommand, IBqlSearch, IBqlJoinedSelect**

Retrieves a field from a table joined with other tables, applying filtering.

*Type Parameters:*

- Field : IBqlField
- Join : IBqlJoin, new()
- Where : IBqlWhere, new()

#### **Search2<Field, Join, Where, OrderBy> : BqlCommand, IBqlSearch, IBqlJoinedSelect**

Retrieves a field from a table joined with other tables, applying filtering and ordering.

*Type Parameters:*

- Field : IBqlField
- Join : IBqlJoin, new()
- Where : IBqlWhere, new()
- OrderBy : IBqlOrderBy, new()

#### **Search3<Field, OrderBy> : BqlCommand, IBqlSearch**

Retrieves a field value, applying ordering.

- Field : IBqlField
- OrderBy : IBqlOrderBy, new()

## **Search3<Field, Join, OrderBy> : BqlCommand, IBqlSearch, IBqlJoinedSelect**

Retrieves a field value from a table joined with other tables, applying ordering.

*Type Parameters:*

- Field : IBqlField
- Join : IBqlJoin, new()
- OrderBy : IBqlOrderBy, new()

#### **Search4<Field, Aggregate> : BqlCommand, IBqlSearch, IBqlAggregate**

Retrieves an aggregated field value.

*Type Parameters:*

- Field : IBqlField
- Aggregate : IBqlAggregate, new()

### **Search4<Field, Where, Aggregate> : BqlCommand, IBqlSearch, IBqlAggregate**

Retrieve an aggregated field value, applying filtering.

*Type Parameters:*

- Field : IBqlField
- Where : IBqlWhere, new()
- Aggregate : IBqlAggregate, new()

**Search4<Field, Where, Aggregate, OrderBy> : BqlCommand, IBqlSearch, IBqlAggregate**

Retrieves an aggregated field value, applying filtering and ordering.

*Type Parameters:*

- Field : IBqlField
- Where : IBqlWhere, new()
- Aggregate : IBqlAggregate, new()
- OrderBy : IBqlOrderBy, new()

#### **Search5<Field, Join, Aggregate> : BqlCommand, IBqlSearch, IBqlAggregate**

Retrieves an aggregated field value from one table joined with other tables.

*Type Parameters:*

- Field : IBqlField
- Join : IBqlJoin, new()
- Aggregate : IBqlAggregate, new()

## **Search5<Field, Join, Where, Aggregate> : BqlCommand, IBqlSearch, IBqlAggregate**

Retrieves an aggregated field value from one table joined with other tables, applying filtering.

- Field : IBqlField
- Join : IBqlJoin, new()
- Where : IBqlWhere, new()
- Aggregate : IBqlAggregate, new()

#### **Search5<Field, Join, Where, Aggregate, OrderBy> : BqlCommand, IBqlSearch, IBqlAggregate**

Retrieves an aggregated field value from one table joined with other tables, applying filtering and ordering.

*Type Parameters:*

- Field : IBqlField
- Join : IBqlJoin, new()
- Where : IBqlWhere, new()
- Aggregate : IBqlAggregate, new()
- OrderBy : IBqlOrderBy, new()

## **Search6<Field, Aggregate, OrderBy> : BqlCommand, IBqlSearch, IBqlAggregate**

Retrieves an aggregated field value, applying ordering.

*Type Parameters:*

- Field : IBqlField
- Aggregate : IBqlAggregate, new()
- OrderBy : IBqlOrderBy, new()

## **Search6<Field, Join, Aggregate, OrderBy> : BqlCommand, IBqlSearch, IBqlAggregate**

Retrieves an aggregated field value from one table joined with other tables, applying ordering. *Type Parameters:*

- Field : IBqlField
- Join : IBqlJoin, new()
- Aggregate : IBqlAggregate, new()
- OrderBy : IBqlOrderBy, new()

### **Coalesce<Search1, Search2> : BqlCommand, IBqlSearch, IBqlCoalesce**

Retrieves a value using Search1 or, if it returns null, Search2.

*Type Parameters:*

- Search1 : IBqlSearch, new()
- Search2 : IBqlSearch, new()

## **Select Classes**

The Select classes represent BQL commands and are primarily passed to PXView objects, which execute the BQL command. However, to select data from the database, you use one of the PXSelect classes, which initializes the Select object and passes it to the PXView object for you.

The Select and PXSelect BQL statements syntax is identical, only the names of the classes themselves are different. For example, the PXSelectJoinOrderBy<Table, Join, OrderBy> type initializes the object of Select3<Table, Join, OrderBy> type.

The Select classes are also used for specifying BQL statements in such attributes as PXParent and PXProjection.

For more details on attributes and examples, see *Attributes Reference*.

### **Select<Table> : BqlCommand, IBqlSelect**

Selects data records from a single table.

*Type Parameters:*

• Table : IBqlTable

## **Select<Table, Where> : BqlCommand, IBqlSelect**

Selects data records from a single table with filtering.

*Type Parameters:*

- Table : IBqlTable
- Where : IBqlWhere, new()

## **Select<Table, Where, OrderBy> : BqlCommand, IBqlSelect**

Selects data records from a single table with filtering and ordering.

*Type Parameters:*

- Table : IBqlTable
- Where : IBqlWhere, new()
- OrderBy : IBqlOrderBy, new()

## **Select2<Table, Join> : BqlCommand, IBqlSelect, IBqlJoinedSelect**

Selects data records from multiple tables.

*Type Parameters:*

- Table : IBqlTable
- Join : IBqlJoin, new()

#### **Select2<Table, Join, Where> : BqlCommand, IBqlSelect, IBqlJoinedSelect**

Selects data records from multiple tables with filtering.

*Type Parameters:*

- Table : IBqlTable
- Join : IBqlJoin, new()
- Where : IBqlWhere, new()

## **Select2<Table, Join, Where, OrderBy> : BqlCommand, IBqlSelect, IBqlJoinedSelect**

Selects data records from multiple tables with filtering and ordering.

- Table : IBqlTable
- Join : IBqlJoin, new()
- Where : IBqlWhere, new()
• OrderBy : IBqlOrderBy, new()

### **Select3<Table, OrderBy> : BqlCommand, IBqlSelect**

Selects data records from a single table with ordering.

*Type Parameters:*

- Table : IBqlTable
- OrderBy : IBqlOrderBy, new()

### **Select3<Table, Join, OrderBy> : BqlCommand, IBqlSelect, IBqlJoinedSelect**

Selects data records from multiple tables with ordering.

*Type Parameters:*

- Table : IBqlTable
- Join : IBqlJoin, new()
- OrderBy : IBqlOrderBy, new()

#### **Select4<Table, Aggregate> : BqlCommand, IBqlSelect, IBqlAggregate**

Selects aggregated values from a single table.

*Type Parameters:*

- Table : IBqlTable
- Aggregate : IBqlAggregate, new()

# **Select4<Table, Where, Aggregate> : BqlCommand, IBqlSelect, IBqlAggregate**

Selects aggregated values from a single table with filtering.

*Type Parameters:*

- Table : IBqlTable
- Where : IBqlWhere, new()
- Aggregate : IBqlAggregate, new()

# **Select4<Table, Where, Aggregate, OrderBy> : BqlCommand, IBqlSelect, IBqlAggregate**

Selects aggregated values from a single table with filtering and ordering.

*Type Parameters:*

- Table : IBqlTable
- Where : IBqlWhere, new()
- Aggregate : IBqlAggregate, new()
- OrderBy : IBqlOrderBy, new()

### **Select5<Table, Join, Aggregate> : BqlCommand, IBqlSelect, IBqlAggregate**

Selects aggregated values from multiple tables.

*Type Parameters:*

• Table : IBqlTable

- Join : IBqlJoin, new()
- Aggregate : IBqlAggregate, new()

#### **Select5<Table, Join, Where, Aggregate> : BqlCommand, IBqlSelect, IBqlAggregate**

Selects aggregated values from multiple tables with filtering.

*Type Parameters:*

- Table : IBqlTable
- Join : IBqlJoin, new()
- Where : IBqlWhere, new()
- Aggregate : IBqlAggregate, new()

**Select5<Table, Join, Where, Aggregate, OrderBy> : BqlCommand, IBqlSelect, IBqlAggregate**

Selects aggregated values from multiple tables with filtering and ordering.

*Type Parameters:*

- Table : IBqlTable
- Join : IBqlJoin, new()
- Where : IBqlWhere, new()
- Aggregate : IBqlAggregate, new()
- OrderBy : IBqlOrderBy, new()

#### **Select6<Table, Aggregate, OrderBy> : BqlCommand, IBqlSelect, IBqlAggregate**

Selects aggregated values from a single table with ordering.

*Type Parameters:*

- Table : IBqlTable
- Aggregate : IBqlAggregate, new()
- OrderBy : IBqlOrderBy, new()

#### **Select6<Table, Join, Aggregate, OrderBy> : BqlCommand, IBqlSelect, IBqlAggregate**

Selects aggregated values from multiple tables with ordering.

*Type Parameters:*

- Table : IBqlTable
- Join : IBqlJoin, new()
- Aggregate : IBqlAggregate, new()
- OrderBy : IBqlOrderBy, new()

# **Switch Clause**

The Switch clause returns one of the possible values depending on a condition.

# **Switch<Case> : IBqlOperand, IBqlCreator**

Evaluates conditions and returns one of multiple possible values. Equivalent to SQL CASE expression without the ELSE expression. Pairs condition-value are specified via the Case clause.

The Switch clause can be used as an Operand type parameter in the Where or OrderBy clause.

#### *Examples:*

```
Switch<
 Case<Where<Table.field1, Less<Table.field2>>, Table.field3,
 Case<Where<Table.field1, Equal<Table.field2>>, Table.field4,
 Case<Where<Table.field1, Greater<Table.field2>>, Table.field5>>>>
```
#### This is translated into:

```
CASE
     WHEN Table.Field1 < Table.Field2 THEN Table.Field3
     WHEN Table.Field1 = Table.Field2 THEN Table.Field4
     WHEN Table.Field1 > Table.Field2 THEN Table.Field5
END
```
*Type Parameters:*

```
• Case : IBqlCase, new()
```
#### **Switch<Case, Default> : IBqlOperand, IBqlCreator, ISwitch**

Evaluates conditions and returns one of multiple possible values or the default value if none of the conditions is satisfied. Equivalent to SQL CASE-ELSE expression. Pairs condition-value are specified via the Case clause.

*Examples:*

```
Switch<
    Case<Where<Table.field1, Greater<Table.field2>,
             Or<Table.field2, IsNull>>, True>,
     False>
```
This is translated into:

```
CASE
    WHEN Table.Field1 > Table.Field2 OR Table.Field2 IS NULL THEN 1
    ELSE 0
END
```
#### *Type Parameters:*

- Case : IBqlCase, new()
- Default : IBqlOperand

#### **Case<Where, Operand> : IBqlCase**

Specifies a condition to evaluate in the Switch clause and the expression to return if the condition is satisfied.

The condition is set by the Where clause. In the tranlation to SQL, Case is replaced with WHEN [conditions] THEN [expression].

*Type Parameters:*

- Where : IBqlWhere, new()
- Operand : IBqlOperand

### **Case<Where, Operand, NextCase> : IBqlCase**

Specifies a single condition to evaluate and the expression to return if the condition is satisfied, and allows attaching more Case clauses.

*Examples:*

```
Switch<
    Case<Where<Table.field1, Equal<Table.field2>>, int0,
     Case<Where<Table.field1, Equal<Table.field3>>, int1>,
     int2>
```
Where  $int0$ ,  $int1$ , and  $int2$  are derived from Constant<int> and represent the  $0$ ,  $1$ , and  $2$ integers. The corresponding SQL code:

```
CASE
     WHEN Table.Field1 = Table.Field2 THEN 0
     WHEN Table.Field1 = Table.Field3 THEN 1
     ELSE 2
END
```
*Type Parameters:*

- Where : IBqlWhere, new()
- Operand : IBqlOperand
- NextCase : IBqlCase, new()

# **Where Clauses**

The Where clause specifies filtering expressions for BQL statements. A PXSelect statement with the Where clause selects only the data records that satisfy the filtering expression.

The Where clause can be specified in PXSelect, Select, and Search statements as well as in the *[On](#page--1-0)* and *[Case](#page--1-1)* clause. Also, a group of conditions in brackets is implemented in a BQL statement by a *[nested](#page--1-2)* Where clause.

#### **Where<Operand, Comparison> : IBqlWhere**

Specifies a single filtering condition.

*Examples:*

```
PXSelect<Table,
     Where<Table.field1, Equal<Table.field2>>>
```
This is translated into:

```
SELECT * FROM Table
WHERE Table. Field1 = Table. Field2
```
*Type Parameters:*

- Operand : IBqlOperand
- Comparison : IBqlComparison

#### **Where<Operand, Comparison, NextOperator> : IBqlWhere**

Specifies a particular condition in the two first type parameters and attaches one more logical operator (And or Or).

*Examples:*

```
PXSelect<Table,
    Where<Table.field1, Greater<Table.field2>,
        And<Table.field3, IsNull>>>
```
The NextOperator type parameter can specify a single condition or a group of conditions, or again continue the Where expression:

```
PXSelect<Table,
     Where<Table.field1, Greater<Table.field2>,
         And<Table.field3, IsNull,
         And<Table.field4, Equal<Today>>>>>
```
This is translated into:

```
SELECT * FROM Table
WHERE Table.Field1 > Table.Field2
    AND Table.Field3 IS NULL
    AND Table.Field4 = [today date]
```
*Type Parameters:*

- Operand : IBqlOperand
- Comparison : IBqlComparison
- NextOperator : IBqlBinary

#### **Where<Operator> : IBqlWhere**

Specifies an unary operator as the filtering expression. The unary operator can be any of the following: *[Not](#page--1-3)*, *[Match](#page--1-4)*, *[FreeText](#page--1-5)*, *[Contains](#page--1-6)*.

*Examples:*

```
PXSelect<Table,
    Where<Not<Table.field1, IsNotNull,
              And<Table.field2, LessEqual<Table.field1>>>>>
```
This is translated into:

```
SELECT * FROM Table
WHERE NOT ( Table.Field1 IS NOT NULL
            AND Table.Field2 <= Table.Field1 )
```
*Type Parameters:*

• Operator : IBqlUnary

#### **Where2<Operator, NextOperator> : IBqlWhere**

Specifies a complex condition group where the first component is again a group.

*Examples:*

A filtering expression of the form  $( (C1 \t{and} C2) \t{or} (C3 \t{and} C4) )$ , where C with a number denotes a single condition, is implemented by the BQL code of the following form:

```
Where2<Where<C1,
          And<C2>>,
     Or<Where<C3,
            And<C4>>>>
```
A full expression of this type may look as something like this:

```
Where2<Where<Table.field2, Greater<Table.field1>
           And<Table.field3, Between<Table.field1, Table.field2>>>,
     Or<Where<Table.field3, IsNull,
           And<Table.field1, Equal<Table.field2>>>>>
```
This is translated into:

```
WHERE ( Table.Field2 > Table.Field1
         AND Table.Field3 BETWEEN Table.Field1 AND Table.Field2 )
    OR ( Table.Field3 IS NULL
         AND Table.Field1 = Table.Field2 )
```
*Type Parameters:*

- Operator : IBqlUnary
- NextOperator : IBqlBinary

# **Core Classes**

A developer of Acumatica Framework applications usually deals with the following classes, which form the core of the framework:

- The *[PXCache<>](#page--1-7)* class represents the cache and the controller of modified data records from a particular database table.
- The *[PXSelect<>](#page--1-8)* class and related classes define the data view for retrieving a particular data set from the database.
- The successors of the *[PXGraph](#page--1-9)* class are the base types for business logic controllers (graphs). In a graph, the application defines data views, actions, and event handlers.
- The *[PXView](#page--1-10)* class is instantiated to execute a data view. The objects of this type are handled mostly internally.
- The *[PXLongOperation](#page--1-11)* static class is used to process a long operation, such as processing data or releasing a document, in a separate thread.

# **PXCache<Table> Class**

Represents the cache of modified data records from a paricular table and the controller for basic operations over these data records. The type parameter is set to the data access class (DAC) that represents this table.

The cache objects consists conceptually of two parts:

- The collections of the data records that were modified and not yet saved to the database, such as Updated, Inserted, Deleted, and Dirty. See *[Properties](#page--1-12)* for description of these items.
- The controller that executes basic data-related operations through the use of the methods, such as *[Update\(\)](#page--1-13)*, *[Insert\(\)](#page--1-14)*, *[Delete\(\)](#page--1-15)*, *[Persist\(\)](#page--1-16)*, and other *[methods](#page--1-17)*.

During execution of these methods, the cache raises events. The graph and attributes can subscribe to these events to implement business logic. The methods applied to a previously unchanged data record result in placing of the data record into the cache.

See *[Remarks](#page--1-18)* for more details.

#### **Inheritance Hierarchy**

PXCache

#### **Syntax**

```
[System.Security.Permissions.ReflectionPermission(
     System.Security.Permissions.SecurityAction.Assert, 
    Unrestricted = true)]
```

```
[System.Security.Permissions.SecurityPermission(
    System.Security.Permissions.SecurityAction.Assert, 
    Unrestricted = true)]
[DebuggerTypeProxy(typeof(PXCache<>.PXCacheDebugView))]
public class PXCache<TNode> : PXCache
     where TNode : class, IBqlTable, new()
```
The PXCache<Table> type exposes the following members.

### **Constructors**

The application does not need to instantiate PXCache directly, as the system creates caches automatically whenever they are needed. A cache instance is always bound to an instance of the business logic controller (graph). The application typically accesses a cache instance through the Cache property of a data view. The property always returns the valid cache instance, even if it didn't exist before the property was accessed. A cache instance is also available through the Caches property of the graph to which the cache instance is bound.

### **Properties**

• public virtual bool **AllowDelete**

Gets or sets the value that indicates whether the cache allows deletion of data records from the user interface. This value does not affect the ability to delete a data record via the methods. By default, the property equals true.

• public virtual bool **AllowInsert**

Gets or sets the value that indicates whether the cache allows insertion of data records from the user interface. This value does not affect the ability to insert a data record via the methods. By default, the property equals true.

• public virtual bool **AllowSelect**

Get, set. By default, the property equals  $true$ .

• public virtual bool **AllowUpdate**

Gets or sets the value that indicates whether the cache allows update of data records from the user interface. This value does not affect the ability to update a data record via the methods. By default, the property equals  $true.$ 

• public override object **Current**

Gets or sets the current data record. This property points to the last data record displayed in the user interface. If the user selects a data record in a grid, this property points to this data record. If the user or the application inserts, updates, or deletes a data record, the property points to this data record. Assigning this property raises the RowSelected event.

You can reference the Current data record and its fields in the PXSelect BQL statements by using the Current parameter.

• public virtual PXGraph **Graph**

Gets or sets the business logic controller the cache is related to.

• public override IEnumerable **Dirty**

Gets the collection of updated, inserted, and deleted data records. The collection contains data records with the Updated, Inserted, or Deleted status.

• public override IEnumerable **Updated**

Gets the collection of updated data records that exist in the database. The collection contains data records with the Updated status.

• public override IEnumerable **Inserted**

Gets the collection of inserted data records that does not exist in the database. The collection contains data records with the Inserted status.

• public override IEnumerable **Deleted**

Gets the collection of deleted data records that exist in the database. The collection contains data records with the Deleted status.

• public override IEnumerable **Cached**

Get the collection of all cached data records. The collection contains data records with any status. The developer should not rely on the presense of data records with statuses other than Updated, Inserted, and Deleted in this collection.

• public override bool **IsInsertedUpdatedDeleted**

Gets the value that indicates if the cache contains modified data records to be saved to database.

• public virtual bool **IsDirty**

Gets or sets the value that indicates whether the cache contains the modified data records.

• public override PXFieldCollection **Fields**

Gets the collection of names of fields and virtual fields. By default, the collection includes all public properties of the DAC that is associated with the cache. The collection may also include the virtual fields that are injected by attributes (such as the description field of the *[PXSelector](#page--1-19)* attribute). The developer can add any field to the collection.

• public virtual List<string> **AlteredFields**

Gets the collection of field names. Placing the field name in this collection forces calculation of the PXFieldState object in the *[GetValueExt<>\(\)](#page--1-20)* method.

• public virtual List<string> **Keys**

Gets the list of the key fied names (that form the identity of a data record). The collection contains the fields that have the  $IsKey$  property set to  $true$  in the attribute that specifies the field data type.

• public virtual string **Identity**

Gets the name of the identity field if the DAC defines it.

• public override List<Type> **BqlFields**

Gets the list of classes that implement IBqlField and are nested in the DAC and its base type. These types represent DAC fields in BQL queries. This list differs from the list that the Fields property returns.

• public override List<Type> **BqlKeys**

Gets the collection of BQL types that correspond to the key fields which the DAC defines.

• public override Type **BqlTable**

Gets the DAC the cache is associated with. The DAC is specified through the type parameter when the cache is instantiated.

• public string **DisplayName**

Gets or sets the user-friendly name set via the *[PXCacheName](#page--1-21)* attribute.

# **Methods**

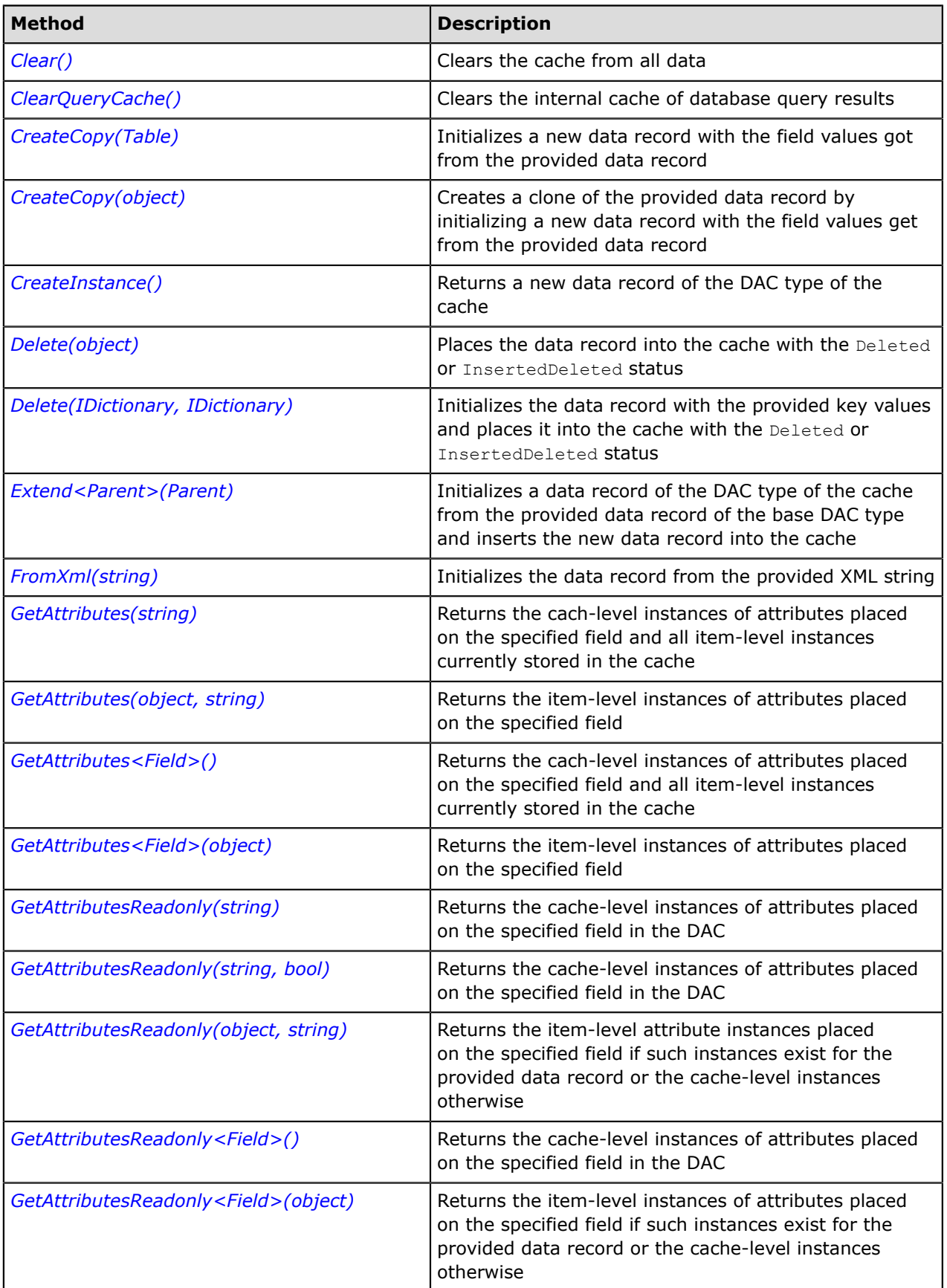

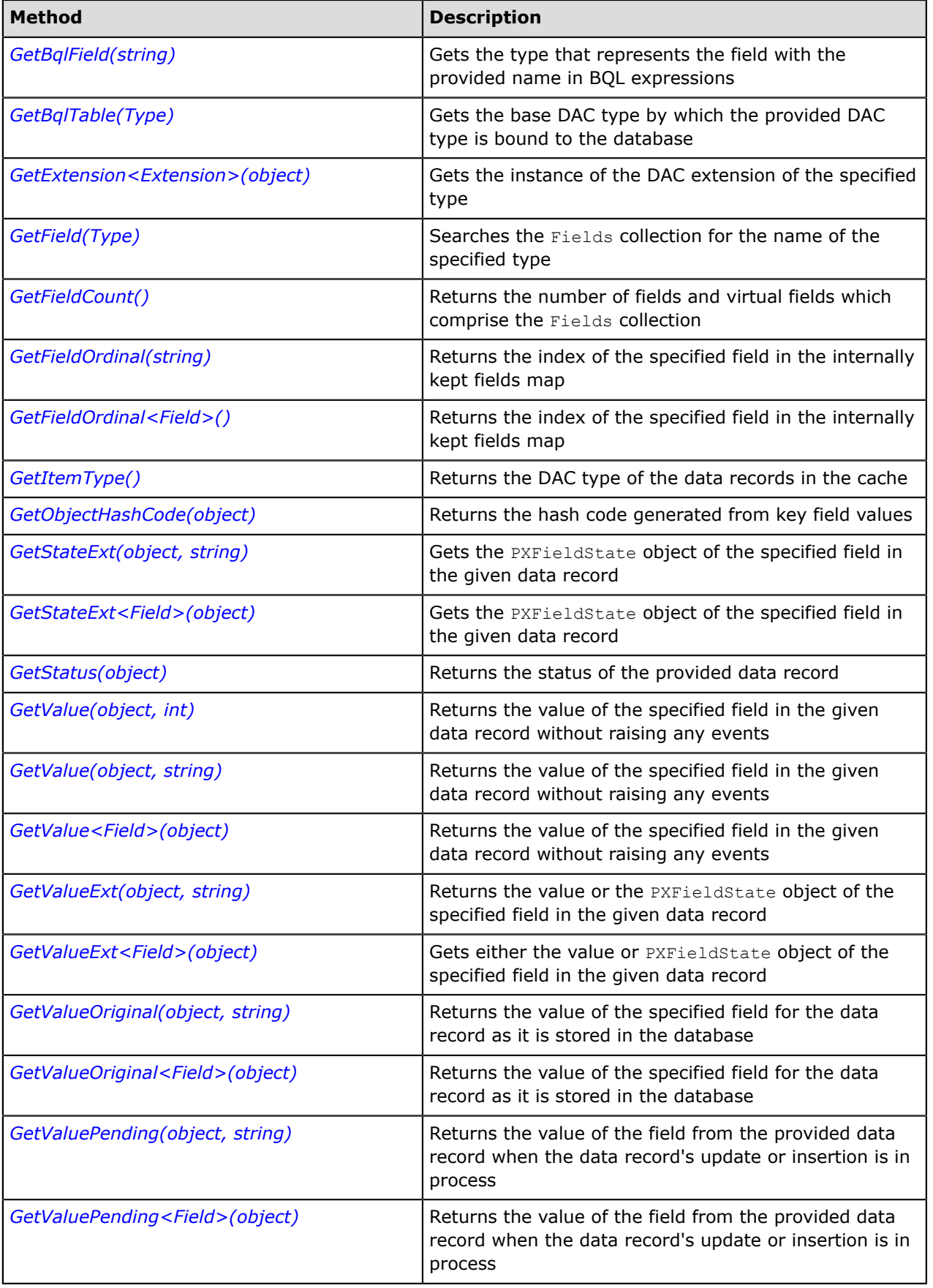

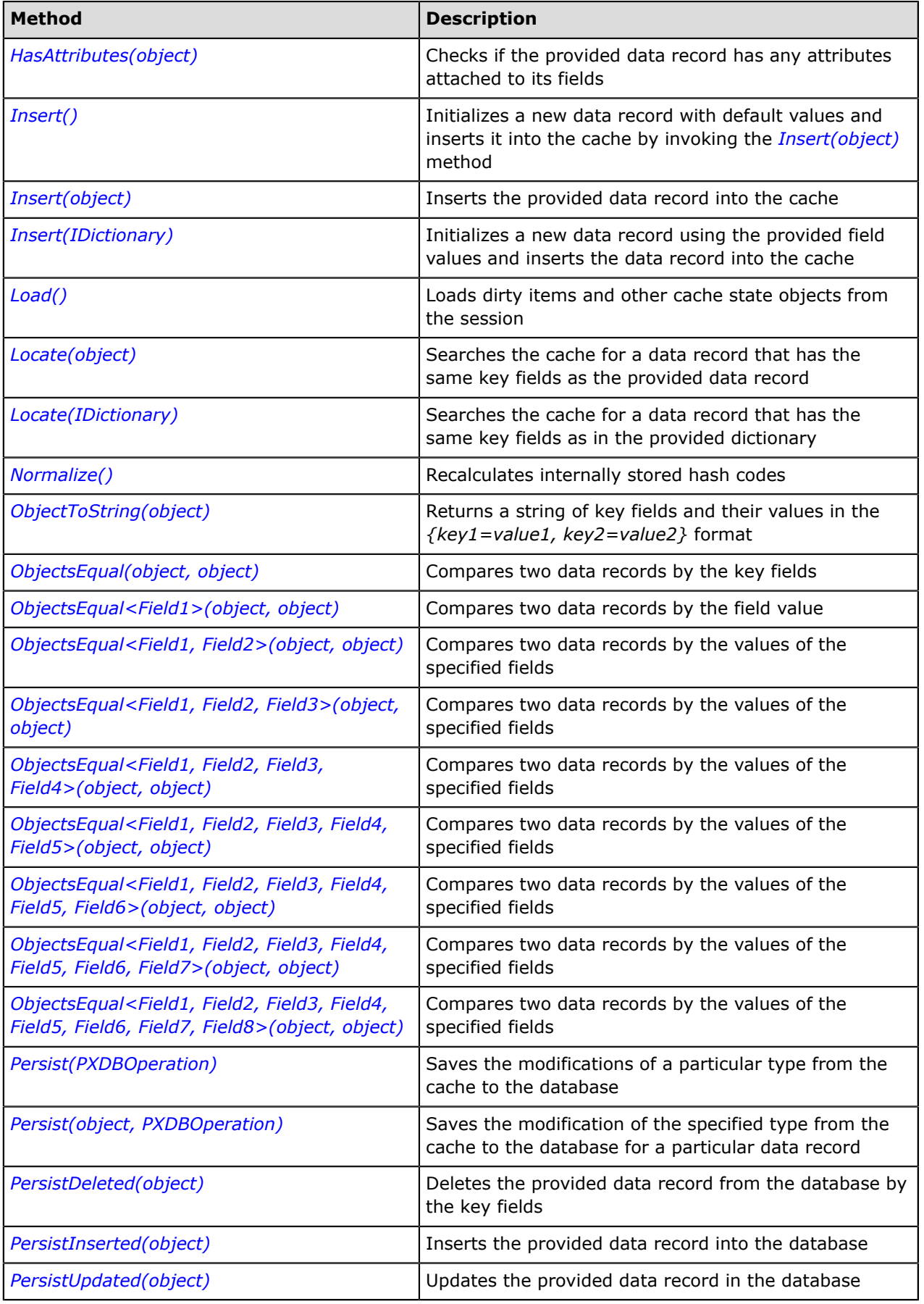

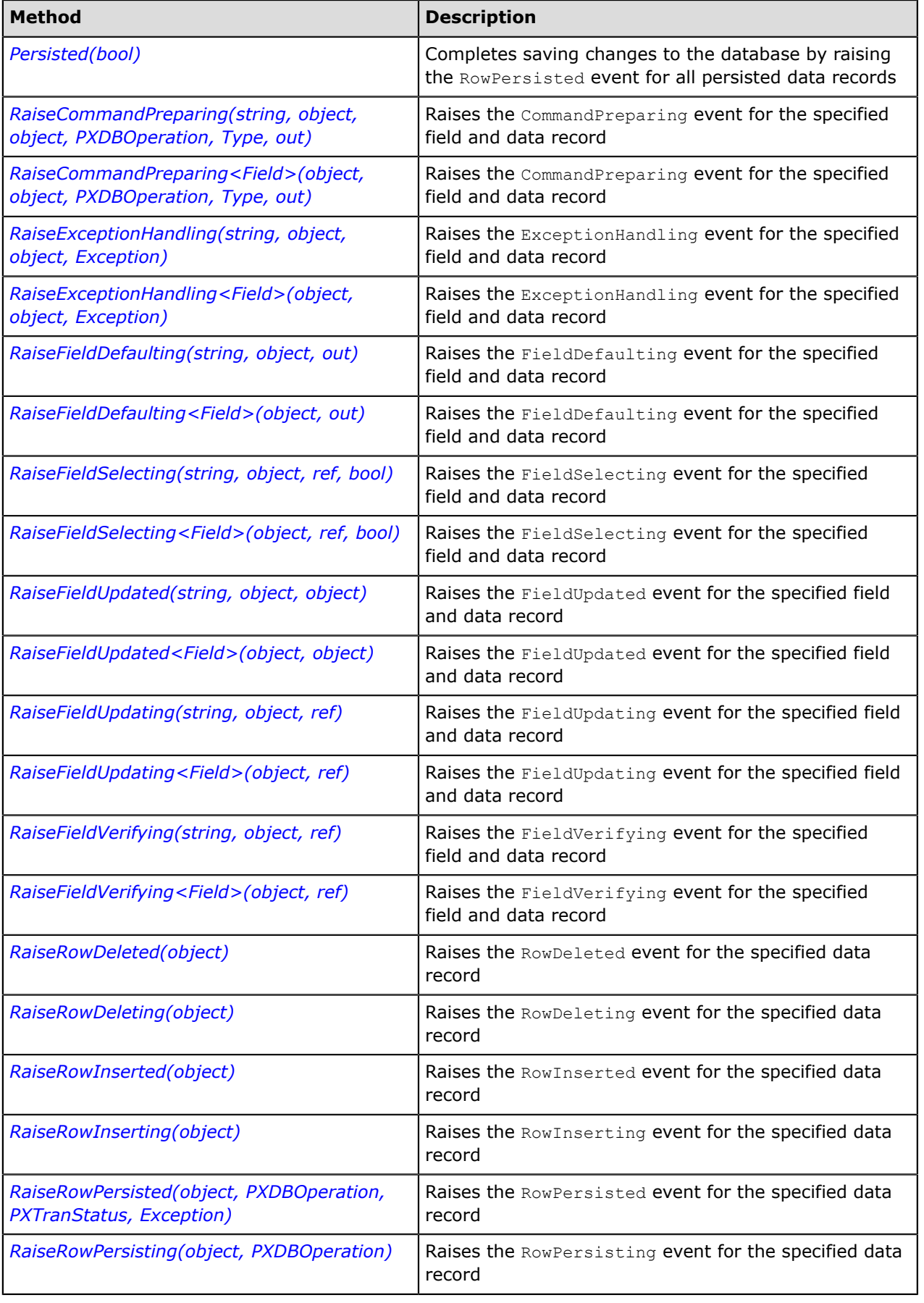

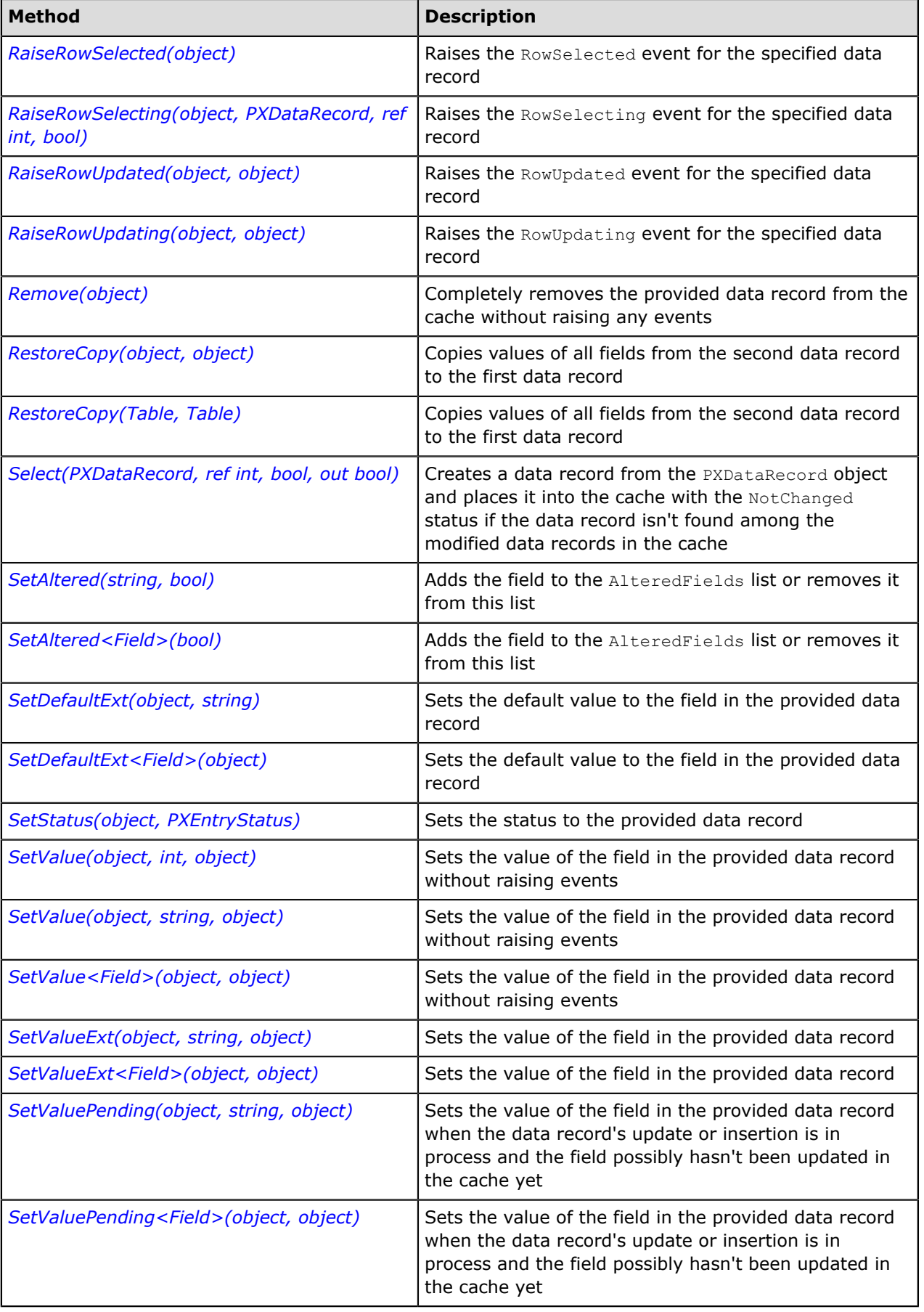

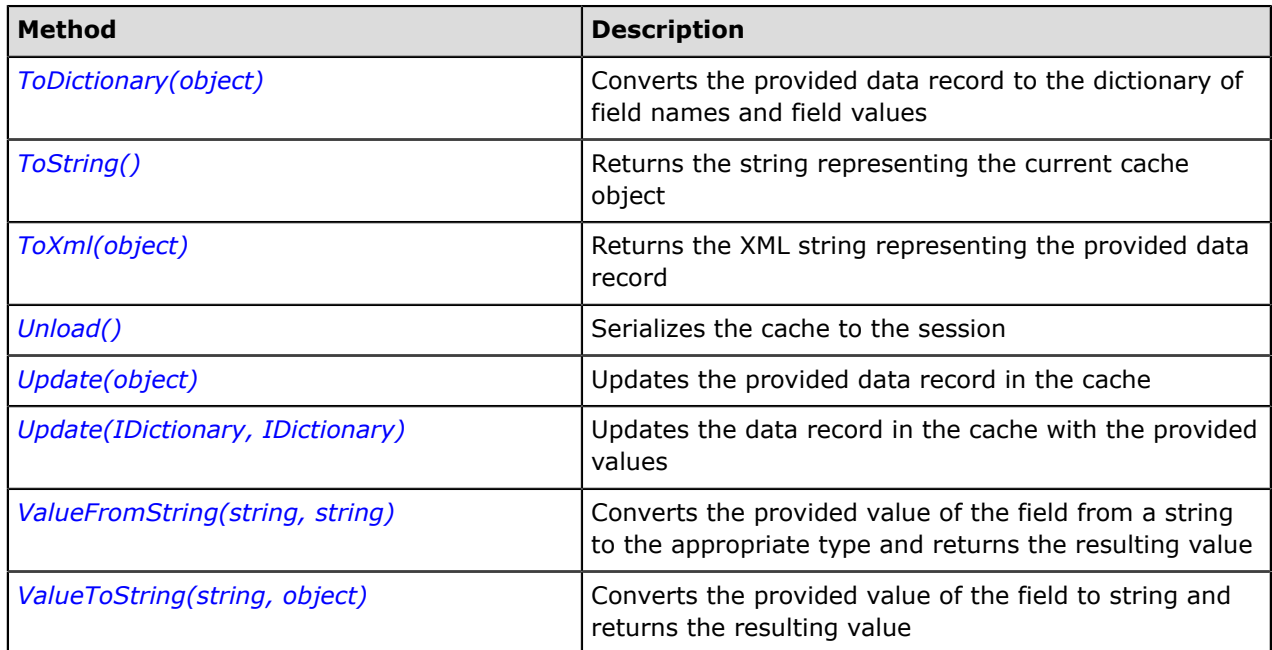

### **Remarks**

The system creates and destroys PXCache instances (caches) on each request. If the user or the code modifies a data record, it is placed into the cache. When request execution is completed, the system serializes the modified records from the caches to the session. At run time, the cache may also include the unchanged data records retrieved during request execution. These data records are discarded once the request is served.

On the next round trip, the modified data records are loaded from the session to the caches. The cache merges the data retrieved from the database with the modified data, and the application accesses the data as if the entire data set has been preserved from the time of previous request.

The cache maintains the modified data until the changes are discarded or saved to the database.

The cache is the issuer of all data-related events, which can be handled by the graph and attributes.

# **PXCache<Table> Methods**

The *[PXCache<Table>](#page--1-7)* type exposes the following methods.

# **Clear()**

Clears the cache from all data.

*Syntax:*

```
public override void Clear()
```
### *Examples:*

The code below clears the cache of the POReceipt data records.

```
// Declaration of a data view in a graph
public PXSelect<POReceipt> poreceiptslist;
...
// Clearing the cache of POReceipt data records 
poreceiptslist.Cache.Clear();
```
# **ClearQueryCache()**

Clears the internal cache of database query results.

*Syntax:*

```
public override void ClearQueryCache()
```
### **CreateCopy(Table)**

Initializes a new data record with the field values from the provided data record.

*Syntax:*

public static Table CreateCopy(Table item)

*Parameters:*

• item

The data record to copy.

*Examples:*

The code below creates a copy of the Current data record of a data view.

```
public PXSelect<APInvoice, ... > Document;
...
APInvoice newdoc = PXCache<APInvoice>.CreateCopy(Document.Current);
```
# **CreateCopy(object)**

Creates a clone of the provided data record by initializing a new data record with the field values get from the provided data record.

*Syntax:*

public override object CreateCopy(object item)

*Parameters:*

• item

The data record to copy.

#### **CreateInstance()**

Returns a new data record of the DAC type of the cache. The method may be used to initialize a data record of the type appropriate for the PXCache instance when its DAC type is unknown.

*Syntax:*

public override object CreateInstance()

# **Delete(object)**

Places the data record into the cache with the Deleted or InsertedDeleted status. The method assigns the InsertedDeleted status to the data record if it has the Inserted status when the method is invoked.

The method raises the RowDeleting and RowDeleted events. See *[Deleting a Data Record](#page--1-103)* for the events flowchart.

The AllowDelete property does not affect this method.

*Syntax:*

public override object Delete(object data)

*Parameters:*

• data

The data record to delete.

#### *Examples:*

The code below deletes an APInvoice data record.

```
APInvoice item = ...
Documents.Cache.Delete(item);
```
The second line above is equivalent to the following line.

Documents.Delete(item);

### **Delete(IDictionary, IDictionary)**

Initializes the data record with the provided key values and places it into the cache with the Deleted or InsertedDeleted status. The method assigns the InsertedDeleted status to the data record if it has the Inserted status when the method is invoked.

The method raises the following events: FieldUpdating, FieldUpdated, RowDeleting, and RowDeleted events. See *[Deleting a Data Record](#page--1-103)* for the events flowchart.

This method is typically used to process deletion initiated from the user interface. If the AllowDelete property is false, the data record is not marked deleted and the method returns 0. The method returns 1 if the data record is successfully marked deleted.

*Syntax:*

public override int Delete(IDictionary keys, IDictionary values)

*Parameters:*

• keys

The values of key fields.

• values

The values of all fields. The parameter is not used in the method.

### **Extend<Parent>(Parent)**

Initializes a data record of the DAC type of the cache from the provided data record of the base DAC type and inserts the new data record into the cache. Returns the inserted data record.

*Syntax:*

public override object Extend<Parent>(Parent item)

The DAC type of the cache should derive from the Parent DAC.

*Parameters:*

• item

The data record of the base DAC type which field values are used to initialize the data record.

*Examples:*

See the *[Extend<Parent>\(Parent\)](#page--1-104)* method of the PXSelectBase<> class.

### **FromXml(string)**

Initializes the data record from the provided XML string.

The data record is represented in the XML by the *<Row>* element with the *type* attribute set to the DAC name. Each field is represented by the *<Field>* element with the *name* attribute holding the field name and the *value* attribute holding the field value.

*Syntax:*

public override object FromXml(string xml)

*Parameters:*

• xml

The XML string to parse.

### **GetAttributes(string)**

Returns the cach-level instances of attributes placed on the specified field and all item-level instances currently stored in the cache.

*Syntax:*

public override List<PXEventSubscriberAttribute> GetAttributes(string name)

*Parameters:*

• name

The name of the field whose attributes are returned. If null, the method returns attributes from all fields.

### **GetAttributes(object, string)**

Returns the item-level instances of attributes placed on the specified field. If such instances are not exist for the provided data record, the method creates them by copying all cache-level attributes and storing them in the internal collection that contains the data record specific attributes. To avoid cloning cache-level attributes, use the *[GetAttributesReadonly\(object, string\)](#page--1-35)* method.

*Syntax:*

```
public override List<PXEventSubscriberAttribute>
    GetAttributes(object data, string name)
```
*Parameters:*

• data

The data record.

• name

The name of the field whose attributes are returned. If  $null$ , the method returns attributes from all fields.

#### **GetAttributes<Field>()**

Returns the cach-level instances of attributes placed on the specified field and all item-level instances currently stored in the cache. The field is specified as the type parameter.

#### *Syntax:*

```
public List<PXEventSubscriberAttribute> GetAttributes<Field>()
     where Field : IBqlField
```
### **GetAttributes<Field>(object)**

Returns the item-level instances of attributes placed on the specified field. If such instances are not exist for the provided data record, the method creates them by copying all cache-level attributes and storing them in the internal collection that contains the data record specific attributes. To avoid cloning cache-level attributes, use the *[GetAttributesReadonly\(object, string\)](#page--1-35)* method. The field is specified as the type parameter.

*Syntax:*

```
public List<PXEventSubscriberAttribute> GetAttributes<Field>(object data)
     where Field : IBqlField
```
*Parameters:*

• data

The data record.

#### *Examples:*

```
foreach (PXEventSubscriberAttribute attr in sender.GetAttributes<Field>(data))
{
     if (attr is PXUIFieldAttribute)
     {
         // Doing something
 }
}
```
### **GetAttributesReadonly(string)**

Returns the cache-level instances of attributes placed on the specified field in the DAC.

*Syntax:*

```
public override List<PXEventSubscriberAttribute> GetAttributesReadonly(
     string name)
```
*Parameters:*

• name

The name of the field whose attributes are returned. If  $null$ , the method returns attributes from all fields.

#### *Remarks:*

The system maintains instances of attributes on three different levels. On its instantiation, a cache object copies appropriate attributes from the global level to the cache level and stores them in an internal collection. When an attribute needs to be modified for a particular data record, the cache creates item-level copies of all attributes and stores them associated with the data record.

#### **GetAttributesReadonly(string, bool)**

Returns the cache-level instances of attributes placed on the specified field in the DAC.

Using this method, you can prevent expanding the aggregate attributes by setting the second parameter to false. Other overloads of this method always include both the aggregate attributes and the attributes that comprise such attributes.

*Syntax:*

```
public override List<PXEventSubscriberAttribute> GetAttributesReadonly(
     string name, bool extractEmmbeddedAttr)
```
*Parameters:*

• name

The data record.

• extractEmmbeddedAttr

The value that indicates whether the attributes embedded into an aggregate attribute are included into the list. If  $true$ , both the aggregate attribute and the attributes embedded into it are included in the list. Otherwise, only the aggregate attribute is included.

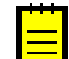

**:** An aggregate attribute is an attribute that derives from the PXAggregateAttribute class. This class allows combining multiple different attributes in a single one.

#### **GetAttributesReadonly(object, string)**

Returns the item-level attribute instances placed on the specified field, if such instances exist for the provided data record, or the cache-level instances, otherwise.

*Syntax:*

```
public override List<PXEventSubscriberAttribute> GetAttributesReadonly(
     object data, string name)
```
*Parameters:*

• data

The data record.

• name

The name of the field whose attributes are returned. If  $null$ , the method returns attributes from all fields.

*Examples:*

The code below gets the attributes and places them into a list.

```
protected virtual void InventoryItem_ValMethod_FieldVerifying(
   PXCache sender, PXFieldVerifyingEventArgs e)
{
     List<PXEventSubscriberAttribute> attrlist = 
        sender.GetAttributesReadonly(e.Row, "ValMethod");
     ...
}
```
### **GetAttributesReadonly<Field>()**

Returns the cache-level instances of attributes placed on the specified field in the DAC. The field is specified as the type parameter.

*Syntax:*

```
public List<PXEventSubscriberAttribute> GetAttributesReadonly<Field>()
    where Field : IBqlField
```
### **GetAttributesReadonly<Field>(object)**

Returns the item-level instances of attributes placed on the specified field if such instances exist for the provided data record or the cache-level instances otherwise. The field is specified as the type parameter.

*Syntax:*

```
public List<PXEventSubscriberAttribute> GetAttributesReadonly<Field>(
     object data)
    where Field : IBqlField
```
*Parameters:*

• data

The data record.

# **GetBqlField(string)**

Gets the type that represents the field with the provided name in BQL expressions.

The method searches the field by its name in the BqlFields collection.

*Syntax:*

public Type GetBqlField(string field)

*Parameters:*

• field

The name of the field.

# **GetBqlTable(Type)**

Gets the base DAC type by which the provided DAC type is bound to the database.

*Syntax:*

public static Type GetBqlTable(Type dac)

*Parameters:*

• dac

The DAC type for which the base DAC type is searched.

# **GetExtension<Extension>(object)**

Gets the instance of the DAC extension of the specified type. The extension type is specified as the type parameter.

*Syntax:*

public override Extension GetExtension<Extension>(object item)

#### *Parameters:*

• item

The standard data record whose extension is returned.

*Examples:*

The code below gets an extension data record corresponding to the given instance of the base data record.

```
InventoryItem item = cache.Current as InventoryItem;
InventoryItemExtension itemExt = 
     cache.GetExtension<InventoryItemExtension>(item);
```
#### **GetExtension<Extension>(Table)**

Gets the instance of the DAC extension of the specified type. The extension type is specified as the type parameter.

*Syntax:*

```
public static Extension GetExtension<Extension>(Table item)
     where Extension : PXCacheExtension<Table>
```
*Parameters:*

• item

The standard data record whose extension is returned.

#### *Examples:*

The code below gets an extension data record corresponding to the given instance of the base data record.

```
InventoryItem item = cache.Current as InventoryItem;
InventoryItemExtension itemExt =
     PXCache<InventoryItem>.GetExtension<InventoryItemExtension>(item);
```
#### **GetField(Type)**

Searches the Fields collection for the name of the specified type. Returns the field name if the field is found in the collection or null otherwise.

*Syntax:*

```
public string GetField(Type bqlField)
```
*Parameters:*

• bqlField

The type declaration of the field in the DAC.

# **GetFieldCount()**

Returns the number of fields and virtual fields which comprise the Fields collection.

*Syntax:*

```
public override int GetFieldCount()
```
#### **GetFieldOrdinal(string)**

Returns the index of the specified field in the internally kept fields map.

*Syntax:*

public override int GetFieldOrdinal(string field)

*Parameters:*

• field

The name of the field whose index is returned.

### **GetFieldOrdinal<Field>()**

Returns the index of the specified field in the internally kept fields map. The pare

*Syntax:*

public override int GetFieldOrdinal<Field>()

# **GetItemType()**

Returns the DAC type of the data records in the cache.

#### *Syntax:*

```
public override Type GetItemType()
```
# **GetObjectHashCode(object)**

Returns the hash code generated from key field values.

*Syntax:*

public override int GetObjectHashCode(object data)

*Parameters:*

• data

The data record.

#### **GetStateExt(object, string)**

Gets the PXFieldState object of the specified field in the given data record.

The method raises the FieldSelecting event.

*Syntax:*

```
public override object GetStateExt(object data, string fieldName)
```
*Parameters:*

• data

The data record.

• fieldName

The name of the field whose PXFieldState object is created.

### **GetStateExt<Field>(object)**

Gets the PXFieldState object of the specified field in the given data record. The field is specified as the type parameter.

The method raises the FieldSelecting event.

*Syntax:*

```
public object GetStateExt<Field>(object data)
     where Field : IBqlField
```
#### *Parameters:*

• data

The data record.

### **GetStatus(object)**

Returns the status of the provided data record. The *[PXEntryStatus](#page--1-8)* enumeration defines the possible status values. For example, the status can indicate whether the data record has been inserted, updated, or deleted.

#### *Syntax:*

public override PXEntryStatus GetStatus(object item)

#### *Parameters:*

• item

The data record whose status is requested.

#### *Examples:*

The code below shows how a status of a data record can be checked in an event handler.

```
protected virtual void Vendor RowSelected(PXCache sender,
                                             PXRowSelectedEventArgs e)
{
    Vendor vend = e.Row as Vendor;
    if (vend != null && sender.GetStatus(vend) == PXEntryStatus.Notchanged)
     {
         ...
     }
}
```
# **GetValue(object, int)**

Returns the value of the specified field in the given data record without raising any events. The field is specified by its index—see the *[GetFieldOrdinal\(string\)](#page--1-41)* method.

*Syntax:*

public override object GetValue(object data, int ordinal)

*Parameters:*

• data

The data record.

• ordinal

The index of the field whose value is returned.

# **GetValue(object, string)**

Returns the value of the specified field in the given data record without raising any events.

*Syntax:*

public override object GetValue(object data, string fieldName)

### *Parameters:*

• data

The data record.

• fieldName

The name of the field whose value is returned.

### *Remarks:*

To get the field of a data record of a known DAC type, you can use DAC properties. If a type of a data record is unknown (for example, when it is available as object), you can use the GetValue() methods to get a value of a field. These methods can also be used to get values of fields defined in extensions (another way is to get the extension data record through the *[GetExtension<>\(\)](#page--1-39)* method).

The *[GetValueExt\(\)](#page--1-49)* methods are used to get the value or the field state object and raise events.

### *Examples:*

The code below iterates over all fields of a specific DAC (including fields defined in extensions) and checks whether a value is null.

```
foreach (string field in sender.Fields)
{
     if (sender.GetValue(row, field) == null)
         ...
}
```
Here, sender is an instance of the PXCache<Table> type and row references an instance of Table (although the row variable may be of object type).

# **GetValue<Field>(object)**

Returns the value of the specified field in the given data record without raising any events. The field is specified as the type parameter.

*Syntax:*

```
public object GetValue<Field>(object data)
    where Field : IBqlField
```
*Parameters:*

• data

The data record whose field value is returned.

*Examples:*

The code below gets the value of one field and assigns it to another field.

```
protected virtual void APInvoice_VendorLocationID_FieldUpdated(
    PXCache sender, PXFieldUpdatedEventArgs e)
{
     sender.SetValue<APInvoice.payLocationID>(
         e.Row, sender.GetValue<APInvoice.vendorLocationID>(e.Row));
}
```
# **GetValueExt(object, string)**

Returns the value or the PXFieldState object of the specified field in the given data record. The PXFieldState object is returned if the field is in the AlteredFields collection.

The method raises the FieldSelecting event.

#### *Syntax:*

public override object GetValueExt(object data, string fieldName)

#### *Parameters:*

• data

The data record.

• fieldName

The name of the field whose value or PXFieldState object is returned.

#### **GetValueExt<Field>(object)**

Gets either the value or PXFieldState object of the specified field in the given data record. The PXFieldState object is returned if the field name is in the AlteredFields collection. The field is specified as the type parameter.

The method raises the FieldSelecting event.

*Syntax:*

```
public object GetValueExt<Field>(object data)
     where Field : IBqlField
```
*Parameters:*

• data

The data record whose field value or PXFieldState object is returned.

*Examples:*

The code below shows how you can get the value of a field if the GetValueExt<>() method returns the field state object.

```
object finPeriodID = cache.GetValueExt<APRegister.finPeriodID>(doc);
if (finPeriodID is PXFieldState)
{
    finPeriodID = ((PXFieldState)finPeriodID).Value;
}
```
### **GetValueOriginal(object, string)**

Returns the value of the specified field for the data record as it is stored in the database.

*Syntax:*

public override object GetValueOriginal(object data, string fieldName)

*Parameters:*

• data

The data record.

• fieldName

The name of the field whose original value is returned.

#### **GetValueOriginal<Field>(object)**

Returns the value of the specified field for the data record as it is stored in the database. The field is specified as the type parameter.

*Syntax:*

```
public object GetValueOriginal<Field>(object data)
```
where Field : IBqlField

*Parameters:*

• data

The data record.

### **GetValuePending(object, string)**

Returns the value of the field from the provided data record when the data record's update or insertion is in progress.

The method raises the FieldSelecting event.

*Syntax:*

```
public override object GetValuePending(object data, string fieldName)
```
*Parameters:*

• data

The data record.

• fieldName

The field name.

#### **GetValuePending<Field>(object)**

Returns the value of the field from the provided data record when the data record's update or insertion is in progress. The field is specified as the type parameter.

The method raises the FieldSelecting event.

*Syntax:*

```
public object GetValuePending<Field>(object data)
     where Field : IBqlField
```
*Parameters:*

• data

The data record.

# **HasAttributes(object)**

Checks if the provided data record has any attributes attached to its fields.

*Syntax:*

public override bool HasAttributes(object data)

*Parameters:*

• data

The data record.

#### **Insert()**

Initializes a new data record with default values and inserts it into the cache by invoking the *[Insert\(object\)](#page--1-14)* method. Returns the new data record inserted into the cache.

*Syntax:*

public override object Insert()

#### *Examples:*

APInvoice newItem = cache.Insert();

### **Insert(object)**

Inserts the provided data record into the cache. Returns the inserted data record or null if the data record wasn't inserted.

The method raises the following events: FieldDefaulting, FieldUpdating, FieldVerifying, FieldUpdated, RowInserting, and RowInserted. See *[Inserting a Data Record](#page--1-105)* for the events chart.

The method does not check if the data record exists in the database. The AllowInsert property does not affect this method unlike the *[Insert\(IDictionary\)](#page--1-56)* method.

In case of successful insertion, the method marks the data record as Inserted, and it becomes accessible through the Inserted collection.

*Syntax:*

public override object Insert(object data)

*Parameters:*

• data

The data record to insert into the cache.

*Examples:*

The code below initializes a new instance of the APInvoice data record and inserts it into the cache.

```
APInvoice newDoc = new APInvoice();
newDoc.VendorID = Document.Current.VendorID;
Document.Insert(newDoc);
```
Here Document is a data view that selects APInvoice data records. Invoking the Insert() method on it is a shortcut for the following code.

Document.Cache.Insert(newDoc);

#### **Insert(IDictionary)**

Initializes a new data record using the provided field values and inserts the data record into the cache. Returns 1 in case of successful insertion, and 0 otherwise.

The method raises the following events: FieldDefaulting, FieldUpdating, FieldVerifying, FieldUpdated, RowInserting, and RowInserted. See *[Inserting a Data Record](#page--1-105)* for the events chart.

The method does not check if the data record exists in the database. The values provided in the dictionary are not readonly and can be updated during execution of the method. The method is typically used by the system when the values are received from the user interface. If the AllowInsert property is false, the data record is not inserted and the method returns 0.

In case of successful insertion, the method marks the data record as Inserted, and it becomes accessible through the Inserted collection.

*Syntax:*

public override int Insert(IDictionary values)

#### *Parameters:*

• values

The dictionary with values to initialize the data record fields. The dictionary keys are field names.

# **Load()**

Loads dirty items and other cache state objects from the session. The application does not typically use this method.

*Syntax:*

```
public override void Load()
```
# **Locate(object)**

Searches the cache for a data record that has the same key fields as the provided data record. If the data record is not found in the cache, the method retrieves the data record from the database and places it into the cache with the NotChanged status. The method returns the located or retrieved data record.

The AllowSelect property does not affect this method unlike the *[Locate\(IDictionary\)](#page--1-58)* method.

*Syntax:*

public override object Locate(object item)

### *Parameters:*

- item
	- The data record to locate in the cache.

# **Locate(IDictionary)**

Searches the cache for a data record that has the same key fields as in the provided dictionary. If the data record is not found in the cache, the method initializes a new data record with the provided values and places it into the cache with the NotChanged status.

Returns 1 if a data record is successfully located or placed into the cache, and returns 0 if placing into the cache fails or the AllowSelect property is false.

*Syntax:*

public override int Locate(IDictionary keys)

*Parameters:*

• keys

The dictionary with values to initialize the data record fields. The dictionary keys are field names.

# **Normalize()**

Recalculates internally stored hash codes. The method should be called after a key field is modified in a data record from the cache.

*Syntax:*

```
public override void Normalize()
```
# **ObjectToString(object)**

Returns a string of key fields and their values in the *{key1=value1, key2=value2}* format.

### *Syntax:*

public override string ObjectToString(object data)

*Parameters:*

• data

The data record which key fields are written to a string.

# **ObjectsEqual(object, object)**

Compares two data records by the key fields. Returns true if the values of all key fields in the data records are equal. Otherwise, returns false.

*Syntax:*

public override bool ObjectsEqual(object a, object b)

*Parameters:*

• a

The first data record to compare.

• b

The second data record to compare.

# **ObjectsEqual<Field1>(object, object)**

Compares two data records by the field value.

*Syntax:*

```
public bool ObjectsEqual<Field1>(object a, object b)
     where Field1 : IBqlField
```
*Parameters:*

 $\bullet$  a

The first data record to compare.

• b

The second data record to compare.

# **ObjectsEqual<Field1, Field2>(object, object)**

Compares two data records by the values of the specified fields.

*Syntax:*

```
public bool ObjectsEqual<Field1, Field2>(object a, object b)
     where Field1 : IBqlField
    where Field2 : IBqlField
```
*Parameters:*

• a

The first data record to compare.

• b

The second data record to compare.

### **ObjectsEqual<Field1, Field2, Field3>(object, object)**

Compares two data records by the values of the specified fields.

*Syntax:*

```
public bool ObjectsEqual<Field1, Field2, Field3>(object a, object b)
    where Field1 : IBqlField
    where Field2 : IBqlField
    where Field3 : IBqlField
```
*Parameters:*

 $\bullet$  a

The first data record to compare.

• b

The second data record to compare.

*Examples:*

This method and its overloads are often used in the FieldUpdated or RowUpdated event handlers. The following code can be used in such event handlers for the APInvoice data records.

```
if (!sender.ObjectsEqual<APInvoice.docDate,
                           APInvoice.finPeriodID,
                           APInvoice.curyID>(e.Row, e.OldRow))
     ...
```
### **ObjectsEqual<Field1, Field2, Field3, Field4>(object, object)**

Compares two data records by the values of the specified fields.

*Syntax:*

```
public bool ObjectsEqual<Field1, Field2, Field3, Field4>(object a, object b)
    where Field1 : IBqlField
    where Field2 : IBqlField
    where Field3 : IBqlField
    where Field4 : IBqlField
```
*Parameters:*

 $\bullet$  a

The first data record to compare.

• b

The second data record to compare.

# **ObjectsEqual<Field1, Field2, Field3, Field4, Field5>(object, object)**

Compares two data records by the values of the specified fields.

*Syntax:*

```
public bool ObjectsEqual<Field1, Field2, Field3,
 Field4, Field5>(object a, object b)
    where Field1 : IBqlField
    where Field2 : IBqlField
```

```
 where Field3 : IBqlField
 where Field4 : IBqlField
 where Field5 : IBqlField
```
*Parameters:*

```
• a
```
The first data record to compare.

• b

The second data record to compare.

#### **ObjectsEqual<Field1, Field2, Field3, Field4, Field5, Field6>(object, object)**

Compares two data records by the values of the specified fields.

*Syntax:*

```
public bool ObjectsEqual<Field1, Field2, Field3,
                           Field4, Field5, Field6>(object a, object b)
    where Field1 : IBqlField
    where Field2 : IBqlField
    where Field3 : IBqlField
    where Field4 : IBqlField
    where Field5 : IBqlField
    where Field6 : IBqlField
```
*Parameters:*

• a

The first data record to compare.

• b

The second data record to compare.

### **ObjectsEqual<Field1, Field2, Field3, Field4, Field5, Field6, Field7>(object, object)**

Compares two data records by the values of the specified fields.

*Syntax:*

```
public bool ObjectsEqual<Field1, Field2, Field3, Field4,
                          Field5, Field6, Field7>(object a, object b)
    where Field1 : IBqlField
    where Field2 : IBqlField
    where Field3 : IBqlField
    where Field4 : IBqlField
    where Field5 : IBqlField
    where Field6 : IBqlField
    where Field7 : IBqlField
```
*Parameters:*

```
• a
```
The first data record to compare.

• b

The second data record to compare.

**ObjectsEqual<Field1, Field2, Field3, Field4, Field5, Field6, Field7, Field8>(object, object)**

Compares two data records by the values of the specified fields.

*Syntax:*

```
public bool ObjectsEqual<Field1, Field2, Field3, Field4,
                          Field5, Field6, Field7, Field8>(object a, object b)
     where Field1 : IBqlField
    where Field2 : IBqlField
    where Field3 : IBqlField
    where Field4 : IBqlField
     where Field5 : IBqlField
    where Field6 : IBqlField
     where Field7 : IBqlField
     where Field8 : IBqlField
```
*Parameters:*

• a

The first data record to compare.

• b

The second data record to compare.

### **Persist(PXDBOperation)**

Saves the modifications of a particular type from the cache to the database. Returns the number of saved data records.

Using this method, you can update, delete, or insert all data records kept by the cache. You can also perform different operations at once by passing a combination of PXDBOperation values, such as PXDBOperation.Insert | PXDBOperation.Update.

The method raises the following events: RowPersisting, CommandPreparing, RowPersisted, ExceptionHandling.

*Syntax:*

public override int Persist(PXDBOperation operation)

*Parameters:*

• operation

The value that indicates the types of database operations to execute, either one of PXDBOperation. Insert, PXDBOperation. Update, and PXDBOperation. Delete values or their bitwise "or" (|) combination.

#### *Examples:*

The code below modifies a Vendor data record, updates it in the cache, saves changes to update Vendor data records to the database, and causes raising of the RowPersisted event with indication that the operation has completed successfully.

```
vendor.Status = BAccount.status.Inactive;
Caches[typeof(Vendor)].Update(vendor);
Caches[typeof(Vendor)].Persist(PXDBOperation.Update);
Caches[typeof(Vendor)].Persisted(false);
```
# **Persist(object, PXDBOperation)**

Saves the modification of the specified type from the cache to the database for a particular data record.

*Syntax:*

public override void Persist(object row, PXDBOperation operation)

*Parameters:*

• row

The data record to save to the database.

• operation

The database operation to perform for the data record, either one of PXDBOperation. Insert, PXDBOperation. Update, and PXDBOperation. Delete values or their bitwise "or" (|) combination.

# **PersistDeleted(object)**

Deletes the provided data record from the database by the key fields. Returns true if the data record has been deleted sucessfully, or false otherwise.

The method raises the following events: RowPersisting, CommandPreparing, RowPersisted, ExceptionHandling.

The default behavior can be modified by the PXDBInterceptor attribute.

*Syntax:*

public override bool PersistDeleted(object row)

#### *Parameters:*

• row

The data record to deleted from the database.

### **PersistInserted(object)**

Inserts the provided data record into the database. Returns true if the data record has been inserted sucessfully, or false otherwise.

The method throws an exception if the data record with such keys exists in the database.

The method raises the following events: RowPersisting, CommandPreparing, RowPersisted, ExceptionHandling.

The default behavior can be modified by the PXDBInterceptor attribute.

*Syntax:*

public override bool PersistInserted(object row)

*Parameters:*

• row

The data record to insert into the database.

# **PersistUpdated(object)**

Updates the provided data record in the database. Returns true if the data record has been updated sucessfully, or false otherwise.

The method raises the following events: RowPersisting, CommandPreparing, RowPersisted, ExceptionHandling.

The default behavior can be modified by the PXDBInterceptor attribute.

*Syntax:*

public override bool PersistUpdated(object row)

*Parameters:*

• row

The data record to update in the database.

### **Persisted(bool)**

Completes saving changes to the database by raising the RowPersisted event for all persisted data records.

*Syntax:*

public override void Persisted(bool isAborted)

*Parameters:*

• isAborted

The value indicating whether the database operation has been aborted or completed.

*Examples:*

You need to call this method in the application only when you call the Persist(), PersistInserted(), PersistUpdated(), or PersistDeleted() method, as the following example shows.

```
// Opening a transaction and saving changes to the provided
// new data record
using (PXTransactionScope ts = new PXTransactionScope())
{
     cache.PersistInserted(item);
    ts.Complete(this);
}
// Indicating successful completion of saving changes to the database
cache.Persisted(false);
```
### **RaiseCommandPreparing(string, object, object, PXDBOperation, Type, out)**

Raises the CommandPreparing event for the specified field and data record.

*Syntax:*

```
public bool RaiseCommandPreparing(
    string name, object row, object value, PXDBOperation operation,
    Type table, out PXCommandPreparingEventArgs.FieldDescription description)
```
*Parameters:*

• name

The name of the field for which the event is raised.

• row

The data record for which the event is raised.

• value

The current field value.

• operation

The current database operation.

• table

The type of DAC objects placed in the cache.

• (out) description

The *[FieldDescription](#page--1-106)* object containing the description of the current field.

#### **RaiseCommandPreparing<Field>(object, object, PXDBOperation, Type, out)**

Raises the CommandPreparing event for the specified field and data record.

*Syntax:*

```
public bool RaiseCommandPreparing<Field>(
     object row, object value, PXDBOperation operation,
    Type table, out PXCommandPreparingEventArgs.FieldDescription description)
     where Field : IBqlField
```
#### *Parameters:*

• row

The data record for which the event is raised.

• value

The current field value.

• operation

The current database operation.

• table

The type of DAC objects placed in the cache.

• (out) description

The *[FieldDescription](#page--1-106)* object containing the description of the current field.

#### **RaiseExceptionHandling(string, object, object, Exception)**

Raises the ExceptionHandling event for the specified field and data record.

*Syntax:*

```
public bool RaiseExceptionHandling(string name, object row,
                                    object newValue, Exception exception)
```
### *Parameters:*

• name

The name of the field for which the event is raised.

• row

The data record for which the event is raised.

• newValue

The new value of the current field generated by the operation that causes the exception.

• exception

The exception that causes the event.

### **RaiseExceptionHandling<Field>(object, object, Exception)**

Raises the ExceptionHandling event for the specified field and data record.

*Syntax:*

```
public bool RaiseExceptionHandling<Field>(object row, object newValue,
                                              Exception exception)
     where Field : IBqlField
```
*Parameters:*

• row

The data record for which the event is raised.

• newValue

The new value of the current field generated by the operation that causes the exception.

• exception

The exception that causes the event.

#### *Examples:*

A typical use of the method is found in event handlers when the value of a field doesn't pass validation. If the value is validated in a RowUpdating event handler, you should pass an instance of PXSetPropertyException with the error message to the method. The code below gives an example for this case.

```
INComponent row = e.NewRow as INComponent;
if (row != null && row.Qty != null &&
   row.MinQty != null && row.Qty <= row.MinQty)
{
    sender.RaiseExceptionHandling<INComponent.qty>(
 row, row.Qty, new PXSetPropertyException(
"Quantity must be greater or equal to Min. Quantity."));
}
```
#### **RaiseFieldDefaulting(string, object, out)**

Raises the FieldDefaulting event for the specified field and data record.

*Syntax:*

public bool RaiseFieldDefaulting(string name, object row, out object newValue)

#### *Parameters:*

• name

The name of the field for which the event is raised.

• row

The data record for which the event is raised.

• newValue

The default value for the current field.

#### **RaiseFieldDefaulting<Field>(object, out)**

Raises the FieldDefaulting event for the specified field and data record.

*Syntax:*

```
public bool RaiseFieldDefaulting<Field>(object row, out object newValue)
     where Field : IBqlField
```
*Parameters:*

• row

The data record for which the event is raised.

• newValue

The default value for the current field.

#### *Examples:*

The code below shows how to raise an event.

```
CashAccount acct = null;
// Get the cache (the other way is to use Cache property of a data view)
PXCache cache = this.Caches[typeof(ARPayment)].Cache;
// Initialize a new ARPayment data record
ARPayment payment = new ARPayment () ;
payment.CustomerID = aDoc.CustomerID;
payment.CustomerLocationID = aDoc.CustomerLocationID;
// You could execute cache.Insert(payment) to insert the data record
// in the cache and raise the events including FieldDefaulting.
// However, we need to raise FieldDefaulting only on one field.
// Declare a variable for the value
object newValue;
// Raise the FieldDefaulting event
cache.RaiseFieldDefaulting<ARPayment.cashAccountID>(payment, out newValue);
// Convert the object to the data type of the field
Int32? \text{acctID} = \text{newValue as Int32?};// Use the value to retrieve the CashAccount data record
if (acctID.HasValue)
{
 acct = PXSelect<CashAccount,
        Where<CashAccount.cashAccountID,
            Equal<Required<CashAccount.cashAccountID>>>>.
         Select(this, acctID);
}
```
# **RaiseFieldSelecting(string, object, ref, bool)**

Raises the FieldSelecting event for the specified field and data record.

*Syntax:*

```
public bool RaiseFieldSelecting(string name, object row,
                                  ref object returnValue,
                                  bool forceState)
```
#### *Parameters:*

• name

The name of the field for which the event is raised.

• row

The data record for which the event is raised.

• returnValue

The external presentation of the value of the current field.

• forceState

The value indicating whether the *[PXFieldState](#page--1-0)* object should be generated.

## **RaiseFieldSelecting<Field>(object, ref, bool)**

Raises the FieldSelecting event for the specified field and data record.

*Syntax:*

```
public bool RaiseFieldSelecting<Field>(object row, ref object returnValue,
bool forceState) and the contract of the bool forceState)
    where Field : IBqlField
```
#### *Parameters:*

• row

The data record for which the event is raised.

• returnValue

The external presentation of the value of the current field.

• forceState

The value indicating whether the *[PXFieldState](#page--1-0)* object should be generated.

## **RaiseFieldUpdated(string, object, object)**

Raises the FieldUpdated event for the specified field and data record.

#### *Syntax:*

public void RaiseFieldUpdated(string name, object row, object oldValue)

#### *Parameters:*

• name

The name of the field for which the event is raised.

• row

The data record for which the event is raised.

• oldValue

The value of the current field befor update.

### **RaiseFieldUpdated<Field>(object, object)**

Raises the FieldUpdated event for the specified field and data record.

*Syntax:*

```
public void RaiseFieldUpdated<Field>(object row, object oldValue)
    where Field : IBqlField
```
*Parameters:*

• row

The data record for which the event is raised.

• oldValue

The value of the current field befor update.

## **RaiseFieldUpdating(string, object, ref)**

Raises the FieldUpdating event for the specified field and data record.

## *Syntax:*

```
public bool RaiseFieldUpdating(string name, object row, ref object newValue)
```
*Parameters:*

• name

The name of the field for which the event is raised.

• row

The data record for which the event is raised.

• newValue

The updated value of the current field.

## **RaiseFieldUpdating<Field>(object, ref)**

Raises the FieldUpdating event for the specified field and data record.

*Syntax:*

```
public bool RaiseFieldUpdating<Field>(object row, ref object newValue)
     where Field : IBqlField
```
*Parameters:*

• row

The data record for which the event is raised.

• newValue

The updated value of the current field.

## **RaiseFieldVerifying(string, object, ref)**

Raises the FieldVerifying event for the specified field and data record.

*Syntax:*

```
public bool RaiseFieldVerifying(string name, object row, ref object newValue)
```
*Parameters:*

• name

The name of the field for which the event is raised.

• row

The data record for which the event is raised.

• newValue

The updated value of the current field.

## **RaiseFieldVerifying<Field>(object, ref)**

Raises the FieldVerifying event for the specified field and data record.

*Syntax:*

```
public bool RaiseFieldVerifying<Field>(object row, ref object newValue)
    where Field : IBqlField
```
*Parameters:*

• row

The data record for which the event is raised.

• newValue

The updated value of the current field.

## **RaiseRowDeleted(object)**

Raises the RowDeleted event for the specified data record.

### *Syntax:*

```
public void RaiseRowDeleted(object item)
```
### *Parameters:*

• item

The data record for which the event is raised.

## **RaiseRowDeleting(object)**

Raises the RowDeleting event for the specified data record.

### *Syntax:*

```
public bool RaiseRowDeleting(object item)
```
#### *Parameters:*

• item

The data record for which the event is raised.

## **RaiseRowInserted(object)**

Raises the RowInserted event for the specified data record.

### *Syntax:*

```
public void RaiseRowInserted(object item)
```
*Parameters:*

• item

The data record for which the event is raised.

### **RaiseRowInserting(object)**

Raises the RowInserting event for the specified data record.

## *Syntax:*

public bool RaiseRowInserting(object item)

*Parameters:*

• item

The data record for which the event is raised.

### **RaiseRowPersisted(object, PXDBOperation, PXTranStatus, Exception)**

Raises the RowPersisted event for the specified data record.

*Syntax:*

```
public void RaiseRowPersisted(object item, PXDBOperation operation, 
 PXTranStatus tranStatus, Exception exception)
```
### *Parameters:*

• item

The data record for which the event is raised.

• operation

The PXDBOperation value indicating the type of the current database operation.

• tranStatus

The *[PXTranStatus](#page--1-1)* value indicating the status of the transaction.

• exception

The exception thrown while the database operation was executed.

### **RaiseRowPersisting(object, PXDBOperation)**

Raises the RowPersisting event for the specified data record.

*Syntax:*

public bool RaiseRowPersisting(object item, PXDBOperation operation)

#### *Parameters:*

• item

The data record for which the event is raised.

• operation

he PXDBOperation value indicating the type of the current database operation.

## **RaiseRowSelected(object)**

Raises the RowSelected event for the specified data record.

### *Syntax:*

public void RaiseRowSelected(object item)

### *Parameters:*

• item

The data record for which the event is raised.

## **RaiseRowSelecting(object, PXDataRecord, ref int, bool)**

Raises the RowSelecting event for the specified data record.

*Syntax:*

```
public bool RaiseRowSelecting(object item, PXDataRecord record,
                               ref int position, bool isReadOnly)
```
### *Parameters:*

• item

The data record for which the event is raised.

• record

The PXDataRecord object wrapping the result set row.

• (ref) position

The current index in the list of PXDataRecord columns.

• isReadOnly

The value indicating if the data record is read-only.

## **RaiseRowUpdated(object, object)**

Raises the RowUpdated event for the specified data record.

### *Syntax:*

public void RaiseRowUpdated(object newItem, object oldItem)

#### *Parameters:*

• newItem

The updated version of the data record.

• oldItem

The version of the data record before update.

## **RaiseRowUpdating(object, object)**

Raises the RowUpdating event for the specified data record.

#### *Syntax:*

```
public bool RaiseRowUpdating(object item, object newItem)
```
*Parameters:*

• item

The version of the data record before update.

• newItem

The updated version of the data record.

### **Remove(object)**

Completely removes the provided data record from the cache without raising any events.

*Syntax:*

public override void Remove(object item)

*Parameters:*

• item

The data record to remove from the cache.

*Examples:*

The code below locates a data record in the cache and, if the data record has not been changed, silently removes it from the cache.

```
// Searching the data record by its key fields in the cache
object cached = sender. Locate (item) ;
// Checking the status
if (cached != null && (sender.GetStatus(cached) == PXEntryStatus.Held || 
                       sender.GetStatus(cached) == PXEntryStatus.Notchanged))
{
     // Removing without events
     sender.Remove(cached);
}
```
The Held status indicates that a data record has not been changed but needs to the preserved in the session.

### **RestoreCopy(object, object)**

Copies values of all fields from the second data record to the first data record.

The data records should have the DAC type of the cache, or the method does nothing.

*Syntax:*

public override void RestoreCopy(object item, object copy)

*Parameters:*

• item

The data record whose field values are updated.

• copy

The data record whose field values are copied.

### **RestoreCopy(Table, Table)**

Copies values of all fields from the second data record to the first data record.

*Syntax:*

public static void RestoreCopy(Table item, Table copy)

*Parameters:*

• item

The data record whose field values are updated.

• copy

The data record whose field values are copied.

### *Examples:*

The code below modifies an APRegister data record and copies the values of all its fields to an APInvoice data record.

```
APRegister doc = ...
APInvoice apdoc = ...
```

```
...
// Modifying the doc data record
doc.OpenDoc = true;
doc.ClosedFinPeriodID = null;
...
// Copying all fields of doc to apdoc (APInvoince derives from APRegister)
PXCache<APRegister>.RestoreCopy(apdoc, doc);
```
## **Select(PXDataRecord, ref int, bool, out bool)**

Creates a data record from the PXDataRecord object and places it into the cache with the NotChanged status if the data record isn't found among the modified data records in the cache.

If isReadOnly is false then:

- $\bullet$  If the cache already contains the data record with the same keys and the NotChanged status, the method returns this data record updated to the state of PXDataRecord.
- If the cache contains the same data record with the Updated or Inserted status, the method returns this data record.

In other cases and when  $i$  sReadonly is  $true$ , the method returns the data record created from the PXDataRecord object.

If the AllowSelect property is false, the methods returns a new empty data record and the logic described above is not executed.

The method raises the RowSelecting event.

*Syntax:*

```
public override object Select(PXDataRecord record,
                                ref int position,
                                bool isReadOnly,
                                out bool wasUpdated)
```
#### *Parameters:*

• record

The PXDataRecord object to convert to the DAC type of the cache.

• (ref) position

The index of the first field to read in the list of columns comprising the **PXDataRecord** object.

• isReadOnly

The value indicating if the data record with the same key fields should be located in the cache and updated.

• (out) bool

The value indicating whether the data record with the same keys existed in the cache among the modified data records.

### **SetAltered(string, bool)**

Adds the field to the AlteredFields list or removes it from this list.

*Syntax:*

public virtual void SetAltered(string field, bool isAltered)

#### *Parameters:*

• field

The field name.

• isAltered

The value indicating whether the field is added or removed.

## **SetAltered<Field>(bool)**

Adds the field to the AlteredFields list or removes it from this list. The field is specified in the type parameter.

*Syntax:*

```
public virtual void SetAltered<Field>(bool isAltered)
     where Field : IBqlField
```
*Parameters:*

• isAltered

The value indicating whether the field is added or removed.

*Examples:*

Items.Cache.SetAltered<FlatPriceItem.inventoryID>(true);

## **SetDefaultExt(object, string)**

Sets the default value to the field in the provided data record.

The method raises FieldDefaulting, FieldUpdating, FieldVerifying, and FieldUpdated.

*Syntax:*

public override void SetDefaultExt(object data, string fieldName)

### *Parameters:*

• data

The data record.

• fieldName

The name of the field to set.

### **SetDefaultExt<Field>(object)**

Sets the default value to the field in the provided data record. The field is specified as the type parameter.

The method raises FieldDefaulting, FieldUpdating, FieldVerifying, and FieldUpdated.

*Syntax:*

```
public void SetDefaultExt<Field>(object data)
    where Field : IBqlField
```
*Parameters:*

• data

The data record.

## **SetStatus(object, PXEntryStatus)**

Sets the status to the provided data record. The *[PXEntryStatus](#page--1-2)* enumeration defines the possible status values.

*Syntax:*

public override void SetStatus(object item, PXEntryStatus status)

*Parameters:*

• item

The data record to set status to.

• status

The new status.

*Examples:*

The code below checks the status of a data record and sets the status to Updated if the status is Notchanged.

```
if (Transactions.Cache.GetStatus(tran) == PXEntryStatus.Notchanged)
{
     Transactions.Cache.SetStatus(tran, PXEntryStatus.Updated);
}
```
### **SetValue(object, int, object)**

Sets the value of the field in the provided data record without raising events. The field is specified by its index in the field map.

To set the value, raising the field-related events, use the *[SetValueExt\(object, string, object\)](#page--1-3)* method.

*Syntax:*

public override void SetValue(object data, int ordinal, object value)

*Parameters:*

• data

The data record.

• ordinal

The index of the field in the internally stored field map. To get the index of a specific field, use the *[GetFieldOrdinal\(string\)](#page--1-4)* method.

• value

The value to set to the field.

### **SetValue(object, string, object)**

Sets the value of the field in the provided data record without raising events.

To set the value, raising the field-related events, use the *[SetValueExt\(object, string, object\)](#page--1-3)* method.

*Syntax:*

```
public override void SetValue(object data, string fieldName, object value)
```
*Parameters:*

• data

The data record.

• fieldName

The name of the field that is set to the value.

• value

The value to set to the field.

## **SetValue<Field>(object, object)**

Sets the value of the field in the provided data record without raising events. The field is specified in the type parameter.

To set the value, raising the field-related events, use the *[SetValueExt<Field>\(object, object\)](#page--1-5)* method.

*Syntax:*

```
public void SetValue<Field>(object data, object value)
     where Field : IBqlField
```
*Parameters:*

• data

The data record

• value

The value to set to the field.

## **SetValueExt(object, string, object)**

Sets the value of the field in the provided data record.

The method raises the FieldUpdating, FieldVerifying, and FieldUpdated events. To set the value to the field without raising events, use the *[SetValue\(object, string, object\)](#page--1-6)* method.

*Syntax:*

public override void SetValueExt(object data, string fieldName, object value)

*Parameters:*

• data

The data record.

• fieldName

The name of the field that is set to the value.

• value

The value to set to the field.

### **SetValueExt<Field>(object, object)**

Sets the value of the field in the provided data record. The field is specified in the type parameter.

The method raises the FieldUpdating, FieldVerifying, and FieldUpdated events. To set the value to the field without raising events, use the *[SetValue<Field>\(object, object\)](#page--1-7)* method.

*Syntax:*

```
public void SetValueExt<Field>(object data, object value)
     where Field : IBqlField
```
*Parameters:*

• data

The data record.

• value

The value to set to the field.

*Examples:*

The code below checks the value of one field of the APInvoice data record and sets another field to this value with raising of events.

```
APInvoice doc = e.Row as APInvoice;
if (doc != null && doc.CuryDocBal != null && doc.CuryDocBal != 0)
    sender.SetValueExt<APInvoice.curyOrigDocAmt>(doc, doc.CuryDocBal);
```
## **SetValuePending(object, string, object)**

Sets the value of the field in the provided data record when the data record's update or insertion is in process and the field possibly hasn't been updated in the cache yet. The field is specified in the type parameter.

The method raises the FieldUpdating event.

*Syntax:*

public override void SetValuePending(object data, string fieldName, object value)

*Parameters:*

• data

The data record.

• fieldName

The name of the field that is set to the value.

• value

The value to set to the field.

## **SetValuePending<Field>(object, object)**

Sets the value of the field in the provided data record when the data record's update or insertion is in process and the field possibly hasn't been updated in the cache yet.

The method raises the FieldUpdating event.

*Syntax:*

```
public void SetValuePending<Field>(object data, object value)
     where Field : IBqlField
```
*Parameters:*

• data

The data record.

• value

The value to set to the field.

## **ToDictionary(object)**

Converts the provided data record to the dictionary of field names and field values. Returns the resulting dictionary object.

The method raises the FieldSelecting event for each field.

### *Syntax:*

public override Dictionary<string, object> ToDictionary(object data)

## *Parameters:*

• data

The data record to convert to a dictionary.

# **ToString()**

Returns the string representing the current cache object.

*Syntax:*

```
public override string ToString()
```
# **ToXml(object)**

Returns the XML string representing the provided data record.

The data record is represented in the XML by the *<Row>* element with the *type* attribute set to the DAC name. Each field is represented by the *<Field>* element with the *name* attribute holding the field name and the *value* attribute holding the field value.

To initialize a data record from the XML string returned by this method, use the *[FromXml\(string\)](#page--1-8)* method.

*Syntax:*

public override string ToXml(object data)

## *Parameters:*

• data

The data record to convert to XML.

## **Unload()**

Serializes the cache to the session.

*Syntax:*

```
public override void Unload()
```
## **Update(object)**

Updates the provided data record in the cache.

If the data record does not exist in the cache, the method tries to retrieve it from the database. If the data record exists in the cache or database, it gets the Updated status. If the data record does not exist in the database, the method inserts a new data record into the cache with the Inserted status.

The method raises the following events: FieldUpdating, FieldVerifying, FieldUpdated, RowUpdating, and RowUpdated. See *[Updating a Data Record](#page--1-9)* for the events flowchart. If the data record does not exist in the database, the method also causes the events of the *[Insert\(object\)](#page--1-10)* method.

The AllowUpdate property does not affect the method unlike the *[Update\(IDictionary, IDictionary\)](#page--1-11)* method.

*Syntax:*

```
public override object Update(object data)
```
*Parameters:*

• data

The data record to update in the cache.

#### *Examples:*

The code below modifies an APRegister data record and places it in the cache with the Updated status or updates it in the cache if the data record is already there.

```
// Declaring a data view in a graph
public PXSelect<APRegister> APDocument;
...
APRegister apdoc = ...
// Modifying the data record
apdoc.Voided = true;apdoc.OpenDoc = false;
apdoc.CuryDocBal = 0m;
apdoc.DocBal = 0m;
// Updating the data record in the cache
APDocument.Cache.Update(apdoc);
```
## **Update(IDictionary, IDictionary)**

Updates the data record in the cache with the provided values.

The method initalizes a data record with the provided key fields. If the data record with such keys does not exist in the cache, the method tries to retrieve it from the database. If the data record exists in the cache or database, it gets the Updated status. If the data record does not exist in the database, the method inserts a new data record into the cache with the Inserted status.

The method raises the following events: FieldUpdating, FieldVerifying, FieldUpdated, RowUpdating, and RowUpdated. See *[Updating a Data Record](#page--1-9)* for the events flowchart. If the data record does not exist in the database, the method also causes the events of the *[Insert\(object\)](#page--1-10)* method.

If the AllowUpdate property is false, the data record is not updated and the methods returns 0. The method returns 1 if the data record is successfully updated or inserted.

*Syntax:*

public override int Update(IDictionary keys, IDictionary values)

*Parameters:*

• keys

The values of the key fields of the data record to update.

• values

The new values with which the data record fields are updated.

### **ValueFromString(string, string)**

Converts the provided value of the field from a string to the appropriate type and returns the resulting value. No events are raised.

### *Syntax:*

```
public override object ValueFromString(string fieldName, string val)
```
### *Parameters:*

• fieldName

The name of the field.

• val

The string representation of the field value.

# **ValueToString(string, object)**

Converts the provided value of the field to string and returns the resulting value. No events are raised.

## *Syntax:*

public override string ValueToString(string fieldName, object val)

## *Parameters:*

• fieldName

The name of the field.

• val

The field value.

## **Storing Graph Data in the Session**

While a user is inserting, updating, or deleting a data record on an Acumatica ERP form, no changes are committed to the database. The system stores the modified data records in the cache of the instance of the graph that provides business logic for the form.

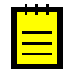

**:** The system commits the changes to the database in the following cases:

- The user clicks **Save**.
- A request is sent through the Web Service API.
- The Actions. PressSave method is invoked on the graph instance.
- The PXAutoSaveAttribute attribute is defined for a data access class. As a result, the PXCache<>.Unload method automatically stores in the database all the changes of the appropriate data records at the end of each round trip.

An instance of a graph exists in the server memory only during the processing of a user request. The following diagram shows that a graph instance is created to process a user request on the Acumatica ERP server and discarded after the request processing is completed.

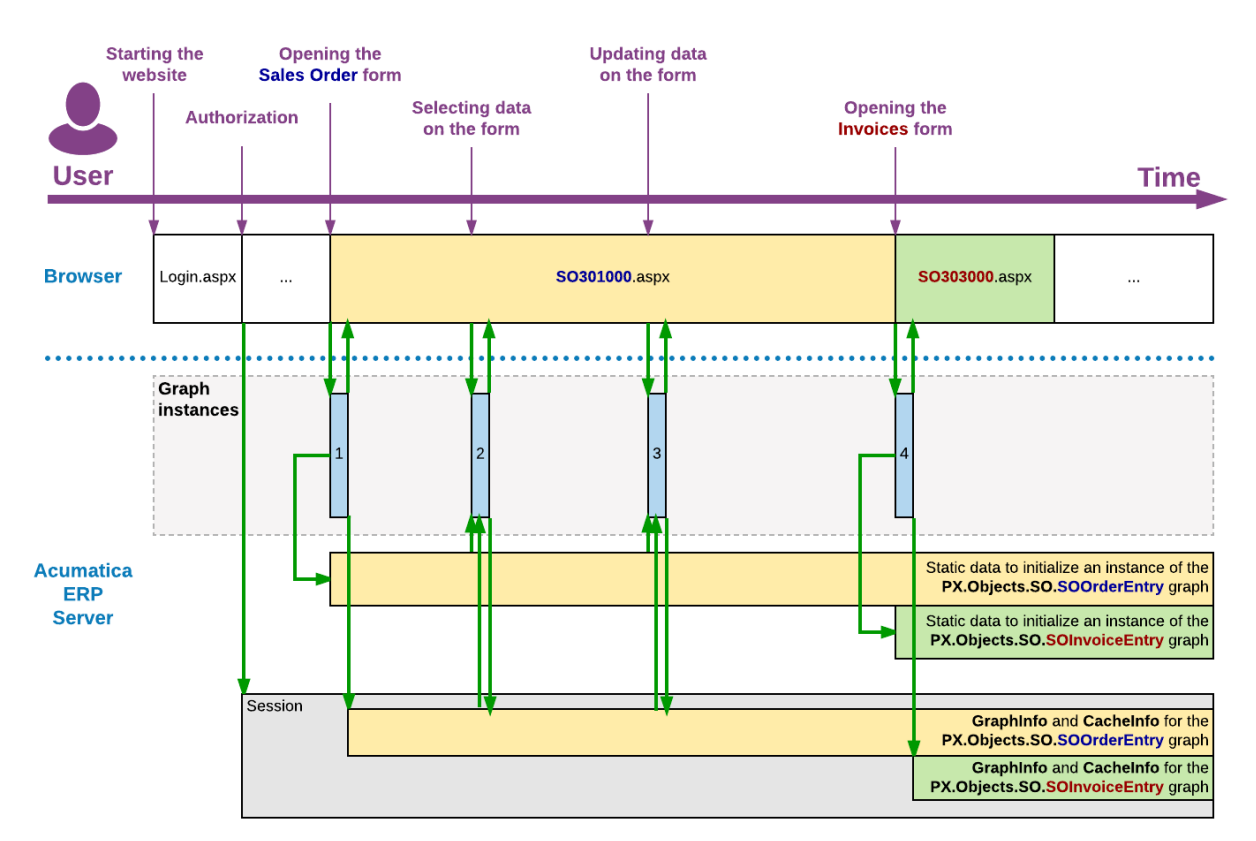

#### **Figure: Processing user requests**

In the diagram, the blue rectangles 1, 2, 3, and 4 indicate the life time of graph instances. After a graph instance completes the processing of a request, the system stores the graph state in the session. It also stores the inserted, deleted, held, and modified records of the cache that are required to restore the state and data of the graph for the processing of the subsequent user request on the same Acumatica ERP form.

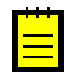

**:** On a stand-alone Acumatica ERP server, session data is stored in the server memory. In a cluster of Acumatica ERP servers, session data must be serialized and stored in an external high-performance session state storage. (For more information on storing session data in a cluster, see *[High Performance, Scalability,](#page--1-12) [and Availability Support](#page--1-12)* in *[Acumatica Framework and Modern Web Development](#page--1-13)*.)

For a user request on an Acumatica ERP form, the following operations are executed in the system:

- **1.** The application server creates the instance of the graph that is specified in the TypeName property of the PXDataSource control of the form. (For more information about the initialization of graph views, caches, actions, and event handlers, see *[Naming Convention for an Event](#page--1-14) [Handler Defined in a Graph](#page--1-14)*.)
- **2.** If the user session contains graph data that has been stored during a previous request, the system loads the graph state and the cache data from the session.
- **3.** The graph instance processes the request data on the data view that is specified in the ASPX code in the DataMember property of the control container for the data to be processed. To process the request data, the system invokes the ExecuteSelect, ExecuteInsert, ExecuteUpdate, or ExecuteDelete method of the graph, based on the request type. The invoked method implements the logic of the appropriate scenario to add the request data to the cache and to execute the event handlers defined for the data fields and records in the cache. (See *[Scenarios](#page--1-15)* for details.) The cache then merges the data retrieved from the database with the data restored from the session, and the application accesses the data as if the entire data set had been preserved from the time of the previous request.
- **4.** The graph instance returns the request results to the **PXDatasource** control of the form.
- **5.** The system stores in the session the graph state and the modified data of the cache.

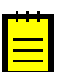

**:** Because the graph instance is no longer being used by the application server, the .NET Framework's garbage collector then clears the memory allocated for the graph instance.

While a graph is instantiated, all the cached data of the graph is saved in the appropriate **PXCache** objects that are created in the graph instance based on the data access class (DAC) declarations. To preserve the modified entity data between user requests, the cache controller saves the Updated, Inserted, Deleted, and Held collections of each PXCache object in the session.

The following diagram shows how the graph state and cache data are stored in the Session object.

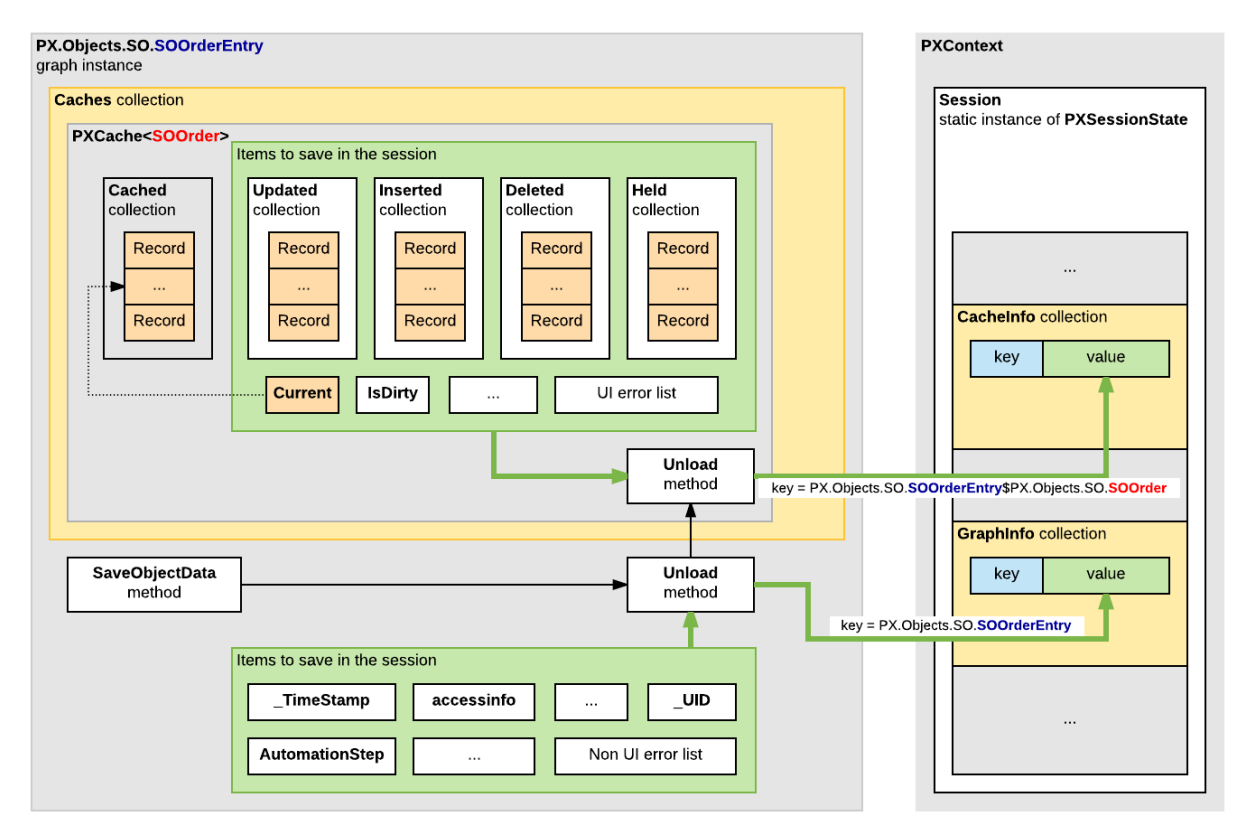

#### **Figure: Storing the graph data in the session**

In the diagram above, notice the following:

- The items of the graph instance are stored in the GraphInfo collection of the Session object as a key-value pair, where the  $key$  is equal to the full name of the graph.
- The items of a PXCache object are stored in the CacheInfo collection of the Session object as a key-value pair, where the key consists of the following parts separated by the *\$* symbol:
	- **1.** The full name of the graph
	- **2.** The full name of the DAC

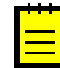

**:** When you instantiate a graph from code, the system will not load data from the session, because you may want to perform redirection or other processing. You can direct the system to load this data by using the PXPreserveScope class, as the following code snippet shows.

```
using (new PXPreserveScope())
{
   GraphName graph = PXGraph.CreateInstance<GraphName>();
   graph.Load();
   ...
}
```
# **PXSelectBase<Table> Class**

The base type for classes that define BQL statements, such as *[PXSelect<>](#page--1-16)* class and its variants and the *[PXProcessing<>](#page--1-17)* class and its successors.

## **Inheritance Hierarchy**

PXSelectBase

### **Syntax**

```
public abstract class PXSelectBase<Table> : PXSelectBase
     where Table : class, IBqlTable, new()
```
The PXSelectBase<Table> type exposes the following members.

### **Properties**

• public virtual Table **Current**

Gets or sets the Current property of the cache that corresponds to the DAC specified in the type parameter.

## **Fields**

• public PXView **View**

The *[PXView](#page--1-18)* object that is created to execute the BQL statement.

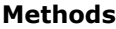

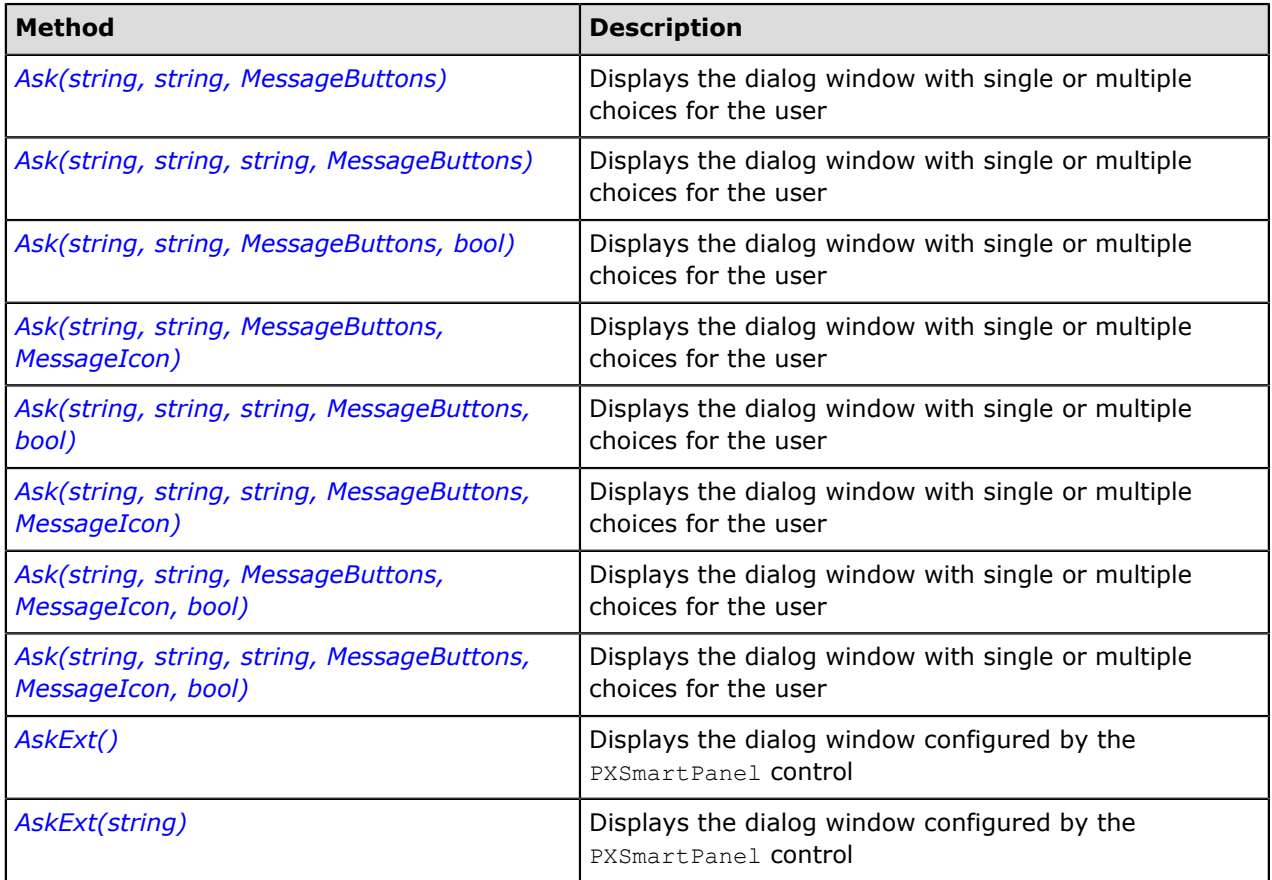

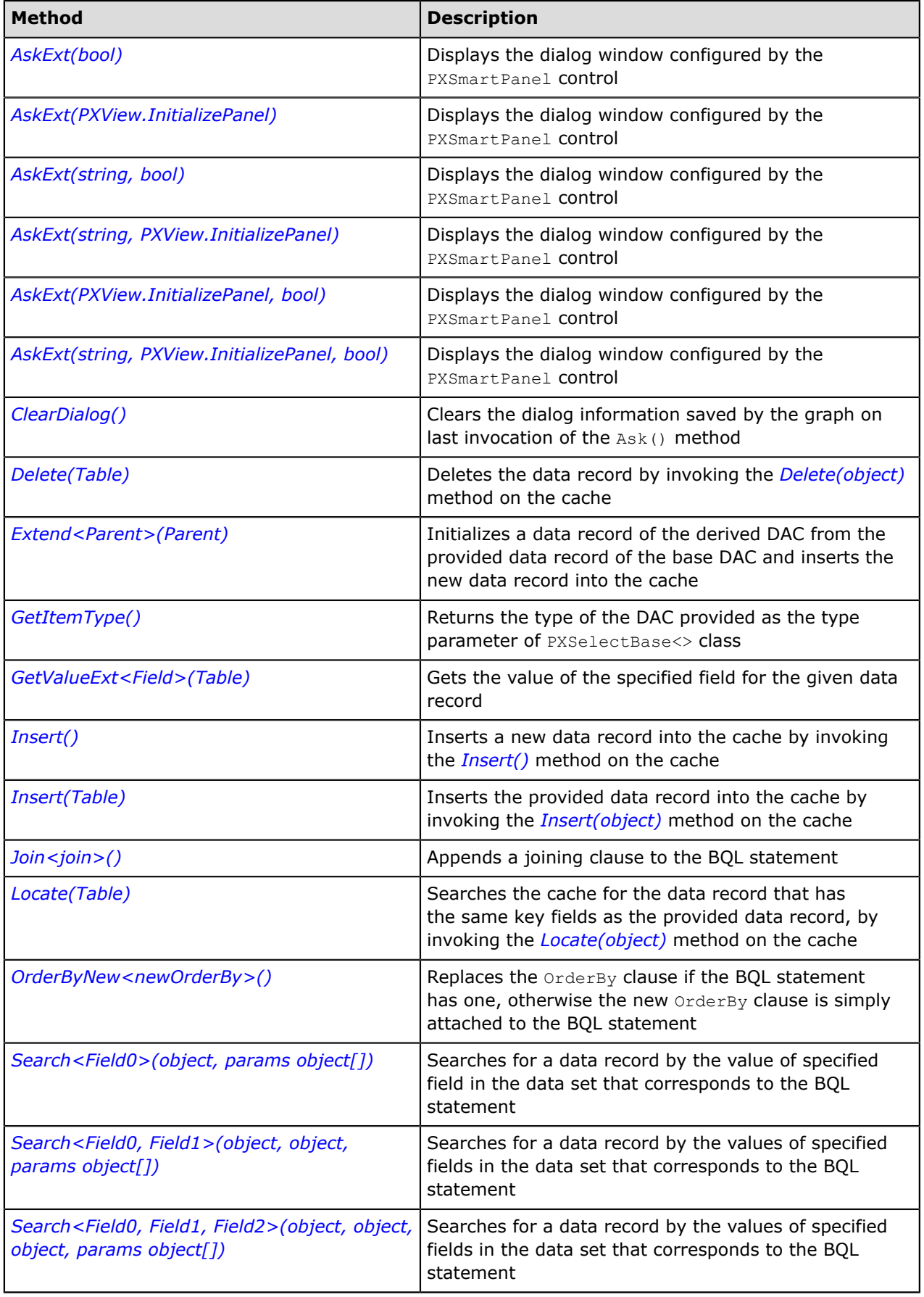

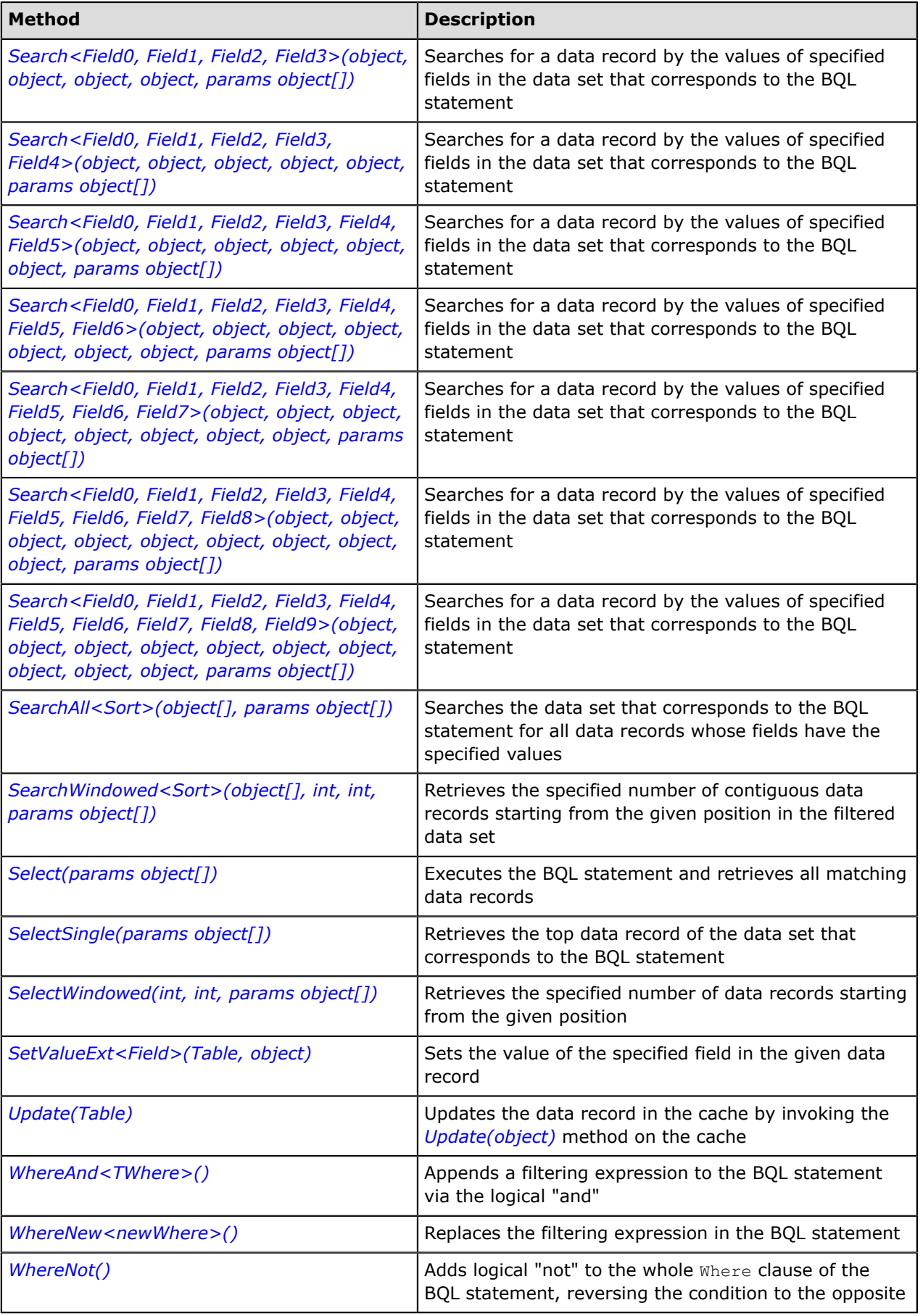

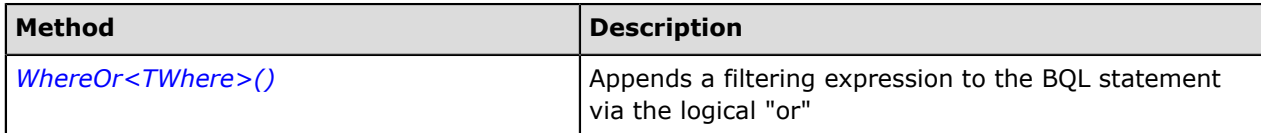

### **Examples**

The code below defines a data view, extends its Where conditional expression, and executes the data view.

```
// Definition of a data view
PXSelectBase<ARDocumentResult> sel = new PXSelectReadOnly2<ARDocumentResult,
    LeftJoin<ARInvoice, On<ARInvoice.docType, Equal<ARDocumentResult.docType>,
         And<ARInvoice.refNbr, Equal<ARDocumentResult.refNbr>>>,
     Where<ARRegister.customerID, Equal<Current<ARDocumentFilter.customerID>>>>
         (this);
ARDocumentFilter header = Filter.Current;
// Appending a condition if BranchID is specified in the filter
if (header.BranchID != null)
{
     sel.WhereAnd<Where<ARRegister.branchID,
                      Equal<Current<ARDocumentFilter.branchID>>>>();
}
// Appending a condition if DocType is specified in the filter
if (header.DocType != null)
{
     sel.WhereAnd<Where<ARRegister.docType,
                      Equal<Current<ARDocumentFilter.docType>>>>();
}
// Execution of the data view and iteration through the result set
foreach (PXResult<ARDocumentResult, ARInvoice> reg in sel.Select())
{
    ARDocumentResult res = reg;
    ARInvoice invoice = reg;
     ...
}
```
## **PXSelectBase<Table> Methods**

The *[PXSelectBase<Table>](#page--1-16)* type exposes the following methods.

### **Ask(string, string, MessageButtons)**

Displays the dialog window with single or multiple choices for the user.

*Syntax:*

```
public WebDialogResult Ask(string header, string message,
                            MessageButtons buttons)
```
## *Parameters:*

• header

The string displayed as the title of the dialog window.

• message

The string displayed as the message inside the dialog window.

• buttons

The value from the *[MessageButtons](#page--1-60)* enumeration that indicates which set of buttons to display in the dialog window.

### **Ask(string, string, string, MessageButtons)**

Displays the dialog window with single or multiple choices for the user.

*Syntax:*

public WebDialogResult Ask(string key, string header, string message, MessageButtons buttons)

*Parameters:*

• key

The identifier of the panel to display.

• header

The string displayed as the title of the dialog window.

• message

The string displayed as the message inside the dialog window.

• buttons

The value from the *[MessageButtons](#page--1-60)* enumeration that indicates which set of buttons to display in the dialog window.

## **Ask(string, string, MessageButtons, bool)**

Displays the dialog window with single or multiple choices for the user.

*Syntax:*

```
public WebDialogResult Ask(string header, string message,
                            MessageButtons buttons, bool refreshRequired)
```
#### *Parameters:*

• header

The string displayed as the title of the dialog window.

• message

The string displayed as the message inside the dialog window.

• buttons

The value from the *[MessageButtons](#page--1-60)* enumeration that indicates which set of buttons to display in the dialog window.

• refreshRequired

The value that indicates whether the dialog should be repainted or displayed as it was cached. If true, the dialog is repainted.

### **Ask(string, string, MessageButtons, MessageIcon)**

Displays the dialog window with single or multiple choices for the user.

## *Syntax:*

public WebDialogResult Ask(string header, string message,

### *Parameters:*

• header

The string displayed as the title of the dialog window.

• message

The string displayed as the message inside the dialog window.

• buttons

The value from the *[MessageButtons](#page--1-60)* enumeration that indicates which set of buttons to display in the dialog window.

• icon

The value from the *[MessageIcon](#page--1-61)* enumeration that indicate which icon to display beside the message in the dialog window.

### **Ask(string, string, string, MessageButtons, bool)**

Displays the dialog window with single or multiple choices for the user. Returns the *[WebDialogResult](#page--1-62)* value that indicates which button was clicked.

This method and its overloads provide the interface for the *[corresponding methods](#page--1-63)* of the PXView class.

*Syntax:*

```
public WebDialogResult Ask(string key, string header,
                             string message, MessageButtons buttons,
                             bool refreshRequired)
```
*Parameters:*

• key

The identifier of the panel to display.

• header

The string displayed as the title of the dialog window.

• message

The string displayed as the message inside the dialog window.

• buttons

The value from the *[MessageButtons](#page--1-60)* enumeration that indicates which set of buttons to display in the dialog window.

• refreshRequired

The value that indicates whether the dialog should be repainted or displayed as it was cached. If true, the dialog is repainted.

#### *Remarks:*

The method can be used to display the panel configured by the PXSmartPanel control. In this case, the key parameter is set to the Key property of the control, refreshRequired is typically set to true, and other parameters are set to null. The more common way to display a panel is to call the *[AskExt\(key\)](#page--1-28)* method.

Note that the method is executed asynchronously. When the method invocation is reached for the first time, execution of the enclosing method stops, and a request is send to the client to display the dialog. When the user clicks one of the buttons, the webpage sends a request to the server, and the system

starts execution of the method that invoked  $\text{Ask}(i)$  one more time. This time the  $\text{Ask}(i)$  method returns the value that indicates the user's choice, and code execution continues.

### *Examples:*

The code below defines an event handler that asks for confirmation to continue deletion of a data record.

```
public PXSelect<INComponent> Components;
protected void INComponent_RowDeleting(
     PXCache sender, PXRowDeletingEventArgs e)
{
     if (Components.Ask("Deleting Revenue Component",
                       "Are you sure?",
                       MessageButtons.YesNo) != WebDialogResult.Yes)
         e.Cancel = true;
}
```
## **Ask(string, string, string, MessageButtons, MessageIcon)**

Displays the dialog window with single or multiple choices for the user.

*Syntax:*

```
public WebDialogResult Ask(string key, string header,
                            string message, MessageButtons buttons,
                            MessageIcon icon)
```
*Parameters:*

• key

The identifier of the panel to display.

• header

The string displayed as the title of the dialog window.

• message

The string displayed as the message inside the dialog window.

• buttons

The value from the *[MessageButtons](#page--1-60)* enumeration that indicates which set of buttons to display in the dialog window.

• icon

The value from the *[MessageIcon](#page--1-61)* enumeration that indicate which icon to display beside the message in the dialog window.

## **Ask(string, string, MessageButtons, MessageIcon, bool)**

Displays the dialog window with single or multiple choices for the user.

*Syntax:*

```
public WebDialogResult Ask(string header, string message,
                            MessageButtons buttons, MessageIcon icon,
                            bool refreshRequired)
```
## *Parameters:*

• header

The string displayed as the title of the dialog window.

• message

The string displayed as the message inside the dialog window.

• buttons

The value from the *[MessageButtons](#page--1-60)* enumeration that indicates which set of buttons to display in the dialog window.

• icon

The value from the *[MessageIcon](#page--1-61)* enumeration that indicate which icon to display beside the message in the dialog window.

• refreshRequired

The value that indicates whether the dialog should be repainted or displayed as it was cached. If true, the dialog is repainted.

### **Ask(string, string, string, MessageButtons, MessageIcon, bool)**

Displays the dialog window with single or multiple choices for the user.

*Syntax:*

public WebDialogResult Ask(string key, string header, string message, MessageButtons buttons, MessageIcon icon, bool refreshRequired)

## *Parameters:*

• key

The identifier of the panel to display.

• header

The string displayed as the title of the dialog window.

• message

The string displayed as the message inside the dialog window.

• buttons

The value from the *[MessageButtons](#page--1-60)* enumeration that indicates which set of buttons to display in the dialog window.

• icon

The value from the *[MessageIcon](#page--1-61)* enumeration that indicate which icon to display beside the message in the dialog window.

• refreshRequired

The value that indicates whether the dialog should be repainted or displayed as it was cached. If true, the dialog is repainted.

## **AskExt()**

Displays the dialog window configured by the **PXSmartPanel** control. As a key, the method uses the name of the variable that holds the BQL statement. The method requests repainting of the panel.

*Syntax:*

public WebDialogResult AskExt()

# **AskExt(string)**

Displays the dialog window configured by the PXSmartPanel control. The method requests repainting of the panel.

*Syntax:*

```
public WebDialogResult AskExt(string key)
```
## *Parameters:*

• key

The identifier of the panel to display.

# **AskExt(bool)**

Displays the dialog window configured by the PXSmartPanel control. As a key, the method uses the name of the variable that holds the BQL statement.

*Syntax:*

public WebDialogResult AskExt(bool refreshRequired)

*Parameters:*

• refreshRequired

The value that indicates whether the dialog should be repainted or displayed as it was cached. If true, the dialog is repainted.

## **AskExt(PXView.InitializePanel)**

Displays the dialog window configured by the PXSmartPanel control.

*Syntax:*

public WebDialogResult AskExt(PXView.InitializePanel initializeHandler)

*Parameters:*

• initializeHandler

The delegate of the method that is called before the dialog is displayed.

# **AskExt(string, bool)**

Displays the dialog window configured by the PXSmartPanel control.

*Syntax:*

public WebDialogResult AskExt(string key, bool refreshRequired)

## *Parameters:*

• key

The identifier of the panel to display.

• refreshRequired

The value that indicates whether the dialog should be repainted or displayed as it was cached. If true, the dialog is repainted.

## **AskExt(string, PXView.InitializePanel)**

Displays the dialog window configured by the PXSmartPanel control.

*Syntax:*

```
public WebDialogResult AskExt(string key,
                               PXView.InitializePanel initializeHandler)
```
*Parameters:*

• key

The identifier of the panel to display.

• initializeHandler

The delegate of the method that is called before the dialog is displayed.

## **AskExt(PXView.InitializePanel, bool)**

Displays the dialog window configured by the PXSmartPanel control.

*Syntax:*

```
public WebDialogResult AskExt(PXView.InitializePanel initializeHandler,
                               bool refreshRequired)
```
### *Parameters:*

• initializeHandler

The delegate of the method that is called before the dialog is displayed.

• refreshRequired

The value that indicates whether the dialog should be repainted or displayed as it was cached. If true, the dialog is repainted.

## **AskExt(string, PXView.InitializePanel, bool)**

Displays the dialog window configured by the PXSmartPanel control.

*Syntax:*

```
public WebDialogResult AskExt(string key,
                                PXView.InitializePanel initializeHandler,
                                bool refreshRequired)
```
*Parameters:*

• key

The identifier of the panel to display.

• initializeHandler

The delegate of the method that is called before the dialog is displayed.

• refreshRequired

The value that indicates whether the dialog should be repainted or displayed as it was cached. If true, the dialog is repainted.

## **ClearDialog()**

Clears the dialog information saved by the graph on last invocation of the  $\text{Ask}(i)$  method.

*Syntax:*

public void ClearDialog()

### **Delete(Table)**

Deletes the data record by invoking the *[Delete\(object\)](#page--1-35)* method on the cache. Returns the data record marked as deleted.

*Syntax:*

public virtual Table Delete(Table item)

*Parameters:*

• item

The data record to delete.

## **Extend<Parent>(Parent)**

Initializes a data record of the derived DAC from the provided data record of the base DAC and inserts the new data record into the cache. Returns the inserted data record.

The method relies on the *[Extend<Parent>\(Parent\)](#page--1-64)* method called on the cache.

*Syntax:*

```
public virtual Table Extend<Parent>(Parent item)
     where Parent : class, IBqlTable, new()
```
Table must derive from Parent. The current cache object should be of PXCache<Table> type.

*Parameters:*

• item

The instance of the base DAC.

*Examples:*

Suppose that the  $B$  DAC derives from the  $A$  DAC, as follows.

```
[Serializable]
public class A : IBqlTable { ... }
[Serializable]
public class B : A { ... }
```
The following data views can be declared in a graph.

```
PXSelect<A> BaseRecords;
PXSelect<B> Records;
```
The code above will result in initialization of two caches, of PXCache<A> and PXCache<B> types. The following code initializes a data record of derived type and inserts it into the cache.

```
A baseRec = BaseRecords.Insert();
B rec = Records.Extend<B>(baseRec);
```
## **GetItemType()**

Returns the type of the DAC provided as the type parameter of PXSelectBase<> class. For BQL statements that are derived from PXSelectBase<>, it is the first mentioned DAC.

*Syntax:*

public Type GetItemType()

#### **GetValueExt<Field>(Table)**

Gets the value of the specified field for the given data record. The method relies on the *[GetValueExt<Field>\(Table, object\)](#page--1-7)* method of the cache, but unlike the cache's method always returns a value, not a PXFieldState object.

#### *Syntax:*

```
public virtual object GetValueExt<Field>(Table row)
     where Field : IBqlField
```
#### *Parameters:*

• row

The data record whose field value is returned.

### **Insert()**

Inserts a new data record into the cache by invoking the *[Insert\(\)](#page--1-39)* method on the cache. Returns the inserted data record or null-if the insertion fails.

*Syntax:*

```
public virtual Table Insert()
```
#### **Insert(Table)**

Inserts the provided data record into the cache by invoking the *[Insert\(object\)](#page--1-10)* method on the cache. Returns the inserted data record or null-if the insertion fails.

*Syntax:*

public virtual Table Insert(Table item)

#### *Parameters:*

• item

The data record to insert.

## **Join<join>()**

Appends a joining clause to the BQL statement.

*Syntax:*

```
public virtual void Join<join>()
     where join : IBqlJoin, new()
```
### *Examples:*

The code below appends the LeftJoin clause to the BQL statement.

```
PXSelectBase<GLTran> select = new PXSelect<GLTran>(this);
select.Join<LeftJoin<AP.APTran,
    On<AP.APTran.refNbr, Equal<GLTran.refNbr>,
    And<AP.APTran.lineNbr, Equal<GLTran.tranLineNbr>>>>>();
```
## **Locate(Table)**

Searches the cache for the data record that has the same key fields as the provided data record, by invoking the *[Locate\(object\)](#page--1-41)* method on the cache. Returns the data record if it is found in the cache or null otherwise.

*Syntax:*

public virtual Table Locate(Table item)

*Parameters:*

• item

The data record that is searched in the cache by the values of its key fields.

#### **OrderByNew<newOrderBy>()**

Replaces the OrderBy clause if the BQL statement has one, otherwise the new OrderBy clause is simply attached to the BQL statement.

*Syntax:*

```
public virtual void OrderByNew<newOrderBy>()
    where newOrderBy : IBqlOrderBy, new()
```
*Examples:*

The code below initializes a data view as a local variable and adds different ordering expression depending on the value of a variable.

```
// Initialization of a data view
PXSelectBase<INLotSerialStatus> cmd =
    new PXSelect<INLotSerialStatus, ...>(this);
// Adding a different ordering expression depending on
// a variable's value
switch (lotSerIssueMethod)
{
     case INLotSerIssueMethod.FIFO:
         cmd.OrderByNew<
             OrderBy<Asc<INLocation.pickPriority,
                     Asc<INLotSerialStatus.receiptDate,
                     Asc<INLotSerialStatus.lotSerialNbr>>>>>();
        break;
     case INLotSerIssueMethod.LIFO:
         cmd.OrderByNew<
            OrderBy<Asc<INLocation.pickPriority,
                     Desc<INLotSerialStatus.receiptDate,
                     Asc<INLotSerialStatus.lotSerialNbr>>>>>();
         break;
     ...
}
```
## **Search<Field0>(object, params object[])**

Searches for a data record by the value of specified field in the data set that corresponds to the BQL statement. The method extends the BQL statement with filtering and ordering by the specified field and retrieves the top data record.

*Syntax:*

```
public virtual PXResultset<Table> Search<Field0>(
    object field0, params object[] arguments)
    where Field0 : IBqlField
```
*Parameters:*

• field0

The value of Field0 by which the data set is filtered and sorted.

• arguments

The values to substitute BQL parameters, such as Optional, Required, and Argument, in the BQL statement.

*Examples:*

The code below finds the data record with the given reference numbe among the possible results of the data view.

```
// Defining the data view in a graph
public PXSelect<ARInvoice,
   Where<ARInvoice.docType, Equal<Optional<ARInvoice.docType>>>>> Document;
...
// Search a data record with the given value of the RefNbr field
Document.Search<ARInvoice.refNbr>(ardoc.RefNbr, ardoc.DocType);
// The Current property is now pointing to the data record found
// by Search<>(...)
Document.Current.InstallmentCntr = Convert.ToInt16(installments.Count);
...
```
Note that the  $Search \>$  (...) method has two parameters here. The first one is the value of the RefNbr field to search by, while the second one is the value to replace the Optional parameter in the BQL command.

### **Search<Field0, Field1>(object, object, params object[])**

Searches for a data record by the values of specified fields in the data set that corresponds to the BQL statement. The method extends the BQL statement with filtering and ordering by the specified fields and retrieves the top data record.

*Syntax:*

```
public virtual PXResultset<Table> Search<Field0, Field1>(
    object field0, object field1, params object[] arguments)
 where Field0 : IBqlField
 where Field1 : IBqlField
```
*Parameters:*

• field0, field1

The values of Field0 and Field1 by which the data set is filtered and sorted.

• arguments

The values to substitute BQL parameters, such as Optional, Required, and Argument, in the BQL statement.

#### **Search<Field0, Field1, Field2>(object, object, object, params object[])**

Searches for a data record by the values of specified fields in the data set that corresponds to the BQL statement. The method extends the BQL statement with filtering and ordering by the specified fields and retrieves the top data record.

*Syntax:*

```
public virtual PXResultset<Table> Search<Field0, Field1, Field2>(
     object field0, object field1, object field2, params object[] arguments)
    where Field0 : IBqlField
```

```
 where Field1 : IBqlField
 where Field2 : IBqlField
```
## *Parameters:*

• field0 - field2

The values of Field0-Field2 by which the data set is filtered and sorted.

• arguments

The values to substitute BQL parameters, such as Optional, Required, and Argument, in the BQL statement.

## **Search<Field0, Field1, Field2, Field3>(object, object, object, object, params object[])**

Searches for a data record by the values of specified fields in the data set that corresponds to the BQL statement. The method extends the BQL statement with filtering and ordering by the specified fields and retrieves the top data record.

*Syntax:*

```
public virtual PXResultset<Table> Search<Field0, Field1, Field2, Field3>(
    object field0, object field1, object field2,
    object field3, params object[] arguments)
    where Field0 : IBqlField
    where Field1 : IBqlField
    where Field2 : IBqlField
    where Field3 : IBqlField
```
*Parameters:*

• field0 - field3

The values of Field0-Field3 by which the data set is filtered and sorted.

• arguments

The values to substitute BQL parameters, such as Optional, Required, and Argument, in the BQL statement.

## **Search<Field0, Field1, Field2, Field3, Field4>(object, object, object, object, object, params object[])**

Searches for a data record by the values of specified fields in the data set that corresponds to the BQL statement. The method extends the BQL statement with filtering and ordering by the specified fields and retrieves the top data record.

*Syntax:*

```
public virtual PXResultset<Table> Search<Field0, Field1, Field2,
                                            Field3, Field4>(
     object field0, object field1, object field2, object field3,
 object field4, params object[] arguments)
 where Field0 : IBqlField
    where Field1 : IBqlField
    where Field2 : IBqlField
     where Field3 : IBqlField
     where Field4 : IBqlField
```
*Parameters:*

• field0 - field4

The values of Field0-Field4 by which the data set is filtered and sorted.

• arguments

The values to substitute BQL parameters, such as Optional, Required, and Argument, in the BQL statement.

## **Search<Field0, Field1, Field2, Field3, Field4, Field5>(object, object, object, object, object, object, params object[])**

Searches for a data record by the values of specified fields in the data set that corresponds to the BQL statement. The method extends the BQL statement with filtering and ordering by the specified fields and retrieves the top data record.

*Syntax:*

```
public virtual PXResultset<Table> Search<Field0, Field1, Field2,
                                            Field3, Field4, Field5>(
     object field0, object field1, object field2, object field3,
    object field4, object field5, params object[] arguments)
 where Field0 : IBqlField
 where Field1 : IBqlField
    where Field2 : IBqlField
    where Field3 : IBqlField
    where Field4 : IBqlField
    where Field5 : IBqlField
```
*Parameters:*

• field0 - field5

The values of Field0-Field5 by which the data set is filtered and sorted.

• arguments

The values to substitute BQL parameters, such as Optional, Required, and Argument, in the BQL statement.

### **Search<Field0, Field1, Field2, Field3, Field4, Field5, Field6>(object, object, object, object, object, object, object, params object[])**

Searches for a data record by the values of specified fields in the data set that corresponds to the BQL statement. The method extends the BQL statement with filtering and ordering by the specified fields and retrieves the top data record.

*Syntax:*

```
public virtual PXResultset<Table> Search<Field0, Field1, Field2, Field3,
                                             Field4, Field5, Field6>(
     object field0, object field1, object field2, object field3,
    object field4, object field5, object field6, params object[] arguments)
    where Field0 : IBqlField
    where Field1 : IBqlField
    where Field2 : IBqlField
    where Field3 : IBqlField
    where Field4 : IBqlField
     where Field5 : IBqlField
    where Field6 : IBqlField
```
*Parameters:*

• field0 - field6

The values of Field0-Field6 by which the data set is filtered and sorted.

• arguments

The values to substitute BQL parameters, such as Optional, Required, and Argument, in the BQL statement.

### **Search<Field0, Field1, Field2, Field3, Field4, Field5, Field6, Field7>(object, object, object, object, object, object, object, object, params object[])**

Searches for a data record by the values of specified fields in the data set that corresponds to the BQL statement. The method extends the BQL statement with filtering and ordering by the specified fields and retrieves the top data record.

*Syntax:*

```
public virtual PXResultset<Table> Search<Field0, Field1, Field2,
                                             Field3, Field4, Field5,
                                             Field6, Field7>(
     object field0, object field1, object field2, object field3,
    object field4, object field5, object field6, object field7,
    params object[] arguments)
    where Field0 : IBqlField
    where Field1 : IBqlField
     where Field2 : IBqlField
    where Field3 : IBqlField
    where Field4 : IBqlField
    where Field5 : IBqlField
    where Field6 : IBqlField
     where Field7 : IBqlField
```
*Parameters:*

• field0 - field7

The values of Field0-Field7 by which the data set is filtered and sorted.

• arguments

The values to substitute BQL parameters, such as Optional, Required, and Argument, in the BQL statement.

## **Search<Field0, Field1, Field2, Field3, Field4, Field5, Field6, Field7, Field8>(object, object, object, object, object, object, object, object, object, params object[])**

Searches for a data record by the values of specified fields in the data set that corresponds to the BQL statement. The method extends the BQL statement with filtering and ordering by the specified fields and retrieves the top data record.

*Syntax:*

```
public virtual PXResultset<Table> Search<Field0, Field1, Field2,
                                            Field3, Field4, Field5,
                                             Field6, Field7, Field8>(
    object field0, object field1, object field2, object field3,
   object field4, object field5, object field6, object field7,
    object field8, params object[] arguments)
    where Field0 : IBqlField
    where Field1 : IBqlField
    where Field2 : IBqlField
    where Field3 : IBqlField
    where Field4 : IBqlField
    where Field5 : IBqlField
    where Field6 : IBqlField
    where Field7 : IBqlField
    where Field8 : IBqlField
```
*Parameters:*

• field0 - field8

The values of Field0-Field8 by which the data set is filtered and sorted.

• arguments

The values to substitute BQL parameters, such as Optional, Required, and Argument, in the BQL statement.

## **Search<Field0, Field1, Field2, Field3, Field4, Field5, Field6, Field7, Field8, Field9>(object, object, object, object, object, object, object, object, object, object, params object[])**

Searches for a data record by the values of specified fields in the data set that corresponds to the BQL statement. The method extends the BQL statement with filtering and ordering by the specified fields and retrieves the top data record.

*Syntax:*

```
public virtual PXResultset<Table> Search<Field0, Field1, Field2, Field3,
                                            Field4, Field5, Field6, Field7,
                                            Field8, Field9>(
    object field0, object field1, object field2, object field3,
 object field4, object field5, object field6, object field7,
 object field8, object field9, params object[] arguments)
    where Field0 : IBqlField
    where Field1 : IBqlField
    where Field2 : IBqlField
    where Field3 : IBqlField
    where Field4 : IBqlField
    where Field5 : IBqlField
    where Field6 : IBqlField
    where Field7 : IBqlField
    where Field8 : IBqlField
    where Field9 : IBqlField
```
*Parameters:*

• field0 - field9

The values of Field0-Field9 by which the data set is filtered and sorted.

• arguments

The values to substitute BQL parameters, such as Optional, Required, and Argument, in the BQL statement.

### **SearchAll<Sort>(object[], params object[])**

Searches the data set that corresponds to the BQL statement for all data records whose fields have the specified values. The fields are specified in the type parameter. The method extends the BQL statement with filtering and ordering by the fields and retrieves all data records from the resulting data set.

Though ordering may seem superfluous here, it is needed for better performance of the selection from the database.

*Syntax:*

```
public virtual PXResultset<Table> SearchAll<Sort>(
     object[] searchValues, params object[] arguments)
     where Sort : IBqlSortColumn
```
*Parameters:*

• searchValues

The values of fields referenced in  $Sort$  by which the data set is filtered and sorted.

• arguments

The values to substitute BQL parameters, such as Optional, Required, and Argument, in the BQL statement.

#### *Examples:*

The code below searches the data view for all data records whose TranClass field has the *G* value.

```
// Data view definition in a graph
public PXSelect<GLTran,
     Where<GLTran.module, Equal<Current<Batch.module>>,
         And<GLTran.batchNbr, Equal<Current<Batch.batchNbr>>>>> Trans;
...
// Code in some method
foreach(GLTran tran in 
             Trans.SearchAll<Asc<GLTran.tranClass>>(new object [] {"G"}))
     ...
```
### **SearchWindowed<Sort>(object[], int, int, params object[])**

Retrieves the specified number of contiguous data records starting from the given position in the filtered data set. The fields are specified in the type parameter. The method extends the BQL statement with filtering and ordering by the fields and requests the limited numer of data records.

*Syntax:*

```
public virtual PXResultset<Table> SearchWindowed<Sort>(
     object[] searchValues, int startRow, int totalRows,
     params object[] arguments)
    where Sort : IBqlSortColumn
```
*Parameters:*

• searchValues

The values of fields referenced in  $Sort$  by which the data set is filtered and sorted.

• startRow

The 0-based index of the first data record to retrieve.

• totalRows

The number of data records to retrieve.

• arguments

The values to substitute BQL parameters, such as Optional, Required, and Argument, in the BQL statement.

*Examples:*

The code below retrieves the first five data records whose TranClass field has the *G* value from the data view.

```
// Data view definition in a graph
public PXSelect<GLTran,
     Where<GLTran.module, Equal<Current<Batch.module>>,
         And<GLTran.batchNbr, Equal<Current<Batch.batchNbr>>>>> Trans;
...
// Code in some method
PXResultset<GLTran> res =
     Trans.SearchWindowed<Asc<GLTran.tranClass>>(new object [] {"G"}, 0, 5);
```
### **Select(params object[])**

Executes the BQL statement and retrieves all matching data records.
*Syntax:*

public virtual PXResultset<Table> Select(params object[] arguments)

*Parameters:*

• arguments

The values to substitute BQL parameters, such as Optional, Required, and Argument, in the BQL statement.

### **SelectSingle(params object[])**

Retrieves the top data record of the data set that corresponds to the BQL statement.

*Syntax:*

public virtual Table SelectSingle(params object[] arguments)

*Parameters:*

• arguments

The values to substitute BQL parameters, such as Optional, Required, and Argument, in the BQL statement.

### **SelectWindowed(int, int, params object[])**

Retrieves the specified number of data records starting from the given position.

*Syntax:*

```
public virtual PXResultset<Table> SelectWindowed(int startRow, int totalRows,
                                                     params object[] arguments)
```
*Parameters:*

• startRow

The 0-based index of the first data record to retrieve.

• totalRows

The number of data records to retrieve.

• arguments

The values to substitute BQL parameters, such as Optional, Required, and Argument, in the BQL statement.

*Examples:*

The code below retrieves the first data record from the data set that corresponds to the BQL statement.

```
// Initializing the data view
PXSelectBase<FinPeriod> select = new PXSelect<FinPeriod,
    Where<FinPeriod.finYear, Equal<Required<FinPeriod.finYear>>>,
    OrderBy<Asc<FinPeriod.periodNbr>>>(sender.Graph);
// Executing the data view
FinPeriod fp = select. SelectWindowed(0, 1, DateTime. Now. Year);
```
In the third parameter, the method provides the value for the Requried parameter.

### **SetValueExt<Field>(Table, object)**

Sets the value of the specified field in the given data record. The method relies on the *[SetValueExt<Field>\(Table, object\)](#page--1-0)* method of the cache.

#### *Syntax:*

```
public virtual void SetValueExt<Field>(Table row, object value)
    where Field : IBqlField
```
### *Parameters:*

• row

The data record whose field value is set.

• value

The value to set to the field.

### **Update(Table)**

Updates the data record in the cache by invoking the *[Update\(object\)](#page--1-1)* method on the cache. Returns the updated data record.

*Syntax:*

public virtual Table Update(Table item)

#### *Parameters:*

• item

The updated version of the data record.

## **WhereAnd<TWhere>()**

Appends a filtering expression to the BQL statement via the logical "and". The additional filtering expression is provided in the type parameter.

*Syntax:*

```
public void WhereAnd<TWhere>()
     where TWhere : IBqlWhere, new()
```
### *Examples:*

The code below appends additional comparison to the BQL statement when the corresponding field in the filter is set to a value.

```
// Initializing the data view
PXSelectBase<APDocumentResult> sel = new PXSelect<APDocumentResult,
     Where<APRegister.vendorID, Equal<Current<APDocumentFilter.vendorID>>>,
    OrderBy<Desc<APDocumentResult.docDate>>>>(this);
// Checking whether a filter object has a value in the BranchID field
if (Filter.Current.BranchID != null)
{
     // Extending the Where clause with additional condition
     sel.WhereAnd<Where<APRegister.branchID,
                      Equal<Current<APDocumentFilter.branchID>>>>();
}
```
### **WhereNew<newWhere>()**

Replaces the filtering expression in the BQL statement. The new filtering expression is provided in the type parameter.

*Syntax:*

```
public void WhereNew<newWhere>()
     where newWhere : IBqlWhere, new()
```
*Examples:*

The code below replaces the Where clause in a data view

```
// Defining the data view in a graph
public PXSelect<ARInvoice,
    Where<ARInvoice.docType, Equal<Current<ARInvoice.docType>>,
         And2<Where<ARInvoice.origModule, Equal<BatchModule.moduleAR>,
                  Or<ARInvoice.released, Equal<True>>>>>> Document;
...
// Replacing the Where clause
Document.WhereNew<
    Where<ARInvoice.docType, Equal<Required<ARInvoice.docType>>>>>();
// Getting an ARInvoice data record
ARInvoice ardoc = (ARInvoice) resultsetRecord;
// Executing the modified data view
Document.Select(ardoc.DocType);
```
## **WhereNot()**

Adds logical "not" to the whole Where clause of the BQL statement, reversing the condition to the opposite.

*Syntax:*

```
public void WhereNot()
```
## **WhereOr<TWhere>()**

Appends a filtering expression to the BQL statement via the logical "or". The additional filtering expression is provided in the type parameter.

*Syntax:*

```
public void WhereOr<TWhere>()
     where TWhere : IBqlWhere, new()
```
### **WebDialogResult Enumeration**

Defines values that indicate which button the user cliked in the dialog opened by the  $\text{Ask}(i)$  method.

### **Members**

• None

None of the buttons was clicked

• OK

The user clicked **OK**

• Cancel

The user clicked **Cancel**

• Abort

The user clicked **Abort**

• Retry

The user clicked **Retry**

• Ignore

The user clicked **Ignore**

• Yes

The user clicked **Yes**

 $\bullet$  No

The user clicked **No**

## **MessageButtons Enumeration**

Defines possible sets of standard buttons that can be displayed in a dialog window created by the Ask() method.

## **Members**

• OK

Only the **OK** button is displayed.

• OKCancel

The **OK** and **Cancel** buttons are displayed.

• AbortRetryIgnore

The **Abort**, **Retry**, and **Ignore** buttons are displayed.

• YesNoCancel

The **Yes**, **No**, and **Cancel** buttons are displayed.

• YesNo

The **Yes** and **No** buttons are displayed.

• RetryCancel

The **Retry** and **Cancel** buttons are displayed.

• None

No buttons are displayed.

## **MessageIcon Enumeration**

Defines possible icons that can be displayed beside the message in the dialog window opened by the Ask() method.

## **Members**

• None

No icon is displayed.

• Error

The error sign is displayed.

• Question

The question mark sign is displayed.

• Warning

The warning sign is displayed.

• Information

The information sign is displayed.

## **PXSelect<Table> Class**

Defines a data view for retrieving a particular data set from the database and provides the interface to the cache for inserting, updating, and deleting the data records.

See *[Remarks](#page--1-2)* for more details and *[Examples](#page--1-3)* for examples of usage.

### **Inheritance Hierarchy**

PXSelectBase<Table>

### **Syntax**

```
public class PXSelect<Table> : PXSelectBase<Table>
     where Table : class, IBqlTable, new()
```
There are *[a number of other types](#page--1-4)* derived from PXSelectBase<Table> that are used in the same way and have exactly the same set of methods as PXSelect<Table> has, and only allow building more complex BQL expressions.

The PXSelect type exposes the following members.

### **Constructors**

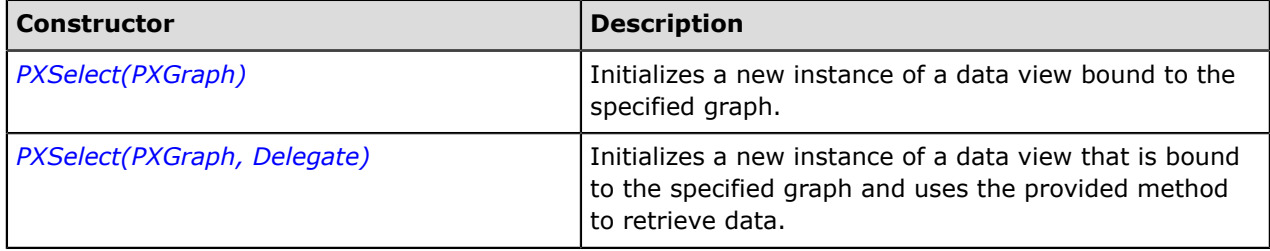

### **Methods**

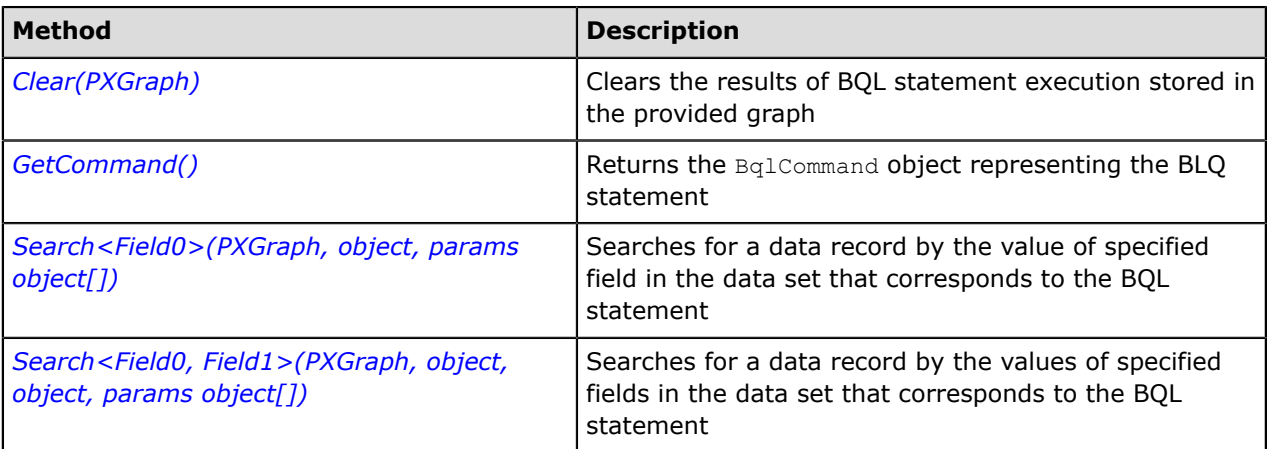

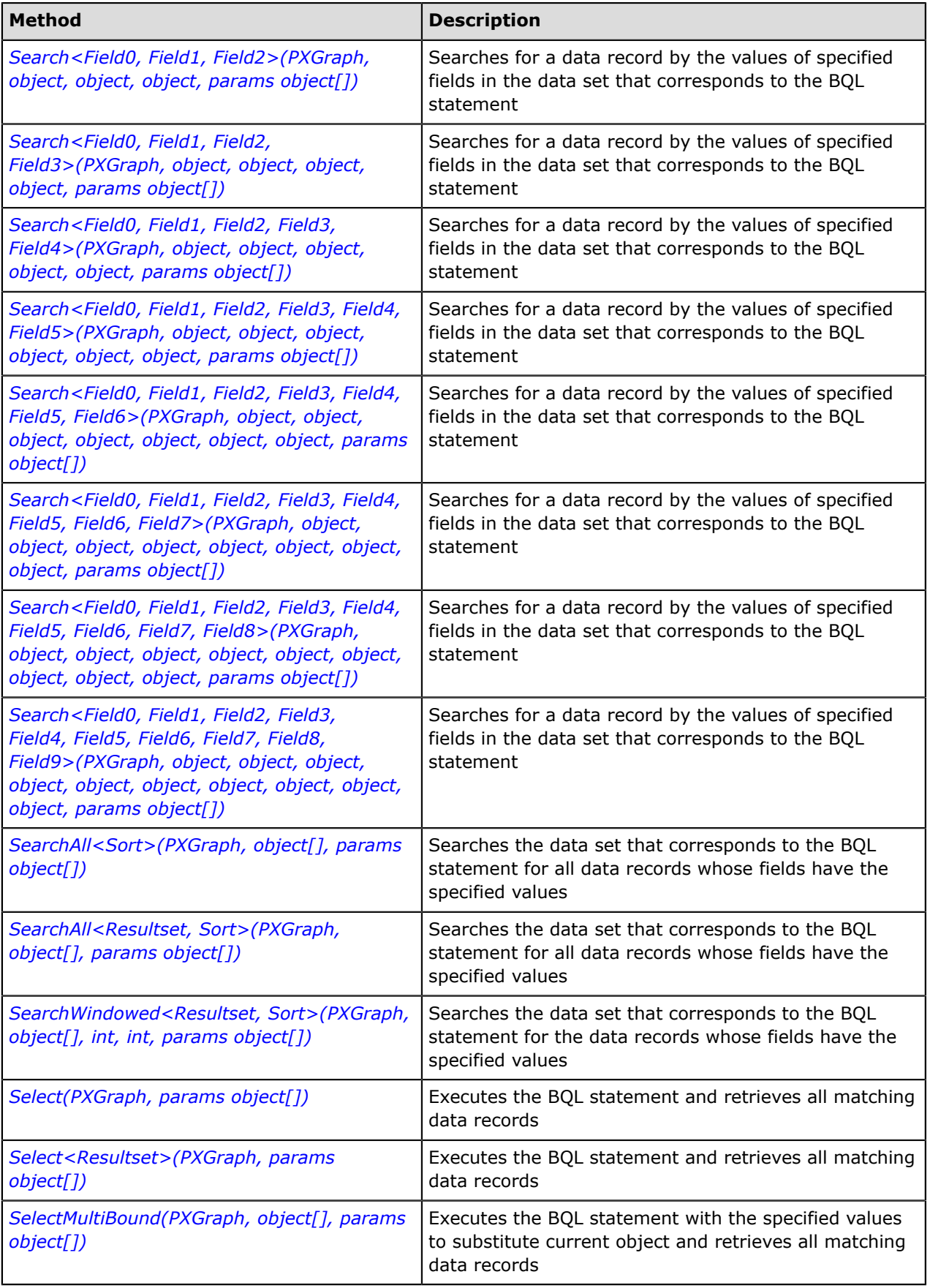

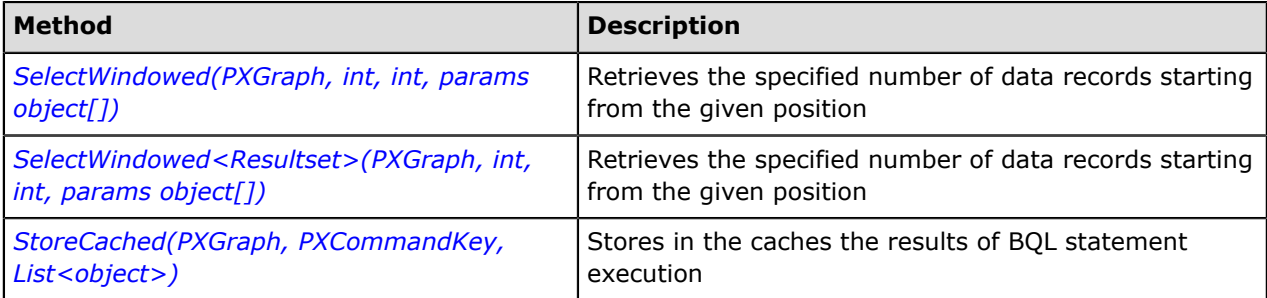

### **Remarks**

A PXSelect<Table> object wraps the Select<Table> object, which represents the BQL command, and the *[PXView](#page--1-25)* object, which executes this BQL command. The PXSelect<Table> object also holds the reference of the *[cache](#page--1-26)* of the Table data records and the graph.

The PXSelect<Table> type provides interfaces to both the PXView object and the cache. So you can execute the underlying BQL command and invoke cache methods through the methods of the PXSelect<Table>.

#### **Examples**

The code below shows the declaration of a data view in a graph and execution of this data view.

```
public class VendorClassMaint : PXGraph<VendorClassMaint>
{
      public PXSelect<Vendor,
         Where<Vendor.vendorClassID, Equal<Current<VendorClass.vendorClassID>>>>
              Vendors;
      ...
     public void SomeMethod()
\left\{ \begin{array}{c} \end{array} \right. // Data view execution
          foreach (Vendor vend in Vendors.Select())
               ...
      }
}
```
Note that the data view is not initialized. The graph initializes it automatically.

Suppose the following data view is defined in a graph. This data view cannot be used as the data member of a webpage control, because the BQL expression includes the Required parameter.

```
public PXSelect<ARPayment,
     Where<ARPayment.refNbr, Equal<Required<ARPayment.refNbr>>>> arPayment;
```
The code below executes this data view, selects the top data record, and initializes a new data record with values from the retrieved data record.

```
// Execute the data view
ARPayment rec = arPayment.SelectSingle(refNbrValue);
// Create a new data record
ARPayment payment = new ARPayment () ;
payment.CustomerID = rec.CustomerID;
// Insert the new data record into the cache of ARPayment data records
arPayment.Insert(payment);
```
See *[To Execute BQL Statements](#page--1-27)* for more examples of BQL statements execution.

#### **PXSelect<Table> Constructors**

The *[PXSelect<Table>](#page--1-28)* type exposes the following constructors.

#### **PXSelect(PXGraph)**

Initializes a new instance of a data view bound to the specified graph.

#### *Syntax:*

public PXSelect(PXGraph graph)

#### *Parameters:*

• graph

The graph with which the data view is associated.

### **PXSelect(PXGraph, Delegate)**

Initializes a new instance of a data view that is bound to the specified graph and uses the provided method to retrieve data.

#### *Syntax:*

public PXSelect(PXGraph graph, Delegate handler)

### *Parameters:*

• graph

The graph with which the data view is associated.

• handler

The delegate of the method that is used to retrieve the data from the database (or other source). This method is invoked when one of the Select () methods is called.

### **Examples**

The code below shows declaration of a data view in a graph. The data view is not initialized explicitly. The graph automatically initializes the data view.

```
public class MyGraph : PXGraph<MyGraph>
{
     public PXSelect<MyDAC> Records;
     ...
}
```
The code below shows declaration of a data view that have the optional method.

```
public class MyGraph : PXGraph<MyGraph>
{
      public PXSelect<MyDAC> Records;
      protected IEnumerable records()
\left\{ \begin{array}{c} \end{array} \right. ...
       }
       ...
}
```
The code below shows explicit initialization of a data view in code in a graph.

```
PXSelectBase<MyDAC> records = new PXSelect<MyDAC,
    Where<MyDAC.field1, IsNotNull>>(this);
```
#### **PXSelect<Table> Methods**

The *[PXSelect<Table>](#page--1-28)* type exposes the following methods.

## **Clear(PXGraph)**

Clears the results of BQL statement execution stored in the provided graph.

*Syntax:*

```
public static void Clear(PXGraph graph)
```
*Parameters:*

• graph

The graph where the data is cleared.

*Examples:*

The code below clears the query cache to load the records directly from the database (the data records are still merged with the modifications stored in the PXCache object).

```
// Clearing the query cache
PXSelect<CRMergeCriteria,
   Where<CRMergeCriteria.mergeID, Equal<Required<CRMerge.mergeID>>>>.
    Clear(this);
// Selecting data records directly from the database (not from the query
// cache) and merging with the PXCache<> object
foreach (CRMergeCriteria item in
     PXSelect<CRMergeCriteria,
          Where<CRMergeCriteria.mergeID, Equal<Required<CRMerge.mergeID>>>>.
          Select(this, document.MergeID))
{
    Criteria.Cache.Delete(item);
}
```
## **GetCommand()**

Returns the BqlCommand object representing the BLQ statement.

*Syntax:*

public static BqlCommand GetCommand()

### **Search<Field0>(PXGraph, object, params object[])**

Searches for a data record by the value of specified field in the data set that corresponds to the BQL statement. The method extends the BQL statement with filtering and ordering by the specified field and retrieves the top data record.

*Syntax:*

```
public static PXResultset<Table> Search<Field0>(
    PXGraph graph, object field0, params object[] arguments)
     where Field0 : IBqlField
```
*Parameters:*

• graph

The graph that is used to cache the retrieved data record and merge them with the modified data records.

• field0

The value of Field0 by which the data set is filtered and sorted.

• arguments

The values to substitute BQL parameters, such as Optional, Required, and Argument, in the BQL statement.

### **Search<Field0, Field1>(PXGraph, object, object, params object[])**

Searches for a data record by the values of specified fields in the data set that corresponds to the BQL statement. The method extends the BQL statement with filtering and ordering by the specified fields and retrieves the top data record.

*Syntax:*

```
public static PXResultset<Table> Search<Field0, Field1>(
     PXGraph graph, object field0, object field1, params object[] arguments)
     where Field0 : IBqlField
     where Field1 : IBqlField
```
*Parameters:*

• graph

The graph that is used to cache the retrieved data record and merge them with the modified data records.

• field0 - field1

The values of Field0 and Field1 by which the data set is filtered and sorted.

• arguments

The values to substitute BQL parameters, such as Optional, Required, and Argument, in the BQL statement.

*Examples:*

The code below checks whether a duplicate of the APInvoice data record exists by searching by the key fields.

```
APInvoice duplicate = PXSelect<APInvoice>.
     Search<APInvoice.docType, APInvoice.refNbr>(
        this, invoice.DocType, invoice.OrigRefNbr);
// If the data record exists, throw an exception
if (duplicate != null)
     throw new PXException(ErrorMessages.RecordExists);
```
### **Search<Field0, Field1, Field2>(PXGraph, object, object, object, params object[])**

Searches for a data record by the values of specified fields in the data set that corresponds to the BQL statement. The method extends the BQL statement with filtering and ordering by the specified fields and retrieves the top data record.

*Syntax:*

```
public static PXResultset<Table> Search<Field0, Field1, Field2>(
    PXGraph graph, object field0, object field1,
    object field2,params object[] arguments)
    where Field0 : IBqlField
    where Field1 : IBqlField
     where Field2 : IBqlField
```
*Parameters:*

• graph

The graph that is used to cache the retrieved data record and merge them with the modified data records.

• field0 - field2

The values of Field0-Field2 by which the data set is filtered and sorted.

• arguments

The values to substitute BQL parameters, such as Optional, Required, and Argument, in the BQL statement.

### **Search<Field0, Field1, Field2, Field3>(PXGraph, object, object, object, object, params object[])**

Searches for a data record by the values of specified fields in the data set that corresponds to the BQL statement. The method extends the BQL statement with filtering and ordering by the specified fields and retrieves the top data record.

*Syntax:*

```
public static PXResultset<Table> Search<Field0, Field1, Field2, Field3>(
     PXGraph graph, object field0, object field1, object field2,
    object field3, params object[] arguments)
    where Field0 : IBqlField
    where Field1 : IBqlField
    where Field2 : IBqlField
    where Field3 : IBqlField
```
*Parameters:*

• graph

The graph that is used to cache the retrieved data record and merge them with the modified data records.

• field0 - field3

The values of Field0-Field3 by which the data set is filtered and sorted.

• arguments

The values to substitute BQL parameters, such as Optional, Required, and Argument, in the BQL statement.

### **Search<Field0, Field1, Field2, Field3, Field4>(PXGraph, object, object, object, object, object, params object[])**

Searches for a data record by the values of specified fields in the data set that corresponds to the BQL statement. The method extends the BQL statement with filtering and ordering by the specified fields and retrieves the top data record.

*Syntax:*

```
public static PXResultset<Table> Search<Field0, Field1, Field2,
                                           Field3, Field4>(
     PXGraph graph, object field0, object field1, object field2, 
 object field3, object field4, params object[] arguments)
 where Field0 : IBqlField
    where Field1 : IBqlField
    where Field2 : IBqlField
     where Field3 : IBqlField
     where Field4 : IBqlField
```
*Parameters:*

• graph

The graph that is used to cache the retrieved data record and merge them with the modified data records.

• field0 - field4

The values of Field0-Field4 by which the data set is filtered and sorted.

• arguments

The values to substitute BQL parameters, such as Optional, Required, and Argument, in the BQL statement.

## **Search<Field0, Field1, Field2, Field3, Field4, Field5>(PXGraph, object, object, object, object, object, object, params object[])**

Searches for a data record by the values of specified fields in the data set that corresponds to the BQL statement. The method extends the BQL statement with filtering and ordering by the specified fields and retrieves the top data record.

*Syntax:*

```
public static PXResultset<Table> Search<Field0, Field1, Field2,
                                            Field3, Field4, Field5>(
     PXGraph graph, object field0, object field1, object field2, 
    object field3, object field4, object field5, params object[] arguments)
    where Field0 : IBqlField
    where Field1 : IBqlField
     where Field2 : IBqlField
    where Field3 : IBqlField
    where Field4 : IBqlField
     where Field5 : IBqlField
```
*Parameters:*

• graph

The graph that is used to cache the retrieved data record and merge them with the modified data records.

• field0 - field5

The values of Field0-Field5 by which the data set is filtered and sorted.

• arguments

The values to substitute BQL parameters, such as Optional, Required, and Argument, in the BQL statement.

### **Search<Field0, Field1, Field2, Field3, Field4, Field5, Field6>(PXGraph, object, object, object, object, object, object, object, params object[])**

Searches for a data record by the values of specified fields in the data set that corresponds to the BQL statement. The method extends the BQL statement with filtering and ordering by the specified fields and retrieves the top data record.

*Syntax:*

```
public static PXResultset<Table> Search<Field0, Field1, Field2, Field3,
 Field4, Field5, Field6>(
 PXGraph graph, object field0, object field1, object field2, object field3, 
 object field4, object field5, object field6, params object[] arguments)
    where Field0 : IBqlField
    where Field1 : IBqlField
    where Field2 : IBqlField
    where Field3 : IBqlField
```

```
 where Field4 : IBqlField
 where Field5 : IBqlField
 where Field6 : IBqlField
```
*Parameters:*

• graph

The graph that is used to cache the retrieved data record and merge them with the modified data records.

• field0 - field6

The values of Field0-Field6 by which the data set is filtered and sorted.

• arguments

The values to substitute BQL parameters, such as Optional, Required, and Argument, in the BQL statement.

### **Search<Field0, Field1, Field2, Field3, Field4, Field5, Field6, Field7>(PXGraph, object, object, object, object, object, object, object, object, params object[])**

Searches for a data record by the values of specified fields in the data set that corresponds to the BQL statement. The method extends the BQL statement with filtering and ordering by the specified fields and retrieves the top data record.

*Syntax:*

```
public static PXResultset<Table> Search<Field0, Field1, Field2, Field3,
                                            Field4, Field5, Field6, Field7>(
     PXGraph graph, object field0, object field1, object field2,
     object field3, object field4, object field5, object field6,
     object field7, params object[] arguments)
     where Field0 : IBqlField
     where Field1 : IBqlField
     where Field2 : IBqlField
     where Field3 : IBqlField
     where Field4 : IBqlField
     where Field5 : IBqlField
     where Field6 : IBqlField
     where Field7 : IBqlField
```
*Parameters:*

• graph

The graph that is used to cache the retrieved data record and merge them with the modified data records.

• field0 - field7

The values of Field0-Field7 by which the data set is filtered and sorted.

• arguments

The values to substitute BQL parameters, such as Optional, Required, and Argument, in the BQL statement.

### **Search<Field0, Field1, Field2, Field3, Field4, Field5, Field6, Field7, Field8>(PXGraph, object, object, object, object, object, object, object, object, object, params object[])**

Searches for a data record by the values of specified fields in the data set that corresponds to the BQL statement. The method extends the BQL statement with filtering and ordering by the specified fields and retrieves the top data record.

*Syntax:*

```
public static PXResultset<Table> Search<Field0, Field1, Field2,
                                            Field3, Field4, Field5,
                                            Field6, Field7, Field8>(
    PXGraph graph, object field0, object field1, object field2,
    object field3, object field4, object field5, object field6,
    object field7, object field8, params object[] arguments)
     where Field0 : IBqlField
    where Field1 : IBqlField
    where Field2 : IBqlField
    where Field3 : IBqlField
    where Field4 : IBqlField
     where Field5 : IBqlField
    where Field6 : IBqlField
     where Field7 : IBqlField
     where Field8 : IBqlField
```
*Parameters:*

• graph

The graph that is used to cache the retrieved data record and merge them with the modified data records.

• field0 - field8

The values of Field0-Field8 by which the data set is filtered and sorted.

• arguments

The values to substitute BQL parameters, such as Optional, Required, and Argument, in the BQL statement.

### **Search<Field0, Field1, Field2, Field3, Field4, Field5, Field6, Field7, Field8, Field9>(PXGraph, object, object, object, object, object, object, object, object, object, object, params object[])**

Searches for a data record by the values of specified fields in the data set that corresponds to the BQL statement. The method extends the BQL statement with filtering and ordering by the specified fields and retrieves the top data record.

*Syntax:*

```
public static PXResultset<Table> Search<Field0, Field1, Field2, Field3,
                                         Field4, Field5, Field6, Field7,<br>Field8, Field9>(
 Field8, Field9>(
 PXGraph graph, object field0, object field1, object field2,
 object field3, object field4, object field5, object field6,
    object field7, object field8, object field9, params object[] arguments)
    where Field0 : IBqlField
    where Field1 : IBqlField
    where Field2 : IBqlField
    where Field3 : IBqlField
    where Field4 : IBqlField
    where Field5 : IBqlField
    where Field6 : IBqlField
    where Field7 : IBqlField
    where Field8 : IBqlField
    where Field9 : IBqlField
```
*Parameters:*

• graph

The graph that is used to cache the retrieved data record and merge them with the modified data records.

• field0 - field9

The values of Field0-Field9 by which the data set is filtered and sorted.

• arguments

The values to substitute BQL parameters, such as Optional, Required, and Argument, in the BQL statement.

### **SearchAll<Sort>(PXGraph, object[], params object[])**

Searches the data set that corresponds to the BQL statement for all data records whose fields have the specified values. The fields are specified in the type parameter. The method extends the BQL statement with filtering and ordering by the fields and retrieves all data records from the resulting data set.

*Syntax:*

```
public static PXResultset<Table> SearchAll<Sort>(PXGraph graph,
                                                        object[] searchValues,
                                                        params object[] pars)
     where Sort : IBqlSortColumn
```
*Parameters:*

• graph

The graph that is used to cache the retrieved data record and merge them with the modified data records.

• searchValues

The values of fields referenced in  $Sort$  by which the data set is filtered and sorted.

• arguments

The values to substitute BQL parameters, such as Optional, Required, and Argument, in the BQL statement.

### **SearchAll<Resultset, Sort>(PXGraph, object[], params object[])**

Searches the data set that corresponds to the BQL statement for all data records whose fields have the specified values.

The fields are specified in the  $Sort$  type parameter. The method extends the BQL statement with filtering and ordering by the fields and retrieves all data records from the resulting data set. A specific PXResultset<> type can be specified in the Resultset type parameter.

### *Syntax:*

```
public static Resultset SearchAll<Resultset, Sort>(PXGraph graph,
                                                        object[] searchValues,
                                                        params object[] pars)
     where Resultset : PXResultset<Table>, new()
     where Sort : IBqlSortColumn
```
*Parameters:*

• graph

The graph that is used to cache the retrieved data record and merge them with the modified data records.

• searchValues

The values of fields referenced in Sort by which the data set is filtered and sorted.

• arguments

The values to substitute BQL parameters, such as Optional, Required, and Argument, in the BQL statement.

## **SearchWindowed<Resultset, Sort>(PXGraph, object[], int, int, params object[])**

Searches the data set that corresponds to the BQL statement for the data records whose fields have the specified values. Retrieves the specified number of such data records starting from the given position.

The fields are specified in the Sort type parameter. The method extends the BOL statement with filtering and ordering by the fields and retrieves all data records from the resulting data set. A specific PXResultset<> type can be specified in the Resultset type parameter.

*Syntax:*

```
public static Resultset SearchWindowed<Resultset, Sort>(
    PXGraph graph, object[] searchValues,
    int startRow, int totalRows, params object[] pars)
    where Resultset : PXResultset<Table>, new()
    where Sort : IBqlSortColumn
```
*Parameters:*

• graph

The graph that is used to cache the retrieved data record and merge them with the modified data records.

• searchValues

The values of fields referenced in  $Sort$  by which the data set is filtered and sorted.

• startRow

The 0-based index of the first data record to retrieve.

• totalRows

The number of data records to retrieve.

• arguments

The values to substitute BOL parameters, such as Optional, Required, and Argument, in the BOL statement.

## **Select(PXGraph, params object[])**

Executes the BQL statement and retrieves all matching data records.

*Syntax:*

```
public static PXResultset<Table> Select(PXGraph graph,
                                            params object[] pars)
```
*Parameters:*

• graph

The graph that is used to cache the retrieved data record and merge them with the modified data records.

• pars

The values to substitute BQL parameters, such as Optional, Required, and Argument, in the BQL statement.

### **Select<Resultset>(PXGraph, params object[])**

Executes the BQL statement and retrieves all matching data records. A specific PXResultset<> type can be specified in the type parameter. To wrap the retrieved data records, the non-generic Select() method uses the PXResultset<Table> type, where Table is the first DAC specified in the BQL statement.

*Syntax:*

```
public static Resultset Select<Resultset>(PXGraph graph, params object[] pars)
     where Resultset : PXResultset<Table>, new()
```
### *Parameters:*

• graph

The graph that is used to cache the retrieved data record and merge them with the modified data records.

• pars

The values to substitute BQL parameters, such as Optional, Required, and Argument, in the BQL statement.

### **SelectMultiBound(PXGraph, object[], params object[])**

Executes the BQL statement with the specified values to substitute current object and retrieves all matching data records.

*Syntax:*

```
public static PXResultset<Table> SelectMultiBound(
    PXGraph graph, object[] currents, params object[] pars)
```
*Parameters:*

• graph

The graph that is used to cache the retrieved data record and merge them with the modified data records.

• currents

The objects to be used instead of the data records referenced by the Current property of the caches.

• pars

The values to substitute BQL parameters, such as Optional, Required, and Argument, in the BQL statement.

### **SelectWindowed(PXGraph, int, int, params object[])**

Retrieves the specified number of data records starting from the given position.

*Syntax:*

```
public static PXResultset<Table> SelectWindowed(
     PXGraph graph, int startRow, int totalRows, params object[] pars)
```
*Parameters:*

• graph

The graph that is used to cache the retrieved data record and merge them with the modified data records.

• startRow

The 0-based index of the first data record to retrieve.

• totalRows

The number of data records to retrieve.

• arguments

The values to substitute BQL parameters, such as Optional, Required, and Argument, in the BQL statement.

### **SelectWindowed<Resultset>(PXGraph, int, int, params object[])**

Retrieves the specified number of data records starting from the given position. A specific PXResultset<> type can be specified in the type parameter.

*Syntax:*

```
public static Resultset SelectWindowed<Resultset>(
     PXGraph graph, int startRow, int totalRows, params object[] pars)
     where Resultset : PXResultset<Table>, new()
```
#### *Parameters:*

• graph

The graph that is used to cache the retrieved data record and merge them with the modified data records.

• startRow

The 0-based index of the first data record to retrieve.

• totalRows

The number of data records to retrieve.

• pars

The values to substitute BQL parameters, such as Optional, Required, and Argument, in the BQL statement.

#### **StoreCached(PXGraph, PXCommandKey, List<object>)**

Stores in the caches the results of BQL statement execution.

*Syntax:*

```
public static void StoreCached(PXGraph graph, PXCommandKey queryKey,
                                List<object> records)
```
### *Parameters:*

• graph

The graph object whose caches are used to store the data records.

- queryKey
- records

### **PXProcessing<Table> Class**

Defines a special data view used on processing webpages, which are intended for mass processing of data records.

The PXProcessing<Table> type is used to define the data view in a graph bound to a processing webpage. A data view of this type includes definitions of two actions, Process and ProcessAll, which are added to the graph and are used to invoke the processing. You should set the processing method by invoking one of the *[SetProcessDelegate\(...\)](#page--1-29)* methods in the constructor of the graph.

### **Inheritance Hierarchy**

PXSelectBase<Table>

### **Syntax**

```
public class PXProcessing<Table> : PXSelectBase<Table>, IPXProcessing,
  IPXProcessingWithCustomDelegate
   where Table : class, IBqlTable, new(),
```
The PXProcessing<Table> type exposes the following members.

## **Constructors**

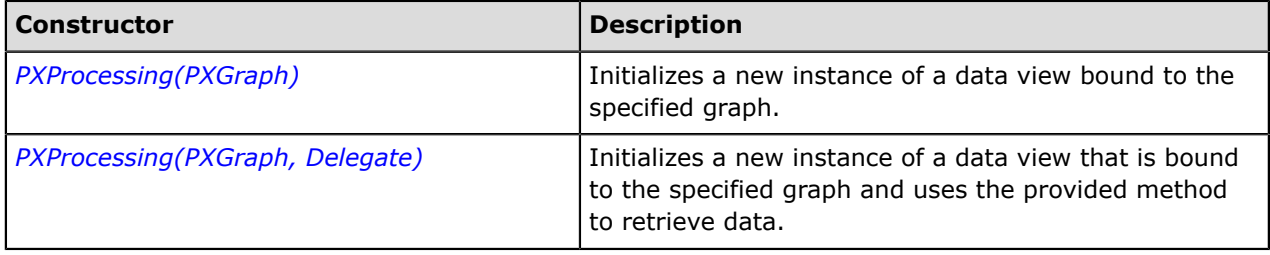

### **Properties**

• public virtual Delegate **CustomViewDelegate**

Gets or sets the delegate of the method that retrieves the data (the optional method of the data view).

### **Delegates**

The PXProcessing<Table> type defines the following delegates, which may be passed to SetProcessDelegate(...) methods.

• public delegate void ProcessListDelegate(List<Table> list);

The delegate of the method for processing a list of data records.

• public delegate void ProcessItemDelegate(Table item);

The delegate of the method for processing a single data record.

• public delegate void ProcessItemDelegate<Graph>(Graph graph, Table item) where Graph : PXGraph, new();

The delegate of the method for processing a single data record. The delegate allows you to receive the same instance of the provided graph type to each invocation of the processing method during the processing operation.

• public delegate void FinallyProcesselegate<Graph>(Graph graph) where Graph : PXGraph, new();

The delegate of the method that is executed after all data records are processed. In the parameter, the method receives the graph that was passed to each invocation of the data record processing method during the processing operation.

## **Methods**

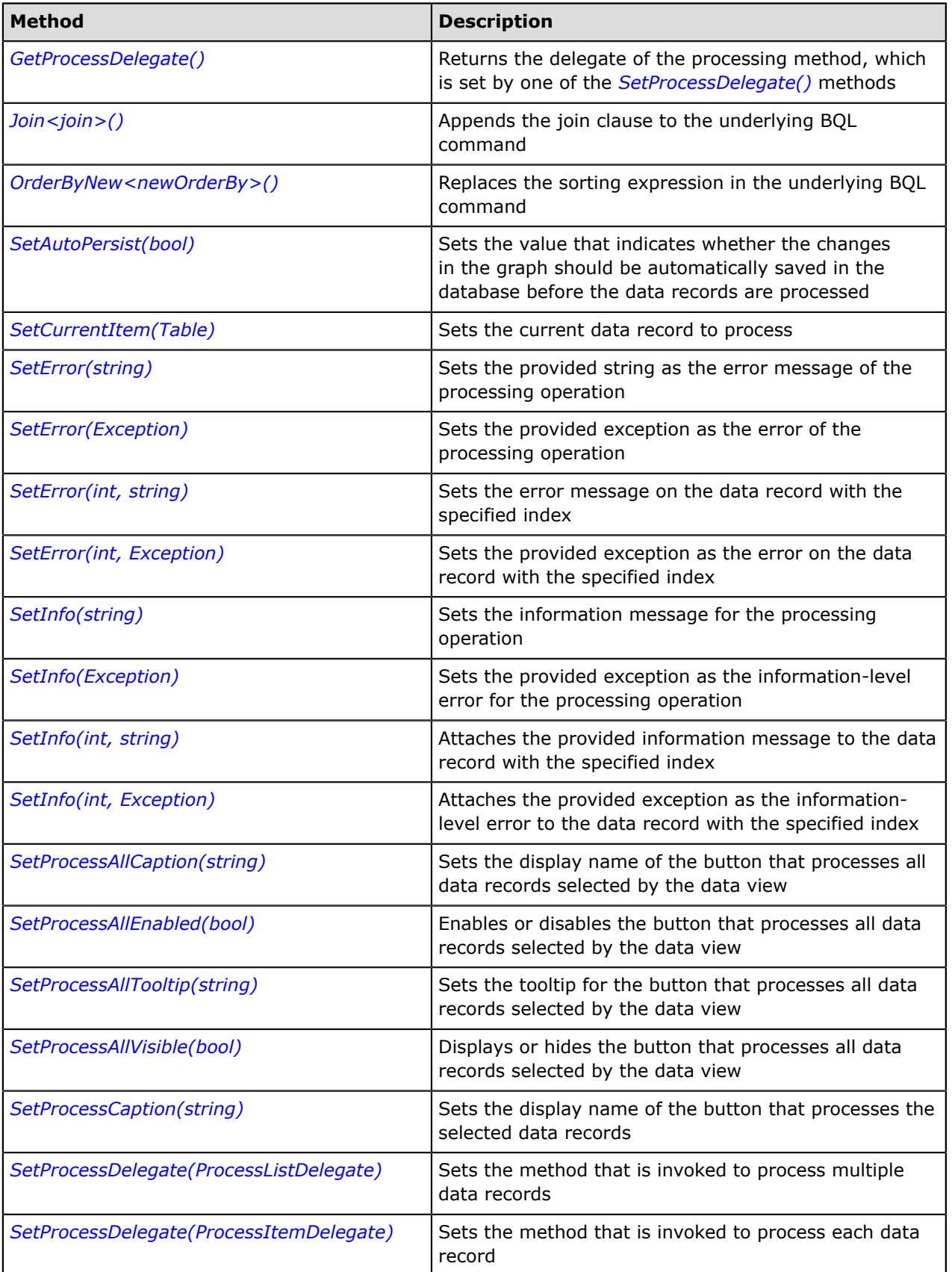

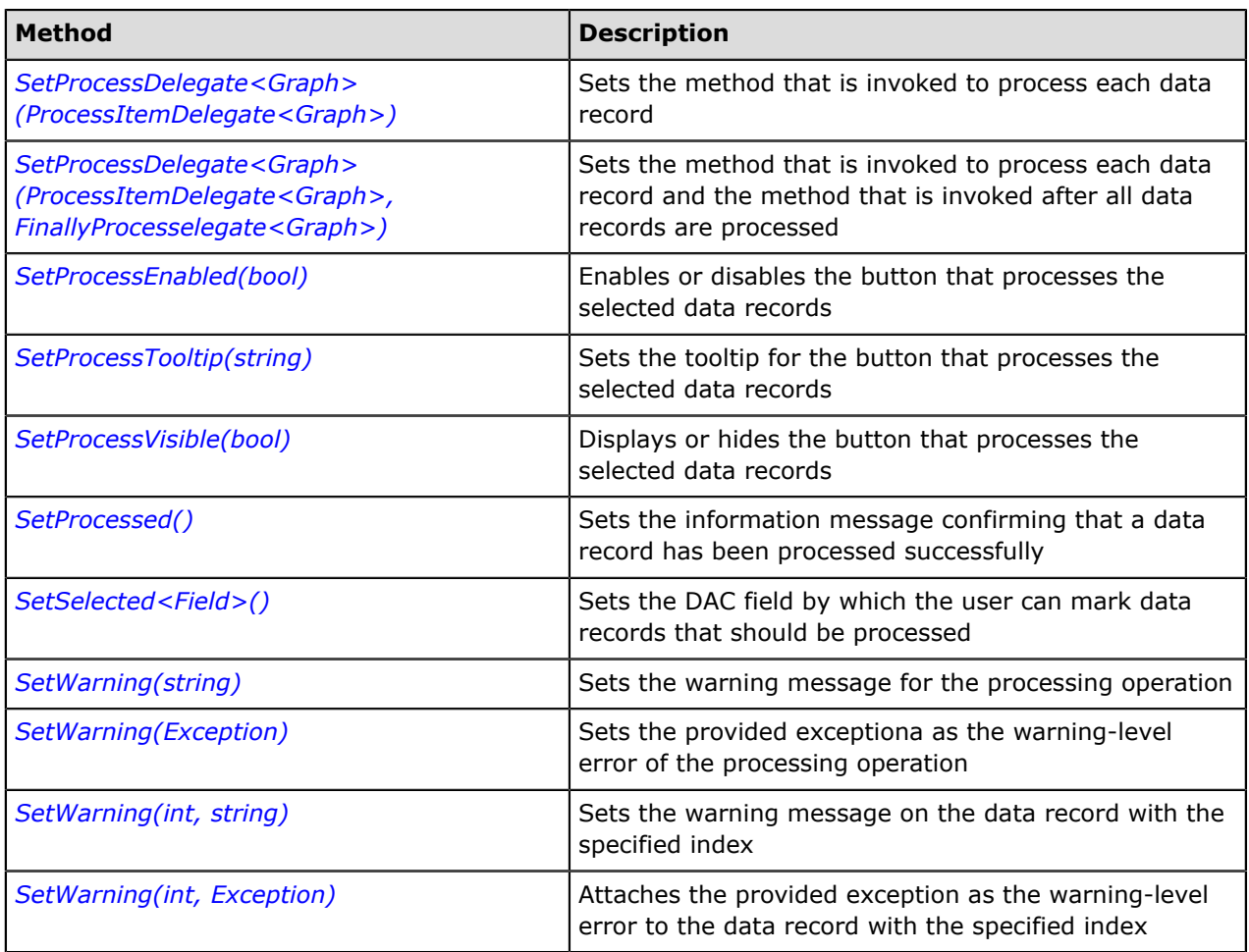

The following classes derive from PXProcessing<Table>. These classes expose exactly the same members as PXProcessing<Table> and serve only for specifying more complex BQL expressions.

### **PXProcessing<Table, Where> Class**

Selects data records from one table filtered by the expression set in Where.

*Syntax:*

```
public class PXProcessing<Table, Where> : PXProcessing<Table>
    where Table : class, IBqlTable, new()
   where Where : IBqlWhere, new()
```
### **PXProcessing<Table, Where, OrderBy> Class**

Selects data records from one table filtered by the expression set in Where and ordered by the fields specified in OrderBy.

*Syntax:*

```
public class PXProcessing<Table, Where, OrderBy> : PXProcessing<Table, Where>
    where Table : class, IBqlTable, new()
    where Where : IBqlWhere, new()
    where OrderBy : IBqlOrderBy, new()
```
## **PXProcessingJoin<Table, Join> Class**

Selects data records from multiple tables linked by the Join clause.

*Syntax:*

```
public class PXProcessingJoin<Table, Join> : PXProcessing<Table>
    where Table : class, IBqlTable, new()
    where Join : IBqlJoin, new()
```
#### **PXProcessingJoin<Table, Join, Where> Class**

Selects data records from multiple tables linked by the Join clause and filtered according to the expression set in Where.

*Syntax:*

```
public class PXProcessingJoin<Table, Join, Where> : PXProcessingJoin<Table, Join>
    where Table : class, IBqlTable, new()
    where Join : IBqlJoin, new()
    where Where : IBqlWhere, new()
```
### **PXProcessingJoin<Table, Join, Where, OrderBy> Class**

Selects data records from multiple tables linked by the Join clause, filtered according to the expression set in Where, and ordered by the fields specified in OrderBy.

*Syntax:*

```
public class PXProcessingJoin<Table, Join, Where, OrderBy> : PXProcessingJoin<Table,
  Join, Where>
     where Table : class, IBqlTable, new()
     where Join : IBqlJoin, new()
     where Where : IBqlWhere, new()
     where OrderBy : IBqlOrderBy, new()
```
#### **PXFilteredProcessing<Table, FilterTable> Class**

Selects data records from one table and applies the user filter.

*Syntax:*

```
public class PXFilteredProcessing<Table, FilterTable> : PXProcessing<Table>
    where FilterTable : class, IBqlTable, new()
     where Table : class, IBqlTable, new()
```
### **PXFilteredProcessing<Table, FilterTable, Where> Class**

Selects data records from one table filtered by the expression set in Where and applies the user filter.

*Syntax:*

```
public class PXFilteredProcessing<Table, FilterTable, Where> :
 PXFilteredProcessing<Table, FilterTable>
    where FilterTable : class, IBqlTable, new()
    where Table : class, IBqlTable, new()
     where Where : IBqlWhere, new()
```
#### **PXFilteredProcessing<Table, FilterTable, Where, OrderBy> Class**

Selects data records from one table filtered by the expression set in Where and ordered by the fields specified in OrderBy and applies the user filter.

*Syntax:*

```
public class PXFilteredProcessing<Table, FilterTable, Where, OrderBy> :
 PXFilteredProcessing<Table, FilterTable, Where>
```

```
 where FilterTable : class, IBqlTable, new()
 where Table : class, IBqlTable, new()
 where Where : IBqlWhere, new()
 where OrderBy : IBqlOrderBy, new()
```
#### **PXFilteredProcessingJoin<Table, FilterTable, Join> Class**

Selects data records from multiple tables linked by the Join clause and applies the user filter.

*Syntax:*

```
public class PXFilteredProcessingJoin<Table, FilterTable, Join> :
 PXFilteredProcessing<Table, FilterTable>
    where FilterTable : class, IBqlTable, new()
    where Table : class, IBqlTable, new()
    where Join : IBqlJoin, new()
```
### **PXFilteredProcessingJoin<Table, FilterTable, Join, Where> Class**

Selects data records from multiple tables linked by the Join clause and filtered according to the expression set in Where and applies the user filter.

*Syntax:*

```
public class PXFilteredProcessingJoin<Table, FilterTable, Join, Where> :
  PXFilteredProcessingJoin<Table, FilterTable, Join>
    where FilterTable : class, IBqlTable, new()
    where Table : class, IBqlTable, new()
    where Join : IBqlJoin, new()
    where Where : IBqlWhere, new()
```
#### **PXFilteredProcessingJoin<Table, FilterTable, Join, Where, OrderBy> Class**

Selects data records from multiple tables linked by the Join clause, filtered according to the expression set in Where, and ordered by the fields specified in OrderBy and applies the user filter.

*Syntax:*

```
public class PXFilteredProcessingJoin<Table, FilterTable, Join, Where, OrderBy> :
  PXFilteredProcessingJoin<Table, FilterTable, Join>
    where FilterTable : class, IBqlTable, new()
     where Table : class, IBqlTable, new()
    where Join : IBqlJoin, new()
    where Where : IBqlWhere, new()
     where OrderBy : IBqlOrderBy, new()
```
#### **PXFilteredProcessingJoinGroupBy<Table, FilterTable, Join, Where, Aggregate> Class**

Selects aggregated data records from multiple tables linked by the Join clause, filtered according to the expression set in Where, and ordered by the fields specified in OrderBy and applies the user filter.

*Syntax:*

```
public class PXFilteredProcessingJoinGroupBy<Table, FilterTable, Join, Where,
  Aggregate> : PXFilteredProcessingJoin<Table, FilterTable, Join>
     where FilterTable : class, IBqlTable, new()
     where Table : class, IBqlTable, new()
    where Join : IBqlJoin, new()
    where Where : IBqlWhere, new()
     where Aggregate : IBqlAggregate, new()
```
### **Examples**

The code below shows definition of the graph that contains the processing data view.

```
public class ARPaymentsProcessing : PXGraph<ARPaymentsProcessing>
{
     // Definition of the data view to process
     public PXProcessing<ARPaymentInfo> ARDocumentList;
     // The constructor of the graph
     public ARPaymentsAutoProcessing()
\left\{ \begin{array}{c} \end{array} \right. // Specifying the field to mark data records for processing
         ARDocumentList.SetSelected<ARPaymentInfo.selected>();
         // Setting the processing method
         ARDocumentList.SetProcessDelegate(Process);
     }
     // The processing method (must be static)
     public static void Process(List<ARPaymentInfo> products)
     {
          ...
     }
     ...
}
```
### **PXProcessing<Table> Constructors**

The *[PXProcessing<Table>](#page--1-57)* type exposes the following constructors.

### **PXProcessing(PXGraph)**

Initializes a new instance of a data view bound to the specified graph.

#### *Syntax:*

public PXProcessing(PXGraph graph) : this(graph, null)

#### *Parameters:*

• graph

The graph with which the data view is associated.

### **PXProcessing(PXGraph, Delegate)**

Initializes a new instance of a data view that is bound to the specified graph and uses the provided method to retrieve data.

*Syntax:*

public PXProcessing(PXGraph graph, Delegate handler)

#### *Parameters:*

• graph

The graph with which the data view is associated.

• handler

The delegate of the method that is used to retrieve the data from the database (or other source).

### **PXProcessing<Table> Methods**

The *[PXProcessing<Table>](#page--1-57)* type exposes the following methods.

## **GetProcessDelegate()**

Returns the delegate of the processing method, which is set by one of the *[SetProcessDelegate\(\)](#page--1-29)* methods.

*Syntax:*

```
public Delegate GetProcessDelegate()
```
## **Join<join>()**

Appends the join clause to the underlying BQL command.

*Syntax:*

```
public override void Join<join>()
```
### **OrderByNew<newOrderBy>()**

Replaces the sorting expression in the underlying BQL command.

*Syntax:*

public override void OrderByNew<newOrderBy>()

## **SetAutoPersist(bool)**

Sets the value that indicates whether the changes in the graph should be automatically saved in the database before the data records are processed. By default, the changes are not saved automatically.

*Syntax:*

public virtual void SetAutoPersist(bool autoPersist)

*Parameters:*

• autoPersist

The value indicating whether to save the changes.

### **SetCurrentItem(Table)**

Sets the current data record to process.

*Syntax:*

public static void SetCurrentItem(Table currentItem)

*Parameters:*

• currentItem

The data record to be set as the current.

## **SetError(string)**

Sets the provided string as the error message of the processing operation.

*Syntax:*

public static bool SetError(string message)

*Parameters:*

• message

The error message.

## **SetError(Exception)**

Sets the provided exception as the error of the processing operation.

*Syntax:*

public static bool SetError(Exception e)

*Parameters:*

• e

The exception containing information about the error.

### **SetError(int, string)**

Sets the error message on the data record with the specified index.

*Syntax:*

public static bool SetError(int index, string message)

*Parameters:*

• index

The index of the data record marked with error.

• message

The error message.

### **SetError(int, Exception)**

Sets the provided exception as the error on the data record with the specified index.

*Syntax:*

public static bool SetError(int index, Exception e)

*Parameters:*

• index

The index of the data record marked with error.

• e

The exception containing information about the error.

## **SetInfo(string)**

Sets the information message for the processing operation.

*Syntax:*

public static bool SetInfo(string message)

*Parameters:*

• message

The information message.

## **SetInfo(Exception)**

Sets the provided exception as the information-level error for the processing operation.

*Syntax:*

```
public static bool SetInfo(Exception e)
```
*Parameters:*

 $\bullet$  e

The exception containing information.

## **SetInfo(int, string)**

Attaches the provided information message to the data record with the specified index.

*Syntax:*

public static bool SetInfo(int index, string message)

*Parameters:*

• index

The index of the data record to which the message is attached.

• message

The information message.

## **SetInfo(int, Exception)**

Attaches the provided exception as the information-level error to the data record with the specified index.

*Syntax:*

public static bool SetInfo(int index, Exception e)

*Parameters:*

• index

The index of the data record that is marked with the exception.

• e

The exception containing information.

## **SetProcessAllCaption(string)**

Sets the display name of the button that processes all data records selected by the data view.

*Syntax:*

public virtual void SetProcessAllCaption(string caption)

*Parameters:*

• caption

The string used as the display name.

### **SetProcessAllEnabled(bool)**

Enables or disables the button that processes all data records selected by the data view.

*Syntax:*

public virtual void SetProcessAllEnabled(bool enabled)

*Parameters:*

• enabled

The value indicating whether the button is enalbed.

## **SetProcessAllTooltip(string)**

Sets the tooltip for the button that processes all data records selected by the data view.

*Syntax:*

public virtual void SetProcessAllTooltip(string tooltip)

*Parameters:*

• tooltip

The string used as the tooltip.

## **SetProcessAllVisible(bool)**

Displays or hides the button that processes all data records selected by the data view.

*Syntax:*

public virtual void SetProcessAllVisible(bool visible)

*Parameters:*

• visible

The value indicating whether the button is visible.

## **SetProcessCaption(string)**

Sets the display name of the button that processes the selected data records.

*Syntax:*

public virtual void SetProcessCaption(string caption)

*Parameters:*

• caption

The string used as the display name.

## **SetProcessDelegate(ProcessListDelegate)**

Sets the method that is invoked to process multiple data records.

The method receives the list of the data records to process in the parameter. Depending on the buttion the user clicked to start processing, the data records are either the data records selected by the user in the grid or all data records selected by the data view.

#### *Syntax:*

```
public virtual void SetProcessDelegate(ProcessListDelegate handler)
```
### *Parameters:*

• handler

The delegate of the processing method.

*Examples:*

The code below sets the processing method for a processing data view in a graph.

```
// Definition of the processing data view
public PXProcessingJoin<BalancedAPDocument, ... > APDocumentList;
...
// The constructor of the graph
public APDocumentRelease()
{
 ...
      // Setting the delegate of a processing method and defining the
      // processing method in place
      APDocumentList.SetProcessDelegate(
            delegate(List<BalancedAPDocument> list)
\left\{ \begin{array}{cc} 0 & 0 & 0 \\ 0 & 0 & 0 \\ 0 & 0 & 0 \\ 0 & 0 & 0 \\ 0 & 0 & 0 \\ 0 & 0 & 0 \\ 0 & 0 & 0 \\ 0 & 0 & 0 \\ 0 & 0 & 0 \\ 0 & 0 & 0 \\ 0 & 0 & 0 \\ 0 & 0 & 0 & 0 \\ 0 & 0 & 0 & 0 \\ 0 & 0 & 0 & 0 \\ 0 & 0 & 0 & 0 & 0 \\ 0 & 0 & 0 & 0 & 0 \\ 0 & 0 & 0 & 0 & 0 \\ 0 & 0 & 0 & 0 & 0 \\ 0 & 0 & 0 & 0 & 0 List<APRegister> newlist = new List<APRegister>(list.Count);
                  foreach (BalancedAPDocument doc in list)
\{ newlist.Add(doc);
 }
           ReleaseDoc(newlist, true);
 }
      );
}
// Definition of the method that does actual processing
public static void ReleaseDoc(List<APRegister> list, bool isMassProcess)
{
       ...
}
```
## **SetProcessDelegate(ProcessItemDelegate)**

Sets the method that is invoked to process each data record.

The method receives the data records to process in the parameter. Depending on the buttion the user clicked to start processing, the method is invoked for each data record selected by the user in the grid, or for each data record selected by the data view.

*Syntax:*

public virtual void SetProcessDelegate(ProcessItemDelegate handler)

*Parameters:*

• handler

The delegate of the processing method.

## **SetProcessDelegate<Graph>(ProcessItemDelegate<Graph>)**

Sets the method that is invoked to process each data record.

The method should have two parameters, the graph and the data record. When the user initiates processing, the data view initializes the instance of the specified graph type and passes it to the processing method while it is invoked for each data record.

*Syntax:*

```
public void SetProcessDelegate<Graph>(ProcessItemDelegate<Graph> handler)
     where Graph : PXGraph, new()
```
### *Parameters:*

• handler

The delegate of the processing method.

#### *Examples:*

The code below sets the processing method, which will process each data record, for a processing data view in a graph.

```
// Definition of the processing data view
public PXFilteredProcessing<ARPaymentInfo> ARDocumentList;
...
ARDocumentList.SetProcessDelegate<ARPaymentCCProcessing>(
     delegate(ARPaymentCCProcessing aGraph,ARPaymentInfo doc)
     {
    ProcessPayment(aGraph, doc);
 }
);
```
The ProcessPayment  $(...)$  should be the static method of the current graph.

#### **SetProcessDelegate<Graph>(ProcessItemDelegate<Graph>, FinallyProcesselegate<Graph>)**

Sets the method that is invoked to process each data record and the method that is invoked after all data records are processed.

The processing method should have two parameters, the graph and the data record. When the user initiates processing, the data view initializes the instance of the specified graph type and passes it to the processing method while it is invoked for each data record.

The second method has the only parameter, the graph. This method is invoked once when all data record are processed. The parameter of the method is set to the graph that was passed to the processing method for each data record.

*Syntax:*

```
public virtual void SetProcessDelegate<Graph>(
     ProcessItemDelegate<Graph> handler,
     FinallyProcesselegate<Graph> handlerFinally)
     where Graph : PXGraph, new()
```
#### *Parameters:*

• handler

The delegate of the processing method.

• handlerFinally

The delegate of the method invoked when all data records are processed.

### **SetProcessEnabled(bool)**

Enables or disables the button that processes the selected data records.

#### *Syntax:*

public virtual void SetProcessEnabled(bool enabled)

### *Parameters:*

• enabled

The value indicating whether the button is enabled.

### **SetProcessTooltip(string)**

Sets the tooltip for the button that processes the selected data records.

### *Syntax:*

public virtual void SetProcessTooltip(string tooltip)

#### *Parameters:*

• tooltip

The string used as the tooltip.

### **SetProcessVisible(bool)**

Displays or hides the button that processes the selected data records.

*Syntax:*

```
public virtual void SetProcessVisible(bool visible)
```
### *Parameters:*

• visible

The value indicating whether the button is visible.

## **SetProcessed()**

Sets the information message confirming that a data record has been processed successfully

*Syntax:*

```
public static bool SetProcessed()
```
## **SetSelected<Field>()**

Sets the DAC field by which the user can mark data records that should be processed. The method enables this field and disabled all other fields.

*Syntax:*

```
public virtual void SetSelected<Field>()
    where Field : IBqlField
```
### **SetWarning(string)**

Sets the warning message for the processing operation.

*Syntax:*

public static bool SetWarning(string message)

### *Parameters:*

• message

The warning message.

## **SetWarning(Exception)**

Sets the provided exceptiona as the warning-level error of the processing operation.

*Syntax:*

public static bool SetWarning(Exception e)

*Parameters:*

 $\bullet$   $\circ$ 

The exception containing warning information.

## **SetWarning(int, string)**

Sets the warning message on the data record with the specified index.

*Syntax:*

public static bool SetWarning(int index, string message)

*Parameters:*

• index

The index of the data record to which the message is attached.

• message

The warning message.

## **SetWarning(int, Exception)**

Attaches the provided exception as the warning-level error to the data record with the specified index. *Syntax:*

public static bool SetWarning(int index, Exception e)

*Parameters:*

• index

The index of the data record to which the exception is attached.

```
• e
```
The exception containing warning information.

# **PXGraph Class**

The base type that defines the common interface of business logic controllers (graphs), which you should derive from either *[PXGraph<TGraph>](#page--1-58)* or *[PXGraph<TGraph, TPrimary>](#page--1-59)*.

Each webpage references a graph (through the PXDatasource control). An instance of this graph is created and destroyed on each user's request, while the modified data records are preserved between requests in the session.

**Syntax**

```
[System.Security.Permissions.ReflectionPermission(
     System.Security.Permissions.SecurityAction.Assert, 
     Unrestricted = true)]
[System.Security.Permissions.SecurityPermission(
     System.Security.Permissions.SecurityAction.Assert, 
     Unrestricted = true)]
[DebuggerTypeProxy(typeof(PXGraph.PXDebugView))]
public class PXGraph: IXmlSerializable
```
The PXGraph type exposes the following members.

### **Constructors**

The PXGraph constructor is not called directly. To initialize a new instance of the PXGraph or PXGraph<> class, use the *[CreateInstance<>\(\)](#page--1-60)* method.

Classes that derive from PXGraph<> (graphs) can define their own constructors without parameters to perform layout configuration or configure background processing operations.

### **Properties**

• public AccessInfo **Accessinfo**

Get an instance of the AccessInfo DAC, which contains some application settings of the current user, such as the branch ID, user ID and name, webpage ID, and other settings. The fields of this DAC can be referenced in BQL statements through the Current parameter. For example, Current<AccessInfo.branchID>.

• public object **UID**

Gets or sets the uniquer identifier that is used for setting up the processing operations.

• public CultureInfo **Culture**

Gets or sets the culture information.

• public byte[] **TimeStamp**

Gets or sets the value of the global timestamp.

• public virtual bool **IsDirty**

Gets the value that indicates whether there are modified data records not saved to the database in the caches related to the graph data views. If the  $IsDirety$  property of at least one cache object is true, the IsDirty property of the graph is also true.

The following properties provide access to the collections of event handlers defined in the graph or added at run time:

• public RowSelectingEvents **RowSelecting**

Gets the instance of *[RowSelectingEvents](#page--1-54)* type that represents the collection of *[RowSelecting](#page--1-61)* event handlers related to the graph. The collection initially contains the event handlers defined in the graph, but it can be modified at run time.

• public RowSelectedEvents **RowSelected**

Gets the instance of *[RowSelectedEvents](#page--1-62)* type that represents the collection of *[RowSelected](#page--1-63)* event handlers related to the graph. The collection initially contains the event handlers defined in the graph, but it can be modified at run time.

• public RowInsertingEvents **RowInserting**

Gets the instance of *[RowInsertingEvents](#page--1-64)* type that represents the collection of *[RowInserting](#page--1-65)* event handlers related to the graph. The collection initially contains the event handlers defined in the graph, but it can be modified at run time.

• public RowInsertedEvents **RowInserted**

Gets the instance of *[RowInsertedEvents](#page--1-66)* type that represents the collection of *[RowInserted](#page--1-67)* event handlers related to the graph. The collection initially contains the event handlers defined in the graph, but it can be modified at run time.

• public RowUpdatingEvents **RowUpdating**

Gets the instance of *[RowUpdatingEvents](#page--1-68)* type that represents the collection of *[RowUpdating](#page--1-69)* event handlers related to the graph. The collection initially contains the event handlers defined in the graph, but it can be modified at run time.

• public RowUpdatedEvents **RowUpdated**

Gets the instance of *[RowUpdatedEvents](#page--1-5)* type that represents the collection of *[RowUpdated](#page--1-70)* event handlers related to the graph. The collection initially contains the event handlers defined in the graph, but it can be modified at run time.

• public RowDeletingEvents **RowDeleting**

Gets the instance of *[RowDeletingEvents](#page--1-71)* type that represents the collection of *[RowDeleting](#page--1-72)* event handlers related to the graph. The collection initially contains the event handlers defined in the graph, but it can be modified at run time.

• public RowDeletedEvents **RowDeleted**

Gets the instance of *[RowDeletedEvents](#page--1-73)* type that represents the collection of *[RowDeleted](#page--1-74)* event handlers related to the graph. The collection initially contains the event handlers defined in the graph, but it can be modified at run time.

• public RowPersistingEvents **RowPersisting**

Gets the instance of *[RowPersistingEvents](#page--1-75)* type that represents the collection of *[RowPersisting](#page--1-59)* event handlers related to the graph. The collection initially contains the event handlers defined in the graph, but it can be modified at run time.

• public RowPersistedEvents **RowPersisted**

Gets the instance of *[RowPersistedEvents](#page--1-25)* type that represents the collection of *[RowPersisted](#page--1-76)* event handlers related to the graph. The collection initially contains the event handlers defined in the graph, but it can be modified at run time.

• public CommandPreparingEvents **CommandPreparing**

Gets the instance of *[CommandPreparingEvents](#page--1-77)* type that represents the collection of *[CommandPreparing](#page--1-78)* event handlers related to the graph. The collection initially contains the event handlers defined in the graph, but it can be modified at run time.

• public FieldDefaultingEvents **FieldDefaulting**

Gets the instance of *[FieldDefaultingEvents](#page--1-79)* type that represents the collection of *[FieldDefaulting](#page--1-80)* event handlers related to the graph. The collection initially contains the event handlers defined in the graph, but it can be modified at run time.

• public FieldUpdatingEvents **FieldUpdating**

Gets the instance of *[FieldUpdatingEvents](#page--1-25)* type that represents the collection of *[FieldUpdating](#page--1-81)* event handlers related to the graph. The collection initially contains the event handlers defined in the graph, but it can be modified at run time.

• public FieldVerifyingEvents **FieldVerifying**

Gets the instance of *[FieldVerifyingEvents](#page--1-60)* type that represents the collection of *[FieldVerifying](#page--1-82)* event handlers related to the graph. The collection initially contains the event handlers defined in the graph, but it can be modified at run time.

• public FieldUpdatedEvents **FieldUpdated**

Gets the instance of *[FieldUpdatedEvents](#page--1-5)* type that represents the collection of *[FieldUpdated](#page--1-83)* event handlers related to the graph. The collection initially contains the event handlers defined in the graph, but it can be modified at run time.

• public FieldSelectingEvents **FieldSelecting**

Gets the instance of *[FieldSelectingEvents](#page--1-84)* type that represents the collection of *[FieldSelecting](#page--1-85)* event handlers related to the graph. The collection initially contains the event handlers defined in the graph, but it can be modified at run time.

• public ExceptionHandlingEvents **ExceptionHandling**

Gets the instance of *[ExceptionHandlingEvents](#page--1-3)* type that represents the collection of *[ExceptionHandling](#page--1-86)* event handlers related to the graph. The collection initially contains the event handlers defined in the graph, but it can be modified at run time.

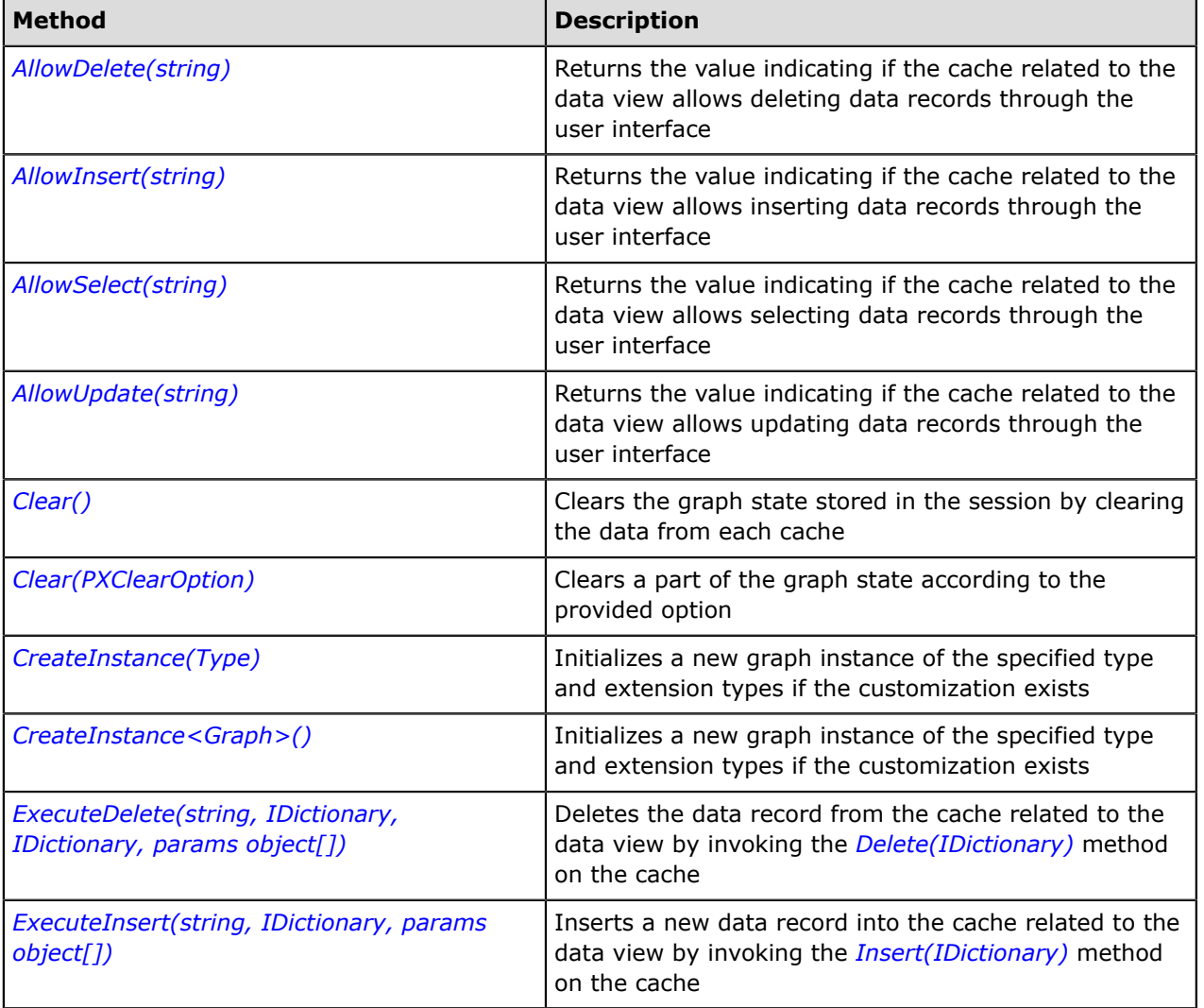

### **Methods**

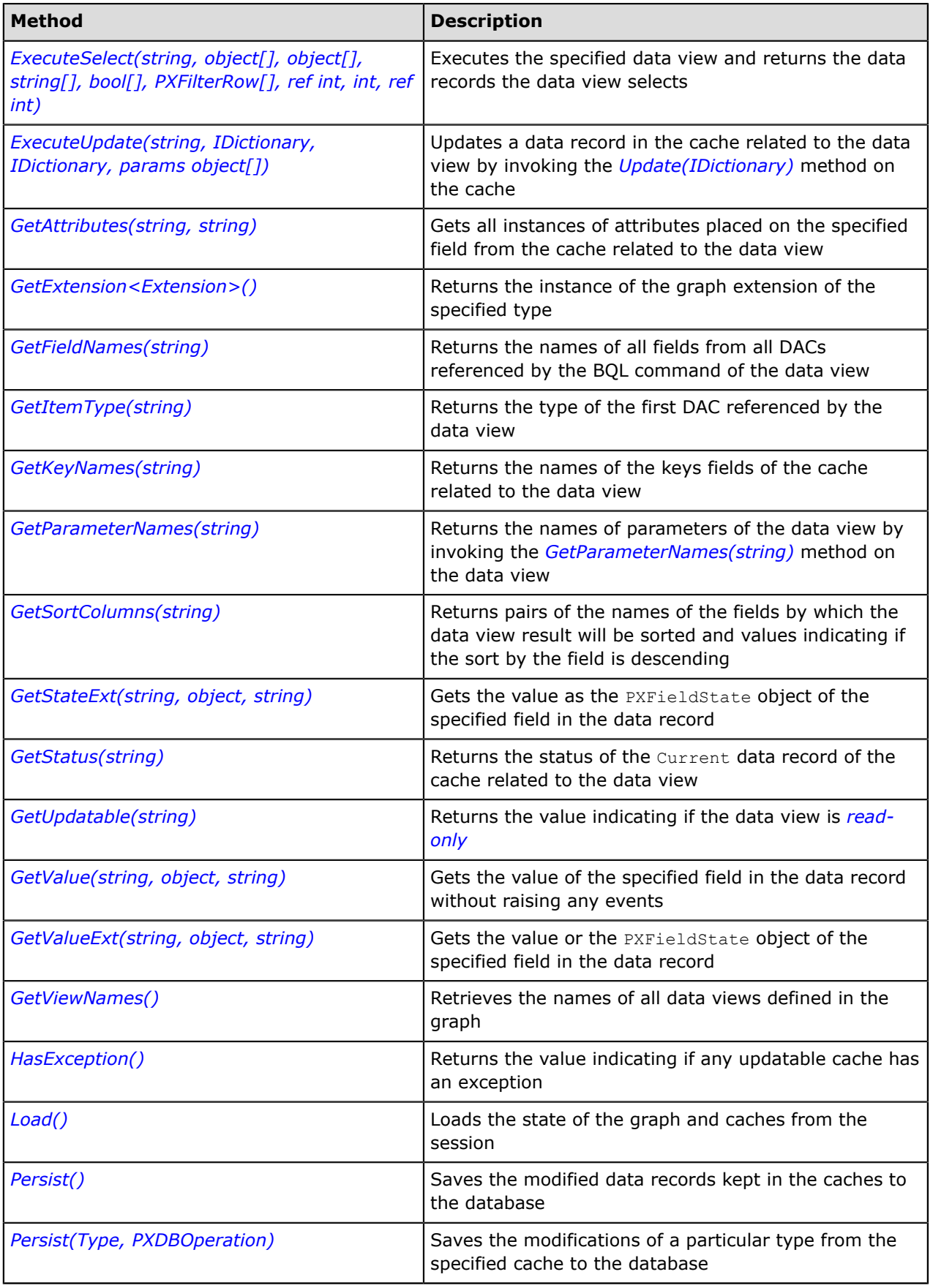
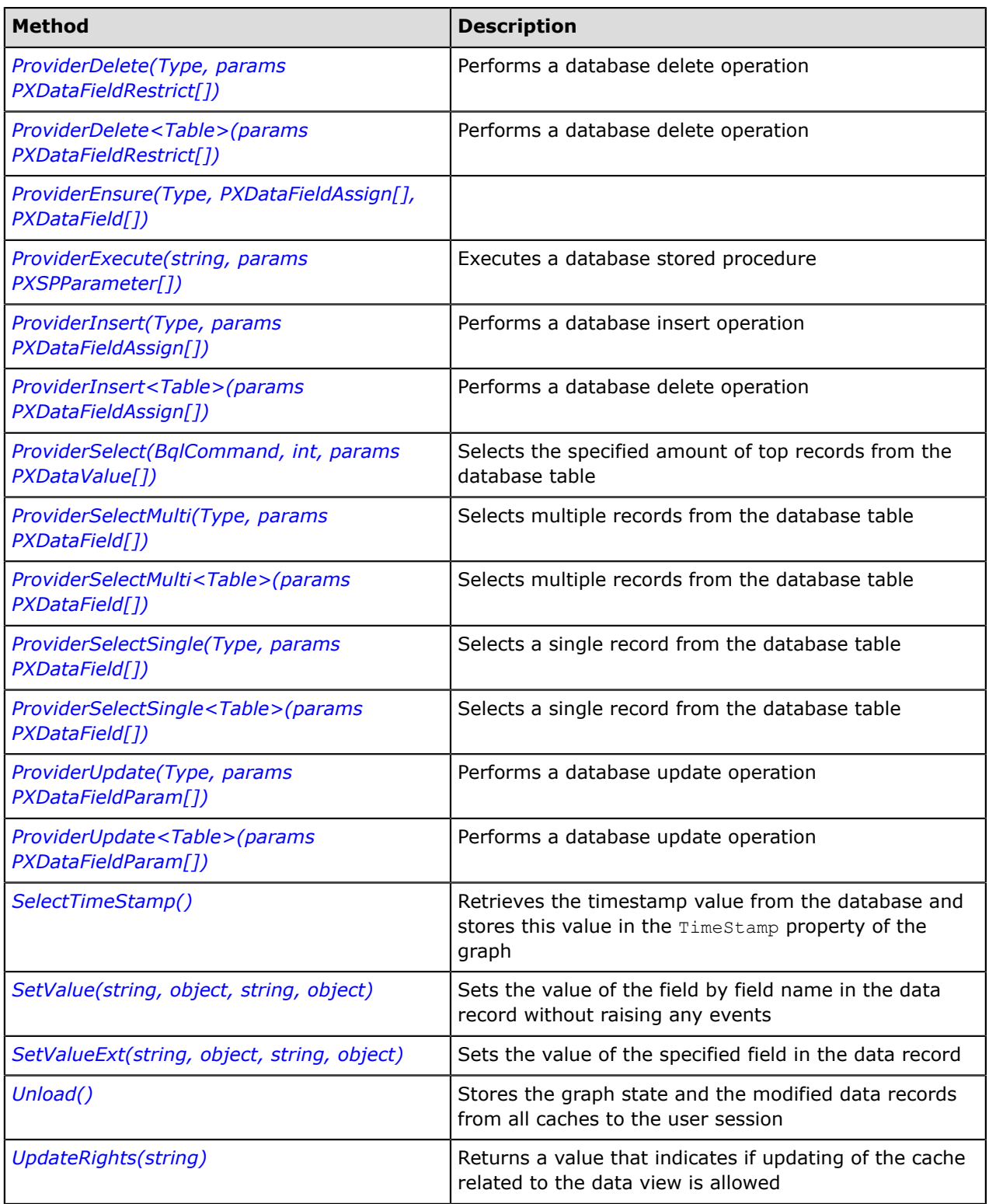

# **Fields**

• public PXCacheCollection **Caches**

The dictionary that maps DACs to the related cache objects. An access to the indexer [] of this collection implicitly adds an element to the dictionary if the appropriate element does not exist.

• public readonly PXActionCollection **Actions**

The collection of actions defined in the graph.

• public PXViewCollection **Views**

The collection of data views defined in the graph.

• public readonly Dictionary<PXView, string> **ViewNames**

The dictionary that allows getting the name of the data view by the corresponding PXView object.

• public PXTypedViewCollection **TypedViews**

The collection of PXView objects indexed by the first DACs referenced by the corresponding BQL commands.

• public static InstanceCreatedEvents **InstanceCreated**

The instance of *[InstanceCreatedEvents](#page--1-18)* type representing the collection of InstanceCreated event handlers.

#### **Nested Classes**

The PXGraph type includes definitions of a number of *[nested classes](#page--1-19)*, which all represent collections of graph event handlers of specific types. The methods of these classes can be used to modify the collections at run time, adding and removing event handlers. Note that, depending on the type of event, new event handlers are added to either the start or the end of the collection. Also, the collections do not include event handlers that are defined in attributes, because attribute event handlers are maintained by caches.

#### **PXGraph Methods**

The *[PXGraph](#page--1-20)* type exposes the following methods.

#### **AllowDelete(string)**

Returns the value indicating if the cache related to the data view allows deleting data records through the user interface. This flag does not affect the ability to delete a data record through code.

*Syntax:*

public virtual bool AllowDelete(string viewName)

#### *Parameters:*

• viewName

The name of the data view.

### **AllowInsert(string)**

Returns the value indicating if the cache related to the data view allows inserting data records through the user interface. This flag does not affect the ability to insert a data record through code.

*Syntax:*

public virtual bool AllowInsert(string viewName)

*Parameters:*

• viewName

The name of the data view.

# **AllowSelect(string)**

Returns the value indicating if the cache related to the data view allows selecting data records through the user interface. This flag does not affect the ability to select data records through code.

#### *Syntax:*

public virtual bool AllowSelect(string viewName)

#### *Parameters:*

• viewName

The name of the data view.

#### **AllowUpdate(string)**

Returns the value indicating if the cache related to the data view allows updating data records through the user interface. This flag does not affect the ability to update a data record through code.

*Syntax:*

public virtual bool AllowUpdate(string viewName)

#### *Parameters:*

• viewName

The name of the data view.

# **Clear()**

Clears the graph state stored in the session by clearing the data from each cache.

*Syntax:*

public virtual void Clear()

# **Clear(PXClearOption)**

Clears a part of the graph state according to the provided option.

#### *Syntax:*

public virtual void Clear(PXClearOption option)

#### *Parameters:*

• option

The value of *[PXClearOption](#page--1-21)* type that specifies which data to clear.

### **CreateInstance(Type)**

Initializes a new graph instance of the specified type and extension types if the customization exists. This method provides a preferred way of initializing a graph.

#### *Syntax:*

public static PXGraph CreateInstance(Type graphType)

#### *Parameters:*

• graphType

A type derived from PXGraph.

#### **CreateInstance<Graph>()**

Initializes a new graph instance of the specified type and extension types if the customization exists. This method provides a preferred way of initializing a graph. The graph type is specified in the type parameter.

*Syntax:*

```
public static Graph CreateInstance<Graph>()
     where Graph : PXGraph, new()
```
*Examples:*

The code below initializes an instance of the JournalEntry graph.

JournalEntry graph = PXGraph.CreateInstance<JournalEntry>();

#### **ExecuteDelete(string, IDictionary, IDictionary, params object[])**

Deletes the data record from the cache related to the data view by invoking the *[Delete\(IDictionary\)](#page--1-7)* method on the cache. Returns 1 in case of successful deletion and 0 otherwise.

The method is used by the user interface.

*Syntax:*

```
public virtual int ExecuteDelete(string viewName, IDictionary keys, IDictionary
  values, params object[] parameters)
```
*Parameters:*

• viewName

The name of the data view.

• keys

The keys that identify the data record.

• values

The values of the data record fields.

### **ExecuteInsert(string, IDictionary, params object[])**

Inserts a new data record into the cache related to the data view by invoking the *[Insert\(IDictionary\)](#page--1-22)* method on the cache. Returns 1 in case of successful insertion and 0 otherwise.

The method is used by the user interface.

*Syntax:*

```
public virtual int ExecuteInsert(string viewName, IDictionary values, params
  object[] parameters)
```
*Parameters:*

• viewName

The name of the data view.

• values

The values to populates the data record fields .

### **ExecuteSelect(string, object[], object[], string[], bool[], PXFilterRow[], ref int, int, ref int)**

Executes the specified data view and returns the data records the data view selects.

The method raises the RowSelected event for each retrieved data record and sets the Current property of the cache to the last data record retrieved.

The method is used by the user interface. The application code does not typically need to use this method and selects the data directly through the data views.

*Syntax:*

public virtual IEnumerable ExecuteSelect( string viewName, object[] parameters, object[] searches, string[] sortcolumns, bool[] descendings, PXFilterRow[] filters, ref int startRow, int maximumRows, ref int totalRows)

*Parameters:*

• viewName

The name of the data view.

• parameters

Parameters for the BQL command.

• searches

The values by which the data is filtered.

• sortcolumns

The fields by which the if sorted and filtered (the filtering values are provided in the searches parameter)

• (ref) startRow

The index of the data record to start retreiving with (after filtering by the searches parameter).

• maximumRows

The maximum number of data records to retrieve.

• (ref) totalRows

The total amount of data records in the resultset.

### **ExecuteUpdate(string, IDictionary, IDictionary, params object[])**

Updates a data record in the cache related to the data view by invoking the *[Update\(IDictionary\)](#page--1-23)* method on the cache. Returns 1 in case of successful update and 0 otherwise.

The method is used by the user interface.

*Syntax:*

```
public virtual int ExecuteUpdate(string viewName, IDictionary keys, IDictionary
 values, params object[] parameters)
```
*Parameters:*

• viewName

The name of the data view.

• keys

The keys that identify the data record.

• values

The new values of the data record fields.

### **GetAttributes(string, string)**

Gets all instances of attributes placed on the specified field from the cache related to the data view. The method relies on the *[GetAttributes\(string\)](#page--1-24)* method of the cache.

*Syntax:*

public PXEventSubscriberAttribute[] GetAttributes(string viewName, string name)

#### *Parameters:*

• viewName

The name of the data view.

• name

The name of the field whose attributes are returned. If null, the attributes from all fields are returned.

#### **GetExtension<Extension>()**

Returns the instance of the graph extension of the specified type. The type of the extension is specified in the type parameter.

*Syntax:*

```
public virtual Extension GetExtension<Extension>()
     where Extension : PXGraphExtension
```
#### *Examples:*

An extension of a graph is a class that derives from the PXGraphExtension<> type. The example below shows the definition of an extension on the InventoryItemMaint graph.

```
public class InventoryItemMaintExtension :
      PXGraphExtension<InventoryItemMaint>
{
      public void SomeMethod()
\left\{ \begin{array}{c} \mathbf{1} & \mathbf{1} \\ \mathbf{1} & \mathbf{1} \end{array} \right. // The Base variable references the instance of InventoryItemMaint
           InventoryItemMaintExtension ext =
                Base.GetExtension<InventoryItemMaintExtension>();
            ...
      }
}
```
# **GetFieldNames(string)**

Returns the names of all fields from all DACs referenced by the BQL command of the data view.

*Syntax:*

public string[] GetFieldNames(string viewName)

*Parameters:*

• viewName

The name of the data view.

# **GetItemType(string)**

Returns the type of the first DAC referenced by the data view.

### *Syntax:*

public Type GetItemType(string viewName)

### *Parameters:*

• viewName

The name of the data view.

# **GetKeyNames(string)**

Returns the names of the keys fields of the cache related to the data view.

### *Syntax:*

public string[] GetKeyNames(string viewName)

# *Parameters:*

• viewName

The name of the data view.

# **GetParameterNames(string)**

Returns the names of parameters of the data view by invoking the *[GetParameterNames\(string\)](#page--1-14)* method on the data view.

*Syntax:*

public string[] GetParameterNames(string viewName)

*Parameters:*

• viewName

The name of the data view.

# **GetSortColumns(string)**

Returns pairs of the names of the fields by which the data view result will be sorted and values indicating if the sort by the field is descending.

*Syntax:*

public virtual KeyValuePair<string, bool>[] GetSortColumns(string viewName)

*Parameters:*

• viewName

The name of the data view.

# **GetStateExt(string, object, string)**

Gets the value as the PXFieldState object of the specified field in the data record. The method relies on the *[GetStateExt\(object, string\)](#page--1-25)* method of the cache.

#### *Syntax:*

```
public virtual object GetStateExt(string viewName, object data, string fieldName)
```
*Parameters:*

• viewName

The name of the data view.

• data

The data record from the cache related to the data view.

• fieldName

The name of the field whose state is returned.

# **GetStatus(string)**

Returns the status of the Current data record of the cache related to the data view. If the Current property of the cache is null, the method returns the Notchanged status.

*Syntax:*

public PXEntryStatus GetStatus(string viewName)

#### *Parameters:*

• viewName

The name of the data view.

# **GetUpdatable(string)**

Returns the value indicating if the data view is *[read-only](#page--1-26)*.

#### *Syntax:*

public virtual bool GetUpdatable(string viewName)

#### *Parameters:*

• viewName

The name of the data view.

#### **GetValue(string, object, string)**

Gets the value of the specified field in the data record without raising any events. The method relies on the *[GetValue\( object, string\)](#page--1-27)* method of the cache related to the data view.

*Syntax:*

public virtual object GetValue(string viewName, object data, string fieldName)

#### *Parameters:*

• viewName

The name of the data view.

• data

The data record from the cache related to the data view.

• fieldName

The name of the field whose value is returned.

#### **GetValueExt(string, object, string)**

Gets the value or the PXFieldState object of the specified field in the data record. The method relies on the *[GetValueExt\(object, string\)](#page--1-28)* method of the cache related to the data view.

*Syntax:*

public virtual object GetValueExt(string viewName, object data, string fieldName)

#### *Parameters:*

• viewName

The name of the data view.

• data

The data record from the cache related to the data view.

• fieldName

The name of the field whose value or state is returned.

#### **GetViewNames()**

Retrieves the names of all data views defined in the graph.

*Syntax:*

```
public virtual IEnumerable<string> GetViewNames()
```
#### **HasException()**

Returns the value indicating if any updatable cache has an exception.

*Syntax:*

```
public bool HasException()
```
#### **Load()**

Loads the state of the graph and caches from the session.

The state is stored in the session through the *[Unload\(\)](#page--1-16)* method.

*Syntax:*

```
public virtual void Load()
```
#### **Persist()**

Saves the modified data records kept in the caches to the database.

All data records are saved within a single transaction context. The method takes into account only the caches from Views.Caches collection.

The method saves the data records in the following order:

- **1.** Data records with the Inserted status from all caches.
- **2.** Data records with the Updated status from all caches.
- **3.** Data records with the Deleted status from all caches.

*Syntax:*

public virtual void Persist()

### *Remarks:*

The application does not typically saves the changes through this method directly. The preferred way of saving the changes to the database is to executed Actions. PressSave() on the graph. The PressSave() method of the Actions collection is invokes the Persist() method on the graph and performs additional procedures.

# **Persist(Type, PXDBOperation)**

Saves the modifications of a particular type from the specified cache to the database. The method relise on the *[Persist\(PXDBOperation\)](#page--1-29)* method of the cache.

*Syntax:*

public virtual int Persist(Type cacheType, PXDBOperation operation)

#### *Parameters:*

• cacheType

The DAC type of the cache whose changes are saved.

### **ProviderDelete(Type, params PXDataFieldRestrict[])**

Performs a database delete operation.

#### *Syntax:*

```
public virtual bool ProviderDelete(Type table, params PXDataFieldRestrict[] pars)
```
#### *Parameters:*

• table

The DAC representing the table whose records are deleted.

• pars

The parameters.

# **ProviderDelete<Table>(params PXDataFieldRestrict[])**

Performs a database delete operation. The table is specified as the DAC through the type parameter.

*Syntax:*

public virtual bool ProviderDelete<Table>(params PXDataFieldRestrict[] pars) where Table : IBqlTable

#### *Parameters:*

• pars

The parameters.

# **ProviderEnsure(Type, PXDataFieldAssign[], PXDataField[])**

#### *Syntax:*

public virtual bool ProviderEnsure(Type table, PXDataFieldAssign[] values,

### *Parameters:*

• table

The DAC representing the table.

• values

The values.

• pars The parameters.

# **ProviderExecute(string, params PXSPParameter[])**

Executes a database stored procedure.

*Syntax:*

```
public virtual object[] ProviderExecute(string procedureName,
                                          params PXSPParameter[] pars)
```
*Parameters:*

• procedureName

The name of the stored procedure to execute.

• pars

The parameters.

# **ProviderInsert(Type, params PXDataFieldAssign[])**

Performs a database insert operation.

*Syntax:*

```
public virtual bool ProviderInsert(Type table, params PXDataFieldAssign[] pars)
```
# *Parameters:*

• table

The DAC representing the table to which the data records are inserted.

• pars

The parameters.

# **ProviderInsert<Table>(params PXDataFieldAssign[])**

Performs a database delete operation. The table is specified as the DAC through the type parameter.

*Syntax:*

```
public virtual bool ProviderInsert<Table>(params PXDataFieldAssign[] pars)
     where Table : IBqlTable
```
*Parameters:*

• pars

The parameters.

# **ProviderSelect(BqlCommand, int, params PXDataValue[])**

Selects the specified amount of top records from the database table.

*Syntax:*

```
public virtual IEnumerable<PXDataRecord> ProviderSelect(
     BqlCommand command, int topCount, params PXDataValue[] pars)
```
*Parameters:*

• command

The BQL command defining the select query to execute.

• topCount

The number of the data record to retreive from the top of the data set.

• pars

The parameters.

### **ProviderSelectMulti(Type, params PXDataField[])**

Selects multiple records from the database table.

*Syntax:*

```
public virtual IEnumerable<PXDataRecord> ProviderSelectMulti(
     Type table, params PXDataField[] pars)
```
*Parameters:*

• table

The DAC representing the table from which the data records are selected.

• pars

The parameters.

# **ProviderSelectMulti<Table>(params PXDataField[])**

Selects multiple records from the database table. The table is specified as the DAC through the type parameter.

*Syntax:*

```
public virtual IEnumerable<PXDataRecord> ProviderSelectMulti<Table>(
    params PXDataField[] pars)
    where Table : IBqlTable
```
*Parameters:*

• pars

The parameters.

#### **ProviderSelectSingle(Type, params PXDataField[])**

Selects a single record from the database table.

*Syntax:*

```
public virtual PXDataRecord ProviderSelectSingle(Type table,
                                                  params PXDataField[] pars)
```
### *Parameters:*

• table

The DAC representing the table from which the data record is selected.

• pars

The parameters.

# **ProviderSelectSingle<Table>(params PXDataField[])**

Selects a single record from the database table. The table is specified as the DAC through the type parameter.

*Syntax:*

```
public virtual PXDataRecord ProviderSelectSingle<Table>(params PXDataField[] pars)
     where Table : IBqlTable
```
*Parameters:*

• pars

The parameters.

### **ProviderUpdate(Type, params PXDataFieldParam[])**

Performs a database update operation.

*Syntax:*

```
public virtual bool ProviderUpdate(Type table, params PXDataFieldParam[] pars)
```
*Parameters:*

• table

The DAC representing the table from where the data records are updated.

• pars

The parameters.

### **ProviderUpdate<Table>(params PXDataFieldParam[])**

Performs a database update operation. The table is specified as the DAC through the type parameter.

*Syntax:*

```
public virtual bool ProviderUpdate<Table>(params PXDataFieldParam[] pars)
     where Table : IBqlTable
```
*Parameters:*

• pars

The parameters.

### **SelectTimeStamp()**

Retrieves the timestamp value from the database and stores this value in the TimeStamp property of the graph.

*Syntax:*

public virtual void SelectTimeStamp()

# **SetValue(string, object, string, object)**

Sets the value of the field by field name in the data record without raising any events. The method relies on the *[SetValue\(object, string, object\)](#page--1-30)* method of the cache related to the data view.

*Syntax:*

public virtual void SetValue(string viewName, object data, string fieldName, object value)

### *Parameters:*

• viewName

The name of the data view.

• data

The data record to update.

• fieldName

The name of the field to update.

• value

The new value for the field.

# **SetValueExt(string, object, string, object)**

Sets the value of the specified field in the data record. The method relies on the *[SetValueExt\(object,](#page--1-31) [string, object\)](#page--1-31)* method of the cache related to the data view.

*Syntax:*

```
public virtual void SetValueExt(string viewName, object data,
                                  string fieldName, object value)
```
*Parameters:*

• viewName

The name of the data view.

• data

The data record to update as an instance of the DAC or IDictionary of field names and field values.

• fieldName

The name of the field to update.

• value

The new value for the field.

# **Unload()**

Stores the graph state and the modified data records from all caches to the user session.

*Syntax:*

public virtual void Unload()

### *Remarks:*

The instance of the graph is destroyed at the end of the each callback. To preserve user data not saved in the database between callbacks, the caches of modified data record are serialized to the session using this method.

# **UpdateRights(string)**

Returns a value that indicates if updating of the cache related to the data view is allowed.

*Syntax:*

public virtual bool UpdateRights(string viewName)

*Parameters:*

• viewName

The name of the data view.

# **PXClearOption Enumeration**

Defines possible options of clearing the graph data through the *[Clear\(PXClearOption\)](#page--1-32)* method.

### **Members**

• PreserveData

Data records are preserved.

• PreserveTimeStamp

The timestamp is preserved.

• PreserveQueries

The query cache is preserved.

• ClearAll

Everything is removed.

• ClearQueriesOnly

Only the query cache is cleared.

# **PXGraph Nested Classes**

The *[PXGraph](#page--1-20)* type exposes the following nested classes.

# **InstanceCreatedEvents Class**

Represents the colection of InstanceCreated event handlers, which are invoked when a new instance of the graph is initialized.

*Syntax:*

```
public sealed class InstanceCreatedEvents
     where TGraph : PXGraph
```
# *Methods:*

• public void AddHandler<TGraph>(InstanceCreatedDelegate<TGraph> del)

Adds the provided handler to the collection for the specified graph type.

• public void RemoveHandler<TGraph>(InstanceCreatedDelegate<TGraph> del) Removes the provided handler from the collection for the specified graph type.

#### **RowSelectingEvents Class**

Represents the collections of RowSelecting event handlers declared as methods in the graph or added at run time.

*Syntax:*

public sealed class RowSelectingEvents

#### *Constructors:*

• public RowSelectingEvents(PXGraph graph)

Initializes an instance and binds it to the provided graph.

### *Methods:*

- public void AddHandler(string view, PXRowSelecting handler) Adds the event handler to the end of the collection for the primary DAC of the specified data view.
- public void RemoveHandler(string view, PXRowSelecting handler) Removes the event handler from the collection related to the primary DAC of the data view.
- public void AddHandler<Type>(PXRowSelecting handler) Adds the event handler to the end of the collection for the specified DAC.
- public void RemoveHandler<Type>(PXRowSelecting handler) Removes the event handler from the collection related to the specified DAC.
- public void AddHandler(Type type, PXRowSelecting handler) Adds the event handler to the end of the collection for the specified DAC.
- public void RemoveHandler(Type type, PXRowSelecting handler) Removes the event handler from the collection related to the specified DAC.

#### **RowSelectedEvents Class**

Represents the collection of RowSelected event handlers declared as methods in the graph or added at run time.

*Syntax:*

public sealed class RowSelectedEvents

*Constructors:*

• public RowSelectedEvents(PXGraph graph)

Initializes an instance and binds it to the provided graph.

*Methods:*

- public void AddHandler(string view, PXRowSelected handler) Adds the event handler to the end of the collection for the primary DAC of the specified data view.
- public void RemoveHandler(string view, PXRowSelected handler)

Removes the event handler from the collection related to the primary DAC of the data view.

- public void AddHandler<Type>(PXRowSelected handler) Adds the event handler to the end of the collection for the specified DAC.
- public void RemoveHandler<Type>(PXRowSelected handler) Removes the event handler from the collection related to the specified DAC.
- public void AddHandler(Type type, PXRowSelected handler) Adds the event handler to the end of the collection for the specified DAC.
- public void RemoveHandler(Type type, PXRowSelected handler) Removes the event handler from the collection related to the specified DAC.

#### **RowInsertingEvents Class**

Represents the collection of  $RowInting$  event handlers declared as methods in the graph or added at run time.

*Syntax:*

public sealed class RowInsertingEvents

#### *Constructors:*

• public RowInsertingEvents(PXGraph graph)

Initializes an instance and binds it to the provided graph.

### *Methods:*

- public void AddHandler(string view, PXRowInserting handler) Adds the event handler to the beginning of the collection for the primary DAC of the data view.
- public void RemoveHandler(string view, PXRowInserting handler) Removes the event handler from the collection related to the primary DAC of the data view.
- public void AddHandler<Type>(PXRowInserting handler) Adds the event handler to the beginning of the collection for the specified DAC.
- public void RemoveHandler<Type>(PXRowInserting handler) Removes the event handler from the collection related to the specified DAC.
- public void AddHandler(Type type, PXRowInserting handler) Adds the event handler to the beginning of the collection for the specified DAC.
- public void RemoveHandler(Type type, PXRowInserting handler) Removes the event handler from the collection related to the specified DAC.

# **RowInsertedEvents Class**

Represents the collection of RowInserted event handlers declared as methods in the graph or added at run time.

*Syntax:*

public sealed class RowInsertedEvents

*Constructors:*

• public RowInsertedEvents(PXGraph graph) Initializes an instance and binds it to the provided graph.

### *Methods:*

- public void AddHandler(string view, PXRowInserted handler) Adds the event handler to the end of the collection for the primary DAC of the specified data view.
- public void RemoveHandler(string view, PXRowInserted handler) Removes the event handler from the collection related to the primary DAC of the data view.
- public void AddHandler<Type>(PXRowInserted handler) Adds the event handler to the end of the collection for the specified DAC.
- public void RemoveHandler<Type>(PXRowInserted handler) Removes the event handler from the collection related to the specified DAC.
- public void AddHandler(Type type, PXRowInserted handler) Adds the event handler to the end of the collection for the specified DAC.
- public void RemoveHandler(Type type, PXRowInserted handler) Removes the event handler from the collection related to the specified DAC.

### **RowUpdatingEvents Class**

Represents the collection of RowUpdating event handlers declared as methods in the graph or added at run time.

#### *Syntax:*

public sealed class RowUpdatingEvents

*Constructors:*

• public RowUpdatingEvents(PXGraph graph)

Initializes an instance and binds it to the provided graph.

# *Methods:*

- public void AddHandler(string view, PXRowUpdating handler) Adds the event handler to the beginning of the collection for the primary DAC of the data view.
- public void RemoveHandler(string view, PXRowUpdating handler) Removes the event handler from the collection related to the primary DAC of the data view.
- public void AddHandler<Type>(PXRowUpdating handler) Adds the event handler to the beginning of the collection for the specified DAC.
- public void RemoveHandler<Type>(PXRowUpdating handler) Removes the event handler from the collection related to the specified DAC.
- public void AddHandler(Type type, PXRowUpdating handler) Adds the event handler to the beginning of the collection for the specified DAC.
- public void RemoveHandler(Type type, PXRowUpdating handler) Removes the event handler from the collection related to the specified DAC.

### **RowUpdatedEvents Class**

Represents the collection of RowUpdated event handlers declared as methods in the graph or added at run time.

#### *Syntax:*

public sealed class RowUpdatedEvents

#### *Constructors:*

• public RowUpdatedEvents(PXGraph graph)

Initializes an instance and binds it to the provided graph.

### *Methods:*

- public void AddHandler(string view, PXRowUpdated handler) Adds the event handler to the end of the collection for the primary DAC of the specified data view.
- public void RemoveHandler(string view, PXRowUpdated handler) Removes the event handler from the collection related to the primary DAC of the data view.
- public void AddHandler<Type>(PXRowUpdated handler) Adds the event handler to the end of the collection for the specified DAC.
- public void RemoveHandler<Type>(PXRowUpdated handler) Removes the event handler from the collection related to the specified DAC.
- public void AddHandler(Type type, PXRowUpdated handler) Adds the event handler to the end of the collection for the specified DAC.
- public void RemoveHandler(Type type, PXRowUpdated handler) Removes the event handler from the collection related to the specified DAC.

# **RowDeletingEvents Class**

Represents the collection of RowDeleting event handlers declared as methods in the graph or added at run time.

#### *Syntax:*

public sealed class RowDeletingEvents

# *Constructors:*

• public RowDeletingEvents(PXGraph graph)

Initializes an instance and binds it to the provided graph.

# *Methods:*

- public void AddHandler(string view, PXRowDeleting handler) Adds the event handler to the beginning of the collection for the primary DAC of the data view.
- public void RemoveHandler(string view, PXRowDeleting handler) Removes the event handler from the collection related to the primary DAC of the data view.
- public void AddHandler<Type>(PXRowDeleting handler) Adds the event handler to the beginning of the collection for the specified DAC.
- public void RemoveHandler<Type>(PXRowDeleting handler)

Removes the event handler from the collection related to the specified DAC.

- public void AddHandler(Type type, PXRowDeleting handler) Adds the event handler to the beginning of the collection for the specified DAC.
- public void RemoveHandler(Type type, PXRowDeleting handler) Removes the event handler from the collection related to the specified DAC.

### **RowDeletedEvents Class**

Represents the collection of RowDeleted event handlers declared as methods in the graph or added at run time.

#### *Syntax:*

public sealed class RowDeletedEvents

#### *Constructors:*

• public RowDeletedEvents(PXGraph graph)

Initializes an instance and binds it to the provided graph.

#### *Methods:*

- public void AddHandler(string view, PXRowDeleted handler) Adds the event handler to the end of the collection for the primary DAC of the specified data view.
- public void RemoveHandler(string view, PXRowDeleted handler) Removes the event handler from the collection related to the primary DAC of the data view.
- public void AddHandler<Type>(PXRowDeleted handler) Adds the event handler to the end of the collection for the specified DAC.
- public void RemoveHandler<Type>(PXRowDeleted handler) Removes the event handler from the collection related to the specified DAC.
- public void AddHandler(Type type, PXRowDeleted handler) Adds the event handler to the end of the collection for the specified DAC.
- public void RemoveHandler(Type type, PXRowDeleted handler) Removes the event handler from the collection related to the specified DAC.

#### **RowPersistingEvents Class**

Represents the collection of RowPersisting event handlers declared as methods in the graph or added at run time.

#### *Syntax:*

public sealed class RowPersistingEvents

# *Constructors:*

• public RowPersistingEvents(PXGraph graph)

Initializes an instance and binds it to the provided graph.

# *Methods:*

• public void AddHandler(string view, PXRowPersisting handler)

Adds the event handler to the beginning of the collection for the primary DAC of the data view.

- public void RemoveHandler(string view, PXRowPersisting handler) Removes the event handler from the collection related to the primary DAC of the data view.
- public void AddHandler<Type>(PXRowPersisting handler) Adds the event handler to the beginning of the collection for the specified DAC.
- public void RemoveHandler<Type>(PXRowPersisting handler) Removes the event handler from the collection related to the specified DAC.
- public void AddHandler(Type type, PXRowPersisting handler) Adds the event handler to the beginning of the collection for the specified DAC.
- public void RemoveHandler(Type type, PXRowPersisting handler) Removes the event handler from the collection related to the specified DAC.

### **RowPersistedEvents Class**

Represents the collection of RowPersisted event handlers declared as methods in the graph or added at run time.

*Syntax:*

public sealed class RowPersistedEvents

#### *Constructors:*

• public RowPersistedEvents(PXGraph graph)

Initializes an instance and binds it to the provided graph.

#### *Methods:*

- public void AddHandler(string view, PXRowPersisted handler) Adds the event handler to the end of the collection for the primary DAC of the specified data view.
- public void RemoveHandler(string view, PXRowPersisted handler) Removes the event handler from the collection related to the primary DAC of the data view.
- public void AddHandler<Type>(PXRowPersisted handler) Adds the event handler to the end of the collection for the specified DAC.
- public void RemoveHandler<Type>(PXRowPersisted handler) Removes the event handler from the collection related to the specified DAC.
- public void AddHandler(Type type, PXRowPersisted handler) Adds the event handler to the end of the collection for the specified DAC.
- public void RemoveHandler(Type type, PXRowPersisted handler) Removes the event handler from the collection related to the specified DAC.

#### **CommandPreparingEvents Class**

Represents the collection of CommandPreparing event handlers declared as methods in the graph or added at run time.

#### *Syntax:*

public sealed class CommandPreparingEvents

#### *Constructors:*

• public CommandPreparingEvents(PXGraph graph)

Initializes an instance and binds it to the provided graph.

### *Methods:*

• public void AddHandler(string view, string field, PXCommandPreparing handler)

Adds the event handler to the beginning of the collection for the specified field defined in the primary DAC of the data view.

• public void RemoveHandler(string view, string field, PXCommandPreparing handler)

Removes the event handler from the collection related to the specified field defined in the primary DAC of the data view.

• public void AddHandler<Field>(PXCommandPreparing handler)

Adds the event handler to the beginning of the collection for the specified DAC field.

• public void RemoveHandler<Field>(PXCommandPreparing handler)

Removes the event handler from the collection related to the specified DAC field.

• public void AddHandler(Type type, string field, PXCommandPreparing handler)

Adds the event handler to the beginning of the collection for the specified DAC field.

• public void RemoveHandler(Type type, string field, PXCommandPreparing handler)

Removes the event handler from the collection related to the specified DAC field.

# **FieldDefaultingEvents Class**

Represents the collection of FieldDefaulting event handlers declared as methods in the graph or added at run time.

*Syntax:*

public sealed class FieldDefaultingEvents

*Constructors:*

• public FieldDefaultingEvents(PXGraph graph)

Initializes an instance and binds it to the provided graph.

*Methods:*

• public void AddHandler(string view, string field, PXFieldDefaulting handler)

Adds the event handler to the beginning of the collection for the specified field defined in the primary DAC of the data view.

• public void RemoveHandler(string view, string field, PXFieldDefaulting handler)

Removes the event handler from the collection related to the specified field defined in the primary DAC of the data view.

• public void AddHandler<Field>(PXFieldDefaulting handler)

Adds the event handler to the beginning of the collection for the specified DAC field.

• public void RemoveHandler<Field>(PXFieldDefaulting handler)

Removes the event handler from the collection related to the specified DAC field.

• public void AddHandler(Type type, string field, PXFieldDefaulting handler)

Adds the event handler to the beginning of the collection for the specified DAC field.

• public void RemoveHandler(Type type, string field, PXFieldDefaulting handler)

Removes the event handler from the collection related to the specified DAC field.

#### **FieldUpdatingEvents Class**

Represents the collection of FieldUpdating event handlers declared as methods in the graph or added at run time.

#### *Syntax:*

public sealed class FieldUpdatingEvents

#### *Constructors:*

• public FieldUpdatingEvents(PXGraph graph)

Initializes an instance and binds it to the provided graph.

#### *Methods:*

• public void AddHandler(string view, string field, PXFieldUpdating handler)

Adds the event handler to the beginning of the collection for the specified field defined in the primary DAC of the data view.

• public void RemoveHandler(string view, string field, PXFieldUpdating handler)

Removes the event handler from the collection related to the specified field defined in the primary DAC of the data view.

• public void AddHandler<Field>(PXFieldUpdating handler)

Adds the event handler to the beginning of the collection for the specified DAC field.

• public void RemoveHandler<Field>(PXFieldUpdating handler)

Removes the event handler from the collection related to the specified DAC field.

- public void AddHandler(Type type, string field, PXFieldUpdating handler) Adds the event handler to the beginning of the collection for the specified DAC field.
- public void RemoveHandler(Type type, string field, PXFieldUpdating handler)

Removes the event handler from the collection related to the specified DAC field.

### **FieldUpdatedEvents Class**

Represents the collection of FieldUpdated event handlers declared as methods in the graph or added at run time.

*Syntax:*

public sealed class FieldUpdatedEvents

*Constructors:*

• public FieldUpdatedEvents(PXGraph graph)

Initializes an instance and binds it to the provided graph.

*Methods:*

• public void AddHandler(string view, string field, PXFieldUpdated handler)

Adds the event handler to the end of the collection for the specified field defined in the primary DAC of the data view.

• public void RemoveHandler(string view, string field, PXFieldUpdated handler)

Removes the event handler from the collection related to the specified field defined in the primary DAC of the data view.

• public void AddHandler<Field>(PXFieldUpdated handler)

Adds the event handler to the end of the collection for the specified DAC field.

• public void RemoveHandler<Field>(PXFieldUpdated handler)

Removes the event handler from the collection related to the specified DAC field.

- public void AddHandler(Type type, string field, PXFieldUpdated handler) Adds the event handler to the end of the collection for the specified DAC field.
- public void RemoveHandler(Type type, string field, PXFieldUpdated handler)

Removes the event handler from the collection related to the specified DAC field.

#### **FieldSelectingEvents Class**

Represents the collection of FieldSelecting event handlers declared as methods in the graph or added at run time.

*Syntax:*

public sealed class FieldSelectingEvents

*Constructors:*

• public FieldSelectingEvents(PXGraph graph)

Initializes an instance and binds it to the provided graph.

*Methods:*

• public void AddHandler(string view, string field, PXFieldSelecting handler)

Adds the event handler to the beginning of the collection for the specified field defined in the primary DAC of the data view.

• public void RemoveHandler(string view, string field, PXFieldSelecting handler)

Removes the event handler from the collection related to the specified field defined in the primary DAC of the data view.

• public void AddHandler<Field>(PXFieldSelecting handler)

Adds the event handler to the beginning of the collection for the specified DAC field.

• public void RemoveHandler<Field>(PXFieldSelecting handler)

Removes the event handler from the collection related to the specified DAC field.

• public void AddHandler(Type type, string field, PXFieldSelecting handler)

Adds the event handler to the beginning of the collection for the specified DAC field.

• public void RemoveHandler(Type type, string field, PXFieldSelecting handler)

Removes the event handler from the collection related to the specified DAC field.

### **ExceptionHandlingEvents Class**

Represents the collection of ExceptionHandling event handlers declared as methods in the graph or added at run time.

#### *Syntax:*

public sealed class ExceptionHandlingEvents

### *Constructors:*

• public ExceptionHandlingEvents(PXGraph graph)

Initializes an instance and binds it to the provided graph.

# *Methods:*

• public void AddHandler(string view, string field, PXExceptionHandling handler)

Adds the event handler to the beginning of the collection for the specified field defined in the primary DAC of the data view.

• public void RemoveHandler(string view, string field, PXExceptionHandling handler)

Removes the event handler from the collection related to the specified field defined in the primary DAC of the data view.

• public void AddHandler<Field>(PXExceptionHandling handler)

Adds the event handler to the beginning of the collection for the specified DAC field.

• public void RemoveHandler<Field>(PXExceptionHandling handler)

Removes the event handler from the collection related to the specified DAC field.

• public void AddHandler(Type type, string field, PXExceptionHandling handler)

Adds the event handler to the beginning of the collection for the specified DAC field.

• public void RemoveHandler(Type type, string field, PXExceptionHandling handler)

Removes the event handler from the collection related to the specified DAC field.

#### **FieldVerifyingEvents Class**

Represents the collection of FieldVerifying event handlers declared as methods in the graph or added at run time.

*Syntax:*

public sealed class FieldVerifyingEvents

*Constructors:*

• public FieldVerifyingEvents(PXGraph graph)

Initializes an instance and binds it to the provided graph.

*Methods:*

• public void AddHandler(string view, string field, PXFieldVerifying handler)

Adds the event handler to the beginning of the collection for the specified field defined in the primary DAC of the data view.

• public void RemoveHandler(string view, string field, PXFieldVerifying handler)

Removes the event handler from the collection related to the specified field defined in the primary DAC of the data view.

• public void AddHandler<Field>(PXFieldVerifying handler)

Adds the event handler to the beginning of the collection for the specified DAC field.

• public void RemoveHandler<Field>(PXFieldVerifying handler)

Removes the event handler from the collection related to the specified DAC field.

• public void AddHandler(Type type, string field, PXFieldVerifying handler)

Adds the event handler to the beginning of the collection for the specified DAC field.

• public void RemoveHandler(Type type, string field, PXFieldVerifying handler)

Removes the event handler from the collection related to the specified DAC field.

#### **PXGraph<TGraph> Class**

The type that is used to derive business logic controllers (graphs) in the application.

This type extends the *[PXGraph](#page--1-20)* type with the ability to automatically initialize data views, actions, and event handlers that are defined as members in the current graph or in its base graphs.

#### **Inheritance Hierarchy**

PXGraph

#### **Syntax**

```
[System.Security.Permissions.ReflectionPermission(
     System.Security.Permissions.SecurityAction.Assert, 
     Unrestricted = true)]
[System.Security.Permissions.SecurityPermission(
```

```
 System.Security.Permissions.SecurityAction.Assert, 
     Unrestricted = true)]
public class PXGraph<TGraph> : PXGraph
     where TGraph : PXGraph
```
#### **Remarks**

In a graph, you can define the following members:

- Data views as objects of the *[PXSelect<>](#page--1-33)* type or its variant. The type of a data view is the BQL expression which can be executed by invoking the Select() or Search() methods.
- Actions as objects of the **PXAction** type and paired by the implementation method.
- Event handlers.

For a data view you can also define the optional method that will be executed by the Select() method to retrieve the data instead of the standard logic of retreiving the data.

Data views and actions must be declared as public. When you declare data views and actions, you do not initialize them. The graph initializes them automatically. The PXView objects initialized by the data views are available through the *[Views](#page--1-34)* collection of the graph. The actions are available through the *[Actions](#page--1-35)* collection of the graph.

Event handlers and methods can be declared as public, protected, or internal. The protected virtual is the recommended modifier. Event handlers of particular type are available through the corresponding *[collections](#page--1-36)*.

You can derive a graph from the *PXGraph<TGraph, TPrimary* > type to add pre-defined actions to the graph.

### **Examples**

The code below declares a graph.

```
public class ARDocumentEnq : PXGraph<ARDocumentEnq>
{
}
```
The type parameter is set to the graph itself.

The code below declares a graph with a data view, an action, and an event handler.

```
public class ARDocumentEnq : PXGraph<ARDocumentEnq>
{
     // The data view declaration
     public PXSelectOrderBy<ARDocumentResult,
                 OrderBy<Desc<ARDocumentResult.docDate>>> Documents;
     // The action declaration
     public PXAction<ARDocumentFilter> previousPeriod;
     [PXUIField(DisplayName = "Prev")]
     [PXPreviousButton]
     public virtual IEnumerable PreviousPeriod(PXAdapter adapter)
     {
         ...
     }
     // The event handler declaration
     public virtual void ARDocumentFilter_RowSelected(
         PXCache cache, PXRowSelectedEventArgs e)
     {
         ...
     }
}
```
### **PXGraph<TGraph, TPrimary> Class**

The same as *[PXGraph<TGraph>](#page--1-38)* but appends the following standard actions for the provided DAC: Save, Insert, Edit, Delete, Cancel, Prev, Next, First, Last. The DAC is specified in the second type parameter.

See *[Remarks](#page--1-39)* for more details.

#### **Inheritance Hierarchy**

PXGraph

### **Syntax**

```
[System.Security.Permissions.ReflectionPermission(
     System.Security.Permissions.SecurityAction.Assert, 
     Unrestricted = true)]
[System.Security.Permissions.SecurityPermission(
    System.Security.Permissions.SecurityAction.Assert, 
    Unrestricted = true)]
public class PXGraph<TGraph, TPrimary> : PXGraph
     where TGraph : PXGraph
     where TPrimary : class, IBqlTable, new()
```
The PXGraph<TGraph, TPrimary> type exposes the following members.

#### **Fields**

• public PXSave<TPrimary> **Save**

The action that saves changes stored in the caches to the database. The code of an application graph typically saves changes through this action as well. To invoke it from code, use the PressSave() method of the Actions property.

• public PXCancel<TPrimary> **Cancel**

The action that discard changes to the data from the caches.

• public PXInsert<TPrimary> **Insert**

The action that inserts a new data record into the primary cache.

• public PXCopyPasteAction<TPrimary> **CopyPaste**

The action that is represented on the user interface by an expandable menu that includes **Copy** and **Paste** items.

• public PXDelete<TPrimary> **Delete**

The action that deletes the Current data record of the primary cache.

• public PXFirst<TPrimary> **First**

The action that navigates to the first data record in the primary data view. The data record is set to the Current property of the primary cache.

• public PXPrevious<TPrimary> **Previous**

The action that navigates to the previous data record in the primary data view. The data record is set to the Current property of the primary cache.

• public PXNext<TPrimary> **Next**

The action that navigates to the next data record in the primary data view. The data record is set to the Current property of the primary cache.

• public PXLast<TPrimary> **Last**

The action that navigates to the last data record in the primary data view. The data record is set to the Current property of the primary cache.

#### **Examples**

The code below declares a graph that includes a pre-defined set of actions for the Contact DAC.

```
public class ContactMaint : PXGraph<ContactMaint, Contact>
{
     ...
}
```
If a webpage is bound to this graph, the webpage toolbar will include the action buttons, which may be used to save, insert, delete, and navigate to Contact data records selected by the primary data view (the data view defined first).

# **PXView Class**

A controller that executes the BQL command and implements interfaces for sorting, searching, merging data with the cached changes, and caching the result set.

#### **Syntax**

```
[System.Security.Permissions.ReflectionPermission(
     System.Security.Permissions.SecurityAction.Assert, 
     Unrestricted = true)]
[System.Security.Permissions.SecurityPermission(
     System.Security.Permissions.SecurityAction.Assert, 
     Unrestricted = true)]
public class PXView
```
The PXView type exposes the following members.

#### **Constructors**

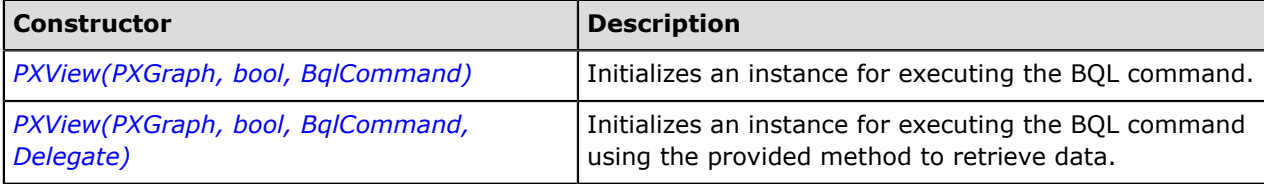

#### **Properties**

• public virtual PXGraph **Graph**

Gets or sets the parent business object.

• public virtual bool **IsReadOnly**

Gets or sets the value that indicates whether placing retrieved data records into the cache and merging them with the cache are allowed.

• public Delegate **BqlDelegate**

Gets the delegate representing the method (called *optional method* in this reference) which is invoked by the  $\text{Select}(\ldots)$  method to retrieve the data. If this method is provided to the PXView object, the Select(...) method doesn't retrieve data from the database and returns the result returned by the optional method.

• public virtual PXCache **Cache**

Gets the cache corresponding to the first DAC mentioned in the BQL command.

• public virtual BqlCommand **BqlSelect**

Gets the underlying BQL command. If the current  $PXYiew$  object is associated with a variant of PXSelect<> object, the BQL command type has the the same type parameters as the type of this object, so it represents the same SQL query.

• public virtual Type **BqlTarget**

Gets the class that defines the optional method of a data view. Typically, this class is the graph that defines both the data view and its optional method. The optional method is the method represented by BqlDelegate. When a data view is defined as a member of a graph.

• public WebDialogResult **Answer**

Gets or sets the value indicating user's choice in the dialog window displayed through one of the Ask() methods.

The following static properties can be used in the optional method of the data view. The properties return the parameters passed to the currently executed *[Select\(...\)](#page--1-42)* method.

• public static string[] **SortColumns**

Gets the names of the fields passed to the  $\text{select}(\ldots)$  method to filter and sort the data set.

• public static bool[] **Descendings**

Gets the values passed to the  $\text{select}(\ldots)$  method to indicate whether ordering by the sort columns should be descending or ascending.

• public static object[] **Searches**

Gets the values passed to the  $\text{select}(\ldots)$  method to filter the data set by them.

• public static PXGraph **CurrentGraph**

Gets the graph within which the  $\text{Select}(\ldots)$  method was invoked.

• public static PXFilterRowCollection **Filters**

Gets the filtering conditions originated on the user interface and passed to the  $\text{Select}(\dots)$ method.

• public static object[] **Currents**

Gets the current data records passed to the  $\text{Select}(\ldots)$  method to process the Current and Optional parameters.

• public static object[] **Parameters**

Gets the values passed to the  $\text{Select}(\ldots)$  method to process such parameters as  $\text{Required}$ , Optional, and Argument, and pre-processed by the  $\text{Select}(\ldots)$  method.

• public static int **StartRow**

Gets or sets the value passed to the  $\text{select}(\ldots)$  method as the index of the first data record to retrieve.

• public static int **MaximumRows**

Gets the value passed to the  $\text{Select}(\ldots)$  method as the number of data records to retrieve.

• public static bool **ReverseOrder**

Gets the value indicating whether a negative value was passed as the index of the first data record to retrieve.

# **Methods**

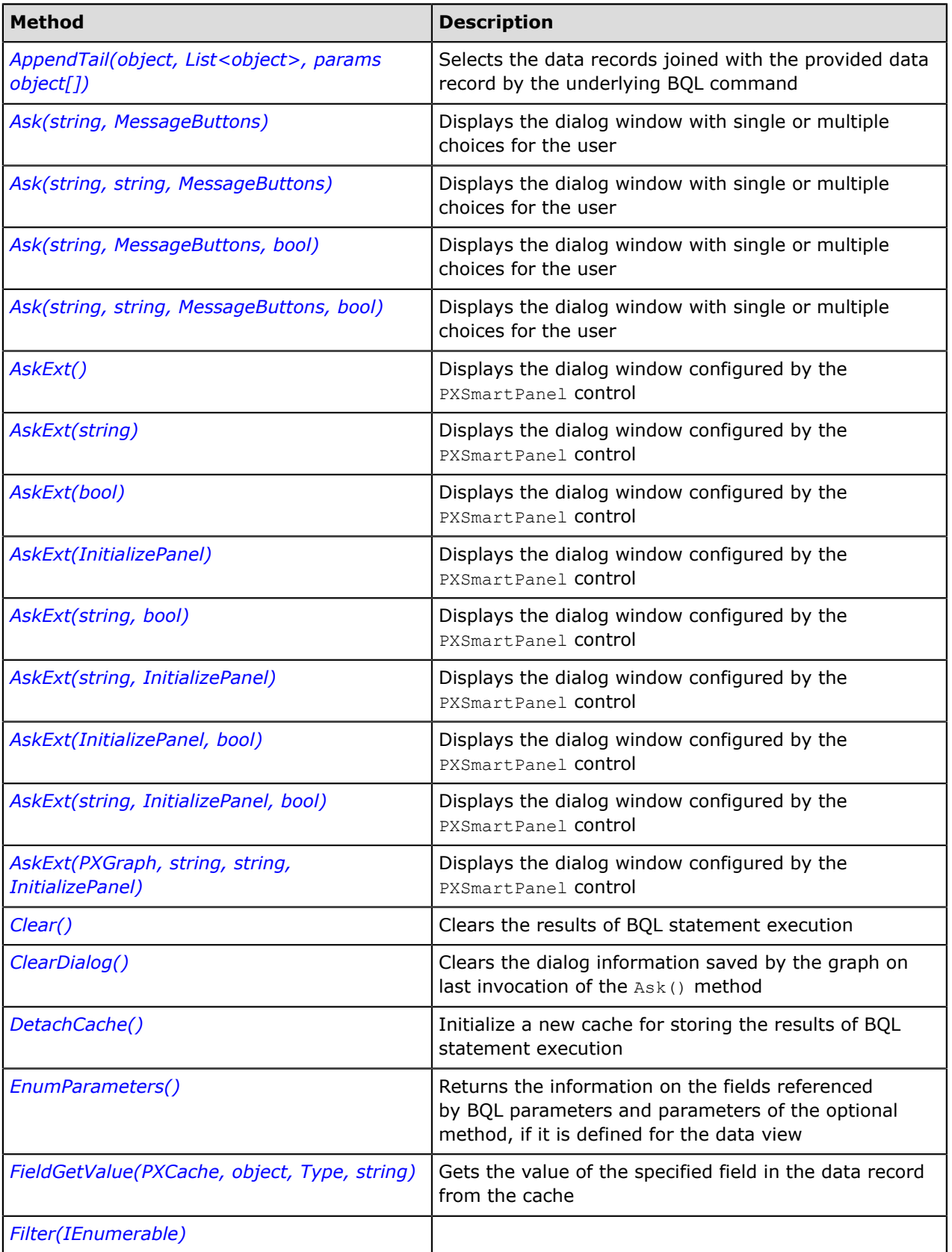

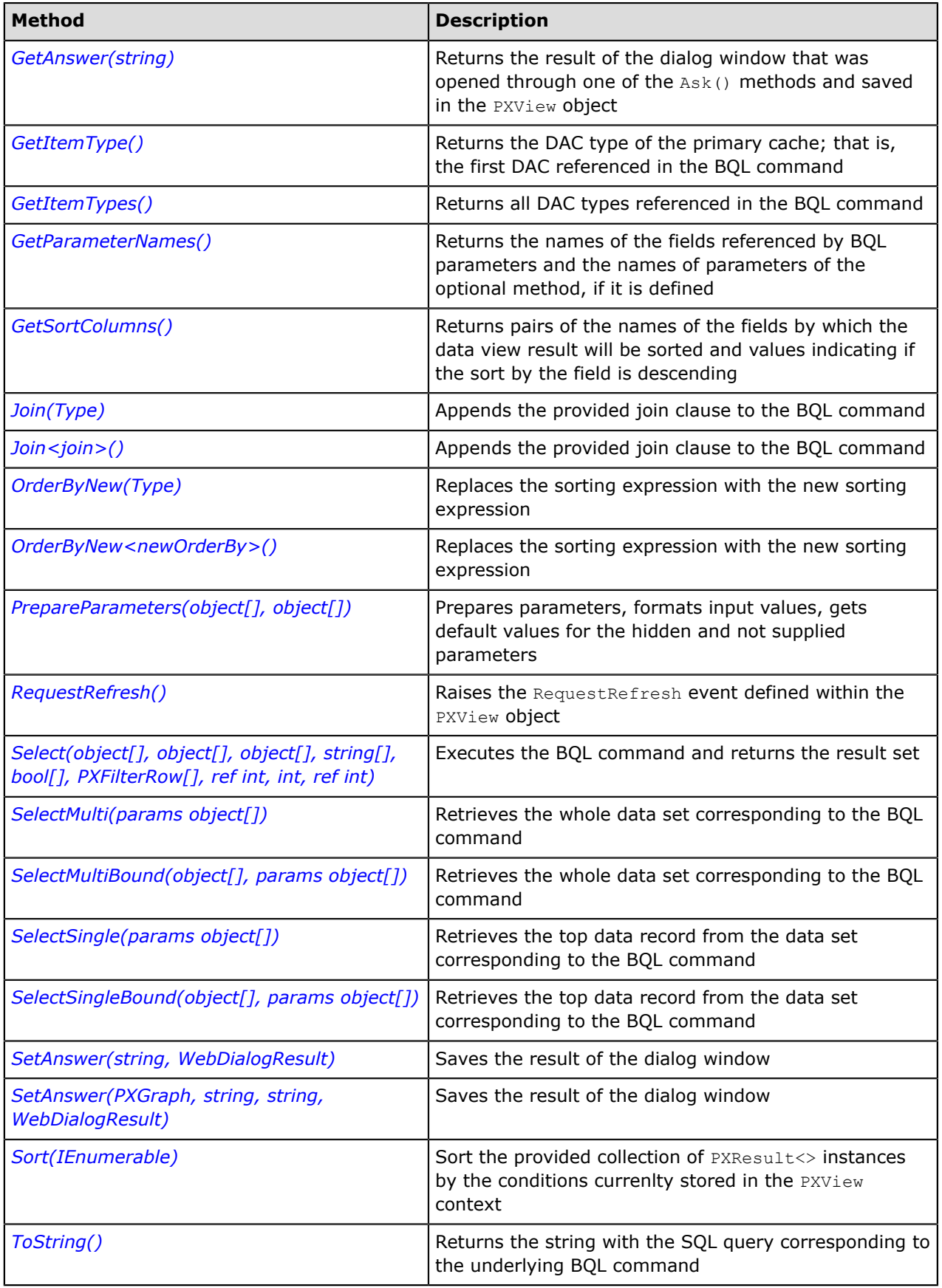

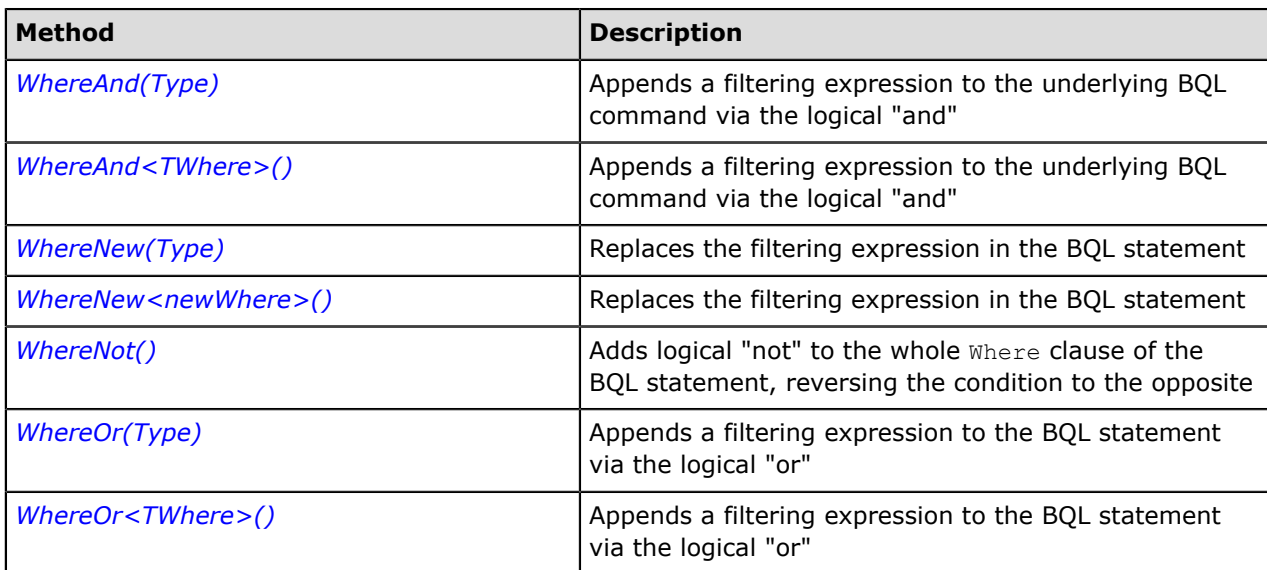

# **PXView Constructors**

The *[PXView](#page--1-83)* type exposes the following constructors.

# **PXView(PXGraph, bool, BqlCommand)**

Initializes an instance for executing the BQL command.

### *Syntax:*

public PXView(PXGraph graph, bool isReadOnly, BqlCommand select)

*Parameters:*

• graph

The graph with which the instance is associated.

• isReadOnly

The value that indicates if updating the cache and merging data with the cache are allowed.

• select

The BQL command as an instance of the type derived from the BqlCommand class.

# **PXView(PXGraph, bool, BqlCommand, Delegate)**

Initializes an instance for executing the BQL command using the provided method to retrieve data.

*Syntax:*

```
public PXView(PXGraph graph, bool isReadOnly, BqlCommand select, Delegate handler) :
  this(graph, isReadOnly, select)
```
*Parameters:*

• graph

The graph with which the instance is associated.

• isReadOnly

The value that indicates if updating the cache and merging data with the cache are allowed.

• select

The BQL command as an instance of the type derived from the Bq1Command class.

• handler

Either PXPrepareDelegate or PXSelectDelegate.

#### **PXView Methods**

The *[PXView](#page--1-83)* type exposes the following methods.

### **AppendTail(object, List<object>, params object[])**

Selects the data records joined with the provided data record by the underlying BQL command.

*Syntax:*

```
public virtual void AppendTail(object item, List<object> list,
                                params object[] parameters)
```
*Parameters:*

• item

First data item.

• parameters

Parameters.

*Returns:*

The first item plus joined rows.

### **Ask(string, MessageButtons)**

Displays the dialog window with single or multiple choices for the user.

*Syntax:*

public WebDialogResult Ask(string message, MessageButtons buttons)

#### *Parameters:*

• message

The string displayed as the message inside the dialog window.

• buttons

The value from the *[MessageButtons](#page--1-84)* enumeration that indicates which set of buttons to display in the dialog window.

# **Ask(string, string, MessageButtons)**

Displays the dialog window with single or multiple choices for the user.

*Syntax:*

```
public WebDialogResult Ask(string key, string message,
                            MessageButtons buttons)
```
*Parameters:*

• key

The identifier of the panel to display.

• message

The string displayed as the message inside the dialog window.

• buttons

The value from the *[MessageButtons](#page--1-84)* enumeration that indicates which set of buttons to display in the dialog window.

### **Ask(string, MessageButtons, bool)**

Displays the dialog window with single or multiple choices for the user.

*Syntax:*

```
public WebDialogResult Ask(string message, MessageButtons buttons,
                            bool refreshRequired)
```
### *Parameters:*

• message

The string displayed as the message inside the dialog window.

• buttons

The value from the *[MessageButtons](#page--1-84)* enumeration that indicates which set of buttons to display in the dialog window.

• refreshRequired

The value that indicates whether the dialog should be repainted or displayed as it was cached. If true, the dialog is repainted.

#### **Ask(string, string, MessageButtons, bool)**

Displays the dialog window with single or multiple choices for the user.

*Syntax:*

```
public WebDialogResult Ask(string key, string message,
                            MessageButtons buttons, bool refreshRequired)
```
### *Parameters:*

• key

The identifier of the panel to display.

• message

The string displayed as the message inside the dialog window.

• buttons

The value from the *[MessageButtons](#page--1-84)* enumeration that indicates which set of buttons to display in the dialog window.

• refreshRequired

The value that indicates whether the dialog should be repainted or displayed as it was cached. If true, the dialog is repainted.

#### **AskExt()**

Displays the dialog window configured by the **PXSmartPanel** control. As a key, the method uses the name of the variable that holds the BQL statement. The method requests repainting of the panel.

*Syntax:*

```
public WebDialogResult AskExt()
```
# **AskExt(string)**

Displays the dialog window configured by the PXSmartPanel control. The method requests repainting of the panel.

*Syntax:*

public WebDialogResult AskExt(string key)

*Parameters:*

• key

The identifier of the panel to display.

# **AskExt(bool)**

Displays the dialog window configured by the PXSmartPanel control. As a key, the method uses the name of the variable that holds the BQL statement.

*Syntax:*

public WebDialogResult AskExt(bool refreshRequired)

*Parameters:*

• refreshRequired

The value that indicates whether the dialog should be repainted or displayed as it was cached. If true, the dialog is repainted.

# **AskExt(InitializePanel)**

Displays the dialog window configured by the PXSmartPanel control.

*Syntax:*

public WebDialogResult AskExt(InitializePanel initializeHandler)

*Parameters:*

• initializeHandler

The delegate of the method that is called before the dialog is displayed.

### **AskExt(string, bool)**

Displays the dialog window configured by the PXSmartPanel control.

*Syntax:*

```
public WebDialogResult AskExt(string key, bool refreshRequired)
```
*Parameters:*

• key

The identifier of the panel to display.

• refreshRequired
The value that indicates whether the dialog should be repainted or displayed as it was cached. If true, the dialog is repainted.

# **AskExt(string, InitializePanel)**

Displays the dialog window configured by the PXSmartPanel control.

*Syntax:*

public WebDialogResult AskExt(string key, InitializePanel initializeHandler)

*Parameters:*

• key

The identifier of the panel to display.

• initializeHandler

The delegate of the method that is called before the dialog is displayed.

### **AskExt(InitializePanel, bool)**

Displays the dialog window configured by the PXSmartPanel control.

*Syntax:*

```
public WebDialogResult AskExt(InitializePanel initializeHandler,
                               bool refreshRequired)
```
*Parameters:*

• initializeHandler

The delegate of the method that is called before the dialog is displayed.

• refreshRequired

The value that indicates whether the dialog should be repainted or displayed as it was cached. If true, the dialog is repainted.

## **AskExt(string, InitializePanel, bool)**

Displays the dialog window configured by the PXSmartPanel control.

*Syntax:*

```
public WebDialogResult AskExt(string key,
                                InitializePanel initializeHandler,
                                bool refreshRequired)
```
*Parameters:*

• key

The identifier of the panel to display.

• initializeHandler

The delegate of the method that is called before the dialog is displayed.

• refreshRequired

The value that indicates whether the dialog should be repainted or displayed as it was cached. If true, the dialog is repainted.

### **AskExt(PXGraph, string, string, InitializePanel)**

Displays the dialog window configured by the PXSmartPanel control.

*Syntax:*

```
public static WebDialogResult AskExt(PXGraph graph, string viewName,
                                       string key,
                                       InitializePanel initializeHandler)
```
*Parameters:*

• graph

The graph where the data view is defined.

• viewName

The name of the data view with which the dialog is associated.

• key

The identifier of the panel to display.

• initializeHandler

The delegate of the method that is called before the dialog is displayed.

### **Clear()**

Clears the results of BQL statement execution.

*Syntax:*

```
public virtual void Clear()
```
### **ClearDialog()**

Clears the dialog information saved by the graph on last invocation of the  $\text{Ask}(i)$  method.

*Syntax:*

```
public void ClearDialog()
```
# **DetachCache()**

Initialize a new cache for storing the results of BQL statement execution.

*Syntax:*

public void DetachCache()

### **EnumParameters()**

Returns the information on the fields referenced by BQL parameters and parameters of the optional method, if it is defined for the data view.

*Syntax:*

public virtual List<PXViewParameter> EnumParameters()

### **FieldGetValue(PXCache, object, Type, string)**

Gets the value of the specified field in the data record from the cache.

The method may raise the FieldDefaulting and FieldUpdating events.

*Syntax:*

```
public static object FieldGetValue(PXCache sender, object data,
                                    Type sourceType, string sourceField)
```
*Parameters:*

• sender

The cache object.

• data

The data record.

• sourceType

The DAC of the data record. The cache of this DAC type is obtained through the cache object provided in the parameter.

• sourceField

The name of the field which value is returned.

### **Filter(IEnumerable)**

### *Syntax:*

public static IEnumerable Filter(IEnumerable list)

#### *Parameters:*

• list

### **GetAnswer(string)**

Returns the result of the dialog window that was opened through one of the Ask() methods and saved in the PXView object.

*Syntax:*

public WebDialogResult GetAnswer(string key)

*Parameters:*

• key

The identifier of the dialog window that was provided to the  $\text{Ask}(i)$  method or the name of the data view.

### **GetItemType()**

Returns the DAC type of the primary cache; that is, the first DAC referenced in the BQL command.

*Syntax:*

public virtual Type GetItemType()

### **GetItemTypes()**

Returns all DAC types referenced in the BQL command.

*Syntax:*

```
public virtual Type[] GetItemTypes()
```
### **GetParameterNames()**

Returns the names of the fields referenced by BQL parameters and the names of parameters of the optional method, if it is defined.

*Syntax:*

```
public virtual string[] GetParameterNames()
```
# **GetSortColumns()**

Returns pairs of the names of the fields by which the data view result will be sorted and values indicating if the sort by the field is descending.

*Syntax:*

public virtual KeyValuePair<string, bool>[] GetSortColumns()

# **Join(Type)**

Appends the provided join clause to the BQL command.

*Syntax:*

```
public void Join(Type join)
```
### *Parameters:*

• join

The join clause as a type derived from IBqlJoin.

### **Join<join>()**

Appends the provided join clause to the BQL command. The join clause is specified in the type parameter.

*Syntax:*

```
public void Join<join>()
     where join : IBqlJoin, new()
```
### **OrderByNew(Type)**

Replaces the sorting expression with the new sorting expression.

*Syntax:*

public void OrderByNew(Type newOrderBy)

*Parameters:*

• newOrderBy

The sorting expression as a type derived from  $IBq1OrderBy$ , such as  $OrderBy$ .

### **OrderByNew<newOrderBy>()**

Replaces the sorting expression with the new sorting expression. The sorting expressio is specified in the type parameter.

#### *Syntax:*

```
public void OrderByNew<newOrderBy>()
     where newOrderBy : IBqlOrderBy, new()
```
### **PrepareParameters(object[], object[])**

Prepares parameters, formats input values, gets default values for the hidden and not supplied parameters. The method returns the values that will replace the parameters including and the parameters of the custom selection method if it is defined.

*Syntax:*

public virtual object[] PrepareParameters(object[] currents, object[] parameters)

*Parameters:*

• currents

The objects to use as current data records when processing Current and Optional parameters.

• parameters

The explicit values for such parameters as Required, Optional, and Argument.

### **RequestRefresh()**

Raises the RequestRefresh event defined within the PXView object.

*Syntax:*

```
public void RequestRefresh()
```
### **Select(object[], object[], object[], string[], bool[], PXFilterRow[], ref int, int, ref int)**

Executes the BQL command and returns the result set.

This method is the main procedure for retrieving data. All other select methods eventually invoke these methods with appropriate parameters. The method can be used to retrieve all data records from the data set, the top data record, or the limited amount of data records starting from the specific position. You can also provide the list of current data records, the fields to additionally sort and filter the data set, and the parameters.

The method stores the values of parameters in the context, so that the optional method, if it is defined, of the data view can access them through the *[static properties](#page--1-0)* of PXView.

*Syntax:*

```
public virtual List<object> Select(
     object[] currents, object[] parameters,
     object[] searches, string[] sortcolumns,
     bool[] descendings, PXFilterRow[] filters,
     ref int startRow, int maximumRows, ref int totalRows)
```
*Parameters:*

• currents

The objects to use as current data records to process Current and Optional parameters.

• parameters

The explicit values for such parameters as Required, Optional, and Argument.

• searches

The values of the fields by which the data set is filtered and sorted.

• sortcolumns

The fields by which the data set is filtered and sorted.

• descendings

The list values indicating whether ordering by the sort columns should be descending or ascending.

• filters

The filters.

• (ref) startRow

The 0-based index of the first data record to retrieve.

• maximumRows

The number of data records to retrieve.

• (ref) totalRows

The total amount of data records in the data set defined by the BQL command.

# **SelectMulti(params object[])**

Retrieves the whole data set corresponding to the BQL command.

*Syntax:*

public virtual List<object> SelectMulti(params object[] parameters)

*Parameters:*

• parameters

The explicit values for such parameters as Required, Optional, and Argument.

### **SelectMultiBound(object[], params object[])**

Retrieves the whole data set corresponding to the BQL command.

*Syntax:*

public virtual List<object> SelectMultiBound(object[] currents, params object[] parameters)

*Parameters:*

• currents

The objects to use as current data records when processing Current and Optional parameters.

• parameters

The explicit values for such parameters as Required, Optional, and Argument.

### **SelectSingle(params object[])**

Retrieves the top data record from the data set corresponding to the BQL command.

#### *Syntax:*

public virtual object SelectSingle(params object[] parameters)

#### *Parameters:*

• parameters

The explicit values for such parameters as Required, Optional, and Argument.

### **SelectSingleBound(object[], params object[])**

Retrieves the top data record from the data set corresponding to the BQL command.

*Syntax:*

```
public virtual object SelectSingleBound(object[] currents,
                                          params object[] parameters)
```
### *Parameters:*

• currents

The objects to use as current data records when processing Current and Optional parameters.

• parameters

The explicit values for such parameters as Required, Optional, and Argument.

*Returns:*

The resultset.

### **SetAnswer(string, WebDialogResult)**

Saves the result of the dialog window.

*Syntax:*

public void SetAnswer(string key, WebDialogResult answer)

### *Parameters:*

- key
	- The identifier of the dialog window.
- answer

The result value.

### **SetAnswer(PXGraph, string, string, WebDialogResult)**

Saves the result of the dialog window.

*Syntax:*

```
public static void SetAnswer(PXGraph graph, string viewName,
                              string key, WebDialogResult answer)
```
# *Parameters:*

• graph

The graph with which the data view is associated.

• viewName

The name of the data view with which the dialog window is associated.

• key

The identifier of the dialog window.

• answer The result value.

### **Sort(IEnumerable)**

Sort the provided collection of PXResult<> instances by the conditions currenlty stored in the PXView context. This context exists only during execution of the *[Select\(...\)](#page--1-1)* method. The Sort (IEnumerable) method may be called in the optional method of the data view to sort by the conditions that were provided to the  $\text{select}(\ldots)$  method, which invoked the optional method.

*Syntax:*

public static IEnumerable Sort(IEnumerable list)

#### *Parameters:*

• list

The collection of PXResult<> instances to sort.

### **ToString()**

Returns the string with the SQL query corresponding to the underlying BQL command.

*Syntax:*

```
public override string ToString()
```
### **WhereAnd(Type)**

Appends a filtering expression to the underlying BQL command via the logical "and". The additional filtering expression is provided in the type parameter.

*Syntax:*

```
public void WhereAnd(Type where)
```
*Parameters:*

• where

The additional filtering expression as the type derived from IBqlWhere.

### **WhereAnd<TWhere>()**

Appends a filtering expression to the underlying BQL command via the logical "and". The additional filtering expression is provided in the type parameter.

*Syntax:*

```
public void WhereAnd<TWhere>()
     where TWhere : IBqlWhere, new()
```
### **WhereNew(Type)**

Replaces the filtering expression in the BQL statement.

*Syntax:*

public void WhereNew(Type newWhere)

*Parameters:*

• newWhere

The new filtering expression as the type derived from IBqlWhere.

### **WhereNew<newWhere>()**

Replaces the filtering expression in the BQL statement. The new filtering expression is provided in the type parameter.

*Syntax:*

```
public void WhereNew<newWhere>()
     where newWhere : IBqlWhere, new()
```
# **WhereNot()**

Adds logical "not" to the whole Where clause of the BQL statement, reversing the condition to the opposite.

*Syntax:*

public void WhereNot()

### **WhereOr(Type)**

Appends a filtering expression to the BQL statement via the logical "or".

*Syntax:*

public void WhereOr(Type where)

*Parameters:*

• where

The additional filtering expression as the type derived from  $IBqIWhere$ .

### **WhereOr<TWhere>()**

Appends a filtering expression to the BQL statement via the logical "or". The additional filtering expression is provided in the type parameter.

*Syntax:*

```
public void WhereOr<TWhere>()
     where TWhere : IBqlWhere, new()
```
# **PXLongOperation Class**

A static class that is used to execute a long-running operation, such as processing data or releasing a document, asynchronously in a separate thread. This class manages the threads created on the Acumatica ERP server to process long-running operations.

### **Syntax**

#if !AZURE

```
[System.Security.Permissions.ReflectionPermission(
     System.Security.Permissions.SecurityAction.Assert, Unrestricted = true)]
[System.Security.Permissions.SecurityPermission(
     System.Security.Permissions.SecurityAction.Assert, Unrestricted = true)]
#endif
public static class PXLongOperation
```
The PXLongOperation type exposes the following members.

### **Methods**

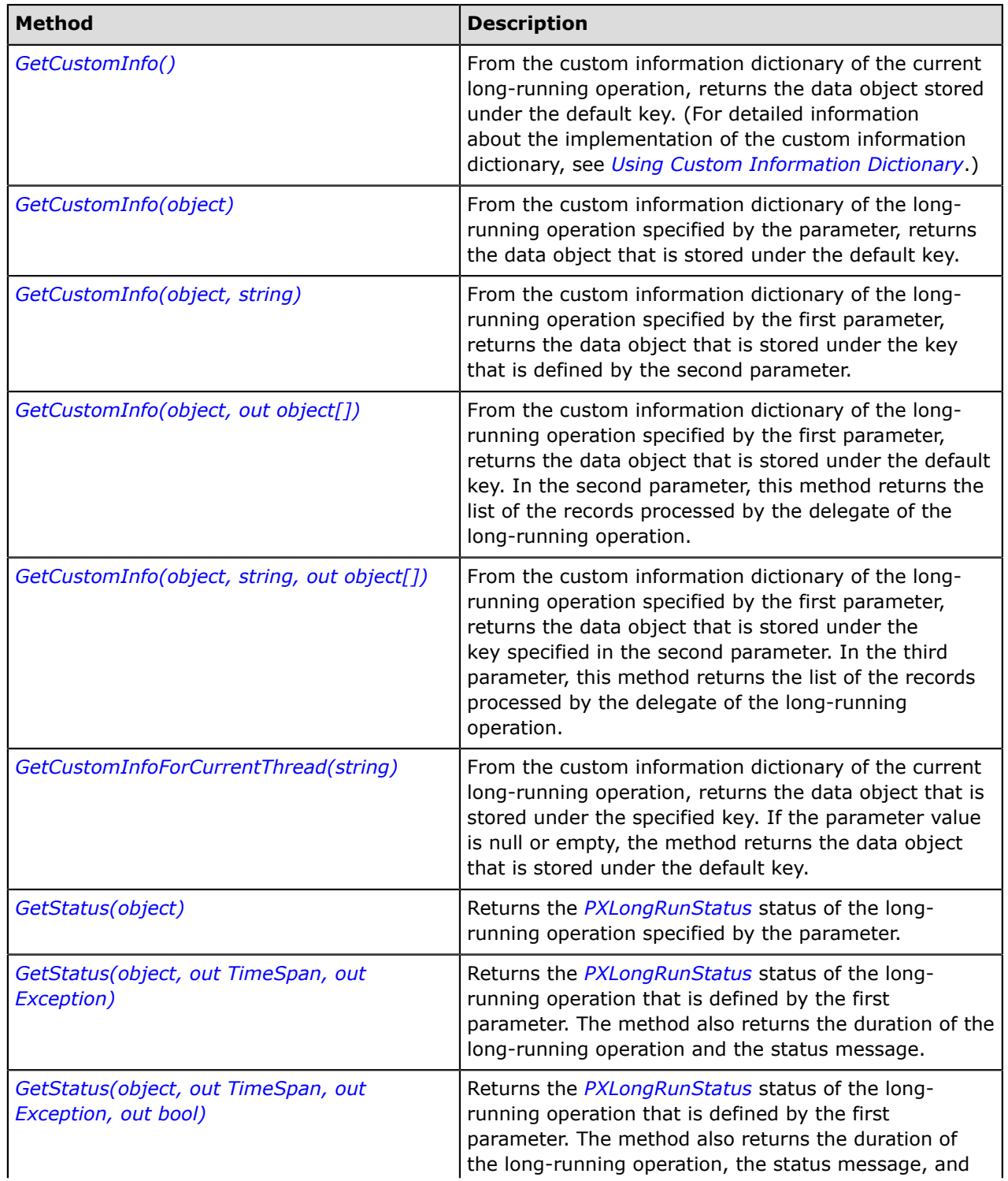

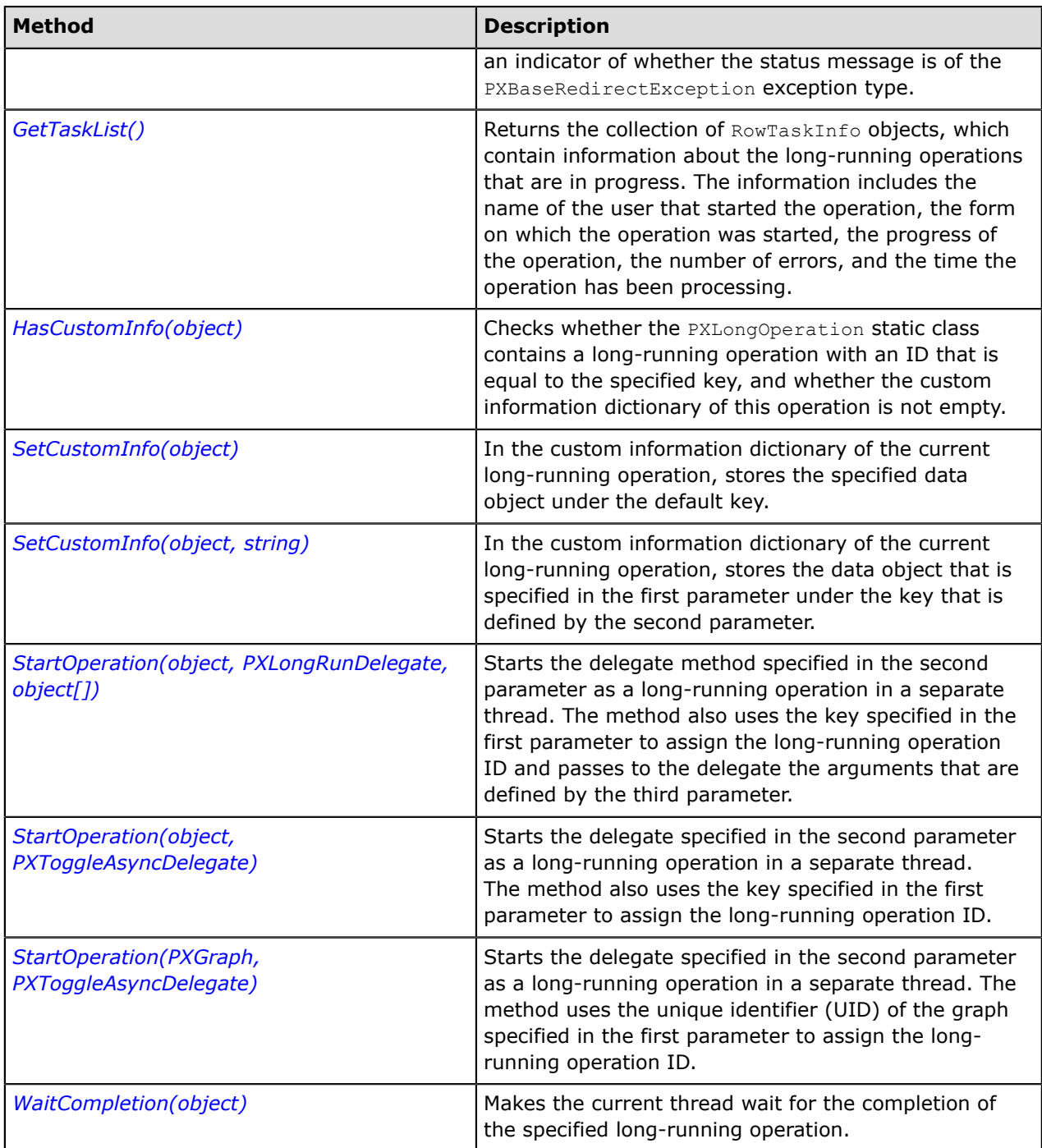

# **Using PXLongOperation Class**

An instance of a graph is created on each round trip to process a request created by the user on an appropriate form. After the request is processed, the graph instance must be cleared from the memory of the Acumatica ERP server. If you implement code that might require a long time to execute an action or process a document or data, you should execute this code asynchronously in a separate thread.

To make the system invoke the method in a separate thread, you can use the PXLongOperation. StartOperation method. Within the method that you pass to StartOperation, you can, for example, create a new instance of a graph and invoke a processing method on that instance.

The following code snippet demonstrates how you can execute code asynchronously as a long-running operation in a method of a graph.

```
public class MyGraph : PXGraph
{
   ...
  public void MyMethod()
   {
 ...
 PXLongOperation.StartOperation(this, delegate()
     {
      // insert the delegate method code here
 ...
 GraphName graph = PXGraph.CreateInstance<GraphName>();
      foreach (... in ...)
     \{ ...
      }
       ...
    });
   ...
  }
   ...
}
```
If you need to start a long-running operation in a method of a graph extension, you have to use the Base property instead of the this keyword in the first parameter of the StartOperation method, as shown in the following code snippet.

```
public class MyGraph_Extension : PXGraphExtension<MyGraph>
 ...
 public void MyMethod()
   {
 ...
 PXLongOperation.StartOperation(Base, delegate()
     {
       // insert here the delegate method code
       ...
     });
 ...
 }
   ...
}
```
### **Using the Custom Information Dictionary**

In the delegate method of a long-running operation, you can store a data object in the CustomInfo dictionary of the long-running operation and get the list of records processed by the method. You can add to the dictionary any data object needed for a long-running operation by using a SetCustomInfo method.

The following diagram shows that each long-running operation includes the CustomInfo dictionary, which can contain multiple key-value pairs with custom data.

#### **Acumatica ERP Server**

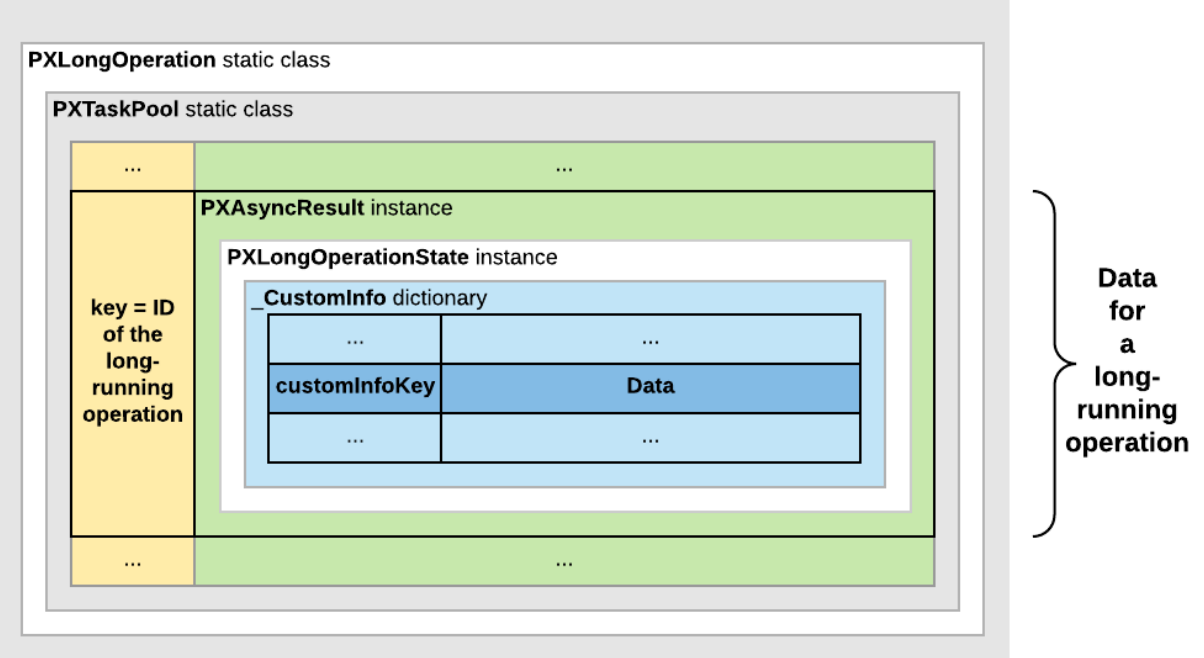

#### **Figure: Location of custom data in the memory of the Acumatica ERP server**

For a processing operation, the system stores the PXProcessingMessagesCollection<TTable> list of messages in the dictionary. Each message in the list is of the PXProcessingMessage type, which includes a string message and an error level that is of the *[PXErrorLevel](#page--1-19)* type.

See *[New way to work with CustomInfo of PXLongOperation](http://asiablog.acumatica.com/2016/07/new-way-to-work-with-custominfo-of.html#more)* at *<http://asiablog.acumatica.com>* for more information about the use of the dictionary.

### **Executing a Processing Operation as a Long-Running Operation**

When a user clicks an action button on a form to start a processing operation, the data source control of the form generates a request to the Acumatica ERP server to execute the action delegate defined for the button. The server creates an instance of the graph, which provides the business logic for the form and invokes the action delegate method.

Because a processing operation is a long-running operation, in the action delegate method, the data processing code must be included in the PXLongOperation.StartOperation method call as the definition of the long-running operation delegate. When the action delegate method is executed, the StartOperation method creates an instance of the PXAsyncResult class to keep the data and state of the long-running operation; the method also initiates the execution of the long-running operation delegate asynchronously in a separate thread.

If the duration of the long-running operation is longer than 5 seconds, the server releases the graph instance. Then the form, which is still opened in the browser, generates requests to the server to get the results of the long-running operation every 5 seconds. For such a request, the server uses the longrunning operation ID to check the operation status. If the operation is completed, the server creates an instance of the graph and restores the graph state and the cache data to finish processing the action delegate and to return results to the form.

The following diagram shows how the server executes an action asynchronously and how it returns the action results to the form.

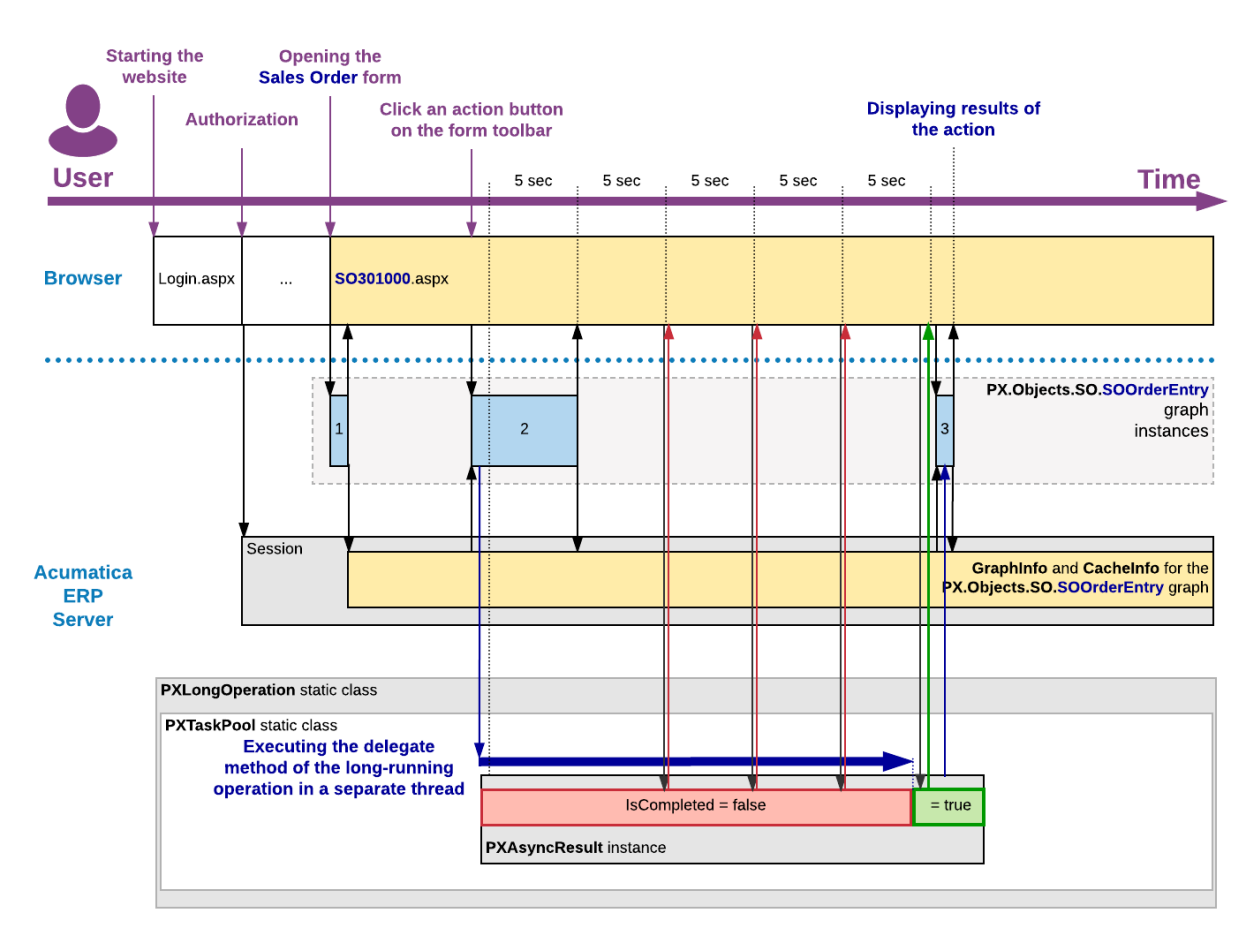

#### **Figure: Execution of an action that uses a long-running operation**

### **Processing a Report as a Long-Running Operation**

Generally Acumatica ERP provides the following ways to run a report created by using the Acumatica Report Designer:

- From the report form, which is added to the site map with the  $\sim$  /Frames/ ReportLauncher.aspx?ID=ReportFileName URL (where ReportFileName is the ID and the file name of the report, such as *SO641010.rpx*), when the user clicks the **Run Report** toolbar button
- From the related maintenance or entry form, when the user clicks the appropriate action button, whose name is associated with the report name

The second way is more complex. When the user clicks the action button on a form to generate a report, the data source control of the form creates a request to the Acumatica ERP server to execute the action delegate defined for the button. The server creates an instance of the graph, which provides the business logic for the form and invokes the action delegate method. The action delegate obtains from the form the data required to define the report parameters and throws an exception of the PXReportRequiredException type with the report ID and these parameters. The system processes the exception, saves the report parameters to the session, and redirects the user to the report launcher form (ReportLauncher.aspx), which is designed to automatically run a report for received parameters. The ASPX page for this form contains the **PXReportViewer** control, whose Java Scripts objects and functions are designed to get a report data and display the data on the form.

To run the report, the report launcher creates a request to the PX.Web.UI.PXReportViewer control on the server. To process the request, the server instantiates the PX. Reports. Web. WebReport class and invokes its Render method, which launches the report generation as a long-running operation in a separate thread.

The resulting report data is an object of the PX. Reports. Data. ReportNode type stored in the CustomInfo dictionary of the current long-running operation under the DEFAULT\_CUSTOM\_INFO\_KEY key. To provide quick access to the report data when the user views different pages of the report, the system saves the report data in the session as an object of the PX. Reports. Data. WebReport type.

After the long-running operation has completed, the PXReportViewer control gets the report data from the dictionary and displays the report on the report launcher form.

The following diagram shows how the server generates a report asynchronously and how it returns the resulting report data to the report launcher form.

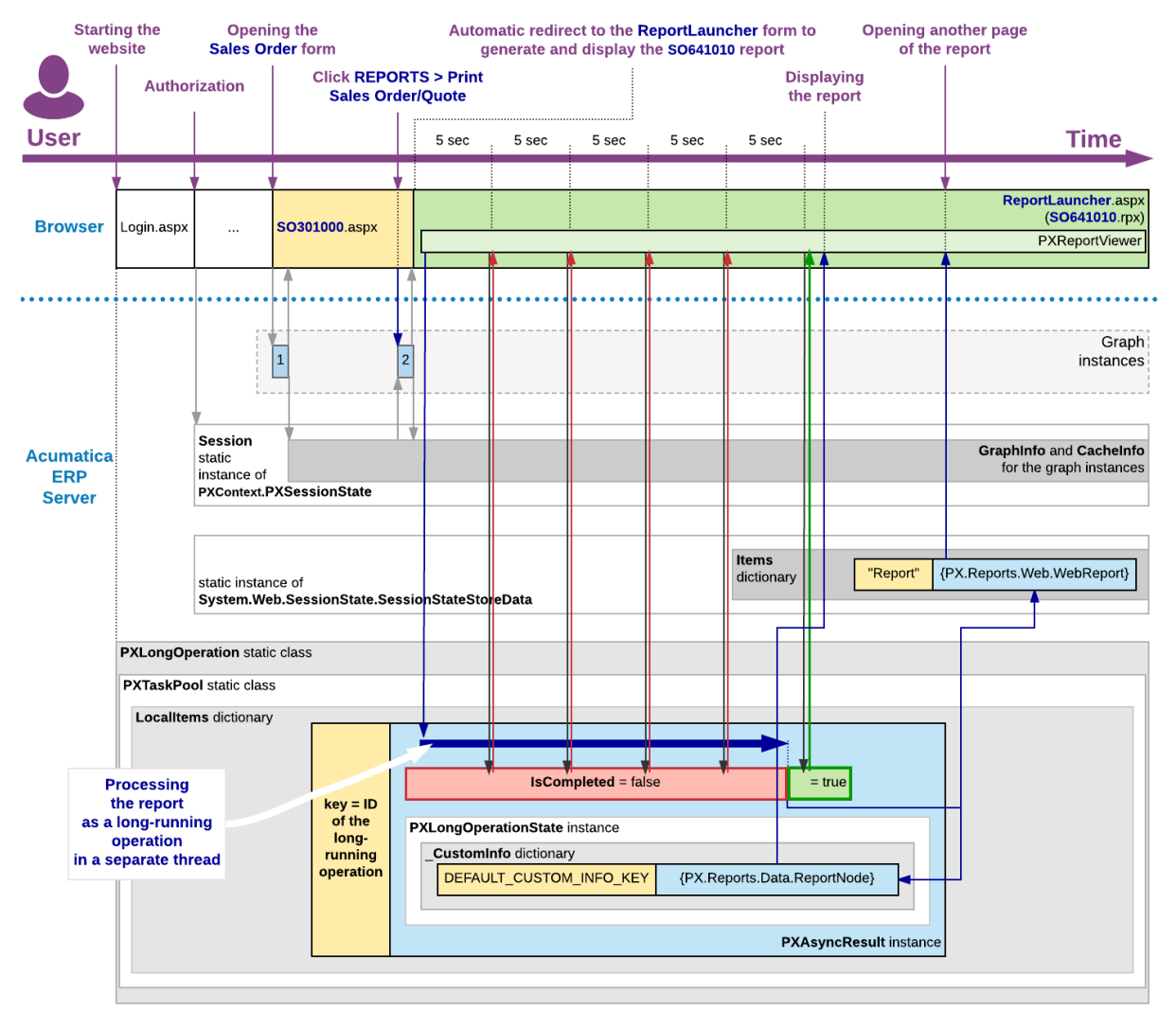

**Figure: Execution of an action that launches a report generation**

# **Executing a Long-Running Operation in a Cluster**

If Acumatica ERP is configured to run in a cluster of application servers behind a load balancer, it is not possible to predict which application server will receive the next request from the client. In this model, session-specific data is serialized and stored in a high-performance remote server, such as Redis or MS SQL, to be shared between the application servers.

When the user clicks an action button on a form to start a processing operation, the load balancer forwards the request to an Acumatica ERP server to execute the action delegate defined for the button. The server creates an instance of the graph, which provides business logic for the form, and invokes the action delegate method.

When the action delegate method is executed, the StartOperation method creates an instance of the PXAsyncResult class to keep the data and state of the long-running operation, initiates execution of the long-running operation delegate asynchronously in a separate thread, and stores the serialized data of the operation in the remote storage.

If the long-running operation duration is longer than 5 seconds, the server releases the graph instance, stores the serialized data of the graph in the remote storage, and continues processing the long-running operation in a separate thread. When the operation has completed, this server sets the operation status to PXLongRunStatus.Completed and updates the operation data in the remote session storage.

Until the form, which is still opened in the browser, obtains the request results, it generates requests to the site URL every 5 seconds to get these results. On every such request, the load balancer selects a server to be used to process the request and forwards the request to the server. The server uses the long-running operation ID, which is usually equal to the graph UID, to check the operation status. If the operation is completed, the server creates an instance of the graph to finish processing the action delegate and to return results to the form.

The following diagram shows how the data of a user session and of a long-running operation are stored in the remote session storage of a cluster.

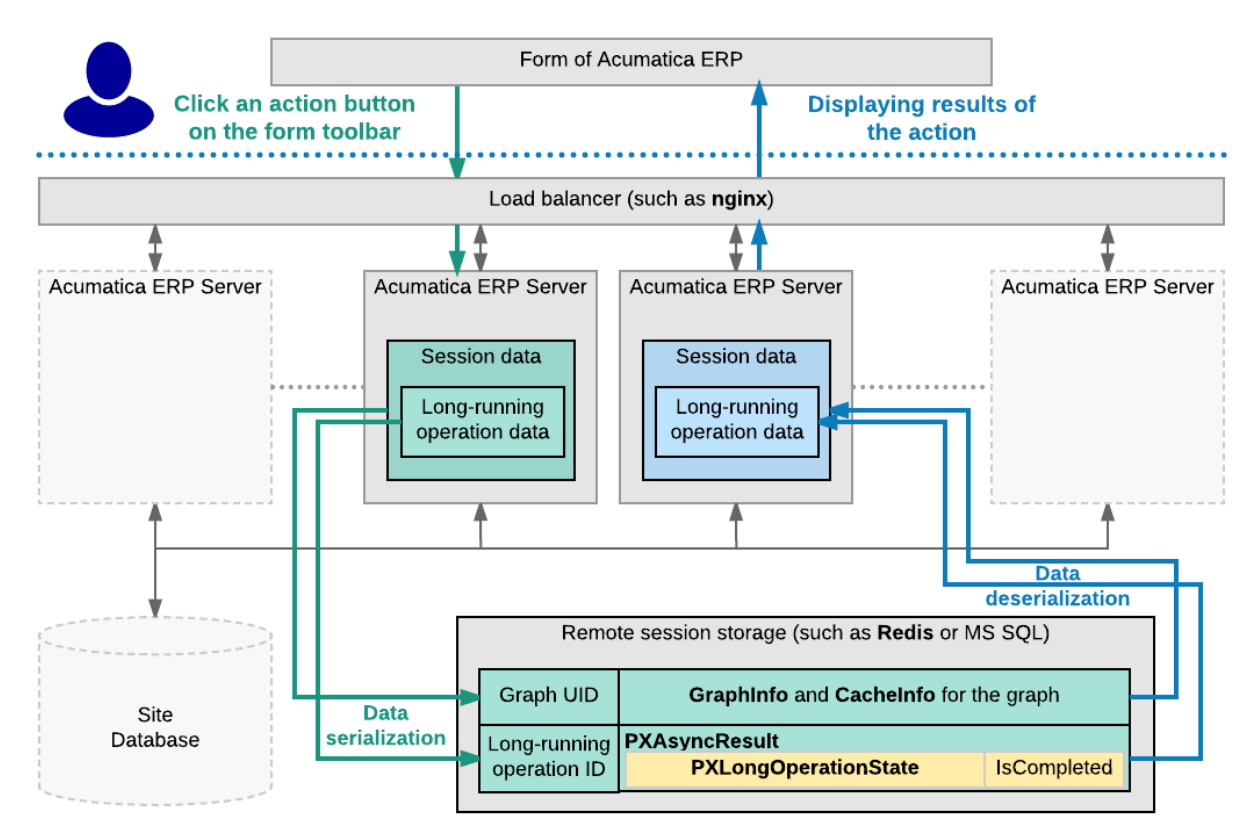

**Figure: Executing an action that uses a long-running operation in a cluster**

### **PXLongOperation Methods**

The *[PXLongOperation](#page--1-11)* type exposes the following methods.

### **GetCustomInfo()**

From the custom information dictionary of the current long-running operation, returns the data object stored under the default key.

#### *Syntax:*

public static object GetCustomInfo()

# **GetCustomInfo(object)**

From the custom information dictionary of the long-running operation specified by the parameter, returns the data object that is stored under the default key.

### *Syntax:*

public static object GetCustomInfo(object key)

### *Parameter:*

• key

The ID of the long-running operation.

### **GetCustomInfo(object, string)**

From the custom information dictionary of the long-running operation specified by the first parameter, returns the data object that is stored under the key that is defined by the second parameter.

If the PXLongOperation static class does not contain a long-running operation with the key specified in the first parameter, the method returns *null*. Otherwise, the method does the following:

- If the second parameter is null or empty: Returns the data object that is stored under the default key
- Otherwise: Returns the data object that is stored under the key specified in the second parameter

*Syntax:*

public static object GetCustomInfo(object key, string customInfoKey)

### *Parameters:*

• key

The ID of the long-running operation.

• customInfoKey

The key to access the data object in the custom information dictionary of the long-running operation specified by the first parameter.

### **GetCustomInfo(object, out object[])**

From the custom information dictionary of the long-running operation specified by the first parameter, returns the data object that is stored under the default key. In the second parameter, this method returns the list of the records processed by the delegate of the long-running operation.

*Syntax:*

```
public static object GetCustomInfo(object key, out object[] processingList)
```
*Parameters:*

• key

The ID of the long-running operation.

• processingList

The out parameter that is used to return the array of the data records that must be processed by the delegate of the long-running operation.

### **GetCustomInfo(object, string, out object[])**

From the custom information dictionary of the long-running operation specified by the first parameter, returns the data object that is stored under the key specified in the second parameter. In the third parameter, this method returns the list of the records processed by the delegate of the long-running operation.

If the PXLongOperation static class does not contain a long-running operation with the key specified in the first parameter, the method returns *null*. Otherwise, the method does the following:

- If the second parameter is null or empty: Returns the data object that is stored under the default key
- Otherwise: Returns the data object that is stored under the key specified in the second parameter

*Syntax:*

```
public static object GetCustomInfo(object key, string customInfoKey, out object[]
 processingList)
```
*Parameters:*

• key

The ID of the long-running operation.

• customInfoKey

The key to access the data object in the custom information dictionary of the long-running operation specified by the first parameter.

• processingList

The out parameter that is used to return the array of the data records that must be processed by the delegate of the long-running operation.

### **GetCustomInfoForCurrentThread(string)**

From the custom information dictionary of the current long-running operation, returns the data object that is stored under the specified key. If the parameter value is null or empty, the method returns the data object that is stored under the default key.

*Syntax:*

```
public static object GetCustomInfoForCurrentThread(string customInfoKey)
```
*Parameter:*

• customInfoKey

The key to access the data object in the dictionary.

### **GetStatus(object)**

Returns the *[PXLongRunStatus](#page--1-9)* status of the long-running operation specified by the parameter.

*Syntax:*

public static PXLongRunStatus GetStatus(object key)

*Parameter:*

• key

The long-running operation ID that is set by the first parameter of the PXLongOperation.StartOperation method.

### **GetStatus(object, out TimeSpan, out Exception)**

Returns the *[PXLongRunStatus](#page--1-9)* status of the long-running operation that is defined by the first parameter. The method also returns the duration of the long-running operation and the status message (that is, the ActionsMessages.Executing, ActionsMessages.NothingInProgress, or PXBaseRedirectException message).

#### *Syntax:*

```
public static PXLongRunStatus GetStatus(object key, out TimeSpan timestamp, out
 Exception message)
```
### *Parameters:*

• key

The long-running operation ID that is set by the first parameter of the PXLongOperation.StartOperation method.

• timestamp

The out parameter that is used to return the duration of the long-running operation.

• message

The out parameter that is used to return the status message.

### **GetStatus(object, out TimeSpan, out Exception, out bool)**

Returns the *[PXLongRunStatus](#page--1-9)* status of the long-running operation that is defined by the first parameter. The method also returns the duration of the long-running operation, the status message, and an indicator of whether the status message is of the PXBaseRedirectException exception type.

*Syntax:*

```
public static PXLongRunStatus GetStatus(object key, out TimeSpan timestamp, out
  Exception message, out bool isRedirected)
```
### *Parameters:*

• key

The long-running operation ID that is set by the first parameter of the PXLongOperation.StartOperation method.

• timestamp

The out parameter that is used to return the duration of the long-running operation.

• message

The out parameter that is used to return the status message.

• isRedirected

The out parameter that is used as an indicator of whether the status message is of the PXBaseRedirectException exception type.

### **GetTaskList()**

Returns the collection of  $RowTaskInfo$  objects that contain information about the long-running operations that are in progress. The information includes the ID of the long-running operation, the name of the user that started the operation, the form on which the operation was started, the progress of the operation, the number of errors, and the time the operation has been processing.

#### *Syntax:*

public static IEnumerable<RowTaskInfo> GetTaskList()

### **HasCustomInfo(object)**

Checks whether the PXLongOperation static class contains a long-running operation with an ID that is equal to the specified key, and whether the custom information dictionary of this operation is not empty.

*Syntax:*

public static bool HasCustomInfo(object key)

### *Parameter:*

• key

The long-running operation ID that is set by the first parameter of the PXLongOperation.StartOperation method.

### **SetCustomInfo(object)**

In the custom information dictionary of the current long-running operation, stores the specified data object under the default key.

*Syntax:*

public static void SetCustomInfo(object info)

*Parameter:*

• info

The data object to be stored in the dictionary.

### **SetCustomInfo(object, string)**

In the custom information dictionary of the current long-running operation, stores the data object, which is specified in the first parameter, under the key that is defined by the second parameter.

*Syntax:*

public static void SetCustomInfo(object info, string key)

*Parameters:*

• info

The data object to be stored in the dictionary.

• key

The key to store and access in the dictionary the data object that is specified in the first parameter.

### **StartOperation(object, PXLongRunDelegate, object[])**

Starts the delegate method specified in the second parameter as a long-running operation in a separate thread. The method also uses the key specified in the first parameter to assign the long-running operation ID, and passes to the delegate the arguments that are defined by the third parameter.

*Syntax:*

```
public static void StartOperation(object key, PXLongRunDelegate method, object[]
 arguments)
```
*Parameters:*

• key

The ID of the long-running operation.

• method

The delegate method to be executed asynchronously in a separate thread as a long-running operation.

• arguments

The list of arguments of the delegate method specified in the second parameter.

### **StartOperation(object, PXToggleAsyncDelegate)**

Starts the delegate specified in the second parameter as a long-running operation in a separate thread, and uses the key specified in the first parameter to assign the long-running operation ID.

*Syntax:*

public static void StartOperation(object key, PXToggleAsyncDelegate method)

### *Parameters:*

• key

The ID of the long-running operation.

• method

The delegate method to be executed asynchronously in a separate thread as a long-running operation.

### **StartOperation(PXGraph, PXToggleAsyncDelegate)**

Starts the delegate specified in the second parameter as a long-running operation in a separate thread, and uses the unique identifier (UID) of the graph specified in the first parameter to assign the longrunning operation ID.

*Syntax:*

public static void StartOperation(PXGraph graph, PXToggleAsyncDelegate method)

*Parameters:*

• graph

The graph whose UID is to be used as the ID of the long-running operation.

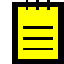

**:** An extension of a graph has no UID. Therefore, you cannot specify the this keyword as the first parameter of the static PXLongOperation.StartOperation method inside a graph extension. To invoke this method in a graph extension, use the Base property instead of the this keyword in the first parameter, as shown in the following code snippet.

```
PXLongOperation.StartOperation(Base, delegate()
{
    ...
}
```
• method

The delegate method to be executed asynchronously in a separate thread as a long-running operation.

### **WaitCompletion(object)**

Makes the current thread wait for the completion of the specified long-running operation.

*Syntax:*

public static void WaitCompletion(object key)

*Parameter:*

• key

The ID of the long-running operation.

#### **PXLongRunStatus Enumeration**

This enumeration specifies the status type of a long-running operation. The *[GetStatus\(object\)](#page--1-8)*, *[GetStatus\(object, out TimeSpan, out Exception\)](#page--1-4)*, and *[GetStatus\(object, out TimeSpan, out Exception,](#page--1-10) [out bool\)](#page--1-10)* methods return a value of this type.

#### **Syntax**

public enum PXLongRunStatus

#### **Members**

• NotExists

The long-running operation does not exist on the server.

• InProcess

The long-running operation has not yet completed.

• Completed

The long-running operation has completed.

• Aborted

The long-running operation has been aborted.

# **Attributes**

Acumatica Framework attributes are used to add common business logic to the application components. This reference describes the attributes defined in the  $PX$ . Data namespace.

Attributes implement business logic by subscribing to events. Each attribute class directly or indirectly derives from the PXEventSubscriberAttribute class. Besides, an attribute class derives from the interfaces that correspond to the event handlers it implements. For example, the PXDefault attributes derives from the IPXFieldDefaultingSubscriber, IPXRowPersistingSubscriber, and IPXFieldSelectingSubscriber interfaces, which means that it implements its logic in the FieldDefaulting, RowSelecting, and FieldSelecting event handler methods.

Most attributes are added to data access class (DAC) field declarations. There are also attributes that are placed on a DAC declaration, view declarations in a business logic controller (BLC), and the BLC declaration itself.

### **Categories of Attributes**

The attributes are split into a number of categories according to their usage or function.

- *[Bound Field Data Types](#page--1-20)*
- *[Unbound Field Data Types](#page--1-21)*
- *[UI Field Configuration](#page--1-22)*
- *[Default Values](#page--1-23)*
- *[Complex Input Controls](#page--1-24)*
- *[Referential Integrity and Calculations](#page--1-25)*
- *[Audit Fields](#page--1-26)*
- *[Data Projection](#page--1-27)*
- *[Adhoc SQL for Fields](#page--1-28)*
- *[Access Control](#page--1-29)*
- *[Notes](#page--1-30)*
- *[Report Optimization](#page--1-31)*
- *[Attributes on DACs](#page--1-32)*
- *[Attributes on Actions](#page--1-33)*
- *[Attributes on Data Views](#page--1-34)*
- *[Miscellaneous](#page--1-18)*

### **Mandatory Attributes**

For each field defined in a DAC, you must specify the following attributes:

- A data type attribute either a *[bound field data type](#page--1-20)* attribute that binds the field to a database column of a particular data type, or an *[unbound field data type](#page--1-21)* attribute that indicates that the field is unbound.
- The *[PXUIField](#page--1-22)* attribute mandatory for all fields that are displayed in the user interface.

The example below demonstrates a declaration of a DAC field bound to a database column and displayed in the user interface.

```
// The data access class for the POReceiptFilter database table
[Serializable]
public partial class POReceiptFilter : IBqlTable
{
 ...
 // The type declaration of a DAC field
     public abstract class receiptType : PX.Data.IBqlField
\left\{ \begin{array}{c} \end{array} \right.\left\{\begin{array}{ccc} \end{array}\right\} // The value declaration of a DAC field - put attributes
     // before this declaration
 [PXDBString(2, IsFixed = true)]
 [PXUIField(DisplayName = "Type", Enabled = false)]
     public virtual String ReceiptType { get; set; }
      ...
}
```
A declaration of the method that implements an action in a business logic controller must be preceded with the *[PXButton attribute or one of its successors](#page--1-33)*.

### **How to Use Attributes**

To apply the attribute logic to an entity, you should place the attribute on the entity declaration. At run time, you can call the static methods of a particular attribute to adjust attribute's behavior.

An attribute may be placed on a declaration of a class or a class member, with or without parameters. Which paremeters are possible for an attribute depend on the constructor parameters and the properties defined in the attribute. The parameters of the selected constructor go first without names, named property settings follow them, as shown in the example below.

```
[PXDefault(false, PersistingCheck = PXPersistingCheck.Nothing)]
public virtual Boolean? Released { get; set; }
```
Here, the PXDefault attribute is created using the constructor that takes the only parameter of the boolean type (set to false). Additionally, the PersistingCheck property is specified.

You should call static methods defined in the attribute class to change the properties at run time. The static methods can affect a single attribute instance or multiple attribute instances related to a specific data record or all data records in a particular cache object. The following example shows an invocation of a static method.

PXUIFieldAttribute.SetVisible<APInvoice.curyID>(cache, doc, true);

When calling such a method, you typically specify the cache object, a data record related to this cache object, and the DAC field. The method will affect the attribute instance created for this field for the specified data record. If you pass  $null$  as the data record, the method will affect attribute instances related to all data records in the specified cache object.

# **Bound Field Data Types**

**Attribute C# data type Database data type Comment [PXDBBool](#page--1-35) bool?** bit **Boolean value** *[PXDBByte](#page--1-36)* **byte?** tinyint 1-byte integer value **[PXDBDate](#page--1-37) DateTime?** datetime or smalldatetime Date and time **[PXDBTime](#page--1-38)** DateTime? Smalldatetime Time without date *[PXDBDateAndTime](#page--1-39)* DateTime? datetime or smalldatetime Date and time values represented by separate input controls in the user interface *[PXDBDecimal](#page--1-40)* decimal? decimal 16-byte floating point numeric value with a specific precision *[PXDBDecimalString](#page--1-41)* decimal? decimal A decimal value with a value selected by a user from the list of predefined values **[PXDBDouble](#page--1-42)**  $\begin{array}{ccc} \text{double} & \text{false} \end{array}$   $\begin{array}{ccc} \text{float} & \text{left} & \text{positive floating point value} \end{array}$ [PXDBFloat](#page--1-43) **Float** [float? real 4-byte floating point value [PXDBGuid](#page--1-44) **COU**Guid? uniqueidentifier 16-byte unique value *[PXDBIdentity](#page--1-45)* int? int 14-byte auto-incremented integer value *[PXDBLongIdentity](#page--1-46)* **bigint** 8-byte auto-incremented integer value

The following attributes bind a data access class field to the database column of a specific type.

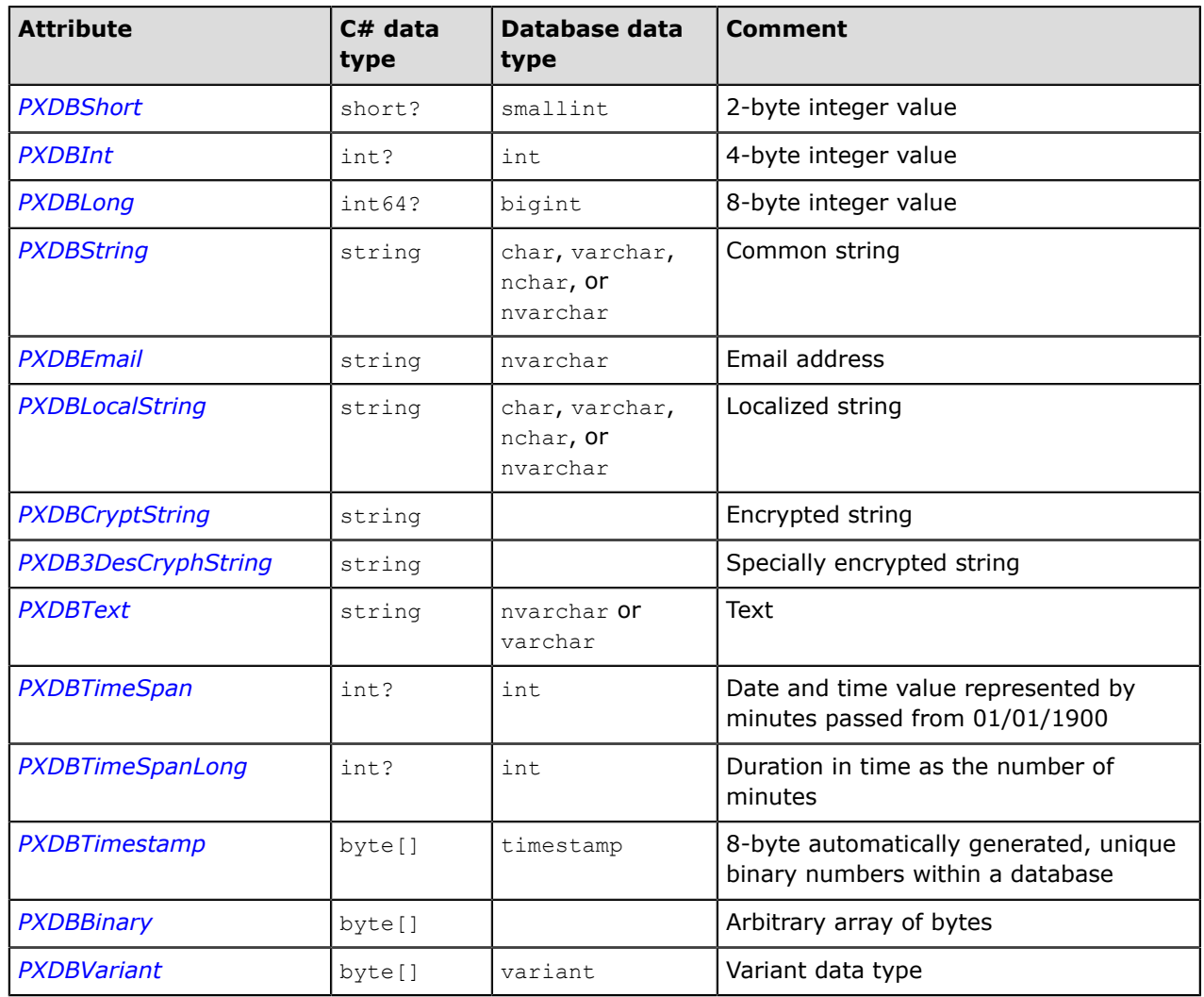

Note that there are some other attributes that bind a DAC field to database columns, used in special cases. These attributes are covered in other sections of this reference.

### **PXDBField Attribute**

The base class for attributes that map DAC fields to database columns.The attribute should not be used directly.

### **Inheritance Hierarchy**

PXEventSubscriberAttribute

### **Interfaces**

- IPXRowSelectingSubscriber
- IPXCommandPreparingSubscriber

### **Syntax**

```
[AttributeUsage(AttributeTargets.Property | 
 AttributeTargets.Parameter | 
               AttributeTargets.Class | 
               AttributeTargets.Method)]
```

```
[PXAttributeFamily(typeof(PXDBFieldAttribute))]
[PXAttributeFamily( typeof(PXFieldState))]
public class PXDBFieldAttribute : PXEventSubscriberAttribute,
                                    IPXRowSelectingSubscriber,
                                    IPXCommandPreparingSubscriber
```
### **Properties**

• public virtual string **DatabaseFieldName**

Gets or sets the name of the database column that is represented by the field. By default, equals the field name.

• public virtual bool **IsKey**

Gets or sets the value that indicates whether the field is a key field. Key fields must uniquely identify a data record. The key fields defined in the DAC should not necessarily be the same as the keys in the database.

• public virtual bool **IsImmutable**

Gets or sets the values that indicates that the field is immutable.

• public virtual Type **BqlField**

Returns null on get. Sets the BQL field representing the field in BQL queries.

#### **PXDBBool Attribute**

Maps a DAC field of bool? type to the database column of bit type.

### **Inheritance Hierarchy**

```
PXEventSubscriberAttribute
   PXDBFieldAttribute
```
#### **Interfaces**

- IPXRowSelectingSubscriber
- IPXCommandPreparingSubscriber
- IPXFieldUpdatingSubscriber
- IPXFieldSelectingSubscriber

#### **Syntax**

```
[AttributeUsage(AttributeTargets.Property | 
                 AttributeTargets.Parameter | 
                 AttributeTargets.Class | 
                 AttributeTargets.Method)]
public class PXDBBoolAttribute : PXDBFieldAttribute,
                                   IPXRowSelectingSubscriber,
                                   IPXCommandPreparingSubscriber,
                                   IPXFieldUpdatingSubscriber,
                                   IPXFieldSelectingSubscriber
```
#### **Remarks**

The attribute is added to the value declaration of a DAC field. The field becomes bound to the database column with the same name.

### **Examples**

```
[PXDBBool()]
[PXDefault(false)]
public virtual Boolean? Scheduled { get; set; }
```
#### **PXDBByte Attribute**

Maps a DAC field of byte? type to the database column of tinyint type.

#### **Inheritance Hierarchy**

```
PXEventSubscriberAttribute
   PXDBFieldAttribute
```
## **Interfaces**

- IPXRowSelectingSubscriber
- IPXCommandPreparingSubscriber
- IPXFieldUpdatingSubscriber
- IPXFieldSelectingSubscriber

#### **Syntax**

```
[AttributeUsage(AttributeTargets.Property | 
                 AttributeTargets.Parameter | 
                 AttributeTargets.Class | 
                 AttributeTargets.Method)]
public class PXDBByteAttribute : PXDBFieldAttribute,
                                   IPXRowSelectingSubscriber,
                                   IPXCommandPreparingSubscriber,
                                   IPXFieldUpdatingSubscriber,
                                    IPXFieldSelectingSubscriber
```
### **Properties**

• public int **MinValue**

Gets or sets the minimum value for the field.

• public int **MaxValue**

Gets or sets the maximum value for the field.

#### **Remarks**

The attribute is added to the value declaration of a DAC field. The field becomes bound to the database column with the same name.

### **PXDBDate Attribute**

Maps a DAC field of DateTime? type to the database column of datetime type or one of its variations, depending on the UseSmallDateTime flag.

#### **Inheritance Hierarchy**

```
PXEventSubscriberAttribute
  PXDBFieldAttribute
```
### **Interfaces**

- IPXRowSelectingSubscriber
- IPXCommandPreparingSubscriber
- IPXFieldUpdatingSubscriber
- IPXFieldSelectingSubscriber

#### **Syntax**

```
[AttributeUsage(AttributeTargets.Property | 
                 AttributeTargets.Parameter | 
                 AttributeTargets.Class | 
                 AttributeTargets.Method)]
public class PXDBDateAttribute : PXDBFieldAttribute,
                                   IPXRowSelectingSubscriber,
                                   IPXCommandPreparingSubscriber,
                                   IPXFieldUpdatingSubscriber,
                                   IPXFieldSelectingSubscriber
```
### **Properties**

• public string **InputMask**

Gets or sets the format string that defines how a field value inputted by a user should be formatted. The property takes the same values as DisplayMask.

• public string **DisplayMask**

Gets or sets the format string that defines how a field value is displayed in the input control. If the property is set to a one-character string, the corresponding *[standard date and time format string](http://msdn.microsoft.com/en-us/library/az4se3k1%28v=vs.110%29.aspx)* is used. If the property value is longer, it is treated as a *[custom date and time format string](http://msdn.microsoft.com/en-us/library/8kb3ddd4.aspx)*. A particular pattern depends on the culture set by the application.

• public string **MinValue**

Gets or sets the minimum value for the field.

• public string **MaxValue**

Gets or sets the maximum value for the field.

• public virtual bool **PreserveTime**

Gets or sets the value that indicates whether the time part of a field value is preserved. If false, the time part is removed.

• public bool **UseSmallDateTime**

Gets or sets the value that indicates the database column data type. The following table shows the difference in using the property for MS SQL and MySQL.

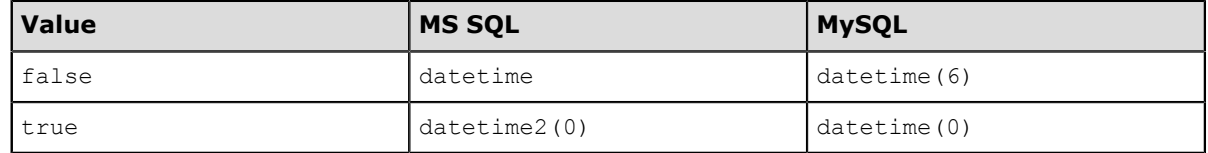

By default, the value is true.

• public virtual bool **UseTimeZone**

Gets or sets the value that indicates whether the attribute should convert the time to UTC, using the local time zone. If true, the time is converted. By default, true.

### **Remarks**

The attribute is added to the value declaration of a DAC field. The field becomes bound to the database column with the same name.

The attribute defines a field represented by a single input control in the user interface.

#### **Examples**

The attribute below binds the field to the database column and sets the minimum and maximum values for a field value.

```
[PXDBDate(MaxValue = "06/06/9999", MinValue = "01/01/1900")]
public virtual DateTime? OrderDate { get; set; }
```
The attribute below binds the field to the database column and sets the input and display masks. A field value will be displayed using the long date pattern. That is, for en-US culture the *6/15/2009 1:45:30 PM* value will be converted to *Monday, June 15, 2009*.

```
[PXDBDate(InputMask = "d", DisplayMask = "d")]
public virtual DateTime? StartDate { get; set; }
```
#### **PXDBTime Attribute**

Maps a DAC field of DateTime? type to the database column of smalldatetime type. The field value holds only time without date.

#### **Inheritance Hierarchy**

```
PXEventSubscriberAttribute
  PXDBFieldAttribute
    PXDBDateAttribute
```
#### **Syntax**

```
[AttributeUsage(AttributeTargets.Property | 
                 AttributeTargets.Parameter | 
                 AttributeTargets.Class | 
                 AttributeTargets.Method)]
public class PXDBTimeAttribute : PXDBDateAttribute
```
#### **Properties**

• public override bool **PreserveTime**

Gets the value that indicates whether the time part of a field value is preserved. Since the constructor sets this value to true, this property always returns true.

### **Constructors**

• public PXDBTimeAttribute()

Initializes an instance of the attribute with default parameters.

### **Remarks**

The attribute is added to the value declaration of a DAC field. The field becomes bound to the database column with the same name.

The field values keep only time without date. On the user interface, the field is represented by a control allowing a user to enter only a time value.

The attribute inherits properties of the *[PXDBDate](#page--1-37)* attribute.

### **Examples**

The code below binds the SunStartTime DAC field to the database column with the same name and sets the default value for the field.

```
[PXDBTime(DisplayMask = "t", UseTimeZone = false)]
[PXDefault(TypeCode.DateTime, "01/01/2008 09:00:00")]
public virtual DateTime? SunStartTime { ... }
```
Note the setting of the *[DisplayMask](#page--1-60)* property inherited from the PXDBDate attribute.

### **PXDBDateAndTime Attribute**

Maps a DAC field of DateTime? type to the database column of datetime or smalldatetime type. Defines the DAC field that is represented in the UI by two input controls: one for date, the other for time.

#### **Inheritance Hierarchy**

```
PXEventSubscriberAttribute
   PXDBFieldAttribute
     PXDBDateAttribute
```
#### **Syntax**

public class PXDBDateAndTimeAttribute : PXDBDateAttribute

#### **Properties**

• public virtual bool **WithoutDisplayNames**

Gets or sets the value that indicates whether the display names of the input controls for date and time are appended with *(Date)* and *(Time)*, respectively.

• public string **DisplayNameDate**

Gets or sets the display name for the input control that represents date.

• public string **DisplayNameTime**

Gets or sets the display name for the input control that represents time.

#### **Constructors**

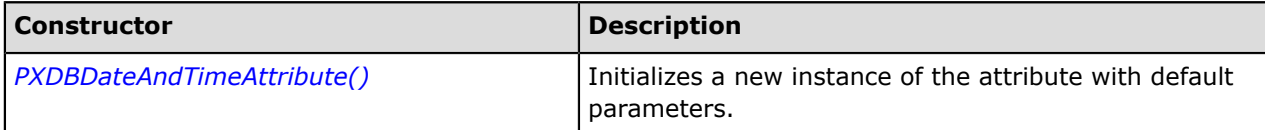

### **Static Methods**

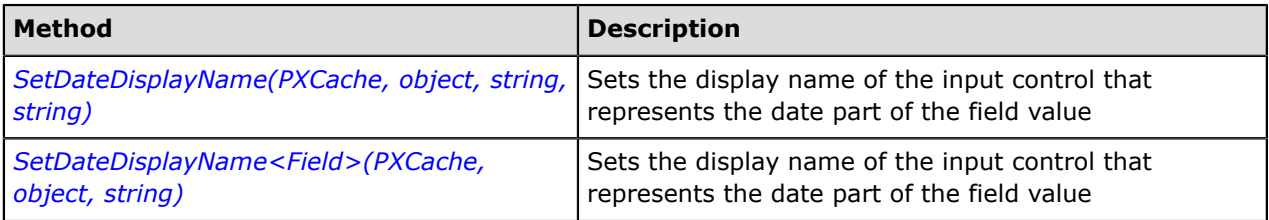

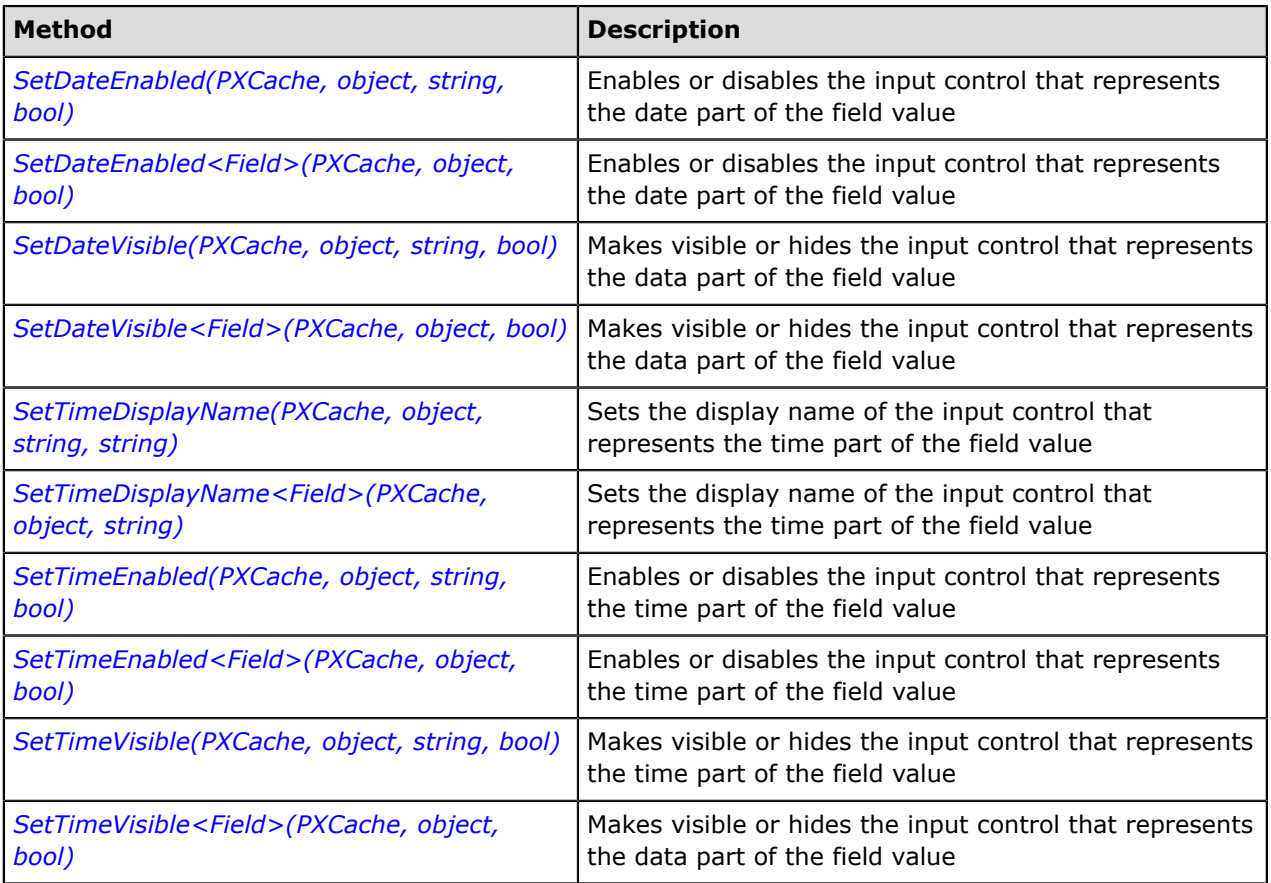

### **Remarks**

The attribute is added to the value declaration of a DAC field. The field becomes bound to the database column with the same name.

Unlike the *[PXDBDate](#page--1-37)* attribute, this attribute defines the field that is represented in the UI by two input controls to specify date and time values separately.

### **Examples**

```
[PXDBDateAndTime]
[PXUIField(DisplayName = "Start Time")]
public virtual DateTime? StartDate { get; set; }
```
### **PXDBDateAndTime Attribute Constructors**

The *[PXDBDateAndTime](#page--1-39)* attribute exposes the following constructors.

### **PXDBDateAndTimeAttribute()**

Initializes a new instance of the attribute with default parameters.

### *Syntax:*

```
public PXDBDateAndTimeAttribute()
```
### **PXDBDateAndTime Attribute Methods**

The *[PXDBDateAndTime](#page--1-39)* attribute exposes the following static methods.

### **SetDateDisplayName(PXCache, object, string, string)**

Sets the display name of the input control that represents the date part of the field value.

*Syntax:*

```
public static void SetDateDisplayName(PXCache cache, object data,
                                        string name, string displayName)
```
*Parameters:*

• cache

The cache object to search for PXDBDateAndTime attributes.

• data

The data record the method is applied to. If  $null$ , the method is applied to all data records in the cache object.

• name

The name of the field the attribute is attached to.

• displayName

The string to set as the display name.

### **SetDateDisplayName<Field>(PXCache, object, string)**

Sets the display name of the input control that represents the date part of the field value. The field is specified as the type parameter.

*Syntax:*

```
public static void SetDateDisplayName<Field>(PXCache cache, object data,
                                                 string displayName)
     where Field : IBqlField
```
### *Parameters:*

• cache

The cache object to search for PXDBDateAndTime attributes.

• data

The data record the method is applied to. If  $null$ , the method is applied to all data records in the cache object.

• displayName

The string to set as the display name.

# **SetDateEnabled(PXCache, object, string, bool)**

Enables or disables the input control that represents the date part of the field value.

*Syntax:*

```
public static void SetDateEnabled(PXCache cache, object data,
                                    string name, bool isEnabled)
```
*Parameters:*

• cache

The cache object to search for PXDBDateAndTime attributes.

• data

The data record the method is applied to. If  $null$ , the method is applied to all data records in the cache object.

• name

The name of the field the attribute is attached to.

• isEnabled

The value indicating whether the input control is enabled.

#### **SetDateEnabled<Field>(PXCache, object, bool)**

Enables or disables the input control that represents the date part of the field value. The field is specified as the type parameter.

*Syntax:*

```
public static void SetDateEnabled<Field>(PXCache cache, object data,
                                             bool isEnabled)
     where Field : IBqlField
```
*Parameters:*

• cache

The cache object to search for PXDBDateAndTime attributes.

• data

The data record the method is applied to. If  $null$ , the method is applied to all data records in the cache object.

• isEnabled

The value indicating whether the input control is enabled.

#### **SetDateVisible(PXCache, object, string, bool)**

Makes visible or hides the input control that represents the data part of the field value.

*Syntax:*

```
public static void SetDateVisible(PXCache cache, object data,
                                   string name, bool isVisible)
```
*Parameters:*

• cache

The cache object to search for PXDBDateAndTime attributes.

• data

The data record the method is applied to. If  $null$ , the method is applied to all data records in the cache object.

• name

The name of the field the attribute is attached to.

• isVisible

The value indicating whether the input control is visible on the user interface.

### **SetDateVisible<Field>(PXCache, object, bool)**

Makes visible or hides the input control that represents the data part of the field value. The field is specified as the type parameter.

#### *Syntax:*

public static void SetDateVisible<Field>(PXCache cache, object data, bool isVisible) where Field : IBqlField

### *Parameters:*

• cache

The cache object to search for PXDBDateAndTime attributes.

• data

The data record the method is applied to. If  $null$ , the method is applied to all data records in the cache object.

• isVisible

The value indicating whether the input control is visible on the user interface.

### **SetTimeDisplayName(PXCache, object, string, string)**

Sets the display name of the input control that represents the time part of the field value.

*Syntax:*

```
public static void SetTimeDisplayName(PXCache cache, object data,
                                       string name, string displayName)
```
*Parameters:*

• cache

The cache object to search for PXDBDateAndTime attributes.

• data

The data record the method is applied to. If  $null$ , the method is applied to all data records in the cache object.

• name

The name of the field the attribute is attached to.

• displayName

The string to set as the display name.

### **SetTimeDisplayName<Field>(PXCache, object, string)**

Sets the display name of the input control that represents the time part of the field value. The field is specified as the type parameter.

*Syntax:*

```
public static void SetTimeDisplayName<Field>(PXCache cache, object data,
                                                 string displayName)
     where Field : IBqlField
```
*Parameters:*

• cache

The cache object to search for PXDBDateAndTime attributes.

• data

The data record the method is applied to. If  $null$ , the method is applied to all data records in the cache object.

• displayName

The string to set as the display name.

### **SetTimeEnabled(PXCache, object, string, bool)**

Enables or disables the input control that represents the time part of the field value.

*Syntax:*

```
public static void SetTimeEnabled(PXCache cache, object data,
                                    string name, bool isEnabled)
```
#### *Parameters:*

• cache

The cache object to search for PXDBDateAndTime attributes.

• data

The data record the method is applied to. If  $null$ , the method is applied to all data records in the cache object.

• name

The name of the field the attribute is attached to.

• isEnabled

The value indicating whether the input control is enabled.

### **SetTimeEnabled<Field>(PXCache, object, bool)**

Enables or disables the input control that represents the time part of the field value. The field is specified as the type parameter.

*Syntax:*

```
public static void SetTimeEnabled<Field>(PXCache cache, object data,
                                            bool isEnabled)
     where Field : IBqlField
```
*Parameters:*

• cache

The cache object to search for PXDBDateAndTime attributes.

• data

The data record the method is applied to. If  $null$ , the method is applied to all data records in the cache object.

• isEnabled

The value indicating whether the input control is enabled.

### **SetTimeVisible(PXCache, object, string, bool)**

Makes visible or hides the input control that represents the time part of the field value.

*Syntax:*

```
public static void SetTimeVisible(PXCache cache, object data,
                                    string name, bool isVisible)
```
*Parameters:*

• cache

The cache object to search for PXDBDateAndTime attributes.

• data

The data record the method is applied to. If  $null$ , the method is applied to all data records in the cache object.

• name

The name of the field the attribute is attached to.

• isVisible

The value indicating whether the input control is visible on the user interface.

### **SetTimeVisible<Field>(PXCache, object, bool)**

Makes visible or hides the input control that represents the data part of the field value. The field is specified as the type parameter.

*Syntax:*

```
public static void SetTimeVisible<Field>(PXCache cache, object data,
                                            bool isVisible)
     where Field : IBqlField
```
*Parameters:*

• cache

The cache object to search for PXDBDateAndTime attributes.

• data

The data record the method is applied to. If  $null$ , the method is applied to all data records in the cache object.

• isVisible

The value indicating whether the input control is visible on the user interface.

### **PXDBDecimal Attribute**

Maps a DAC field of decimal? type to the database column of decimal type.

### **Inheritance Hierarchy**

```
PXEventSubscriberAttribute
   PXDBFieldAttribute
```
# **Interfaces**

- IPXRowSelectingSubscriber
- IPXCommandPreparingSubscriber
- IPXFieldUpdatingSubscriber
• IPXFieldSelectingSubscriber

### **Syntax**

```
[AttributeUsage(AttributeTargets.Property | 
                 AttributeTargets.Parameter | 
                 AttributeTargets.Class | 
                 AttributeTargets.Method)]
public class PXDBDecimalAttribute : PXDBFieldAttribute,
                                      IPXRowSelectingSubscriber,
                                      IPXCommandPreparingSubscriber,
                                       IPXFieldUpdatingSubscriber,
                                      IPXFieldSelectingSubscriber
```
## **Properties**

• public double **MinValue**

Gets or sets the minimum value for the field.

• public double **MaxValue**

Gets or sets the minimum value for the field.

## **Constructors**

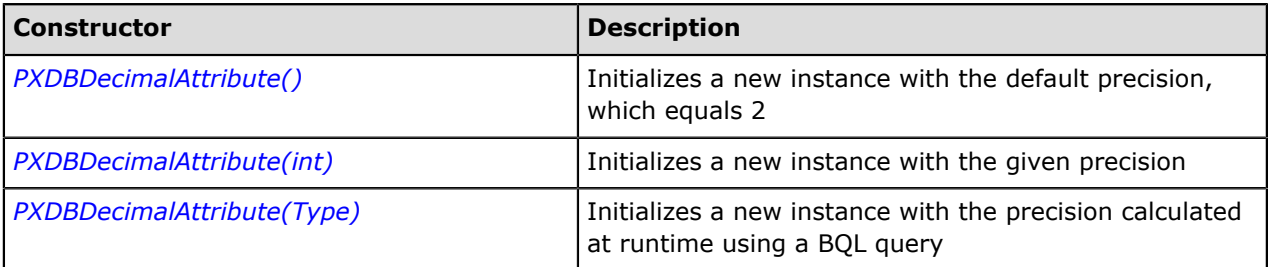

## **Static Methods**

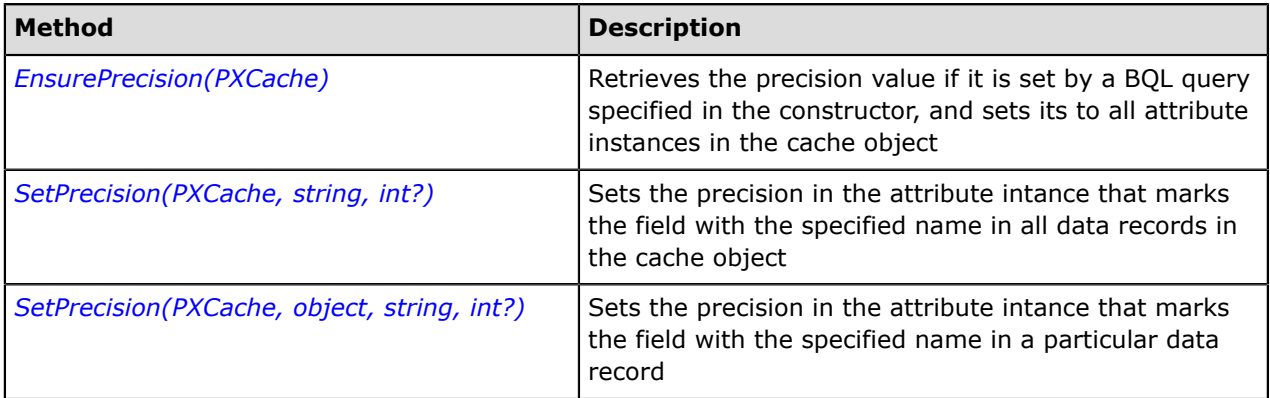

### **Remarks**

The attribute is added to the value declaration of a DAC field. The field becomes bound to the database column with the same name.

A minimum value, maximum value, and precision can be specified. The precision can be calculated at runtime using BQL. The default precision is 2.

### **Examples**

Declaration of a DAC field with a specific precision:

```
[PXDBDecimal(6, MinValue = 0, MaxValue = 100)]
public virtual decimal? Price { get; set; }
```
Declaration of a DAC field with a precision calculated at runtime:

```
[PXDBDecimal(typeof(
    Search<Currency.decimalPlaces,
         Where<Currency.curyID, Equal<Current<POCreateFilter.vendorID>>>>
))]
public virtual decimal? OrderTotal { get; set; }
```
The BQL query in this example will search for the Currency data record that satisfies the specified Where condition. The field precision will be set to the DecimalPlaces value from this data record.

#### **PXDBDecimal Attribute Constructors**

The *[PXDBDecimal](#page--1-6)* attribute exposes the following constructors.

### **PXDBDecimalAttribute()**

Initializes a new instance with the default precision, which equals 2.

*Syntax:*

public PXDBDecimalAttribute()

### **PXDBDecimalAttribute(int)**

Initializes a new instance with the given precision.

*Syntax:*

```
public PXDBDecimalAttribute(int precision)
```
### **PXDBDecimalAttribute(Type)**

Initializes a new instance with the precision calculated at runtime using a BQL query.

*Syntax:*

```
public PXDBDecimalAttribute(Type type)
```
*Parameters:*

• type

A BQL query based on a class derived from IBq1Search or IBq1Field. For example, the parameter can be set to typeof (Search<...>), or typeof (Table.field).

### **PXDBDecimal Attribute Methods**

The *[PXDBDecimal](#page--1-6)* attribute exposes the following static methods.

### **EnsurePrecision(PXCache)**

Retrieves the precision value if it is set by a BQL query specified in the constructor, and sets its to all attribute instances in the cache object.

#### *Syntax:*

public static void EnsurePrecision(PXCache cache)

### *Parameters:*

• cache

The cache object to search for the attributes of PXDBDecimal type.

## **SetPrecision(PXCache, string, int?)**

Sets the precision in the attribute intance that marks the field with the specified name in all data records in the cache object.

### *Syntax:*

public static void SetPrecision(PXCache cache, string name, int? precision)

#### *Parameters:*

• cache

The cache object to search for the attributes of PXDBDecimal type.

• name

The name of the field that is be marked with the attribute.

• precision

The new precision value.

### **SetPrecision(PXCache, object, string, int?)**

Sets the precision in the attribute intance that marks the field with the specified name in a particular data record.

*Syntax:*

```
public static void SetPrecision(PXCache cache, object data, string name, int?
             precision)
```
*Parameters:*

• cache

The cache object to search for the attributes of PXDBDecimal type.

• data

The data record the method is applied to.

• name

The name of the field that is be marked with the attribute.

• precision

The new precision value.

### **PXDBDecimalString Attribute**

Maps a DAC field of decimal? type to the database column of decimal type. The mapped DAC field can be represented in the UI by a dropdown list using the *[PXDecimalList](#page--1-7)* attribute.

#### **Inheritance Hierarchy**

```
PXEventSubscriberAttribute
  PXDBFieldAttribute
    PXDBDecimalAttribute
```
### **Syntax**

```
public class PXDBDecimalStringAttribute : PXDBDecimalAttribute
```
#### **Constructors**

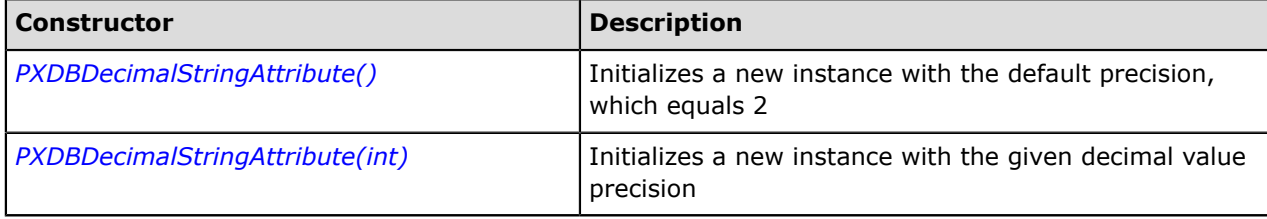

## **Remarks**

The attribute is added to the value declaration of a DAC field. The field becomes bound to the database column with the same name.

In the UI, the field can be represented by a dropdown list with specific values. The UI control is configured using the PXDecimalList attribute.

### **Examples**

```
// A mapping of the DAC field to the database column
[PXDBDecimalString(1)]
// UI control configuration.
// The first list configures values asigned to the field,
// the second one configures displayed labels.
[PXDecimalList(new string[] { "0.1", "0.5", "1.0", "10", "100", "}new string[] { "0.1", "0.5", "1.0", "10", "100" })]
[PXDefault(TypeCode.Decimal, "0.1")]
[PXUIField(DisplayName = "Invoice Amount Precision")]
public virtual decimal? InvoicePrecision { get; set; }
```
### **PXDBDecimalString Attribute Constructors**

The *[PXDBDecimalString](#page--1-10)* attribute exposes the following constructors.

### **PXDBDecimalStringAttribute()**

Initializes a new instance with the default precision, which equals 2.

*Syntax:*

public PXDBDecimalStringAttribute() : base()

### **PXDBDecimalStringAttribute(int)**

Initializes a new instance with the given decimal value precision.

*Syntax:*

public PXDBDecimalStringAttribute(int precision) : base(precision)

## **PXDBDouble Attribute**

Maps a DAC field of double? type to the 8-bytes floating point column in the database.

### **Inheritance Hierarchy**

```
PXEventSubscriberAttribute
   PXDBFieldAttribute
```
#### **Interfaces**

- IPXRowSelectingSubscriber
- IPXCommandPreparingSubscriber
- IPXFieldUpdatingSubscriber
- IPXFieldSelectingSubscriber

## **Syntax**

```
[AttributeUsage(AttributeTargets.Property | 
                 AttributeTargets.Parameter | 
                 AttributeTargets.Class | 
                 AttributeTargets.Method)]
public class PXDBDoubleAttribute : PXDBFieldAttribute,
                                     IPXRowSelectingSubscriber,
                                     IPXCommandPreparingSubscriber,
                                     IPXFieldUpdatingSubscriber,
                                     IPXFieldSelectingSubscriber
```
## **Properties**

• public double **MinValue**

Gets or sets the minimum value for the field.

• public double **MaxValue**

Gets or sets the maximum value for the field.

## **Constructors**

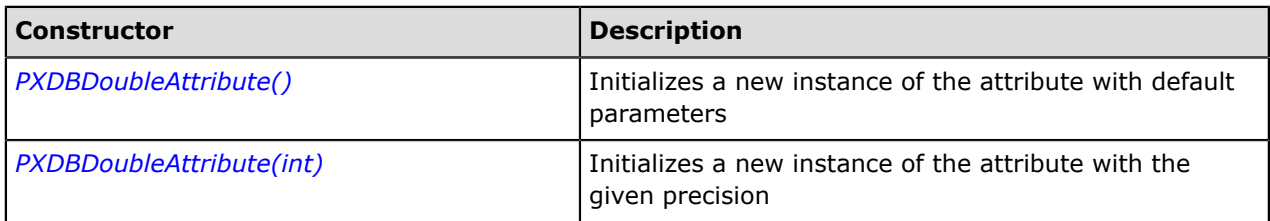

## **Static Methods**

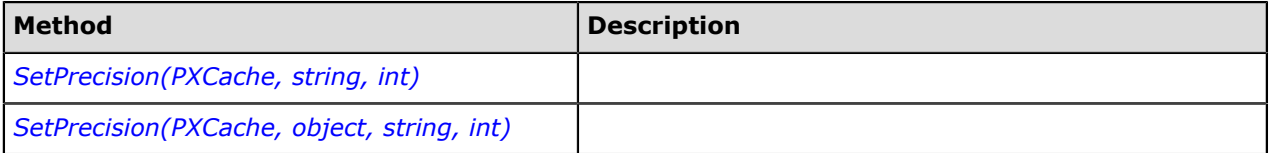

## **Remarks**

The attribute is added to the value declaration of a DAC field. The field becomes bound to the database column with the same name.

#### **PXDBDouble Attribute Constructors**

The *[PXDBDouble](#page--1-15)* attribute exposes the following constructors.

### **PXDBDoubleAttribute()**

Initializes a new instance of the attribute with default parameters.

*Syntax:*

```
public PXDBDoubleAttribute()
```
### **PXDBDoubleAttribute(int)**

Initializes a new instance of the attribute with the given precision. The precision is the number of digits after the comma. If a user enters a value with greater number of fractional digits, the value will be rounded.

*Syntax:*

public PXDBDoubleAttribute(int precision)

#### *Parameters:*

• precision

The value to use as the precision.

#### **PXDBDouble Attribute Methods**

The *[PXDBDouble](#page--1-15)* attribute exposes the following static methods.

### **SetPrecision(PXCache, string, int)**

*Syntax:*

```
public static void SetPrecision(PXCache cache, string name, int
             precision)
```
## **SetPrecision(PXCache, object, string, int)**

*Syntax:*

```
public static void SetPrecision(PXCache cache, object data, string name, int
             precision)
```
### **PXDBFloat Attribute**

Maps a DAC field of  $float$ ? type to the 4-bytes floating point column in the database.

#### **Inheritance Hierarchy**

```
PXEventSubscriberAttribute
  PXDBFieldAttribute
```
## **Interfaces**

- IPXRowSelectingSubscriber
- IPXCommandPreparingSubscriber
- IPXFieldUpdatingSubscriber
- IPXFieldSelectingSubscriber

### **Syntax**

```
[AttributeUsage(AttributeTargets.Property | 
                 AttributeTargets.Parameter | 
                 AttributeTargets.Class | 
                 AttributeTargets.Method)]
public class PXDBFloatAttribute : PXDBFieldAttribute,
                                    IPXRowSelectingSubscriber,
                                    IPXCommandPreparingSubscriber,
                                    IPXFieldUpdatingSubscriber,
                                    IPXFieldSelectingSubscriber
```
### **Properties**

• public float **MinValue**

Gets or sets the minimum value for the field.

• public float **MaxValue**

Gets or sets the maximum value for the field.

### **Constructors**

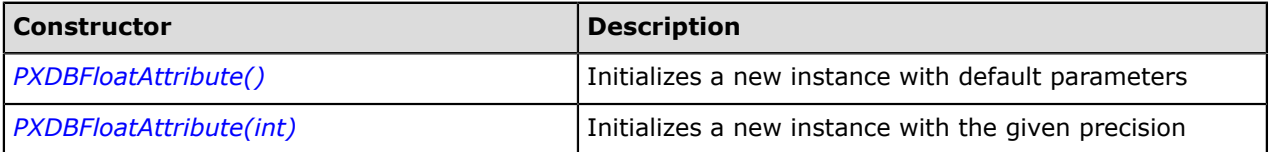

### **Static Methods**

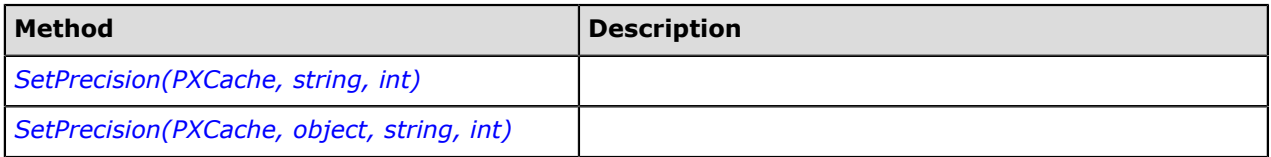

### **PXDBFloat Attribute Constructors**

The *[PXDBFloat](#page--1-20)* attribute exposes the following constructors.

## **PXDBFloatAttribute()**

Initializes a new instance with default parameters.

### *Syntax:*

public PXDBFloatAttribute()

### **PXDBFloatAttribute(int)**

Initializes a new instance of the attribute with the given precision. The precision is the number of digits after the comma. If a user enters a value with greater number of fractional digits, the value will be rounded.

*Syntax:*

```
public PXDBFloatAttribute(int precision)
```
*Parameters:*

• precision

The value to use as the precision.

## **PXDBFloat Attribute Methods**

The *[PXDBFloat](#page--1-20)* attribute exposes the following static methods.

### **SetPrecision(PXCache, string, int)**

*Syntax:*

public static void SetPrecision(PXCache cache, string name, int precision)

#### **SetPrecision(PXCache, object, string, int)**

*Syntax:*

```
public static void SetPrecision(PXCache cache, object data, string name, int
 precision)
```
#### **PXDBGuid Attribute**

Map a DAC field of Guid? type to the database column of uniqueidentifier type.

### **Inheritance Hierarchy**

```
PXEventSubscriberAttribute
   PXDBFieldAttribute
```
### **Interfaces**

- IPXRowSelectingSubscriber
- IPXCommandPreparingSubscriber
- IPXFieldUpdatingSubscriber
- IPXFieldSelectingSubscriber
- IPXFieldDefaultingSubscriber

### **Syntax**

```
[AttributeUsage(AttributeTargets.Property | 
                 AttributeTargets.Parameter | 
                 AttributeTargets.Class | 
                 AttributeTargets.Method)]
public class PXDBGuidAttribute : PXDBFieldAttribute,
                                   IPXRowSelectingSubscriber,
                                   IPXCommandPreparingSubscriber,
```
 IPXFieldUpdatingSubscriber, IPXFieldSelectingSubscriber, IPXFieldDefaultingSubscriber

### **Constructors**

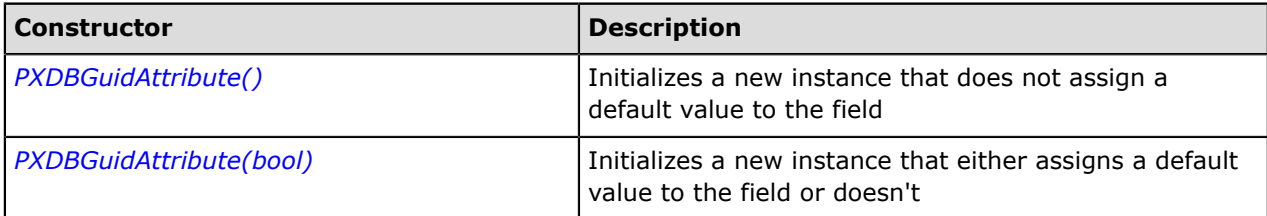

### **Remarks**

The attribute is added to the value declaration of a DAC field. The field becomes bound to the database column with the same name.

#### **Examples**

The attribute below binds the field to the unique indentifier column and assigns a default value to the field.

```
[PXDBGuid(true)]
public virtual Guid? SetupID { get; set; }
```
The attribute below binds the field to the unique indentifier column. The field becomes a key field.

```
[PXDBGuid(IsKey = true)]
public virtual Guid? SetupID { get; set; }
```
## **PXDBGuid Attribute Constructors**

The *[PXDBGuid](#page--1-23)* attribute exposes the following constructors.

### **PXDBGuidAttribute()**

Initializes a new instance that does not assign a default value to the field.

#### *Syntax:*

```
public PXDBGuidAttribute() : base() { }
```
### **PXDBGuidAttribute(bool)**

Initializes a new instance that either assigns a default value to the field or doesn't.

*Syntax:*

public PXDBGuidAttribute(bool withDefaulting) : this()

*Parameters:*

• withDefaulting

If true, a new Guid value is assigned to the field on the FieldDefaulting event. Otherwise, a value is not assigned.

### **PXDBIdentity Attribute**

Maps an auto-incremented integer DAC field of int? type to the int database column.

#### **Inheritance Hierarchy**

```
PXEventSubscriberAttribute
   PXDBFieldAttribute
```
### **Interfaces**

- IPXFieldDefaultingSubscriber
- IPXRowSelectingSubscriber
- IPXCommandPreparingSubscriber
- IPXFieldUpdatingSubscriber
- IPXFieldSelectingSubscriber
- IPXRowPersistedSubscriber
- IPXFieldVerifyingSubscriber

#### **Syntax**

```
[AttributeUsage(AttributeTargets.Property |
                 AttributeTargets.Parameter | 
                 AttributeTargets.Class | 
                 AttributeTargets.Method)]
public class PXDBIdentityAttribute : PXDBFieldAttribute,
                                       IPXFieldDefaultingSubscriber,
                                       IPXRowSelectingSubscriber,
                                       IPXCommandPreparingSubscriber,
                                       IPXFieldUpdatingSubscriber,
                                       IPXFieldSelectingSubscriber,
                                       IPXRowPersistedSubscriber,
                                       IPXFieldVerifyingSubscriber
```
## **Remarks**

The attribute is added to the value declaration of a DAC field. The field becomes bound to the database column with the same name.

The field value is auto-incremented by the attribute.

A field of this type is typically declared a key field. To do this, set the  $ISKey$  parameter to true.

## **Examples**

```
[PXDBIdentity(IsKey = true)]
[PXUIField(DisplayName = "Contact ID", Visible = false)]
public virtual int? ContactID { get; set; }
```
### **PXDBLongIdentity Attribute**

Maps an 8-byte auto-incremented integer DAC field of int64? type to the bigint database column.

#### **Inheritance Hierarchy**

```
PXEventSubscriberAttribute
   PXDBFieldAttribute
```
### **Interfaces**

• IPXFieldDefaultingSubscriber

- IPXRowSelectingSubscriber
- IPXCommandPreparingSubscriber
- IPXFieldUpdatingSubscriber
- IPXFieldSelectingSubscriber
- IPXRowPersistedSubscriber
- IPXFieldVerifyingSubscriber

#### **Syntax**

```
[AttributeUsage(AttributeTargets.Property | 
                 AttributeTargets.Parameter | 
                 AttributeTargets.Class | 
                 AttributeTargets.Method)]
public class PXDBLongIdentityAttribute : PXDBFieldAttribute,
                                           IPXFieldDefaultingSubscriber,
                                           IPXRowSelectingSubscriber,
                                           IPXCommandPreparingSubscriber,
                                           IPXFieldUpdatingSubscriber,
                                           IPXFieldSelectingSubscriber,
                                            IPXRowPersistedSubscriber,
                                           IPXFieldVerifyingSubscriber
```
## **Remarks**

The attribute is added to the value declaration of a DAC field. The field becomes bound to the database column with the same name. The field value is auto-incremented by the database.

A field of this type is typically declared a key field. To do this, set the  $IsKey$  parameter to true.

#### **Examples**

```
[PXDBLongIdentity(IsKey = true)]
public virtual Int64? RecordID { ... }
```
### **PXDBShort Attribute**

Maps a DAC field of short? type to the database column of smallint type.

#### **Inheritance Hierarchy**

```
PXEventSubscriberAttribute
   PXDBFieldAttribute
```
#### **Interfaces**

- IPXRowSelectingSubscriber
- IPXCommandPreparingSubscriber
- IPXFieldUpdatingSubscriber
- IPXFieldSelectingSubscriber

### **Syntax**

```
[AttributeUsage(AttributeTargets.Property | 
                 AttributeTargets.Parameter | 
                 AttributeTargets.Class |
```

```
 AttributeTargets.Method)]
public class PXDBShortAttribute : PXDBFieldAttribute,
                                    IPXRowSelectingSubscriber,
                                    IPXCommandPreparingSubscriber,
                                    IPXFieldUpdatingSubscriber,
                                    IPXFieldSelectingSubscriber
```
### **Properties**

• public int **MinValue**

Gets or sets the minimum value for the field.

• public int **MaxValue**

Gets or sets the minimum value for the field.

### **Remarks**

The attribute is added to the value declaration of a DAC field. The field becomes bound to the database column with the same name.

### **Examples**

```
[PXDBShort(MaxValue = 9, MinValue = 0)]
public virtual short? TaxReportPrecision { get; set; }
```
## **PXDBInt Attribute**

Maps a DAC field of int? type to the database column of int type.

### **Inheritance Hierarchy**

```
PXEventSubscriberAttribute
   PXDBFieldAttribute
```
### **Interfaces**

- IPXRowSelectingSubscriber
- IPXCommandPreparingSubscriber
- IPXFieldUpdatingSubscriber
- IPXFieldSelectingSubscriber

### **Syntax**

```
[AttributeUsage(AttributeTargets.Property | 
                 AttributeTargets.Parameter | 
                 AttributeTargets.Class | 
                 AttributeTargets.Method)]
public class PXDBIntAttribute : PXDBFieldAttribute,
                                  IPXRowSelectingSubscriber,
                                  IPXCommandPreparingSubscriber,
                                  IPXFieldUpdatingSubscriber,
                                  IPXFieldSelectingSubscriber
```
### **Properties**

• public int **MinValue**

Gets or sets the minimum value for the field.

• public int **MaxValue**

Gets or sets the maximum value for the field.

#### **Remarks**

The attribute is added to the value declaration of a DAC field. The field becomes bound to the database column with the same name.

#### **Examples**

```
[PXDBInt]
public virtual int? MajorStatus { get; set; }
```
The attribute below maps a field to the database column and explicitly sets the minimum and maximum values for the field.

```
[PXDBInt(MinValue = 0, MaxValue = 365)]
public virtual int? ReceiptTranDaysBefore { get; set; }
```
The attribute below maps a field to the database column and sets the properties inherited from the *[PXDBField](#page--1-24)* attribute.

```
[PXDBInt(IsKey = true, BqlField = typeof(CuryARHistory.branchID))]
[PXSelector(typeof(Branch.branchID),
            SubstituteKey = typeof(Branch.branchCD))]
public virtual int? BranchID { get; set; }
```
## **PXDBLong Attribute**

Maps a DAC field of int64? type to the database column of bigint type.

### **Inheritance Hierarchy**

```
PXEventSubscriberAttribute
   PXDBFieldAttribute
```
### **Interfaces**

- IPXRowSelectingSubscriber
- IPXCommandPreparingSubscriber
- IPXFieldUpdatingSubscriber
- IPXFieldSelectingSubscriber

### **Syntax**

```
[AttributeUsage(AttributeTargets.Property | 
                 AttributeTargets.Parameter | 
                 AttributeTargets.Class | 
                 AttributeTargets.Method)]
public class PXDBLongAttribute : PXDBFieldAttribute,
                                   IPXRowSelectingSubscriber,
                                   IPXCommandPreparingSubscriber,
                                   IPXFieldUpdatingSubscriber,
                                   IPXFieldSelectingSubscriber
```
### **Properties**

• public Int64 **MinValue**

Gets or sets the minimum value for the field.

• public Int64 **MaxValue**

Gets or sets the maximum value for the field.

#### **Remarks**

The attribute is added to the value declaration of a DAC field. The field becomes bound to the database column with the same name.

#### **Examples**

```
[PXDBLong()]
public virtual long? CuryInfoID { get; set; }
```
#### **PXDBString Attribute**

Maps a DAC field of string type to the database field of char, varchar, nchar, or nvarchar type.

#### **Inheritance Hierarchy**

```
PXEventSubscriberAttribute
   PXDBFieldAttribute
```
#### **Interfaces**

- IPXRowSelectingSubscriber
- IPXCommandPreparingSubscriber
- IPXFieldUpdatingSubscriber
- IPXFieldSelectingSubscriber

#### **Syntax**

```
[AttributeUsage(AttributeTargets.Property | 
                 AttributeTargets.Parameter | 
                 AttributeTargets.Class | 
                 AttributeTargets.Method)]
public class PXDBStringAttribute : PXDBFieldAttribute,
                                     IPXRowSelectingSubscriber,
                                     IPXCommandPreparingSubscriber,
                                     IPXFieldUpdatingSubscriber,
                                     IPXFieldSelectingSubscriber
```
## **Properties**

• public int **Length**

Gets the maximum length of the string value. If a string value exceeds the maximum length, it will be trimmed. If IsFixed is set to true and the string length is less then the maximum, it will be extended with spaces.

The default value is -1 (the string length is not limited). A different value can be set in the constructor.

• public string **InputMask**

Gets or sets the pattern that indicates the allowed characters in a field value. The user interface will not allow the user to enter other characters in the input control associated with the field.

The default value for the key fields is '>aaaaaa'.

*Control characters:*

- '>': the following chars to upper case
- '<': the following chars to lower case
- $\bullet$   $\lceil \& \rceil$ ,  $\lceil C \rceil$ : any character or a space
- 'A', 'a': a letter or digit
- $\bullet$   $'L', '?': a letter$
- '#', '0', '9': a digit

#### *Examples:*

InputMask = ">LLLLL"

InputMask = ">aaaaaaaaaa"

 $InputMask = " > CC.00.00.00"$ 

• public bool **IsUnicode**

Gets or sets an indication that the string consists of Unicode characters. This property should be set to true if the database column has a Unicode string type (nchar or nvarchar). The default value is false.

• public bool **IsFixed**

Gets or sets an indication that the string has a fixed length. This property should be set to true if the database column has a fixed length type (char or nchar). The default value is false.

### **Constructors**

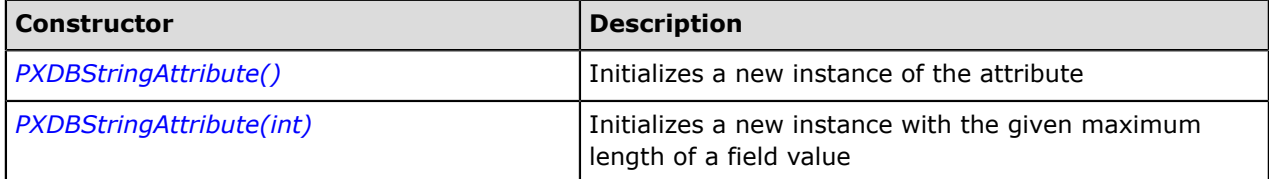

## **Static Methods**

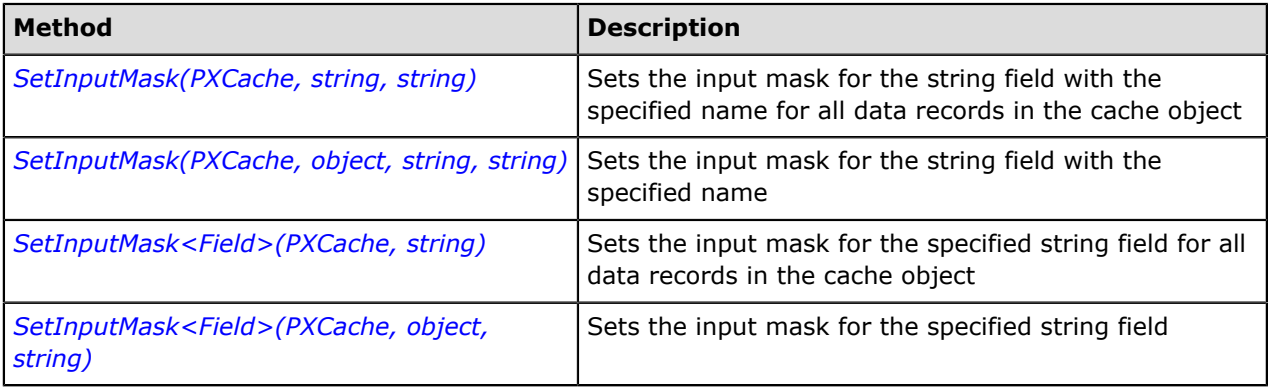

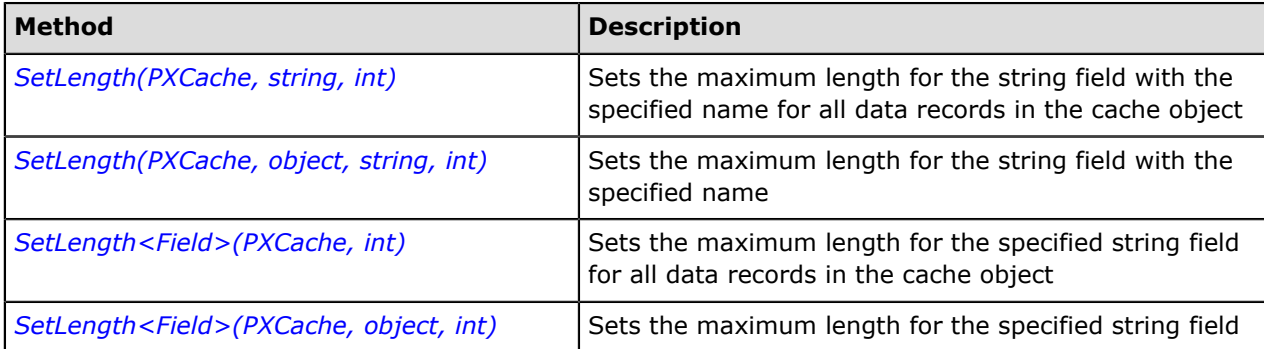

#### **Remarks**

The attribute is added to the value declaration of a DAC field. The field becomes bound to the database column with the same name.

It is possible to specify the maximum length and input validation mask for the string.

You can modify the Length and InputMask properties at run time by calling the static methods.

#### **Examples**

The attribute below maps a string field to the database column (defines a bound field) and sets a limit for the value length to 50.

```
[PXDBString(50)]
public virtual string Fax { get; set; }
```
The attribute below defines a bound field taking as a value strings of any 8 characters. In the user interface, the input control will show the mask that splits the value into four groups separated by dots.

```
[PXDBString(8, InputMask = "CC.CC.CC.CC")]
public virtual string ReportID { get; set; }
```
The attribute below defines a bound field taking as a value Unicode strings of 5 uppercase characters that are strictly aphabetical letters.

```
[PXDBString(5, IsUnicode = true, InputMask = ">LLLLL")]
public virtual string CuryID { get; set; }
```
The example below shows a complex definition of a string key field represented in the user interface by a lookup control.

```
[PXDBString(15, IsUnicode = true, IsKey = true, InputMask = "")]
[PXDefault]
[PXUIField(DisplayName = "Reference Nbr.",
            Visibility = PXUIVisibility.SelectorVisible,
            TabOrder = 1)]
[PXSelector(typeof(
     Search<APRegister.refNbr,
        Where<APRegister.docType, Equal<Optional<APRegister.docType>>>>),
     Filterable = true)]
public virtual string RefNbr { get; set; }
```
In this example, the RefNbr field is mapped to the nvarchar (15) RefNbr column from the APRegister table.

## **PXDBString Attribute Constructors**

The *[PXDBString](#page--1-34)* attribute exposes the following constructors.

## **PXDBStringAttribute()**

Initializes a new instance of the attribute.

*Syntax:*

```
public PXDBStringAttribute()
```
## **PXDBStringAttribute(int)**

Initializes a new instance with the given maximum length of a field value.

*Syntax:*

public PXDBStringAttribute(int length)

*Parameters:*

• length

The maximum length value assigned to the Length property.

## **PXDBString Attribute Methods**

The *[PXDBString](#page--1-34)* attribute exposes the following static methods.

## **SetInputMask(PXCache, string, string)**

Sets the input mask for the string field with the specified name for all data records in the cache object. *Syntax:*

```
public static void SetInputMask(PXCache cache, string name, string mask)
```
*Parameters:*

• cache

The cache object to search for the attributes of PXDBString type.

• name

The field name.

• mask

The value that is assigned to the InputMask property.

## **SetInputMask(PXCache, object, string, string)**

Sets the input mask for the string field with the specified name.

*Syntax:*

```
public static void SetInputMask(PXCache cache, object data, string name, string
 mask)
```
*Parameters:*

• cache

The cache object to search for the attributes of PXDBString type.

• data

The data record the method is applied to. If  $null$ , the method is applied to all data records in the cache object.

• name

The field name.

• mask

The value that is assigned to the InputMask property.

#### **SetInputMask<Field>(PXCache, string)**

Sets the input mask for the specified string field for all data records in the cache object.

*Syntax:*

```
public static void SetInputMask<Field>(PXCache cache, string mask)
    where Field : IBqlField
```
### *Parameters:*

• cache

The cache object to search for the attributes of PXDBString type.

• mask

The value that is assigned to the InputMask property.

## **SetInputMask<Field>(PXCache, object, string)**

Sets the input mask for the specified string field.

#### *Syntax:*

```
public static void SetInputMask<Field>(PXCache cache, object data, string mask)
     where Field : IBqlField
```
#### *Parameters:*

• cache

The cache object to search for the attributes of PXDBString type.

• data

The data record the method is applied to. If  $null$ , the method is applied to all data records in the cache object.

• mask

The value that is assigned to the InputMask property.

## **SetLength(PXCache, string, int)**

Sets the maximum length for the string field with the specified name for all data records in the cache object.

*Syntax:*

```
public static void SetLength(PXCache cache, string name, int length)
```
#### *Parameters:*

• cache

The cache object to search for the attributes of PXDBString type.

• name

The field name.

• length

The value that is assigned to the Length property.

## **SetLength(PXCache, object, string, int)**

Sets the maximum length for the string field with the specified name.

*Syntax:*

public static void SetLength(PXCache cache, object data, string name, int length)

### *Parameters:*

• cache

The cache object to search for the attributes of PXDBString type.

• data

The data record the method is applied to. If  $null$ , the method is applied to all data records in the cache object.

• name

The field name.

• length

The value that is assigned to the Length property.

### **SetLength<Field>(PXCache, int)**

Sets the maximum length for the specified string field for all data records in the cache object.

*Syntax:*

public static void SetLength<Field>(PXCache cache, int length) where Field : IBqlField

### *Parameters:*

• cache

The cache object to search for the attributes of PXDBString type.

• length

The value that is assigned to the Length property.

### **SetLength<Field>(PXCache, object, int)**

Sets the maximum length for the specified string field.

*Syntax:*

```
public static void SetLength<Field>(PXCache cache, object data, int length)
    where Field : IBqlField
```
*Parameters:*

• cache

The cache object to search for the attributes of PXDBString type.

• data

The data record the method is applied to. If  $null$ , the method is applied to all data records in the cache object.

• length

The value that is assigned to the Length property.

## **PXDBEmail Attribute**

Maps a string DAC field representing email addresses to the database column of nvarchar type.

### **Inheritance Hierarchy**

```
PXEventSubscriberAttribute
   PXDBFieldAttribute
     PXDBStringAttribute
```
#### **Syntax**

```
[AttributeUsage(AttributeTargets.Property | 
                 AttributeTargets.Method)]
public class PXDBEmailAttribute : PXDBStringAttribute
```
#### **Constructors**

• public PXDBEmailAttribute() : base(255)

Initializes a new instance of the attribute. The maximum string length is set to 255. The string is marked as Unicode.

## **Static Methods**

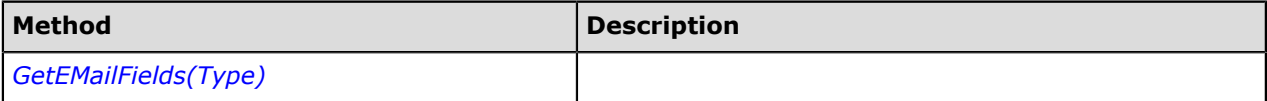

### **Remarks**

The attribute is added to the value declaration of a DAC field. The field becomes bound to the database column with the same name.

The field value must be a Unicode string. The field value length is limited by 255.

#### **Examples**

```
[PXDBEmail]
[PXUIField(DisplayName = "Email",
            Visibility = PXUIVisibility.SelectorVisible)]
public virtual string Email { get; set; }
```
## **PXDBEmail Attribute Methods**

The *[PXDBEmail](#page--1-36)* attribute exposes the following static methods.

#### **GetEMailFields(Type)**

#### *Syntax:*

public static List<string> GetEMailFields(Type table)

## **PXDBLocalString Attribute**

Maps a string DAC field to a localized string column in the database.

#### **Inheritance Hierarchy**

```
PXEventSubscriberAttribute
   PXDBFieldAttribute
    PXDBStringAttribute
```
### **Syntax**

```
[AttributeUsage(AttributeTargets.Property |
                 AttributeTargets.Parameter | 
                 AttributeTargets.Class | 
                 AttributeTargets.Method)]
public class PXDBLocalStringAttribute : PXDBStringAttribute
```
### **Constructors**

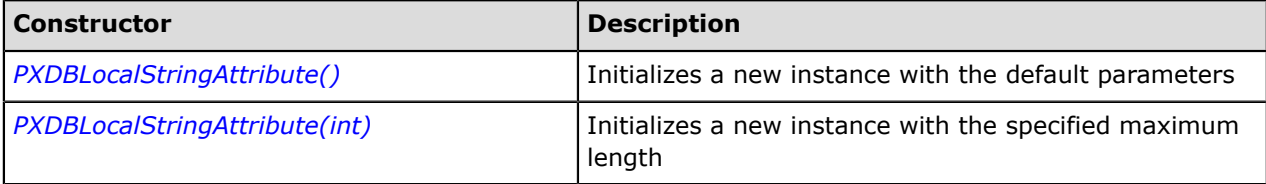

#### **Remarks**

The attribute is added to the value declaration of a DAC field. The field becomes bound to database columns that have culture information specified in their names. For example, for the Description field, the English-specific column will be DescriptionenGB, the Russian-specific column DescriptionruRU, etc.

### **PXDBLocalString Attribute Constructors**

The *[PXDBLocalString](#page--1-15)* attribute exposes the following constructors.

## **PXDBLocalStringAttribute()**

Initializes a new instance with the default parameters.

### *Syntax:*

```
public PXDBLocalStringAttribute() : base()
```
### **PXDBLocalStringAttribute(int)**

Initializes a new instance with the specified maximum length.

### *Syntax:*

public PXDBLocalStringAttribute(int length) : base(length)

### **PXDBCryptString Attribute**

### **Inheritance Hierarchy**

```
PXEventSubscriberAttribute
  PXDBFieldAttribute
```
PXDBStringAttribute

### **Interfaces**

- IPXFieldVerifyingSubscriber
- IPXRowUpdatingSubscriber
- IPXRowSelectingSubscriber

## **Syntax**

```
public class PXDBCryptStringAttribute : PXDBStringAttribute,
\blacksquareIPXFieldVerifyingSubscriber, \blacksquare IPXRowUpdatingSubscriber,
                               IPXRowSelectingSubscriber
```
## **Properties**

- public bool **IsViewDecrypted** Get, set.
- public string **ViewAsString** Get, set.
- public Type **ViewAsField** Get, set.

## **Constructors**

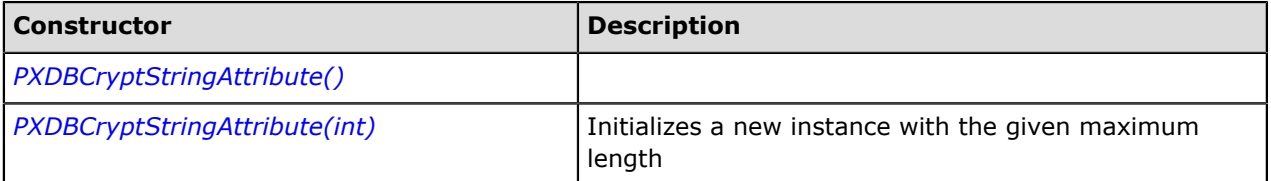

## **Static Methods**

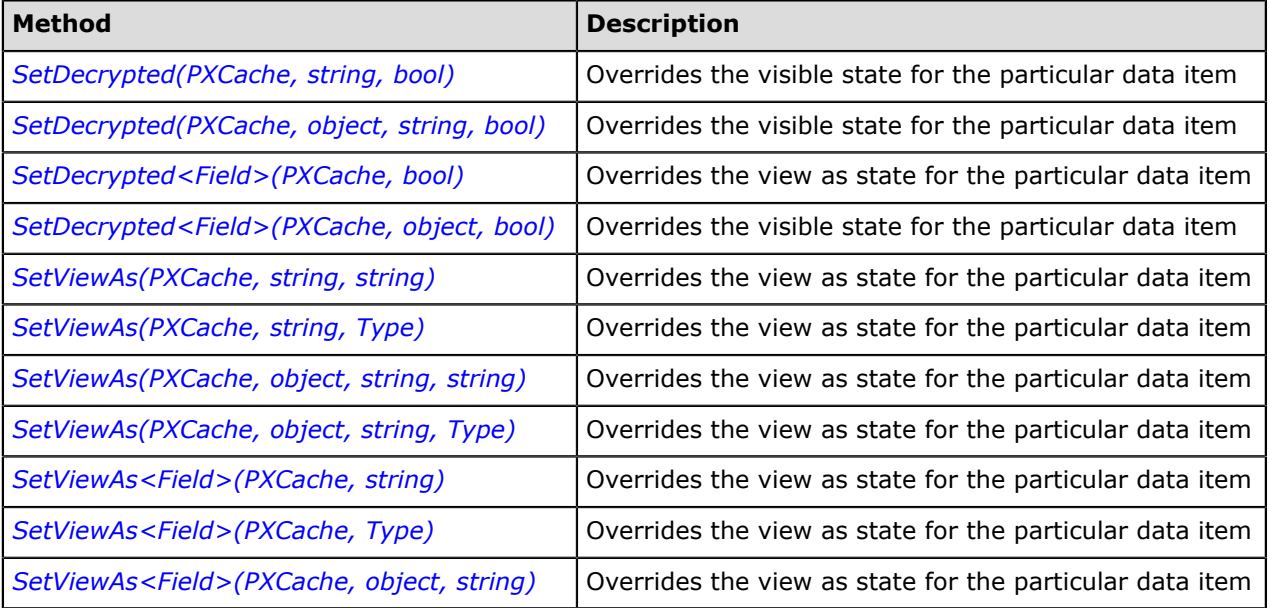

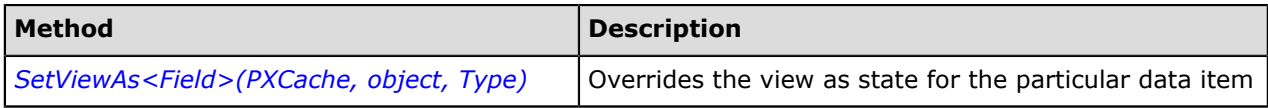

### **Remarks**

The attribute is added to the value declaration of a DAC field. The field becomes bound to the database column with the same name.

### **PXDBCryptString Attribute Constructors**

The *[PXDBCryptString](#page--1-50)* attribute exposes the following constructors.

## **PXDBCryptStringAttribute()**

*Syntax:*

```
public PXDBCryptStringAttribute()
```
## **PXDBCryptStringAttribute(int)**

Initializes a new instance with the given maximum length.

*Syntax:*

public PXDBCryptStringAttribute(int length) : base(length)

## **PXDBCryptString Attribute Methods**

The *[PXDBCryptString](#page--1-50)* attribute exposes the following static methods.

## **SetDecrypted(PXCache, string, bool)**

Overrides the visible state for the particular data item.

*Syntax:*

public static void SetDecrypted(PXCache cache, string field, bool isDecrypted)

*Parameters:*

• cache

Cache containing the data item.

• def

Default value.

## **SetDecrypted(PXCache, object, string, bool)**

Overrides the visible state for the particular data item.

*Syntax:*

```
public static void SetDecrypted(PXCache cache, object data, string field, bool
 isDecrypted)
```
*Parameters:*

• cache

Cache containing the data item.

• def

Default value.

## **SetDecrypted<Field>(PXCache, bool)**

Overrides the view as state for the particular data item.

#### *Syntax:*

```
public static void SetDecrypted<Field>(PXCache cache, bool isDecrypted) where
 Field : IBqlField
```
#### *Parameters:*

• cache

Cache containing the data item.

• def

Default value.

## **SetDecrypted<Field>(PXCache, object, bool)**

Overrides the visible state for the particular data item.

*Syntax:*

```
public static void SetDecrypted<Field>(PXCache cache, object data, bool isDecrypted)
 where Field : IBqlField
```
*Parameters:*

• cache

Cache containing the data item.

• def

Default value.

### **SetViewAs(PXCache, string, string)**

Overrides the view as state for the particular data item.

### *Syntax:*

public static void SetViewAs(PXCache cache, string field, string source)

*Parameters:*

• cache

Cache containing the data item.

• def

Default value.

## **SetViewAs(PXCache, string, Type)**

Overrides the view as state for the particular data item.

*Syntax:*

public static void SetViewAs(PXCache cache, string field, Type sourceField)

*Parameters:*

• cache

Cache containing the data item.

• def

Default value.

## **SetViewAs(PXCache, object, string, string)**

Overrides the view as state for the particular data item.

*Syntax:*

```
public static void SetViewAs(PXCache cache, object data, string field, string
 source)
```
*Parameters:*

• cache

Cache containing the data item.

• def

Default value.

## **SetViewAs(PXCache, object, string, Type)**

Overrides the view as state for the particular data item.

*Syntax:*

```
public static void SetViewAs(PXCache cache, object data, string field, Type
 sourceField)
```
### *Parameters:*

• cache

Cache containing the data item.

• def

Default value.

## **SetViewAs<Field>(PXCache, string)**

Overrides the view as state for the particular data item.

*Syntax:*

```
public static void SetViewAs<Field>(PXCache cache, string source) where Field :
 IBqlField
```
### *Parameters:*

• cache

Cache containing the data item.

• def

Default value.

## **SetViewAs<Field>(PXCache, Type)**

Overrides the view as state for the particular data item.

*Syntax:*

```
public static void SetViewAs<Field>(PXCache cache, Type sourceField) where Field :
 IBqlField
```
*Parameters:*

• cache

Cache containing the data item.

• def

Default value.

## **SetViewAs<Field>(PXCache, object, string)**

Overrides the view as state for the particular data item.

*Syntax:*

```
public static void SetViewAs<Field>(PXCache cache, object data, string source) where
 Field : IBqlField
```
#### *Parameters:*

• cache

Cache containing the data item.

• def

Default value.

## **SetViewAs<Field>(PXCache, object, Type)**

Overrides the view as state for the particular data item.

*Syntax:*

```
public static void SetViewAs<Field>(PXCache cache, object data, Type sourceField)
 where Field : IBqlField
```
## *Parameters:*

• cache

Cache containing the data item.

• def

Default value.

### **PXRSACryptString Attribute**

#### **Inheritance Hierarchy**

```
PXEventSubscriberAttribute
   PXDBFieldAttribute
    PXDBStringAttribute
       PXDBCryptStringAttribute
```
#### **Syntax**

public class PXRSACryptStringAttribute : PXDBCryptStringAttribute

### **Constructors**

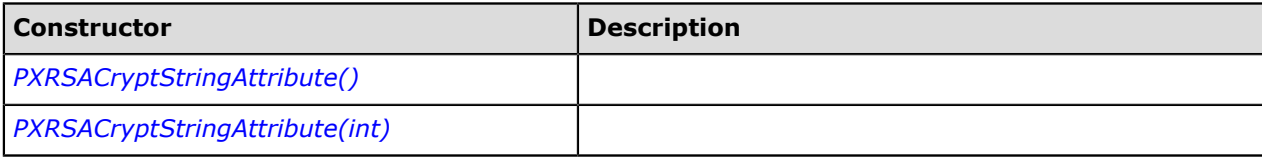

### **Static Methods**

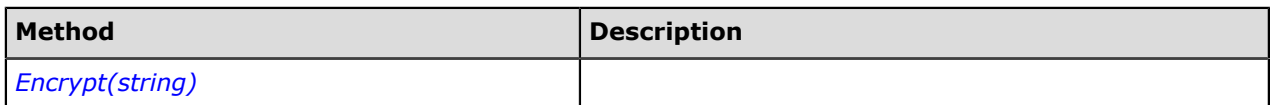

### **PXRSACryptString Attribute Constructors**

The *[PXRSACryptString](#page--1-54)* attribute exposes the following constructors.

## **PXRSACryptStringAttribute()**

*Syntax:*

public PXRSACryptStringAttribute()

### **PXRSACryptStringAttribute(int)**

*Syntax:*

public PXRSACryptStringAttribute(int length) : base(length)

## **PXRSACryptString Attribute Methods**

The *[PXRSACryptString](#page--1-54)* attribute exposes the following static methods.

## **Encrypt(string)**

*Syntax:*

public static string Encrypt(string source) : :

### **PXDB3DesCryphString Attribute**

## **Inheritance Hierarchy**

```
PXEventSubscriberAttribute
   PXDBFieldAttribute
    PXDBStringAttribute
      PXDBCryptStringAttribute
```
### **Syntax**

```
public class PXDB3DesCryphStringAttribute : PXDBCryptStringAttribute
```
#### **Constructors**

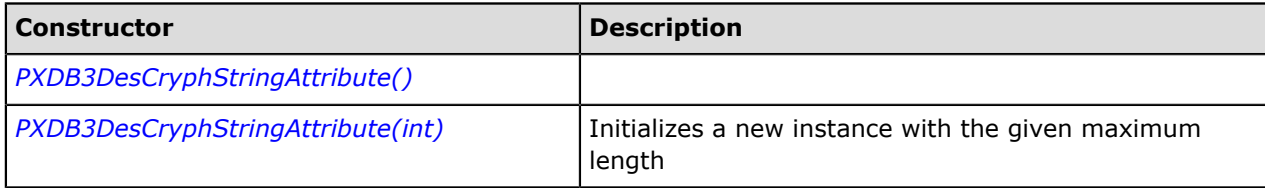

#### **Static Methods**

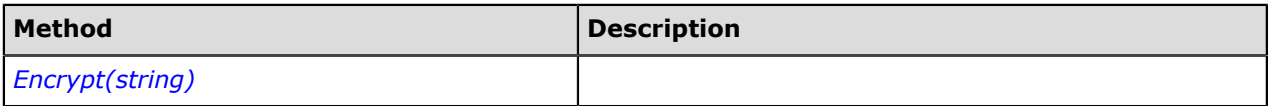

### **Remarks**

The attribute is added to the value declaration of a DAC field. The field becomes bound to the database column with the same name.

## **PXDB3DesCryphString Attribute Constructors**

The *[PXDB3DesCryphString](#page--1-58)* attribute exposes the following constructors.

## **PXDB3DesCryphStringAttribute()**

*Syntax:*

public PXDB3DesCryphStringAttribute()

### **PXDB3DesCryphStringAttribute(int)**

Initializes a new instance with the given maximum length.

*Syntax:*

public PXDB3DesCryphStringAttribute(int length) : base(length)

## **PXDB3DesCryphString Attribute Methods**

The *[PXDB3DesCryphString](#page--1-58)* attribute exposes the following static methods.

### **Encrypt(string)**

*Syntax:*

public static string Encrypt(string source)

## **PXDBText Attribute**

Maps a DAC field of string type to the database column of nvarchar or varchar type.

#### **Inheritance Hierarchy**

```
PXEventSubscriberAttribute
  PXDBFieldAttribute
    PXDBStringAttribute
```
**Syntax**

```
[AttributeUsage(AttributeTargets.Property | 
                 AttributeTargets.Parameter | 
                 AttributeTargets.Class | 
                 AttributeTargets.Method)]
public class PXDBTextAttribute : PXDBStringAttribute
```
### **Remarks**

The attribute is added to the value declaration of a DAC field. The field becomes bound to the database column with the same name.

#### **Examples**

```
[PXDBText(IsUnicode = true)]
[PXUIField(DisplayName = "Activity Details")]
public virtual string Body { ... }
```
### **PXDBTimeSpan Attribute**

Maps a DAC field of int? type to the int database column. The field value represents a date as a number of minutes passed from 01/01/1900.

#### **Inheritance Hierarchy**

```
PXEventSubscriberAttribute
   PXDBFieldAttribute
     PXDBIntAttribute
```
### **Syntax**

public class PXDBTimeSpanAttribute : PXDBIntAttribute

#### **Properties**

• public string **InputMask**

Gets or sets the input mask for date and time values that can be entered as value of the current field. By default, the proprty equals *HH:mm*.

• public string **DisplayMask**

Gets or sets the display mask for date and time values that can be entered as value of the current field. By default, the proprty equals *HH:mm*.

• public new string **MinValue**

Gets or sets the minimum value for the field. The value should be a valid string representation of a date.

• public new string **MaxValue**

Gets or sets the maximum value for the field. The value should be a valid string representation of a date.

### **Constructors**

• public PXDBTimeSpanAttribute()

Initializes a new instance of the attribute with default parameters.

#### **Static Methods**

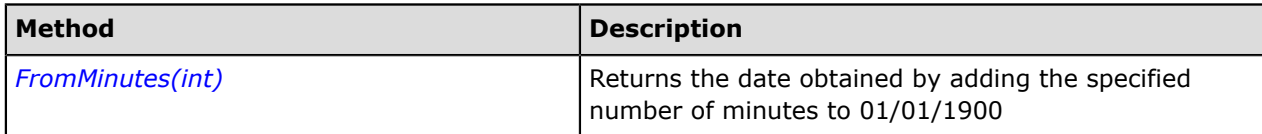

### **Nested Classes**

• public sealed class zero : Constant<string>

Represents the *00:00* string contant in BQL.

### **Remarks**

The attribute is added to the value declaration of a DAC field. The field becomes bound to the database column with the same name.

The field value stores a date as a number of minutes. In the UI, the string is typically represented by a control allowing a selection from the list of time values with half-hour interval.

#### **Examples**

```
[PXDBTimeSpan]
[PXUIField(DisplayName = "Run Time")]
public virtual int? RunTime { get; set; ]
```
#### **PXDBTimeSpan Attribute Methods**

The *[PXDBTimeSpan](#page--1-60)* attribute exposes the following static methods.

### **FromMinutes(int)**

Returns the date obtained by adding the specified number of minutes to 01/01/1900.

*Syntax:*

public static DateTime FromMinutes(int minutes)

#### *Examples:*

DateTime date = PXDBTimeSpanAttribute.FromMinutes(40);

### **PXDBTimeSpanLong Attribute**

Maps a DAC field of int? type that represents a duration in time as the number of minutes to the int database column.

#### **Inheritance Hierarchy**

```
PXEventSubscriberAttribute
  PXDBFieldAttribute
    PXDBIntAttribute
```
#### **Syntax**

```
public class PXDBTimeSpanLongAttribute : PXDBIntAttribute
```
### **Properties**

• public TimeSpanFormatType **Format**

Gets or sets the data format type. Possible values are defined by the *[TimeSpanFormatType](#page--1-61)* enumeration.

• public string **InputMask**

Gets or sets the pattern that indicates the allowed characters in a field value. By default, the property is null, and the attribute determines the input mask by the Format value.

#### **Constructors**

• public PXDBTimeSpanLongAttribute()

Initializes a new instance of the attribute.

#### **Remarks**

The attribute is added to the value declaration of a DAC field. The field becomes bound to the database column with the same name.

#### **Examples**

```
[PXDBTimeSpanLong(Format = TimeSpanFormatType.LongHoursMinutes)]
[PXUIField(DisplayName = "Estimation")]
public virtual Int32? TimeEstimated { get; set; }
```
## **TimeSpanFormatType Enumeration**

Defines data format types for the *[PXDBTimeSpanLongAttribute](#page--1-62)* and *[PXTimeSpanLongAttribute](#page--1-63)* attributes.

#### **Members**

- DaysHoursMinites = 0
- DaysHoursMinitesCompact
- LongHoursMinutes
- ShortHoursMinutes
- ShortHoursMinutesCompact

#### **PXDBTimestamp Attribute**

Maps a DAC field of byte[] type to the database column of timestamp type.

### **Inheritance Hierarchy**

```
PXEventSubscriberAttribute
  PXDBFieldAttribute
```
#### **Interfaces**

- IPXRowSelectingSubscriber
- IPXCommandPreparingSubscriber
- IPXRowPersistedSubscriber
- IPXFieldUpdatingSubscriber
- IPXFieldSelectingSubscriber

#### **Syntax**

```
[AttributeUsage(AttributeTargets.Property | 
                 AttributeTargets.Parameter | 
                 AttributeTargets.Class | 
                 AttributeTargets.Method)]
public class PXDBTimestampAttribute : PXDBFieldAttribute,
                                        IPXRowSelectingSubscriber,
                                        IPXCommandPreparingSubscriber,
                                        IPXRowPersistedSubscriber,
                                        IPXFieldUpdatingSubscriber,
                                         IPXFieldSelectingSubscriber
```
#### **Remarks**

The attribute is added to the value declaration of a DAC field. The field becomes bound to the database column with the same name.

The attribute binds the field to a timestamp column in the database. The database timestamp is a counter that is incremented for each insert or update operation performed on a table with a timestamp column. The counter tracks a relative time within a database (not an actual time that can be associated with a clock). You can use the  $t$ imestamp column of a data record to easily determine whether any value in the data record has changed since the last time it was read.

#### **Examples**

```
[PXDBTimestamp()]
public virtual byte[] tstamp { get; set; }
```
#### **PXDBBinary Attribute**

Maps a DAC field of  $byte[]$  type to the binary database column of either fixed or variable length.

#### **Inheritance Hierarchy**

```
PXEventSubscriberAttribute
   PXDBFieldAttribute
```
#### **Syntax**

```
[AttributeUsage(AttributeTargets.Property | 
                 AttributeTargets.Parameter | 
                 AttributeTargets.Class | 
                 AttributeTargets.Method)]
public class PXDBBinaryAttribute : PXDBFieldAttribute
```
#### **Properties**

• public bool **IsFixed**

Gets or sets an indication that the binay value has a fixed length. This property should be set to true if the database column has a fixed length type ( $binary$ ) and to false if the database column has a variable length type (varbinary). The default value is false.

• public int **Length**

Gets the maximum length of the binary value.

The default value is -1 (the length is not limited). A different value can be set in the constructor.

## **Constructors**

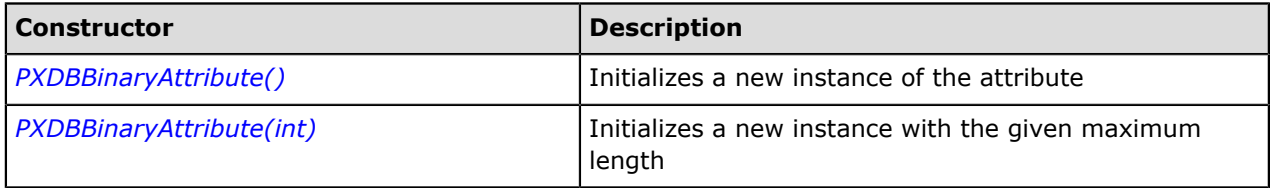

#### **Remarks**

The attribute is added to the value declaration of a DAC field. The field becomes bound to the database column with the same name.

## **Examples**

```
[PXDBBinary]
[PXUIField(Visible = false)]
public virtual byte[] NewValue { get; set; }
```
### **PXDBBinary Attribute Constructors**

The *[PXDBBinary](#page--1-65)* attribute exposes the following constructors.

### **PXDBBinaryAttribute()**

Initializes a new instance of the attribute.

*Syntax:*

```
public PXDBBinaryAttribute()
```
## **PXDBBinaryAttribute(int)**

Initializes a new instance with the given maximum length.

*Syntax:*

```
public PXDBBinaryAttribute(int length)
```
### **PXDBVariant Attribute**

Maps a DAC field of byte[] type to the database column of a variant type.

### **Inheritance Hierarchy**

```
PXEventSubscriberAttribute
  PXDBFieldAttribute
    PXDBBinaryAttribute
```
## **Interfaces**

- IPXFieldUpdatingSubscriber
- IPXFieldSelectingSubscriber

**Syntax**

```
[AttributeUsage(AttributeTargets.Property | 
                 AttributeTargets.Parameter | 
                 AttributeTargets.Class | 
                 AttributeTargets.Method)]
public class PXDBVariantAttribute : PXDBBinaryAttribute,
                                      IPXFieldUpdatingSubscriber,
                                      IPXFieldSelectingSubscriber
```
### **Constructors**

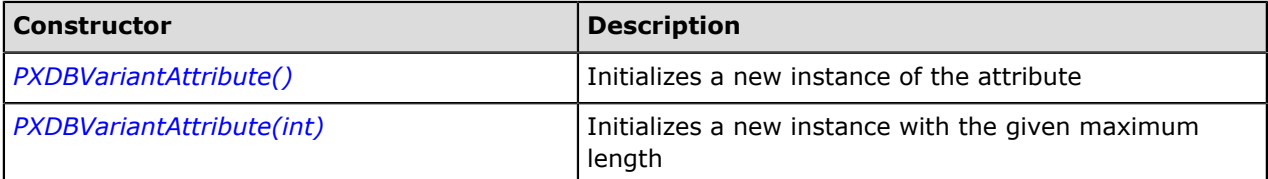

### **Static Methods**

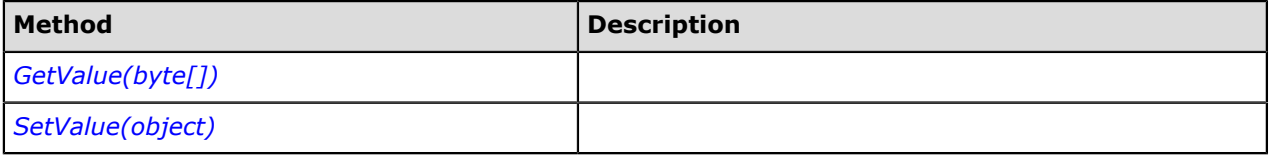

### **Remarks**

The attribute is added to the value declaration of a DAC field. The field becomes bound to the database column with the same name.

### **Examples**

```
[PXDBVariant]
[PXUIField(DisplayName = "Value")]
public virtual byte[] Value { get; set; }
```
### **PXDBVariant Attribute Constructors**

The *[PXDBVariant](#page--1-69)* attribute exposes the following constructors.

## **PXDBVariantAttribute()**

Initializes a new instance of the attribute.

*Syntax:*

```
public PXDBVariantAttribute() : base()
```
## **PXDBVariantAttribute(int)**

Initializes a new instance with the given maximum length.

*Syntax:*

public PXDBVariantAttribute(int length) : base(length)

### **PXDBVariant Attribute Methods**

The *[PXDBVariant](#page--1-69)* attribute exposes the following static methods.

## **GetValue(byte[])**

*Syntax:*

```
public static object GetValue(byte[] val)
```
## **SetValue(object)**

*Syntax:*

```
public static byte[] SetValue(object value)
```
# **Unbound Field Data Types**

The following attributes define a data access class field of a specific type that are not bound to any database columns.

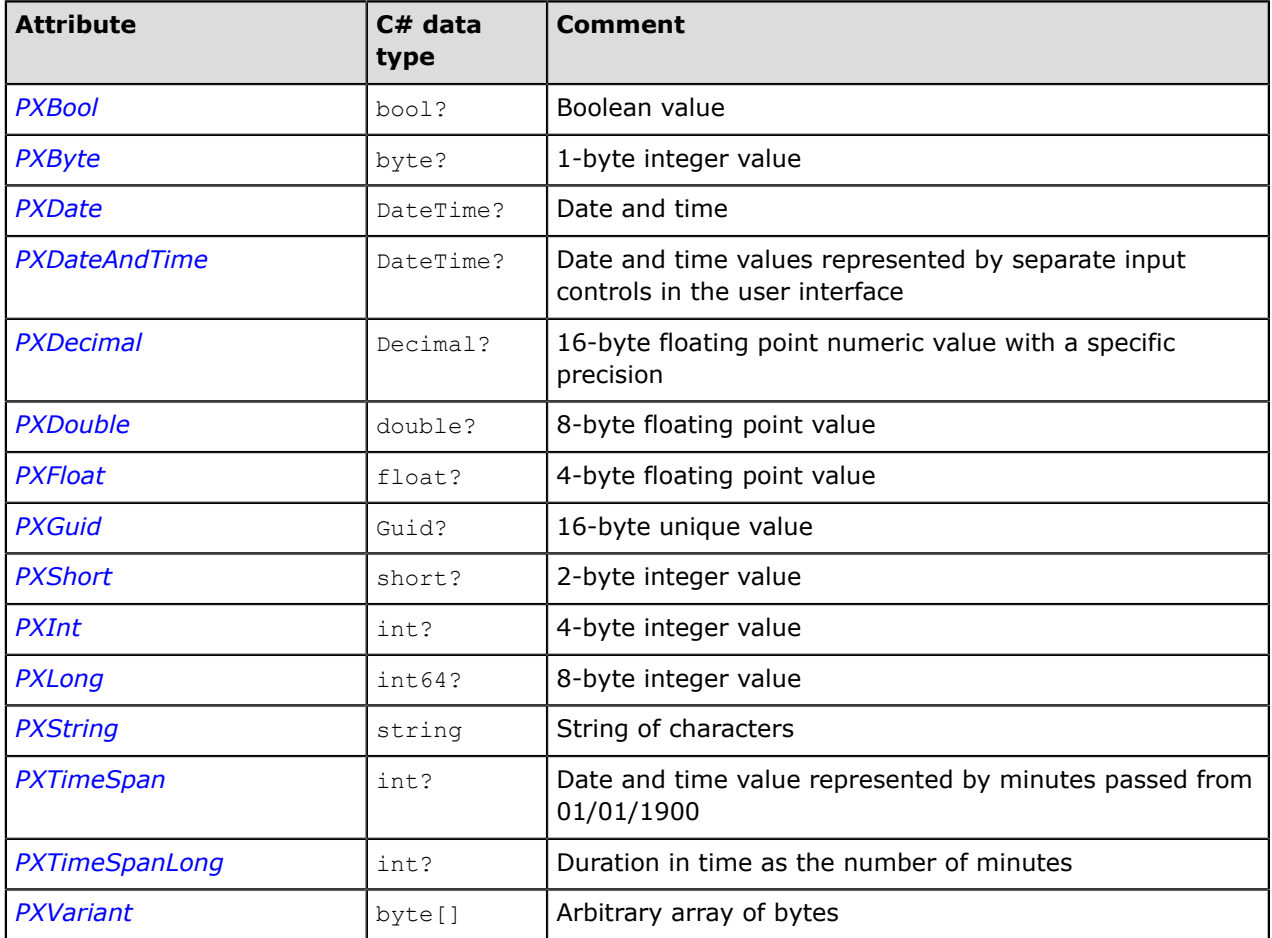

## **PXBool Attribute**

Indicates a DAC field of bool? type that is not mapped to a database column.

## **Inheritance Hierarchy**

PXEventSubscriberAttribute

### **Interfaces**

- IPXFieldUpdatingSubscriber
- IPXFieldSelectingSubscriber
- IPXCommandPreparingSubscriber

#### **Syntax**

```
[AttributeUsage(AttributeTargets.Property | 
                 AttributeTargets.Parameter | 
                 AttributeTargets.Class | 
                 AttributeTargets.Method)]
[PXAttributeFamily( typeof(PXFieldState))]
public class PXBoolAttribute : PXEventSubscriberAttribute,
                                 IPXFieldUpdatingSubscriber,
                                 IPXFieldSelectingSubscriber,
                                 IPXCommandPreparingSubscriber
```
#### **Properties**

• public virtual bool **IsKey**

Gets or sets the value that indicates whether the field is a key field.

#### **Remarks**

The attribute is added to the value declaration of a DAC field. The field is not bound to a table column.

#### **Examples**

```
[PXBool()]
[PXDefault(false)]
public virtual bool? Selected { get; set; }
```
### **PXByte Attribute**

Indicates a DAC field of short? that is not mapped to a database column.

#### **Inheritance Hierarchy**

PXEventSubscriberAttribute

### **Interfaces**

- IPXFieldUpdatingSubscriber
- IPXFieldSelectingSubscriber
- IPXCommandPreparingSubscriber

#### **Syntax**

```
[AttributeUsage(AttributeTargets.Property | 
                 AttributeTargets.Parameter | 
                 AttributeTargets.Class | 
                 AttributeTargets.Method)]
[PXAttributeFamily( typeof(PXFieldState))]
public class PXByteAttribute : PXEventSubscriberAttribute,
                                 IPXFieldUpdatingSubscriber,
                                 IPXFieldSelectingSubscriber,
```
### **Properties**

• public virtual bool **IsKey**

Gets or sets the value that indicates whether the field is a key field.

- public int **MinValue** Gets or sets the minimum value for the field.
- public int **MaxValue** Gets or sets the maximum value for the field.

#### **Remarks**

The attribute is added to the value declaration of a DAC field. The field is not bound to a table column.

#### **PXDate Attribute**

Indicates a DAC field of DateTime? type that is not mapped to a database column.

#### **Inheritance Hierarchy**

PXEventSubscriberAttribute

## **Interfaces**

- IPXFieldUpdatingSubscriber
- IPXFieldSelectingSubscriber
- IPXCommandPreparingSubscriber

### **Syntax**

```
[AttributeUsage(AttributeTargets.Property | 
                 AttributeTargets.Parameter | 
                 AttributeTargets.Class | 
                 AttributeTargets.Method)]
[PXAttributeFamily( typeof(PXFieldState))]
public class PXDateAttribute : PXEventSubscriberAttribute,
                                 IPXFieldUpdatingSubscriber,
                                 IPXFieldSelectingSubscriber,
                                 IPXCommandPreparingSubscriber
```
## **Properties**

• public virtual bool **IsKey**

Gets or sets the value that indicates whether the field is a key field.

• public string **InputMask**

Gets or sets the format string that defines how a field value inputted by a user should be formatted. The property takes the same values as DisplayMask.

• public string **DisplayMask**

Gets or sets the format string that defines how a field value is displayed in the input control. If the property is set to a one-character string, the corresponding *[standard date and time format string](http://msdn.microsoft.com/en-us/library/az4se3k1%28v=vs.110%29.aspx)*

is used. If the property value is longer, it is treated as a *[custom date and time format string](http://msdn.microsoft.com/en-us/library/8kb3ddd4.aspx)*. A particular pattern depends on the culture set by the application.

• public string **MinValue**

Gets or sets the minimum value for the field.

• public string **MaxValue**

Gets or sets the maximum value for the field.

• public bool **UseTimeZone**

Gets or sets the value that indicates whether the attribute should convert the time to UTC, using the local time zone. If true, the time is converted. By default, true.

# **Remarks**

The attribute is added to the value declaration of a DAC field. The field is not bound to a table column.

### **Examples**

```
[PXDate()]
public virtual DateTime? NextEffDate { get; set; }
```
# **PXDateAndTime Attribute**

Indicates a DAC field of DateTime? type that is not mapped to a database column and is represented in the user interface by two controls to input date and time values separately.

## **Inheritance Hierarchy**

```
PXEventSubscriberAttribute
   PXDateAttribute
```
### **Syntax**

public class PXDateAndTimeAttribute : PXDateAttribute

## **Static Methods**

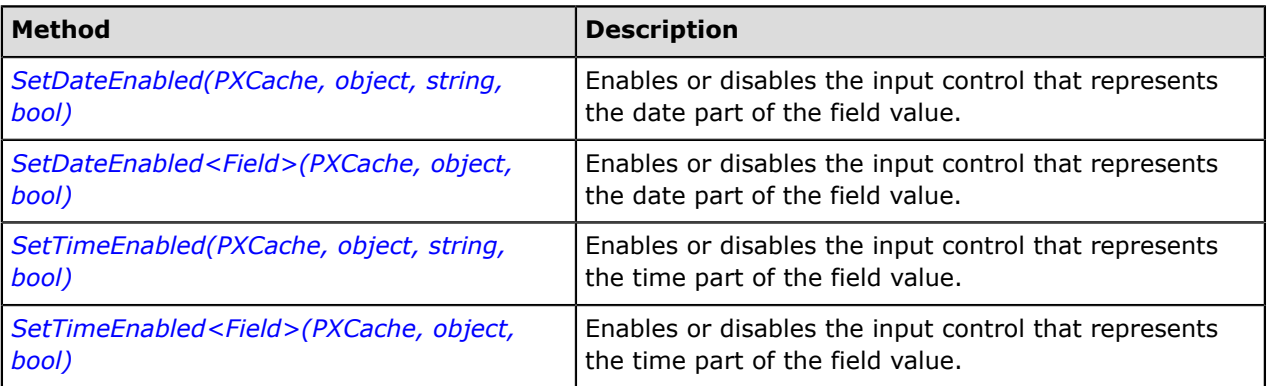

### **Nested Classes**

• public class now : Constant<DateTime>

Represents the local date and time in BQL.

## **Remarks**

The attribute is added to the value declaration of a DAC field. The field is not bound to a table column.

### **Examples**

```
[PXDateAndTime]
public virtual DateTime? StartDate { get; set; }
```
#### **PXDateAndTime Attribute Methods**

The *[PXDateAndTime](#page--1-4)* attribute exposes the following static methods.

## **SetDateEnabled(PXCache, object, string, bool)**

Enables or disables the input control that represents the date part of the field value.

#### *Syntax:*

public static void SetDateEnabled(PXCache cache, object data, string name, bool isEnabled)

#### *Parameters:*

• cache

The cache object to search for PXDateAndTime attributes.

• data

The data record the method is applied to. If  $null$ , the method is applied to all data records in the cache object.

• name

The name of the field the attribute is attached to.

• isEnabled

The value indicating whether the input control is enabled.

#### **SetDateEnabled<Field>(PXCache, object, bool)**

Enables or disables the input control that represents the date part of the field value. The field is specified as the type parameter.

*Syntax:*

```
public static void SetDateEnabled<Field>(PXCache cache, object data,
                                             bool isEnabled)
     where Field : IBqlField
```
#### *Parameters:*

• cache

The cache object to search for PXDateAndTime attributes.

• data

The data record the method is applied to. If  $null$ , the method is applied to all data records in the cache object.

• isEnabled

The value indicating whether the input control is enabled.

# **SetTimeEnabled(PXCache, object, string, bool)**

Enables or disables the input control that represents the time part of the field value.

*Syntax:*

```
public static void SetTimeEnabled(PXCache cache, object data,
                                   string name, bool isEnabled)
```
*Parameters:*

• cache

The cache object to search for PXDateAndTime attributes.

• data

The data record the method is applied to. If  $null$ , the method is applied to all data records in the cache object.

• name

The name of the field the attribute is attached to.

• isEnabled

The value indicating whether the input control is enabled.

#### **SetTimeEnabled<Field>(PXCache, object, bool)**

Enables or disables the input control that represents the time part of the field value. The field is specified as the type parameter.

*Syntax:*

```
public static void SetTimeEnabled<Field>(PXCache cache, object data,
                                            bool isEnabled)
     where Field : IBqlField
```
#### *Parameters:*

• cache

The cache object to search for PXDateAndTime attributes.

• data

The data record the method is applied to. If  $null$ , the method is applied to all data records in the cache object.

• isEnabled

The value indicating whether the input control is enabled.

# **PXDecimal Attribute**

Indicates a DAC field of decimal? type that is not mapped to a database column.

### **Inheritance Hierarchy**

PXEventSubscriberAttribute

## **Interfaces**

- IPXFieldUpdatingSubscriber
- IPXFieldSelectingSubscriber

• IPXCommandPreparingSubscriber

### **Syntax**

```
[AttributeUsage(AttributeTargets.Property | 
                 AttributeTargets.Parameter | 
                 AttributeTargets.Class | 
                 AttributeTargets.Method)]
[PXAttributeFamily( typeof(PXFieldState))]
public class PXDecimalAttribute : PXEventSubscriberAttribute,
                                    IPXFieldUpdatingSubscriber,
                                    IPXFieldSelectingSubscriber,
                                    IPXCommandPreparingSubscriber
```
# **Properties**

• public virtual bool **IsKey**

Gets or sets the value that indicates whether the field is a key field.

• public double **MinValue**

Gets or sets the minimum value for the field.

• public double **MaxValue**

Gets or sets the maximum value for the field.

#### **Constructors**

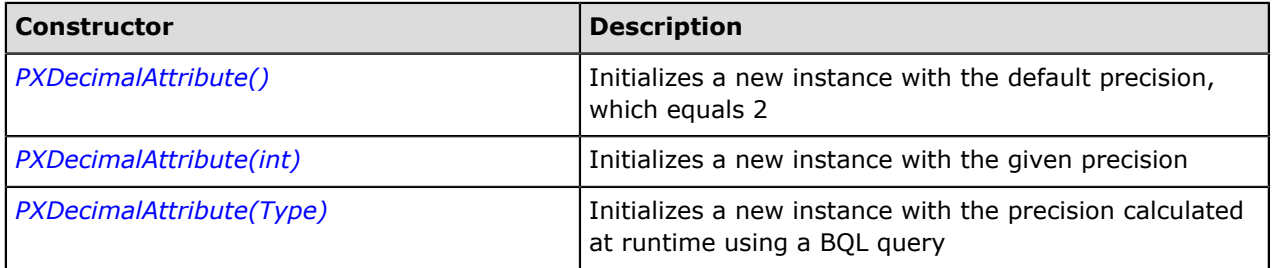

### **Static Methods**

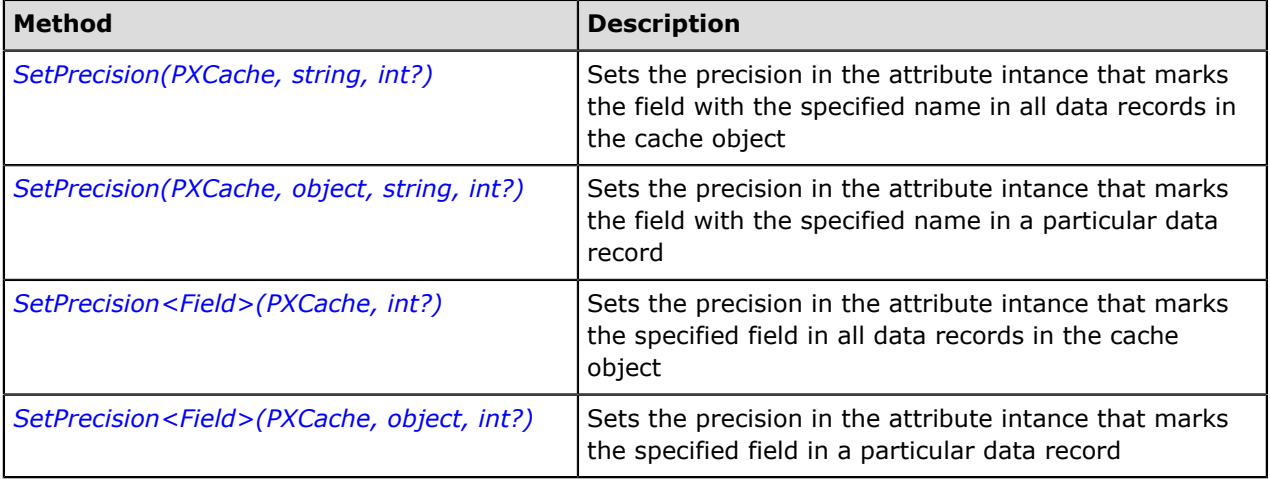

# **Remarks**

The attribute is added to the value declaration of a DAC field. The field is not bound to a table column.

#### **Examples**

```
[PXDecimal(0)]
[PXUIField(DisplayName = "SignBalance")]
public virtual Decimal? SignBalance { get; set; }
```
#### **PXDecimal Attribute Constructors**

The *[PXDecimal](#page--1-12)* attribute exposes the following constructors.

#### **PXDecimalAttribute()**

Initializes a new instance with the default precision, which equals 2.

*Syntax:*

```
public PXDecimalAttribute()
```
### **PXDecimalAttribute(int)**

Initializes a new instance with the given precision.

*Syntax:*

public PXDecimalAttribute(int precision)

# **PXDecimalAttribute(Type)**

Initializes a new instance with the precision calculated at runtime using a BQL query.

#### *Syntax:*

```
public PXDecimalAttribute(Type type)
```
#### *Parameters:*

• type

A BQL query based on a class derived from IBqlSearch or IBqlField. For example, the parameter can be set to typeof (Search<...>), or typeof (Table.field).

## **PXDecimal Attribute Methods**

The *[PXDecimal](#page--1-12)* attribute exposes the following static methods.

### **SetPrecision(PXCache, string, int?)**

Sets the precision in the attribute intance that marks the field with the specified name in all data records in the cache object.

*Syntax:*

public static void SetPrecision(PXCache cache, string name, int? precision)

*Parameters:*

• cache

The cache object to search for the attributes of PXDBDecimal type.

• name

The name of the field that is be marked with the attribute.

• precision

The new precision value.

# **SetPrecision(PXCache, object, string, int?)**

Sets the precision in the attribute intance that marks the field with the specified name in a particular data record.

*Syntax:*

```
public static void SetPrecision(PXCache cache, object data, string name, int?
            precision)
```
*Parameters:*

• cache

The cache object to search for the attributes of PXDecimal type.

• data

The data record the method is applied to.

• name

The name of the field that is be marked with the attribute.

• precision

The new precision value.

## **SetPrecision<Field>(PXCache, int?)**

Sets the precision in the attribute intance that marks the specified field in all data records in the cache object.

*Syntax:*

```
public static void SetPrecision<Field>(PXCache cache, int? precision) where Field :
             IBqlField
```
*Parameters:*

• cache

The cache object to search for the attributes of PXDBDecimal type.

• precision

The new precision value.

# **SetPrecision<Field>(PXCache, object, int?)**

Sets the precision in the attribute intance that marks the specified field in a particular data record.

*Syntax:*

```
public static void SetPrecision<Field>(PXCache cache, object data, int? precision)
             where Field : IBqlField
```
*Parameters:*

• cache

The cache object to search for the attributes of PXDBDecimal type.

• data

The data record the method is applied to.

• precision

The new precision value.

## **PXDouble Attribute**

Indicates a DAC field of double? type that is not mapped to a database column.

#### **Inheritance Hierarchy**

PXEventSubscriberAttribute

## **Interfaces**

- IPXFieldUpdatingSubscriber
- IPXFieldSelectingSubscriber
- IPXCommandPreparingSubscriber

# **Syntax**

```
[AttributeUsage(AttributeTargets.Property | 
                 AttributeTargets.Parameter | 
                 AttributeTargets.Class | 
                 AttributeTargets.Method)]
[PXAttributeFamily( typeof(PXFieldState))]
public class PXDoubleAttribute : PXEventSubscriberAttribute,
                                   IPXFieldUpdatingSubscriber,
                                   IPXFieldSelectingSubscriber,
                                   IPXCommandPreparingSubscriber
```
### **Properties**

• public virtual bool **IsKey**

Gets or sets the value that indicates whether the field is a key field.

• public double **MinValue**

Gets or sets the minimum value for the field.

• public double **MaxValue**

Gets or sets the maximum value for the field.

### **Constructors**

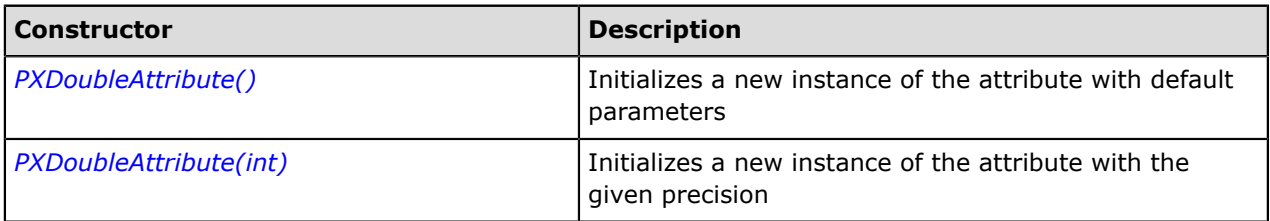

# **Static Methods**

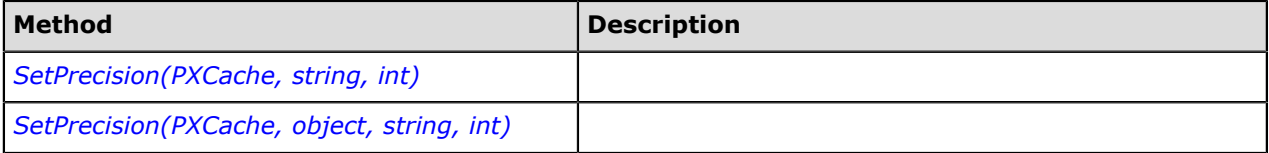

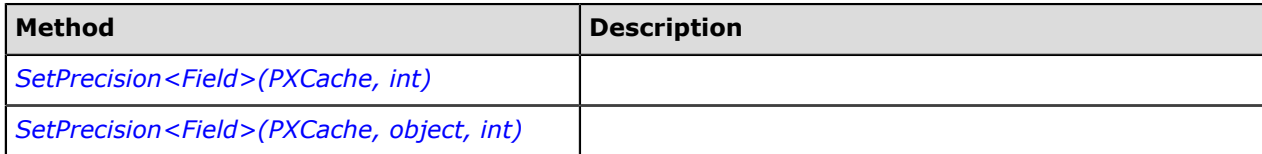

## **Remarks**

The attribute is added to the value declaration of a DAC field. The field is not bound to a table column.

#### **Examples**

```
[PXDouble]
[PXUIField(Visible = false)]
public virtual Double? OriginalShift { get; set; }
```
## **PXDouble Attribute Constructors**

The *[PXDouble](#page--1-18)* attribute exposes the following constructors.

## **PXDoubleAttribute()**

Initializes a new instance of the attribute with default parameters.

*Syntax:*

```
public PXDoubleAttribute()
```
# **PXDoubleAttribute(int)**

Initializes a new instance of the attribute with the given precision. The precision is the number of digits after the comma. If a user enters a value with greater number of fractional digits, the value will be rounded.

*Syntax:*

```
public PXDoubleAttribute(int precision)
```
#### *Parameters:*

• precision

The value to use as the precision.

### **PXDouble Attribute Methods**

The *[PXDouble](#page--1-18)* attribute exposes the following static methods.

### **SetPrecision(PXCache, string, int)**

*Syntax:*

```
public static void SetPrecision(PXCache cache, string name, int precision)
```
### **SetPrecision(PXCache, object, string, int)**

*Syntax:*

```
public static void SetPrecision(PXCache cache, object data, string name, int
 precision)
```
# **SetPrecision<Field>(PXCache, int)**

*Syntax:*

```
public static void SetPrecision<Field>(PXCache cache, int precision) where Field :
 IBqlField
```
## **SetPrecision<Field>(PXCache, object, int)**

*Syntax:*

```
public static void SetPrecision<Field>(PXCache cache, object data, int precision)
 where Field : IBqlField
```
### **PXFloat Attribute**

Indicates a DAC field of  $float$ ? type that is not mapped to a database column.

#### **Inheritance Hierarchy**

PXEventSubscriberAttribute

#### **Interfaces**

- IPXFieldUpdatingSubscriber
- IPXFieldSelectingSubscriber
- IPXCommandPreparingSubscriber

#### **Syntax**

```
[AttributeUsage(AttributeTargets.Property | 
                 AttributeTargets.Parameter | 
                 AttributeTargets.Class | 
                 AttributeTargets.Method)]
[PXAttributeFamily( typeof(PXFieldState))]
public class PXFloatAttribute : PXEventSubscriberAttribute,
                                  IPXFieldUpdatingSubscriber,
                                  IPXFieldSelectingSubscriber,
                                  IPXCommandPreparingSubscriber
```
## **Properties**

• public virtual bool **IsKey**

Gets or sets the value that indicates whether the field is a key field.

• public float **MinValue**

Gets or sets the minimum value for the field.

• public float **MaxValue**

Gets or sets the maximum value for the field.

## **Constructors**

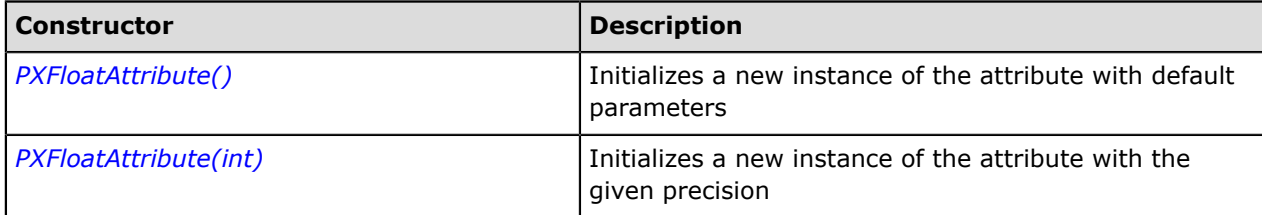

## **Static Methods**

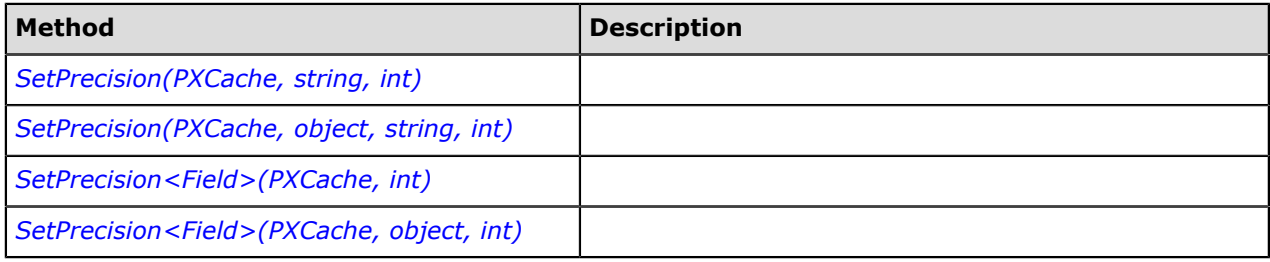

# **Remarks**

The attribute is added to the value declaration of a DAC field. The field is not bound to a table column.

# **PXFloat Attribute Constructors**

The *[PXFloat](#page--1-25)* attribute exposes the following constructors.

# **PXFloatAttribute()**

Initializes a new instance of the attribute with default parameters.

*Syntax:*

public PXFloatAttribute()

# **PXFloatAttribute(int)**

Initializes a new instance of the attribute with the given precision. The precision is the number of digits after the comma. If a user enters a value with greater number of fractional digits, the value will be rounded.

## *Syntax:*

```
public PXFloatAttribute(int precision)
```
*Parameters:*

• precision

The value to use as the precision.

# **PXFloat Attribute Methods**

The *[PXFloat](#page--1-25)* attribute exposes the following static methods.

# **SetPrecision(PXCache, string, int)**

### *Syntax:*

public static void SetPrecision(PXCache cache, string name, int

#### precision)

# **SetPrecision(PXCache, object, string, int)**

#### *Syntax:*

```
public static void SetPrecision(PXCache cache, object data, string name, int
             precision)
```
#### **SetPrecision<Field>(PXCache, int)**

#### *Syntax:*

```
public static void SetPrecision<Field>(PXCache cache, int precision) where
             Field : IBqlField
```
#### **SetPrecision<Field>(PXCache, object, int)**

#### *Syntax:*

```
public static void SetPrecision<Field>(PXCache cache, object data, int
             precision) where Field : IBqlField
```
## **PXGuid Attribute**

Indicates a DAC field of Guid? type that is not mapped to a database column.

#### **Inheritance Hierarchy**

PXEventSubscriberAttribute

## **Interfaces**

- IPXFieldUpdatingSubscriber
- IPXFieldSelectingSubscriber
- IPXCommandPreparingSubscriber

#### **Syntax**

```
[AttributeUsage(AttributeTargets.Property | 
                 AttributeTargets.Parameter | 
                 AttributeTargets.Class | 
                 AttributeTargets.Method)]
public class PXGuidAttribute : PXEventSubscriberAttribute,
                                 IPXFieldUpdatingSubscriber,
                                 IPXFieldSelectingSubscriber,
                                 IPXCommandPreparingSubscriber
```
## **Properties**

• public virtual bool **IsKey**

Gets or sets the value that indicates whether the field is a key field.

## **Remarks**

The attribute is added to the value declaration of a DAC field. The field is not bound to a table column.

#### **Examples**

```
[PXGuid]
[PXSelector(typeof(EPEmployee.userID),
             SubstituteKey = typeof(EPEmployee.acctCD),
             DescriptionField = typeof(EPEmployee.acctName))]
[PXUIField(DisplayName = "Custodian")]
public virtual Guid? Custodian { get; set; }
```
# **PXInt Attribute**

Indicates a DAC field of int? type that is not mapped to a database column.

#### **Inheritance Hierarchy**

PXEventSubscriberAttribute

#### **Interfaces**

- IPXFieldUpdatingSubscriber
- IPXFieldSelectingSubscriber
- IPXCommandPreparingSubscriber

#### **Syntax**

```
[AttributeUsage(AttributeTargets.Property | 
                 AttributeTargets.Parameter | 
                 AttributeTargets.Class | 
                 AttributeTargets.Method)]
[PXAttributeFamily( typeof(PXFieldState))]
public class PXIntAttribute : PXEventSubscriberAttribute,
                                IPXFieldUpdatingSubscriber,
                                IPXFieldSelectingSubscriber,
                                IPXCommandPreparingSubscriber
```
#### **Properties**

• public virtual bool **IsKey**

Gets or sets the value that indicates whether the field is a key field.

• public int **MinValue**

Gets or sets the minimum value for the field.

• public int **MaxValue**

Gets or sets the maximum value for the field.

## **Remarks**

The attribute is added to the value declaration of a DAC field. The field is not bound to a table column.

#### **Examples**

```
[PXInt()]
[PXUIField(DisplayName = "Documents", Visible = true)]
```

```
public virtual int? DocCount { get; set; }
```
### **PXLong Attribute**

Indicates a DAC field of  $long$ ? type that is not mapped to a database column.

#### **Inheritance Hierarchy**

PXEventSubscriberAttribute

#### **Interfaces**

- IPXFieldUpdatingSubscriber
- IPXFieldSelectingSubscriber
- IPXCommandPreparingSubscriber

#### **Syntax**

```
[AttributeUsage(AttributeTargets.Property | 
                 AttributeTargets.Parameter | 
                 AttributeTargets.Class | 
                 AttributeTargets.Method)]
[PXAttributeFamily( typeof(PXFieldState))]
public class PXLongAttribute : PXEventSubscriberAttribute,
                                 IPXFieldUpdatingSubscriber,
                                 IPXFieldSelectingSubscriber,
                                 IPXCommandPreparingSubscriber
```
#### **Properties**

• public virtual bool **IsKey**

Gets or sets the value that indicates whether the field is a key field.

• public Int64 **MinValue**

Gets or sets the minimum value for the field.

• public Int64 **MaxValue**

Gets or sets the maximum value for the field.

## **Remarks**

The attribute is added to the value declaration of a DAC field. The field is not bound to a table column.

## **Examples**

```
[PXLong(IsKey = true)]
[PXUIField(DisplayName = "Transaction Num.")]
public virtual Int64? TranID { get; set; }
```
### **PXShort Attribute**

Indicates a DAC field of short? type that is not mapped to a database column.

#### **Inheritance Hierarchy**

PXEventSubscriberAttribute

## **Interfaces**

- IPXFieldUpdatingSubscriber
- IPXFieldSelectingSubscriber
- IPXCommandPreparingSubscriber

#### **Syntax**

```
[AttributeUsage(AttributeTargets.Property | 
                 AttributeTargets.Parameter | 
                 AttributeTargets.Class | 
                 AttributeTargets.Method)]
[PXAttributeFamily( typeof(PXFieldState))]
public class PXShortAttribute : PXEventSubscriberAttribute,
                                  IPXFieldUpdatingSubscriber,
                                  IPXFieldSelectingSubscriber,
                                  IPXCommandPreparingSubscriber
```
# **Properties**

• public virtual bool **IsKey**

Gets or sets the value that indicates whether the field is a key field.

• public int **MinValue**

Gets or sets the minimum value for the field.

• public int **MaxValue**

Gets or sets the maximum value for the field.

### **Remarks**

The attribute is added to the value declaration of a DAC field. The field is not bound to a table column.

## **Examples**

```
[PXShort()]
[PXDefault((short)0)]
[PXUIField(DisplayName = "Overdue Days", Enabled = false)]
public virtual short? OverdueDays { get; set; }
```
### **PXString Attribute**

Indicates a DAC field of string type that is not mapped to a database column.

#### **Inheritance Hierarchy**

PXEventSubscriberAttribute

#### **Interfaces**

- IPXFieldUpdatingSubscriber
- IPXFieldSelectingSubscriber
- IPXCommandPreparingSubscriber

**Syntax**

```
[AttributeUsage(AttributeTargets.Property | 
                 AttributeTargets.Parameter | 
                 AttributeTargets.Class | 
                 AttributeTargets.Method)]
[PXAttributeFamily( typeof(PXFieldState))]
public class PXStringAttribute : PXEventSubscriberAttribute,
                                   IPXFieldUpdatingSubscriber,
                                   IPXFieldSelectingSubscriber,
                                   IPXCommandPreparingSubscriber
```
## **Properties**

• public virtual bool **IsKey**

Gets or sets the value that indicates whether the field is a key field.

• public int **Length**

Gets the maximum length of the string value. If a string value exceeds the maximum length, it will be trimmed. If IsFixed is set to true and the string length is less then the maximum, it will be extended with spaces. By default, the property is  $-1$ , which means that the string length is not limited.

• public string **InputMask**

Gets or sets the pattern that indicates the allowed characters in a field value. The user interface will not allow the user to enter other characters in the input control associated with the field.

The default value for the key fields is '>aaaaaa'.

*Control characters:*

- '>': the following chars to upper case
- '<': the following chars to lower case
- $\bullet$   $\lceil \& \rceil$ ,  $\lceil C \rceil$ : any character or a space
- 'A', 'a': a letter or digit
- $\bullet$   $'L', '?': a letter$
- '#', '0', '9': a digit

*Examples:*

InputMask = ">LLLLL"

InputMask = ">aaaaaaaaaa"

 $InputMask = " > CC.00.00.00"$ 

• public bool **IsFixed**

Gets or sets an indication that the string has a fixed length. This property should be set to true if the database column has a fixed length type (char or nchar). The default value is false.

• public bool **IsUnicode**

Gets or sets an indication that the string consists of Unicode characters. This property should be set to true if the database column has a Unicode string type (nchar or nvarchar). The default value is false.

#### **Constructors**

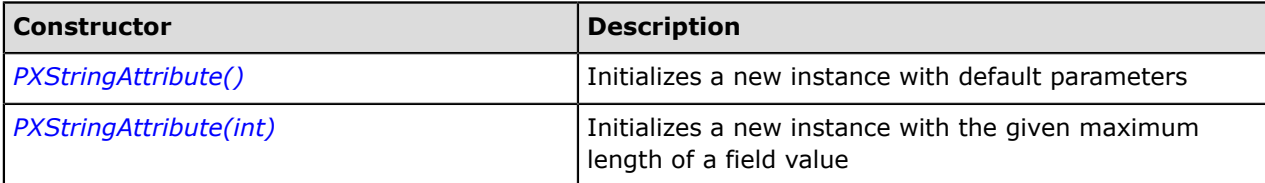

### **Static Methods**

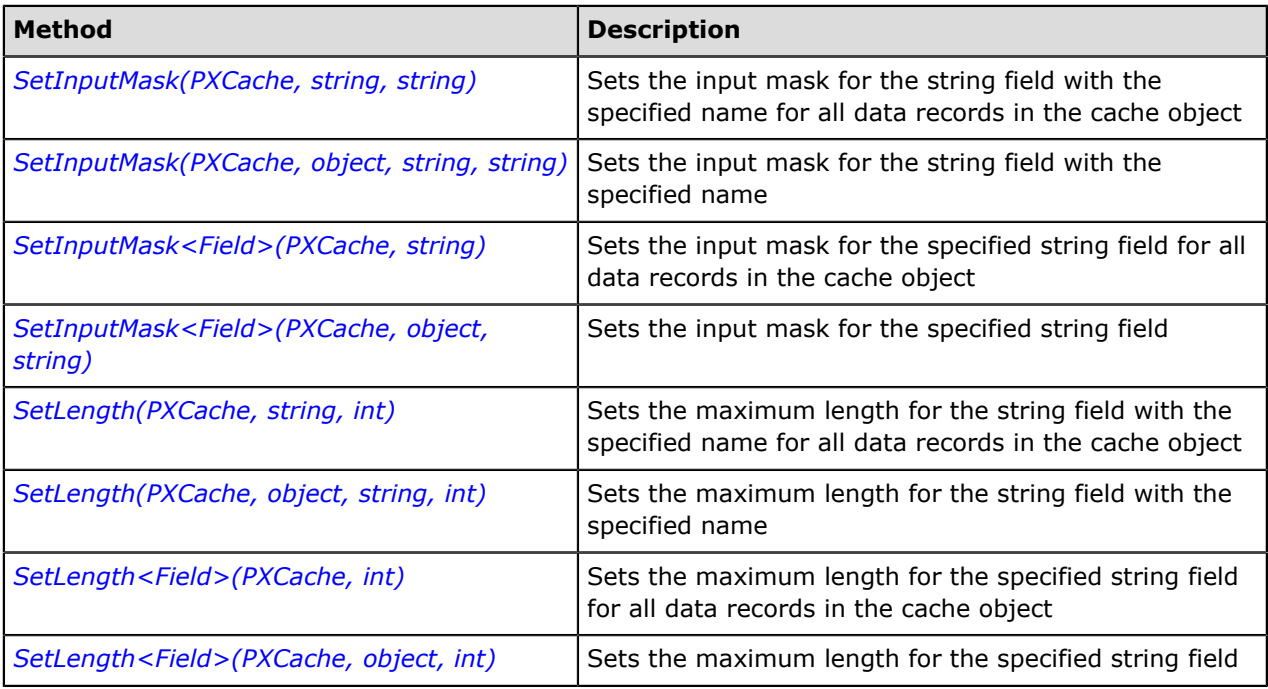

### **Remarks**

The attribute is added to the value declaration of a DAC field. The field is not bound to a table column.

It is possible to specify the maximum length and input validation mask for the string.

You can modify the Length and InputMask properties at run time by calling the static methods.

#### **Examples**

The attribute below defines an unbound field taking as a value Unicode strings of 5 uppercase characters that are strictly aphabetical letters.

```
[PXString(5, IsUnicode = true, InputMask = ">LLLLL")]
public virtual String FinChargeCuryID { get; set; }
```
# **PXString Attribute Constructors**

The *[PXString](#page--1-32)* attribute exposes the following constructors.

# **PXStringAttribute()**

Initializes a new instance with default parameters.

*Syntax:*

public PXStringAttribute()

# **PXStringAttribute(int)**

Initializes a new instance with the given maximum length of a field value.

# *Syntax:*

public PXStringAttribute(int length)

# *Parameters:*

• length

The maximum length value assigned to the Length property.

# **PXString Attribute Methods**

The *[PXString](#page--1-32)* attribute exposes the following static methods.

# **SetInputMask(PXCache, string, string)**

Sets the input mask for the string field with the specified name for all data records in the cache object. *Syntax:*

public static void SetInputMask(PXCache cache, string name, string mask)

### *Parameters:*

• cache

The cache object to search for the attributes of PXString type.

• name

The field name.

• mask

The value that is assigned to the InputMask property.

# **SetInputMask(PXCache, object, string, string)**

Sets the input mask for the string field with the specified name.

*Syntax:*

```
public static void SetInputMask(PXCache cache, object data, string name, string
            mask)
```
### *Parameters:*

• cache

The cache object to search for the attributes of PXString type.

• data

The data record the method is applied to. If  $null$ , the method is applied to all data records in the cache object.

• name

The field name.

• mask

The value that is assigned to the InputMask property.

# **SetInputMask<Field>(PXCache, string)**

Sets the input mask for the specified string field for all data records in the cache object.

*Syntax:*

```
public static void SetInputMask<Field>(PXCache cache, string mask) where Field :
             IBqlField
```
*Parameters:*

• cache

The cache object to search for the attributes of PXString type.

• mask

The value that is assigned to the InputMask property.

# **SetInputMask<Field>(PXCache, object, string)**

Sets the input mask for the specified string field.

*Syntax:*

```
public static void SetInputMask<Field>(PXCache cache, object data, string mask)
 where
             Field : IBqlField
```
*Parameters:*

• cache

The cache object to search for the attributes of PXString type.

• data

The data record the method is applied to. If  $null$ , the method is applied to all data records in the cache object.

• mask

The value that is assigned to the InputMask property.

# **SetLength(PXCache, string, int)**

Sets the maximum length for the string field with the specified name for all data records in the cache object.

*Syntax:*

public static void SetLength(PXCache cache, string name, int length)

*Parameters:*

• cache

The cache object to search for the attributes of **PXString** type.

• name

The field name.

• length

The value that is assigned to the Length property.

# **SetLength(PXCache, object, string, int)**

Sets the maximum length for the string field with the specified name.

*Syntax:*

```
public static void SetLength(PXCache cache, object data, string name, int
             length)
```
*Parameters:*

• cache

The cache object to search for the attributes of PXString type.

• data

The data record the method is applied to. If  $null$ , the method is applied to all data records in the cache object.

• name

The field name.

• length

The value that is assigned to the Length property.

# **SetLength<Field>(PXCache, int)**

Sets the maximum length for the specified string field for all data records in the cache object.

*Syntax:*

```
public static void SetLength<Field>(PXCache cache, int length) where Field :
             IBqlField
```
*Parameters:*

• cache

The cache object to search for the attributes of PXString type.

• length

The value that is assigned to the Length property.

# **SetLength<Field>(PXCache, object, int)**

Sets the maximum length for the specified string field.

*Syntax:*

public static void SetLength<Field>(PXCache cache, object data, int length) where Field : IBqlField

## *Parameters:*

• cache

The cache object to search for the attributes of PXString type.

• data

The data record the method is applied to. If  $null$ , the method is applied to all data records in the cache object.

• length

The value that is assigned to the Length property.

# **PXTimeSpan Attribute**

Indicates a DAC field of int? type that represents a date value as minutes passed from 01/01/1900 and that is not mapped to a database column.

#### **Inheritance Hierarchy**

```
PXEventSubscriberAttribute
   PXIntAttribute
```
### **Syntax**

public class PXTimeSpanAttribute : PXIntAttribute

#### **Properties**

• public string **InputMask**

Gets or sets the pattern that indicates the allowed characters in a field value. The user interface will not allow the user to enter other characters in the input control associated with the field.

• public string **DisplayMask**

Get, set.

• public new string **MinValue**

Gets or sets the minimum value for the field.

• public new string **MaxValue**

Gets or sets the maximum value for the field.

#### **Constructors**

• public PXTimeSpanAttribute() Initializes a new instance with default parameters.

#### **Remarks**

The attribute is added to the value declaration of a DAC field. The field is not bound to a table column.

## **PXTimeSpanLong Attribute**

Indicates a DAC field of int? type that represents a duration in time as the number of minutes and that is not mapped to a database column.

### **Inheritance Hierarchy**

```
PXEventSubscriberAttribute
   PXIntAttribute
```
#### **Syntax**

```
public class PXTimeSpanLongAttribute : PXIntAttribute
```
## **Properties**

• public TimeSpanFormatType **Format**

Gets or sets the data format type. Possible values are defined by the *[TimeSpanFormatType](#page--1-33)* enumeration.

• public string **InputMask**

Gets or sets the pattern that indicates the allowed characters in a field value. By default, the property is null, and the attribute determines the input mask by the Format value.

#### **Constructors**

• public PXTimeSpanLongAttribute()

Initializes a new instance of the attribute.

## **Remarks**

The attribute is added to the value declaration of a DAC field. The field is not bound to a table column.

#### **Examples**

```
[PXTimeSpanLong(Format = TimeSpanFormatType.LongHoursMinutes)]
public virtual int? InitResponse { get; set; }
```
#### **PXVariant Attribute**

Indicates a DAC field of byte[] type that is not mapped to a database column.

#### **Inheritance Hierarchy**

PXEventSubscriberAttribute

#### **Interfaces**

- IPXFieldUpdatingSubscriber
- IPXFieldSelectingSubscriber

## **Syntax**

```
[AttributeUsage(AttributeTargets.Property | 
                 AttributeTargets.Parameter | 
                 AttributeTargets.Class | 
                 AttributeTargets.Method)]
public class PXVariantAttribute : PXEventSubscriberAttribute,
                                    IPXFieldUpdatingSubscriber,
                                    IPXFieldSelectingSubscriber
```
# **Constructors**

• public PXVariantAttribute() : base() { }

Initializes a new instance with default parameters.

#### **Static Methods**

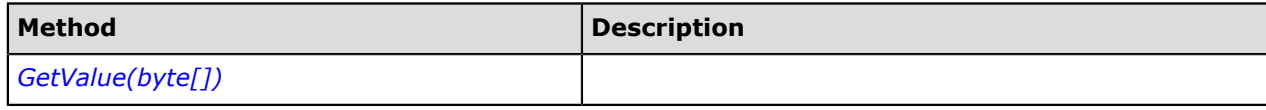

#### **Remarks**

The attribute is added to the value declaration of a DAC field. The field is not bound to a table column.

#### **PXVariant Attribute Methods**

The *[PXVariant](#page--1-35)* attribute exposes the following static methods.

## **GetValue(byte[])**

*Syntax:*

```
public static object GetValue(byte[] val)
```
# **UI Field Configuration**

To configure the user interface layout of input controls and buttons, you should use

• *[PXUIField](#page--1-36)*

Configures the properties of the input control representing a DAC field in the user interface, or the button representing an action.

The attribute is mandatory for all DAC fields displayed in the user interface. You should add the attribute to the field value declaration in the DAC, for example:

```
[PXDBDate()]
[PXUIField(DisplayName = "Pay Date")]
public virtual DateTime? PayDate { get; set; }
```
### **PXUIField Attribute**

Configures the properties of the input control representing a DAC field in the user interface, or the button representing an action. The attribute is mandatory for all DAC fields that are displayed in the user interface.

See *[Remarks](#page--1-10)* for more details. See *[Examples](#page--1-37)* for examples of usage.

#### **Inheritance Hierarchy**

PXEventSubscriberAttribute

## **Interfaces**

- IPXInterfaceField
- IPXExceptionHandlingSubscriber
- IPXCommandPreparingSubscriber
- IPXFieldSelectingSubscriber
- IPXFieldVerifyingSubscriber

**Syntax**

```
[AttributeUsage(AttributeTargets.Property |
                 AttributeTargets.Method | 
                 AttributeTargets.Class)]
[PXAttributeFamily(typeof(PXUIFieldAttribute))]
public class PXUIFieldAttribute : PXEventSubscriberAttribute,
                                    IPXInterfaceField,
                                    IPXExceptionHandlingSubscriber,
                                    IPXCommandPreparingSubscriber,
                                    IPXFieldSelectingSubscriber,
                                    IPXFieldVerifyingSubscriber
```
### **Properties**

• public virtual bool **Required**

Gets or sets the value that indicates whether an asterisk sign is shown beside the field in the user interface. Note that this property *does not* check that the field value is specified and add any restriction of this kind. This is done by the *[PXDefault](#page--1-38)* attribute.

The default value is false.

• public virtual bool **Visible**

Get, set. Allows to show/hide field edit control or grid column in user interface. To control, whether form designer should generate template for this field, use Visibility property instead.

The default value is true.

• public virtual PXErrorHandling **ErrorHandling**

Gets or sets the *[PXErrorHandling](#page--1-39)* value that specifies the way the attribute treats an error related to the field. The error is either indicated only when the field is visible, always indicated, or never indicated.

The default value is PXErrorHandling.WhenVisible.

• public virtual bool **Enabled**

Gets or sets the value that indicates whether the field input control is enabled. If the field is disabled, the control does not allow the user to edit and select the field value. Compare to the IsReadOnly property.

The default value is true.

• public virtual bool **IsReadOnly**

Gets or sets the value that indicates whether the field input control allows editing. If the property is set to true, the user cannot edit the value, but can still select and copy the value. Compare to the Enabled property.

The default value is false.

• public virtual string **DisplayName**

Gets or sets the field name displayed in the user interface. This name is rendered as the input control label on a form or as the grid column header.

The default value is the field name.

• public virtual PXUIVisibility **Visibility**

Gets or sets the *[PXUIVisibility](#page--1-40)* value that indicates whether the webpage layout designer should generate a template for this field. You can specify whether the template is generated for a form and grid, is generated for a form, grid, and lookup controls, or never appear in the user interface. The default value is PXUIVisibility. Visible.

• public virtual int **TabOrder**

Gets or sets the order in which the field input control gets the focus when the user moves it by pressing the TAB key.

• public virtual PXCacheRights **MapViewRights**

Gets or sets the *[PXCacheRights](#page--1-41)* value that specifies the access on a cache for a cache to see the button in the user interface. The property is used when the PXUIField configures an action button.

• public virtual PXCacheRights **MapEnableRights**

Gets or sets the *[PXCacheRights](#page--1-41)* that specifies the access rights on a cache to click the button in the user interface. The property is used when the PXUIField configures an action button.

• public virtual string **FieldClass**

Gets or sets the value that indicates whether the field is shown or hidded depending on the features enabled or disabled. By default, the property is set to the segmented field name.

# **Constructors**

• public PXUIFieldAttribute()

Initializes a new instance of the attribute.

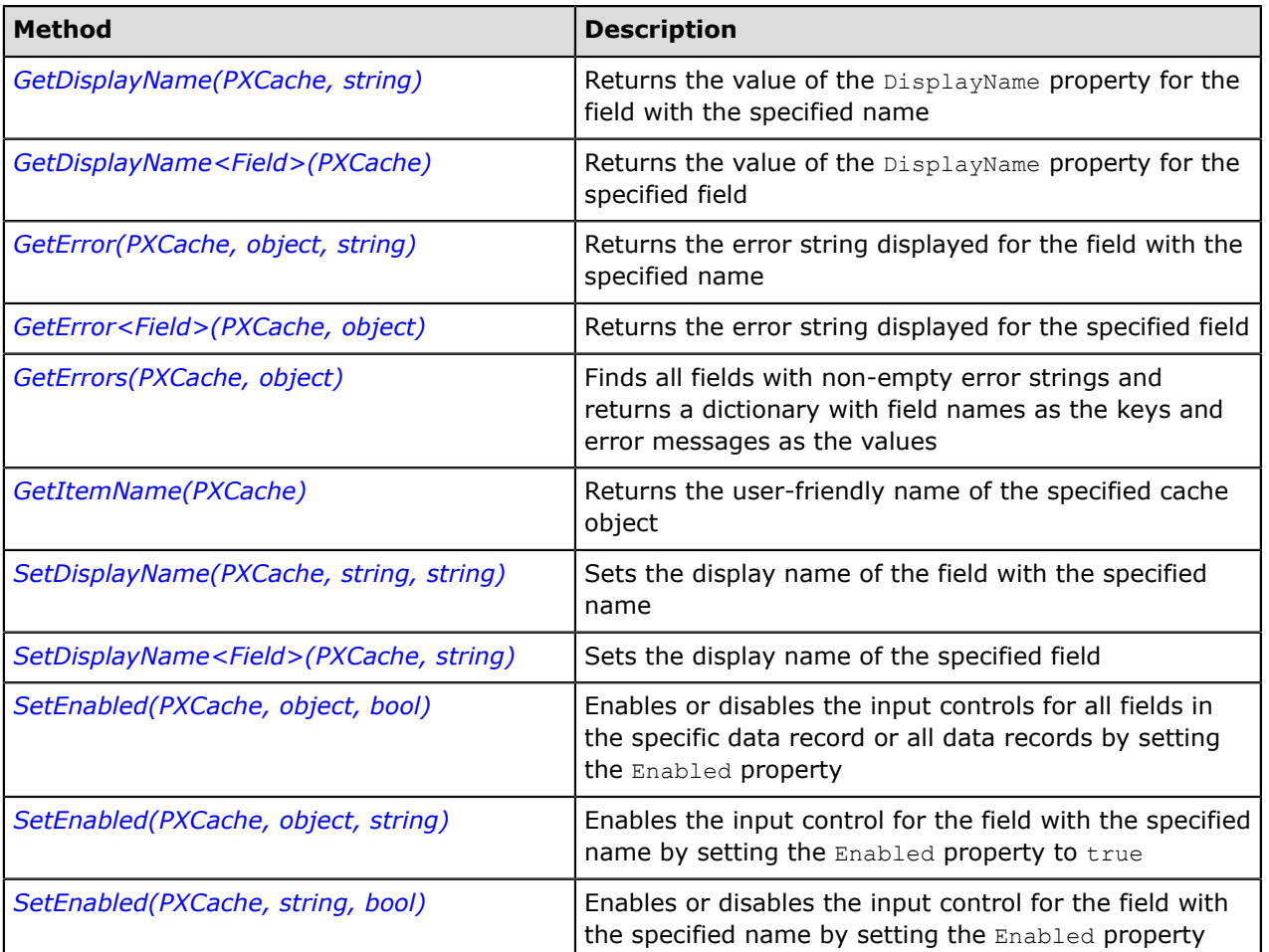

## **Static Methods**

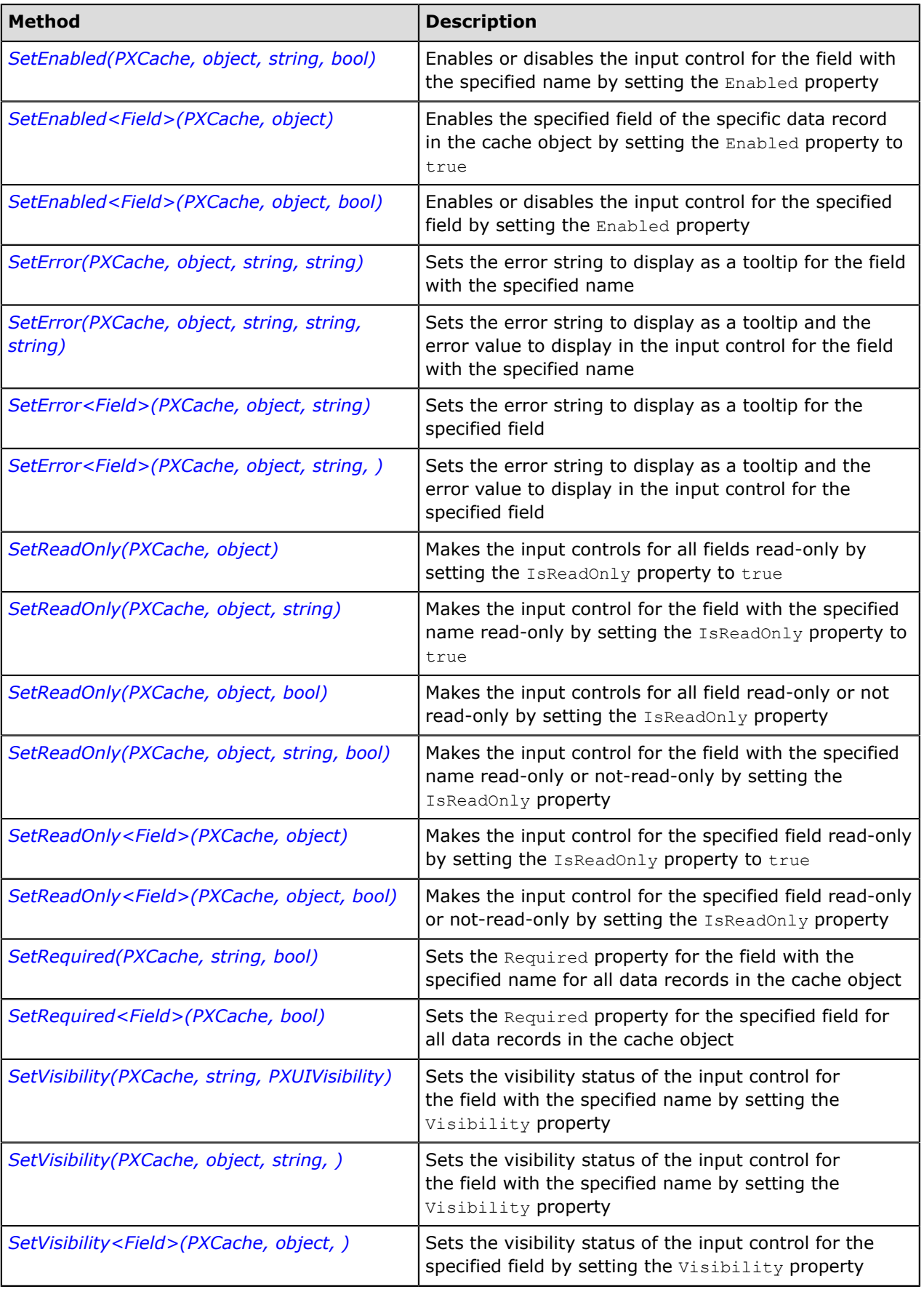

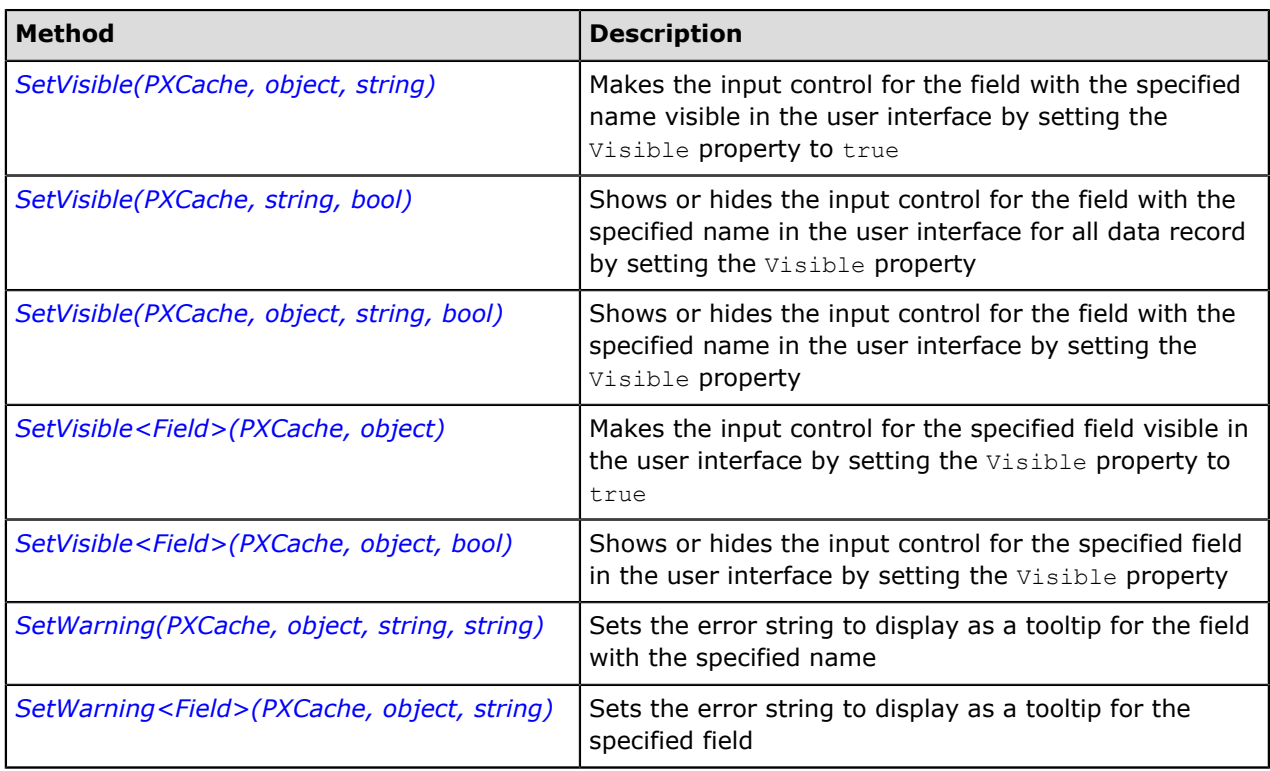

## **Remarks**

The attribute is added:

- To a DAC field declaration to configure the field input control
- To the declaration of the method that implements an action to configure the action button

The attribute's properties configure the control layout in the user interface. You can set the display name, specify whether the control is visible or hidden, enable or disable the control, set the error marker, and specify access rights to view and use the control.

You can use the static methods to set the properties at run time. The PXUIFieldAttribute static methods can be called either in the business logic container constructor or the RowSelected event handlers.

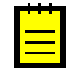

**:** The RowSelected event handler is raised when the user interface controls are prepared to be displayed. This happens each type the webpage sends a request to the server.

For input controls enclosed in a form, the properties can be set in any RowSelected event handler. For a grid column, the Visible and Required properties should be set only in the RowSelected event handler corresponding to the primary view DAC. For example, on a master-detail webpage, the detail grid column layout shoudl be configured in the RowSelected event handler of the master DAC type.

Also, if the grid column layout is configured at runtime, the data parameter should be set to null. This will indicate that the property should be set for all data records shown in the grid. If a specific data record is passed to the method rather than null, the method invocation will have no effect.

# **Examples**

Configuring the input control for a DAC field:

```
[PXDBDecimal(2)]
[PXUIField(DisplayName = "Documents Total",
           Visibility = PXUIVisibility.SelectorVisible,
           Enabled = false)]
```
public virtual decimal? CuryDocsTotal { get; set; }

Changing the layout configuration properties at runtime:

```
protected virtual void APInvoice RowSelected(PXCache cache,
                                               PXRowSelectedEventArgs)
{
     APInvoice doc = e.Row as APInvoice;
     // Disable the field input control
     PXUIFieldAttribute.SetEnabled<APInvoice.taxZoneID>(
         cache, doc, false);
     // Showing or hiding a 'required' mark beside a field input control
     PXUIFieldAttribute.SetRequired<APInvoice.dueDate>(
         cache, (doc.DocType != APDocType.DebitAdj)); 
     // Making a field visible.
     // The data parameter is set to null to set the property for all
     // APTran data records.
    PXUIFieldAttribute.SetVisible<APTran.projectID>(
         Transactions.Cache, null, true);
}
```
Note in the SetEnabled method, the first parameter is set to the cache variable. This is a PXCache object keeping APInvoice data records. The second parameter is set to such a data record obtained from e.Row.

On the other hand, the SetVisible method is called for the APTran DAC field, and therefore a different cache object should be passed to the method. The appropriate cache is specified using the Cache property of the Transactions view, which can be defined as something like this:

```
public PXSelect<APTran,
     Where<APTran.tranType, Equal<Current<APInvoice.docType>>,
         And<APTran.refNbr, Equal<Current<APInvoice.refNbr>>>>>
```
Configuring the action button:

```
// The action declaration
public PXAction<APDocumentFilter> viewDocument;
// The action method declaration
[PXUIField(DisplayName = "View Document",
            MapEnableRights = PXCacheRights.Select,
            MapViewRights = PXCacheRights.Select)]
[PXButton]
public virtual IEnumerable ViewDocument(PXAdapter adapter)
{
 ...
}
```
#### **Related Types**

- *[PXUIVisibility Enumeration](#page--1-40)*
- *[PXErrorHandling Enumeration](#page--1-39)*
- *[PXErrorLevel Enumeration](#page--1-70)*
- *[PXCacheRights Enumeration](#page--1-41)*

### **PXUIField Attribute Methods**

The *[PXUIField](#page--1-36)* attribute exposes the following static methods.

# **GetDisplayName(PXCache, string)**

Returns the value of the DisplayName property for the field with the specified name.

*Syntax:*

public static string GetDisplayName(PXCache cache, string name)

*Parameters:*

• cache

The cache object to search for the attributes of PXUIField type.

• name

The field name.

## **GetDisplayName<Field>(PXCache)**

Returns the value of the DisplayName property for the specified field.

*Syntax:*

```
public static string GetDisplayName<Field>(PXCache cache)
    where Field : IBqlField
```
#### *Parameters:*

• cache

The cache object to search for the attributes of PXUIField type.

# **GetError(PXCache, object, string)**

Returns the error string displayed for the field with the specified name.

*Syntax:*

public static string GetError(PXCache cache, object data, string name)

## *Parameters:*

• cache

The cache object to search for the attributes of PXUIField type.

• data

The data record the method is applied to. If  $null$ , the method is applied to all data records in the cache object.

• name

The field name.

## **GetError<Field>(PXCache, object)**

Returns the error string displayed for the specified field.

*Syntax:*

```
public static string GetError<Field>(PXCache cache, object data)
    where Field : IBqlField
```
#### *Parameters:*

• cache

The cache object to search for the attributes of PXUIField type.

• data

The data record the method is applied to. If  $null$ , the method is applied to all data records in the cache object.

### **GetErrors(PXCache, object)**

Finds all fields with non-empty error strings and returns a dictionary with field names as the keys and error messages as the values.

*Syntax:*

public static Dictionary<string, string> GetErrors(PXCache cache, object data)

#### *Parameters:*

• cache

The cache object to search for the attributes of PXUIField type.

• data

The data record whose fields are checked for error strings. If  $null$ , the method takes into account all data records in the cache object.

#### **GetItemName(PXCache)**

Returns the user-friendly name of the specified cache object. The name is set using the *[PXCacheName](#page--1-71)* attribute.

*Syntax:*

public static string GetItemName(PXCache sender)

#### *Parameters:*

• cache

The cache object the method is applied to.

### **SetDisplayName(PXCache, string, string)**

Sets the display name of the field with the specified name.

*Syntax:*

public static void SetDisplayName(PXCache cache, string name, string displayName)

*Parameters:*

• cache

The cache object to search for the attributes of PXUIField type.

• name

The field name.

• displayName

The new display name.

# **SetDisplayName<Field>(PXCache, string)**

Sets the display name of the specified field.

# *Syntax:*

```
public static void SetDisplayName<Field>(PXCache cache, string displayName)
     where Field : IBqlField
```
# *Parameters:*

• cache

The cache object to search for the attributes of PXUIField type.

• displayName

The new display name.

# **SetEnabled(PXCache, object, bool)**

Enables or disables the input controls for all fields in the specific data record or all data records by setting the Enabled property.

*Syntax:*

public static void SetEnabled(PXCache cache, object data, bool isEnabled)

# *Parameters:*

• cache

The cache object to search for the attributes of PXUIField type.

• data

The data record the method is applied to. If  $null$ , the method is applied to all data records in the cache object.

• isEnabled

The value that is assigned to the Enabled property.

# **SetEnabled(PXCache, object, string)**

Enables the input control for the field with the specified name by setting the Enabled property to true.

*Syntax:*

public static void SetEnabled(PXCache cache, object data, string name)

*Parameters:*

• cache

The cache object to search for the attributes of PXUIField type.

• data

The data record the method is applied to. If  $null$ , the method is applied to all data records in the cache object.

• name

The field name.

# **SetEnabled(PXCache, string, bool)**

Enables or disables the input control for the field with the specified name by setting the Enabled property.

*Syntax:*

public static void SetEnabled(PXCache cache, string name, bool isEnabled)

*Parameters:*

• cache

The cache object to search for the attributes of PXUIField type.

• name

The field name.

• isEnabled

The value that is assigned to the Enabled property.

# **SetEnabled(PXCache, object, string, bool)**

Enables or disables the input control for the field with the specified name by setting the Enabled property.

*Syntax:*

```
public static void SetEnabled(PXCache cache, object data,
                               string name, bool isEnabled)
```
### *Parameters:*

• cache

The cache object to search for the attributes of PXUIField type.

• data

The data record the method is applied to. If  $null$ , the method is applied to all data records in the cache object.

• name

The field name.

• isEnabled

The value that is assigned to the Enabled property.

# **SetEnabled<Field>(PXCache, object)**

Enables the specified field of the specific data record in the cache object by setting the Enabled property to true.

*Syntax:*

```
public static void SetEnabled<Field>(PXCache cache, object data)
     where Field : IBqlField
```
#### *Parameters:*

• cache

The cache object to search for the attributes of PXUIField type.

• data

The data record the method is applied to. If  $null$ , the method is applied to all data records in the cache object.

## **SetEnabled<Field>(PXCache, object, bool)**

Enables or disables the input control for the specified field by setting the Enabled property.

*Syntax:*

public static void SetEnabled<Field>(PXCache cache, object data, bool isEnabled) where Field : IBqlField

## *Parameters:*

• cache

The cache object to search for the attributes of PXUIField type.

• data

The data record the method is applied to. If  $null$ , the method is applied to all data records in the cache object.

• isEnabled

The value that is assigned to the Enabled property.

# **SetError(PXCache, object, string, string)**

Sets the error string to display as a tooltip for the field with the specified name.

#### *Syntax:*

public static void SetError(PXCache cache, object data, string name, string error)

### *Parameters:*

• cache

The cache object to search for the attributes of PXUIField type.

• data

The data record the method is applied to. If null, the method is applied to all data records in the cache object.

• name

The field name.

• error

The string that is set as the error message string.

# **SetError(PXCache, object, string, string, string)**

Sets the error string to display as a tooltip and the error value to display in the input control for the field with the specified name.

*Syntax:*

```
public static void SetError(PXCache cache, object data, string name,
                             string error, string errorValue)
```
*Parameters:*

• cache

The cache object to search for the attributes of PXUIField type.

• data

The data record the method is applied to. If  $null$ , the method is applied to all data records in the cache object.

• name

The field name.

• error

The error string displayed as a tooltip on the field input control.

• errorValue

The string displayed in the field input control (is not assigned to the field).

## **SetError<Field>(PXCache, object, string)**

Sets the error string to display as a tooltip for the specified field.

*Syntax:*

```
public static void SetError<Field>(PXCache cache, object data, string error)
     where Field : IBqlField
```
# *Parameters:*

• cache

The cache object to search for the attributes of PXUIField type.

• data

The data record the method is applied to. If  $null$ , the method is applied to all data records in the cache object.

• error

The error string displayed as a tooltip on the field input control.

### **SetError<Field>(PXCache, object, string, string)**

Sets the error string to display as a tooltip and the error value to display in the input control for the specified field. The error level is set to PXErrorLevel.Error.

*Syntax:*

```
public static void SetError<Field>(PXCache cache, object data,
                                       string error, string errorValue)
     where Field : IBqlField
```
#### *Parameters:*

• cache

The cache object to search for the attributes of PXUIField type.

• data

The data record the method is applied to. If  $null$ , the method is applied to all data records in the cache object.

• name

The field name.

• error

The error string displayed as a tooltip on the field input control.

• errorValue

The string displayed in the field input control (is not assigned to the field).

## **SetReadOnly(PXCache, object)**

Makes the input controls for all fields read-only by setting the IsReadOnly property to true.

*Syntax:*

public static void SetReadOnly(PXCache cache, object data)

### *Parameters:*

• cache

The cache object to search for the attributes of PXUIField type.

• data

The data record the method is applied to. If  $null$ , the method is applied to all data records in the cache object.

# **SetReadOnly(PXCache, object, string)**

Makes the input control for the field with the specified name read-only by setting the IsReadOnly property to true.

*Syntax:*

public static void SetReadOnly(PXCache cache, object data, string name)

# *Parameters:*

• cache

The cache object to search for the attributes of PXUIField type.

• data

The data record the method is applied to. If  $null$ , the method is applied to all data records in the cache object.

• name

The field name.

# **SetReadOnly(PXCache, object, bool)**

Makes the input controls for all field read-only or not read-only by setting the IsReadOnly property. *Syntax:*

public static void SetReadOnly(PXCache cache, object data, bool isReadOnly)

*Parameters:*

• cache

The cache object to search for the attributes of PXUIField type.

• data

The data record the method is applied to. If  $null$ , the method is applied to all data records in the cache object.

• isReadOnly

The value that is assigned to the IsReadOnly property.

# **SetReadOnly(PXCache, object, string, bool)**

Makes the input control for the field with the specified name read-only or not-read-only by setting the IsReadOnly property.

*Syntax:*

```
public static void SetReadOnly(PXCache cache, object data,
                                 string name, bool isReadOnly)
```
*Parameters:*

• cache

The cache object to search for the attributes of PXUIField type.

• data

The data record the method is applied to. If  $null$ , the method is applied to all data records in the cache object.

• name

The field name.

• isReadOnly

The value that is assigned to the IsReadOnly property.

#### **SetReadOnly<Field>(PXCache, object)**

Makes the input control for the specified field read-only by setting the IsReadOnly property to true.

*Syntax:*

```
public static void SetReadOnly<Field>(PXCache cache, object data)
    where Field : IBqlField
```
*Parameters:*

• cache

The cache object to search for the attributes of PXUIField type.

• data

The data record the method is applied to. If  $null$ , the method is applied to all data records in the cache object.

# **SetReadOnly<Field>(PXCache, object, bool)**

Makes the input control for the specified field read-only or not-read-only by setting the IsReadOnly property.

*Syntax:*

```
public static void SetReadOnly<Field>(PXCache cache, object data,
                                         bool isReadOnly)
```
where Field : IBqlField

### *Parameters:*

• cache

The cache object to search for the attributes of PXUIField type.

• data

The data record the method is applied to. If  $null$ , the method is applied to all data records in the cache object.

• isReadOnly

The value that is assigned to the IsReadOnly property.

# **SetRequired(PXCache, string, bool)**

Sets the Required property for the field with the specified name for all data records in the cache object.

*Syntax:*

public static void SetRequired(PXCache cache, string name, bool required)

*Parameters:*

• cache

The cache object to search for the attributes of PXUIField type.

• name

The field name.

• required

The value assigned to the Required property.

# **SetRequired<Field>(PXCache, bool)**

Sets the Required property for the specified field for all data records in the cache object.

*Syntax:*

```
public static void SetRequired<Field>(PXCache cache, bool required)
     where Field : IBqlField
```
#### *Parameters:*

• cache

The cache object to search for the attributes of PXUIField type.

• required

The value assigned to the Required property.

# **SetVisibility(PXCache, string, PXUIVisibility)**

Sets the visibility status of the input control for the field with the specified name by setting the Visibility property.

*Syntax:*

```
public static void SetVisibility(PXCache cache, string name,
                                  PXUIVisibility visibility)
```
# *Parameters:*

• cache

The cache object to search for the attributes of PXUIField type.

• name

The field name.

• visibility

The value that is assigned to the Enabled property.

# **SetVisibility(PXCache, object, string, PXUIVisibility)**

Sets the visibility status of the input control for the field with the specified name by setting the Visibility property.

*Syntax:*

```
public static void SetVisibility(PXCache cache, object data,
                                  string name, PXUIVisibility visibility)
```
### *Parameters:*

• cache

The cache object to search for the attributes of PXUIField type.

• data

The data record the method is applied to. If  $null$ , the method is applied to all data records in the cache object.

• name

The field name.

• visibility

The value that is assigned to the Visibility property.

# **SetVisibility<Field>(PXCache, object, PXUIVisibility)**

Sets the visibility status of the input control for the specified field by setting the Visibility property. *Syntax:*

```
public static void SetVisibility<Field>(PXCache cache, object data,
                                            PXUIVisibility visibility)
     where Field : IBqlField
```
*Parameters:*

• cache

The cache object to search for the attributes of PXUIField type.

• data

The data record the method is applied to. If  $null$ , the method is applied to all data records in the cache object.

• visibility

The value that is assigned to the Visibility property.

# **SetVisible(PXCache, object, string)**

Makes the input control for the field with the specified name visible in the user interface by setting the Visible property to true.

## *Syntax:*

public static void SetVisible(PXCache cache, object data, string name)

# *Parameters:*

• cache

The cache object to search for the attributes of PXUIField type.

• data

The data record the method is applied to. If  $null$ , the method is applied to all data records in the cache object.

• name

The field name.

# **SetVisible(PXCache, string, bool)**

Shows or hides the input control for the field with the specified name in the user interface for all data record by setting the Visible property.

*Syntax:*

```
public static void SetVisible(PXCache cache, string name, bool isVisible)
```
# *Parameters:*

• cache

The cache object to search for the attributes of PXUIField type.

• name

The field name.

• isVisible

The value that is assigned to the Enabled property.

# **SetVisible(PXCache, object, string, bool)**

Shows or hides the input control for the field with the specified name in the user interface by setting the Visible property.

*Syntax:*

```
public static void SetVisible(PXCache cache, object data,
                               string name, bool isVisible)
```
## *Parameters:*

• cache

The cache object to search for the attributes of PXUIField type.

• data

The data record the method is applied to. If  $null$ , the method is applied to all data records in the cache object.

• name

The field name.

• isVisible

The value that is assigned to the Enabled property.

# **SetVisible<Field>(PXCache, object)**

Makes the input control for the specified field visible in the user interface by setting the Visible property to true.

*Syntax:*

```
public static void SetVisible<Field>(PXCache cache, object data)
     where Field : IBqlField
```
*Parameters:*

• cache

The cache object to search for the attributes of PXUIField type.

• data

The data record the method is applied to. If  $null$ , the method is applied to all data records in the cache object.

### **SetVisible<Field>(PXCache, object, bool)**

Shows or hides the input control for the specified field in the user interface by setting the Visible property.

*Syntax:*

```
public static void SetVisible<Field>(PXCache cache, object data, bool isVisible)
    where Field : IBqlField
```
### *Parameters:*

• cache

The cache object to search for the attributes of PXUIField type.

• data

The data record the method is applied to. If  $null$ , the method is applied to all data records in the cache object.

• isVisible

The value that is assigned to the Visible property.

# **SetWarning(PXCache, object, string, string)**

Sets the error string to display as a tooltip for the field with the specified name. The error level is set to PXErrorLevel.Warning.

*Syntax:*

```
public static void SetWarning(PXCache cache, object data,
                               string name, string error)
```
*Parameters:*

• cache

The cache object to search for the attributes of PXUIField type.

• data

The data record the method is applied to. If  $null$ , the method is applied to all data records in the cache object.

• name

The field name.

• error

The error string displayed as a tooltip on the field input control.

# **SetWarning<Field>(PXCache, object, string)**

Sets the error string to display as a tooltip for the specified field. The error level is set to PXErrorLevel.Warning.

#### *Syntax:*

```
public static void SetWarning<Field>(PXCache cache, object data,
                                         string error)
     where Field : IBqlField
```
#### *Parameters:*

• cache

The cache object to search for the attributes of PXUIField type.

• data

The data record the method is applied to. If  $null$ , the method is applied to all data records in the cache object.

• error

The error string displayed as a tooltip on the field input control.

## **PXUIVisibility Enumeration**

This enumeration is used to define:

- The visibility of an input control or a grid column in the webpage layout designer.
- The default set of columns displayed in the pop-up of the PXSelector input control.
- The set of columns automatically added to the PXGrid control with the AutoGenerateColumns property set to AppendDynamic, when no appropriate columns are defined for the PXGrid control.

#### **Syntax**

public enum PXUIVisibility

#### **Members**

• Undefined

The visibility of a field input control or column is not defined.

• Invisible = 1

The field input control or column is not displayed in the webpage layout designer.

• Visible

The field input control or column is displayed in the webpage layout designer.

• SelectorVisible = 4 | Visible

The field input control or column is displayed in the webpage layout designer. Also, the column that corresponds to the field is added to the PXSelector lookup control when the PXSelector attribute does not define the set of columns explicitly.

• Dynamic

The field input control or column is displayed in the webpage layout designer., but the field colum is automatically added to the PXGrid control with the AutoGenerateColumns property value set to AppendDynamic, when the control has no appropriate column defined for this field.

### **PXErrorLevel Enumeration**

This enumeration specifies the level of the PXSetPropertyException exception. Depending on the level, different error or warning signs are attached to UI controls associated with particular fields or rows.

#### **Syntax**

public enum PXErrorLevel

### **Members**

• Undefined

The Error sign is attached to the input controls or cells of the DAC fields whose PXFieldState Error property values are not null.

• RowInfo

The Information sign is attached to a DAC row within the PXGrid control.

• Warning

The Warning sign is attached to a DAC field input control or cell.

• RowWarning

The Warning sign is attached to a DAC row within the PXGrid control.

• Error

The Error sign is attached to a DAC field input control or a cell.

• RowError

The Error sign is attached to a DAC row within the PXGrid control.

#### **PXCacheRights Enumeration**

Maps the user role's access rights for a specific PXCache object.

### **Syntax**

public enum PXCacheRights

## **Members**

• Denied

Matches the roles for whom access to a PXCache object is denied.

• Select

Matches the roles that are allowed to read data records of the DAC type corresponding to the PXCache object.

• Update

Matches the roles that are allowed to update data records of the DAC type corresponding to the PXCache object.

• Insert

Matches the roles that are allowed to insert data records of the DAC type corresponding to the PXCache object.

• Delete

Matches the roles that are allowed to delete data records of the DAC type corresponding to the PXCache object.

#### **Examples**

Using the enumeration value to confiuge access rights for the button representing a graph action in the user interface:

```
public PXAction<ApproveBillsFilter> ViewDocument;
[PXUIField(DisplayName = "View Document",
            MapEnableRights = PXCacheRights.Update,
            MapViewRights = PXCacheRights.Select)]
[PXButton]
public virtual IEnumerable viewDocument(PXAdapter adapter)
{
     ...
}
```
The user with the select rights for the ApproveBillsFilter cache will see the **View Document** button in the user interface. For the user with the update rights for the ApproveBillsFilter cache, the **View Document** button will also be enabled.

# **Default Values**

You can set the default values to DAC fields using the following attributes:

- *[PXDefault](#page--1-0)* sets the default value and validates the field value on saving to the database. Derived attributes:
	- *[PXUnboundDefault](#page--1-1)* behaves in the same way as **PXDefault**, but the default value is assigned to the field when a data record is retrieved from the database.
	- *[PXDefaultValidate](#page--1-2)*
- *[PXDBDefault](#page--1-3)* sets the default value using the value of some source field and updates the value if the source field value changes in the database before the data record is saved.

# **Differences**

The first choice to set the default value to a DAC field, is the PXDefault attribute. You can set a constant as the default value or provide a BQL query to obtain a value from the database or data records from the cache. The default value is assigned to the field when a data record holding this field is inserted into the cache.

You can use the PXDefault just to make the field mandatory for input, by using the attribute without parameters.

The PXDefault attribute is not suitable when the default value is taken from a field that can be autogenerated by the database (such as the identity field). In this case, you should use the PXDBDefault

attribute. It updates the value assigned to the field as default with the value generated by the database,

For example, if you implement a master-detail relationship, you should use the PXDBDefault attribute to bind the detail data record fields to master data record key fields. If the master data record is new, its identity field will be set to a real value by the database, when the master record is saved. So if a detail data record is created before the master data record is saved, the detail data record field will be set to the temprorary value of the master identity field. However, the PXDBDefault attribute will replace it with the real one on saving of the detail data record to the database.

You can use the PXUnboundDefault attribute to set the default value to an unbound field. The value is assigned when a data record is retrieved from the database (on the  $RowSelecting$  event).

### **PXDefault Attribute**

Sets the default value for a DAC field.

See *[Remarks](#page--1-4)* for more details. See *[Examples](#page--1-5)* for examples of usage.

### **Inheritance Hierarchy**

PXEventSubscriberAttribute

### **Interfaces**

- IPXFieldDefaultingSubscriber
- IPXRowPersistingSubscriber
- IPXFieldSelectingSubscriber

### **Syntax**

```
[AttributeUsage(AttributeTargets.Method | 
                 AttributeTargets.Property | 
                 AttributeTargets.Parameter | 
                 AttributeTargets.Class | 
                 AttributeTargets.Method)]
[PXAttributeFamily(typeof(PXDefaultAttribute))]
public class PXDefaultAttribute : PXEventSubscriberAttribute,
                                    IPXFieldDefaultingSubscriber,
                                    IPXRowPersistingSubscriber,
                                    IPXFieldSelectingSubscriber
```
### **Properties**

• public virtual bool **SearchOnDefault**

Gets or sets the value that indicates whether the BQL query specified calculate the default value is executed or ignored. By default, is true (the BQL query is executed).

• public virtual PXPersistingCheck **PersistingCheck**

Gets or sets the *[PXPersistingCheck](#page--1-6)* value that defines how to check the field value for null before saving a data record to the database. If a value doesn't pass a check, the attribute will throw the PXRowPersistingException exception. As a result, the save action will fail and the user will get an error message.

By default, the property equals PXPersistingCheck.Null, which disallows null values. Note that for fields that are displayed in the user interface, this setting also disallows blank values (containing only whitespce characters).

• public virtual Type **MapErrorTo**

Gets or sets the value that redirects the error from the field the attribute is placed on (source field) to another field. If an error happens on the source field, the error message will be displayed over the input control of the other field. The property can be set to a type derived from IBqlField. The BQL query is set in a constructor.

#### *Examples:*

```
[PXDefault(MapErrorTo = typeof(PMRegister.date))]
public virtual String TranPeriodID { get; set; }
```
• public virtual object **Constant**

Gets or sets a constant value that will be used as the default value.

• public virtual Type **SourceField**

Gets or sets the field whose value will be taken from the BQL query result and used as the default value. The property can be set to a type derived from  $IBqIField$ . The BQL query is set in a constructor.

#### *Examples:*

```
[PXDefault(
    typeof(
        Select<VendorClass,
            Where<VendorClass.vendorClassID,
                   Equal<Current<Vendor.vendorClassID>>>>),
     SourceField = typeof(VendorClass.allowOverrideRate))]
public virtual Boolean? AllowOverrideRate { get; set; }
```
### **Constructors**

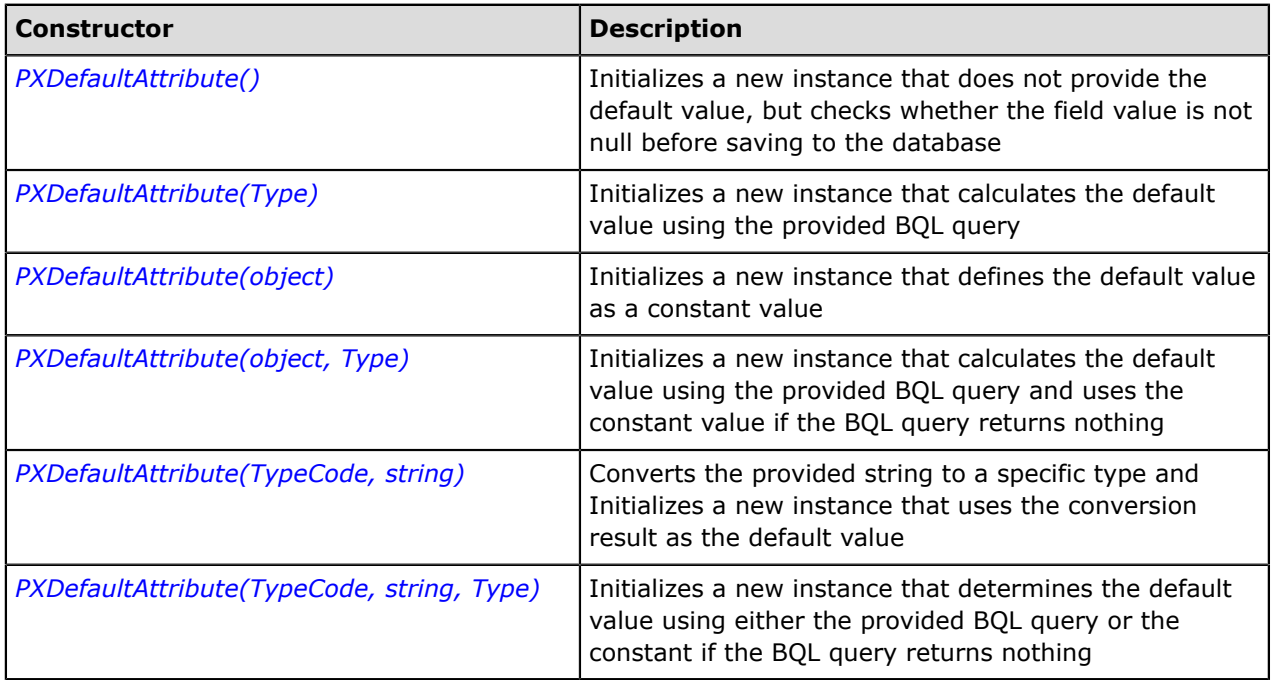

#### **Static Methods**

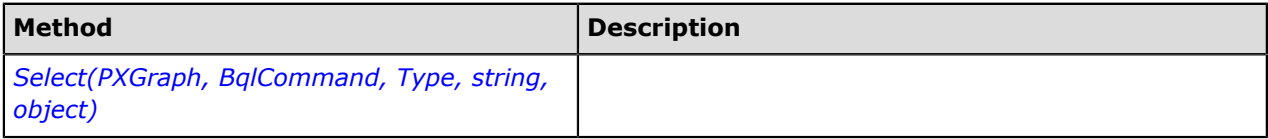

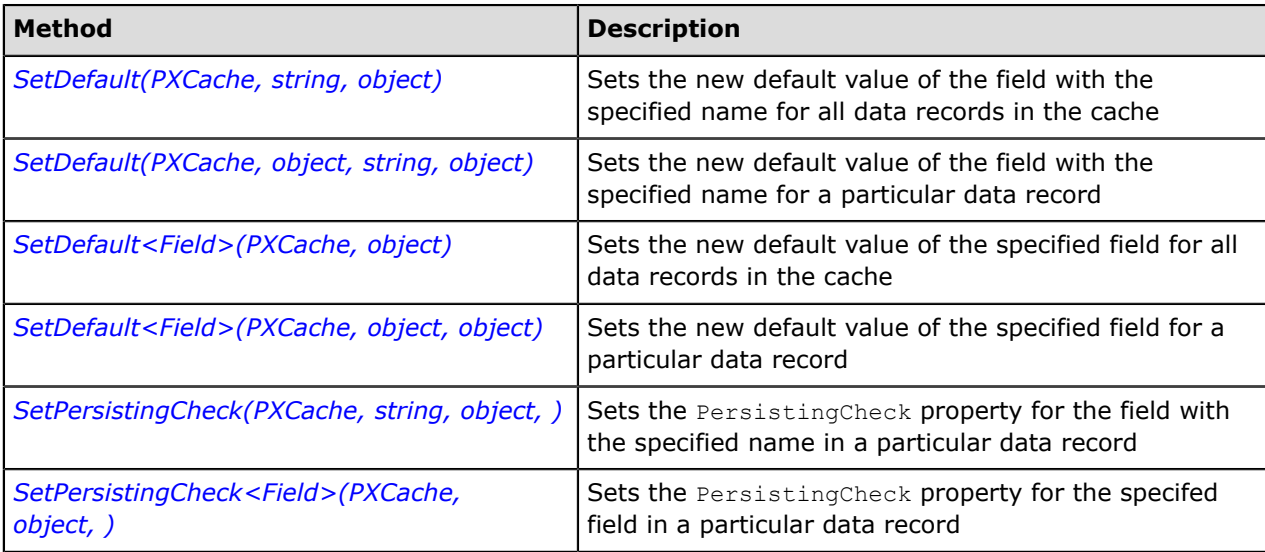

#### **Remarks**

The PXDefault attribute provides the default value for a DAC field. The default value is assigned to the field when the cache raises the FiedlDefaulting event. This happens when the a new row is inserted in code or through the user interface.

A value specified as default can be a constant or the result of a BQL query. If you provide a BQL query, the attribute will execute it on the FieldDefaulting event. You can specify both, in which case the attribute first executes the BQL query and uses the constant if the BQL query returns an empty set. If you provide a DAC field as the BQL query, the attribute takes the value of this field from the cache object's Current property. The attribute uses the cache object of the DAC type in which the field is defined.

The PXDefault attribute also checks that the field value is not null before saving to the database. You can adjust this behavior using the PersistingCheck property. Its value indicates whether the attribute should check that the value is not null, check that the value is not null or a blank string, or not check.

The attribute can redirect the error that happened on the field to another field if you set the MapErrorTo property.

You can use the static methods to change the attribute properties for a particular data record in the cache or for all data record in the cache.

### **Examples**

The attribute below sets a constant as the default value.

```
[PXDefault(false)]
public virtural bool? IsActive { get; set; }
```
The attribute below provides a string constants that is converted to the default value of the specific type.

```
[PXDefault(TypeCode.Decimal, "0.0")]
public virtual Decimal? AdjDiscAmt { get; set; }
```
The attribute below will take the default value from the ARPayment cache object and won't check the field value on saving of the changes to the database.

```
[PXDefault(typeof(ARPayment.adjDate),
            PersistingCheck = PXPersistingCheck.Nothing)]
public virtual DateTime? TillDate { get; set; }
```
The attribute below only prevents the field from being null and does not set a default value.

```
[PXDefault]
public virtual string BAccountAcctCD { get; set; }
```
The attribute below will execute the Search BQL query and take the CAEntryType.ReferenceID field value from the result.

```
[PXDefault(typeof(
     Search<CAEntryType.referenceID,
         Where<CAEntryType.entryTypeId,
             Equal<Current<AddTrxFilter.entryTypeID>>>>))]
public virtual int? ReferenceID { get; set; }
```
The attribute below will execute the Select BQL query and take the VendorClass.AllowOverrideRate field value from the result or will use false as the default value if the BQL query returns an empty set.

```
[PXDefault(
    false,
    typeof(
         Select<VendorClass,
             Where<VendorClass.vendorClassID,
                   Equal<Current<Vendor.vendorClassID>>>>),
     SourceField = typeof(VendorClass.allowOverrideRate))]
public virtual Boolean? AllowOverrideRate { get; set; }
```
Setting a new default value to a field at run time:

```
// The view declaration in a graph
public PXSelect<ARAdjust> Adjustments;
...
// The code executed in some graph method
PXDefaultAttribute.SetDefault<ARAdjust.adjdDocType>(Adjustments.Cache, "CRM");
```
Changing the way the attribute checks the field value on saving of the changes to the database:

```
protected virtual void ARPayment_RowSelected(PXCache cache, PXRowSelectedEventArgs
 e)
{
     ARPayment doc = e.Row as ARPayment;
 ...
 PXDefaultAttribute.SetPersistingCheck<ARPayment.depositAfter>(
        cache, doc,
         isPayment && (doc.DepositAsBatch == true)?
            PXPersistingCheck.NullOrBlank : PXPersistingCheck.Nothing);
     ...
}
```
## **Related Types**

• *[PXPersistingCheck Enumeration](#page--1-6)*

## **PXDefault Attribute Constructors**

The *[PXDefault](#page--1-0)* attribute exposes the following constructors.

#### **PXDefaultAttribute()**

Initializes a new instance that does not provide the default value, but checks whether the field value is not null before saving to the database.

#### *Syntax:*

public PXDefaultAttribute()

# **PXDefaultAttribute(Type)**

Initializes a new instance that calculates the default value using the provided BQL query.

## *Syntax:*

public PXDefaultAttribute(Type sourceType)

# *Parameters:*

• sourceType

The BQL query that is used to calculate the default value. Accepts the types derived from: IBqlSearch, IBqlSelect, IBqlField, IBqlTable.

# **PXDefaultAttribute(object)**

Initializes a new instance that defines the default value as a constant value.

# *Syntax:*

public PXDefaultAttribute(object constant)

### *Parameters:*

• constant

Constant value that is used as the default value.

# **PXDefaultAttribute(object, Type)**

Initializes a new instance that calculates the default value using the provided BQL query and uses the constant value if the BQL query returns nothing. If the BQL query is of Select type, you should also explicitly set the SourceField property. If the BQL query is a DAC field, the attribute will take the value from the Current property of the cache object corresponding to the DAC.

### *Syntax:*

public PXDefaultAttribute(object constant, Type sourceType) : this(sourceType)

# *Parameters:*

• constant

Constant value that is used as the default value.

• sourceType

The BQL query that is used to calculate the default value. Accepts the types derived from: IBqlSearch, IBqlSelect, IBqlField, IBqlTable.

# **PXDefaultAttribute(TypeCode, string)**

Converts the provided string to a specific type and Initializes a new instance that uses the conversion result as the default value.

*Syntax:*

public PXDefaultAttribute(TypeCode converter, string constant)

*Parameters:*

• converter

The type code that specifies the type to covert the string to.

• constant

The string representation of the constant used as the default value.

#### **PXDefaultAttribute(TypeCode, string, Type)**

Initializes a new instance that determines the default value using either the provided BQL query or the constant if the BQL query returns nothing.

*Syntax:*

```
public PXDefaultAttribute(TypeCode converter, string constant, Type sourceType) :
             this(sourceType)
```
#### *Parameters:*

• converter

The type code that specifies the type to convert the string constant to.

• constant

The string representation of the constant used as the default value if the BQL query returns nothing.

• sourceType

The BQL command that is used to calculate the default value. Accepts the types derived from: IBqlSearch, IBqlSelect, IBqlField, IBqlTable.

#### **PXDefault Attribute Methods**

The *[PXDefault](#page--1-0)* attribute exposes the following static methods.

#### **Select(PXGraph, BqlCommand, Type, string, object)**

*Syntax:*

```
public static object Select(PXGraph graph, BqlCommand Select, Type sourceType,
  string sourceField, object row)
```
#### **SetDefault(PXCache, string, object)**

Sets the new default value of the field with the specified name for all data records in the cache.

*Syntax:*

public static void SetDefault(PXCache cache, string field, object def)

*Parameters:*

• cache

The cache object to search for the attributes of PXDefault type.

• field

The name of the field to set the default value to.

• def

The new default value.

## **SetDefault(PXCache, object, string, object)**

Sets the new default value of the field with the specified name for a particular data record.

*Syntax:*

```
public static void SetDefault(PXCache cache, object data, string field, object def)
```
*Parameters:*

• cache

The cache object to search for the attributes of PXDefault type.

• data

The data record the method is applied to. If  $null$ , the method is applied to all data records in the cache object.

• field

The name of the field to set the default value to.

• def

The new default value.

# **SetDefault<Field>(PXCache, object)**

Sets the new default value of the specified field for all data records in the cache.

*Syntax:*

```
public static void SetDefault<Field>(PXCache cache, object def)
     where Field : IBqlField
```
## *Parameters:*

• cache

The cache object to search for the attributes of PXDefault type.

• def

The new default value.

# **SetDefault<Field>(PXCache, object, object)**

Sets the new default value of the specified field for a particular data record.

*Syntax:*

```
public static void SetDefault<Field>(PXCache cache, object data, object def)
     where Field : IBqlField
```
### *Parameters:*

• cache

The cache object to search for the attributes of PXDefault type.

• data

The data record the method is applied to. If  $null$ , the method is applied to all data records kept in the cache object.

• def

The new default value.

# **SetPersistingCheck(PXCache, string, object, PXPersistingCheck)**

Sets the PersistingCheck property for the field with the specified name in a particular data record.

*Syntax:*

```
public static void SetPersistingCheck(PXCache cache, string field,
                                       object data, PXPersistingCheck check)
```
*Parameters:*

• cache

The cache object to search for the attributes of PXDefault type.

• field

The field name.

• data

The data record the method is applied to. If  $null$ , the method is applied to all data records kept in the cache object.

• def

The value that is set to the property.

# **SetPersistingCheck<Field>(PXCache, object, PXPersistingCheck)**

Sets the PersistingCheck property for the specifed field in a particular data record.

*Syntax:*

```
public static void SetPersistingCheck<Field>(PXCache cache, object data,
                                                 PXPersistingCheck check)
     where Field : IBqlField
```
*Parameters:*

• cache

The cache object to search for the attributes of PXDefault type.

• data

The data record the method is applied to. If  $null$ , the method is applied to all data records kept in the cache object.

• def

The value that is set to the property.

### **PXPersistingCheck Enumeration**

Defines different ways the PXDefault attribute checks the field value before a data record with this field is saved to the database.

### **Syntax**

public enum PXPersistingCheck

# **Members**

• Null

Check that the field value is not null.

Note that the user interface (UI) trims string values, so for fields displayed in the UI, values containing only whitespace characters will also be rejected.

• NullOrBlank

Check that the field value is not null and is not a string that contains only whitespace characters.

• Nothing

Do not check the field value.

# **PXDBDefault Attribute**

Sets the default value for a DAC field. Use to assign a value from the auto-generated key field.

### **Inheritance Hierarchy**

PXEventSubscriberAttribute

### **Interfaces**

- IPXFieldDefaultingSubscriber
- IPXRowPersistingSubscriber
- IPXRowPersistedSubscriber

### **Syntax**

```
[AttributeUsage(AttributeTargets.Method | 
                 AttributeTargets.Property | 
                 AttributeTargets.Class, AllowMultiple = true)]
public class PXDBDefaultAttribute : PXEventSubscriberAttribute,
                                      IPXFieldDefaultingSubscriber,
                                      IPXRowPersistingSubscriber,
                                      IPXRowPersistedSubscriber
```
### **Properties**

• public virtual PXPersistingCheck **PersistingCheck**

Gets or sets the *[PXPersistingCheck](#page--1-6)* value that defines how to check the field value before saving a data record to the database. The attribute either checks that the value is not null, checks that the value is null or a blank string (contains only whitespace characters), or doesn't check the value. If the attribute discovers that the value is in fact null or blank, it will throw the PXRowPersistingException exception. As a result, the save action will fail and the user will get an error message.

• public bool **DefaultForUpdate**

Gets or sets the value that indicates whether the default value is reassigned on a database update operation.

• public bool **DefaultForInsert**

Gets or sets the value that indicates whether the default value is reassigned on a database insert operation.

### **Constructors**

• public PXDBDefaultAttribute(Type sourceType)

Initializes a new instance of the attribute. Obtains the default value using the provided BQL query.

*Parameters:*

• sourceType

The BQL query that is used to calculate the default value. Accepts the types derived from: IBqlSearch, IBqlSelect, IBqlField, IBqlTable.

## **Static Methods**

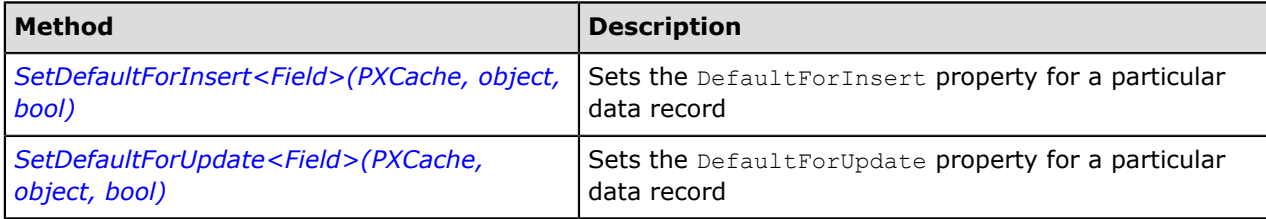

# **Examples**

Setting the default value that will be taken from the current POReceipt cache object and reassigned only on insertion of the data record to the database:

```
public partial class LandedCostTran : PX.Data.IBqlTable
{
 ...
 [PXDBString(3, IsFixed = true)]
     [PXDBDefault(typeof(POReceipt.receiptType),
                 DefaultForUpdate = false)]
    public virtual string POReceiptType { get; set; }
     ...
}
```
Changing the SetDefaultForUpdate property:

```
PXDBDefaultAttribute.SetDefaultForUpdate<SOOrderShipment.shipAddressID>(
    OrderList.Cache, null, false);
```
The method sets the property for the ShipAddressID field in all data records in the cache object associated with the OrderList view:

## **PXDBDefault Attribute Methods**

The *[PXDBDefault](#page--1-3)* attribute exposes the following static methods.

# **SetDefaultForInsert<Field>(PXCache, object, bool)**

Sets the DefaultForInsert property for a particular data record.

*Syntax:*

```
public static void SetDefaultForInsert<Field>(
    PXCache cache, object data, bool def)
    where Field : IBqlField
```
# *Parameters:*

• cache

The cache object to search for the attributes of PDBXDefault type.

• data

The data record the method is applied to. If  $null$ , the method is applied to all data records kept in the cache object.

• def

The new value for the property.

## **SetDefaultForUpdate<Field>(PXCache, object, bool)**

Sets the DefaultForUpdate property for a particular data record.

*Syntax:*

```
public static void SetDefaultForUpdate<Field>(
    PXCache cache, object data, bool def)
    where Field : IBqlField
```
#### *Parameters:*

• cache

The cache object to search for the attributes of PXDBDefault type.

• data

The data record the method is applied to. If  $null$ , the method is applied to all data records kept in the cache object.

• def

The new value for the property.

# **PXUnboundDefault Attribute**

Sets the default value to an unbound DAC field. The value is assigned to the field when the data record is retrieved from the database.

### **Inheritance Hierarchy**

```
PXEventSubscriberAttribute
   PXDefaultAttribute
```
#### **Interfaces**

• IPXRowSelectingSubscriber

#### **Syntax**

```
public class PXUnboundDefaultAttribute : PXDefaultAttribute,
                                           IPXRowSelectingSubscriber
```
#### **Constructors**

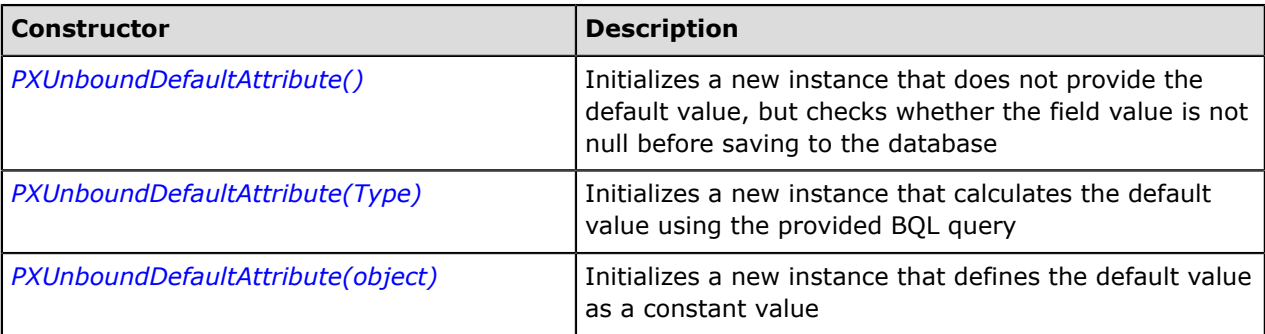

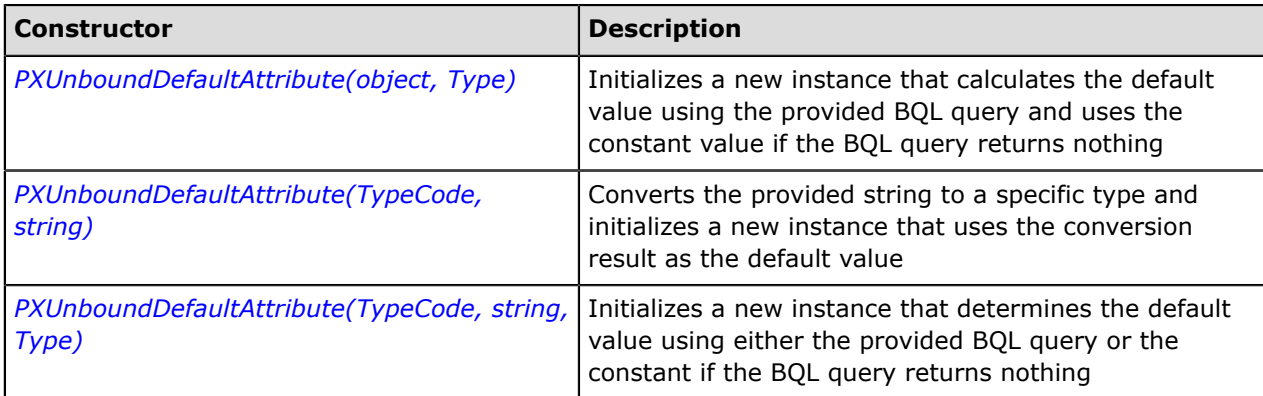

# **Remarks**

This attributes is similar to the PXDefault attribute, but, unlike the PXDefault attribute, it assigns the provided default value to the field when a data record is retrieved from the database (on the RowSelecting event). The PXDefault attribute assigns the default value to the field when a data record is inserted to the cache object.

# **Examples**

```
[PXDecimal(4)]
[PXUnboundDefault(TypeCode.Decimal, "0.0")]
public virtual Decimal? DocBal { get; set; }
```
# **PXUnboundDefault Attribute Constructors**

The *[PXUnboundDefault](#page--1-1)* attribute exposes the following constructors.

## **PXUnboundDefaultAttribute()**

Initializes a new instance that does not provide the default value, but checks whether the field value is not null before saving to the database.

*Syntax:*

```
public PXUnboundDefaultAttribute()
```
# **PXUnboundDefaultAttribute(Type)**

Initializes a new instance that calculates the default value using the provided BQL query.

*Syntax:*

public PXUnboundDefaultAttribute(Type sourceType) : base(sourceType)

*Parameters:*

• sourceType

The BQL query that is used to calculate the default value. Accepts the types derived from: IBqlSearch, IBqlSelect, IBqlField, IBqlTable.

### **PXUnboundDefaultAttribute(object)**

Initializes a new instance that defines the default value as a constant value.

#### *Syntax:*

```
public PXUnboundDefaultAttribute(object constant) : base(constant)
```
### *Parameters:*

• constant

Constant value that is used as the default value.

# **PXUnboundDefaultAttribute(object, Type)**

Initializes a new instance that calculates the default value using the provided BQL query and uses the constant value if the BQL query returns nothing. If the BQL query is of Select type, you should also explicitly set the SourceField property. If the BQL query is a DAC field, the attribute will take the value from the Current property of the cache object corresponding to the DAC.

### *Syntax:*

```
public PXUnboundDefaultAttribute(object constant, Type sourceType)
     : base(constant, sourceType)
```
### *Parameters:*

• constant

Constant value that is used as the default value.

• sourceType

The BQL query that is used to calculate the default value. Accepts the types derived from: IBqlSearch, IBqlSelect, IBqlField, IBqlTable.

# **PXUnboundDefaultAttribute(TypeCode, string)**

Converts the provided string to a specific type and initializes a new instance that uses the conversion result as the default value.

*Syntax:*

```
public PXUnboundDefaultAttribute(TypeCode converter, string constant)
     : base(converter, constant)
```
*Parameters:*

• converter

The type code that specifies the type to covert the string to..

• constant

The string representation of the constant used as the default value.

# **PXUnboundDefaultAttribute(TypeCode, string, Type)**

Initializes a new instance that determines the default value using either the provided BQL query or the constant if the BQL query returns nothing.

*Syntax:*

```
public PXUnboundDefaultAttribute(TypeCode converter, string constant, Type
  sourceType)
     : base(converter, constant, sourceType)
```
*Parameters:*

• converter

The type code that specifies the type to convert the string constant to.

• constant

The string representation of the constant used as the default value if the BQL query returns nothing.

• sourceType

The BQL command that is used to calculate the default value. Accepts the types derived from: IBqlSearch, IBqlSelect, IBqlField, IBqlTable.

# **PXDefaultValidate Attribute**

#### **Inheritance Hierarchy**

```
PXEventSubscriberAttribute
   PXDefaultAttribute
```
#### **Syntax**

public class PXDefaultValidateAttribute : PXDefaultAttribute

### **Constructors**

• public PXDefaultValidateAttribute(Type sourceType, Type validateExists) : base(sourceType)

# **Complex Input Controls**

You should use attributes to configure complex input controls such as dropdown lists and lookup control.

#### **Dropdown Lists**

The following attributes configure a dropdown list that will represent a DAC field in the user interface:

• *[PXStringList](#page--1-26)*

Configures the dropdown list that will let a user select from a fixed set of strings.

• *[PXIntList](#page--1-27)*

Configures the dropdown list that will let a user select from a fixed set of values. The control displays strings, while the field is assigned the integer value corresponding to the selected string.

• *[PXDecimalList](#page--1-28)*

Configures the dropdown list that will let a user select from a fixed set of strings converted to decimal values.

- *[PXImagesList](#page--1-29)*
- *[PXDBIntList](#page--1-30)*
- *[PXDBStringList](#page--1-31)*

## **Lookup Controls**

The following attributes configure a lookup control that will represent a field in the user interface:

• *[PXSelector](#page--1-32)*

Configures the lookup control for a DAC field that references a data record from a particular table by holding its key.

• *[PXCustomSelector](#page--1-33)*

The base class to derive custom attributes configuring lookup controls.

• *[PXRestrictor](#page--1-34)*

Adds a restriction to a BQL command that selects data for a lookup control and displays the error message when the value entered does not fit the restriction.

# **Segmented Key Controls**

A segmented key value is a string value that identifies a data record and consists of one or several segments. A segmented key is an entity identified by a string (referred to as *dimension*). A segmented key is associated with segments. For each segment, you can define the list of possible values. You can create a new segment when the data records identified by the segmented key already exist in the database.

The following attributes configure a control to input a segmented key value in the user interface:

• *[PXDimension](#page--1-35)*

Configures the input control that formats an input as a segmented key value and displays the list of allowed values for each key segment.

• *[PXDimensionSelector](#page--1-36)*

Configures the input control that combines functionality of the PXDimenstion attribute and the PXSelector attribute. A user can observe the data set defined by the attribute and select a data record from this data set to assign its segmented key value to the field or to substitute it with the surrogate key.

• *[PXDimensionWildcard](#page--1-37)*

Behaves as the PXDimensionSelector attribute, but additionally allows the *?* character treated as a wildcard.

### **PXStringList Attribute**

Sets a dropdown list as the input control for a DAC field. The control will let a user select from a fixed set of strings or input a value manually.

See *[Remarks](#page--1-38)* for more details. See *[Examples](#page--1-39)* for examples of usage.

# **Inheritance Hierarchy**

PXEventSubscriberAttribute

# **Interfaces**

- IPXFieldSelectingSubscriber
- IPXLocalizableList

### **Syntax**

[AttributeUsage(AttributeTargets.Property |

```
 AttributeTargets.Class | 
                 AttributeTargets.Parameter | 
                 AttributeTargets.Method)]
[PXAttributeFamily( typeof(PXBaseListAttribute))]
public class PXStringListAttribute : PXEventSubscriberAttribute,
                                       IPXFieldSelectingSubscriber,
                                       IPXLocalizableList
```
# **Properties**

• public Dictionary<string, string> **ValueLabelDic**

Gets the dictionary of allowed value-label pairs.

• public virtual bool **IsLocalizable**

Gets or sets the value that indicates whether the values and labels used by the attribute are localizable.

• public bool **ExclusiveValues**

Gets or sets the value that indicates whether a user can input a value not present in the list of allowed values. If true, it is prohibited. By default, the property is set to true, which means that the user can select only from the values in the dropdown list.

• public virtual Type **BqlField**

Returns null on get. Sets the BQL field representing the field in BQL queries.

# **Constructors**

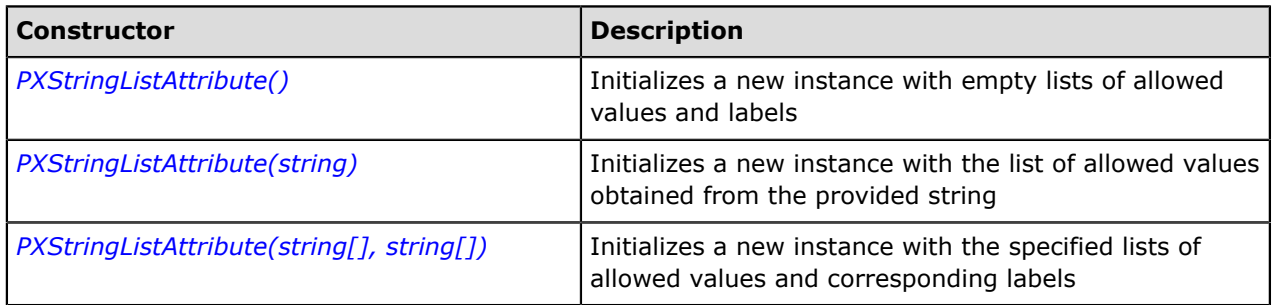

# **Static Methods**

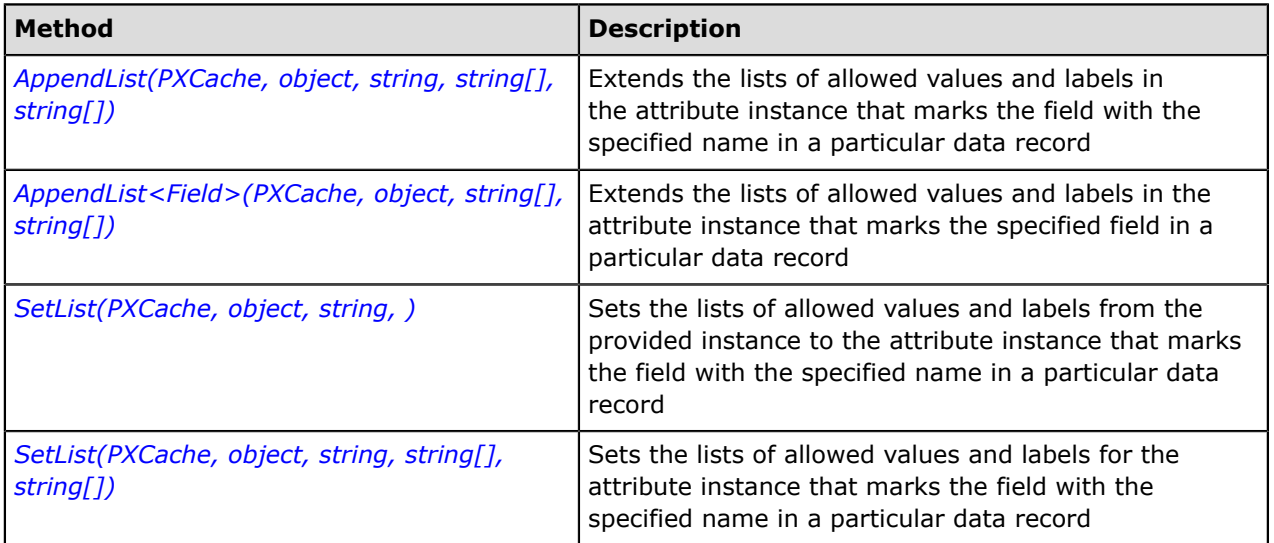

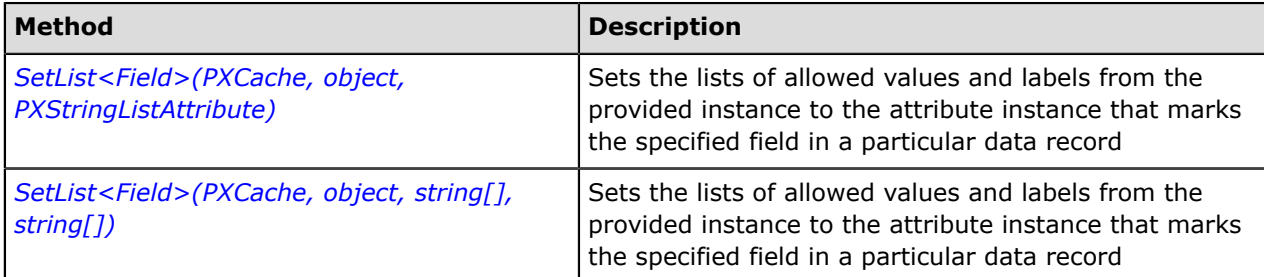

#### **Remarks**

The attribute configures a dropdown list that will represent the DAC field in the user interface. You should provide the list of allowed string values and the list of the corresponding labels in the attribute constructor.

You can reconfigure the dropdown list at run time by calling the static methods. You can set a different list of values of labels or extend the list.

#### **Examples**

The attribute is added to the DAC field definition as follows.

```
[PXStringList(
    new[] { "N", "P", "I", "F" },
    new[] { "New", "Prepared", "Processed", "Partially Processed" }
)]
[PXDefault("N")]
public virtual string Status { get; set; }
```
The attribute below obtains the list of values from the provided string.

```
[PXStringList("Dr.,Miss,Mr,Mrs,Prof.")]
public virtual string TitleOfCourtesy { get; set; }
```
The attribute below obtains the lists of values and labels from the provided string. The user will select from *Import* and *Export*. While the field will be set to *I* or *E*.

```
[PXStringList("I;Import,E;Export")]
public virtual string TitleOfCourtesy { get; set; }
```
The example below demonstrates an invocation of a PXStringListAttribute static method.

```
List<string> values = new List<string>();
List<string> labels = new List<string>();
... // Fill the values and labels lists
// Specify as arrays of values and labels of the dropdown list
PXStringListAttribute.SetList<AUSchedule.actionName>(
     Schedule.Cache, null, values.ToArray(), labels.ToArray());
```
The method called in the example will set the new lists of values and labels for all data records in the cache object the Schedule.Cache variable references. The method will assign the lists to the PXStringList attribute instances attached to the ActionName field.

#### **PXStringList Attribute Constructors**

The *[PXStringList](#page--1-26)* attribute exposes the following constructors.

# **PXStringListAttribute()**

Initializes a new instance with empty lists of allowed values and labels.

*Syntax:*

```
public PXStringListAttribute() : base()
```
# **PXStringListAttribute(string)**

Initializes a new instance with the list of allowed values obtained from the provided string. The string should contain either values separated by a comma, or value-label pairs where the value and label are separated by a semicolon and different pairs are separated by a comma. In the first case labels are set to value strings.

*Syntax:*

public PXStringListAttribute(string list) : this()

*Parameters:*

• list

The string containing the list of values or value-label pairs.

# **PXStringListAttribute(string[], string[])**

Initializes a new instance with the specified lists of allowed values and corresponding labels. When a user selects a label in the user interface, the corresponding value is assigned to the field marked by the instance. The two lists must be of the same length.

*Syntax:*

```
public PXStringListAttribute(string[] allowedValues, string[] allowedLabels) :
             this()
```
*Parameters:*

• allowedValues

The list of values assigned to the field when a user selects the corresponding labels..

• allowedLabels

The list of labels displayed in the user interface when a user expands the control.

### **PXStringList Attribute Methods**

The *[PXStringList](#page--1-26)* attribute exposes the following static methods.

# **AppendList(PXCache, object, string, string[], string[])**

Extends the lists of allowed values and labels in the attribute instance that marks the field with the specified name in a particular data record.

*Syntax:*

```
public static void AppendList(PXCache cache, object data, string field,
                               string[] allowedValues, string[] allowedLabels)
```
*Parameters:*

• cache

The cache object to search for the attributes of **PXStringList** type.

• data

The data record the method is applied to. If  $null$ , the method is applied to all data records kept in the cache object.

• allowedValues

The list of values that is appended to the existing list of values.

• allowedLabels

The list of labels that is appended to the existing list of labels.

# **AppendList<Field>(PXCache, object, string[], string[])**

Extends the lists of allowed values and labels in the attribute instance that marks the specified field in a particular data record.

*Syntax:*

```
public static void AppendList<Field>(PXCache cache, object data,
                                         string[] allowedValues,
                                         string[] allowedLabels)
     where Field : IBqlField
```
*Parameters:*

• cache

The cache object to search for the attributes of PXStringList type.

• data

The data record the method is applied to. If  $null$ , the method is applied to all data records kept in the cache object.

• allowedValues

The list of values that is appended to the existing list of values.

• allowedLabels

The list of labels that is appended to the existing list of labels.

### **SetList(PXCache, object, string, PXStringListAttribute)**

Sets the lists of allowed values and labels from the provided instance to the attribute instance that marks the field with the specified name in a particular data record.

*Syntax:*

```
public static void SetList(PXCache cache, object data, string field,
                            PXStringListAttribute listSource)
```
*Parameters:*

• cache

The cache object to search for the attributes of PXStringList type.

• data

The data record the method is applied to. If  $null$ , the method is applied to all data records kept in the cache object.

• field

The name of the field that is be marked with the attribute.

• listSource

The attribute instance from which the lists of allowed values and labels are obtained.

# **SetList(PXCache, object, string, string[], string[])**

Sets the lists of allowed values and labels for the attribute instance that marks the field with the specified name in a particular data record.

### *Syntax:*

public static void SetList(PXCache cache, object data, string field, string[] allowedValues, string[] allowedLabels)

# *Parameters:*

• cache

The cache object to search for the attributes of PXStringList type.

• data

The data record the method is applied to. If  $null$ , the method is applied to all data records kept in the cache object.

• field

The name of the field that is be marked with the attribute.

• allowedValues

The new list of values.

• allowedLabels

The new list of labels.

# **SetList<Field>(PXCache, object, PXStringListAttribute)**

Sets the lists of allowed values and labels from the provided instance to the attribute instance that marks the specified field in a particular data record.

*Syntax:*

```
public static void SetList<Field>(PXCache cache, object data,
                                      PXStringListAttribute listSource)
     where Field : IBqlField
```
### *Parameters:*

• cache

The cache object to search for the attributes of PXStringList type.

• data

The data record the method is applied to. If  $null$ , the method is applied to all data records kept in the cache object.

• listSource

The attribute instance from which the lists of allowed values and labels are obtained.

# **SetList<Field>(PXCache, object, string[], string[])**

Sets the lists of allowed values and labels from the provided instance to the attribute instance that marks the specified field in a particular data record.

*Syntax:*

```
public static void SetList<Field>(PXCache cache, object data,
                                      string[] allowedValues,
                                      string[] allowedLabels)
```
where Field : IBqlField

*Parameters:*

• cache

The cache object to search for the attributes of PXStringList type.

• data

The data record the method is applied to. If  $null$ , the method is applied to all data records kept in the cache object.

• allowedValues

The new list of values.

• allowedLabels

The new list of labels.

# **PXDecimalList Attribute**

Sets a dropdown list as the input control for a DAC field of decimal type.

#### **Inheritance Hierarchy**

```
PXEventSubscriberAttribute
   PXStringListAttribute
```
# **Syntax**

public class PXDecimalListAttribute : PXStringListAttribute

#### **Constructors**

• public PXDecimalListAttribute(string[] values, string[] labels) : base(values, labels)

Initializes a new instance with the provided lists of allowed values and labels. When a user selects a label in the user interface, the corresponding value is converted to decimal type and assigned to the field marked by the instance. The two lists must be of the same length.

*Parameters:*

• values

The array of string values the user will be able to select from. A string value is converted by the attribute to the decimal value.

• labels

The array of labels corresponding to values and displayed in the user interface.

## **Remarks**

The user will be able to select a value from the predefined values list. Values are specified in the constructor as strings, because the attribute derives from PXStringList. The attribute converts a selected value to the decimal type that is assigned to the field.

The DAC field data type must be defined using the *[PXDBDecimalString](#page--1-48)* attribute.

### **Examples**

```
[PXDecimalList(
 new string[] { "0.1", "0.5", "1.0", "10", "100" },
 new string[] { "0.1", "0.5", "1.0", "10", "100" })]
public virtual decimal? InvoicePrecision { get; set; }
```
#### **PXImagesList Attribute**

#### **Inheritance Hierarchy**

```
PXEventSubscriberAttribute
   PXStringListAttribute
```
#### **Syntax**

```
public class PXImagesListAttribute : PXStringListAttribute
```
### **Properties**

• public override bool **IsLocalizable**

#### **Constructors**

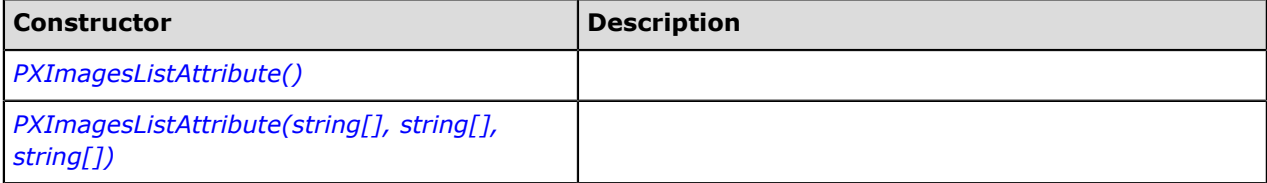

### **PXImagesList Attribute Constructors**

The *[PXImagesList](#page--1-29)* attribute exposes the following constructors.

## **PXImagesListAttribute()**

*Syntax:*

```
public PXImagesListAttribute()
```
# **PXImagesListAttribute(string[], string[], string[])**

*Syntax:*

```
public PXImagesListAttribute(string[] allowedValues, string[] allowedLabels,
 string[] allowedImages) : base(allowedValues, allowedLabels)
```
# **PXIntList Attribute**

Sets a dropdown list as the input control for a DAC field. The control will let a user select from a fixed set of integer values represented in the dropdown list by string labels.

### **Inheritance Hierarchy**

PXEventSubscriberAttribute

# **Interfaces**

- IPXFieldSelectingSubscriber
- IPXLocalizableList

#### **Syntax**

```
[AttributeUsage(AttributeTargets.Property | 
                 AttributeTargets.Class | 
                 AttributeTargets.Parameter | 
                 AttributeTargets.Method)]
[PXAttributeFamily( typeof(PXBaseListAttribute))]
public class PXIntListAttribute : PXEventSubscriberAttribute,
                                    IPXFieldSelectingSubscriber,
                                    IPXLocalizableList
```
## **Properties**

• public virtual bool **IsLocalizable**

Gets or sets the value that indicates whether the labels used by the attribute are localizable.

• public Dictionary<int, string> **ValueLabelDic**

Gets the dictionary of allowed value-label pairs.

# **Constructors**

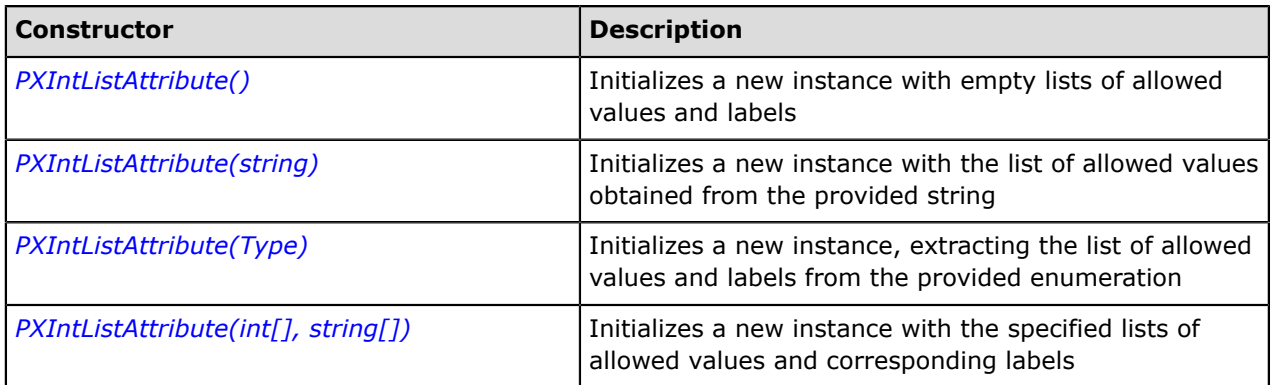

# **Static Methods**

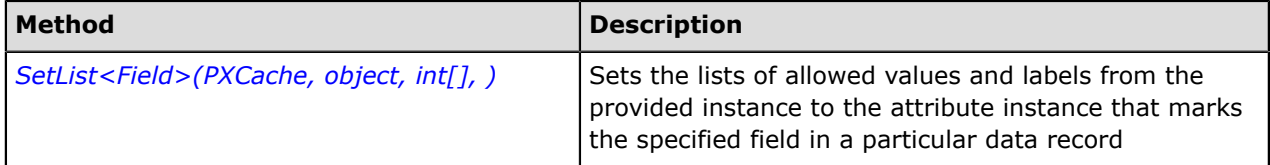

# **Remarks**

The attribute configures a dropdown list that will represent the DAC field in the user interface. You should provide the list of allowed integer values and the list of the corresponding labels in the attribute constructor.

You can reset the lists of values and labels at run time by calling the SetList<> static method.

#### **Examples**

[PXIntList(

```
 new int[] { 0, 1 },
 new string[] { "Apply Credit Hold", "Release Credit Hold" })]
public virtual int? Action { get; set; }
```
## **PXIntList Attribute Constructors**

The *[PXIntList](#page--1-27)* attribute exposes the following constructors.

## **PXIntListAttribute()**

Initializes a new instance with empty lists of allowed values and labels.

*Syntax:*

```
public PXIntListAttribute()
```
# **PXIntListAttribute(string)**

Initializes a new instance with the list of allowed values obtained from the provided string. The string should contain either values separated by a comma, or value-label pairs where the value and label are separated by a semicolon and different pairs are separated by a comma. In the first case labels are set to value strings. Values are converted from strings into integers.

*Syntax:*

```
public PXIntListAttribute(string list) : this()
```
*Parameters:*

• list

The string containing the list of values separated by comma.

# **PXIntListAttribute(Type)**

Initializes a new instance, extracting the list of allowed values and labels from the provided enumeration. Uses the enumeration values as allowed values and enumeration values names as the corresponding labels.

*Syntax:*

public PXIntListAttribute(Type enumType) : this()

*Parameters:*

• enumType

The enum type that defines the lists of allowed values and labels.

## **PXIntListAttribute(int[], string[])**

Initializes a new instance with the specified lists of allowed values and corresponding labels. When a user selects a label in the user interface, the corresponding value is assigned to the field marked by the instance. The two lists must be of the same length.

*Syntax:*

```
public PXIntListAttribute(int[] allowedValues, string[] allowedLabels) : this()
```
*Parameters:*

• allowedValues

The list of values assigned to the field when a user selects the corresponding labels..

• allowedLabels

The list of labels displayed in the user interface when a user expands the control.

#### **PXIntList Attribute Methods**

The *[PXIntList](#page--1-27)* attribute exposes the following static methods.

## **SetList<Field>(PXCache, object, int[], string[])**

Sets the lists of allowed values and labels from the provided instance to the attribute instance that marks the specified field in a particular data record.

*Syntax:*

```
public static void SetList<Field>(PXCache cache, object data, int[] allowedValues,
            string[] allowedLabels) where Field : IBqlField
```
*Parameters:*

• cache

The cache object to search for the attributes of PXIntList type.

• data

The data record the method is applied to. If  $null$ , the method is applied to all data records kept in the cache object.

• allowedValues

The new list of values.

• allowedLabels

The new list of labels.

#### **PXDBIntList Attribute**

#### **Inheritance Hierarchy**

```
PXEventSubscriberAttribute
   PXBaseListAttribute
```
## **Syntax**

public sealed class PXDBIntListAttribute : PXBaseListAttribute

#### **Constructors**

• public PXDBIntListAttribute(Type table, Type valueField, Type descriptionField) : base(new PXDBIntAttributeHelper(table, valueField, descriptionField))

#### **PXDBStringList Attribute**

#### **Inheritance Hierarchy**

```
PXEventSubscriberAttribute
  PXBaseListAttribute
```
#### **Syntax**

```
public sealed class PXDBStringListAttribute : PXBaseListAttribute
```
### **Constructors**

• public PXDBStringListAttribute(Type table, Type valueField, Type descriptionField) : base(new PXDBStringAttributeHelper(table, valueField, descriptionField))

## **PXSelector Attribute**

Configures the lookup control for a DAC field that references a data record from a particular table by holding its key field.

See *[Remarks](#page--1-55)* for more details. See *[Examples](#page--1-56)* for examples of usage.

# **Inheritance Hierarchy**

PXEventSubscriberAttribute

# **Interfaces**

- IPXFieldVerifyingSubscriber
- IPXFieldSelectingSubscriber

### **Syntax**

```
[AttributeUsage(AttributeTargets.Property | 
                 AttributeTargets.Class | 
                 AttributeTargets.Parameter | 
                 AttributeTargets.Method)]
[PXAttributeFamily(typeof(PXSelectorAttribute))]
public class PXSelectorAttribute : PXEventSubscriberAttribute,
                                     IPXFieldVerifyingSubscriber,
                                     IPXFieldSelectingSubscriber
```
### **Properties**

• public virtual Type **DescriptionField**

Gets or sets the field from the referenced table that contains the description.

• public virtual Type **SubstituteKey**

Gets or sets the field from the referenced table that substitutes the key field used as internal value and is displayed as a value in the user interface (natural key).

• public virtual Type **Field**

Gets the field that identifies a referenced data record (surrogate key) and is assigned to the field annotated with the PXSelector attribute. Typically, it is the first parameter of the BQL query passed to the attribute constructor.

• public virtual bool **DirtyRead**

Gets or sets a value that indicates whether the attribute should take into account the unsaved modifications when displaying data records in control. If false, the data records are taken from the database and not merged with the cache object. If  $true$ , the data records are merged with the modification stored in the cache object.

• public virtual bool **Filterable**

Gets or sets the value that indicates whether the filters defined by the user should be stored in the database.

• public virtual bool **CacheGlobal**

Gets or sets the value that indicates whether the attribute should cache the data records retrieved from the database to show in the lookup control. By default, the attribute does not cache the data records.

• public virtual string[] **Headers**

Gets or sets the list of labels for column headers that are displayed in the lookup control. By default, the attribute uses display names of the fields.

• public BqlCommand **PrimarySelect**

Gets the BQL query that is used to retrieve data records to show to the user.

• public int **ParsCount**

Get.

### **Constructors**

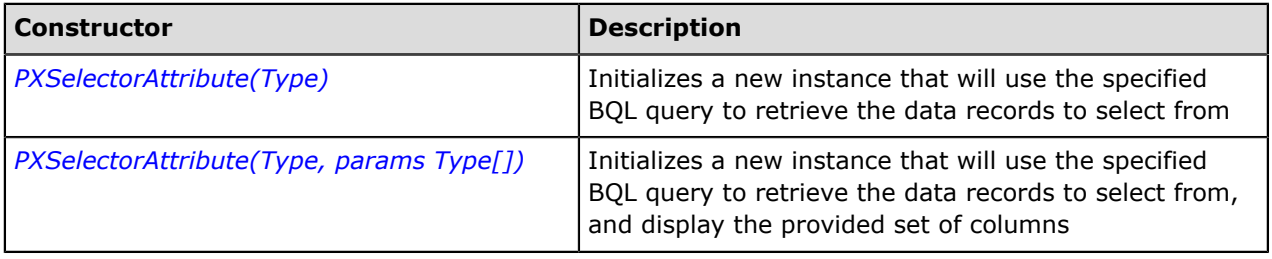

# **Static Methods**

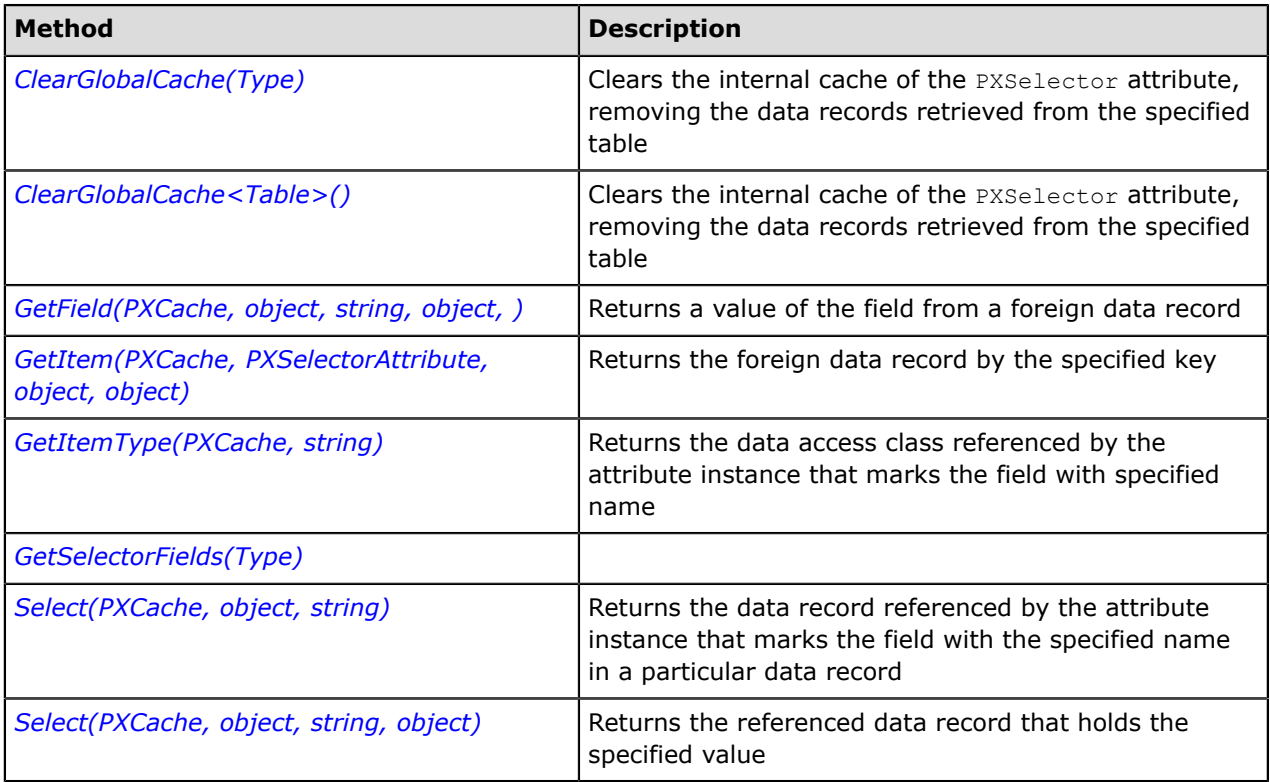

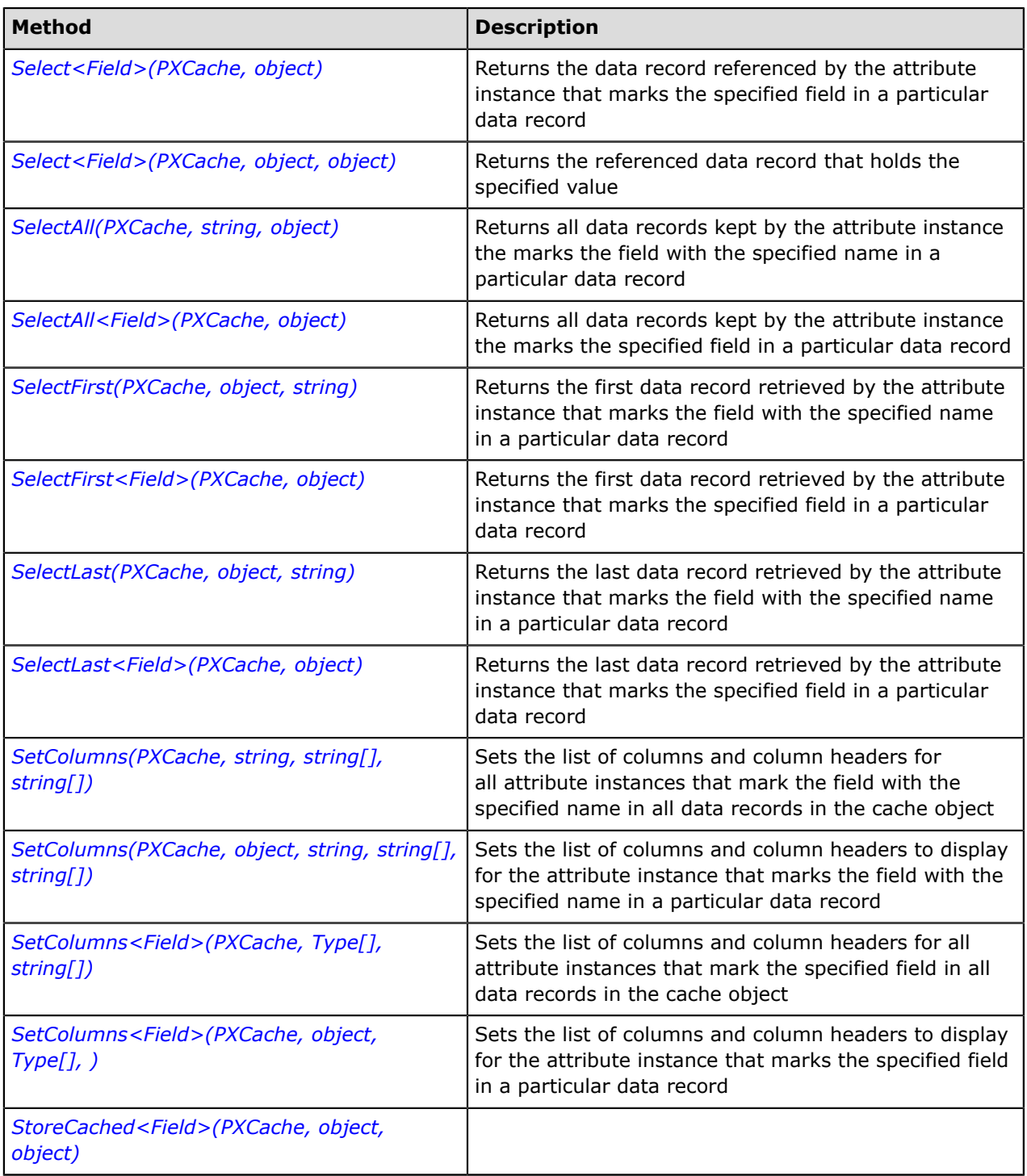

# **Remarks**

The attribute configures the input control for a DAC field that references a data record from a particular table. Such field holds a key value that identifies the data record in this table.

The input control will be of "lookup" type (may also be called a "selector"). A user can either input the value for the field manually or select from the list of the data records. If a value is inserted manually, the attribute checks if it is included in the list. You can specify a complex BQL query to define the set of data records that appear in the list.

The key field usually represents a database identity column that may not be user-friendly (surrogate key). It is possible to substitute its value with the value of another field from the same data record (natural key). This field should be specified in the SubstituteKey property. In this case, the table, and the DAC, have two fields that uniquely identify a data record from this table. For example, the Account table may have the numeric AccountID field and the user-friendly string AccountCD field. On a field that references Account data records in another DAC, you should place the PXSelector attribute as follows.

```
[PXSelector(typeof(Search<Account.accountID>),
             SubstituteKey = typeof(Account.accountCD))]
```
The attribute will automatically convert the stored numeric value to the displayed string value and back. Note that only the AccountCD property should be marked with IsKey property set to true.

It is also possible to define the list of columns to display. You can use an appropriated constructor and specify the types of the fields. By default, all fields that have the PXUIField attribute's Visibility property set to PXUIVisibility. SelectorVisible.

Along with a key, some other field can be displayed as the description of the key. This field should be specified in the DescriptionField property. The way the description is displayed in the lookup control is configured in the webpage layout through the DisplayMode property of the PXSelector control. The default display format is *ValueField – DescriptionField*. It can be changed to display the description only.

To achieve better performance, the attribute can be configured to cache the displayed data records.

### **Examples**

The example below shows the simplest PXSelector attribute declaration. All Category data records will be available for selection. Their CategoryCD field values will be inserted without conversion.

```
[PXSelector(typeof(Category.categoryCD))]
public virtual string CategoryCD { get; set; }
```
The attribute below configures the lookup control to let the user select from the Customer data records retrieved by the Search BQL query. The displayed columns are specified explicitly: AccountCD and CompanyName.

```
[PXSelector(
     typeof(Search<Customer.accountCD, 
                Where<Customer.companyType, Equal<CompanyType.customer>>>),
     new Type[] 
     {
         typeof(Customer.accountCD),
         typeof(Customer.companyName)
     })]
public virtual string AccountCD { get; set; }
```
The Customer. accountCD field data will be inserted as a value without conversion.

The attribute below let the user select from the Branch data records. The attribute displays the Branch.BranchCD field value in the user interface, but actually assigns the Branch.BranchID field value to the field.

```
[PXSelector(typeof(Branch.branchID),
             SubstituteKey = typeof(Branch.branchCD))]
public virtual int? BranchID { get; set; }
```
The example below shows the PXSelector attribute in combination with other attributes.

```
[PXDBString(10, IsUnicode = true, InputMask = ">aaaaaaaaaa")]
[PXUIField(DisplayName = "Class ID")]
[PXSelector(
     typeof(Search<CRLeadClass.cRLeadClassID,
               Where<CRLeadClass.isActive, Equal<True>>>),
```
```
 DescriptionField = typeof(CRLeadClass.description),
     CacheGlobal = true)]
public virtual string ClassID { get; set; }
```
Here, the PXSelector attribute configures a lookup field that will let a user select from the data set defined by the Search query. The lookup control will display descriptions the data records, taking them from CRLeadClass.description field. The attribute will cache records in memory to reduce the number of database calls.

## **PXSelector Attribute Constructors**

The *[PXSelector](#page--1-0)* attribute exposes the following constructors.

## **PXSelectorAttribute(Type)**

Initializes a new instance that will use the specified BQL query to retrieve the data records to select from. The list of displayed columns is created automatically and consists of all columns from the referenced table with the Visibility property of the *[PXUIField](#page--1-1)* attribute set to PXUIVisibility.SelectorVisible.

*Syntax:*

public PXSelectorAttribute(Type type)

*Parameters:*

• type

A BQL query that defines the data set that is shown to the user along with the key field that is used as a value. Set to a field (type part of a DAC field) to select all data records from the referenced table. Set to a BQL command of Search type to specify a complex select statement.

## **PXSelectorAttribute(Type, params Type[])**

Initializes a new instance that will use the specified BQL query to retrieve the data records to select from, and display the provided set of columns.

*Syntax:*

public PXSelectorAttribute(Type type, params Type[] fieldList) : this(type)

### *Parameters:*

• type

A BQL query that defines the data set that is shown to the user along with the key field that is used as a value. Set to a field (type part of a DAC field) to select all data records from the referenced table. Set to a BQL command of Search type to specify a complex select statement.

• fieldList

Fields to display in the control.

### **PXSelector Attribute Methods**

The *[PXSelector](#page--1-0)* attribute exposes the following static methods.

### **ClearGlobalCache(Type)**

Clears the internal cache of the **PXSelector** attribute, removing the data records retrieved from the specified table. Typically, you don't need to call this method, because the attribute subscribes on the change notifications related to the table and drops the cache automatically.

### *Syntax:*

public static void ClearGlobalCache(Type table)

### *Parameters:*

• table

The DAC to drop from the attribute's cache.

## **ClearGlobalCache<Table>()**

Clears the internal cache of the PXSelector attribute, removing the data records retrieved from the specified table. Typically, you don't need to call this method, because the attribute subscribes on the change notifications related to the table and drops the cache automatically.

*Syntax:*

```
public static void ClearGlobalCache<Table>() where Table : IBqlTable
```
*Type Parameters:*

• Table

The DAC to drop from the attribute's cache.

# **GetField(PXCache, object, string, object, string)**

Returns a value of the field from a foreign data record.

### *Syntax:*

```
public static object GetField(PXCache cache, object data, string field, object
  value,
             string foreignField)
```
*Parameters:*

• cache

The cache object to search for the attributes of PXSelector type.

• data

The data record that contains a reference to the foreign data record.

• field

The name of the field holding the referenced data record key value.

• value

The key value of the referenced data record.

• foreignField

The name of the referenced data record field whose value is returned by the method.

### **GetItem(PXCache, PXSelectorAttribute, object, object)**

Returns the foreign data record by the specified key.

```
public static object GetItem(PXCache cache, PXSelectorAttribute attr, object
             data, object key)
```
# *Parameters:*

• cache

The cache object to search for the attributes of PXSelector type.

• attr

The instance of the PXSelector attribute to query for a data record.

• data

The data record that contains a reference to the foreign data record.

• key

The key value of the referenced data record.

# **GetItemType(PXCache, string)**

Returns the data access class referenced by the attribute instance that marks the field with specified name.

*Syntax:*

public static Type GetItemType(PXCache cache, string field)

# *Parameters:*

• cache

The cache object to search for the attributes of PXSelector type.

• field

The name of the field that marked with the attribute.

# **GetSelectorFields(Type)**

# *Syntax:*

public static List<KeyValuePair<string, Type>> GetSelectorFields(Type table)

# **Select(PXCache, object, string)**

Returns the data record referenced by the attribute instance that marks the field with the specified name in a particular data record.

# *Syntax:*

public static object Select(PXCache cache, object data, string field)

# *Parameters:*

• cache

The cache object to search for the attributes of PXSelector type.

• data

The data record the method is applied to.

• field

The name of the field that is be marked with the attribute.

# **Select(PXCache, object, string, object)**

Returns the referenced data record that holds the specified value. The data record should be referenced by the attribute instance that marks the field with the specified in a particular data record.

### *Syntax:*

```
public static object Select(PXCache cache, object data, string field, object
             value)
```
## *Parameters:*

• cache

The cache object to search for the attributes of PXSelector type.

• data

The data record the method is applied to.

• field

The name of the field that is be marked with the attribute.

• value

The value to search the referenced table for.

## *Returns:*

Foreign record.

## **Select<Field>(PXCache, object)**

Returns the data record referenced by the attribute instance that marks the specified field in a particular data record.

*Syntax:*

```
public static object Select<Field>(PXCache cache, object data) where Field :
             IBqlField
```
### *Parameters:*

• cache

The cache object to search for the attributes of PXSelector type.

• data

The data record the method is applied to.

# **Select<Field>(PXCache, object, object)**

Returns the referenced data record that holds the specified value. The data record is searched among the ones referenced by the attribute instance that marks the specified field in a particular data record.

*Syntax:*

```
public static object Select<Field>(PXCache cache, object data, object value)
             where Field : IBqlField
```
*Parameters:*

• cache

The cache object to search for the attributes of **PXSelector** type.

• data

The data record the method is applied to.

• value

The value to search the referenced table for.

## **SelectAll(PXCache, string, object)**

Returns all data records kept by the attribute instance the marks the field with the specified name in a particular data record.

*Syntax:*

```
public static List<object> SelectAll(PXCache cache, string fieldname, object
             data)
```
### *Parameters:*

• cache

The cache object to search for the attributes of PXSelector type.

• fieldname

The name of the field that should be marked with the attribute.

• data

The data record the method is applied to.

### **SelectAll<Field>(PXCache, object)**

Returns all data records kept by the attribute instance the marks the specified field in a particular data record.

*Syntax:*

```
public static List<object> SelectAll<Field>(PXCache cache, object data)
             where Field : IBqlField
```
#### *Parameters:*

• cache

The cache object to search for the attributes of PXSelector type.

• data

The data record the method is applied to.

# **SelectFirst(PXCache, object, string)**

Returns the first data record retrieved by the attribute instance that marks the field with the specified name in a particular data record.

*Syntax:*

```
public static object SelectFirst(PXCache cache, object data, string field)
```
*Parameters:*

• cache

The cache object to search for the attributes of PXSelector type.

• data

The data record the method is applied to.

• field

The name of the field that is be marked with the attribute.

## **SelectFirst<Field>(PXCache, object)**

Returns the first data record retrieved by the attribute instance that marks the specified field in a particular data record.

*Syntax:*

```
public static object SelectFirst<Field>(PXCache cache, object data) where Field :
             IBqlField
```
## *Parameters:*

• cache

The cache object to search for the attributes of PXSelector type.

• data

The data record the method is applied to.

# **SelectLast(PXCache, object, string)**

Returns the last data record retrieved by the attribute instance that marks the field with the specified name in a particular data record.

### *Syntax:*

```
public static object SelectLast(PXCache cache, object data, string field)
```
*Parameters:*

• cache

The cache object to search for the attributes of PXSelector type.

• data

The data record the method is applied to.

• field

The name of the field that is be marked with the attribute.

# **SelectLast<Field>(PXCache, object)**

Returns the last data record retrieved by the attribute instance that marks the specified field in a particular data record.

*Syntax:*

```
public static object SelectLast<Field>(PXCache cache, object data) where Field :
             IBqlField
```
*Parameters:*

• cache

The cache object to search for the attributes of PXSelector type.

• data

The data record the method is applied to.

# **SetColumns(PXCache, string, string[], string[])**

Sets the list of columns and column headers for all attribute instances that mark the field with the specified name in all data records in the cache object.

*Syntax:*

```
public static void SetColumns(PXCache cache, string field, string[] fieldList,
  string[]
             headerList)
```
# *Parameters:*

• cache

The cache object to search for the attributes of PXSelector type.

• field

The name of the field marked with the attribute.

• fieldList

The new list of field names.

• headerList

The new list of column headers.

# **SetColumns(PXCache, object, string, string[], string[])**

Sets the list of columns and column headers to display for the attribute instance that marks the field with the specified name in a particular data record.

*Syntax:*

```
public static void SetColumns(PXCache cache, object data, string field, string[]
             fieldList, string[] headerList)
```
### *Parameters:*

• cache

The cache object to search for the attributes of PXSelector type.

• data

The data record the method is applied to. If  $null$ , the method is applied to all data records kept in the cache object.

• field

The name of the field marked with the attribute.

• fieldList

The new list of field names.

• headerList

The new list of column headers.

# **SetColumns<Field>(PXCache, Type[], string[])**

Sets the list of columns and column headers for all attribute instances that mark the specified field in all data records in the cache object.

*Syntax:*

```
public static void SetColumns<Field>(PXCache cache, Type[] fieldList, string[]
            headerList) where Field : IBqlField
```
*Parameters:*

• cache

The cache object to search for the attributes of PXSelector type.

• fieldList

The new list of field names.

• headerList

The new list of column headers.

### **SetColumns<Field>(PXCache, object, Type[], string[])**

Sets the list of columns and column headers to display for the attribute instance that marks the specified field in a particular data record.

*Syntax:*

```
public static void SetColumns<Field>(PXCache cache, object data, Type[] fieldList,
             string[] headerList) where Field : IBqlField
```
# *Parameters:*

• cache

The cache object to search for the attributes of PXSelector type.

• data

The data record the method is applied to.

• fieldList

The new list of field names.

• headerList

The new list of column headers.

# **StoreCached<Field>(PXCache, object, object)**

*Syntax:*

```
public static void StoreCached<Field>(PXCache cache, object data, object item) where
  Field : IBqlField
```
### **PXRestrictor Attribute**

Adds a restriction to a BQL command that selects data for a lookup control and displays the error message when the value entered does not fit the restriction.

### **Inheritance Hierarchy**

PXEventSubscriberAttribute

## **Interfaces**

• IPXFieldVerifyingSubscriber

### **Syntax**

```
[AttributeUsage(AttributeTargets.Property | 
                 AttributeTargets.Class | 
                 AttributeTargets.Parameter | 
                 AttributeTargets.Method, AllowMultiple = true)]
public class PXRestrictorAttribute : PXEventSubscriberAttribute,
                                       IPXFieldVerifyingSubscriber
```
# **Properties**

• public bool **ReplaceInherited**

Gets or sets the value indicating whether the current PXRestrictor attribute should override the inherited PXRestrictor attributes.

### **Constructors**

• public PXRestrictorAttribute(Type where, string message, params Type[] pars)

Initializes a new instance of the attribute.

The message string

### *Parameters:*

• where

The Where<> BQL clause used as the additional restriction for a BQL command.

• message

The error message that is displayed when a value violating the restriction is entered. The error message can reference the fields specified in the third parameter, as *{0}*–*{N}*. The attribute will take the values of these fields from the data record whose identifier was entered as the value of the current field.

• pars

The types of fields that are referenced by the error message.

## **Remarks**

The attribute is used on DAC fields represented by lookup controls in the user interface. For example, such fields can have the *[PXSelector](#page--1-0)* attribute attached to them. The attribute adds the Where<> clause to the BQL command that selects data for the control. As a result, the control lists the data records that satisfy the BQL command and the new restriction. If the user enters a value that is not in the list, the error message configured by the attribute is displayed.

A typical example of attribute's usage is specifiying condition that checks whether a referenced data record is active. This condition could be specified in the PXSelector attribute. But in this case, if an active data record once selected through the lookup control becomes inactive, saving the data record that includes this lookup field will result in an error. Adding the condition through PXRestrictor attribute prevents this error. The lookup field can still hold a reference to the inactive data record. However, the new value can be selected only among the active data records.

## **Examples**

The code below shows the use of the attribute on a lookup field.

```
[PXDBString(10, IsUnicode = true)]
[PXUIField(DisplayName = "Tax Category")]
[PXSelector(typeof(TaxCategory.taxCategoryID),
             DescriptionField = typeof(TaxCategory.descr))]
[PXRestrictor(typeof(Where<TaxCategory.active, Equal<True>>),
               "Tax Category '{0}' is inactive",
               typeof(TaxCategory.taxCategoryID))]
public virtual string TaxCategoryID { get; set; }
```
Note that the error message includes  $\{0\}$ , which will be replaced with the value of the TaxCategoryID field when the error message is displayed.

## **PXCustomSelector Attribute**

The base class for custom selector attributes. Derive the attribute class from this class and implement the GetRecords() method.

### **Inheritance Hierarchy**

```
PXEventSubscriberAttribute
   PXSelectorAttribute
```
### **Syntax**

public class PXCustomSelectorAttribute : PXSelectorAttribute

### **Constructors**

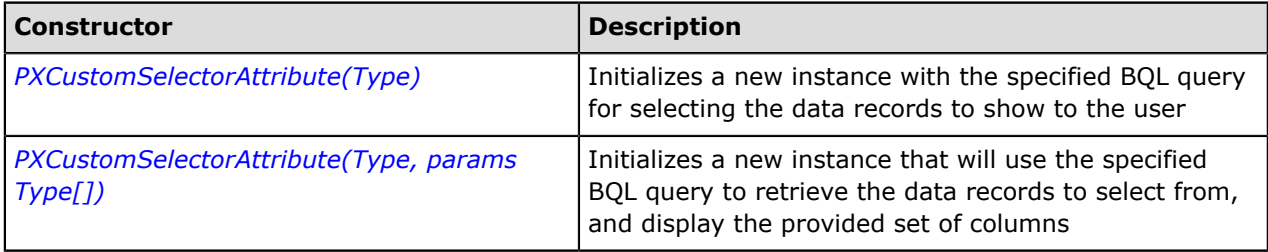

## **PXCustomSelector Attribute Constructors**

The *[PXCustomSelector](#page--1-4)* attribute exposes the following constructors.

# **PXCustomSelectorAttribute(Type)**

Initializes a new instance with the specified BQL query for selecting the data records to show to the user.

*Syntax:*

public PXCustomSelectorAttribute(Type type) : base(type)

*Parameters:*

• type

A BQL query that defines the data set that is shown to the user along with the key field that is used as a value. Set to a field (type part of a DAC field) to select all data records from the referenced table. Set to a BQL command of Search type to specify a complex select statement.

## **PXCustomSelectorAttribute(Type, params Type[])**

Initializes a new instance that will use the specified BQL query to retrieve the data records to select from, and display the provided set of columns.

#### *Syntax:*

public PXCustomSelectorAttribute(Type type, params Type[] fieldList) : base(type, fieldList)

### *Parameters:*

• type

A BQL query that defines the data set that is shown to the user along with the key field that is used as a value. Set to a field (type part of a DAC field) to select all data records from the referenced table. Set to a BQL command of Search type to specify a complex select statement.

• fieldList

Fields to display in the control.

## **PXDimension Attribute**

Sets up the input control for a DAC field that holds a segmented value. The control formats the input as a segmented key value and displays the list of allowed values for each key segment when the user presses F3 on a keyboard.

### **Inheritance Hierarchy**

PXEventSubscriberAttribute

### **Interfaces**

- IPXFieldSelectingSubscriber
- IPXFieldVerifyingSubscriber
- IPXFieldDefaultingSubscriber
- IPXRowPersistingSubscriber
- IPXRowPersistedSubscriber
- IPXFieldUpdatingSubscriber

#### **Syntax**

```
[AttributeUsage(AttributeTargets.Property | 
                 AttributeTargets.Class | 
                 AttributeTargets.Parameter | 
                 AttributeTargets.Method)]
[Serializable]
public class PXDimensionAttribute : PXEventSubscriberAttribute,
                                      IPXFieldSelectingSubscriber,
                                      IPXFieldVerifyingSubscriber,
                                      IPXFieldDefaultingSubscriber,
                                       IPXRowPersistingSubscriber,
                                      IPXRowPersistedSubscriber,
                                      IPXFieldUpdatingSubscriber
```
### **Properties**

• public virtual bool **ValidComboRequired**

Gets or sets the value that indicates whether the user can specify only one of the predefined values as a segment or the user can input arbitrary values.

• public virtual string **Wildcard**

Gets or sets the one character long string that will be treated as a wildcard – a character that matches any symbols. Typically, the property is set when the field to which the attribute is attached is used for filtering. See also the *[PXDimensionWildcard](#page--1-1)* attribute.

### **Constructors**

• public PXDimensionAttribute(string dimension) : base()

Creates an instance to work with the provided segmented key.

*Parameters:*

• dimension

The string identifier of the segmented key.

#### **Static methods**

- public static string[] GetSegmentValues(string dimensionid, int segmentnumber)
- public static void Clear()

#### **Examples**

```
[PXDimension("SUBACCOUNT", ValidComboRequired = false)]
public virtual string SubID { get; set; }
```
### **PXDimensionSelector Attribute**

Sets up the lookup control for a DAC field that holds a segmented key value or references a data record identified by a segmented key. The attribute combines the PXDimension and PXSelector attributes.

## **Inheritance Hierarchy**

```
PXEventSubscriberAttribute
   PXAggregateAttribute
```
#### **Interfaces**

- IPXFieldVerifyingSubscriber
- IPXRowPersistingSubscriber
- IPXRowPersistedSubscriber

```
[PXAttributeFamily( typeof(PXSelectorAttribute))]
public class PXDimensionSelectorAttribute : PXAggregateAttribute,
                                              IPXFieldVerifyingSubscriber,
                                              IPXRowPersistingSubscriber,
                                              IPXRowPersistedSubscriber
```
## **Properties**

• public virtual Type **DescriptionField**

Gets or sets the field from the referenced table that contains the description.

• public virtual bool **CacheGlobal**

Gets or sets the value that indicates whether the attribute should cache the data records retrieved from the database to show in the lookup control. By default, the attribute does not cache the data records.

• public virtual bool **Filterable**

Gets or sets the value that indicates whether the filters defined by the user should be stored in the database.

• public virtual bool **DirtyRead**

Gets or sets a value that indicates whether the attribute should take into account the unsaved modifications when displaying data records in control. If false, the data records are taken from the database and not merged with the cache object. If  $true$ , the data records are merged with the modification stored in the cache object.

• public virtual Type **Field**

Gets the field that identifies a referenced data record (surrogate key) and is assigned to the field annotated with the PXSelector attribute. Typically, it is the first parameter of the BOL query passed to the attribute constructor.

• public virtual string[] **Headers**

Gets or sets the list of labels for column headers that are displayed in the lookup control. By default, the attribute uses display names of the fields.

• public virtual bool **ValidComboRequired**

Gets or sets the value that indicates whether only the values from the combobox are allowed in segments.

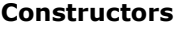

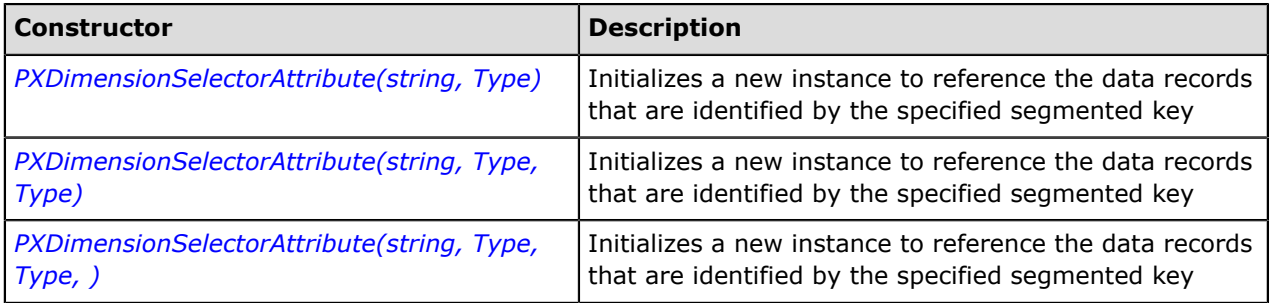

# **Static Methods**

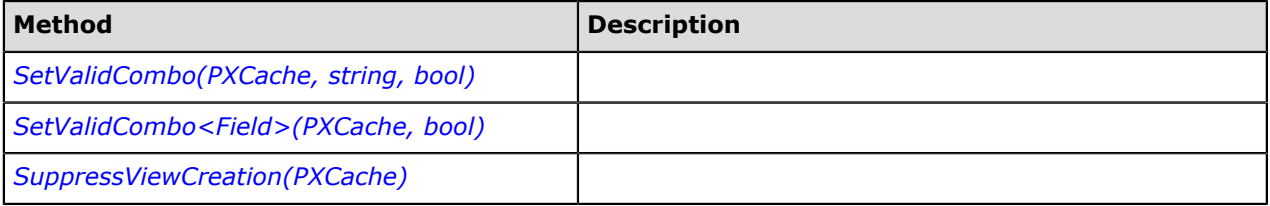

### **Examples**

The attribute below sets up the control for input of the *BIZACCT* segmented key's values. Since the AcctCD field itself is specified as the substitute key it will keep the segmented key value.

```
[PXDimensionSelector(
    "BIZACCT",
 typeof(BAccount.acctCD), // BQL query for lookup
 typeof(BAccount.acctCD))] // Substitute key
public virtual string AcctCD { get; set; }
```
In the following example the RunRateItemID field references the data records from

```
[PXDimensionSelector(
     InventoryAttribute.DimensionName,
     typeof(
         Search<InventoryItem.inventoryID,
             Where<InventoryItem.itemType, Equal<INItemTypes.nonStockItem>,
                 And<Match<Current<AccessInfo.userName>>>>>),
     typeof(InventoryItem.inventoryCD),
     DescriptionField = typeof(InventoryItem.descr))]
public virtual int? RunRateItemID { get; set; }
```
## **Related Types**

- *[PXSelector Attribute](#page--1-0)*
- *[PXDimension Attribute](#page--1-10)*

### **PXDimensionSelector Attribute Constructors**

The *[PXDimensionSelector](#page--1-11)* attribute exposes the following constructors.

### **PXDimensionSelectorAttribute(string, Type)**

Initializes a new instance to reference the data records that are identified by the specified segmented key. Uses the provided BQL query to retrieve the data records.

*Syntax:*

```
public PXDimensionSelectorAttribute(string dimension, Type type) : base()
```
*Parameters:*

• dimension

The string identifier of the segmented key.

• type

A BQL query that defines the data set that is shown to the user along with the key field that is used as a value. Set to a field (type part of a DAC field) to select all data records from the referenced table. Set to a BQL command of Search type to specify a complex select statement.

### **PXDimensionSelectorAttribute(string, Type, Type)**

Initializes a new instance to reference the data records that are identified by the specified segmented key. Uses the provided BQL query to retrieve the data records and substitutes the field value (surrogate key) with the provided field (natural key).

```
public PXDimensionSelectorAttribute(string dimension, Type type, Type
  substituteKey) :
            base()
```
*Parameters:*

• dimension

The string identifier of the segmented key.

• type

A BQL query that defines the data set that is shown to the user along with the key field that is used as a value. Set to a field (type part of a DAC field) to select all data records from the referenced table. Set to a BQL command of Search type to specify a complex select statement.

• substituteKey

The field to sustitute the surrogate field's value in the user interface.

### **PXDimensionSelectorAttribute(string, Type, Type, params Type[])**

Initializes a new instance to reference the data records that are identified by the specified segmented key. Uses the provided BQL query to retrieve the data records and substitutes the field value (surrogate key) with the provided field (natural key).

*Syntax:*

```
public PXDimensionSelectorAttribute(string dimension, Type type, Type substituteKey,
             params Type[] fieldList) : base()
```
### *Parameters:*

• dimension

The string identifier of the segmented key.

• type

A BQL query that defines the data set that is shown to the user along with the key field that is used as a value. Set to a field (type part of a DAC field) to select all data records from the referenced table. Set to a BQL command of Search type to specify a complex select statement.

• substituteKey

The field to sustitute the surrogate field's value in the user interface.

• fieldList

Fields to display in the control.

#### **PXDimensionSelector Attribute Methods**

The *[PXDimensionSelector](#page--1-11)* attribute exposes the following static methods.

### **SetValidCombo(PXCache, string, bool)**

```
Syntax:
```

```
public static void SetValidCombo(PXCache cache, string name, bool isRequired)
```
### **SetValidCombo<Field>(PXCache, bool)**

```
public static void SetValidCombo<Field>(PXCache cache, bool isRequired) where
 Field : IBqlField
```
## **SuppressViewCreation(PXCache)**

### *Syntax:*

```
public static void SuppressViewCreation(PXCache cache)
```
### **PXCustomDimensionSelector Attribute**

The base class for custom dimension selector attributes. Derive the attribute class from this class and implement the GetRecords() method.

## **Inheritance Hierarchy**

```
PXEventSubscriberAttribute
   PXAggregateAttribute
    PXDimensionSelectorAttribute
```
### **Syntax**

```
public class PXCustomDimensionSelectorAttribute : PXDimensionSelectorAttribute
```
## **Constructors**

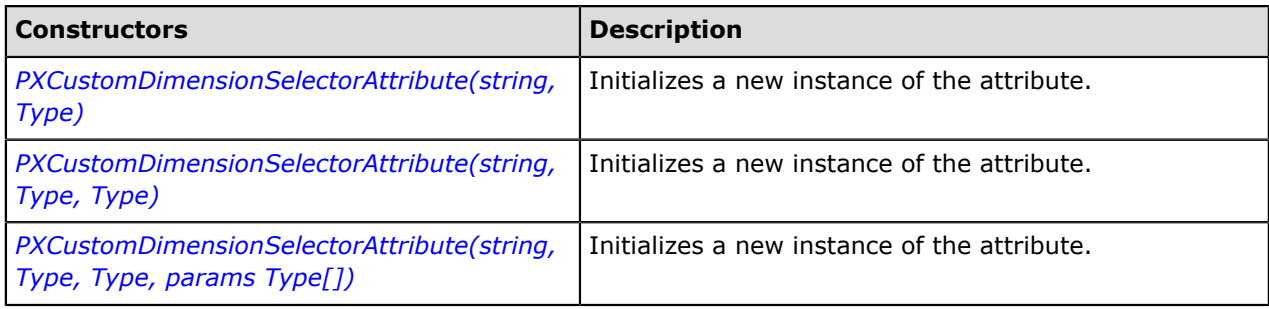

### **Related Types**

- *[PXDimensionSelector Attribute](#page--1-11)*
- *[PXCustomSelector Attribute](#page--1-4)*

#### **PXCustomDimensionSelector Attribute Constructors**

The *[PXCustomDimensionSelector](#page--1-15)* attribute exposes the following constructors.

## **PXCustomDimensionSelectorAttribute(string, Type)**

Initializes a new instance of the attribute.

*Syntax:*

```
public PXCustomDimensionSelectorAttribute(string dimension, Type type)
     : base(dimension, type)
```
### **PXCustomDimensionSelectorAttribute(string, Type, Type)**

Initializes a new instance of the attribute.

```
public PXCustomDimensionSelectorAttribute(
    string dimension, Type type,
```

```
 Type substituteKey)
 : base(dimension, type, substituteKey)
```
# **PXCustomDimensionSelectorAttribute(string, Type, Type, params Type[])**

Initializes a new instance of the attribute.

*Syntax:*

```
public PXCustomDimensionSelectorAttribute(
     string dimension, Type type,
     Type substituteKey, params Type[] fieldList)
     : base(dimension, type, substituteKey, fieldList)
```
## **PXDimensionWildcard Attribute**

Sets up the lookup control for a DAC field that holds a segmented key value and allows the *?* wildcard character. The attribute combines the PXDimension and PXSelector attributes.

### **Inheritance Hierarchy**

```
PXEventSubscriberAttribute
   PXAggregateAttribute
```
### **Interfaces**

• IPXFieldSelectingSubscriber

#### **Syntax**

```
public class PXDimensionWildcardAttribute : PXAggregateAttribute,
                                              IPXFieldSelectingSubscriber
```
### **Properties**

• public virtual Type **DescriptionField**

Gets or sets the field from the referenced table that contains the description.

• public virtual string **Wildcard**

Gets or sets the wildcard string that matches any symbol in the segment.

• public virtual string[] **Headers**

Gets or sets the list of labels for column headers that are displayed in the lookup control. By default, the attribute uses display names of the fields.

#### **Constructors**

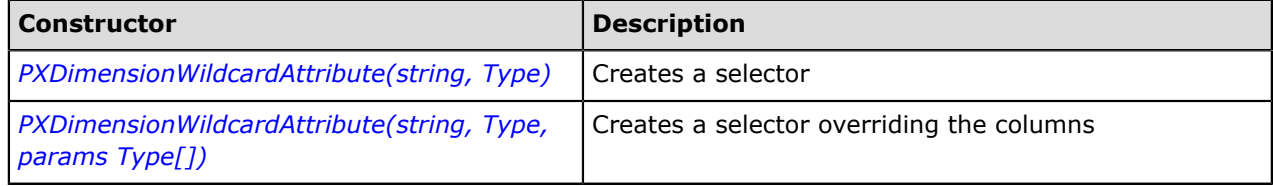

# **PXDimensionWildcard Attribute Constructors**

The *[PXDimensionWildcard](#page--1-17)* attribute exposes the following constructors.

# **PXDimensionWildcardAttribute(string, Type)**

Creates a selector.

## *Syntax:*

```
public PXDimensionWildcardAttribute(string dimension, Type type) : base()
```
### *Parameters:*

• type

Referenced table. Should be either IBqlField or IBqlSearch.

## **PXDimensionWildcardAttribute(string, Type, params Type[])**

Creates a selector overriding the columns.

### *Syntax:*

```
public PXDimensionWildcardAttribute(string dimension, Type type, params Type[]
  fieldList) : base()
```
### *Parameters:*

• type

Referenced table. Should be either IBqlField or IBqlSearch.

• fieldList

Fields to display in the selector.

• headerList

Headers of the selector columns.

# **Referential Integrity and Calculations**

The following attributes implement referential integrity and perform calculations over related data at run time:

• *[PXParent](#page--1-18)*

Creates a reference to a parent data record. When the parent data record is deleted all child data records that reference it are also deleted.

• *[PXFormula](#page--1-19)*

Calculates a field from other fields of the same data record or sets an aggregation expression to calculate a parent data record field from child data record fields. Calculations happen at run time.

• *[PXUnboundFormula](#page--1-20)*

Calculates the value from the child data record fields and aggregates all such values computed for the child data records into the parent data record field. Calculations happen at run time.

• *[PXDBChildIdentity](#page--1-21)*

Indicates that a DAC field references an auto-generated key field from another table and ensures the field value is correct after changes are committed to the database.

• *[PXLineNbr](#page--1-22)*

Generates unique line numbers that identify child data records in the parent-child relationship.

Note that all the attributes in the list above add run time server-side logic. The referential integrity is implemented on the server side. And the calculations are implemented on the server side. See the *[Adhoc SQL for Fields](#page--1-23)* section for the attributes that enable calculation of fields on the database side.

### **PXParent Attribute**

Creates a reference to the parent record, establishing a parent-child relationship between two tables.

See *[Remarks](#page--1-24)* for more details. See *[Examples](#page--1-25)* for examples of usage.

### **Inheritance Hierarchy**

PXEventSubscriberAttribute

### **Syntax**

```
[AttributeUsage(AttributeTargets.Method | 
                 AttributeTargets.Property | 
                 AttributeTargets.Class, AllowMultiple = true)]
public class PXParentAttribute : PXEventSubscriberAttribute
```
### **Properties**

• public virtual bool **ParentCreate**

Gets or sets the value that permits or forbids creation of the parent through the *[CreateParent\(PXCache, object, Type\)](#page--1-26)* method. In particular, the PXFormula attribute tries to create a parent data record if it doesn't exist, by invoking this method. By default, the property equals false.

• public virtual bool **LeaveChildren**

Gets or sets the value that indicates whether the child data records are left or deleted on parent data record deletion. By default, the property equals false, which means that child data records are deleted.

• public virtual Type **ParentType**

Gets the DAC type of the parent data record. The type is determined in the constructor as the first table referenced in the Select query.

• public virtual bool **UseCurrent**

Gets or sets the value that indicates at run time whether to take the parent data record from the Current property or retrieve it from the database. In both cases the attribute uses the view corresponding to the Select query provided in the constructor.

### **Constructors**

• public PXParentAttribute(Type selectParent)

Initializes a new instance that defines the parent data record using the provided BQL query. To provide parameters to the BQL query, use Current to pass the values from the child data record that is Current for the cache object.

*Parameters:*

• selectParent

The BQL query that selects the parent record. Should be based on a class derived from IBqlSelect, such as Select<>.

## **Static Methods**

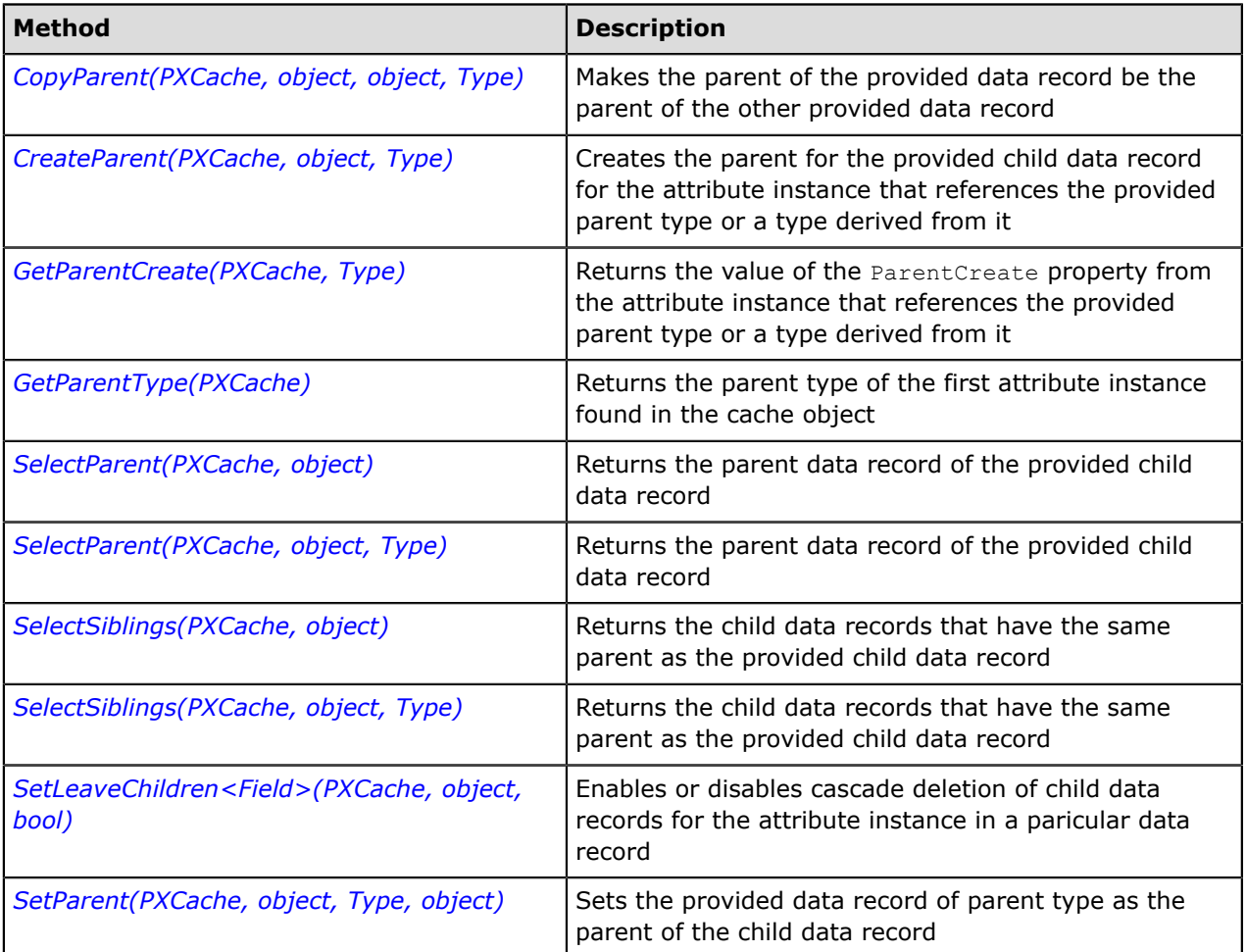

### **Remarks**

You can place the attribute on any field of the child DAC. The primary goal of the attribute is to perform cascade deletion of the child data records once a parent data record is deleted.

The parent data record is defined by a BQL query of Select<> type. Typically, the query includes a Where clause that adds conditions for the parent's key fields to equal child's key fields. In this case, the values of child data record key fields are specified using the Current parameter. The business logic controller that provides the interface for working with these parent and child data records should define a view selecting parent data records and a view selecting child data records. These views will againg be connected using the Current parameter.

You can use the static methods to retrieve a particular parent data record or child data records, or get and set some attribute parameters.

Once the PXParent attribute is added to some DAC field, you can use the *[PXFormula](#page--1-19)* attribute to define set calculations for parent data record fields from child data record fields.

# **Examples**

The attribute below specifies a query for selecting the parent Document data record for a given child DocTransaction data record.

```
[PXParent(typeof(
     Select<Document, 
         Where<Document.docNbr, Equal<Current<DocTransaction.docNbr>>,
```
 And<Document.docType, Equal<Current<DocTransaction.docType>>>>>))] public virtual string DocNbr { get; set; }

Another example is given below.

```
[PXParent(typeof(
    Select<ARTran,
         Where<ARTran.tranType, Equal<Current<ARFinChargeTran.tranType>>,
             And<ARTran.refNbr, Equal<Current<ARFinChargeTran.refNbr>>,
             And<ARTran.lineNbr, Equal<Current<ARFinChargeTran.lineNbr>>>>>>))]
public virtual short? LineNbr { get; set; }
```
Obtaining the parent data record at run time:

```
CR.Location child = (CR.Location)e.Row;
BAccount parent =
    (BAccount)PXParentAttribute.SelectParent(sender, child, typeof(BAccount));
```
Setting the parent data record at run time:

```
// Views definitions in a graph
public PXSelect<INRegister> inregister;
public PXSelect<INTran> intranselect;
...
// Code executed in some graph method
INTran tran = (INTran)res;PXParentAttribute.SetParent(
     intranselect.Cache, tran, typeof(INRegister), inregister.Current);
```
#### **PXParent Attribute Methods**

The *[PXParent](#page--1-18)* attribute exposes the following static methods.

#### **CopyParent(PXCache, object, object, Type)**

Makes the parent of the provided data record be the parent of the other provided data record. Uses the first attribute instance that references the provided parent type or a type derived from it.

*Syntax:*

```
public static void CopyParent(PXCache cache, object item, object copy, Type
             ParentType)
```
*Parameters:*

• cache

The cache object to search for the attributes of PXParent type.

• item

The child data record whose parent data record is made the parent of another data record.

• copy

The data record that becomes the child of the provided data record's parent.

• ParentType

The DAC type of the parent data record.

## **CreateParent(PXCache, object, Type)**

Creates the parent for the provided child data record for the attribute instance that references the provided parent type or a type derived from it. Does nothing if ParentCreate equals false in this attribute instance. If the parent is created, it is inserted into the cache object.

*Syntax:*

```
public static void CreateParent(PXCache cache, object row, Type
            ParentType)
```
### *Parameters:*

• cache

The cache object to search for the attributes of PXParent type.

• row

The child data record for which the parent is created.

• ParentType

The DAC type of the parent data record.

## **GetParentCreate(PXCache, Type)**

Returns the value of the ParentCreate property from the attribute instance that references the provided parent type or a type derived from it.

*Syntax:*

public static bool GetParentCreate(PXCache cache, Type ParentType)

### *Parameters:*

• cache

The cache object to search for the attributes of PXParent type.

• ParentType

The DAC type of the parent data record.

# **GetParentType(PXCache)**

Returns the parent type of the first attribute instance found in the cache object.

*Syntax:*

```
public static Type GetParentType(PXCache cache)
```
### *Parameters:*

• cache

The cache object to search for the attributes of PXParent type.

# **SelectParent(PXCache, object)**

Returns the parent data record of the provided child data record. Uses the first attribute instance found in the cache object.

*Syntax:*

public static object SelectParent(PXCache cache, object row)

*Parameters:*

• cache

The cache object to search for the attributes of PXParent type.

• row

The child data record whose parent data record is retireved.

### **SelectParent(PXCache, object, Type)**

Returns the parent data record of the provided child data record. Uses the first attribute instance that references the provided parent type or a type derived from it.

*Syntax:*

public static object SelectParent(PXCache cache, object row, Type ParentType)

### *Parameters:*

• cache

The cache object to search for the attributes of PXParent type.

• row

The child data record whose parent data record is retireved.

• ParentType

The DAC type of the parent data record.

#### **SelectSiblings(PXCache, object)**

Returns the child data records that have the same parent as the provided child data record. Returns an array of zero length if fails to retrieve the parent. Uses the first attribute instance found in the cache object.

*Syntax:*

```
public static object[] SelectSiblings(PXCache cache, object row)
```
#### *Parameters:*

• cache

The cache object to search for the attributes of PXParent type.

• row

The child data record for which the data records having the same parent are retrieved.

#### **SelectSiblings(PXCache, object, Type)**

Returns the child data records that have the same parent as the provided child data record. Returns an array of zero length if fails to retrieve the parent. Uses the first attribute instance that references the provided parent type or a type derived from it.

*Syntax:*

```
public static object[] SelectSiblings(PXCache cache, object row, Type
             ParentType)
```
*Parameters:*

• cache

The cache object to search for the attributes of PXParent type.

• row

The child data record for which the data records having the same parent are retrieved.

• ParentType

The DAC type of the parent data record.

### **SetLeaveChildren<Field>(PXCache, object, bool)**

Enables or disables cascade deletion of child data records for the attribute instance in a paricular data record.

*Syntax:*

```
public static void SetLeaveChildren<Field>(PXCache cache, object data, bool
             isLeaveChildren) where Field : IBqlField
```
### *Parameters:*

• cache

The cache object to search for the attributes of PXParent type.

• data

The data record the method is applied to. If  $null$ , the method is applied to all data records in the cache object.

• isLeaveChildren

The new value for the LeaveChildren property. If true, enables cascade deletion. Otherwise, disables it.

### **SetParent(PXCache, object, Type, object)**

Sets the provided data record of parent type as the parent of the child data record.

*Syntax:*

```
public static void SetParent(PXCache cache, object row, Type ParentType, object
            parent)
```
#### *Parameters:*

• cache

The cache object to search for the attributes of PXParent type.

• row

The child data record for which the parent data record is set. Must not be null.

• ParentType

The DAC type of the parent data record.

• parent

The new parent data record.

### **PXFormula Attribute**

Calculates a field from other fields of the same data record and sets an aggregation formula to calculate a parent data record field from child data record fields.

#### **Inheritance Hierarchy**

```
PXEventSubscriberAttribute
```
## **Interfaces**

- IPXRowUpdatedSubscriber
- IPXRowInsertedSubscriber
- IPXRowDeletedSubscriber

### **Syntax**

```
[AttributeUsage(AttributeTargets.Method | 
                 AttributeTargets.Property | 
                 AttributeTargets.Parameter | 
                 AttributeTargets.Class, AllowMultiple = true)]
public class PXFormulaAttribute : PXEventSubscriberAttribute,
                                    IPXRowUpdatedSubscriber,
                                   IPXRowInsertedSubscriber,
                                    IPXRowDeletedSubscriber
```
### **Properties**

• public virtual string **FormulaFieldName**

Get the name of the field the attribute is attached to.

• public virtual Type **Formula**

Gets or sets the BQL query that is used to calculate the value of the field the attribute is attached to. The value should derive from Constant<>, IBqlField, or IBqlCreator.

• public virtual Type **ParentField**

Gets or sets the parent data record field the aggregation result is assigned to. The value should derive from IBqlField.

• public virtual Type **Aggregate**

Gets or sets the BQL query that represents the aggregation formula used to calculate the parent data record field from the child data records fields. The value should derive from IBqlAggregateCalculator.

```
• public virtual bool Persistent
```
Gets or sets the value that indicates whether the attribute recalculates the formula for the child field after a saving of changes to the database. You may need recalculation if the fields the formula depends on are updated on the RowPersisting event. By default, the property equals false.

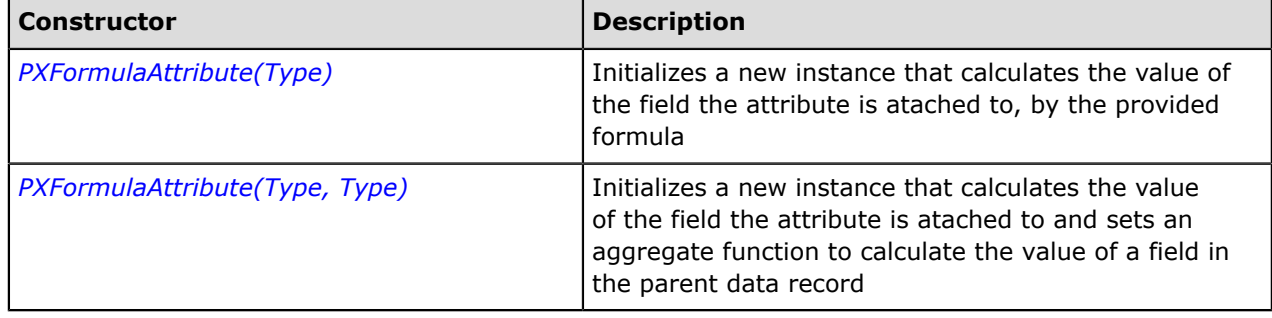

#### **Constructors**

### **Static Methods**

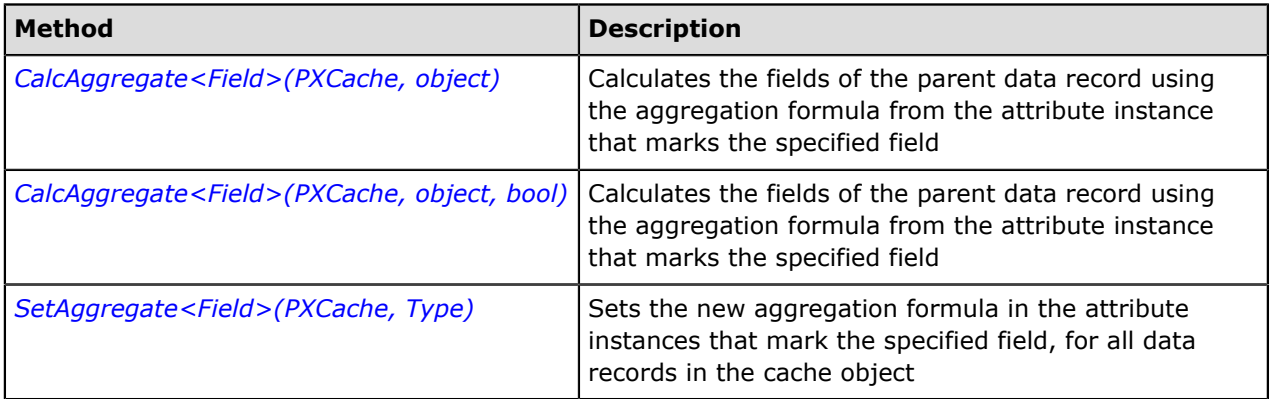

# **Remarks**

The attribute assigns the computed value to the field the attribute is attached to. The value is also used for aggregated calculation of the parent data record field (if the aggregate expression has been specified in the attribute parameter).

The PXParent attribute must be added to some field of the child DAC.

### **Examples**

The attribute below sums two fields and assigns it the field the attribute is attached to.

```
[PXFormula(typeof(
    Add<SOOrder.curyPremiumFreightAmt, SOOrder.curyFreightAmt>))]
public virtual Decimal? CuryFreightTot { get; set; }
```
The attribute below performs more complex calculation.

```
[PXFormula(typeof(
     Switch<
        Case<Where<Add<SOOrder.releasedCntr, SOOrder.billedCntr>,
                   Equal<short0>>,
             SOOrder.curyOrderTotal>,
         Add<SOOrder.curyUnbilledOrderTotal, SOOrder.curyFreightTot>>))]
public decimal? CuryDocBal { get; set; }
```
The attribute below multiplies the  $\text{Trangty}$  and  $\text{UnitPrice}$  fields and assigns the result to the ExtPrice field. The attribute also calculates the sum of the computed ExtPrice values over all child DocTransaction data records and assigns the result to the parent's TotalAmt field.

```
[PXUIField(DisplayName = "Line Total", Enabled = false)]
[PXFormula(
    typeof(Mult<DocTransaction.tranQty, DocTransaction.unitPrice>),
     typeof(SumCalc<Document.totalAmt>))]
public virtual decimal? ExtPrice { get; set; }
```
A common practice is to disable the input control for a calculated field. In the example above, the control is disabled using the PXUIField attribute.

The attribute below does not provide a formula for calculating the  $\text{Trangty}$  property. The value inputted by a user is assigned to the field. The attribute only sets the formula to calculate the  $TotalQty$  field in the parent data record as the sum of  $\text{Transgty}$  values over all related child data records.

```
[PXFormula(null, typeof(SumCalc<Document.totalQty>))]
public virtual decimal? TranQty { get; set; }
```
## **PXFormula Attribute Constructors**

The *[PXFormula](#page--1-19)* attribute exposes the following constructors.

## **PXFormulaAttribute(Type)**

Initializes a new instance that calculates the value of the field the attribute is atached to, by the provided formula.

*Syntax:*

public PXFormulaAttribute(Type formulaType)

### *Parameters:*

• formulaType

The formula to calculate the field value from other fields of the same data record. The formula can be an expression built from BQL functions such as Add, Sub, Mult, Div, Switch and *[other](#page--1-39) [functions](#page--1-39)*.

# **PXFormulaAttribute(Type, Type)**

Initializes a new instance that calculates the value of the field the attribute is atached to and sets an aggregate function to calculate the value of a field in the parent data record. The aggregation function is applied to the values calculated by the first parameter for all child data records.

*Syntax:*

public PXFormulaAttribute(Type formulaType, Type aggregateType)

### *Parameters:*

• formulaType

The formula to calculate the field value from other fields of the same data record. The formula can be an expression built from BQL functions such as Add, Sub, Mult, Div, Switch and *[other](#page--1-39) [functions](#page--1-39)*. If null, the aggregation function takes into account the field value inputted by the user.

• aggregateType

The aggregation formula to calculate the parent data record field from the child data records fields. Use an *[aggregation function](#page--1-40)* such as SumCalc, CountCalc, MinCalc, and MaxCalc.

## **PXFormula Attribute Methods**

The *[PXFormula](#page--1-19)* attribute exposes the following static methods.

### **CalcAggregate<Field>(PXCache, object)**

Calculates the fields of the parent data record using the aggregation formula from the attribute instance that marks the specified field. The calculation is applied to the child data records merged with the modifications kept in the session.

*Syntax:*

```
public static void CalcAggregate<Field>(PXCache sender, object parent) where Field :
             IBqlField
```
*Parameters:*

• sender

The cache object to search for the attributes of PXFormula type.

• parent

The parent data record.

## **CalcAggregate<Field>(PXCache, object, bool)**

Calculates the fields of the parent data record using the aggregation formula from the attribute instance that marks the specified field. The calculation is applied to the child data records that are either taken directly from the database or merged with the modifications kept in the session.

*Syntax:*

public static void CalcAggregate<Field>(PXCache sender, object parent, bool IsReadOnly) where Field : IBqlField

### *Parameters:*

• sender

The cache object to search for the attributes of PXFormula type.

• parent

The parent data record.

• IsReadOnly

If true, the child data records are not merged with the unsaved modification accessible through the cache object. Otherwise, the child data records are merged with the modifications.

# **SetAggregate<Field>(PXCache, Type)**

Sets the new aggregation formula in the attribute instances that mark the specified field, for all data records in the cache object.

*Syntax:*

```
public static void SetAggregate<Field>(PXCache sender, Type aggregateType) where
             Field : IBqlField
```
*Parameters:*

• sender

The cache object to search for the attributes of PXFormula type.

• aggregateType

The new aggregation formula that will be used to calculate the parent data record field from the child data records fields.

### **Formulas**

The classes described below are used as aggregation formulas in the *[PXFormula](#page--1-19)* or *[PXUnboundFormula](#page--1-20)* attribute to compute the parent data record field from the child data records fields. The expression that is calculated for each child data record is set in the first constructor parameters in the attributes.

# **SumCalc<Field> : IBqlAggregateCalculator, IBqlUnboundAggregateCalculator**

Calculates the aggregated sum of expressions over all child data records and assings it to the specified parent data record field. The *[PXUnboundFormula](#page--1-20)* attribute also supports this aggregation function.

*Type Parameters:*

• Field : IBqlField

*Examples:*

```
[PXFormula(typeof(Mult<INTran.qty, INTran.unitPrice>),
            typeof(SumCalc<INRegister.totalAmount>))]
public virtual Decimal? TranAmt { get; set; }
```
### **CountCalc<Field> : IBqlAggregateCalculator, ICountCalc**

Calculates the number of the child data records and assigns it to the specified parent data record field.

*Type Parameters:*

• Field : IBqlField

*Examples:*

```
[PXFormula(null, typeof(CountCalc<ARSalesPerTran.refCntr>))]
public virtual Decimal? CuryTranAmt { get; set; }
```
#### **MinCalc<Field> : IBqlAggregateCalculator**

Calculates the minimum expression over all child data records and assigns it to the specified parent data record field.

*Type Parameters:*

• Field : IBqlField

#### **MaxCalc<Field> : IBqlAggregateCalculator**

Calculates the maximum expression over all child data records and assigns it to the specified parent data record field.

*Type Parameters:*

• Field : IBqlField

*Examples:*

```
[PXFormula(null,typeof(MaxCalc<CABankStatement.tranMaxDate>))] 
public virtual DateTime? TranDate { get; set; }
```
### **Functions Used in Formulas**

To define a formula for the *[PXFormula](#page--1-19)* attribute to calculate a DAC field, you can use the following BQL functions:

- *[Arithmetic operations](#page--1-41)*
- *[Switch expression](#page--1-42)*
- The functions represented by the classes listed below

### **Row<Field, DependentField> : IBqlOperand, IBqlCreator**

Returns the value of the specified field and creates an additional dependency for the formula – on the provided dependency field. Each time the dependency field is updated, the formula is recalculated. The formula also depends on all other field referenced in the formula.

*Type Parameters:*

- Field : IBqlField
- DependentField : IBqlField

*Examples:*

```
[PXFormula(
     typeof(Mult<Row<POLine.baseOrderQty, POLine.orderQty>, POLine.unitWeight>),
     typeof(SumCalc<POOrder.orderWeight>))]
public virtual Decimal? ExtWeight { get; set; }
```
#### **Parent<Field> : IBqlCreator, IBqlOperand**

Returns the value of the specified field from the parent data record. The parent data record is defined by the *[PXParent](#page--1-18)* attribute.

#### *Type Parameters:*

• Field : IBqlOperand

#### *Examples:*

```
[PXUnboundFormula(
    typeof(Switch<
        Case<Where<SOLine.operation, Equal<Parent<SOOrder.defaultOperation>>,
                  And<SOLine.lineType, NotEqual<SOLineType.miscCharge>>>, 
              SOLine.orderQty>, 
         decimal0>),
     typeof(SumCalc<SOOrder.orderQty>))]
public virtual decimal? OrderQty { get; set; }
```
#### **Selector<KeyField, ForeignOperand> : IBqlCreator, IBqlOperand**

Searches for the PXSelector attribute on the key field and calculates the provided expression for the data record currently referenced by PXSelector.

*Type Parameters:*

• KeyField : IBqlOperand

The key field to which the PXSelector attribute should be attached.

• ForeignOperand : IBqlOperand

The expression that is calculated for the data record currently referenced by PXSelector.

*Examples:*

```
[PXFormula(typeof(
     Selector<APPaymentChargeTran.entryTypeID,
              Selector<CAEntryType.accountID, Account.accountCD>>))]
public virtual int? AccountID { get; set; }
```
#### **Validate<V1> : IBqlCreator, IBqlTrigger**

Raises the FieldVerifying event for the field to which the PXFormula attribute is attached once the specified field changes.

## **Validate<V1,V2> : IBqlCreator, IBqlTrigger**

Raises the FieldVerifying event for the field to which the PXFormula attribute is attached once the specified fields change.

#### *Examples:*

```
[PXFormula(typeof(Validate<ContractItem.maxQty, ContractItem.minQty>))]
public decimal? DefaultQty { get; set; }
```
## **Validate<V1, V2, V3> : IBqlCreator, IBqlTrigger**

Raises the FieldVerifying event for the field to which the PXFormula attribute is attached once the specified fields change.

## **Validate<V1, V2, V3, V4> : IBqlCreator, IBqlTrigger**

Raises the FieldVerifying event for the field to which the PXFormula attribute is attached once the specified fields change.

## **Default<V1> : IBqlCreator, IBqlTrigger**

Raises the FieldDefaulting event for the field to which the PXFormula attribute is attached once the specified field changes.

*Type Parameters:*

• V1 : IBqlField

*Examples:*

```
[PXFormula(typeof(Default<NotificationSource.setupID>))]
public virtual string Format { get; set; }
```
# **Default<V1, V2> : IBqlCreator, IBqlTrigger**

Raises the FieldDefaulting event for the field to which the PXFormula attribute is attached once the specified fields change.

*Type Parameters:*

- V1 : IBqlField
- V2 : IBqlField

### **Default<V1, V2, V3> : IBqlCreator, IBqlTrigger**

Raises the FieldDefaulting event for the field to which the PXFormula attribute is attached once the specified fields change.

*Type Parameters:*

- V1 : IBqlField
- V2 : IBqlField
- V3 : IBqlField

### **Default<V1, V2, V3, V4> : IBqlCreator, IBqlTrigger**

Raises the FieldDefaulting event for the field to which the PXFormula attribute is attached once the specified fields change.

*Type Parameters:*

- V1 : IBqlField
- V2 : IBqlField
- V3 : IBqlField
- V4 : IBqlField

# **BqlFormula<Op1> : BqlFormula, IBqlCreator**

An abstract class used to derive custom BQL functions.

*Type Parameters:*

• Op1 : IBqlOperand

## **BqlFormula<Op1, Op2> : BqlFormula<Op1>**

An abstract class used to derive custom BQL functions.

*Type Parameters:*

- Op1 : IBqlOperand
- Op2 : IBqlOperand

### **BqlFormula<Op1, Op2, O3> : BqlFormula<Op1, Op2>**

An abstract class used to derive custom BQL functions.

*Type Parameters:*

- Op1 : IBqlOperand
- Op2 : IBqlOperand
- Op3 : IBqlOperand

### **BqlFormula<Op1, Op2, Op3, Op4> : BqlFormula<Op1, Op2, Op3>**

An abstract class used to derive custom BQL functions.

*Type Parameters:*

- Op1 : IBqlOperand
- Op2 : IBqlOperand
- Op3 : IBqlOperand
- Op4 : IBqlOperand

# **BqlFormula<Op1, Op2, Op3, Op4, Op5> : BqlFormula<Op1, Op2, Op3, Op4>**

An abstract class used to derive custom BQL functions.

*Type Parameters:*

- Op1 : IBqlOperand
- Op2 : IBqlOperand
- Op3 : IBqlOperand
- Op4 : IBqlOperand
- Op5 : IBqlOperand

### **BqlFormula<Op1, Op2, Op3, Op4, Op5, Op6> : BqlFormula<Op1, Op2, Op3, Op4, Op5>**

An abstract class used to derive custom BQL functions.

*Type Parameters:*

- Op1 : IBqlOperand
- Op2 : IBqlOperand
- Op3 : IBqlOperand
- Op4 : IBqlOperand
- Op5 : IBqlOperand
- Op6 : IBqlOperand

## **BqlFormula<Op1, Op2, Op3, Op4, Op5, Op6, Op7> : BqlFormula<Op1, Op2, Op3, Op4, Op5, Op6>**

An abstract class used to derive custom BQL functions.

*Type Parameters:*

- Op1 : IBqlOperand
- Op2 : IBqlOperand
- Op3 : IBqlOperand
- Op4 : IBqlOperand
- Op5 : IBqlOperand
- Op6 : IBqlOperand
- Op7 : IBqlOperand

## **BqlFormula<Op1, Op2, Op3, Op4, Op5, Op6, Op7, Op8> : BqlFormula<Op1, Op2, Op3, Op4, Op5, Op6, Op7>**

An abstract class used to derive custom BQL functions.

*Type Parameters:*

- Op1 : IBqlOperand
- Op2 : IBqlOperand
- Op3 : IBqlOperand
- Op4 : IBqlOperand
- Op5 : IBqlOperand
- Op6 : IBqlOperand
- Op7 : IBqlOperand
- Op8 : IBqlOperand

### **PXUnboundFormula Attribute**

Calculates the value from the child data record fields and computes the aggregation of such values over all child data records.

## **Inheritance Hierarchy**

```
PXEventSubscriberAttribute
  PXFormulaAttribute
```

```
[AttributeUsage(AttributeTargets.Method | 
                 AttributeTargets.Property | 
                 AttributeTargets.Parameter | 
                 AttributeTargets.Class, AllowMultiple = true)]
public class PXUnboundFormulaAttribute : PXFormulaAttribute
```
#### **Properties**

• public override string **FormulaFieldName**

Get the name of the field the attribute is attached to.

### **Constructors**

• public PXUnboundFormulaAttribute(Type formulaType, Type aggregateType) :base(formulaType, aggregateType)

Initializes a new instance that calculates the value of the field the attribute is atached to and sets an aggregate function to calculate the value of a field in the parent data record. The aggregation function is applied to the values calculated by the first parameter for all child data records.

*Parameters:*

• formulaType

The formula to calculate the field value from other fields of the same data record. The formula can be an expression built from BQL functions such as Add, Sub, Mult, Div, Switch and *[other functions](#page--1-39)*. If null, the aggregation function takes into account the field value inputted by the user.

• aggregateType

The aggregation formula to calculate the parent data record field from the child data records fields. Currenlty, only SumCalc is supported.

### **Remarks**

Unlike the PXFormula attribute, this attribute does not assign the computed value to the field the attribute is attached to. The value is only used for aggregated calculation of the parent data record field. Hence, you can place this attribute on declaration of any child DAC field.

The PXParent attribute must be added to some field of the child DAC.

#### **Examples**

```
[PXUnboundFormula(
     typeof(Mult<APAdjust.adjgBalSign, APAdjust.curyAdjgAmt>),
     typeof(SumCalc<APPayment.curyApplAmt>))]
public virtual decimal? CuryAdjgAmt { get; set; }
```
Several UnboundFormula attributes can be placed on the same DAC field definition, as shown in the example below.

```
[PXUnboundFormula(
     typeof(Switch<
         Case<WhereExempt<APTaxTran.taxID>, APTaxTran.curyTaxableAmt>,
         decimal0>),
     typeof(SumCalc<APInvoice.curyVatExemptTotal>))]
[PXUnboundFormula(
     typeof(Switch<
         Case<WhereTaxable<APTaxTran.taxID>, APTaxTran.curyTaxableAmt>,
         decimal0>),
     typeof(SumCalc<APInvoice.curyVatTaxableTotal>))]
public override Decimal? CuryTaxableAmt { get; set; }
```
### **PXDBChildIdentity Attribute**

Indicates that a DAC field references an auto-generated key field from another table and ensures the DAC field's value is correct after changes are committed to the database.

### **Inheritance Hierarchy**

PXEventSubscriberAttribute

### **Interfaces**

- IPXRowPersistingSubscriber
- IPXRowPersistedSubscriber

#### **Syntax**

```
[AttributeUsage(AttributeTargets.Property | 
                 AttributeTargets.Class | 
                 AttributeTargets.Method)]
public class PXDBChildIdentityAttribute : PXEventSubscriberAttribute,
                                            IPXRowPersistingSubscriber,
                                            IPXRowPersistedSubscriber
```
### **Constructors**

• public PXDBChildIdentityAttribute(Type sourceType)

Initializes a new instance that takes the value for the field the attribute is attached to from the provided source field.

*Parameters:*

• sourceType

The source field type to get the value from, should be nested (defined in a DAC) and implement IBqlField.

### **Remarks**

The attribute updates the field value once the source field is assigned a real value by the database.

### **Examples**

```
[PXDBInt()]
[PXDBChildIdentity(typeof(Address.addressID))]
public virtual int? DefPOAddressID { get; set; }
```
## **PXLineNbr Attribute**

Automatically generates unique line numbers that identify for child data records in the parent-child relationship. This attribute does not work without the *[PXParent](#page--1-18)* attribute.

#### **Inheritance Hierarchy**

PXEventSubscriberAttribute

### **Interfaces**

- IPXFieldDefaultingSubscriber
- IPXRowDeletedSubscriber
- IPXRowInsertedSubscriber

### **Syntax**

```
public sealed class PXLineNbrAttribute : PXEventSubscriberAttribute,
                                           IPXFieldDefaultingSubscriber,
                                           IPXRowDeletedSubscriber,
                                           IPXRowInsertedSubscriber
```
#### **Properties**

• public short **IncrementStep**

Gets or sets the number by which the line number is incremented or decremented. By default, the property equals 1.

# **Constructors**

• public PXLineNbrAttribute(Type sourceType)

Initializes a new instance of the attribute. As a parameter you can provide the parent data record field that stores the number of child data records or the parent DAC if there is no such field. In the latter case the attribute will calculate the number of child data records automatically.

*Parameters:*

• sourceType

The parent data record field that stores the number of children or the parent DAC.

## **Static Methods**

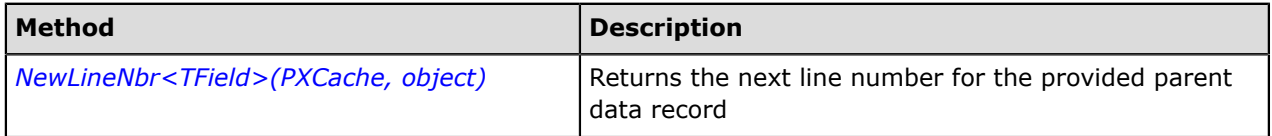

#### **Remarks**

The attribute should be placed on the child DAC field that stores the line number. The line number is a two-byte integer incremented by the IncrementStep property value, which equals 1 by default. The line number uniquely identifies a data record among the child data records related to a given parent data record. The attribute calculates each next value by incrementing the current number of the child data records.

The child DAC field to store the line number typically has the short? data type. It also should be a key field. You indicate that the field is a key field by setting the  $I_5Key$  property of the data type attribute to true.

As a parameter, you should pass either the parent DAC field that stores the number of related child data records or the parent DAC itself. In the latter case, the attribute will determine the number of related child data records by itself. If the parent DAC field is specified, the attribute automatically updates its value.

### **Examples**

The attribute below takes the number of related child data records from the provided parent field. The PXParent attribute must be added to some other field of this DAC.

```
[PXDBShort(IsKey = true)]
[PXLineNbr(typeof(ARRegister.lineCntr))]
public virtual short? LineNbr { get; set; }
```
In the following example, the attribute calculates the number of related child data records by itself.

```
[PXDBShort(IsKey = true)]
[PXLineNbr(typeof(Vendor))]
[PXParent(typeof(
    Select<Vendor,
         Where<Vendor.bAccountID, Equal<Current<TaxReportLine.vendorID>>>>))]
public virtual short? LineNbr { get; set; }
```
# **PXLineNbr Attribute Methods**

The *[PXLineNbr](#page--1-0)* attribute exposes the following static methods.

### **NewLineNbr<TField>(PXCache, object)**

Returns the next line number for the provided parent data record. The returned value should be used as the child identifier stored in the specified field.

### *Syntax:*

```
public static object NewLineNbr<TField>(PXCache cache, object Current) where
 TField :
             class, IBqlField
```
#### *Parameters:*

• cache

The cache object to search for the

• Current

The parent data record for which the next child identifier (line number) is returned.

*Returns:*

The line number as an object. Cast to short?.

# **Adhoc SQL for Fields**

The following attributes set database-side calculation of DAC fields that are not bound to particular database columns:

• *[PXDBCalced](#page--1-1)*

Defines the SQL expression that calculates an unbound field from the fields of the same DAC whose values are taken from the database.

• *[PXDBScalar](#page--1-2)*

Defines the SQL subrequest that retrieves the value for an unbound DAC field. The subrequest can retrieve data from any bound field from any DAC.

The attributes will add the provided expression and the subrequest into the SQL query that selects data records of the given DAC.

### **PXDBCalced Attribute**

Defines the SQL expression that calculates an unbound field from the fields of the same DAC whose values are taken from the database.

#### **Inheritance Hierarchy**

```
PXEventSubscriberAttribute
```
### **Interfaces**

- IPXRowSelectingSubscriber
- IPXCommandPreparingSubscriber
- IPXFieldSelectingSubscriber

#### **Syntax**

```
[AttributeUsage(AttributeTargets.Method | 
                 AttributeTargets.Property | 
                 AttributeTargets.Class)]
public class PXDBCalcedAttribute : PXEventSubscriberAttribute,
                                     IPXRowSelectingSubscriber,
                                     IPXCommandPreparingSubscriber,
                                     IPXFieldSelectingSubscriber
```
### **Properties**

• public virtual bool **Persistent**

Gets or sets the value that indicates whether the field the attribute is attached to is updated after a database commit operation.

### **Constructors**

• public PXDBCalcedAttribute(Type operand, Type type)

Initializes a new instance that uses the provided BQL expression to calculate the value of the field.

*Parameters:*

• operand

The BQL query that is translated into SQL code that retrieves the value of the field. Specify any combination of BQL functions, constants, and the bound fields of the same DAC.

• type

The data type of the field.

#### **Remarks**

You should place the attribute on the field that is not bound to any particular database column.

The attribute will translate the provided BQL query into the SQL code and insert it into the select statement that retrieves data records of this DAC. In the BQL query, you can reference any bound field of the same DAC or an unbound field marked with *[PXDBScalar](#page--1-2)*. You can also use BQL constants, arithmetic operations, equivalents of SQL function (such as SUBSTRING and REPLACE), and the Switch expression.

If, in contrast, you need to calculate the field on the server side at run time, use the *[PXFormula](#page--1-3)* attribute.

Note that you should also annotate the field with an attribute that *[indicates an unbound field](#page--1-4)* of a particular data type. Otherwise, the field may be displayed incorretly in the user interface.

### **Examples**

The attribute below defines the expression to calculate the field of decimal type.

```
[PXDBCalced(typeof(Sub<POLine.curyExtCost, POLine.curyOpenAmt>),
             typeof(decimal))]
public virtual decimal? CuryClosedAmt { get; set; }
```
See the following example with the Switch expression.

```
[PXDBCalced(
    typeof(Switch<Case<Where<INUnit.unitMultDiv, Equal<MultDiv.divide>>,
        Mult<INSiteStatus.qtyOnHand, INUnit.unitRate>>,
        Div<INSiteStatus.qtyOnHand, INUnit.unitRate>>),
     typeof(decimal))]
public virtual decimal? QtyOnHandExt { get; set; }
```
See the following example with the more complex BQL expression.

```
[Serializable]
public class Product : PX.Data.IBqlTable
{
 ...
     [PXDecimal(2)]
     [PXDBCalced(typeof(
       Minus<Sub<Sub<IsNull<Product.availQty, decimal 0>,
                       IsNull<Product.bookedQty, decimal_0>>, 
               Product.minAvailQty>>),
         typeof(decimal))]
   public virtual decimal? Discrepancy { get; set; }
 ...
}
```
This example also shows the enclosing declaration of the **Product DAC**. You can retrieve the records from the Product table by executing the following code in some graph.

PXSelect<Product>.Select(this);

This BQL statement will be translated into the following SQL query.

```
SELECT [other fields],
         -((ISNULL(Product.AvailQty, .0) - ISNULL(Product.BookedQty, .0))
           - Product.MinAvailQty) as Product.Discrepancy
FROM Product
```
#### **PXDBScalar Attribute**

Defines the SQL subrequest that will be used to retrieve the value for the DAC field.

#### **Inheritance Hierarchy**

```
PXEventSubscriberAttribute
   PXDBFieldAttribute
```
#### **Syntax**

```
[PXAttributeFamily( typeof(PXDBFieldAttribute))]
public class PXDBScalarAttribute : PXDBFieldAttribute
```
#### **Constructors**

• public PXDBScalarAttribute(Type search)

Initializes a new instance that uses the provided Search command to retrieve the value of the field the attribute is attached to.

*Parameters:*

• search

The BQL query based on the Search class or other class derived from IBqlSearch.

### **Remarks**

You should place the attribute on the field that is not bound to any particular database column.

The attribute will translate the provided BQL Search command into the SQL subrequest and insert it into the select statement that retrieves data records of this DAC. In the BQL command, you can reference any bound field of any DAC.

Note that you should also annotate the field with an attribute that *[indicates an unbound field](#page--1-4)* of a particular data type. Otherwise, the field may be displayed incorretly in the user interface.

You should not use fields marked with the PXDBScalar attribute in BQL parameters (Current, Optional, and Required).

#### **Examples**

The attribute below selects the AcctName value from the Vendor table as the VendorName value.

```
[PXString(50, IsUnicode = true)]
[PXDBScalar(typeof(
    Search<Vendor.acctName,
        Where<Vendor.bAccountID, Equal<RQRequestLine.vendorID>>>))]
public virtual string VendorName { get; set; }
```
# **Audit Fields**

The following attributes are placed on DAC fields used for data audit. The framework binds these fields to database columns and automatically assigns field values.

• *[PXDBCreatedByID](#page--1-5)*

Maps a DAC field to the database column and automatically sets the field value to the ID of the user who created the data record.

• *[PXDBCreatedByScreenID](#page--1-6)*

Maps a DAC field to the database column and automatically sets the field value to the string ID of the application screen that created the data record.

• *[PXDBCreatedDateTime](#page--1-7)*

Maps a DAC field to the database column and automatically sets the field value to the data record's creation date and time.

• *[PXDBCreatedDateTimeUtc](#page--1-8)*

Maps a DAC field to the database column and automatically sets the field value to the data record's creation UTC date and time.

• *[PXDBLastModifiedByID](#page--1-9)*

Maps a DAC field to the database column and automatically sets the field value to the ID of the user who was the last to modify the data record.

• *[PXDBLastModifiedByScreenID](#page--1-9)*

Maps a DAC field to the database column and automatically sets the field value to the string ID of the application screen on which the data record was modified the last time.

• *[PXDBLastModifiedDateTime](#page--1-10)*

Maps a DAC field to the database column and automatically sets the field value to the data record's last modification date and time.

• *[PXDBLastModifiedDateTimeUtc](#page--1-11)*

Maps a DAC field to the database column and automatically sets the field value to the data record's last modification date and time in UTC.

### **PXDBCreatedByID Attribute**

Maps a DAC field to the database column and automatically sets the field value to the ID of the user who created the data record.

#### **Inheritance Hierarchy**

```
PXEventSubscriberAttribute
   PXAggregateAttribute
```
## **Interfaces**

- IPXRowInsertingSubscriber
- IPXFieldVerifyingSubscriber

#### **Syntax**

```
[Serializable]
public class PXDBCreatedByIDAttribute : PXAggregateAttribute,
                                          IPXRowInsertingSubscriber,
                                          IPXFieldVerifyingSubscriber
```
### **Properties**

• public Type **BqlField**

Returns null on get. Sets the BQL field representing the field in BQL queries.

• public bool **DontOverrideValue**

Gets or sets the value that indicates whether a field update is allowed after the field value is set for the first time.

### **Constructors**

• public PXDBCreatedByIDAttribute() : this(typeof(Creator.pKID), typeof(Creator.username), typeof(Creator.username),

Initializes a new instance of the attribute.

# **Nested Classes**

• public sealed class Creator : Users

The class used internally to represent the creator of a data record.

*Nested classes:*

- public new abstract class pKID : IBqlField
- public new abstract class username : IBqlField

*Properties:*

• public override String **Username**

Gets or sets the user name.

*Syntax:*

```
[PXDBString]
[PXUIField(DisplayName = "Created By",
          Enabled = false,
            Visibility = PXUIVisibility.SelectorVisible)]
public override String Username { get; set; }
```
# **Remarks**

The attribute is added to the value declaration of a DAC field. The field data type should be Guid?.

The attribute aggregates the *[PXDBGuid](#page--1-12)* and PXDisplaySelector (derives from *[PXSelector](#page--1-13)*).

#### **Examples**

```
[PXDBCreatedByID()]
public virtual Guid? CreatedByID { get; set; }
```
#### **PXDBCreatedByScreenID Attribute**

Maps a DAC field to the database column and automatically sets the field value to the string ID of the application screen that created the data record.

# **Inheritance Hierarchy**

```
PXEventSubscriberAttribute
  PXDBFieldAttribute
    PXDBStringAttribute
```
#### **Interfaces**

• IPXRowInsertingSubscriber

#### **Syntax**

```
public class PXDBCreatedByScreenIDAttribute : PXDBStringAttribute,
                                                IPXRowInsertingSubscriber
```
# **Constructors**

• public PXDBCreatedByScreenIDAttribute() : base(10) Initializes a new instance of the attribute.

#### **Remarks**

The attribute is added to the value declaration of a DAC field. The field data type should be string.

#### **Examples**

```
[PXDBCreatedByScreenID()]
public virtual string CreatedByScreenID { get; set; }
```
#### **PXDBCreatedDateTime Attribute**

Maps a DAC field to the database column and automatically sets the field value to the data record's creation date and time.

#### **Inheritance Hierarchy**

```
PXEventSubscriberAttribute
   PXDBFieldAttribute
    PXDBDateAttribute
```
# **Interfaces**

- IPXCommandPreparingSubscriber
- IPXRowInsertingSubscriber

#### **Syntax**

```
public class PXDBCreatedDateTimeAttribute : PXDBDateAttribute,
                                              IPXCommandPreparingSubscriber,
                                              IPXRowInsertingSubscriber
```
#### **Constructors**

• public PXDBCreatedDateTimeAttribute() : base()

Initializes a new instance of the attribute.

# **Remarks**

The attribute is added to the value declaration of a DAC field. The field data type should be DateTime?.

#### **Examples**

```
[PXDBCreatedDateTime()]
public virtual DateTime? CreatedDateTime { get; set; }
```
#### **PXDBCreatedDateTimeUtc Attribute**

Maps a DAC field to the database column and automatically sets the field value to the data record's creation UTC date and time.

### **Inheritance Hierarchy**

```
PXEventSubscriberAttribute
  PXDBFieldAttribute
    PXDBDateAttribute
       PXDBCreatedDateTimeAttribute
```
# **Syntax**

public class PXDBCreatedDateTimeUtcAttribute : PXDBCreatedDateTimeAttribute

#### **Constructors**

• public PXDBCreatedDateTimeUtcAttribute() : base()

Initializes a new instance of the attribute.

#### **Remarks**

The attribute is added to the value declaration of a DAC field. The field data type should be DateTime?.

### **Examples**

```
[PXDBCreatedDateTimeUtc]
[PXUIField(DisplayName = "Date Created", Enabled = false)]
public virtual DateTime? CreatedDateTime { get; set; }
```
#### **PXDBLastModifiedByID Attribute**

Maps a DAC field to the database column and automatically sets the field value to the ID of the user who was the last to modify the data record.

#### **Inheritance Hierarchy**

```
PXEventSubscriberAttribute
   PXAggregateAttribute
     PXDBCreatedByIDAttribute
```
### **Interfaces**

• IPXRowUpdatingSubscriber

### **Syntax**

```
[Serializable]
public class PXDBLastModifiedByIDAttribute : PXDBCreatedByIDAttribute,
                                               IPXRowUpdatingSubscriber
```
#### **Constructors**

• public PXDBLastModifiedByIDAttribute() : base(typeof(Modifier.pKID), typeof(Modifier.username), typeof(Modifier.username),

Initializes a new instance of the attribute.

# **Nested Classes**

• public sealed class Modifier : Users

The class used internally to represent the user who modified the data record.

*Nested classes:*

- public new abstract class pKID : IBqlField
- public new abstract class username : IBqlField

*Properties*

• public override String **Username**

Gets or sets the user name.

*Syntax:*

```
[PXDBString]
[PXUIField(DisplayName = "Last Modified By",
           Enabled = false, Visibility = PXUIVisibility.SelectorVisible)]
public override String Username { get; set; }
```
#### **Remarks**

The attribute is added to the value declaration of a DAC field. The field data type should be Guid?.

### **Examples**

```
[PXDBLastModifiedByID()]
[PXUIField(DisplayName = "Last Modified By")]
public virtual Guid? LastModifiedByID { get; set; }
```
### **PXDBLastModifiedByScreenID Attribute**

Maps a DAC field to the database column and automatically sets the field value to the string ID of the application screen on which the data record was modified the last time.

#### **Inheritance Hierarchy**

```
PXEventSubscriberAttribute
  PXDBFieldAttribute
    PXDBStringAttribute
       PXDBCreatedByScreenIDAttribute
```
#### **Interfaces**

• IPXRowUpdatingSubscriber

#### **Syntax**

```
public class PXDBLastModifiedByScreenIDAttribute : 
    PXDBCreatedByScreenIDAttribute,
     IPXRowUpdatingSubscriber
```
### **Remarks**

The attribute is added to the value declaration of a DAC field. The field data type should be string.

#### **Examples**

```
[PXDBLastModifiedByScreenID()]
public virtual string LastModifiedByScreenID { get; set; }
```
### **PXDBLastModifiedDateTime Attribute**

Maps a DAC field to the database column and automatically sets the field value to the data record's last modification date and time.

#### **Inheritance Hierarchy**

```
PXEventSubscriberAttribute
   PXDBFieldAttribute
     PXDBDateAttribute
       PXDBCreatedDateTimeAttribute
```
# **Interfaces**

- IPXCommandPreparingSubscriber
- IPXRowUpdatingSubscriber

#### **Syntax**

```
public class PXDBLastModifiedDateTimeAttribute : 
    PXDBCreatedDateTimeAttribute,
```

```
 IPXCommandPreparingSubscriber,
 IPXRowUpdatingSubscriber
```
### **Remarks**

The attribute is added to the value declaration of a DAC field. The field data type should be DateTime?.

#### **Examples**

```
[PXDBLastModifiedDateTimeUtc]
[PXUIField(DisplayName = "Last Modified Date", Enabled = false)]
public virtual DateTime? LastModifiedDateTime { get; set; }
```
# **PXDBLastModifiedDateTimeUtc Attribute**

Maps a DAC field to the database column and automatically sets the field value to the data record's last modification date and time in UTC.

## **Inheritance Hierarchy**

```
PXEventSubscriberAttribute
   PXDBFieldAttribute
     PXDBDateAttribute
       PXDBCreatedDateTimeAttribute
         PXDBLastModifiedDateTimeAttribute
```
### **Syntax**

```
public class PXDBLastModifiedDateTimeUtcAttribute :
 PXDBLastModifiedDateTimeAttribute
```
# **Constructors**

• public PXDBLastModifiedDateTimeUtcAttribute()

Initializes a new instance of the attribute.

# **Remarks**

The attribute is added to the value declaration of a DAC field. The field data type should be DateTime?.

# **Examples**

```
[PXDBLastModifiedDateTimeUtc]
[PXUIField(DisplayName = "Last Modified Date", Enabled = false)]
public virtual DateTime? LastModifiedDateTime { get; set; }
```
# **Data Projection**

The following attributes implement projection of data from one or several data into a single data access class (DAC):

• *[PXProjection](#page--1-5)*

Binds the DAC to an arbitrary data set. The attribute thus defines a named view, but implemented by the server side rather then the database.

• *[PXExtraKey](#page--1-14)*

Indicates that the field implements a relationship between two tables. The use of this attribute enables update of the referenced table on update of the projection.

### **PXProjection Attribute**

Binds the DAC to an arbitrary data set defined by the Select command. The attribute thus defines a named view, but implemented by the server side rather then the database.

### **Inheritance Hierarchy**

```
Attribute
   PXDBInterceptorAttribute
```
# **Syntax**

```
[AttributeUsage(AttributeTargets.Class)]
public class PXProjectionAttribute : PXDBInterceptorAttribute
```
### **Properties**

• public bool **Persistent**

Gets or sets the value that indicates whether the instances of the DAC that represents the projection can be saved to the database. If the property equals true, the attribute will parse the Select command and determine the tables that should be updated. Alternatively, you can specify the list of tables in the constructor. If the property equals false, the DAC is readonly.

#### **Constructors**

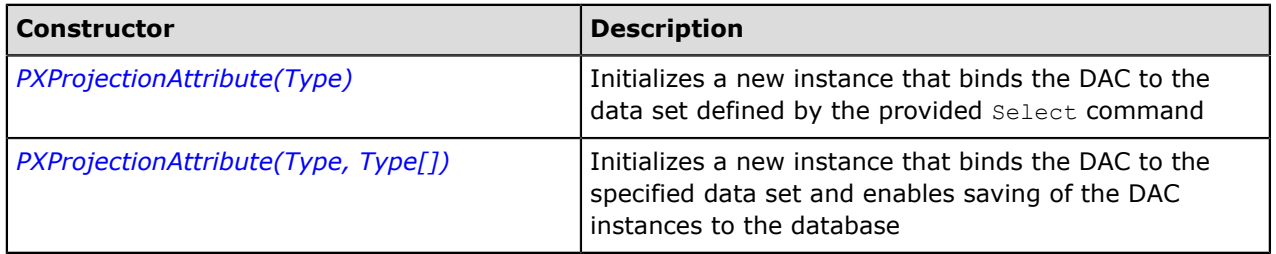

### **Remarks**

You can place the attribute on the DAC declaration. The framework doesn't bind such DAC to a database table—that is, doesn't select data from the table having the same name as the DAC. Instead, you specify an arbitrary BQL Select command that is executed to retrieve data for the DAC. The Select command can select data from one or several comands and include any BQL clauses.

By default, the projection is readonly, but you can make it updatable by setting the Persistent property to true. The attribute will use the Select command to determine which tables needs updating. However, only the first table referenced by the Select command is updated by default. If the data should be committed not only into main table, but also to the joined tables, the fields that connect the tables must be marked with the *[PXExtraKey](#page--1-14)* attribute. Additionally, you can use the constructor with two parameters to provide the list of table explicitly. This list should include the tables referenced in the Select command. This constructor will also set the Persistent property to true.

You should explicitly map the projection fields to the column retrieved by the Select command. To map a field, set the BqlField property of the attribute that binds the field to the database (such as PXDBString and PXDBDecimal) to the type that represents the column, as follows.

```
[PXDBString(15, IsUnicode = true,
             BqlField = typeof(Supplier.accountCD))]
```

```
public virtual string AccountCD { get; set; }
```
#### **Examples**

In the following example, the attribute joins data from two table and projects it to the single DAC.

```
[Serializable]
[PXProjection(typeof(
     Select2<Supplier,
          InnerJoin<SupplierProduct,
              On<SupplierProduct.accountID, Equal<Supplier.accountID>>>>))]
public partial class SupplierPrice : IBqlTable
{
     public abstract class accountID : PX.Data.IBqlField
\left\{ \begin{array}{c} \end{array} \right. }
     // The field mapped to the Supplier field (through setting of BqlField)
     [PXDBInt(IsKey = true, BqlField = typeof(Supplier.accountID))]
    public virtual int? AccountID { get; set; }
     public abstract class productID : PX.Data.IBqlField
\left\{ \begin{array}{c} \end{array} \right. }
     // The field mapped to the SupplierProduct field
     // (through setting of BqlField)
     [PXDBInt(IsKey = true, BqlField = typeof(SupplierProduct.productID))]
     [PXUIField(DisplayName = "Product ID")]
    public virtual int? ProductID { get; set; }
     ...
}
```
Note how the DAC declares the fields. The projection defined in the example is readonly. To make it updatable, you should set the Persistent property to true, changing the attribute declaration to the following one.

```
[PXProjection(
    typeof(Select2<Supplier,
         InnerJoin<SupplierProduct,
             On<SupplierProduct.accountID, Equal<Supplier.accountID>>>>),
    Persistent = true
)]
```
If the projection should be able to update both tables, you should place the *[PXExtraKey](#page--1-14)* attribute on the field that relates the tables—the AccountID property—as follows.

```
[PXDBInt(IsKey = true, BqlField = typeof(Supplier.accountID))]
[PXExtraKey]
public virtual int? AccountID { get; set; }
```
#### **PXProjection Attribute Constructors**

The *[PXProjection](#page--1-5)* attribute exposes the following constructors.

#### **PXProjectionAttribute(Type)**

Initializes a new instance that binds the DAC to the data set defined by the provided Select command.

*Syntax:*

```
public PXProjectionAttribute(Type select)
```
*Parameters:*

• select

The BQL command that defines the data set, based on the Select class or any other class that implements IBqlSelect.

# **PXProjectionAttribute(Type, Type[])**

Initializes a new instance that binds the DAC to the specified data set and enables update saving of the DAC instances to the database. The tables that should be updated during update of the current DAC.

*Syntax:*

public PXProjectionAttribute(Type select, Type[] persistent) : this(select)

#### *Parameters:*

• select

The BQL command that defines the data set, based on the Select class or any other class that implements IBqlSelect.

• persistent

The list of DACs that represent the tables to update during update of the current DAC.

#### **PXExtraKey Attribute**

Indicates that the field implements a relationship between two tables in a projection. The use of this attribute enables update of the referenced table on update of the projection.

#### **Inheritance Hierarchy**

PXEventSubscriberAttribute

# **Interfaces**

• IPXCommandPreparingSubscriber

### **Syntax**

```
[AttributeUsage(AttributeTargets.Property |
                 AttributeTargets.Parameter | 
                 AttributeTargets.Class | 
                 AttributeTargets.Method)]
public class PXExtraKeyAttribute : PXEventSubscriberAttribute,
                                     IPXCommandPreparingSubscriber
```
# **Remarks**

You can place the attribute on the field declaration in the DAC that represents a *[projection](#page--1-5)*. The attribute is required when the projection combines data from joined tables and more than one table needs to be updated on update of the projection. In this case the attribute should be placed on all fields that implement the relationship between the main and the joined tables.

#### **Examples**

The following example shows the declaration of a projection that can update data in two tables.

```
// Projection declaration
[PXProjection(
     typeof(
         Select2<CRCampaignMembers, 
             RightJoin<Contact,
                 On<Contact.contactID, Equal<CRCampaignMembers.contactID>>>>
```

```
 ),
    Persistent = true)]
[Serializable]
public partial class SelCampaignMembers : CRCampaignMembers, IPXSelectable
{
 ...
     // The field connecting the current DAC with the Contact DAC
     [PXDBInt(BqlField = typeof(Contact.contactID))]
     [PXExtraKey]
   public virtual int? ContactContactID { get; set; }
 ...
}
```
Note that the Select commands retrieves data from two tables, CRCampaignMembers and Contact. To make the projection updatable, you set the Persistent property to true. The projection field that implements relationship between the tables is marked with the PXExtraKey attribute.

# **Access Control**

The group mask value indicates access rights a user should have to use a data record. To be able to set access rights for particular data records, you should use the *[PXDBGroupMask](#page--1-17)* attribute to mark the DAC field that holds the group mask value.

On a list screen, to define inheritance of access rights for an action that is implemented in an appropriate entry screen, you can use the *[PXEntryScreenRights](#page--1-18)* attribute.

### **PXDBGroupMask Attribute**

Marks a DAC field of byte[] type that holds the group mask value.

### **Inheritance Hierarchy**

```
PXEventSubscriberAttribute
   PXDBFieldAttribute
     PXDBBinaryAttribute
```
#### **Syntax**

```
public class PXDBGroupMaskAttribute : PXDBBinaryAttribute
```
### **Constructors**

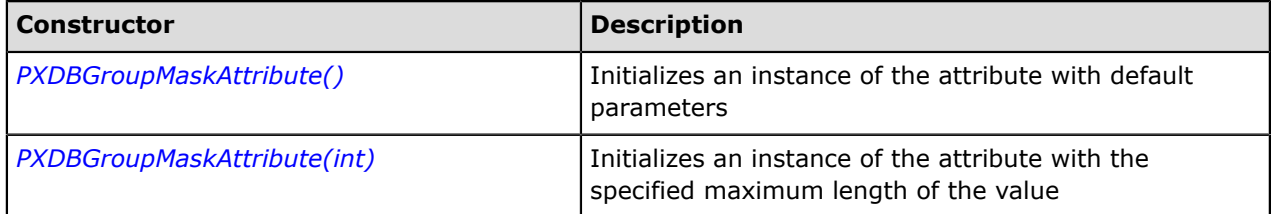

# **Examples**

The code below shows definition of a DAC field tha holds a group mask value.

```
[PXDBGroupMask()]
public virtual Byte[] GroupMask { get; set; }
```
### **PXDBGroupMask Attribute Constructors**

The *[PXDBGroupMask](#page--1-17)* attribute exposes the following constructors.

# **PXDBGroupMaskAttribute()**

Initializes an instance of the attribute with default parameters.

*Syntax:*

```
public PXDBGroupMaskAttribute() : base()
```
### **PXDBGroupMaskAttribute(int)**

Initializes an instance of the attribute with the specified maximum length of the value.

*Syntax:*

public PXDBGroupMaskAttribute(int length) : base(length)

### **PXEntryScreenRights Attribute**

On a list screen, defines inheritance of access rights for an action that is implemented in an appropriate entry screen.

The Lists as Entry Points form is used to view the list of entry forms that have substitute entry forms. If there is a list form for an entry form in an instance of Acumatica ERP, the access rights to an action on the list screen are automatically inherited from the entry screen if both of the following conditions are met:

- The actions in both the list and entry screens are defined on the same primary DAC
- The actions in both the list and entry screens are defined with the same name

If any condition fails, to inherit the access right, in the list screen, you have to define the PXEntryScreenRights attribute with specified the name and the DAC type of the appropriate action in the entry screen.

### **Inheritance Hierarchy**

PXEventSubscriberAttribute

### **Interfaces**

• IPXFieldSelectingSubscriber

#### **Syntax**

```
[AttributeUsage(AttributeTargets.Method |
                          AttributeTargets.Field |
                          AttributeTargets.Property)]
public class PXEntryScreenRightsAttribute : PXEventSubscriberAttribute,
                                              IPXFieldSelectingSubscriber
```
#### **Constructors**

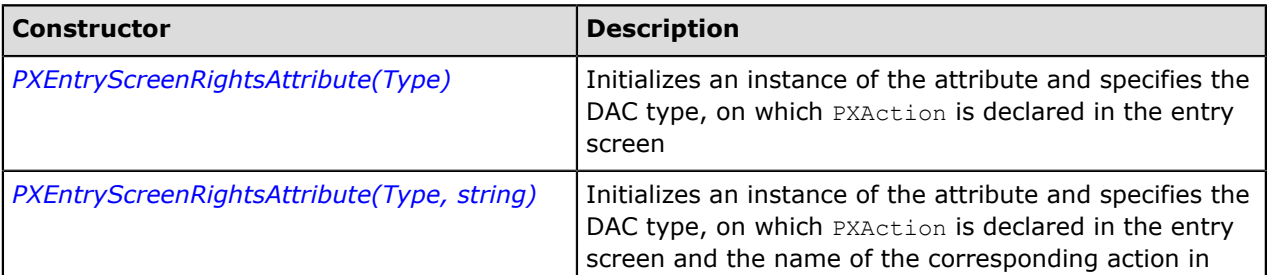

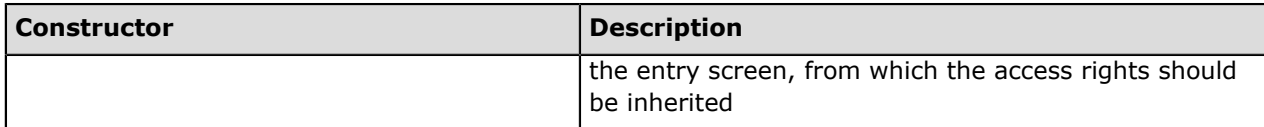

# **Examples**

The code below shows how the PXEntryScreenRights attribute is used in the PX. Objects.EP.TimecardPrimary graph to bind the DAC type and the action name defined in the entry screen for the create action.

```
public PXFilter<TimecardFilter> Filter;
[PXFilterable()]
public PXSelectJoin<TimecardWithTotals, ...> Items;
   public PXAction<TimecardFilter> create;
   [PXButton(SpecialType = PXSpecialButtonType.Insert, Tooltip = "Add New Timecard", 
             ImageKey = PX.Web.UI.Sprite.Main.AddNew)]
   [PXUIField]
   [PXEntryScreenRights(typeof(EPTimeCard), nameof(TimeCardMaint.Insert))]
   protected virtual void Create()
\{ …
   }
```
# **PXEntryScreenRights Attribute Constructors**

The *[PXEntryScreenRights](#page--1-18)* attribute exposes the following constructors.

# **PXEntryScreenRightsAttribute(Type)**

### *Syntax:*

```
public PXEntryScreenRightsAttribute(Type cacheType) : this(cacheType, null)
```
# *Parameters:*

• cacheType

The DAC type, on which the action is declared in the entry screen.

# **PXEntryScreenRightsAttribute(Type, string)**

## *Syntax:*

```
public PXEntryScreenRightsAttribute(Type cacheType, string memberName)
```
*Parameters:*

• cacheType

The DAC type, on which the action is declared in the entry screen.

• memberName

The name of the action of the entry screen, from which the access rights should be inherited.

# **Notes**

By using the *[PXNote](#page--1-23)* attribute, you enable a user to attach text notes, files, and activity items to data records.

You should use the PXNote attribute in the data access class of these data records to mark the field that will store the identifier of a note in the Note table. Basically, notes are used to attach text to data record. This text is stored in the note data record in the Note table. Additionally, you can attach files

or other entities to a data record through a note. This feature is implemented through additional tables that store identifiers of a note and the attached entity.

The PXNote attribute can also be configured to save the specified table fields in a note. In this case, the user will be able to search the data records by the values saved in the note, using the Acumatica Framework application website search.

### **PXNote Attribute**

Binds a DAC field of long? type to the database column that keeps note identifiers and enables attachment of text comments, files, and activity items to a data record.

See *[Remarks](#page--1-24)* for more details. See *[Examples](#page--1-25)* for examples of usage.

### **Inheritance Hierarchy**

```
PXEventSubscriberAttribute
  PXDBFieldAttribute
    PXDBGuidAttribute
```
# **Interfaces**

- IPXRowPersistingSubscriber
- IPXRowPersistedSubscriber
- IPXRowDeletedSubscriber
- IPXReportRequiredField

#### **Syntax**

```
[AttributeUsage(AttributeTargets.Property | 
                 AttributeTargets.Parameter | 
                 AttributeTargets.Class | 
                 AttributeTargets.Method)]
public class PXNoteAttribute : PXDBGuidAttribute,
                                 IPXRowPersistingSubscriber,
                                 IPXRowPersistedSubscriber,
                                 IPXRowDeletedSubscriber,
                                 IPXReportRequiredField
```
### **Properties**

• public Type[] **ExtraSearchResultColumns**

Gets or sets the list of fields that will be displayed in a separate column when rendering search results.

• public Type[] **Searches**

Gets the list of fields whose values will be saved in the note and will be available to the website search. The default value is null. The property is set through the constructor.

• public Type[] **ForeignRelations**

Gets or sets the list of fields that connect the current table with foreign tables. The fields from the foreign tables can be specified along with current table fields in the Searches list.

• public bool **ShowInReferenceSelector**

Gets or sets the value that indicates whether activity items can be associated with the DAC where the PXNote attribute is used. If the property equals true, the DAC will appear in the list of types in the lookup that selects the related data record for an activity. If the property equals false,

activity attributes cannot be associated with data records of the DAC. By default the property equals false.

• public Type **DescriptionField**

Gets or set the field whose value will be displayed as value in the lookup that selects the related data record for an activity.

• public Type **Selector**

Gets or sets the BQL expression that selects the data records to be displayed in the pop-up window of the lookup that selects the related data record for an activity. As the BQL expression, you can specify a Search<> command or just a field. This field, or the main field of the Search<> command, will be the value that identifies a data record in the activity item.

• public Type[] **FieldList**

Gets or set the list of columns that will be displayed in the pop-up window of the lookup that selects the related data record for an activity.

# **Constructors**

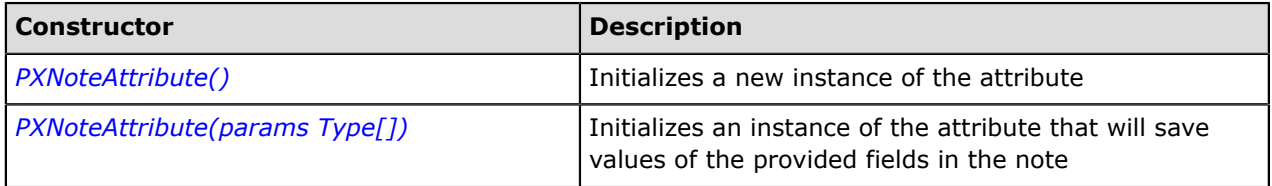

### **Static Methods**

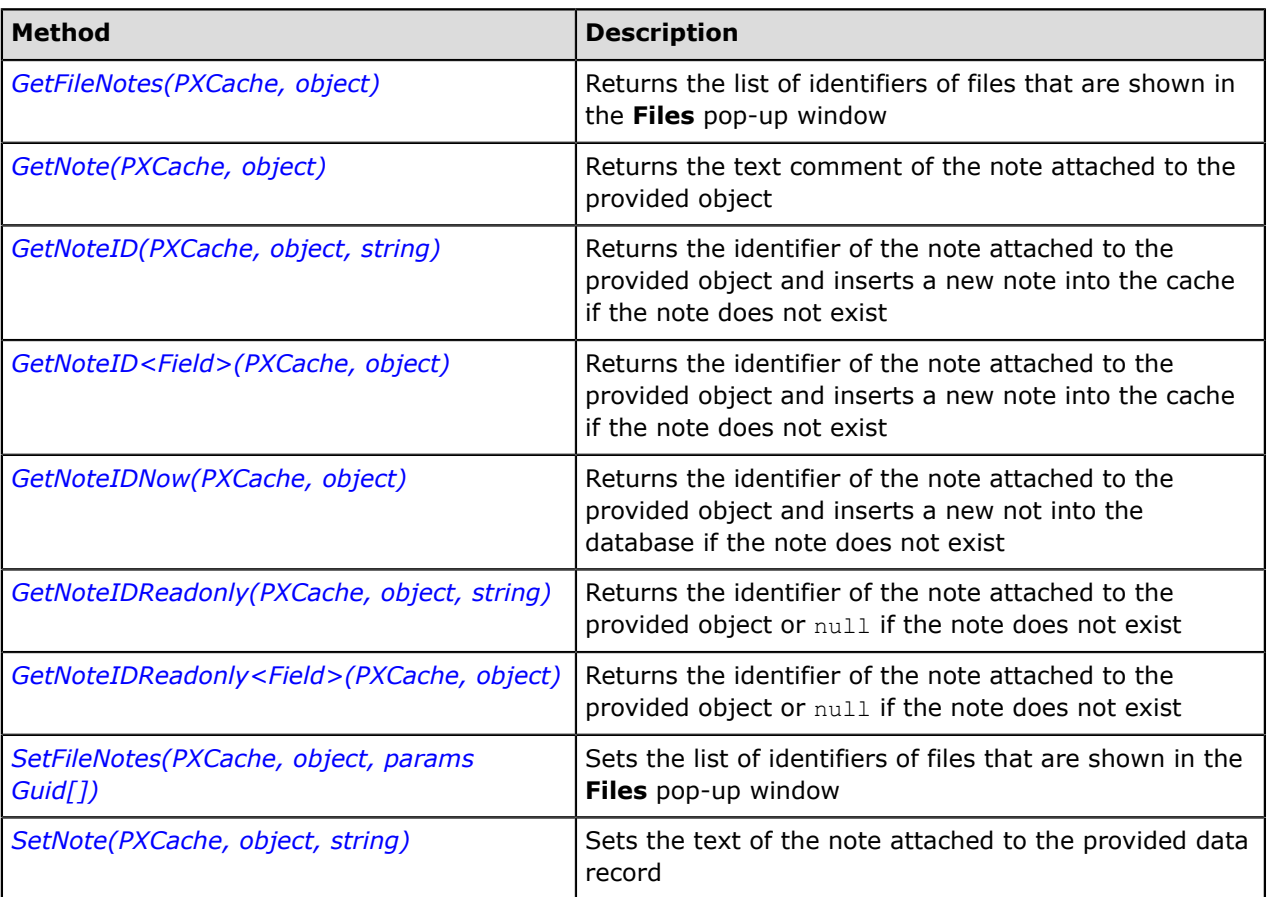

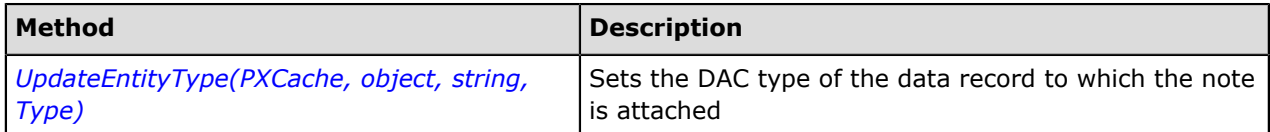

### **Remarks**

The attribute should be placed on the DAC field that will hold the identifier of the related note. A note is a data record in the Note database table. A note data record contains the note identifier, the text comment, the DAC name of the related data record, and some other fields.

Only one data record can reference a note. So the identifier of this note can be used as the global identifier of the data record. Thanks to this fact, in addition to adding text comments to a data record notes are used to implement:

- *Full-text search of data records*: A note can be used to store the specified fields of the related data record, which can be found by these fields through the website search.
- File attachments: The relationships between files and notes are kept in a separate table, NoteDoc, as pairs of a file identifier and note identifier. The UploadFile stores general information about files, and the UploadRevision stores specific revisions of files.
- *Association of activity items with a data record*.
- *Multi-language fields*: For more information about how to create fields with localizable values, see *[To Work with Multi-Language Fields](#page--1-37)*.

For any of these features to work, the given DAC should define a field marked with the PXNote attribute.

# **Examples**

The attribute below indicates that the DAC field references a note.

```
[PXNote(new Type[0])]
public virtual Guid? NoteID { get; set; }
```
Here, new Type [0] as parameter is used to force creation of the note on saving of a data record even if the used did not create a note manually.

The attribute below indicates that the DAC field holds note identifier, sets the lists of fields (from different tables) that will be saved in the note, and allows association of a data record with activity items. It will be possible to find the Vendor data record through the application website search by the values of these fields.

```
[PXNote(
    typeof(Vendor.acctCD),
    typeof(Vendor.acctName),
    typeof(Contact.eMail),
    typeof(Contact.phone1),
    typeof(Contact.fax),
    typeof(Address.addressLine1),
    typeof(Address.city),
    typeof(Address.countryID),
    typeof(Address.postalCode),
    ForeignRelations =
        new Type[] { typeof(Vendor.defContactID),
                       typeof(Vendor.defAddressID) },
    ExtraSearchResultColumns =
        new Type[] { typeof(CR.Contact) },
    ShowInReferenceSelector = true,
    DescriptionField = typeof(Vendor.acctCD),
    Selector = typeof(Vendor.acctCD)
```

```
)]
public virtual Guid? NoteID { get; set; }
```
The first few parameters specify fields to save in the note. The ForeignRelations property specifies the Vendor fields that reference the related Contact and Address data records. Fields from these tables are also provided among the field to save in the note.

The ShowInReferenceSelector allows attaching activity items to Vendor data records. On the activity webpage, the lookup field for selecting a related data record will display the Vendor.AcctCD (configured by DescriptionField) when a Vendor data record is selected and use the same field (due to Selector) as the reference value.

# **PXNote Attribute Constructors**

The *[PXNote](#page--1-23)* attribute exposes the following constructors.

# **PXNoteAttribute()**

Initializes a new instance of the attribute that will be used to attach notes to data record but won't save values of the fields in a note.

*Syntax:*

```
public PXNoteAttribute()
```
# **PXNoteAttribute(params Type[])**

Initializes an instance of the attribute that will save values of the provided fields in the note. The values saved in a note will be updated each time the data record is saved.

If you don't need to save fields in the note, but need to have a note automatically created for each data record of the current DAC type, provide an empty array as the parameter:

```
[Note(new Type[0])]
```
*Syntax:*

```
public PXNoteAttribute(params Type[] searches)
```
*Examples:*

• params searches

The fields to save within the note to enable full-text search of a data record by these fields.

### **PXNote Attribute Methods**

The *[PXNote](#page--1-23)* attribute exposes the following static methods.

# **GetFileNotes(PXCache, object)**

Returns the list of identifiers of files that are shown in the **Files** pop-up window.

*Syntax:*

public static Guid[] GetFileNotes(PXCache sender, object data)

*Parameters:*

• sender

The cache object to search for the attributes of PXNote type.

• data

The data record the method is applied to.

# **GetNote(PXCache, object)**

Returns the text comment of the note attached to the provided object.

#### *Syntax:*

public static string GetNote(PXCache sender, object data)

#### *Parameters:*

• sender

The cache object to search for the attributes of PXNote type.

• data

The data record the method is applied to.

### **GetNoteID(PXCache, object, string)**

Returns the identifier of the note attached to the provided object and inserts a new note into the cache if the note does not exist.

*Syntax:*

public static long GetNoteID(PXCache cache, object data, string name)

#### *Parameters:*

• sender

The cache object to search for the attributes of PXNote type.

• data

The data record the method is applied to.

• name

The name of the field that stores note identifier. If null, the method will search attributes on all fields and use the first PXNote attribute it finds.

# **GetNoteID<Field>(PXCache, object)**

Returns the identifier of the note attached to the provided object and inserts a new note into the cache if the note does not exist. The field that stores note identifier is specified in the type parameter.

*Syntax:*

```
public static long GetNoteID<Field>(PXCache cache, object data)
    where Field : IBqlField
```
*Parameters:*

• sender

The cache object to search for the attributes of PXNote type.

• data

The data record the method is applied to.

#### **GetNoteIDNow(PXCache, object)**

Returns the identifier of the note attached to the provided object and inserts a new not into the database if the note does not exist.

#### *Syntax:*

public static long? GetNoteIDNow(PXCache cache, object data)

#### *Parameters:*

• sender

The cache object to search for the attributes of PXNote type.

• data

The data record the method is applied to.

# **GetNoteIDReadonly(PXCache, object, string)**

Returns the identifier of the note attached to the provided object or null if the note does not exist.

### *Syntax:*

public static long? GetNoteIDReadonly(PXCache cache, object data, string name)

#### *Parameters:*

• sender

The cache object to search for the attributes of PXNote type.

• data

The data record the method is applied to.

• name

The name of the field that stores note identifier. If  $null$ , the method will search attributes on all fields and use the first PXNote attribute it finds.

# **GetNoteIDReadonly<Field>(PXCache, object)**

Returns the identifier of the note attached to the provided object or null if the note does not exist. The field that stores note identifier is specified in the type parameter.

*Syntax:*

```
public static long? GetNoteIDReadonly<Field>(PXCache cache, object data)
     where Field : IBqlField
```
#### *Parameters:*

• sender

The cache object to search for the attributes of PXNote type.

• data

The data record the method is applied to.

# **SetFileNotes(PXCache, object, params Guid[])**

Sets the list of identifiers of files that are shown in the **Files** pop-up window.

*Syntax:*

```
public static void SetFileNotes(PXCache cache, object data,
                                 params Guid[] fileIDs)
```
*Parameters:*

• sender

The cache object to search for the attributes of PXNote type.

• data

The data record the method is applied to.

• fileIDs

The indetifiers of files to display.

# **SetNote(PXCache, object, string)**

Sets the text of the note attached to the provided data record.

*Syntax:*

```
public static void SetNote(PXCache sender, object data, string note)
```
# *Parameters:*

• sender

The cache object to search for the attributes of PXNote type.

• data

The data record the method is applied to.

• note

The text to place in the note.

# **UpdateEntityType(PXCache, object, string, Type)**

Sets the DAC type of the data record to which the note is attached. The full name of the DAC is saved in the database in the note record. This information is used, for example, to determine the webpage to open to show full details of the data record associated with a note.

*Syntax:*

```
public static void UpdateEntityType(PXCache cache, object data,
                                     string noteFieldName, Type newEntityType)
```
# *Parameters:*

• sender

The cache object to search for the attributes of PXNote type.

• data

The data record the method is applied to.

• noteFieldName

The name of the field that stores note identifier.

• newEntityType

New DAC type to associate with the note.

# **Report Optimization**

The value of an unbound DAC field can be calculated in the property getter. The calculation can involve other fields of the same DAC. However, at the time when the value of the DAC field is requested, other fields are not guaranteed to be calculated or assigned their values. Such situations are normal when the Integration Services or Copy-Paste functionality is used, or when the field is used in reports.

To ensure that the fields referenced in the property getter have values at the time when it is executed, you should use the *[PXDependsOnFields](#page--1-38)* attribute.

#### **PXDependsOnFields Attribute**

Used for calculated DAC fields that contain referenses to other fields in their property getters. The attribute allows such fields to work properly in reports and Integration Services.

### **Inheritance Hierarchy**

Attribute

#### **Syntax**

```
[AttributeUsage(AttributeTargets.Method | 
                AttributeTargets.Property, AllowMultiple = false)]
public sealed class PXDependsOnFieldsAttribute : Attribute
```
# **Constructors**

• public PXDependsOnFieldsAttribute(params Type[] fields)

Initializes an instance of the attribute that makes the field the attribute is attached to depend on the provided DAC fields.

#### **Examples**

The code below shows definition of a calculated DAC field.

```
[PXDefault(TypeCode.Decimal, "0.0")]
[PXUIField(DisplayName = "Balance")]
public virtual Decimal? ActualBalance
{
     [PXDependsOnFields(typeof(docBal), typeof(taxWheld))]
     get
     {
         return this.DocBal - this.TaxWheld;
     }
}
```
The property getter involves two fields, DocBal and TaxWheld. These two fields should be specified as parameters of the PXDependsOnFields attribute.

# **Attributes on DACs**

You can place the following attributes on the data access class (DAC) declaration:

• *[PXPrimaryGraph Attribute](#page--1-13)*

Sets the graph that is used by default to edit a data record.

• *[PXCacheName Attribute](#page--1-39)*

Sets the user-friendly name of the DAC. The name is displayed in the user interface.

• *[PXTable](#page--1-40)*

Binds a DAC that derives from another DAC to the table having the name of the derived table. Without the attribute, the derived DAC will be bound to the same table as the DAC that starts the inheritance hierarchy.

### • *[PXAccumulator Attribute](#page--1-41)*

Updates values of a data record in the database according to specified policies.

• *[PXHidden Attribute](#page--1-42)*

Allows the developer to hide a DAC, a graph, or a view from the selectors of DACs and graphs and the Web Service API (in particular, from reports).

• *[PXEMailSource Attribute](#page--1-43)*

The *[PXProjection](#page--1-5)* and *[PXTable](#page--1-40)* attributes can also mark a DAC. See *[Data Projection](#page--1-44)* for more details.

### **PXPrimaryGraph Attribute**

Sets the primary graph for the DAC. The primary graph determines the default page where a user is redirected for editing a data record.

### **Inheritance Hierarchy**

PXPrimaryGraphBaseAttribute

### **Syntax**

```
public class PXPrimaryGraphAttribute : PXPrimaryGraphBaseAttribute
```
# **Constructors**

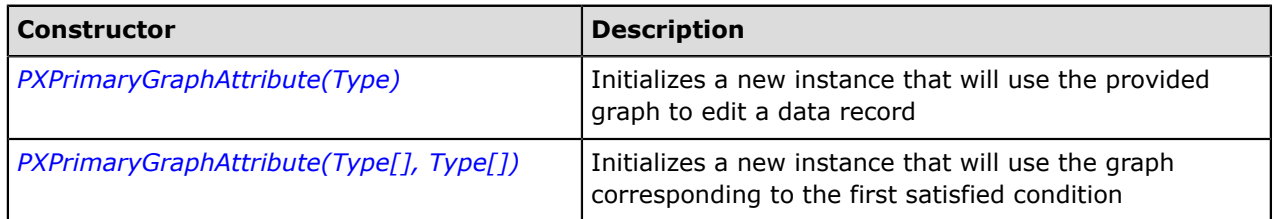

# **Static Methods**

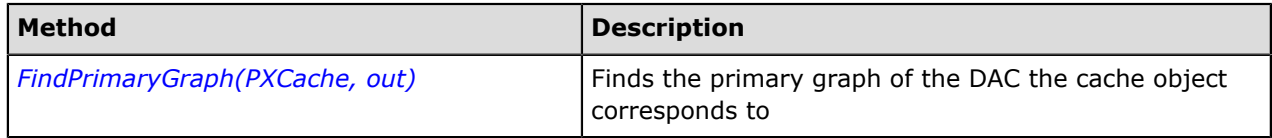

# **Remarks**

The attribute can be placed on the following declarations:

- On the DAC to specify the primary graph for this DAC.
- On the graph to indicate that it is the primary graph for the specified DACs.

The second methods overrides the primary graph set by the first method.

You can specify several graphs and a set of the correspond conditions. In this case, the first graph for which the condition holds true at run time is considered the primary graph. A condition is a BQL query based on either the Where class or the Select class.

# **Examples**

In the example below, the attribute specifies the primary graph for a DAC.

```
[PXPrimaryGraph(typeof(SalesPersonMaint))]
```

```
public partial class SalesPerson : PX.Data.IBqlTable
{
     ...
}
```
In the example below, the attribute specifies the graph that is used as the primary graph for a DAC if the condition holds true for the data in the cache.

```
[PXPrimaryGraph(
   new Type[] { typeof(ShipTermsMaint) },
     new Type[] { typeof(Select<ShipTerms, 
         Where<ShipTerms.shipTermsID, Equal<Current<ShipTerms.shipTermsID>>>>)
     })]
public partial class ShipTerms : PX.Data.IBqlTable
{
     ...
}
```
In the example below, the attribute specifies the graph that is used as the primary graph for a DAC if the Select statement retrieves a non-empty data set.

```
[PXPrimaryGraph(
     new Type[] { typeof(CountryMaint)},
    new Type[] { typeof(Select<State,
        Where<State.countryID, Equal<Current<State.countryID>>, 
            And<State.stateID, Equal<Current<State.stateID>>>>>)
     })]
public partial class State : PX.Data.IBqlTable
{
     ...
}
```
In the example below, the attribute specifies two graphs and the corresponding Select statements. The first graph for which the Select statement returns a non-empty data set is used as the primary graph for the DAC.

```
[PXPrimaryGraph(
     new Type[] {
        typeof(APQuickCheckEntry),
         typeof(APPaymentEntry)
     },
     new Type[] {
         typeof(Select<APQuickCheck,
             Where<APQuickCheck.docType, Equal<Current<APPayment.docType>>, 
                 And<APQuickCheck.refNbr, Equal<Current<APPayment.refNbr>>>>>),
         typeof(Select<APPayment, 
             Where<APPayment.docType, Equal<Current<APPayment.docType>>, 
                 And<APPayment.refNbr, Equal<Current<APPayment.refNbr>>>>>)
     })]
public partial class APPayment : APRegister, IInvoice
{
 ...
}
```
#### **PXPrimaryGraph Attribute Constructors**

The *[PXPrimaryGraph](#page--1-13)* attribute exposes the following constructors.

#### **PXPrimaryGraphAttribute(Type)**

Initializes a new instance that will use the provided graph to edit a data record.

*Syntax:*

```
public PXPrimaryGraphAttribute(Type type)
```
### *Parameters:*

• type

The business logic controller (graph) or the DAC. The graph should derive from PXGraph. The DAC should implement IBqlTable.

# **PXPrimaryGraphAttribute(Type[], Type[])**

Initializes a new instance that will use the graph corresponding to the first satisfied condition. Provide the array of graphs and the array of corresponding conditions.

*Syntax:*

public PXPrimaryGraphAttribute(Type[] types, Type[] conditions)

### *Parameters:*

• types

The array of business logic controllers (graphs) or DACs. A graph should derive from PXGraph. A DAC should implement IBqlTable.

• conditions

The array of conditions that correspond to the graphs or DACs specified in the first parameter. Specify BQL queries, either Where expressions or Select commands.

# **PXPrimaryGraph Attribute Methods**

The *[PXPrimaryGraph](#page--1-13)* attribute exposes the following static methods.

# **FindPrimaryGraph(PXCache, out)**

Finds the primary graph of the DAC the cache object corresponds to. Sets the discovered graph type to the out parameter and returns the attribute instance.

*Syntax:*

```
public static PXPrimaryGraphBaseAttribute FindPrimaryGraph(PXCache cache, out
             Type graphType)
```
### *Parameters:*

• cache

The cache object to search for the attributes of PXPrimaryGraph type.

• (out) graphType

The discovered primary graph type.

# **PXCacheName Attribute**

Sets the user-friendly name of the data access class (DAC).

# **Inheritance Hierarchy**

```
Attribute
   PXNameAttribute
```
# **Syntax**

```
public class PXCacheNameAttribute : PXNameAttribute
```
### **Constructors**

• public PXCacheNameAttribute(string name) : base(name)

Initializes a new instance that assigns the specified name to the DAC.

### **Remarks**

The attribute is added to the DAC declaration. The name can be obtained at run time through the *[GetItemName\(PXCache\)](#page--1-48)* static method of the PXUIField attribute.

# **Examples**

```
[PXCacheName("Currency Info")]
public partial class CurrencyInfo : PX.Data.IBqlTable
{
     ...
}
```
### **PXTable Attribute**

Binds a DAC that derives from another DAC to the table having the name of the derived DAC. Without the attribute, the derived DAC will be bound to the same table as the DAC that starts the inheritance hierarchy.

### **Inheritance Hierarchy**

```
Attribute
   PXDBInterceptorAttribute
```
#### **Syntax**

```
[AttributeUsage(AttributeTargets.Class)]
public class PXTableAttribute : PXDBInterceptorAttribute
```
### **Properties**

• public bool **IsOptional**

Gets or sets the value that indicates whether the base DAC data record can exist without the extension DAC data record. This situation corresponds to the use of the attribute on the extension DAC that is bound to a separate database table. By default, the value is false, and the data record in the extension table is always created for a data record of the base table.

# **Constructors**

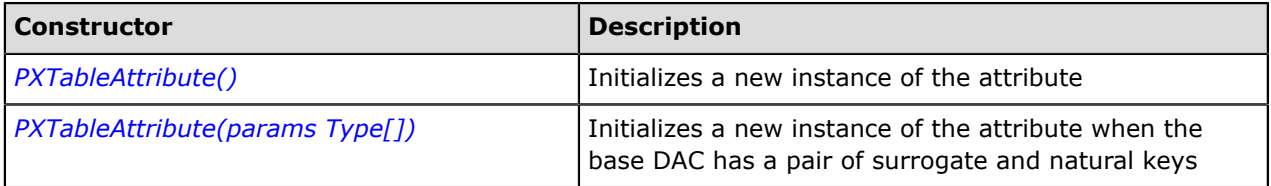

# **Remarks**

The attribute is placed on the declaration of a DAC.

The attribute can be used in customizations. You place it on the declaration of a DAC extension to indicate that the extension fields are bound to a separate table.

#### **Examples**

The PXTable attribute below indicates that the APInvoice DAC is bound to the APInvoice table. Without the attribute, it would be bound to the APRegister table.

```
[System.SerializableAttribute()]
[PXTable()]
public partial class APInvoice : APRegister, IInvoice
{
 ...
}
```
The PXTable attribute below indicates that the FSxLocation extension of the Location DAC is bound to a separate table and the Location DAC can include data records that do not have the corresponding data records in the extension table.

```
[PXTable(typeof(Location.bAccountID),
          typeof(Location.locationID),
          IsOptional = true)]
public class FSxLocation : PXCacheExtension<Location>
{
     ...
}
```
Here, you specify the key fields of the Location DAC, because it includes a surrogate-natural pair of key fields, LocationID (which is the database key as well) and LocationCD (human-readable value). In the PXTable attribute, you specify the surrogate LocationID field.

### **PXTable Attribute Constructors**

The *[PXTable](#page--1-40)* attribute exposes the following constructors.

#### **PXTableAttribute()**

Initializes a new instance of the attribute.

*Syntax:*

```
public PXTableAttribute()
```
### **PXTableAttribute(params Type[])**

Initializes a new instance of the attribute when the base DAC has a pair of surrogate and natural keys. In this case, in the parameters, you should specify all key fields of the base DAC. From the pair of the surrogate and natural keys, you include only the surrogate key.

*Syntax:*

```
public PXTableAttribute(params Type[] links) : this()
```
*Parameters:*

• links

The list of key fields of the base DAC.

#### **PXAccumulator Attribute**

Updates values of a data record in the database according to specified policies. You can derive a custom attribute from this attribute and override the PrepareInsert() method to set other assignment behavior for target values (such as taking the maximum instead of summarizing).

### **Inheritance Hierarchy**

```
Attribute
   PXDBInterceptorAttribute
```
# **Syntax**

```
[AttributeUsage(AttributeTargets.Class)]
public class PXAccumulatorAttribute : PXDBInterceptorAttribute
```
# **Properties**

• public virtual bool **SingleRecord**

Gets or sets the value that indicates whether the attribute always updates only a single data record.

## **Constructors**

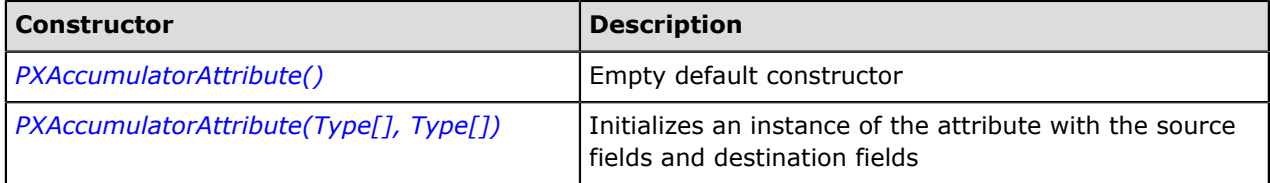

# **PrepareInsert(PXCache, object, PXAccumulatorCollection)**

The method to override in a successor of the PXAccumulator attribute and set policies for fields.

The method is invoked by the PersistInserted() method of the PXAccumulator attribute.

Typically, when you override this method, you call the base version of the method and set the policies for fields by calling the Update<>() method of the columns parameter.

### *Syntax:*

```
protected virtual bool PrepareInsert(PXCache sender, object row,
                                       PXAccumulatorCollection columns)
```
*Parameters:*

• sender

The cache object into which the data record is inserted.

• row

The data record to insert into the cache.

• columns

The object representing columns.

# **PersistInserted(PXCache, object)**

The method that will be executed by the cache instead of the standard *[PersistInserted\(object\)](#page--1-53)* method. If the attribute is attached to the cache, the cache will discover that a successor of the PXInterceptor attribute is attached, invoke the attribute's method from the standard method, and quit the standard method.

If you only need to set insertion policies for some DAC field, you should override only the PrepareInsert() method. Overriding the PersistInserted() method is needed to tweak the persist operation—for example, to catch and process errors.

#### *Syntax:*

public override bool PersistInserted(PXCache sender, object row)

#### *Parameters:*

• sender

The cache object into which the data record is inserted.

• row

The inserted data record to be saved to the database.

### **Remarks**

You can use the attribute on its own or derive a custom attribute. Both a successor of PXAccumulator and the PXAccumulator attribute itself should be placed on the definition of a DAC.

To define custom policy for fields of the specified DAC, you should derive a custom class from this attribute and override the  $PrepareInsett()$  method. The method is called within the PersistInserted() method of the PXAccumulator. You can override the PersistInserted() method as well.

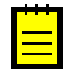

**:** With default settings, the attribute doesn't work with tables that contain an identity column. To use the attribute on these tables, you should set to true the UpdateOnly property of the columns parameter in the PrepareInsert() method.

The logic of the PXAccumulator attribute works on saving of the inserted data records to the database. This process is implemented in the *[PersistInserted\(\)](#page--1-53)* method of the cache. This methods detects the PXAccumulator-derived attribute and calls the PersistInserted() method defined in this attribute.

When you update a data record using the attribute, you typically initialize a new instance of the DAC, set the key fields to the key values of the data record you need to update, and insert it into the cache. When a user saves changes on the webpage, or you save changes from code, your custom attribute processes these inserted data records in its own way, updating database records instead of inserting new redords and applying the policies you specify.

By deriving from this attribute, you can implement an attribute that will prevent certain fields from further updates once they are initialized with values.

# **Examples**

The code below shows how the attribute can be used directly. When a data record is saved, value of every field from the first array will be added to the previously saved value of the corresponding field from the second array. That is, FinYtdBalance values will be accumulated in the FinBegBalance value, TranYtdBalance values in the TranBegBalance value, and so on.

```
[PXAccumulator(
     new Type[] {
          typeof(CuryAPHistory.finYtdBalance),
          typeof(CuryAPHistory.tranYtdBalance),
          typeof(CuryAPHistory.curyFinYtdBalance),
          typeof(CuryAPHistory.curyTranYtdBalance)
     },
     new Type[] {
          typeof(CuryAPHistory.finBegBalance),
          typeof(CuryAPHistory.tranBegBalance),
          typeof(CuryAPHistory.curyFinBegBalance),
          typeof(CuryAPHistory.curyTranBegBalance)
\left\{\begin{array}{ccc} \end{array}\right\}
```

```
)]
[Serializable]
public partial class CuryAPHist : CuryAPHistory
{ ... }
```
In the following example, the class derived from PXAccumulatorAttribute overrides the PrepareInsert() method and specifies the assignment behavior for several fields.

```
public class SupplierDataAccumulatorAttribute : PXAccumulatorAttribute
{
     public SupplierDataAccumulatorAttribute()
     {
        base. SingleRecord = true;
 }
     protected override bool PrepareInsert(PXCache sender, object row,
                                            PXAccumulatorCollection columns)
     {
         if (!base.PrepareInsert(sender, row, columns))
             return false;
        SupplierData bal = (SupplierData)row; columns.Update<SupplierData.supplierPrice>(
             bal.SupplierPrice, PXDataFieldAssign.AssignBehavior.Initialize);
         columns.Update<SupplierData.supplierUnit>(
             bal.SupplierUnit, PXDataFieldAssign.AssignBehavior.Initialize);
         columns.Update<SupplierData.conversionFactor>(
             bal.ConversionFactor, PXDataFieldAssign.AssignBehavior.Initialize);
         columns.Update<SupplierData.lastSupplierPrice>(
             bal.LastSupplierPrice, PXDataFieldAssign.AssignBehavior.Replace);
         columns.Update<SupplierData.lastPurchaseDate>(
            bal.LastPurchaseDate, PXDataFieldAssign.AssignBehavior.Replace);
         return true;
     }
}
```
The custom attribute is then applied to a DAC as follows.

```
[System.SerializableAttribute()]
[SupplierDataAccumulator]
public class SupplierData : PX.Data.IBqlTable
{ ... }
```
#### **Related Types**

• *[PXDataFieldAssign.AssignBehavior Enumeration](#page--1-54)*

#### **PXAccumulator Attribute Constructors**

The *[PXAccumulator](#page--1-41)* attribute exposes the following constructors.

#### **PXAccumulatorAttribute()**

Empty default constructor.

*Syntax:*

```
public PXAccumulatorAttribute()
```
# **PXAccumulatorAttribute(Type[], Type[])**

Initializes an instance of the attribute with the source fields and destination fields.

For example, a source field may be the transaction amount and the destination field the current balance.

*Syntax:*

public PXAccumulatorAttribute(Type[] source, Type[] destination)

*Parameters:*

• source

Fields whose values are summarized in the corresponding destination fields.

• destination

Fields that store sums of source fields from the data records inserted into the database previously to the current data record.

### **PXDataFieldAssign.AssignBehavior Enumeration**

Defines possible policies of assigning a value to a DAC field. The enumeration declaration nests in the PXDataFieldAssign class.

### **Syntax**

```
public class PXDataFieldAssign : PXDataFieldParam
{
     public enum AssignBehavior {...}
}
```
### **Members**

• Replace

The new value is inserted into the data field, and the previous value is overwritten.

• Summarize

The new value is added to the value stored in the database.

• Maximize

The maximum of the new value and the value from the database is saved in the database.

• Minimize

The minimum of the new value and the value from the database is saved in the database.

• Initialize

The new value is saved in the database as the value if the field does not have a value in the database. If the data field is not null, the new value is discarded.

### **Remarks**

The enumeration is typically used in the methods of the *[PXAccumulator](#page--1-41)* attribute and its successors.

# **PXAccumulatorCollection Class**

Represents a collection of settings for individual fields processed by the *[PXAccumulator](#page--1-41)* attribute.

### **Syntax**

```
public sealed class PXAccumulatorCollection :
     Dictionary<string, PXAccumulatorItem>
```
#### The PXAccumulatorCollection type exposes the following members.

# **Properties**

• public bool **InsertOnly**

Gets or sets the value that indicates whether the attribute is allowed only to insert new data records in the database table and is not allowed to update them.

• public bool **UpdateOnly**

Gets or sets the value that indicates whether the attribute is allowed only to update existing data records in the database table and is not allowed to insert new.

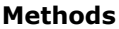

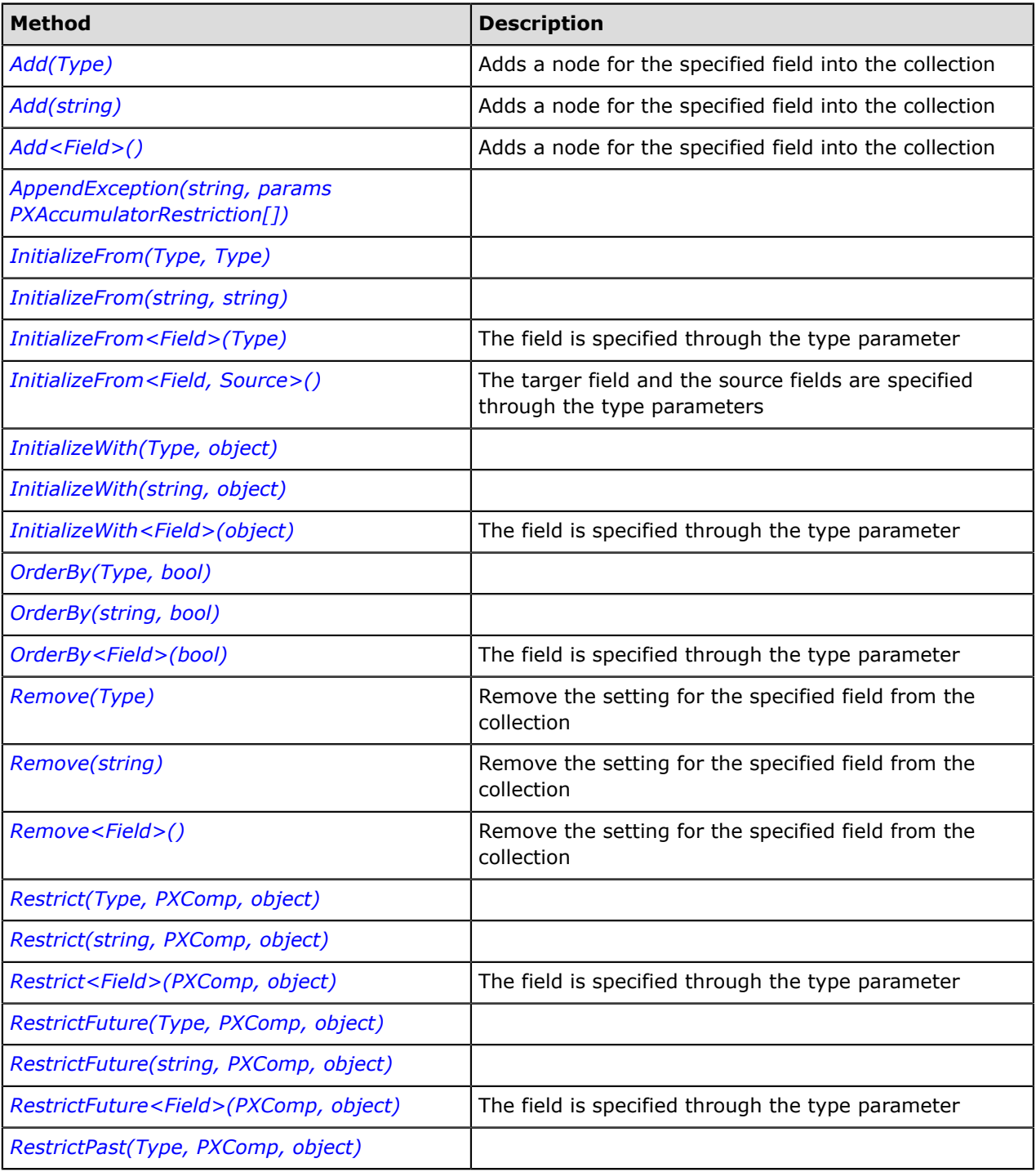

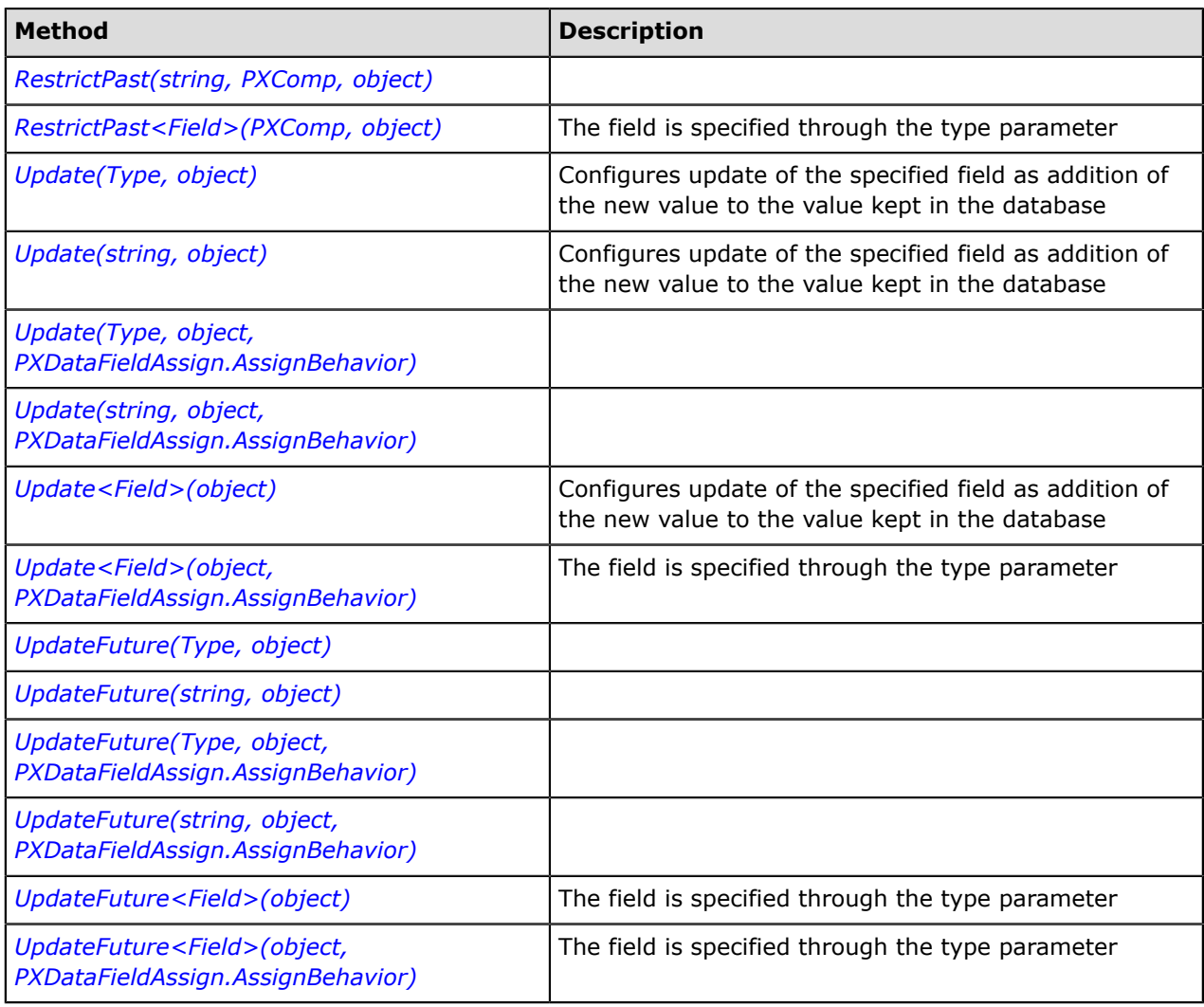

# **Remarks**

The type is used by the PXAccumulator attribute in the *[PrepareInsert\(sender, row, columns\)](#page--1-89)* method. You can use the columns parameters to set updating policiies

*PXAccumulatorCollection Methods*

The *[PXAccumulatorCollection](#page--1-90)* type exposes the following methods.

# **Add(Type)**

Adds a node for the specified field into the collection.

*Syntax:*

public void Add(Type bqlField)

*Parameters:*

• bqlField

The BQL type of the field.

# **Add(string)**

Adds a node for the specified field into the collection.

### *Syntax:*

public void Add(string field)

### *Parameters:*

• bqlField

The BQL type of the field.

# **Add<Field>()**

Adds a node for the specified field into the collection. The field is specified through the type parameter. *Syntax:*

public void Add<Field>() where Field : IBqlField

*Parameters:*

• bqlField

The BQL type of the field.

### **AppendException(string, params PXAccumulatorRestriction[])**

#### *Syntax:*

```
public void AppendException(string message,
                             params PXAccumulatorRestriction[] exception)
```
# *Parameters:*

- message
- params exception

### **InitializeFrom(Type, Type)**

#### *Syntax:*

public void InitializeFrom(Type bqlField, Type source)

*Parameters:*

• bqlField

The BQL type of the field.

• source

### **InitializeFrom(string, string)**

#### *Syntax:*

```
public void InitializeFrom(string field, string source)
```
*Parameters:*

• field

The name of the field.
• source

## **InitializeFrom<Field>(Type)**

The field is specified through the type parameter.

*Syntax:*

```
public void InitializeFrom<Field>(Type source)
     where Field : IBqlField
```
*Parameters:*

• bqlField

The BQL type of the field.

## **InitializeFrom<Field, Source>()**

The targer field and the source fields are specified through the type parameters.

*Syntax:*

```
public void InitializeFrom<Field, Source>()
    where Field : IBqlField
    where Source : IBqlField
```
# **InitializeWith(Type, object)**

*Syntax:*

```
public void InitializeWith(Type bqlField, object value)
```
#### *Parameters:*

• bqlField

The BQL type of the field.

• value

The new value.

### **InitializeWith(string, object)**

*Syntax:*

public void InitializeWith(string field, object value)

## *Parameters:*

• field

The name of the field.

• value

The new value.

# **InitializeWith<Field>(object)**

The field is specified through the type parameter.

#### *Syntax:*

```
public void InitializeWith<Field>(object value)
    where Field : IBqlField
```
### *Parameters:*

• value

The new value.

## **OrderBy(Type, bool)**

#### *Syntax:*

public void OrderBy(Type bqlField, bool ascending)

### *Parameters:*

• bqlField

The BQL type of the field.

• ascending

The value indicating whether data records are sorted in the ascending order.

## **OrderBy(string, bool)**

### *Syntax:*

public void OrderBy(string field, bool ascending)

#### *Parameters:*

• field

The name of the field.

• ascending

The value indicating whether data records are sorted in the ascending order.

## **OrderBy<Field>(bool)**

The field is specified through the type parameter.

*Syntax:*

```
public void OrderBy<Field>(bool ascending)
    where Field : IBqlField
```
## *Parameters:*

• ascending

The value indicating whether data records are sorted in the ascending order.

## **Remove(Type)**

Remove the setting for the specified field from the collection.

#### *Syntax:*

public void Remove(Type bqlField)

## *Parameters:*

• bqlField

The BQL type of the field.

## **Remove(string)**

Remove the setting for the specified field from the collection.

*Syntax:*

public new void Remove(string field)

## *Parameters:*

• field

The name of the field.

# **Remove<Field>()**

Remove the setting for the specified field from the collection. The field is specified through the type parameter.

*Syntax:*

```
public void Remove<Field>()
     where Field : IBqlField
```
# **Restrict(Type, PXComp, object)**

## *Syntax:*

```
public void Restrict(Type bqlField, PXComp comparison, object value)
```
## *Parameters:*

• bqlField

The BQL type of the field.

• comparison

The PXComp value that specifies the type of comparison in the condition.

• value

The new value of the field.

## **Restrict(string, PXComp, object)**

## *Syntax:*

public void Restrict(string field, PXComp comparison, object value)

## *Parameters:*

• bqlField

The BQL type of the field.

- comparison
- value

The new value of the field.

# **Restrict<Field>(PXComp, object)**

The field is specified through the type parameter.

### *Syntax:*

```
public void Restrict<Field>(PXComp comparison, object value)
     where Field : IBqlField
```
#### *Parameters:*

- comparison
- value

The new value of the field.

## **RestrictFuture(Type, PXComp, object)**

#### *Syntax:*

public void RestrictFuture(Type bqlField, PXComp comparison, object value)

#### *Parameters:*

• bqlField

The BQL type of the field.

- comparison
- value

The new value of the field.

# **RestrictFuture(string, PXComp, object)**

*Syntax:*

```
public void RestrictFuture(string field, PXComp comparison, object value)
```
*Parameters:*

• field

The name of the field.

- comparison
- value

The new value of the field.

## **RestrictFuture<Field>(PXComp, object)**

The field is specified through the type parameter.

*Syntax:*

```
public void RestrictFuture<Field>(PXComp comparison, object value)
     where Field : IBqlField
```
## *Parameters:*

- comparison
- value

The new value of the field.

## **RestrictPast(Type, PXComp, object)**

## *Syntax:*

public void RestrictPast(Type bqlField, PXComp comparison, object value)

## *Parameters:*

• bqlField

The BQL type of the field.

- comparison
- value

The new value of the field.

# **RestrictPast(string, PXComp, object)**

*Syntax:*

```
public void RestrictPast(string field, PXComp comparison, object value)
```
## *Parameters:*

• field

The name of the field.

- comparison
- value

The new value of the field.

## **RestrictPast<Field>(PXComp, object)**

The field is specified through the type parameter.

*Syntax:*

```
public void RestrictPast<Field>(PXComp comparison, object value)
     where Field : IBqlField
```
## *Parameters:*

- comparison
- value

The new value of the field.

## **Update(Type, object)**

Configures update of the specified field as addition of the new value to the value kept in the database.

### *Syntax:*

public void Update(Type bqlField, object value)

## *Parameters:*

• bqlField

The BQL type of the field.

• value

The new value of the field.

## **Update(string, object)**

Configures update of the specified field as addition of the new value to the value kept in the database.

## *Syntax:*

public void Update(string field, object value)

#### *Parameters:*

• field

The name of the field.

• value

The new value of the field.

## **Update(Type, object, PXDataFieldAssign.AssignBehavior)**

*Syntax:*

```
public void Update(Type bqlField, object value,
                    PXDataFieldAssign.AssignBehavior behavior)
```
#### *Parameters:*

• bqlField

The BQL type of the field.

• value

The new value of the field.

• behavior

The *[PXDataFieldAssign.AssignBehavior](#page--1-0)* value that specifies how the new value of the field is combined with the database value.

## **Update(string, object, PXDataFieldAssign.AssignBehavior)**

#### *Syntax:*

```
public void Update(string field, object value,
                    PXDataFieldAssign.AssignBehavior behavior)
```
## *Parameters:*

• field

The name of the field.

• value

The new value of the field.

• behavior

The *[PXDataFieldAssign.AssignBehavior](#page--1-0)* value that specifies how the new value of the field is combined with the database value.

## **Update<Field>(object)**

Configures update of the specified field as addition of the new value to the value kept in the database. The field is specified through the type parameter.

*Syntax:*

```
public void Update<Field>(object value)
     where Field : IBqlField
```
*Parameters:*

• value

The new value of the field.

## **Update<Field>(object, PXDataFieldAssign.AssignBehavior)**

The field is specified through the type parameter.

*Syntax:*

```
public void Update<Field>(object value,
                              PXDataFieldAssign.AssignBehavior behavior)
     where Field : IBqlField
```
*Parameters:*

• value

The new value of the field.

• behavior

The *[PXDataFieldAssign.AssignBehavior](#page--1-0)* value that specifies how the new value of the field is combined with the database value.

## **UpdateFuture(Type, object)**

*Syntax:*

public void UpdateFuture(Type bqlField, object value)

*Parameters:*

• bqlField

The BQL type of the field.

• value

The new value of the field.

## **UpdateFuture(string, object)**

### *Syntax:*

public void UpdateFuture(string field, object value)

## *Parameters:*

• field

The name of the field.

• value

The new value of the field.

## **UpdateFuture(Type, object, PXDataFieldAssign.AssignBehavior)**

*Syntax:*

```
public void UpdateFuture(Type bqlField, object value,
                          PXDataFieldAssign.AssignBehavior behavior)
```
*Parameters:*

• bqlField

The BQL type of the field.

• value

The new value of the field.

• behavior

The *[PXDataFieldAssign.AssignBehavior](#page--1-0)* value that specifies how the new value of the field is combined with the database value.

## **UpdateFuture(string, object, PXDataFieldAssign.AssignBehavior)**

*Syntax:*

```
public void UpdateFuture(string field, object value,
                          PXDataFieldAssign.AssignBehavior behavior)
```
*Parameters:*

• field

The name of the field.

• value

The new value of the field.

• behavior

The *[PXDataFieldAssign.AssignBehavior](#page--1-0)* value that specifies how the new value of the field is combined with the database value.

## **UpdateFuture<Field>(object)**

The field is specified through the type parameter.

*Syntax:*

```
public void UpdateFuture<Field>(object value)
     where Field : IBqlField
```
## *Parameters:*

• value

The new value of the field.

## **UpdateFuture<Field>(object, PXDataFieldAssign.AssignBehavior)**

The field is specified through the type parameter.

*Syntax:*

```
public void UpdateFuture<Field>(object value, 
                                    PXDataFieldAssign.AssignBehavior behavior)
where Field : IBqlField
```
## *Parameters:*

• value

The new value of the field.

• behavior

The *[PXDataFieldAssign.AssignBehavior](#page--1-0)* value that specifies how the new value of the field is combined with the database value.

## **PXHidden Attribute**

Hides the data access class (DAC), the business logic controller (graph), or the view from the selectors of DACs and graphs and from the Web Service API clients.

## **Inheritance Hierarchy**

Attribute

## **Syntax**

```
[AttributeUsage(AttributeTargets.Class | 
                 AttributeTargets.Field | 
                 AttributeTargets.Assembly, AllowMultiple = true)]
public sealed class PXHiddenAttribute : Attribute
```
## **Properties**

• public bool **ServiceVisible**

Gets or sets the value that indicates whether the object marked with the attribute is visible to the Web Service API (in particular, to the Report Designer). By default, default the property equals false, and the object is hidden from all selectors.

## **Remarks**

You can the attribute either on the declaration of a DAC, a graph, or a view. You can hide the object from everything but the Web Service API by placing the attribute on the object declaration and setting the ServiceVisible property to true.

## **Examples**

In the example below, the attribute is placed on the DAC declaration.

```
[Serializable]
[PXHidden]
```

```
public partial class ActivitySource : IBqlTable { ... }
```
In the example below, the attribute is placed on the graph declaration.

```
[PXHidden()]
public class CAReleaseProcess : PXGraph<CAReleaseProcess> { ... }
```
In the example below, the attribute is placed on the view declaration in some graph.

```
[PXHidden]
public PXSelect<CurrencyInfo> CurrencyInfoSelect;
```
## **PXEMailSource Attribute**

#### **Inheritance Hierarchy**

Attribute

## **Syntax**

```
[AttributeUsage(AttributeTargets.Class)]
public class PXEMailSourceAttribute : Attribute
```
#### **Properties**

• public Type[] **Types** Get.

### **Constructors**

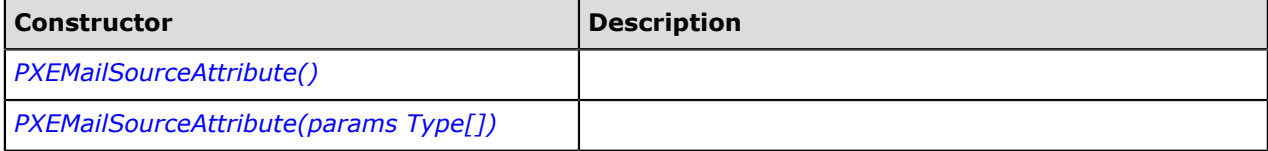

## **Remarks**

The attribute is placed on the declaration of a DAC.

#### **Examples**

The code below shows the use of the attribute on the declaration of a DAC.

```
[System.SerializableAttribute()]
[PXPrimaryGraph(typeof(ARStatementUpdate))]
[PXEMailSource]
public partial class ARStatement : PX.Data.IBqlTable
{ ... }
```
## **PXEMailSource Attribute Constructors**

The *[PXEMailSource](#page--1-3)* attribute exposes the following constructors.

#### **PXEMailSourceAttribute()**

*Syntax:*

```
public PXEMailSourceAttribute() { }
```
## **PXEMailSourceAttribute(params Type[])**

*Syntax:*

```
public PXEMailSourceAttribute(params Type[] types)
```
## **PXVirtual Attribute**

Prevents the data records of a specific DAC from saving to the database. The attribute is placed on the definition of this DAC.

## **Inheritance Hierarchy**

Attribute

#### **Syntax**

```
[AttributeUsage(AttributeTargets.Class, AllowMultiple = false)]
public sealed class PXVirtualAttribute : Attribute
```
### **Examples**

```
[PXVirtual]
[PXCacheName(Messages.TimeCardDetail)]
[Serializable]
public partial class EPTimeCardSummary : IBqlTable
{ ... }
```
# **Attributes on Actions**

The following attributes set up the button that will represent an action in the user interface:

• *[PXButton](#page--1-4)*

The base attribute for all other attributes that configure buttons. The successor attributes only set base class properties to specific values.

- *[PXSaveButton](#page--1-5)*
- *[PXSaveCloseButton](#page--1-6)*
- *[PXCancelButton](#page--1-7)*
- *[PXCancelCloseButton](#page--1-8)*
- *[PXInsertButton](#page--1-9)*
- *[PXDeleteButton](#page--1-10)*
- *[PXFirstButton](#page--1-11)*
- *[PXPreviousButton](#page--1-12)*
- *[PXNextButton](#page--1-13)*
- *[PXLastButton](#page--1-14)*
- *[PXSendMailButton](#page--1-15)*
- *[PXReplyMailButton](#page--1-16)*
- *[PXForwardMailButton](#page--1-17)*
- *[PXTemplateMailButton](#page--1-18)*
- *[PXLookupButton](#page--1-19)*
- *[PXProcessButton](#page--1-20)*

Also, you can use the following attributes:

- *[PXUIField](#page--1-21)* to configure the button layout and set access rights
- *[PXEntryScreenRights](#page--1-22)* on a list screen, to define inheritance of access rights for an action that is implemented in an appropriate entry screen

## **PXButton Attribute**

Sets up a button that is used to initiate the action in the user interface.

## **Inheritance Hierarchy**

PXEventSubscriberAttribute

## **Interfaces**

• IPXFieldSelectingSubscriber

## **Syntax**

```
public class PXButtonAttribute : PXEventSubscriberAttribute,
                                  IPXFieldSelectingSubscriber
```
## **Properties**

• public bool **ShortcutCtrl**

Gets or sets the value that indicates whether the keyboard shortcut for the button includes the *Ctrl* key.

• public bool **ShortcutShift**

Gets or sets the value that indicates whether the keyboard shortcut for the button includes the *Shift* key.

• public char **ShortcutChar**

Gets or sets the character that is used as the keyboard shorcut for the button. Setting additionally the ShortcutCtrl and ShortcutShift properties adds or removes *Ctrl* and *Shift* keys to and from the shortcut.

• public PXSpecialButtonType **SpecialType**

Gets or sets the *[PXSpecialButtonType](#page--1-23)* value that indicates whether a button has a special type, such as Save, Cancel, or Refresh, or does not have. A button of a special type may be searched, for instance, by graph methods in special occassions (the PressSave() method searches visible buttons of Save type and selects the first of them). By default, the property is set to PXSpecialButtonType.Default.

• public PXSpecialButtonType **OnClosingPopup**

Gets or sets the special type of the button that will be triggerred on closing of an application webpage that is opened in popup mode.

### • public bool **ClosePopup**

Gets or sets the value that indicates whether the enclosing popup is closed once the button logic is executed.

• public bool **PopupVisible**

Gets or sets the value that indicates whether the button is visible when the enclosing webpage is opened in popup mode.

• public bool **CommitChanges**

Gets or sets the value that indicates whether a button press posts modifications to the server.

• public string **ImageSet**

Gets or sets the value that identifies the image set. Forms the first part of the button image URL.

• public string **ImageKey**

Gets or sets the value that identifies the button image within the set specified by  $ImageSet$ . The value forms the second part of the button image URL. You can specify the button image by using only the ImageKey property, as shown in the following code snippet.

[PXButton(ImageKey = PX.Web.UI.Sprite.Main.DataEntry)]

• public string **ImageUrl**

Gets or sets the URL of the image displayed on the button when it is enabled.

• public string **DisabledImageUrl**

Gets or sets the URL of the image displayed on the button when it is disabled.

• public string **HoverImageUrl**

Gets or sets the URL of the image displayed on the enabled button on hover.

• public string **Tooltip**

Gets or sets the string displayed as a tooltip for the button.

• public PXConfirmationType **ConfirmationType**

Gets or sets the *[PXConfirmationType](#page--1-24)* value that indicates in what cases the confirmation message is shown to a user on a button press. By default, the property is set to PXConfirmationType.Unspecified.

• public string **ConfirmationMessage**

Gets or sets the confirmation message that can be shown to a user on a button press. The cases when the configramtion message is shown depend on ConfirmationType.

• public bool **MenuAutoOpen**

Gets or sets the value that indicates whether a button press only expands the menu with other buttons. If true, the button press opens the menu and does not trigger button's action.

### **Constructors**

• public PXButtonAttribute() : base()

Create an instance of the attribute.

#### **Remarks**

This attribute should be placed on the declaration of the method that implements the action.

Through attribute's parameters, you can configure some properties of the button, such  $\text{ImageUT}$ , ShortcutChar, and Tooltip. To configure other layout properties, use the *[PXUIField](#page--1-21)* attribute, such as DisplayName, Visible, or Enabled. Still some other properties can be set only on an ASPX page.

A number of other attributes derive from the PXButton attributes. These attribute do not implement additional logic and only set certain properties to specific values.

### **Examples**

An example of using the attribute without parameters is given below.

```
// Action declaration in a graph
public PXAction<ApproveBillsFilter> ViewDocument;
// Action implementation in a graph
[PXUIField(DisplayName = "View Document",
            MapEnableRights = PXCacheRights.Update,
            MapViewRights = PXCacheRights.Update)]
[PXButton]
public virtual IEnumerable viewDocument(PXAdapter adapter) { ... }
```
In the example below the button is disabled by default (it can be *[enabled](#page--1-25)* in code). Also, the ImageKey property sets a specific image to be displayed on the button.

```
public PXAction<VendorR> viewCustomer;
[PXUIField(DisplayName = Messages.ViewCustomer,
            Enabled = false, Visible = true,
            MapEnableRights = PXCacheRights.Select,
            MapViewRights = PXCacheRights.Select)]
[PXButton(ImageKey = PX.Web.UI.Sprite.Main.Process)]
public virtual IEnumerable ViewCustomer(PXAdapter adapter) { ... }
```
In the example below, the attribute provides specific URLs of the images displayed on the button by default ( $ImageUr1$ ) when it is disabled ( $DistanceUr1$ ). The tooltip is also set.

```
public PXAction<EPActivity> CancelSending;
[PXUIField(DisplayName = EP.Messages.CancelSending, MapEnableRights =
 PXCacheRights.Select)]
[PXButton(ImageUrl = "~/Icons/Cancel_Active.gif",
           DisabledImageUrl = "~/Icons/Cancel_NotActive.gif",
           Tooltip = EP.Messages.CancelSendingTooltip)]
public virtual void cancelSending() { ... }
```
## **Related Types**

- *[PXSpecialButtonType Enumeration](#page--1-23)*
- *[PXConfirmationType Enumeration](#page--1-24)*

#### **PXSpecialButtonType Enumeration**

Defines possible special types of a button. The enumeration is used to set PXButton attribute properties.

#### **Members**

• Default

The button does not have a special type.

• Save

The button has the **Save** button type. In particular, a graph searches buttons of this type when the graph'sActions.PressSave() method is invoked.

• Cancel

The button has the **Cancel** button type. In particular, a graph searches buttons of this type when the graph's Actions.PressCancel() method is invoked.

• Refresh

The button has the **Refresh** button type.

• Report

The button has the **Report** button type.

- First
- Next
- Prev
- Last
- Insert
- Delete
- Insert
- Approve
- ApproveAll
- Process
- ProcessAll
- EditDetail

## **PXConfirmationType Enumeration**

Defines values that indicate cases when the confirmation message is shown on a button press. The message box typically asks a user to confirm the action.

## **Members**

• Always

Always show the message box.

• IfDirty

Show the message box when there are unsaved changes on the webpage.

• Unspecified

Whether to show the message box is not specified.

# **PXSaveButton Attribute**

Sets up a button with the properties of the **Save** button.

## **Inheritance Hierarchy**

```
PXEventSubscriberAttribute
  PXButtonAttribute
```
#### **Syntax**

public class PXSaveButtonAttribute : PXButtonAttribute

### **Constructors**

• public PXSaveButtonAttribute() : base()

Create an instance of the attribute, setting the properties of the *[PXButton](#page--1-4)* attribute.

- CommitChanges to true
- SpecialType to PXSpecialButtonType.Save
- *Ctrl + S* as the keyboard shortcut

Also sets the image and the tooltip.

## **Examples**

```
public PXAction<INPIHeader> save;
[PXSaveButton]
protected virtual IEnumerable Save(PXAdapter adapter) { ... }
```
## **PXSaveCloseButton Attribute**

Sets up a button with the properties of the **Save and Close** button.

### **Inheritance Hierarchy**

```
PXEventSubscriberAttribute
   PXButtonAttribute
    PXSaveButtonAttribute
```
#### **Syntax**

public class PXSaveCloseButtonAttribute : PXSaveButtonAttribute

### **Constructors**

• public PXSaveCloseButtonAttribute()

Create an instance of the attribute. In addition to properties that are set by the base *[PXSaveButton](#page--1-5)* attribute, extends the keyboard shortcut with *Shift* ans sets the different tooltip.

## **PXInsertButton Attribute**

Sets up a button with the properties of the **Add New Record** button.

### **Inheritance Hierarchy**

```
PXEventSubscriberAttribute
   PXButtonAttribute
```
### **Syntax**

public class PXInsertButtonAttribute : PXButtonAttribute

### **Constructors**

• public PXInsertButtonAttribute() : base()

Create an instance of the attribute, setting the properties of the *[PXButton](#page--1-4)* attribute.

- PopupVisible to false
- *Ctrl + -* as the keyboard shortcut

Also sets the image, the tooltip, and the confirmation message.

### **Examples**

```
public PXAction<INPIHeader> Insert;
[PXInsertButton]
protected virtual IEnumerable insert(PXAdapter adapter) { ... }
```
## **PXCancelButton Attribute**

Sets up a button with the properties of the **Cancel** button.

### **Inheritance Hierarchy**

```
PXEventSubscriberAttribute
   PXButtonAttribute
```
#### **Syntax**

public class PXCancelButtonAttribute : PXButtonAttribute

#### **Constructors**

• public PXCancelButtonAttribute() : base()

Create an instance of the attribute, setting the properties of the *[PXButton](#page--1-4)* attribute:

- ClosePopup to false
- SpecialType to PXSpecialButtonType.Cancel
- ConfirmationType to PXConfirmationType.IfDirty
- *Ctrl + -* as the keyboard shortcut

Also sets the image, the tooltip, and the confirmation message.

## **Examples**

```
public PXAction<CashAccount> cancel;
[PXUIField(DisplayName = ActionsMessages.Cancel, MapEnableRights =
 PXCacheRights.Select)]
[PXCancelButton]
protected virtual IEnumerable Cancel(PXAdapter adapter) { ... }
```
## **PXCancelCloseButton Attribute**

Sets up a button with the properties of the **Cancel and Close** button.

#### **Inheritance Hierarchy**

```
PXEventSubscriberAttribute
   PXButtonAttribute
    PXCancelButtonAttribute
```
## **Syntax**

```
public class PXCancelCloseButtonAttribute : PXCancelButtonAttribute
```
### **Constructors**

• public PXCancelCloseButtonAttribute() : base()

Create an instance of the attribute. In addition to properties that are set by the base *[PXCancelButton](#page--1-7)* attribute, sets the different tooltip.

## **PXDeleteButton Attribute**

Sets up a button with the properties of the **Delete** button.

### **Inheritance Hierarchy**

```
PXEventSubscriberAttribute
   PXButtonAttribute
```
### **Syntax**

```
public class PXDeleteButtonAttribute : PXButtonAttribute
```
#### **Constructors**

• public PXDeleteButtonAttribute() : base()

Create an instance of the attribute, setting the properties of the *[PXButton](#page--1-4)* attribute:

- ClosePopup to true
- ConfirmationType to PXConfirmationType.Always
- *Ctrl + .* as the keyboard shortcut

Also sets the image, the tooltip, and the confirmation message.

#### **Examples**

```
public PXAction<CARecon> delete;
[PXDeleteButton]
[PXUIField]
protected virtual IEnumerable Delete(PXAdapter a) { ... }
```
## **PXFirstButton Attribute**

Sets up a button with the properties of the **Go to First Record** button.

#### **Inheritance Hierarchy**

```
PXEventSubscriberAttribute
  PXButtonAttribute
```
#### **Syntax**

public class PXFirstButtonAttribute : PXButtonAttribute

### **Constructors**

• public PXFirstButtonAttribute() : base()

Create an instance of the attribute, setting the properties of the *[PXButton](#page--1-4)* attribute:

- PopupVisible to false
- *Ctrl + !* as the keyboard shortcut

Also sets the image, the tooltip, and the confirmation message.

#### **Examples**

```
public PXAction<CuryRateFilter> first;
[PXFirstButton]
[PXUIField]
protected virtual IEnumerable First(PXAdapter a) { ... }
```
### **PXPreviousButton Attribute**

Sets up a button with the properties of the **Go to Previous Record** button.

#### **Inheritance Hierarchy**

```
PXEventSubscriberAttribute
   PXButtonAttribute
```
### **Syntax**

public class PXPreviousButtonAttribute : PXButtonAttribute

## **Constructors**

• public PXPreviousButtonAttribute() : base()

Create an instance of the attribute, setting the properties of the *[PXButton](#page--1-4)* attribute:

- PopupVisible to false
- *!* as the keyboard shortcut

Also sets the image, the tooltip, and the confirmation message.

### **Examples**

```
public PXAction<APDocumentFilter> previousPeriod;
[PXUIField(DisplayName = "Prev",
            MapEnableRights = PXCacheRights.Select,
            MapViewRights = PXCacheRights.Select)]
[PXPreviousButton]
public virtual IEnumerable PreviousPeriod(PXAdapter adapter) { ... }
```
#### **PXNextButton Attribute**

Sets up a button with the properties of the **Go to Next Record** button.

#### **Inheritance Hierarchy**

```
PXEventSubscriberAttribute
   PXButtonAttribute
```
#### **Syntax**

```
public class PXNextButtonAttribute : PXButtonAttribute
```
### **Constructors**

• public PXNextButtonAttribute() : base()

Create an instance of the attribute, setting the properties of the *[PXButton](#page--1-4)* attribute:

- PopupVisible to false
- *"* as the keyboard shortcut

Also sets the image, the tooltip, and the confirmation message.

#### **Examples**

```
public PXAction<APDocumentFilter> nextPeriod;
```

```
[PXUIField(DisplayName = "Next",
            MapEnableRights = PXCacheRights.Select,
            MapViewRights = PXCacheRights.Select)]
[PXNextButton]
public virtual IEnumerable NextPeriod(PXAdapter adapter) { ... }
```
#### **PXLastButton Attribute**

Sets up a button with the properties of the **Go to Last Record** button.

#### **Inheritance Hierarchy**

```
PXEventSubscriberAttribute
   PXButtonAttribute
```
#### **Syntax**

```
public class PXLastButtonAttribute : PXButtonAttribute
```
## **Constructors**

• public PXLastButtonAttribute() : base()

Create an instance of the attribute, setting the properties of the *[PXButton](#page--1-4)* attribute:

- PopupVisible to false
- *Ctrl + "* as the keyboard shortcut

Also sets the image, the tooltip, and the confirmation message.

#### **Examples**

```
public PXAction<AP1099YearMaster> lastVendor;
```
[PXUIField(DisplayName = "Last",

```
 MapEnableRights = PXCacheRights.Select,
            MapViewRights = PXCacheRights.Select)]
[PXLastButton]
public virtual IEnumerable LastVendor(PXAdapter adapter) { ... }
```
## **PXSendMailButton Attribute**

Sets up a button with the properties of the button that sends an email.

### **Inheritance Hierarchy**

```
PXEventSubscriberAttribute
   PXButtonAttribute
```
### **Syntax**

public class PXSendMailButtonAttribute : PXButtonAttribute

#### **Constructors**

• public PXSendMailButtonAttribute() : base()

Create an instance of the attribute, setting the specific tooltip.

#### **Examples**

```
public PXAction<EPActivity> Send;
[PXUIField(DisplayName = Messages.Send,
            MapEnableRights = PXCacheRights.Select)]
[PXSendMailButton]
protected virtual IEnumerable send(PXAdapter adapter) { ... }
```
#### **PXReplyMailButton Attribute**

Sets up a button with the properties of the button that replies to an email.

#### **Inheritance Hierarchy**

```
PXEventSubscriberAttribute
  PXButtonAttribute
```
#### **Syntax**

public class PXReplyMailButtonAttribute : PXButtonAttribute

#### **Constructors**

• public PXReplyMailButtonAttribute() : base()

Create an instance of the attribute, setting the specific tooltip.

#### **Examples**

```
public PXAction<EmailFilter> Reply;
[PXUIField(DisplayName = Messages.Reply)]
[PXReplyMailButton]
protected void reply() { ... }
```
## **PXForwardMailButton Attribute**

Sets up a button with the properties of the button that forwards an email.

#### **Inheritance Hierarchy**

```
PXEventSubscriberAttribute
   PXButtonAttribute
```
### **Syntax**

public class PXForwardMailButtonAttribute : PXButtonAttribute

## **Constructors**

• public PXForwardMailButtonAttribute() : base()

Create an instance of the attribute, setting the specific tooltip.

## **Examples**

```
public PXAction<EmailFilter> Forward;
[PXUIField(DisplayName = Messages.Forward)]
```

```
[PXForwardMailButton]
protected void forward() { ... }
```
## **PXTemplateMailButton Attribute**

Sets up a button with the specific properties.

#### **Inheritance Hierarchy**

```
PXEventSubscriberAttribute
   PXButtonAttribute
```
### **Syntax**

public class PXTemplateMailButtonAttribute : PXButtonAttribute

## **Constructors**

• public PXTemplateMailButtonAttribute()

Create an instance of the attribute, setting the image and the tooltip.

#### **PXLookupButton Attribute**

Sets up a button with the properties of the lookup button.

#### **Inheritance Hierarchy**

```
PXEventSubscriberAttribute
   PXButtonAttribute
```
### **Syntax**

public class PXLookupButtonAttribute : PXButtonAttribute

## **Constructors**

• public PXLookupButtonAttribute() : base()

Create an instance of the attribute, setting the image.

### **Examples**

```
public PXAction<APInvoice> newVendor;
[PXUIField(DisplayName = "New Vendor",
            MapEnableRights = PXCacheRights.Select,
            MapViewRights = PXCacheRights.Select)]
[PXLookupButton]
public virtual IEnumerable NewVendor(PXAdapter adapter) { ... }
```
### **PXProcessButton Attribute**

Sets up a button with the properties of buttons that are used on processing screens.

#### **Inheritance Hierarchy**

```
PXEventSubscriberAttribute
   PXButtonAttribute
```
### **Syntax**

public class PXProcessButtonAttribute : PXButtonAttribute

#### **Constructors**

• public PXProcessButtonAttribute() : base()

Create an instance of the attribute, setting the CommitChanges property of the *[PXButton](#page--1-4)* attribute to true.

## **Examples**

```
public PXAction<APInvoice> createSchedule;
[PXUIField(DisplayName = "Assign to Schedule",
            MapEnableRights = PXCacheRights.Update,
            MapViewRights = PXCacheRights.Update)]
[PXProcessButton(ImageKey = PX.Web.UI.Sprite.Main.Shedule)]
public virtual IEnumerable CreateSchedule(PXAdapter adapter) { ... }
```
# **Attributes on Data Views**

You can place the following attributes on the declaration of a data view in a graph:

• *[PXFilterable](#page--1-26)*

Adds the control that lets a user create filters and save them in the database. The control is added to the grid that uses the data view to retrieve data.

• *[PXImport](#page--1-27)*

Adds the grid toobar button that allows the user to load data from the file to the grid. The attribute is placed on the data view the grid uses to retrieve the data.

• *[PXPreview](#page--1-28)*

- *[PXEmailLoadTemplate](#page--1-29)*
- *[PXHidden](#page--1-30)*

Hides the data view from the selectors of DACs and graphs and from the Web Service API clients.

• *[PXCopyPasteHiddenView](#page--1-31)*

Indicates that the cache corresponding to the primary DAC of the data view is not copied when the copy-paste feature is utilized on the webpage.

• *[PXCopyPasteHiddenFields](#page--1-22)*

Indicates that the specific fields of the primary DAC of the data view are not copied when the copy-paste feature is utilized on the webpage.

## **PXFilterable Attribute**

Placed on the view declaration, adds the control that lets a user create filters and save them in the database. The control is added to the grid that uses the view to retrieve data.

## **Inheritance Hierarchy**

PXViewExtensionAttribute

#### **Syntax**

```
[AttributeUsage(AttributeTargets.Field, AllowMultiple = false)]
public class PXFilterableAttribute : PXViewExtensionAttribute
```
## **Constructors**

• public PXFilterableAttribute(params Type[] autoFill)

Initializes a new instance of the attribute. The parameters are optional and are not used in most cases (you can specify the DACs whose Current objects will be used to fill the filter parameters before showing it to the user).

## **Remarks**

The attribute is placed on the view declaration.

If you specify this view as the data member of a grid control, the grid will include a control which can be used to create filters and save them in the database. A filter is a set of conditions checked for the fields selected by the view. When a grid applies a filter it displays only the data records that satisfy the filter's conditions.

## **Examples**

```
[PXFilterable]
public PXSelect<APInvoice> APDocumentList;
```
## **PXViewName Attribute**

Defines the user-friendly name of the view.

## **Inheritance Hierarchy**

```
Attribute
   PXNameAttribute
```
### **Syntax**

public class PXViewNameAttribute : PXNameAttribute

### **Constructors**

• public PXViewNameAttribute(string name) : base(name)

Initializes a new instance of the attribute that sets the provided string as the view name. *Parameters:*

• name

The string used as the user-friendly name of the view.

#### **Remarks**

The attribute is added to the view declaration.

#### **Examples**

```
[PXViewName(Messages.Orders)]
public PXSelectReadonly<SOOrder,
    Where<SOOrder.customerID, Equal<Current<BAccount.bAccountID>>>>
     Orders;
```
Here Messages. Orders is a constant defined by the application.

## **PXImport Attribute**

Adds the grid toobar button that allows the user to load data from the file to the grid. The attribute is placed on the view the grid uses to retrieve the data.

## **Inheritance Hierarchy**

PXViewExtensionAttribute

## **Syntax**

```
[AttributeUsage(AttributeTargets.Field, AllowMultiple = false)]
public class PXImportAttribute : PXViewExtensionAttribute
```
## **Constructors**

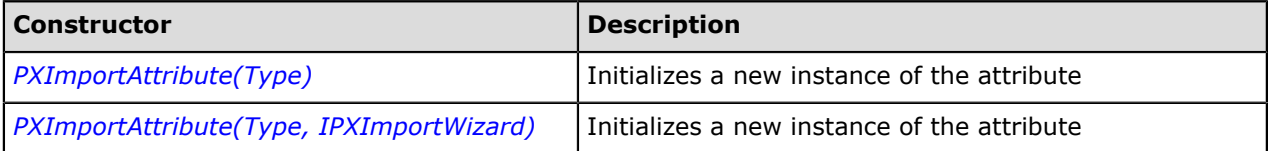

## **Static Methods**

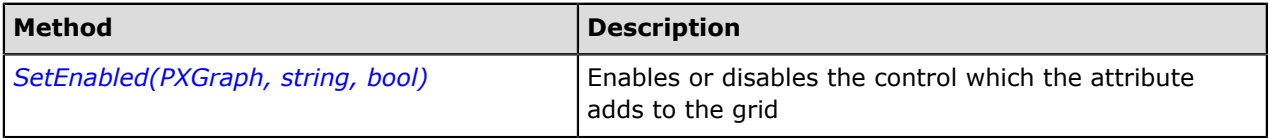

## **IPXPrepareItems Interface**

Defines methods that can be implemented by the graph to control the data import.

*Syntax:*

public interface IPXPrepareItems

*Methods:*

• bool PrepareImportRow(string viewName, IDictionary keys, IDictionary values)

Prepares a record from the imported file for convertion into a DAC instance.

*Parameters:*

• viewName

The name of the view that is marked with the attribute.

• keys

The keys of the data to import.

• values

The values corresponding to the keys.

• bool RowImporting(string viewName, object row)

Implements the logic executed before the insertion of a data record into the cache.

*Parameters:*

• viewName

The name of the view that is marked with the attribute.

• row

The record to import as a DAC instance.

- bool RowImported(string viewName, object row, object oldRow) Implements the logic executed after the insertion of a data record into the cache. *Parameters:*
	- viewName

The name of the view that is marked with the attribute.

• row

The imported record as a DAC instance.

• void PrepareItems(string viewName, IEnumerable items)

Verifying the imported items before they are saved in the database.

*Parameters:*

• viewName

The name of the view that is marked with the attribute.

• items

The collection of objects to import as instances of the DAC.

#### **Remarks**

The attribute placed on the view declaration in the graph. As a result, a grid that uses the view as a data provider will include a button that opens the data import wizard. Using this wizard, the user can load data from an Excel or *.cvs* file to the grid.

You can control all steps of data import by having the graph implement the PXImportAttribute. IPXPrepareItems interface.

## **Examples**

The attibute below adds the upload button to the toolbar of the grid that will use the Transactions view as a data provider.

```
// Primary view declaration
public PXSelect<INRegister,
    Where<INRegister.docType, Equal<INDocType.adjustment>>> adjustment;
...
[PXImport(typeof(INRegister))]
public PXSelect<INTran,
           Where<INTran.docType, Equal<Current<INRegister.docType>>,
               And<INTran.refNbr, Equal<Current<INRegister.refNbr>>>>>
        Transactions;
```
In this example, the primary view DAC is INRegister, and it is passed to the attribute as a parameter.

In the following example, the graph implements the PXImportAttribute.IPXPrepareItems interface to control the data import.

```
public class APInvoiceEntry : APDataEntryGraph<APInvoiceEntry, APInvoice>,
                                PXImportAttribute.IPXPrepareItems
{
 ...
 // The attribute is placed on the view declaration
     [PXImport(typeof(APInvoice))]
     public PXSelectJoin<APTran,
         LeftJoin<POReceiptLine,
             On<POReceiptLine.receiptNbr, Equal<APTran.receiptNbr>, 
             And<POReceiptLine.lineNbr, Equal<APTran.receiptLineNbr>>>>,
         Where<APTran.tranType, Equal<Current<APInvoice.docType>>,
            And<APTran.refNbr, Equal<Current<APInvoice.refNbr>>>>,
         OrderBy<Asc<APTran.tranType,
                 Asc<APTran.refNbr, Asc<APTran.lineNbr>>>>>
         Transactions;
     ...
     // Implementation of the IPXPrepareItems methods
     public virtual bool PrepareImportRow(
         string viewName, IDictionary keys, IDictionary values)
     {
         if (string.Compare(viewName, "Transactions", true) == 0)
\{ if (values.Contains("tranType")) values["tranType"] = 
                 Document.Current.DocType;
             else values.Add("tranType", Document.Current.DocType);
             if (values.Contains("tranType")) values["refNbr"] = 
                 Document.Current.RefNbr;
        else values.Add("refNbr", Document.Current.RefNbr);
 }
         return true;
     }
     public bool RowImporting(string viewName, object row)
\left\{ \begin{array}{c} \end{array} \right. return row == null;
     }
```

```
 public bool RowImported(string viewName, object row, object oldRow)
\left\{ \begin{array}{c} \end{array} \right. return oldRow == null;
 }
     public virtual void PrepareItems(string viewName, IEnumerable items) { }
 ...
}
```
## **PXImport Attribute Constructors**

The *[PXImport](#page--1-27)* attribute exposes the following constructors.

## **PXImportAttribute(Type)**

Initializes a new instance of the attribute. The parameter is set the primary view DAC.

*Syntax:*

```
public PXImportAttribute(Type primaryTable)
```
*Parameters:*

• primaryTable

The first DAC that is referenced by the primary view of the graph where the current view is declared.

## **PXImportAttribute(Type, IPXImportWizard)**

Initializes a new instance of the attribute. The first parameter is the primary table of the view the attribute is attached to.

*Syntax:*

```
public PXImportAttribute(Type primaryTable, IPXImportWizard importer) :
             this(primaryTable)
```
*Parameters:*

• primaryTable

The first table that is referenced in the view (primary table).

• importer

The object implementing the IPXImportWizard interface.

## **PXImport Attribute Methods**

The *[PXImport](#page--1-27)* attribute exposes the following static methods.

## **SetEnabled(PXGraph, string, bool)**

Enables or disables the control which the attribute adds to the grid.

*Syntax:*

```
public static void SetEnabled(PXGraph graph, string viewName, bool isEnabled)
```
## *Parameters:*

• graph

The graph where the view marked with the attribute is defined.

• viewName

The name of the view that is marked with the attribute.

• isEnabled

The value that indicates whether the method enables or disables the control.

#### **PXPreview Attribute**

### **Inheritance Hierarchy**

PXViewExtensionAttribute

### **Syntax**

```
[AttributeUsage(AttributeTargets.Field, AllowMultiple = false)]
public class PXPreviewAttribute : PXViewExtensionAttribute
```
## **Constructors**

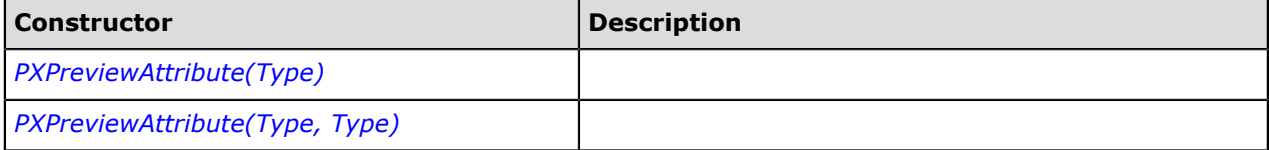

## **PXPreview Attribute Constructors**

The *[PXPreview](#page--1-28)* attribute exposes the following constructors.

### **PXPreviewAttribute(Type)**

*Syntax:*

```
public PXPreviewAttribute(Type primaryViewType) : this(primaryViewType, null) { }
```
## **PXPreviewAttribute(Type, Type)**

*Syntax:*

```
public PXPreviewAttribute(Type primaryViewType, Type previewType)
```
## **PXEmailLoadTemplate Attribute**

## **Inheritance Hierarchy**

PXViewExtensionAttribute

## **Syntax**

```
[AttributeUsage(AttributeTargets.Field, AllowMultiple = false)]
public class PXEmailLoadTemplateAttribute : PXViewExtensionAttribute
```
#### **Properties**

• public Type **ContentField**

Get, set.

- public Type **ReferenceField** Get, set.
- public Type **PrimaryView** Get.

### **Constructors**

• public PXEmailLoadTemplateAttribute(Type primaryView)

#### **PXCopyPasteHiddenView Attribute**

Indicates that the cache corresponding to the primary DAC of the data view is not copied when the copy-paste feature is utilized on the webpage.

#### **Inheritance Hierarchy**

Attribute

#### **Syntax**

```
[AttributeUsage(AttributeTargets.Field, AllowMultiple = false)]
public class PXCopyPasteHiddenViewAttribute: Attribute
```
## **Static Methods**

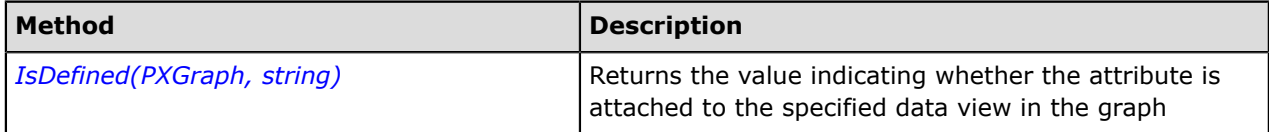

### **Remarks**

The attribute is placed on the definition of a data view in a graph to prevent the cache of the first DAC type referenced by the data view to be copied and pasted. The copy-paste feature allows a user to copy all caches related to the graph of the current webpage, add a new data record, and paste all copied caches to the new data record. The PXCopyPasteHiddenView attribute hides a cache from this feature.

To hide only a specific field from the copy-paste feature, use the *[PXCopyPasteHiddenFields](#page--1-22)* attribute.

## **Examples**

The code below shows the use of the attribute on the definition of a data view in a graph.

```
[PXCopyPasteHiddenView()]
public PXSelectJoin<APAdjust,
     InnerJoin<APPayment, On<APPayment.docType, Equal<APAdjust.adjgDocType>,
         And<APPayment.refNbr, Equal<APAdjust.adjgRefNbr>>>>> Adjustments;
```
As a result, the APAdjust cache is not copied when the user clicks **Copy** on the webpage bound to the graph where the data view is defined.

## **PXCopyPasteHiddenView Attribute Methods**

The *[PXCopyPasteHiddenView](#page--1-31)* attribute exposes the following static methods.

## **IsDefined(PXGraph, string)**

Returns the value indicating whether the attribute is attached to the specified data view in the graph.

*Syntax:*

public static bool IsDefined(PXGraph g, string viewName)

*Parameters:*

 $\bullet$  q

The graph where the data view is defined.

• viewName

The name of the data view.

#### **PXCopyPasteHiddenFields Attribute**

Indicates that the specific fields of the primary DAC of the data view are not copied when the copypaste feature is utilized on the webpage.

### **Inheritance Hierarchy**

Attribute

#### **Syntax**

```
[AttributeUsage(AttributeTargets.Field, AllowMultiple = false)]
public class PXCopyPasteHiddenFieldsAttribute: Attribute
```
### **Constructors**

• public PXCopyPasteHiddenFieldsAttribute(params Type[] fields )

Initializes a new instance of the attribute that prevent the specified DAC fields from

### **Static Methods**

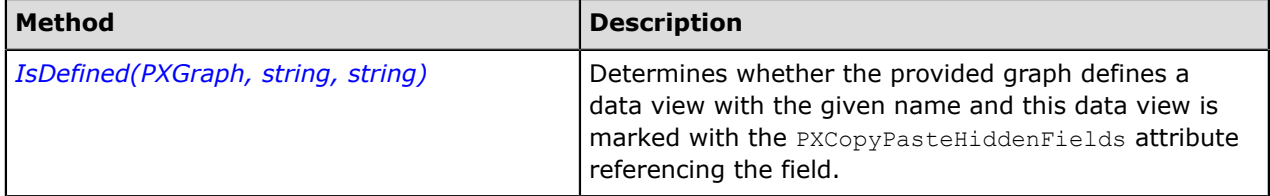

## **Remarks**

See the *[PXCopyPasteHiddenView](#page--1-31)* attribute for more detail.

## **Examples**

The code below prevents only the InvoiceNbr field of the APInvoice DAC from copying when a user clicks **Copy** on the webpage.

```
[PXCopyPasteHiddenFields(typeof(APInvoice.invoiceNbr))]
public PXSelectJoin<APInvoice,
    LeftJoin<Vendor, On<Vendor.bAccountID, Equal<APInvoice.vendorID>>>>
         Document;
```
Multiple fields can be listed, as the following code shows.

```
[PXCopyPasteHiddenFields(typeof(GLTranDoc.parentLineNbr),
                           typeof(GLTranDoc.curyDiscAmt),
                          typeof(GLTranDoc.extRefNbr))]
public PXSelect<GLTranDoc,
    Where<GLTranDoc.module, Equal<Current<GLDocBatch.module>>,
         And<GLTranDoc.batchNbr, Equal<Current<GLDocBatch.batchNbr>>>>,
     OrderBy<Asc<GLTranDoc.groupTranID, Asc<GLTranDoc.lineNbr>>>>
         GLTranModuleBatNbr;
```
### **PXCopyPasteHiddenFields Attribute Methods**

The *[PXCopyPasteHiddenFields](#page--1-22)* attribute exposes the following static methods.

### **IsDefined(PXGraph, string, string)**

Determines whether the provided graph defines a data view with the given name and this data view is marked with the PXCopyPasteHiddenFields attribute referencing the field.

*Syntax:*

public static bool IsDefined(PXGraph g, string viewName, string fieldName)

*Parameters:*

 $\bullet$  q

The graph object to check.

• viewName

The name of the data view to check.

• fieldName

The name of the field to search.

#### **PXVirtualDAC Attribute**

Prevents the data view from selecting data records from the database.

#### **Inheritance Hierarchy**

```
Attribute
   PXViewExtensionAttribute
     PXCacheExtensionAttribute
```
## **Syntax**

public sealed class PXVirtualDACAttribute : PXCacheExtensionAttribute

### **Remarks**

The attribute can be placed on data views defined in a graph. The data view will not try to select data records from the database. You should define the optional method for this data view to form the resultset which the data view will return.

#### **Examples**

```
[PXVirtualDAC]
public PXSelect<PMProjectBalanceRecord,
    Where<PMProjectBalanceRecord.recordID, IsNotNull>,
```
OrderBy<Asc<PMProjectBalanceRecord.sortOrder>>> BalanceRecords;

# **Miscellaneous**

This chapter includes the following attributes, which are not related to other groups of attributes:

- *[PXDisableCloneAttributes](#page--1-39)*
- *[PXDynamicAggregate](#page--1-17)*
- *[PXDynamicMask](#page--1-40)*
- *[CloseBrackets](#page--1-41)*
- *[DashboardType](#page--1-42)*
- *[DashboardVisible](#page--1-43)*
- *[IncomingMailProtocols](#page--1-44)*
- *[OpenBrackets](#page--1-45)*
- *[OperationList](#page--1-46)*
- *[PXAggregate](#page--1-47)*
- *[PXAttributeFamily](#page--1-48)*
- *[PXAutomationMenu](#page--1-49)*
- *[PXAutoSave](#page--1-50)*
- *[PXBreakInheritance](#page--1-51)*
- *[PXCheckUnique](#page--1-52)*
- *[PXCompositeKey](#page--1-53)*
- *[PXCopyPasteHiddenFields](#page--1-22)*
- *[PXCopyPasteHiddenView](#page--1-31)*
- *[PXCultureSelector](#page--1-54)*
- *[PXCustomization](#page--1-17)*
- *[PXCustomStringList](#page--1-55)*
- *[PXDACDescription](#page--1-56)*
- *[PXDBDataLength](#page--1-57)*
- *[RowCondition](#page--1-8)*
- *[RowNbr](#page--1-58)*
- *[SSlRequest](#page--1-59)*
- *[TypeDelete](#page--1-60)*
- *[PXEMailAccountIDSelector](#page--1-61)*
- *[PXEMailSource](#page--1-3)*
- *[PXEntityName](#page--1-62)*
- *[PXEnumDescription](#page--1-17)*
- *[PXExtension](#page--1-63)*
- *[PXFeature](#page--1-64)*
- *[PXFontList](#page--1-65)*
- *[PXFontSizeList](#page--1-66)*
- *[PXFontSizeStrList](#page--1-67)*
- *[PXLineNbrMarker](#page--1-68)*
- *[PXName](#page--1-69)*
- *[PXNotCleanable](#page--1-70)*
- *[PXNoteText](#page--1-17)*
- *[PXNotPersistable](#page--1-71)*
- *[PXNoUpdate](#page--1-72)*
- *[PXNubmerSeparatorListAttribure](#page--1-73)*
- *[PXOffline](#page--1-11)*
- *[PXOverride](#page--1-28)*
- *[PXPhoneValidation](#page--1-74)*
- *[PXRefNote](#page--1-75)*
- *[PXRefNoteSelector](#page--1-76)*
- *[PXRateSync](#page--1-77)*
- *[PXShortCut](#page--1-78)*
- *[PXSplitRow](#page--1-79)*
- *[PXStandartDateTimeFormatSelector](#page--1-80)*
- *[PXSubstitute](#page--1-81)*
- *[PXSuppressEventValidation](#page--1-82)*
- *[PXSurrogate](#page--1-83)*
- *[PXTableName](#page--1-84)*
- *[PXTimeZone](#page--1-85)*
- *[PXVirtual](#page--1-86)*
- *[PXVirtualDAC](#page--1-16)*
- *[PXZipValidation](#page--1-87)*
- *[ReportView](#page--1-88)*

# **PXDisableCloneAttributes Attribute**

### **Inheritance Hierarchy**

```
Attribute
   PXClassAttribute
```
## **Syntax**

```
[AttributeUsage(AttributeTargets.Class)]
public class PXDisableCloneAttributesAttribute : PXClassAttribute
```
## **PXDynamicAggregate Attribute**

## **Inheritance Hierarchy**

PXEventSubscriberAttribute

## **Interfaces**

- IPXRowSelectingSubscriber
- IPXRowSelectedSubscriber

#### **Syntax**

```
[AttributeUsage(AttributeTargets.Field, AllowMultiple = false)]
public sealed class PXDynamicAggregateAttribute : 
    PXEventSubscriberAttribute,
    IPXRowSelectingSubscriber,
    IPXRowSelectedSubscriber,
```
## **PXDynamicMask Attribute**

#### **Inheritance Hierarchy**

PXEventSubscriberAttribute

### **Interfaces**

• IPXFieldSelectingSubscriber

## **Syntax**

```
[AttributeUsage(AttributeTargets.Property | 
                 AttributeTargets.Class | 
                 AttributeTargets.Parameter | 
                 AttributeTargets.Method)]
public class PXDynamicMaskAttribute : PXEventSubscriberAttribute,
                                        IPXFieldSelectingSubscriber
```
### **Properties**

• public virtual string **DefaultMask** Get, set.

## **Constructors**

• public PXDynamicMaskAttribute(Type maskSearch)

## **CloseBrackets Attribute**

## **Inheritance Hierarchy**

```
PXEventSubscriberAttribute
  PXIntListAttribute
```
### **Syntax**

public sealed class CloseBracketsAttribute : PXIntListAttribute

### **Properties**

- public static string[] **Labels** Get.
- public static int[] **Values** Get.

## **Constructors**

• public CloseBracketsAttribute() : base(Values, Labels)

## **DashboardType Attribute**

### **Inheritance Hierarchy**

Attribute

## **Syntax**

```
[AttributeUsage(AttributeTargets.Class, AllowMultiple = false)]
public class DashboardTypeAttribute : Attribute
```
### **Properties**

• public enum **Type**

### **Constructors**

• public DashboardTypeAttribute(params int[] type)

## **DashboardVisible Attribute**

## **Inheritance Hierarchy**

PXEventSubscriberAttribute

## **Syntax**

```
[AttributeUsage(AttributeTargets.Property, AllowMultiple = false)]
public sealed class DashboardVisibleAttribute : PXEventSubscriberAttribute
```
#### **Properties**

• public bool **Visible** Get.
#### **Constructors**

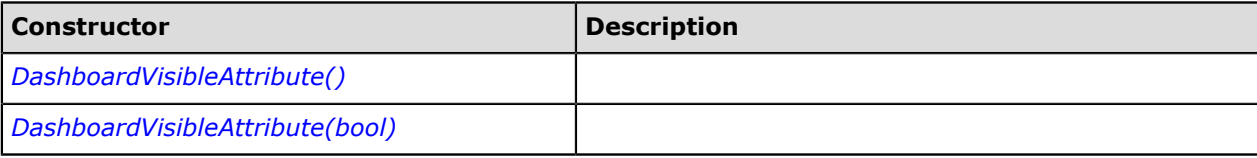

## **DashboardVisible Attribute Constructors**

The *[DashboardVisible](#page--1-2)* attribute exposes the following constructors.

## **DashboardVisibleAttribute()**

#### *Syntax:*

```
public DashboardVisibleAttribute() : this(true) { }
```
## **DashboardVisibleAttribute(bool)**

#### *Syntax:*

public DashboardVisibleAttribute(bool visible)

## **IncomingMailProtocols Attribute**

## **Inheritance Hierarchy**

```
PXEventSubscriberAttribute
   PXIntListAttribute
```
## **Syntax**

```
public class IncomingMailProtocolsAttribute : PXIntListAttribute
```
# **Constructors**

• public IncomingMailProtocolsAttribute() : base(

## **OpenBrackets Attribute**

## **Inheritance Hierarchy**

```
PXEventSubscriberAttribute
   PXIntListAttribute
```
# **Syntax**

```
public sealed class OpenBracketsAttribute : PXIntListAttribute
```
# **Properties**

• public static string[] **Labels** Get.

• public static int[] **Values** Get.

# **Constructors**

• public OpenBracketsAttribute() : base(Values, Labels)

## **OperationList Attribute**

## **Inheritance Hierarchy**

```
PXEventSubscriberAttribute
  PXIntListAttribute
```
## **Syntax**

```
public class OperationListAttribute: PXIntListAttribute
```
## **Constructors**

• public OperationListAttribute(): base

## **PXAggregate Attribute**

The type used to combine multiple attributes in one, which is derived from this attribute.

## **Inheritance Hierarchy**

PXEventSubscriberAttribute

## **Syntax**

public class PXAggregateAttribute : PXEventSubscriberAttribute

## **Properties**

• public override Type **BqlTable**

Gets or sets the DAC associated with the attribute. The setter also sets the provided value as BqlTable in all attributes combined in the current attribute.

• public override string **FieldName**

Gets or sets the name of the field associtated with the attribute. The setter also sets the provided value as FieldName in all attributes combined in the current attribute.

• public override int **FieldOrdinal**

Gets or sets the index of the field associtated with the attribute. The setter also sets the provided value as FieldOrdinal in all attributes combined in the current attribute.

## **Fields**

• protected List<PXEventSubscriberAttribute> **\_Attributes**

The collection of the attributes combined in the current attribute.

## **Constructors**

• public PXAggregateAttribute()

Initializes a new instance of the attribute; pulls the PXEventSubscriberAttribute-derived attributes placed on the current attribute and adds them to the collection of aggregated attributes.

# **PXAttributeFamily Attribute**

Allows to specify rules, which attributes can not be combined together.

# **Inheritance Hierarchy**

Attribute

## **Syntax**

```
[AttributeUsage(AttributeTargets.Class, AllowMultiple = true, Inherited = false)]
public class PXAttributeFamilyAttribute: Attribute
```
## **Constructors**

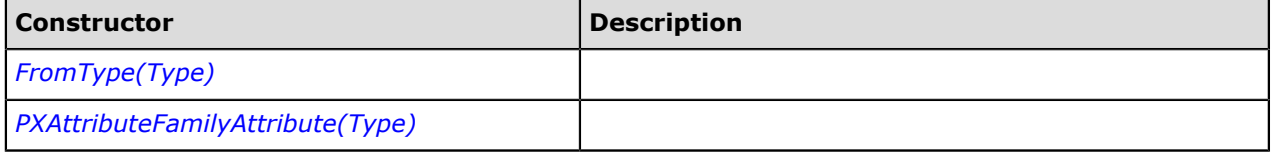

## **Static Methods**

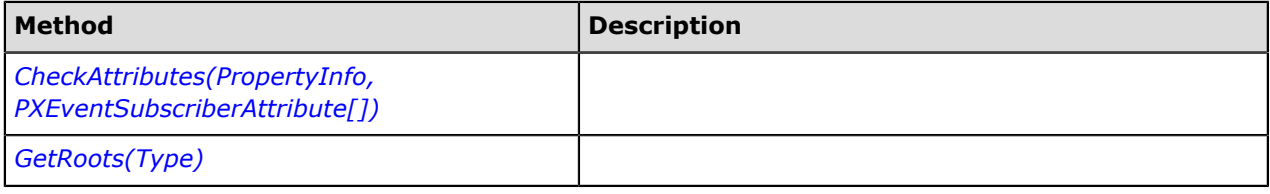

# **PXAttributeFamily Attribute Constructors**

The *[PXAttributeFamily](#page--1-7)* attribute exposes the following constructors.

# **FromType(Type)**

*Syntax:*

public static PXAttributeFamilyAttribute FromType(Type t)

# **PXAttributeFamilyAttribute(Type)**

*Syntax:*

public PXAttributeFamilyAttribute(Type rootType)

## **PXAttributeFamily Attribute Methods**

The *[PXAttributeFamily](#page--1-7)* attribute exposes the following static methods.

# **CheckAttributes(PropertyInfo, PXEventSubscriberAttribute[])**

## *Syntax:*

```
public static void CheckAttributes(PropertyInfo prop, PXEventSubscriberAttribute[]
 attributes)
```
# **GetRoots(Type)**

# *Syntax:*

```
public static Type[] GetRoots(Type t)
```
# **PXAutomationMenu Attribute**

## **Inheritance Hierarchy**

```
PXEventSubscriberAttribute
  PXAggregateAttribute
```
#### **Interfaces**

• IPXRowSelectedSubscriber

## **Syntax**

```
[PXDBString]
[PXDefault(Undefined)]
[PXUIField(DisplayName = "Action")]
[PXStringList(new string[]
{ Undefined }, new string[]
{ Undefined })]
public class PXAutomationMenuAttribute : PXAggregateAttribute,
                                           IPXRowSelectedSubscriber
```
## **Properties**

- public string **DisplayName** Get, set.
- public bool **Visible**

Get, set.

#### **Constructors**

• public PXAutomationMenuAttribute() : base()

## **Nested Classes**

• public class undefinded : Constant<string> : base(Undefined)

*Constructors*

• public undefinded()

## **PXAutoSave Attribute**

#### **Inheritance Hierarchy**

Attribute

## **Syntax**

```
[AttributeUsage(AttributeTargets.Class)]
public sealed class PXAutoSaveAttribute : Attribute
```
#### **PXBreakInheritance Attribute**

When placed on a derived data access class (DAC), indicates that the cache objects corresponding to the base DACs should not be instantiated.

#### **Inheritance Hierarchy**

Attribute

## **Syntax**

public sealed class PXBreakInheritanceAttribute : Attribute

#### **Examples**

In the example below, the attribute prevents instantiation of the INItemStats cache during instantiation of the INItemStatsTotal cache.

```
[PXBreakInheritance]
[Serializable]
public partial class INItemStatsTotal : INItemStats
{
      ...
}
```
#### **PXCheckUnique Attribute**

Ensures that a DAC field has distinct values in all data records in a given context.

#### **Inheritance Hierarchy**

PXEventSubscriberAttribute

#### **Interfaces**

- IPXRowInsertingSubscriber
- IPXRowUpdatingSubscriber
- IPXRowPersistingSubscriber

#### **Syntax**

```
public class PXCheckUnique : PXEventSubscriberAttribute,
                              IPXRowInsertingSubscriber,
                              IPXRowUpdatingSubscriber,
                              IPXRowPersistingSubscriber
```
#### **Constructors**

• public PXCheckUnique(params Type[] fields)

Initializes a new instance of the attribute. The parameter is optional.

#### **Remarks**

The attribute is placed on the declaration of a DAC field, and ensures that this field has a unique value within the current context.

The functionality of the attribute can be implemented through other ways. The use of the attribute for imposing constraint of a key field is obsolete. You should use the  $I$ s $Key$  property of the data type attribute for this purpose.

## **Examples**

```
[PXDBString(30, IsKey = true)]
[PXUIField(DisplayName = "Mailing ID")]
[PXCheckUnique]
public override string NotificationCD { get; set; }
```
#### **PXCompositeKey Attribute**

#### **Inheritance Hierarchy**

PXEventSubscriberAttribute

## **Interfaces**

- IPXRowSelectingSubscriber//
- IPXFieldVerifyingSubscriber

#### **Syntax**

```
public class PXCompositeKeyAttribute : PXEventSubscriberAttribute,
                                         IPXRowSelectingSubscriber//,
                                         IPXFieldVerifyingSubscriber
```
# **PXCultureSelector Attribute**

## **Inheritance Hierarchy**

```
PXEventSubscriberAttribute
   PXSelectorAttribute
     PXCustomSelectorAttribute
```
### **Syntax**

```
public class PXCultureSelectorAttribute : PXCustomSelectorAttribute
```
## **Constructors**

• public PXCultureSelectorAttribute() : base(typeof(PX.SM.Locale.localeName),

## **PXCustomization Attribute**

## **Inheritance Hierarchy**

Attribute

#### **Syntax**

```
[AttributeUsage(AttributeTargets.Class)]
public class PXCustomizationAttribute : Attribute
```
#### **PXCustomStringList Attribute**

#### **Inheritance Hierarchy**

```
PXEventSubscriberAttribute
   PXStringListAttribute
```
## **Syntax**

public class PXCustomStringListAttribute : PXStringListAttribute

## **Properties**

- public string[] **AllowedValues** Get.
- public string[] **AllowedLabels** Get.

#### **Constructors**

• public PXCustomStringListAttribute(string[] AllowedValues, string[] AllowedLabels) : base(AllowedValues, AllowedLabels)

# **PXDACDescription Attribute**

#### **Inheritance Hierarchy**

Attribute

## **Syntax**

```
[AttributeUsage(AttributeTargets.Assembly, AllowMultiple = true)]
public class PXDACDescriptionAttribute : Attribute
```
## **Properties**

• public Type **Target**

Get.

• public Attribute **Attribute**

Get.

## **Constructors**

• public PXDACDescriptionAttribute(Type target, Attribute attribute)

#### **PXDBDataLength Attribute**

#### **Inheritance Hierarchy**

PXEventSubscriberAttribute

# **Interfaces**

- IPXCommandPreparingSubscriber
- IPXRowSelectingSubscriber

## **Syntax**

```
[AttributeUsage(AttributeTargets.Property | 
                 AttributeTargets.Parameter | 
                 AttributeTargets.Class | 
                 AttributeTargets.Method)]
public class PXDBDataLengthAttribute : PXEventSubscriberAttribute,
                                         IPXCommandPreparingSubscriber,
                                         IPXRowSelectingSubscriber
```
# **Constructors**

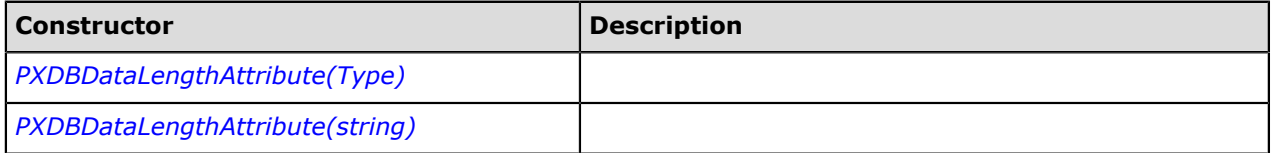

## **PXDBDataLength Attribute Constructors**

The *[PXDBDataLength](#page--1-10)* attribute exposes the following constructors.

# **PXDBDataLengthAttribute(Type)**

#### *Syntax:*

public PXDBDataLengthAttribute(Type targetField)

## **PXDBDataLengthAttribute(string)**

*Syntax:*

public PXDBDataLengthAttribute(string targetFieldName)

# **RowCondition Attribute**

#### **Inheritance Hierarchy**

```
PXEventSubscriberAttribute
   PXDBFieldAttribute
    PXDBByteAttribute
```
# **Syntax**

```
[AttributeUsage(AttributeTargets.Property)]
public sealed class RowConditionAttribute : PXDBByteAttribute
```
## **RowNbr Attribute**

## **Inheritance Hierarchy**

PXEventSubscriberAttribute

## **Interfaces**

• IPXFieldDefaultingSubscriber

#### **Syntax**

```
[AttributeUsage(AttributeTargets.Property)]
public sealed class RowNbrAttribute : PXEventSubscriberAttribute,
                                       IPXFieldDefaultingSubscriber
```
#### **SSlRequest Attribute**

#### **Inheritance Hierarchy**

```
PXEventSubscriberAttribute
   PXIntListAttribute
```
#### **Syntax**

public class SSlRequestAttribute : PXIntListAttribute

## **Constructors**

• public SSlRequestAttribute() : base(

## **TypeDelete Attribute**

#### **Inheritance Hierarchy**

```
PXEventSubscriberAttribute
   PXIntListAttribute
```
#### **Syntax**

```
public class TypeDeleteAttribute : PXIntListAttribute
```
## **Constructors**

• public TypeDeleteAttribute() : base(

## **PXDBUserPassword Attribute**

## **Inheritance Hierarchy**

```
PXEventSubscriberAttribute
   PXDBCalcedAttribute
```
# **Interfaces**

• IPXFieldUpdatingSubscriber

## **Syntax**

```
public class PXDBUserPasswordAttribute : PXDBCalcedAttribute,
                                          IPXFieldUpdatingSubscriber
```
#### **Constructors**

• public PXDBUserPasswordAttribute() : base(typeof(Users.password), typeof(string))

## **PXEMailAccountIDSelector Attribute**

### **Inheritance Hierarchy**

```
PXEventSubscriberAttribute
  PXSelectorAttribute
    PXCustomSelectorAttribute
```
## **Syntax**

```
public class PXEMailAccountIDSelectorAttribute : PXCustomSelectorAttribute
```
## **Properties**

• public override Type **DescriptionField**

Get, set.

# **Constructors**

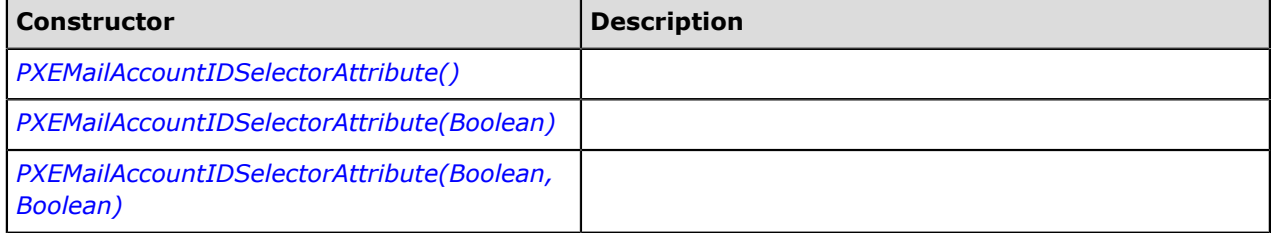

#### **Static Methods**

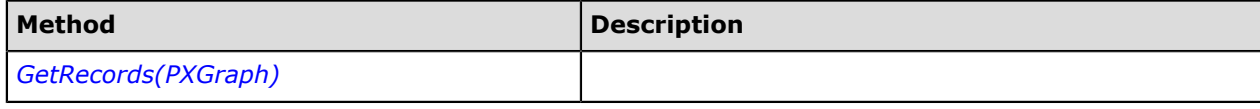

# **PXEMailAccountIDSelector Attribute Constructors**

The *[PXEMailAccountIDSelector](#page--1-15)* attribute exposes the following constructors.

### **PXEMailAccountIDSelectorAttribute()**

*Syntax:*

```
public PXEMailAccountIDSelectorAttribute() :
 base(typeof(EMailAccount.emailAccountID))
```
#### **PXEMailAccountIDSelectorAttribute(Boolean)**

*Syntax:*

```
public PXEMailAccountIDSelectorAttribute(Boolean _needOwner) :
 base(typeof(EMailAccount.emailAccountID))
```
#### **PXEMailAccountIDSelectorAttribute(Boolean, Boolean)**

*Syntax:*

```
public PXEMailAccountIDSelectorAttribute(Boolean _needOwner, Boolean
  _onlyremoveempty) : base(typeof(EMailAccount.emailAccountID))
```
#### **PXEMailAccountIDSelector Attribute Methods**

The *[PXEMailAccountIDSelector](#page--1-15)* attribute exposes the following static methods.

#### **GetRecords(PXGraph)**

*Syntax:*

```
public static IEnumerable GetRecords(PXGraph graph)
```
#### **PXEntityName Attribute**

## **Inheritance Hierarchy**

```
PXEventSubscriberAttribute
   PXStringListAttribute
```
#### **Syntax**

```
public class PXEntityNameAttribute : PXStringListAttribute
```
#### **Constructors**

• public PXEntityNameAttribute(Type refNoteID)

# **PXEnumDescription Attribute**

# **Inheritance Hierarchy**

Attribute

## **Syntax**

```
[AttributeUsage(AttributeTargets.Field)]
public sealed class PXEnumDescriptionAttribute : Attribute
```
## **Properties**

• public string **Category**

Get, set.

- public Type **EnumType** Get, set.
- public string **Field**

Get, set.

• public string **DisplayName** Get.

#### **Constructors**

• public PXEnumDescriptionAttribute(string displayName, Type keyType) : base()

## **Static Methods**

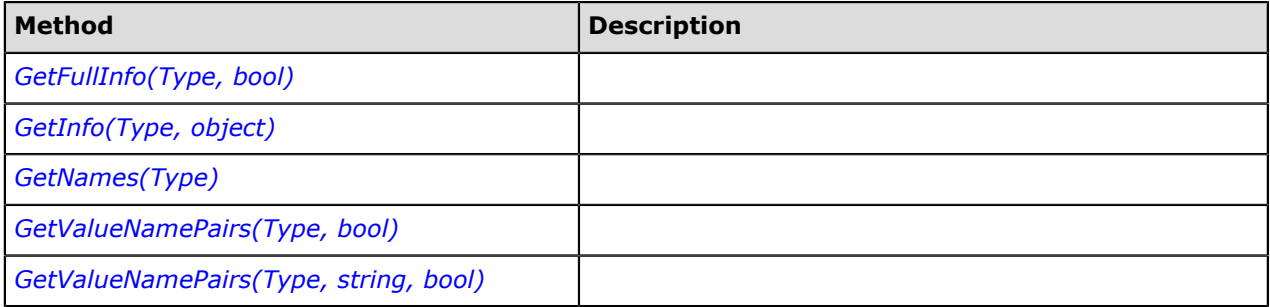

## **PXEnumDescription Attribute Methods**

The *[PXEnumDescription](#page--1-21)* attribute exposes the following static methods.

## **GetFullInfo(Type, bool)**

#### *Syntax:*

```
public static IDictionary<object, KeyValuePair<string, string>> GetFullInfo(Type
 @enum, bool localize = false)
```
# **GetInfo(Type, object)**

#### *Syntax:*

```
public static KeyValuePair<string, string> GetInfo(Type @enum, object value)
```
# **GetNames(Type)**

## *Syntax:*

```
public static string[] GetNames(Type @enum)
```
# **GetValueNamePairs(Type, bool)**

## *Syntax:*

```
public static IDictionary<object, string> GetValueNamePairs(Type @enum, bool
 localize = true)
```
## **GetValueNamePairs(Type, string, bool)**

### *Syntax:*

```
public static IDictionary<object, string> GetValueNamePairs(Type @enum, string
 categoryName, bool localize = true)
```
## **PXExtension Attribute**

Not used.

#### **Inheritance Hierarchy**

```
PXEventSubscriberAttribute
   PXSelectorAttribute
```
## **Syntax**

```
public class PXExtensionAttribute : PXSelectorAttribute
```
## **Constructors**

• public PXExtensionAttribute(Type type) : base(type)

Creates an extension.

*Parameters:*

• type

Referenced table. Should be either IBqlField or IBqlSearch.

# **PXFeature Attribute**

#### **Inheritance Hierarchy**

Attribute

#### **Syntax**

public class PXFeatureAttribute : Attribute

#### **Constructors**

• public PXFeatureAttribute(Type feature)

#### **PXFontList Attribute**

#### **Inheritance Hierarchy**

```
PXEventSubscriberAttribute
   PXStringListAttribute
```
#### **Syntax**

```
public sealed class PXFontListAttribute : PXStringListAttribute
```
#### **Constructors**

• public PXFontListAttribute() : base(\_values, \_labels)

## **PXFontSizeList Attribute**

#### **Inheritance Hierarchy**

```
PXEventSubscriberAttribute
  PXIntListAttribute
```
## **Syntax**

public sealed class PXFontSizeListAttribute : PXIntListAttribute

#### **Constructors**

• public PXFontSizeListAttribute() : base(\_values, \_labels)

## **PXFontSizeStrList Attribute**

## **Inheritance Hierarchy**

```
PXEventSubscriberAttribute
  PXIntListAttribute
```
### **Syntax**

```
public sealed class PXFontSizeStrListAttribute : PXIntListAttribute
```
### **Constructors**

• public PXFontSizeStrListAttribute() : base(PX.Common.FontFamilyEx.FontSizes, PX.Common.FontFamilyEx.FontSizesStr)

## **PXLineNbrMarker Attribute**

#### **Inheritance Hierarchy**

PXEventSubscriberAttribute

#### **Syntax**

```
[AttributeUsage(AttributeTargets.Property | 
                 AttributeTargets.Method, AllowMultiple = false)]
public class PXLineNbrMarkerAttribute : PXEventSubscriberAttribute
```
## **PXName Attribute**

The base class for *[PXCacheName](#page--1-22)* and *[PXViewName](#page--1-23)* attributes. Do not use this attribute directly.

## **Inheritance Hierarchy**

Attribute

#### **Syntax**

```
public class PXNameAttribute : Attribute
```
## **Properties**

• public string **Name**

Gets the value specified as the name in the constructor.

## **Constructors**

• public PXNameAttribute(string name)

Initializes a new instance of the attribute that assigns the provided name to the object.

*Parameters:*

• name

The value used as the name of the object.

# **PXNotCleanable Attribute**

#### **Inheritance Hierarchy**

PXCacheExtensionAttribute

### **Syntax**

public sealed class PXNotCleanableAttribute : PXCacheExtensionAttribute

## **PXNoteText Attribute**

## **Inheritance Hierarchy**

PXEventSubscriberAttribute

## **Interfaces**

• IPXFieldSelectingSubscriber

#### **Syntax**

```
public class PXNoteTextAttribute : PXEventSubscriberAttribute,
                                    IPXFieldSelectingSubscriber
```
#### **PXNotPersistable Attribute**

#### **Inheritance Hierarchy**

PXCacheExtensionAttribute

# **Syntax**

public sealed class PXNotPersistableAttribute : PXCacheExtensionAttribute

## **PXNoUpdate Attribute**

#### **Inheritance Hierarchy**

```
PXEventSubscriberAttribute
```
# **Syntax**

```
[AttributeUsage(AttributeTargets.Property)]
public class PXNoUpdateAttribute : PXEventSubscriberAttribute
```
## **PXNubmerSeparatorListAttribure Attribute**

# **Inheritance Hierarchy**

**Syntax**

# **PXOffline Attribute**

**Inheritance Hierarchy**

PXDBInterceptorAttribute

#### **Syntax**

```
[AttributeUsage(AttributeTargets.Class)]
public class PXOfflineAttribute : PXDBInterceptorAttribute
```
#### **PXOverride Attribute**

Indicates that the method defined in a graph extension overrides a virtual method defined in the graph. The attribute is used in the scope of the Acumatica Extensibility Framework.

#### **Inheritance Hierarchy**

Attribute

#### **Syntax**

```
public class PXOverrideAttribute: Attribute
```
## **Remarks**

The attribute is placed on the declaration of a method in a graph extension. As a result, the method overrides the graph method with the same signature—that is, the method is executed instead of the graph method whenever the graph method is invoked. The graph extension is a class that derives from the PXGraphExtension generic class, where the type parameter is set to the graph to extend.

#### **Examples**

The example below shows the declaration of a graph extension and the method that overrides the graph method.

```
// The definition of the JournalWithSubEntry graph extension
public class JournalWithSubEntryExtension : 
     PXGraphExtension<JournalWithSubEntry>
{
      [PXOverride]
     public void PrepareItems(string viewName, IEnumerable items)
\left\{ \begin{array}{c} \end{array} \right. ...
 }
}
```
## **PXPhoneValidation Attribute**

### **Inheritance Hierarchy**

PXEventSubscriberAttribute

#### **Interfaces**

• IPXFieldSelectingSubscriber

## **Syntax**

```
[AttributeUsage(AttributeTargets.Property | 
                 AttributeTargets.Class)]
public class PXPhoneValidationAttribute : PXEventSubscriberAttribute,
                                            IPXFieldSelectingSubscriber
```
## **Properties**

- public virtual Type **PhoneValidationField** Get, set.
- public virtual string **PhoneMask** Get, set.
- public virtual Type **CountryIdField** Get, set.

## **Constructors**

• public PXPhoneValidationAttribute(Type phoneValidationField)

## **Static Methods**

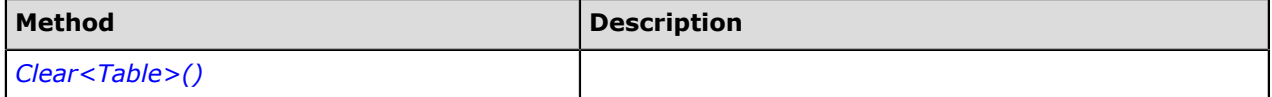

# **PXPhoneValidation Attribute Methods**

The *[PXPhoneValidation](#page--1-25)* attribute exposes the following static methods.

## **Clear<Table>()**

*Syntax:*

```
public static void Clear<Table>() where Table : IBqlTable
```
## **PXRefNote Attribute**

#### **Inheritance Hierarchy**

```
PXEventSubscriberAttribute
  PXDBFieldAttribute
    PXDBLongAttribute
```
## **Syntax**

```
public class PXRefNoteAttribute : PXDBLongAttribute
```
#### **Properties**

• public bool **FullDescription**

Get, set.

## **Remarks**

# **PXRefNoteSelector Attribute**

#### **Inheritance Hierarchy**

PXViewExtensionAttribute

## **Syntax**

```
[AttributeUsage(AttributeTargets.Field, AllowMultiple = false)]
public class PXRefNoteSelectorAttribute : PXViewExtensionAttribute
```
## **Constructors**

• public PXRefNoteSelectorAttribute(Type primaryViewType, Type refNoteIDField)

## **Static Methods**

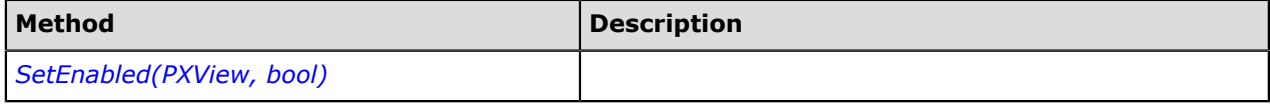

### **PXRefNoteSelector Attribute Methods**

The *[PXRefNoteSelector](#page--1-27)* attribute exposes the following static methods.

#### **SetEnabled(PXView, bool)**

*Syntax:*

public static void SetEnabled(PXView view, bool enabled)

#### **PXRateSync Attribute**

Synchronizes CuryRateID with the field to which this attribute is applied.

## **Inheritance Hierarchy**

PXEventSubscriberAttribute

#### **Interfaces**

- IPXRowInsertingSubscriber
- IPXRowSelectedSubscriber

## **Syntax**

```
[AttributeUsage(AttributeTargets.Property | 
                 AttributeTargets.Parameter | 
                 AttributeTargets.Class | 
                 AttributeTargets.Method)]
public class PXRateSyncAttribute : PXEventSubscriberAttribute,
                                     IPXRowInsertingSubscriber,
                                     IPXRowSelectedSubscriber
```
## **PXShortCut Attribute**

#### **Inheritance Hierarchy**

PXEventSubscriberAttribute

### **Interfaces**

• IPXFieldSelectingSubscriber

#### **Syntax**

```
[AttributeUsage(AttributeTargets.Method, AllowMultiple = false)]
public sealed class PXShortCutAttribute : PXEventSubscriberAttribute,
                                           IPXFieldSelectingSubscriber
```
#### **Properties**

• public HotKeyInfo **HotKey**

Get.

#### **Constructors**

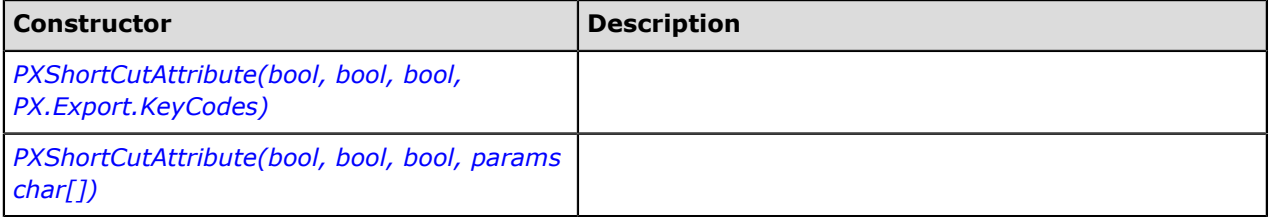

## **PXShortCut Attribute Constructors**

The *[PXShortCut](#page--1-30)* attribute exposes the following constructors.

## **PXShortCutAttribute(bool, bool, bool, PX.Export.KeyCodes)**

*Syntax:*

```
public PXShortCutAttribute(bool ctrl, bool shift, bool alt, PX.Export.KeyCodes
 key) : this(ctrl, shift, alt, (int)key, null) { }
```
## **PXShortCutAttribute(bool, bool, bool, params char[])**

*Syntax:*

```
public PXShortCutAttribute(bool ctrl, bool shift, bool alt, params char[] chars) :
 this(ctrl, shift, alt, 0, HotKeyInfo.ConvertChars(chars)) { }
```
#### **PXSplitRow Attribute**

#### **Inheritance Hierarchy**

PXDBInterceptorAttribute

#### **Syntax**

```
[AttributeUsage(AttributeTargets.Class)]
```
public class PXSplitRowAttribute : PXDBInterceptorAttribute

## **Constructors**

• public PXSplitRowAttribute(params Type[] fields)

#### **PXStandartDateTimeFormatSelector Attribute**

## **Inheritance Hierarchy**

```
PXEventSubscriberAttribute
   PXSelectorAttribute
     PXCustomSelectorAttribute
```
# **Syntax**

public class PXStandartDateTimeFormatSelectorAttribute : PXCustomSelectorAttribute

## **Constructors**

• public PXStandartDateTimeFormatSelectorAttribute(Char code) : base(typeof(PX.SM.StandartDateTimeFormat.pattern))

## **PXSubstitute Attribute**

Indicates that the derived DAC should replace its base DACs in a specific graph or all graphs.

#### **Inheritance Hierarchy**

Attribute

#### **Syntax**

```
[AttributeUsage(AttributeTargets.Class, AllowMultiple = true)]
public class PXSubstituteAttribute: Attribute
```
## **Properties**

• public Type **GraphType**

Gets or sets the specific graph in which the derived DAC replaces base DACs.

• public Type **ParentType**

Gets or sets the base DAC type up to which all types in the inheritance hierarchy are substituted with the derived DAC. By default, the property has the null value, which means that all base DACs are substituted with the derived DAC.

## **Constructors**

• public PXSubstituteAttribute()

Initializes a new instance of the attribute. Without explicitly set properties, the attribute will cause all base DACs to be replaced with the derived DAC in all graphs.

## **Remarks**

The attribute is placed on the definition of a DAC that is derived from another DAC. The attribute is used primarily to make the declarative references of the base DAC in definitions of calculations and links from child objects to parent objects be interpreted as the references of the derived DAC.

#### **Examples**

The code below shows the use of the PXSubstitute attributes on the APInvoice DAC.

```
[System.SerializableAttribute()]
[PXSubstitute(GraphType = typeof(APInvoiceEntry))]
[PXSubstitute(GraphType = typeof(TX.TXInvoiceEntry))]
[PXPrimaryGraph(typeof(APInvoiceEntry))]
public partial class APInvoice : APRegister, IInvoice
{ ... }
```
# **PXSuppressEventValidation Attribute**

#### **Inheritance Hierarchy**

Attribute

## **Syntax**

```
[AttributeUsage(AttributeTargets.Method)]
public class PXSuppressEventValidationAttribute : Attribute
```
#### **PXSurrogate Attribute**

#### **Inheritance Hierarchy**

Attribute

#### **Syntax**

```
public class PXSurrogateAttribute: Attribute
```
#### **PXTableName Attribute**

#### **Inheritance Hierarchy**

Attribute

#### **Syntax**

```
[AttributeUsage(AttributeTargets.Class)]
public class PXTableNameAttribute : Attribute
```
# **PXTimeZone Attribute**

#### **Inheritance Hierarchy**

PXEventSubscriberAttribute

PXStringListAttribute

## **Syntax**

```
[AttributeUsage(AttributeTargets.Property, AllowMultiple = false)]
public sealed class PXTimeZoneAttribute : PXStringListAttribute
```
## **Properties**

• public override bool **IsLocalizable**

#### **Constructors**

• public PXTimeZoneAttribute() : base( values, labels) { }

#### **PXZipValidation Attribute**

Implements validation of a value for DAC fields that hold a ZIP postal code.

## **Inheritance Hierarchy**

PXEventSubscriberAttribute

#### **Interfaces**

- IPXFieldVerifyingSubscriber
- IPXFieldSelectingSubscriber

#### **Syntax**

```
[AttributeUsage(AttributeTargets.Property | 
                 AttributeTargets.Class | 
                 AttributeTargets.Method)]
public class PXZipValidationAttribute : PXEventSubscriberAttribute,
                                          IPXFieldVerifyingSubscriber,
                                          IPXFieldSelectingSubscriber
```
## **Properties**

• public virtual Type **ZipValidationField**

Gets or sets the DAC field that holds the ZIP validation information in a country data record.

• public virtual Type **CountryIdField**

Gets or sets the DAC field that holds the identifier of a country data record.

## **Constructors**

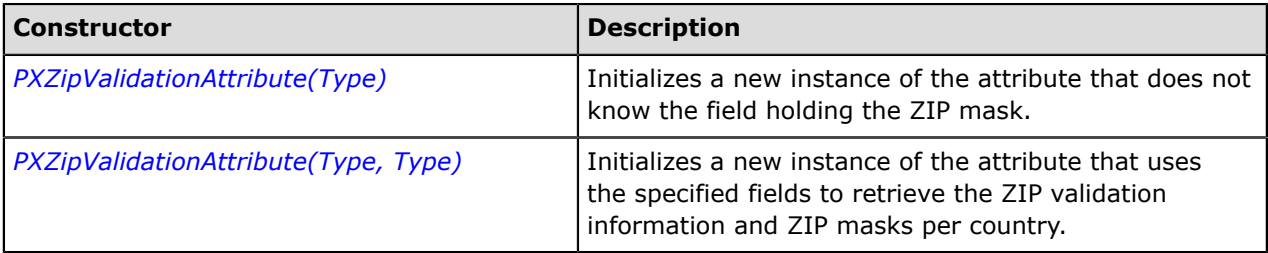

#### **Static Methods**

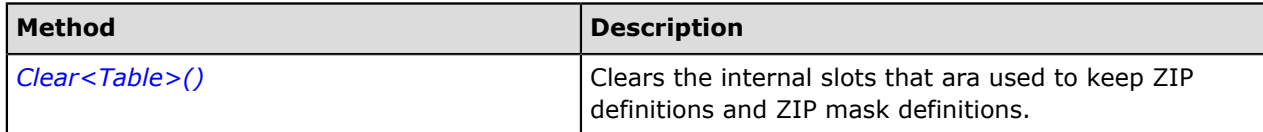

#### **Examples**

The code below shows a typical usage of the attribute. The constructor with two parameters, which are set to the fields from the Country DAC, is used. The CountryIdField property is set to a field from the ARAddress DAC where the PostalCode is defined.

```
[PXDBString(20)]
[PXUIField(DisplayName = "Postal Code")]
[PXZipValidation(typeof(Country.zipCodeRegexp),
                  typeof(Country.zipCodeMask),
                  CountryIdField = typeof(ARAddress.countryID))]
public virtual string PostalCode { ... }
```
## **PXZipValidation Attribute Constructors**

The *[PXZipValidation](#page--1-34)* attribute exposes the following constructors.

## **PXZipValidationAttribute(Type)**

Initializes a new instance of the attribute that does not know the field holding the ZIP mask.

*Syntax:*

```
public PXZipValidationAttribute(Type zipValidationField)
     : this(zipValidationField, null)
```
## **PXZipValidationAttribute(Type, Type)**

Initializes a new instance of the attribute that uses the specified fields to retrieve the ZIP validation information and ZIP masks per country.

*Syntax:*

```
public PXZipValidationAttribute(Type zipValidationField, Type zipMaskField)
```
## **PXZipValidation Attribute Methods**

The *[PXZipValidation](#page--1-34)* attribute exposes the following static methods.

## **Clear<Table>()**

Clears the internal slots that ara used to keep ZIP definitions and ZIP mask definitions.

*Syntax:*

```
public static void Clear<Table>()
    where Table : IBqlTable
```
## **ReportView Attribute**

## **Inheritance Hierarchy**

Attribute

# **Syntax**

public sealed class ReportViewAttribute : Attribute

# **Alphabetical Index**

The list below contains all PX. Data attributes described in this reference:

- *[CloseBrackets](#page--1-35)*
- *[DashboardType](#page--1-36)*
- *[DashboardVisible](#page--1-2)*
- *[IncomingMailProtocols](#page--1-37)*
- *[OpenBrackets](#page--1-38)*
- *[OperationList](#page--1-39)*
- *[PXAccumulator](#page--1-40)*
- *[PXAggregate](#page--1-41)*
- *[PXAttributeFamily](#page--1-7)*
- *[PXAutoSave](#page--1-42)*
- *[PXAutomationMenu](#page--1-43)*
- *[PXBool](#page--1-44)*
- *[PXBreakInheritance](#page--1-45)*
- *[PXButton](#page--1-46)*
- *[PXByte](#page--1-47)*
- *[PXCacheName](#page--1-22)*
- *[PXCancelButton](#page--1-48)*
- *[PXCancelCloseButton](#page--1-49)*
- *[PXCheckUnique](#page--1-50)*
- *[PXCompositeKey](#page--1-51)*
- *[PXCopyPasteHiddenFields](#page--1-52)*
- *[PXCopyPasteHiddenView](#page--1-53)*
- *[PXCultureSelector](#page--1-54)*
- *[PXCustomSelector](#page--1-46)*
- *[PXCustomStringList](#page--1-55)*
- *[PXCustomization](#page--1-21)*
- *[PXDACDescription](#page--1-56)*
- *[PXDB3DesCryphString](#page--1-54)*
- *[PXDBBinary](#page--1-57)*
- *[PXDBBool](#page--1-58)*
- *[PXDBByte](#page--1-59)*
- *[PXDBCalced](#page--1-60)*
- *[PXDBChildIdentity](#page--1-27)*
- *[PXDBCreatedByID](#page--1-61)*
- *[PXDBCreatedByScreenID](#page--1-62)*
- *[PXDBCreatedDateTime](#page--1-63)*
- *[PXDBCreatedDateTimeUtc](#page--1-64)*
- *[PXDBCryptString](#page--1-65)*
- *[PXDBDataLength](#page--1-10)*
- *[PXDBDate](#page--1-60)*
- *[PXDBDateAndTime](#page--1-66)*
- *[PXDBDecimal](#page--1-67)*
- *[PXDBDecimalString](#page--1-68)*
- *[PXDBDefault](#page--1-69)*
- *[PXDBDouble](#page--1-21)*
- *[PXDBEmail](#page--1-70)*
- *[PXDBField](#page--1-71)*
- *[PXDBFloat](#page--1-72)*
- *[PXDBGroupMask](#page--1-73)*
- *[PXDBGuid](#page--1-74)*
- *[PXDBIdentity](#page--1-75)*
- *[PXDBInt](#page--1-76)*
- *[PXDBIntList](#page--1-77)*
- *[PXDBLastModifiedByID](#page--1-59)*
- *[PXDBLastModifiedByScreenID](#page--1-59)*
- *[PXDBLastModifiedDateTime](#page--1-78)*
- *[PXDBLastModifiedDateTimeUtc](#page--1-79)*
- *[PXDBLocalString](#page--1-21)*
- *[PXDBLong](#page--1-80)*
- *[PXDBLongIdentity](#page--1-81)*
- *[PXDBScalar](#page--1-82)*
- *[PXDBShort](#page--1-83)*
- *[PXDBString](#page--1-84)*
- *[PXDBStringList](#page--1-85)*
- *[PXDBText](#page--1-86)*
- *[PXDBTime](#page--1-87)*
- *[PXDBTimeSpan](#page--1-88)*
- *[PXDBTimeSpanLong](#page--1-89)*
- *[PXDBTimestamp](#page--1-90)*
- *[PXDBUserPassword](#page--1-91)*
- *[PXDBVariant](#page--1-92)*
- *[PXDate](#page--1-93)*
- *[PXDateAndTime](#page--1-94)*
- *[PXDecimal](#page--1-95)*
- *[PXDecimalList](#page--1-36)*
- *[PXDefault](#page--1-96)*
- *[PXDefaultValidate](#page--1-43)*
- *[PXDeleteButton](#page--1-97)*
- *[PXDependsOnFields](#page--1-98)*
- *[PXDimension](#page--1-99)*
- *[PXDimensionSelector](#page--1-100)*
- *[PXDimensionWildcard](#page--1-79)*
- *[PXDisableCloneAttributes](#page--1-101)*
- *[PXDouble](#page--1-102)*
- *[PXDynamicAggregate](#page--1-21)*
- *[PXDynamicMask](#page--1-103)*
- *[PXEMailAccountIDSelector](#page--1-15)*
- *[PXEMailSource](#page--1-104)*
- *[PXEmailLoadTemplate](#page--1-105)*
- *[PXEntityName](#page--1-106)*
- *[PXEntryScreenRights](#page--1-52)*
- *[PXEnumDescription](#page--1-21)*
- *[PXExtension](#page--1-107)*
- *[PXExtraKey](#page--1-108)*
- *[PXFeature](#page--1-109)*
- *[PXFilterable](#page--1-79)*
- *[PXFirstButton](#page--1-40)*
- *[PXFloat](#page--1-110)*
- *[PXFontList](#page--1-111)*
- *[PXFontSizeList](#page--1-112)*
- *[PXFontSizeStrList](#page--1-113)*
- *[PXFormula](#page--1-114)*
- *[PXForwardMailButton](#page--1-21)*
- *[PXGuid](#page--1-41)*
- *[PXHidden](#page--1-115)*
- *[PXImport](#page--1-116)*
- *[PXInsertButton](#page--1-117)*
- *[PXInt](#page--1-96)*
- *[PXIntList](#page--1-118)*
- *[PXLastButton](#page--1-119)*
- *[PXLineNbr](#page--1-106)*
- *[PXLineNbrMarker](#page--1-70)*
- *[PXLong](#page--1-120)*
- *[PXLookupButton](#page--1-121)*
- *[PXName](#page--1-122)*
- *[PXNextButton](#page--1-123)*
- *[PXNoUpdate](#page--1-124)*
- *[PXNotCleanable](#page--1-125)*
- *[PXNotPersistable](#page--1-126)*
- *[PXNote](#page--1-127)*
- *[PXNoteText](#page--1-21)*
- *[PXNubmerSeparatorListAttribure](#page--1-128)*
- *[PXOffline](#page--1-40)*
- *[PXOverride](#page--1-129)*
- *[PXParent](#page--1-21)*
- *[PXPhoneValidation](#page--1-25)*
- *[PXPreview](#page--1-129)*
- *[PXPreviousButton](#page--1-130)*
- *[PXPrimaryGraph](#page--1-131)*
- *[PXProcessButton](#page--1-132)*
- *[PXProjection](#page--1-61)*
- *[PXRSACryptString](#page--1-95)*
- *[PXRateSync](#page--1-100)*
- *[PXRefNote](#page--1-133)*
- *[PXRefNoteSelector](#page--1-27)*
- *[PXReplyMailButton](#page--1-134)*
- *[PXRestrictor](#page--1-135)*
- *[PXSaveButton](#page--1-60)*
- *[PXSaveCloseButton](#page--1-136)*
- *[PXSelector](#page--1-131)*
- *[PXSendMailButton](#page--1-137)*
- *[PXShort](#page--1-138)*
- *[PXShortCut](#page--1-30)*
- *[PXSplitRow](#page--1-139)*
- *[PXStandartDateTimeFormatSelector](#page--1-140)*
- *[PXString](#page--1-38)*
- *[PXStringList](#page--1-141)*
- *[PXSubstitute](#page--1-76)*
- *[PXSuppressEventValidation](#page--1-142)*
- *[PXSurrogate](#page--1-143)*
- *[PXTable](#page--1-144)*
- *[PXTableName](#page--1-145)*
- *[PXTemplateMailButton](#page--1-146)*
- *[PXTimeSpan](#page--1-147)*
- *[PXTimeSpanLong](#page--1-148)*
- *[PXTimeZone](#page--1-149)*
- *[PXUIField](#page--1-150)*
- *[PXUnboundDefault](#page--1-41)*
- *[PXUnboundFormula](#page--1-25)*
- *[PXVariant](#page--1-151)*
- *[PXViewName](#page--1-23)*
- *[PXVirtual](#page--1-152)*
- *[PXVirtualDAC](#page--1-134)*
- *[PXZipValidation](#page--1-34)*
- *[ReportView](#page--1-153)*
- *[RowCondition](#page--1-49)*
- *[RowNbr](#page--1-154)*
- *[SSlRequest](#page--1-155)*
- *[TypeDelete](#page--1-156)*

# **Common Types**

This chapter describes the common types that are used in more than one component of the Acumatica Framework.

# **In This Chapter**

- *[PXEntryStatus Enumeration](#page--1-157)*
- *[PXErrorHandling Enumeration](#page--1-158)*
- *[PXDbType Enumeration](#page--1-159)*
- *[PXDBOperation Enumeration](#page--1-160)*

# **PXEntryStatus Enumeration**

This enumeration specifies the status of a data record. The status of a data record changes as a result of manipulations with the data record: inserting, updating, or deleting.

# **Syntax**

public enum PXEntryStatus

## **Members**

• Notchanged

The data record has not been modified since it was placed in the PXCache object or since the last time the Save action was invoked (triggering execution of BLC's Actions. PressSave()).

• Updated

The data record has been modified, and the Save action has not been invoked. After the changes are saved to the database, the data record status changes to Notchanged.

• Inserted

The data record is new and has been added to the PXCache object, and the Save action has not been invoked. After the changes are saved to the database, the data record status changes to Notchanged.

• Deleted

The data record is not new and has been marked as Deleted within the PXCache object. After the changes are saved, the data record is deleted from the database and removed from the PXCache object.

• InsertedDeleted

The data record is new and has been added to the **PXCache** object and then marked as Deleted within the PXCache object. After the changes are saved, the data record is removed from the PXCache object.

• Held

An Unchanged data record can be marked as Held within the PXCache object to avoid being collected during memory cleanup. Updated, Inserted, Deleted, InsertedDeleted, or Held data records are never collected during memory cleanup. Any Notchanged data record can be removed from the PXCache object during memory cleanup.

# **Transitions Between Statuses**

The table below shows how the status of the data record changes on invocation of different PXCache methods.

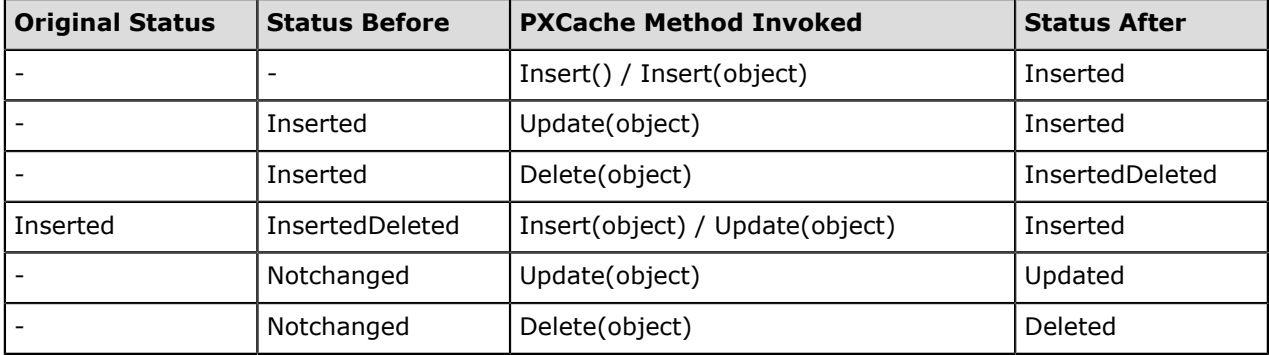

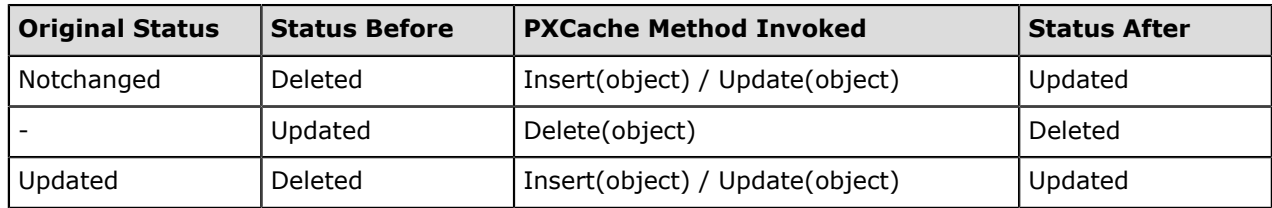

# **PXErrorHandling Enumeration**

This enumeration is used in the *[PXUIField](#page--1-150)* attribute to specify when to handle the PXSetPropertyException exception related to the field. If the exception is handled, the user gets a message box with the error description, and the field input control is marked as causing an error.

# **Syntax**

```
public enum PXErrorHandling
```
# **Members**

• WhenVisible

The exception is reported only when the **PXUIField** attribute with the Visible property set to true is attached to a DAC field.

• Always

The exception is always reported by the **PXUIField** attribute attached to a DAC field.

• Never

The exception is never reported by the **PXUIField attribute attached to a DAC field.** 

# **PXDbType Enumeration**

This enumeration specifies the SQL Server-specific data type of a field property for use in System.Data.SqlClient.SqlParameter.

# **Syntax**

public enum PXDbType

# **Members**

 $\bullet$  BigInt = 0

System.Int64. A 64-bit signed integer.

 $\bullet$  Binary = 1

System.Array of type System.Byte. A fixed-length stream of binary data ranging between 1 and 8000 bytes.

 $\bullet$  Bit = 2

System.Boolean. An unsigned numeric value that can be 0, 1, or null.

• Char =  $3$ 

System.String. A fixed-length stream of non-Unicode characters ranging between 1 and 8000 characters.

• DateTime  $= 4$ 

System. DateTime. Date and time data ranging in value from January 1, 1753 to December 31, 9999 to an accuracy of 3.33 milliseconds.

 $\bullet$  Decimal = 5

System. Decimal. A fixed precision and scale numeric value between  $-10^{38}$ -1 and  $10^{38}$ -1.

• Float =  $6$ 

System.Double. A floating point number within the range of -1.79E+308 through 1.79E+308.

 $\bullet$  Image = 7

 $\texttt{System}$ . $\texttt{Array}$  of type  $\texttt{System}$ . $\texttt{Byte}$ . A variable-length stream of binary data ranging from 0 to  $2^{31}$ -1 (or 2,147,483,647) bytes.

 $\bullet$  Int = 8

System.Int32. A 32-bit signed integer.

 $•$  Money = 9

System. Decimal. A currency value ranging from  $-2^{63}$  (or  $-922,337,203,685,477.5808$ ) to  $2^{63}$ -1 (or +922,337,203,685,477.5807) with an accuracy to a ten-thousandth of a currency unit.

• NChar =  $10$ 

System.String. A fixed-length stream of Unicode characters ranging between 1 and 4000 characters.

• NText =  $11$ 

System.String. A variable-length stream of Unicode data with a maximum length of  $2^{30}$ -1 (or 1,073,741,823) characters.

• NVarChar = 12

System.String. A variable-length stream of Unicode characters ranging between 1 and 4000 characters. Implicit conversion fails if the string is greater than 4000 characters. Explicitly set the object when you're working with strings longer than 4000 characters.

• Real =  $13$ 

System.Single. A floating point number within the range of -3.40E+38 through 3.40E+38.

• UniqueIdentifier = 14

System.Guid. A globally unique identifier (GUID).

• SmallDateTime = 15

System. DateTime. Date and time data ranging in value from January 1, 1900 to June 6, 2079 to an accuracy of one minute.

 $\bullet$  SmallInt = 16

System.Int16. A 16-bit signed integer.

• SmallMoney = 17

System.Decimal. A currency value ranging from -214,748.3648 to +214,748.3647 with an accuracy to a ten-thousandth of a currency unit.

• Text =  $18$ 

System.String. A variable-length stream of non-Unicode data with a maximum length of  $2^{31}$ -1 (or 2,147,483,647) characters.

• Timestamp = 19

System.Array of type System.Byte. Automatically generated binary numbers, which are guaranteed to be unique within a database. The timestamp is typically used as a mechanism for version-stamping table rows. The storage size is 8 bytes.

 $\bullet$  TinyInt = 20

System.Byte. An 8-bit unsigned integer.

• VarBinary = 21

System.Array of type System.Byte. A variable-length stream of binary data ranging between 1 and 8000 bytes. Implicit conversion fails if the byte array is greater than 8000 bytes. Explicitly set the object when you are working with byte arrays larger than 8000 bytes.

 $\bullet$  VarChar = 22

System.String. A variable-length stream of non-Unicode characters ranging between 1 and 8000 characters.

 $\bullet$  Variant = 23

System. Object. A special data type that can contain numeric, string, binary, or date data, as well as the SQL Server values EMPTY and NULL, which is assumed if no other type is declared.

•  $Xml = 25$ 

```
An XML value. Obtain the XML as a string by using the
```
System.Data.SqlClient.SqlDataReader.GetValue(System.Int32) method or the System.Data.SqlTypes.SqlXml.Value property, or as System.Xml.XmlReader—by calling the System.Data.SqlTypes.SqlXml.CreateReader() method.

 $\bullet$  Udt = 29

An SQL Server user-defined type (UDT).

• Unspecified = 100

Unspecified value type that is implicitly converted by SQL Server into an appropriate database column type.

• DirectExpression = 200

A string constant containing a T-SQL statement being embedded into the final statement.

# **PXDBOperation Enumeration**

This enumeration specifies the type of a T-SQL statement generated by the Acumatica Data Access Layer.

The enumeration is used to indicate the type of the operation and the option set for the operation. PXDBOperation supports the FlagsAttribute attribute, which allows PXDBOperation members to be represented as bit fields in the enumeration value.

# **Syntax**

```
public enum PXDBOperation
```
## **Members**

PXDBOperation members can be divided into two groups:

*Command*

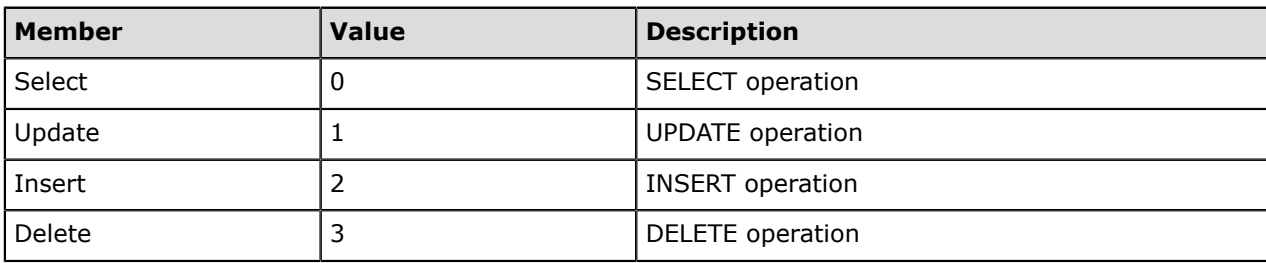

*Option*

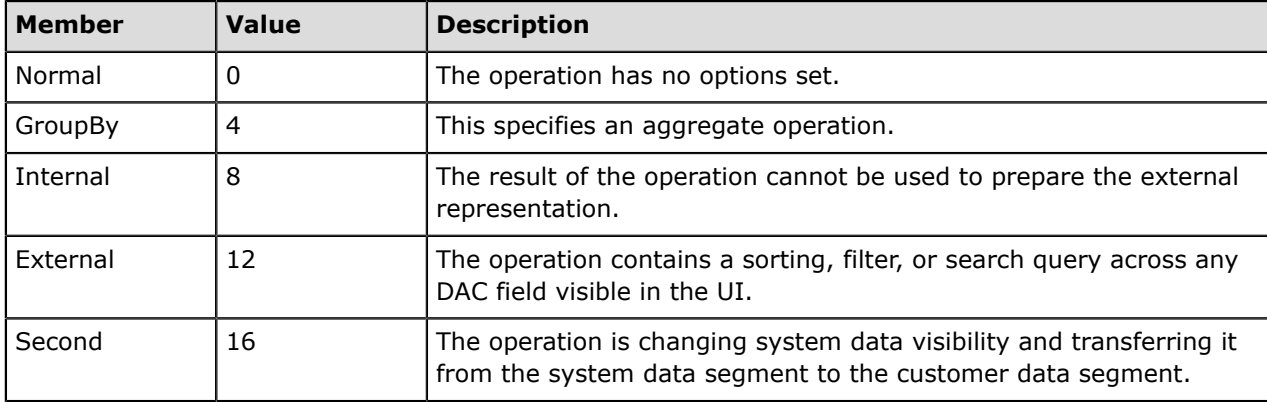

## **Examples**

Getting the type of an operation:

```
protected virtual void DACName_FieldName_CommandPreparing(
    PXCache sender, 
    PXCommandPreparingEventArgs e)
{
    PXDBOperation operationKind = e.Operation & PXDBOperation.Command;
}
```
Getting the option set for an operation:

```
protected virtual void DACName_FieldName_CommandPreparing(
     PXCache sender, 
     PXCommandPreparingEventArgs e)
{
    PXDBOperation operationOptions = e.Operation & PXDBOperation.Option;
}
```
# **Supplementary Interfaces and Classes**

This chapter describes the interfaces and classes that are used in special procedures, such as system maintenance and update of an application based on Acumatica Framework or an Acumatica ERP add-on application.

## **In This Chapter**

- *[UserReportUpgrader Interface](#page--1-161)*
- *[XmlEntityBeingUpgraded Class](#page--1-157)*

• *[XmlEntityUpgrader Interface](#page--1-162)*

# **UserReportUpgrader Interface**

The UserReportUpgrader interface is a supplementary interface that you can use to make an Acumatica Framework application or an Acumatica ERP add-on application update customized reports during the update to a newer version of the application or when an Acumatica ERP customization is being published. By using classes that implement this interface, the system updates the XML versions of reports that are stored in the database with the latest changes in data access classes (DACs).

The interface is available under the PX. BulkInsert. SpecialUpgrade. UserReports namespace of the PX. BulkInsert.dll library.

For details on how to implement the update of reports and how the update is performed, see *[Implementing the Update of Customized Reports](#page--1-163)*.

## **Syntax**

public interface UserReportUpgrader

#### **Properties**

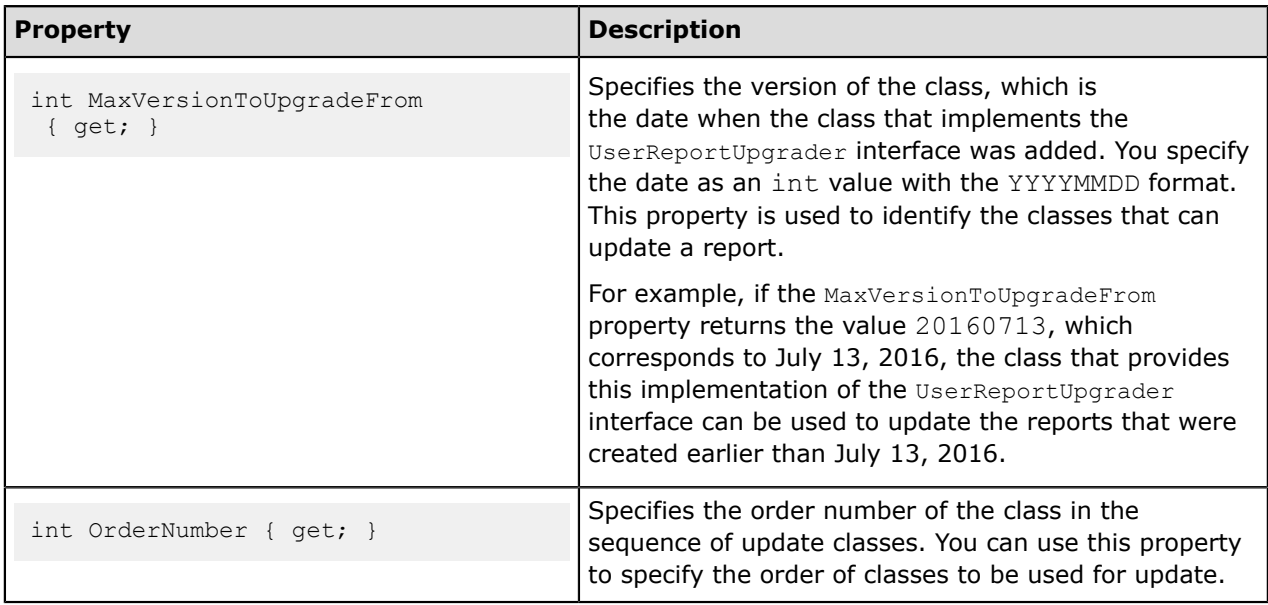

### **Method**

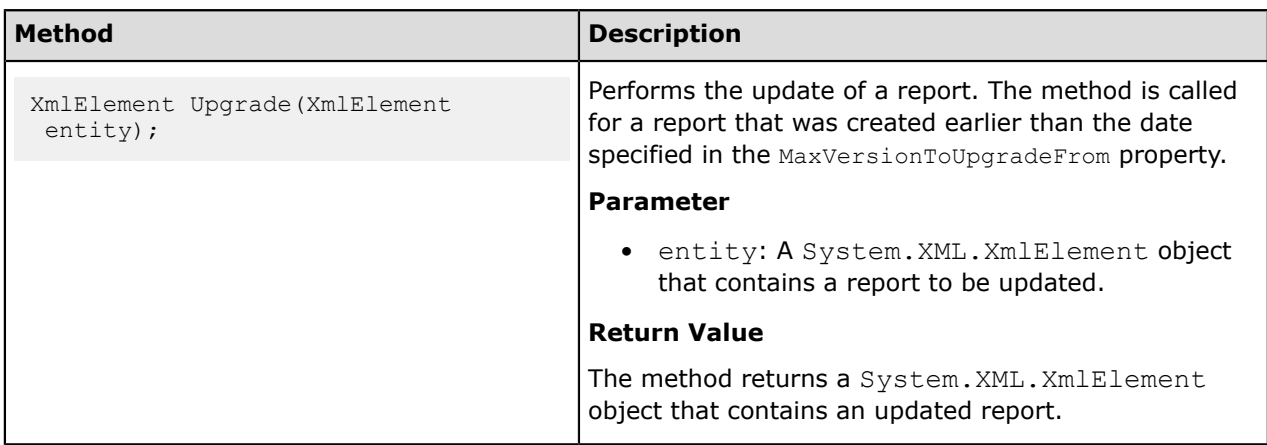

# **XmlEntityBeingUpgraded Class**

The XmlEntityBeingUpgraded class is a supplementary class that is used during the update of XML entities that are imported to an Acumatica Framework application or an Acumatica ERP add-on application. The class represents an XML entity to be upgraded. An object of this class is passed to the XMLEntityUpgrader.Update() method to update the corresponding entity.

## **Syntax**

public class XmlEntityBeingUpgraded

## **Properties**

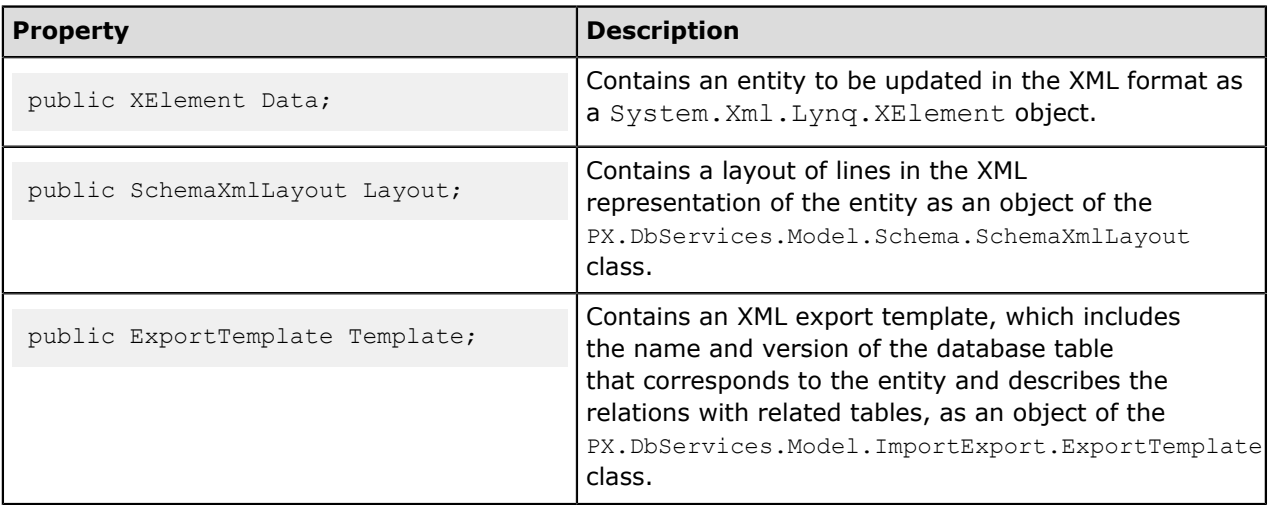

# **XmlEntityUpgrader Interface**

The XmlEntityUpgrader interface is a supplementary interface that you can use to make an Acumatica Framework application or an Acumatica ERP add-on application update entities in XML format (such as generic inquiries saved in XML format) when these entities are imported from XML to the application or when an Acumatica ERP customization is being published. By using classes that implement this interface, before the system imports XML entities to the database, it updates the XML entities with the latest changes in data access classes (DACs).

## The interface is available under the

PX. DbServices.Model.ImportExport.Upgrade.XmlEntityUpgrader namespace of the PX.DbServices.dll library.

You can find the list of forms for which XML import and export is supported in Acumatica ERP in the / App Data/XmlExportDefinitions folder of your application. For more information on XML import and export, see *System-Wide Actions in Acumatica ERP* in the Acumatica ERP User Guide.

# **Syntax**

public interface XmlEntityUpgrader

## **Properties**

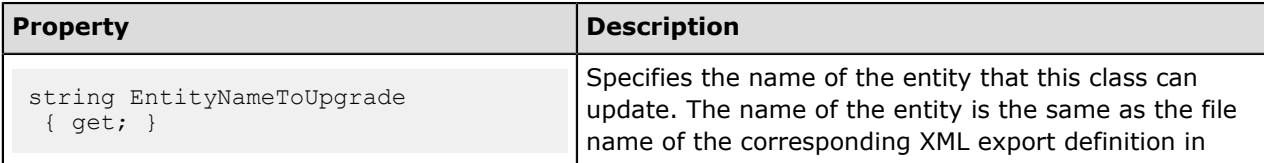
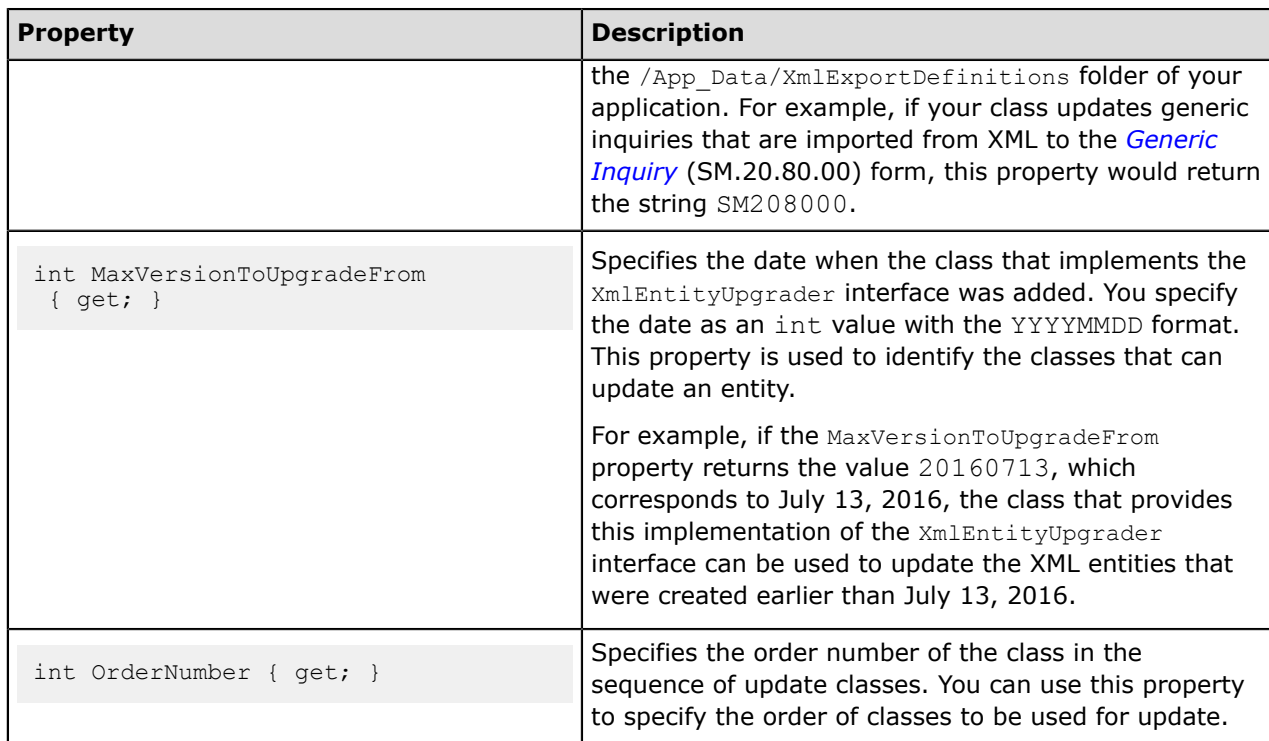

# **Method**

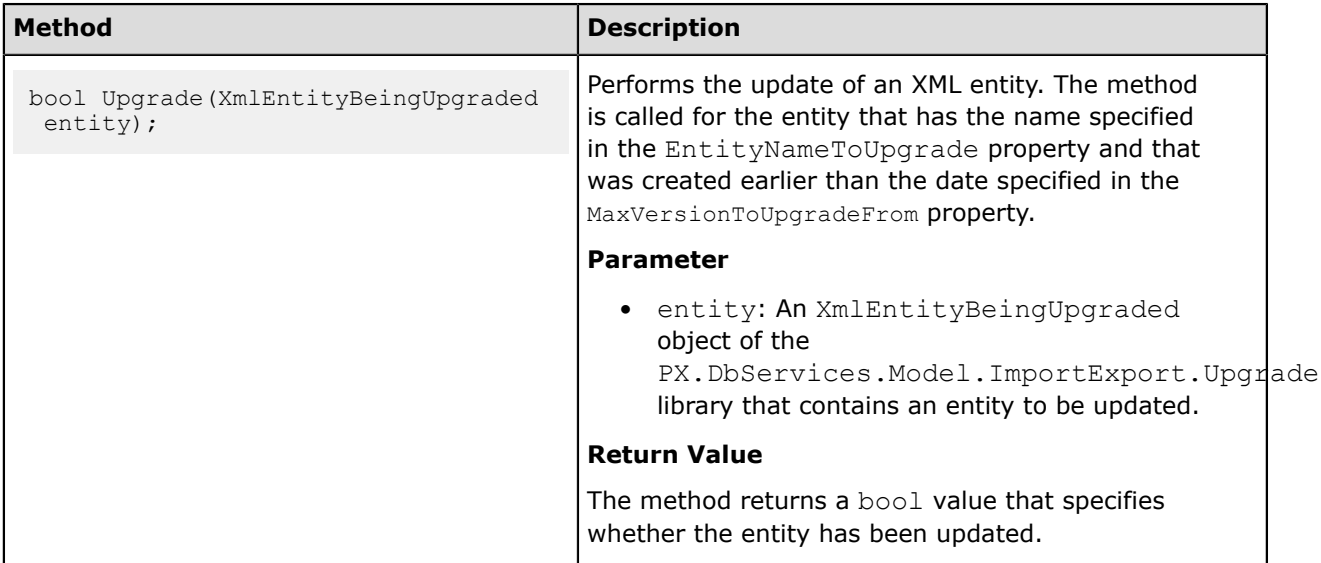

# **Report Designer**

This part provides the information on how to create report forms and printed pages by using the Acumatica Report Designer tool.

#### **In This Part**

- *[Acumatica Report Designer User Interface](#page--1-0)*
- *[Creating and Modifying the Reports](#page--1-1)*
- *[Selecting Data for the Report](#page--1-2)*
- *[Composing the Report Layout](#page--1-3)*
- *[Data Grouping and Sorting](#page--1-4)*
- *[Using Expressions](#page--1-5)*
- *[Creating the Report Content](#page--1-6)*
- *[Using Variables](#page--1-7)*
- *[Using the External Parameter Collection Editor](#page--1-8)*
- *[Saving and Publishing the Reports](#page--1-9)*
- *[Translating Reports](#page--1-10)*
- *[Updating the Database Schema for Reports](#page--1-11)*
- *[Recommendations](#page--1-12)*

# **Acumatica Report Designer User Interface**

The Acumatica Report Designer provides visual tools that you can use to design custom reports. From the Acumatica Report Designer screen, you can select the report data from the Acumatica ERP system database, create the report content, and save the report in a detached file with the  $\lceil \text{rpx} \rceil$  format. This file stores the report description as XML data.

#### **Accessing the Report Designer**

To view the Acumatica Report Designer main window, navigate as follows: **Start** > **Programs** > **Acumatica** > **Report Designer**.

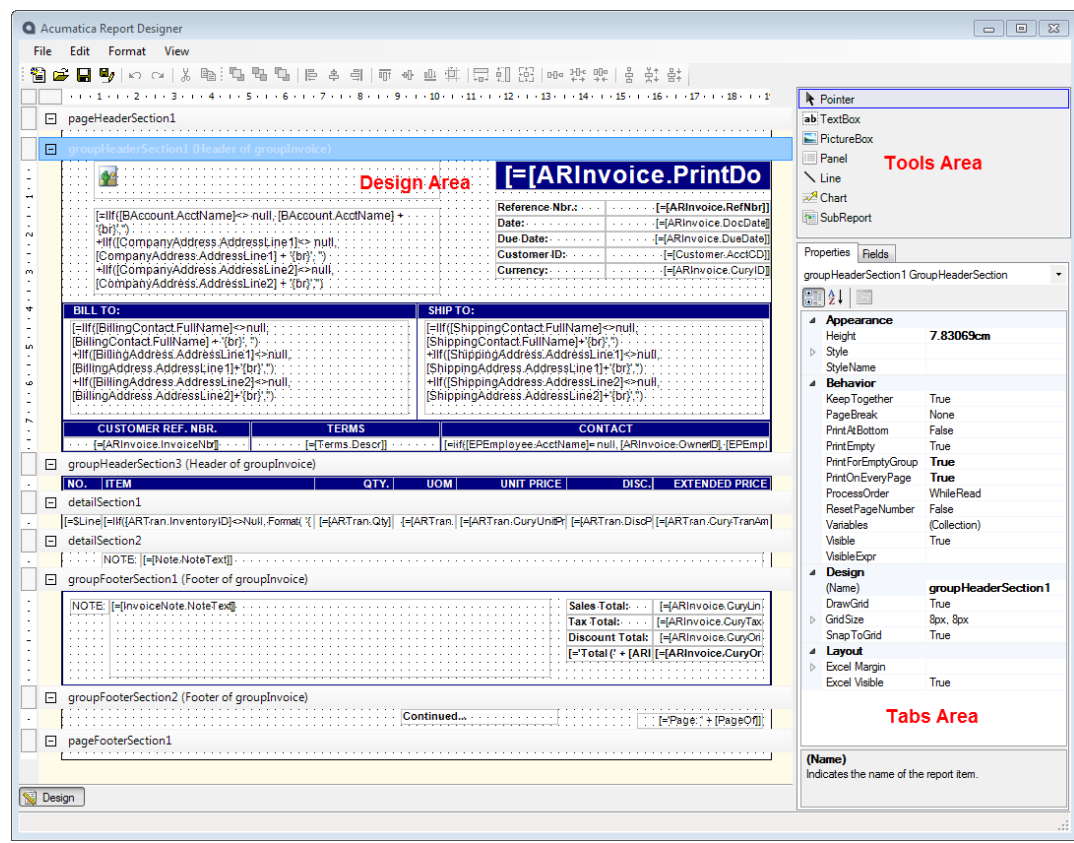

#### **Figure: Report Designer Main Window**

The main window of the Acumatica Report Designer includes three areas:

- The Design area displays the report layout, which users can change.
- The Tools area provides access to the tools that can be used to design the report layout and add the report content.
- The Tabs area includes the following tabs:
	- **Properties**: Displays the properties of the report element selected in the Design area.
	- **Fields**: Lists the names of all data access class (DAC) fields selected as the source of data for the report.

#### **Main Window Menu**

The Main Window menu of the Acumatica Report Designer includes the commands described below.

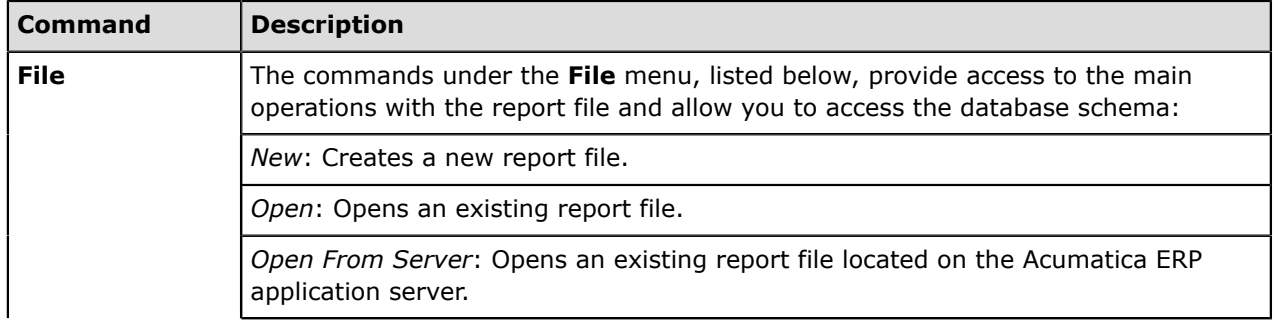

#### *Main Window Menu Commands*

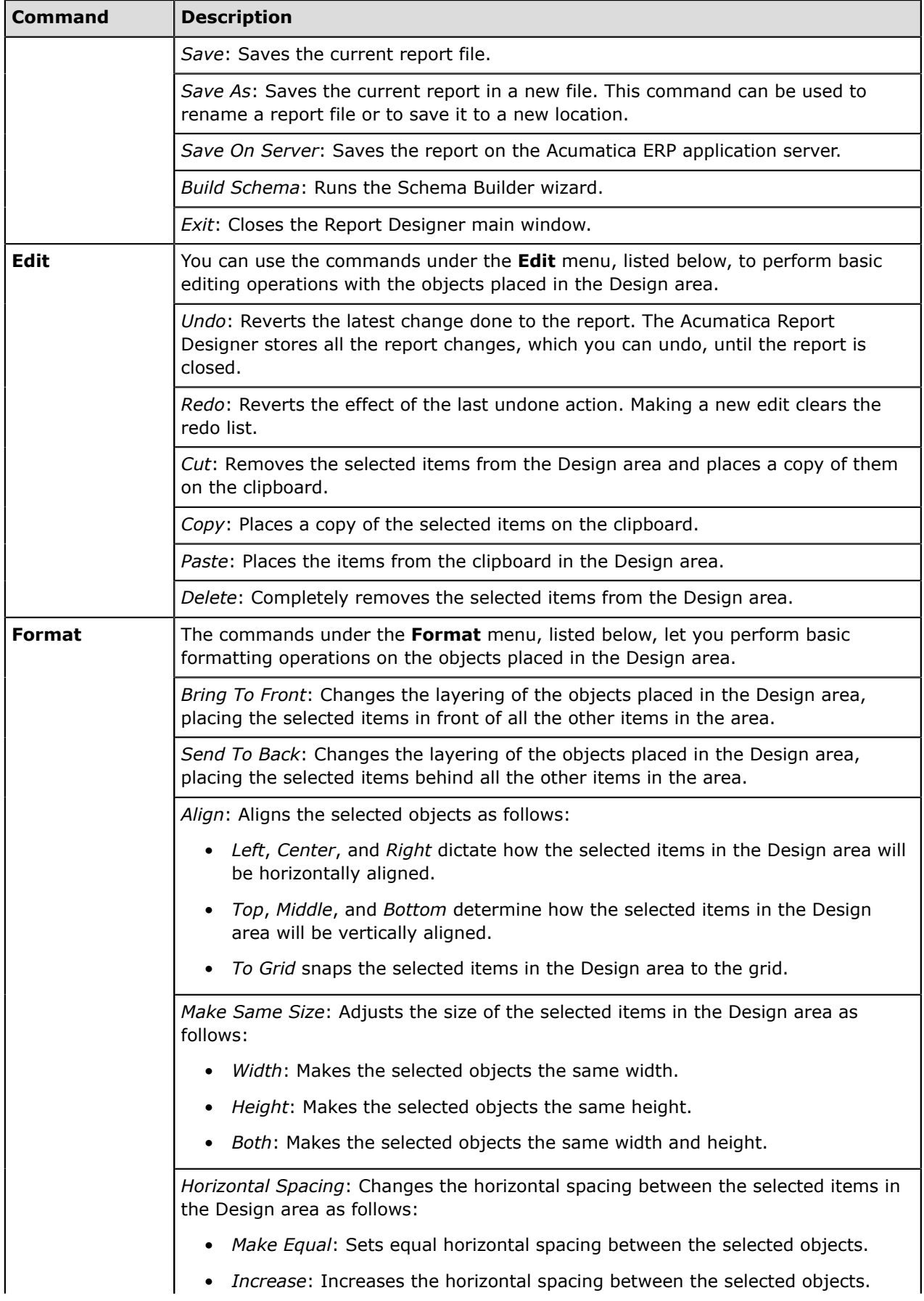

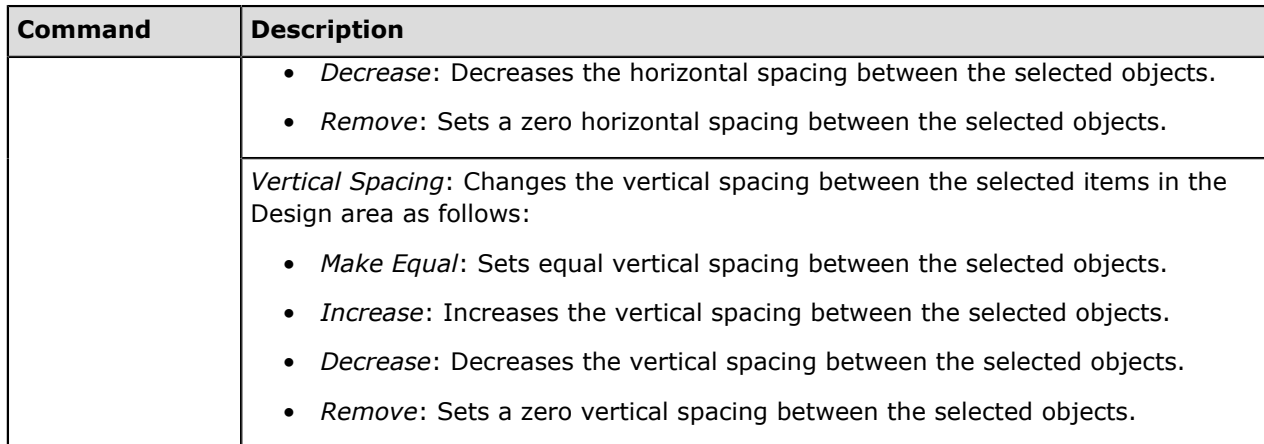

# **Main Window Toolbar**

The Main Window toolbar of the Acumatica Report Designer provides single-click access to the menu buttons, as shown and described below.

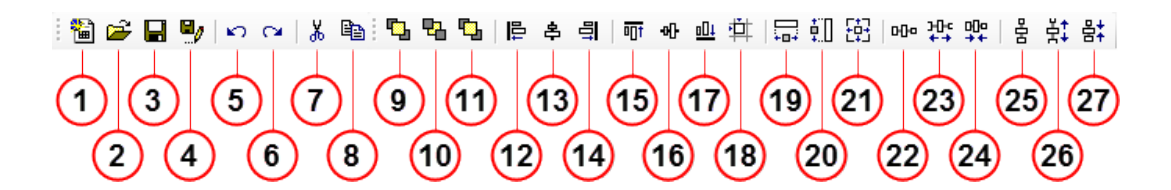

#### *Main Window Toolbar Buttons*

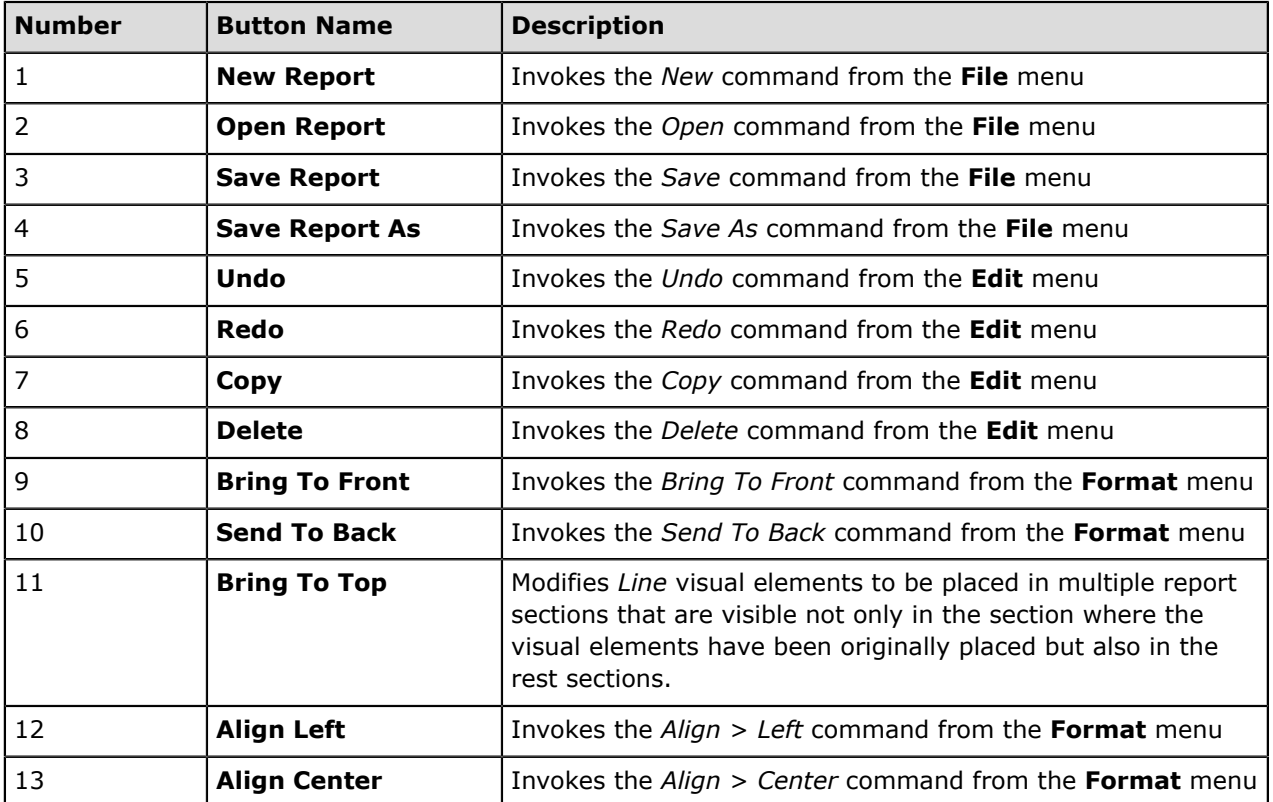

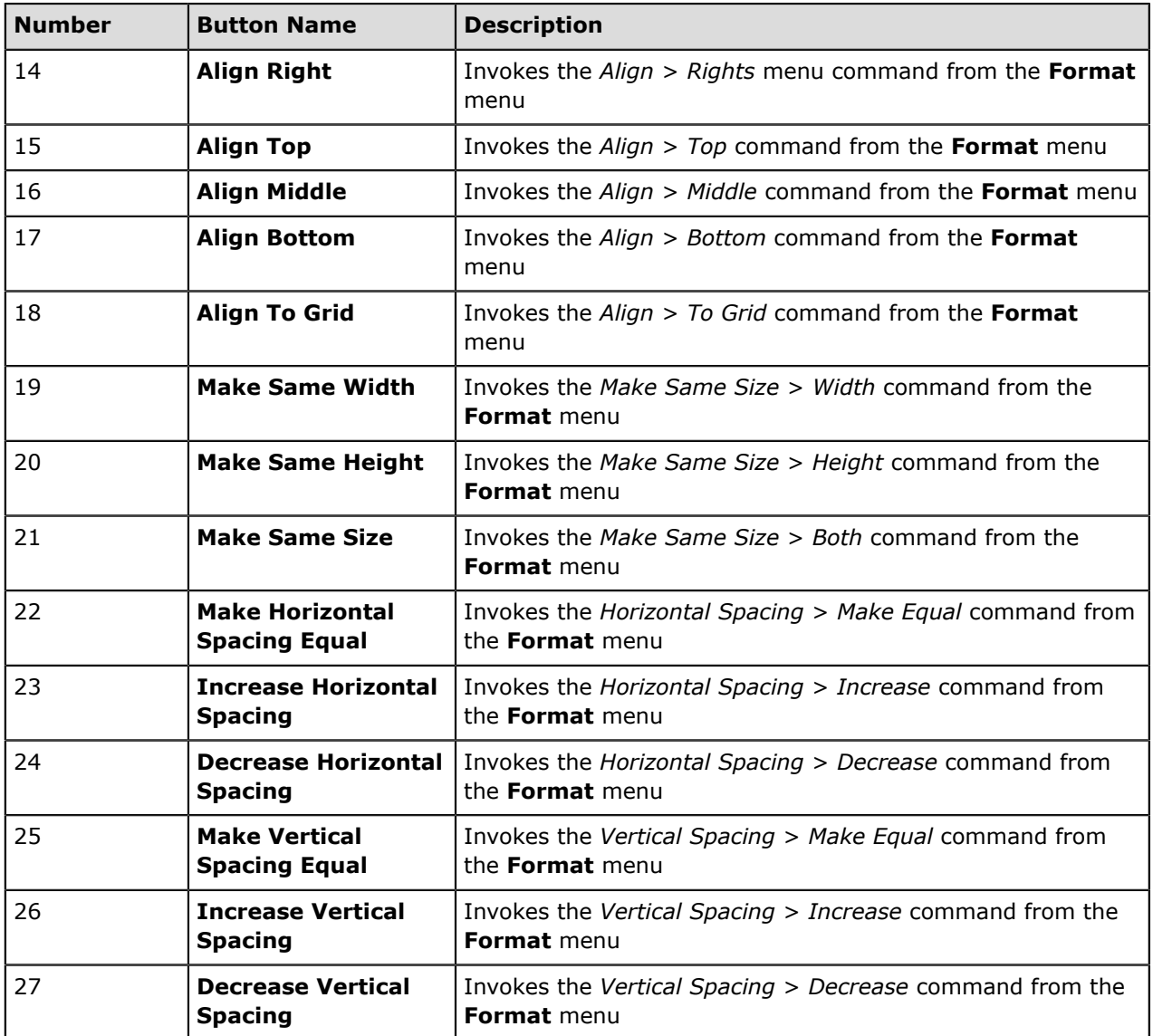

# **Creating and Modifying the Reports**

You can create new reports or modify existing reports by using Acumatica Report Designer, as is described briefly below.

## **Creating a New Report**

To create a new report, on the menu bar of the Report Designer, select **File** > **New**. The Report Designer creates a new report file that includes the page header section, the page footer section, and the detail section. You can then create the layout or add content, as described in the *[Composing the](#page--1-3) [Report Layout](#page--1-3)* and *[Creating the Report Content](#page--1-6)* sections of this guide. After modification, you can save the report file in a local folder or to the server.

## **Modifying an Existing Report**

To modify an existing report, you can open a locally stored file or load the file from the Acumatica ERP server.

To open a locally stored file, on the menu bar, select **File** > **Open**, and then select the report file you want to modify. The selected file is displayed in the Design area of the Report Designer. Once you modify it, you can save it locally or on the server.

To open a report file located on the Acumatica ERP server, on the menu bar, select **File** > **Open From Server**. In the dialog box, which appears, do the following:

**1.** Type the URL of your Acumatica ERP website, which can be your local website or an external URL of Acumatica ERP, for example:

https://mysite.com/MyAcumatica

You may need to replace https with http.

**2.** Type your login and password. If your application contains more than one company, type the appropriate company name with the user login in the following format:

admin@mycompany

Here admin is the login, and mycompany is the company name. The company name matches the name that you select when you log in to Acumatica ERP. If your application contains only one company, specify only the user login.

**3.** Load the list of available reports from the website, select a report to load, and click **OK**.

# **Selecting Data for the Report**

When you create a report, you define the rules used to select the necessary data to be displayed in the report. This data is retrieved from the system database via an appropriate data access class (DAC).

To define what data is selected from the database, the Report Designer provides the Schema Builder wizard. Using this wizard, users can load the database schema, set the report parameters, and define the data selection criteria, data filtering, and sorting and grouping rules.

#### **In This Section**

This section contains the following topics:

- *[Loading the Database Schema](#page--1-13)*
- *[Building the Database Request](#page--1-14)*

## **Loading the Database Schema**

The Acumatica Report Designer accesses the database through the data access classes (DACs) defined in Acumatica ERP. To select the necessary data for the report, you need to load the WSDL file generated by the Acumatica ERP application server. The WSDL file contains the definition of all available DACs.

#### **Connecting to the Application Server**

To connect to the Application Server, perform the following steps:

- **1.** Start the Report Designer: **Start > All Programs > Acumatica > Report Designer**.
- **2.** To create a new blank report form, click **New Report** on the toolbar (or access this option on the **File** menu).

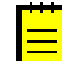

**:** When you open the Report Designer for the first time, the blank report form is displayed by default.

**3.** On the **File** menu, select *Build schema*, as shown on the screenshot below. The Schema Builder wizard appears.

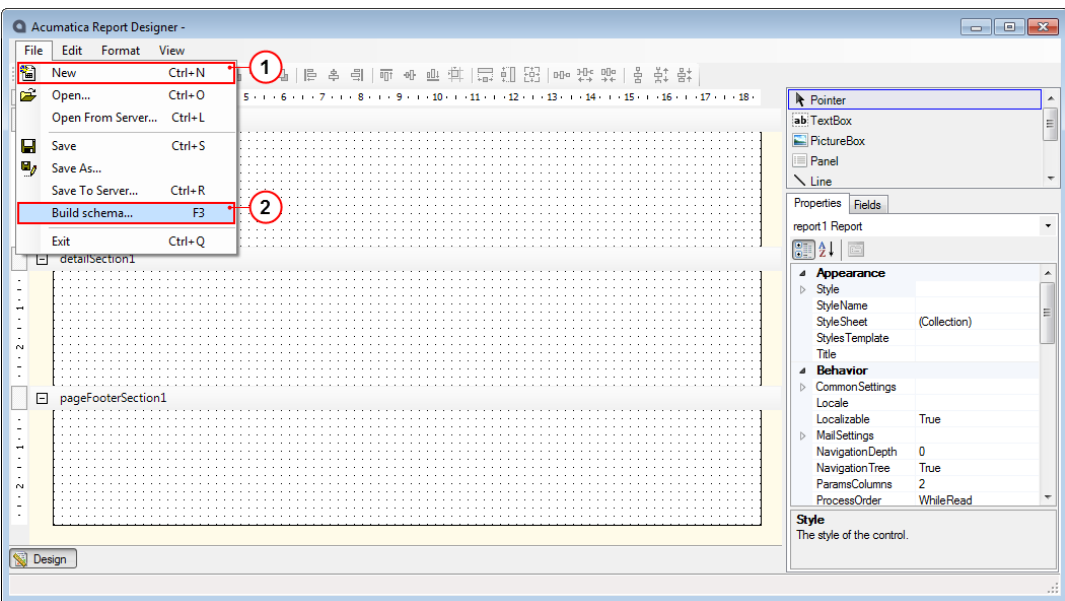

#### **Figure: Accessing the Schema Builder**

**4.** To load the Acumatica ERP WSDL definition file, enter the connection string (as shown in the second screenshot below, in the area left of the red 1).

http://{domain}

Here, you must replace {domain} with the actual URL to your application; you may also need to replace http with https. A typical connection string for an application launched from Microsoft Visual Studio on a local computer looks like the following.

http://localhost:64971/Site

**5.** If access to the WSDL definition is restricted, provide the user ID and password (see item 2 in the screenshot below). If your application contains more than one company, you have to type an appropriate login company name with the user ID in the following format.

```
{user ID}@{login company name}
```
The login company name matches the name you select when you log in to Acumatica ERP.

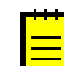

**:** If an application contains only one company, you type only the user ID.

**6.** Click the **Load schema** button (item 3). The Report Designer connects to the application server and loads the Acumatica ERP schema definition. When the WSDL file is retrieved, notice the list of all data access classes (DACs) defined in your application, as shown in the screenshot below.

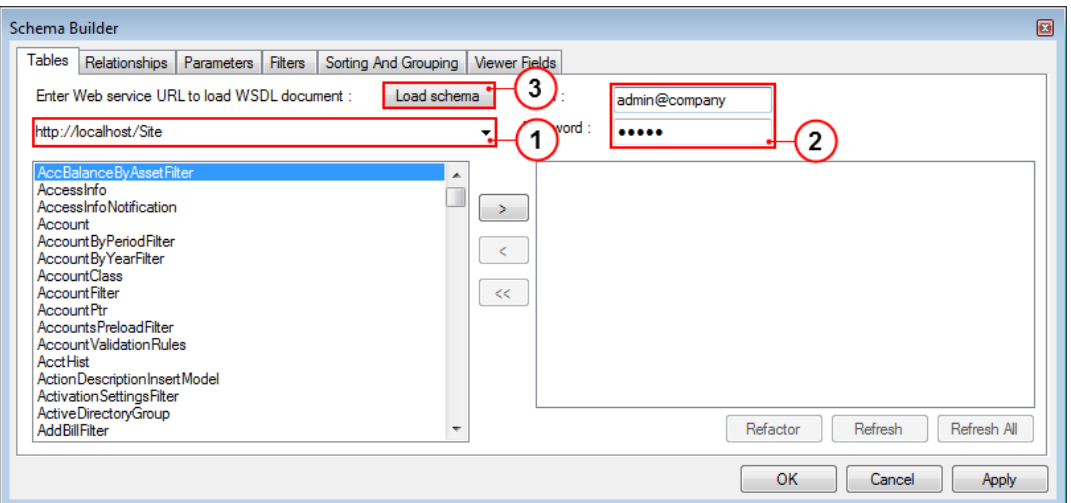

#### **Figure: Loading the DAC schema**

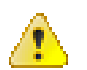

**:** When you load the schema definition from the application in Visual Studio, make sure that the application has been started and is accessible through the web browser.

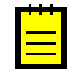

**:** The Acumatica Report Designer receives all the meta information required for report creation from the Acumatica ERP WSDL file. You don't need to install Acumatica ERP locally to develop the report; instead, you can just connect to the remote server by using the appropriate URL.

# **Building the Database Request**

Data access classes (DACs), which are used to access the data in the system database from the report engine, must be defined for each report. To specify what data will be displayed in the designed report, you should perform the following steps, each of which is described in detail below:

- Select the DACs from the list of available ones displayed on the **Tables** tab of the Schema Builder wizard. The selected DACs specify the tables in the system database from which the data will be selected.
- Specify the relations between the selected DACs on the **Relations** tab of the Schema Builder wizard. The DAC relations provide the necessary information to build the SQL request to the database.

#### **Selecting the DACs for the Report**

To select the DACs to be included in the report, perform the following steps:

- **1.** In the list of available DACs on the **Tables** tab of the Schema Builder wizard, select the DAC name to select the data from the database table related to this DAC.
- **2.** Click the **button to move the DAC to the list of the selected DACs.**
- **3.** Repeat Steps 1 and 2 for each DAC to be selected. The selected DACs will appear in the list of the selected DACs in the right side of the **Tables** tab.

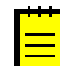

**:** To remove a DAC from the list of selected DACs, select the DAC by name and click the **button** (see screenshot). To remove all the DACs from the list of selected DACs, click the  $\square$  button.

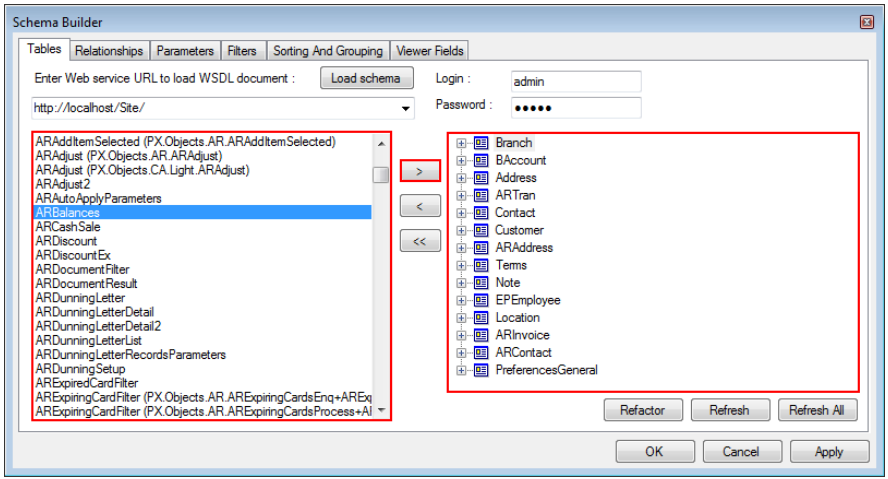

#### **Figure: Selecting DACs**

The list of the selected DACs displays the DACs and their attributes, which match the fields in the database table related to the DAC.

#### **Specifying the Relations Between DACs**

The **Relations** tab of the **Schema Builder** wizard allows you to specify the relations between DACs. The relations between the DACs specify how the relevant tables will be joined in the generated SQL request.

To define a relation between two DACs, you must specify the DAC related to the parent table and the DAC related to the child table in the relation, and specify the DAC attributes related to the data fields to be used as the relevant table joining criteria. Any report can include one or multiple relations between the two DACs.

To set the relations between DACs, repeat the following steps for each relation to be used in the report:

- **1.** Click the empty line in the grid **Enter the report table relations here**.
- **2.** In the **Parent Table** box, select the name of the parent table in the relation.
- **3.** In the **Join Type** box, select the type of table join: *Left*, *Right*, *Inner*, *Full*, or *Cross*.
- **4.** In the **Child Table** box, select the name of the child table in the relation.
- **5.** Enter the aliases for the parent and child tables (**Parent Alias** and **Child Alias**), if required.

For each relation between the DACs, you should also specify the data field links. Repeat the following steps for each data link to be used in the relation between the tables:

- **1.** Click the empty line in the grid **Enter the data field links for active relation**.
- **2.** In the **Parent Field** box, select the name of the parent field for the data link.
- **3.** In the **Link Condition** box, select the condition for linking the fields: *Equal*, *NotEqual*, *Greater*, *GreaterOrEqual*, *Less*, or *LessOrEqual*. You can also select the *IsNull* or *IsNotNull* items; in such a case, you should not add a child field.
- **4.** In the **Child Field** box, select the name of the child field for the data link.
- **5.** If more than one relation expression will be used for joining the data tables, select the operator: *And* or *Or*.
- **6.** Select the **Braces** if they are required in the data link expressions.

| <b>Tables</b> | Relationships                                       | Parameters Filters |  | Sorting And Grouping   Viewer Fields |                                             |                  |                           |                        |                                   |          |                    |
|---------------|-----------------------------------------------------|--------------------|--|--------------------------------------|---------------------------------------------|------------------|---------------------------|------------------------|-----------------------------------|----------|--------------------|
|               | Enter the report table relations here :             |                    |  |                                      |                                             |                  |                           |                        |                                   |          | $\hat{\mathbf{u}}$ |
|               | Parent Table<br>Parent Alias<br>ARInvoice           |                    |  |                                      | Join type<br>Inner                          |                  | Child Table<br>Branch     |                        | <b>Child Alias</b>                |          |                    |
|               |                                                     |                    |  |                                      |                                             |                  |                           |                        |                                   |          |                    |
|               | Branch                                              |                    |  |                                      |                                             | Inner            |                           | BAccount               |                                   |          |                    |
|               | ARInvoice                                           |                    |  |                                      |                                             | Inner            |                           | Customer               |                                   |          |                    |
| Þ             | ARInvoice                                           |                    |  |                                      |                                             | Left             |                           | <b>ARTran</b>          |                                   |          |                    |
|               | ARInvoice                                           |                    |  |                                      |                                             | Inner            |                           | Location               |                                   |          |                    |
|               | ARInvoice                                           |                    |  |                                      |                                             | Left             |                           | Tems                   |                                   |          |                    |
|               | ARInvoice                                           |                    |  |                                      |                                             | Left             |                           | Note                   |                                   |          | <b>InvoiceNote</b> |
|               | <b>ARTran</b>                                       |                    |  |                                      |                                             | Left             |                           | <b>Note</b>            |                                   |          |                    |
|               | ARInvoice                                           |                    |  |                                      |                                             | Left             |                           | EPEmployee             |                                   |          |                    |
|               | ARInvoice                                           |                    |  | Left                                 |                                             | <b>ARAddress</b> |                           | <b>Billing Address</b> |                                   |          |                    |
|               | ARInvoice                                           |                    |  | Left                                 |                                             | <b>ARContact</b> |                           | <b>BillingContact</b>  |                                   |          |                    |
|               | Location                                            |                    |  | Left                                 |                                             | <b>Address</b>   |                           | Shipping Address       |                                   |          |                    |
|               | Location                                            |                    |  | Left<br>Left<br>Left                 |                                             | Contact          |                           | ShippingContact        |                                   |          |                    |
|               | BAccount<br>BAccount                                |                    |  |                                      |                                             |                  | <b>Address</b><br>Contact |                        | Company Address<br>CompanyContact |          |                    |
|               |                                                     |                    |  |                                      |                                             |                  |                           |                        |                                   |          |                    |
|               | BAccount                                            |                    |  |                                      |                                             | <b>Cross</b>     |                           | PreferencesGeneral     |                                   |          |                    |
| $\frac{1}{2}$ |                                                     |                    |  |                                      |                                             |                  |                           |                        |                                   |          |                    |
|               | Enter the data field links for the active relation: |                    |  |                                      |                                             |                  |                           |                        | Parent Formula                    |          | Child Formula      |
|               | Parent Field<br><b>Braces</b>                       |                    |  |                                      | <b>Link Condition</b><br><b>Child Field</b> |                  | <b>Braces</b>             |                        |                                   | Operator |                    |
| Þ             |                                                     | <b>DocType</b>     |  |                                      | Equal                                       |                  | <b>TranType</b>           |                        |                                   |          | And                |
|               | <b>RefNbr</b>                                       |                    |  | Equal                                |                                             | <b>RefNbr</b>    |                           |                        | And                               |          |                    |
| 金             |                                                     |                    |  |                                      |                                             |                  |                           |                        |                                   |          |                    |
|               |                                                     |                    |  |                                      |                                             |                  |                           |                        |                                   |          |                    |

**Figure: Configuring Relation**

The DACs relations and data field links you defined can be deleted: Simply click the relevant line in the grid, and press the DELETE key.

# **Composing the Report Layout**

The report layout determines the visual presentation of the data. To design the report layout, you should perform the following tasks:

- Define what sections will be included in the report
- Set up the headers and footers for the report and each report section
- Set the appearance parameters for each report section
- Define the behavior parameters for each report section
- Add visual elements to the report

### **In This Section**

This section includes the following articles:

- *[Adding and Removing Report Sections](#page--1-15)*
- *[Defining the Appearance of a Report Section](#page--1-16)*
- *[Defining the Behavior Settings of a Report Section](#page--1-17)*
- *[Adding and Removing Visual Elements in the Report](#page--1-18)*

# **Adding and Removing Report Sections**

By default, when you create a new report, it includes three sections: the page header section, one page detail section (others can be added), and the page footer section. The sections can display various content, and the values of variables used to calculate and display report values can be reset in each new section.

You can add a new report section or delete any section. You can also copy the style of one section and apply it to another.

#### **Adding a Report Section**

To add a report section by duplicating an existing one, proceed as follows:

- **1.** Select the report section you wish to duplicate, and right-click it.
- **2.** Choose **Duplicate Section** in the pop-up menu, and the new section will be added to the report. The new section will have the same type as the parent section (header of the relevant group, footer of the relevant group, detail section, page footer).

|    | Acumatica Report Designer                                                                                                    |                                |                                                                                                    |                                                |                       |
|----|----------------------------------------------------------------------------------------------------|--------------------------------|----------------------------------------------------------------------------------------------------|------------------------------------------------|-----------------------|
|    | File Edit Format View                                                                                                    |                                |                                                                                                    |                                                |                       |
|    |                                                                                                    |                                |                                                                                                    |                                                |                       |
|    | . 1 2 3 4 5 6 7 8 9 10 11 13 14 15 15 17 18 17                                                                                                    |                                |                                                                                                    | Pointer                                        |                       |
|    | 日 pageHeaderSection1                                                                                                    |                                |                                                                                                    | ab TextBox                                     |                       |
| T. |                                                                                                    |                                |                                                                                                    | PictureBox                                     |                       |
|    | □ groupHeaderSection1 (Header of groupInvoice)                                                                                                    | <b>Panel</b>                   |                                                                                                    |                                                |                       |
|    |                                                                                                    |                                | [=[ARInvoice.PrintDo                                                                                                 | $\sum$ Line                                    |                       |
|    |                                                                                                    |                                |                                                                                                    | A Chart                                        |                       |
|    | [=IIf([BAccount.AcctName]<> null, [BAccount.AcctName] + -                                                                                                    |                                | Reference Nbr.: [=[ARInvoice.RefNbr]]                                                                                | SubReport                                      |                       |
|    |                                                                                                    |                                |                                                                                                    |                                                |                       |
|    | +Ilf([CompanyAddress.AddressLine1]<> null.                                                                                                    |                                | Due Date:   [=[ARInvoice.DueDate]]<br>Customer ID: Washington Customer AcctCDT                                       | Properties Fields                              |                       |
|    | [CompanyAddress:AddressLine1] + {br} !; ")<br>+Ilf([CompanyAddress.AddressLine2]<>null,                                                                                                    |                                |                                                                                                    |                                                |                       |
|    | [CompanyAddress.AddressLine2] + {br}',") [[[[[[[[[[[[[[[[[]]]]]]]                                                                                                    |                                |                                                                                                    | groupHeaderSection3 GroupHeaderSection         |                       |
|    | <b>BILL TO:</b>                                                                                                    | <b>SHIP TO:</b>                |                                                                                                    |                                                |                       |
|    | [=llf([BillingContact.FullName]<>null;                                                                                                    |                                | [=llf([ShippingContact:FullName]<>null;                                                                              | 4 Appearance                                   |                       |
|    | [BillingContact.FullName] + '{br}', ")                                                                                                    |                                | [ShippingContact:FullName]+'{br}',"}                                                                                 | Height                                         | 0.42328cm             |
|    | -Ilf([BillingAddress.AddressLine1]<>null.]                                                                                                    |                                | +Ilf([ShippingAddress.AddressLine.1]<>null.]<br>[ShippingAddress.AddressLine1]+'{br}',")                             | $\triangleright$ Style                         |                       |
|    | [BillingAddress.AddressLine1]+'{br}',");<br>+Ilf([BillingAddress.AddressLine2]<>null;                                                                                                    | <b>StyleName</b><br>4 Behavior |                                                                                                    |                                                |                       |
|    | [BillingAddress.AddressLine21+'{br}',")                                                                                                    |                                | +Ilf([ShippingAddress:AddressLine2]<>null,-<br>[ShippingAddress.AddressLine21+'{br}'.")                              | <b>KeepTogether</b>                            | True                  |
|    |                                                                                                    |                                |                                                                                                    | <b>PageBreak</b>                               | None                  |
|    | <b>CUSTOMER REF. NBR.</b><br><b>TERMS</b>                                                                                                    |                                | <b>CONTACT</b>                                                                                                    | <b>PrintAtBottom</b>                           | False                 |
|    | [ARInvoice.InvoiceNbr]. [=[Terms.Descr]] [=iff([EPEmployee.AcctName]= null, [ARInvoice:OwnerID]. [EPEmpl                                                                                                    |                                |                                                                                                    | <b>PrintEmoty</b>                              | True                  |
| Θ  |                                                                                                    |                                |                                                                                                    | <b>PrintForEmptvGroup</b>                      | False                 |
|    | NO. ITEM                                                                                                    | Style                          | <b>EXTENDED PRICE</b><br>DISC.                                                                                       | <b>PrintOnEveryPage</b><br><b>ProcessOrder</b> | <b>True</b>           |
|    | F detailSection1                                                                                                    | <b>Style Copy</b>              |                                                                                                    |                                                |                       |
|    |                                                                                                    |                                |                                                                                                    |                                                | <b>WhileRead</b>      |
|    | F=SLine F=IIf(JARTran.InventoryID) <null, fiart)<="" format(="" td="" y=""  =""><td><b>Style Paste</b></td><td>IPI [=[ARTran.DiscP [=[ARTran.CuryTranAm]</td><td><b>ResetPageNumber</b><br/><b>Variables</b></td><td>False<br/>(Collection)</td></null,> | <b>Style Paste</b>             | IPI [=[ARTran.DiscP [=[ARTran.CuryTranAm]                                                                            | <b>ResetPageNumber</b><br><b>Variables</b>     | False<br>(Collection) |
|    | <b>El</b> detailSection2                                                                                                    | <b>Reset Style</b>             |                                                                                                    | Visible                                        | True                  |
|    | <b>NOTE:</b> FNote.NoteText                                                                                                    |                                |                                                                                                    | <b>Visible</b> Expr                            |                       |
|    | □ groupFooterSection1 (Footer of groupInvoice)                                                                                                    | <b>Duplicate section</b>       |                                                                                                    | 4 Design                                       |                       |
|    |                                                                                                    | Adiust excel lavout            |                                                                                                    | (Name)                                         |                       |
|    | NOTE: FinvoiceNote.NoteText                                                                                                    | Generate excel columns         | Sales Total:<br><b>FARInvoice CurvLin</b>                                                                            | <b>DrawGrid</b><br>$\triangleright$ GridSize   | True                  |
|    |                                                                                                    |                                | Tax Total: Financice CuryTax                                                                                         | Snap ToGrid                                    | 8px, 8px<br>True      |
|    |                                                                                                    | Select report1                 | Discount Total: FARInvoice.CuyOri<br>F='Total(' + [ARI F=[ARInvoice.CurvOr]                                          | 4 Lavout                                       |                       |
|    |                                                                                                    | Cut                            |                                                                                                    | <b>D</b> Excel Margin                          |                       |
|    |                                                                                                    | Copy                           |                                                                                                    | <b>Excel Visible</b>                           | True                  |
|    | F groupFooterSection2 (Footer of groupInvoice)                                                                                                    | Paste                          |                                                                                                    |                                                |                       |
|    |                                                                                                    |                                | [ ] ] [ ] ] [ ] [ ] [ ] [ [ ] [ = [Page: " + [PageOf]]                                                               |                                                |                       |
|    | ×<br>日 pageFooterSection1                                                                                                    | <b>Delete</b><br>Properties    | .<br>In the first state of the control of the control of the control of the control of the control of the control of | (Name)                                         | groupHeaderSection3   |
|    |                                                                                                    |                                |                                                                                                    | Indicates the name of the report item.         |                       |

**Figure: Duplicating a report section**

#### **Removing a Report Section**

To remove an existing section from a report, do the following steps:

- **1.** Right-click the section.
- **2.** Choose **Delete** in the pop-up menu. The selected section will be removed from the report.

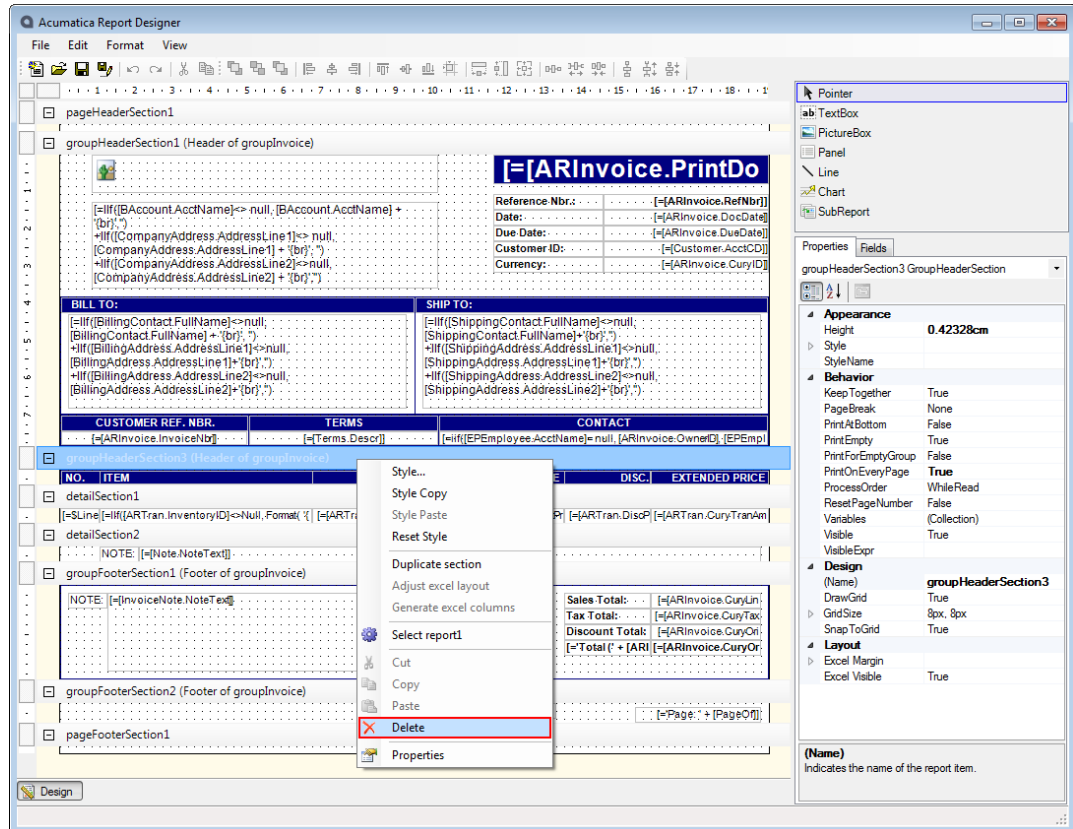

**Figure: Deleting a report section**

#### **Copying the Style Between the Report Sections**

The style defined for one report section can be applied to another section. To copy the style between the sections, perform the following steps:

**1.** Right-click the report section from which the style should be copied, and choose **Style Copy** from the pop-up menu.

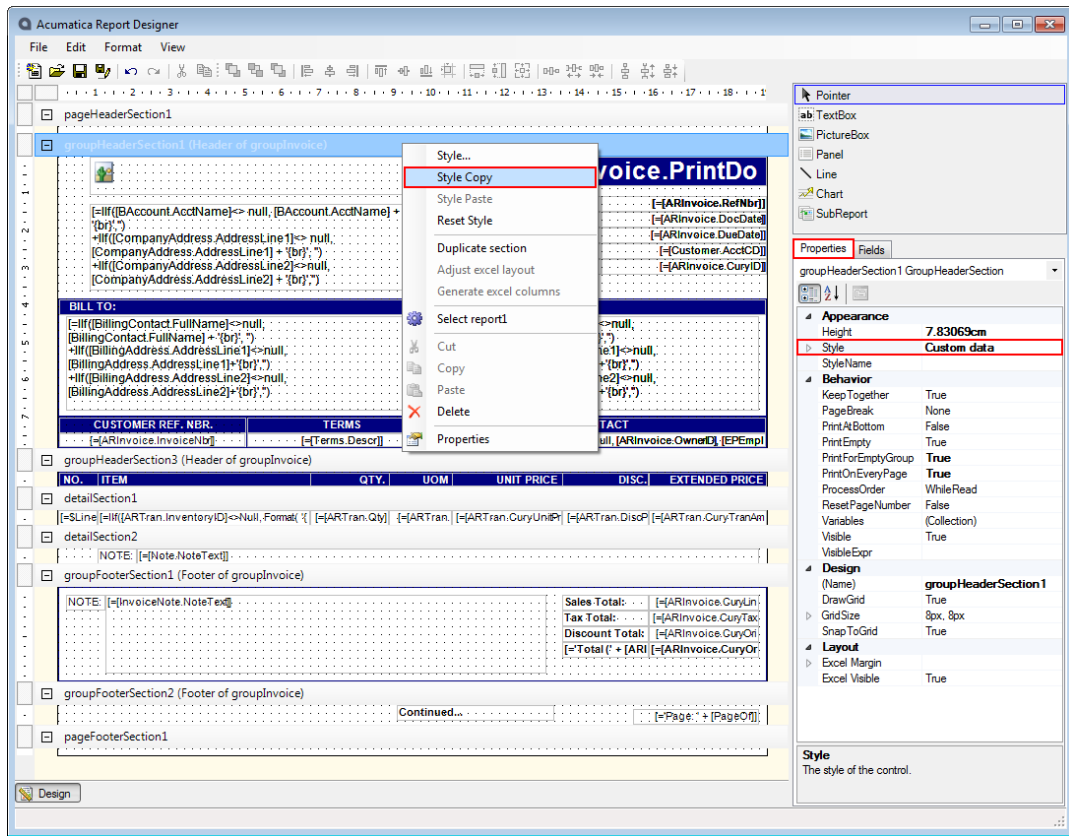

### **Figure: Copying the style from a section**

**2.** Right-click the report section to which the style should be applied, and choose **Style Paste** from the pop-up menu. The selected style will be applied to this section.

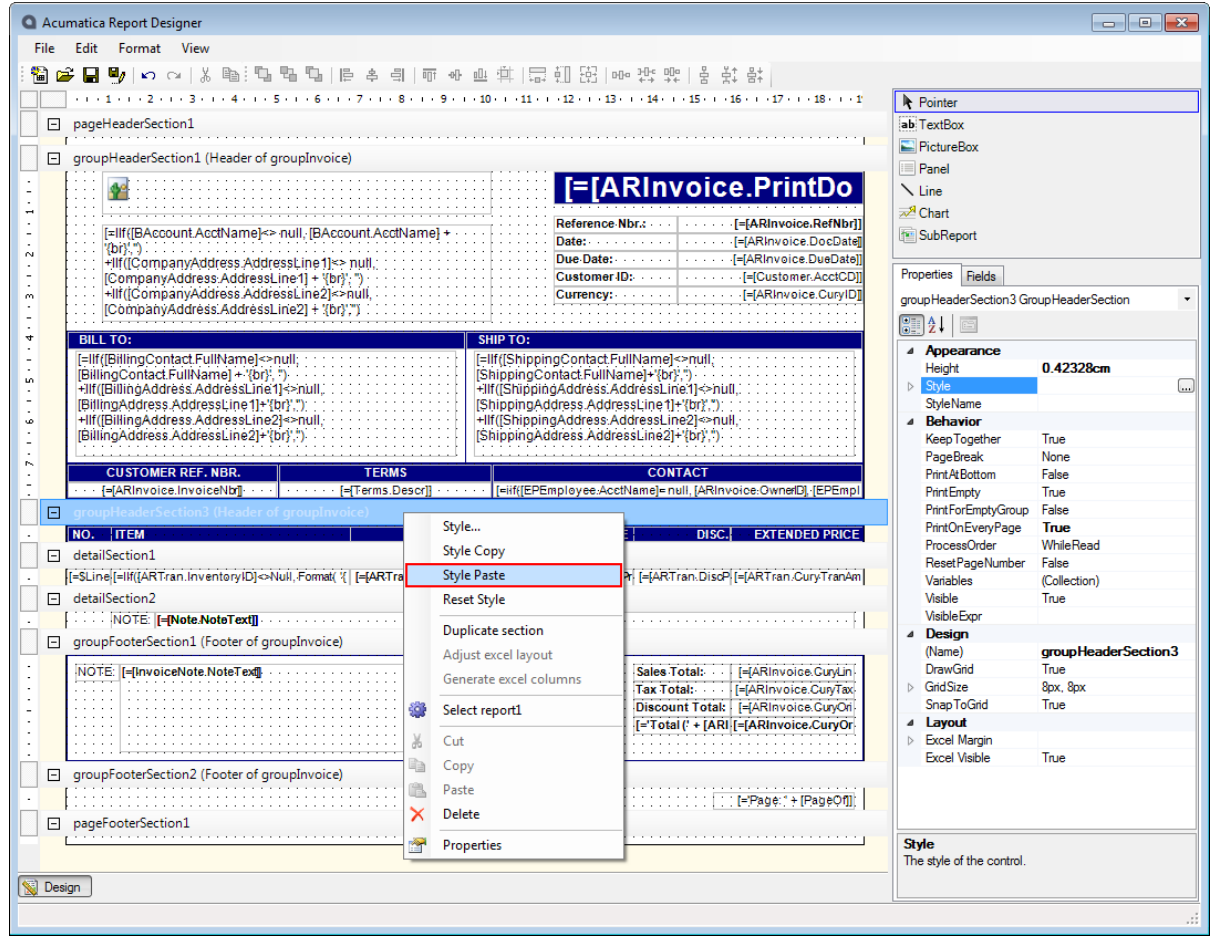

**Figure: Applying the copied style to another section**

We recommend that you use a special report template instead of defining styles—see the *[Defining the](#page--1-17) [Behavior Settings of a Report Section](#page--1-17)* article.

# **Defining the Appearance of a Report Section**

Acumatica Framework supports report styling with two files: *TemplateReport.rpx* (for preparation of common reports) and *TemplateForm.rpx* (for preparation of printing Web pages). Using report templates enables users to print reports and documents that share a uniform style. You can create report and document templates yourself or edit existing Acumatica Framework templates through Microsoft Visual Studio. (Template files are XML files that define a set of styles.) Using style templates is the most sensible way to prepare well-styled reports and documents.

If you decide not to use templates, programmers can manually adjust for a group of users font types, font colors, font sizes, and other settings for each field and label. (In the second screenshot below, you can see the **Style** group of parameters, which can be adjusted for fields and labels.) This method is labor-consuming, however; that's why using report and document templates is recommended.

#### **Using Template Files**

To use a template file, proceed as follows:

**1.** In Acumatica Report Designer, select the top level of the report. On the **Properties** tab, locate the **Styles Template**. Open the list of report files, choose the *TemplateReport.rpx* file, and click the **Open** button, as shown in the first screenshot below.

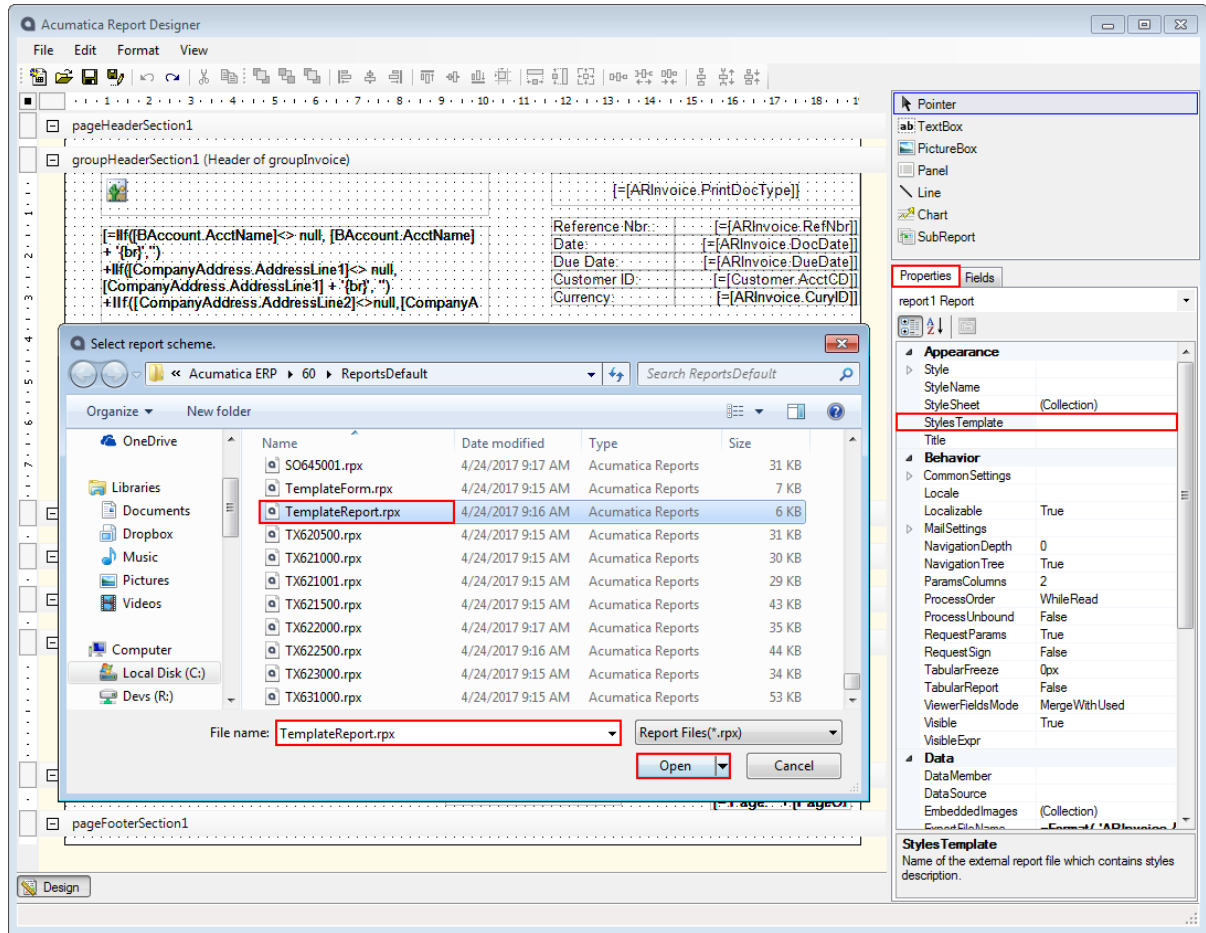

#### **Figure: Selecting the template report**

- **2.** Select any report field and set the required **StyleName** property. (The second screenshot below illustrates this with the **Contact** data field.)
- **3.** Try to set appropriate **StyleName** properties for the most fields and labels, save the report, and then open and execute the *Product Replenishment* report. The report will change its appearance according to the styles predefined for the fields and labels.

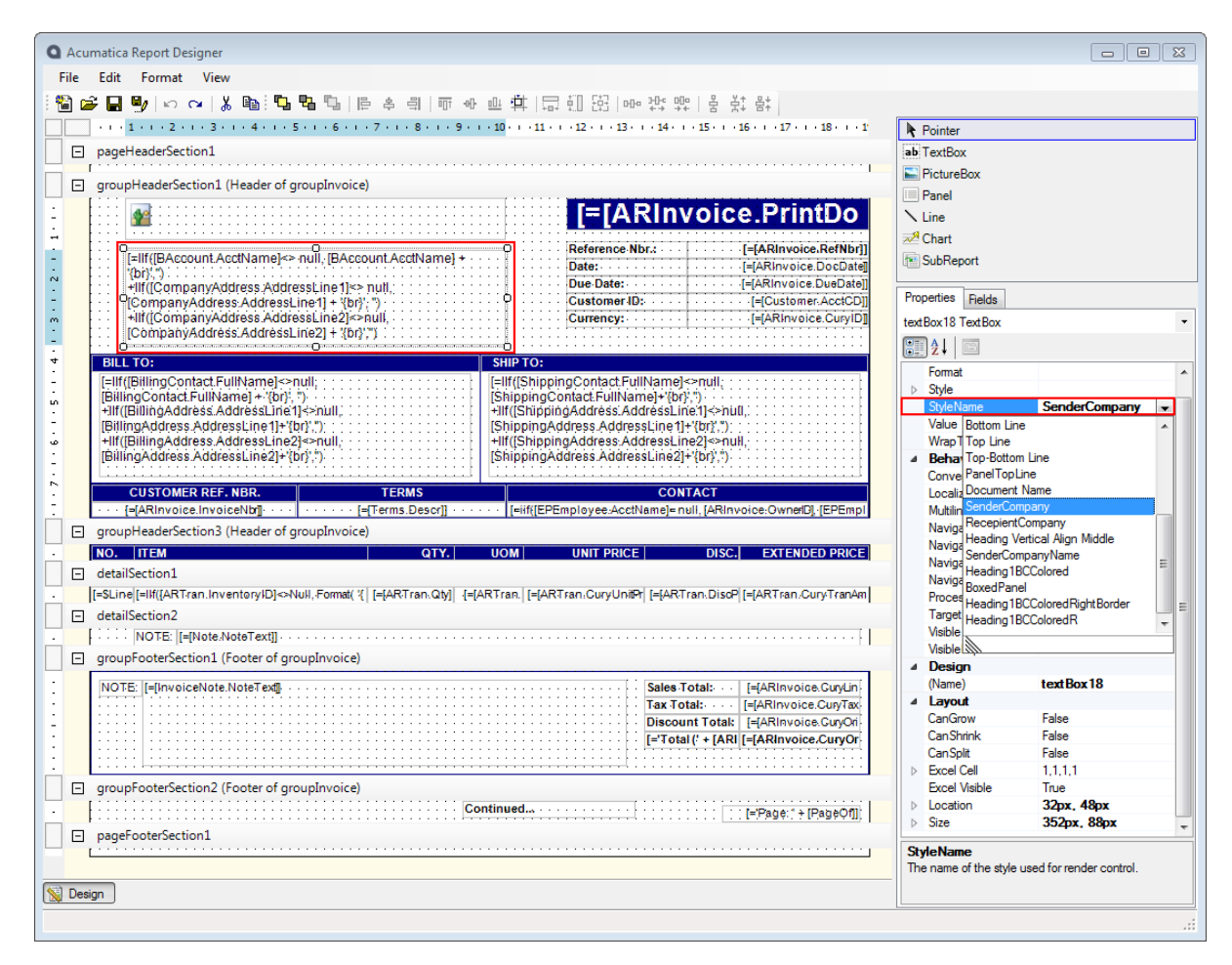

**Figure: Setting a style parameter for a field**

#### **Defining a Report Section's Appearance Settings**

You can define the appearance settings of each report section, which determine how the report section will be printed. Appearance settings include the following:

- The number of columns
- The space between the columns
- The style of the section, which includes its text properties, border settings, and background color and image

To define the appearance settings for a report section, perform the following steps:

**1.** Click the section within the report to select it, as shown in the screenshot below.

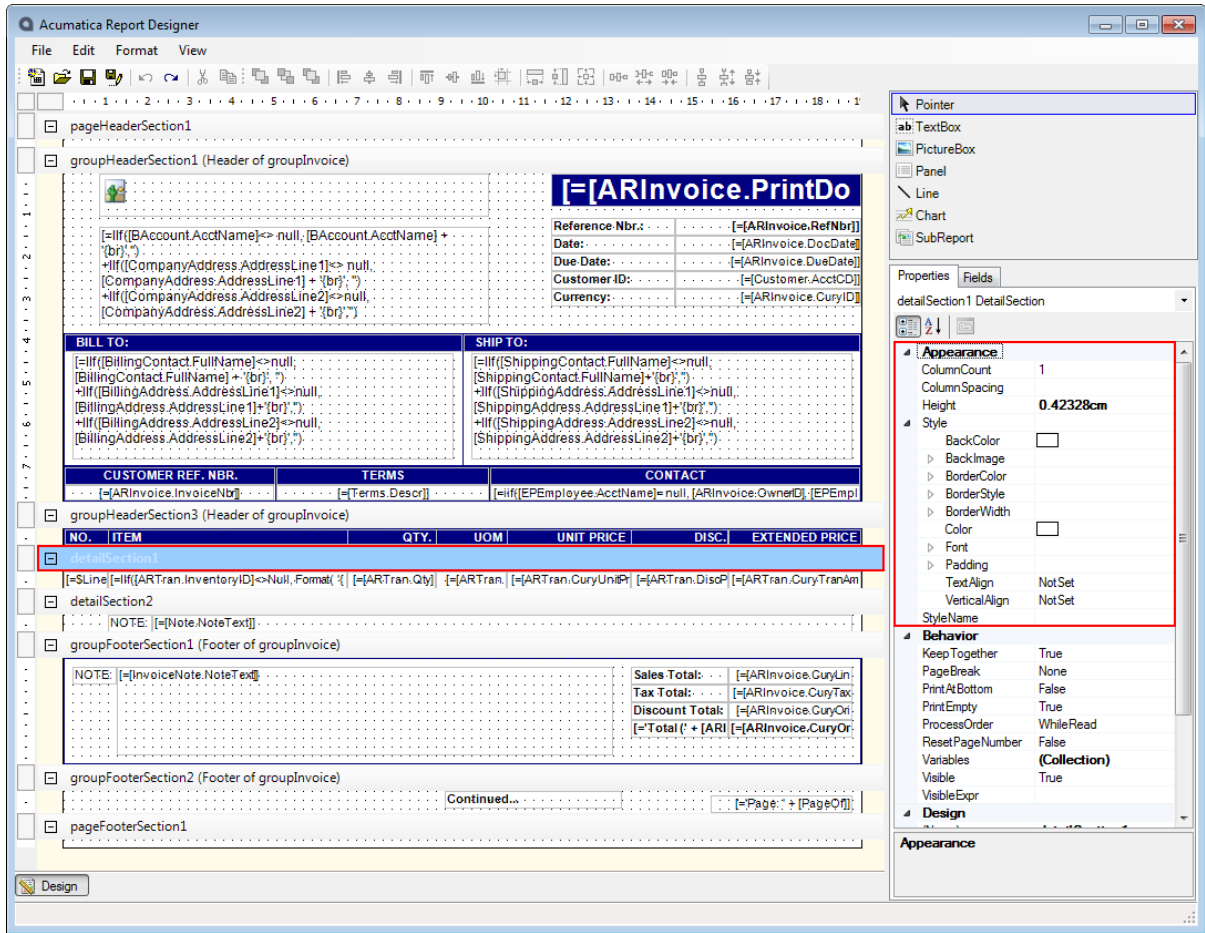

#### **Figure: Styling adjustment**

**2.** On the **Properties** tab, in the **Appearance** group, choose settings for the fields described below.

#### *Appearance Settings*

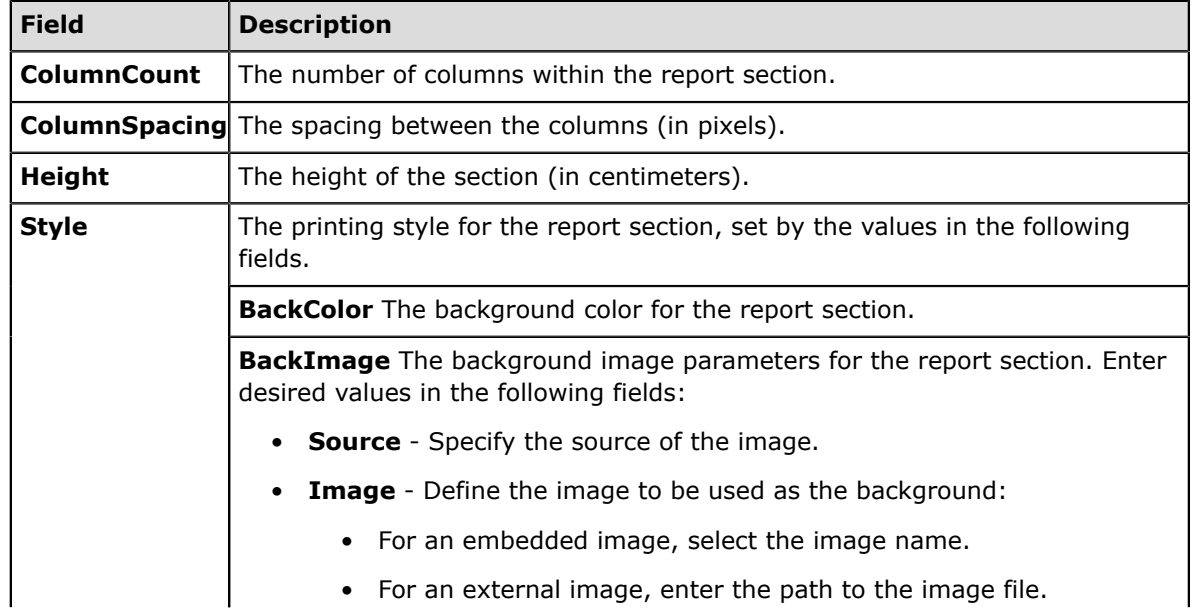

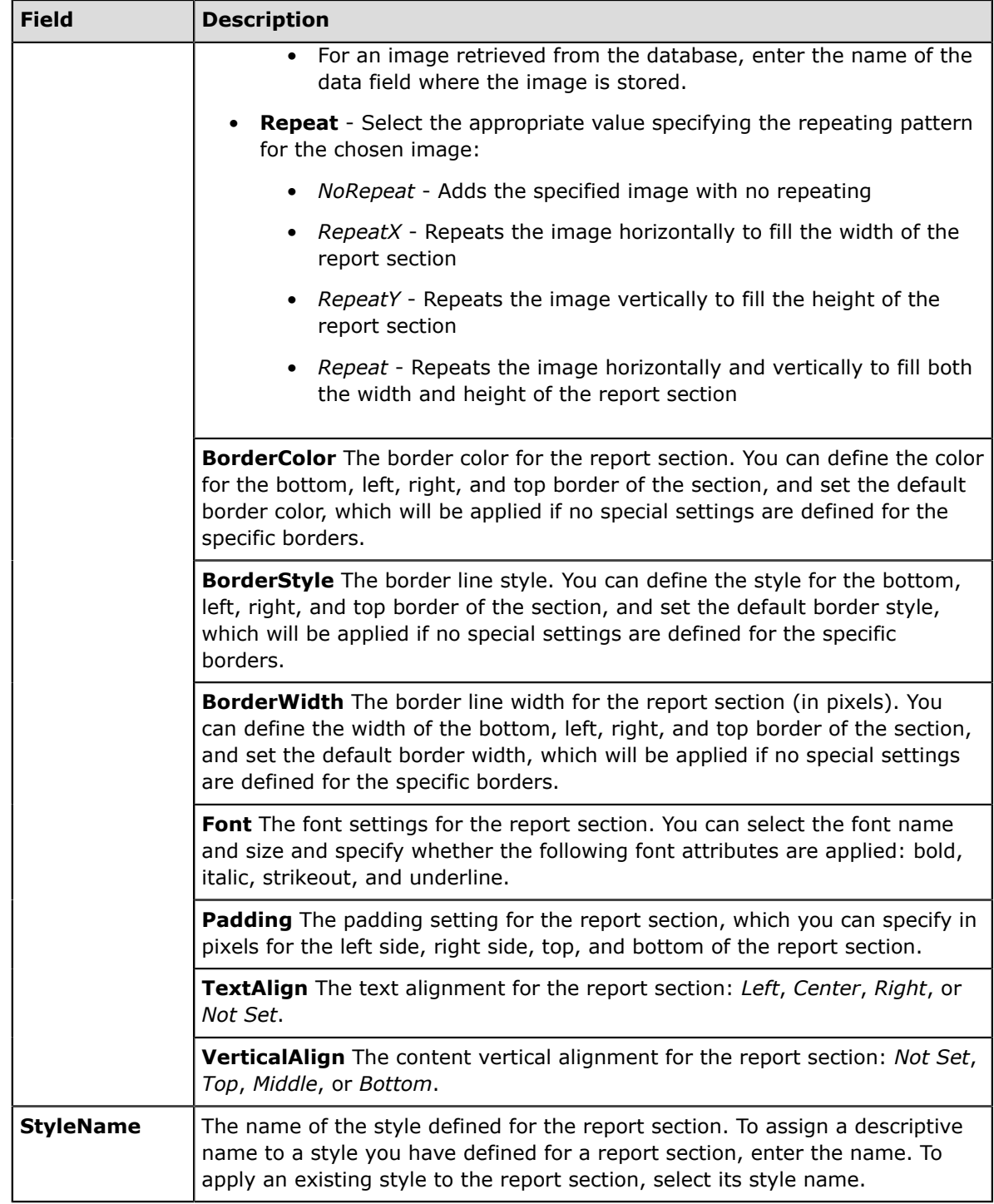

# **Defining the Behavior Settings of a Report Section**

Each section has its own behavior settings that define the following:

- How the section data is processed
- How the section position on the page is controlled
- How the section's data is displayed in the report
- What variables are defined within the report section

#### **Defining Behavior Settings for Section**

To define the behavior settings for a report section, perform the following steps:

**1.** Click the section within the report to select it, as shown in the screenshot below (one of the header groups had been selected).

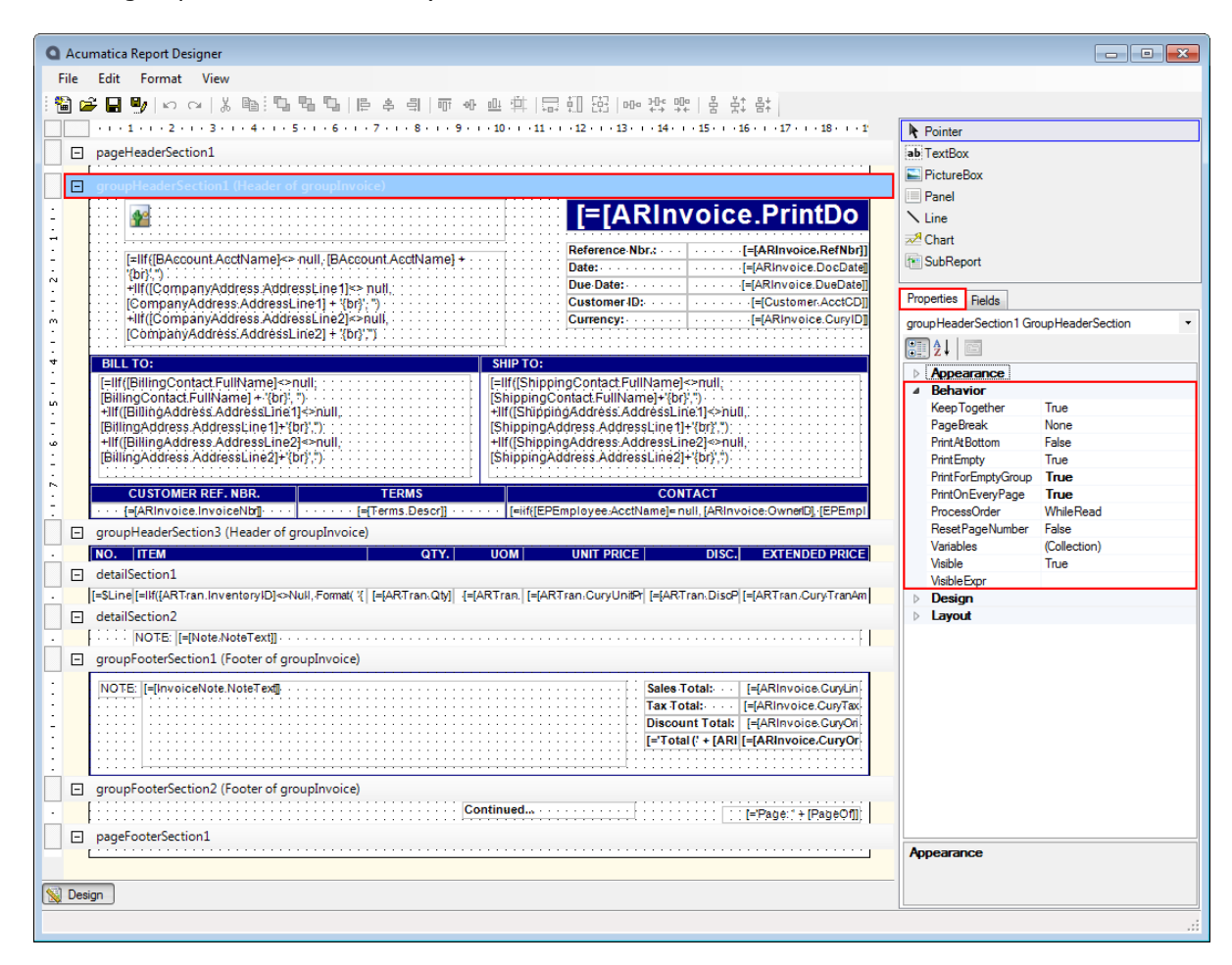

#### **Figure: Defining the Behavior Settings of a Report Section**

**2.** On the **Properties** tab, in the **Behaviors** group, specify the appropriate settings. The properties are listed and described below based on the section type.

#### *Behavior Settings of the Report Header and Report Footer Sections*

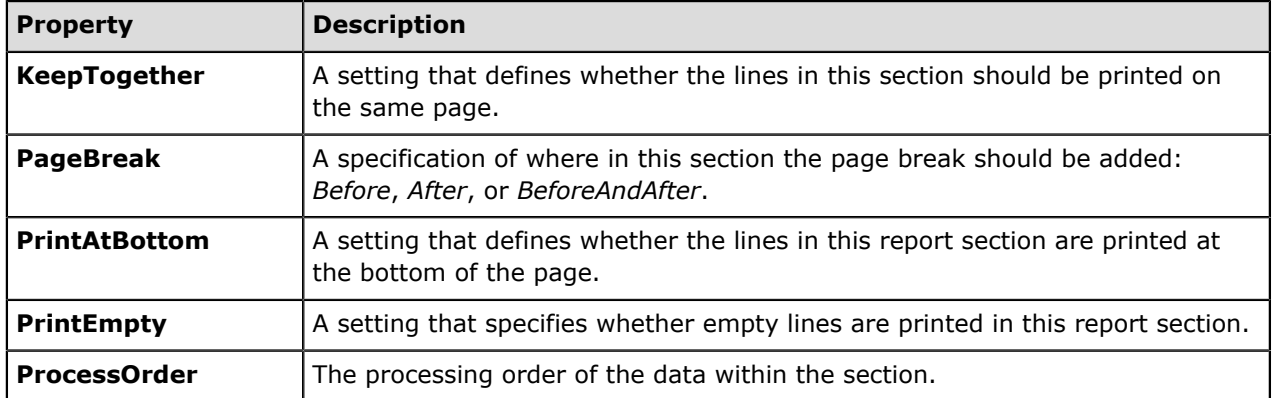

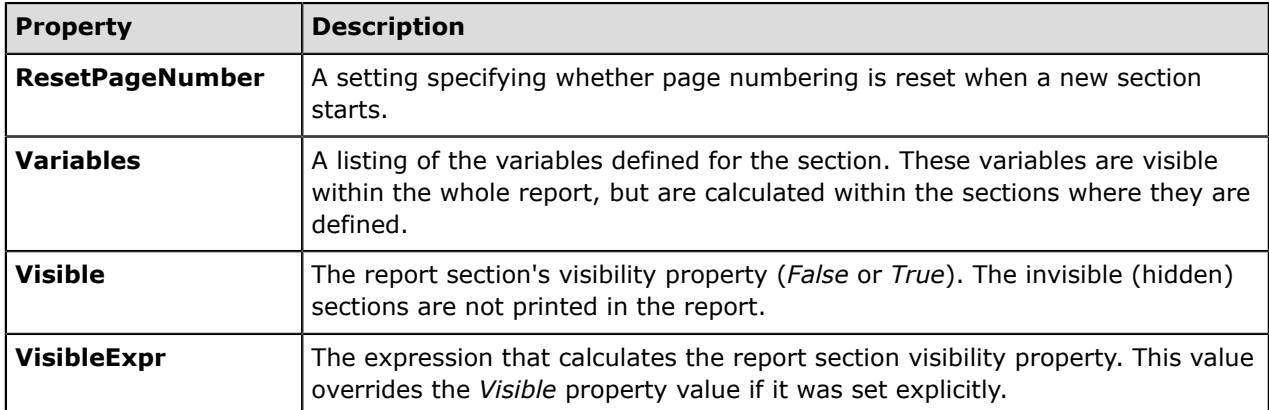

# *Behavior Settings of the Page Header and Page Footer Sections*

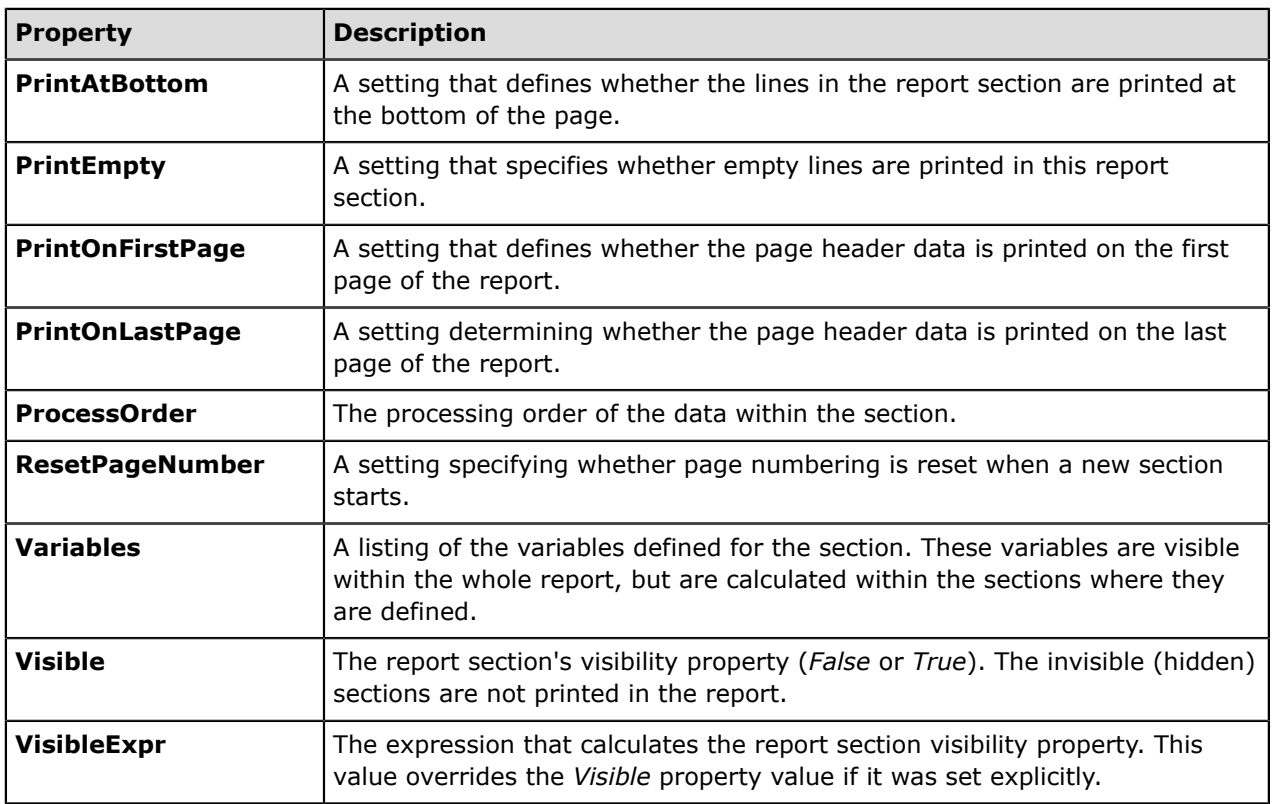

# *Behavior Settings of the Group Header and Group Footer Sections*

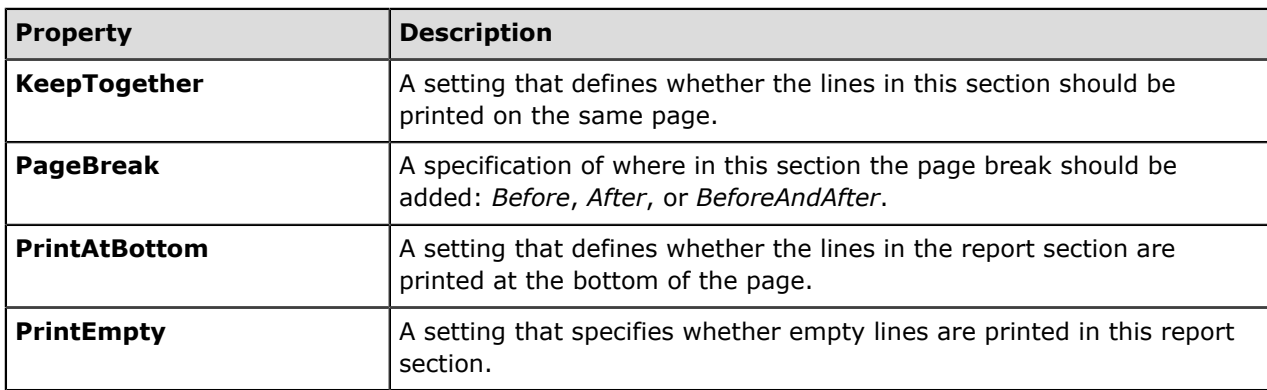

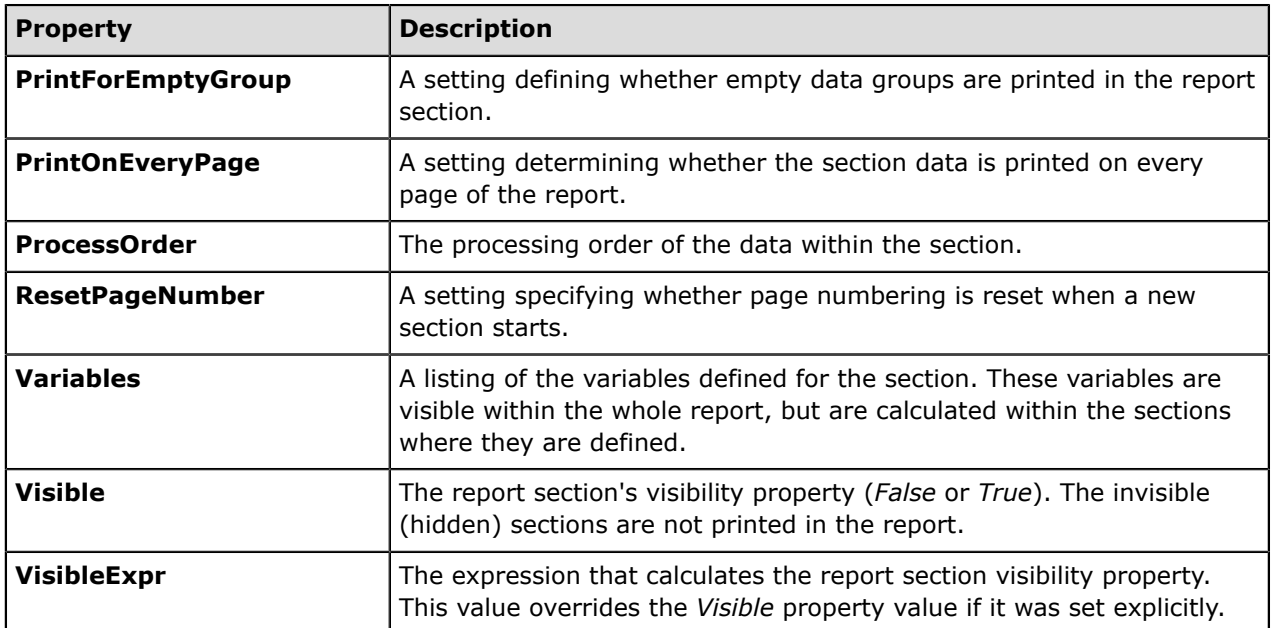

#### *Behavior Settings of the Detail Section*

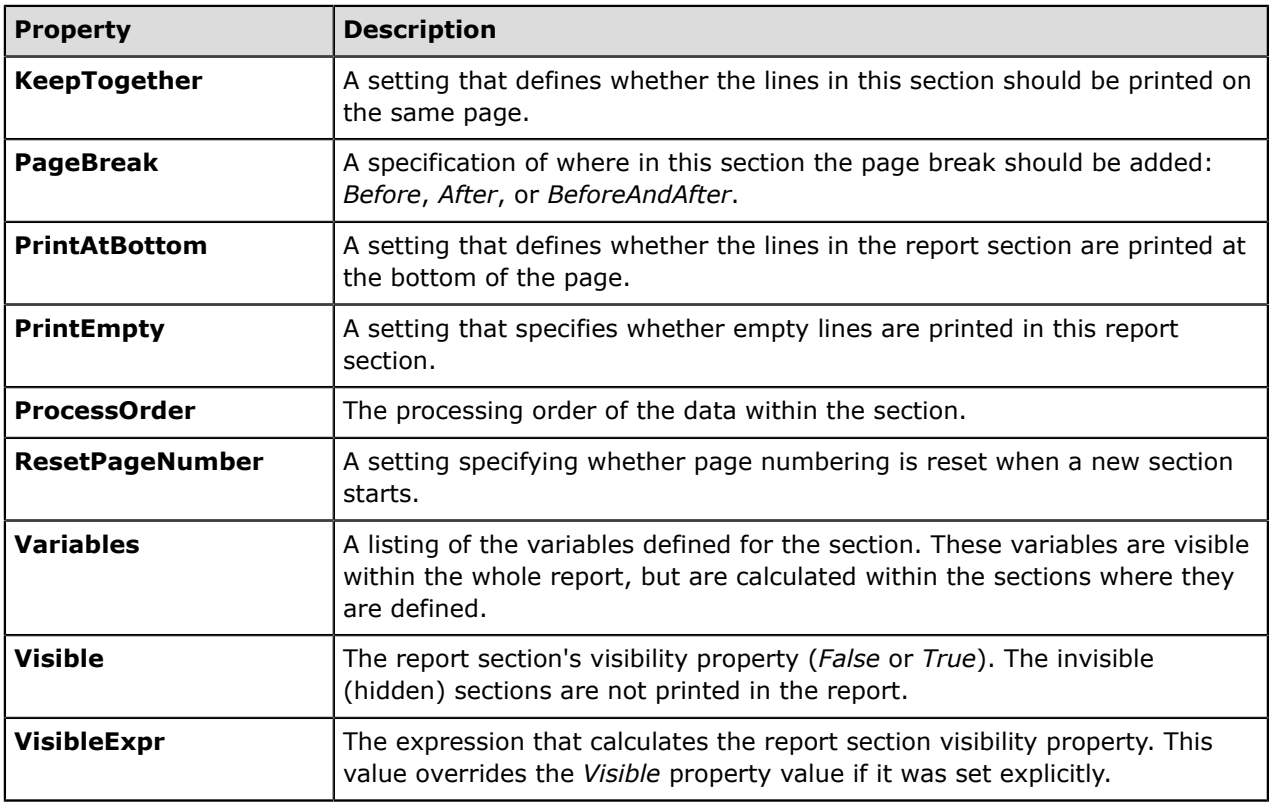

#### **References**

• *[Using Variables](#page--1-7)*

# **Adding and Removing Visual Elements in the Report**

The Tools area on the Acumatica Report Designer form (in the upper right) displays the visual elements that can be added to the report. You can add any of these visual elements to a report section or remove it from the section.

### **Adding a Visual Element**

To add a visual elements to a report section, select the element in the Tools area, and place it in the desired position within the report by dragging and dropping it. You can resize the element by dragging its borders.

After a visual element is added on the screen, you can do the following actions to it:

- Define the style of the element, and reset the style if desired
- Copy and paste the style between visual elements
- Define the order of visual elements on the screen by bringing them to the front or sending them to the back
- Cut, copy, and paste visual elements and their content to other areas within the report

To perform these actions with a visual element, use the commands available in the Report Designer toolbar, or right-click the visual element and select the relevant command from the pop-up menu.

#### **Removing a Visual Element**

To remove a visual element, you select the element in the report section by clicking it, and press the DELETE key.

# **Data Grouping and Sorting**

The data in reports can be divided into several groups, each of which displays the data sorted in the order selected for the group. The sorting criteria are defined separately for every report group and for the report as a whole.

To set up the data grouping and sorting rules, you should define the following:

- The data groups to be included in the report and their grouping rules
- The data sorting rules for the report
- The report's parameters

#### **In This Section**

This section includes the following articles:

- *[Defining the Data Groups and Grouping and Sorting Rules for a Report](#page--1-19)*
- *[Defining Parameters for a Report](#page--1-13)*
- *[Using Filters](#page--1-20)*

# **Defining the Data Groups and Grouping and Sorting Rules for a Report**

Data groups are used to structure and logically group data in a report. You can add new data groups to the report and define the behavior properties for each group. The groups' data will be displayed on the pages of the generated report.

To define the data groups in a report, perform the following steps:

- **1.** Select the whole report as an object for which properties will be set by clicking the **I** icon in the top left corner of the Report Designer screen.
- **2.** On the **Properties** tab, click the **button next to the Groups** collection. The Group Collection **Editor** dialog appears; using the dialog, you can add, remove, or modify the data groups.
- **3.** Select the top level of the report (click the  $\blacksquare$  icon left of the red 1 in the screenshot below). On the **Properties** tab, locate the **Groups** property under the **Data** section (see item 2). Open the

**GroupExp Collection Editor** window by clicking the **button next to the Groups** (Collection) property.

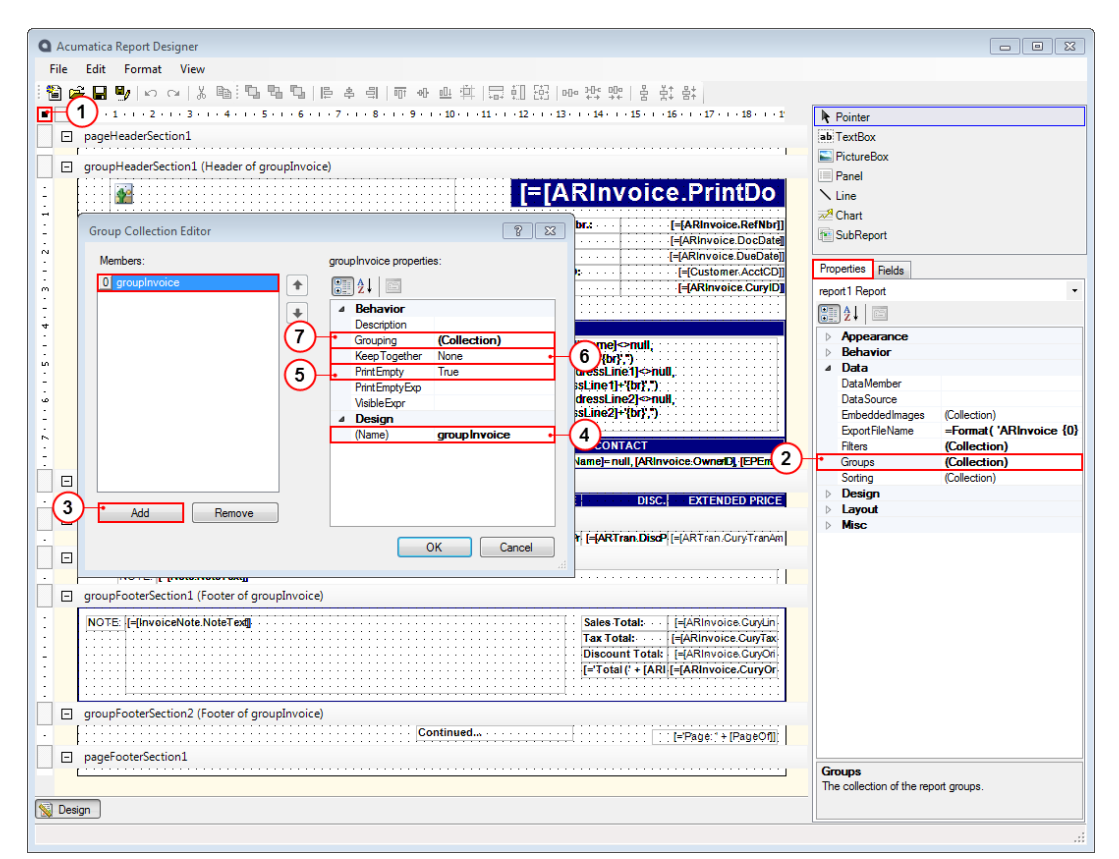

#### **Figure: Adding the groupInvoice group**

- **4.** Click the **Add** button (item 3) to create the new group section.
- **5.** Change the group name to required (item 4), set the **PrintEmpty** property (item 5), and the **KeepTogether** property (item 6) as you need.
- **6.** To specify the group description, enter the **Description** value in the **Behavior** set of group properties. The description will be displayed in the group header. To define the group description, you can use the **Expression Editor** dialog, as documented in the *[Using the Expression Editor](#page--1-21)* article.
- **7.** Locate the **Grouping** property and click the **button** (item 7) to open the **GroupExp Collection Editor** window.
- **8.** Click the **Add** button to create a new grouping expression (see item 1 in the screenshot below). Specify the appropriate **DataField** property (item 2) and its **SortOrder** property as *Ascending* or *Descending*.

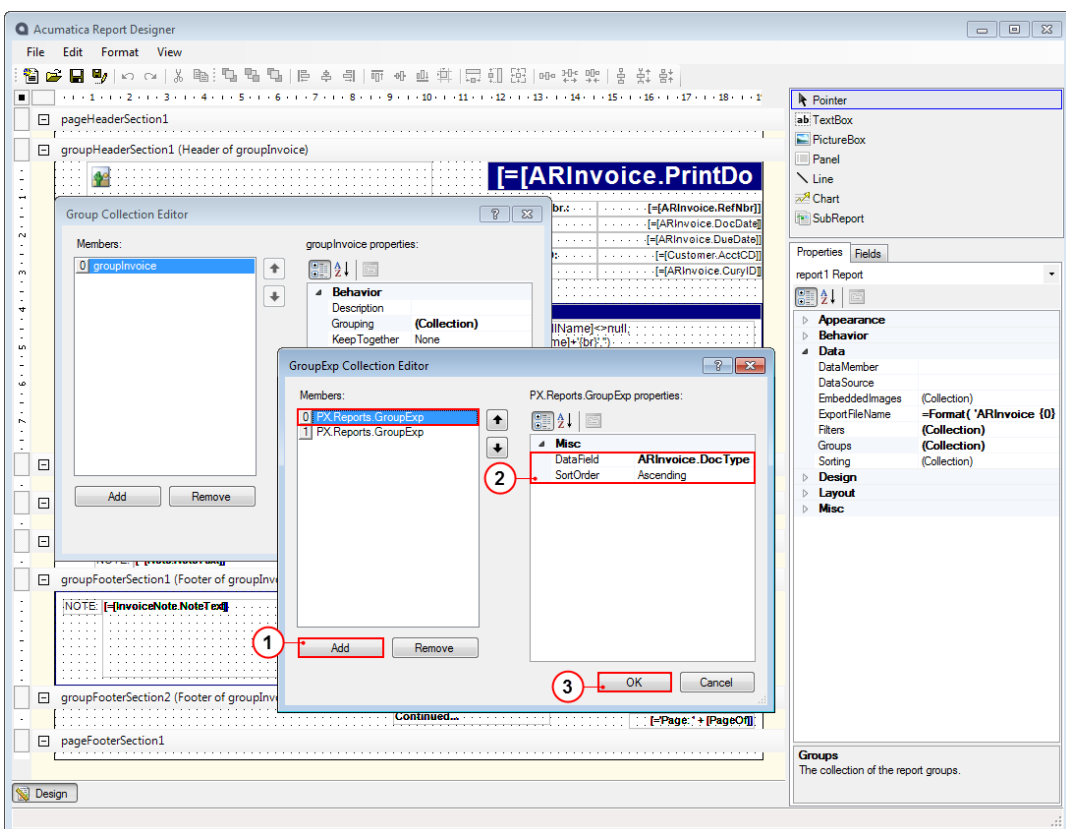

**Figure: Configuring the Suppliers group**

- **9.** Click **OK** (item 3) to close the **GroupExp Collection Editor** window.
- **10.** If it's required, repeat the appropriate actions above to add more group sections with grouping on another field.

By defining groups, you specify sorting conditions for the SQL that is generated by the report, as well as adding the group footer and header section onto the report form in the designer.

#### **References**

• *[Using the Expression Editor](#page--1-21)*

## **Defining Parameters for a Report**

You can use parameters to share values between two or more reports, or in expressions and formulas to calculate values for multiple fields within the same report. Parameters are variables that are requested from the user before the report is executed. Based on the parameter, the report engine creates a variable within the report, which can be referred to as a database field can. When referred to from code, a parameter starts with the *@* symbol.

To define a parameter for a report, perform the following steps:

- **1.** Start the Schema Builder wizard by selecting the *Build Schema* command from the **File** menu.
- **2.** Open the **Parameters** tab. The list of parameters defined for the report is displayed in the left area of the tab.
- **3.** Click **Add** (see the item with the red 1 in the first screenshot below) to add a new parameter to the parameters list.Alternatively, to change properties of an existing parameter, click its name in the parameters list.
- **4.** In the **Name** box, enter the parameter name (item 2).
- **5.** In the **Input Mask** box, define the input mask for the parameter, if necessary.
- **6.** In the **Data Type** box, select the data type for the parameter (item 3).
- **7.** In the **Prompt** box, enter the prompt for the parameter (the label to be displayed on the screen —see item 4).
- **8.** In the **Default Value** box, enter the default value for the parameter. You can use expressions and formulas to define parameters' default values.
- **9.** In the **Column Span** box, set the column span to display the parameter.
- **10.** Set the appropriate check boxes for the parameter (item 5):
	- **Allow Null** To indicate that the parameter can have *Null* values
	- **Visible** To display the parameter on the screen
	- **Required** To indicate that the parameter is required for the report
- **11.** In the **View Name** box, enter the view formula used to retrieve data for the parameter (item 6). The **View name** property specifies the lookup window that will open to help the user select the parameter. The *Report.GetView()* function creates the lookup field by using the **PXSelector** attribute declared on the DAC field; the DAC field is passed as a function parameter.

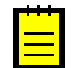

**:** You can also use any field of any existing outside DAC, if it has an attribute with appropriate lookup columns for the report parameter being adjusted. You can create a special DAC with needed lookup fields if you haven't found the appropriate field or fields in the existing DACs.

- **12.** In the **Value** column of the **Available Values** table, you can enter the value of the expression. If more than one value may be used for the parameter, add another value to the list of available values in a separate row.
- **13.** Add the label that will be displayed when the parameter has the corresponding value.

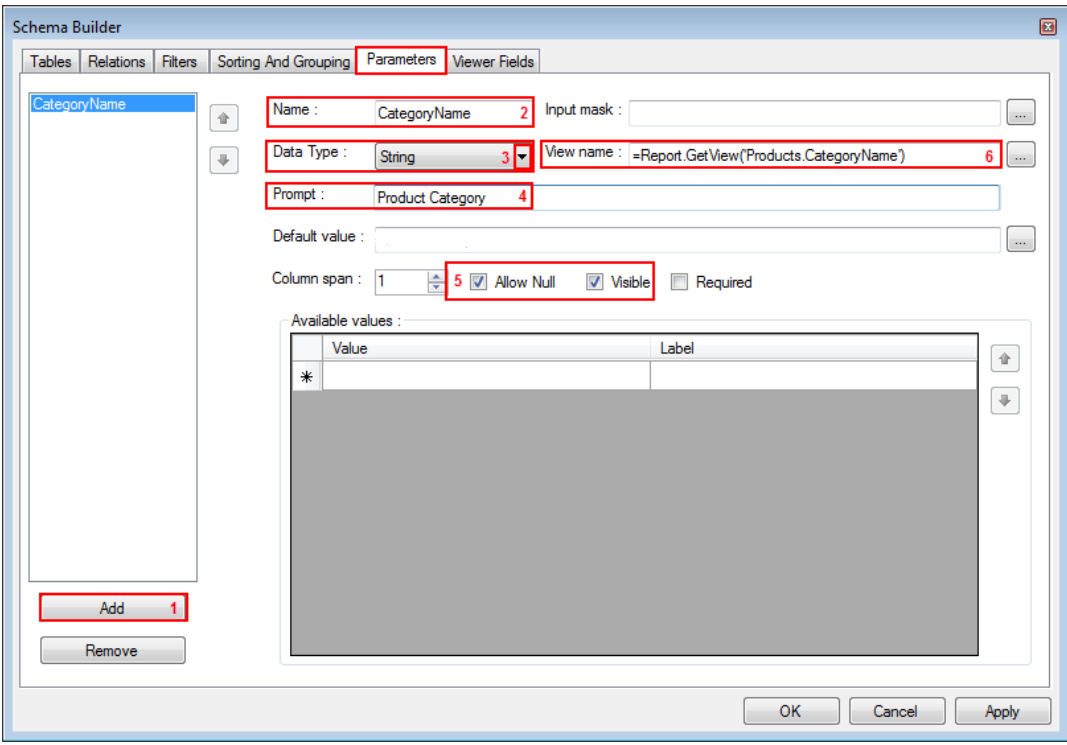

**Figure: Adding the first parameter**

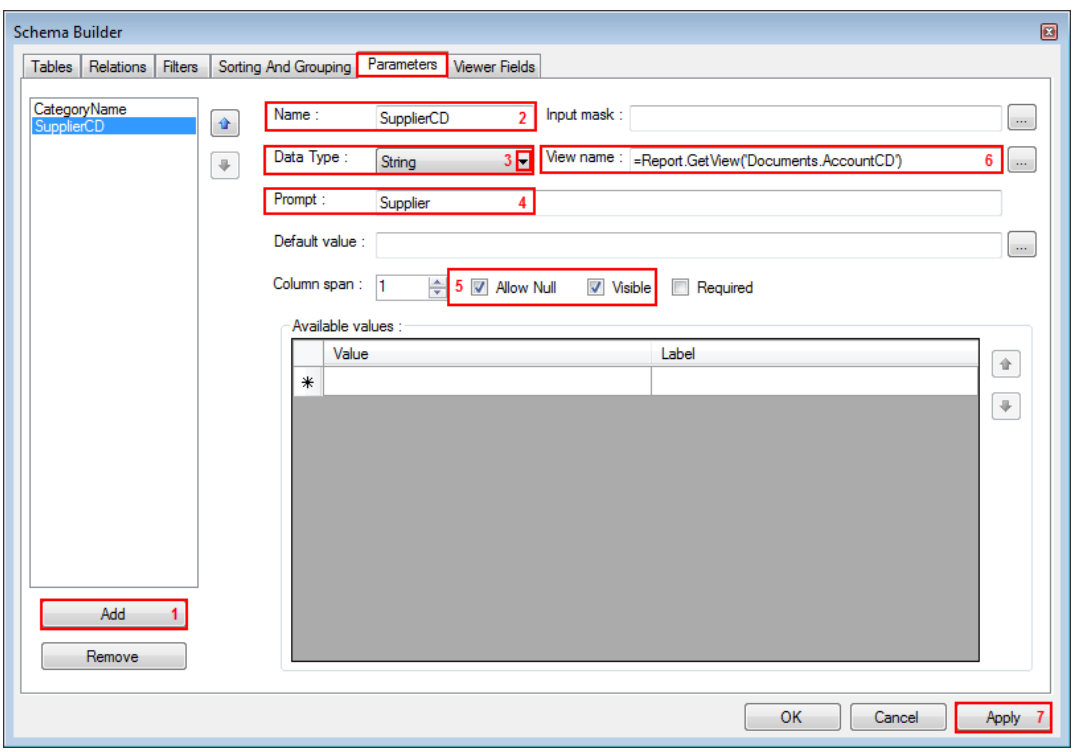

**Figure: Adding the second parameter**

- **14.** To apply the changes, click the **Apply** button.
- 15. To save the parameters defined for the report, and their values, click OK; otherwise, click **Cancel**.

# **Using Filters**

Filters allow you to limit the volume of data selected for the reports, set more specific criteria for selecting data from data tables, and remove unnecessary data as a result of the table joining. The **Filters** tab of the Schema Builder wizard lists the data filtering rules defined for the current report, which you can modify. Data filtering rules can also be set on the **Properties** tab.

#### **Using the Schema Builder Wizard**

Filter expressions use the data field names and parameters to set the criteria for data processing. To set a filter using the Schema Builder wizard, perform the following steps:

- **1.** In the grid on the **Filters** tab, click the empty line to add a new expression to the filter.
- **2.** In the **Data Field** field, select a data field or parameter name.
- **3.** In the **Condition** field, select the appropriate condition for the expression: *Equal*, *NotEqual*, *Greater*, *GreaterOrEqual*, *Less*, *LessOrEqual*, *Like*, *RLike*, *LLike*, *Between*, *IsNull*, or *IsNotNull*.
- **4.** In the **Value1** and **Value2** fields, enter the value or values for the expression.
- **5.** If more than one data filtering expression will be used for filtering data, in the **Operator** field, select the operator: *And* or *Or*.
- **6.** Select the braces in the **Braces** column if they are required in the data filtering expressions.
- **7.** Repeat these steps for each expression to be used in the data filtering rule.

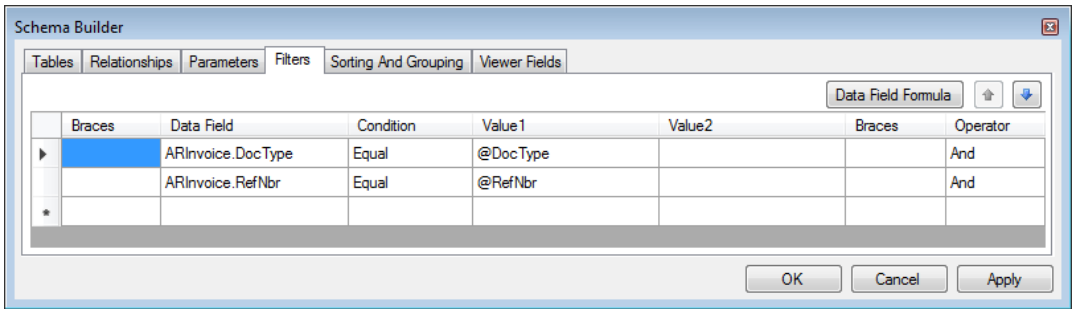

#### **Figure: Configuring the filter**

- **8.** Click **Apply** to apply the changes.
- **9.** Click **OK** to save the changes and close the Schema Builder wizard, or **Cancel** to discard the changes.

Any defined expressions can be deleted. To delete an expression, click the relevant line in the grid, and press the DELETE key. On the **Filters** tab, you can add additional filtering conditions to be transformed to the SQL *Where* condition.

#### **Using the Properties Tab**

The **Properties** tab allows you to define the data filters as well. To set a filter and define the data filtering criteria, perform the following steps:

- **1.** Select the whole report as an object for which the properties will be set by clicking the  $\Box$  icon in the top left corner of the Report Designer window. The **Properties** tab displays the report properties.
- **2.** On the **Properties** tab, click the **button next to the Filters** collection. The **FilterExp Collection Editor** dialog appears, allowing you to edit the filter expressions.

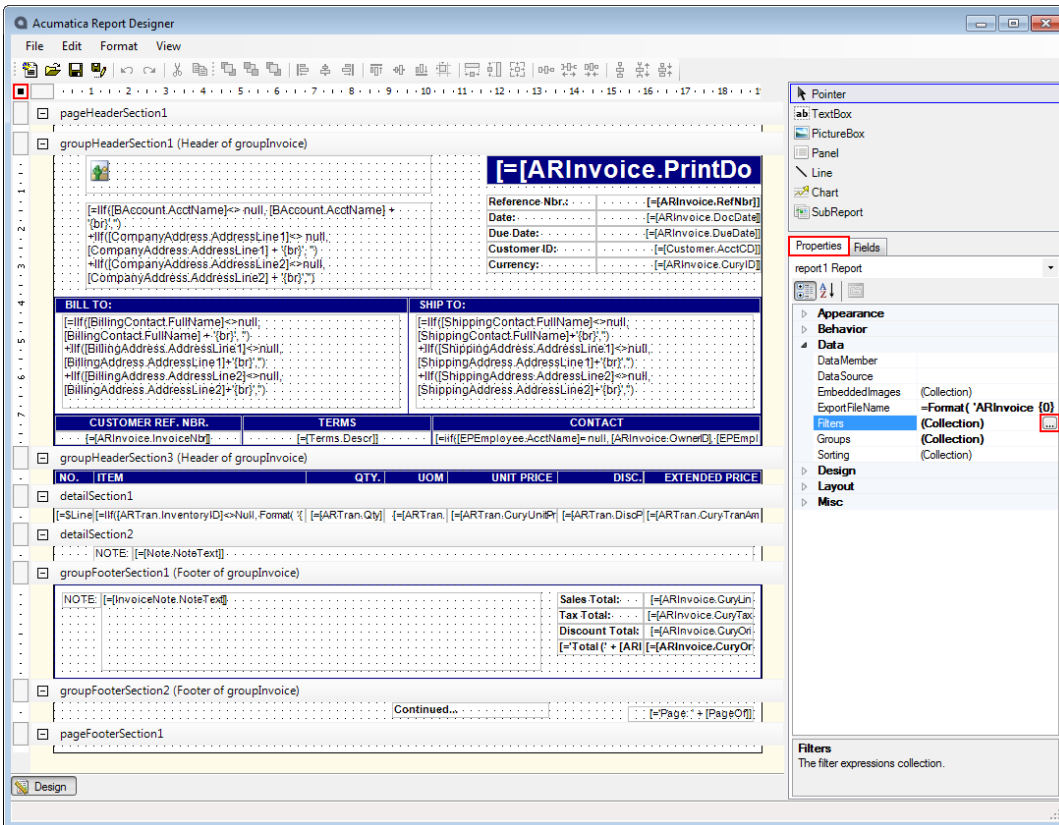

#### **Figure: Select Filters**

- **3.** To add a new expression to the filter, click the **Add** button under the **Members** list. The new expression will be added to the list of filter expressions and selected for editing.
- **4.** In the **Data Field** field, select the data field or parameter name.
- **5.** In the **Condition** field, select the condition for the expression: *Equal*, *NotEqual*, *Greater*, *GreaterOrEqual*, *Less*, *LessOrEqual*, *Like*, *RLike*, *LLike*, *Between*, *IsNull*, or *IsNotNull*.
- **6.** In the **Value** and **Value2** fields, enter the value or values for the expression.
- **7.** If more than one data filtering expression will be used for filtering data, in the **Operator** field, select the operator: *And* or *Or*.
- **8.** In the **Open Braces** field, enter the number of the opening braces to be added before the new expression.
- **9.** In the **Close Braces** field, enter the number of the closing braces to be added after the new expression.
- **10.** Repeat Steps 3–9 for each expression to be used in the data filtering rule.
- **11.** Click **OK** to save the changes and close the **FilterExp Collection Editor** dialog, or **Cancel** to discard the changes.

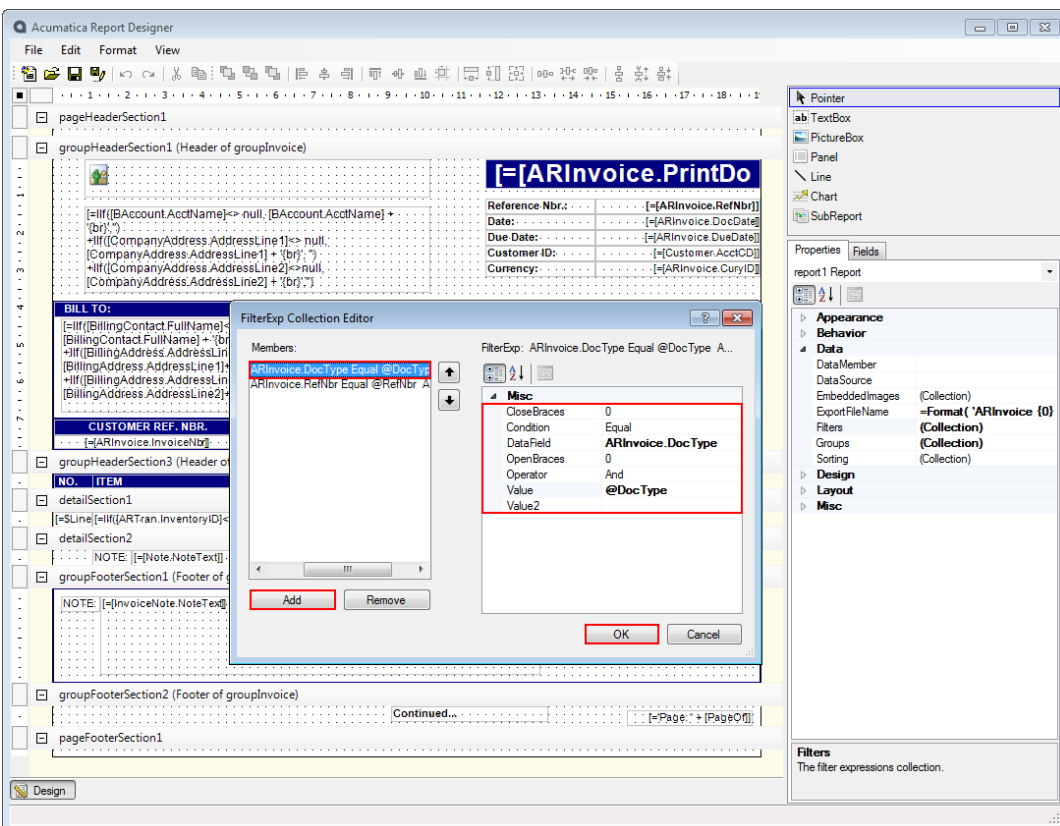

#### **Figure: Define the filtering rules**

The defined expressions can be deleted. To delete an expression, click the relevant item in the **Members** list, and click the **Remove** button.

# **Using Expressions**

Expressions are used to define the data values to be displayed in the report or the internal variables used to set the report properties, including report visibility, the group description, and the parameter determining whether the empty lines will be printed in the report.

To help you define expressions, the Report Designer provides the **Expression Editor** dialog.

#### **In This Section**

This section includes the following articles:

- *[Using the Expression Editor](#page--1-21)*
- *[Using Globals, Parameters, and Local Variables](#page--1-22)*
- *[Using Operators in Expressions](#page--1-23)*
- *[Using Functions in Expressions](#page--1-24)*

### **Using the Expression Editor**

To define an expression for a report parameter, you use the **Expression Editor** dialog, which you invoke by clicking the button on the **Properties** tab for a property, as shown in the screenshot below. (The most common example is setting the **Value** property for a text box inserted in the report.)

Using the **Expression Editor** dialog, you can enter the expression directly or compose it by selecting the appropriate values, global variables, report variables, parameters, operators, and functions.

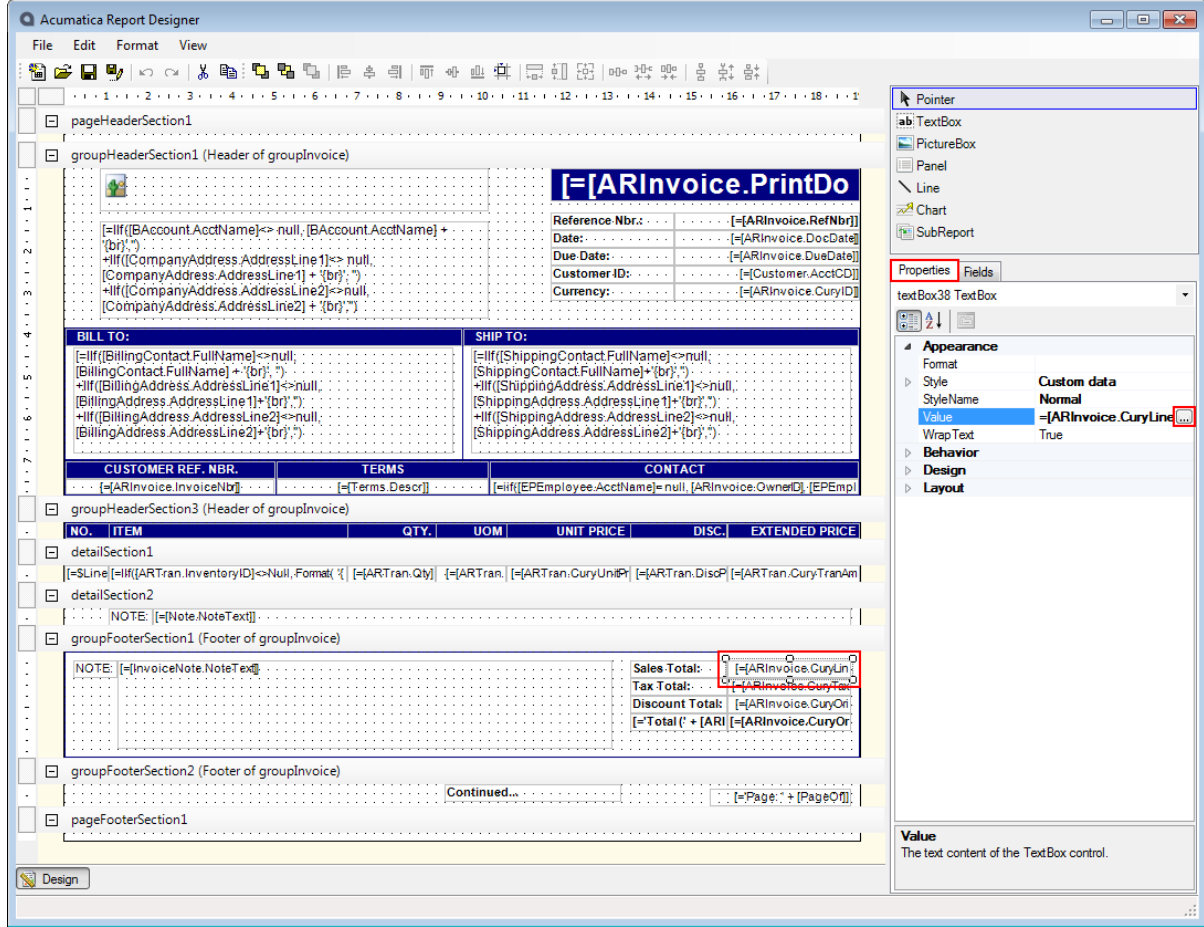

**Figure: Invoking the Expression Editor dialog**

The **Expression Editor** dialog consists of four areas:

- Report Attributes area (left area of the dialog) This area displays the list of the attributes defined for this report by the data schema it uses.
- Parameters, Variables, Operators, and Functions area (middle area of the dialog) This area lists the parameters, operators, functions, and variables available in the report.
- Parameter, Variable, Operator, and Function Selection area (right area of the dialog) This area allows selecting the specific parameters, operators, and functions to be used in expressions.
- Expression Editing area (bottom area of the dialog) This area displays the expression you have composed and allows you to edit it.

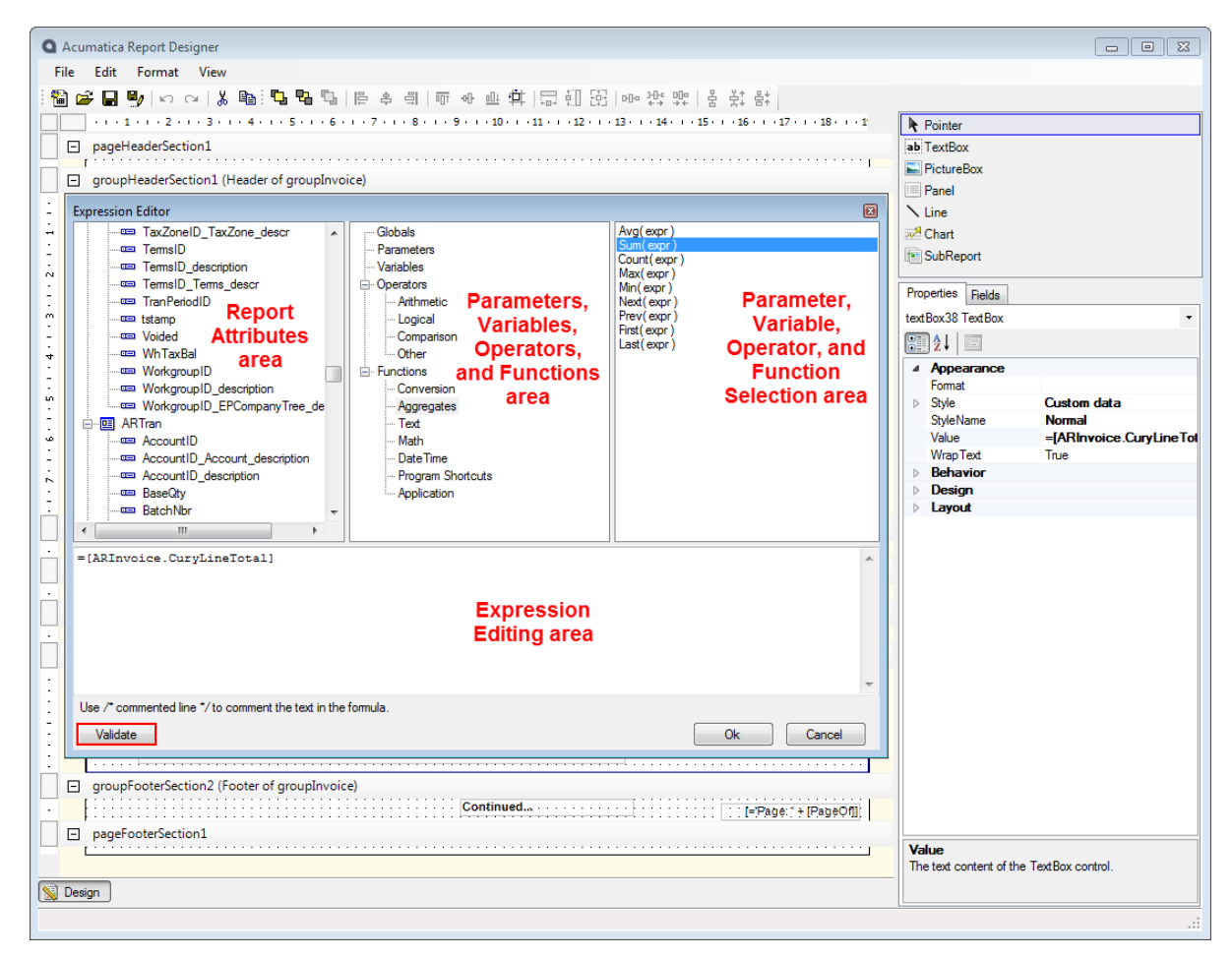

**Figure: The Expression Editor window**

To enter the expression using the **Expression Editor** dialog, use the following steps:

- **1.** In the Parameters, Variables, Operators, and Functions area, expand the hierarchical structure of the existing entities, and click the link of the group of parameters, variables, functions, or operators to display the list of available items in the selection area.
- **2.** In the Parameter, Variable, Operator, and Function Selection area, select the required item and double-click it to insert the item into the report.
- **3.** In the Expression Editing area, edit the expression.
- **4.** To validate the expression, click the **Validate** button in the lower left.
- **5.** Click **OK** to save the expression or **Cancel** to discard the changes.

# **Using Globals, Parameters, and Local Variables**

Expressions can use global variables, parameters, and local variables to define the data that will be used to calculate the values displayed in the report. These variables and parameters are links to the calculated data, selected from the available data set or defined in the report.

#### **Globals**

Global variables (sometimes referred to as *globals*) are available in all reports. Globals can be inserted into a report as values or included in expressions.

#### *Globals*

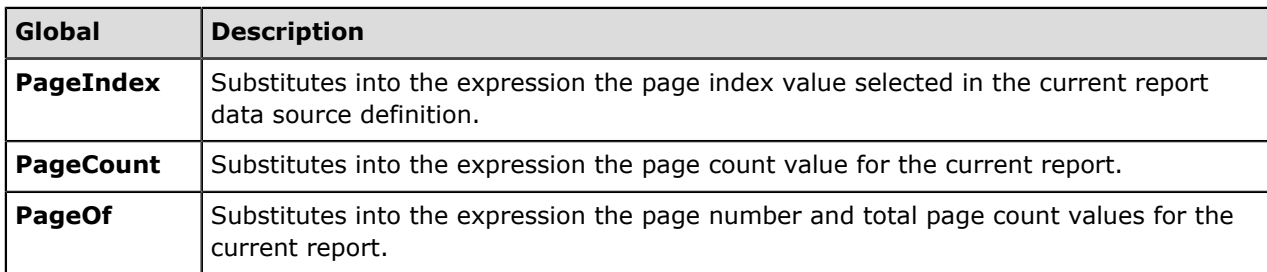

#### **Parameters**

The parameters defined in the report can be used to substitute values into the expression. Every report has its own set of parameters defined by the user creating or modifying the report. The parameters, defined on the report level, can be modified using the Schema Builder wizard.

Parameters have the @param\_name format, where *param\_name* is the name of the parameter defined in the report.

Here is an example of expressions that use the report parameters.

([Categories.CategoryName]=[@CategoryName])

In the above example, **Categories.CategoryName** is an attribute available from the data schema, and *@CategoryName* is a report parameter; this is the example of a simple condition. } Here, **ARStatementCycle.AgeDays02** is an attribute available from the data schema, and *@AgeDate* is a report parameter; this is the example of an arithmetic operation.

Acumatica ERP has the date-relative parameters predefined for the following reference points:

- *@Today*: The current day.
- *@WeekStart* and *@WeekEnd*: The start and end, respectively, of the current week. The start and end of the week are determined according to the default system locale or the locale you selected when you signed in to Acumatica ERP. The system locales are specified and configured on the *System Locales* (SM.20.05.50) form.
- *@MonthStart* and *@MonthEnd*: The start and end, respectively, of the current month.
- *@QuarterStart* and *@QuarterEnd*: The start and end, respectively, of the current quarter.
- *@PeriodStart* and *@PeriodEnd*: The start and end, respectively, of the current financial period. The financial periods are defined on the *Financial Year* (GL.10.10.00) form.

For more information on financial periods in Acumatica ERP, see *Managing Financial Periods* in the Acumatica ERP User Guide.

• *@YearStart* and *@YearEnd*: The start and end, respectively, of the current calendar year.

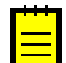

**:** All the date-relative parameters use the date (in UTC) of the server used to run the Acumatica ERP instance as the current date.

#### **Variables**

The local variables you define for a report can be used to substitute values into the expression. Local variables are defined separately for each report data group, but the visibility of the variables is not limited by the group where the variable is defined. To define a new variable, use the **Properties** page of the report data group.

The variables have the \$variable\_name format, where *variable\_name* is the name of the variable defined in the report.

#### **Examples**

See below for examples of expressions using local variables:

 $=$  $$Aqe02$ Here, *\$Age02* is a local report variable. =Assign( '\$RowNumber', \$RowNumber + 1 )

In this example, the row number is calculated; *\$RowNumber* is a local report variable.

# **Using Operators in Expressions**

Operators are used to perform certain operations with the data attributes, globals, parameters, and variables or to modify the data before it is inserted into the report.

To add operators in the expressions, you can enter them directly in the expression editing area or select them from the list of operators provided by the Expression Editor, described in the *[Using the Expression](#page--1-21) [Editor](#page--1-21)* article.

You can use the following groups of operators in the expressions.

#### **Arithmetic Operators**

Arithmetic operators are used to perform familiar arithmetic operations that involve the calculation of numeric values. The arithmetic operators group includes the following operators.

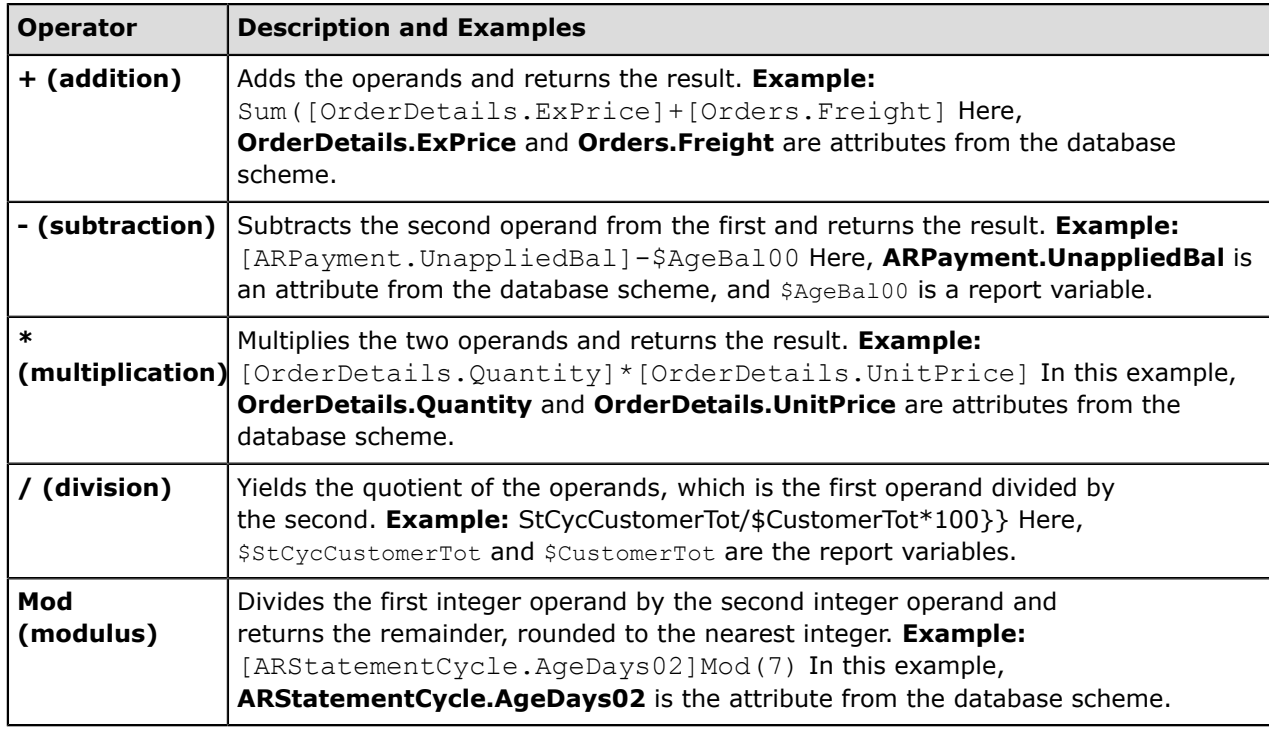

#### *Arithmetic Operators*

#### **Logical operators**

Logical operators evaluate one or two Boolean expressions and return a Boolean result (True or False). Because these operators evaluate only Boolean expressions, you must use fields whose only values are True and False (typically check boxes and radio buttons). The logical operators are listed below.

#### *Logical Operators*

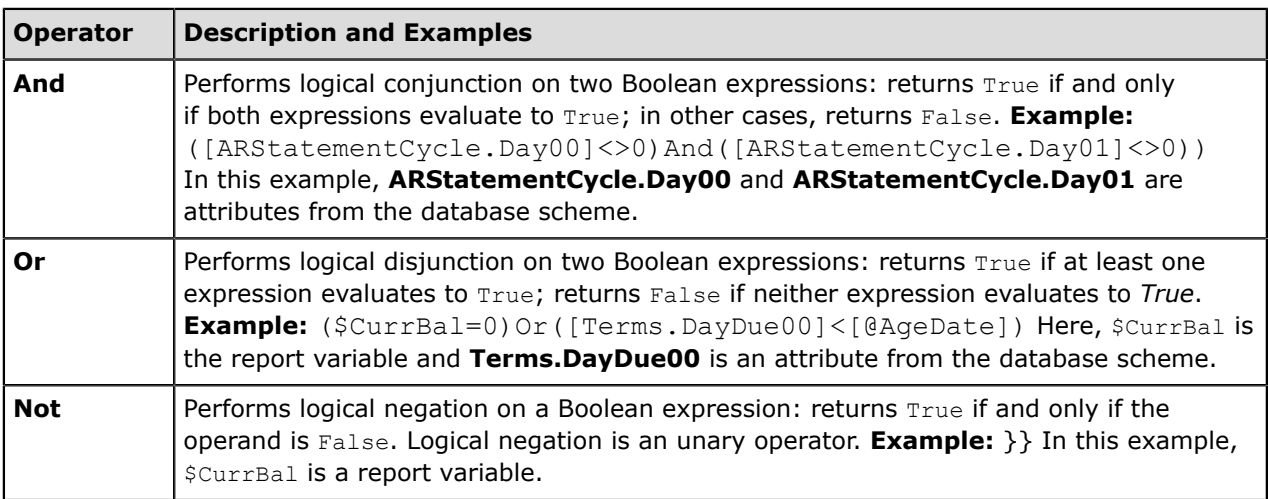

### **Comparison Operators**

Comparison operators compare two expressions and return a Boolean value (True or False) that represents the result of the comparison. This group of operators includes the following operators.

#### *Comparison operators*

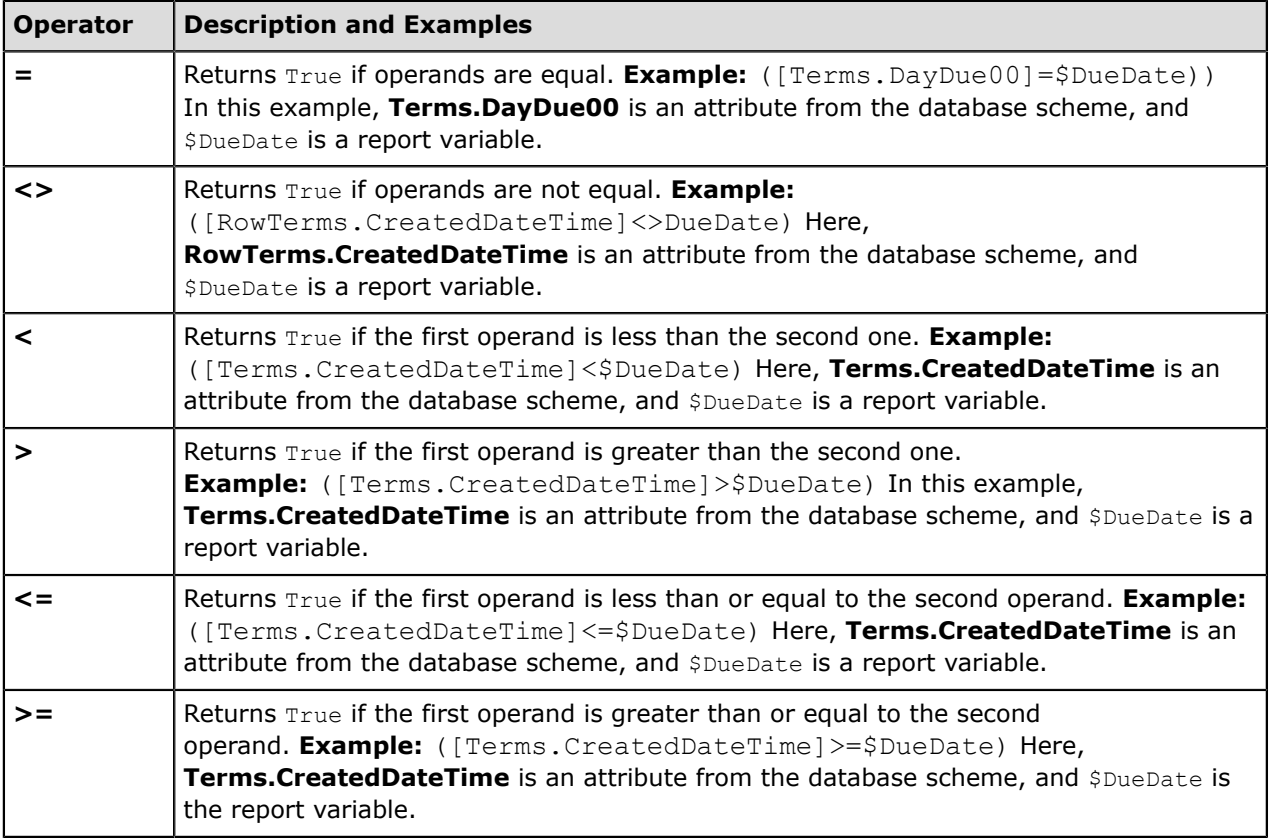

#### **Other Operators**

This miscellaneous group of operators includes the following operators and constants.

#### *Other Operators*

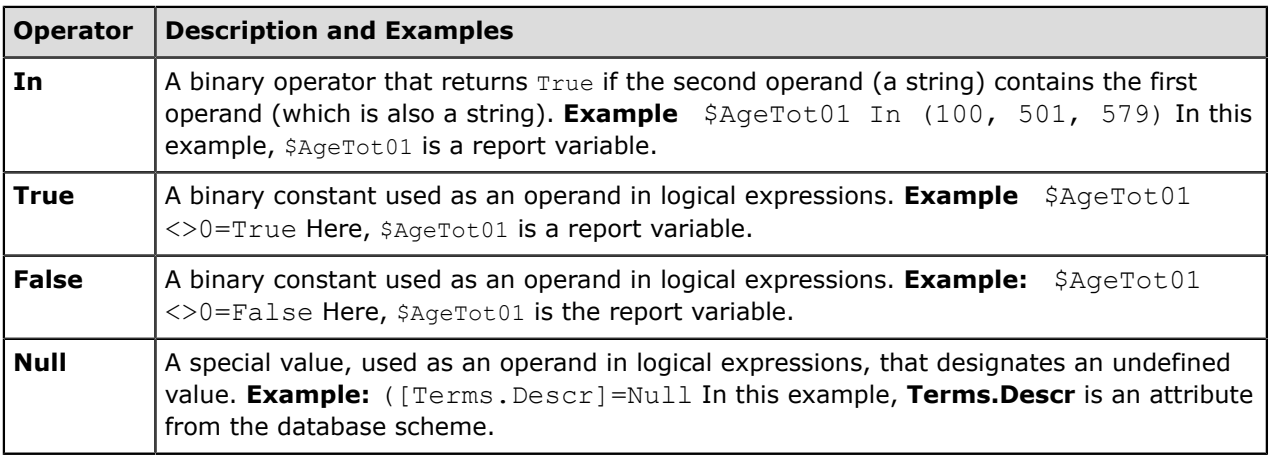

#### **References**

- *[Using Globals, Parameters, and Variables](#page--1-22)*
- *[Using the Expression Editor](#page--1-21)*

# **Using Functions in Expressions**

Functions enable you to perform specific tasks that facilitate the processing of data for the reports. Many functions available in the Expression Editor window process the data and return the values you can use in reports.

To use functions in expressions, you can enter them manually in the expression editing area or select them from the list of functions provided by Expression Editor. You can use the following groups of functions in expressions.

#### **Type Conversion Functions**

The type conversion functions enable you to convert data from one data type to another. Listed below are the type conversion functions available in the *Conversion* subnode of the *Functions* node in Expression Editor.

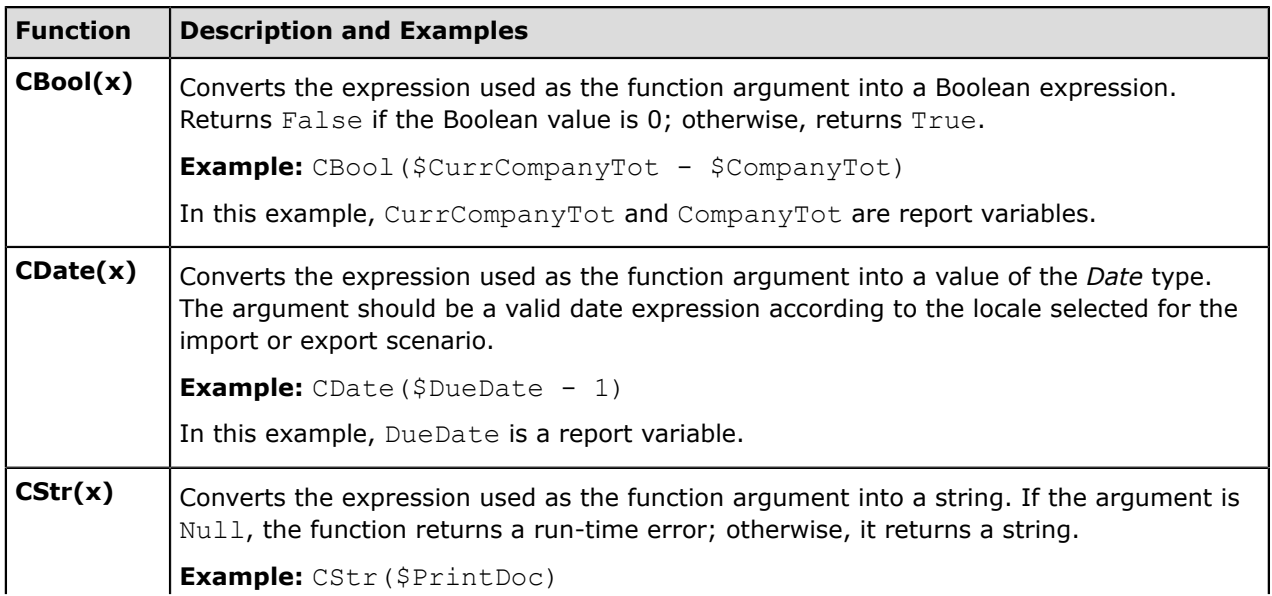
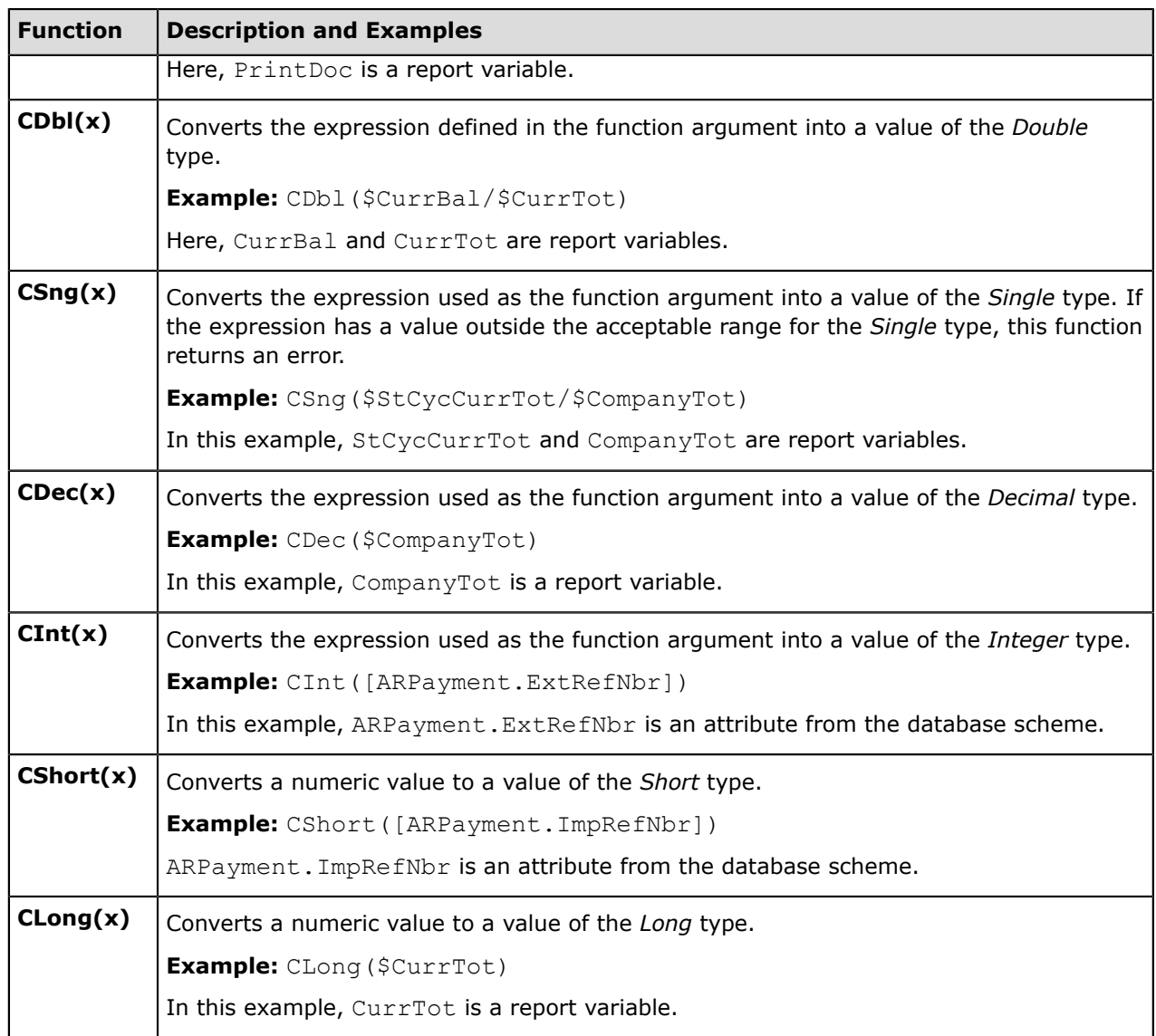

# **Aggregate Functions**

Aggregate functions perform a calculation on a set of values and return a single value. Listed below are the aggregate functions available in the *Aggregates* subnode of the *Functions* node in Expression Editor.

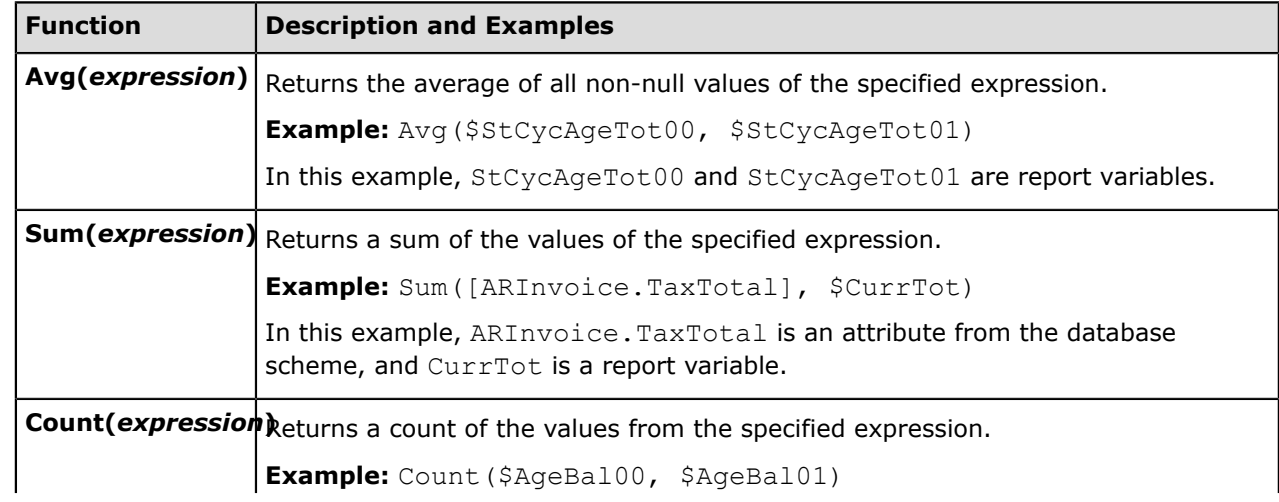

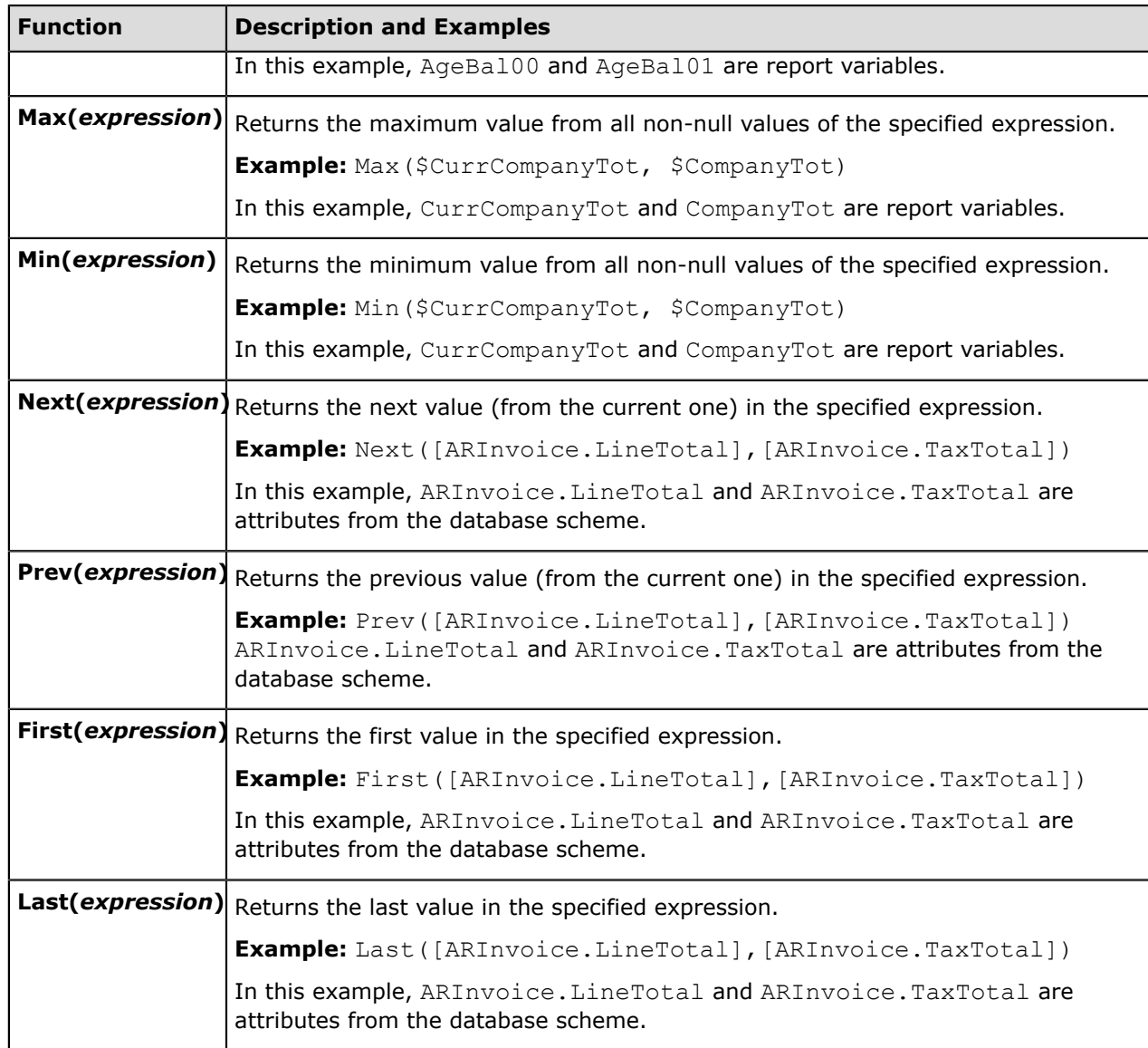

# **String Functions**

String functions, perform an operation on a string input value and return a string or numeric value. Listed below are the string functions available in the *Text* subnode of the *Functions* node in Expression Editor.

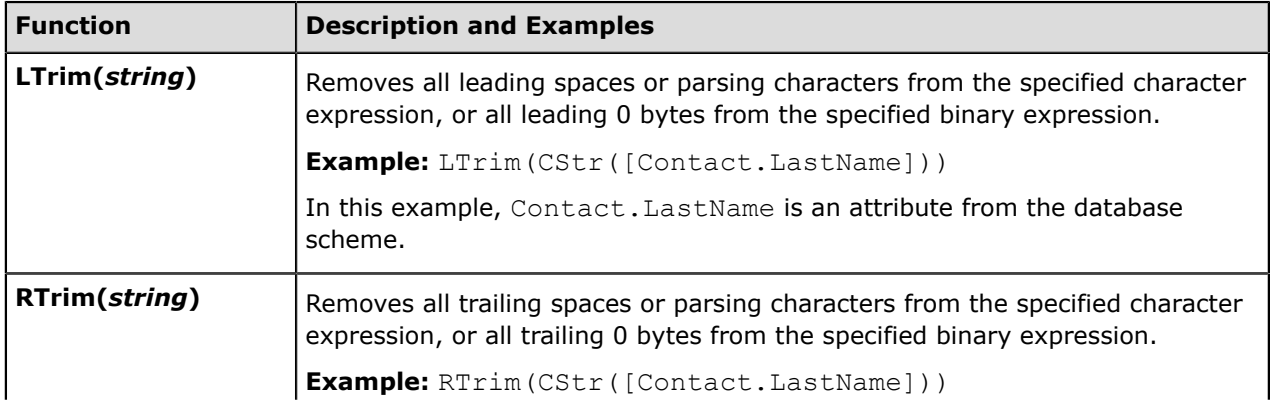

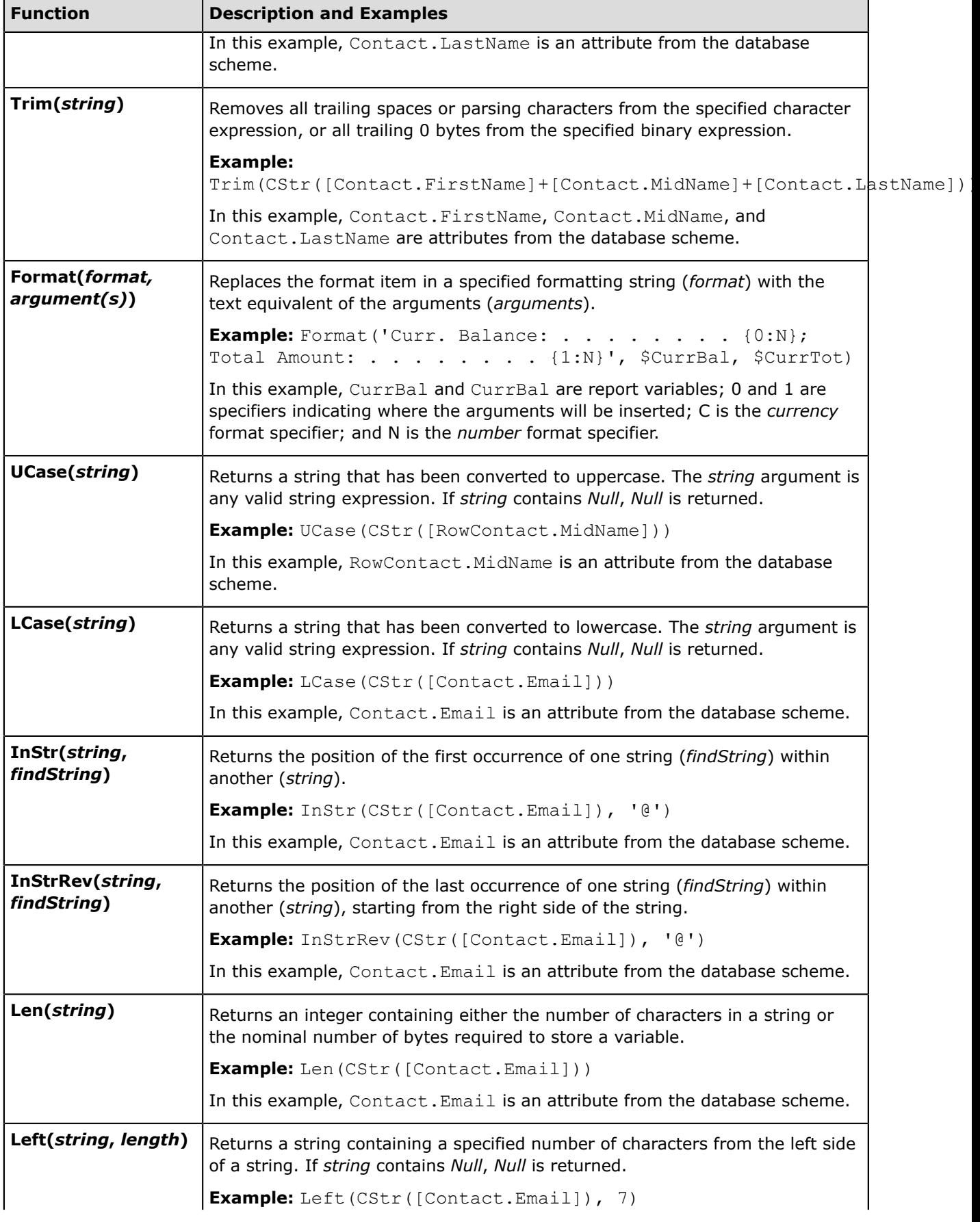

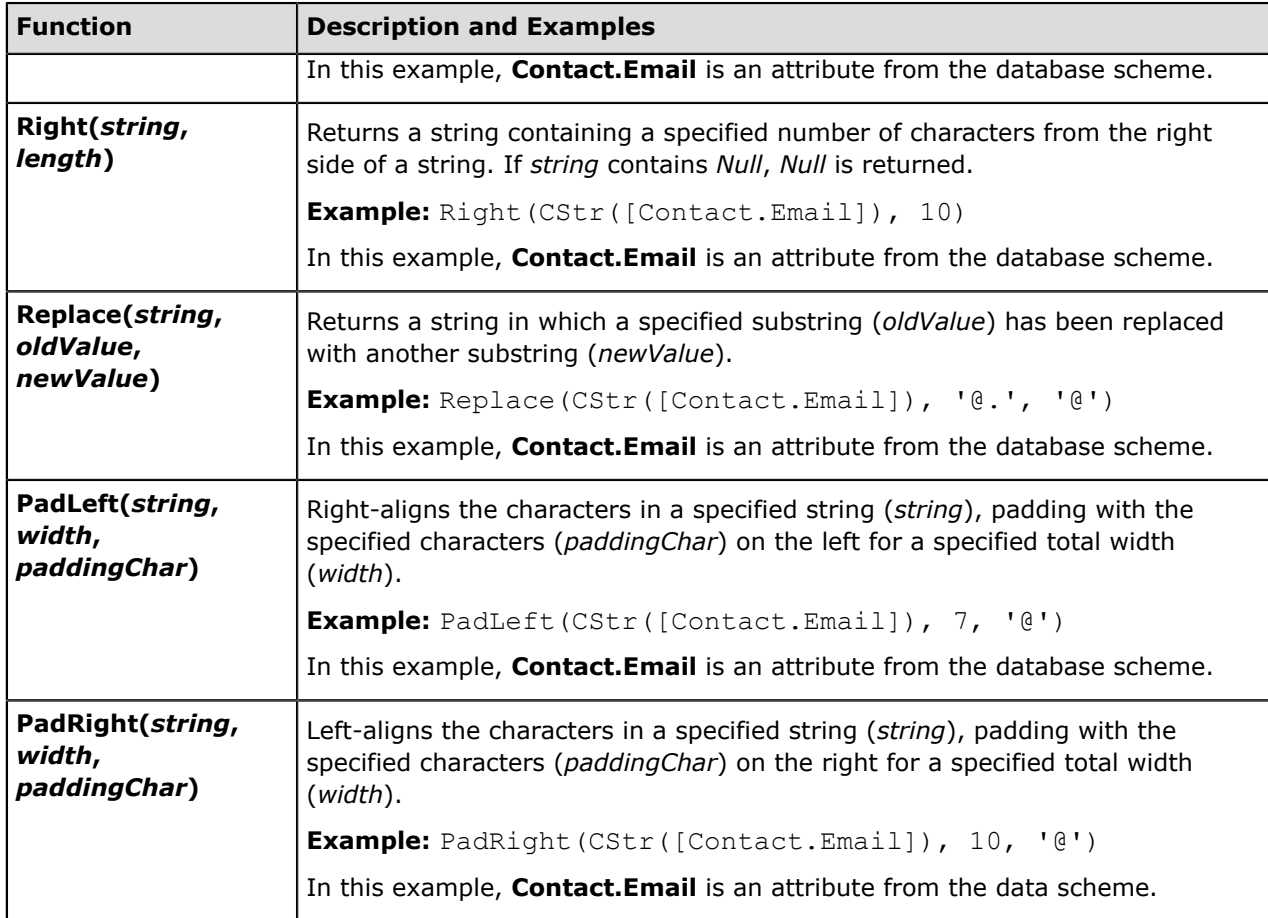

# **Mathematical Functions**

Mathematical functions perform calculations, usually based on input values provided as arguments, and return numeric values. Listed below are the mathematical functions available in the *Math* subnode of the *Functions* node in Expression Editor.

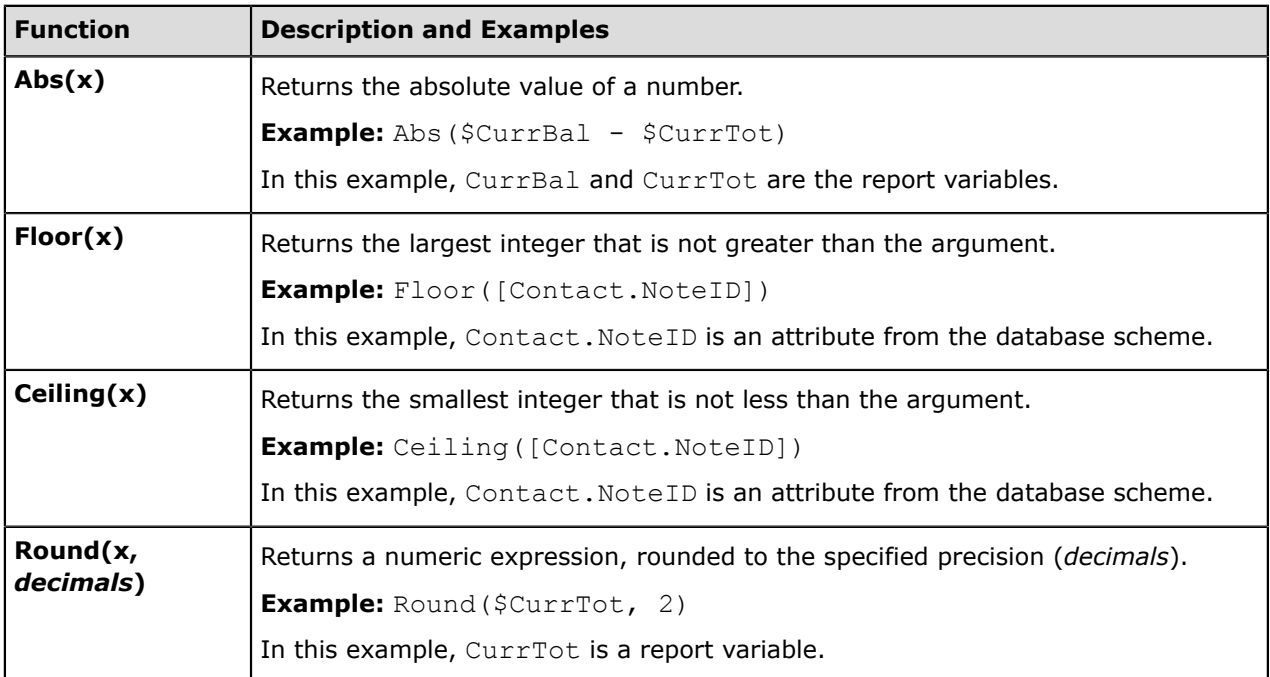

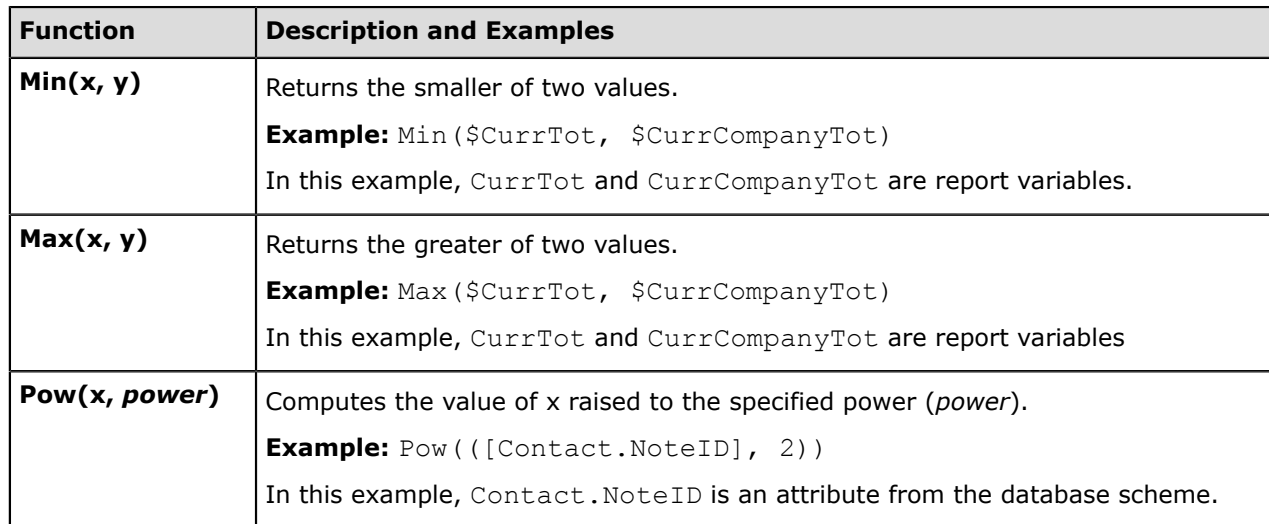

# **Date and Time Functions**

The date and time functions perform operations on system-generated values and return values of the following types: string, numeric, or *Date/Time*. Listed below are the string functions available in the *DateTime* subnode of the *Functions* node in Expression Editor.

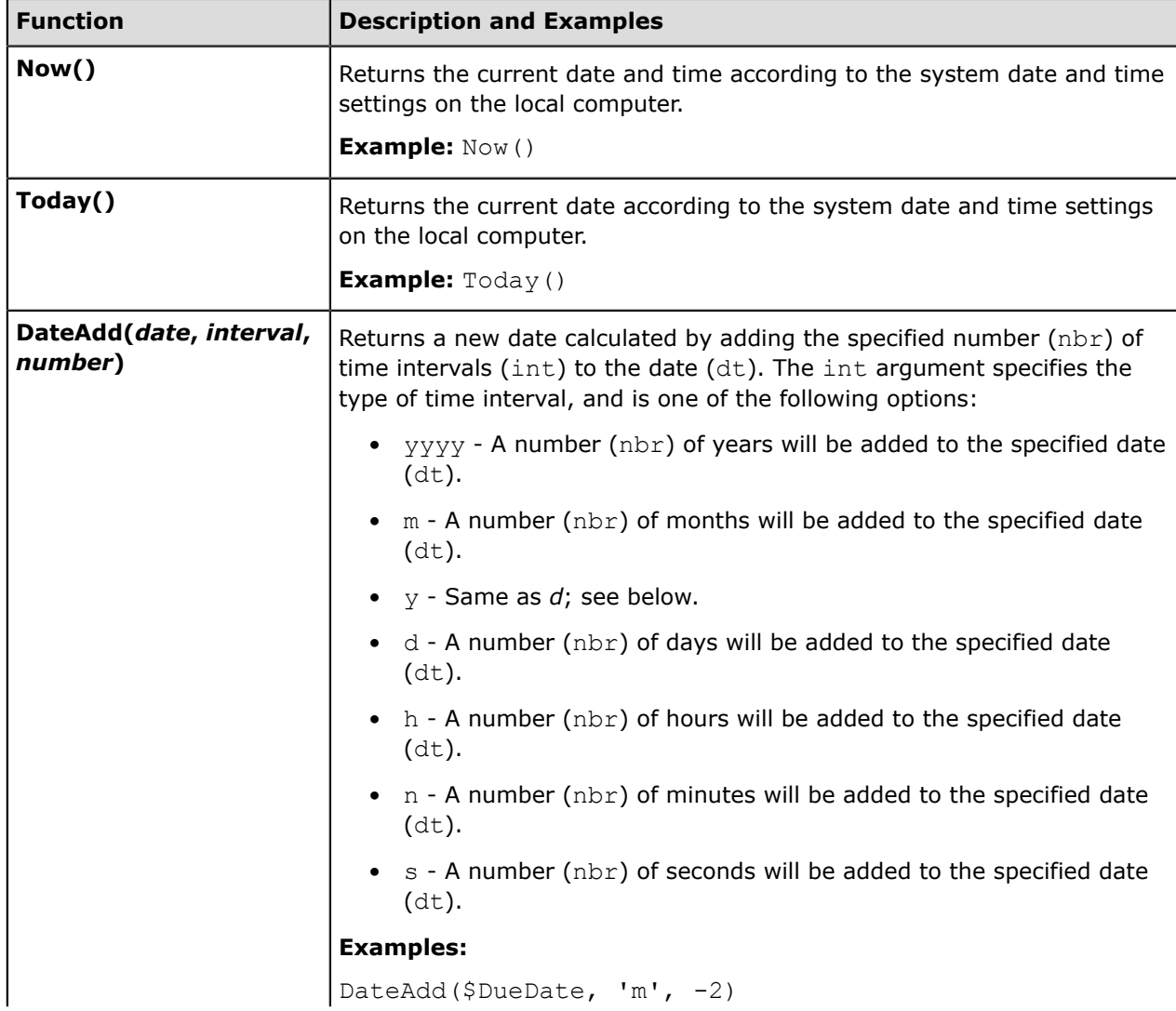

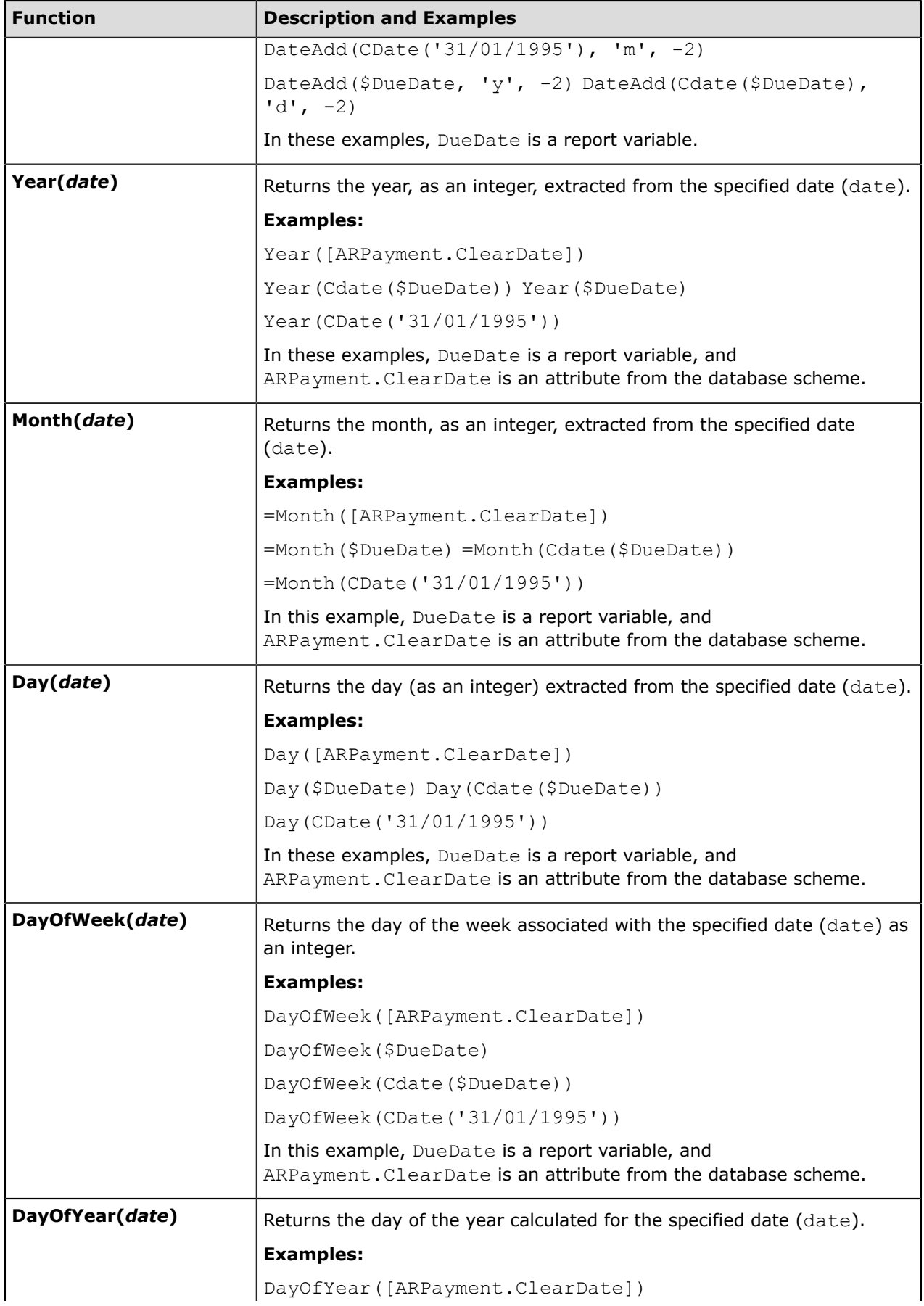

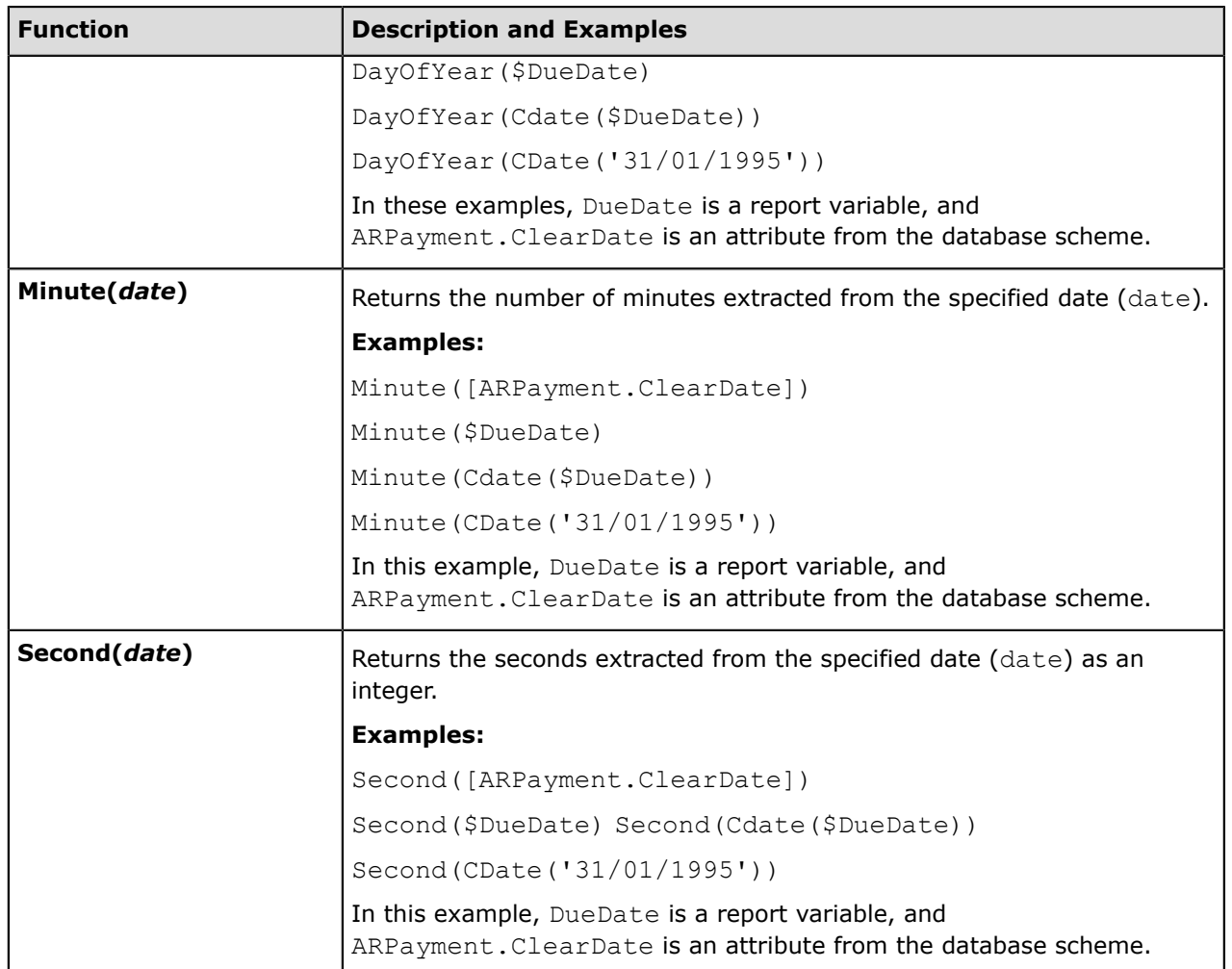

# **Shortcut Functions**

The shortcut functions perform miscellaneous operations. Listed below are the string functions available in the *Math* subnode of the *Program Shortcut* node in Expression Editor.

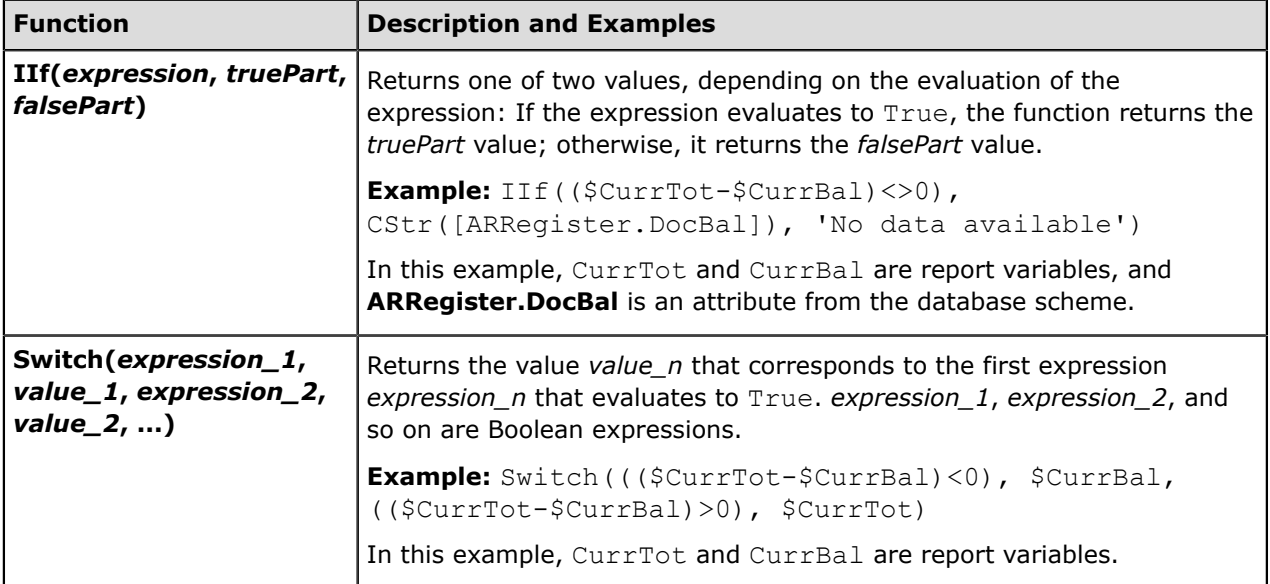

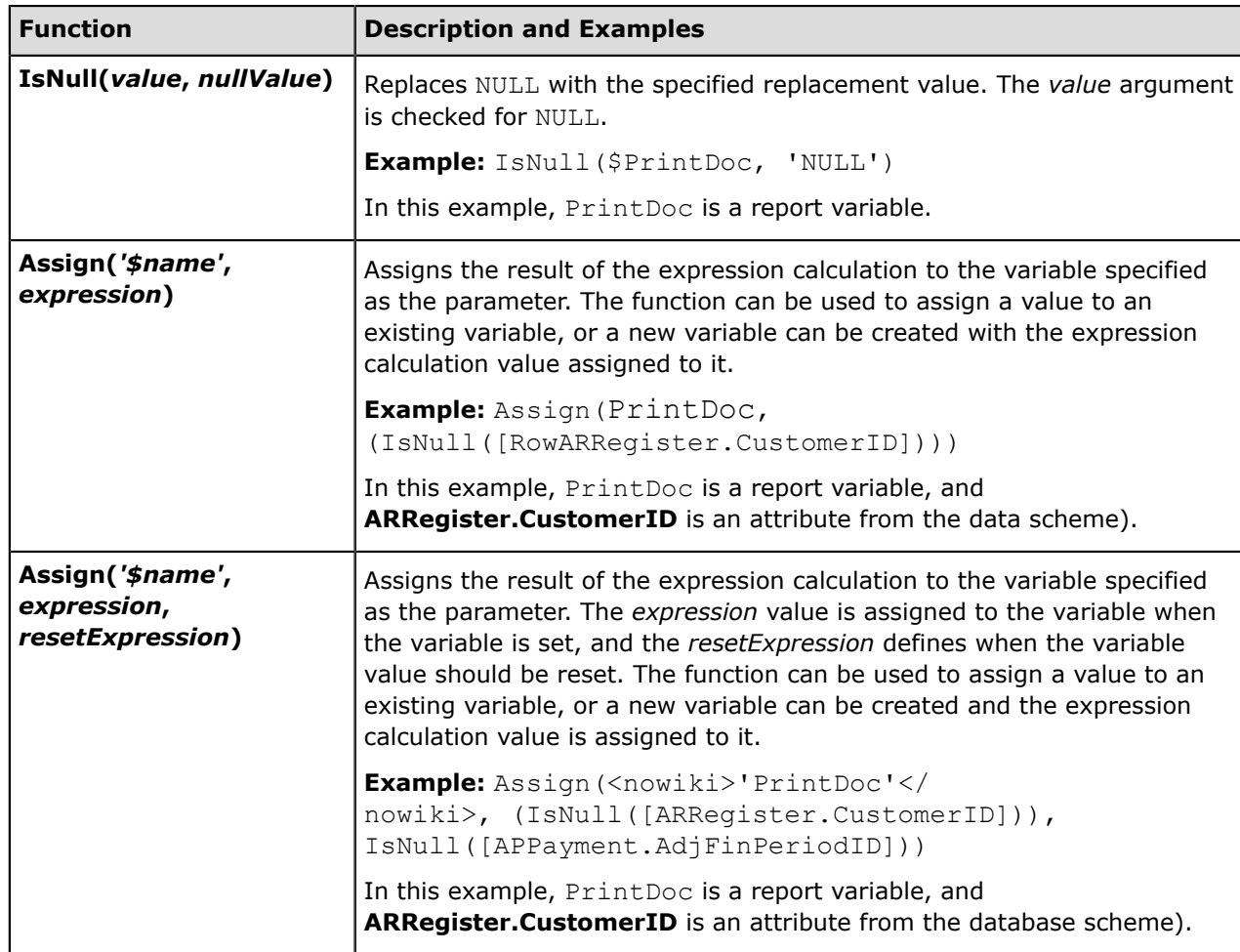

# **Application-Specific Functions**

The application-specific functions are specific for the application in which you will run the report. That is why these functions are not listed the Expression Editor windows. You will need to enter these functions manually.

The following table includes the application-specific functions available in Acumatica Report Designer.

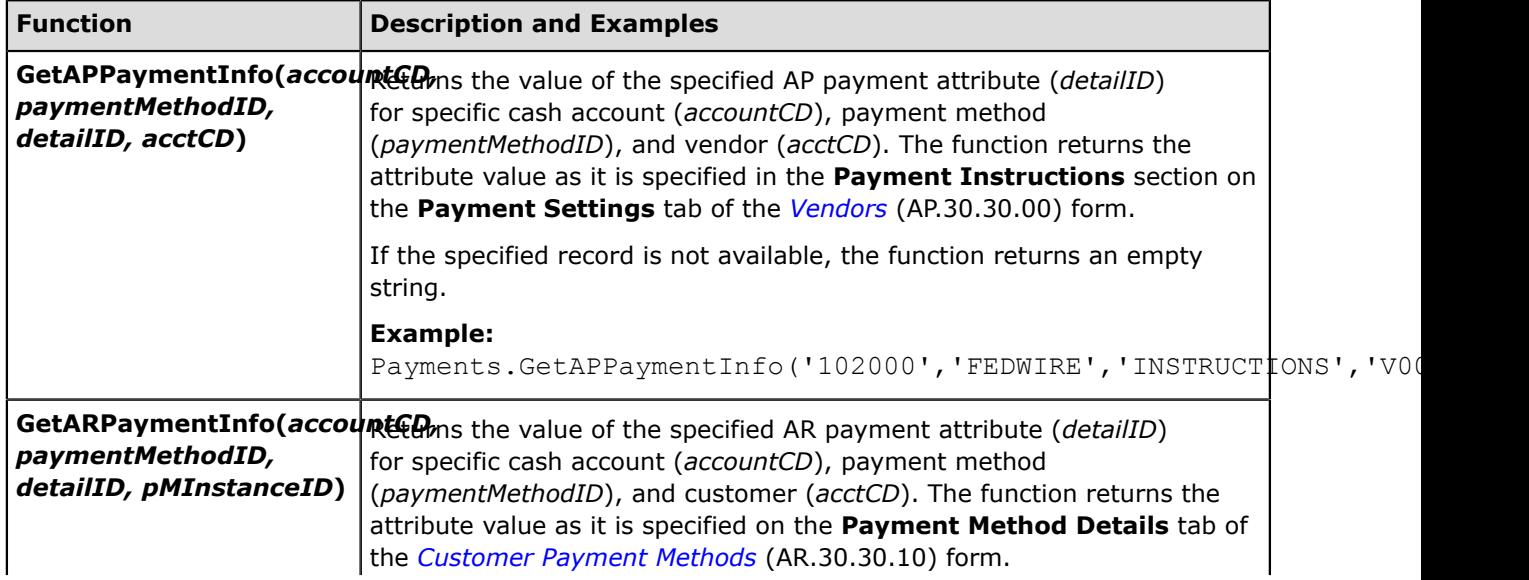

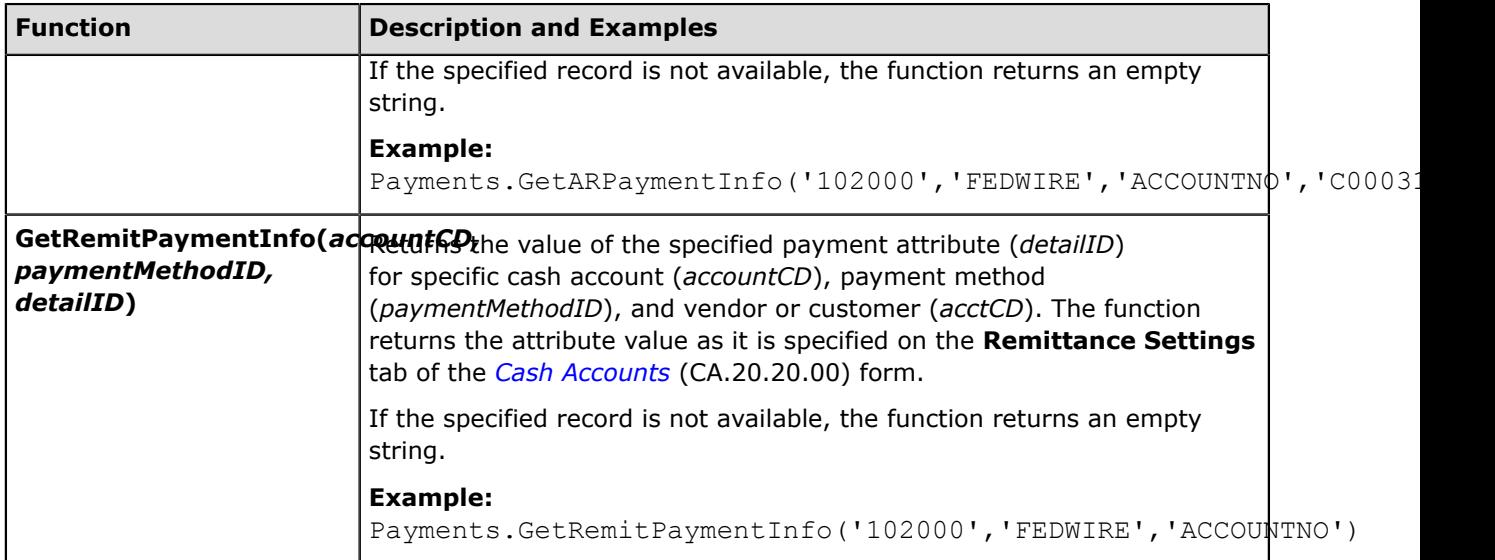

# **Creating the Report Content**

The report content includes visual elements that can contain text, data, and graphics. The visual elements are placed within the report sections, and their appearance and behavior properties are determined by both the properties of the visual elements themselves and the properties of their report section. Adding content to the report generally involves three steps: adding visual elements to the report, linking them with the data to be displayed in the report, and setting the visual elements' properties.

# **In This Section**

The following articles cover the types of content you can add:

- *[Adding a Text Box to the Report Section](#page--1-0)*
- *[Adding a Picture Box to the Report Section](#page--1-1)*
- *[Adding a Panel to the Report Section](#page--1-2)*
- *[Adding a Line to the Report Section](#page--1-3)*
- *[Adding Graphics on the Report](#page--1-4)*
- *[Adding a Subreport to the Report](#page--1-5)*

# **Adding a Text Box to the Report Section**

Text boxes are used to display text or data in the report. Descriptive captions (labels) and data items are placed within the text boxes. The text to be displayed on the label and the data to be displayed in the text box are defined by the **Value** property of the *TextBox* visual element. To display a label in the text box, enter the label text in the **Value** property on the **Properties** tab. To retrieve data from the database, the text boxes use expressions that include the links to the data from the data scheme. (For more details, see *[Using Expressions](#page--1-6)*.)

To add a text box to the report section and define it appropriately, perform the following steps:

- **1.** Add the *TextBox* visual element to the report section, and position it in the desired location. *[Adding and Removing Visual Elements in the Report](#page--1-7)* describes how to add visual elements.
- **2.** Change the name of the text box if necessary (**Name** on the **Properties** tab).
- **3.** Define the text box's properties on the **Properties** tab, as described in the remainder of this article.

# **Defining the Appearance Properties of the Text Box**

Use the following properties, found in the **Appearance** group on the **Properties** tab, to define the appearance of the text box.

#### *Appearance Properties*

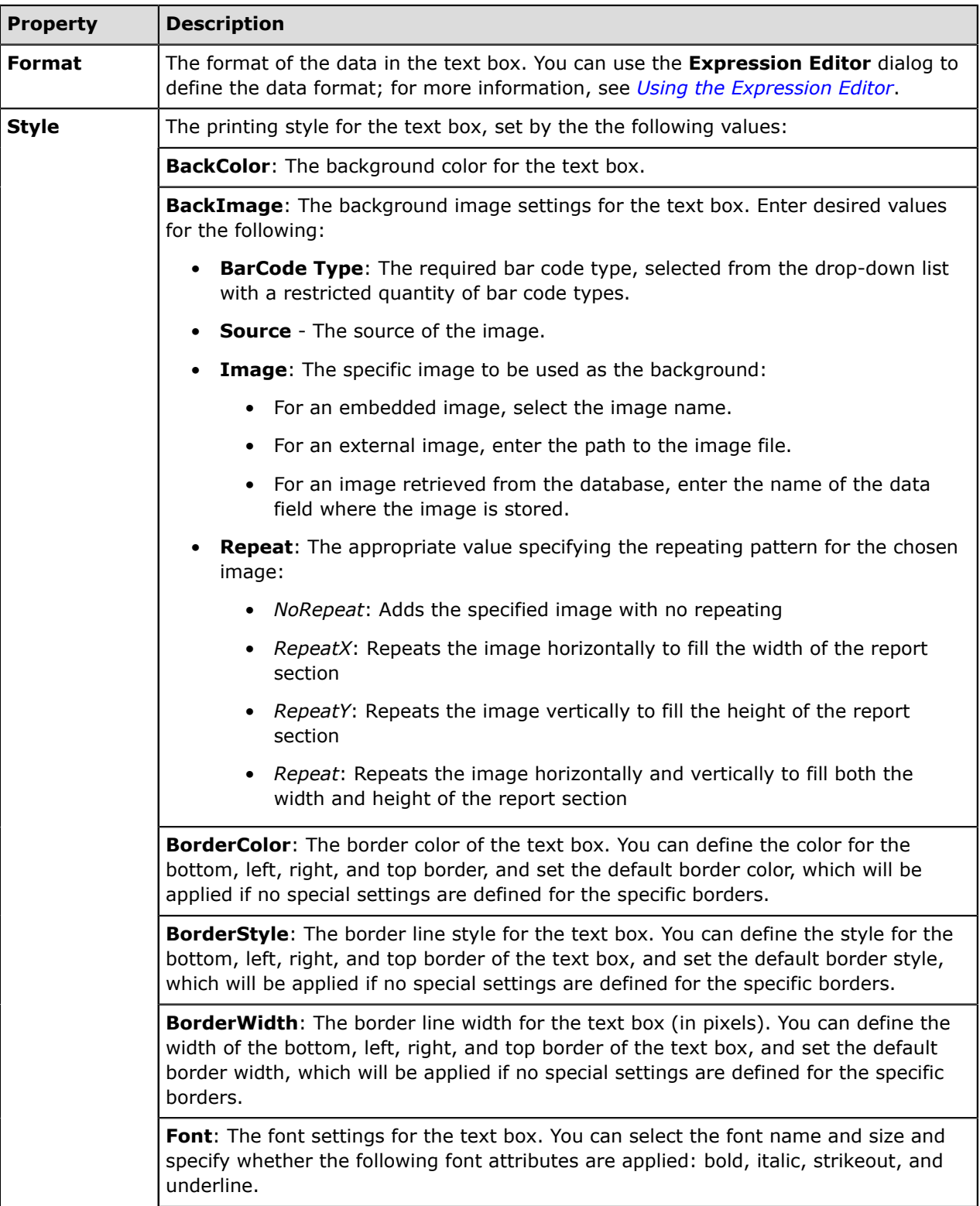

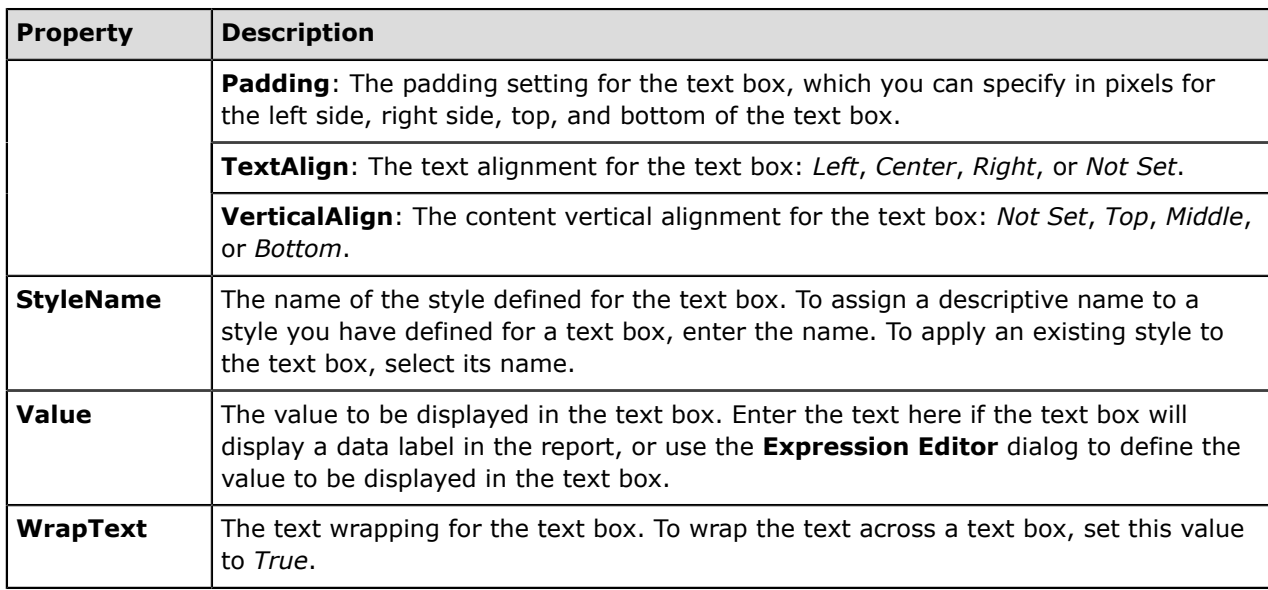

# **Defining the Behavior Properties of the Text Box**

The following properties, found in the **Behavior** group on the **Properties** tab, let you define the data processing order, navigation settings, and visibility settings of the text box.

#### *Behavior Properties*

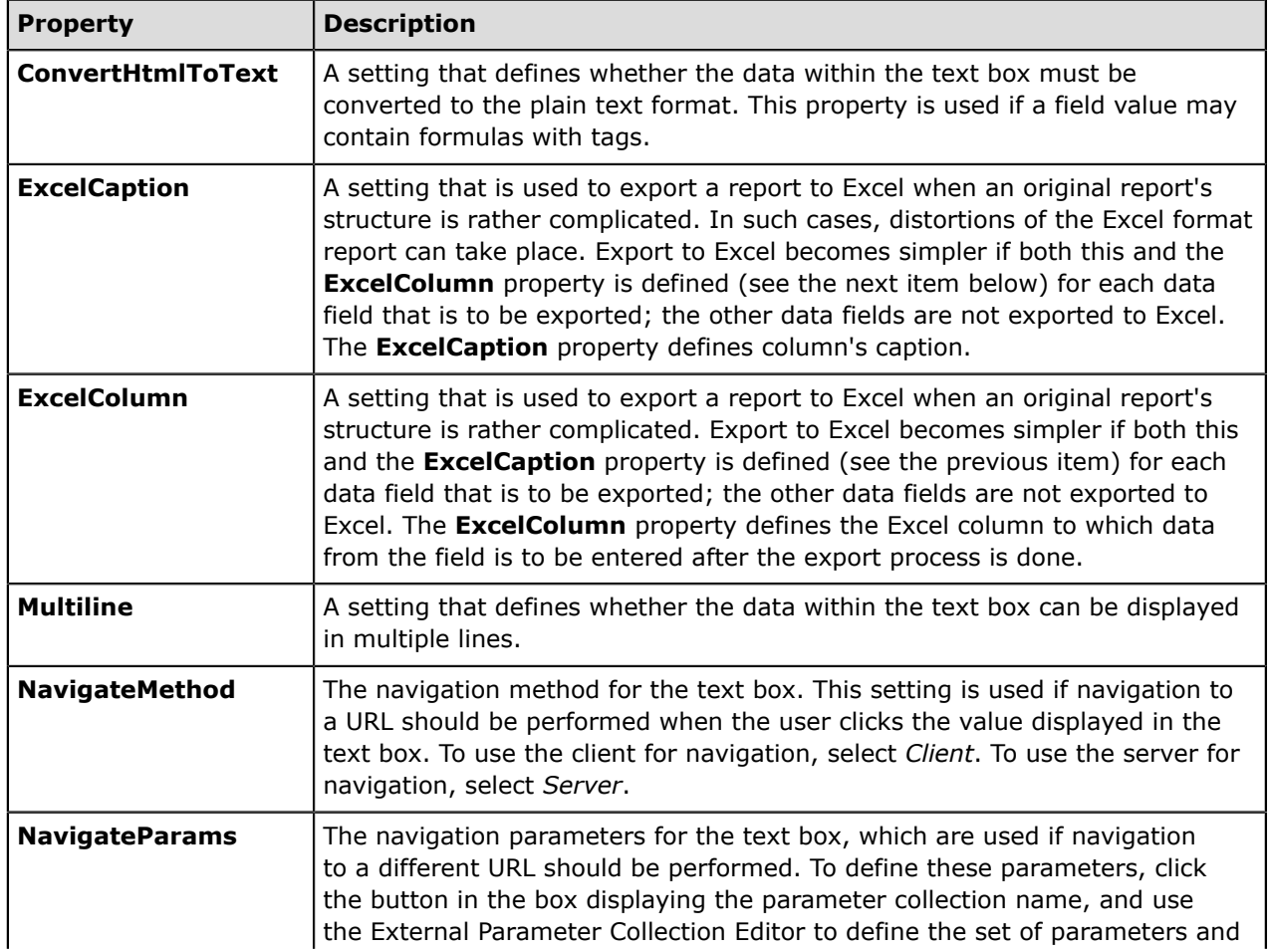

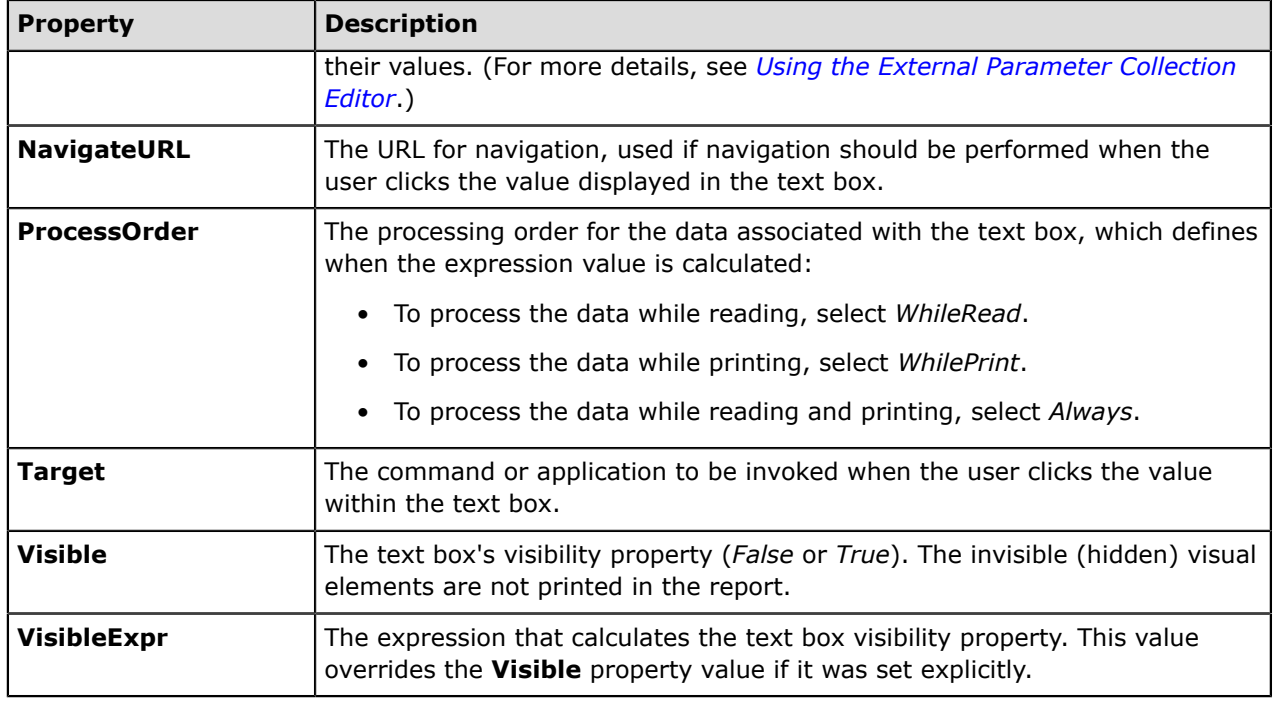

# **Defining the Layout Properties of the Text Box**

Use the following group of properties to define the position of the text box on the report page.

#### *Layout Properties*

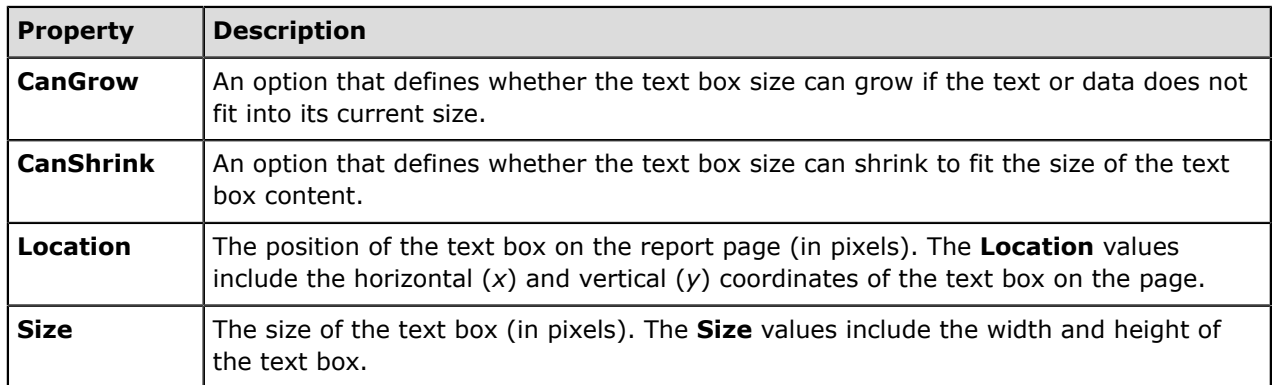

# **Adding a Picture Box to the Report Section**

Picture boxes are used to display graphical elements in the report. These graphics can be selected from the set of embedded images, retrieved from the external sources, or selected from the database.

To add a picture box to the report section and define it appropriately, proceed as follows:

- **1.** Add the *PictureBox* visual element to the report section, and position it in the desired location. The *[Adding and Removing Visual Elements in the Report](#page--1-7)* article describes how to add visual elements.
- **2.** Change the name of the picture box if necessary (**Name** on the **Properties** tab).
- **3.** Define the picture box's properties on the **Properties** tab, as described in this article.

# **Defining the Appearance Properties of a Picture Box**

Use the following properties, found in the **Appearance** group on the **Properties** tab, to define the appearance of the picture box.

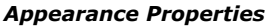

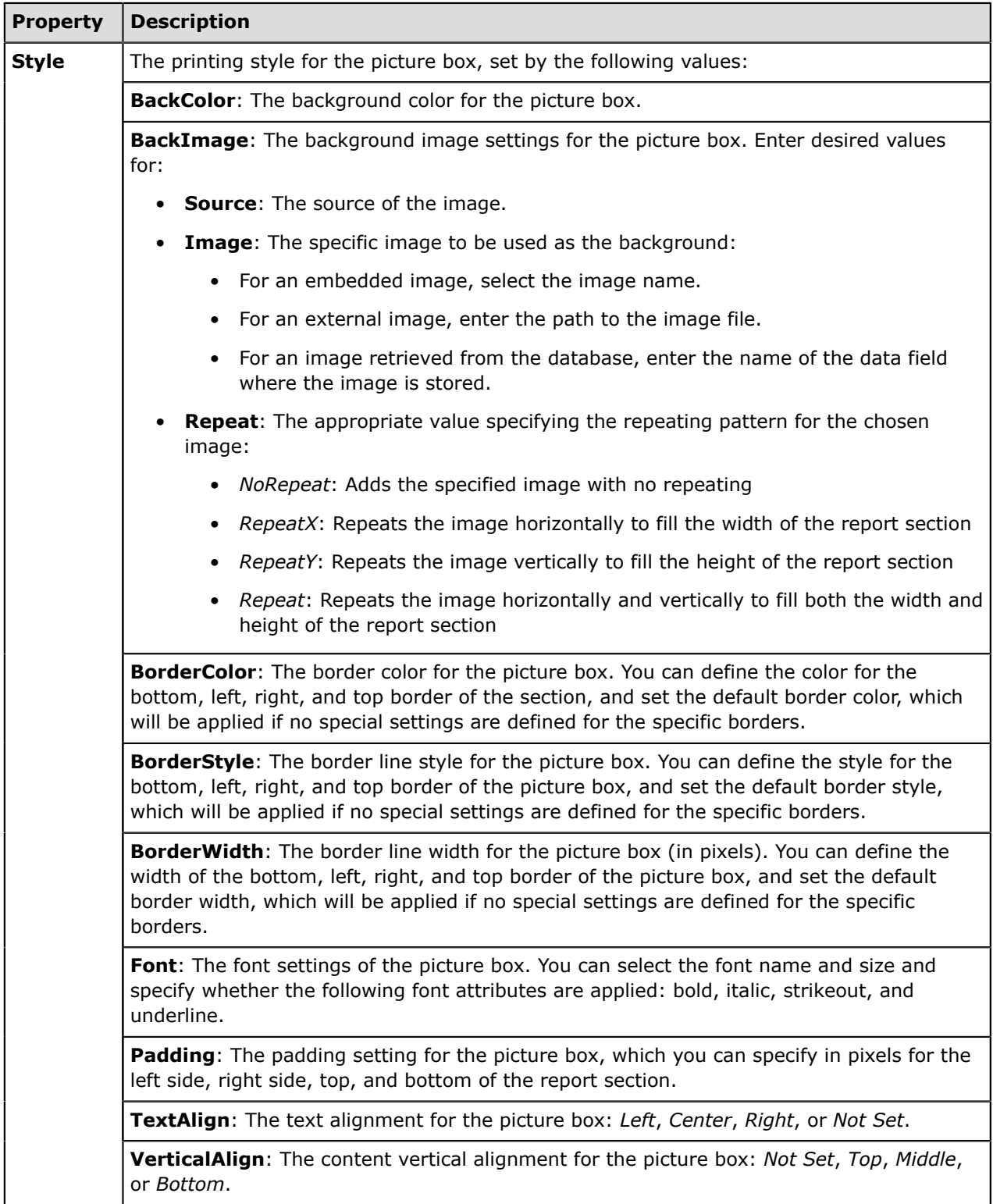

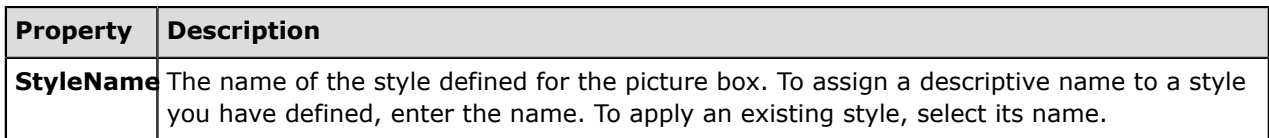

## **Defining the Behavior Properties of the Picture Box**

The following properties, found in the **Behavior** group on the **Properties** tab, let you define the data processing order, navigation settings, and visibility settings of the picture box.

#### *Behavior Properties*

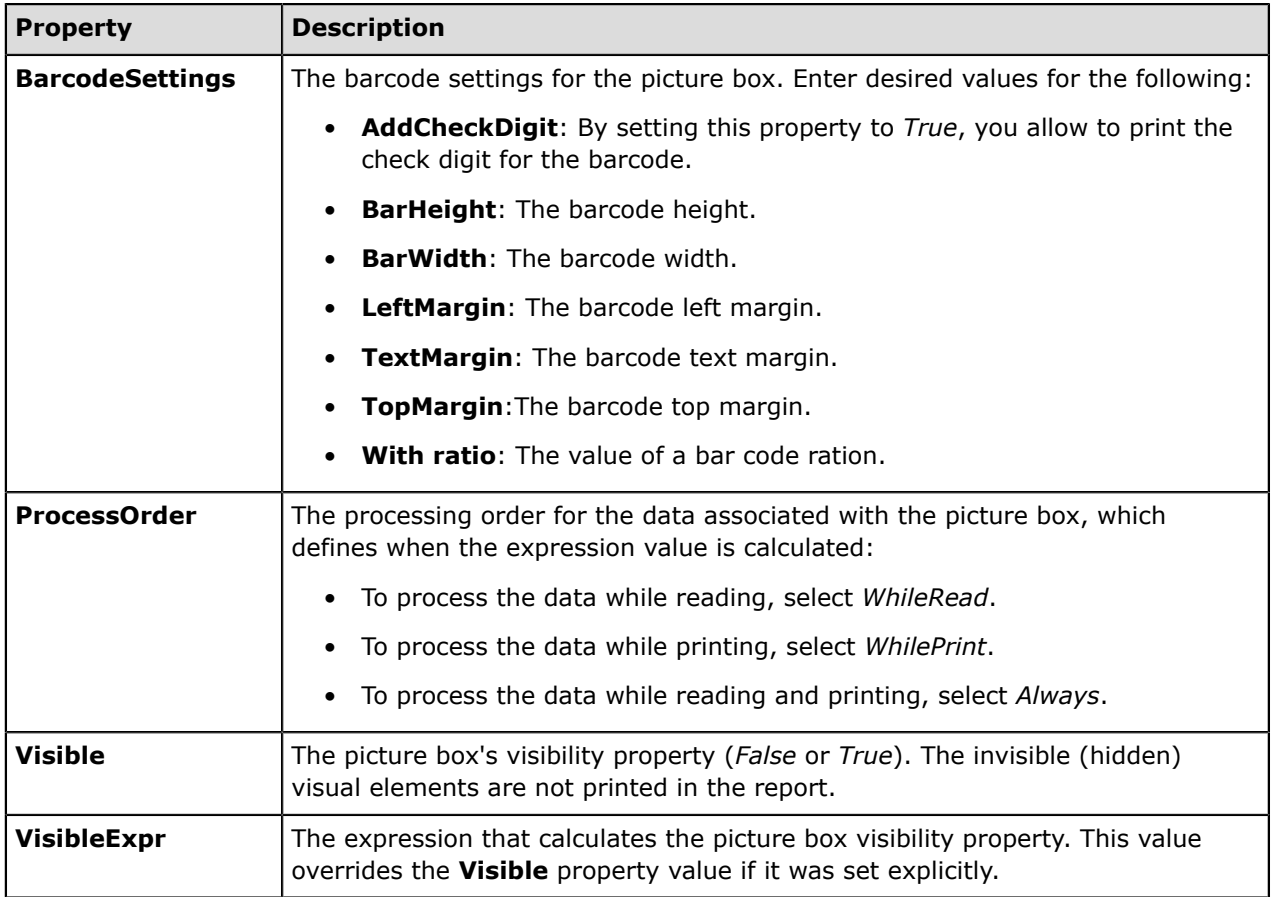

# **Defining the Data Properties of the Picture Box**

These properties allow you to define the source and type of the data for the picture box and to select what image will be displayed.

#### *Data Properties*

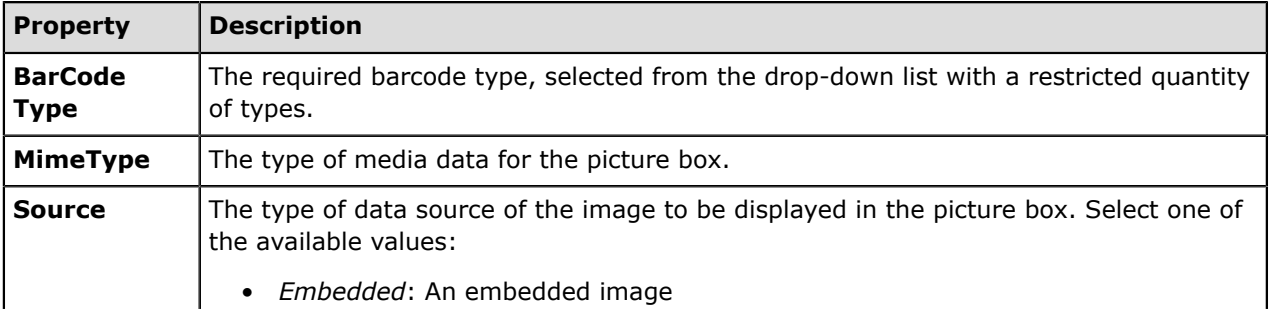

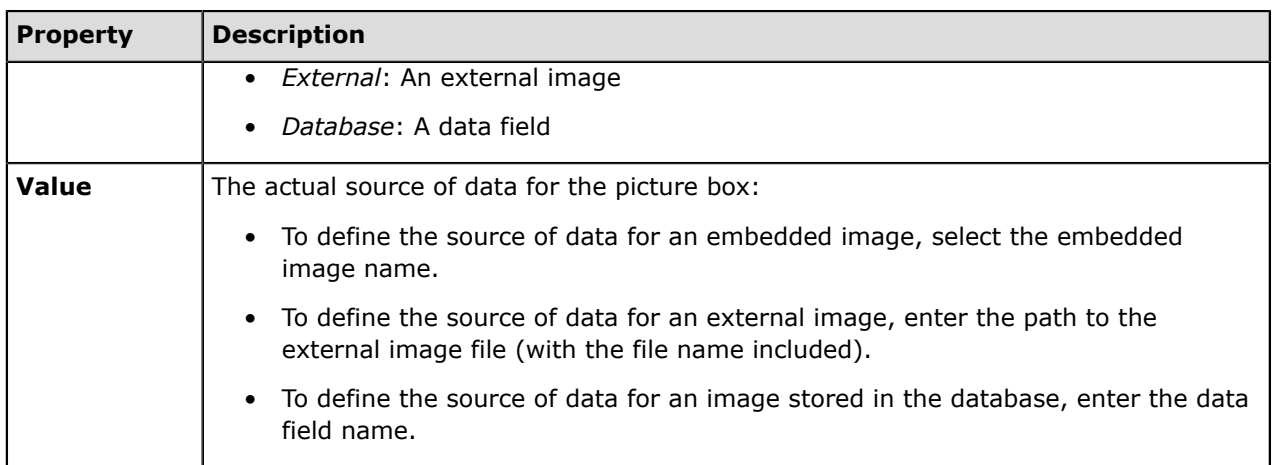

# **Defining the Layout Properties of the Picture Box**

Use these properties to define the size and location of the picture box.

#### *Layout Properties*

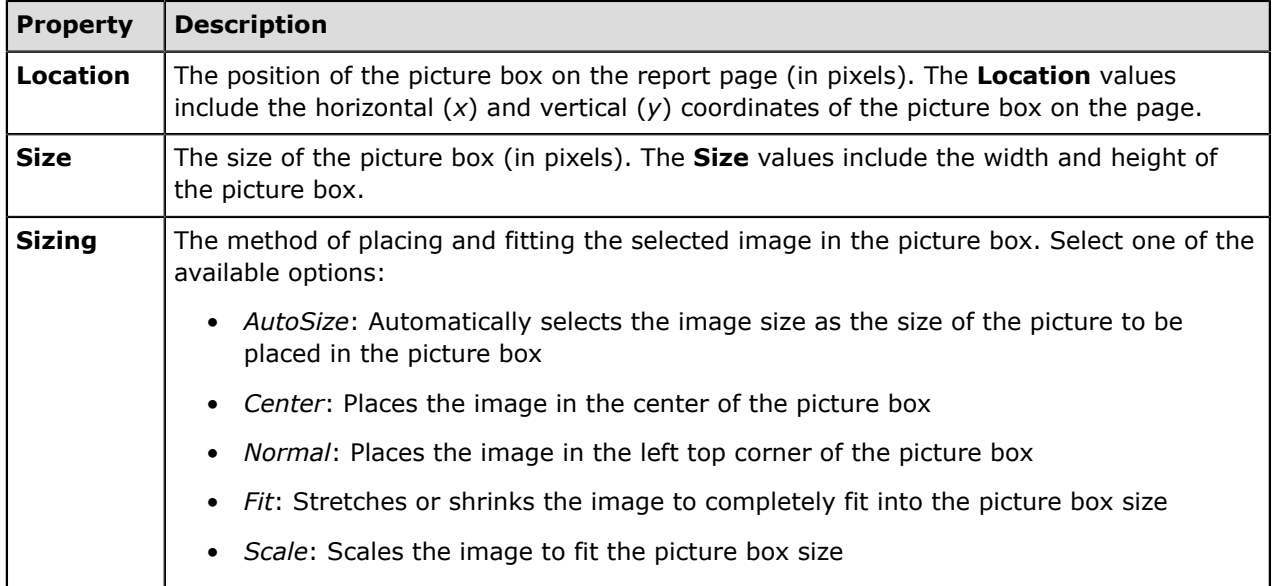

# **Adding a QR Barcode to the Report**

To a QR barcode, you should do the following:

- **1.** Add the *PictureBox* visual element to the report.
- **2.** Specify the following data properties for the *PictureBox* visual element (see the screenshot below):
	- **Source**: *Barcode*
	- **BarcodeType**: *QRCode*
	- **Value**: a string value to display as a QR code

| Acumatica Report Designer                                                                                                    |                                                                                                    |                                  | $\sim$ 0 $\sim$         |
|----------------------------------------------------------------------------------------------------|----------------------------------------------------------------------------------------------------|----------------------------------|-------------------------|
| Edit Format View                                                                                                    |                                                                                                    |                                  |                         |
| $n \alpha$                                                                                                    | ※临海临阳1日本引市北山东13月351190次出1页封封                                                                                                    |                                  |                         |
|                                                                                                    | . 1 2 3 4 5 6 7 8 9 10 12 13 15 15 15 17 18 1                                                                                                    | <b>R</b> Pointer                 |                         |
| Θ<br>pageHeaderSection1                                                                                                    |                                                                                                    | ab TextRox                       |                         |
| r.                                                                                                    |                                                                                                    | FictureBox                       |                         |
| groupHeaderSection1 (Header of groupInvoice)<br>冋                                                                                                    |                                                                                                    | Panel                            |                         |
|                                                                                                    | <b>FIARInvoice.PrintDo</b>                                                                                                    | Line                             |                         |
|                                                                                                    |                                                                                                    | <sup>3</sup> Chart               |                         |
| F=IIf(IBAccount AcctNameI->- null, IBAccount AcctNameI+ - - -                                                                                                    | - - - - - - - F-LARInvoice.RefNbrl1<br><b>Reference Mbr.:</b><br>$0 - 0 - 0$                                                                                                    | <sup>14</sup> SubReport          |                         |
| <b>The U.S.</b>                                                                                                    | <b>Contract Contract Contract Contract Contract Contract Contract Contract Contract Contract Contract Contract Contract Contract Contract Contract Contract Contract Contract Contract Contract Contract Contract Contract Contr</b><br>Date:<br>. I-(ARInvoice.DueDate)<br>Due Date: |                                  |                         |
| +IIf([CompanyAddress AddressLine1]<> null,<br>[CompanyAddress.AddressLine1] + '{br}'; ") -                                                                                                    | Customer ID:<br><b>Control of Figustomer AcctCON</b>                                                                                                    | Properties Fields                |                         |
| +IIf(ICompanyAddress AddressLine2]<>null.                                                                                                    | Currency:                                                                                                    | nich reBox2 PictureBox           |                         |
| [CompanyAddress.AddressLine21+ Ybr)",")                                                                                                    |                                                                                                    |                                  |                         |
| BILL TO:                                                                                                    | SHIP TO:                                                                                                    | <b>SUI 9. 1 11</b>               |                         |
| [= If ([BillingContact.FullName]<>null:                                                                                                    | f=IfffShippingContactFullNamel<>null:                                                                                                    | 4 Appearance                     |                         |
| [BillingContact FullName] + (br), ")                                                                                                    | [ShippingContact FullName]+'(br)'.")                                                                                                    | $>$ Style<br><b>StyleName</b>    |                         |
| +If(BillingAddress.AddressLine1)<>null<br>[BillingAddress.AddressLine1]+'{br}'.")                                                                                                    | +If([ShippingAddress.AddressLine1]<>nu0<br>[ShippingAddress.AddressLine11+'fbr)".")                                                                                                    | <b>4</b> Behavior                |                         |
| +IIf(iBillingAddress.AddressLine2]<>null;                                                                                                    | +If(IShippingAddress.AddressLine2N>null.                                                                                                    | Barcode Settings                 |                         |
| (BillingAddress AddressLine2I+1br)                                                                                                    | ShippingAddress.AddressLine2l+1brV.ft.                                                                                                    | ProcessOrder                     | <b>While Read</b>       |
|                                                                                                    |                                                                                                    | 4 QRCodeSettings                 |                         |
| <b>CUSTOMER REF. NBR.</b><br><b>TERMS</b>                                                                                                    | CONTACT<br>- [={ARinyoice.invoiceNb1- - -   - - - - -   +Terms.Descril - - - -     +iftiEPEmoloyee.AcctNamel=null.IARinyoice.OwnerDL/EPEmol                                                                                                    | Code Size<br><b>Left Marcin</b>  | 50<br>٥                 |
| aroupHeaderSection3 (Header of groupInvoice)                                                                                                    |                                                                                                    | QuietZone                        | Two                     |
| 冃                                                                                                    |                                                                                                    | TooMargin                        | ö                       |
| NO. ITEM<br>OTY.<br>Fl detailSection1                                                                                                    | <b>EXTENDED PRICE</b><br>ном<br><b>HNIT PRICE</b><br>mse.                                                                                                    | <b>Visible</b>                   | Tour                    |
|                                                                                                    |                                                                                                    | <b>Visible</b> Expr              |                         |
| [+SLine[+IR]/ARTran.InventoryID[ <null,formst('{  [+[artran.discp[+[artran.curytranam]<="" [+[artran.qty]="" td="" {+[artran.curyunist=""><td></td><td>a Data</td><td><b>ORCode</b></td></null,formst('{ > |                                                                                                    | a Data                           | <b>ORCode</b>           |
| Fil detailSection2                                                                                                    |                                                                                                    | <b>Barcode Type</b><br>Mime Type | image/bmo               |
| ⊟                                                                                                    |                                                                                                    | Source                           | <b>Ramode</b>           |
| groupFooterSection1 (Footer of groupInvoice)                                                                                                    |                                                                                                    | Value                            | http://www.myurl.com/bl |
| NOTE: If=finvoiceNote.NoteTextl-                                                                                                    | Sales Total:<br><b>NARinvoice Cuntin</b>                                                                                                    | 4 Design                         |                         |
|                                                                                                    | <b>Tax Total:</b><br>[=[ARInvoice.Cur/Tax)<br>$\sim$                                                                                                    | (Name)                           | pictureBox2             |
|                                                                                                    | Discount Total: [HARInvoice.CuvOr]<br>I='Totall' + [ARI]-{ARInvoice.CurvOr                                                                                                    | a Lavout<br>Fired Call           | 1.1.1.1                 |
|                                                                                                    |                                                                                                    | Firmel Mistelle                  | Tour                    |
|                                                                                                    |                                                                                                    | Location<br>$\sim$               | 384px, 8px              |
| aroupFooterSection2 (Footer of aroupInvoice)<br>冃                                                                                                    | .                                                                                                    | <b>Saw</b><br>$\sim$             | 48px, 48px              |
|                                                                                                    | Continued<br>I=Page: * + IPageOffi                                                                                                    | Saing                            | Normal                  |
| 冃<br>pageFooterSection1                                                                                                    |                                                                                                    |                                  |                         |
|                                                                                                    |                                                                                                    | <b>CodeSize</b>                  |                         |
|                                                                                                    |                                                                                                    |                                  |                         |
| <b>NJ</b> Design                                                                                                    |                                                                                                    |                                  |                         |
|                                                                                                    |                                                                                                    |                                  |                         |

**Figure: Adding a QR barcode to the report**

**3.** Save the report.

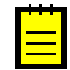

**:** To add a barcode of a different type, set the **BarcodeType** property to a different value.

You can set the **Value** property to a static string or an expression calculated at runtime (for example, to a data field).

You can specify additional properties in the **QRCodeSettings** group of properties. Notice that the size of the QR barcode may change when you change the value, because a different pixel resolution may be required to display the value.

# **Adding a Panel to the Report Section**

Visual elements are placed on a *panel* to make a new group of elements located and processed together.

To add a panel to a report section and define it appropriately, proceed as follows:

- **1.** Add the *Panel* visual element, and position it in the desired location. The *[Adding and Removing](#page--1-7) [Visual Elements in the Report](#page--1-7)* article describes how to add visual elements.
- **2.** Change the name of the panel if necessary (**Name** on the **Properties** tab).
- **3.** Define the panel's properties on the **Properties** tab, as described in the rest of this article.

### **Defining the Appearance Properties of the Panel**

Use the following properties, found in the **Appearance** group on the **Properties** tab, to define the appearance of the panel.

#### *Appearance Properties*

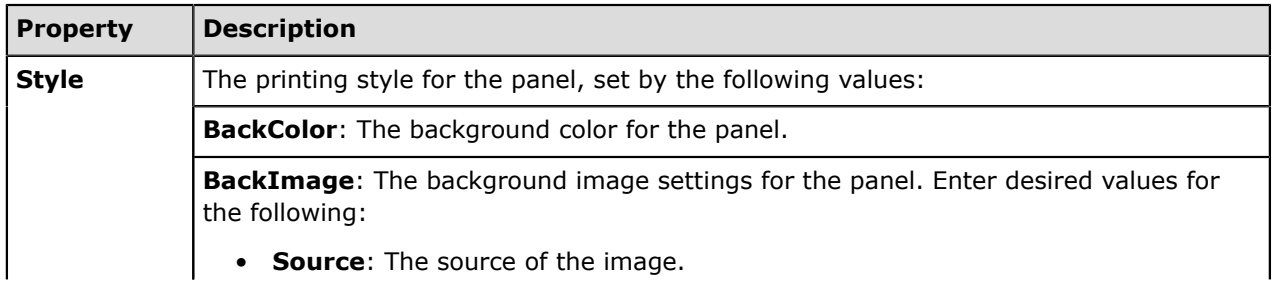

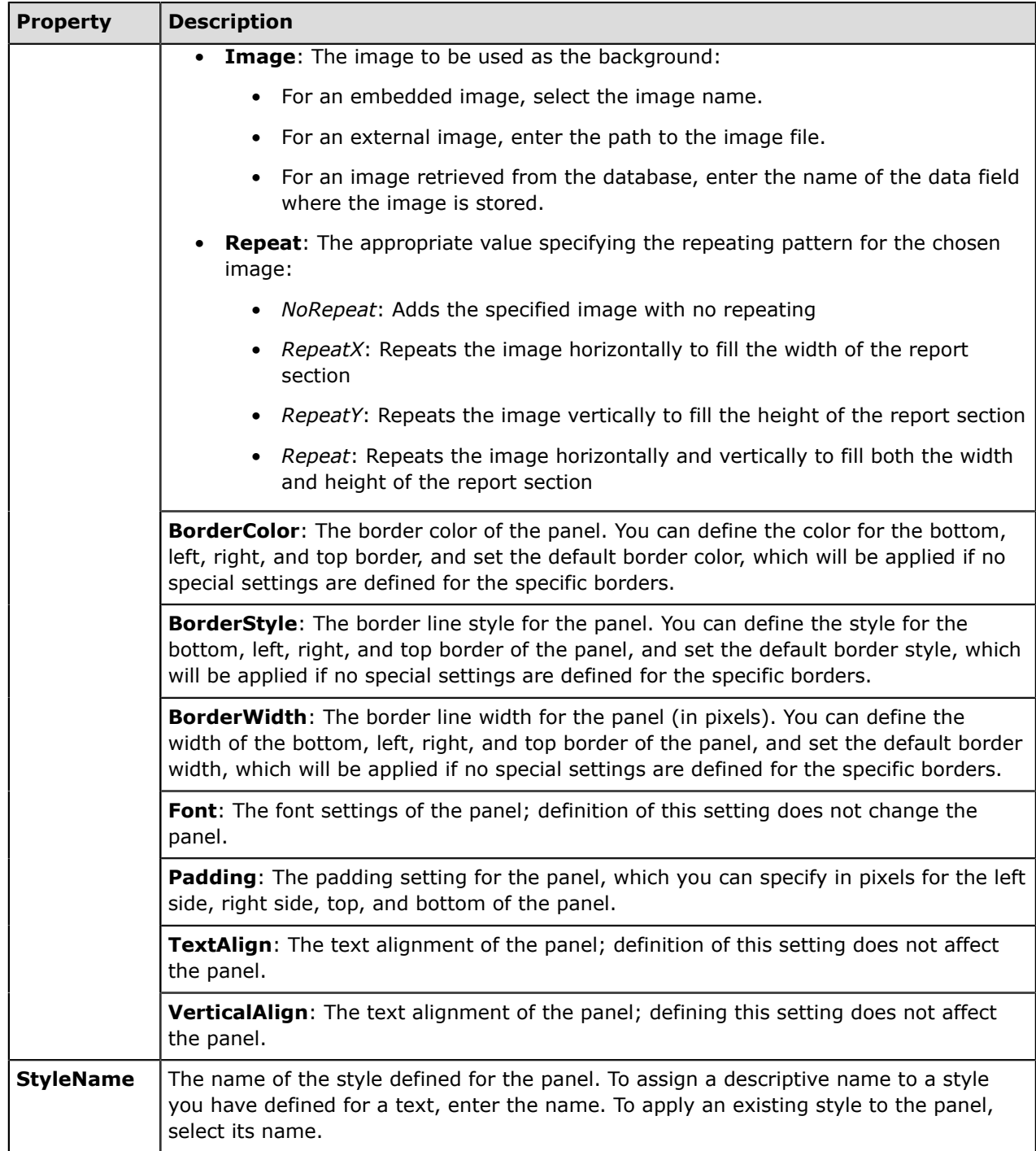

# **Defining the Behavior Properties of the Panel**

These properties, found under the **Behavior** group on the **Properties** tab, let you define the data processing order and visibility properties of the panel.

#### *Behavior Properties*

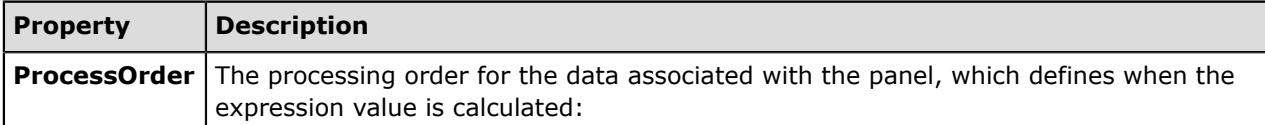

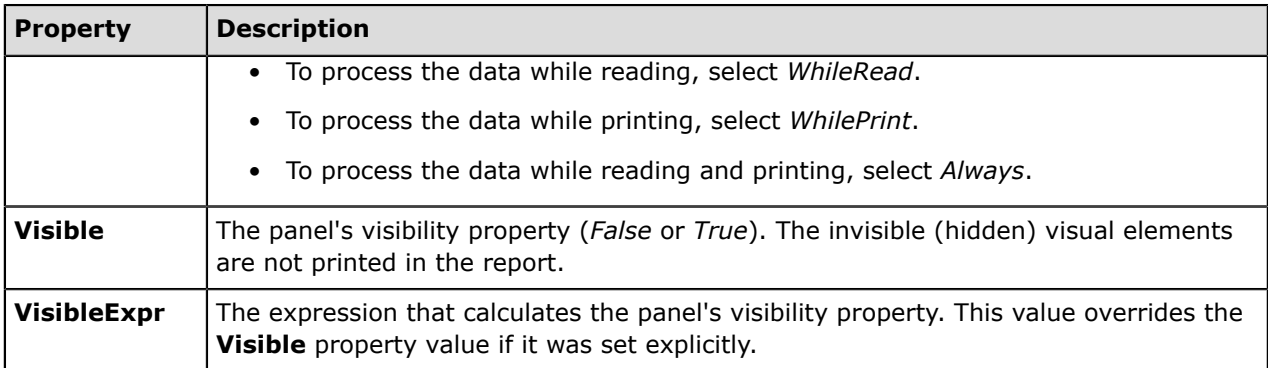

# **Defining the Layout Properties of the Panel**

Use these properties to define the panel's size and location properties.

#### *Layout Properties*

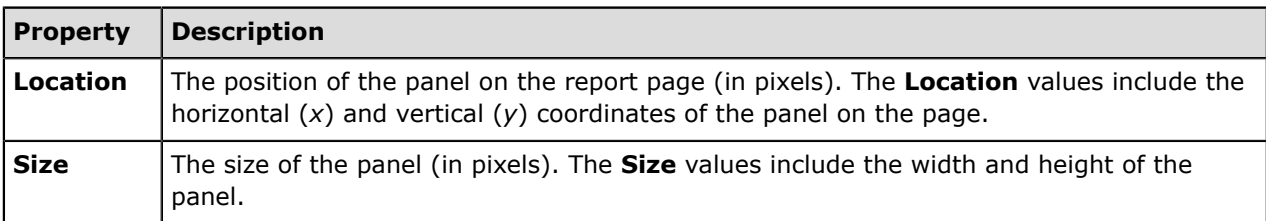

# **Adding a Line to the Report Section**

Lines are used to divide the report space, direct the eye, or visually separate elements in the report. You can add lines to improve the look and readability of the report.

To add a line to a report section, perform the following steps:

- **1.** Add the *Line* visual element, and position it in the desired location. The *[Adding and Removing](#page--1-7) [Visual Elements in the Report](#page--1-7)* article describes how to add visual elements.
- **2.** Change the name of the line if necessary: Enter it as the **Name** on the **Properties** tab.
- **3.** Define the line's properties, described in this article, on the **Properties** tab.

# **Defining the Appearance Properties of the Line**

Use the following properties, found in the **Appearance** section on the **Properties** tab, to define the appearance of the line.

#### *Appearance Properties*

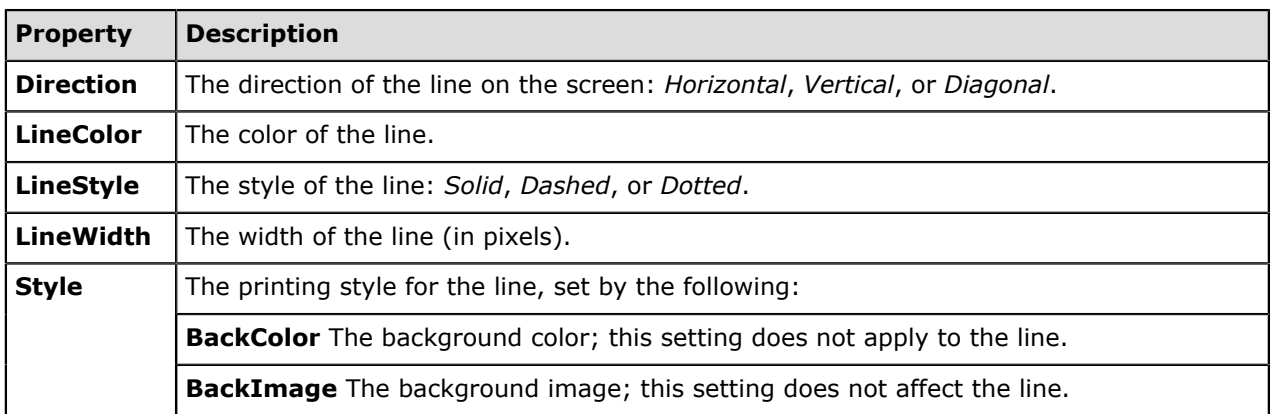

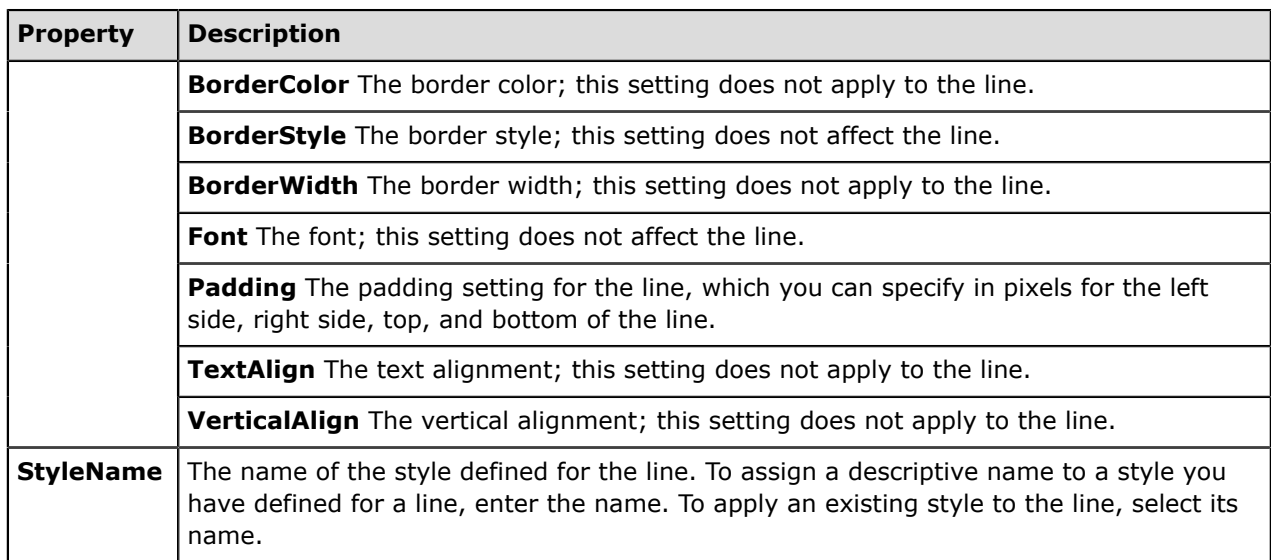

# **Defining the Behavior Properties of the Line**

The following properties, found in the **Behavior** section on the **Properties** tab, let you define the data processing order and visibility properties of the line.

#### *Behavior Properties*

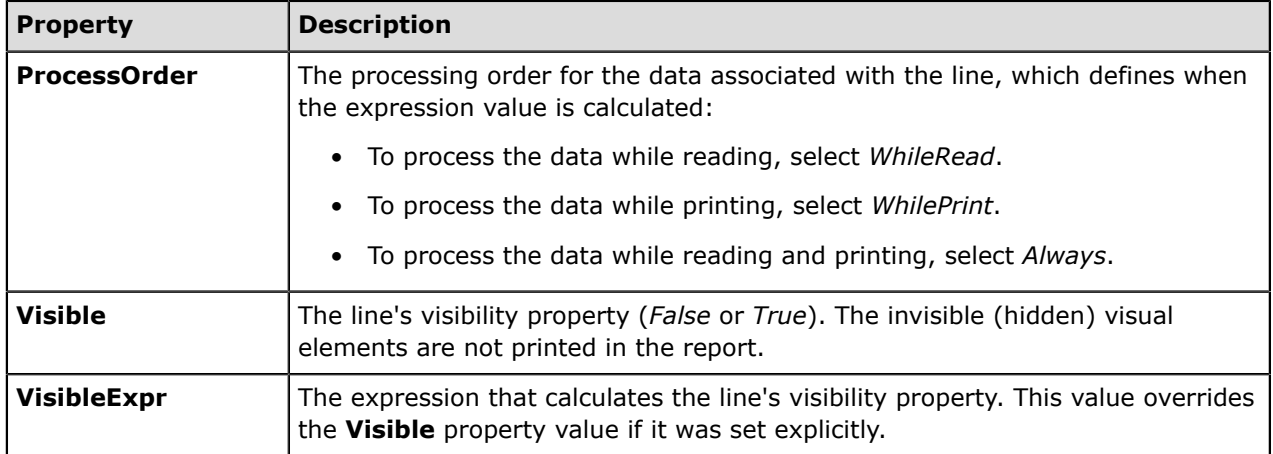

# **Defining the Layout Properties of the Line**

Use these properties to define the line's size and location.

# *Layout Properties*

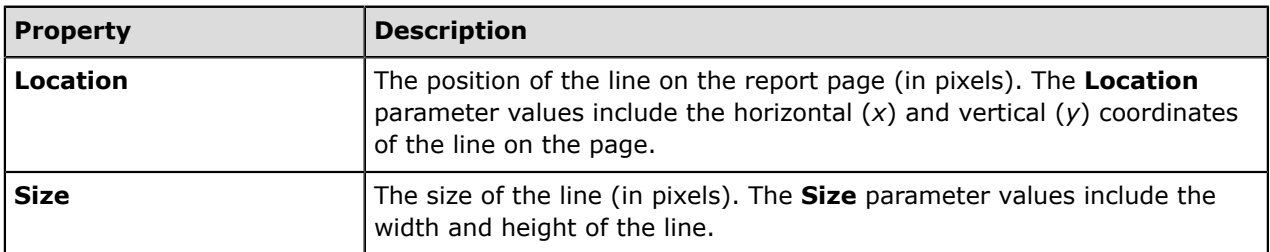

# **Adding Graphics to a Report**

The graphics in the report can be used as background images or illustrations to catch the user's attention or organize information.

To add a graphic to an Acumatica ERP report, you can embed the image file into the report, select the image from an external file, or select a data field and load an image from it. External files are stored on external resources, such as websites or local hosts, accessible from the Acumatica ERP application site where the reports are published; the report stores only the link to the external file where the image file is located. Embedded images, conversely, are stored together with the report file, and are included in the report as its inner elements.

### **Embedding an Image in the Report**

To embed an image in the report, perform the following steps:

- **1.** Select the whole report as an object for which the properties will be set by clicking the  $\blacksquare$  icon in the left top corner of the Acumatica Report Designer window.
- **2.** On the **Properties** tab, which displays the report properties, click the **button next to the EmbeddedImages** collection. The **Embedded Images** dialog box appears, which you can use to add or remove the embedded images for the report.

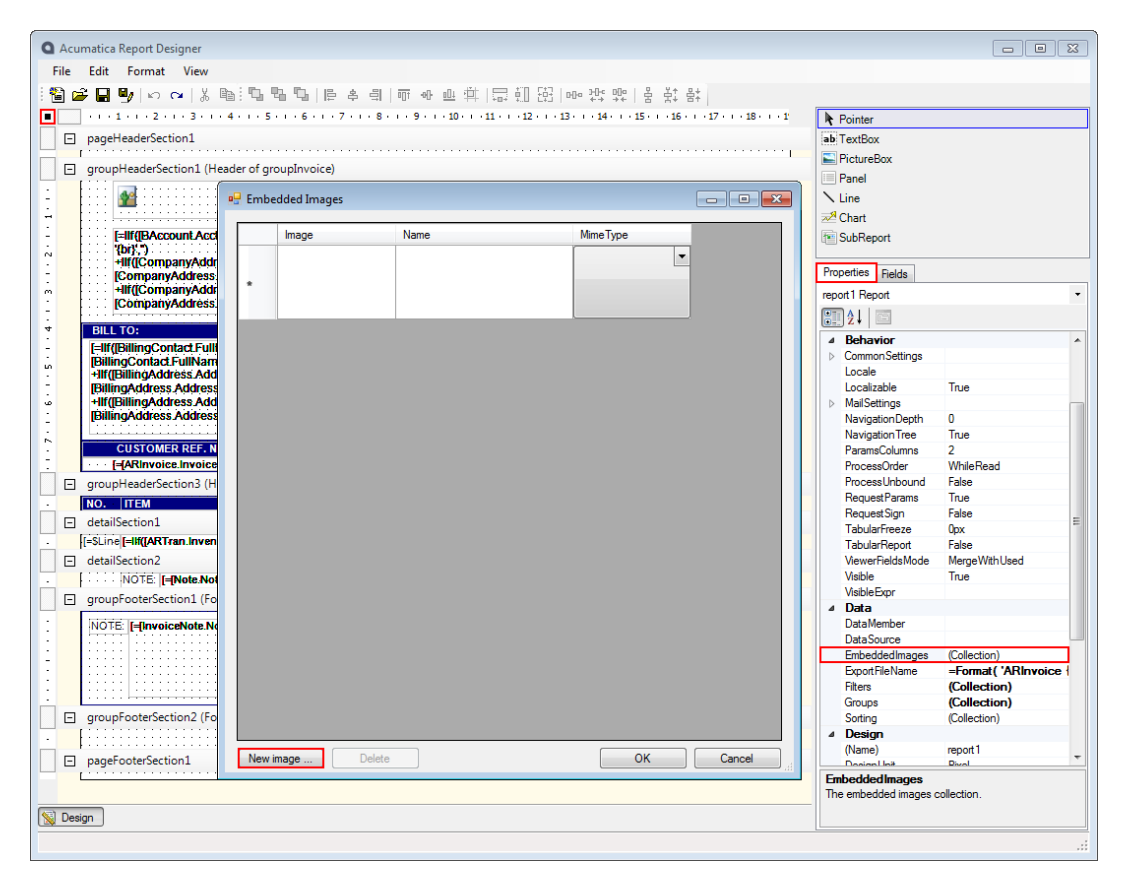

**Figure: Embedding a new image**

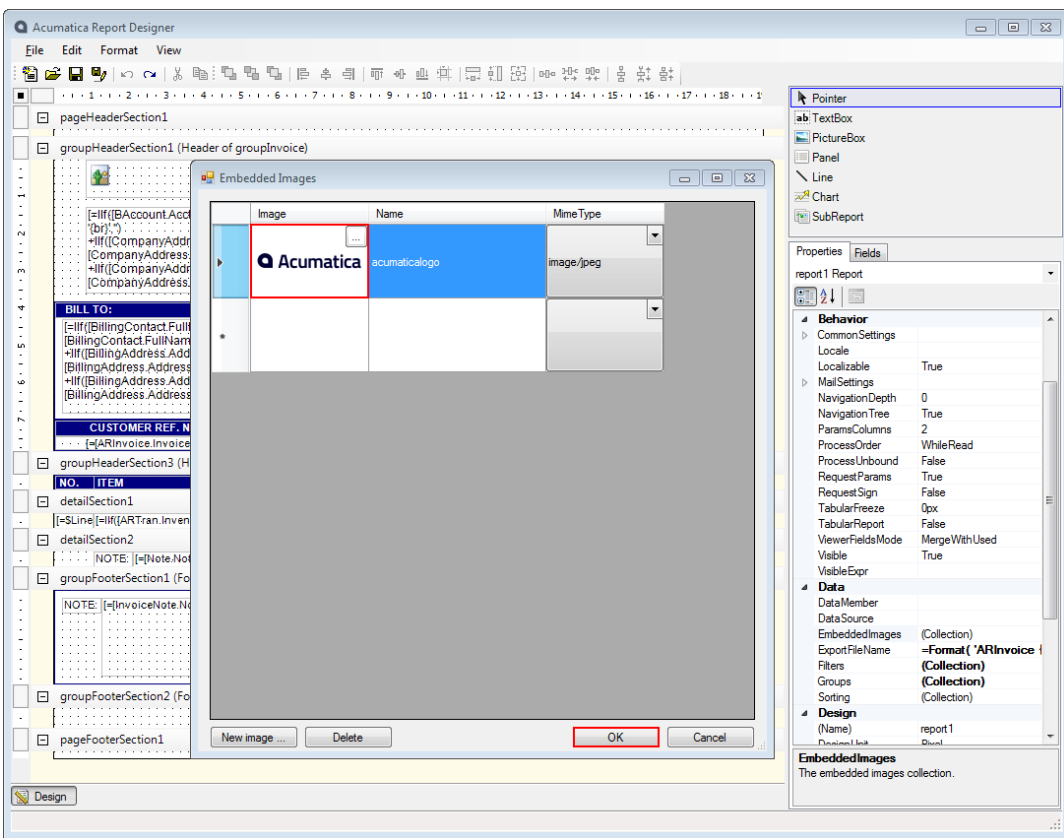

**Figure: Saving the embedded images**

- **3.** To add a new image, on the **Embedded Images** dialog, click the **New Image** button, or click the button in the empty line of the embedded images list. Select the image to be imported into the report, and add it to the report. To replace the existing image in the report with a new one, click the button next to the image to be replaced, and select a new image to be embedded into the report.
- **4.** To delete an embedded image from the report, click the image in the **Image** list, and click **Delete**.
- **5.** Click **OK** to save your changes.

# **Adding a Subreport to the Report**

Subreports allow you to include data from other reports in the current report. You can add one report or multiple subreports to a single master report.

# **Adding a Subreport to the Master Report**

To include a subreport in the master report, you use the *SubReport* visual element. You can link the subreport to the master report and define the subreport's appearance, behavior, design, and layout properties.

The name of the subreport to be included in the master report is defined by the **ReportName** property of the *Subreport* visual element. If the subreport uses parameters, you need define them in the master report to pass the parameters' values from the master report to the linked report you add to the master report.

To add a subreport to the master report section and define it appropriately, perform the following steps:

- **1.** Add the *SubReport* visual element to the report section, and position it within the report section. (*[Adding and Removing Visual Elements in the Report](#page--1-7)* describes how to add visual elements.) You can add a *SubReport* visual element to only a report header or detail section.
- **2.** Change the name of the subreport if necessary (**Name** on the **Properties** tab).
- **3.** Define the subreport's properties on the **Properties** tab.

#### **Defining the Appearance Properties for the Subreport**

Use the following properties, found in the **Appearance** group on the **Properties** tab, to define the appearance of the subreport to be included in the master report.

#### *Appearance Properties*

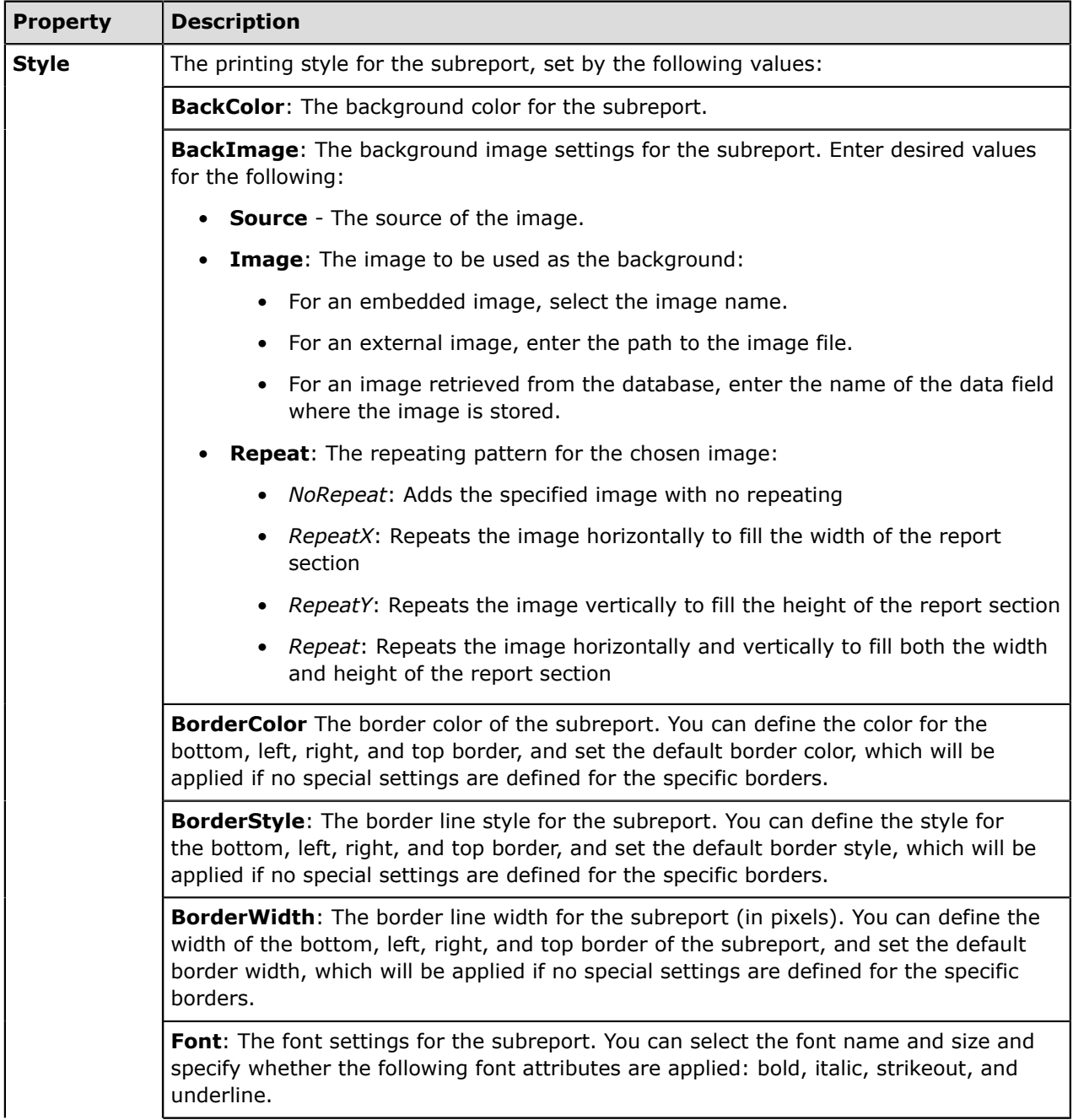

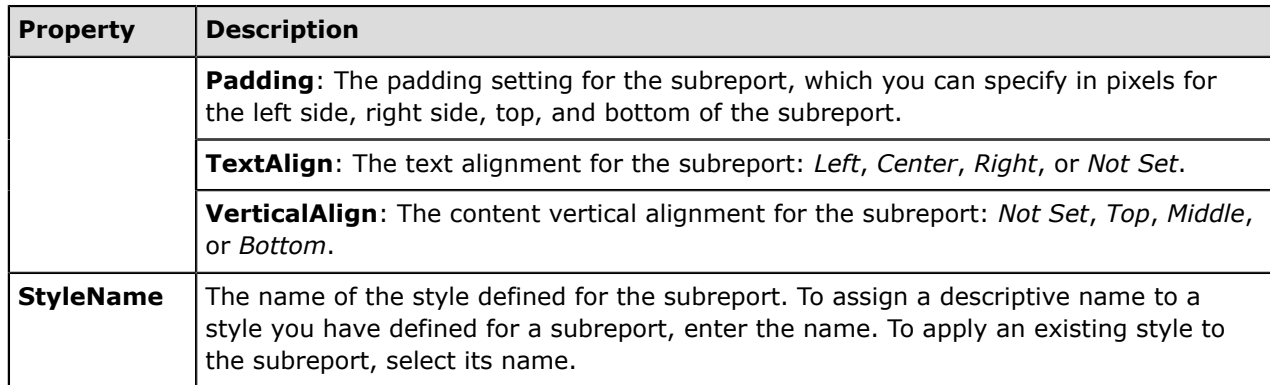

# **Defining the Behavior Properties of the Subreport**

The following properties, found in the **Behavior** group on the **Properties** tab, let you define the parameters to be passed from the master report to the subreport, specify the data processing order, set the link to subreport in the master report, and define the visibility properties for the subreport.

#### *Behavior Properties*

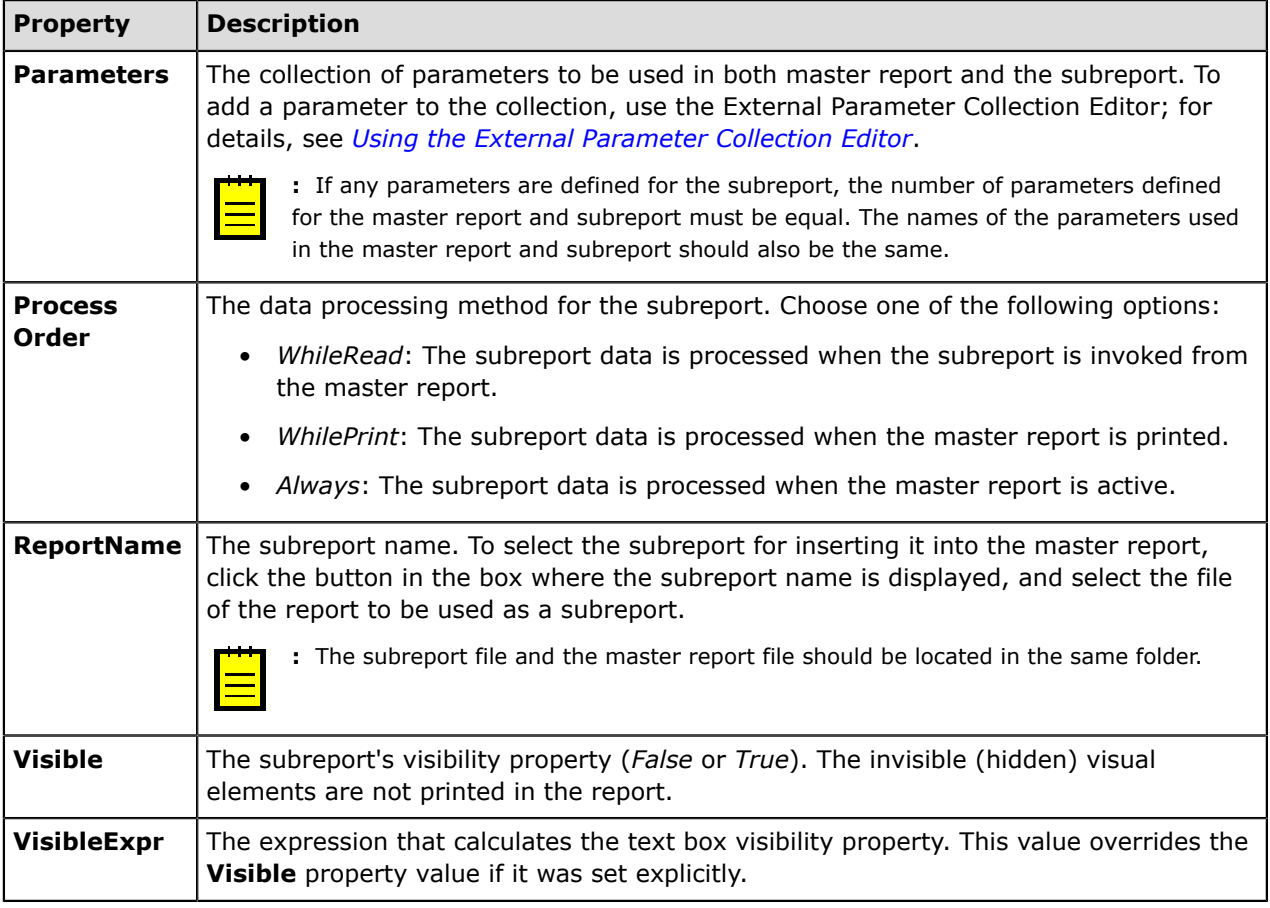

# **Defining the Layout Properties of the Subreport**

Use the following group of properties to define the position of the subreport on the report page.

#### *Layout Properties*

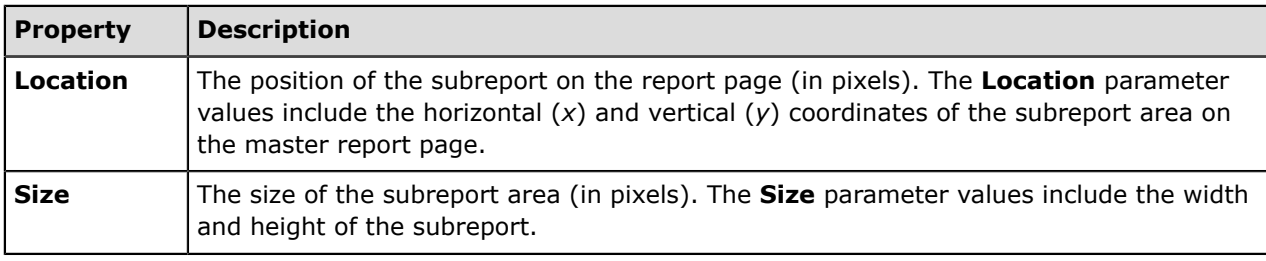

# **Using Variables**

Variables are used in reports to calculate values based on the expressions defined for them, store these values, and make them available in all sections of the report.

# **Adding a Variable to the Report Section**

To add a variable to the report section, perform the following steps:

- **1.** Select the report section where you want to add the variable.
- **2.** Click within the **Variables** edit box on the **Properties** tab (shown left of the red 1 in the screenshot below), and the **ReportVariable Collection Editor** window appears. You can use this window to add variables to the report and define their properties.
- **3.** Click **Add** (item 2 in the screenshot). The new variable will be displayed in the **Members** list of the **ReportVariable Collection Editor** dialog.
- **4.** In the **Name** field in the **Misc** section of the **ReportVariable Collection Editor** window, enter the name of the variable (item 3).
- **5.** In the **ProcessOrder** field, select the process order for the variable, which defines how it is processed: Choose *While Read* to direct the system to process the values of the variables while reading, *While Print* to direct the system to process the values of the variables while printing, and *Always* to direct the system to process the values of the variables while reading and printing.
- **6.** In the **ResetExpr** field, define the reset expression for the variable, if it is required.
- **7.** In the **ResetGroup** field, select the group where the variable value, if it is required.

In the ResetGroup property, you can specify the id of the group, in which the variable should be calculated locally. If you have set this property, for each instance of the specified group the variable has an independent value. At the end of each group, the variable is reset. If you have two or more nested groups, you can calculate variables individually for each group by setting the ResetGroup property.

Use this property to calculate some values within a group. For instance, if you have the Vendor group inside the Account group and you want to calculate the account balance and each vendor balance within the account. For the VendorBalance variable, set ResetGroup to the Vendor group. For the AccountBalance variable set ResetGroup to the Account group. If the ResetGroup property is not set, the value will be accumulated from one vendor to another.

**8.** In the **ValueExpr** field, define the expression used to set the variable value, if it is required.

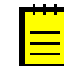

**:** To delete a variable from the list of existing variables, invoke the **ReportVariable Collection Editor** dialog, click this variable in the **Members** list, and click the **Remove** button.

**9.** Click **OK** (item 4) to save the changes and close the window.

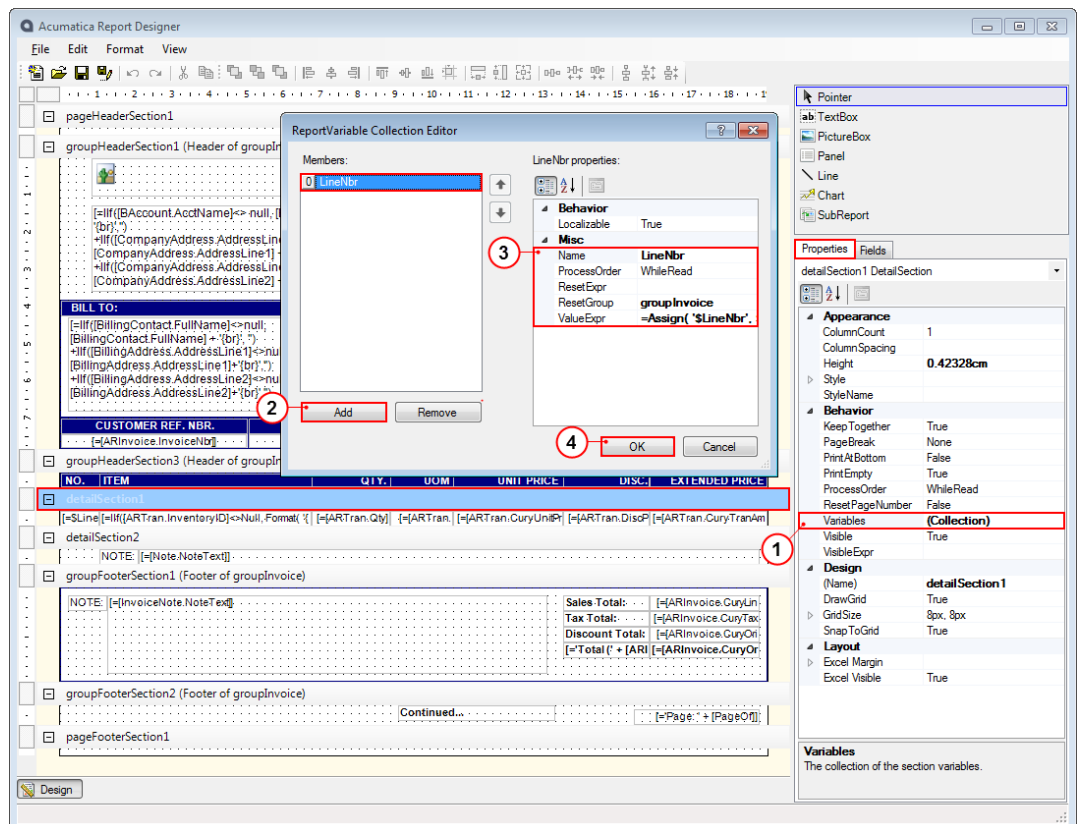

### **References**

• *[Using Expressions](#page--1-6)*

# **Using the External Parameter Collection Editor**

The External Parameter Collection Editor lets you define the parameters for a text box or subreport visual object.

For a text box, you can add navigation parameters by invoking the **ExternalParameter Collection Editor** dialog from the **NavigateParams** field on the **Properties** tab, and for a subreport, you can define the external parameters shared by the master report and the subreport from the **Parameters** field on the **Properties** tab. The existing parameters are listed in the **Members** list in the left area of the dialog.

To add a new parameter or change the properties of the existing one, perform the following steps (a text box is used as an example):

- **1.** Select the text box and click the **button for the NavigateParams (Collection)** in the **Properties** tab (shown left of the red 1 in the screenshot below).
- **2.** Click the **Add** button in the bottom left of the dialog, or click the existing parameter's name in the **Members** list (item 2 in the screenshot below).

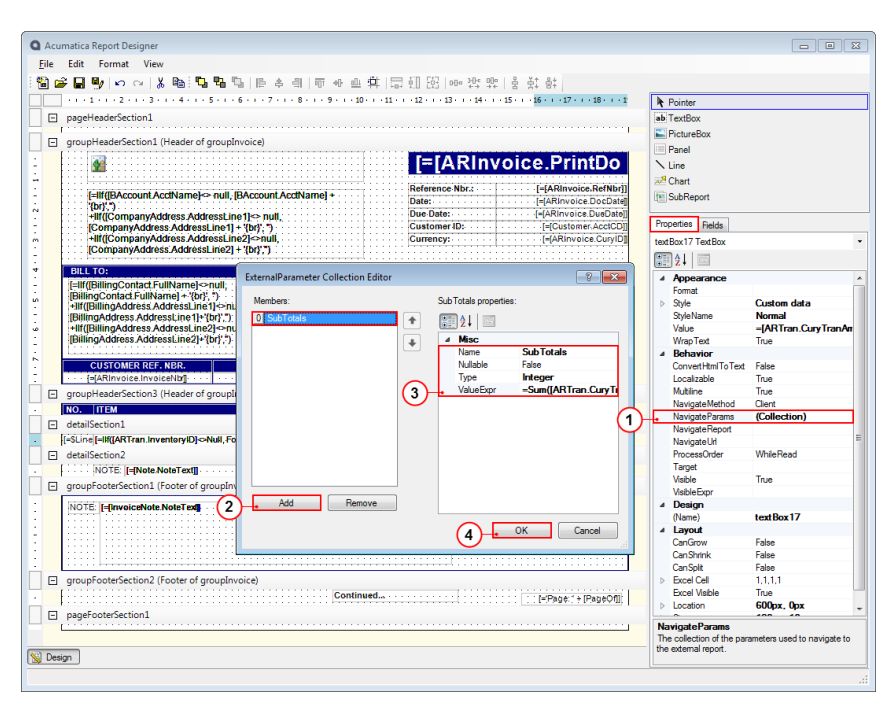

#### **Figure: The ExternalParameter Collection Editor window**

- **3.** In the **Name** field in the parameter's properties table (located on the right side of the dialog), enter the parameter's name (item 3).
- **4.** In the **Nullable** field, set the nullability property for the parameter: *True* or *False*. If the parameter's nullability property is set to *True*, the parameter can accept null values.
- **5.** In the **Type** field, select the parameter's data type, which can be *Boolean*, *DateTime*, *Float* , *Integer*, or *String*.
- **6.** In the **ValueExpr** field, define the expression to be used to calculate the parameter's value. Use the **Expression Editor** dialog to define the expression.
- **7.** Click **OK** (item 4) to save the changes made to the external parameters, or click **Cancel** to discard the changes.

#### **References**

• *[Using the Expression Editor](#page--1-8)*

# **Saving and Publishing the Reports**

A custom report you design can be saved on your system or network drive. To make the report available for other Acumatica ERP users, you need to publish the report on the Acumatica ERP server.

#### **Saving a Report**

You can save custom reports locally or on the server. The decision about where to save the reports depends on various factors, including the stage of the report designing process, the Internet connection bandwidth, and the desired availability of the report to other users participating in the report development and review process.

• **Saving a Report Locally**: To save the designed report locally, use the *Save* or *Save As* command on the **File** menu, with a folder on a local system or network drive specified as the destination folder.

- **Saving a Report on the Server**: To save the designed report on the server, select the *Save on Server* command on the **File** menu, and provide the following information in the **Save Report on Server** dialog box:
	- **1. Specify Web Site URL**:The connection string to the server where the designed report will be stored
	- **2. Select report to load**: The locally stored custom report to be uploaded on the server
	- **3. Login**: The login to connect to the server
	- **4. Password**: The password to connect to the server

#### **Publishing a Report**

You must publish the designed custom report on the Acumatica ERP site to make it available to other Acumatica ERP application users. To publish a report on the site, use the *Site Map* (SM.20.05.20) form.

To publish a report, take the following steps:

- **1.** Upload or copy the created report file to the appropriate folder on the Acumatica ERP website. By default, the Reports/ folder, located in the root of the appropriate module on the Acumatica ERP website, is used.
- **2.** From Acumatica ERP, navigate to the Site Map form: **System Management > Site Management > Site Map**.
- **3.** Add a new node or expand the relevant module's hierarchical structure, and select **Reports**.
- **4.** Add a new record to the list of expanded node items for the new report. Specify the following information:
	- **Title**: The title of the custom report.
	- **Icon**: The path to the icon for the custom report (optional).
	- **URL**: The URL of the custom report on the site. Use the following format for the URL specification:

~/Frames/ReportLauncher.aspx?ID=ReportName.rpx

**5.** Click **Save** to save your changes. The added report will become visible with the site map.

For more information about the site management procedures, see the *[Website Management](#page--1-10)* section of this guide.

After the report is published, users who will generate the report must be granted access rights to this report.

## **References**

• *Site Map* (SM.20.05.20)

# **Translating Reports**

Acumatica ERP provides built-in localization functionality. You can translate any report so that the user can execute this report and view the result in the language selected during the login to Acumatica ERP.

The value of the **Localizable** property determines the multiple language support of a report. You can specify this property for the whole report, as well as for each element, such as a text box. The default value of this property is *True*. This means that by default, multiple languages are supported for reports and report elements.

To localize a report, you have to translate its source strings. Source strings include form names, element labels, parameters, predefined values of parameters, and constant strings of variables and formulas. On the *Translation Dictionaries* (SM.20.05.40) form, you can collect, filter, and then translate any strings of the Acumatica ERP forms, including reports.

To translate a report into a language, do the following:

**1.** On the toolbar of the *Translation Dictionaries* (SM.20.05.40) form, click **Collect Strings** to collect the strings used in the system. This operation may take a significant amount of time.

When you localize the system for the first time, or after you update your instance or publish any report, you should collect all the strings used in the system for translation to get the new strings. Once the strings have been collected, you can start translating the report. For more information on string localization, see *Translation Process*.

**2.** In the **Language** box, select the language you are going to translate the report into.

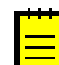

**:** You can select two or more languages if you want to translate the report into multiple languages simultaneously.

- **3.** Select the **Show Only Unbound** check box. Based on this selection, all unbound strings, including report strings, will be shown on the **Collected** tab.
- **4.** In the **Default Values** area of the **Collected** tab, filter the list of unbound strings to find the particular string of your report.
- **5.** In the column with the language name as its header, type your translation.
- **6.** Save your translation.
- **7.** Repeat Steps 4 to 6 to find and translate all the needed report strings.

After you have translated the report into the language, users that selected the language during the login to Acumatica ERP will see the translated strings of this report in this language.

You can also configure a report to show its strings in the particular language, regardless of the user's choice of the language, by using the **Locale** property of this report.

Suppose that an American user creates invoices for both American customers and Russian customers, and you need to print the invoice in the customer's language. You can specify the following value for the **Locale** property of the Invoice/Memo (AR.64.10.00) report: =IIf([BillingAddress.CountryID]='RU', 'ru-RU', 'en-US'). You also have to translate the report strings into Russian (the *ru-RU* locale). Based on the expression specified for the **Locale**, the translated report strings will be automatically printed in Russian for the *RU* country where the invoice should be sent.

# **Updating the Database Schema for Reports**

Any report of Acumatica ERP or an Acumatica Framework-based application contains a database schema. The database schema of a report can be changed without the report being updated in some cases, such as the following:

- You have installed a new version of Acumatica ERP or Acumatica Framework.
- Acumatica ERP has been customized—for example, with the addition of a custom bound field.

To make new fields and database columns available in a report, you need to update the database schema in the report. You can update each report manually, or you can use the *ReportUpdater.exe* command-line tool to update the database schema for multiple reports at once.

#### **To Update the Database Schema for a Report**

In the Schema Builder of Acumatica Report Designer, update the database schema of a currently opened report by clicking one of the following buttons (see the screenshot below):

- **Refresh**: To update the table you have selected (by clicking it in the list of tables) in the database schema for the report
- **Refresh All**: To update all the tables used in the database schema for the report

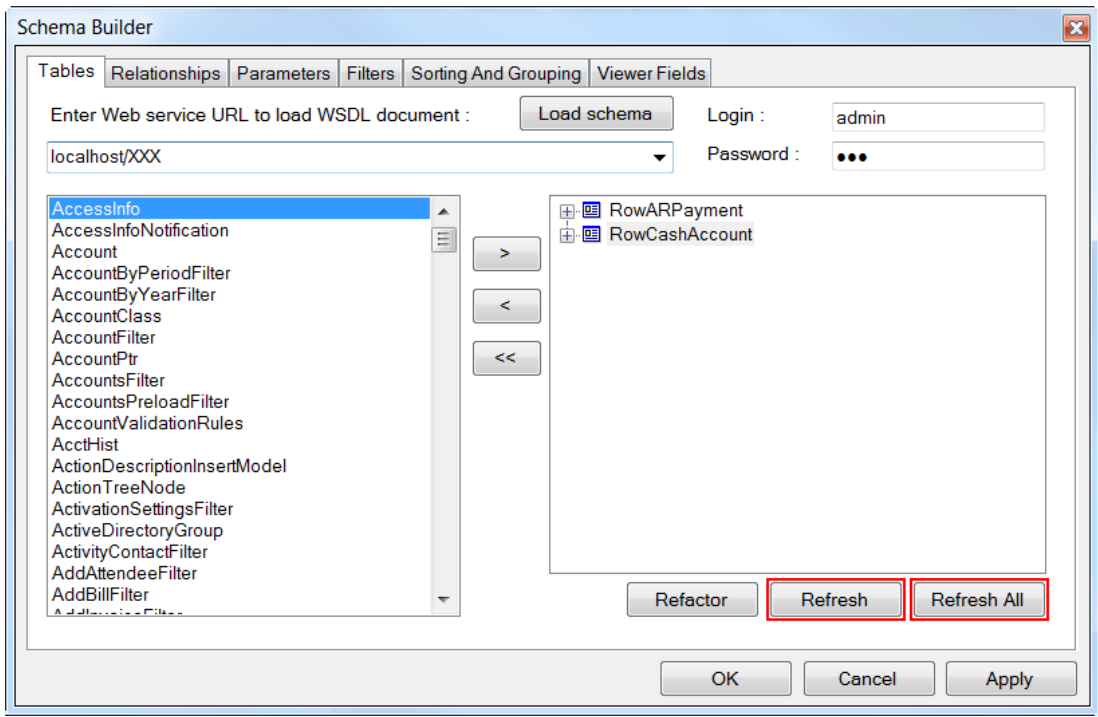

#### **Figure: The buttons to refresh the report schema**

### **To Update the Database Schema for Multiple Reports**

To update the database schema for multiple reports at once, launch the report updater in the command prompt, by typing the following.

```
>ReportUpdater src=<srcFolder> dest=<dstFolder> url=<url> 
log=<logName> login=<login> password=<password>
```
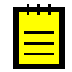

**:** The *ReportUpdater.exe* tool, the command line utility included in Acumatica Report Designer, is located in the same folder as the Report Designer.

When you launch the Report Updater, it performs the following actions:

- **1.** On the specified site, loads the database schema
- **2.** For each report from the specified source folder:
	- **a.** Reads the report
	- **b.** Refreshes all the tables used in the report, based on the database schema
	- **c.** Writes the updated report file to the specified destination folder
	- **d.** Outputs the result of the report update to either the system console or the specified log file

The parameters of the report updater are described in the table below.

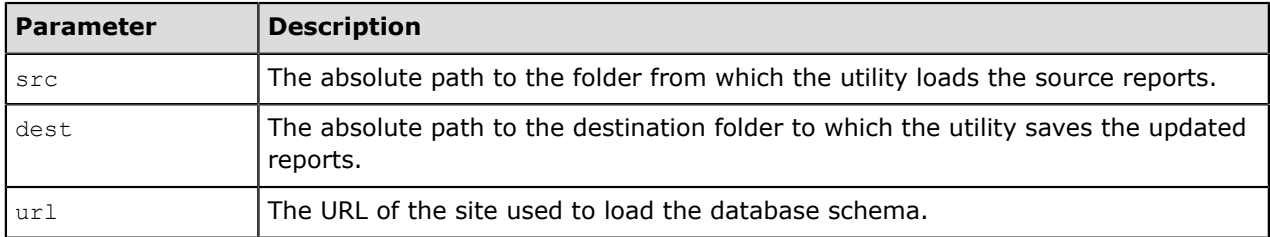

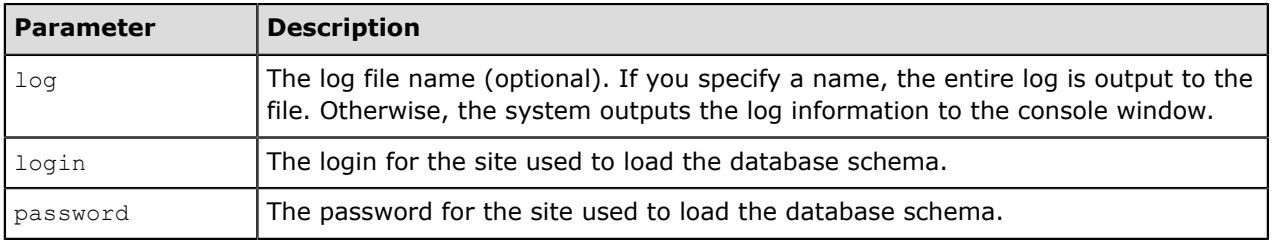

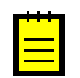

**:**

- **1.** If a parameter contains spaces, use quotation marks around the parameter.
- **2.** If you need to override existing reports, use the same path for the source and destination folders.
- **3.** To get the *ReportUpdater.exe* help information, launch the utility in the Command Prompt without parameters, as the screenshot below shows.

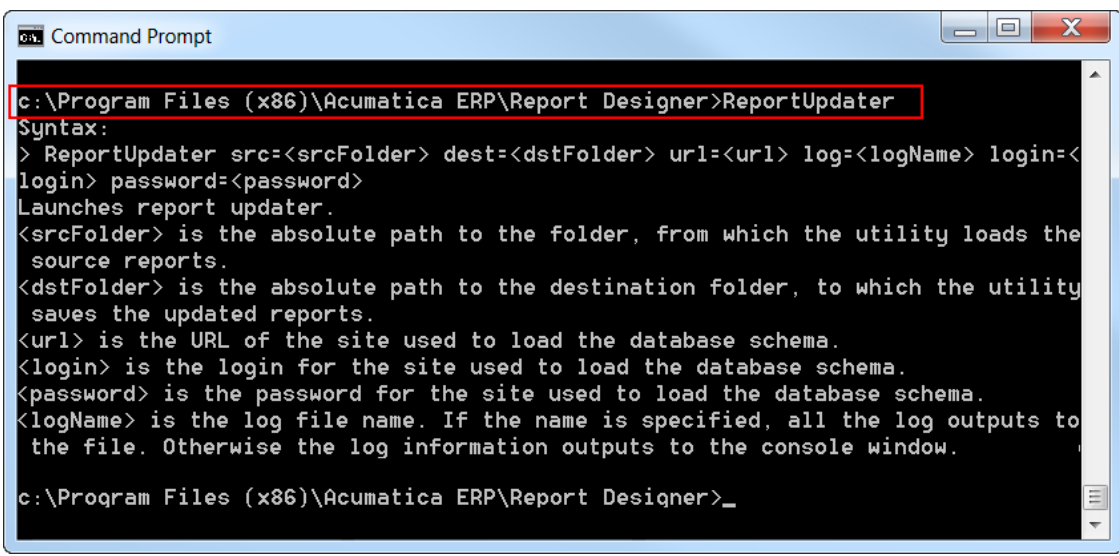

#### **Figure: The Report Updater help information**

The following example shows the use of the *ReportUpdater.exe* utility for the Test application (see the screenshot below).

>ReportUpdater.exe src=c:\aaa dest="c:\bbb dest" url=http://localhost/Test login=admin password=123

| <b>Command Prompt</b>                                                                                                    |  |
|----------------------------------------------------------------------------------------------------|--|
| c:\Program Files (x86)\Acumatica ERP\Report Designer>ReportUpdater src=c:\aaa de<br>st="c:\bbb dest" url=http://localhost/Test login=admin password=123<br>Loading schema from http://localhost/Test<br>Loaded. Processing files from c:\aaa<br>Processing c:\aaa\SM650500.rpx OK<br>Processing c:\aaa\SM651000.rpx OK<br>Processing c:\aaa\SM651500.rpx OK<br>Processing c:\aaa\SM651700.rpx OK<br>Processing c:\aaa\SM652000.rpx OK<br>Processing c:\aaa\SM652500.rpx OK<br>Processing c:\aaa\TemplateForm.rpx OK<br>Processing c:\aaa\TemplateReport.rpx OK |  |
| Done processing 8 files. Processed: 8. Failed to process: 0<br>Ξ<br>c:\Program Files (x86)\Acumatica ERP\Report Designer>                                                                                                    |  |

**Figure: An example of the ReportUpdater.exe utility in use**

In the example, the command line does not contain the  $log$  parameter; therefore, the *ReportUpdater.exe* utility outputs the log information to the Command Prompt window.

# **Recommendations**

This document describes some recommendations and best practices of report design for the Acumatica ERP application. These recommendations focus on the creation of visually consistent and easy-tocomprehend reports. You can also refer to an *[example](#page--1-11)* of a simple report that illustrates the best practices described here.

# **Header Layout**

A report can include two types of headers: The *report header* appears on the first page of the report, and the *page header* appears on the pages of the report. By default, the page header appears on all pages of the report, but you can configure it to appear on pages starting from the second one. You should always insert both the report header and the page header into your report. If either of them is absent, you can right-click the report area outside of any section and select **Report Header** or **Page Header**.

The report header and the page header should each consist of two sections. To split any section into two sections, right-click the section and select **Duplicate section**.

To make the page header appear on pages starting from the second one (rather than on all pages), you should set the **PrintOnFirstPage** property to *False* on all sections that represent the page header and footer.

The first section of the report header should have the following layout:

- On the left side of the report header, you should place the name of the report and the following mandatory fields below it, with each field represented by two text boxes:
	- *Company*
	- *Ledger* (if it is included in your report parameters)
	- *Branch* (if it is included in your report parameters)
- On the right side of the report header, you should place the following mandatory fields, with each field represented by two text boxes:
	- *User*
- *Date*
- *Page*
- If additional fields from the report parameters should be printed on the report header, put the fields in the middle part of the header in one column or two columns.

For information about how to set the values of the mandatory fields, see the *[Parameter Values](#page--1-12)* section of this document.

The figure below shows an example of the layout of a report header.

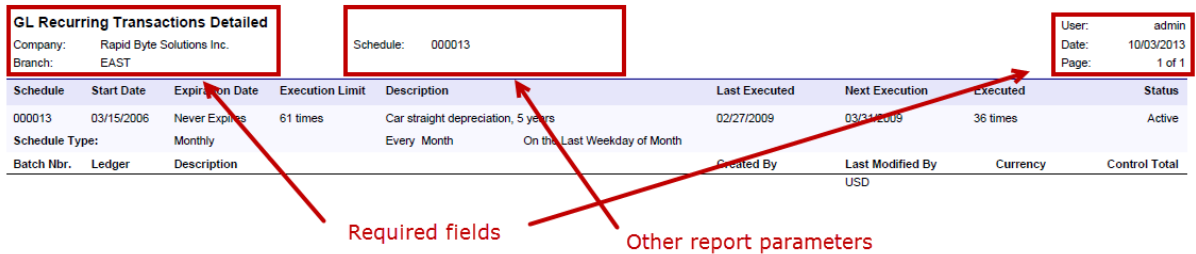

#### **Figure: Example of a report header**

The first section of the page header should have the following layout:

- On the left side of the report, you should put the name of the report.
- On the right side of the report, you should put the *Page* field.
- No report parameters are displayed on the page header.

The second section of both the report header and page header should contain text boxes with labels for columns.

The following screenshot shows the view of the report header in the Acumatica Report Designer.

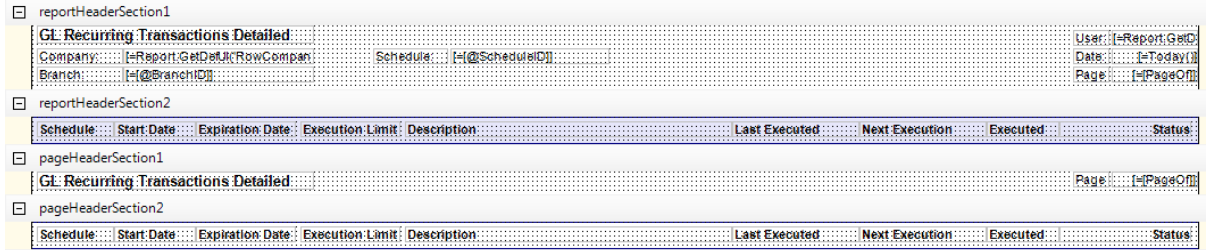

#### **Figure: Example of the report header in the Report Designer**

#### **General Layout Properties**

The table below shows the recommended properties for the layout of the whole report and all controls the report includes.

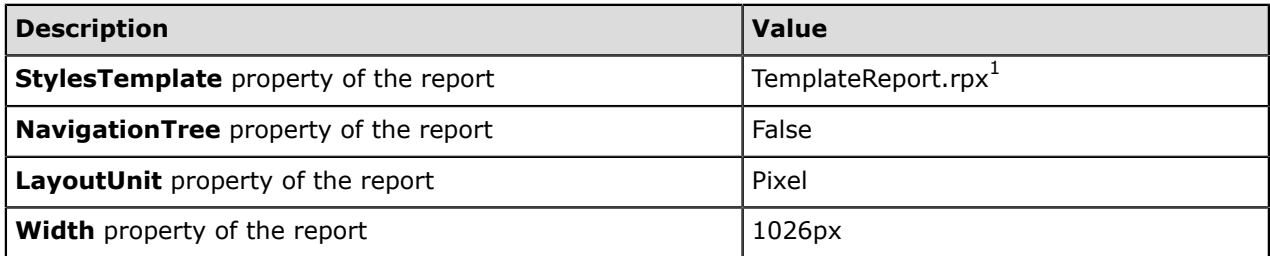

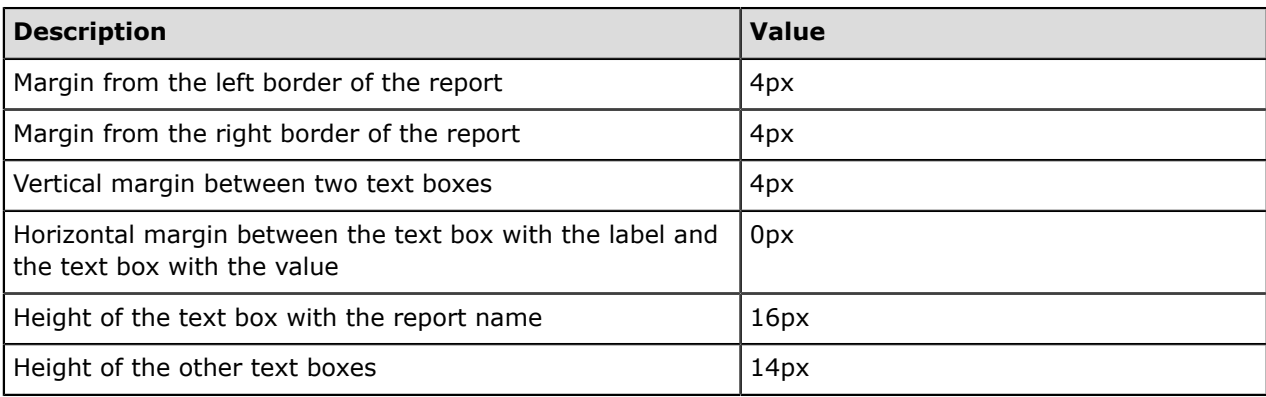

 $1$ The template file should reside in the same directory as the report.

# **Recommended Predefined Styles**

For any visual element of the report, you can set one of the predefined styles. You should assign specific predefined styles to the elements listed in the following table. To use the predefined styles, you should specify the template for the report by setting the **StylesTemplate** property to *TemplateReport.rpx*. This file is located in the same folder that contains the default reports provided with Acumatica ERP. To display report properties in the **Properties** view, click the little square in the upper left corner of the designer area.

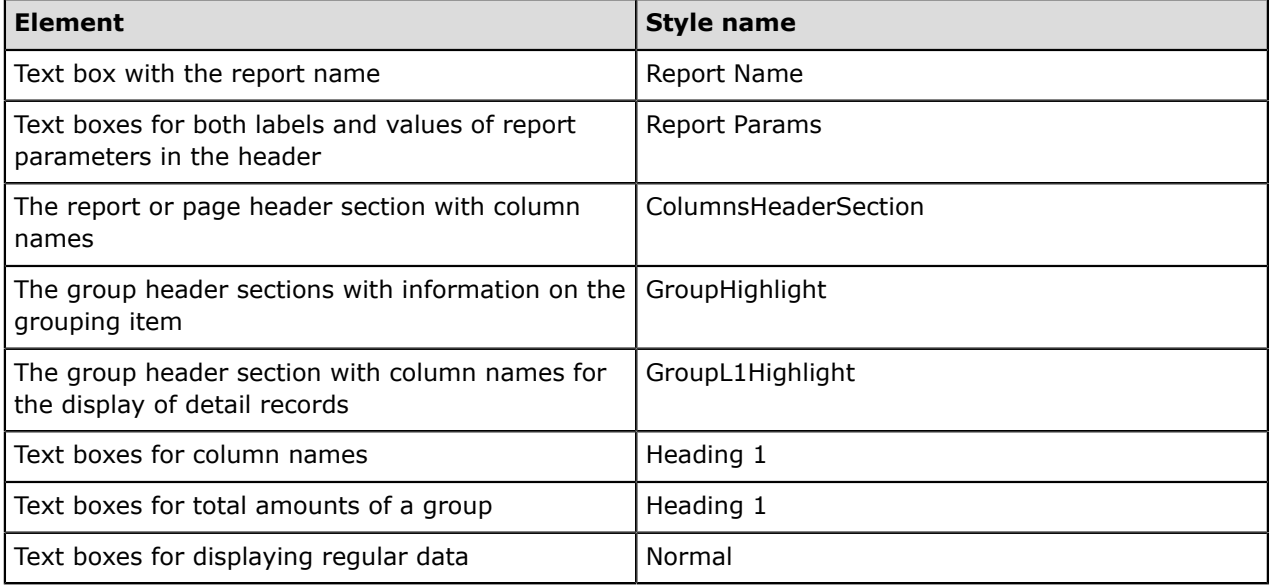

# **Abbreviations for Column Names**

The following table shows the recommended abbreviations for column names.

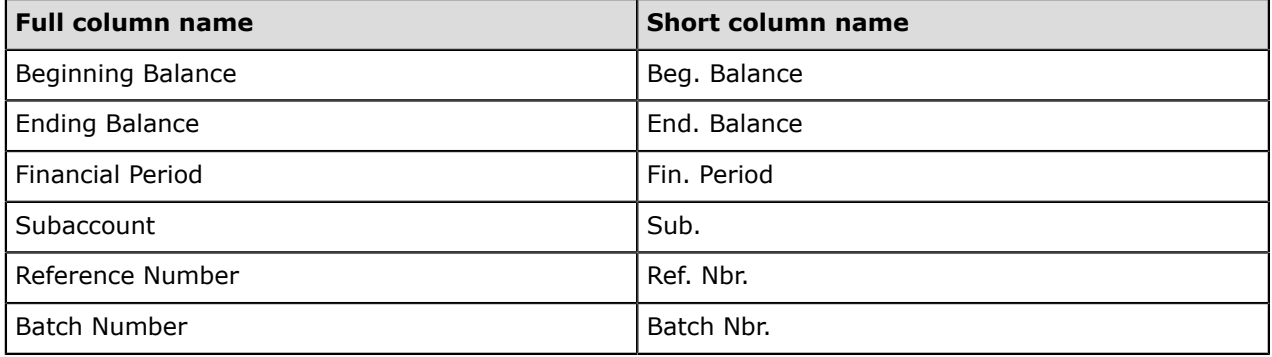

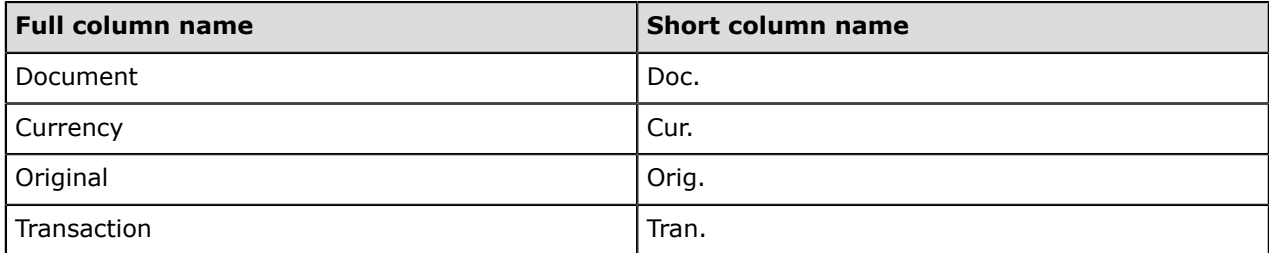

#### **Currency Column Before an Amount Column**

In any details view, any column representing an amount should be preceded with the currency column. If a column representing an amount immediately follows another such column and the two columns have the same currency (such as debit amount and credit amount in journal transactions), you should insert only one currency column—before the first of these two columns.

### **Parameter Names**

When any of the following fields is used as a report parameter to specify a range of values, the name should start with *From* or *To*.

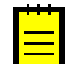

**:** The name of a report parameter is set on the **Parameters** tab of **Schema Builder** in the **Prompt** field. If you don't specify the name in the **Prompt** field, the parameter won't be shown on the report webpage.

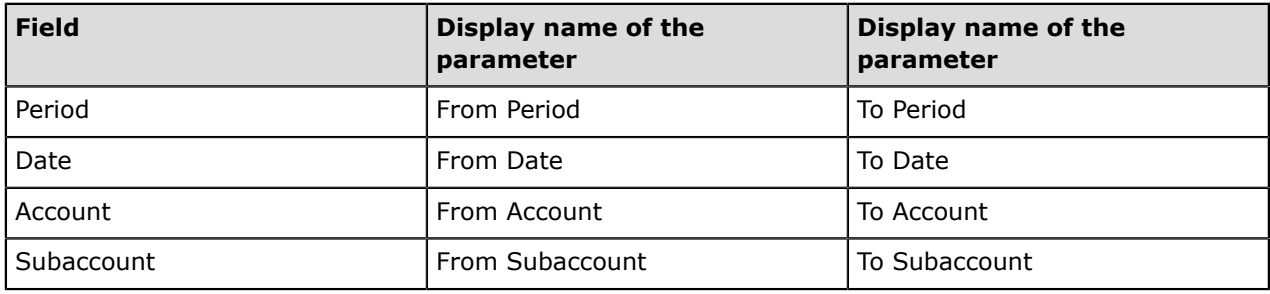

When the name of a field ends with *ID*, the name of the corresponding parameters should not include *ID*. The fields to which this rule is applied are listed in the table below.

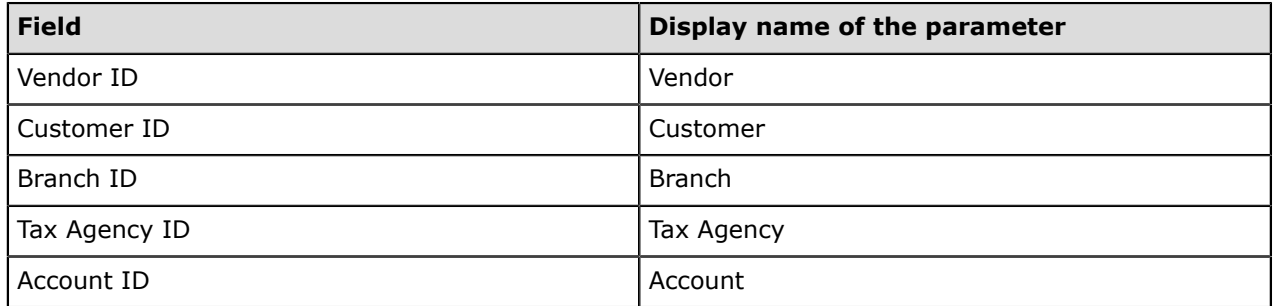

#### **Parameter Values**

The table belows describes the recommended way to display the values of the mandatory fields displayed in the header.

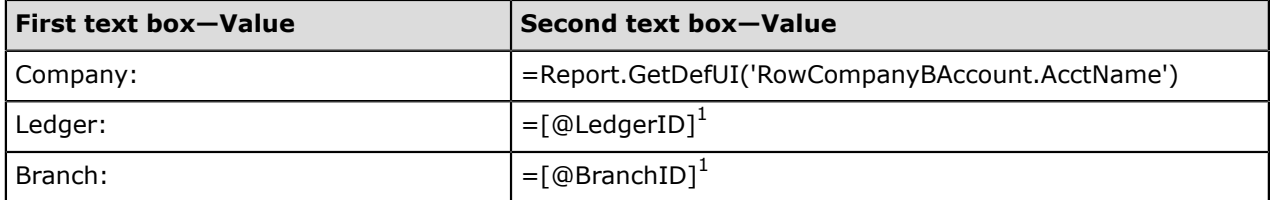

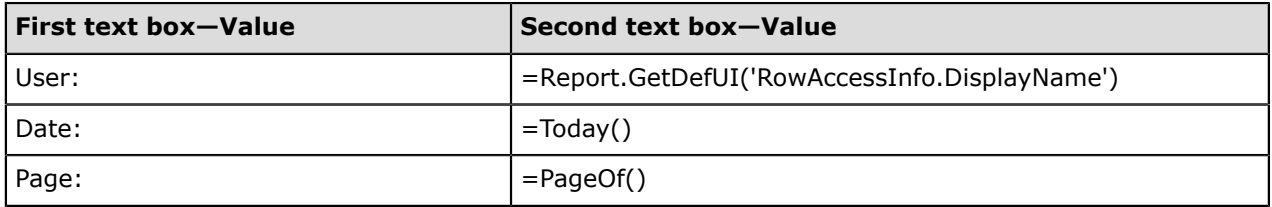

1 Insert the actual name of the parameter that you specified in the **Schema Builder**.

# **Sample Report**

This example illustrates best practices in report design for the Acumatica ERP application. To implement the sample report, you need to have the Acumatica Report Designer and an instance of the Acumatica ERP application installed.

The report will display data records of a scheduled batch with their details—journal transactions. By *scheduled batch*, we mean a batch that is processed according to the related schedule. The report will select batches by the **Scheduled** field, which equals *true* when a schedule is associated with the batch. By using the parameters of the report, you can filter batches by a ledger, branch, or batch number (to display details of a specific batch).

## **Building the Data Schema for the Report**

**1.** In the **Schema Builder** window, load the schema of the website by specifying the URL of the application and valid credentials, and add the Batch table and GLTran (PX.Objects.GL.GLTran) table to the report (see the screenshot below).

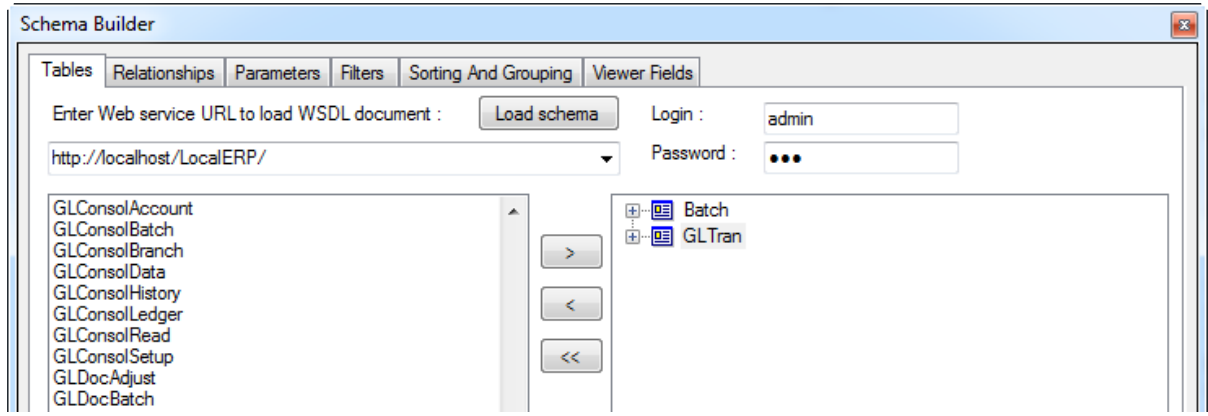

**Figure: Loading schema and selecting tables for the report**

- **2.** Configure the relationship between two tables with the following propeties:
	- **Parent Table**: *Batch*
	- **Join Type**: *Left*
	- **Child Table**: *GLTran*
	- **Parent Field**: *BatchNbr*
	- **Link Condition**: *Equal*
	- **Child Field**: *BatchNbr*
- **3.** On the **Parameters** tab, add three parameters (Branch, Ledger, and Batch) with the following properties.

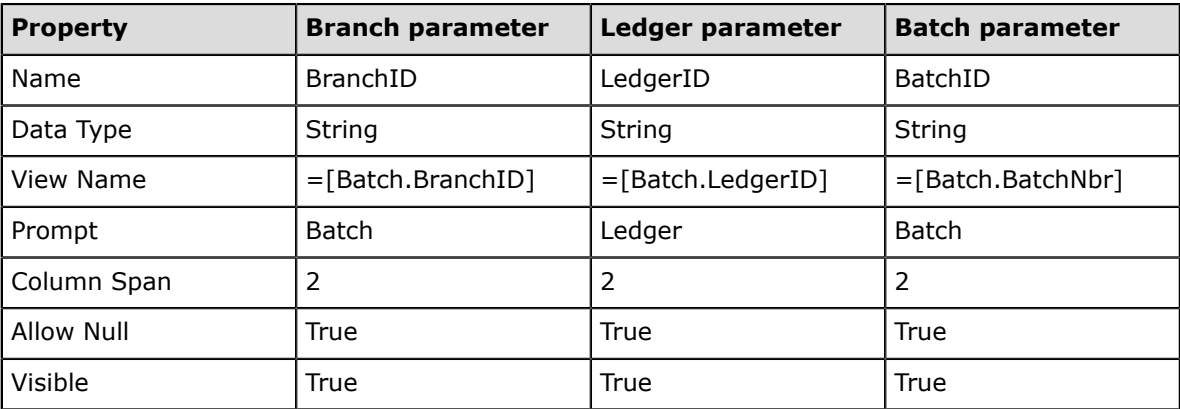

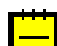

**:** In the **View Name** property, you specify the data field from which the report should take the display options for the parameter (such as the type of the control for entering a value).

**4.** Specify filtering conditions to restrict the set of data (selecting only scheduled batches) and use the report parameters.

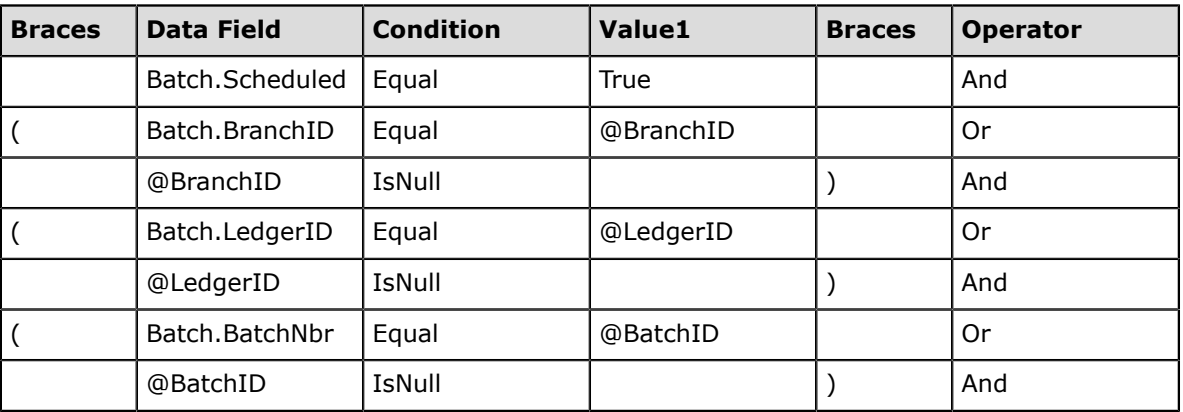

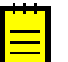

**:** You can use the parameters of your report to build filtering conditions in any way you need. Typically, as the example above shows, you check whether some field value equals the parameter value or the parameter value is null (not specified).

# **Specifying General Settings for the Report**

To specify general report settings, click the square button at the upper left corner of the designer and set the following properties for the report:

- **StylesTemplate**: *TemplateReport.rpx*
- **NavigationTree**: *False*
- **GridSize**: *4px*; *4px*
- **Excel Mode**: *Manual*
- **LayoutUnit**: *Pixel*
- **Width**: *1026px*

# **Preparing the Header**

**1.** Add the report header and page header to the report, and split each header into two sections by using the **Duplicate Section** command.
**2.** Set the following properties for the sections that represent the report header and footer and the page header and footer.

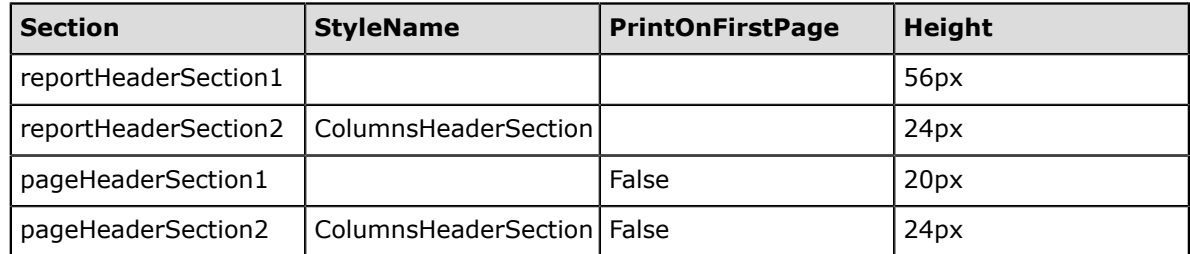

**3.** Add and align the text boxes for the report name, mandatory parameters, and other report parameters as described in the *[recommendations](#page--1-0)*. The table below gives an example of the settings for the text boxes.

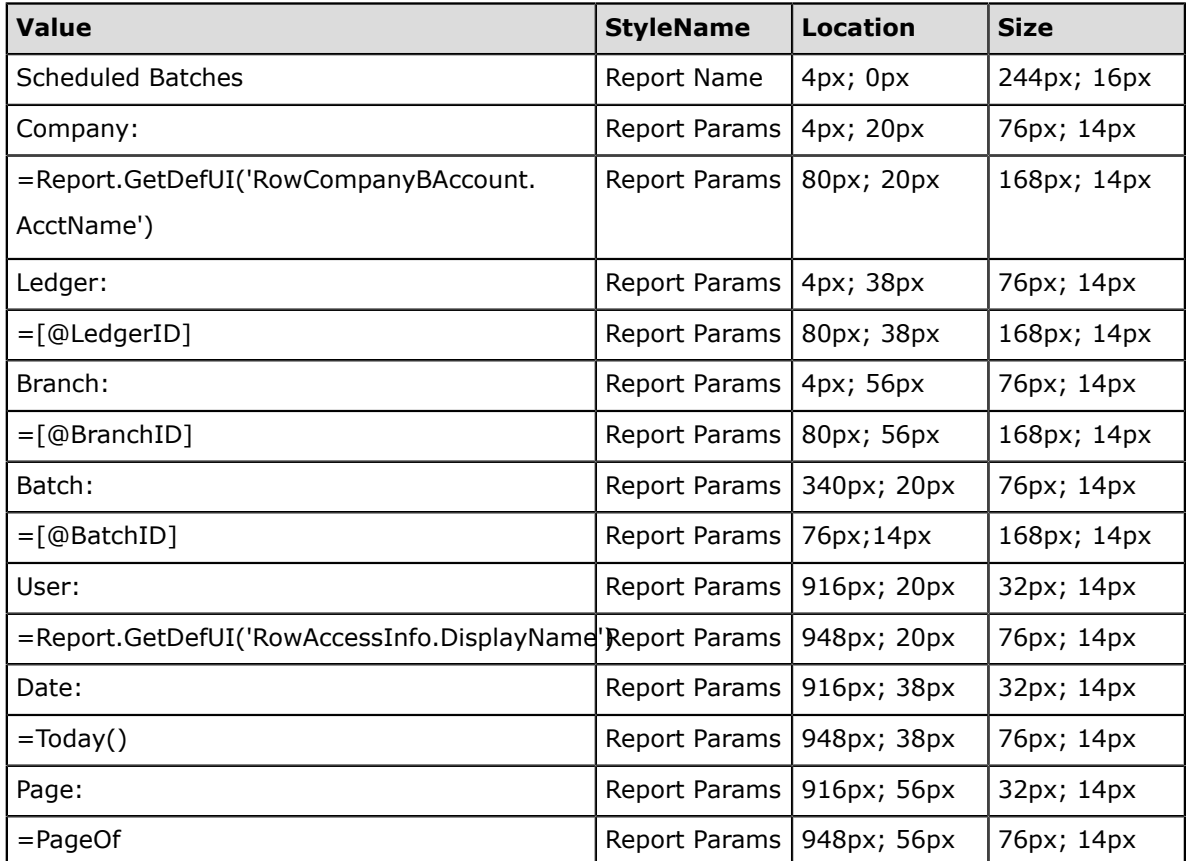

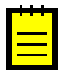

**:** You can copy a group of controls and paste them into the same section or another section. To select multiple controls, click them one by one while pressing the Shift key. You can also set a property for all selected controls at once.

For the label text boxes of the Ledger, Branch, and Batch parameters, set the **VisibleExpr** property to the following values:

- *=([@LedgerID]<>Null)*
- *=([@BranchID]<>Null)*
- *=([@BatchID]<>Null)*

As a result, these text boxes will be displayed only when a user specifies parameter values for the report and runs it.

**4.** Add text boxes with the properties shown in the following table to the section named *reportHeaderSection2*. The text boxes will represent column headers for batch records.

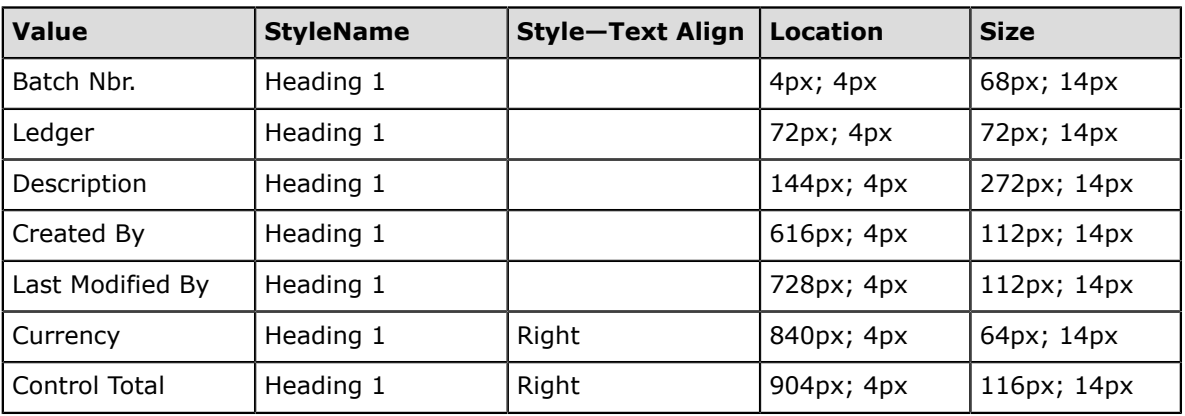

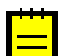

**:** You can use a predefined style and specify additional display properties in the **Style** group of properties.

The same column headers should be placed in *pageHeaderSection2*. To copy column headers from the report header, select all text boxes in *reportHeaderSection2*, right-click them, select **Copy**, right-click *pageHeaderSection2*, and click **Paste**.

### **Preparing the Main Part of the Report**

- **1.** Add one group by right-clicking the report outside of any section and selecting **Add New Group**. Duplicate the group header and the group footer. Open the **Schema Builder**, open the **Sorting and Grouping** tab, select *group1*, and specify the following properties for the grouping:
	- **Data Field**: *Batch.BatchNbr*
	- **Sort Direction**: *Ascending*

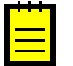

**:** You can duplicate group headers and footers any number of times. You can use additional group headers and footers to add spacing between rows. The numbers of headers and footers doesn't have to be the same. However, you add a new group only to add a new level of grouping data.

**2.** Set the following properties for the group headers, footers, and detail section.

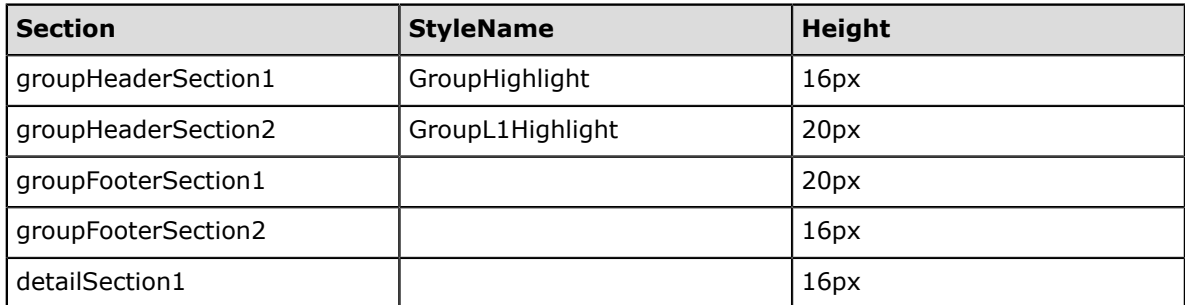

**3.** Copy the text boxes with column names from the report or page header to *groupHeaderSection1*, shift them to the top of the section, and set the **StyleName** property to *Normal*. Set **Value** to the corresponding Batch data fields:

- *=[Batch.BatchNbr]*
- *=[Batch.LedgerID]*
- *=[Batch.Description]*
- *=[Batch.CreatedByID]*
- *=[Batch.LastModifiedByID]*
- *=[Batch.CuryID]*
- *=[Batch.CuryControlTotal]*
- **4.** Add text boxes with the following properties to *groupHeaderSection2* to represent the column headers for journal transaction records.

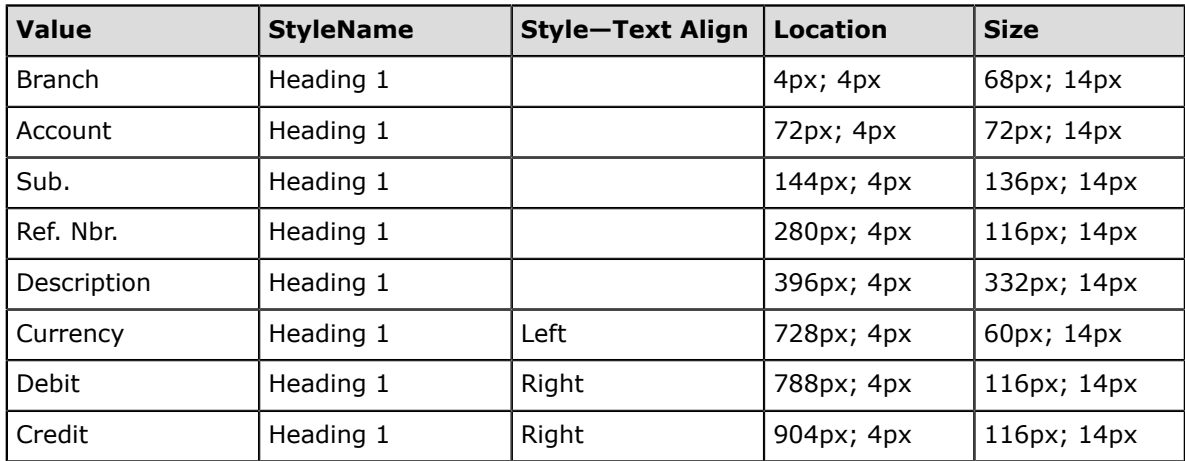

- **5.** Copy the text boxes with column names from *groupHeaderSection2* to *detailSection1*, shift them to the top of the section, and set the **StyleName** property to *Normal* for all of them. Set **Value** to the corresponding GLTran data fields:
	- *=[GLTran.BranchID]*
	- *=[GLTran.AccountID]*
	- *=[GLTran.SubID]*
	- *=[GLTran.RefNbr]*
	- *=[GLTran.TranDesc]*
	- *=[GLTran.CuryID]*
	- *=[GLTran.CuryDebitAmt]*
	- *=[GLTran.CuryCreditAmt]*
- **6.** In the first group footer, add four text boxes to *groupFooterSection1* and set the following properties for them. These text boxes will be used to display total amounts for a batch right under the **Debit** and **Credit** columns in the first group footer.

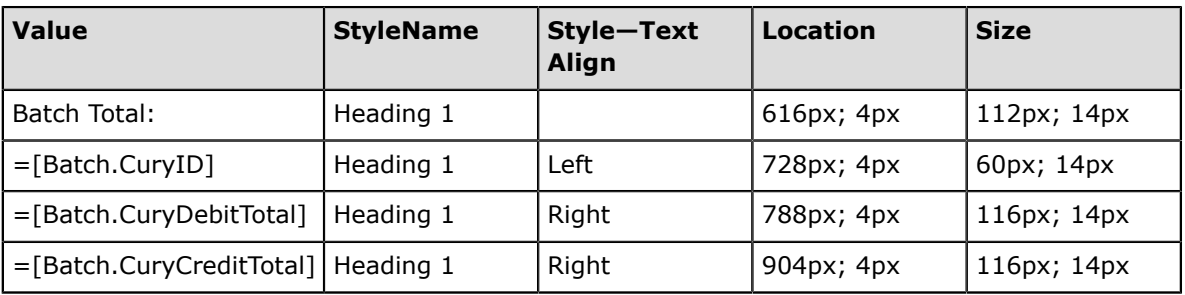

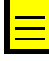

**:** You can use aggregation functions to perform calculations over grouped items. For example, you could replace *=[Batch.CuryDebitTotal]* with *=Sum([GLTran.CuryDebitAmt])*, which would calculate a sum over all child journal transactions for each parent batch. However, here we use the data field of the parent, because it already contains the sum.

To draw a line above the total amounts, add a line to the *groupFooterSection1* and properly align it. You can set the following properties for the line:

- **Location**: *612px; 2px*
- **Size**: *414px; 2px*

The X coordinate of the location added to the width should be less or equal to the overall width of the report for the line to not extend beyond the report.

#### **Publishing the Report**

To make the report accessible through the website, you should add it to the Site Map (**System** > **Customization** > **Manage** > **Site Map**) of your Acumatica ERP application. For example, you can add this report to the **Finance** > **General Ledger** > **Reports** > **Audit** section of the site. You can add a new node with the following properties:

- **ScreenID**: *GL.69.00.11*
- **Title**: *Scheduled Batches*
- **Url**: *~/Frames/ReportLauncher.aspx?ID=<YouReportName>.rpx*

# **Website Management**

In this part, you will get acquainted with the standard Site Map of the Acumatica ERP application, as well as learn how to configure or modify the Site Map for your own purposes. Topics of this part also contain descriptions of how to register webpages, how to grant access rights to the registered webpages, as well as how to manage the Help Wiki.

### **In This Part**

- *[Configuring the Site Map](#page--1-1)*
- *[Registering the Page as a New Webpage](#page--1-2)*
- *[Granting Access Rights to a Registered Webpage](#page--1-3)*
- *[Managing the Help Wiki](#page--1-4)*

# **Configuring the Site Map**

You use the site map of the Acumatica Framework application for adjusting the multilevel menu structure and for registering webpages. See *Site Map* (SM.20.05.20) for details.

In the first section of this topic, the typical multilevel structure of the Acumatica Framework application site map is described. The second section gives the common rules of site map configuration.

### **The Typical Structure of the Acumatica Framework Application Site Map**

If you start an Acumatica Framework application instance and then navigate to **System** > **Customization** > **Manage** > **Site Map**, you will see the site map tree. This tree displays the menu and sub-menu structure of the typical Acumatica Framework application. As the screenshot below illustrates, this structure consists of different levels, beginning with the topmost level (the common solution level) and two upper levels that represent the main menu and sub-menu items, and ending with the lowermost level, which includes various webpages (forms).

If you expand a menu item by clicking the node icon left of it, you will see the second-level node names (sub-menu) in the tree, which mostly include the names of application modules (see again the screenshot below).

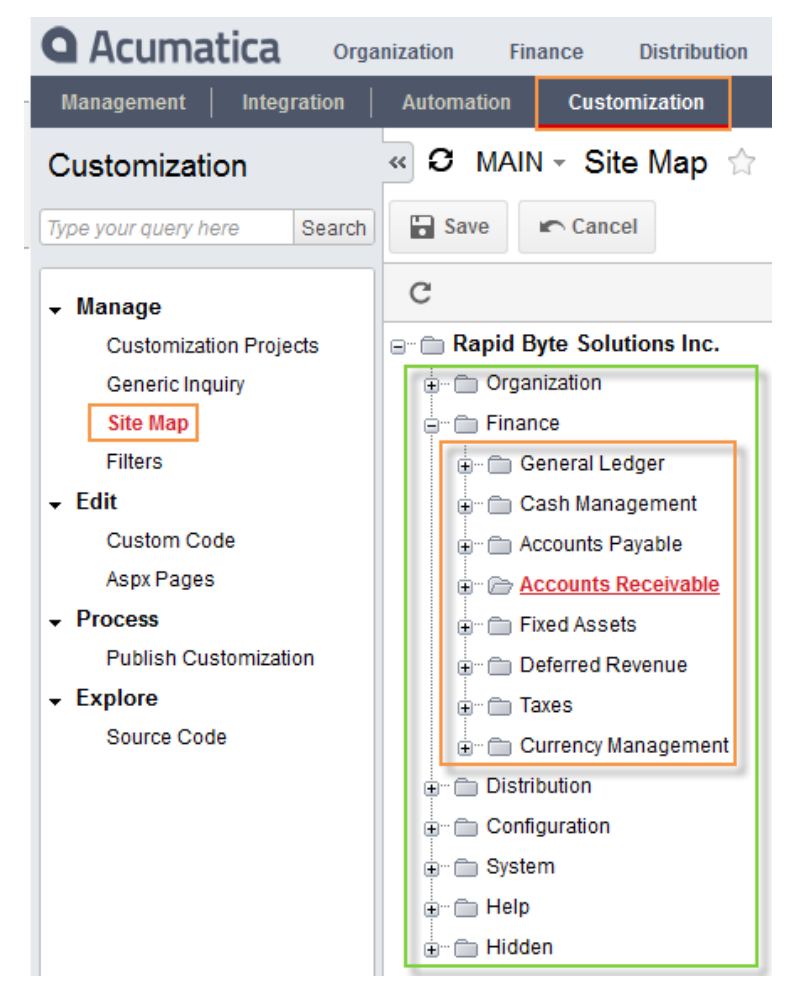

**Figure: Opening the site map**

If you select a sub-menu item that represents an application module, you will see the third-level node names in the table right of the tree (see the screenshot below), which holds the settings of the nodes (see the screenshot below). Most modules include up to four nodes that provide access to the webpages on the lowermost level:

- The **Work Area** node includes data entry, maintenance, and inquiry webpages.
- The **Processes** node includes processing webpages.
- The **Reports** node includes report webpages.
- The **Configuration** node includes setup webpages, analytical reports, and some maintenance webpages.

Each node represents a tab that is displayed below the Search box at the top of the navigation pane when a user is viewing the module.

| <b>Q</b> Acumatica<br>Organization                                                   | <b>Finance</b>    | <b>Distribution</b> | Configuration   |     | <b>System</b>      | Help                        |  |  |  |
|--------------------------------------------------------------------------------------|-------------------|---------------------|-----------------|-----|--------------------|-----------------------------|--|--|--|
| <b>Management</b><br><b>Integration</b><br><b>Automation</b><br><b>Customization</b> |                   |                     |                 |     |                    |                             |  |  |  |
| <b>C</b> MAIN - Site Map ☆<br>$\!\!>\!\!>$                                           |                   |                     |                 |     |                    |                             |  |  |  |
| $\Box$ Save<br>$\blacksquare$ Cancel                                                 |                   |                     |                 |     |                    |                             |  |  |  |
| C                                                                                    | C<br>$\mathbb{Z}$ | $+ 8 +$             | $X$ $\cup$      | Ĉ   | ⊗<br>$\circledast$ | $\mathbbmss{}$<br>$\mapsto$ |  |  |  |
| <b>Rapid Byte Solutions Inc.</b><br>e-A                                              | 髙<br>ScreenID     | <b>Title</b>        | Icon            | Url | <b>Graph Type</b>  | Expanded                    |  |  |  |
| in Crganization                                                                      |                   | Work Area           | main@DataEntryF |     |                    | ☑                           |  |  |  |
| <b>Finance</b><br>Ėr                                                                 |                   | Processes           | main@ProcessF   |     |                    | ☑                           |  |  |  |
| in General Ledger                                                                    | ⋟                 | Reports             | main@ReportF    |     |                    | ☑                           |  |  |  |
| Cash Management<br>画"                                                                |                   | Configuration       | main@SettingsF  |     |                    | ☑                           |  |  |  |
| <b>Accounts Payable</b><br>≏<br>Ė.                                                   |                   |                     |                 |     |                    |                             |  |  |  |
| Ξ<br><b>Contract Security</b>                                                        |                   |                     |                 |     |                    |                             |  |  |  |
| <b>Exed Assets</b>                                                                   |                   |                     |                 |     |                    |                             |  |  |  |
|                                                                                      |                   |                     |                 |     |                    |                             |  |  |  |
| Deferred Revenue<br>庙…                                                               |                   |                     |                 |     |                    |                             |  |  |  |
| <b>Taxes</b><br>Ĥ™                                                                   |                   |                     |                 |     |                    |                             |  |  |  |
| Currency Management<br>庙"                                                            |                   |                     |                 |     |                    |                             |  |  |  |
| in <b>Distribution</b>                                                               |                   |                     |                 |     |                    |                             |  |  |  |

**Figure: An example of settings for the third-level nodes**

The fourth-level nodes can be used for additional grouping of webpages in the navigation pane. There are no system restrictions on how to name these groups and how many groups may be added.

After selecting a fourth-level node item, you can see the corresponding webpages within that group and their settings (see the screenshot below).

| <b>Q</b> Acumatica<br>Organization                                     | <b>Distribution</b><br>Configuration<br>Help<br><b>Finance</b><br><b>System</b>                                                           | 24(3)<br>4/16/2013 4:55 AM               | admin                       |  |  |  |  |  |  |
|------------------------------------------------------------------------|----------------------------------------------------------------------------------------------------|------------------------------------------|-----------------------------|--|--|--|--|--|--|
| <b>Integration</b><br><b>Automation</b><br><b>Management</b>           | <b>Customization</b>                                                                                                    |                                          |                             |  |  |  |  |  |  |
| MAIN - Site Map ☆<br>o<br>Help $\rightarrow$<br>Customization<br>$\gg$ |                                                                                                    |                                          |                             |  |  |  |  |  |  |
| <b>Save</b><br><b>Cancel</b>                                           |                                                                                                    |                                          |                             |  |  |  |  |  |  |
| C                                                                      | $\chi$<br>û<br>Ĉ<br>$\mathbbmss{}$<br>$\mathbf{r}$<br>Û<br>÷<br>$\circledcirc$<br>$\mathsf{C}$<br>$\circledR$<br>$\overline{\phantom{a}}$ |                                          | ▼<br>$\times$               |  |  |  |  |  |  |
| $\blacktriangle$<br>Accounts Receivable<br>Ėr                          | 自<br>ScreenID<br><b>Title</b><br>Url<br>Icon                                                                                              | <b>Graph Type</b>                        | Expanded                    |  |  |  |  |  |  |
| Work Area<br>ė.                                                        | AR.30.30.00<br><b>Customers</b><br>~/Pages/AR/AR303000.aspx                                                                               | PX.Objects.AR.CustomerMaint              | ⊏                           |  |  |  |  |  |  |
| in Enter                                                               | CR.30.30.10<br><b>Customer Locations</b><br>~/Pages/CR/CR303010.aspx                                                                      | PX.Objects.CR.LocationMaint              | ⊏                           |  |  |  |  |  |  |
|                                                                        | AR.30.30.10<br><b>Customer Payment Methods</b><br>~/Pages/AR/AR303010.aspx                                                                | PX.Objects.AR.CustomerPaymentMethodMaint | □                           |  |  |  |  |  |  |
| <b>D</b> Manage                                                        | CT30 10:00<br><b>Customer Contracts</b><br>~/Pages/CT/CT301000.aspx                                                                       | PX.Objects.CT.ContractMaint              | о                           |  |  |  |  |  |  |
| <b>Explore</b>                                                         | IN.20.20.00<br>~/Pages/IN/IN202000.aspx<br>Non-Stock Items                                                                                | PX.Objects.IN.NonStockItemMaint          | □                           |  |  |  |  |  |  |
| Processes<br>ė                                                         | AR.20.35.00<br><b>Recurring Transactions</b><br>~/Pages/AR/AR203500.aspx                                                                  | PX.Objects.AR.ARScheduleMaint            | □                           |  |  |  |  |  |  |
| in Daily                                                               |                                                                                                    |                                          |                             |  |  |  |  |  |  |
| <b>E</b> Recurring                                                     |                                                                                                    |                                          |                             |  |  |  |  |  |  |
| Statement Cycle                                                        |                                                                                                    |                                          |                             |  |  |  |  |  |  |
|                                                                        |                                                                                                    |                                          |                             |  |  |  |  |  |  |
| Credit Card Processin                                                  |                                                                                                    |                                          |                             |  |  |  |  |  |  |
| in Contracts                                                           |                                                                                                    |                                          |                             |  |  |  |  |  |  |
| Avalara Integration                                                    |                                                                                                    |                                          |                             |  |  |  |  |  |  |
| <b>in</b> Closing                                                      |                                                                                                    |                                          |                             |  |  |  |  |  |  |
| Reports<br>Ėr<br>٠<br>$\leftarrow$<br>m.                               |                                                                                                    | $\mathbb{R}$<br>$\,<\,$                  | $\rightarrow$ $\rightarrow$ |  |  |  |  |  |  |

**Figure: An example of settings for the fifth-level items (webpages)**

### **Common Rules of Configuring the site map**

As you can see in the screenshot below, navigation in the standard Acumatica Framework application instance represents the sequence of selected items on different levels, from the main menu down to the item on the lowermost level of the site map, to open the required webpage (form). For instance, to open at run time the *Update Base Prices* webpage, you should click **Distribution** (the first level and top line of the main menu) and then **Inventory** (the second level and sub-menu, or bottom line

of the main menu). Then click the **Processes** (the third level, with the icon name) tab, and beneath the **Recurring** (the fourth level, with a sub-section of the navigation pane) group, click **Update Base Prices** (the fifth level, which is the required webpage).

| <b>Q</b> Acumatica<br>Organization               | <b>Distribution</b><br><b>Finance</b>                   | 1st level<br><b>System</b>              | Help                                 | 24(3)                | 4/18/2013 5:22 AM<br>admin                                |
|--------------------------------------------------|---------------------------------------------------------|-----------------------------------------|--------------------------------------|----------------------|-----------------------------------------------------------|
| <b>Purchase Orders</b><br>Inventory<br>2nd level | <b>Purchase Requisitions</b>                            |                                         |                                      |                      |                                                           |
| Inventory                                        | с<br>∢                                                  | MAIN - Update Base Prices $\hat{w}$     |                                      | <b>Customization</b> | Dashboard<br>Help $\tau$<br>$\overline{\phantom{a}}$      |
| Search<br>Type your query here                   | 5<br><b>Process</b>                                     | C<br><b>Process All</b><br>$\mathbf{v}$ |                                      |                      |                                                           |
| ٠<br>同                                           | ase Price Date:<br>3rd level                            | 4/18/2013<br>$\overline{\phantom{a}}$   |                                      | Price Manager:       |                                                           |
| Processes                                        | Price Class:                                            | INPRICE001                              | ρ                                    | Price Workgroup:     |                                                           |
| $\Box$ Daily                                     | $\Box$ Me                                               | ρ                                       |                                      |                      |                                                           |
| <b>Release IN Documents</b>                      | $\blacksquare$ My                                       | Q                                       |                                      |                      |                                                           |
| $\vert$ Recurring                                |                                                         |                                         |                                      |                      |                                                           |
| <b>Update Standard Costs</b>                     | $\mathbbmss{}$<br>$\left  \leftrightarrow \right $<br>C |                                         |                                      | ▼                    | $\times$ $-$                                              |
| 5th level<br><b>Update Base Prices</b>           | <b>Inventory ID</b>                                     | <b>Description</b>                      | Pending Price Pending Pric           |                      | <b>Current Price Effective Date</b><br><b>Price Class</b> |
| - Physical Count                                 | ><br><b>CPU00001</b>                                    | CPU <sub>1</sub>                        | 50.0000 2/1/2009                     | 0.0000               |                                                           |
| <b>Prepare Physical Count</b>                    | <b>CPU00005</b>                                         | CPU <sub>5</sub>                        | 40.0000 2/2/2009                     | 0.0000               |                                                           |
| <b>Update ABC Code</b>                           | □<br><b>CPU00006V</b>                                   | CPU6V                                   | 50.0000 2/1/2009                     | 0.0000               |                                                           |
| <b>Update Movement Class</b>                     | □<br>LCS01WV                                            | LCSWV1                                  | 50.0000                              | 0.0000<br>2/2/2009   |                                                           |
| - Replenishment                                  | п<br><b>LS005</b>                                       | <b>LS 005</b>                           | 1.0000 3/28/2013                     |                      | 1.0000 3/26/2013                                          |
| Calculate Replegishment Parameters               | <b>LS006</b>                                            | <b>LS 006</b>                           | 1.0000 3/28/2013                     |                      | 1.0000 3/26/2013                                          |
| 4th level<br>ment Parameters                     | □<br><b>LS007</b>                                       | <b>LS 007</b>                           | 1.0000 3/28/2013                     |                      | 1.0000 3/26/2013                                          |
| Prepare Replenishment                            | <b>LS008</b>                                            | <b>LS 008</b>                           | 1.0000 3/28/2013                     |                      | 1.0000 3/26/2013                                          |
| - Closing                                        | MANUAL01                                                | Manual01                                | 0.0457 3/28/2013                     |                      | 0.0457 3/26/2013                                          |
| <b>Close Financial Periods</b>                   | п<br><b>NE00001</b><br>□<br><b>NE00002</b>              | NE <sub>1</sub><br>NE <sub>2</sub>      | 50.0000 2/1/2009<br>51.0000 2/1/2009 | 0.0000<br>0.0000     |                                                           |
|                                                  | П<br><b>NE00003</b>                                     | NE3                                     | 13,0000 2/2/2009                     | 0.0000               |                                                           |
| Validate Inventory                               |                                                         |                                         |                                      |                      |                                                           |
|                                                  |                                                         |                                         |                                      |                      | >1<br>$\mathbb{R}$<br>ゝ<br>₹                              |

**Figure: Navigation at run time through the different levels of the site map**

You can construct a site map structure for your own application, taking into account the following rules of site map design:

- All of the site map levels are mandatory except for the third and fourth level. You should include at least one needed node for each required level of the site map. In such a case, you can register the webpage after selecting the appropriate item of the second- (or the third-) level node.
- The top-level node represents the common solution; you can add first-level (main menu) items and adjust their properties after you select this level.
- The first-level node defines different sub-menu items; for each menu item, you must add and adjust at least one sub-menu item.
- By selecting each node on levels from the second to fourth, you can adjust the appropriate item properties of the level beneath the node, including adding and adjusting new items.

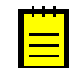

**:** Notice that if you create a node with only one item as the second or third sub-node, this item will be invisible unless you add a second item on the same level.

• To register a newly developed page as a webpage, you should select the respective item of the fourth level, if it exists; otherwise, you have to first add and adjust properties of this level (and each level above it). The process of adding new items is described in *[Registering the Page as a](#page--1-2) [New Webpage](#page--1-2)*.

After you register a newly developed page as a webpage, you need to assign access rights to it, as described in *[Granting Access Rights to a Registered Webpage](#page--1-3)*.

# **Registering the Page as a New Webpage**

To give the end user access to a page you have developed, debugged, and tested, you must register this page as a webpage on the *Site Map* (SM.20.05.20) form and then grant appropriate access rights to each webpage by using the *Access Rights by Role* (SM.20.10.25) form. The guidelines in this topic

will help you register the page. To learn how to grant access rights, see *[Granting Access Rights to a](#page--1-3) [Registered Webpage](#page--1-3)*.

If your site map structure is not yet ready, you should first create and adjust nodes with appropriate items for the upper levels of the site map upper levels. See *[Configuring the Site Map](#page--1-1)* for details.

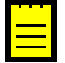

**:** When the site map is ready, all the nodes are configured and most items are properly registered.

#### **Adding Items to the Site Map and Adjusting Their Properties**

This section describes the creation of an additional branch of the site map. (To illustrate the case when you do not need the fourth level of the site map, which you can use to divide the navigation pane into sections, this branch will have four levels instead of the maximum of five. You can decrease the number of levels if you have only a few webpages to be registered.) To resolve this task, you should perform the following instructions:

- **1.** Start your project application.
- **2.** Navigate to **System** > **Customization** > **Manage** > **Site Map**, and then select the top-level folder (*Acumatica Company*).
- **3.** Above the table on the right, click **Add Row** to add a node for the *RB* folder of the main menu. Specify the following settings (see also the screenshot below).
	- **Screen ID**: RB.00.00.00
	- **Title**: *RB*
	- **Icon**: None
	- **URL**: *~/Frames/Default.aspx*
	- **GraphType**: Empty
	- **Expanded** (check box): Cleared
- **4.** By clicking the **Move Row Up** button several times, move the item to the needed position within the first-level menu item, and then click **Save**.

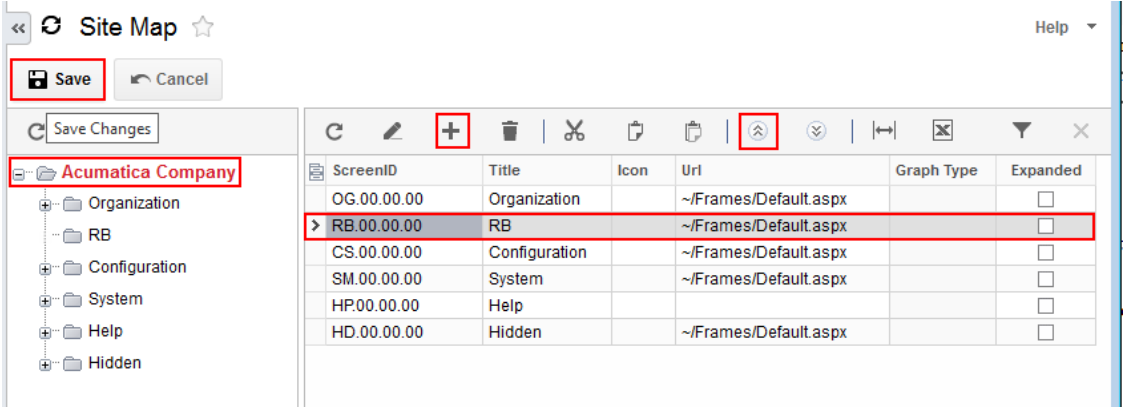

**Figure: Adding and adjusting properties of the first-level menu item**

- **5.** Select the *RB* folder. In the table on the right, click **Add Row** to add a sub-menu item for the *RB* menu item you added in Instruction 3. Specify the following settings, and then save your changes (see also the screenshot below):
	- **Screen ID**: RB.00.00.00
	- **Title**: *RapidByte*
- **Icon**: Empty
- **URL**: *~/Frames/Default.aspx*
- **GraphType**: Empty
- **Expanded** (check box): Cleared

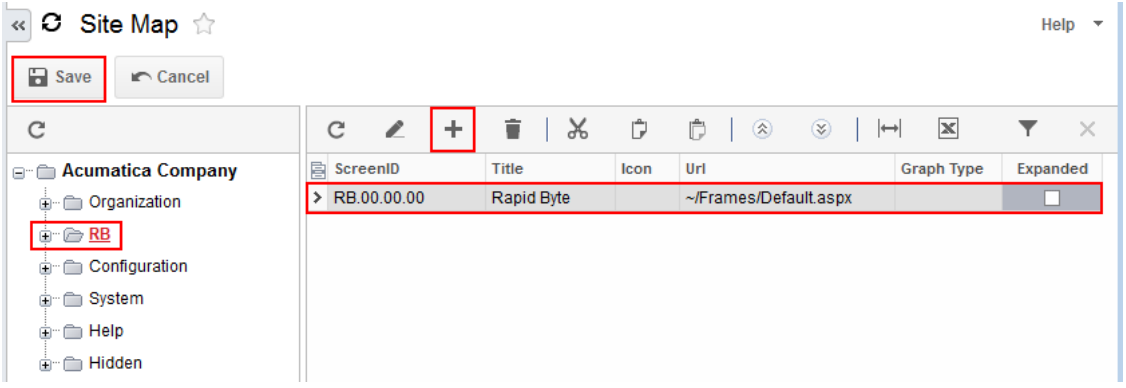

#### **Figure: Adding and adjusting properties of the second-level item (sub-menu item)**

**6.** Select the *RapidByte* folder, and add the third-level nodes to group the webpage types you will use. Specify the following settings, keeping the sub-nodes in the order shown in the table below, and then save your changes (see the screenshot below):

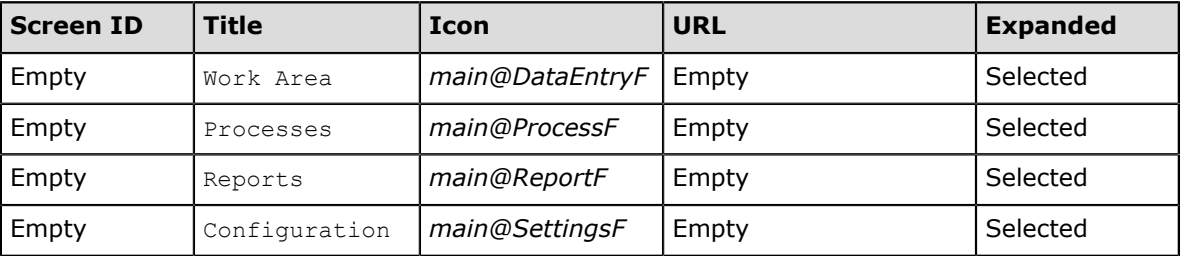

**:** In this example of adding a site map branch, you do not need to specify a screen ID for the thirdlevel nodes. By selecting the **Expanded** check box, you provide automatic expansion of any thirdlevel node with its webpages during site startup. The **GraphType** column also should be empty.

| ○ Site Map ☆<br>$\ll$                |               |               |                          |                    |                             | Help<br>$\overline{\phantom{a}}$ |
|--------------------------------------|---------------|---------------|--------------------------|--------------------|-----------------------------|----------------------------------|
| $\Box$ Save<br>$\blacksquare$ Cancel |               |               |                          |                    |                             |                                  |
| С                                    | C<br>Í.       | ÷<br>÷.       | X<br>$\overline{u}$<br>Ĉ | ⊗<br>$\circledast$ | $\mathbbmss{}$<br>$\mapsto$ | $>$<br>$\cdot$                   |
| <b>Acumatica Company</b><br>e-â      | 自<br>ScreenID | <b>Title</b>  | Icon                     | Url                | <b>Graph Type</b>           | Expanded                         |
| in Organization                      |               | Work Area     | main@DataEntryF          |                    |                             | ⊽                                |
| RB<br>é-fr                           |               | Processes     | main@ProcessF            |                    |                             | ⊽                                |
| <b>i E</b> Rapid Byte                |               | Reports       | main@ReportF             |                    |                             | ⊽                                |
|                                      |               | Configuration | main@SettingsF           |                    |                             | ⊽                                |
| <b>E</b> Configuration               |               |               |                          |                    |                             |                                  |
| ட்⊤ <del>∩</del> System              |               |               |                          |                    |                             |                                  |
| <b>in an Help</b>                    |               |               |                          |                    |                             |                                  |
| in <del>∩</del> Hidden               |               |               |                          |                    |                             |                                  |

**Figure: Adding and adjusting properties of the third-level node items (for webpage grouping)**

#### **Registering a New Page as a Webpage**

Select the **Work Area** item, and then click **Add Row** to register the new developed pages as webpages (see the screenshot below). Here is the example of registering the *Employees* page. Make the appropriate specifications, and save your changes:

- **Screen ID**: RB.20.20.00
- **Title**: *Employees*
- **Icon**: Empty
- **GraphType**: *RB.RapidByte.EmployeeMaint* (added automatically)
- **URL**: *~/Pages/RapidByte/RB202000.aspx*
- **Expanded** (check box): Cleared

**:** Notice that the system automatically defines the **Graph Type** setting for webpages.

| <b>○</b> Site Map ☆<br>$\ll$       |    |             |              |                        |      |                                             |                         | Help $\tau$ |
|------------------------------------|----|-------------|--------------|------------------------|------|---------------------------------------------|-------------------------|-------------|
| а<br>$\blacksquare$ Cancel<br>Save |    |             |              |                        |      |                                             |                         |             |
|                                    |    |             |              |                        |      |                                             |                         |             |
| C                                  |    | C<br>₽      | ÷            | X<br>盲                 | Û    | Ĉ<br>$\circledast$<br>$\mapsto$<br>$\infty$ | $\overline{\mathbf{x}}$ | $\times$    |
| <b>Acumatica Company</b><br>e-â    | 扂  | ScreenID    | <b>Title</b> |                        | Icon | Url                                         | <b>Graph Type</b>       | Expanded    |
| Organization<br>÷ û                |    | RB.30.20.00 |              | <b>Sales Orders</b>    |      | ~/Pages/RapidByte/RB302000.aspx             | RB.RapidB               |             |
| $\oplus$ $\oplus$ RB               |    | RB.30.10.00 |              | Receipts               |      | ~/Pages/RapidByte/RB301000.aspx             | RB.RapidB               | □           |
|                                    |    | RB.20.40.00 |              | <b>Customers</b>       |      | ~/Pages/RapidByte/RB204000.aspx             | RB.RapidB               |             |
| Rapid Byte<br>Ėr                   |    | RB.20.30.00 |              | <b>Suppliers</b>       |      | ~/Pages/RapidByte/RB203000.aspx             | RB.RapidB               |             |
| <b>Work Area</b><br><b>F</b>       |    | RB.20.60.00 |              | Products               |      | ~/Pages/RapidByte/RB206000.aspx             | RB.RapidB               |             |
| Processes<br>Ĥ™.                   | I۶ | RB.20.20.00 |              | <b>Employees</b>       |      | ~/Pages/RapidByte/RB202000.aspx             | RB.RapidB               |             |
| Reports<br>田"                      |    | RB.40.10.00 |              | <b>Product Inquiry</b> |      | ~/Pages/RapidByte/RB401000.aspx             | RB.RapidB               |             |
| Configuration<br>nin m             |    | RB.20.20.10 |              | List of Employees      |      | ~/Pages/RapidByte/RB202010.aspx             | RB.RapidB               |             |
| Configuration<br>面白                |    |             |              |                        |      |                                             |                         |             |
|                                    |    |             |              |                        |      |                                             |                         |             |
| <b>in film</b> System              |    |             |              |                        |      |                                             |                         |             |
| ⊕ ⊞ Help                           |    |             |              |                        |      |                                             |                         |             |
| <b>A</b> Hidden                    |    |             |              |                        |      |                                             |                         |             |

**Figure: Registering the page as a webpage**

You should register all the new developed pages as webpages similarly.

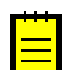

**:** As was mentioned earlier, once you register webpages, you will grant access rights, as described in *[Granting Access Rights to a Registered Webpage](#page--1-3)*.

# **Granting Access Rights to a Registered Webpage**

After you register newly developed pages as webpages, you should grant appropriate access rights to them on the *Access Rights by Role* (SM.20.10.25) form, as this topic describes.

To grant access rights to the new registered webpage, proceed as follows:

- Navigate to **Configuration** > **User Security** > **Manage** > **Access Rights By Role**.
- In the **Role Name** box, select **Administrator**.
- In the System Tree pane of the form (lower left), click the node of the **RB** subfolder.
- On the Access Rights pane (lower right table), for the *Employees* page, select the *Delete* access rights, as shown in the screenshot below.
- Save your changes.

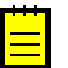

**:** The *Delete* access rights encompass the *View*, *Edit*, and *Insert* rights. For more information, see *Levels of Access Rights*. If you need to cancel previous access rights to the webpage for the specified role, you should select the *Revoked* rights.

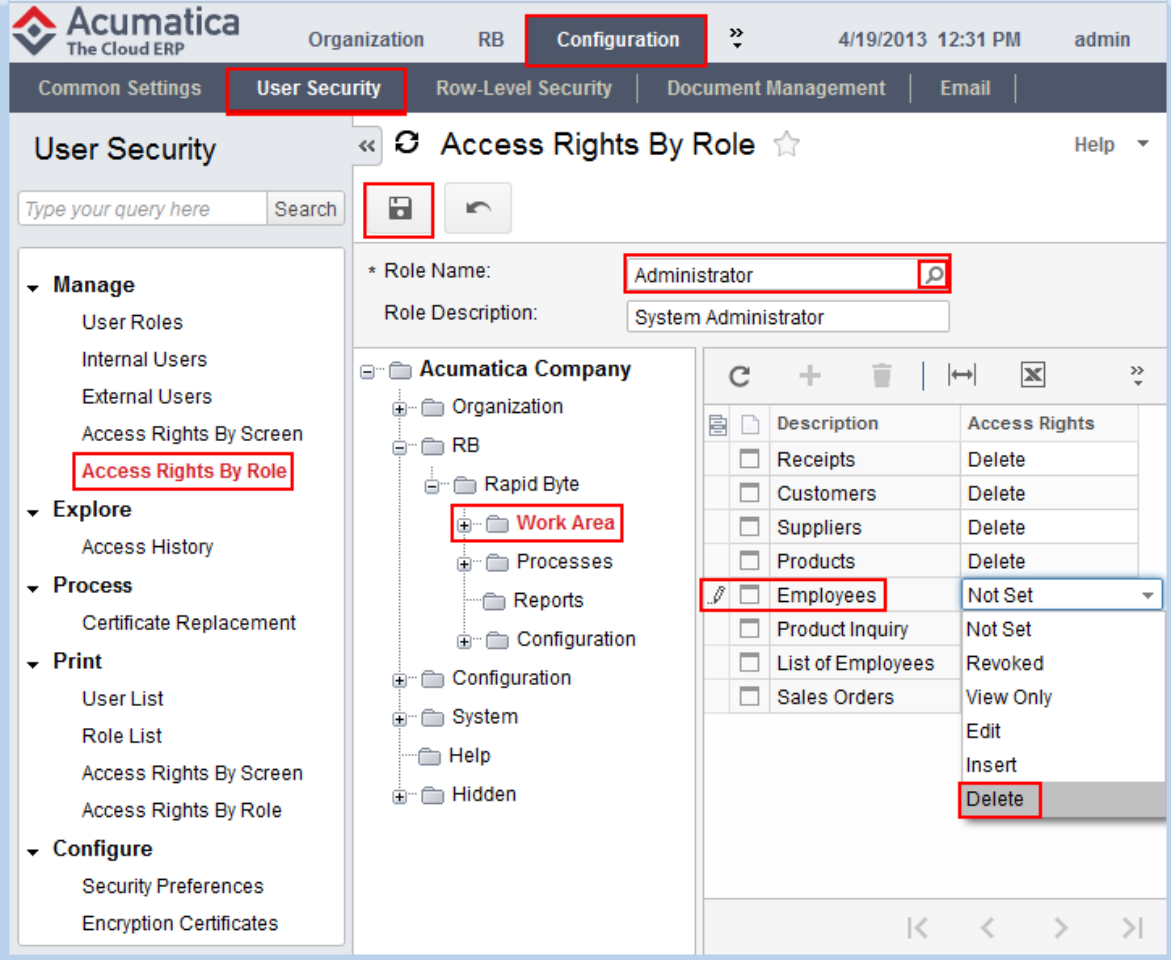

#### **Figure: Granting access rights to the Employees webpage**

Generally, the access rights granted to the webpage user interface (UI) elements and actions for a role are inherited from the access rights the role has to the webpage. Therefore, you should first give the role a permissive level of access to the system object that supports the webpage functionality. Then you can set access rights to the UI elements, as shown in the screenshot below (which shows an example with another solution and another webpage).

| <b>Q</b> Acumatica                                                         | Organization                           |   | <b>Finance</b>   | <b>Distribution</b>              | <b>Configuration</b>         | 24(3) | 5/31/2013 8:47 AM | admin                          |
|----------------------------------------------------------------------------|----------------------------------------|---|------------------|----------------------------------|------------------------------|-------|-------------------|--------------------------------|
| <b>Common Settings</b>                                                     | <b>User Security</b>                   |   |                  | <b>Row-Level Security</b>        | <b>Document Management</b>   |       | <b>Email</b>      |                                |
| с<br>MAIN - Access Rights By Role ☆<br>$\gg$<br>Н<br><b>Copy Role</b><br>↶ |                                        |   |                  |                                  |                              |       | Customization     | Help                           |
| * Role Name:<br>Role Description:                                          | Administrator<br>System Administrator  |   |                  | ρ                                |                              |       |                   |                                |
| <b>E</b> Rapid Byte Solutions Inc.                                         |                                        |   | C                | ÷<br>÷.                          | $\vert x \vert$<br>$\mapsto$ |       |                   | ▼<br>$\times$                  |
| in Organization<br>Finance<br>ėr                                           |                                        |   | 髙                | <b>Description</b>               |                              |       |                   | <b>Access</b><br><b>Rights</b> |
| General Ledger                                                             |                                        |   |                  | $\sum$ com AP Invoice            |                              |       |                   | Inherited                      |
| <b>En Cash Management</b>                                                  |                                        | Ξ | $\Box$           | <b>Landed Cost</b>               |                              |       |                   | Inherited                      |
| <b>E</b> Accounts Payable                                                  |                                        |   | $\Box$           | <b>AP Transactions</b>           |                              |       |                   | Inherited                      |
| d- Mork Area                                                               |                                        |   | $\Box$           | <b>AP Tax Details</b>            |                              |       |                   | Inherited                      |
| <b>A</b> Enter                                                             |                                        |   | $\Box$           | Adjust                           |                              |       |                   | Inherited                      |
|                                                                            | <b>Example 3</b> Bills And Adjustments |   | $\Box$           | <b>Purchase Order</b>            |                              |       |                   | Inherited                      |
|                                                                            |                                        |   | $\Box$<br>$\Box$ | <b>Purchase Receipt</b>          |                              |       |                   | Inherited<br>Inherited         |
| <b>E</b> Checks And Payments<br>in Quick Checks                            |                                        |   | $\Box$           | POReceiptFilter<br>POReceiptLine |                              |       |                   |                                |
|                                                                            |                                        |   | $\Box$           | Postponed Landed Cost            |                              |       |                   | Inherited<br>Inherited         |
| <b>E</b> Batch Payments                                                    |                                        |   |                  | m LandedCostTranSplit            |                              |       |                   | Inherited                      |
| <b>i</b> <del>i</del> Manage                                               |                                        |   |                  |                                  |                              |       |                   |                                |
| <b>Explore</b><br><b>Droconne</b>                                          |                                        |   |                  |                                  |                              |       | $\mathbb{R}$      | ⋗                              |

**Figure: Default access rights to the UI elements of the Bills and Adjustments webpage**

The *Inherited* rights indicate that access rights to the element are inherited from the access rights the role has to the webpage.

# **Managing the Help Wiki**

Acumatica ERP includes a built-in wiki-based content management system that consists of topics (or articles) organized within second-level menu items (submenus) and folders. By using this system, you can create Help for any application you have developed with Acumatica Framework, in addition to the Help already provided by Acumatica ERP.

In this topic, you will find a short overview of wiki management. For more information, see *Managing Wikis*.

### **Exploring the Structure and Usage of the Help Wiki**

The Acumatica Framework deliverable database contains a few wiki-based submenus with the standard Help content. If you start an Acumatica Framework application and click the **Help** menu item on the right side of the form title bar, you can see the available topics of the wiki-based Help for programmers and IT specialists within the following submenu items:

- Getting Started
- Installation
- Customization
- Acumatica Framework

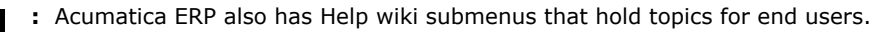

To describe the webpages you develop and to cover other topics, you can add new topics to any folder (or as a root item) of each Help wiki submenu item, and you can create your own folders and subfolders and then add new topics. For more information, see *To Add an Article*, *To Link an Article to a Form*, and *To Create a Folder*. You can also create your own wiki menu and submenu items, as described in *To Add a New Wiki*.

When you first install Acumatica ERP or Acumatica Framework, each topic in the Help wiki submenu items has a single record in its history (with the full text copy of last topic version stored in the relevant database table). You can give users appropriate access rights to edit any topic, including those originally drafted by Acumatica Inc. Each time the user saves changes to any topic, the system adds (along with the full text version of the topic) a new record to the history table that includes such information as when the version was created and whether it was published (to make its text visible to users who open the topic).

When you upgrade the Acumatica Framework or Acumatica ERP application instance, topics existing in Help sections are updated if they were changed by Acumatica Inc., and new topics are added. If your site has modified at least one version of a wiki topic and published the version, this version cannot be replaced during the upgrade; however, you can access the updated text by restoring the appropriate history record as a current published topic version without needing to remove your site's version. Thus, you can refer the reader to the version updated by Acumatica Inc. and to your site's version when it is necessary.

# **Mobile Framework**

By using Acumatica Mobile Framework, you can access and use Acumatica ERP through a mobile device wherever you are.

Acumatica Mobile Framework is a modern web development platform that provides the following key features:

- **Real-time access:** The Acumatica mobile app connects to your Acumatica ERP instance in real time, so you always have access to up-to-date information.
- **User-selected functionality:** Any Acumatica ERP functionality can be exposed on a mobile device.
- **Mobile device integration:** The Acumatica mobile app uses the unique capabilities of the applicable mobile device, such as the camera or fingerprint reader.
- **Ease of customization:** The framework gives you the ability to configure the mobile app by using metadata without coding. You do not need to learn how to program for iOS or Android.

The framework contains the following components (see the diagram below):

- The native mobile client application that Acumatica provides for iOS devices
- The native mobile client application that Acumatica provides for Android devices
- The Mobile API, which is a part of the Acumatica Framework API

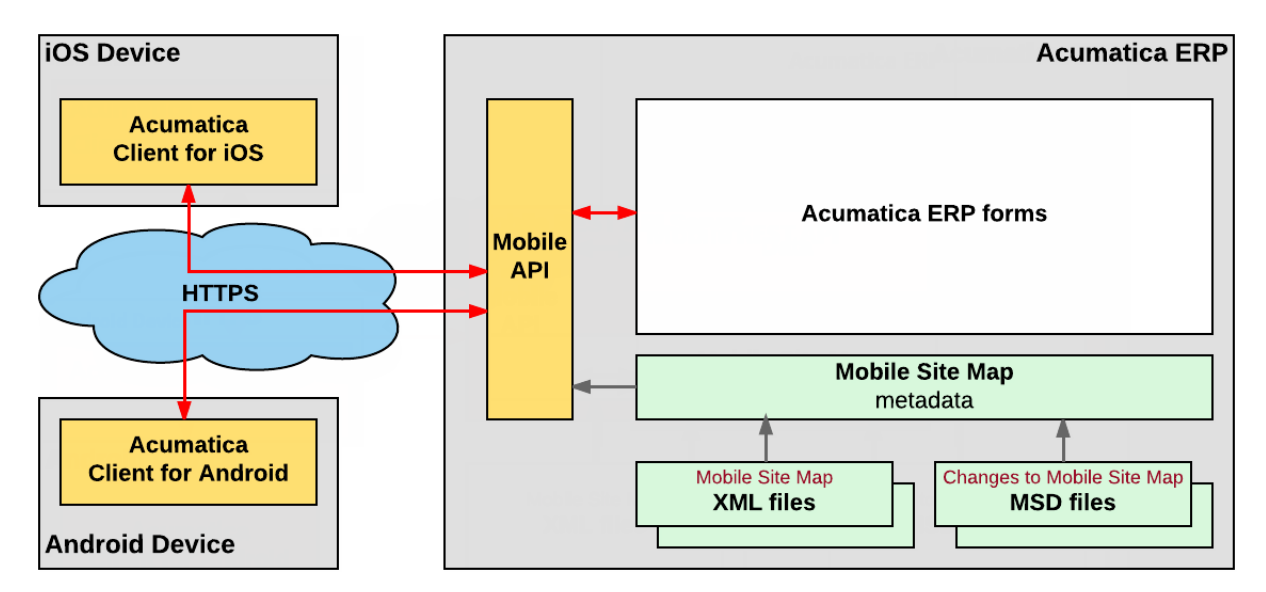

#### **Figure: Acumatica Mobile Framework architecture**

An Acumatica mobile client application uses the Mobile API to access the data of the forms that are mapped for mobile apps in the instance of Acumatica ERP. The metadata of the mobile site map is used to configure the user interface of the mobile client application. You can expose any form of Acumatica ERP on your mobile device if the mobile site map includes the metadata for the form.

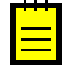

**:** The Acumatica mobile app is like a browser for an instance of Acumatica ERP in that it does not have built-in ERP-related functionality. The Acumatica mobile app instead uses the configuration and data in Acumatica ERP and displays it to the user.

This part, which is intended for application developers who are learning how to customize Acumatica ERP or other Acumatica Framework–based applications, describes how to configure the Acumatica ERP mobile site map.

# **To Start Acumatica ERP on a Mobile Device**

The Acumatica mobile application provides access to the functionality of Acumatica ERP, such as approving documents, managing time cards, processing sales orders, or handling expense receipts and claims.

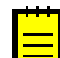

**:** See *Using Acumatica on an Android Device* or *Using Acumatica on an iOS Device* in the User Guide for more information about the Acumatica mobile application.

The Acumatica mobile application is an out-of-the-box solution that gives users the ability to access Acumatica ERP from mobile devices to enter and submit their expenses and manage their work documents. This application provides the user interface to access the data and functionality of Acumatica ERP by using the predefined original mobile site map.

To start using Acumatica ERP on a mobile device, perform the following actions:

- **1.** Download the free Acumatica mobile app from Apple Store or Google Play, and install it on the mobile device.
- **2.** Launch the app.
- **3.** Enter the URL of your Acumatica site (for example, *http://your.acumatica.site.com*).
	-

**:** If both the Acumatica ERP server and mobile device use the same local wireless network, you can

specify the URL in one of the following ways:

- *http://<Computer Name>/<Website Name>*, such as *http://MyComputer/MySite*
- *http://<IP Address>/<Website Name>*, such as *http://111.222.3.44/MySite*
- **4.** Enter the credentials of your user account.
- **5.** Click **Sign In** to enter the site.

The app connects to the Acumatica ERP server, and the server authorizes the user and returns the metadata to configure the main menu and screens of the mobile site.

# **Mobile Site Map**

The mobile site map is the metadata you use to configure the mobile app. The mobile site map contains descriptions of the elements that should appear on the mobile device, including the main menu, Acumatica ERP screens, and fields and actions on the screens.

The mobile site map is defined by the following types of files, which are located in the  $\lambda_{\rm{app}}$  Data \Mobile folder of the Acumatica ERP application instance:

- XML files, which contain initial metadata for the mobile site map
- MSD files, which contain the Mobile Site Map Definition Language (MSDL) code that is used to change the mobile site map loaded from the XML files

The mobilesitemap. xml file is the main XML file. It defines the original mobile site map that is initially included in Acumatica ERP. This file contains the description of the main menu of the mobile app and links to files that are located in the \App\_Data\Mobile\includes folder of the website.

When an instance of Acumatica ERP is launched, the server does the following to create the metadata of the mobile site map in the server memory:

**1.** Loads the mobilesitemap.xml file, and creates the mobile site map from the metadata of this file and the linked files from the \App\_Data\Mobile\includes folder.

The screenshot below shows multiple files that are used to describe the screen mappings for the mobile app.

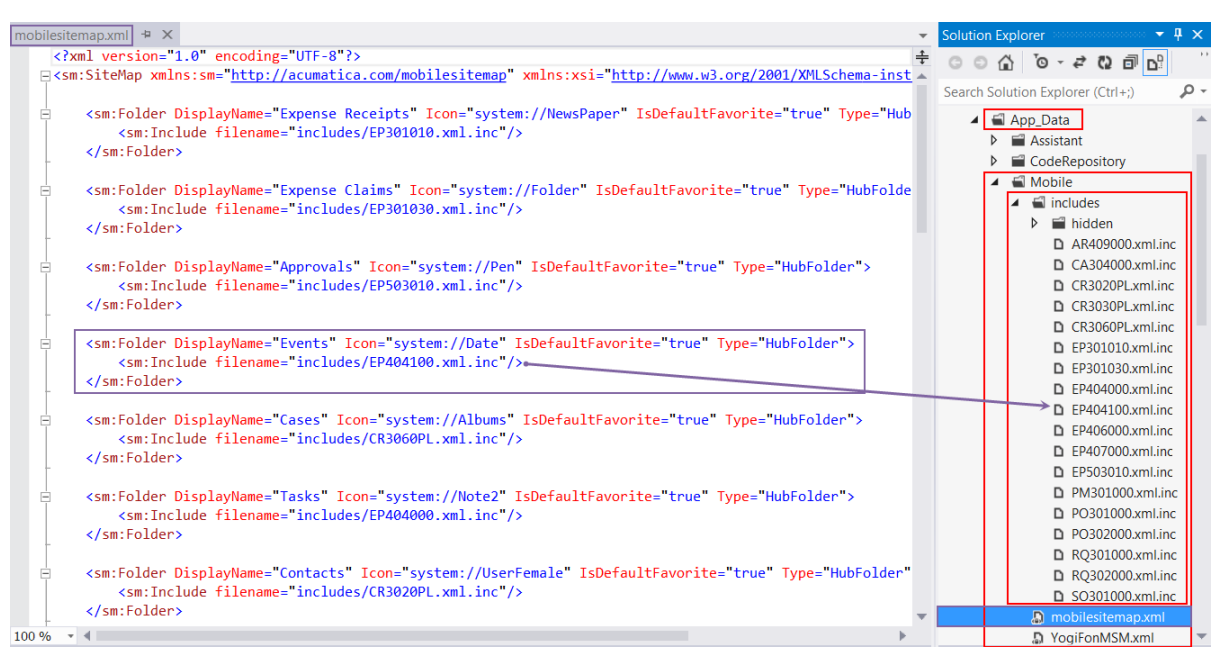

**Figure: Use of multiple .xml files in the Acumatica ERP site project**

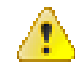

**Warning:** If the mobilesitemap.xml file is absent in the \App\_Data\Mobile folder of the website, the server omits loading other XML files from this folder and creates an instance of the mobile site map that is empty.

- **2.** In lexicographical order, appends the mappings from other . xml files of the \App\_Data\Mobile folder to the mappings from the mobilesitemap. xml file.
- **3.** In lexicographical order, loads the .msd files of the \App\_Data\Mobile folder and successively interprets each instruction of each file to change the mobile site map in the server memory.

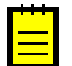

**:** You can use MSDL code to create the content of the mobile site map from scratch if the mobile site map is empty.

## **To Customize the Mobile Site Map for a Form**

Before you start to customize the original mobile site map, we recommend that you explore the files in the  $\Delta_{\text{app}\text{Data}\backslash\text{Mobile}}$  folder of the website to learn which forms of Acumatica ERP are used in the map. The folder can contain the files with the XML metadata and MSDL code of not only the original mobile site map but also any customizations that have been applied to the map.

To customize the mapping for an Acumatica ERP form that is included in the original mobile site map, we recommend that you develop custom MSDL code. (See *[Configuring the Mobile Site Map by Using](#page--1-5) [MSDL](#page--1-5)* for details.)

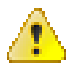

**Warning:** We recommend that you avoid including in the mobile site map the XML metadata for an Acumatica ERP form that is already included in the original mobile site map. Currently, the mobile framework does not allow the merging of multiple sets of metadata for the same form of Acumatica ERP. Also, we recommend that you not customize the files of the original mobile site map. In a future version of Acumatica ERP, an XML file can contain additional metadata for new functionality, about which you would never know because the file is replaced by the customized one.

After you have saved the MSDL code in a .msd file in the  $\lambda_{\text{app\_Data}\Model}$  folder of the website, you can add this file to a customization project that can be deployed to an instance of Acumatica ERP.

# **To Add a Form to the Mobile Site Map by Using an XML File**

To add the metadata for an Acumatica ERP form to the mobile site map, you have to include it in a new .xml file in the \App\_Data\Mobile folder of the website. If the metadata must contain multiple new .xml.inc files, place the files in the \App\_Data\Mobile\includes folder of the website.

Suppose that you need to add to the mobile site map an Acumatica ERP form with the *XXX* screen ID, and you are sure that the mobile site map does not contain the XML metadata for this form. Further suppose that you have to add the Date and Description fields and the Insert and Delete actions of the original *XXX* screen of Acumatica ERP to the screen on the mobile device, as the following diagram shows.

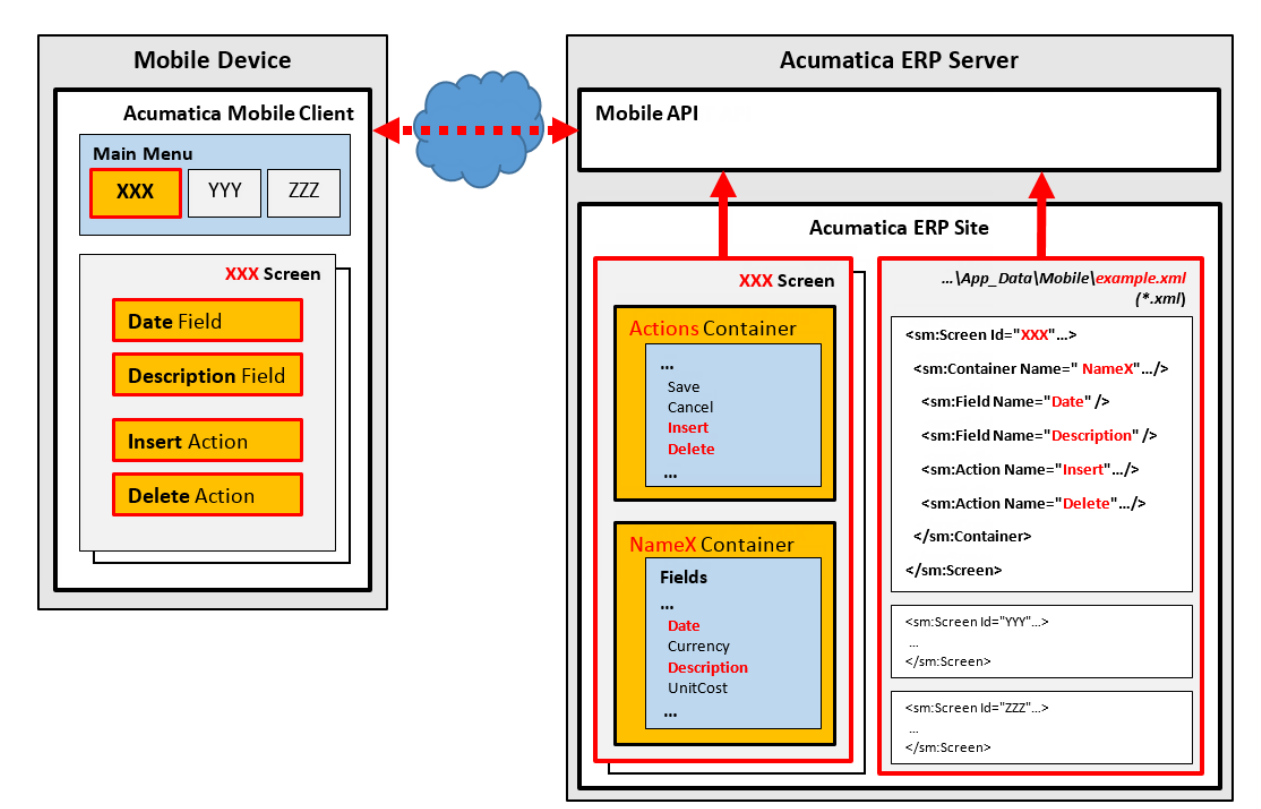

#### **Figure: Use of an XML file to configure a screen in the mobile app**

The diagram shows how Acumatica Mobile Framework uses the metadata of the  $\epsilon$ xample.xml file to configure the *XXX* screen in the mobile app. (See *[Configuring the Mobile Site Map by Using XML](#page--1-6)* for details.)

To create the metadata for the form, perform the following actions:

1. In the \App\_Data\Mobile folder, create the example.xml file, which contains the XML header and the sm: SiteMap tag, as follows.

```
<?xml version="1.0" encoding="UTF-8"?>
<sm:SiteMap xmlns:sm="http://acumatica.com/mobilesitemap" xmlns:xsi="http://
www.w3.org/2001/XMLSchema-instance">
```
</sm:SiteMap>

**:** See *[Mobile Site Map Reference](#page--1-7)* for detailed descriptions of all tags used in the mobile site map.

- **2.** Get the WSDL schema for the original *XXX* screen of Acumatica ERP, as described in *[Getting the](#page--1-8) [WSDL Schema](#page--1-8)*.
- **3.** Add the sm: Screen tag to the sm: SiteMap tag, as described in *[Configuring Lists](#page--1-9)*.
- **4.** In the WSDL schema, find the Insert and Delete actions and make sure that these actions belong to the *Action* container.
- **5.** In the WSDL schema, find the Date and Description fields and make sure that these fields belong to the *NameX* container.
- **6.** Add the sm:Container tag to the sm:Screen tag, assigning it the *NameX* name to map the *NameX* container of the original *XXX* screen of Acumatica ERP to the *XXX* screen in the mobile app (see the figure above).
- **7.** For each required field, add an sm: Field tag with the original name to the container tag to map the field to the *XXX* screen in the mobile app.
- **8.** For each required action, add an sm: Action tag with the original name to the container tag to map the action to the *XXX* screen in the mobile app.

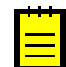

**:** Once you have changed the mobile site map, you can include the added .xml and .xml.inc files in a customization project as *File* items to deploy the customization on the target system. For details, see *Custom Files* in the Customization Guide.

# **To Add a Form to the Mobile Site Map by Using MSDL Code**

To use MSDL code to add an Acumatica ERP form to the mobile site map, you have to include it in a new .msd file in the \App\_Data\Mobile folder of the website.

Suppose that you need to add to the mobile site map a screen for an Acumatica ERP form with the screen name *XXX*. Further suppose that you have to add the Date and Description fields and the Insert and Delete actions of the original *XXX* screen of Acumatica ERP to the screen on the mobile device, as the following diagram shows.

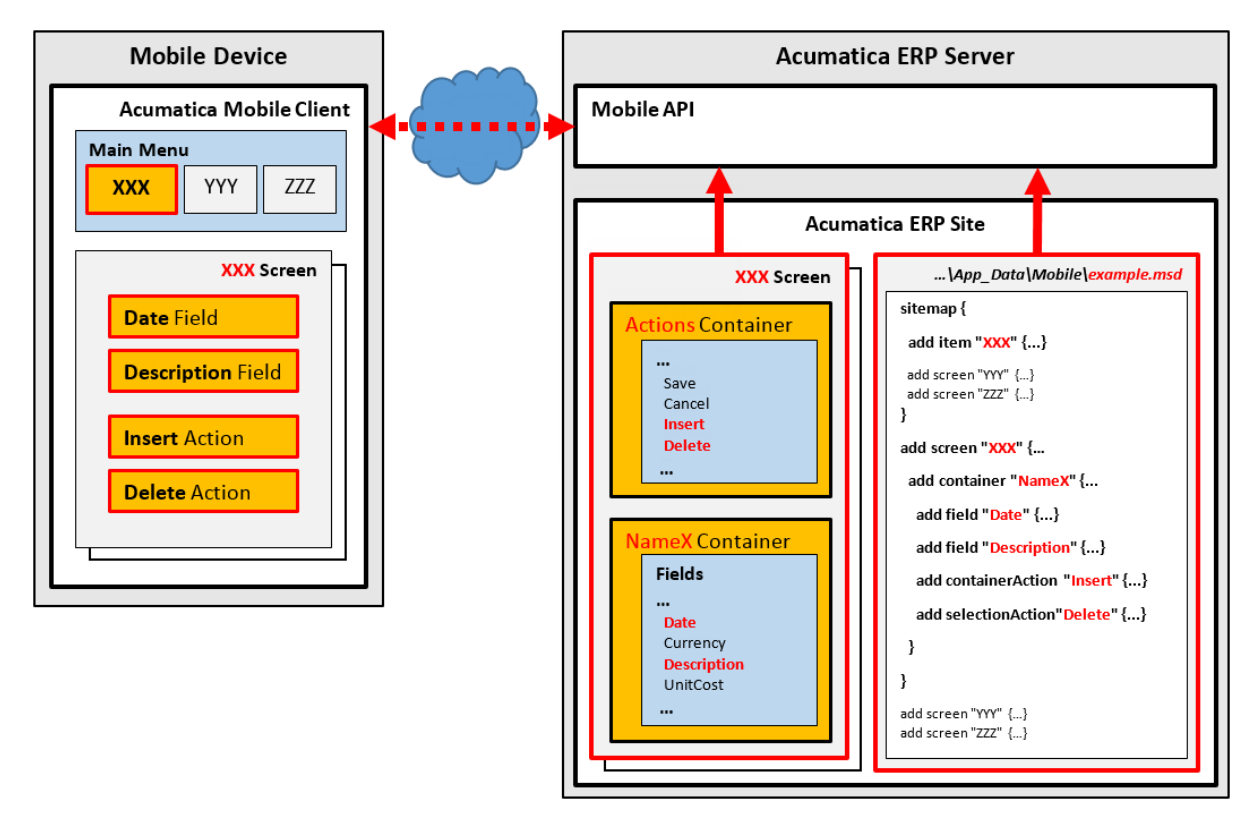

#### **Figure: Use of an MSD file to configure a screen in the mobile app**

The diagram shows how the Acumatica Mobile Framework uses the MSDL code of the example.msd file to configure the *XXX* screen in the mobile app. (See *[Configuring the Mobile Site Map by Using MSDL](#page--1-5)* for details.)

To add the form to the mobile site map, you should create MSDL code that does the following:

- Adds the form definition to the mobile site map
- Adds a shortcut for the form to the main menu of the mobile site map
- Saves the code in the .msd file of the \App\_Data\Mobile folder

To add the form definition to the mobile site map, perform the following actions:

- **1.** Get the WSDL schema for the original *XXX* screen of Acumatica ERP, as described in *[Getting the](#page--1-8) [WSDL Schema](#page--1-8)*.
- **2.** In the MSDL code, add the screen to the mobile site map by using the add instruction, as follows.

```
add screen "XXX" {
# you can add assignment commands here
# ScreenTagAttribute = Value
}
```
(See *[add](#page--1-10)* for details about the instruction.)

- **3.** In the WSDL schema, find the Action container, which holds the Insert and Delete actions.
- **4.** In the WSDL schema, find the *NameX* container, which holds the Date and Description fields.
- **5.** Within the braces of the add instruction for the *XXX* screen, use the add instruction for the *NameX* container, as shown below, to add the container to the mobile site map.

```
 add container "NameX" {
# you can add assignment commands here
# ContainerTagAttribute = Value
   }
```
**6.** For each required field, add an add instruction within braces of the add instruction for the *NameX* container, as shown below.

```
 add field "Date" {
# you can add assignment commands here
# FieldTagAttribute = Value
 }
    add field "Description"
```
**:** You add braces only when you need to specify something for the added object.

**7.** For each required action, add an add instruction within braces of the add instruction for the *NameX* container, as shown below.

```
 add containerAction "Insert" {
# you have to add assignment commands here
# ActionTagAttribute = Value
 }
    add selectionAction "Delete" {
     }
```
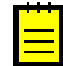

**:** In XML, the Behavior and Context attributes of the sm:Action tag are mandatory. See *[<sm:Action>](#page--1-11)* for details. In MSDL, there is a separate object for an action for each value of the Context attribute: containerAction, selectionAction, listAction, and recordAction. (See *[Object Types](#page--1-12)* for details.) However, you have to specify a value for the Behavior attribute within braces of the add instruction for an action object.

To add a shortcut for the form to the main menu of the mobile site map, in the example.msd file, append the following code to the existing MSDL code.

```
# On the top level of the main menu of the mobile app, 
# creating the screen item (shortcut) with specified icon
# and display name
sitemap {
  add item "XXX" { 
# you can add assignment commands here
# ScreenTagAttribute = Value
   } 
}
```
The code above adds the form shortcut and specifies the shortcut icon and name.

The resulting MSDL code might be the following.

```
# On the top level of the main menu of the mobile app,
# creating the screen shortcut with specified icon and display name
sitemap {
   add item "XXX" { 
    displayName = "My Custom XXX Form"
     icon="system://Display1"
   } 
}
# Adding the definition of the screen 
# that contains two fields and two actions
add screen "XXX" {
   add container "NameX" {
    fieldsToShow = 2
    listActionsToExpand = 1
    containerActionsToExpand = 1
     add field "Date" {
       displayName = "Activation Date"
 }
    add field "Description"
     add containerAction "Insert" {
      icon = "system://Plus"
       behavior = Create
       redirect = True
 }
     add selectionAction "Delete" {
       displayName = "Delete"
       icon = "system://Trash"
      behavior = Delete
 }
   }
}
```
# **Configuring the Mobile Site Map by Using XML**

The user interface of the Acumatica mobile app has the following structure:

- *[Main Menu](#page--1-13)*, which can include the sm:Folder and sm:Screen elements
- *[Sidebar Menu](#page--1-14)*, which can include links to favorite folders and screens
- *[Screens](#page--1-15)*, which can include sm:Container, sm:Field, sm:Action, and other elements

See *[Mobile Site Map Reference](#page--1-7)* for detailed descriptions of all tags.

### **How to Use XML Examples of This Section**

In this section, each example contains the XML metadata that you can use as the mobile site map for your instance of Acumatica ERP.

All examples include the metadata for the Acumatica ERP forms that are used in the original mobile site map. Because the Acumatica Mobile Framework does not allow the merging of multiple sets of metadata for the same form of Acumatica ERP, you cannot use the examples while the website contains the original mobile site map. To avoid possible errors on the server, you should temporarily (during the period while you are reading the guide and completing its examples) cancel the original mapping in the instance of Acumatica ERP where you intend to test the examples.

To do this, perform the following actions:

- **1.** In the \App\_Data\Mobile folder of the website, rename the mobilesitemap.xml file to mobilesitemap.xml.bak.
- **2.** In the same folder, create the mobilesitemap.xml file, which contains the following XML code.

<?xml version="1.0" encoding="UTF-8"?> <sm:SiteMap xmlns:sm="http://acumatica.com/mobilesitemap"

```
 xmlns:xsi="http://www.w3.org/2001/XMLSchema-instance">
</sm:SiteMap>
```
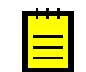

**:** If you want the Acumatica ERP server to load all XML files from the \App\_Data\Mobile folder of the website, the mobilesitemap.  $x$ ml file is mandatory in this folder. If the file is absent, the server does not load other XML files, and the mobile site map is empty.

After you have completed these actions, the mobile site map is empty, and the server loads all other XML files from the  $\lambda_{\text{app}}$  Data $\text{Mobile}$  folder of the website. Therefore, you can add .xml files with the sample code provided in the examples to the \App\_Data\Mobile folder to perform testing.

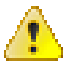

**Warning:** We recommend that you remove the code of each tested example before testing the next one, because some examples contain the metadata for the same forms of Acumatica ERP.

## **Main Menu**

The main menu of the Acumatica mobile application consists of links to folders and screens. Clicking on a folder link opens the folder, which may include links to screens and other folders. Thus, the folders have a hierarchy, as the folders in file systems do. The main menu provides access to screens in the mobile site map, and folders are used to organize the screens.

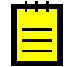

**:** Access rights for screens in the mobile application are the same as the access rights for screens in Acumatica ERP.

The start page of the main menu contains all child tags of the sm: SiteMap tag.

In this topic, you can read about and perform several simple examples that demonstrate how to build the main menu of the mobile application.

### **Example: Viewing the Simplest Configuration of the Mobile Application**

To see an example of the mobile application with a simple configuration, copy the code below to an .xml file, place the file in the \App\_Data\Mobile folder of the Acumatica ERP website, and start the mobile application.

```
<?xml version="1.0" encoding="UTF-8"?>
<sm:SiteMap xmlns:sm="http://acumatica.com/mobilesitemap" xmlns:xsi="http://
www.w3.org/2001/XMLSchema-instance">
     <sm:Screen Id="PM301000" Type="SimpleScreen" DisplayName="Projects"
  Icon="system://Display1">
         <sm:Container Name="ProjectSummary">
             <sm:Field Name="Status" />
             <sm:Field Name="ProjectID" />
             <sm:Field Name="Customer" />
             <sm:Field Name="TemplateID" />
             <sm:Field Name="Hold" />
             <sm:Field Name="Description" />
         </sm:Container>
     </sm:Screen>
</sm:SiteMap>
```
On a mobile device, the mobile application will look like the application shown in the following screenshots.

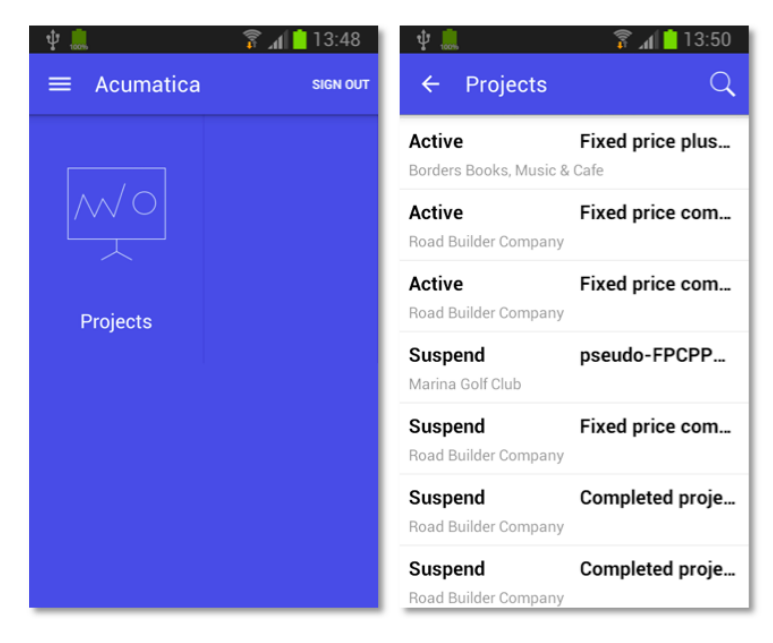

**Figure: The simple mobile application**

Notice that the main menu contains only the link to the **Projects** screen; there are no folders on the menu.

#### **Example: Adding a Screen to a Folder**

In this example, you will add a screen to a folder. If you copy the code below to an *.xml* file in the *\App\_Data\Mobile* folder, the **Projects** screen will be located in the **Organization** folder.

```
<?xml version="1.0" encoding="UTF-8"?>
<sm:SiteMap xmlns:sm="http://acumatica.com/mobilesitemap" xmlns:xsi="http://
www.w3.org/2001/XMLSchema-instance">
     <sm:Folder DisplayName="Organization" Icon="system://NewsPaper" >
         <sm:Screen Id="PM301000" Type="SimpleScreen" DisplayName="Projects"
 Icon="system://Display1">
             <sm:Container Name="ProjectSummary">
                 <sm:Field Name="Status" />
                 <sm:Field Name="ProjectID" />
                 <sm:Field Name="Customer" />
                 <sm:Field Name="TemplateID" />
                 <sm:Field Name="Hold" />
                 <sm:Field Name="Description" />
             </sm:Container>
         </sm:Screen>
     </sm:Folder>
</sm:SiteMap>
```
The screenshots below show the results of this code on the mobile device.

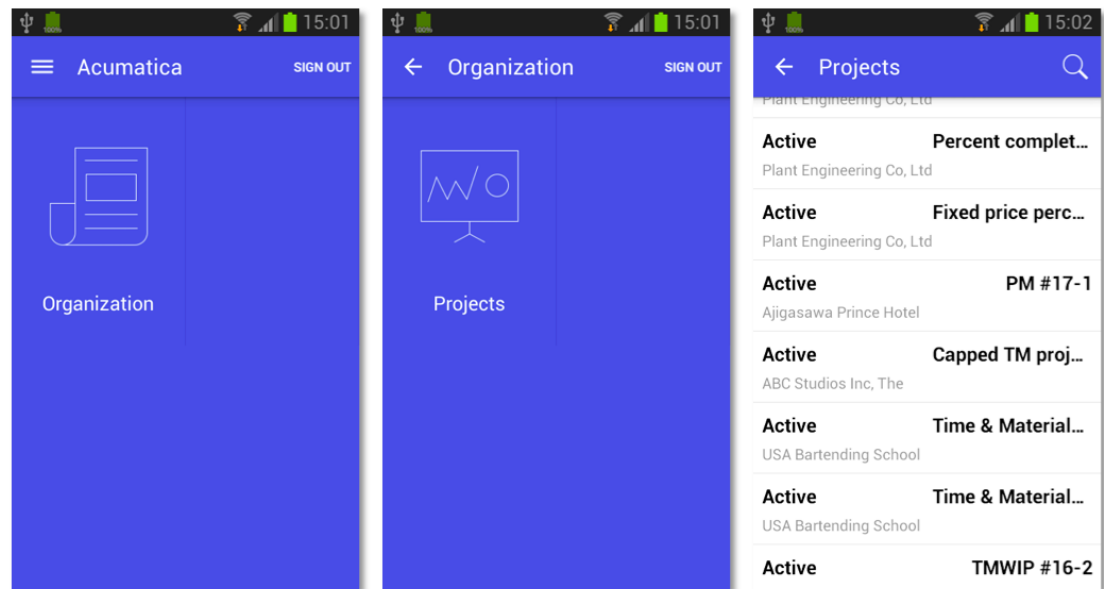

**Figure: The main menu, the contents of the folder, and the screen**

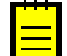

**:** A folder must include at least one screen.

A folder can be of one of the following types, which determine how the folder contents are displayed:

- ListFolder (default): With a folder of this type, folders and screens are represented as icons (see the example in this section, shown above). You need to tap an icon to open a folder or screen.
- HubFolder: In a folder of this type, the content of a screen is displayed like a tab item on a form. You swipe left and right to navigate through the contents of the folder, as the example in the next section shows.

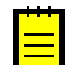

**:** Nested folders of the HubFolder type are not supported. That is, you may not add a folder of the HubFolder type within another folder of HubFolder type.

#### **Example: Creating a Folder of the HubFolder Type**

In this example, you will create a folder of the HubFolder type and add two screens to it. Copy the code below to an .xml file in the \App\_Data\Mobile folder, and start the mobile application.

```
<?xml version="1.0" encoding="UTF-8"?>
<sm:SiteMap xmlns:sm="http://acumatica.com/mobilesitemap" xmlns:xsi="http://
www.w3.org/2001/XMLSchema-instance">
     <sm:Folder DisplayName="Organization" Icon="system://NewsPaper"
 Type="HubFolder">
         <sm:Screen Id="PM301000" Type="SimpleScreen" DisplayName="Projects">
             <sm:Container Name="ProjectSummary">
                 <sm:Field Name="Status" />
                 <sm:Field Name="ProjectID" />
                 <sm:Field Name="Customer" />
                 <sm:Field Name="TemplateID" />
                 <sm:Field Name="Hold" />
                 <sm:Field Name="Description" />
             </sm:Container>
         </sm:Screen>
         <sm:Screen Id="CR306020" Type="SimpleScreen" DisplayName="Tasks">
             <sm:Container Name="Details">
```
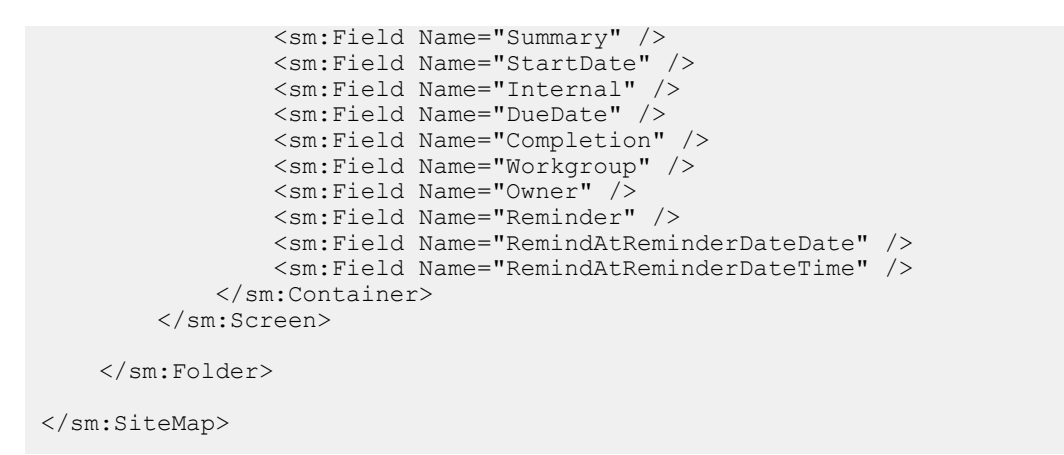

 $\frac{2}{3}$  at 15:01  $\hat{S}$   $\hat{A}$  15:14  $\frac{2}{10}$   $\frac{1}{10}$  15:15  $\|\Psi\|_{\infty}$  $\Psi$   $\Box$ **SIGN OUT** Organization  $\alpha$ Organization  $\overline{Q}$ Acumatica  $\leftarrow$  $\leftarrow$  $=$ **Projects Tasks** Projects **Tasks Active** PM #17-2 Conduct Meeting with Inv... 09.07.09 16.07.09 No Cost+ internal #1 16.07.09 Active **Approve Investments**  $\mathsf{No}$  $= - \int - - \int - - - -$ Organization Active PM15-01-13-1 Discuss contact terms an... 29.07.09 PM15-01-05 26.11.09  $No$ Active PM15-01-13-2 **Meeting** 31.07.09 PM15-01-05  $No$ PM15-01-13-3 **Business Conversation** 29.07.09 **Active** PM15-01-05 26.11.09 No Active PM15-01-13-1 17.08.09 Make sale request PM15-01-05  $\mathsf{No}$ PM15-01-13-2 20 08 09 **Active Make offer** 

In the following screenshots, you can see the results of this code on a mobile device.

**Figure: The main menu and the folder of HubFolder type**

When you tap the **Organization** icon, the mobile application opens the folder with the **Projects** and **Tasks** lists in it. You can switch between these lists by swiping right and left.

#### **Example: Configuring Screens with Tabs**

Some Acumatica ERP forms display lists on multiple tabs (as the following screenshot shows).

| <b>Q</b> Acumatica<br><b>ORGANIZATION</b>   | <b>FINANCE</b> |   |    |             |                 | <b>DISTRIBUTION</b> | <b>CONFIGURATION</b>                |                    | <b>SYSTEM</b>       | <b>HELP</b>    |
|---------------------------------------------|----------------|---|----|-------------|-----------------|---------------------|-------------------------------------|--------------------|---------------------|----------------|
| Communication<br><b>Customer Management</b> | Projects       |   |    |             | Time & Expenses |                     | Organization Structure              |                    | Dashboard Templates | Co             |
| Time & Expenses                             |                |   | C. |             |                 |                     | New York - Expense Receipts $\Vert$ |                    |                     |                |
| Type your query here                        | Search         |   | C  |             |                 | ₽                   | ī                                   | <b>SUBMIT</b>      | <b>SUBMIT ALL</b>   | $\mathbf{c}$ . |
| Þ<br>◢                                      | ۰              |   |    | All Records |                 | On Hold             | Open                                | Pending Approval   |                     |                |
| $\overline{\phantom{a}}$ ENTER              |                | 目 | u  |             |                 | Date                | <b>Status</b>                       | <b>Description</b> |                     |                |
| <b>Expense Receipts</b>                     |                | , | Û  | D           | □               | 12/8/2014           | Open                                |                    |                     |                |
| <b>Expense Claims</b>                       |                |   | Ū, | D           | □               | 12/15/2014 Open     |                                     |                    |                     |                |
| <b>Employee Time Cards</b>                  |                |   | Û  | n           | ப               | 12/15/2014 Open     |                                     | Uuuu               |                     |                |
| <b>Employee Time Activities</b>             |                |   | Û  | n           | □               | 12/10/2014 Open     |                                     |                    |                     |                |
| <b>Equipment Time Cards</b>                 |                |   | â  | n           | □               | 12/10/2014 Open     |                                     | Ooppo              |                     |                |
| $-$ BROWSE                                  |                |   | û  | n           | □               | 12/9/2014           | Open                                | Gahu               |                     |                |
| <b>Activities</b>                           |                |   | û. | D           | □               | 12/9/2014           | Open                                |                    |                     |                |
|                                             |                |   | Û  | D           | □               | 12/9/2014           | Open                                | Gqqhhyhh           |                     |                |
|                                             |                |   | û  | ٦           | ш               | 12/8/2014           | Open                                |                    |                     |                |
|                                             |                |   | Û  |             |                 | 12/8/2014           | Open                                |                    |                     |                |

**Figure: Acumatica ERP form with multiple tabs**

In the mobile application, such a form is represented as multiple screens, with each screen corresponding to a single tab. However, you have to configure the screen only once because the mobile API server automatically performs the screen expansion into multiple screens.

Copy the code below to an  $x$ ml file in the  $\lambda_{\text{app\_Data}\Model}$  folder, and start the mobile application. In this example, you will notice that the **Expense Receipts** form (EP301010) is represented by a number of screens, each corresponding to a single tab (**All Records**, **On Hold**, **Open**, or **Pending Approval**). This example adds the screens to a folder of the HubFolder type, so you will switch between tabs by swiping right and left. If you changed the folder type to ListFolder, the tabs would be represented by icons.

```
<?xml version="1.0" encoding="UTF-8"?>
<sm:SiteMap xmlns:sm="http://acumatica.com/mobilesitemap" xmlns:xsi="http://
www.w3.org/2001/XMLSchema-instance">
     <sm:Folder DisplayName="Expense Receipts" Type="HubFolder" Icon="system://
NewsPaper">
         <sm:Screen Id="EP301010" Type="SimpleScreen" DisplayName="Expense Receipts">
             <sm:Container Name="ExpenseReceipts">
                 <sm:Field Name="Date" />
                 <sm:Field Name="ClaimAmount"/>
                 <sm:Field Name="DescriptionTranDesc"/>
                 <sm:Field Name="Currency" />
             </sm:Container>
         </sm:Screen>
     </sm:Folder>
</sm:SiteMap>
```
The following screenshots show the result of this code on a mobile device.

| ψ                                 | $\frac{2}{3}$ at $\frac{1}{2}$ 16:05 | ψ                 |                         | $\frac{2}{3}$ all $\frac{1}{2}$ 16:06 |
|-----------------------------------|--------------------------------------|-------------------|-------------------------|---------------------------------------|
| Acumatica<br>$\equiv$             | <b>SIGN OUT</b>                      | $\leftarrow$      | <b>Expense Receipts</b> |                                       |
|                                   |                                      | All               | <b>On Hold</b>          | Open                                  |
|                                   |                                      | 15.12.14          |                         | 0,00<br><b>USD</b>                    |
|                                   |                                      | 15.12.14          |                         | 0,00<br><b>USD</b>                    |
| <b>Expense</b><br><b>Receipts</b> |                                      | 15.12.14<br>Uuuu  |                         | 0,00<br><b>USD</b>                    |
|                                   |                                      | 10.12.14          |                         | 0,00<br><b>USD</b>                    |
|                                   |                                      | 10.12.14<br>Ooppo |                         | 0,00<br><b>USD</b>                    |
|                                   |                                      | 09.12.14<br>Gghu  |                         | 0,00<br><b>USD</b>                    |
|                                   |                                      | 09.12.14          |                         | <u>ი იი</u>                           |

**Figure: The multi-tab screen represented as a folder**

### **Sidebar Menu**

The mobile application has a *sidebar menu*, which is the shortcut menu for favorite folders and screens. You can insert links to folders and screens into the sidebar menu.

#### **Example: Adding a Screen to the Sidebar Menu**

To add a folder or screen to the sidebar menu, you need to set the IsDefaultFavorite attribute of the folder or screen to *true*.

Copy the code below to an  $x_{ml}$  file, put the file in the  $\lambda_{p}$  Data $\lambda_{mbile}$  folder of the Acumatica ERP website, and start the mobile application.

```
<?xml version="1.0" encoding="UTF-8"?>
<sm:SiteMap xmlns:sm="http://acumatica.com/mobilesitemap" xmlns:xsi="http://
www.w3.org/2001/XMLSchema-instance">
     <sm:Folder DisplayName="Organization" Icon="system://NewsPaper" >
         <sm:Screen Id="PM301000" Type="SimpleScreen" DisplayName="Projects"
 Icon="system://Display1" IsDefaultFavorite="true">
             <sm:Container Name="ProjectSummary">
                 <sm:Field Name="Status" />
                 <sm:Field Name="ProjectID" />
                 <sm:Field Name="Customer" />
                 <sm:Field Name="TemplateID" />
                 <sm:Field Name="Hold" />
                 <sm:Field Name="Description" />
             </sm:Container>
         </sm:Screen>
     </sm:Folder>
</sm:SiteMap>
```
The resulting sidebar menu of the mobile application will include a link for quick access to the Projects screen.

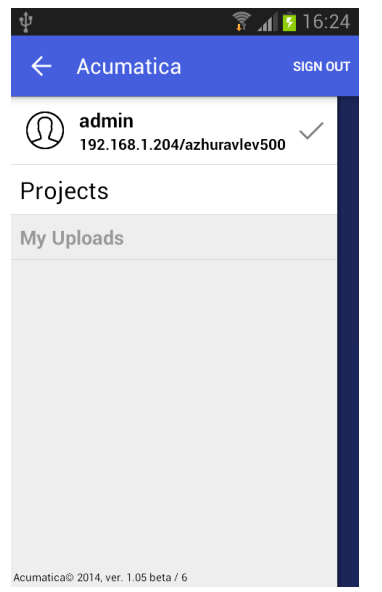

**Figure: A link to the screen in the sidebar menu**

## **Screens**

This section describes how to configure screens in the mobile application.

The section consists of the following topics:

- *[Getting the WSDL Schema](#page--1-8)*
- *[Configuring Lists](#page--1-9)*
- *[Configuring Editing Forms](#page--1-16)*
- *[Mapping Reports](#page--1-17)*
- *[Mapping Dashboards](#page--1-18)*
- *[Grouping Fields on a Form](#page--1-19)*
- *[Configuring Attachments](#page--1-20)*
- *[Configuring Selectors](#page--1-21)*
- *[Configuring Nested Containers](#page--1-22)*
- *[Adding Entity Attributes to Mobile Screens](#page--1-17)*
- *[Redirecting to Different Screens and Containers](#page--1-23)*
- *[Displaying Any Field as a Text Field](#page--1-24)*
- *[Creating the User Signature](#page--1-25)*

#### **Getting the WSDL Schema**

You can get the needed information to configure a screen from the WSDL schema, which is available through the **Help > Web Service** menu in Acumatica ERP. To obtain the WSDL schema, perform the following steps:

**1.** To open the form you want information for, click **Help > Web Service** (see the screenshot below).

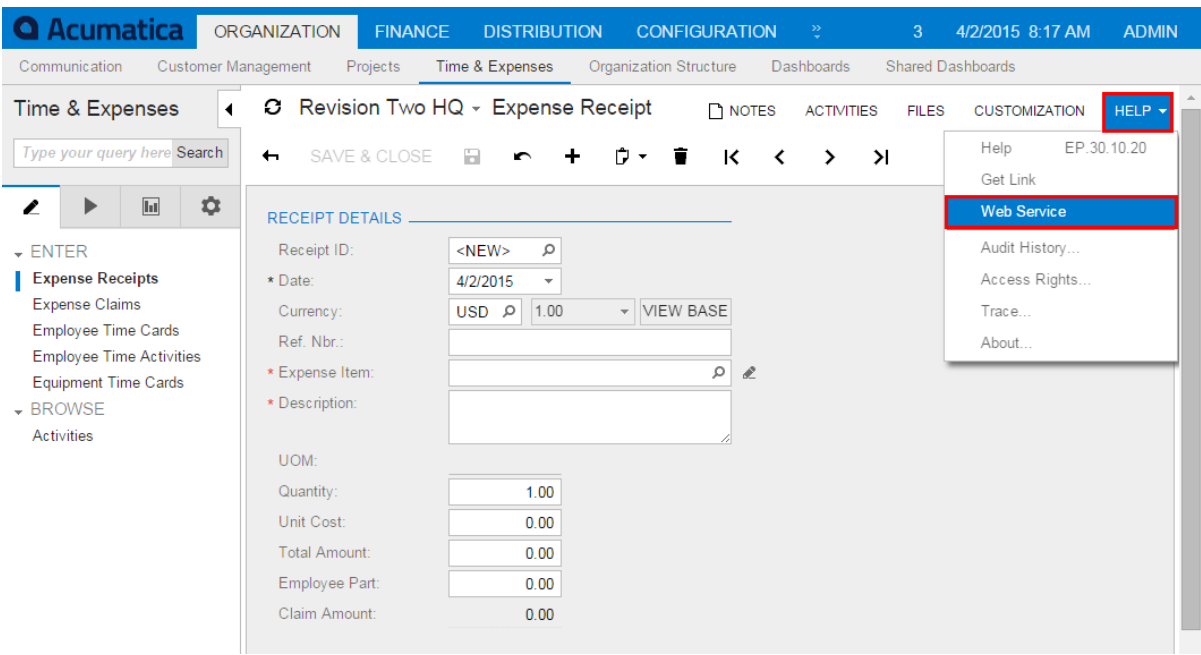

**Figure: Opening the Web Service menu for a form**

**2.** On the screen with the web service links, click **Service Description**, as shown in the screenshot below.

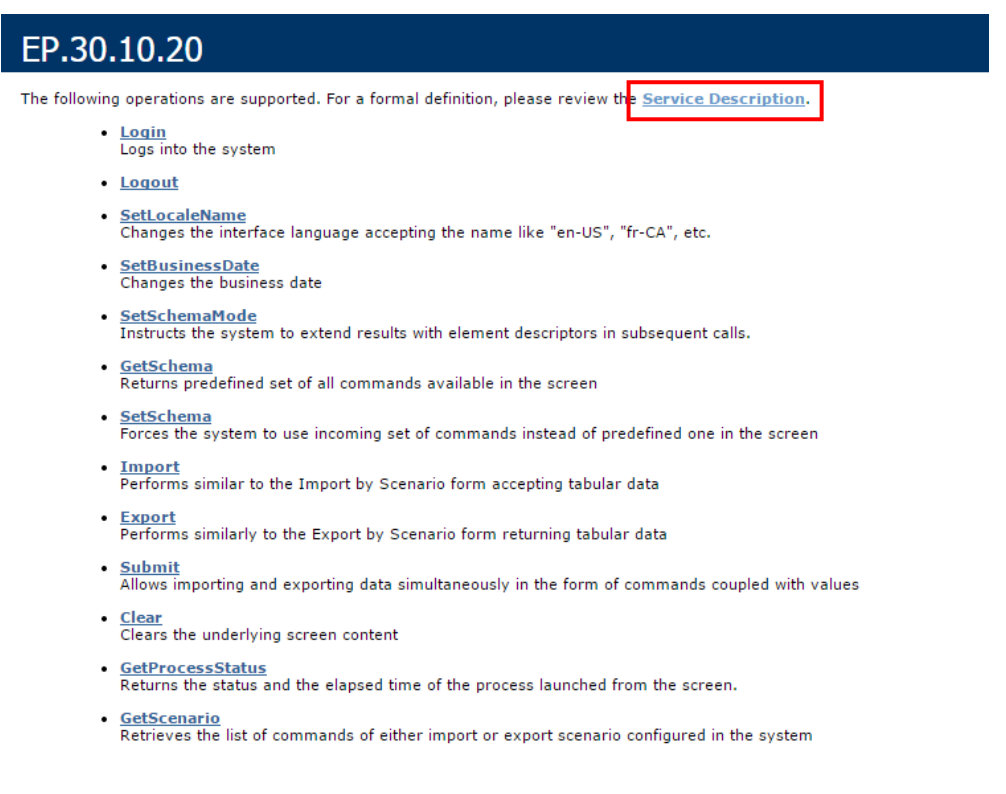

#### **Figure: Getting the service description for a form**

See below for an example of the WSDL schema. The schema includes containers (such as the ReceiptDetails container, shown in the following screenshot), the list of container fields, and the Actions list.

```
\epsilon/s:sequence>
  </s:complexType
▼<s:complexType name="Actions">
   V(s): sequence
       :s:sequence><br><s:element minOccurs="0" maxOccurs="1" name="CancelCloseToList" type="tns:Action"/><br><s:element minOccurs="0" maxOccurs="1" name="SaveCloseToList" type="tns:Action"/>
      (sselement minOccurs="0" maxOccurs="1" name="GancelCloseToList" type="tns:Action"/><br>
sselement minOccurs="0" maxOccurs="1" name="Save"LoseToList" type="tns:Action"/><br>
sselement minOccurs="0" maxOccurs="1" name="Gave"LoseTo
         <s:element minOccurs="0" maxOccurs="1" name="ResetListNavigation" type="tns:Action"/>
      </s:sequence>
</s:complexType><br>▼<s:complexType name="ReceiptDetailsServiceCommands">
   \overline{\mathbf{v}} <s : sequence>
         s:sequence><br><s:element minOccurs="0" maxOccurs="1" name="KeyReceiptID" type="tns:Key"/>
        <s:element minOccurs="0" maxOccurs="1" name="EveryReceiptID" type="tns:EveryValue"/><br><s:element minOccurs="0" maxOccurs="1" name="EveryReceiptID" type="tns:EveryValue"/><br><s:element minOccurs="0" maxOccurs="1" name="DeleteR
      \langle/s:sequence>
  </s:complexTvpe
▼<s:complexType <mark>name="ReceiptDetails"></mark>
      .cs.sequence><br>
<s:sequence><br>
<s:sequence><br>
<s:sequence><br>
<s:sequence><br>
<s:sequence><br>
<s:sequence><br>
<s:sequence><br>
<s:sequence="0" maxOccurs="1" name="ReceiptID" type="tns:Field"/><br>
<s:selement minOccurs="0" maxOccurs="1" na
   ▼ <s:sequence)
      </s:sequence>
  </s:complexType>
                                      "Bocoin+ClaraificationComulcoCommande"\
```
**Figure: Viewing an example of the WSDL schema**

With this information, you can start configuring the screen.

Before configuring a screen in the mobile application, you should check how the form looks in the web version of Acumatica ERP to decide how to configure the screen.

### **Configuring Lists**

This topic describes how to configure a screen that contains a list of records.

#### **Example: Creating a Simple List View Layout**

A list of records is the simplest screen layout.

To complete an example of configuring the simplest screen layout, copy the code below to an . $xml$ file, put the file in the  $\lambda_{\text{app\_Data}\setminus\text{Mobile}}$  folder of the Acumatica ERP website, and start the mobile application.

```
<?xml version="1.0" encoding="UTF-8"?>
<sm:SiteMap xmlns:sm="http://acumatica.com/mobilesitemap" xmlns:xsi="http://
www.w3.org/2001/XMLSchema-instance">
     <sm:Screen DisplayName="Expense Receipt" Icon="system://Display1" Id="EP301020"
 Type="SimpleScreen">
         <sm:Container FieldsToShow="3" Name="ReceiptDetails">
```

```
 <sm:Field Name="Date" />
            <sm:Field Name="Description" />
 <sm:Field Name="ExpenseItem" />
 <sm:Field Name="TotalAmount" />
           <sm:Action Behavior="Create" Context="Container" DisplayName="Add"
 Icon="system://Plus" Name="Insert" />
           <sm:Action Behavior="Delete" Context="Selection" Icon="system://Trash"
 Name="Delete" />
        </sm:Container>
    </sm:Screen>
</sm:SiteMap>
```
This example uses the WSDL schema elements marked in the screenshot below.

```
\langle/s:sequence>
  </s:complexType>
▼<s:complexType name="Actions">
   \blacktriangledown < s : sequence>
        <s:element minOccurs="0" maxOccurs="1" name="CancelCloseToList" type="tns:Action"/>
        <s:element minOccurs="0" maxOccurs="1" name="SaveCloseToList" type="tns:Action"/>
        <s:element minOccurs="0" maxOccurs="1" name="Save" type="tns:Action"/>
       <s:clement minOccurs="0" maxOccurs="1" name="Gancel" type="tns:Action"/><br><s:element minOccurs="0" maxOccurs="1" name="Gancel" type="tns:Action"/><br><s:element minOccurs="0" maxOccurs="1" name="Insert" type="tns:Action"/><br><s:
       <s:element minoccurs="0" maxOccurs="1" name="CopyDocumentCopyPaste" type="tns:Action"/><br>
<s:element minOccurs="0" maxOccurs="1" name="PasteDocumentCopyPaste" type="tns:Action"/><br>
<s:element minOccurs="0" maxOccurs="1" name
        <s:element minoccurs="0" maxOccurs="1" name="text" type="ths:Action"/><br><s:element minOccurs="0" maxOccurs="1" name="Last" type="ths:Action"/>
        <s:element minoccurs="0" maxOccurs="1" name="NewTask" type="tns:Action"/><br><s:element minOccurs="0" maxOccurs="1" name="NewTask" type="tns:Action"/><br><s:element minOccurs="0" maxOccurs="1" name="NewEvent" type="tns:Action"/>
        <s:element minoccurs="0" maxoccurs="1" name="wewtvent" type="tns:Action"/><br><s:element minOccurs="0" maxOccurs="1" name="ViewActivity" type="tns:Action"/>
        <s:element minOccurs="0" maxOccurs="1" name="NewMailActivity" type="tns:Action"/>
        <s:element minOccurs="0" maxOccurs="1" name="OpenActivityOwner" type="tns:Action"/><br><s:element minOccurs="0" maxOccurs="1" name="OpenActivityOwner" type="tns:Action"/><br><s:element minOccurs="0" maxOccurs="1" name="ViewAllAc
        <s:element minOccurs="0" maxOccurs="1" name="NNewActivity" type="tns:Action"/>
        <sicialization minocours="0" maxoccurs="1" name="CNewActivity" type="ths:Action"/><br><s:element minOccurs="0" maxOccurs="1" name="CNewActivity" type="ths:Action"/><br><s:element minOccurs="0" maxOccurs="1" name="ENewActivity" t
        <s:element minoccurs="0" maxOccurs="1" name="MNewActivity" type="ths:Action"/>
        <s:element minOccurs="0" maxOccurs="1" name="PNewActivity" type="tns:Action"/><br><s:element minOccurs="0" maxOccurs="1" name="PNewActivity" type="tns:Action"/><br><s:element minOccurs="0" maxOccurs="1" name="WNewActivity" type=
     </s:sequence>
  </s:complexTvpe>
▼<s:complexType name="ReceiptDetailsServiceCommands">
   \blacktriangledown < s : sequence \rangle<s:element minOccurs="0" maxOccurs="1" name="KeyReceiptID" type="tns:Key"/><br><s:element minOccurs="0" maxOccurs="1" name="EveryReceiptID" type="tns:EveryValue"/>
        <s:element minOccurs="0" maxOccurs="1" name="DeleteRow" type="tns:DeleteRow"/>
        <s:element minOccurs="0" maxOccurs="1" name="DialogAnswer" type="tns:Answer"/>
        <s:element minOccurs="0" maxOccurs="1" name="Attachment" type="tns:Attachment"/>
     \langle/s:sequence>
  </s:complexType>
▼<s:complexType name="ReceiptDetails">
   \blacktriangledown <s: sequence>
        <s:element minOccurs="0" maxOccurs="1" name="DisplayName" type="s:string"/>
       <s:element minoccurs= 0 maxoccurs= 1 name= DisplayMame type= s:string /><br><s:element minOccurs="0" maxOccurs="1" name="ReceiptID" type="tns:Field"/><br><s:element minOccurs="0" maxOccurs="1" name="ReceiptIDClaimDetailCD" type=
        <s:element minOccurs="0" maxOccurs="1" name="Currency" type="tns:Field"/>
       <s:element minOccurs="0" maxOccurs="1" name="CuryViewState" type="tns:Field"/><br><s:element minOccurs="0" maxOccurs="1" name="CuryViewState" type="tns:Field"/><br><s:element minOccurs="0" maxOccurs="1" name="RefNbr" type="tns:F
        <s:element minOccurs="0" maxOccurs="1" name="Description" type="tns:Field"/><br><s:element minOccurs="0" maxOccurs="1" name="Description" type="tns:Field"/>
        <s:element minoccurs="0" maxoccurs="1" name="00n" type="tns:rieid"/><br><s:element minOccurs="0" maxOccurs="1" name="Quantity" type="tns:Field"/>
       <s:element minOccurs="0" maxOccurs="1" name="UnitCost" type="tns:Field"/><br><s:element minOccurs="0" maxOccurs="1" name="UnitCost" type="tns:Field"/><br><s:element minOccurs="0" maxOccurs="1" name="TotalAmount" type="tns:Field"
        <s:element minOccurs="0" maxOccurs="1" name="ClaimAmount" type="tns:Field"/>
        <s:element minOccurs="0" maxOccurs="1" name="NoteText" type="tns:Field"/><br><s:element minOccurs="0" maxOccurs="1" name="ServiceCommands" type="tns:ReceiptDetailsServiceCommands"/>
     \langle/s:sequence>
  </s:complexType>
                              samo-"DocojntClaccificationConuicoCommande"s
               Tractory.
```
 $\mathbf{q} = \mathbf{q}$ 

**County** County

**Figure: WSDL schema elements used in the example**

The following screenshot shows the resulting screen you will see in the mobile application.

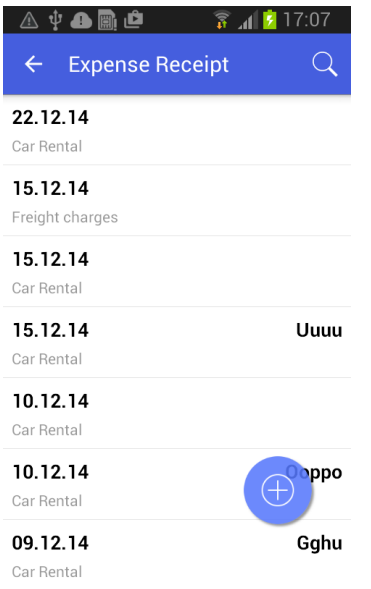

#### **Figure: List view layout**

The FieldsToShow attribute of the sm:Container tag is used to limit the number of fields for a record that will be shown in the list. You use this attribute only when the same screen description is used for both the list view and form view.

You use the sm: Action tag for actions that are available in the UI. (You can get the list of actions from the WSDL schema; see *[Getting the WSDL Schema](#page--1-8)*.) The Name attribute should be set to the name of the action, as found in the WSDL schema.

Actions are divided into standard actions (such as **Open**, **Save**, and **Cancel**) and all other actions (such as **Void**). The placement of the standard actions can be different from that of other actions, and some standard actions (such as **Open**) are not displayed on the UI at all. Whether an action is considered standard depends on the value of the Behavior attribute.

The Context attribute is used to set the target of the action. For example, you can use an action with Context="Selection" when the multiple selection of records, as shown in the screenshot below, is activated.

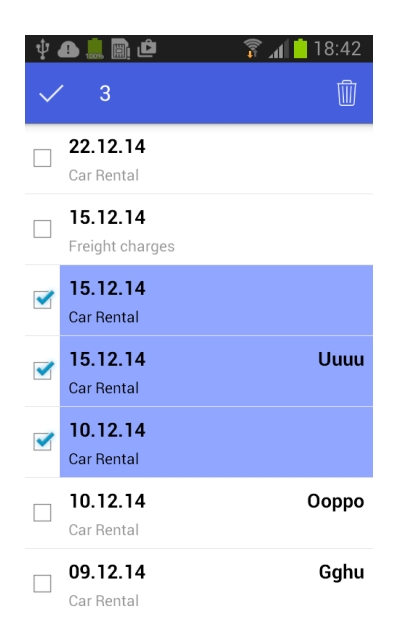

**Figure: Selection of multiple records**

You use the Icon attribute to set the icon that is displayed on the UI.

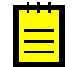

**:** See *[<sm:Action>](#page--1-11)* for more information about the attributes of the sm:Action tag.

#### **Example: Creating a Screen with a Filtered List**

To see an example of configuring a screen with a filtered list, copy the code below to an  $\ldots$ ml file, put the file in the  $\Delta_{\text{app\_Data}\text{Model}}$  folder of the Acumatica ERP website, and start the mobile application.

```
<?xml version="1.0" encoding="UTF-8"?>
<sm:SiteMap xmlns:sm="http://acumatica.com/mobilesitemap" xmlns:xsi="http://
www.w3.org/2001/XMLSchema-instance">
     <sm:Folder DisplayName="Expense Claims" Type="HubFolder" Icon="system://Folder"
\rightarrow <sm:Screen Id="EP301030" Type="FilterListScreen" DisplayName="Expense
 Claims" >
             <sm:Container Name="Selection" >
                 <sm:Field Name="Employee" />
             </sm:Container>
             <sm:Container Name="Claim" >
                 <sm:Field Name="Date" />
                 <sm:Field Name="Status" />
                 <sm:Field Name="Description" />
                 <sm:Field Name="ClaimTotal" />
             </sm:Container>
         </sm:Screen>
     </sm:Folder>
</sm:SiteMap>
```
To configure a screen with a filtered list, do the following:

- 1. Specify the screen type: Type="FilterListScreen".
- **2.** In the WSDL schema, find the container corresponding to the filter, and add it to the screen description ( sm:Container Name="Selection" in the example above).
- **3.** In the WSDL schema, find the container corresponding to the list of records, and add it to the screen description ( $sm:Container$  Name="Claim" in the example above).

As a result, in the mobile application, the screen will include a button that opens the filter. When you tap the button, you open the form so you can edit the filter fields (see the screenshots below).

| ĉ<br>$\overline{\mathbf{r}}$          | 18:31               | ψ            | $\frac{2}{3}$ at 18:31<br>گ                  | ψ                           | 18:31                                    |
|---------------------------------------|---------------------|--------------|----------------------------------------------|-----------------------------|------------------------------------------|
| <b>Expense Claims</b><br>$\leftarrow$ | $\sum$<br>$\cup$    | $\leftarrow$ | <b>Expense Claims</b><br><b>APPLY FILTER</b> | <b>Expense Claims</b><br>KI |                                          |
| All<br>02.11.09                       | On Hold<br>Released | Employee     | Baker Maxwell, Mr.                           | EP00000002<br>EP00000002    | Baker Maxwell ,<br>Baker Maxwell, Mr.    |
| CT 2-3: Claim<br>11.07.09             | 380,00<br>Approved  |              |                                              | EP00000003<br>EP00000003    | Beauvoir Layla ,<br>Beauvoir Layla, Mrs. |
| test                                  | 36,00               |              |                                              | EP00000004<br>EP00000004    | Becher, Joseph<br>Becher, Joseph         |
|                                       |                     |              |                                              | EP00000007<br>EP00000007    | Brawner Pam<br>Brawner Pam, Mr.          |
|                                       |                     |              |                                              | EP00000008<br>EP00000008    | Bujacek Michal ,<br>Bujacek Michal, Mr.  |
|                                       |                     |              |                                              | EP00000010<br>EP00000010    | Church Steve<br>Church Steve, Mr.        |
|                                       |                     |              |                                              | EP00000013<br>EP00000013    | Domenico Rick ,<br>Domenico Rick, Mr.    |

**Figure: Use of a filter on a screen**

#### **Configuring Editing Forms**

You have to configure an editing form (that is, a form that is used to enter and edit a data record) based on the use of the form in Acumatica ERP.

In some cases, Acumatica ERP uses a single form to manage data records of a particular type (that is, the *.aspx* page contains the FormView and Grid controls). In these cases, in the mobile site map, you have to configure both the editing form and the list form by using a single declaration of the sm: Screen tag.

In other cases, Acumatica ERP uses the following separate forms for data records of a particular type:

- A list view (the *.aspx* page contains one Grid control) to manage records
- A form view (the *.aspx* page with one FormView control) to edit fields

In these cases, you have to configure two separate declarations of the  $sm:Screen$  tag: one for the list form, and another for the editing form.

#### **Example: Creating the Same Layout for the Editing Form and the List**

To see an example of configuring an editing form to use the same layout as a list does, copy the code below to an .xml file, put the file in the \App\_Data\Mobile folder of the Acumatica ERP website, and start the mobile application.

```
<?xml version="1.0" encoding="UTF-8"?>
<sm:SiteMap xmlns:sm="http://acumatica.com/mobilesitemap" xmlns:xsi="http://
www.w3.org/2001/XMLSchema-instance">
     <sm:Screen DisplayName="Expense Receipt" Icon="system://Display1" Id="EP301020"
 Type="SimpleScreen">
         <sm:Container FieldsToShow="3" Name="ReceiptDetails">
             <sm:Field Name="Date" />
             <sm:Field Name="Description" />
             <sm:Field Name="ExpenseItem" />
             <sm:Field Name="TotalAmount" />
             <sm:Action Behavior="Save" Context="Record" Name="Save" />
             <sm:Action Behavior="Cancel" Context="Record" Name="Cancel" />
             <sm:Action Behavior="Create" Context="Container" DisplayName="Add"
 Icon="system://Plus" Name="Insert" />
```

```
 <sm:Action Behavior="Delete" Context="Selection" Icon="system://Trash"
 Name="Delete" />
        </sm:Container>
     </sm:Screen>
</sm:SiteMap>
```
This example is almost identical to *[Example: Creating a Simple List View Layout](#page--1-26)*, except that it adds two actions, **Save** and **Cancel**, which you need to save or cancel changes to a data record.

#### **Example: Configuring the List and the Editing Form Separately**

To see an example of configuring the editing form differently than you do a list form, copy the code below to an .xml file, put the file in the \App\_Data\Mobile folder of the Acumatica ERP website, and start the mobile application.

```
<?xml version="1.0" encoding="UTF-8"?>
<sm:SiteMap xmlns:sm="http://acumatica.com/mobilesitemap" xmlns:xsi="http://
www.w3.org/2001/XMLSchema-instance">
     <sm:Folder DisplayName="Expense Receipts" Type="HubFolder" Icon="system://
NewsPaper" >
         <sm:Screen Id="EP301010" Type="SimpleScreen" DisplayName="Expense Receipts"
 \rightarrow <sm:Container Name="ExpenseReceipts" >
                 <sm:Field Name="Date" />
                 <sm:Field Name="ClaimAmount" />
                 <sm:Field Name="DescriptionTranDesc" />
                 <sm:Field Name="Currency" />
                 <sm:Action Name="addNew" Context="Container" Behavior="Create"
  Redirect="true" Icon="system://Plus" />
                 <sm:Action Name="editDetail" Context="Container" Behavior="Open"
  Redirect="true" />
                 <sm:Action Name="Delete" Context="Selection" Behavior="Delete"
  Icon="system://Trash" />
             </sm:Container>
         </sm:Screen>
     </sm:Folder>
     <sm:Screen Id="EP301020" Type="SimpleScreen" Icon="system://Display1"
  DisplayName="Expense Receipt" Visible="false" OpenAs="Form">
         <sm:Container Name="ReceiptDetails" >
            <sm:Field Name="Date"
             <sm:Field Name="Description" />
             <sm:Field Name="ExpenseItem" />
             <sm:Field Name="TotalAmount" />
             <sm:Action Name="Save" Context="Record" Behavior="Save" />
             <sm:Action Name="Cancel" Context="Record" Behavior="Cancel" />
         </sm:Container>
     </sm:Screen>
</sm:SiteMap>
```
In this example, you use the *EP301010* screen to display the list form, and you use the *EP301020* screen to display the editing form. The same approach is used in Acumatica ERP.

To hide the editing form from the main menu of the mobile application, set the  $Visible$  attribute to *false* for the sm:Screen tag; see the *EP301020* screen configuration above.

In the list form (*EP301010*), you find two actions that can be invoked to open the editing form for a data record: Behavior="Create" and Behavior="Open". The Redirect="true" attribute indicates that the editing form needs to be opened as a different screen. The actual screen that will be opened is determined by the server logic.
#### **Mapping Reports**

The user can create and view an Acumatica Report Designer report through the mobile app, if the following conditions are met:

- The report form is implemented in Acumatica ERP.
- The report form metadata is added to the mobile site map.
- The user is granted the access rights to the report.

To map a report form, you have to add to the mobile site map the  $sm:Screen$  tag with the Id attribute set to the report form ID and the Type attribute set to *Report*. The following example provides mapping of the Shipment Summary report (SO.62.05.00).

```
...
<sm:Screen DisplayName="Shipment Summary" Icon="system://Credit" Id="SO620500"
 Type="Report"/>
...
```
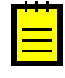

**:** In the mobile site map, you cannot define the content of a report form, for example, to change the set of parameters or the form layout. The *Report* type of the screen forces the system to map the screen as is without changes. Therefore, within the sm:Screen tag with the Type attribute set to *Report*, a nested tag is ignored.

The following screenshot displays a screen of the *Report* type with the DisplayName attribute set to *Test Report*.

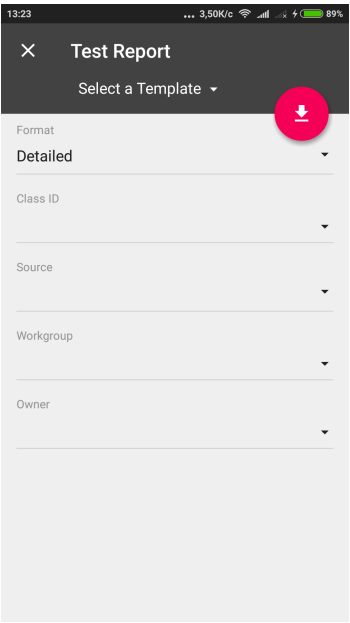

#### **Figure: Viewing a report screen**

...

On the screenshot, the red button corresponds to the **Run Report** button of the report in Acumatica ERP.

In the main menu of the mobile app, to organize report screens, you can create a special folder of the *ListFolder* type and include in the folder the links to multiple reports, as in the following example.

```
<sm:Folder DisplayName="Reports" Icon="system://Folder" Type="ListFolder">
    <sm:Screen DisplayName="Test Report" Icon="system://Clock" Id="CR621010"
 Type="Report"/>
    <sm:Screen DisplayName="Sales Order Summary" Icon="system://Cash" Id="SO610500"
 Type="Report"/>
 <sm:Screen DisplayName="Shipment Summary" Icon="system://Credit" Id="SO620500"
 Type="Report"/>
</sm:Folder>
```
#### ...

# **Using an Action to Generate a Report**

The system supports the Acumatica ERP actions that generate reports. To enable such action for a business entity in the mobile app, you should map the action, for example, in the entry form for the entity. In the mobile site map, the sm: Action tag has to contain the Redirect attribute set to *true*, as in the following example.

```
...
<sm:Screen DisplayName="Sales Orders">
...
  <sm:Container Name="OrderSummary">
...
     <sm:Action Behavior="Record" Context="Record" Name="PrintSalesOrderQuoteReport"
 Redirect="true"/>
...
   </sm:Container>
...
</sm:Screen>
```
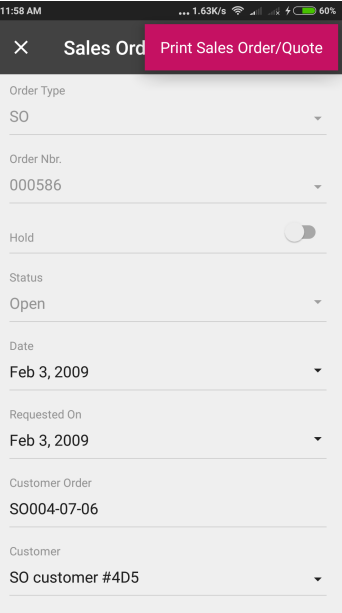

#### **Figure: Viewing the report action button on the Sales Orders screen**

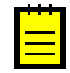

**:** For a report action, the appropriate report form must be mapped because the action uses this form to create the report.

Once the action is performed by using the mobile app, the app immediately receives the corresponding report in PDF format from the Acumatica ERP server and displays the report for the user, as shown in the following screenshot.

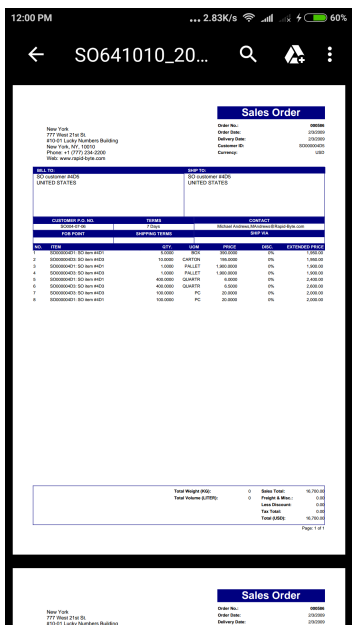

**Figure: Viewing the report**

# **Mapping Dashboards**

You can add a dashboard to the mobile site map. To do this, you have to add to the mobile site map the sm: Screen tag with the Id attribute set to the dashboard form ID and the Type attribute set to *Dashboard*. The following example provides mapping of three dashboard screens for the mobile app.

```
...
<sm:Folder DisplayName="Dashboards" Icon="system://Folder" Type="ListFolder">
  <sm:Screen DisplayName="Controller" Icon="system://Graph1" Id="DH000025"
 Type="Dashboard" />
   <sm:Screen DisplayName="Financial" Icon="system://Graph1" Id="DH000045"
 Type="Dashboard" />
  <sm:Screen DisplayName="Sales Manager" Icon="system://Graph1" Id="DH000005"
 Type="Dashboard" />
</sm:Folder>
...
```
A screen of the *Dashboard* type can display the following types of dashboard widgets:

- Chart
- Data Table
- Score Card
- Trend Card

Widgets of other types will be hidden.

If you click a dashboard widget, the mobile app tries to open the appropriate screen. If the screen is absent in the mobile site map, the mobile app displays a warning.

The following screenshot displays a screen for the Sales Manager dashboard page that is defined in an instance of Acumatica ERP.

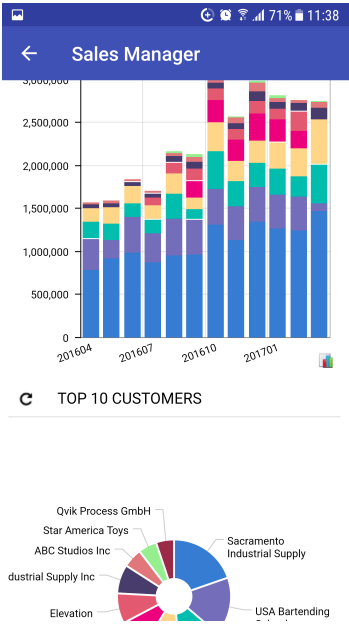

**Figure: Viewing a dashboard screen**

# **Grouping Fields on a Form**

You can combine fields into groups, as the following example shows, to make data entry more logical and intuitive.

# **Example: Grouping Fields**

To see an example of grouping fields into groups, copy the code below to an  $\ldots$ ml file, put the file in the \App\_Data\Mobile folder of the Acumatica ERP website, and start the mobile application.

```
<?xml version="1.0" encoding="UTF-8"?>
<sm:SiteMap xmlns:sm="http://acumatica.com/mobilesitemap" xmlns:xsi="http://
www.w3.org/2001/XMLSchema-instance">
     <sm:Folder DisplayName="Expense Receipts" Type="HubFolder" Icon="system://
NewsPaper" >
         <sm:Screen Id="EP301010" Type="SimpleScreen" DisplayName="Expense Receipts"
 >
             <sm:Container Name="ExpenseReceipts" >
                <sm:Field Name="Date" />
                 <sm:Field Name="ClaimAmount" />
                 <sm:Field Name="DescriptionTranDesc" />
                 <sm:Field Name="Currency" />
                 <sm:Action Name="addNew" Context="Container" Behavior="Create"
 Redirect="true" Icon="system://Plus" />
                 <sm:Action Name="editDetail" Context="Container" Behavior="Open"
 Redirect="true" />
                 <sm:Action Name="Delete" Context="Selection" Behavior="Delete"
  Icon="system://Trash" />
             </sm:Container>
         </sm:Screen>
     </sm:Folder>
     <sm:Screen Id="EP301020" Type="SimpleScreen" Icon="system://Display1"
 DisplayName="Expense Receipt" Visible="false" OpenAs="Form">
         <sm:Container Name="ReceiptDetails" >
             <sm:Field Name="Date" />
             <sm:Field Name="Description" />
             <sm:Group DisplayName="Details" Collapsable="true" Collapsed="true">
                 <sm:Field Name="ExpenseItem" />
```

```
 <sm:Field Name="TotalAmount" />
             </sm:Group>
             <sm:Action Name="Save" Context="Record" Behavior="Save" />
             <sm:Action Name="Cancel" Context="Record" Behavior="Cancel" />
         </sm:Container>
     </sm:Screen>
</sm:SiteMap>
```
While entering data, the user may collapse or expand a particular group of fields. You can prevent a group from being collapsed by setting the Collapsable attribute of the group to *false* (by default, the attribute value is *true*). If a group is collapsible (the Collapsable attribute is set to *true*), the Collapsed attribute indicates whether a group is initially collapsed (by default, the attribute value is *false*).

You can see the result in the mobile application in the following screenshots.

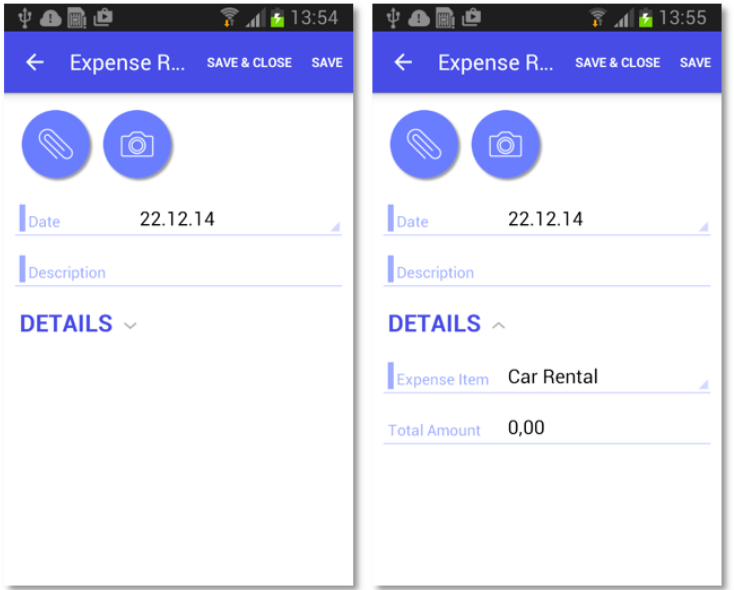

**Figure: A collapsible group on a screen**

The left screenshot shows the **Details** group that is initially collapsed. If the user clicks on the header of the group, the group will expand, as shown in the right screenshot.

# **Configuring Attachments**

By default, the mobile application enables attachments and displays them on a screen if the screen supports the attachments. However, the default handling of attachments can be overridden.

# **Example: Configuring a Screen with Attachments**

To see an example of changing the way attachments are handled, copy the code below to an  $\ldots$ ml file, put the file in the \App\_Data\Mobile folder of the Acumatica ERP website, and start the mobile application.

```
<?xml version="1.0" encoding="UTF-8"?>
<sm:SiteMap xmlns:sm="http://acumatica.com/mobilesitemap" xmlns:xsi="http://
www.w3.org/2001/XMLSchema-instance">
     <sm:Folder DisplayName="Expense Receipts" Type="HubFolder" Icon="system://
NewsPaper" >
         <sm:Screen Id="EP301010" Type="SimpleScreen" DisplayName="Expense Receipts"
 >
             <sm:Container Name="ExpenseReceipts" >
```

```
 <sm:Field Name="Date" />
                <sm:Field Name="ClaimAmount" />
                <sm:Field Name="DescriptionTranDesc" />
                <sm:Field Name="Currency" />
                <sm:Action Name="addNew" Context="Container" Behavior="Create"
 Redirect="true" Icon="system://Plus" />
                <sm:Action Name="editDetail" Context="Container" Behavior="Open"
 Redirect="true" />
                <sm:Action Name="Delete" Context="Selection" Behavior="Delete"
 Icon="system://Trash" />
            </sm:Container>
        </sm:Screen>
    </sm:Folder>
    <sm:Screen Id="EP301020" Type="SimpleScreen" Icon="system://Display1"
 DisplayName="Expense Receipt" Visible="false" OpenAs="Form">
        <sm:Container Name="ReceiptDetails" AttachmentsControlPriority="75">
            <sm:Attachments Disabled="false">
 <sm:Type Extension="jpg" />
 <sm:Type Extension="png" />
                <sm:Type Extension="pdf" />
            </sm:Attachments>
            <sm:Field Name="Date" FormPriority="90"/>
 <sm:Field Name="Description" FormPriority="80" />
 <sm:Field Name="ExpenseItem" FormPriority="70" />
            <sm:Field Name="TotalAmount" FormPriority="60" />
            <sm:Action Name="Save" Context="Record" Behavior="Save" />
            <sm:Action Name="Cancel" Context="Record" Behavior="Cancel" />
        </sm:Container>
    </sm:Screen>
</sm:SiteMap>
```
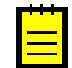

**:** If a screen does not support attachments, the attachments will not be displayed even if you specify <sm:Attachments Disabled="false">.

You specify the position of the attachments by using the AttachmentsControlPriority container attribute and the FormPriority field attribute. The fields and attachments are aligned vertically according to the priority—the higher the priority, the higher the element's position.

To disable attachments and configure the file types that are allowed, you use the sm:Attachments tag inside the sm:Container tag.

The screenshot below shows the resulting screen in the mobile application.

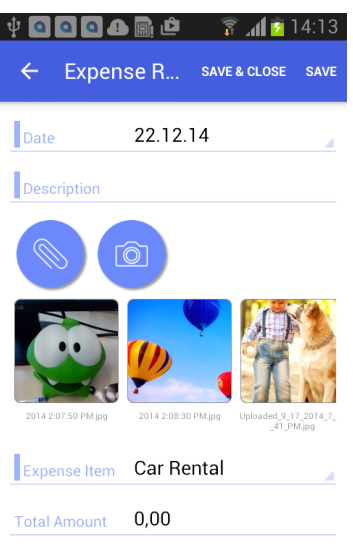

#### **Figure: A screen with attachments**

# **Enhancing Images Taken from the Camera**

The functionality of enhancing images taken from the camera of a mobile device is implemented in the Acumatica mobile app. This image enhancement makes the image look better and more readable. This functionality is useful for photos of expense receipts that may be attached to documents in Acumatica ERP.

To switch on image enhancement in the Acumatica mobile app, you should set the ImageAdjustmentPreset attribute to *Receipt* in the sm:Attachments tag of the mobile site map as follows:

<sm:Attachments ImageAdjustmentPreset="Receipt"/>

When the ImageAdjustmentPreset attribute is set to *Receipt*, a special camera mode is switched on in the Acumatica mobile app. In this mode, the following enhancements of the image captured by the camera are preformed automatically:

- The image is cropped by the bounding box of the detected edges.
- The image distortion is removed.
- The image is converted into black and white.
- The contrast of the image is maximized.

If the ImageAdjustmentPreset attribute is not specified or has another value, the Acumatica mobile app attaches an original image taken from the camera.

# **Configuring Selectors**

You can configure selector fields to be displayed as pop-up windows or grids.

# **Example: Configuring a Screen with Selectors**

To see an example of configuring a selector field, copy the code below to an  $\ldots$ ml file, put the file in the \App\_Data\Mobile folder of the Acumatica ERP website, and start the mobile application.

```
<?xml version="1.0" encoding="UTF-8"?>
<sm:SiteMap xmlns:sm="http://acumatica.com/mobilesitemap" xmlns:xsi="http://
www.w3.org/2001/XMLSchema-instance">
```

```
 <sm:Folder DisplayName="Expense Receipts" Type="HubFolder" Icon="system://
NewsPaper" >
         <sm:Screen Id="EP301010" Type="SimpleScreen" DisplayName="Expense Receipts"
 >
             <sm:Container Name="ExpenseReceipts" >
                <sm:Field Name="Date" />
                 <sm:Field Name="ClaimAmount" />
                 <sm:Field Name="DescriptionTranDesc" />
                 <sm:Field Name="Currency" />
                 <sm:Action Name="addNew" Context="Container" Behavior="Create"
 Redirect="true" Icon="system://Plus" />
                 <sm:Action Name="editDetail" Context="Container" Behavior="Open"
 Redirect="true" />
                 <sm:Action Name="Delete" Context="Selection" Behavior="Delete"
 Icon="system://Trash" />
             </sm:Container>
         </sm:Screen>
     </sm:Folder>
 <sm:Screen Id="EP301020" Type="SimpleScreen" Icon="system://Display1"
 DisplayName="Expense Receipt" Visible="false" OpenAs="Form">
         <sm:Container Name="ReceiptDetails" >
            <sm:Field Name="Date" />
             <sm:Field Name="Description" />
             <sm:Field Name="ExpenseItem" >
                 <sm:SelectorContainer FieldsToShow="2" PickerType="Detached">
                     <sm:Field Name="InventoryID" />
                     <sm:Field Name="Description" />
                 </sm:SelectorContainer>
             </sm:Field>
             <sm:Field Name="Currency" >
                 <sm:SelectorContainer PickerType="Attached">
                     <sm:Field Name="CurrencyID" />
                 </sm:SelectorContainer>
             </sm:Field>
             <sm:Action Name="Save" Context="Record" Behavior="Save" />
             <sm:Action Name="Cancel" Context="Record" Behavior="Cancel" />
         </sm:Container>
     </sm:Screen>
</sm:SiteMap>
```
To configure a selector field, you use the  $sm:SelectContainer$  tag inside the  $sm:Field$  tag. The PickerType attribute specifies which of the two ways the selector should be displayed.

A selector with PickerType="Attached" is displayed as a pop-up window (see the screenshot below).

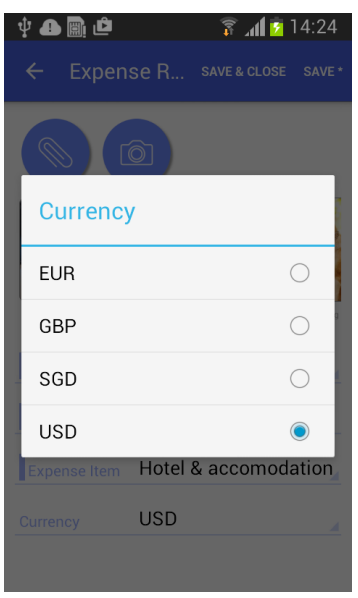

#### **Figure: A selector as a pop-up window**

A selector with PickerType="Detached" is displayed as a grid (as shown in the screenshot below). You can configure the fields to display by adding nested sm: Field tags.

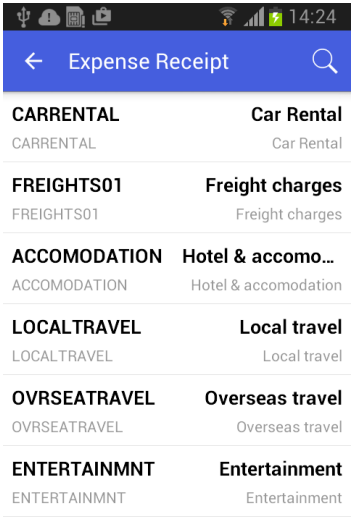

#### **Figure: A selector as a grid**

## **Configuring Nested Containers**

This topic describes how to configure the following types of related containers, each of which is described in one of these sections, on the same screen:

- *[Example: Configuring a Screen with One-to-Many \(Master-Detail\) Containers](#page--1-0)*
- *[Example: Configuring a Screen with Many-as-One Containers](#page--1-1)*
- *[Example: Configuring a Screen with Many-to-One \(Master-Detail\) Containers with Multi-selection](#page--1-2)*
- *[Example: Configuring a Screen with a Container Link](#page--1-3)*

## **Example: Configuring a Screen with One-to-Many (Master-Detail) Containers**

With one-to-many containers, one container declared inside the  $sm:Screen$  tag is considered the master container, while all other containers are considered detail containers.

To see an example of configuring one-to-many containers, copy the code below to an .xml file, put the file in the \App\_Data\Mobile folder of the Acumatica ERP website, and start the mobile application.

```
<?xml version="1.0" encoding="UTF-8"?>
<sm:SiteMap xmlns:sm="http://acumatica.com/mobilesitemap" xmlns:xsi="http://
www.w3.org/2001/XMLSchema-instance">
     <sm:Folder DisplayName="Expense Claims" Type="HubFolder" Icon="system://Folder"
 IsDefaultFavorite="true">
        <sm:Screen Id="EP301030" Type="FilterListScreen" DisplayName="Expense
 Claims" Visible="true" >
             <sm:Container Name="Selection">
                 <sm:Field Name="Employee"/>
             </sm:Container>
             <sm:Container Name="Claim" >
                 <sm:Field Name="Date" />
                 <sm:Field Name="Status" />
                 <sm:Field Name="Description" />
                 <sm:Field Name="ClaimTotal" />
                 <sm:Action Name="CreateNew" Context="Container" Behavior="Create"
 Redirect="true" Icon="system://Plus" />
                <sm:Action Name="EditDetail" Context="Container" Behavior="Open"
 Redirect="true" />
             </sm:Container>
         </sm:Screen>
     </sm:Folder>
     <sm:Screen Id="EP301000" Type="SimpleScreen" DisplayName="Expense Claim"
 Visible="false" OpenAs="Form">
         <sm:Container Name="DocumentSummary" >
             <sm:Attachments Disabled="true"/>
             <sm:Field Name="Date" />
             <sm:Field Name="Status" />
             <sm:Field Name="Description" />
             <sm:Field Name="ClaimTotal" />
             <sm:Field Name="Currency" />
             <sm:Action Name="Save" Context="Record" Behavior="Save" />
             <sm:Action Name="Cancel" Context="Record" Behavior="Cancel" />
         </sm:Container>
         <sm:Container Name="ExpenseClaimDetails" >
             <sm:Attachments Disabled="true"/>
             <sm:Field Name="Date" ListPrioruty="99" FormPriority="99" />
             <sm:Field Name="Description" FormPriority="98" />
             <sm:Field Name="ExpenseItem" FormPriority="97"/>
             <sm:Field Name="Currency" FormPriority="95"/>
             <sm:Field Name="TotalAmount" ListPriority="96" FormPriority="94" />
             <sm:Field Name="ProjectContract" Container="ReceiptClassification"
 FormPriority="93" />
             <sm:Field Name="ProjectTask" Container="ReceiptClassification"
 FormPriority="92" />
             <sm:Action Name="Insert" Context="Container" Behavior="Create"
 Icon="system://Plus"/>
             <sm:Action Name="Delete" Context="Selection" Behavior="Delete" />
             <sm:Action Name="Save" Context="Record" Behavior="Save" />
             <sm:Action Name="Cancel" Context="Record" Behavior="Cancel" />
         </sm:Container>
```

```
 </sm:Screen>
</sm:SiteMap>
```
All declared detail containers are displayed on a screen below the screen fields in the order of their declaration.

```
To add, update, and delete data records in a detail container, you use the
```
Behavior="Create", Behavior="Open" and Behavior="Delete" actions, as you do on the master screen.

The screenshot below shows the resulting screen in the mobile application.

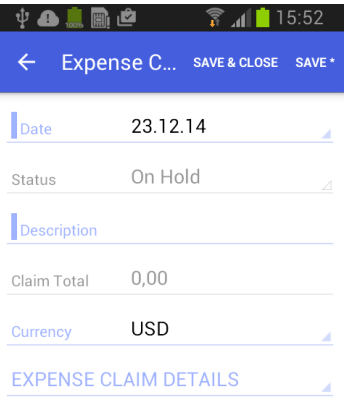

**Figure: Screen with one-to-many containers**

#### **Example: Configuring a Screen with Many-as-One Containers**

Some screens include multiple containers that are displayed as one container.

The screen in this example includes the ReceiptDetails and ReceiptClassification containers, which have a many-as-one relationship. You do not declare both containers; instead, you use the Container attribute of the sm: Field tag to display fields from the ReceiptClassification container.

To configure these containers, copy the code below to an .  $xml$  file, put the file in the  $\lambda_{\rm{app}}$  Data \Mobile folder of the Acumatica ERP website, and start the mobile application.

```
<?xml version="1.0" encoding="UTF-8"?>
<sm:SiteMap xmlns:sm="http://acumatica.com/mobilesitemap" xmlns:xsi="http://
www.w3.org/2001/XMLSchema-instance">
     <sm:Folder DisplayName="Expense Receipts" Type="HubFolder" Icon="system://
NewsPaper" >
         <sm:Screen Id="EP301010" Type="SimpleScreen" DisplayName="Expense Receipts"
\rightarrow <sm:Container Name="ExpenseReceipts" >
                 <sm:Field Name="Date" />
                 <sm:Field Name="ClaimAmount" />
                 <sm:Field Name="DescriptionTranDesc" />
                 <sm:Field Name="Currency" />
                 <sm:Action Name="addNew" Context="Container" Behavior="Create"
  Redirect="true" Icon="system://Plus" />
                 <sm:Action Name="editDetail" Context="Container" Behavior="Open"
  Redirect="true" />
```

```
 <sm:Action Name="Delete" Context="Selection" Behavior="Delete"
 Icon="system://Trash" />
            </sm:Container>
         </sm:Screen>
    </sm:Folder>
    <sm:Screen Id="EP301020" Type="SimpleScreen" Icon="system://Display1"
 DisplayName="Expense Receipt" Visible="false" OpenAs="Form">
         <sm:Container Name="ReceiptDetails" >
             <sm:Field Name="Date" />
             <sm:Field Name="Description" />
             <sm:Field Name="ExpenseItem" />
             <sm:Field Name="Currency" />
            <sm:Field Name="ProjectContract" Container="ReceiptClassification" />
             <sm:Field Name="ProjectTask" Container="ReceiptClassification" />
             <sm:Action Name="Save" Context="Record" Behavior="Save" />
             <sm:Action Name="Cancel" Context="Record" Behavior="Cancel" />
         </sm:Container>
    </sm:Screen>
</sm:SiteMap>
```
The following screenshot shows the resulting screen in the mobile application.

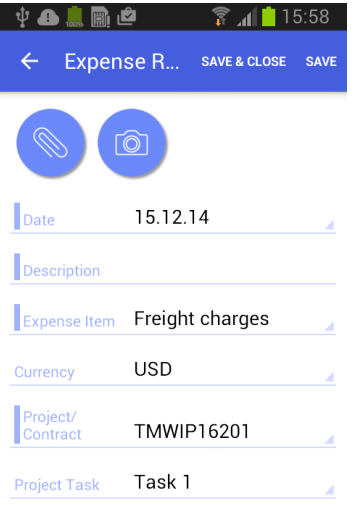

#### **Figure: Screen with many-as-one containers**

# **Example: Configuring a Screen with Many-to-One (Master-Detail) Containers with Multi-Selection**

Acumatica ERP includes a special type of container that supports multi-selection—selection of multiple items or options.

To see an example of configuring a container with multi-selection, copy the code below to an . $xml$ file, put the file in the \App\_Data\Mobile folder of the Acumatica ERP website, and start the mobile application.

```
<?xml version="1.0" encoding="UTF-8"?>
<sm:SiteMap xmlns:sm="http://acumatica.com/mobilesitemap" xmlns:xsi="http://
www.w3.org/2001/XMLSchema-instance">
     <sm:Folder DisplayName="Expense Claims" Type="HubFolder" Icon="system://Folder"
 IsDefaultFavorite="true">
```

```
 <sm:Screen Id="EP301030" Type="FilterListScreen" DisplayName="Expense
 Claims" Visible="true" >
             <sm:Container Name="Selection">
                 <sm:Field Name="Employee"/>
             </sm:Container>
             <sm:Container Name="Claim" >
                 <sm:Field Name="Date" />
                 <sm:Field Name="Status" />
                 <sm:Field Name="Description" />
                 <sm:Field Name="ClaimTotal" />
                 <sm:Action Name="CreateNew" Context="Container" Behavior="Create"
  Redirect="true" Icon="system://Plus" />
                 <sm:Action Name="EditDetail" Context="Container" Behavior="Open"
 Redirect="true" />
             </sm:Container>
         </sm:Screen>
     </sm:Folder>
     <sm:Screen Id="EP301000" Type="SimpleScreen" DisplayName="Expense Claim"
 Visible="false" OpenAs="Form">
         <sm:Container Name="DocumentSummary" >
             <sm:Attachments Disabled="true"/>
             <sm:Field Name="Date" />
             <sm:Field Name="Status" />
             <sm:Field Name="Description" />
             <sm:Field Name="ClaimTotal" />
             <sm:Field Name="Currency" />
             <sm:Action Name="Save" Context="Record" Behavior="Save" />
             <sm:Action Name="Cancel" Context="Record" Behavior="Cancel" />
         </sm:Container>
         <sm:Container Name="SubmitReceipts" Type="SelectionActionList" >
             <sm:Field Name="Description" />
             <sm:Field Name="Date" />
             <sm:Field Name="ClaimAmount" />
             <sm:Action Name="SubmitReceipt" Context="List" Behavior="Void"
 Icon="system://Plus" />
         </sm:Container>
     </sm:Screen>
</sm:SiteMap>
```
In the code, you enable multi-selection by setting the container type with Type="SelectionActionList" and specifying the action context with Context="List".

The screenshots below show the resulting screen in the mobile application.

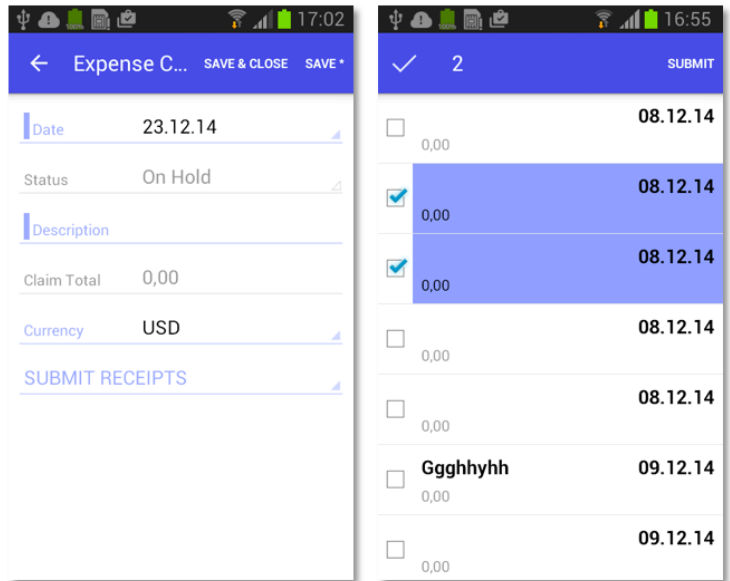

#### **Figure: Container supporting multi-selection**

The left screenshot shows the content of the DocumentSummary container of the Expense Claim screen and the header of the SubmitReceipts nested container. If the user taps the header of the nested container, the mobile application displays the content of this container and provides multi-selection, as the second screenshot shows.

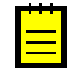

**:** The DisplayName attribute is not defined for the nested container, therefore for the container, the mobile application displays the *Submit Receipts* name that is obtained from the Mobile API server.

# **Example: Configuring a Screen with a Container Link**

In the mobile application, a container can contain a link to another container on the action panel or on the screen among the fields. To create a container link on the action panel, use the sm: ContainerLink tag, as the following example shows.

To see an example of creating a container link on the action panel, copy the code below to an . $xml$ file, put the file in the  $\lambda_{\text{app\_Data}\setminus\text{Mobile}}$  folder of the Acumatica ERP website, and start the mobile application.

```
<?xml version="1.0" encoding="UTF-8"?>
<sm:SiteMap xmlns:sm="http://acumatica.com/mobilesitemap" xmlns:xsi="http://
www.w3.org/2001/XMLSchema-instance">
     <sm:Folder DisplayName="Expense Claims" Type="HubFolder" Icon="system://Folder"
 IsDefaultFavorite="true">
        <sm:Screen Id="EP301030" Type="FilterListScreen" DisplayName="Expense
 Claims" Visible="true" >
             <sm:Container Name="Selection">
                 <sm:Field Name="Employee"/>
             </sm:Container>
             <sm:Container Name="Claim" >
                 <sm:Field Name="Date" />
                 <sm:Field Name="Status" />
                 <sm:Field Name="Description" />
                 <sm:Field Name="ClaimTotal" />
                 <sm:Action Name="CreateNew" Context="Container" Behavior="Create"
 Redirect="true" Icon="system://Plus" />
                 <sm:Action Name="EditDetail" Context="Container" Behavior="Open"
 Redirect="true" />
```

```
 </sm:Container>
         </sm:Screen>
     </sm:Folder>
     <sm:Screen Id="EP301000" Type="SimpleScreen" DisplayName="Expense Claim"
 Visible="false" OpenAs="Form">
         <sm:Container Name="DocumentSummary" >
             <sm:Attachments Disabled="true"/>
             <sm:Field Name="Date" />
             <sm:Field Name="Status" />
             <sm:Field Name="Description" />
             <sm:Field Name="ClaimTotal" />
             <sm:Field Name="Currency" />
             <sm:ContainerLink Container="SubmitReceipts" Control="Button"/>
             <sm:Action Name="Save" Context="Record" Behavior="Save" />
             <sm:Action Name="Cancel" Context="Record" Behavior="Cancel" />
         </sm:Container>
         <sm:Container Name="SubmitReceipts" Type="SelectionActionList" >
            <sm:Field Name="Description" />
             <sm:Field Name="Date" />
             <sm:Field Name="ClaimAmount" />
             <sm:Action Name="SubmitReceipt" Context="List" Behavior="Void"
  Icon="system://Plus" />
         </sm:Container>
    </sm:Screen>
</sm:SiteMap>
```
In this code, you can open the SubmitReceipts container by using the button in the action panel (because of the Control="Button" attribute of sm:ContainerLink).

The screenshot below shows the resulting screen, which displays the container link on the action panel in the mobile application.

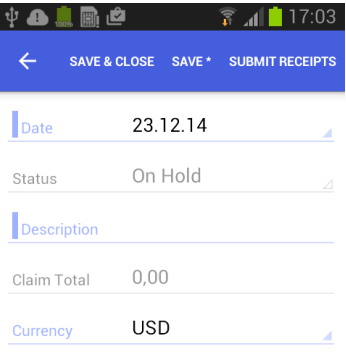

#### **Figure: Use of a button on the action panel to open a container**

To locate the container link among the screen fields, you use the Control="ListItem" attribute instead of the Control="Button" one. To set the exact position of the container link among the screen fields, specify the appropriate value for the Priority attribute.

# **Adding Entity Attributes to Mobile Screens**

In Acumatica ERP, for a class as a business object, you can define a list of entity attributes to gather specific information about members of the class. Attributes are defined for a particular class, which is a grouping of entities—such as leads, opportunities, customers, cases, projects, and stock or non-stock items—that have similar properties.

On an Acumatica ERP form where attributes for an entity is defined, the attributes are usually displayed on a separate tab as a table that contains a set of key-value pairs. Because entity attributes are dynamic, it is not possible to explicitly specify them in a mobile site map. Therefore, specific definitions are used to show the attributes in a mobile application.

Thus, in a mobile application, entity attributes are displayed as a form or part of a form with input fields rather than as a table. For improved usability, you can apply a group as a container for attributes.

Suppose that in the mobile app you need to display the attributes of the *Case Classes* form (CR206000) of Acumatica ERP, which are shown in the screenshot below.

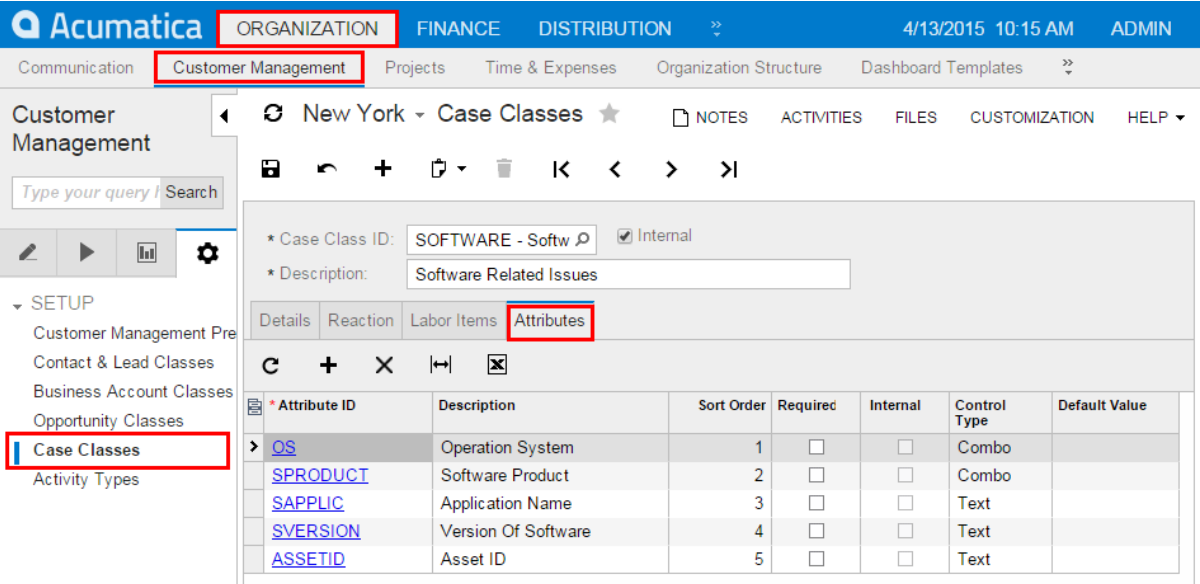

**Figure: Viewing the Attributes tab on the Case Classes form**

# **Example: Configuring a Screen with a Group of Attributes**

To see an example of creating a group for the attributes of a particular form, copy the code below to an .xml file, put the file in the \App\_Data\Mobile folder of the Acumatica ERP website, and start the mobile application.

```
<?xml version="1.0" encoding="UTF-8"?>
<sm:SiteMap xmlns:sm="http://acumatica.com/mobilesitemap" xmlns:xsi="http://
www.w3.org/2001/XMLSchema-instance">
     <sm:Screen DisplayName="Case" Id="CR306000" OpenAs="Form" Type="SimpleScreen">
         <sm:Container FormActionsToExpand="1" Name="CaseSummary">
             <sm:Field Name="ClassID">
                 <sm:SelectorContainer PickerType="Attached" />
            \langle/sm:Field>
             <sm:Group Collapsable="true" Collapsed="true" DisplayName="Case
 Attributes">
                 <sm:Attributes From="Attributes" />
             </sm:Group>
         </sm:Container>
     </sm:Screen>
```
</sm:SiteMap>

The From attribute of the sm: Attributes tag specifies the name of the screen container that holds the entity attributes.

In this code, note that the sm:Attributes tag is wrapped in the group named *Case Attributes*.

The screenshot below shows the resulting screen in the mobile application.

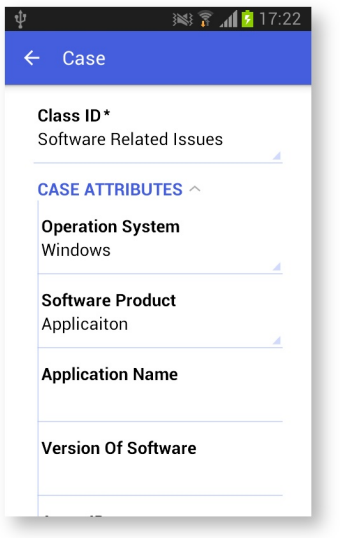

#### **Figure: Viewing the Case Attributes group**

Also, you can use the sm:Attributes tag to map a pair of columns from any grid of Acumatica ERP to a form view in the mobile app as a key-value pair. For example, if a grid contains a key field, a value field, and a field for sorting, to create a sorted group of key-value pairs of the grid on a form view of the mobile app, you might define the following <sm:Attributes> tag (see *[<sm:Attributes>](#page--1-4)* for details).

```
...
<sm:Container ...>
...
  <sm:Group ...>
     <sm:Attributes From="GridDataView" IDField="Column1_FieldName"
         IDValue="Column5_FieldName" OrderField="Column3_FieldName" />
   </sm:Group>
</sm:Container>
...
```
In the example above, GridDataView is the DataMember defined for the grid; Column1\_FieldName, Column5 FieldName, and Column3 FieldName are correspondingly the key field, the value field, and the field for sorting.

# **Redirecting to Different Screens and Containers**

You can redirect the user to different screens and containers in a mobile application in one of the following ways:

- **1.** Allow a redirection that is already implemented in Acumatica ERP
- **2.** Create a new redirection to a screen or container

These ways are described in the following sections.

# **Allowing a Redirection That Is Implemented in Acumatica ERP**

While executing an action, you may need to redirect the application from the current screen to a different screen or to an external URL. As a rule, the business logic of Acumatica ERP handles redirection to a screen by using the PXRedirectRequiredException and PXPopupRedirectException exceptions.

In a mobile application, you can allow a redirection that is implemented in an action of Acumatica ERP. To do this, you set the Redirect attribute of the *[<sm:Action>](#page--1-5)* tag to *true* in an .xml file of the mobile site map.

# **Example: Using Existing Redirection from the List to the Editing Form**

To see an example of allowing a redirection implemented in an action, copy the code below to an .  $x_{mL}$ file, put the file in the  $\lambda_{\text{app\_Data}\setminus\text{Mobile}}$  folder of the Acumatica ERP website, and start the mobile application.

```
<?xml version="1.0" encoding="UTF-8"?>
<sm:SiteMap xmlns:sm="http://acumatica.com/mobilesitemap" xmlns:xsi="http://
www.w3.org/2001/XMLSchema-instance">
     <sm:Folder DisplayName="Expense Receipts" Type="HubFolder" Icon="system://
NewsPaper" >
         <sm:Screen Id="EP301010" Type="SimpleScreen" DisplayName="Expense Receipts"
 >
             <sm:Container Name="ExpenseReceipts" >
                 <sm:Field Name="Date" />
                 <sm:Field Name="ClaimAmount" />
                 <sm:Field Name="DescriptionTranDesc" />
                 <sm:Field Name="Currency" />
                 <sm:Action Name="addNew" Context="Container" Behavior="Create"
  Redirect="true" Icon="system://Plus" />
                 <sm:Action Name="editDetail" Context="Container" Behavior="Open"
  Redirect="true" />
                 <sm:Action Name="Delete" Context="Selection" Behavior="Delete"
  Icon="system://Trash" />
             </sm:Container>
         </sm:Screen>
     </sm:Folder>
     <sm:Screen Id="EP301020" Type="SimpleScreen" Icon="system://Display1"
  DisplayName="Expense Receipt" Visible="false" OpenAs="Form">
         <sm:Container Name="ReceiptDetails" >
             <sm:Field Name="Date" />
             <sm:Field Name="Description" />
            <sm:Field Name="ExpenseItem" />
             <sm:Field Name="TotalAmount" />
             <sm:Action Name="Save" Context="Record" Behavior="Save" />
             <sm:Action Name="Cancel" Context="Record" Behavior="Cancel" />
         </sm:Container>
     </sm:Screen>
</sm:SiteMap>
```
In this example, you use the *EP301010* screen to display the list and the *EP301020* screen to display the editing form. In the list view (*EP301010*), notice two actions that result in opening the form view for a data record: Behavior="Create" and Behavior="Open". The Redirect="true" attribute indicates that the editing form needs to be opened as a different screen.

You can still control the current screen after an action is completed by using the After attribute of the corresponding  $sm:$  Action tag. The After attribute defines more complex behavior of the container when the Redirect attribute of this tag is set to *true*. Possible values for the After attribute have the following meanings:

• If redirection doesn't happen:

- Refresh: The current container is refreshed.
- Close: The current container is closed, and the previous container in the stack is loaded.
- If redirection happens:
	- Refresh: A new screen is loaded, and the previous one is saved in the stack.
	- Close: The current container is closed, and the new one is opened and takes the position of the closed container in the stack.

The default value of the After attribute is Refresh.

#### **Example: Using Existing Redirection to an External URL**

If an action on an Acumatica ERP form provides redirection to an external URL, you can map the action to use in the mobile app. To do this, you need no additional attributes in the  $\langle s_m:Action \rangle$  tag. However, the Redirect attribute of the tag must be set to *true* as in the following example.

```
...
<sm:Action Behavior="Void" Context="Record" Name="ViewOnMap" Redirect="true"/>
...
```
On a mobile device, such action launches the default browser and passes the URL, which is obtained from the Acumatica ERP server, to the browser that opens the webpage specified in the URL.

### **Creating a New Redirection to a Screen or Container**

You can create a redirection to any container or screen in the mobile application when the redirection is absent in Acumatica ERP. For example, you can do this to implement pop-up windows in the mobile application.

To create a redirection, you use the following attributes:

- RedirectToScreen sets the ID of the screen to redirect to. If the redirection target is within the current screen (such as a different container), don't use this attribute.
- RedirectToContainer sets the name of the container to redirect to. If you don't specify this attribute, you are redirected to the primary container of the target screen.

### **Example: Creating a Redirection to Another Container Inside the Screen**

To see an example of creating a new redirection to a another container inside the screen, copy the code below to an .xml file, put the file in the \App\_Data\Mobile folder of the Acumatica ERP website, and start the mobile application.

```
<?xml version="1.0" encoding="UTF-8"?>
<sm:SiteMap xmlns:sm="http://acumatica.com/mobilesitemap" xmlns:xsi="http://
www.w3.org/2001/XMLSchema-instance">
     <sm:Folder DisplayName="Expense Claims" Icon="system://Folder" Type="HubFolder">
         <sm:Screen DisplayName="Expense Claims" Id="EP301030"
 Type="FilterListScreen">
             <sm:Container Name="Selection">
                 <sm:Field Name="Employee"/>
             </sm:Container>
             <sm:Container Name="Claim">
                 <sm:Field ForceIsDisabled="true" Name="ReferenceNbr"/>
                 <sm:Field Name="Status"/>
                 <sm:Field Name="Date"/>
                 <sm:Field Name="ClaimTotal"/>
                 <sm:Field Name="Description"/>
                 <sm:Action Behavior="Open" Context="Container" Name="EditDetail"
 Redirect="true"/>
```

```
 <sm:Action Behavior="Create" Context="Container" Icon="system://
Plus" Name="CreateNew" Redirect="true"/>
             </sm:Container>
         </sm:Screen>
     </sm:Folder>
     <sm:Screen DisplayName="Expense Claim" Id="EP301000" OpenAs="Form"
 Type="SimpleScreen" Visible="false">
         <sm:Container Name="DocumentSummary">
             <sm:Attachments Disabled="true"/>
             <sm:Field ForceIsDisabled="true" Name="ReferenceNbr"/>
             <sm:Field Name="Description"/>
             <sm:Action Behavior="Void" Context="Record" Name="ShowSubmitReceipt"
 Redirect="true" RedirectToScreen="EP301000" RedirectToContainer="SubmitReceipts
$List"/>
             <sm:Action After="Close" Behavior="Save" Context="Record" Name="Save"/>
             <sm:Action Behavior="Cancel" Context="Record" Name="Cancel"/>
         </sm:Container>
         <sm:Container Name="SubmitReceipts" Type="SelectionActionList"
 Visible="false">
             <sm:Field Name="Description"/>
             <sm:Field Name="Date"/>
             <sm:Field Name="ClaimAmount"/>
             <sm:Action Behavior="Void" Context="List" Name="SubmitReceipt"/>
         </sm:Container>
     </sm:Screen>
</sm:SiteMap>
```
In this example, the *EP301000* screen with DisplayName="Expense Claim" includes the following containers:

• DocumentSummary, which contains the following redirection on the Record action:

```
<sm:Action ... Context="Record" Name="ShowSubmitReceipt" Redirect="true"
 RedirectToScreen="EP301000" RedirectToContainer="SubmitReceipts$List"/>
```
• SubmitReceipts, to which the redirection is declared by the RedirectToContainer attribute

The RedirectToScreen attribute cannot be declared because both containers belong to the same screen.

In the example presented in this section, the container name has the "SubmitReceipts\$List" value, which consists of two parts. You can expand the name of the container with special arguments for more detailed configuration of the container behavior (as shown in the following example).

RedirectToContainer="InventoryLookup\$List\$InventoryLookupInventory"

In this example, the RedirectToContainer value consists of the following parts:

- Part of the string (up to the first *\$* sign) is the name of the container.
- Part of the string (between the first and second *\$* sign) specifies how to open the container:
	- List: Open as a list
	- Form: Open as a form (default)
- If the second parameter is set explicitly to  $List$ , in the rest of the string, you can specify an additional container that is used as a filter for the data records in the main container.

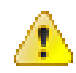

**:** To use the expanded way of configuring a redirection, you should clearly understand how the target screen works, how its business logic operates, and how the state of the business logic objects changes after any of the actions is executed.

# **Displaying Any Field as a Text Field**

The mobile API gives you the ability to map a control of any type from an Acumatica ERP form to a text box in the mobile application. This ability can be useful when both of the following conditions are met:

- You have one of the following problems with the use of the field in the mobile application:
	- A value in the control for the field is displayed oddly or incorrectly.
	- The mapping of the field raises an exception.
- You do not need to specify a new value for the field in the mobile application.

For these conditions, you can force the mobile application to treat this field as a common text field.

To do this, in the  $sm:Field$  tag for the field, you can specify the  $ForceType="String"$  attribute. The input value is inserted directly into the cache of the corresponding container.

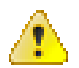

Warning: We do not recommend that you use the ForceType attribute unless you have extensive experience developing custom controls and fully understand the outcome of using this attribute. Note that by using the ForceType attribute, you could switch off some types of field validation, which could damage data in the database.

# **Creating the User Signature**

The mobile app provides an additional functionality to create the user signature and attach the signature image file to an Acumatica ERP form that supports file attachments.

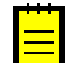

**:** This functionality does not work in the *[<sm:Container>](#page--1-6)* tag that contains the *[<sm:Attachments>](#page--1-7)* tag with the Disabled attribute set to *true*.

To add this functionality to the mobile site map, you should add the *[<sm:Action>](#page--1-5)* tag with the Behavior attribute set to *SignReport* to a container of a screen that is mapped to a form, which supports attachments. In the action tag, you should also specify the Name and Context attributes as shown in the following example.

```
...
<sm:Action Behavior="SignReport" Context="Record" DisplayName="Sign"
 Name="SignReport"/>
...
```
As a result, the **SIGN** action will appear on the appropriate screen of the mobile app, as the following screenshot shows.

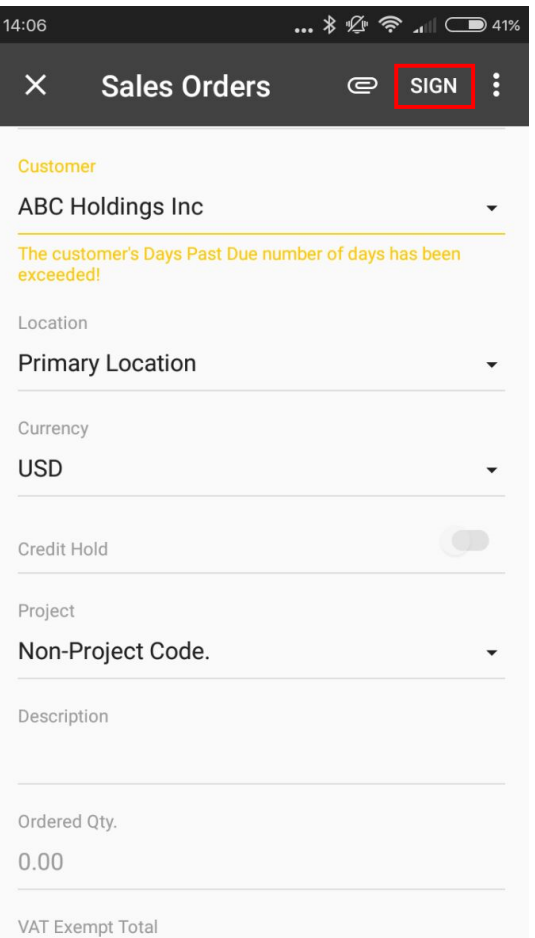

# **Figure: Viewing the SIGN action on the toolbar of a screen**

When the user clicks this action, the application displays a blank form with the **Cancel** and **OK** buttons and suggests the user to add the signature, as shown in the following screenshot.

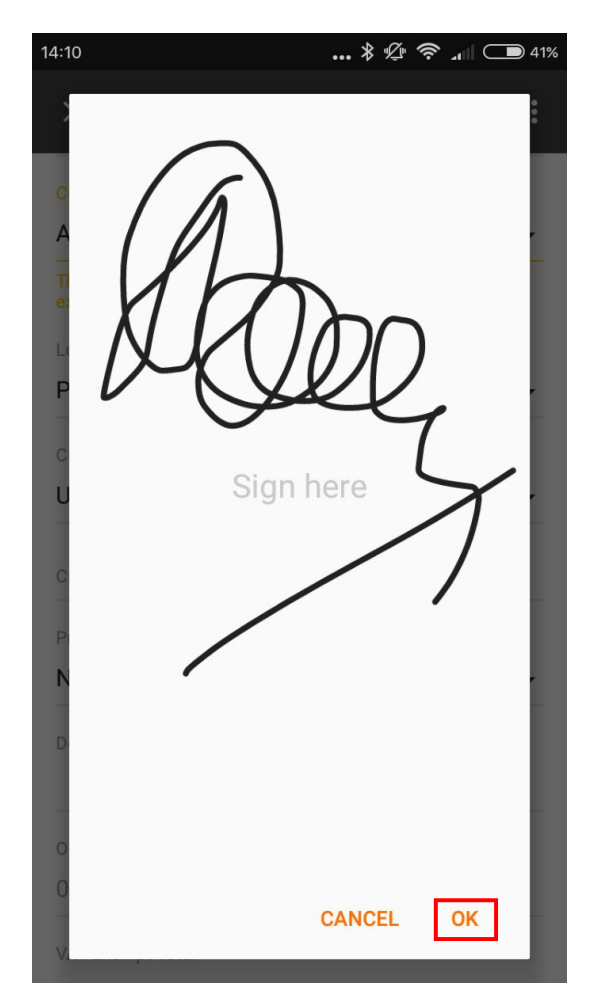

**Figure: Creating a signature**

After the user signs the form and clicks **OK**, an attachment with the signature adds to the screen in the mobile app (see the following screenshot). To save the signature file in the database, the user should click the Save button.

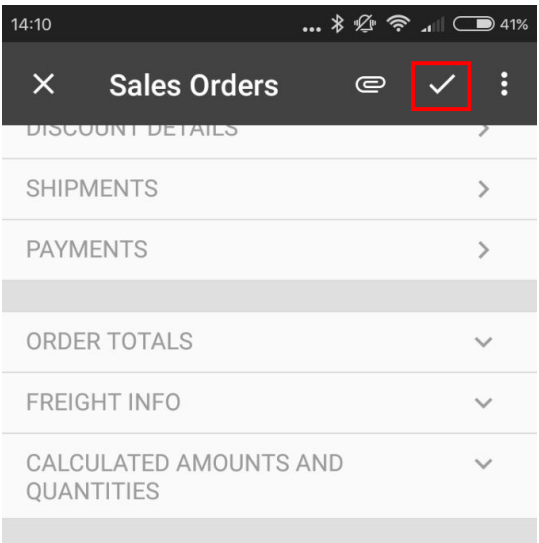

#### Files (5)

/storage/emulated/0/Android/data/ com.acumatica.androidapp/files/Pictures/ 20170203\_141019\_684\_-1565148910.png

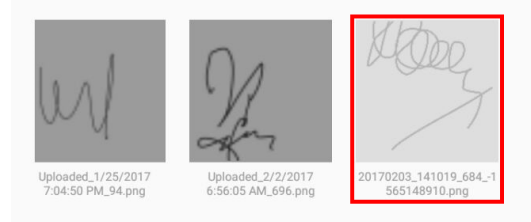

### **Figure: Viewing the signature added to the screen of the mobile app**

After the user clicks Save on the screen toolbar, the mobile app sends the signature file to the Acumatica ERP server that saves the file in the database as a file attached to the appropriate form. In the mobile application, the attachment is displayed as an image that is attached to the Acumatica ERP form.

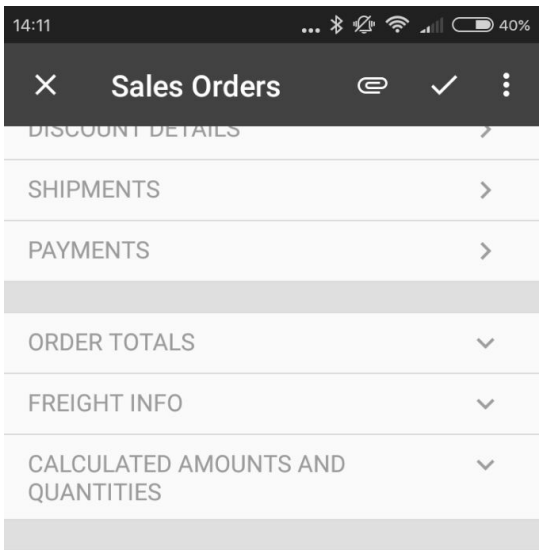

#### Files (5)

/storage/emulated/0/Android/data/ com.acumatica.androidapp/files/Pictures/ 20170203\_141019\_684\_-1565148910.png

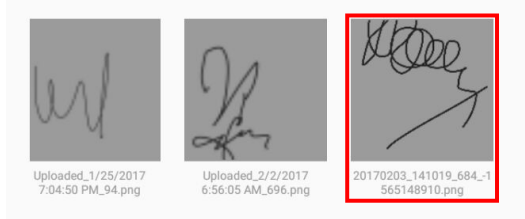

**Figure: Viewing the signature added to the Acumatica ERP form**

# **Configuring the Mobile Site Map by Using MSDL**

By using the Mobile Site Map Definition Language (MSDL), you can develop the code that creates or changes the mobile site map in the memory of the Acumatica ERP server.

MSDL provides the same capability as XML to configure the user interface of the Acumatica mobile app. It even transcends XML in terms of its flexibility of usage for the mobile site map, because you can apply MSDL code multiple times for any Acumatica ERP form, whether it is a custom, customized, or original form. In contrast with XML, Acumatica Mobile Framework can successively apply MSDL code for a form from multiple customizations without problem and restriction.

When you start to develop MSDL code, you first need to plan the configuration of the mobile site map to be created in XML. An XML code that contains a mobile site map configuration may be converted in MSDL code one to one. Therefore, you can use the examples that are described in *[Configuring the](#page--1-8) [Mobile Site Map by Using XML](#page--1-8)* to understand how to create the same examples in MSDL.

We recommend that you use an MSDL code example for the mobile site map that is empty. To prepare your instance of Acumatica ERP for developing and testing MSDL code examples, you should temporarily rename the mobilesitemap.xml file (for example, to mobilesitemap.xml.bak). If the mobilesitemap.xml file is absent in the \App\_Data\Mobile folder of the website, the Acumatica ERP server omits loading other XML files from this folder and creates an instance of the mobile site map that is empty.

See the *[MSDL](#page--1-9)* section of *[Mobile Site Map Reference](#page--1-10)* for details about MSDL syntax, object types, and instructions.

# **Mobile Site Map Reference**

This chapter contains a reference for the elements that are used to configure the mobile site map of the Acumatica mobile application.

# **In This Chapter**

- *[XML Tags](#page--1-11)*
- *[MSDL](#page--1-9)*
- *[Icons](#page--1-12)*

# **XML Tags**

The figure below shows the relationships between tag types in the mobile site map. In the figure, each line connecting a left tag type and a right tag type indicates that the left tag may contain any number of right tags. The exception to this rule is the sm:Container tag, which may include only a single sm:Attachments tag.

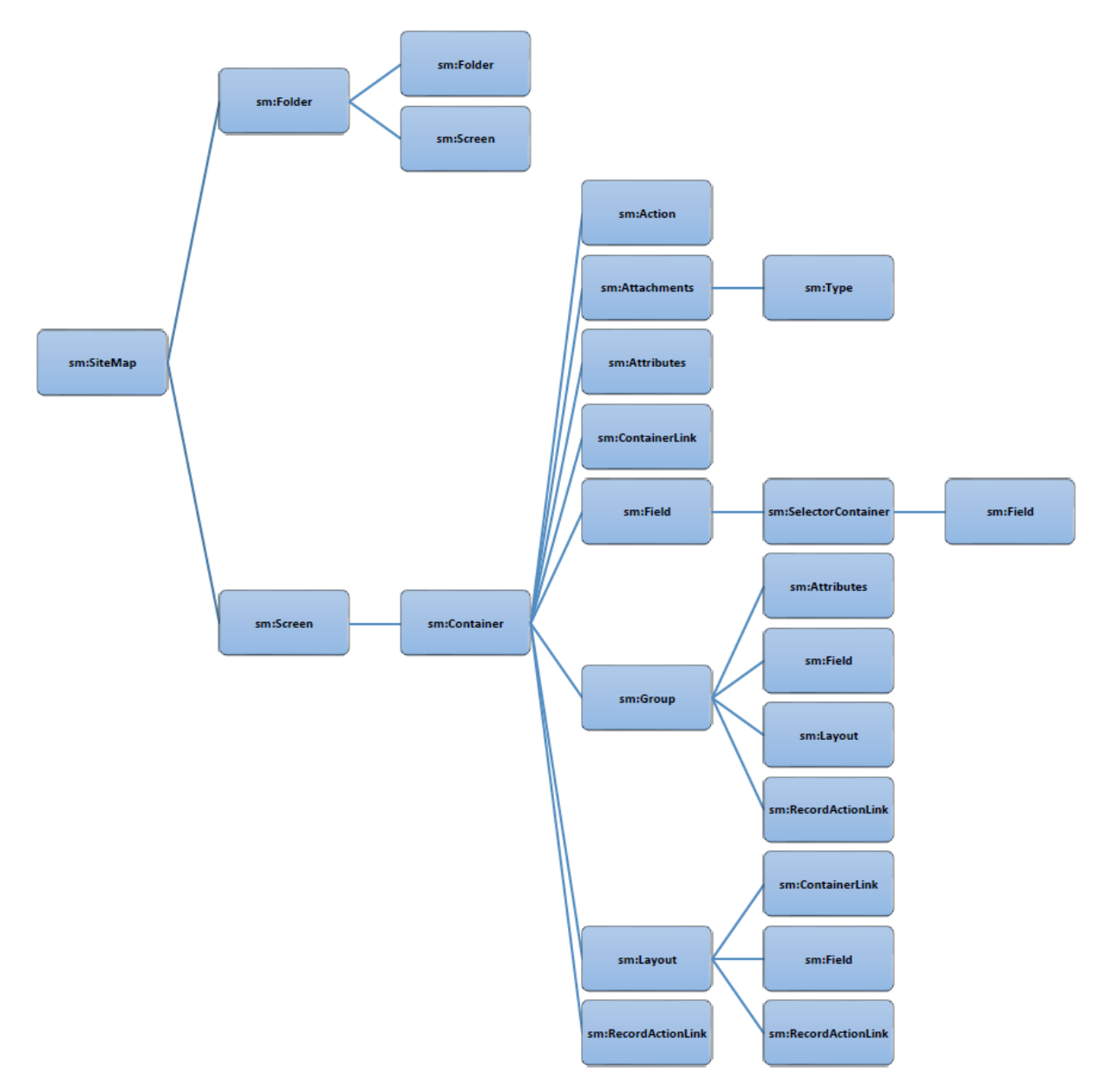

The sm: Include tag can be located in any place of another tag.

# **In This Section**

- *[<sm:Action>](#page--1-5)*
- *[<sm:Attachments>](#page--1-7)*
- *[<sm:Attributes>](#page--1-4)*
- *[<sm:Container>](#page--1-6)*
- *[<sm:ContainerLink>](#page--1-13)*
- *[<sm:Field>](#page--1-14)*
- *[<sm:Folder>](#page--1-15)*
- *[<sm:Group>](#page--1-13)*
- *[<sm:Include>](#page--1-16)*
- *[<sm:Layout>](#page--1-17)*
- *[<sm:RecordActionLink>](#page--1-18)*
- *[<sm:Screen>](#page--1-19)*
- *[<sm:SelectorContainer>](#page--1-20)*
- *[<sm:Type>](#page--1-21)*

# **<sm:Action>**

The sm:Action tag has the following attributes:

• **After**: The behavior of the current container after the action is completed. Use one of the following values.

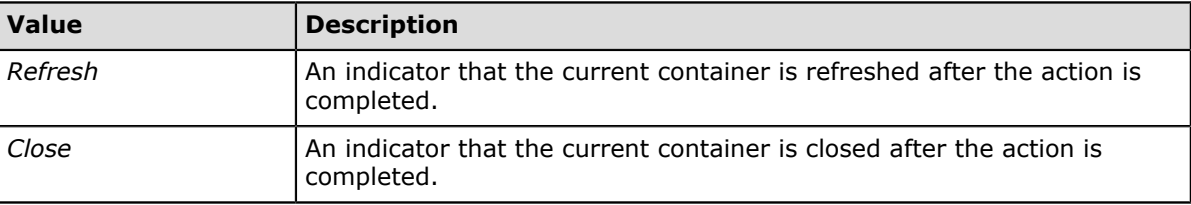

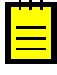

**:** If the Redirect attribute of the sm:Action tag is set to *true*, the After attribute of this tag defines more complex behavior of the current container. See *[Redirecting to Different Screens and](#page--1-22) [Containers](#page--1-22)* for details.

• **Behavior**: The behavior of the action—which defines how the mobile app obtains from the server the data resulting from the action and processes this data. Use one of the following values.

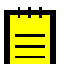

**:** This attribute is mandatory. You have to specify a value for the attribute.

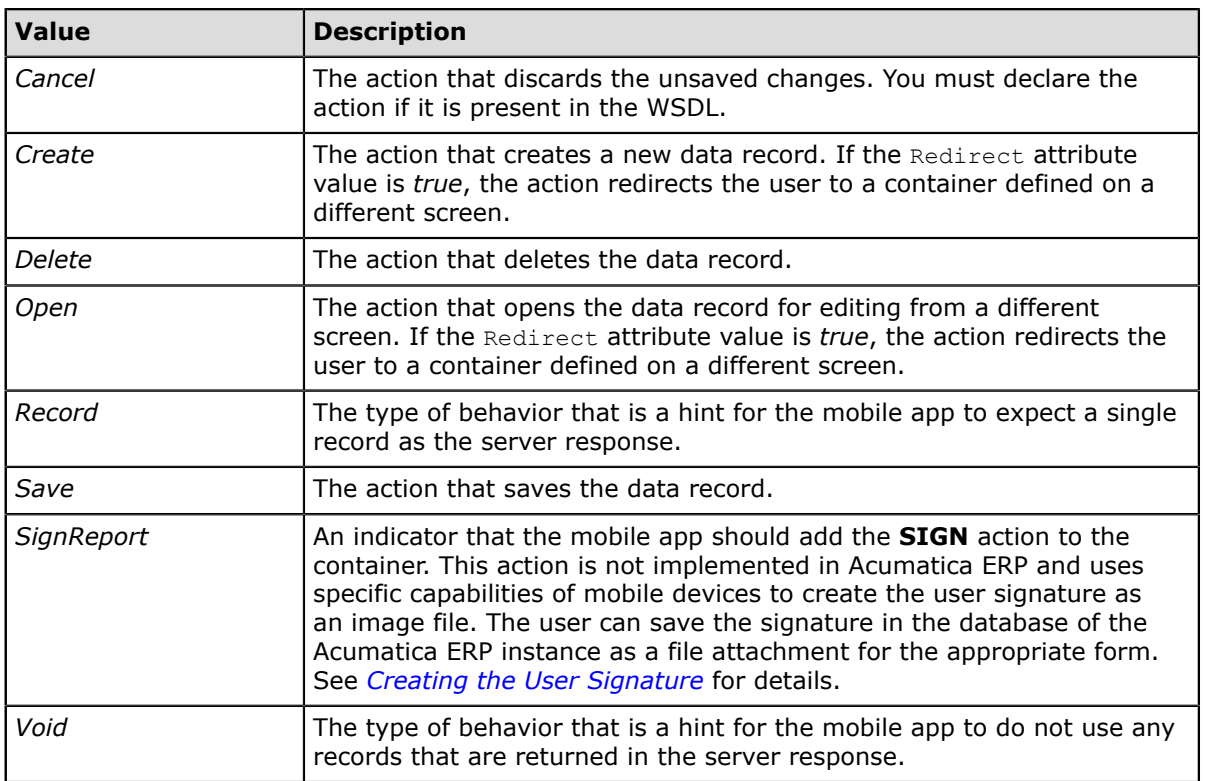

• **Context**: The context of the action—that is, what the action is performed on. Use one of the following values.

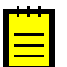

**:** This attribute is mandatory. You have to specify a value for the attribute.

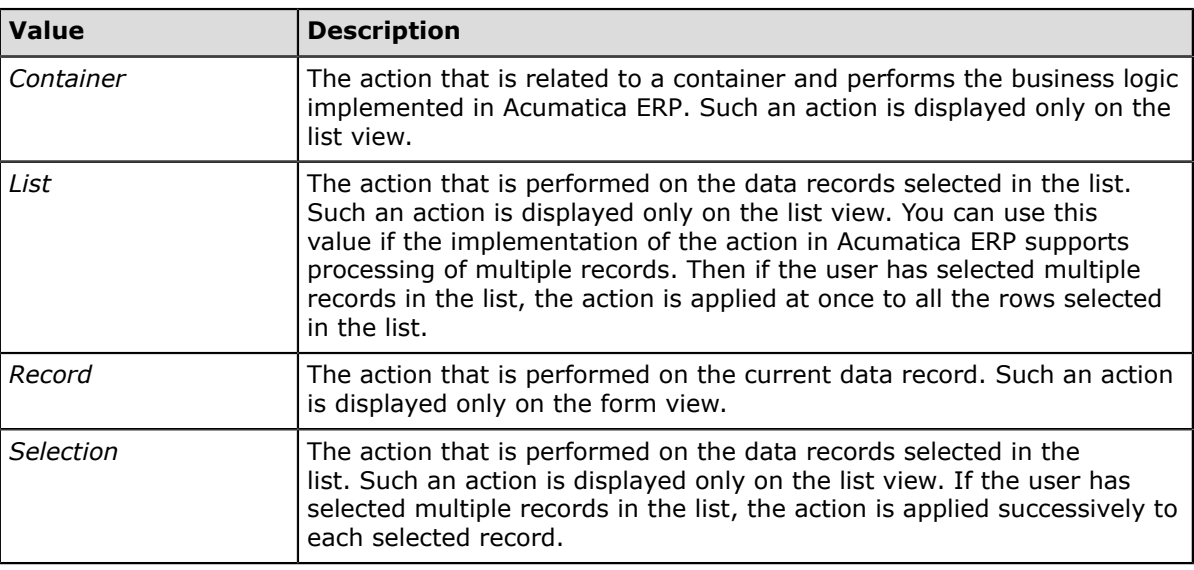

- **DisplayName**: The name of the action in the UI.
- **Icon**: The name of the image that is used to display the action icon on the UI. This attribute is optional. If this attribute is not specified for an action, the action is displayed in the UI without an icon. See the possible values and the corresponding images for the Icon attribute in *[Icons](#page--1-12)*.
- **Name**: The action identifier, as found in the WSDL schema.
- **Priority**: The priority value that defines the position of the action on the screen or the toolbar, depending on the Context value of this tag.
- **Redirect**: An indicator of whether the action redirects the user to a container of a screen. You can use this attribute to do the following:
	- Allow a redirection defined for the action in Acumatica ERP by setting the attribute to *true*.
	- Deny a redirection defined for the action in Acumatica ERP by setting the attribute to *false*. This is the default setting of the Redirect attribute.
	- Define a new redirection for the action by setting the attribute to *true* and specifying the attributes of this tag to set the following destination of the redirection:
		- RedirectToScreen, to redirect to the primary container of the specified screen
		- RedirectToContainer, to redirect to another container of the current screen
		- RedirectToScreen and RedirectToContainer, to redirect to a specified container of a specified screen

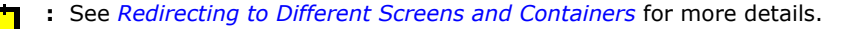

- **RedirectToContainer**: The name of the destination container. The name can consist of the following parts separated by the *\$* sign:
	- The name of the container
	- The display type of the container: *List* or *Form* (default)
	- Optional: The name of the additional container whose data is used as a filter

The mobile site map has to include the metadata for this container.

• **RedirectToScreen**: The name of the destination screen. The mobile site map has to include the metadata for this screen.

• **SyncLongOperation**: An indicator of whether the mobile app should wait until the action is completed if this action is defined as a PXLongRunOperation one and is executed asynchronously in Acumatica ERP. By default, the SyncLongOperation attribute is set to *false*.

# **<sm:Attachments>**

The sm:Attachments tag has the following attributes:

- **Disabled**: An indicator of whether attachments are disabled. If its value is *true*, the attachments are disabled.
- **ImageAdjustmentPreset**: The type of the image adjustment that is processed by the application for enhancing images taken from the camera of a mobile device. The value shown below is the only possible value for this attribute.

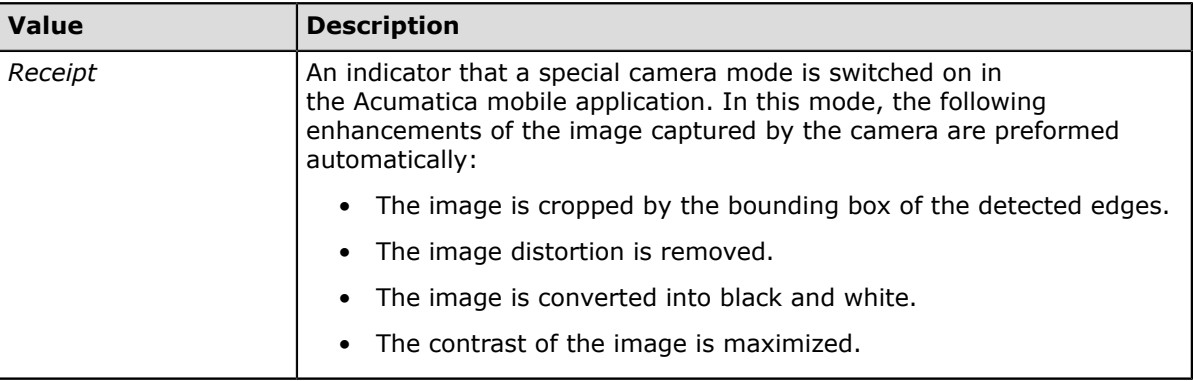

- **MaxFileSize**: The maximum size of an attached file.
- **MaxImageHeight**: The maximum height of an attached image (in pixels).
- **MaxImageWidth**: The maximum width of an attached image (in pixels).

# **<sm:Attributes>**

The sm:Attributes tag has the following attributes:

- **From**: The name of the data view for the grid that contains the entity attributes.
- **FormPriority**: The priority value that defines the position of the entity attributes on the screen.

If the sm:Attributes tag is used to map a grid of Acumatica ERP to a form view that displays keyvalue pairs, you should also use the following attributes in this tag:

- **IDField**: The identifier of the grid field, as found in the WSDL schema, that specifies the key field for the key-value pairs. By default, the value is *AttributeID*.
- **IDValue**: The identifier of the grid field, as found in the WSDL schema, that specifies the value field for the key-value pairs. By default, the value is *Value*.
- **OrderField**: Optional. The grid field identifier, as found in the WSDL schema, that is used for sorting rows in the grid to display in the form view. By default, the value is *Order*.

# **<sm:Container>**

The sm:Container tag has the following attributes:

- **AttachmentsControlPriority**: The priority value that defines the position of the attachments in the list.
- **Attributes**: An indicator of whether that this container holds entity attributes. If the indicator value is *true*, you should not specify the items of the container, because the container configuration is generated dynamically.
- **ContainerActionsToExpand**: The number of actions with the Context attribute set to Container to be visible in the toolbar on the list form. The default value depends on the platform.
- **DisplayName**: The name of the container on the UI.

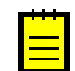

**:** This attribute is available in the mobile API for Acumatica ERP 5.3.

- **FieldsToShow**: The number of fields to display in the list.
- **FormActionsToExpand**: The number of actions with the Context attribute set to Record to be visible in the toolbar on the editing form. The default value depends on the platform.
- **ListActionsToExpand**: The number of actions with the Context attribute set to Selection or List to be visible in the toolbar on the list form when the multiple selection of records is activated. The default value depends on the platform.
- **Name**: The identifier of the container, as found in the WSDL schema.
- **Type**: An optional attribute that specifies the type of the container. The only possible value is *SelectionActionList*, which is used for an action with the Context attribute set to *List*. See *[<sm:Action>](#page--1-5)* for details.
- **Visible**: An indicator of whether the link to the container is visible on the editing form. This attribute can be applied to a secondary container. By default, the value is *true*.

#### **<sm:ContainerLink>**

The sm:ContainerLink tag has the following attributes:

• **Container**: The name that is the link to the container. The name is specified in the Name attribute of the sm:Container tag for the container.

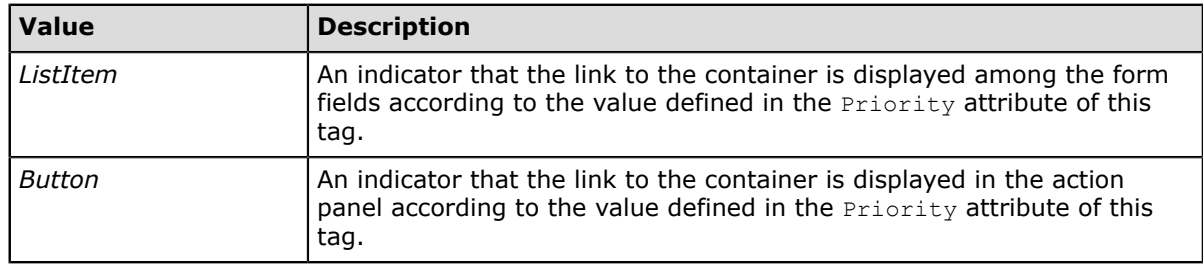

• **Control**: The type of control, which is one of the following values.

- **Icon**: The name of the image that is used to display the link when the Control attribute is set to *Button* and the link is displayed in the action panel in the UI. This attribute is optional. If this attribute is not specified for a link, it is displayed in the UI without an icon. See the possible values and the corresponding images for the Icon attribute in *[Icons](#page--1-12)*.
- **Priority**: The priority value that defines the position of the link in the enclosing container on the form.
- **ValueField**: The name of the field whose value is used as the link text. The field must be declared in the container.
- **Weight**: The value that is used to set the width of the link within the UI element line defined by the *[<sm:Layout>](#page--1-17)* tag with the Template attribute set to *Inline*. The default value is *1*.

# **<sm:Field>**

The sm:Field tag has the following attributes:

- **DisplayName**: The name for the field, which by default is automatically set by the system. However, you can change it.
- **ForceIsDisabled**: An indicator of whether the field will be unavailable on the editing form regardless of the server logic. By default, the field availability depends on the server logic.
- **ForceIsVisible**: An indicator of whether the field is visible on the editing form regardless of the server logic. By default, the field visibility depends on the server logic.
- **ForceRequired**: An indicator of whether the field is mandatory and must be filled on the screen. If its value is *true*, the field is mandatory. If its value is *false*, the field is not mandatory. If the

attribute is not specified, the need to fill the field is determined by the data obtained from the server.

• **ForceType**: The field type that is used by the application instead of the original field type. The value shown below is the only possible value for this attribute.

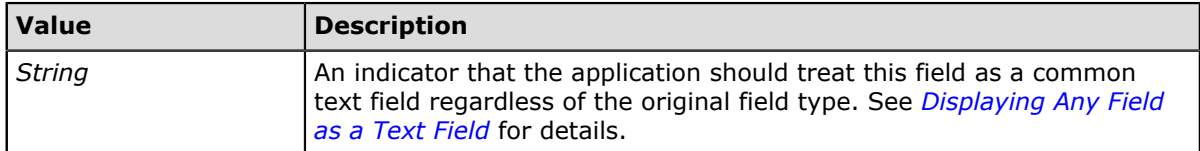

- **FormPriority**: The priority value that defines the position of the field on the form.
- **ListDisplayFormat**: The format that is used to display the field in the list. Use one of the following values.

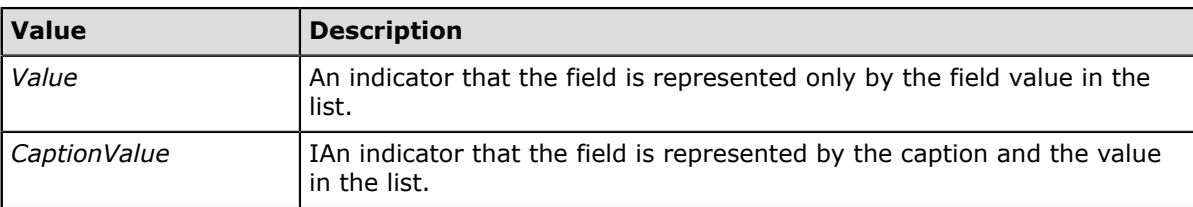

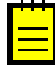

**:** This attribute is available in the mobile API for Acumatica ERP 5.3.

- **ListPriority**: The priority value that defines the position of the field in the list.
- **Name**: The field identifier, as found in the WSDL schema.
- **PickerType**: (Applicable to a selector field.) The processing type of the selector field value. Use one of the following values.

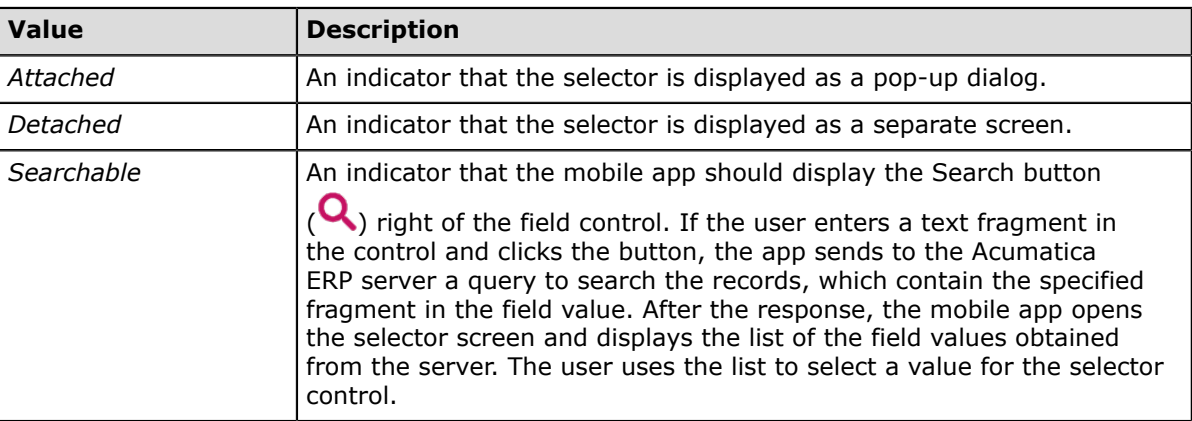

• **SelectorDisplayFormat**: The selector field format that is used to display the field value. Use one of the following values.

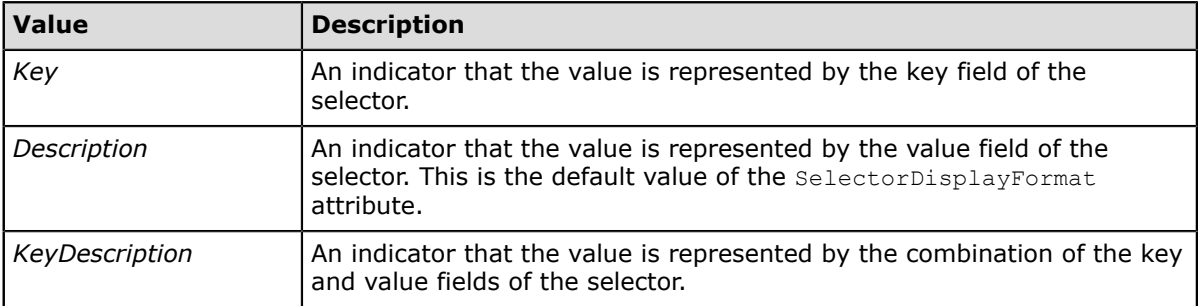

• **Special**: The field type that is used by the mobile app for a special purpose. Use one of the following values.

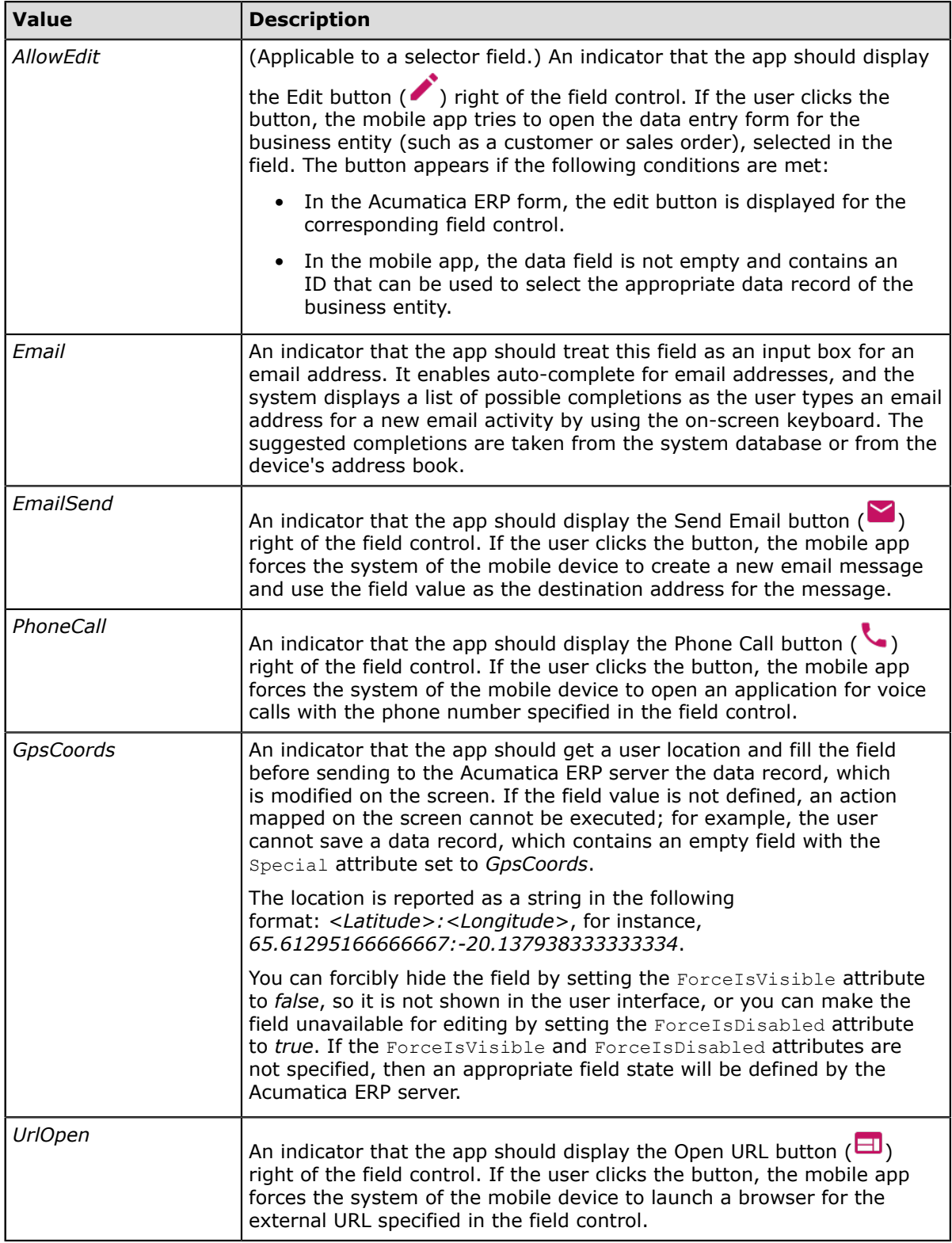

The following screenshot shows an example of using the  ${\tt Special}$  attribute for fields mapped on a screen in the mobile app.

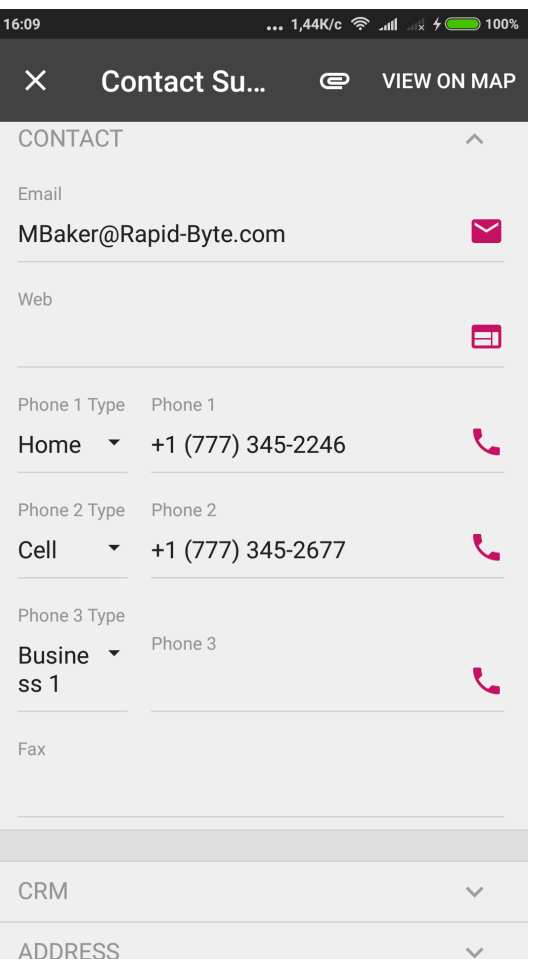

# **Figure: Viewing the fields with the Special attribute in the mobile app**

• **TextType**: The type of text to be used for the field value. It is one of the following values.

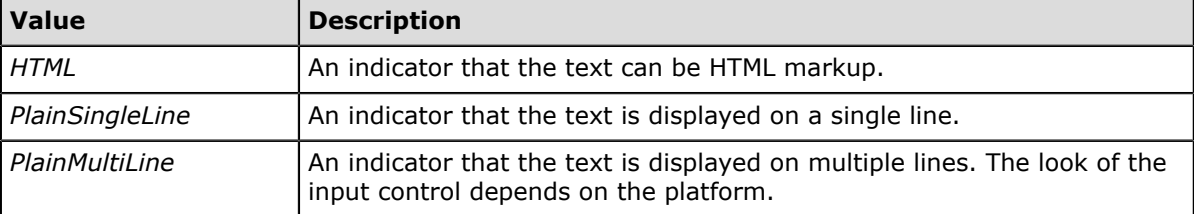

• **Weight**: The value that is used to set the width of the field within the UI element line defined by the *[<sm:Layout>](#page--1-17)* tag with the Template attribute set to *Inline*. The default value is *1*.

In the following example, the TotalAmount field takes 2/3 of the total width, and the Currency field - 1/3.

```
...
<sm:Layout Template="Inline">
    <sm:Field Container="ReceiptDetailsExpenseDetails" Name="TotalAmount"
 Weight="2"/>
    <sm:Field Container="ReceiptDetailsExpenseDetails" Name="Currency"
 PickerType="Attached"/>
</sm:Layout>
...
```
# **<sm:Folder>**

The sm:Folder tag has the following attributes:

- **DisplayName**: The name of the folder in the UI.
- **Icon**: The name of an image that is used to display the folder icon on the main menu (and on the sidebar menu, if specified) of a mobile application. This attribute is optional; if this attribute is not specified for a folder, the folder is displayed in the UI without an icon. See the possible values and the corresponding images for the Icon attribute in *[Icons](#page--1-12)*.
- **IsDefaultFavorite**: An indicator of whether a link for the folder is added to the sidebar menu as a favorite folder. If the attribute is set to *true*, a link is added to the sidebar menu. By default, this attribute is set to *false*.
- **Type**: The type of the folder (that is, the way it is displayed and used), which is one of the following values.

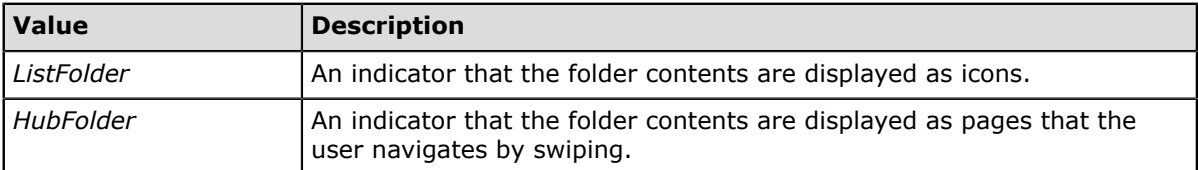

### **<sm:Group>**

The sm:Group tag has the following attributes:

- **DisplayName**: The name of the group in the UI.
- **Collapsable**: An indicator of whether this group may be collapsed or expanded. If its value is *true*, the group can be collapsed or expanded.
- **Collapsed**: An indicator of whether this group is collapsed by default. If its value is *true*, the group is collapsed by default.
- **Field**: The name of the field whose value is displayed when the group is collapsed.
- **FormPriority**: The priority value that defines the position of the group on the screen.

# **<sm:Include>**

The sm: Include tag has the following attribute:

• **filename**: The namepath of the file that is included in the mobile site map. You can include in the mobile site map a metadata file located in any folder within the website folder. However, we recommend that you place an included file in the \App\_Data\Mobile\includes folder of the website.

# **<sm:Layout>**

The sm:Layout tag is used to arrange multiple UI elements in a line on a screen of the mobile app. The tag can contain the following types of nested tags:

- *[<sm:Field>](#page--1-14)*
- *[<sm:ContainerLink>](#page--1-13)*
- *[<sm:RecordActionLink>](#page--1-18)*

The sm:Layout tag has the following attribute:

• **Template**: The template that is used to define the line layout. The value shown below is the only possible value for this attribute.

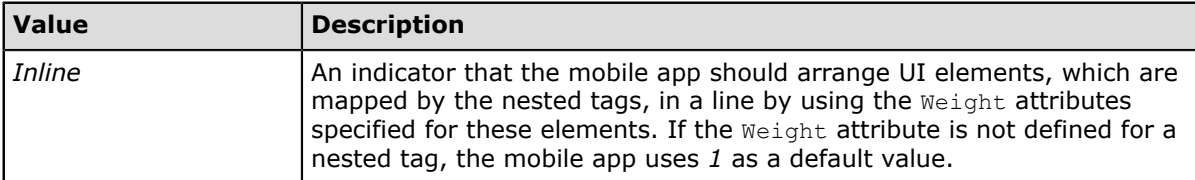

In the following example, the TotalAmount field takes 3/6 of the total width, the Save action link - 1/6, and the Currency field - 2/6.

```
...
<sm:Layout Template="Inline">
    <sm:Field Container="ReceiptDetailsExpenseDetails" Name="TotalAmount"
  Weight="3"/>
     <sm:RecordActionLink Name="Save"/>
     <sm:Field Container="ReceiptDetailsExpenseDetails" Name="Currency"
 PickerType="Attached" Weight="2"/>
</sm:Layout>
...
```
## **<sm:RecordActionLink>**

You can use the  $sm:RecordActionLink$  tag to remove an action from the screen toolbar and put the action among the *[<sm:Field>](#page--1-14)* tags on a data entry form. The action to which this tag refers must be declared with the same name within the same container by using the *[<sm:Action>](#page--1-5)* tag.

The following example shows how to use the  $sm:RecordActionLink$  tag in the mobile site map.

```
<sm:Container ...>
 ...
 <sm:RecordActionLink Name="ViewOnMap"/>
   ...
   <sm:Action Behavior="Void" Context="Record" Name="ViewOnMap" Redirect="true"/>
   ...
</sm:Container>
```
The sm: RecordActionLink tag has the following attributes:

- **Name**: The action identifier, as found in the WSDL schema.
- **Weight**: The value that is used to set the width of the link within the UI element line defined by the *[<sm:Layout>](#page--1-17)* tag with the Template attribute set to *Inline*. The default value is *1*.

# **<sm:Screen>**

The sm:Screen tag has the following attributes:

- **DisplayName**: The name of the screen on the UI.
- **ExpandSelector**: The name of a selector field from the primary container. An Acumatica ERP form can contain a selector control that acts like a filter. For example, the **Order Type** selector control on the Sales Orders form (SO301000) works as a filter. If the ExpandSelector attribute is specified for a screen, then the mobile application represents the screen as multiple screens, where each screen corresponds to a single value of the referenced selector field.
- **Icon**: The name of an image that is used to display the screen icon on the main menu (and on the sidebar menu, if specified) of a mobile application. This attribute is optional. If this attribute is not specified for a screen, the screen is displayed in the UI without an icon. See the possible values and the corresponding images for the Icon attribute in *[Icons](#page--1-12)*.
- **Id**: The screen identifier, such as *IN201000*. You can find the value to specify there in the **Help** menu of the Acumatica ERP form and in the screen URL.
- **OpenAs**: The display type of the screen. When the screen is opened from a menu, this attribute specifies how to open the primary container. Otherwise, when the screen is opened by a redirection from an action and the RedirectToContainer attribute of this action does not explicitly specify how to open the container, then this attribute specifies how to open the redirected container of the screen.

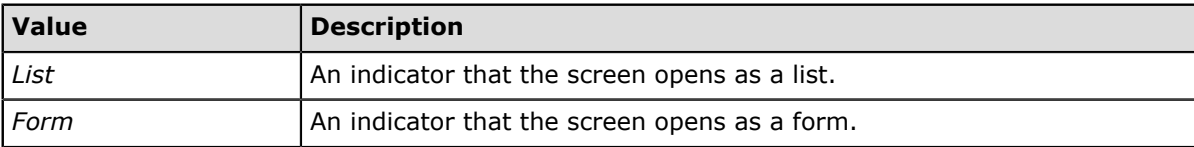
By default, the OpenAs attribute is set to *List*.

• **Type**: The type of the screen, which is one of the following values.

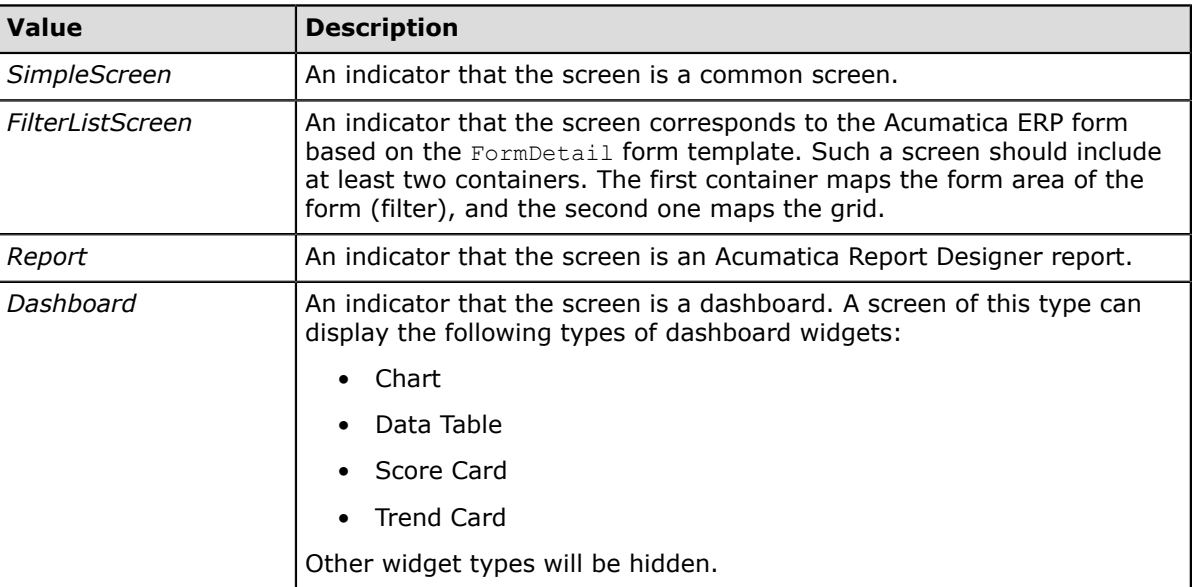

• **Visible**: An indicator of the visibility of the screen in the main menu. If the value of this attribute is *true*, the screen is visible on the main menu. By default, the value is *true*.

## **<sm:SelectorContainer>**

The sm:SelectorContainer tag has same attributes as sm:Container, as well as the following attribute:

• **FieldsToShow**: The number of columns to display in the selector.

#### **<sm:Type>**

The sm:Type tag has the following attribute:

• **Extension**: The file name extension of the permitted file type.

# **MSDL**

Mobile Site Map Definition Language (MSDL) can be used for the following purposes:

- To change the mobile site map loaded from the XML files
- To create the content for the empty mobile site map

With MSDL:

- An instruction name is not case sensitive. For example, you can write the add instruction as *Add*, *ADD*, or *aDD*.
- Each instruction must be written in a new line of MSDL code.
- You can use any number of whitespaces before an instruction in a line of code.
- If an instruction is located inside braces, this instruction is executed in the context of the object of the instruction that contains the opening bracket.
- An instruction can contain multiple nested instructions within braces.
- To specify or update the value of an attribute of an object in the mobile site map, add the attribute assignment within braces for the instruction for the object, as follows.

```
 add recordAction "EditDetail" {
   behavior = Open
```

```
 }
```
- An instruction can contain multiple assignment commands within braces.
- Braces for an instruction can be placed on the same line after the instruction or on the next line of the code, as shown in the following code.

```
 add field "Date" {
   ...
 }
 add field "Description"
 {
   ...
 }
```
• You can omit a space before and after braces, as the following example shows.

```
add item "EP301010"{
   displayName = "Expense Receipts"}
```
• A comment starts with the *#* symbol and finishes at the end of the line.

# this is a comment

This section contains detailed information about the following elements of MSDL:

- *[Object Types](#page--1-0)*
- *[Constants](#page--1-1)*
- *[Instructions](#page--1-2)*

# **Object Types**

An MSDL instruction can be applied to the following object types.

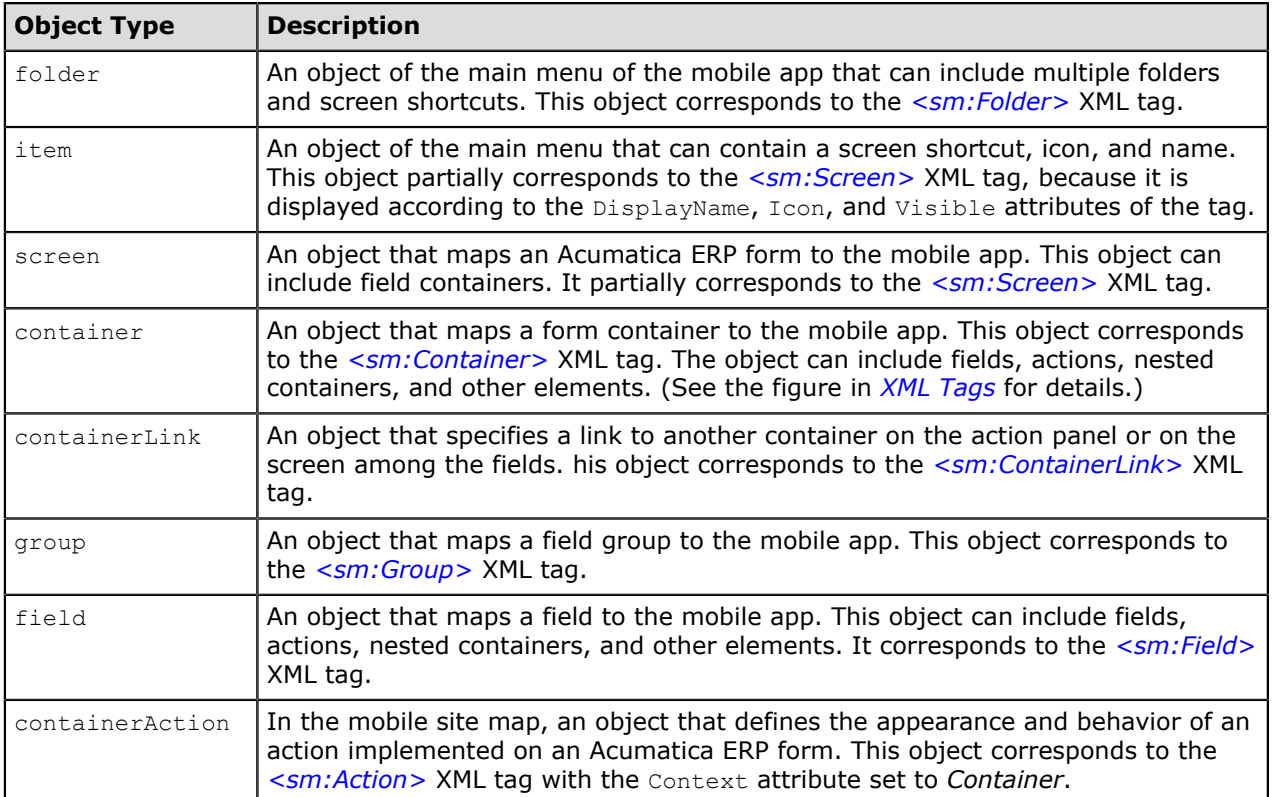

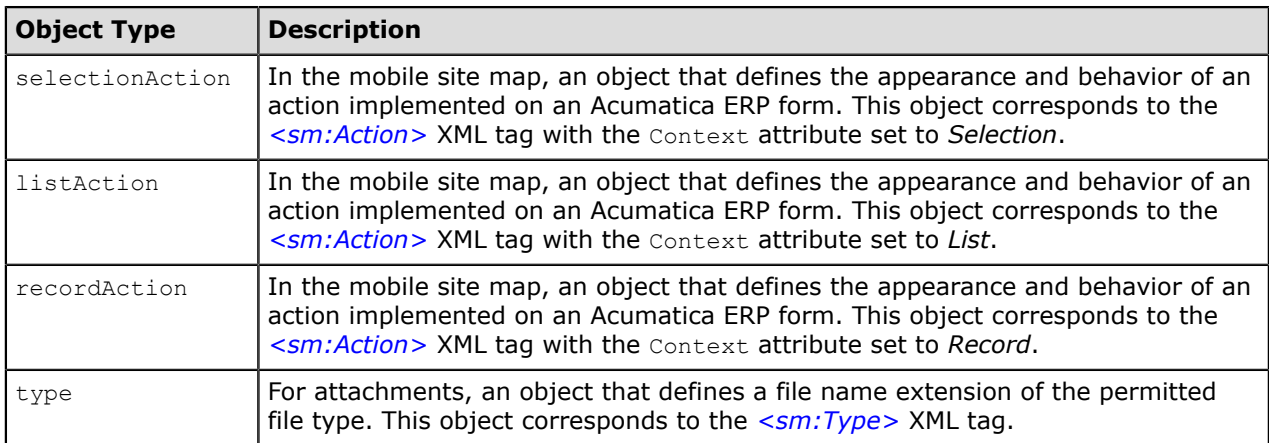

# **Constants**

The following types of constants are supported in MSDL.

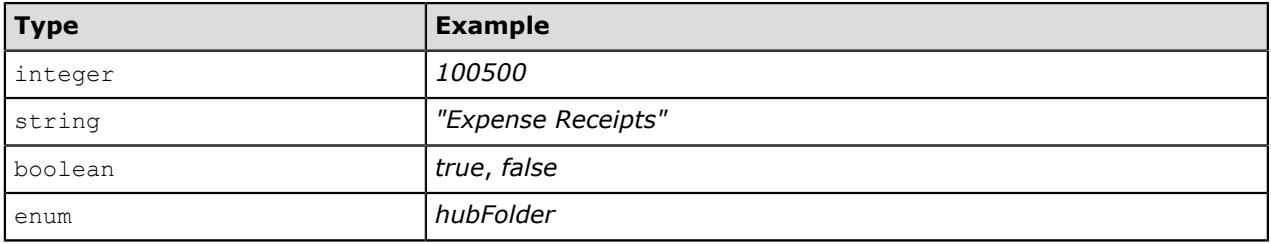

# **Instructions**

## *Format:*

```
# comment
instructionName objectType "objectName" {
 attributeName1 = newValue1
  attributeName2 = newValue2
   ...
  instructionName1 objectType1 "objectName1" {
    ...
   }
}
```
MSDL provides the following instructions.

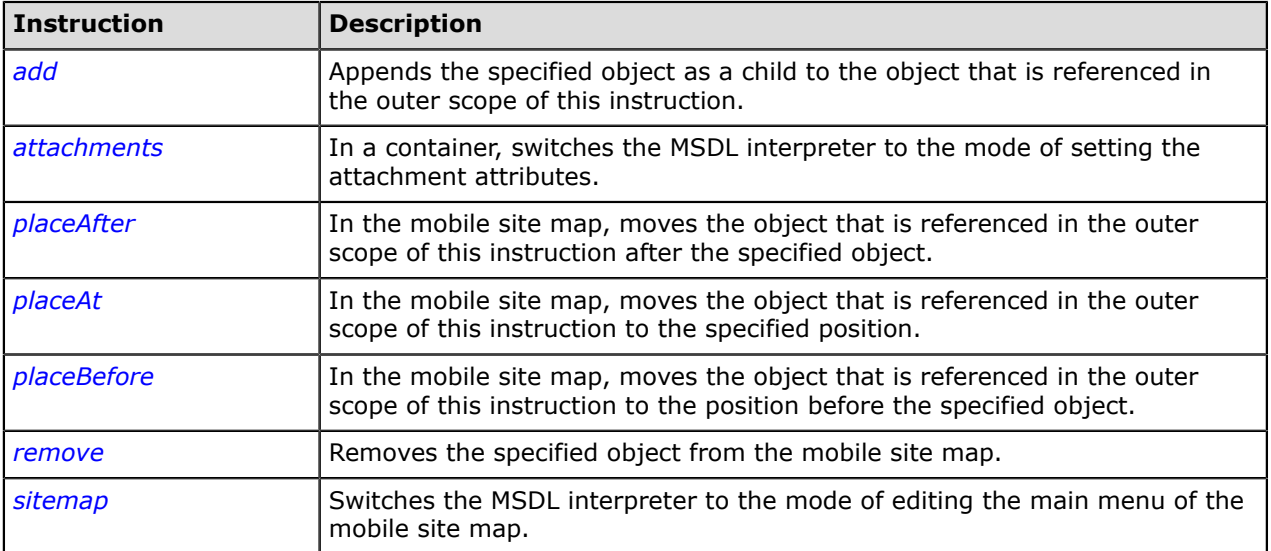

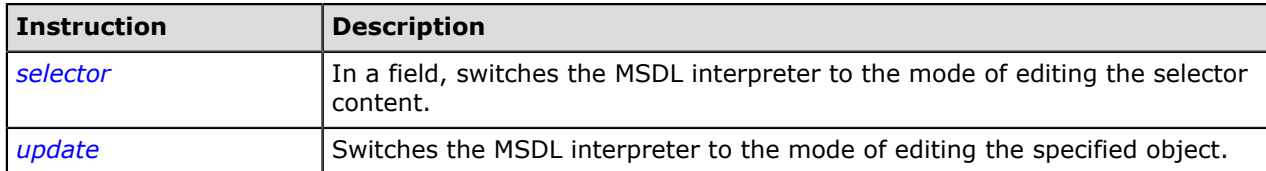

#### **add**

In the mobile site map of the Acumatica ERP instance, appends the referenced object as a child to the object that was processed by a previous instruction with an opening brace.

#### *Syntax:*

add objectType "objectName"

#### *Parameters:*

• objectType

The keyword that specifies one of the object types, as described in *[Object Types](#page--1-0)*.

• objectName

The string constant that specifies the object name as it is defined in the WSDL schema. (See *[Getting the WSDL Schema](#page--1-20)* for details.)

#### *Example:*

Suppose that you need to add a new field to a container that is defined in the mobile site map. We recommend that you do this as shown in the following example.

```
update screen "ERP_ScreenID" {
 update container "WSDL_ContainerName" {
 add field "WSDL_FieldName" {
      FieldTagAttribute1 = Value1
      FieldTagAttribute2 = Value2
     }
   }
}
```
The code above performs the following operations:

- **1.** Finds the screen by the specified name in the mobile site map
- **2.** If the previous operation has succeeded, finds the container by the specified name in the mobile site map
- **3.** If the previous operation has succeeded, finds the container in the WSDL schema of the form
- **4.** In the WSDL schema, finds the field by the name specified in the add instruction
- **5.** If the previous operation has succeeded, adds the field to the mobile site map
- **6.** If an assignment command for an attribute of the field is specified for the add instruction within braces, sets the attribute to the specified value

#### **attachments**

In a container in the mobile site map of the Acumatica ERP instance, switches the MSDL interpreter to the mode in which the attachment attributes can be set.

*Syntax:*

attachments {}

The braces are mandatory. Within the braces, you can add assignment commands for attributes of the sm:Attachments tag. (See *[<sm:Attachments>](#page--1-21)* for details.)

*Example:*

Suppose that you need to specify the following requirements related to attachments:

- The attachments of an Acumatica ERP form are allowed in the container.
- The attachments can contain files that have the JPG or PNG extension.
- Image adjustment is not used for an attached file.

Then you can add the following code within an instruction for an appropriate container.

```
# any instruction for the container {
 . . . .
  attachments {
    disabled = false
    add type "jpg"
     add type "png"
     imageAdjustmentPreset = None
 }
#}
```
## **placeAfter**

In the mobile site map, moves the object that is referenced in the outer scope of this instruction immediately after the specified object. The instruction is used to order child objects within a parent object of the mobile site map. You cannot use the instruction to move an object from one parent object to another.

*Syntax:*

```
placeAfter objectType "objectName"
```
#### *Parameters:*

• objectType

A keyword that specifies an object type, as described in *[Object Types](#page--1-0)*.

• objectName

The string constant that specifies the name of the object of the type specified by the objectType parameter. The object must exist in the instance of the mobile site map in the memory of Acumatica ERP server before the MSDL interpreter processes the placeAfter instruction.

#### *Example:*

Suppose that you need to move the *EP503010* form shortcut within the *ExpenseReceipts* folder of the main menu to the position after the *EP301010* form shortcut. Then you can add the following code within the sitemap instruction.

```
# sitemap {
# \ldots update folder "ExpenseReceipts" {
     update item "EP503010" {
      placeAfter item "EP301010"
     }
   }
#}
```
# **placeAt**

In the mobile site map, moves the object that is referenced in the outer scope of this instruction to the specified position in the same parent object of the mobile site map.

*Syntax:*

placeAt positionNumber

#### *Parameters:*

• positionNumber

The non-negative integer value that specifies the number of the target position in the parent object.

*Example:*

Suppose that you need to add the *EP301010* form shortcut to the first position in the *ExpenseReceipts* folder of the main menu and change the display name of the shortcut. Then you can add the following code within the sitemap instruction.

```
# sitemap {<br># ...
 ...
   update folder "ExpenseReceipts" {
     add item "EP301010" { 
       displayName = "Expense Receipts"
       placeAt 0
 }
 }
#}
```
## **placeBefore**

In the mobile site map, moves the object that is referenced in the outer scope of this instruction immediately before the specified object. The instruction is used to order child objects within a parent object of the mobile site map. You cannot use the instruction to move an object from one parent object to another.

*Syntax:*

placeBefore objectType "objectName"

*Parameters:*

• objectType

A keyword that specifies an object type, as described in *[Object Types](#page--1-0)*.

• objectName

The string constant that specifies the name of the object of the type specified by the  $\text{objectType}$ parameter. The object must exist in the instance of the mobile site map in the memory of Acumatica ERP server before the MSDL interpreter processes the placeBefore instruction.

#### *Example:*

Suppose that you need to add the *CompanyName* field within the *ContactSummary* container to the position before the *Address* group. You can add the following code within an instruction for the container.

```
#update screen "CR302000" {
# update container "ContactSummary" {
# ...
    add group "Address" {...}
\# add field "CompanyName" {
      container = "DetailsSummary"
       placeBefore group "Address"
 }
# }
#}
```
### **remove**

In the mobile site map of the Acumatica ERP instance, removes the referenced object, along with all child objects, from the mobile site map.

*Syntax:*

remove objectType "objectName"

#### *Parameters:*

• objectType

A keyword that specifies one of the object types, as described in *[Object Types](#page--1-0)*.

• objectName

The string constant that specifies the object name as it is defined in the WSDL schema. (See *[Getting the WSDL Schema](#page--1-20)* for details.)

#### *Example:*

Suppose that you need to remove a field from a container that is defined in the mobile site map. We recommend that you do this as shown in the following example.

```
update screen "ERP_ScreenID" {
 update container "WSDL_ContainerName" {
    remove field "WSDL_FieldName"
 }
}
```
The code above performs the following operations:

- **1.** Finds the screen by the specified name in the mobile site map
- **2.** If the previous operation has succeeded, finds the container by the specified name in the mobile site map
- **3.** If the previous operation has succeeded, removes the field from the mobile site map

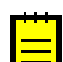

**:** If the field contains a selector container, the container is also removed from the mobile site map.

#### **sitemap**

Switches the MSDL interpreter to editing mode for the main menu of the mobile site map.

*Syntax:*

sitemap {}

The braces are mandatory. Within the braces, you can add instructions for objects of the main menu of the mobile site map.

*Examples:*

The following code adds the new folder to the main menu, sets the attributes of the folder in the mobile site map (see *[<sm:Folder>](#page--1-3)* for details), and adds the shortcut for the *EP301010* form with the specified display name to the folder.

```
sitemap {
  add folder "ExpenseReceipts" {
    type = HubFolder
     isDefaultFavorite = True
    displayName = "Expense Receipts"
 icon = "system://NewsPaper"
 add item "EP301010" {
      displayName = "Expense Receipts"
 } 
   }
}
```
The code below updates the *ExpenseReceipts* folder of the main menu in the following ways:

- Switches the MSDL interpreter to editing mode for the main menu
- Changes the display name of the folder
- Removes the shortcut to the *EP301010* form from the folder
- Adds the shortcut to the *EP503010* form to the folder with the specified display name
- Switches the MSDL interpreter back to editing mode for the content of the mobile site map

```
sitemap {
  update folder "ExpenseReceipts" {
    displayName = "New display name"
    remove item "EP301010"
    add item "EP503010" {
      displayName = "Other screen"
     }
   }
}
```
This code can be executed because it operates with the objects that are created in the previous code example.

## **selector**

In a field in the mobile site map of the Acumatica ERP instance, switches the MSDL interpreter to editing mode for the selector content.

#### *Syntax:*

selector {}

The braces are mandatory. Within the braces, you can add assignment commands for attributes of the sm:SelectorContainer tag (see *[<sm:SelectorContainer>](#page--1-22)* for details) and instructions for the fields that are used as selector columns.

#### *Example:*

Suppose that you need to define for a field a selector container that contains four columns but displays only three. You can add the following code within an instruction for the field.

```
# any instruction for the field {
  selector {
    fieldsToShow = 3
    add field "BusinessAccount"
    add field "Type"
     add field "BusinessAccountName"
     add field "BAccountID"
 }
# }
```
## **update**

In the mobile site map of the Acumatica ERP instance, switches the MSDL interpreter to editing mode for specified object.

*Syntax:*

update objectType "objectName"

## *Parameters:*

• objectType

A keyword that specifies one of the object types, as described in *[Object Types](#page--1-0)*.

• objectName

The string constant that specifies the object name as it is defined in the WSDL schema. (See *[Getting the WSDL Schema](#page--1-20)* for details.)

### *Example:*

Suppose that you need to add a new field to a container of a screen that is defined in the mobile site map. We recommend that you do this as shown in the following example.

```
update screen "ERP_ScreenID" {
  update container "WSDL ContainerName" {
   add field "WSDL FieldName" {
       ...
     }
   }
}
```
The code above performs the following operations:

- **1.** Finds the screen by the specified name in the mobile site map
- **2.** If the previous operation has succeeded, finds the container by the specified name in the mobile site map
- **3.** If the previous operation has succeeded, finds the container in the WSDL schema of the form
- **4.** In the WSDL schema, finds the field by the name specified in the add instruction
- **5.** If the previous operation has succeeded, adds the field to the mobile site map

#### **Error Messages**

The MSDL interpreter can work in the following modes:

- Production mode, in which the interpreter ignores most errors while processing the MSDL code for greater stability
- Debugging mode, in which the interpreter logs every error and stops executing the MSDL code if an error occurs

Production mode is used by default; here the MSDL interpreter does not log errors that occur. The interpreter ignores any MSDL file that contains a syntax error. It also ignores any instruction that contains a semantic error. If such an instruction contains nested instructions and assignment commands, the interpreter also ignores them.

To turn on debugging mode, you should turn on the mobileSitemapDebug key by including the following string in the <appSettings> section of the web.config file, which is located in the website folder:<add key="mobileSitemapDebug" value="True" />.

If the key is turned on, the MSDL interpreter logs errors and sends the error messages to the mobile app, which displays these messages on the mobile device.

The error messages are logged in the following format:

path\\fileName:lineNumber errorMessage

The interpreter logs the following types of errors.

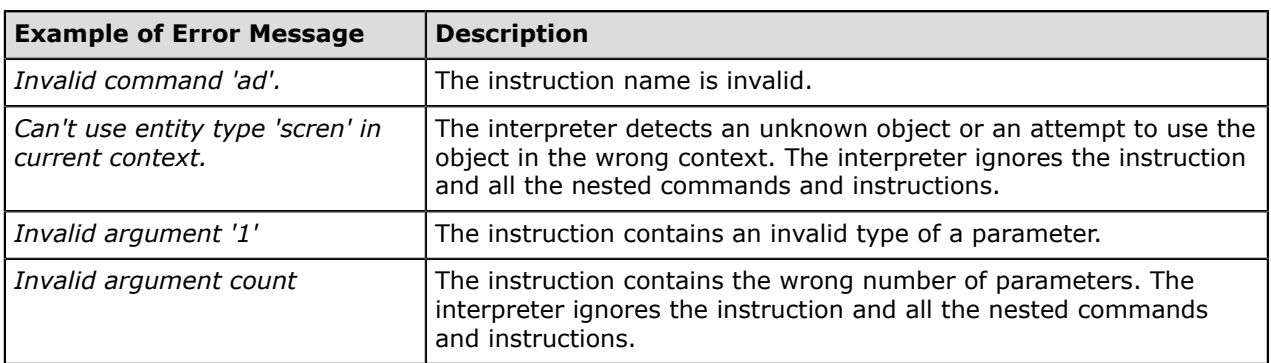

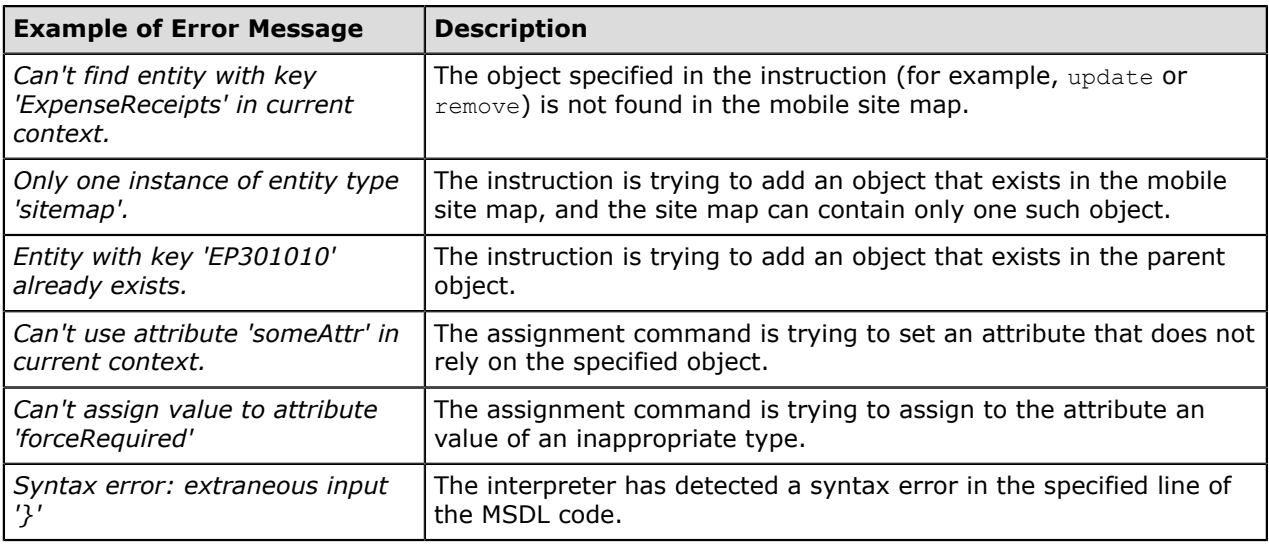

# **Icons**

In the mobile site map, you can use the Icon attribute to set the icon that is displayed on the UI for the following tags:

- sm:Action
- sm:Folder
- sm:Screen

To specify an icon for a tag, use the following format of the attribute value: system://IconName, where the IconName is one of the following values.

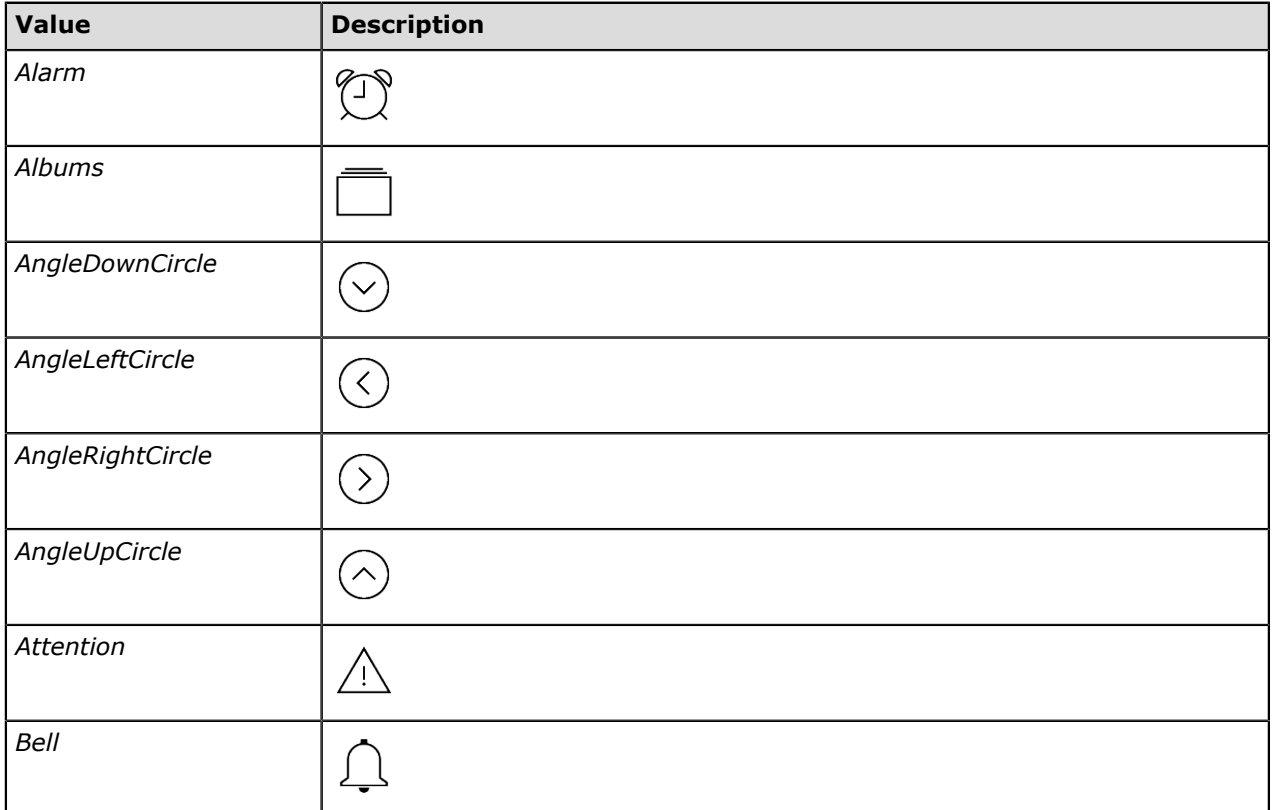

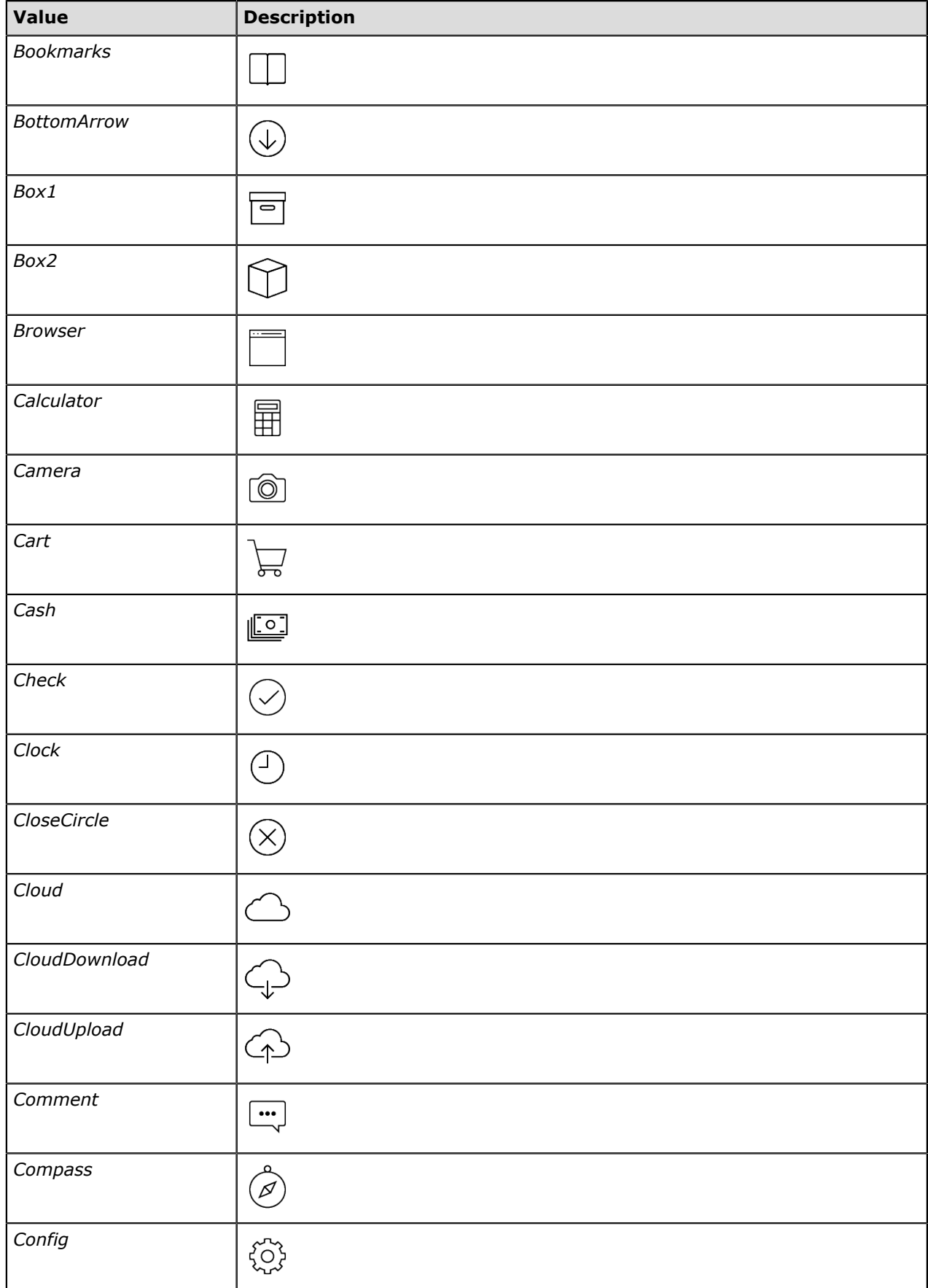

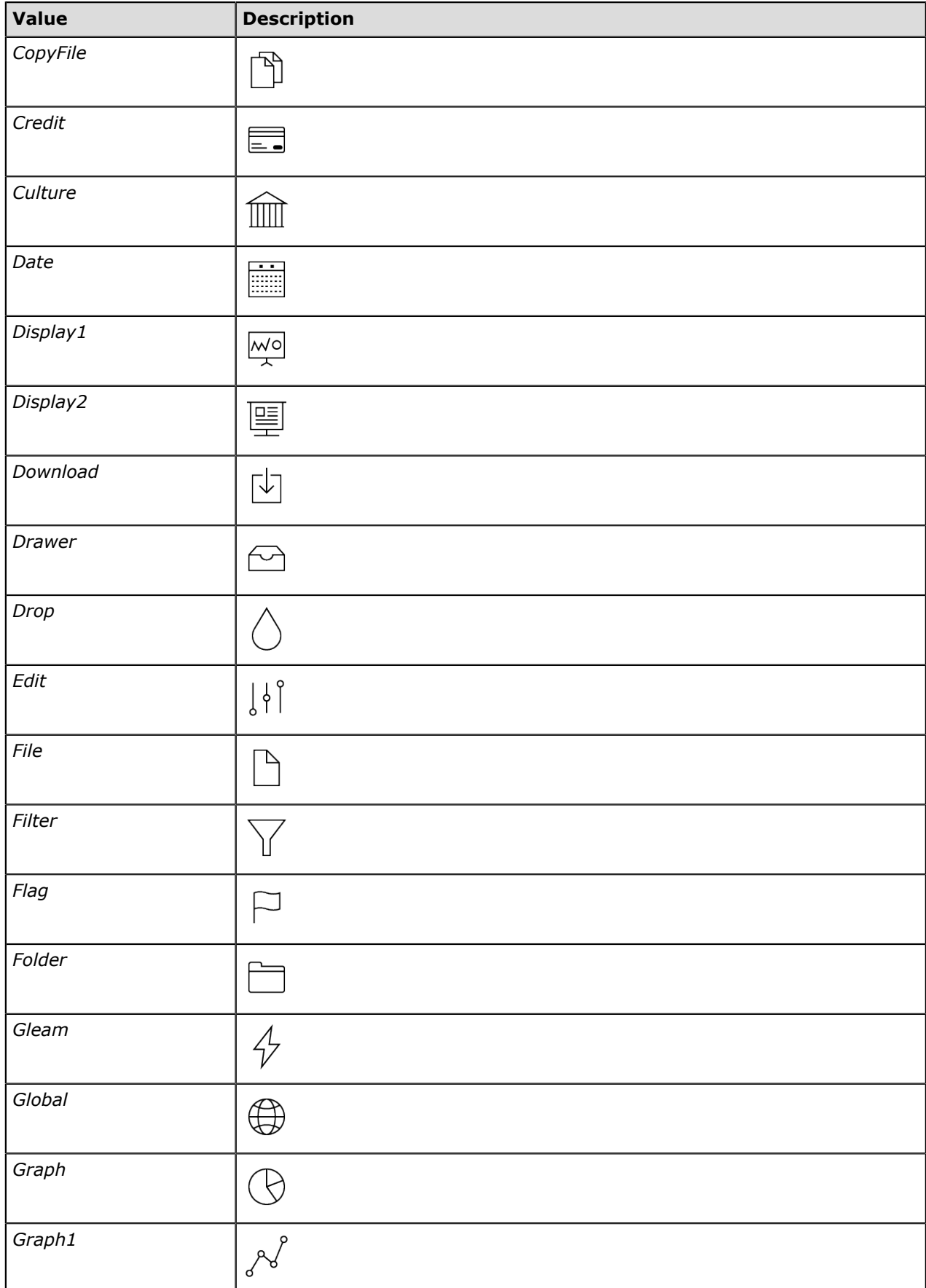

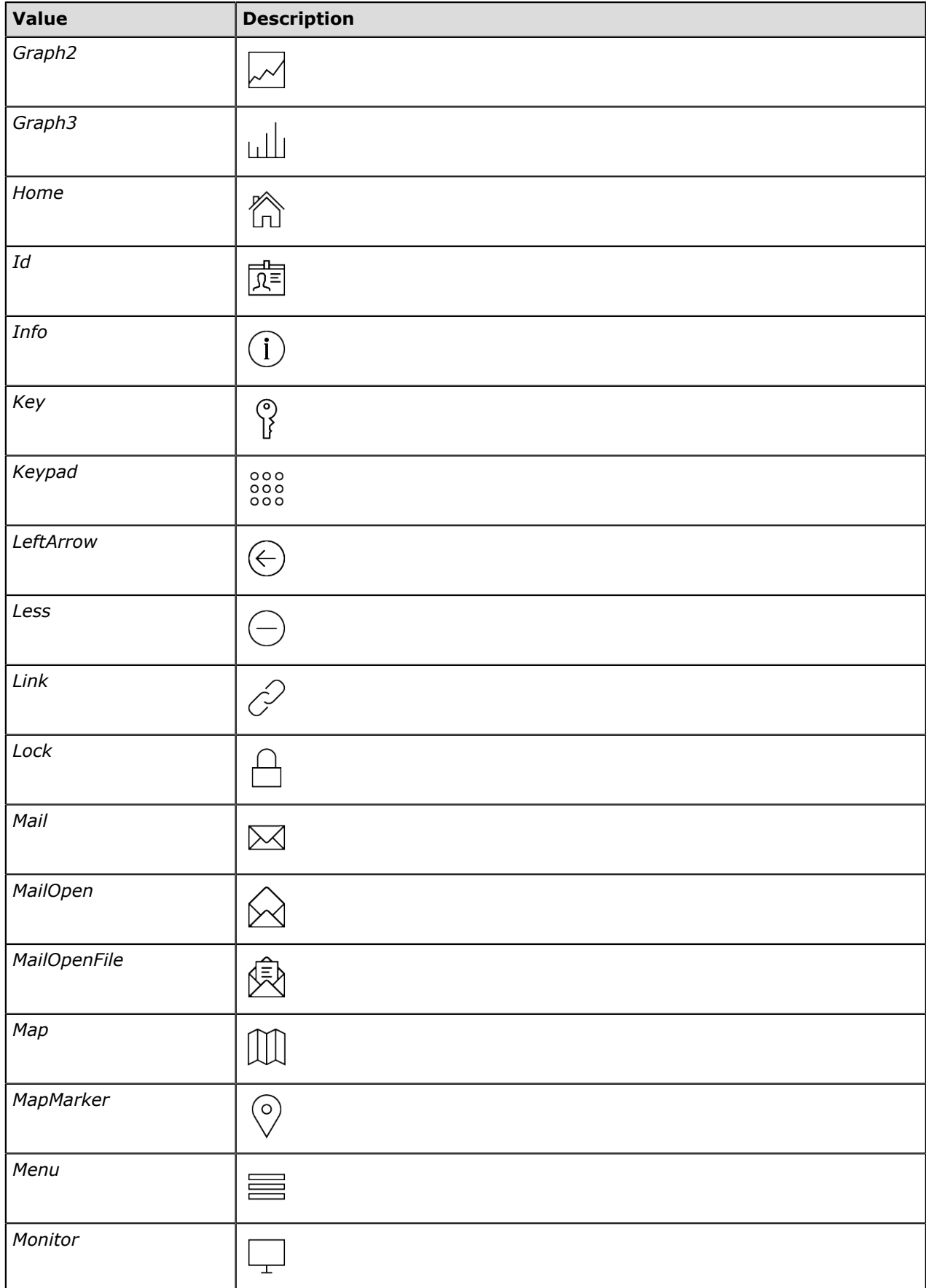

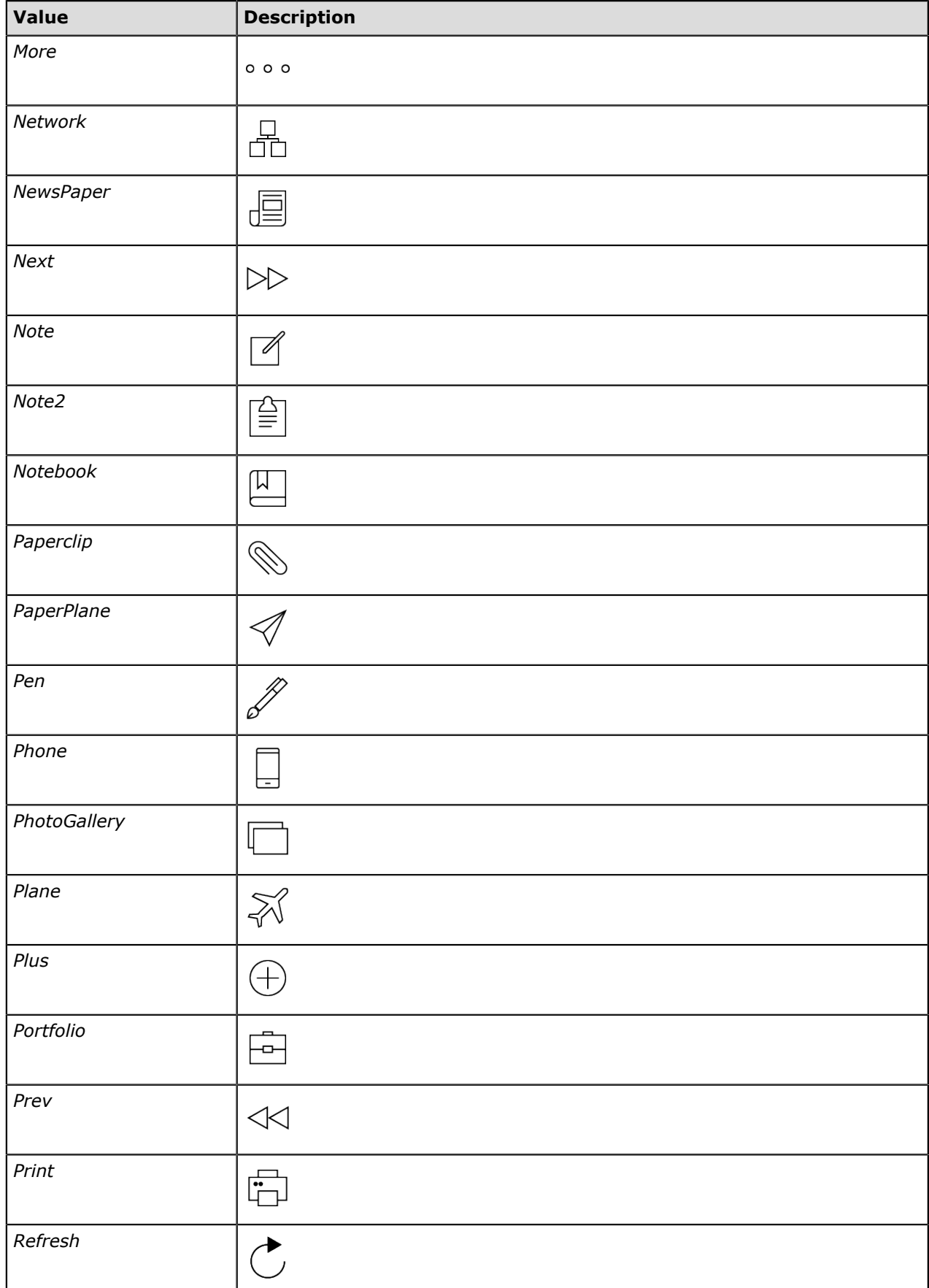

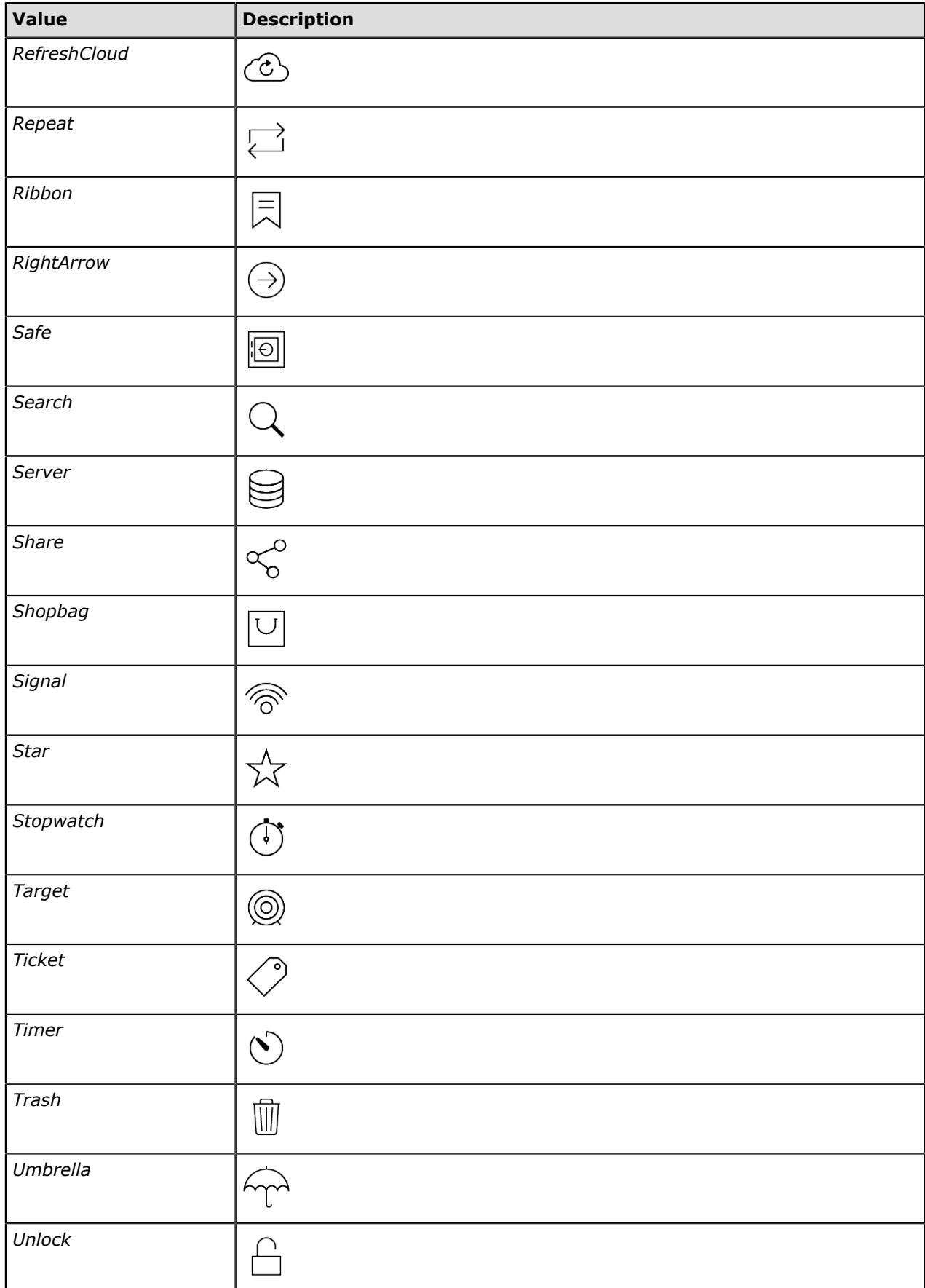

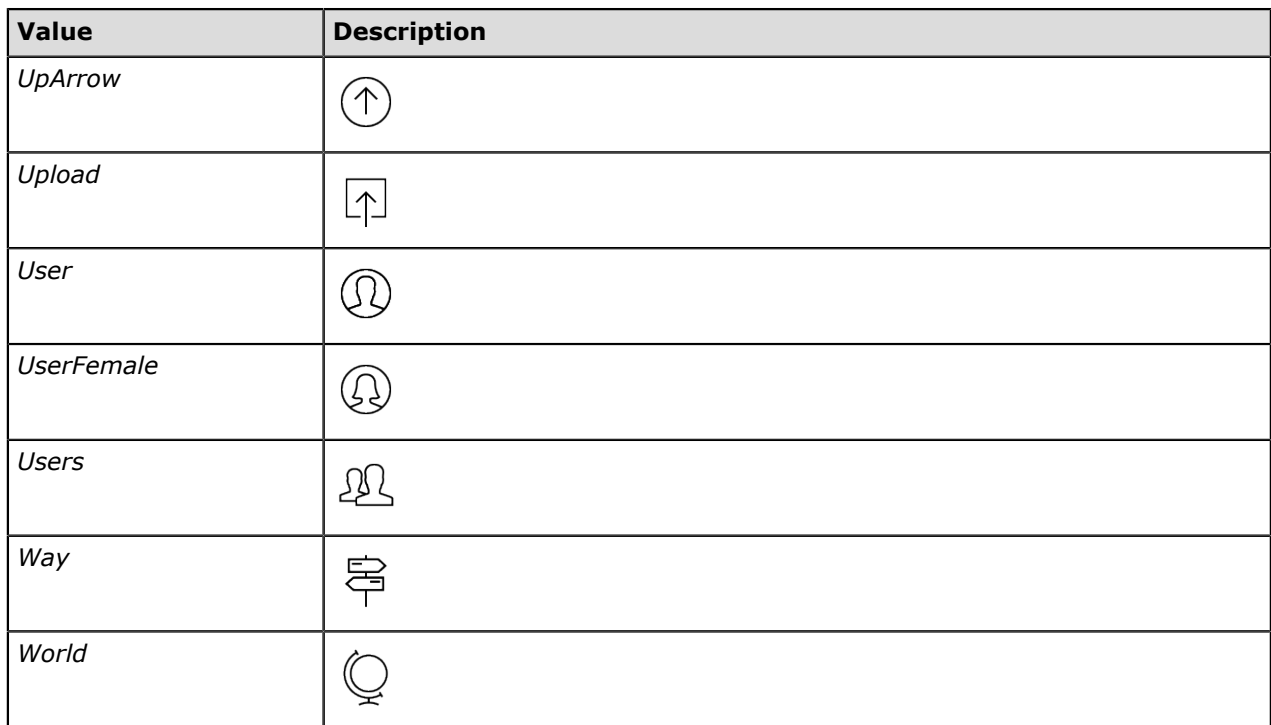

# **Glossary**

The following table contains definitions of the basic terms used in Acumatica Framework.

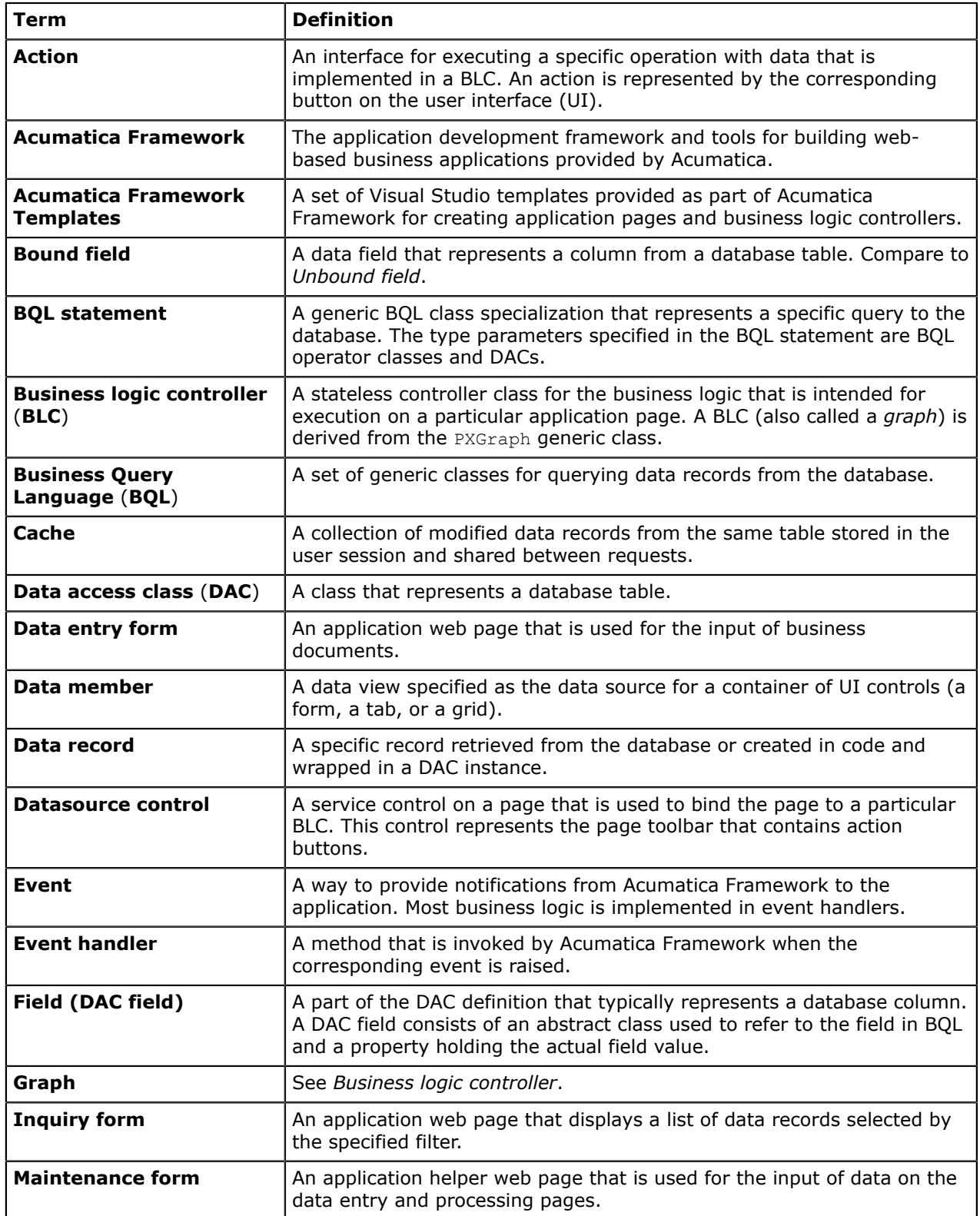

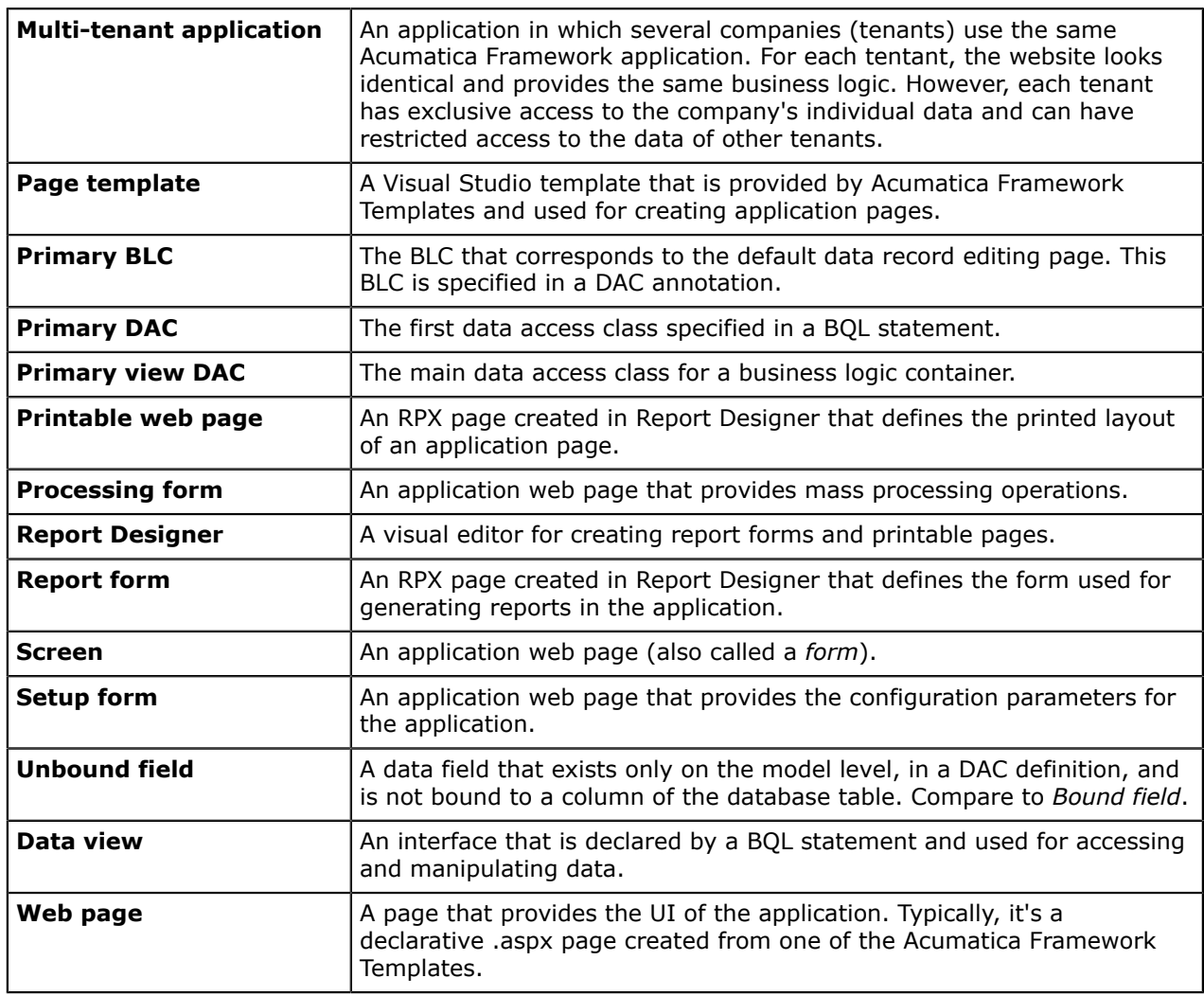